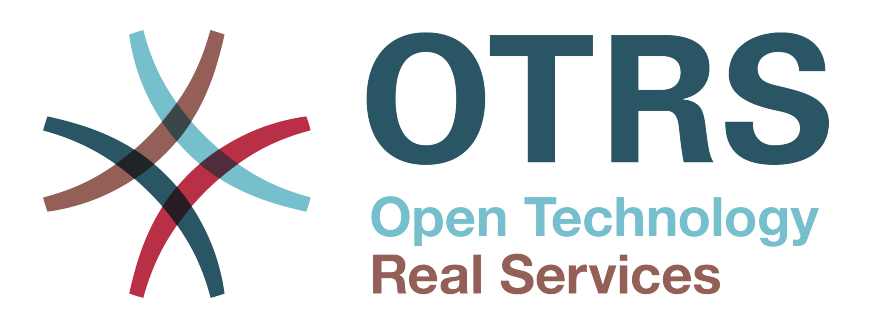

# **Documentation**

# **OTRS 3.0 - Руководство Администратора**

**Cancún Beach (México) Редакция**

**Build Date: 2011-02-02**

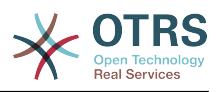

### **OTRS 3.0 - Руководство Администратора**

Авторские права © 2003-2011 OTRS Group

René Bakker, Stefan Bedorf, Michiel Beijen, Shawn Beasley, Hauke Böttcher, Jens Bothe, Udo Bretz, Martin Edenhofer, Carlos Javier García, Martin Gruner, Manuel Hecht, Christopher Kuhn, André Mindermann, Marc Nilius, Elva María Novoa, Henning Oschwald, Martha Elia Pascual, Thomas Raith, Carlos Fernando Rodríguez, Stefan Rother, Burchard Steinbild, Daniel Zamorano.

Эта работа защищена авторским правом OTRS AG.

Это руководство может быть скопировано целиком или частично, при условии, что это уведомление об авторских правах будет включено в каждую копию.

The source code of this document can be found at [source.otrs.org](http://source.otrs.org/viewvc.cgi/doc-admin/).

UNIX является зарегистрированной торговой маркой компании X/Open Company Limited. Linux является зарегистрированной торговой маркой Линуса Торвальдса (Linus Torvalds).

MS-DOS, Windows, Windows 95, Windows 98, Windows NT, Windows 2000, Windows XP, Windows 2003, Windows Vista и Windows 7 являются зарегистрированными торговыми марками Корпорации Microsoft (Microsoft Corporation). Другими торговыми марками и зарегистрированными торговыми марками есть: SUSE и YaST компании SUSE Linux GmbH, Red Hat и Fedora являются зарегистрированными торговыми марками компании Red Hat, Inc. Mandrake является зарегистрированной торговой маркой компании MandrakeSoft, SA. Debian является зарегистрированной торговой маркой организации Software in the Public Interest, Inc. MySQL и логотип MySQL являются зарегистрированными торговыми марками корпорации Oracle Corporation и/или ее филиалов.

Все торговые марки используются без гарантий их свободного использования и, возможно, являются зарегистрированными торговыми марками.

OTRS AG, по существу, следует обозначениям производителей. Другие продукты, упомянутые в этом руководстве, могут быть торговыми марками соответствующих производителей.

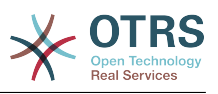

### Содержание

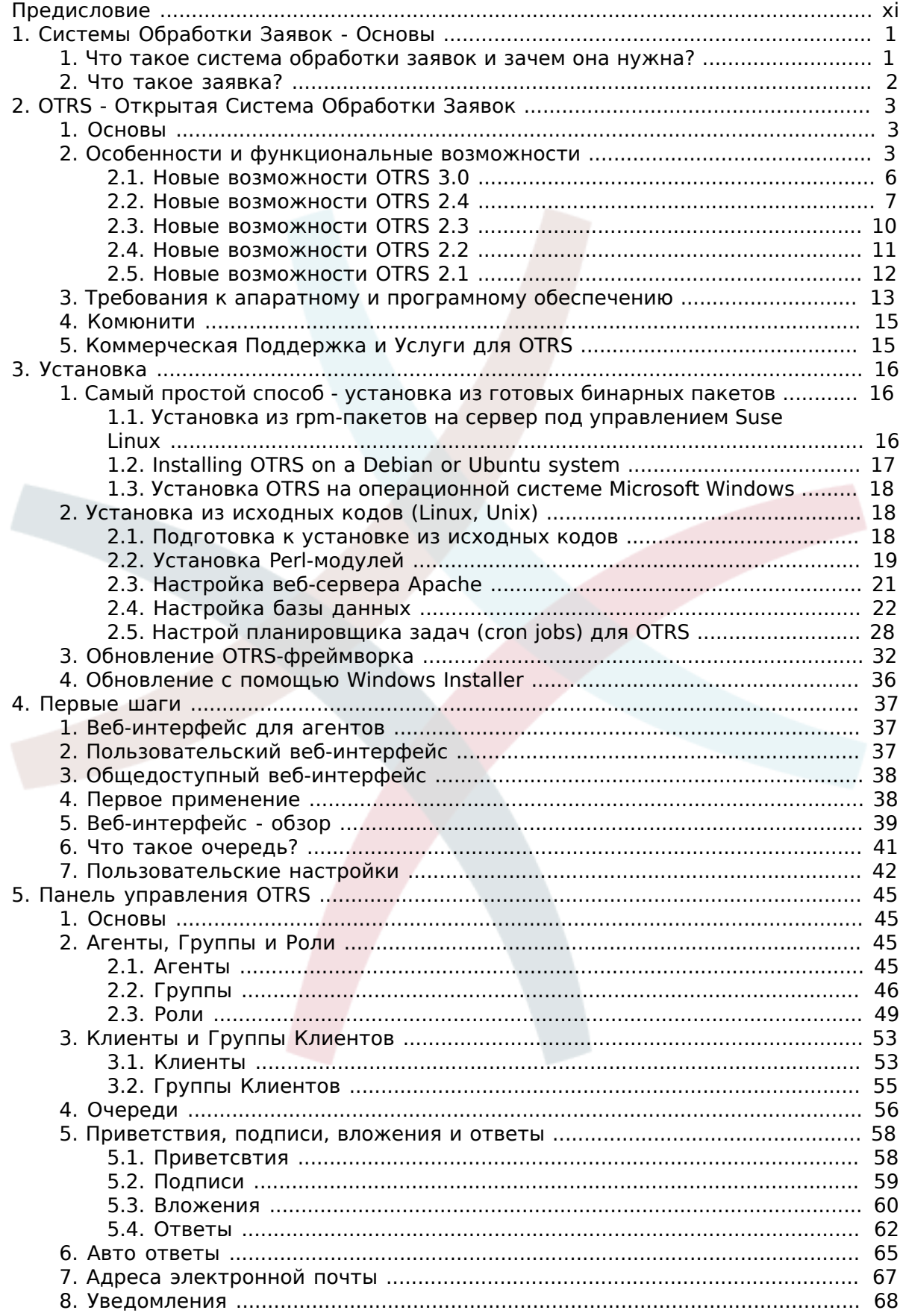

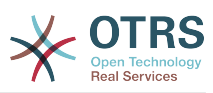

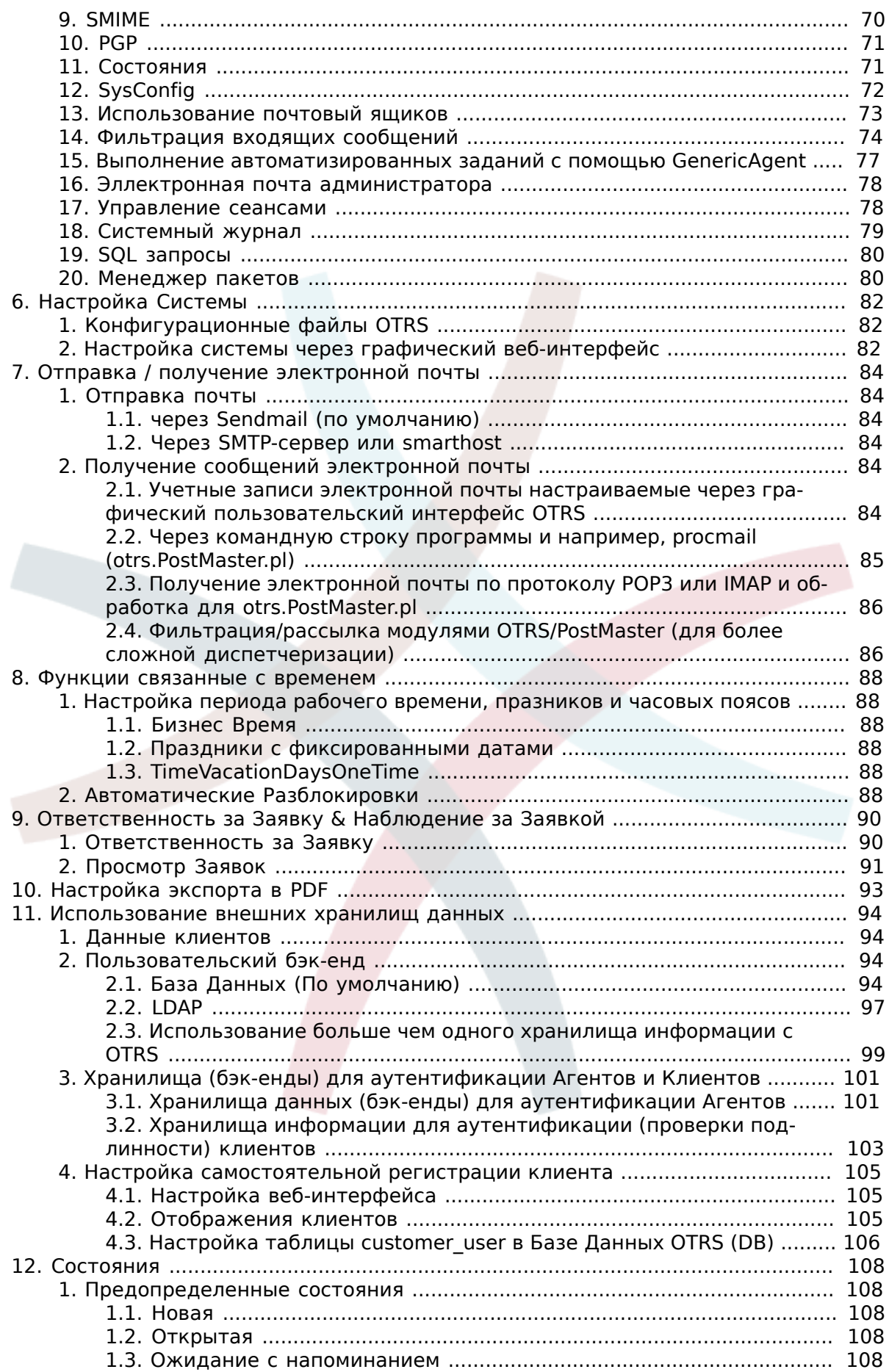

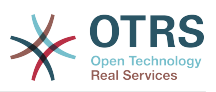

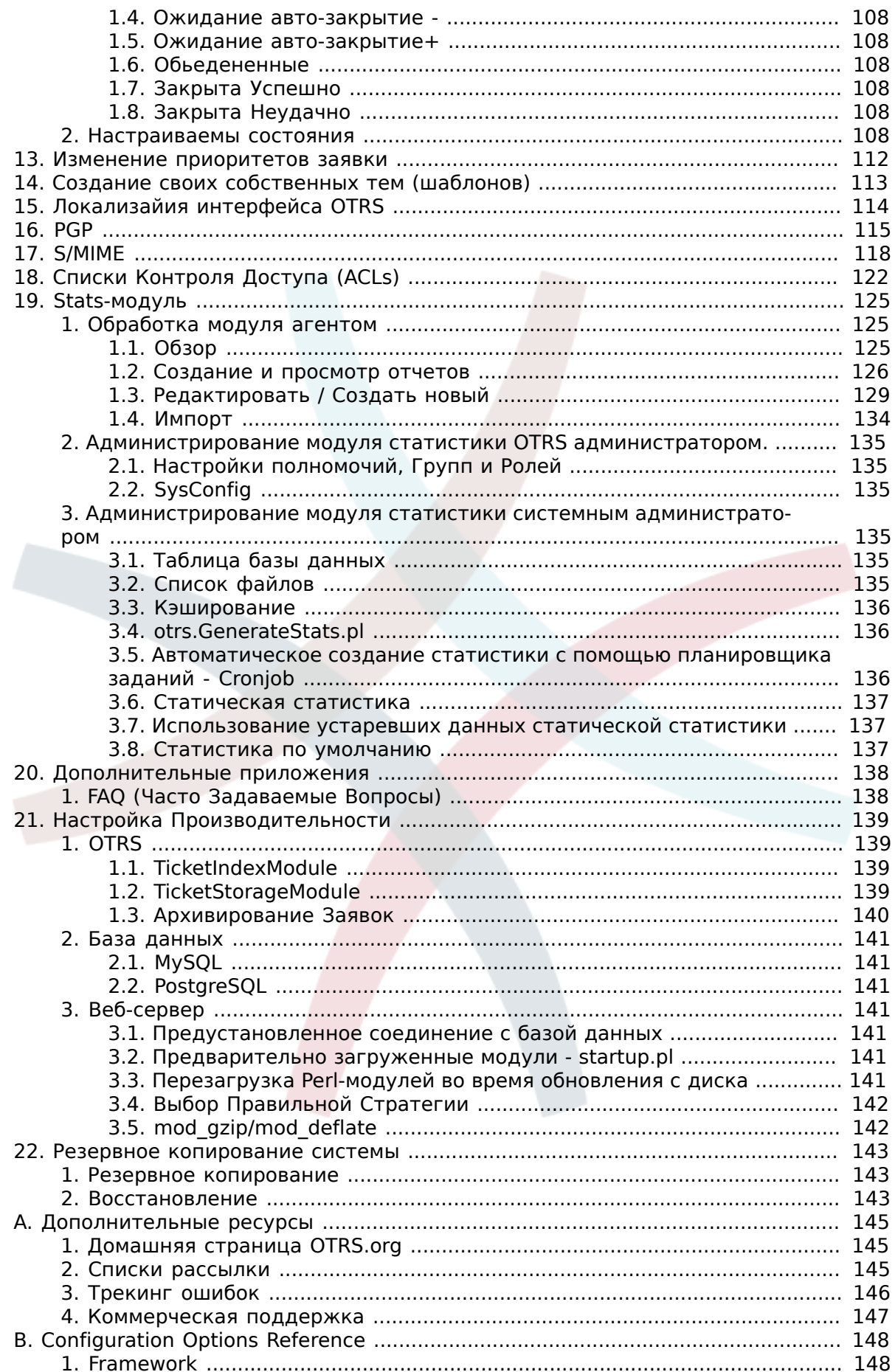

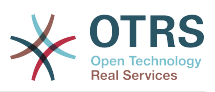

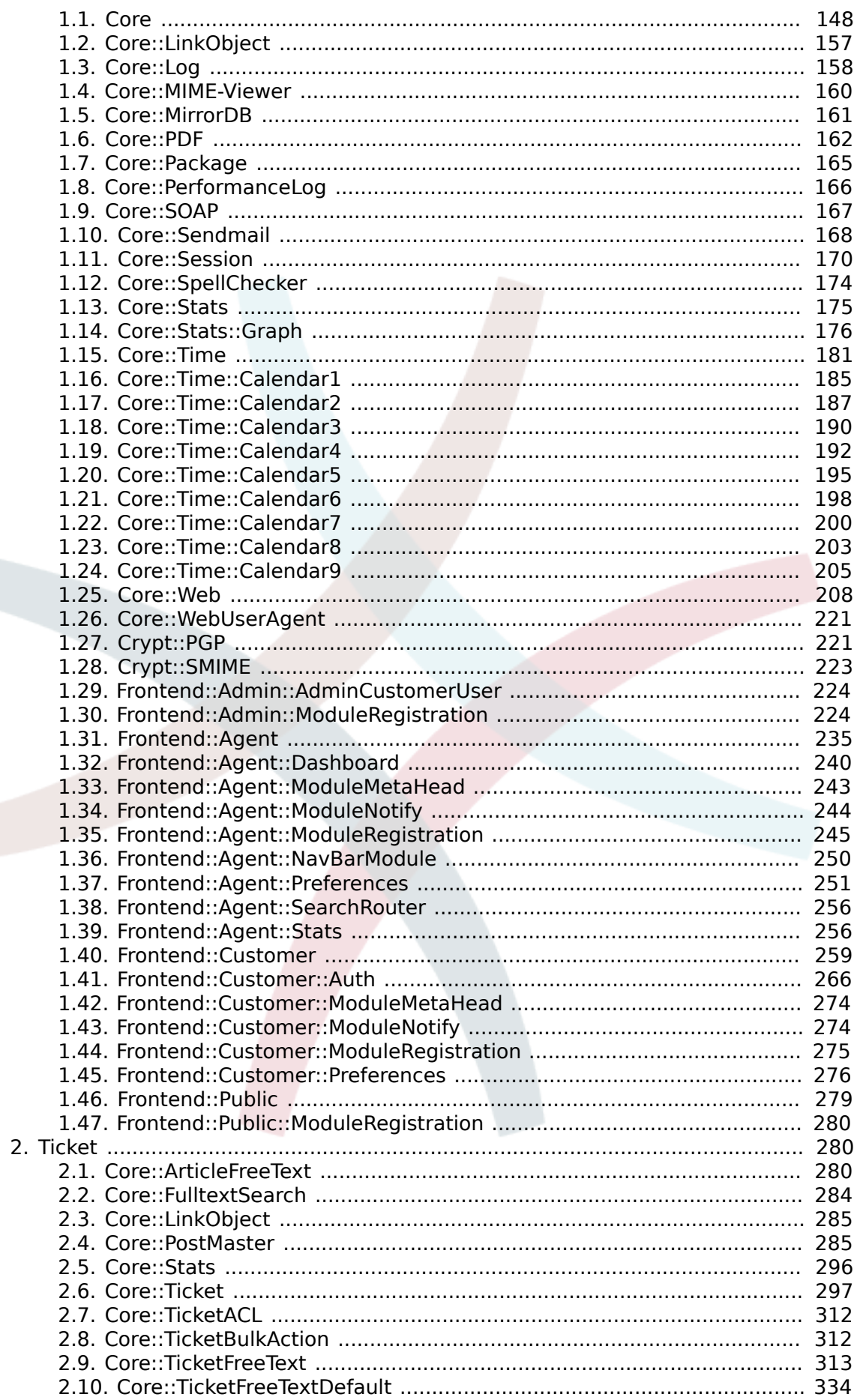

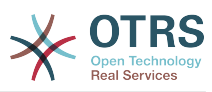

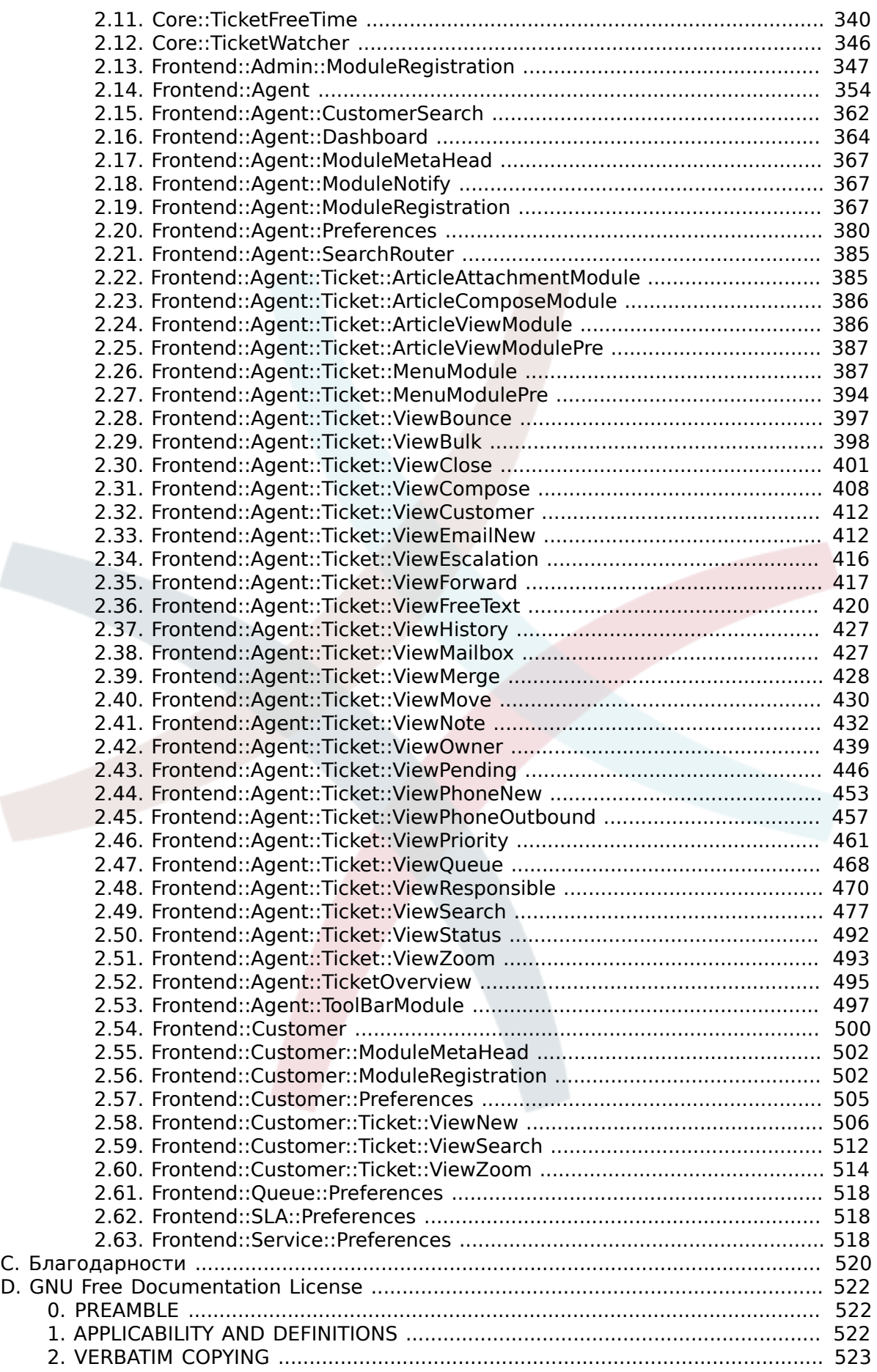

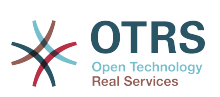

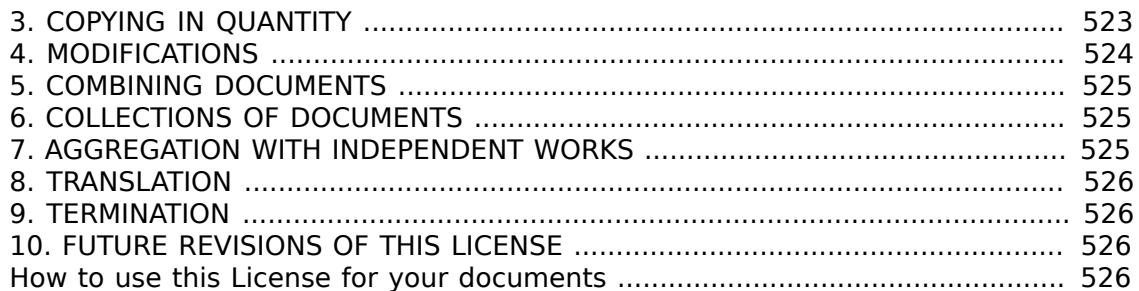

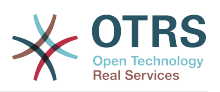

## **Список таблиц**

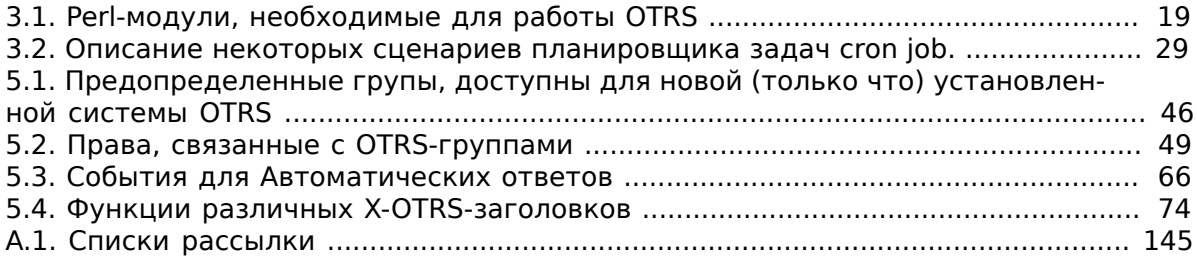

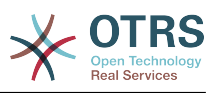

## **Список примеров**

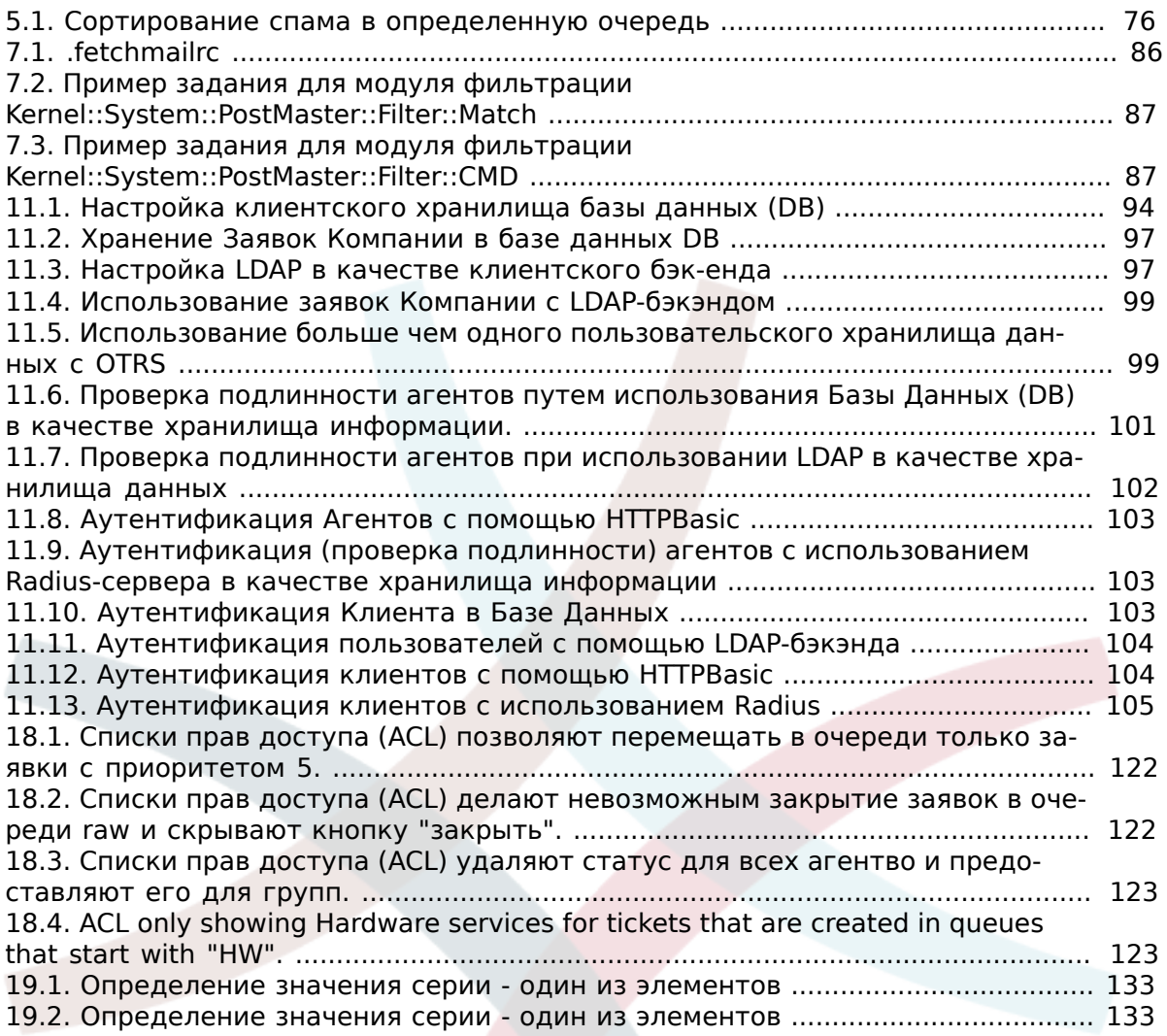

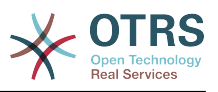

### <span id="page-10-0"></span>Предисловие

Эта книга предназначена для использования OTRS-администраторами. Он также послужит хорошим справочником для новичков OTRS.

В следующих главах описывается установка, настройка и администрирование программы OTRS. В первой трети текста описываются ключевые функциональные возможности програмного обеспечения, в то время как остальной текст является ссылкой на полный набор настраиваемых параметров.

Эта книга и дальше находится в стадии разработки и совершенствуется с выходом новых версий продукта. Чтобы сделать это справочное руководство более качественным, полным и точным нам нужна обратная связь с вами. Пожалуйста, напишите нам, если заметите отсутствие некоторых разделов в этой книге, если некоторые вещи обьясняются недостаточно хорошо или, если просто видите орфографические, граматические ошибки или опечатки. Мы будем признательны за любой вид обратной связи, которую можно осуществить посредством нашей системы отслеживания ошибок, которая находится по адресу http://bugs.otrs.org. Заранее благодарим вас за помощь!

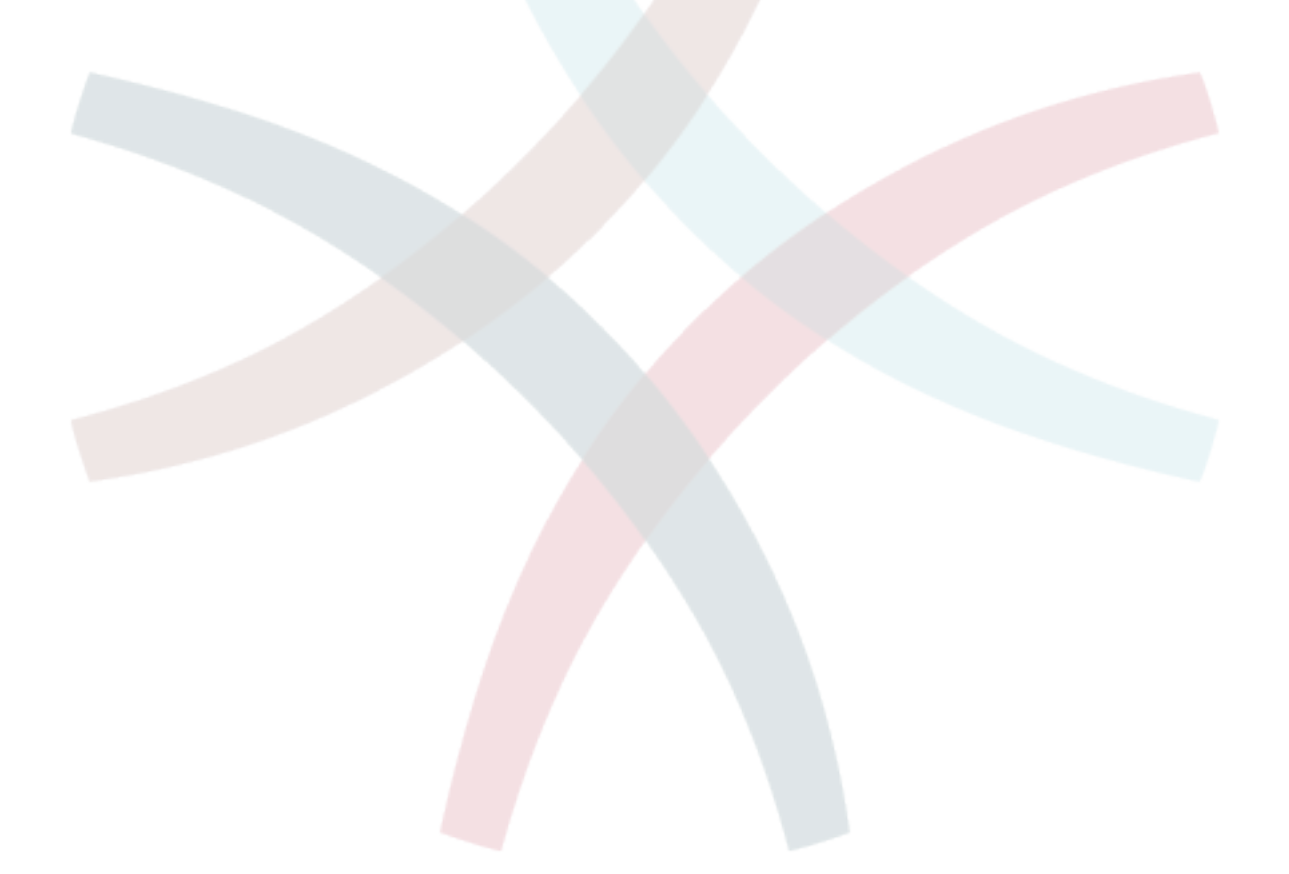

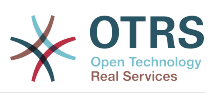

### <span id="page-11-0"></span>**Глава 1. Системы Обработки Заявок - Основы**

В этой главе дается краткий обзор идеи заявок в целом, и систем обработки заявок, в частности. Краткий пример иллюстрирует преимущества использования системы обработки заявок.

#### <span id="page-11-1"></span>**1. Что такое система обработки заявок и зачем она нужна?**

Следующий пример показывает, что собой являет система обработки заявок и как можно сэкономить много времени и денег, используя подобную систему в своей компании.

Давайте представим, что Максим занимается производством видеомагнитофонов. Максим получает много писем от клиентов, которые нуждаются в помощи по устройству. Спустя несколько дней, у него нету свободного времени чтобы оперативно ответить на все письма клиентов или хотя бы просмотреть их. Некоторые клиенты не хотят долго ждать и пишут второе письмо с тем же вопросом. Все письма, содержащие просьбы о поддержке хранятся в одном почтовом ящике. Запросы не сортируются и Максим отвечает на письма пользуясь обычной программой для работы с электронной почтой.

Поскольку Максим не успевает быстро дать ответ на все письма, его инженеры: Андрей и Александр берутся помочь Максиму. Для работы с почтой Андрей и Александр используют один и тот же почтовый ящик, который хранит все письма клиентов. Они ничего не подозревают о том, что Максим получил два одинаковых письма с вопросом о помощи от отчаявшегося клиента. Временами они оба отвечают на один и тот же запрос, и клиент получает два различных ответа. Более того, Максим не имеет представления о содержимом этих ответов. Также он не знает подробностей большинства проблем его клиентов и о том как они решаются, какие проблемы возникают чаще всего, а также, сколько времени и денег он должен потратить на поддержку клиентов.

На собрании коллега рассказывает Максиму о системах обработки заявок и как они могут решить его проблемы с поддержкой клиентов. После поиска информации в Интернете, Максим принимает решение установить Open Ticket Request System (OTRS) - Открытую Систему Обработки Заявок (далее просто OTRS) на компьютере, который будет доступен из веб как для клиентов компании так и для ее сотрудников. С этого момента, запросы клиентов больше не приходят на частный почтовый ящик Максима, теперь они направляются на почтовый ящик, который используется для OTRS. Система обработки заявок (OTRS) подключена к этому почтовому ящику и автоматически сохраняет все запросы в своей базе данных. Система генерирует авто-ответ для каждого нового запроса и отправляет его клиенту, так что теперь клиент может быть уверен в том, что его запрос поступил в обработку и ответ будет дан в ближайшее время. Для каждого запроса OTRS создает прямую ссылку - номер заявки. Теперь клиенты довольны, они получают быстрый ответ на свою заявку и им уже нет никакого смысла писать повтороне письмо с тем же вопросом. Максим, Андрей и Александр могут спокойно отвечать на поступившые запросы используя обычный веб-браузер для работы с OTRS. Также, следует отметить тот факт, что ни одно сообщение клиента не будет отредактировано дважды, поскольку система автоматически блокирует заявку, для которой создается ответ.

Давайте представим что г-н Гришко делает запрос в компанию Максима и его сообщение обрабатывается системой OTRS. Александр дает краткий ответ на его вопрос. Но у г-на Гришко есть дополнительный вопрос и на следующий день он отвечает на письмо Александра. Поскольку у Александра и своих дел хватает, на письмо г-на Гришко отвечает Максим. Способность OTRS хранить историю позволяет Максиму просмотреть всю цепочку переписки по этому запросу и написать более подробный ответ г-ну Гришко. Г-н Гришко, в свою очередь, даже не догадывается, что в процесс общения были вовлечены два разных человека, он доволен советами

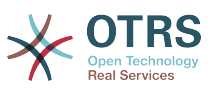

относительно решения своей проблемы, которые пришли в последнеем сообщении от Максима.

Конечно, это всего лишь краткий обзор функциональных возможностей и особеностей систем обработки заявок. Но в случае, если в вашу компанию приходит множество запросов от клиентов через письма электронной почты и телефонные звонки и они должны обрабатываться в разное время, - система обработки заявок поможет существенно сэкономить время и деньги, позволит структурировать всю систему поддержки клиентов, сделать более прозрачным процесс обмена информацией между клиентами и компаниями, что неотменно приведет к повышению эффективности как для клиентов так и для обслуживающего персонала и позитивно скажется на финансовом положении компании.

#### <span id="page-12-0"></span>**2. Что такое заявка?**

Заявка очень похожа на медицинскую карточку пациента больницы. Медицинская карточка создается, когда пациент посещает больницу впервые, все важные данные о пациенте, такие как: личные данные, информация о состоянии его здоровья, медицинском осмотре записываются в медицинскую карточку. С каждым новым визитом пациента в больницу, каждый из лечащих врачей добавляет в медицинскую карточку информацию о состоянии пациента, истории болезни и, используемые для лечения лекарственные препараты. Таким образом другие лечащие врачи и медсестры могут видеть, подробную картину состояния пациента. Когда пациент выздоровел и выписался из больницы, медицинская карточка закрывается и вся информация передается в архив.

Системы обработки заявок, такие как OTRS, обрабатывают заявки как обыкновенные емейлы (email). Когда клиент посылает запрос, система создает новую заявку, что сравнимо с открытием новой медицинской карточки пациента больницы. Ответ в этой новой заявке можно сравнить с записью лечащего врача в медицинской карточке, свидетельствующей о изменении состояния здоровья пациента. Заявка считается закрытой, когда клиенту отправлен ответ или если заявка закрыта системой автоматически. Если клиент отправляет ответ на уже закрытую заявку, она будет заново открыта системой и в нее будет добавлена новая информация. Чтобы сохранить целосность всех данных, хранящихся в системе, каждая заявка хранится и архивируется вместе со всей информацией. Поскольку заявки обрабатываются как обыкновенные сообщения электронной почты - вместе с ними также будут сохранены все вложения и контекстные аннотации. Конечно же, такая полезная информация как примечания, даты, данные о нанятых работниках, рабочее время необходимое для работы с заявкой и т.д также сохраняется системой. Все заявки могут быть отсортированы в соответствующем порядке, также можно с легкостью производить поиск всей необходимой информации.

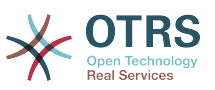

### <span id="page-13-0"></span>Глава 2. OTRS - Открытая Система Обработки Заявок

В этой главе описываются характерные особенности и функциональные возможности Открытой Системы Обработки Заявок (OTRS). Здесь вы найдете полезную информацию о том, какое оборудование и програмное обеспечение необходимо для функционирования OTRS. Также, в этой главе рассказывается о том, как получить коммерческую поддержку системы OTRS (на случай, если вы в ней нуждаетесь), а также, каким образом можно связаться с комьюнити.

#### <span id="page-13-1"></span>1. Основы

Открытая Система Обработки Заявок (OTRS) является веб-приложением, которое можно запускать в окне любого HTML-совместимого веб-браузера. Для того, чтобы система одинаково правильно работала в веб-браузерах мобильных телефонов и других мобильных устройств, веб-интерфейс OTRS не содержит динамического контента, такого как, например, Flash или Java-аплеты. Для успешной работы с OTRS не нужно устанавливать никаких специальных операционных систем; единственное что потребуется - HTML-браузер.

OTRS разделен на несколько компонентов. Главным компонентом всей системы является OTRS-фреймворк, в котором содержатся все основные функции приложения и система обработки заявок. Веб-интерфейс \VOTRS-фреймворка позволяет устанавливать дополнительные приложения, такие как, например, менеджер рассылок, контент менеджер, файл-менеджер, веб-календарь а также инструментальные средства для мониторинга информации о состоянии системы.

#### <span id="page-13-2"></span>2. Особенности и функциональные возможности

OTRS обладает широким набором функций. В следующем списке приводится обзор функциональных возможностей основного компонента - OTRS-фреймворка.

#### Особенности и функциональные возможности OTRS

- Веб-интерфейс:
	- Простое и интуитивно понятное управление из окна веб-браузера.
	- Поскольку на страницах системы не используется динамическое содержимое, наподобе Flash или Java-апплетов, веб-интерфейс будет одинаково хорошо работать в большинстве существующих на сегодняшний день веб-браузерах, в том числе и веб-браузерах мобильных телефонов и других мобильных устройствах.
	- Существует возможность администрирования системы через веб-интерфейс.
	- Существует встроенный веб-интерфейс для обработки клиентских запросов сотрудниками/агентами системы.
	- Клиентам доступен веб-интерфейс для создания новых заявок, проверки состояния существующих, написания ответов на старые заявки а также поиска их собственных заявок.
	- В веб-интерфейсе предусмотрена поддержка различных шаблонов (тем); также существует возможность интеграции своих собственных шаблонов.
	- Поддержка многих языков.
	- Настраиваемые шаблоны вывода (DTL).

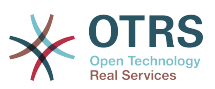

- Входящие и выходящие сообщения эллектронной почты могут содержать многочисленные вложения.
- Почтовый интерфейс:
	- Поддержка почтовых вложений (поддержка MIME).
	- Автоматическое преобразование HTML в обычные текстовые сообщения (это сделано для улучшения безопасности в случае получения сообщений с потенциально опасным содержанием, а также для поддержки более быстрого поиска).
	- Почтовые сообщения могут быть отфильтрованы несколькими способами: с помощью системных X-OTRS-заголовков или используя различные почтовые ящики, например для спам-сообщений.
	- Поддержка PGP, создание и импорт собственных ключей, подписка и шифрование исходящей почты, возможность просмотра подписаных и зашифрованных сообщений.
	- Поддерживается просмотр и шифрование S/MIME-сообщений, обработка S/ MIME-сертификатов.
	- Автоматические ответы (автоответы) на сообщения клиентов, настраиваемые для каждой очереди.
	- Уведомления агентов по электронной почте о новых, последующих или разблокированых заявках.
	- Follow-ups by references or In-Reply-To header entries.
- Заявки:
	- Удобный шаблон для просмотра информации в очереди, беглый обзор новых заявок в очереди.
	- Заявки могут быть заблокированы.
	- Создание собственных шаблонов автоответов.
	- Создание собственных автоответчиков, настраиваемых для каждой очереди.
	- История заявки, просмотр всех событий определенной заявки (изменения состояний заявки, ответов, заметок и т.д.).
	- Шаблон "Версия для печати" для заявок.
	- Добавление собственных (внутренних или внешних) примечаний к заявке (текста и вложений).
	- Просмотр подробной информации о заявке.
	- Для заявок можно определять списки контроля доступа (ACL-Access Control List).
	- Пересылка заявок на другие почтовые адреса.
	- Перемещение заявок между очередями.
	- Установка/Изменение приоритета заявки.
	- Подсчет рабочего времени, необходимого для работы с каждой заявкой.

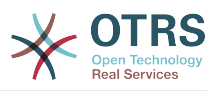

- Для заявки можно определить предстоящие задачи.
- Одно и то же действие можно совершать одновременно над несколькими заявками.
- "GenericAgent" позволяет совершать автоматические и синхронные действия над заявками.
- Полнотекстовый поиск по всем заявкам и экспорт результатов в PDF.
- Система:
	- OTRS работает во многих операционных системах (Linux, Solaris, AIX, FreeBSD, OpenBSD, Mac OS 10.x, Microsoft Windows).
	- Поддержка ASP (поддержка активных служб).
	- Предусмотрена возможность связывания нескольких объектов, например заявок и записей в FAQ-системе.
	- Для хранения данных о клиентах предусмотрена возможность интеграции внешних источников данных, используя AD, eDirectory или OpenLDAP.
	- Установка собственных идентификаторов заявки, например Звонок№, Заявка№ или Запрос№.
	- Интеграция своего собственного счетчика заявок.
	- Центральный OTRS-фреймворк поддерживает работу с различными СУБД, такими как MySQL, PostgreSQL, Oracle, DB2.
	- Фреймворк для создания статистики.
	- Полная поддержка utf-8 (на уровне всей системы).
	- Аутентификация пользователей (агентов и клиентов) может быть реализована с помощью базы данных, LDAP, HTTP Auth или Radius.
	- Поддержка учетных записей пользователей, групп пользователей и ролей.
	- Поддержка различных уровней доступа к отдельным компонентам системы или очередям.
	- Интеграция стандартных текстов ответа.
	- Поддержка под-очередей.
	- Для каждой очереди можно определить собственные фразы приветствия и подписи.
	- Уведомления администраторов по электронной почте.
	- Получение информации об обновлениях по электронной почте или через вебинтерфейс.
	- Эскалация заявок.
	- Поддержка различных часовых поясов.
	- 5 • Простая интеграция собственных дополнений и приложений с помощью OTRS API.

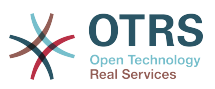

• Простое создание собственных пользовательских интерфейсов, как это например делается в графической оконной с-ме X11 (X-Window) операционной системы UNIX, консоли и т.п.

#### <span id="page-16-0"></span>2.1. Новые возможности OTRS 3.0

#### Контекст

• Существенно переработан графический интерфейс пользователя. Теперь, благодаря переходу к более мощным и современным технологиям, таким как Ajax, хНТМL, CSS приложение стало более динамическим и ориентированным на конечного пользователя.

#### Новый индикатор оповещения о новой Заявке/Статье.

• Эта новая функция была реализована для заявок и статей. Это позволяет агенту сразу же увидеть, есть ли изменения в определенной заявке или статье. проверить новые и непрочитанные статьи. Вы получаете выгоду от повышения прозрачности и снижения времени отклика.

#### Оптимизированный Полнотекстовый Поиск

• Новая функция поиска позволяет более гибко производить поиск по имеющейся информации. Опции нового поиска позволяют задать диапазон как в виде простой строки так и в виде сложных многострочных логических операций, включаяя различные операторы. Таким образом вы получаете полностью настраиваемый поиск, способный удовлетворить потребности самого требовательного пользователя.

#### Новый шаблон для просмотра подробной информации о заявке.

• Редизайн, базирующийся на технологии Ajax предоставляет агентам возможность в режиме реального времени просматривать сложные, связанные между собой структуры данных, при этом сохраняя без изменений текущую рабочую среду. Выиграш от этого нововведения заключается в повышении удобства пользования системой в целом и увеличении эффективности всего рабочего процеса.

#### Обзор заявок

• Еще в OTRS 2.4 для повышения интерактивности приложения был оптимизирован способ отображения заявок. В зависимости от вариантов использования и предпочтений ваших агентов, они могут с легкостью изменить способ отображения заявок в соответствии с их собственными потребностями. При отображении информации возможны варианты с различным уровнем детализации: минимальный, средний, максимальный.

#### Доступность

• В процессе редизайна системы, во внимание были приняты признанные во всем мире стандарты WCAG и WAI-ARIA, которые позволяют пользователям с ограниченными возможностями, лучше взаимодействовать со службой технической поддержки OTRS. Требования раздела 508, Закона США о Реабилитации (датированный 1973 г) также поддерживаются системой.

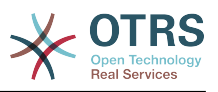

#### Новый Пользовательский Интерфейс

• Пользовательский веб-интерфейс можно интегрировать в локальную сеть (интранет) вашей организации и полностью интегрировать с реструктурированной службой поддержки клиентов.

#### Функция Архивирования

• OTRS 3.0 предлагает новую функцию архивации, которая существенно сокращает время поисковых запросов и ускоряет вывод результатов поиска.

#### <span id="page-17-0"></span>2.2. Новые возможности OTRS 2.4

#### Переход на лицензионное соглашение AGPL третьей версии  $(AGPL v.3)$

• Почему AGPL вместо GPL? - AGPL и GPL идентичны, за одним единственным исключением: для SaaS-решений (SaaS - решения, которые используют сервис-ориентированную архитектуру) "Авторское Лево" (Авторское Право) реализовано более эффективно именно в AGPL - а не в GPL. Принимая во внимание растуший мир SaaS-решений, ((otrs)) стремится к тому, чтобы будущие разработки и в дальнейшем возвращались к сообществу OTRS. Это является главной причиной перехода на AGPL.

Почему третья версия (v.3) вместо второй? - вторая версия GPL "морально устаревает" и, особенно в США, имеет различные правовые неопределенности. По мнению ((otrs)) GPL v.3 сохранила в себе "дух" GPL v.2 и в то же время была создана с учетом новых потребностей. ((otrs)) рассматривает GPL v.3, а особенно AGPL v.3, как наиболее сбалансированную Открытую "Копилефт" Лицензию среди всех существующих на сегодняшний день, предлагающую Защиту авторских прав владельцев и пользователей и обеспечивающую лучшую правовую безопасность без нарушений законодательства.

#### Новая Панель Управления

- Интегрированная Панель Управления была создана в связи с неоходимостью персонализированного представления полезной информации на системном уровне и в режиме реального времени. Также существует возможность создавать подключаемые модули для отображения контента из собственных расширений наряду с отображением стандартного контента. Стандартные плагины:
- Заявки (новые и открытые) за последние 24, 48 и 72 часа.
- Календарь, включающий краткий обзор предстоящих событий (эскалации, автоматические разблокировки, и т.п.)
- Общесистемный обзор распределения заявок внутри очередей
- Время первого ответа (Время/Решение)
- Интеграция RSS

#### Новый Стандарт Отчетов

- OTRS 2.4 предоставляет новые отчеты:
- Созданные Заявки
- Закрытые Заявки

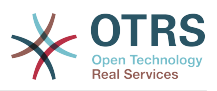

#### $\cdot$  SLA Анализ

- Время, которое необходимо выделить на одного пользователя/очередь
- Анализ времени решения требуемого на одного пользователя/очередь
- Анализ времени отклика требуемого на одного клиента/очередь

#### Новая функция "Ведущая/Ведомая Заявка"

• Функция "Ведущая/Ведомая Заявка" позволяет связать воедино несколько похожих заявок, и обрабатывать их вместе. Как только проблема будет решена, закрывается только "Ведущая" заявка, все остальные (ведомые) будут закрыты системой автоматически, а текст, с решением проблемы для "Ведущей" заявки будет разослан всем владельцам "Ведомых" заявок.

Доступен новый тип ссылок "Ведомая". Все заявки этого типа унаследуют действия от своей "Ведущей" заявки:

- Изменение состояния
- Email-ответы
- Изменения в полях FreeText
- Примечания
- Задержка изменения
- Изменения приоритета
- Изменение владельца
- Изменение обязательств

#### Электронная почта поддерживает "обогащенный текст"/HTML (WYSIWYG)

• Теперь, благодаря этой функции, появилась возможность писать письма, заметки и уведомления в расширенном (обогащенном) текстовом формате (HTML-формате). Используя WYSIWYG-редактор (Что видишь, То и Получаешь), можно с легкостью писать тексты, форматировать их и даже встраивать изображения.

#### Новая функция "Вне офиса"

• Благодаря новой функции "Вне оффиса" все пользователи системы имеют возможность поставить в известность своих колег (в т.ч. саму систему OTRS) о времени их отсутсвия в оффисе. Функция "Вне оффиса" активна в период времени, установленный пользователем. Активация этой функции имеет следующий эффект:

В списках выбора, которые используются для назначения владельца или ответственного учасника, время отсутствия и его продолжительность отображаются за именем пользователя.

Если агенту, в период его отсутствия, приходит новый отклик от клиента, - то заявка разблокируется автоматически, а всем агентам из этой очереди отсылается уведомление. Это позволяет немедленно реагировать на вопросы клиента другим сотрудникам службы технической поддержки.

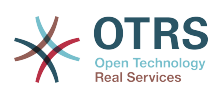

#### Новые шаблоны отображения заявок **ВОЗМОЖНОСТЬЮ**  $\mathbf C$ выполнения груповых действий

• Гибкость и удобство представления (подачи) информации является обязательным условием.С помощью трех шаблонов отображения заявок: Упрощенный/Обычный/Расшыренный, каждый агент имеет возможность простым щелчком мыши (по соответствующей иконке), фактически "на лету", изменить способ отображения информации (отображение очередей, статусов т.д.). Такая гибкость предоставляет высокий уровень индивидуализации и адаптации пользователей к любой оперативной ситуации.

Функция груповых операций интегрированна во все шаблоны отображения заявок (напомним, что груповые действия позволяют обрабатывать несколько заявок одновременно).

#### Почтовый Фильтр автоматически распознает поступающие сообщения в случае внутренних пересылок

• В настоящее время, email-ответы на перенаправленные статьи поступают в OTRS как внешние емейлы. Проблема заключается в том, что клиенты могуть просматривать ответы на эти статьи используя графический веб-интерфейс пользователя. Несмотря на то, что все же есть возможность классифицировать емейлы приходящие из всего домена, и обрабатывать их как внутренние - это только откладывает проблему в "долгий ящик", не решая ее. Кроме этого, такой шаг не позволяет должным образом обслуживать клиентов (определенного домена), так как клиент больше не имеет возможности отслеживать заявки через свой пользовательский интерфейс. Используя эту новую функцию можно отследить email-ответы, а также, базируясь на типе оригинальной статьи, автоматически определить внутренние/внешние емейлы.

#### Настраиваемые уведомления, базирующиеся на событиях

• Для достижения большей эффективности и гибкости системы уведомлений, механизм рассылки был тщательно изучен и заново переработан. Новая система позволяет обмениватся сообщениями между клиентами и агентами, или удаленными почтовыми адресами на основе происходящих событий.

Таким образом, клиенту можно просто сообщить о закрытии заявки. Или, например, когда VIP-клиент создает заявку, сообщение может быть отправлено на определенный адрес. События (т.е Создание Заявки, Изменение Состояния Заявки, Изменение Приоритета Заявки, Создание Статьи) и все извесные переменные сообщений (такие как, например, <OTRS TICKET TicketNumber> <OTRS TICKET Priority>), можно легко выбирать для создания сообщений через веб-интерфейс.

#### "Только Права Для Чтения"  $\mathbf{M}$ Предупреждения ДЛЯ просматриваемых Заявок

• В текущем релизе OTRS-пользователям предоставлена новая возможность создавать свои собственные Списки Просматриваемых Заявок. Эта функция распостраняется на заявки, помеченные пользователем как "подписанные". Выигрыш от такого нововведения заключается в том, что пользователи больше не будут терять свои списки заявок, а смогут всегда "держать их под рукой", просматривая отдельным списком. До этого времени функция "Только Для Чтения" позволяла агентам просматривать заявки, на которые они подписались, только в том случае, если они находились в очереди, для которой агент имеет права "Только для Чтения". С этого момента, функция "Только для чтения" позволяет агентам всегда иметь права "только для чтения" для заявок, на которые они подписались,

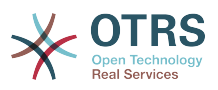

даже в том случае, если заявка будет перемещена в другую очередь, к которой у них нету доступа. Используя меню "Персональные настройки", каждый агент может настроить функцию "Оповещения", для определения того, следует ли получать уведомления о заявках, которые получает владелец или ответственный учасник. Это позволяет активно отслеживать наблюдаемые заявки.

#### Безопасный SMTP

• OTRS может получать и отправлять письма несколькими способами. В OTRS 2.3 были реализованы все доступные на сегодня способы получения писем (РОРЗ, РОРЗЅ, IMAP, IMAPS). До сих пор было только два вариана для отправки электронной: используя локальный Почтовый Агент (Mail Transfer Agent, например Sendmail, Postfix и т. д.) или используя SMTP. SMTPS (Безопасный SMTP) был внедрен в OTRS 2.4.х с целью поддержки растущих стандартов безопасности.

#### <span id="page-20-0"></span>2.3. Новые возможности OTRS 2.3

#### Производительность

- Усовершенствование базы данных и кода привело к увеличению общего прироста производительности на 20%.
- Была добавлена поддержка индексированного полнотекстового поиска. Функция по-умолчанию отключена, поскольнку требует много дополнительного места на жестком диске. Ожидаемый прирост производительности составляет 50%
- За счет использования технологии АЈАХ существенно снижено количество повторных перезагрузок страниц.
- Вместо пересчета времени эскалации, во время выполнения приложения в реальном времени, пересчет ведется только в случае наступления тех или инных событий в системе OTRS. Затем время эскалации хранится в объекте заявки, что предоставляет прямой доступ внешним инструментам сбора статистики о времени эскалации и конечно же приводит к значительному улучшению производительности всей системы.

#### Функции поиска

- Поддержка логических выражений: поиск по заявкам, пользователям и ЧАВО-системе (Часто Задаваемые Вопросы и Ответы), поддерживается использование логических выражений, включая операторы И. ИЛИ и ! (логическое отрицание), а также групирование выражений с помощью скобок.
- Поиск заявок по номерам, используя OpenSearch (OpenSearch формат).
- Поиск заявок по заголовкам, как в агентской форме поиска заявок, так и с использованием объекта GenericAgent.
- Поиск заявок по времени закрытия заявки, с использованием агентской формы поиска, или с помощью объекта GenericAgent.

#### Перемещение и просмотр подробной информации о заявке

- Отображение статей в Развернутом/Сокращенном виде: шаблон для отображения статей позволяет выводить все статьи сразу. Текущаяя статья будет оставатся в фокусе, вместе с тем же, будут отображатся предыдущие и следующие статьи.
- Структурное дерево статей Дерево статей теперь отображается в виде таблицы.

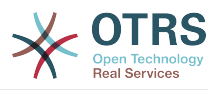

- Реализована поддержка печати статей.
- Название связанных заявок отображается при наведении на него указателя мыши.
- Объединенные заявки отображаются перечеркнутыми.
- Во время перемещения заявки с использованием маски (маски перемещения заявки) можно прикрепить несколько файлов.

#### **Возможности FreeText и FreeTime**

- При разделении заявки, все данные из FreeText и FreeTime-полей будут автоматически скопированы в соответствующие поля новой заявки.
- Поля Free Time могут быть указаны как обязательные.
- URL-адрес может быть настроен таким образом, чтобы принимать значение поля FreeText и отображать его в качестве URL-ссылки на заявку.
- В добавку к стандартным заголовкам электронной почты добавлены собственные заголовки X-OTRS-TicketTime и X-OTRS-FollowUp-TicketTime.

#### **Поддержка IMAP, IMAPS и POP3S**

• В OTRS 2.3 дополнительно к POP3, POP3S, для извлечения почты из почтового агента (MTA - Mail Transfer Agent) используется также IMAP и IMAPS.

#### **Безопасность**

• В случае потери пароля, OTRS отправляет пользователю емейл со ссылкой для "сброса пароля". После нажатия на эту ссылку, новый пароль тут же отсылается обратно, на емейл пользователя.

#### **Уведомления и эскалации**

- Все агенты, имеющие права разрешающие чтение определенной очереди могут быть выбраны для рассылки уведомлений.
- Был добавлен шаблон для отображения эскалации. Он позволяет отображать все заявки, отсортированные по времени, которое осталось до эскалации.

#### <span id="page-21-0"></span>**2.4. Новые возможности OTRS 2.2**

#### **Новые возможности OTRS 2.2**

- Поддержка услуг и Соглашений об Уровне Сервиса (SLA): Как важный шаг на пути к становлению средств управления ИТ-услугами, в OTRS 2.2 добавлены новые атрибуты "Сервис" и "Соглашение об Уровне Сервиса" (SLA - Service Level Agreement). Во время создания новой заявки, клиент может выбрать как Cервис (например, услуги электронной почты) так и связанные SLA-соглашения. SLA атрибуты: "Время ответа", "Время обновления", "Время решения". Эти атрибуты используются ИТ-службой компании для уведомления и эскалации заявки и удовлетворения существующих соглашений об уровне обслуживания (SLA). Сервис и SLA-связанная информация может быть использована в заголовках входящих сообщений электронной почты.
- Собственные типы заявок: Управление типами заявок через веб-интерфейс администратора. Теперь уже нету необходимости использовать FreeText-поля для этой цели. С этого момента поля FreeText больше не используются для классифи-

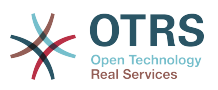

кации заявок. Эта функция также появится в темплейтах для вывода/распечатки информации о агентах и клиентах, а также может быть изменена с помощью вебинтерфейса администратора.

- Поддержка нескольких источников аутентификации: Добавлена поддержка нескольких источников аутентификации агентов и клиентов. Благодаря использованию этой функции, теперь есть возможность интегрировать несколько надежных источников аутентификации. Если для первого источника, к примеру для LDAP проверка не прошла, - качестве другого источника можно использовать, например, базу данных SOL.
- Поддержка различных способов шифрования паролей: Поддерживаемые и разрешенные типы аутентификации для агенов и/или клиентов есть:
	- unix crypt()
	- $\cdot$  md5()
	- $\bullet$  plain()

По умолчанию используется метод шифрования 'unix crypt()'. Администратор может без труда переключится с unix crypt() на md5(), путем изменения соответствующих параметров конфигурации.

Изменена внутренняя структура CustomerUser: в базе данных OTRS информация о пользователе (CustomerUser) реструктуризована и разбира на объекты "CustomerCompany" и "CustomerUser". Теперь, атрибуты, связанные с компанией, такие как например "название компании", "адрес компании" управляются отдельно от атрибутов конкретного контакта, таких как, например, имя, фамилия, номер телефона и др.

Эта информация будет отображатся как обычная информация о пользователе.

- Расширенный ОРМ-Формат: Теперь ОРМ-пакеты поставляются с дополнительным описанием. Вводная страница будет информировать пользователя о новых возможностях и давать краткий обзор с описанием последующих шагов, которые необходимо выполнить после успешной установки пакетов.
- PostMaster-админ-интерфейс: Развитие привело к более подробному определению адресов электронной почты, распознаваемых PostMaster-фильтром.
- Усовершенствованый SysConfig: Производительность была значительно увеличена за счет внутренней реструктуризации SysConfig. Более быстрый просмотр и сохранение страниц приводит к существенной экономии времени во время процесса настройки.

#### <span id="page-22-0"></span>2.5. НОВЫЕ ВОЗМОЖНОСТИ OTRS 2.1

#### Новые возможности OTRS 2.1

- Стабильная поддержка Microsoft SQL Server: начиная с этой версии, OTRS предоставляет интерфейс для сервера баз данных MS SQL. OTRS поддерживает все популярные операционные системы, такие как Linux, Windows, UNIX, Mac OS X и т.д., а также все самые распостраненные серверы баз данных, такие как MS SQL, MySQL, PostgreSQL, Oracle and DB2.
- Много-функциональное приложение Календарь: упрощает работу в различных регионах с различными часовыми поясами, Рабочие часы могут быть установлены в соответствии с часовым поясом. В зависимотсти от региона можно указывать время каникул, празников, выходных дней.

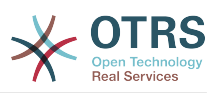

- Новый модуль статистики: Полностью переработана система статистики, которая позволяет создать практический любой тип отчета прямо из веб-интерфейса. Мощный и в то же время удобный для использования Мастер поможет легко выполнить все задания. Также OTRS имеет возможность в автоматическом режиме периодически отправлять необходимые Отчеты на заранее определенный список адресов электронной почты. Функции экспорта/импорта позволяют сохранять статистическую информацию между различными инсталяциями OTRS. Таким образом, всегда есть возможность определить и проверить свои статистические данные перед тем, как загружать их в рабочую систему.
- Оптимизированная Синхронизация полномочий от службы каталогов LDAP: упрощает подключение всех известных служб каталогов LDAP, таких как Microsoft Active Directory, OpenLDAP, Novell eDirectory, Oracle Internet Directory,  $\mu$  T. A. Fra полезная функция позволяет сэкономить много времени и сил при поддержке системы полномочий в локальной базе данных OTRS.
- PDF-генератор: Теперь в OTRS имеется поддержка вывода отчетов, статиски а также результатов поиска заявок и подробной информации о заявке в PDF-формат.
- ЧАВО-модуль был полностью переделан, вынесен из центрального фреймворка и теперь может быть установлен в качестве дополнительного модуля. Новый ЧА-ВО-модуль предлагает оптимизированную функцию расширенного поиска, более удобное администрирование статей, улучшенные навигационные возможности а также средства для оценки отдельных статей.
- Мониторинг под-заказов и поддержка иерархической структуры команды: новая функция, такая как "Руководитель Заявки" и "Наблюдатель" Группа поддержки поддерживает иерархические структуры: с помощью вновь введен мониторинг и отчетность функций на билеты, позволит упростить обработку билеты в структурированных команд. Отчетность позволяет агенту для доставки владение билет, но по-прежнему сохраняют за собой все права на запись билет. функции мониторинга позволяет осуществление деятельности, за билет, не будучи владельцем самого билета. Мониторинг под-заявок и поодержка иерархической структуры команды: Новая функция, такая как "Руководитель заявки" и Группа поддержки поддерживает иерархические структуры: с помощью вновь введен мониторинг и отчетность функций на билеты, позволит упростить обработку билеты в структурированных команд. Отчетность позволяет агенту для доставки владение билет, но по-прежнему сохраняют за собой все права на запись билет. функции мониторинга позволяет осуществление деятельности, за билет, не будучи владельцем самого билета. Отслеживание к югу от заказов и поддержки иерархической Команда-структуры: новые возможности, как руководитель билетов и билетов сайте поддержки работы в иерархических групп и позволяют определять и направлять работу пакеты временно в другой сервисный центр. Хотя билетов руководитель позволяет авторизованным членам Группы направлять билетов на лругую службу агента, не теряя право редактировать этот билет Билет Watcher позволяет вам отслеживать билет пассивный на основе отдельного перечня.
- Улучшено обнаружение Follow-Up: В дополнение к поиску номера заявки в теме сообщения, OTRS также проверяет наличие номера заявки в теле письма и даже в тексте вложеных файлов. Цель этой новой функции - автоматически назначать (приписывать) входящие запросы инцидентам, которые уже существуют в системе, причем делать это гораздо быстрее, чем раньше.

#### <span id="page-23-0"></span>3. Требования к апаратному и програмному обеспечению

OTRS может быть установлен на многих операционных системах. OTRS работает не только на Linux и других UNIX-подобных ОС (таких как например. OpenBSD или FreeBSD), но также и на всех платформах Microsoft Windows, Для работы OTRS не

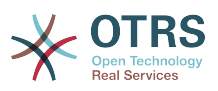

требуется каких нибудь специальных требований к оборудованию. Мы рекомендуем использовать машины, с процессором, как минимум 2 ГГц Хеоп, 2 Гб Оперативной памяти и 160 Гб свободного пространства на жестком диске.

Если вы хотите использовать OTRS, вам потребуются некоторые другие компоненты програмного обеспечения. Основные требования к програмному обеспечению: веб-сервер и сервер баз данных, рабочая среда для выполнения Perl с некоторыми дополнительными модулями. Веб-сервер и Perl должны быть установлены на той же машине что и OTRS. База данных может быть установлена на локальной машине или же на другом хосте.

В качестве веб-сервера, мы рекомендуем использовать apache 2. Это связано с тем, что его модуль mod perl позволяет существенным образом улучшить производительность OTRS. Если у вас нету возможности использовать Apache в качестве вебсервера, OTRS может работать на любом другом веб-сервере, поддерживающем выполнение Perl-скриптов.

В качестве базы данных, можно использовать MySOL, PostareSOL, Oracle, MSSOL или DB2. В случае использования MySQL в качестве сервера базы данных - есть возможность задать некоторые настройки посредством веб-интерфейса, при установке системы.

Для Perl, мы рекомендуем использовать по крайней мере версию 5.8.8. Также вам будут нужны дополнительные модули, которые могут быть установлены как при установке самого Perl и CPAN так и с помощью менеджера пакетов вашей операционной системы (rpm, yast, apt-get).

Требования к програмному обеспечению

 $Part$ 

 $\cdot$  Perl 5.8.8 или выше

Веб-сервер

- Apache2 + mod perl2 или выше (рекомендуется, mod perl он действительно быстpee!)
- Веб-сервер с поддержкой CGI-интерфейса (CGI-интерфейс не рекомендуется)
- $\cdot$  IIS 6 или выше

Базы данных

- MySQL 4.1 или выше
- PostareSOL 8.0 или выше
- Oracle 10g или выше
- DB2 8 или выше
- MSSQL 2000 или выше

Раздел руководства Установка Perl-модулей более подробно описывает как можно настроить модули, необходимые для работы OTRS.

Если для установки OTRS используются бинарные пакеты, собраные специально под вашу операционную систему, то все необходимые модули языка Perl уже включены. Если нет. - используйте менеджер пакетов вашей операционной системы (например (rpm, Windows-Инсталлятор) для установки всех необходимых модулей.

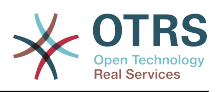

#### <span id="page-25-0"></span>**4. Комюнити**

OTRS имеет большое сообщество пользователей. По ссылке [списки рассылки](#page-155-2) пользователи и разработчики обсуждают OTRS, общаются на различные темы, связанные с системой обработки заявок. Также есть возможность обсуждать вопросы, касающиеся установки, настройки, использования, локализации и разработки приложения. Ошибки, замеченные в програмном обеспечении отправляйте по ссылке [система мониторинга ошибок .](#page-156-0) Ни одно сообщение не останется без внимания, все они гарантировано будут расмотрены соответствующими разработчиками.

Домашняя страница OTRS-сообщества:<http://www.otrs.org>(см.Рис 2.1 ниже).

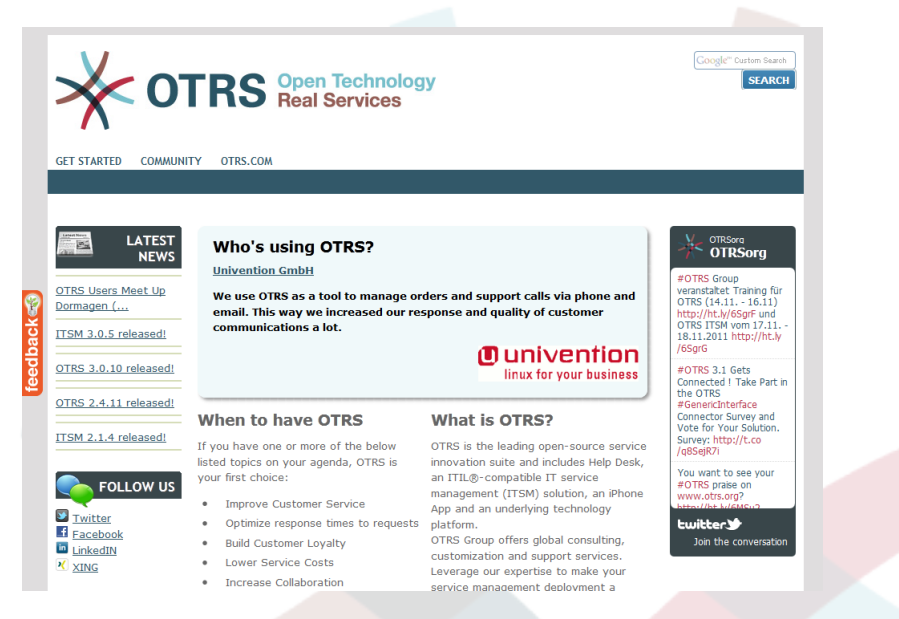

*Рисунок 2.1. Домашняя страница OTRS-комьюнити.*

### <span id="page-25-1"></span>**5. Коммерческая Поддержка и Услуги для OTRS**

Commercial support for OTRS is also available. You can find the available options on the website of OTRS Group, the company behind OTRS: <http://www.otrs.com/> .

OTRS Group provides subscription support services, customization, consulting and training for *[OTRS Help Desk](http://www.otrs.com/products/otrs-help-desk/)* and *[OTRS ITSM](http://www.otrs.com/en/products/otrs-itsm/)*. It also provides *[Best Practice Product](http://www.otrs.com/solutions/) [Editions](http://www.otrs.com/solutions/)*. With these Editions, OTRS Group helps organizations to design, deploy and optimize OTRS for each unique environment. Additionally, OTRS Group provides hosted versions including *[OTRS OnDemand](http://www.otrs.com/en/solutions/ondemand/)* and *[Managed OTRS](http://www.otrs.com/en/solutions/managed-otrs/)*.

Более подробную информацию о компании OTRS Group можно найти по ссылке <http://www.otrs.com>. Также с нами можно связаться по емейлу *[отдел продаж](mailto:sales@otrs.com) [otrs.com](mailto:sales@otrs.com)* .

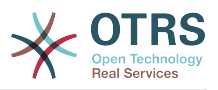

### <span id="page-26-0"></span>Глава 3. Установка

В этой главе описывается установка и базовая конфигурация главного OTRS-фреймворка. Здесь вы найдете информацию об установке OTRS из исходных кодов или из бинарных пакетов, например RPM, или с помощью Windows-инсталлятора.

В этой главе рассматриваются такие вопросы как: конфигурация веб-сервера и сервера базы данных, интефейса между OTRS и базой данных, установка дополнительных Perl-модулей, установка соответствующих прав доступа для OTRS, настройка планировщика задач cron jobs для OTRS и основных параметров в конфигурационных файлах.

Следуйте подробным шагам этой главы чтобы установить OTRS на своем сервере. Потом можно использовать его веб-интерфейс чтобы войти в систему и производить администрирование.

#### <span id="page-26-1"></span>1. Самый простой способ - установка из готовых бинарных па-KeTOR

Самый простой и удобный способ установки OTRS - использовать готовые (встроенные) пакеты, которые можно найти и загрузить перейдя по ссылке http:// www.otrs.org. В следующих разделах описывается установка OTRS из готовых (встроенных) или бинарных пакетов, специально собраных для операционных систем: SUSE, Debian и Microsoft Windows, В случае если нету возможности использовать готовые (встроенные) пакеты - установку придется производить вручную.

#### <span id="page-26-2"></span>1.1. Установка из rpm-пакетов на сервер под управлением Suse Linux

В этом разделе описывается установка встроенных RPM пакетов на дистрибутив SUSE Linux. Мы протестировали все SLES и OpenSUSE релизы, доступные на данный момент. Перед началом установки перейдите по адресу http://www.otrs.com/try/ и убедитесь нету ли новых OTRS RPM пакетов, доступных для скачивания. Всегда старайтесь использовать только самые новые RPM пакеты.

Для установки OTRS используйте конфигурационную утилиту yast (yast2), командную строку игрт. Так как для работы OTRS необходимы Perl-модули, которые по умолчанию не устанавливаются в системе SUSE, мы всегда рекомендуем использовать менеджер пакетов yast, поскольку он позволяет автоматически разрешать конфлиткы и зависимости между пакетами.

Если вы решили устанавливать OTRS из командной строки используя rpm, первое, что нужно сделать - это вручную установить все необходимые Perl-модули. Предположим, что вы загрузили файл otrs.rpm в директорию /tmp. Чтобы начать установку OTRS необходимо выполнить команду, из Сценария 3.1.

Примечание: Если вы проводите установку на SLES9 (SUSE Linux Enterprise Server By Novell) или OES (Open Enterprise Server), прочтите пожалуйста инструкции, находящиеся по адресу http://faq.otrs.org/otrs/public.pl?FAQID=49, они помогут в установке отсутсвтующих perl-GD пакетов.

```
\lim_{x \to \infty} # rpm -i /tmp/otrs-xxx.rpm
,0trs<br>Check OTRS user (/etc/passwd)... otrs exists
                         Next steps:
[SuSEconfig]
Execute 'SuSEconfig' to configure the web server.
[start Apache and MySQL]
Execute 'rcapache restart' and 'rcmysql start' in case they don't run.
```
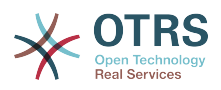

[install the OTRS database] Use a web browser and open this link: http://localhost/otrs/installer.pl [OTRS services] Start OTRS 'rcotrs start-force' (rcotrs {start|stop|status|restart|start-force|stopforce}). Have fun! Your OTRS Team http://otrs.org/ linux:~ #

*Сценарий 3.1. Команда для установки OTRS.*

После установки RPM-пакета OTRS, нужно запустить SuSEconfig так, как это показано в Сценарии 3.2.

```
linux:~ # SuSEconfig
Starting SuSEconfig, the SuSE Configuration Tool...
Running in full featured mode.
Reading /etc/sysconfig and updating the system...
Executing /sbin/conf.d/SuSEconfig.aaa_at_first...
Executing /sbin/conf.d/SuSEconfig.apache...
Including /opt/otrs/scripts/apache-httpd.include.conf
Executing /sbin/conf.d/SuSEconfig.bootsplash...
Executing /sbin/conf.d/SuSEconfig.doublecheck...
Executing /sbin/conf.d/SuSEconfig.guile...
Executing /sbin/conf.d/SuSEconfig.hostname...
Executing /sbin/conf.d/SuSEconfig.ispell...
Executing /sbin/conf.d/SuSEconfig.perl...
Executing /sbin/conf.d/SuSEconfig.permissions...
Executing /sbin/conf.d/SuSEconfig.postfix...
Setting up postfix local as MDA...
Setting SPAM protection to "off"...
Executing /sbin/conf.d/SuSEconfig.profiles...
Finished.
linux:~ #
```
*Сценарий 3.2. Запуск команды SuSEconfig.*

Установка OTRS завершена. Чтобы новые изменения, касающиеся конфигурации OTRS, вступили в силу - перезагрузите веб-сервер используя команду из Сценария 3.3.

linux:~ # rcapache restart Shutting down httpd<br>Starting httpd [ PERL ] done Starting httpd [ PERL ] linux:~ #

*Сценарий 3.3. Перезапуск веб-сервера.*

Следующим шагом является установка базы данных OTRS, как это сделать, читайте здесь [раздел 3.2.4.](#page-32-0)

#### <span id="page-27-0"></span>**1.2. Installing OTRS on a Debian or Ubuntu system**

#### **Важно**

Please install OTRS [from source](#page-28-1), and do not use the OTRS packages that Debian/ Ubuntu provides.

The installation of required Perl modules is easier if you use the available packages:

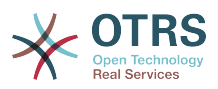

```
apt-get install libapache2-mod-perl2 libdbd-mysql-perl libtimedate-perl libnet-dns-perl \
    libnet-ldap-perl libio-socket-ssl-perl libpdf-api2-perl libdbd-mysql-perl libsoap-lite-
perl \backslash
```
libgd-text-perl libtext-csv-xs-perl libjson-xs-perl libgd-graph-perl libapache-dbi-perl

#### <span id="page-28-0"></span>1.3. Установка OTRS на операционной системе Microsoft Windows

Устанавливать OTRS в операционной системе Microsoft Windows очень легко и просто. Перейдя по ссылке http://www.otrs.com/try/ загрузите последнюю версию установщика для Win32-платформы и сохраните файл на жестком диске компьютера. Затем просто запустите установочный файл и выполните все шаги, предложеные мастером установки. После этого можно войти в OTRS с правами администратора и сконфигурировать систему под свои требования. Используйте логин root@localhost и пароль root, чтобы войти в систему с правами администратора. (Примечание: логин root@localhost и пароль root прописаны в системе по умолчанию).

### Предупреждение

Постарайтесь как можно быстрее изменить пароль для аккаунта 'root@localhost'.

#### Важно

Win32-инсталлятор содержит все компоненты, необходимые для работы OTRS: веб-сервер Apache, сервер баз данных MySQL, Perl (со всеми необходимыми модулями), а также планировщик задач для WindowsCron. Именно по этой причине, OTRS необходимо устанавливать на Windows-системах, которые еще не содержат установленого веб-сервера Apache или другого, а также сервера баз данных MySQL.

#### <span id="page-28-1"></span>2. Установка из исходных кодов (Linux, Unix)

#### <span id="page-28-2"></span>2.1. Подготовка к установке из исходных кодов

Если вы решили устанавливать OTRS из исходных кодов, перейдите по ссылке http://www.otrs.com/try/ и загрузите архив с исходными кодами в любом удобном для вас формате: .tar.qz, .tar.bz2, или .zip

Распакуйте архив (например с помощью команды tar) в каталог /opt а затем переименуйте каталог otrs-3.0 на otrs (см. ниже Сценарий 3.4).

```
linux:/opt# tar xf /tmp/otrs-3.0.tar.gz
linux:/opt# mv otrs-3.0 otrs
linux:/opt# ls
otrs
linux:/opt#
```
Script 3.4. Установка OTRS, первые шаги.

OTRS не должен выполнятся с правами администратора (root rights). На следующем шаге установки для OTRS необходимо добавить нового пользователя. Домашняя директория нового пользователя должна находится в каталоге /opt/otrs. Если веб-сервер не работает с теми правами что и новый пользователь 'otrs' (а именно так и есть в большинстве систем), то его нужно добавить в группу пользователей веб-сервера (см ниже Сценарий 3.5).

```
linux:/opt# useradd -r -d /opt/otrs/ -c 'OTRS user' otrs
linux:/opt# usermod -G nogroup otrs
linux:/opt#
```
Сценарий 3.5, Добавление нового пользователя 'otrs' и добавление его в группу.

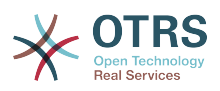

Затем нужно скопировать некоторые конфигурационные файлы (точнее демонстрационные копии конфигурационных файлов), которые позже будут использоваться системой. Файлы находятся в каталоге /opt/otrs/Kernel и /opt/otrs/ Kernel/Config и имеют расширение (суффикс) .dist (см. ниже Сценарий 3.6).

linux:/opt# cd otrs/Kernel/ linux:/opt/otrs/Kernel# cp Config.pm.dist Config.pm linux:/opt/otrs/Kernel# cd Config linux:/opt/otrs/Kernel/Config# cp GenericAgent.pm.dist GenericAgent.pm

Сценарий 3.6. Копирование демонстрационных копий конфигурационных файлов

На завершающем этапе установки OTRS необходимо установить соответствующие права доступа к файлам. Для этого используйте сценарий otrs.SetPermissions.pl. находящийся в директории bin домашнего каталога пользователя 'otrs'. Скрипт можно вызвать со следующими параметрами:

otrs. SetPermissions. pl {Home directory of the OTRS user} { --otrs-user= OTRS user} { -web-user= Web server user  $\}$  [ --otrs-group = Group of the OTRS user] [ --web-group = Group of the web server user]

Если ваш веб-сервер работает с теми же правами что и пользователь 'otrs', то команда установки надлежащих прав доступа будет выглядеть так; otrs.SetPermissions.pl /opt/otrs --otrs-user=otrs --web-user=otrs. Ha SUSE-CMстемах веб-сервер работает с правами пользователя 'wwwrun'. На Debian-системах - 'www-data'. Для установки надлежащих прав доступа используйте коман-Ay otrs.SetPermissions.pl/opt/otrs --otrs-user=otrs --web-user=wwwrun --otrsgroup=nogroup --web-group=www.

#### <span id="page-29-0"></span>2.2. Установка Perl-модулей

Исходя из Таблицы 3-1. для работы OTRS необходимо установить некоторые дополнительные модули Perl-. При установке OTRS из исходных кодов, эти модули придется установить вручную. Конечно же это намного проще сделать используя менеджер пакетов, который прилагается к вашему Linux-дистрибутиву (yast, aptget) или, как описано в этом разделе, использовать оболочку Perl shell и CPAN. Если вы используете ActiveState Perl, например, на Windows, то можно использовать PPM, встроенный менеджер пакетов Perl (Perl Package Manager). Мы рекомендуем использовать менеджер пакетов, если это возможно.

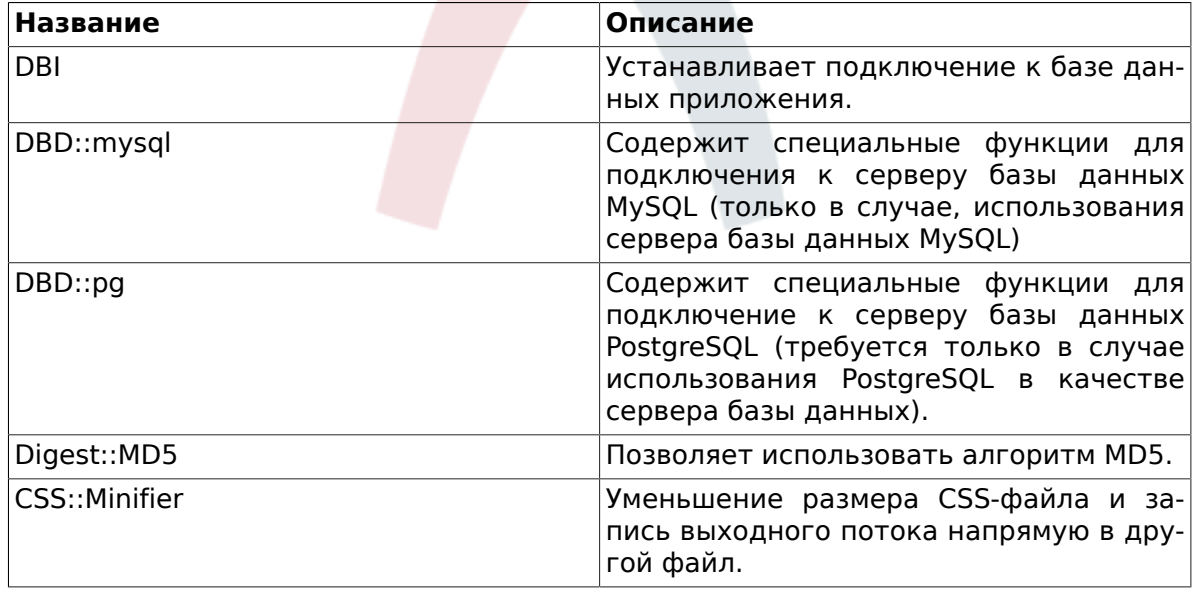

<span id="page-29-1"></span>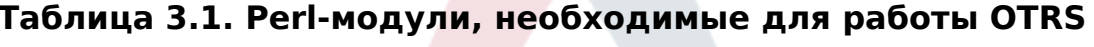

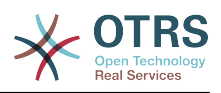

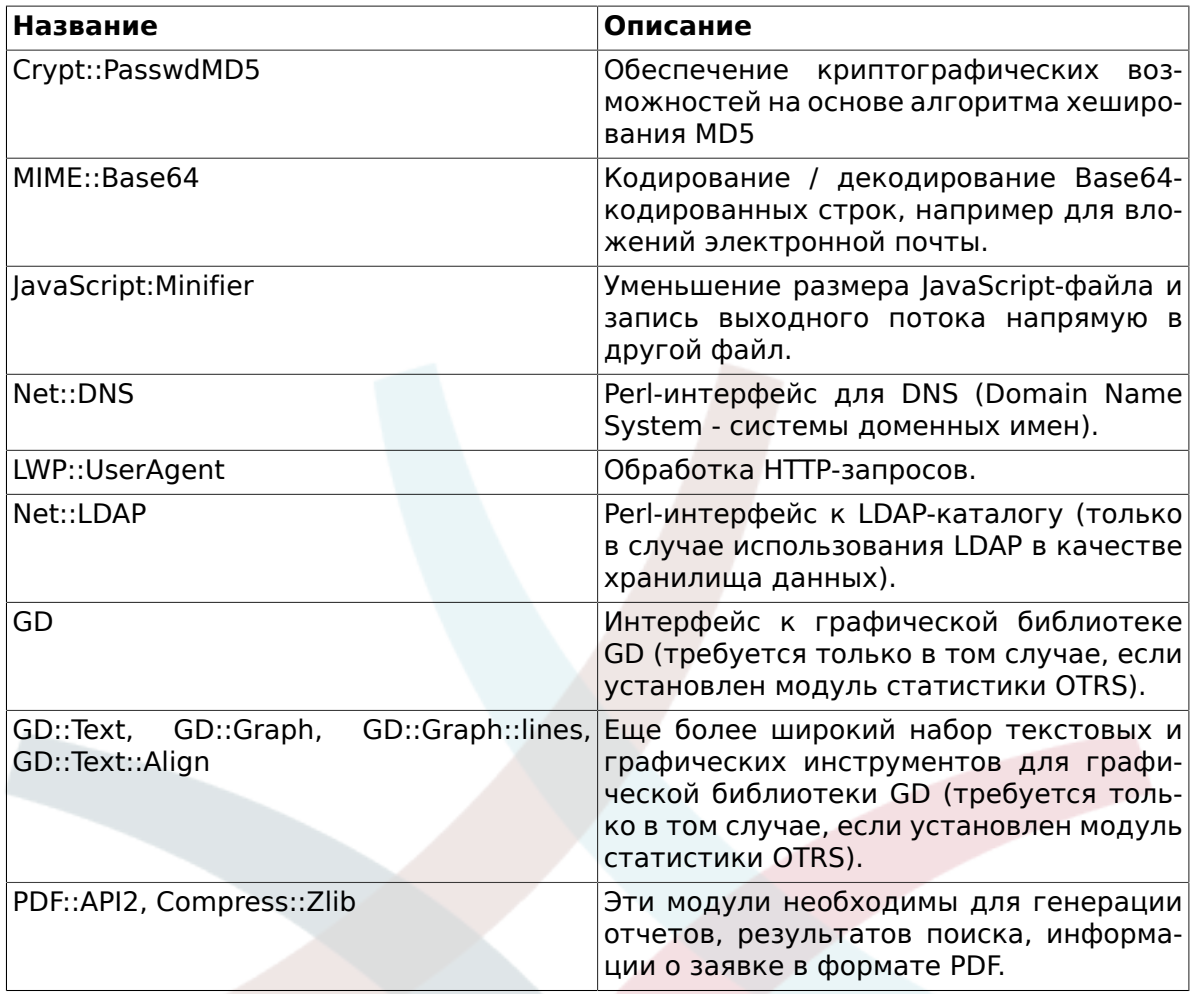

Используйте команду otrs. CheckModules.pl, чтобы проверить, какие модули необходимо установить. Этот сценарий находится в директории bin домашнего каталогоа пользователя 'otrs' (см. ниже Сценарий 3.7).

Пожалуйста, обратите внимание на то, что некоторые модули не являются обязательными.

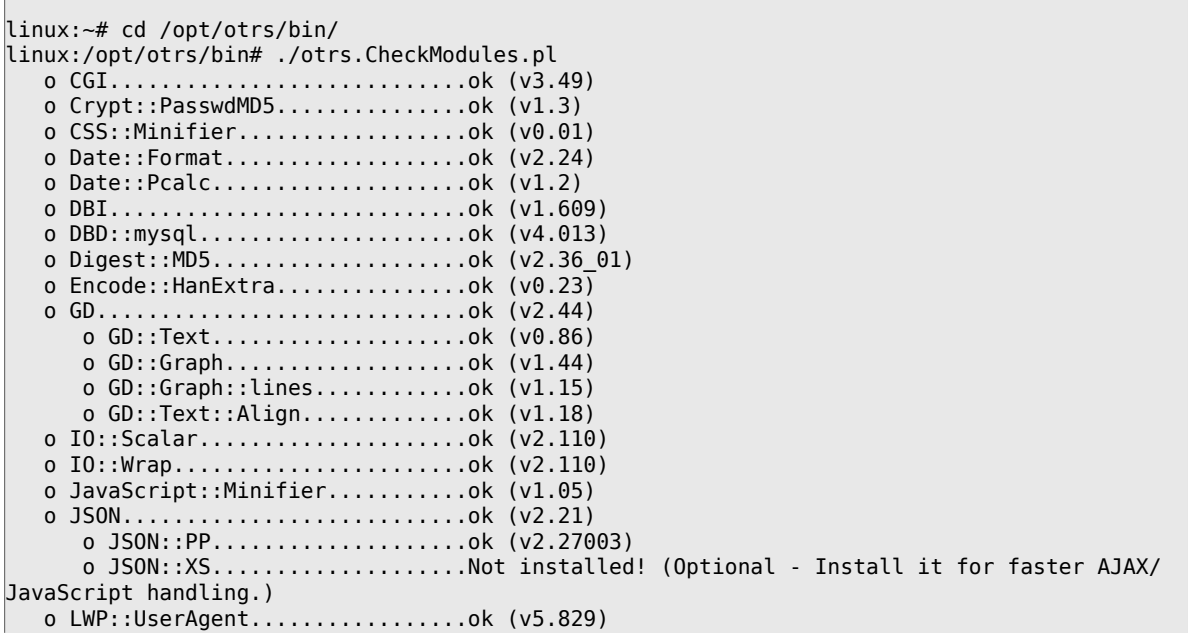

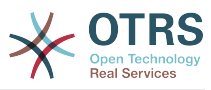

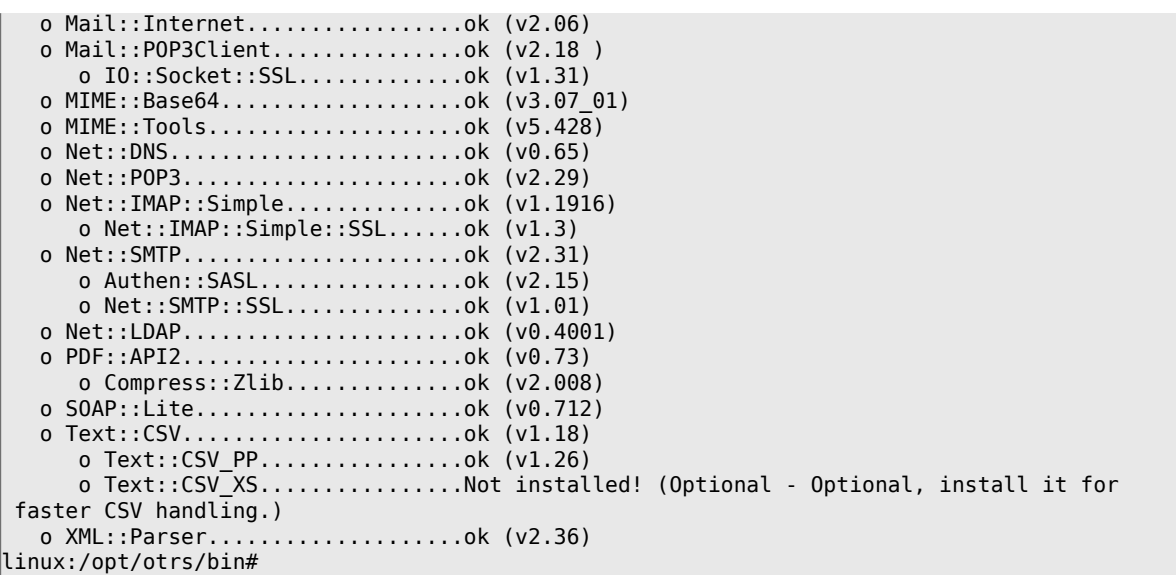

*Сценарий 3.7. Проверка необходимых модулей.*

Для установки недостающих модулей старайтесь использовать менеджер управления пакетами, входящий в дистрибутив Linux. Таким образом, в случае выхода обновлений или новых решений по обеспечению большей безопасности, пакеты будут обновлятся автоматически. Чтобы узнать как установить дополнительные пакеты обратитесь к документации, которая поставляется вместе с дистрибутивом вашей операционной системы. Если модуль (соответствующая версия) не доступен из репозитория пакетов, его всегда можно установить используя CPAN, Comprehensive Perl Archive Network (всеобъемлющую сеть архивов Perl).

Для установки любого из выше описанных модулей через CPAN, нужно выполнить команду **perl -e shell -MCPAN**. Оболочка Perl запустится в интерактивном режиме и модуль CPAN будет загружен. Если CPAN уже сконфигурирован, то с помощью команды **install** "имя модуля" (install module\_name) можно начинать установку необходимых модулей. CPAN автоматически отслеживает зависимости между Perl-модулями и тут же оповещает, какие еще модули нужно установить.

Также, после изменений в директории /opt/otrs выполните эти две команды **perl -cw bin/cgi-bin/index.pl** и **perl -cw bin/otrs.PostMaster.pl**. Если результатом выполнения обеих команд будет "syntax OK", значит Perl установлен правильно (см. ниже Сценарий 3.8).

linux:~# cd /opt/otrs linux:/opt/otrs# perl -cw bin/cgi-bin/index.pl cgi-bin/installer.pl syntax OK linux:/opt/otrs# perl -cw bin/otrs.PostMaster.pl otrs.PostMaster.pl syntax OK linux:/opt/otrs#

*Сценарий 3.8. Проверка синтаксиса.*

#### <span id="page-31-0"></span>**2.3. Настройка веб-сервера Apache**

В этом разделе описывается базовая конфигурация веб-сервера Apache с модулем mod cgi, необходимым для работы OTRS. Веб-сервер должен поддерживать выполнение CGI-сценариев. OTRS не будет работать если нету возможности выполнять Perl-сценарии. Поэтому проверьте настройки в конфигурационных файлах веб-сервера и убедитесть в том, что строка, отвечающая за загрузку CGI-модуля не закоментирована. Если вы видите что-то вроде следующего, значит CGI-модуль уже загружен и используется.

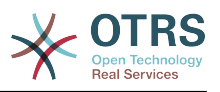

LoadModule cgi\_module /usr/lib/apache2/modules/mod\_cgi.so

Для простого и удобного доступа к веб-интерфейсу OTRS через короткий адрес, нужно использовать Alias и ScriptAlias. Большинство установок Apache имеют директорию conf.d. Очень часто в Linux-системах эта директория находится в /etc/ apache или /etc/apache2. Войдите в систему с правами администратора (под rootом), затем перейдите в диреторию conf.d и скопируйте соответствующий шаблон конфигурационного файла /opt/otrs/scripts/apache2-httpd.include.conf в файл otrs.conf, который находится в каталоге настроек Apache.

Перезагрузите веб-сервер, чтобы новые настройки вступили в силу. На большинстве систем запустить/перезагрузить веб-сервер можно с помощью команды /etc/ init.d/apache2 restart (см. ниже Сценарий 3.11).

linux:/etc/apache2/conf.d# /etc/init.d/apache2 restart Forcing reload of web server: Apache2. linux:/etc/apache2/conf.d#

Сценарий З.11. Перезапуск веб-сервера.

Теперь веб-сервер полностью настроен для работы OTRS.

Для увеличения производительности можно установить mod perl, отключить и не использовать модуль mod cqi, а затем, сконфигурировать веб-сервер Apache на использование модуля mod perl следующим образом:

Чтобы воспользоваться этой функцией убедитесь в том, что модуль mod perl установлен и загружен. В связи с структурой сценария запуска, сервер не удастся запустить если модуль mod perl загружен/скомпилирован неправильно или если он дальше продолжает работать. С технической точки зрения, вы все же можете оставить модуль mod cgi работать, но делать это не нужно.

Чтобы проверить загружен ли этот модуль, поищите файл mod perl.so в каталоге / etc/apache\* (см. ниже Сценарий 3.12).

 $#$ :/ grep - Rn mod perl.so /etc/apache\*

Сценарий 3.12. Поиск mod perl.

Когда вы используете соответствующий сценарий запуска, приведенный выше и модуль загружен, то сценарий /opt/otrs/scripts/apache2-perl-startup.pl может использоваться для загрузки perl-модулей в память только один раз, что существенно экономит время загрузки и повышает производительность системы в целом.

#### <span id="page-32-0"></span>2.4. Настройка базы данных

#### 2.4.1. Самый простой способ - использование веб-инсталлятора (работает только с MySQL)

Если в качестве базы данных используется MySQL, то можно воспользоваться вебинсталлятором OTRS: http://localhost/otrs/installer.pl .

Когда запустится веб-инсталлятор, выполните, пожалуйста, следующие шаги для установки системы:

1. Проверьте информацию о OTRS-офисах и нажмите кнопку Далее (см. ниже Рис  $3.1$ ).

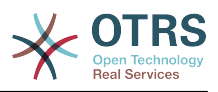

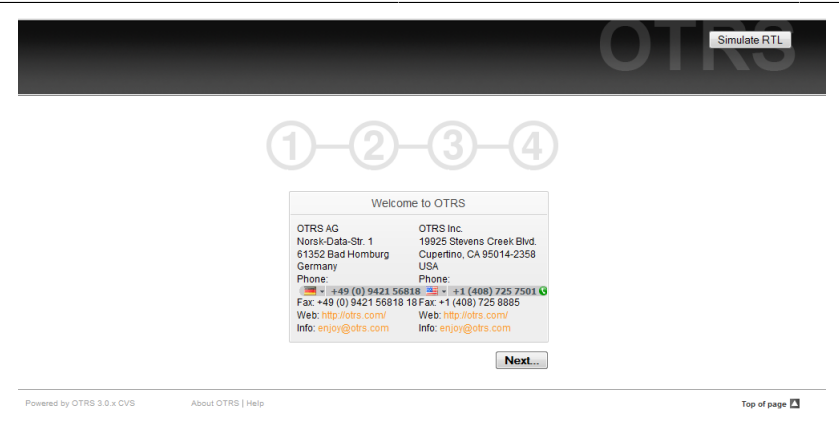

*Рисунок 3.1. Экран приветствия.*

2. Прочитайте соглашения лицензии GNU Affero General Public License (см. ниже Рисунок 3.2) и примите их, нажав на соответствующую кнопку внизу страницы.

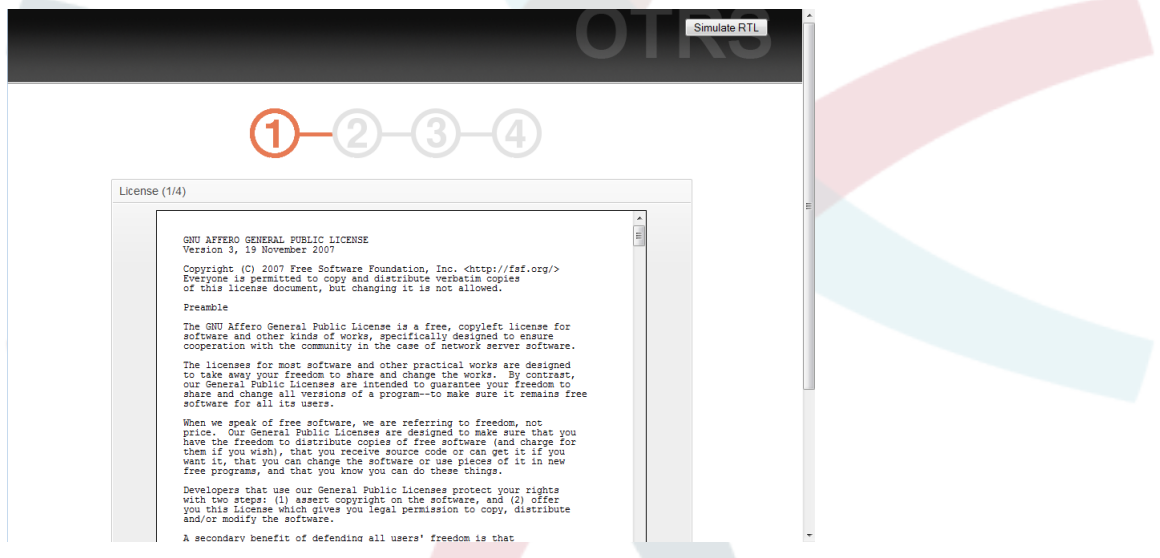

*Рисунок 3.2. GNU Affero General Public License.*

3. Введите имя пользователя и пароль администратора, DNS-имя компьютера на котором находится OTRS и тип используемой СУБД. После этого, проверьте настройки (см. ниже Рисунок 3.3 ).

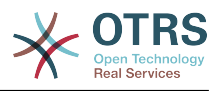

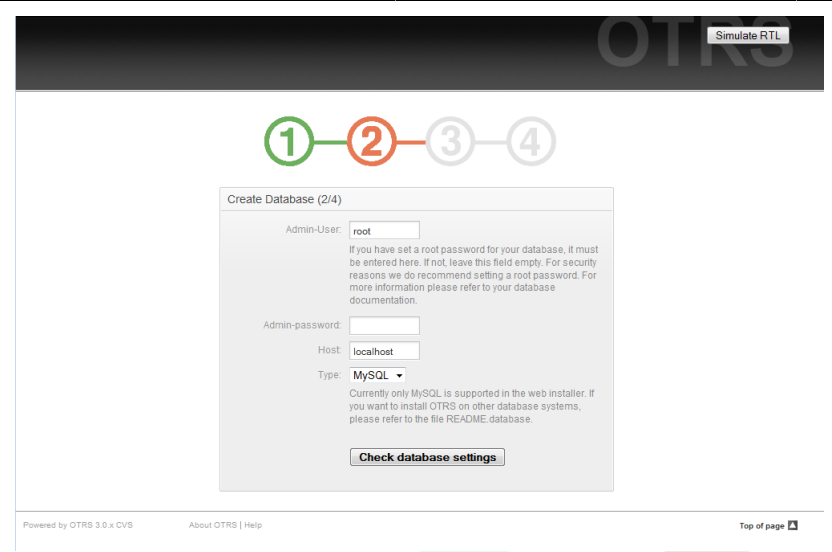

*Рисунок 3.3. Первоначальная настройка базы данных.*

Если проверка прошла успешно, вы будете уведомлены. Чтобы продолжить, нажмите кнопку OK (см. ниже Рисунок 3.4).

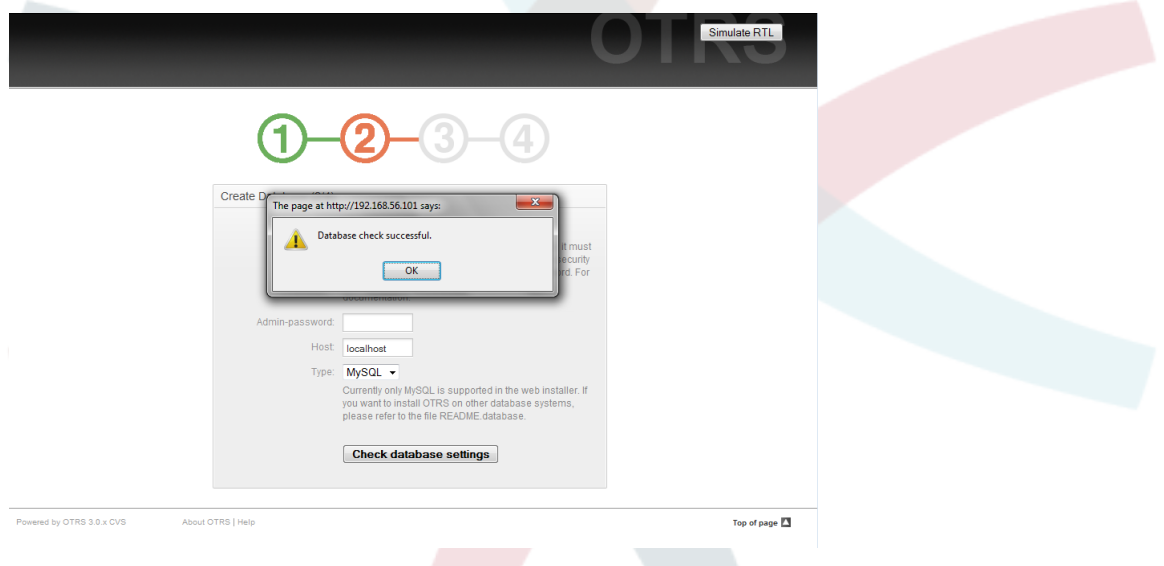

*Рисунок 3.4. Уведомление об успешной проверке.*

4. Создайте нового пользователя базы данных, выберите имя базы данных и нажмите кнопку 'Далее' (см. ниже Рисунок 3.5).

### **Предупреждение**

Использовать пароли по умолчанию, - не очень хорошая идея. Измените пожалуйста пароль по умолчанию для базы данных OTRS!

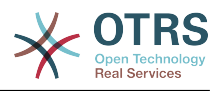

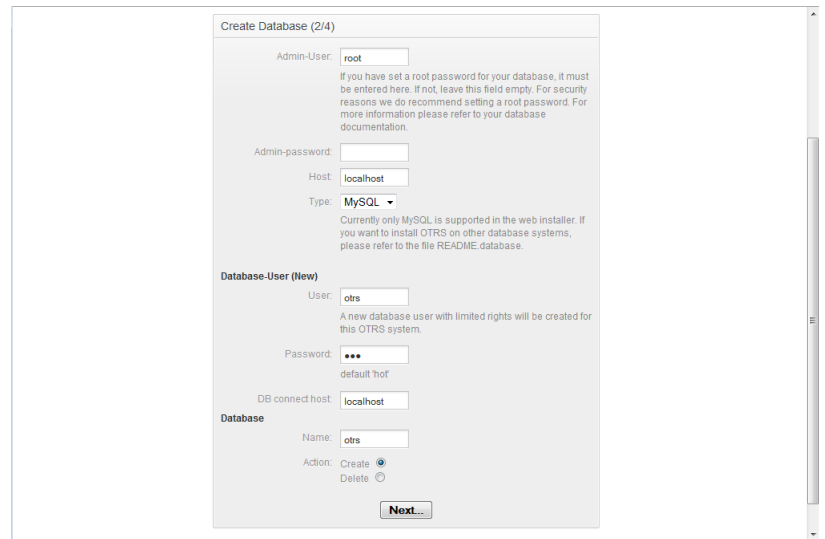

*Рисунок 3.5. Настройки базы данных.*

Если база данных и пользователь базы данных были успешно созданы, вы получите уведомление, как это показанно на Рисунке 3.6. Нажмите кнопку 'Далее' для перехода к следующему этапу установки.

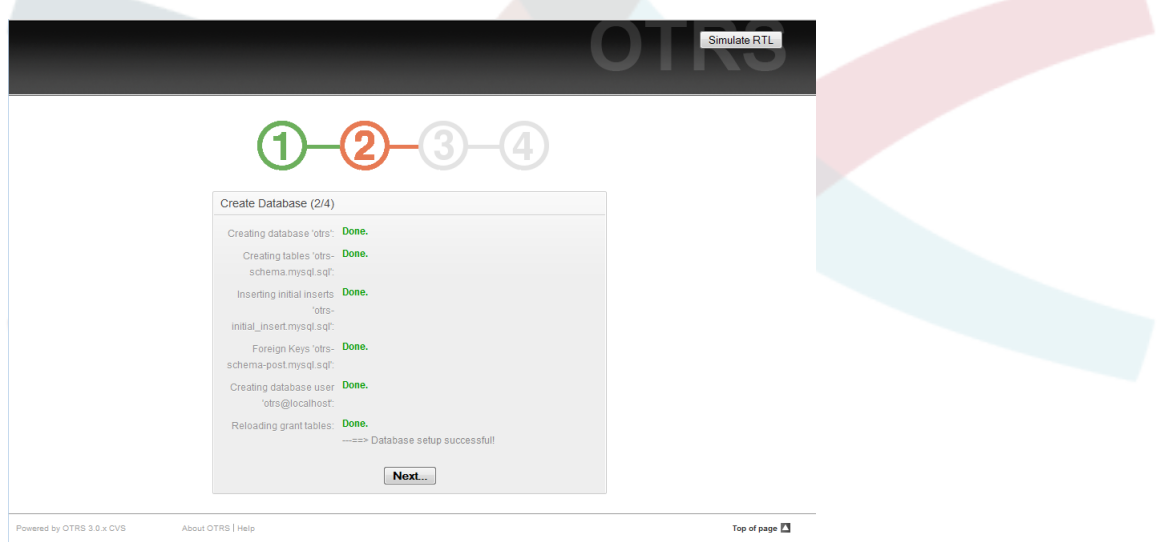

*Рисунок 3.6. Уведомление о успешной установке базы данных.*

5. Укажите все необходимые настройки системы и нажмите кнопку 'Дальше' (см. ниже Рисунок 3.7 ).
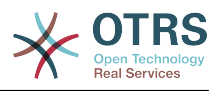

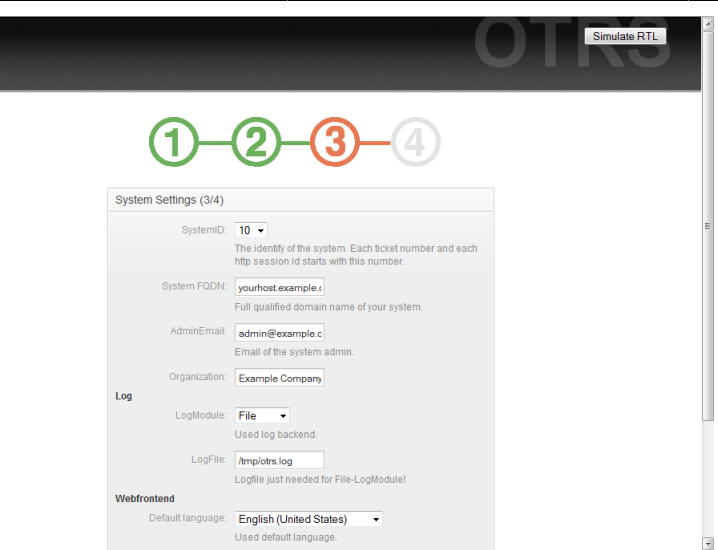

*Рисунок 3.7. Настройки системы.*

6. Если хотите, можно указать необходимые данные для настройки входящей и выходящей почты, можете пропустить этот шаг, нажав кнопку в нижней части экрана (см. Рисунок 3.8 ниже).

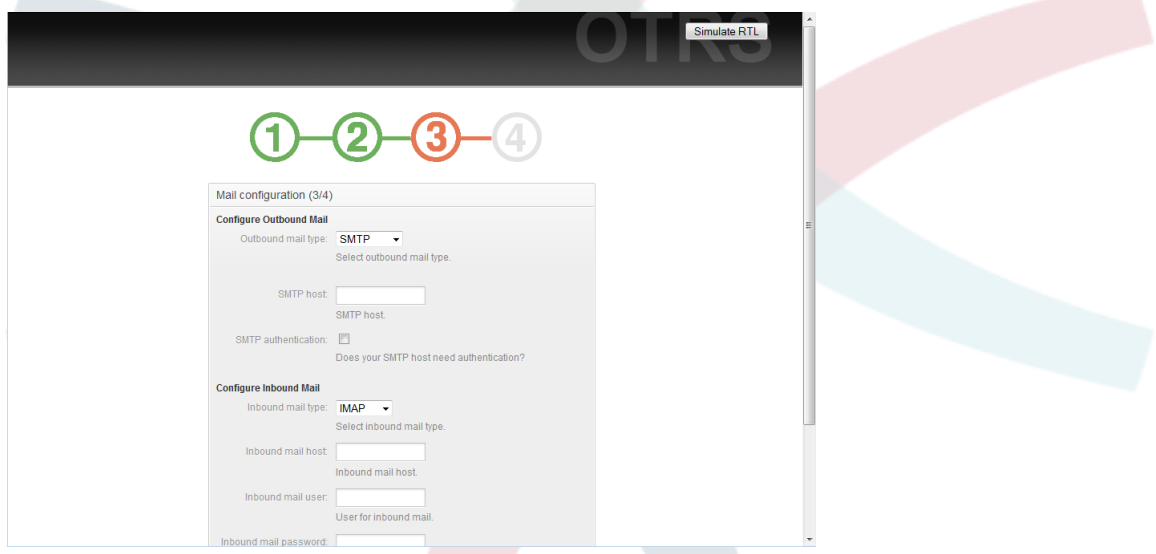

*Рисунок 3.8. Настройка электронной почты.*

7. Чтобы новые конфигурационные параметры вступили в силу, перезапустите OTRS, как это показано в Сценарии 3.13.

linux:~ # rcotrs restart-force Shutting down OTRS Disable /opt/otrs/bin/otrs.PostMaster.pl ... done. no crontab for otrs Shutting down cronjobs ... failed! Shutting down OTRS (completely) Shutting down Apache ... done. Shutting down MySQL ... done. done a construction of the construction of the construction of the construction of the construction of the const Starting OTRS (completely) Starting Apache ... done. Starting MySQL ... done. Starting OTRS Checking Apache ... done.

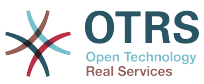

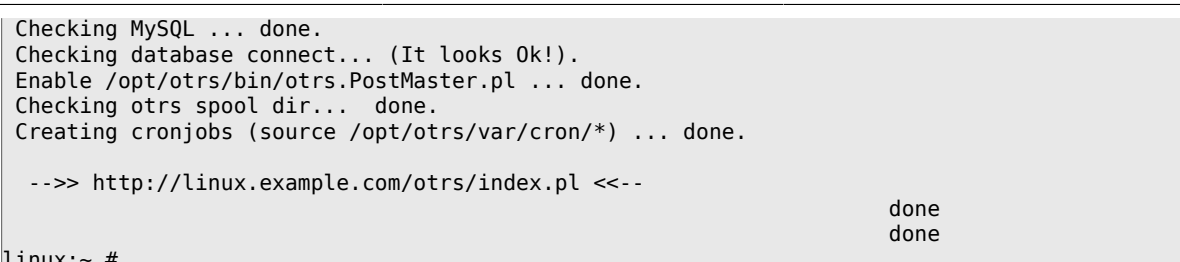

Сценарий 3.13. Перезапуск службы OTRS.

Поздравляем! Установка OTRS завершена и можно начинать работу с системой (см. ниже Рисунок 3.9). Для входа в веб-интерфейс OTRS, откройте веб-браузер и наберите в адресной строке http://localhost/otrs/index.pl. Чтобы войти в систему OTRS с правами администратора, используйте логин 'root@localhost' и пароль 'root'. Затем вы можете настроить систему в соответствии с вашими требованиями.

## Предупреждение

Постарайтесь как можно быстрее изменить пароль для аккаунта 'root@localhost'.

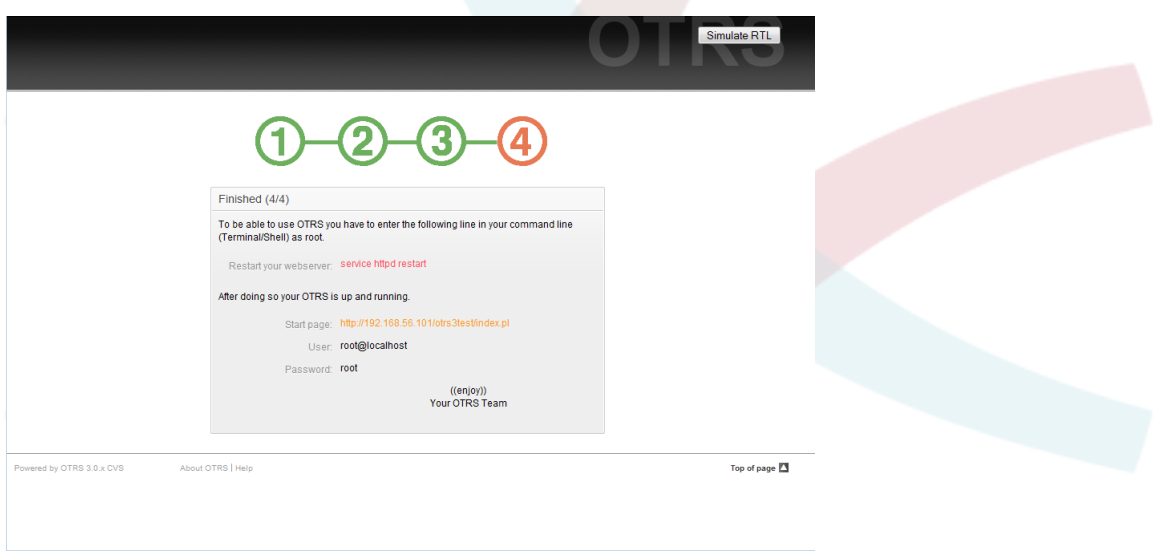

Рисунок 3.9. Заключительные шаги для установки OTRS.

#### 2.4.2. Установка базы данных OTRS вручную.

Если вы не можете воспользоваться веб-инсталлятором для установки базы данных OTRS, то ее нужно установить вручную. Сценарий с SQL-инструкциями для создания и настройки базы данных находится в директории scripts/database домашенего каталога пользователя 'otrs' (см. ниже Сценарий 3.14).

```
linux:~# cd /opt/otrs/scripts/database/
linux:/opt/otrs/scripts/database# ls
otrs-initial_insert.db2.sql
                                    otrs-schema.mysql.sql
otrs-schema.oracle.sql
otrs-initial_insert.mssql.sql
                                    otrs-schema-post.db2.sql
otrs-initial_insert.mysql.sql
                                    otrs-schema.postgresgl.sgl
otrs-initial insert.oracle.sql
otrs-initial_insert.postgresql.sql
                                    otrs-schema-post.mssql.sql
otrs-initial insert.xml
                                    otrs-schema-post.mysql.sql
otrs-schema.db2.sql
                                    otrs-schema-post.oracle.sql
otrs-schema-post.postgresql.sql
otrs-schema.mssql.sql
                                    otrs-schema.xml
linux:/opt/otrs/scripts/database#
```
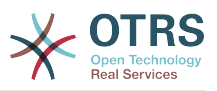

Сценарий 3.14. Файлы, необходимые для создания и настройки базы данных.

При установке базы данных, для различных СУБД существует свой, определенный порядок обработки .sql-файлов.

#### Создание базы данных OTRS вручную, шаг за шагом

- 1. Создание базы данных: Используя интерфейс базы данных или свой любимый менеджер баз даных, создайте базу данных, которую планируете использовать для OTRS.
- 2. Создание таблиц: Используя файлы otrs-schema. DatabaseType.sql (например otrs-schema.oracle.sql, otrs-schema.postgresql.sql) можно создать таблицы в базе данных для OTRS.
- 3. Установка исходных данных системы: Чтобы OTRS работал должным образом, необходимо установить некоторые исходные системные данные (например различные состояния заявок, типы заявок и уведомлений). В зависимости от типа выбраной вами базы данных используйте один из следующих файлов otrs-initial insert.mysql.sql, otrs-initial insert.db2.sql, otrsinitial\_insert.oracle.sql, otrs-initial\_insert.postgresql.sql или otrsinitial insert.mssql.sql.
- 4. Создание связей между таблицами: Последний шаг создание связей между различными таблицами базы данных OTRS Для этого используйте файл otrsschema-post.DatabaseType.sql (например otrs-schema-oracle.post.sql, otrsschema-post.postgresql.sql).

После завершения установки базы данных необходимо проверить и установить соответствующие права доступа для базы данных OTRS. Сделать это необходимо так, чтобы только один пользователь имел соответствующие права доступа. Настройка прав доступа отличается в зависимости от выбраного вами сервера базы данных и должна производится с помощью графического интерфейса базы данных или с помощью программы клиента.

Если база данных и права доступа настроены правильно, то на следующем этапе ее нужно подключить к OTRS. Откройте файл Kernel/Config.pm, находящийся в домашнем каталоге пользователя 'otrs' и измените параметры в соответствии с вашими требованиями так, как это показанно в Сценарии 3.15.

```
# DatabaseHost
# (The database host.)
$Self->{'}} DatabaseHost'} = 'localhost';
# Database
# (The database name.)
$Self->{Database} = 'otrs';# DatabaseUser
# (The database user.)
$Self->{DatabaseUser} = 'otrs';
# DatabasePw
# (The password of database user.)
$Self->{DatabasePw} = 'some-pass';
```
Сценарий 3.15. "Подгоняемые" параметры

#### 2.5. Настрой планировщика задач (cron jobs) для OTRS

Для правильной работы системы OTRS необходим планировшик задач (cron jobs). Планировшик задач (cron jobs) должен запускаться с теми же правами, что и моду-

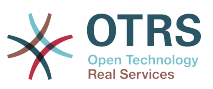

ли OTRS. Именно по этому cron jobs должен быть внесен в crontab-файл пользователя 'otrs'.

Все сценарии с cron jobs находятся в директории var/cron домашнего каталога пользователя 'otrs' (см. ниже Сценарий 3.16).

linux:~# cd /opt/otrs/var/cron linux:/opt/otrs/var/cron# ls aaa base.dist generic\_agent.dist rebuild\_ticket\_index.dist cache.dist pending\_jobs.dist session.dist fetchmail.dist postmaster.dist unlock.dist generic\_agent-database.dist postmaster mailbox.dist linux:/opt/otrs/var/cron#

Сценарий З.16. Файлы, необходимые для создания заданий планировщика задач (cron jobs).

Эти сценарии имеют расширение '.dist'. Их нужно скопироваь в соответствующие файлы без расширения. Если вы работаете в оболочке bash, то можете воспользоваться командой из Сценария 3.17.

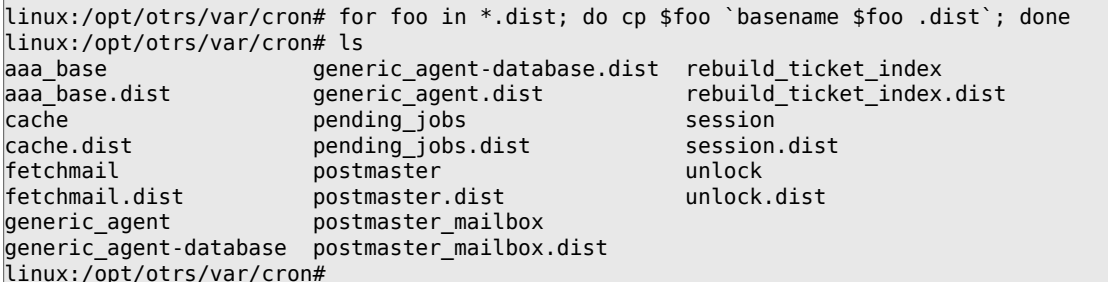

Сценарий 3.17. Копирование и переименование всех файлов, необходимых для создания заданий планировщика задач (cron jobs).

В Таблице 3-2 приводятся различные задания cron jobs.

#### Таблица 3.2. Описание некоторых сценариев планировщика задач cron job.

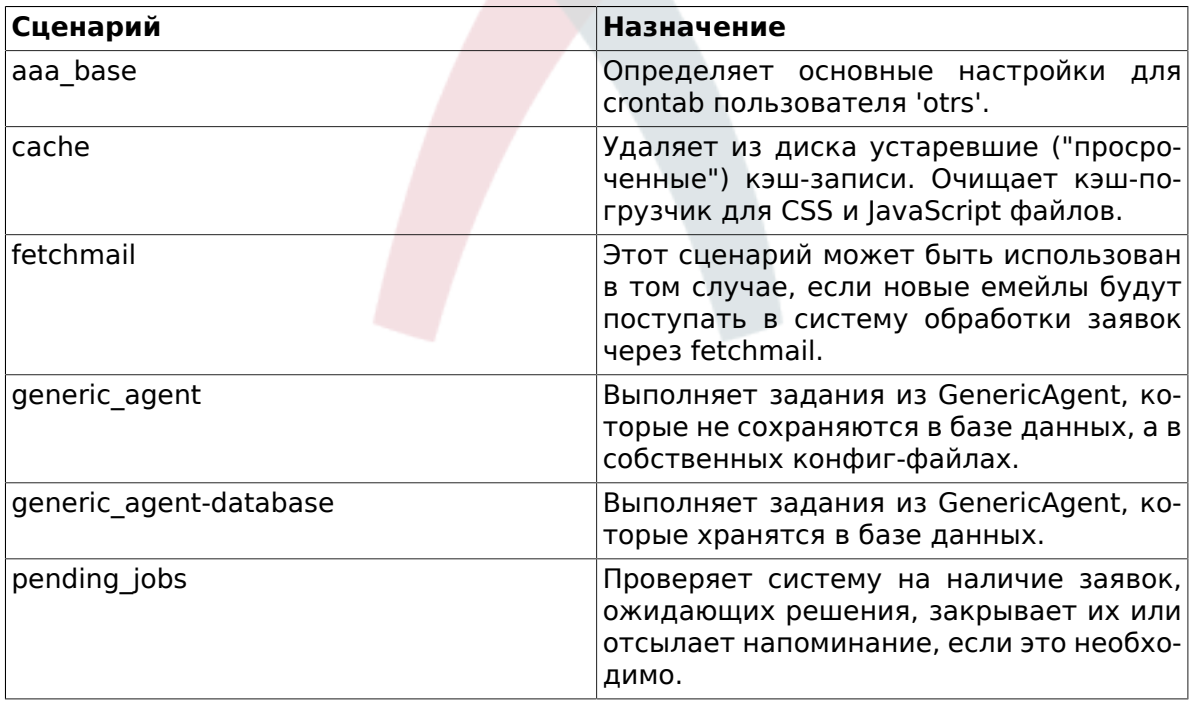

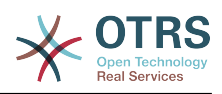

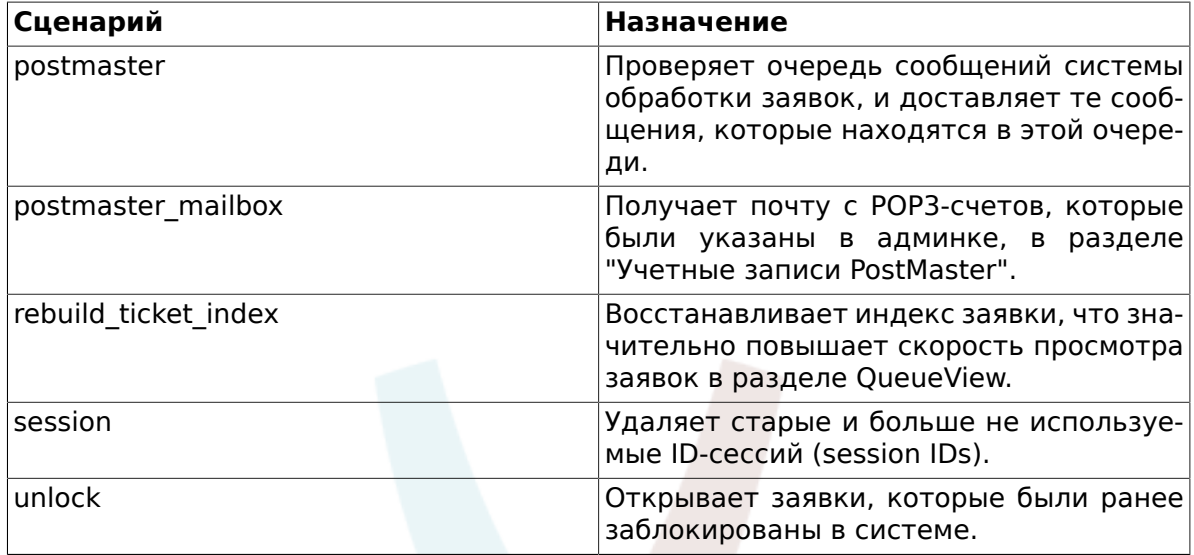

Чтобы настроить все задания cron jobs используйте скрипт bin/Cron.sh, который находится в домашнем каталоге пользователя 'otrs'. При запуске, скрипту нужно передать один из трех параметров, указывающий на выполняемое действие: создание, удаление, переустановка заданий. Допустимы следующие параметры:

Cron.sh {start} {stop} {restart} [OTRS user]

Посокольку задания планировщика cron jobs должны быть установлены в crontabфайле пользователя 'otrs', то нужно залогинится как пользователь 'otrs'. Если вы вошли в систему как суперпользователь (с правами администратора) и хотите изменить пользователя - используйте команду **su otrs**. Для установки заданий cron jobs выполните команды приведенные ниже, в Сценарии 3.18.

## **Предупреждение**

Обратите внимание, что при использовании файла Cron.sh другие задания, установленные в crontab-файле для пользователя 'otrs' будут перезаписаны или удалены. Внесите все необходимые изменения в файл Cron.sh, чтобы сохранить другие crontab-задания.

```
linux:/opt/otrs/var/cron# cd /opt/otrs/bin/
linux:/opt/otrs/bin# su otrs
linux:~/bin$ ./Cron.sh start
/opt/otrs/bin
Cron.sh - start/stop OTRS cronjobs
Copyright (C) 2001-2009 OTRS AG, http://otrs.org/
(using /opt/otrs) done
linux:~/bin$ exit
exit
linux:/opt/otrs/bin#
```
*Сценарий 3.18. Установка cron jobs.*

Команда **crontab -l -u otrs**, которую можно запускать с правами администратора, отображает содержание crontab-файла пользователя 'otrs', так что можно легко проверить правильность расположения всех записей (см. ниже Сценарий 3.19).

```
linux:/opt/otrs/bin# crontab -l -u otrs
# --
# cron/aaa_base - base crontab package
# Copyright (C) 2001-2014 OTRS AG, http://otrs.com/
# --
# This software comes with ABSOLUTELY NO WARRANTY.
\stackrel{..}{\#} --
```
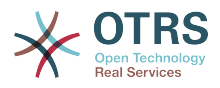

```
# Who gets the cron emails?
MAILTO="root@localhost"
# --
# cron/cache - delete expired cache
# Copyright (C) 2001-2014 OTRS AG, http://otrs.com/
# This software comes with ABSOLUTELY NO WARRANTY.
# --
# delete expired cache weekly (Sunday mornings)
20 0 * * 0 $HOME/bin/otrs.CacheDelete.pl --expired >> /dev/null
30 0 * * 0 $HOME/bin/otrs.LoaderCache.pl -o delete >> /dev/null
# --
# cron/fetchmail - fetchmail cron of the OTRS
# Copyright (C) 2001-2014 OTRS AG, http://otrs.com/
# --
# This software comes with ABSOLUTELY NO WARRANTY.
# --
# fetch every 5 minutes emails via fetchmail
\#*/5 * * * * /usr/bin/fetchmail -a >> /dev/null
# -# cron/generic_agent - otrs.GenericAgent.pl cron of the OTRS
# Copyright (C) 2001-2014 OTRS AG, http://otrs.com/
# --
# --
# This software comes with ABSOLUTELY NO WARRANTY.
# --
# start generic agent every 20 minutes
*/20 * * * * * $HOME/bin/GenericAgent.pl >> /dev/null
# example to execute GenericAgent.pl on 23:00 with
# Kernel::Config::GenericAgentMove job file
#0 23 * * * $HOME/bin/otrs.GenericAgent.pl -c "Kernel::Config::GenericAgentMove" >> /dev/
null
# --
# cron/generic_agent - GenericAgent.pl cron of the OTRS
# Copyright (C) 2001-2014 OTRS AG, http://otrs.com/
# --
# This software comes with ABSOLUTELY NO WARRANTY.
# --
# start generic agent every 10 minutes
*/10 * * * * $HOME/bin/otrs.GenericAgent.pl -c db >> /dev/null
# --
# cron/pending_jobs - pending_jobs cron of the OTRS
# Copyright (C) 2001-2014 OTRS AG, http://otrs.com/
# --
# This software comes with ABSOLUTELY NO WARRANTY.
## check every 120 min the pending jobs
45 */2 * * * $HOME/bin/otrs.PendingJobs.pl >> /dev/null
# --
# cron/postmaster - postmaster cron of the OTRS
# Copyright (C) 2001-2014 OTRS AG, http://otrs.com/
# --
# This software comes with ABSOLUTELY NO WARRANTY.
# --
# check daily the spool directory of OTRS
#10 0 * * * * test -e /etc/init.d/otrs & /etc/init.d/otrs cleanup >> /dev/null; test -e /
etc/rc.d/init.d/otrs && /etc/rc.d/init.d/otrs cleanup >> /dev/null
10 0 * * * $HOME/bin/otrs.CleanUp.pl >> /dev/null
# --
# cron/postmaster mailbox - postmaster mailbox cron of the OTRS
# Copyright (C) 2\overline{0}01-2014 OTRS AG, http://otrs.com/
# --
# This software comes with ABSOLUTELY NO WARRANTY.
# --
# fetch emails every 10 minutes
*/10 * * * *$HOME/bin/otrs.PostMasterMailbox.pl >> /dev/null
# --
# cron/rebuild ticket index - rebuild ticket index for OTRS
# Copyright (C) 2001-2014 OTRS AG, http://otrs.com/
# --
```
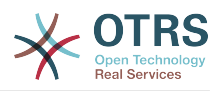

```
# This software comes with ABSOLUTELY NO WARRANTY.
# just every day
01 01 * * * $HOME/bin/otrs. RebuildTicketIndex.pl >> /dev/null
# cron/session - delete old session ids of the OTRS
# Copyright (C) 2001-2014 OTRS AG, http://otrs.com/
# This software comes with ABSOLUTELY NO WARRANTY.
# delete every 120 minutes old/idle session ids
55 * / 2 * * *$HOME/bin/otrs.DeleteSessionIDs.pl --expired >> /dev/null
# .
# cron/unlock - unlock old locked ticket of the OTRS
# Copyright (C) 2001-2014 OTRS AG, http://otrs.com/
# This software comes with ABSOLUTELY NO WARRANTY.
# unlock every hour old locked tickets
35 * * * * $HOME/bin/otrs.UnlockTickets.pl --timeout >> /dev/null
```
linux:/opt/otrs/bin#

Сценарий 3.19. Файл Crontab.

#### 3. Обновление OTRS-фреймворка

Эти инструкции предназначены для тех, кто обновляет OTRS 2.4 до версии 3.0, их можно применять при обновлении системы из RPM так и в случае использования исходных кодов (тарболов).

Если вы используете более старую версию OTRS, то сначала выполните обновление до версии 2.4 (1.1->1.2->1.3->2.0->2.1->2.2->2.3->2.4->3.0 ...).

Если вы хотите сделать "patch level upgrade", который является обновлением OTRS, например, с версии 3.0.3 до 3.0.4, то можете пропустить шаги 8, 9, 10, and 13 - 16.

1. Остановите все соответствующие службы.

в т.ч. (зависящие от использующихся услуг);

```
shell> /etc/init.d/cron stop
shell> /etc/init.d/postfix stop
shell> /etc/init.d/apache stop
```
- 2. Сделайте резервные копии всех данных из \$OTRS HOME (по умолчанию OTRS HOME=/opt/otrs):
	- Kernel/Config.pm
	- Kernel/Config/GenericAgent.pm
	- Kernel/Config/Files/ZZZAuto.pm
	- $\cdot$  var/\*
- 3. Резервное копирование базы данных.
- 4. Если есть возможность, сначала попробуйте произвести установку на отдельном тестовом компьютере.
- 5. Установка нового релиза (из tar-архива или с помощью RPM-пакетов).
	- С помощью тарбола (tarball):

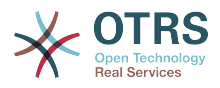

```
shell> cd /opt
shell> tar - xzf otrs-x.x.x.tar.qz
shell> ln -s otrs-x.x.x otrs
```
Восстановите старые конфигурационные файлы.

- Kernel/Config.pm
- Kernel/Config/GenericAgent.pm
- Kernel/Config/Files/ZZZAuto.pm
- С помошью RPM-пакетов:

shell> rpm -Uvh otrs-x.x.x.-01.rpm

В этом случае обновление из RPM автоматически восстанавливает старые конфигурационные файлы.

6. Собственные темы

Примечание: Темы OTRS 2.4 и OTRS 3.0 являются НЕ совместимыми, так что не используйте старые темы. Темы расположены в каталоге \$OTRS HOME/Kernel/ Output/HTML/\*/\*.dtl (default: OTRS HOME=/opt/otrs).

7. Установка прав доступа к файлам.

В случае использования тарбола (tarball), выполните

shell> cd /opt/otrs/ shell> bin/otrs.SetPermissions.pl

с правами, необходимыми для установки системы.

8. Примените изменения к базе данных (часть 1/2):

```
shell> cd /opt/otrs/
# MySOL :
shell> cat scripts/DBUpdate-to-3.0.mysql.sql | mysql -p -f -u root otrs
# PostareSOL:
shell> cat scripts/DBUpdate-to-3.0.postgresql.sql | psql otrs
```
9. Запустите сценарий перемещения (как пользователь 'otrs', а HE root):

Сценарий перемещения (миграции) нужно запускать для перемещения некоторых данных из старой базы данных в новую. Пожалуйста, запустите:

```
shell> scripts/DBUpdate-to-3.0.pl
```
10Примените изменения к базе данных (часть 2/2):

```
# MySQL:
shell> cat scripts/DBUpdate-to-3.0-post.mysql.sql | mysql -p -f -u root otrs
# PostgreSQL:
```
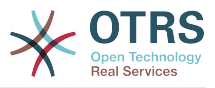

```
shell> cat scripts/DBUpdate-to-3.0-post.postgresgl.sgl | psgl otrs
```
110бновите конфигурацию системы и удалите все данные из кэша. Пожалуйста, введите:

```
shell> bin/otrs.RebuildConfig.pl
shell> bin/otrs.DeleteCache.pl
```
12Перезапустите сервисы.

в т.ч. (зависящие от использующихся услуг):

shell> /etc/init.d/cron start shell> /etc/init.d/postfix start shell> /etc/init.d/apache start

13Check installed packages

In the package manager, check if all packages are still marked as correctly installed or if any require reinstallation or even a package upgrade.

14Проверьте возможные проблемы с кодировкой:

В ОТRS 3.0, кодировка по умолчанию была изменена с "iso-8859-1" на "utf-8".

Это каснется вас только в том случае, если вы не указали кодировку в файле Kernel/Config.pm (все установки, которые были произведены с помощью веб-инсталлятора имеют пользовательские настройки) или, если вы не изменили кодировку по умолчанию в AdminSysConfig.

Если у вас возникли проблемы с новой кодировкой, добавьте эту строку в файл Kernel/Config.pm:

 $$Self->{'DefaultCharacter'} = 'iso-8859-1';$ 

В общем, "UTF-8" это только рекомендованный набор символов для работы OTRS, и переключение на "ISO-8859-1" будет работать также хорошо.

Примечание: Мы настоятельно рекомендуем обновить все установленные на сегодня системы OTRS, в которых нету поддержки UTF-8 до версии 3.0. Все другие кодировки считаются устаревшыми.

ОТRS 3.1 будет испольвать исключительно UTF-8 в качестве внутренней кодировки.

15Check for Custom Frontend Module Registrations

Начиная с OTRS 3.0, модули приложений могут иметь свои собственные CSS-стили и/или JavaScript-сценарии. Это является частью так называемого интерфейсного модуля регистрации новых модулей в SysConfig. Такой подход может вызвать проблемы при обновлении, так ка, по умолчанию, конфигурационные настройки интерфейсного модуля, которые были изменены локально не будут получать обновлений.

Чтобы убедиться что ничего не пострадало, пожалуйста, проверьте файл Kernel/ Config/Files/ZZZAuto.pm, Особое внимание обратите на такие записи, как например:

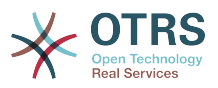

\$Self->{'Frontend::Module'}->{'AgentStats'} = { ... };

Эти настройки должны быть сброшены в значения по умолчанию в Admin -> SysConfig (в данном случае: 'Frontend::Module###AgentStats') с помощью небольшой кнопки "Сбросить", которая находится рядом с флажком "Активизировать".Таким образом, настройки будут сброшены в соответствии с новыми, специфическими настройками модуля и больше не будут появляться в Kernel/Config/Files/ZZZAuto.pm. Если необходимо, в будущем, вы сможете настроить эти параметры заново.

Такая же процедура должна быть выполнена для настройки "Frontend::ToolBarModule###1-Ticket::TicketSearchFulltext", поскольку он также использует CSS-стили, конкретного модуля. Вы можете смело пропустить этот шаг, если в вашей системе эти настройки не активированы.

16Check for customized PreferencesGroups entries

With OTRS 3.0, there were a few corrections in PreferencesGroups configuration entries. Notably, the keys 'Activ' and 'Colum' were changed to 'Active' and 'Column', respectively. You only need to take action if you have customized such settings on your system, otherwise they will be updated automatically.

To check if you are affected, please look at the file Kernel/Config/Files/ZZZAuto.pm and look for entries like:

```
 $Self->{'CustomerPreferencesGroups'}->{'RefreshTime'} = {
      'Activ' => '0',
       'Colum' => 'Frontend',
      'Data' \Rightarrow {
        ' => 'off'
       '10' => '10 minutes',
 '15' => '15 minutes',
 '2' => ' 2 minutes',
       '5' => '5 minutes'
       '7' => '7 minutes'
      },
       'Desc' => 'Select your QueueView refresh time.',
      'Label' => 'QueueView refresh time',
 'Module' => 'Kernel::Output::HTML::PreferencesGeneric',
 'PrefKey' => 'UserRefreshTime',
      'Prio' => '4000'
    };
```
This needs to be changed as follows:

```
 $Self->{'CustomerPreferencesGroups'}->{'RefreshTime'} = {
       'Active' => '0',
       'Column' => 'Frontend',
       'Data' \Rightarrow {
         ' => 'off'
        '10' => '10 minutes',
        '15' => '15 minutes',
         '2' => ' 2 minutes',
 '5' => ' 5 minutes',
 '7' => ' 7 minutes'
\begin{array}{ccc} \vert & \vert & \vert \vert \end{array} 'Desc' => 'Select your QueueView refresh time.',
       'Label' => 'QueueView refresh time',
       'Module' => 'Kernel::Output::HTML::PreferencesGeneric',
       'PrefKey' => 'UserRefreshTime',
       'Prio' => '4000'
     };
```
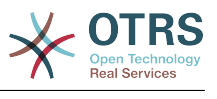

#### 17 Переименование пользовательских полей в базе данных

Поле 'Приветствие', встроенное в клиентскую базу данных было переименовано в более подходящее 'Заголовок'. Если для клиентов используется встроенная база данных, и вы изменили конфигурацию, например, добавили новые поля в таблицу клиентов или включили поддержку для Компаний Клиентов, необходимо изменить правила преобразования (mapping) в Kernel/Config.pm:

#### Измените эту строку с:

```
[ 'UserSalutation', 'Salutation', 'salutation', 1, 0, 'var', '', 0],
```
на:

```
1, 0, 'var', '', 0],[ 'UserTitle',
                    'Title',
                                  'title'.
```
Пожалуйста, обратите винмание на то, что это также может повлиять на любые приветствия или шаблоны, в которых используется строка <OTRS\_\*\_UserSalutation>. Если вы использовали эту строку И используете встроенную таблицу клиентов, пожалуйста, замените ее  $HA$ <OTRS CURRENT UserTitle>.

18Check Your Cronjobs

With OTRS 3.0, some commandline scripts were renamed, such **as** otrs. PostMaster.pl. Please check that your cronjobs still use the correct filenames. With RPM upgrades, files such as /etc/sysconfig/otrs sometimes are not correctly overwritten, thus keeping the old cron settings, which may lead to errors.

19Дополнительно: Помечайте Заявки как Прочитанные

В ОТRS 3.0 появилась новая возможность; Новые заявки и новые статьи, которые Агент еще не читал, выделены как 'непрочитанные'. Все заявки, которые были созданны перед обновлением OTRS до версии 3.0 будут помечены как 'непрочитанные'. Если вам не нравиться такой подход, воспользуйтесь специальным скриптом, чтобы пометить все заявки и статьи как прочитанные для всех агентов, которые имеют права на чтение этих заявок. Обратите внимание, что для работы этого сценария может потребоваться некоторое время!

shell> bin/otrs.MarkTicketAsSeen.pl

20Молодцы!

### 4. Обновление с помощью Windows Installer

В настоящее время нету механизма автоматического обновления копии OTRS, которая была установлена с использованием инсталлятора Windows (Windows Installer). В основном, процесс обновления состоит из таких шагов: архивирование базы данных и всей файловой системы, деинсталяция OTRS, установка новой версии, восстановление базы данных и запуск процедуры обновления (если она необходима).

Обновление подробно описано по ссылке FAO# 4200351, также по ссылке YouTube video можно найти достаточно информативное видео.

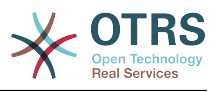

# Глава 4. Первые шаги

В этой главе приводится общий обзор OTRS и структура веб-интерфейса. Дается обьяснение таким терминам как: агенты, клиенты и администраторы. В этом разделе вы войдете в систему с правами OTRS-администратора и более внимательно ознакомитесь с настройками пользователей, доступными для каждого из типов аккаунта.

## <span id="page-47-0"></span>1. Веб-интерфейс для агентов

Агентский веб-интерфейс позволяет агентам отвечать на вопросы клиентов, создавать новые заявки для клиентов и агентов, создавать заявки на основе телефонных звонков клиентов, писать и редактировать записи FAQ-модуля, редактировать данные клиентов и так далее.

Предположим, что OTRS доступен по ссылке http://www.example.com, таким образом, агенты и OTRS-администраторы могут войти в OTRS набрав в строке браузера следующий URL-адрес: http://www.example.com/otrs/index.pl (см. ниже Рисунок 4.1).

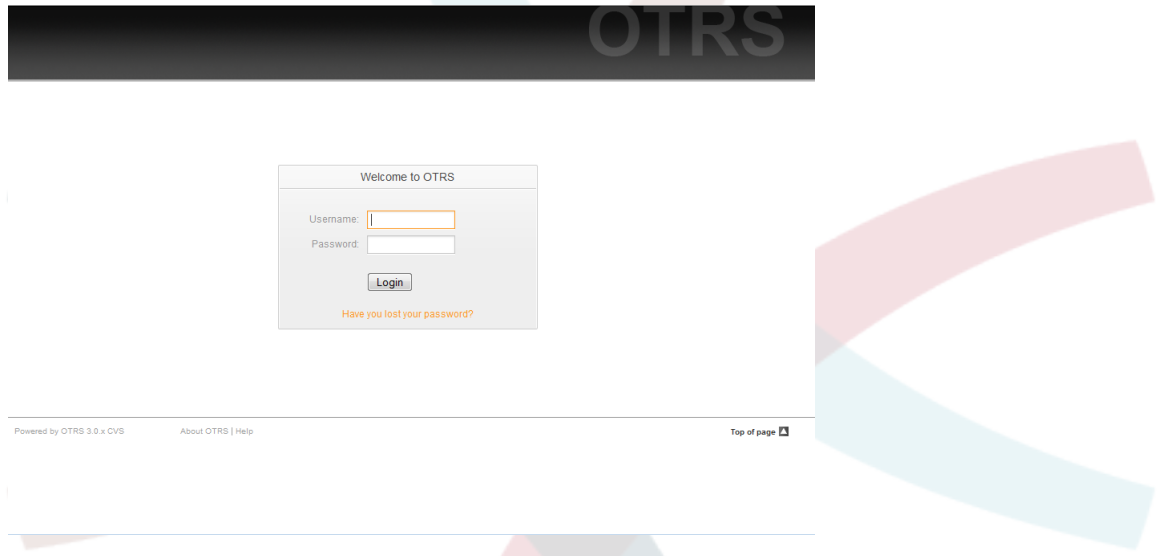

Рисунок 4.1. Агентский интерфейс, экран входа.

## 2. Пользовательский веб-интерфейс

В ОТRS клиенты имеют отдельный веб-интерфейс, с помощью этого веб-интерфейса они могут создавать новые учетные записи, просматривать собственные заявки, создавать и редактировать заявки, изменять настройки своей учетной записи и т.д.

Используя выше приведенный пример, страница входа для клиентов будет доступна по ссылке http://www.example.com/otrs/customer.pl (см. ниже Рисунок 4.2).

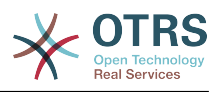

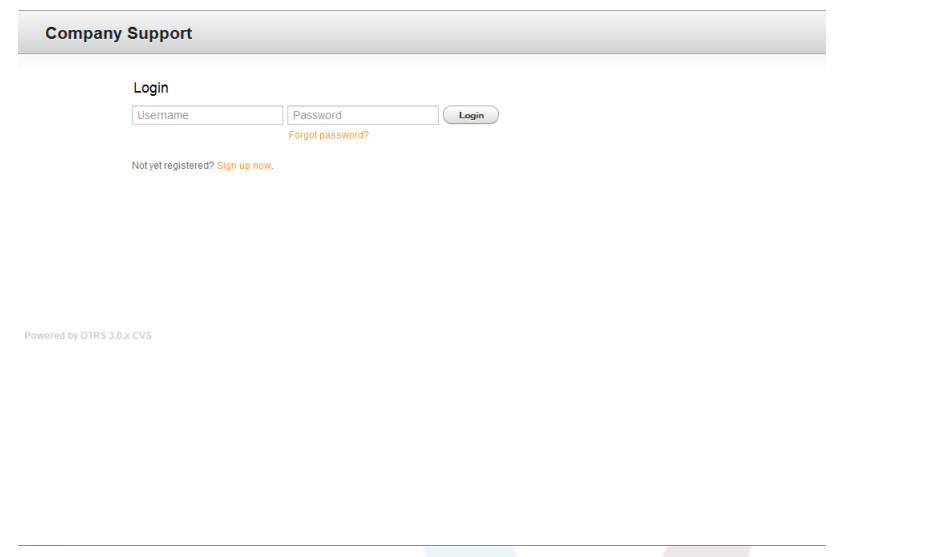

*Рисунок 4.2. Пользовательский веб-интерфейс, страница входа.*

### **3. Общедоступный веб-интерфейс**

В дополнение к веб-интерфейсу для агентов и пользователей, OTRS имеет открытый веб-интерфейс (см. ниже Рисунок 4.3), доступ к которому возможен посредством FAQ-модуля (который устанавливается отдельно). Он предоставляет открытый доступ к FAQ-системе и позволяет пользователям без авторизации искать информацию.

В нашем примере общий веб-интерфейс будет доступен перейдя по ссылке: [http://](http://www.example.com/otrs/faq.pl) [www.example.com/otrs/faq.pl](http://www.example.com/otrs/faq.pl) ,<http://www.example.com/otrs/public.pl>

| File Edit View History Bookmarks Tools Help                                                                                                    |                           |               |                                                                             |   |  |
|----------------------------------------------------------------------------------------------------|---------------------------|---------------|-----------------------------------------------------------------------------|---|--|
| http://portal.otrs.de/otrs/public.pl?Action=PublicFAQ&Subaction=Explorer<br>$\left\langle \blacksquare\cdot \blacksquare \right\rangle \cdot \left\langle \square\right\rangle$<br>$\left[ 63 \right]$<br><b>TIRTI</b> |                           |               | G · Google<br>$\overline{\phantom{a}}$                                      | Q |  |
|                                                                                                    |                           |               |                                                                             |   |  |
|                                                                                                    |                           |               | OTRS.org - Download - Documentation - Mailinglists                          |   |  |
|                                                                                                    |                           |               |                                                                             |   |  |
|                                                                                                    |                           |               |                                                                             |   |  |
| ( (otrs))                                                                                                    | The Ticket People.        |               |                                                                             |   |  |
|                                                                                                    |                           |               |                                                                             |   |  |
|                                                                                                    |                           |               |                                                                             |   |  |
| Explorer: FAQ#                                                                                                    |                           |               |                                                                             |   |  |
|                                                                                                    |                           |               |                                                                             |   |  |
| $\bullet$ FAQ                                                                                                    |                           |               | quick search                                                                |   |  |
| FAQ                                                                                                    |                           |               |                                                                             |   |  |
|                                                                                                    |                           |               | Search<br>detail search                                                     |   |  |
| default comment                                                                                                    |                           |               |                                                                             |   |  |
| Name / Comment<br>OTRS Framework                                                                                                    | subcategories<br>$\Delta$ | Article<br>19 | latest created article                                                      |   |  |
| Questions and answers about the OTRS framework                                                                                                    |                           |               | ତ<br>OTRS 2.2: Notifications Tags                                           |   |  |
| <b>Bugzilla</b><br>Reporting Bugs                                                                                                    | 0                         | $\mathbf{1}$  | <otrs *=""> (OTRS Framework) en<br/>06/20/2007 14:16:52</otrs>              |   |  |
| FileManager Module                                                                                                    | $\Omega$                  | $\mathbf{1}$  | 9<br>OTRS 2.1: Notifications Tags<br><otrs *=""> (OTRS Framework) en</otrs> |   |  |
| A web file system manager with download/upload option.<br><b>Benchmark Module</b>                                                                                                    | 0                         | $\mathbf{1}$  | 10/28/2005 09:27:52                                                         |   |  |
| A simple benchmark application                                                                                                    |                           |               | 9<br>ERROR 1267 (HY000): Illegal mix<br>of collations                       |   |  |
|                                                                                                    |                           |               | (latin1 swedish ci,IMPLICIT) and                                            |   |  |
|                                                                                                    |                           |               | (utf8_general_ci,COERCIBLE) for<br>operation (OTRS Framework) en            |   |  |
|                                                                                                    |                           |               | 06/18/2007 21:43:48                                                         |   |  |
|                                                                                                    |                           |               | latest changed article                                                      |   |  |
|                                                                                                    |                           |               | 9<br>OTRS 2.2: Notifications Tags                                           |   |  |
|                                                                                                    |                           |               | <otrs *=""> (OTRS Framework) en<br/>06/20/2007 14:30:32</otrs>              |   |  |
|                                                                                                    |                           |               | 9<br>ERROR 1267 (HY000): Illegal mix                                        |   |  |
|                                                                                                    |                           |               | of collations<br>(latin1 swedish ci,IMPLICIT) and                           |   |  |
|                                                                                                    |                           |               | (utf8_general_ci,COERCIBLE) for                                             |   |  |

*Рисунок 4.3. Общий веб-интерфейс.*

### **4. Первое применение**

Перейдите к странице входа, как это описано в разделе [Агентский веб-интерфейс](#page-47-0) . Введите имя пользователя и пароль. Ввиду того что после новой установки в си-

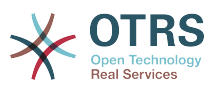

стеме нету ни одного зарегистрированного пользователя, войдите с правами OTRSадминистратора, используя для этого имя пользователя 'root@localhost' и пароль 'root'.

# Предупреждение

Данные доступа этого аккаунта действительны для каждой копии новоустановленной системы OTRS. Именно по этой причине пароль OTRS-администратора необходимо изменить как можно быстрее. Это можно сделать после входа в систему с правами администратора перейдя по ссылке preferences.

Если не хотите входить в систему с правами OTRS-администратора, просто введите имя и пароль своего обычного агентского аккаунта.

В случае потери пароля всегда можно отправить запрос в систему для его восстановления. Для этого просто нажмите на ссылку, которая находится под кнопкой Вход, введите адрес своей электронной почты, который вы указали в настройках своего OTRS-аккаунта и нажмите кнопку Отправить (см. ниже Рисунок 4.4).

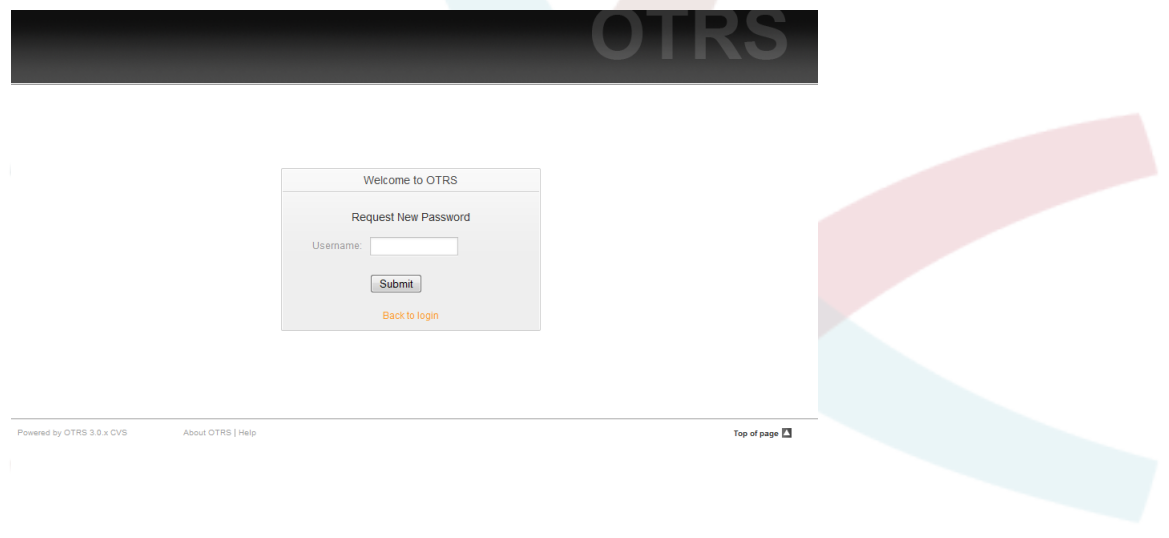

Рисунок 4.4. Запрос на восстановление пароля.

## 5. Веб-интерфейс - обзор

После входа в систему открывается страница Панели Управления (см. ниже Рисунок 4.5). Панель управления полностью настраиваемая. В ней отображаются ваши заблокированные заявки, она предоставляет возможность просматривать: очереди, статусы и эскалации, сохранять опции для создания новых заявок, создаваемых на основе телефонных звонков и электронных писем. Также она предоставляет краткую сводку по новым, ожидающим, эскалированым и открытым заявкам.

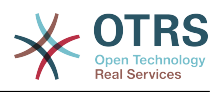

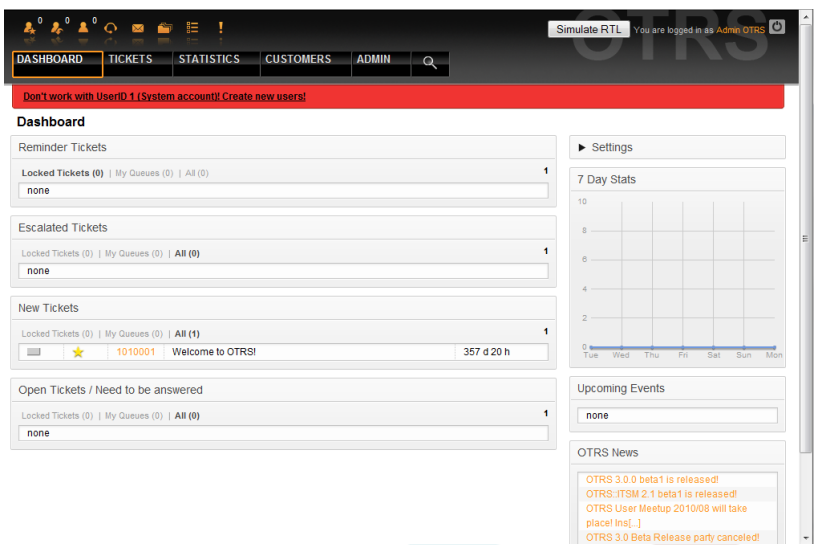

*Рисунок 4.5. Панель управления веб-интерфейса агентов*

Для большей ясности, общий веб-интерфейс разделен на несколько частей (областей). В верхней части окна отображается строка с общей информацией: имя пользователя, кнопка выхода, иконки, отображающие количество заблокированных заявок (позволяют прямой доступ к ним), ссылки для создания новой заявки на основе телефонного звонка или сообщения электронной почты. Также есть иконки для перехода к очереди, просмотра информации о статусах и эскалациях.

Под иконками находится навигационная строка. Она показывает меню, позволяющие переходить к разным модулям системы и позволяет выполнять некоторые глобальные действия. При нажатии на кнопку Панель Управления вы перейдете на страницу Панели Инструментов, которая по умолчанию отображается после входа в сисетму. Если нажать ссылку меню Заявки, откроется подменю, предлагающее различные действия, допустимые над заявками: создание новой заявки (на основе телефонного звонка или сообщения электронной почты), поиск конкретных заявок. Кнопка Статистика также является частью меню и позволяет просматривать существующую статистическую информацию, создать новую а также производить импорт существующей статистики. Кнопка Клиенты позволяет перейти на страницу Управления Клиентами. Для администрирования системы нажмите кнопку Администрирование. На этой странице можно создавать аккаунты для других агентов, очереди и т.д. Для поиска заявок используйте кнопку Поиск.

Если установлены дополнительные приложения, такие как, например, Файловый Менеджер или Менеджер Емейл-Рассылки, кнопки для запуска этих приложений будут также отображатся.

Красная полоса, которая находится под панелью навигации предназначена для отображения различных системных сообщений. Если войти в систему с правами OTRS-администратора, будет выведено сообщение о том, что в системе не следует работать с правами администратора.

Под названием раздела, в котором вы находитесь в данный момент, есть несколько подразделов (каждый из них находится в отдельном блоке), которые можно перетаскивать и перемещать в пределах блока или перенести их в другое место.

В левой колонке находится информация о заявках: напоминания, эскалации, новые или открытые. В каждой из категорий можно просматривать все заявки, к которым у вас есть доступ, сколько заявок заблокировано и сколько находится в "Мои Очереди". "Мои Очереди" - очередь, которая определяется в настройках пользовательского аккаунта [предпочтения.](#page-52-0) Она используется в том случае, когда нужно отслеживать заявки с определенными параметрами (характеристиками).

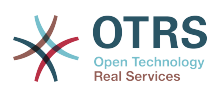

В правой колонке есть кнопка "Настройки". Нажмите на нее, чтобы увидеть различные настройки, как это показано на Рисунке 4.6. Вы можете установить или отменить отдельные опции настройки и сохранить изменения. Этот раздел является фиксированным, так что вы не сможете свободно перемещать его по экрану.

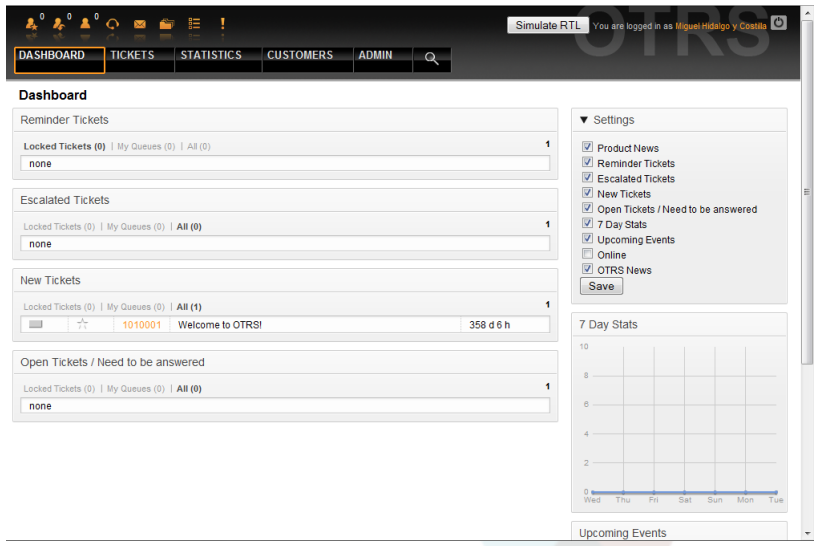

*Рисунок 4.6. Настройки "Приборной панели".*

Ниже, под настройками, можно увидеь раздел с статистическим графиком по заявкам за последние 7 дней. Ниже располагается секция, в которой отображаются Предстоящие События и новости OTRS.

В нижней части экрана отображается "футер" сайта (см. ниже Рисунок 4.7). Он содержит праямые ссылки на оффициальный сайт OTRS или ссылку для перехода на начало страницы.

Top of page **EX** 

*Figure 4.7. Нижний колонтитул.*

About OTRS | Help

## <span id="page-51-0"></span>**6. Что такое очередь?**

Powered by OTRS 3.0 x CVS

На физическом уровне для почтового ящика создается специальный файл (иногда его еще называют почтовый спул), в который помещаются и хранятся все сообщения. Новые сообщения электронной почты просто добавляются в конец этого файла. Почтовая программа, которая используется для чтения и написания писем (такие программы еще называются пользовательскими почтовыми агентами - MUA (Mail User Agent) читает этот файл и отображает его содержимое.

Очереди OTRS можно сравнить с Inbox-файлом, в котором хранятся входящие сообщения электронной почты, так как в них тоже может хранится множество сообщений. Очереди имеют много функций, схожих с теми, которые присущи Inbox-файлу. Как агенты так и пользователи, все должны помнить о том, в какой очереди содержится заявка. Агенты могут открывать, редактировать заявки, размещенные в очереди, а также, перемещать их из одной очереди в другую. Но зачем перемещать заявки?

Чтобы обьяснить это с более практической точки зрения давайте вспомним пример с компанией Максима, которая была описана в разделе [пример системы обработки](#page-11-0) [заявок](#page-11-0). Максим установил OTRS чтобы избавится от существующего хаоса в системе поддержки и предоставить возможность своей команде лучше управлять службой поддержки клиентов, покупающих видеомагнитофоны.

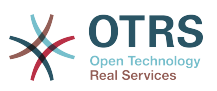

На данный момент достаточно одной очереди, чтобы хранить в ней все запросы клиетов. Но через некоторое время Максим решает начать продажи DVD-магнитофонов. Теперь у клиентов есть вопросы касающиеся не только видеомагнитофонов, но и вопросы относительно нового продукта. С течением времени в очередь, ранее созданую Максимом, начинает приходить все больше и больше писем и управлятся с ними становится все труднее и труднее.

Однажды Максим принимает решение немного оптимизировать структуру системы поддержки и добавляет две новых очереди. Таким образом в системе используется уже три очереди. Новые заявки, только поступившие в систему хранятся в очереди "raw". Две новые очереди: одна для хранения заявок касающихся видеомагнитофонов и другая - для dvd-магнитофонов.

Максим просит Маргариту просматривать очередь "raw" и сортировать емейлы либо в очередь "видеомагнитофоны" или в "dvd-магнитофоны", в зависимости от того, что запросил клиент. Андрей имееть доступ только к очереди "видеомагнитофоны", а Сергей может отвечать на заявки из очереди "dvd-магнитофоны". Маким имеет возможность редактировать заявки, находящиеся во всех очередях.

OTRS поддерживает управление доступом для пользователей, групп и ролей, таким образом можно очень легко настроить очереди, которые доступны только для некторых учетных записей. Чтобы все запросы приходили в различные очереди, Максим может использовать правила фильтрации. Иначе, если используются два различных email-адреса, Маргарита будет сортировать и направлять в другие очереди только те заявки, которые не были отсортированы автоматически.

Сортировка входящих сообщений в различные очереди позволяет сохранять систему поддержки в структурированном и аккуратном виде. Поскольку ваши агенты находятся в разных группах и имеют различные права для доступа к очередям, система может быть оптимизирована еще больше. Очереди могут быть использованы для определения структуры всей компании а также для определения рабочего потока процессов. Максим может к примеру создать еще одну очередь и назвать ее "продажи", которая будет содержать подочереди "запросы", "предложения", "заказы", "оплаты" и т.д. Такой подход поможет Максиму структурировать и оптимизировать процесс работы с транзакциями.

Чем лучше структурированна система поддержки, тем меньше времени требуется для различных задач. Это приводит к уменьшению рабочего времени, соответственно и к уменьшению денежных затрат. Очереди могут помочь оптимизировать бизнес-процесы вашей компании.

### <span id="page-52-0"></span>**7. Пользовательские настройки**

Пользователи OTRS, такие как: клиенты, агенты и OTRS-администраторы могут настроить свои учетные записи в соответствии с их потребностями. Агенты могут открыть страницу с настройками аккаунта кликнув ссылку с именем пользователя, которая находится в верхнем правом углу веб-интерфейса (см. ниже Рисунок 4.8), а клиенты должны нажать ссылку "Предпочтения" (см. ниже Рисунок 4.9).

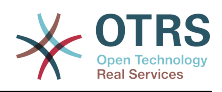

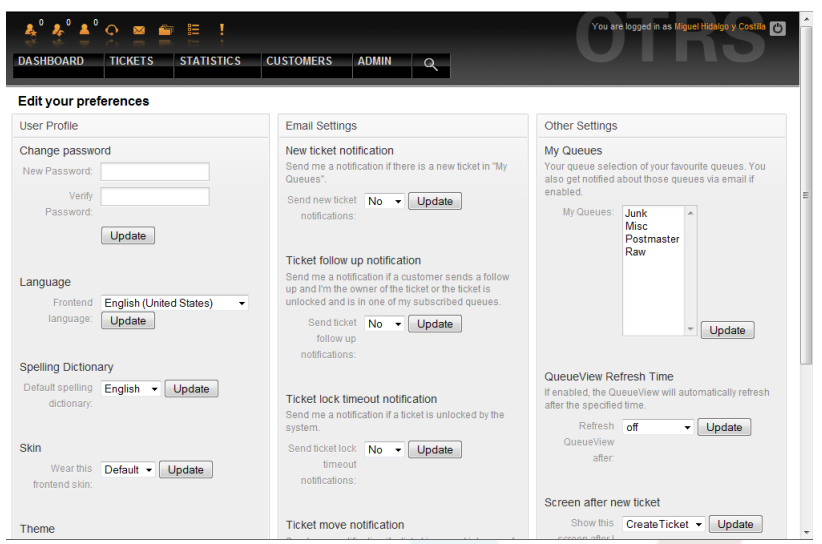

*Рисунок 4.8. Пользовательские настройки агентов.*

Агент можен настраивать три различных категории настроек: профиль пользователя, настройки электронной почты и другие параметры. Возможности по умолчанию:

### **Профиль пользователя**

- Изменение текущего пароля.
- Выбор языка интерфейса.
- Переключение между темами интерфейса.
- Изменение темы веб-интерфейса.
- Активация и настройка функции "время вне оффиса".

### **Настройки электронной почты**

• Выберите события, при наступлении которых, система должна отсылать уведомления агентам на их емейлы.

## **Другие настройки**

- В меню "Мои Очереди" выберите те очедеди, которые хотите отслеживать более внимательно.
- Установите время обновления страницы для шаблона отображения очередей.
- Выберите страницу, которая должна отображатся после создания заявки.

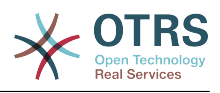

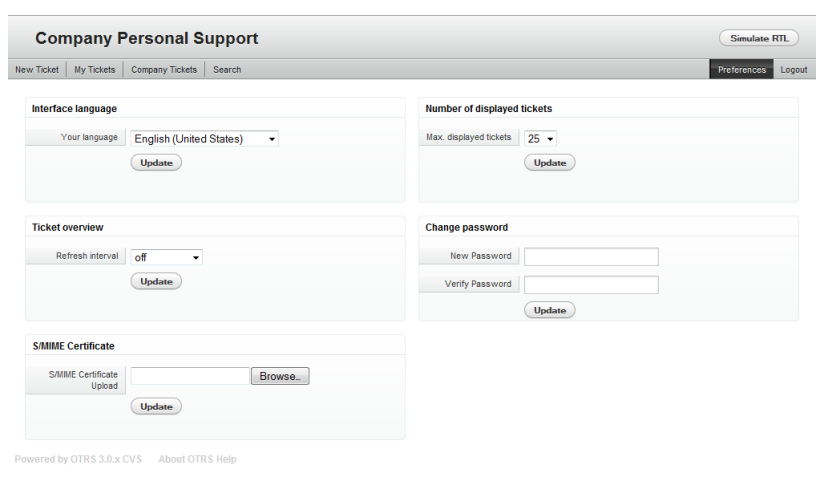

*Рисунок 4.8. Пользовательские предпочтения клиентов.*

Клиент может выбрать язык веб-интерфейса системы, изменять время обновления страницы в шаблоне просмотра очередей, выбирать максимальное количество отображаемых заявок. Кроме этого также можно установить новый пароль.

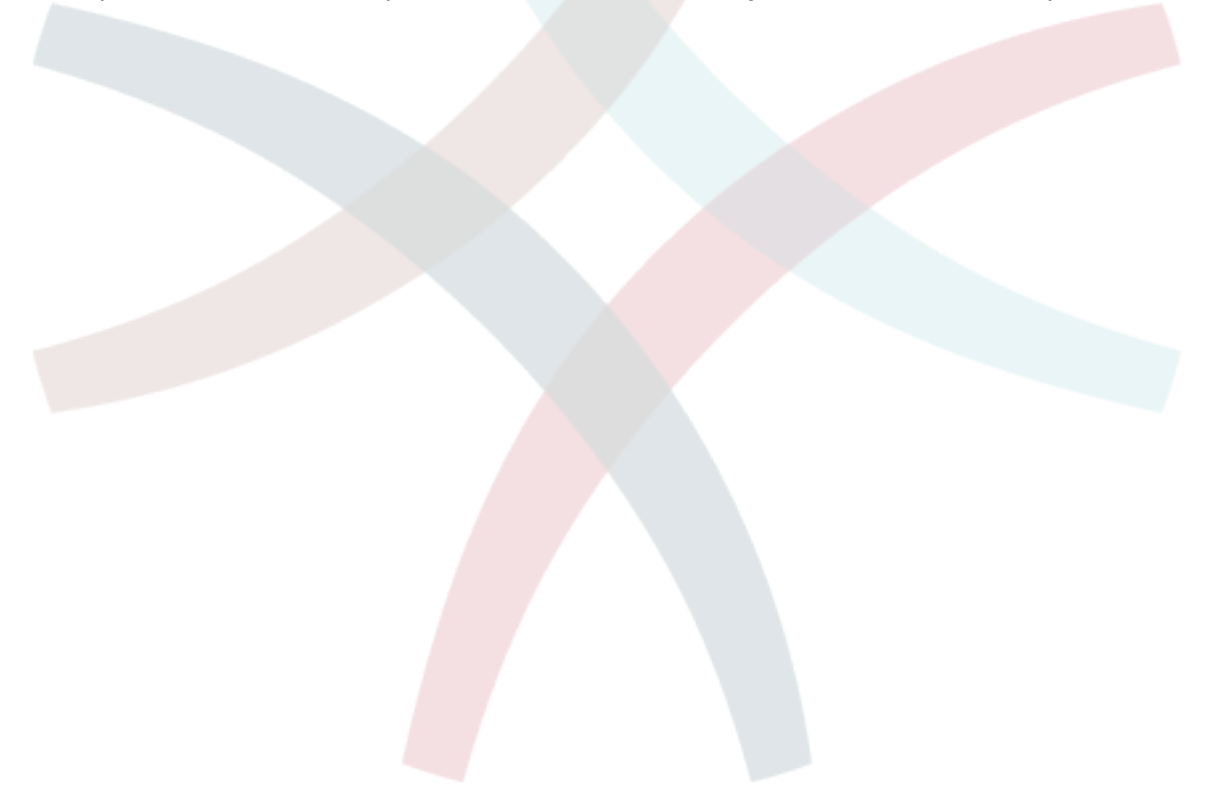

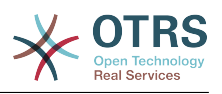

# **Глава 5. Панель управления OTRS**

## **1. Основы**

Администраторы используют страницу администрирования веб-интерфейса OTRS для настройки системы - добавления агентов, клиентов и очередей, заявок и настройки почты, установки дополнительных пакетов, таких как FAQ (ЧАВО) и ITSM и многое другое.

Агенты, входящие в группу *admin* могут получить доступ к админке, нажав на кнопку *Администрирование* на панели навигации (см. ниже Рисунок 5.1). Остальные агенты не будут видеть эту ссылку.

| ∡்∡் ∡் ை ை<br><b>DASHBOARD</b>               | $\equiv$<br>Ţ<br><b>STATISTICS</b><br><b>TICKETS</b>           | <b>CUSTOMERS</b><br><b>ADMIN</b>                                                              | $\Omega$                                                                       |                                                                                             | You are logged in as Miguel Hidalgo y Co:<br>$\overline{C}$        |
|-----------------------------------------------|----------------------------------------------------------------|-----------------------------------------------------------------------------------------------|--------------------------------------------------------------------------------|---------------------------------------------------------------------------------------------|--------------------------------------------------------------------|
| Admin                                         |                                                                |                                                                                               |                                                                                |                                                                                             |                                                                    |
| <b>Agent Management</b>                       |                                                                | <b>Customer Management</b>                                                                    |                                                                                | <b>Email Settings</b>                                                                       |                                                                    |
| <b>Agents</b><br>Create and manage<br>agents. | <b>Groups</b><br>Create and manage<br>groups.                  | <b>Customers</b><br>Create and manage<br>customers.                                           | <b>Customer Companies</b><br>Create and manage<br>companies.                   | <b>PostMaster Mail</b><br><b>Accounts</b><br>Manage POP3 or IMAP<br>accounts to fetch email | <b>PostMaster Filters</b><br>Filter incoming emails.               |
| Agents <-> Groups<br>Link agents to groups.   | <b>Roles</b><br>Create and manage roles.                       | Customers <-> Groups<br>Link customers to<br>groups.                                          | Customers <- > Services<br>Link customers to<br>services.                      | from.<br><b>Email Addresses</b>                                                             | <b>S/MIME Certificates</b>                                         |
| Roles <-> Agents<br>Link agents to roles.     | Roles $\le$ > Groups<br>Link groups to roles.                  |                                                                                               |                                                                                | Set sender email<br>addresses for this<br>system.<br><b>PGP Kevs</b>                        | Manage S/MIME<br>certificates for email.<br>encryption.            |
| Queue Settings                                |                                                                | <b>Ticket Settings</b>                                                                        |                                                                                | Manage PGP keys for<br>email encryption.<br><b>System Administration</b>                    |                                                                    |
|                                               |                                                                |                                                                                               |                                                                                |                                                                                             |                                                                    |
| Queues<br>Create and manage<br>queues.        | <b>Responses</b><br>Create and manage<br>response templates.   | <b>Agent Notifications</b><br>Create and manage<br>notifications that are sent.<br>to agents. | <b>Notifications (Event)</b><br>Create and manage<br>event based notifications | GenericAgent<br>Manage periodic tasks.                                                      | <b>Admin Notification</b><br>Send notifications to<br><b>USBES</b> |
| Responses <- > Queues                         | <b>Auto Responses</b>                                          |                                                                                               |                                                                                | <b>Session Management</b>                                                                   | <b>Performance Log</b>                                             |
| Link responses to<br>queues.                  | Create and manage<br>responses that are<br>automatically sent. | <b>Types</b><br>Create and manage<br>ticket types.                                            | <b>States</b><br>Create and manage<br>ticket states.                           | Manage existing<br>sessions                                                                 | View performance<br>benchmark results.<br><b>SOL Box</b>           |
| Auto Responses <- >                           | <b>Attachments</b>                                             | <b>Priorities</b>                                                                             | <b>Services</b>                                                                | <b>System Log</b><br>View system log                                                        | Execute SQL statements.                                            |
| <b>Queues</b><br>Link auto responses to       | Create and manage<br>attachments.                              | Create and manage<br>ticket priorities.                                                       | Create and manage<br>services.                                                 | messages.                                                                                   |                                                                    |
| queues.                                       |                                                                |                                                                                               |                                                                                | <b>SysConfig</b>                                                                            | Package Manager                                                    |
| Attachments <-><br><b>Responses</b>           | <b>Salutations</b><br>Create and manage                        | Service Level<br><b>Agreements</b><br>Create and manage                                       |                                                                                | Edit the system<br>configuration settings.                                                  | Update and extend your<br>system with software<br>packages.        |

*Рисунок 5.1. Страница OTRS-администратора.*

## **2. Агенты, Группы и Роли**

### **2.1. Агенты**

Нажав на ссылку *Агенты* вы получите доступ к странице управления пользователями OTRS (см. ниже Рисунок 5.2). Администраторы могут добавлять, изменять или деактивировать аккаунты агентов. Администраторы также могут управлять пользовательскими настройками агентов, например изменять язык их веб-интерфейса, настройки уведомлений.

## **Примечание**

Учетная запись (аккаунт) агента может быть деактивирована, но не удалена. Деактивация осуществляется путем установки параметра Действительный в значение *не действительный* или *не действительный-временно*.

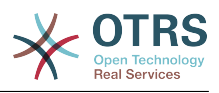

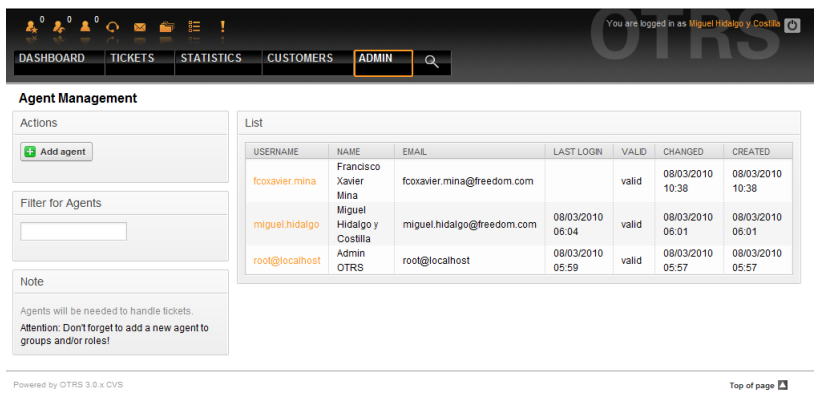

*Рисунок 5.2. Управление Агентами.*

Чтобы создать агента, нажмите на кнопку "Добавить агента", введите все необходимые данные и нажмите кнопку Отправить, которая находится в нижней части экрана, как это показано на Рисунке 5.3.

| $\mathbf{A}^{\mathbf{0}} \mathbf{A}^{\mathbf{0}} \mathbf{A}^{\mathbf{0}} \odot \mathbf{B} \mathbf{B} \equiv \mathbf{I}$ |                                |                                                                |
|----------------------------------------------------------------------------------------------------|--------------------------------|----------------------------------------------------------------|
| <b>STATISTICS</b><br><b>DASHBOARD</b><br><b>TICKETS</b>                                                                 | <b>CUSTOMERS</b><br>ADMIN Q    |                                                                |
| <b>Agent Management</b>                                                                                                 |                                |                                                                |
| <b>Actions</b>                                                                                                    | Add Agent                      |                                                                |
| Go to overview                                                                                                    | Title: Mr.                     |                                                                |
|                                                                                                    | Firstname:                     | Agustín                                                        |
| <b>Note</b>                                                                                                    | Lastname:                      | de Iturbide                                                    |
| Agents will be needed to handle tickets.                                                                                | Username:                      | agustin.deiturbide                                             |
| Attention: Don't forget to add a new agent to<br>groups and/or roles!                                                   | Password:                      |                                                                |
|                                                                                                    | Email:                         | agustin.deiturbide@freedom.com                                 |
|                                                                                                    | Valid:                         | valid<br>۰                                                     |
|                                                                                                    | Language:                      | <b>English (United States)</b><br>$\star$<br>Frontend language |
|                                                                                                    | Spelling Dictionary: English   |                                                                |
|                                                                                                    |                                | Default spelling dictionary                                    |
|                                                                                                    |                                | Skin: Default -                                                |
|                                                                                                    |                                | Wear this frontend skin                                        |
|                                                                                                    |                                | Theme: Standard -<br>Frontend theme                            |
|                                                                                                    | Out Of Office Time: © On @ Off |                                                                |
|                                                                                                    |                                | Start: $08 - 103 - 12010 - 120$                                |
|                                                                                                    |                                | ----<br>--                                                     |

*Рисунок 5.3. Добавление нового агента.*

После того, как новая учетная запись агента создана, его нужно сделать членом одной или нескольких груп или ролей. За дополнительной информацией о группах и ролях обращайтесь к разделу [Группы](#page-56-0) и [Роли](#page-59-0) данной главы.

#### <span id="page-56-0"></span>**2.2. Группы**

Каждая учетная запись агента должна принадлежать по крайней мере к одной группе или роли. После установки системы есть три предопределенных групы, которые приведены в Таблице 5-1.

### **Таблица 5.1. Предопределенные групы, доступны для новой (только что) установленной системы OTRS**

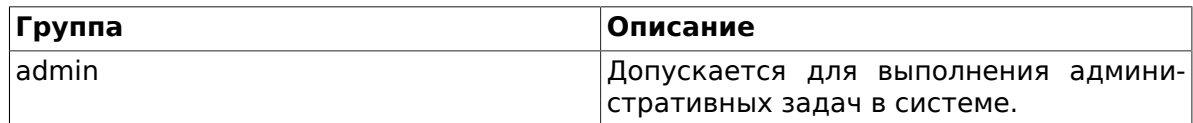

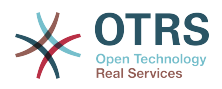

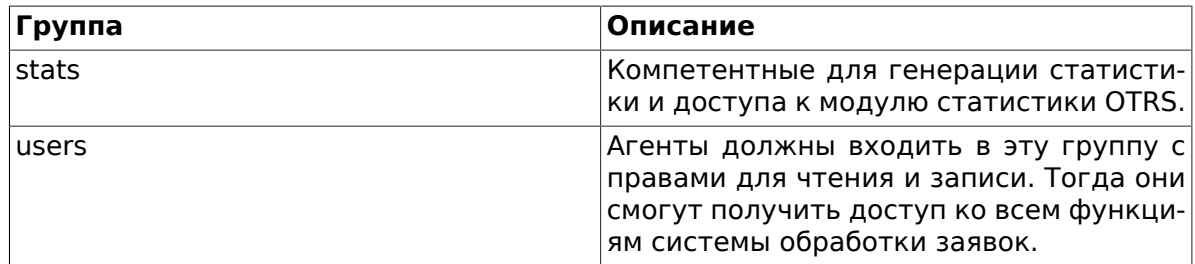

## Примечание

В новой установке OTRS, группа users изначально пуста. Агент 'root@localhost' по умолчанию принадлежит к группам admin и stats.

Чтобы перейти на страницу управления группами, нажмите в панели администрирования ссылку Группы (см. ниже Рисунок 5.4).

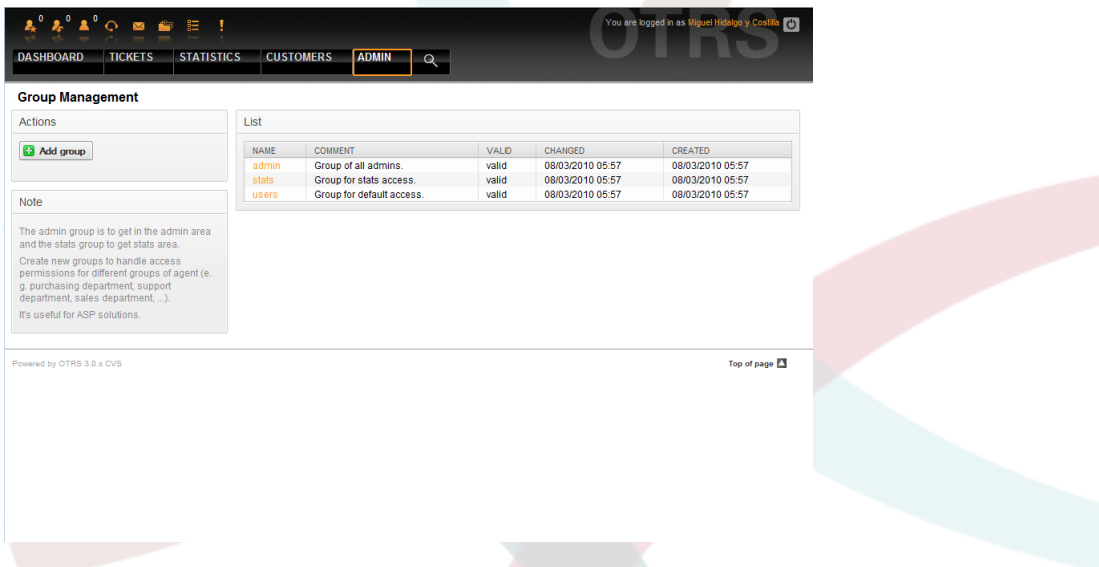

Рисунок 5.4. Управление групами.

## Примечание

Как в случае с агентами, группа в OTRS может быть только деактивирована, но не удалена. Деактивация осуществляется путем установки флага Действительный в значение не действительный или не действительный-времен-HO.

Чтобы добавить агента в группу, или изменить приналежность агентов к группе, используйте ссылку на Панели Управления Агенты <-> Группы (см. ниже Рисунок  $5.5$ ).

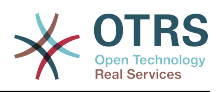

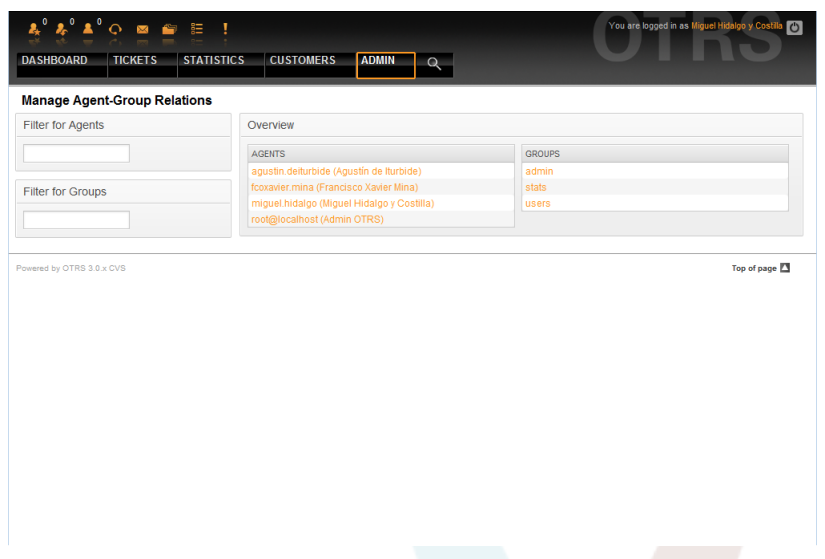

*Рисунок 5.5. Управление группами.*

Приводится обзор всех групп и агентов. Для поиска той или иной сущности можно использовать фильтры. Если вы хотите изменить группы, в которые входит определенный агент, просто нажмите на его имя (см. ниже Рисунок 5.6). Для изменениия агентов, связанных с группой просто нажмите на название нужной группы (см. ниже Рисунок 5.7).

| <b>O 8 8 E</b><br><b>DASHBOARD</b><br><b>TICKETS</b> | <b>STATISTICS</b>                | <b>CUSTOMERS</b> | <b>ADMIN</b>                                                                                                    |                                          |             |                                                      | You are logged in as Miguel Hidalgo y    |                   | $\mathcal{L}$ |
|------------------------------------------------------|----------------------------------|------------------|----------------------------------------------------------------------------------------------------|------------------------------------------|-------------|------------------------------------------------------|------------------------------------------|-------------------|---------------|
| <b>Manage Agent-Group Relations</b>                  |                                  |                  |                                                                                                    |                                          |             |                                                      |                                          |                   |               |
| <b>Actions</b>                                       |                                  |                  | Change Group Relations for Agent agustin.deiturbide (4)                                                                                                    |                                          |             |                                                      |                                          |                   |               |
| Go to overview                                       | GROUP                            | $\Box$ RO        | $\Box$ MOVE_NTO $\Box$ CREATE                                                                                                    |                                          |             | NOTE OWNER                                           | $\Box$ PRIORITY                          | $E$ <sub>RW</sub> |               |
|                                                      | admin<br>stats<br>users          | F<br>$\Box$<br>E | m<br>O<br>$\qquad \qquad \Box$                                                                                                    | $\Box$<br>$\qquad \qquad \Box$<br>$\Box$ | m<br>O<br>E | m<br>$\Box$<br>$\begin{array}{c} \hline \end{array}$ | $\Box$<br>$\qquad \qquad \Box$<br>$\Box$ | E<br>$\Box$<br>F  |               |
|                                                      | Reference                        | Submit or Cancel |                                                                                                    |                                          |             |                                                      |                                          |                   |               |
|                                                      | <b>TO</b><br>move_into<br>create |                  | Read only access to the ticket in this group/queue.<br>Permissions to move tickets into this group/queue.                                                                         |                                          |             |                                                      |                                          |                   |               |
|                                                      | note<br>owner                    |                  | Permissions to create tickets in this group/queue.<br>Permissions to add notes to tickets in this group/queue.<br>Permissions to change the owner of tickets in this group/queue. |                                          |             |                                                      |                                          |                   |               |
|                                                      | priority<br><b>TW</b>            |                  | Permissions to change the ticket priority in this group/queue.<br>Full read and write access to the tickets in this group/queue.                                                  |                                          |             |                                                      |                                          |                   |               |
|                                                      |                                  |                  |                                                                                                    |                                          |             |                                                      |                                          |                   |               |

*Рисунок 5.6. Изменение группы, к которой принадлежит агент.*

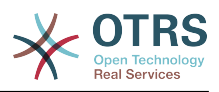

| $\boldsymbol{k}$ , $\boldsymbol{k}$ , $\boldsymbol{\Sigma}$ , $\boldsymbol{\Sigma}$ , $\boldsymbol{\Sigma}$<br><b>DASHBOARD</b><br><b>TICKETS</b> | $\equiv$<br><b>STATISTICS</b><br><b>CUSTOMERS</b><br><b>ADMIN</b>                                                  | $\Omega$                             |                                   |                         |                               |                            | You are logged in as Miguel Hidalgo y Cos |                                   | $\sigma$ |
|----------------------------------------------------------------------------------------------------|----------------------------------------------------------------------------------------------------|--------------------------------------|-----------------------------------|-------------------------|-------------------------------|----------------------------|-------------------------------------------|-----------------------------------|----------|
| <b>Manage Agent-Group Relations</b>                                                                                                    |                                                                                                    |                                      |                                   |                         |                               |                            |                                           |                                   |          |
| <b>Actions</b>                                                                                                    | Change Agent Relations for Group admin (2)                                                                         |                                      |                                   |                         |                               |                            |                                           |                                   |          |
| Go to overview                                                                                                    | <b>AGENT</b>                                                                                                    | $\overline{\mathbf{v}}$<br><b>RO</b> | $\vert \nabla \vert$<br>MOVE INTO | $\sqrt{2}$<br>CREATE    | $\overline{v}$<br><b>NOTE</b> | $\sqrt{2}$<br><b>OWNER</b> | $\overline{v}$<br><b>PRIORITY</b>         | $\boxed{\mathbf{v}}$<br><b>RW</b> |          |
|                                                                                                    | agustin.deiturbide (Agustín de<br>Iturbide)                                                                        | $\overline{\mathsf{v}}$              | $\overline{\mathsf{v}}$           | $\overline{\mathsf{v}}$ | $\sqrt{2}$                    | $\sqrt{2}$                 | $\overline{\mathsf{v}}$                   | $\overline{\mathsf{v}}$           |          |
|                                                                                                    | fcoxavier.mina (Francisco<br>Xavier Mina)                                                                          | $\overline{\mathbf{v}}$              | $\overline{\mathsf{v}}$           | $\overline{\mathsf{v}}$ | $\overline{\mathbf{v}}$       | $\overline{\mathsf{v}}$    | $\overline{\mathbf{v}}$                   | $\overline{\mathbf{v}}$           |          |
|                                                                                                    | miquel.hidalgo (Miquel<br>Hidalgo y Costilla)                                                                      | V                                    | $\overline{\mathsf{v}}$           | $\overline{\mathsf{v}}$ | $\overline{\mathsf{v}}$       | $\overline{\mathsf{v}}$    | $\overline{\mathsf{v}}$                   | $\overline{\mathsf{v}}$           |          |
|                                                                                                    | root@localhost (Admin OTRS)                                                                                        | $\triangledown$                      | $\triangledown$                   | $\triangledown$         | $\overline{\mathbf{v}}$       | $\overline{\mathbf{v}}$    | $\overline{\mathbf{v}}$                   | $\triangledown$                   |          |
|                                                                                                    | Reference<br>ro<br>Read only access to the ticket in this group/queue.<br>move into                                |                                      |                                   |                         |                               |                            |                                           |                                   |          |
|                                                                                                    | Permissions to move tickets into this group/queue.<br>create<br>Permissions to create tickets in this group/queue. |                                      |                                   |                         |                               |                            |                                           |                                   |          |
|                                                                                                    | note<br>Permissions to add notes to tickets in this group/queue.                                                   |                                      |                                   |                         |                               |                            |                                           |                                   |          |
|                                                                                                    | owner<br>Permissions to change the owner of tickets in this group/queue.                                           |                                      |                                   |                         |                               |                            |                                           |                                   |          |
|                                                                                                    | priority<br>Permissions to change the ticket priority in this group/queue.                                         |                                      |                                   |                         |                               |                            |                                           |                                   |          |

Рисунок 5.7. Изменение агентов, входящих в определенную группу.

Каждая группа имеет набор прав, связанный с ней и, каждый агент, член этой группы может иметь некоторую собственную комбинацию прав. Список разрешений/прав показано в Таблице 5-2.

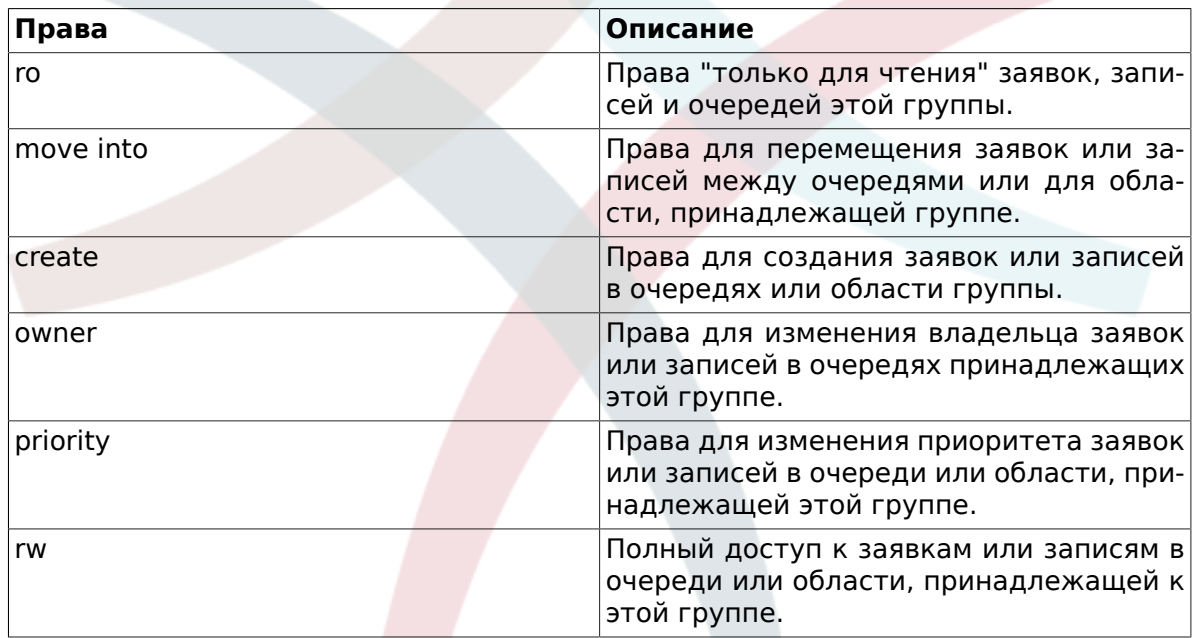

### Таблица 5.2. Права, связанные с OTRS-группами

## Примечание

По умолчанию, СписокОчередей (QueueView) отображает только заявки в очередях, к которым агент имеет права ги, т.е к заявкам, с которыми он должен работать. Если вы хотите изменить это поведение, вы можете установить параметр Ticket::Frontend::AgentTicketQueue###ViewAllPossibleTickets в значение Да.

### <span id="page-59-0"></span>2.3. Роли

Роли являются мощным средством для простого и быстрого управления правами доступа множества агентов. Они особенно полезны для больших и сложных систем

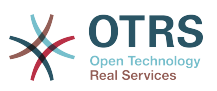

поддержки, с большим количеством агентов, групп и очередей. В приведенном ниже примере обьясняется как и когда они могут использоваться.

Давайте представим, что у нас есть система, в которой зарегистрированно 100 агентов, 90 из них имеют доступ только к очереди "поддержка", в которой хранятся все запросы о поддержке. Очередь "поддержка" содержит несколько под очередей. Остальные 10 агентов имеют права доступа ко всем очередям, существующим в системе. Эти 10 агентов работают с заявками, просматривают "raw"-очередь и перемещают спам-сообщения в очередь "junk".

В один день компания открывает новый отдел для продажи товаров. Запрос/принятие заказа, подтверждение, счета и т.д. должны быть обработаны, и некоторые из агентов компании должны делать это используя OTRS. Разным агентам нужно предоставить доступ к очередям, которые планируется создать.

Поскольку изменения вручную прав доступа для разных агентов займет много времени, то для определения различных уровней доступа можно создать роли. Затем, агенты могут быть добавлены к одной или нескольким ролям, таким образом их права будут изменены автоматически. Если будет создана новая учетная запись агента, ее также можно с легкостью добавить к одной или нескольким ролям.

## Примечание

Роли действительно полезны для управления большими OTRS--системами. Однако, используя роли, нужно проявлять осторожность. Смешивание Агента входящего в группу с Агентом входящим в Роль может сделать схему контроля сложной для понимания и управления. Если вы решили использовать только роли и отключить опцию Агенты <-> Группы в Панели Администрирования, то это можно сделать изменив параметр Frontend::Module###AdminUserGroup в SysConfig. Помните, это действие не удалит существующих Агентов из Групп, в которых они находятся!

Для управления ролями перейдите по ссылке Роли в Панели Администрирования (см. ниже Рисунок 5.8).

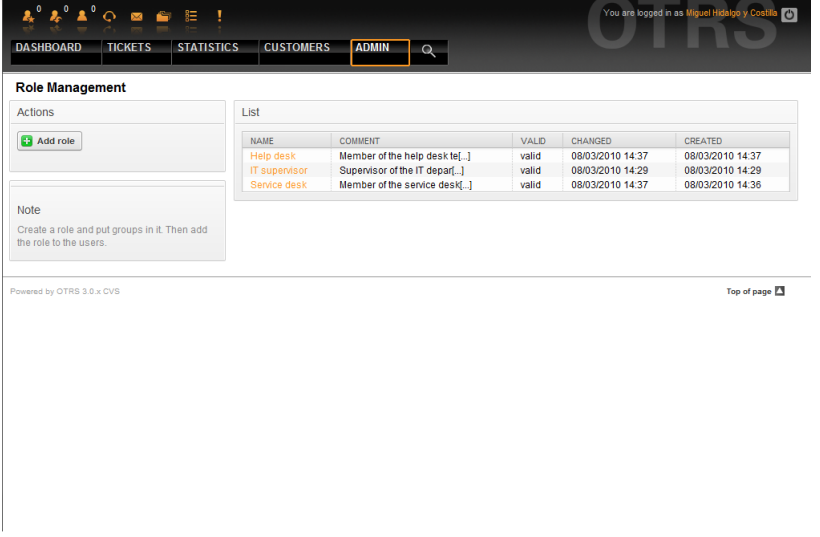

Рисунок 5.8. Управление Ролями.

## Примечание

Как в случае с агентом и группами, однажды созданные роли могут быть деактивированы, но не удалены. Чтобы отключить, установите опцию Действительный в значение не действительный или не действительный-временно.

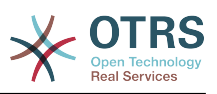

Приведен обзор всех ролей в системе. Нажмите на имя роли, чтобы отредактировать ее настройки. По умолчанию, в новой, только что установленной системе OTRS нету предопределенных ролей. Чтобы создать новую, нажмите кнопку "Добавить роль", введите все необходимые данные и нажмите кнопку Отправить (см. ниже Рисунок 5.9).

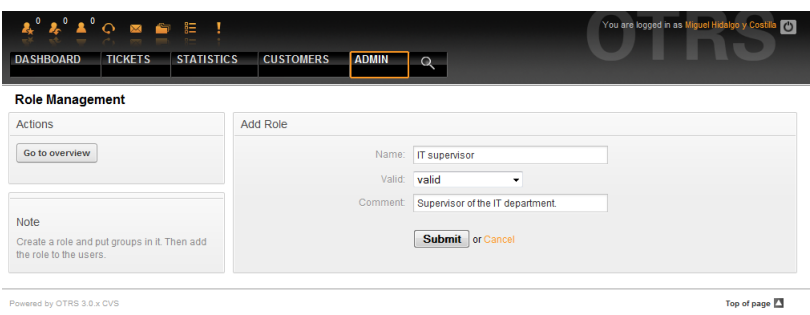

*Рисунок 5.9. Добавление новой роли.*

Чтобы получить список всех ролей и агентов в системе, перейдите по ссылке Роли <-> Агенты в Панели Администрирования. Также, для поиска конкретного элемента можно использовать фильтры. Если необходимо изменить роли связанные с определенным агентом, просто кликните на имя агента (см. ниже Рисунок 5.10). Чтобы изменить агентов, связанных с ролью, нажмите на роль, которую нужно отредактировать (см. ниже Рисунок 5.11).

| $\mathbf{r}^{\mathbf{0}}_{\mathbf{r}} \mathbf{v}^{\mathbf{0}}_{\mathbf{r}} \mathbf{v}^{\mathbf{0}}_{\mathbf{r}} \odot \mathbf{v}^{\mathbf{0}}_{\mathbf{r}} \mathbf{v}^{\mathbf{0}}_{\mathbf{r}} \mathbf{v}^{\mathbf{0}}_{\mathbf{r}}$<br><b>STATISTICS</b><br><b>DASHBOARD</b><br><b>TICKETS</b> | <b>CUSTOMERS</b>                  | <b>ADMIN</b>                   | $\alpha$                                               | You are logged in as Miguel Hidalgo y Costilla |
|----------------------------------------------------------------------------------------------------|-----------------------------------|--------------------------------|--------------------------------------------------------|------------------------------------------------|
| <b>Manage Role-Agent Relations</b>                                                                                                    |                                   |                                |                                                        |                                                |
| <b>Actions</b>                                                                                                    |                                   |                                | Change Role Relations for Agent agustin.deiturbide (4) |                                                |
| Go to overview                                                                                                    | <b>ROLE</b>                       | $\Box$ active                  |                                                        |                                                |
|                                                                                                    | <b>Help desk</b><br>IT supervisor | $\blacktriangledown$<br>$\Box$ |                                                        |                                                |
| Filter                                                                                                    | Service desk                      | $\overline{\mathsf{v}}$        |                                                        |                                                |
|                                                                                                    | Submit or Cancel                  |                                |                                                        |                                                |
|                                                                                                    |                                   |                                |                                                        |                                                |
|                                                                                                    |                                   |                                |                                                        |                                                |

*Figure 5.10. Изменение Ролей, связанных с Агентом.*

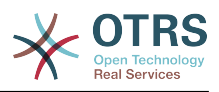

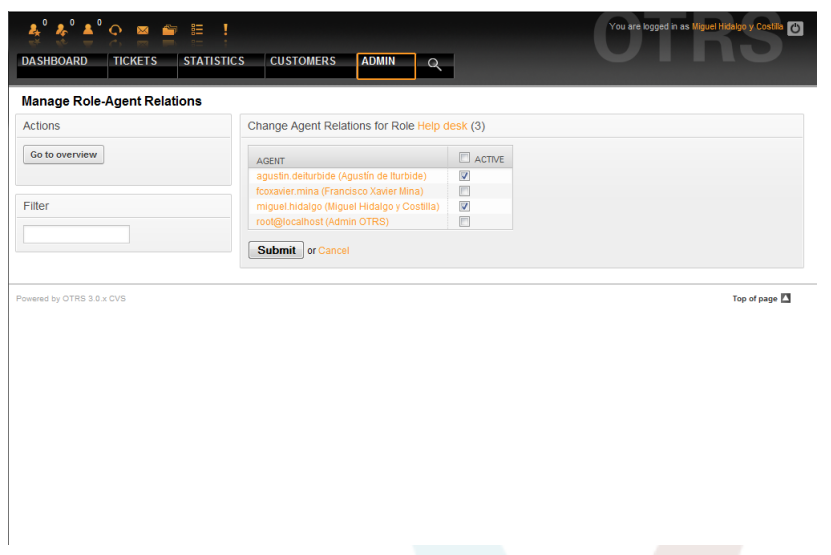

*Figure 5.11. Изменение Агентов, связанных с конкретной Ролью.*

Чтобы получить список всех ролей и групп системы, перейдите по ссылке Роли <- > Группы на Панели Управления. На экране появится страница, приведенная ниже на Рисунке 5.12. Для поиска конкретного элемента также можно использовать фильтры.

| $\mathbf{A}^{\mathbf{0}} \mathbf{A}^{\mathbf{0}} \mathbf{A}^{\mathbf{0}} \odot \mathbf{B} \mathbf{B} \mathbf{B} \mathbf{I}$<br><b>TICKETS</b><br><b>STATISTICS</b><br><b>DASHBOARD</b> | <b>CUSTOMERS</b><br>ADMIN Q      |                        | You are logged in as Miguel Hidalgo y Costilla [4] |
|----------------------------------------------------------------------------------------------------|----------------------------------|------------------------|----------------------------------------------------|
| <b>Manage Role-Group Relations</b>                                                                                                    |                                  |                        |                                                    |
| Filter for Roles                                                                                                    | Overview                         |                        |                                                    |
|                                                                                                    | <b>ROLES</b><br><b>Help desk</b> | <b>GROUPS</b><br>admin |                                                    |
| Filter for Groups                                                                                                    | IT supervisor<br>Service desk    | stats<br>users         |                                                    |
| Powered by OTRS 3.0.x CVS                                                                                                    |                                  |                        | Top of page                                        |
|                                                                                                    |                                  |                        |                                                    |
|                                                                                                    |                                  |                        |                                                    |
|                                                                                                    |                                  |                        |                                                    |
|                                                                                                    |                                  |                        |                                                    |
|                                                                                                    |                                  |                        |                                                    |
|                                                                                                    |                                  |                        |                                                    |

*Figure 5.12. Управление отношениями Роли-Группы.*

Чтобы определить различные права доступа для роли, нажмите на имя роли или группы (см. ниже Рисунок 5.13 и 5.14, соответственно).

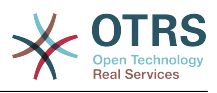

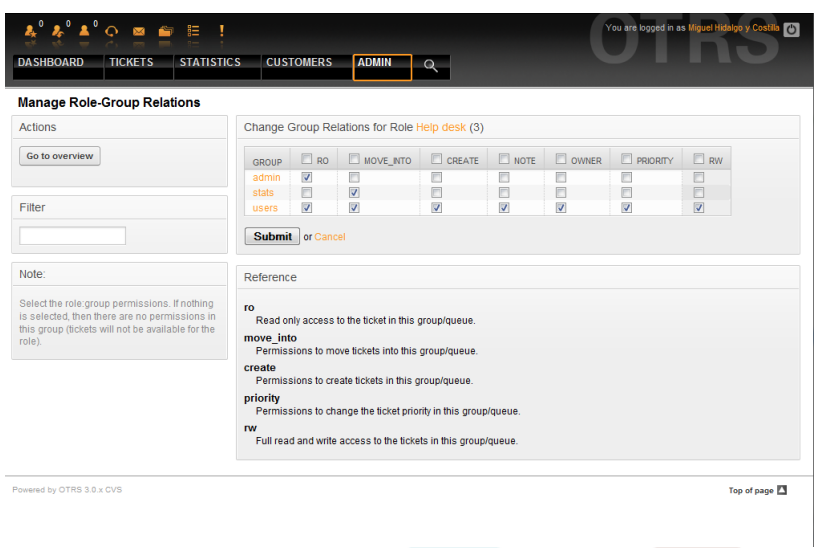

*Рисунок 5.13. Изменение связти между Группой и Ролью.*

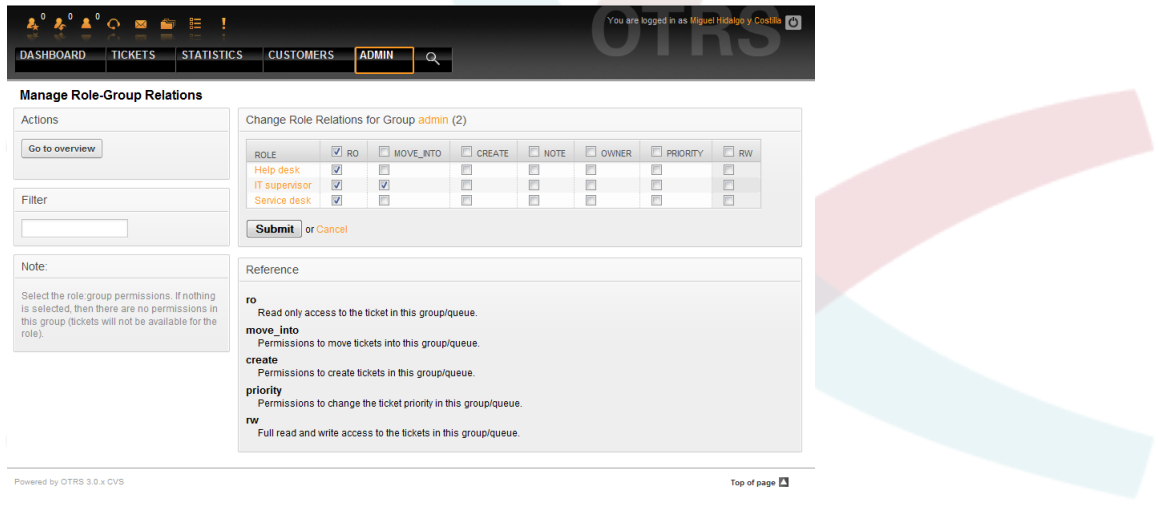

*Рисунок 5.14. Изменение отношения Роли к Группе.*

## **3. Клиенты и Группы Клиентов**

#### **3.1. Клиенты**

OTRS поддерживает различные типы пользователей. Используя ссылку "Клиенты" (с помощью навигационной панели, или на странице Панели Управления), можно управлять учетными записями клиентов (см. ниже Рисунок 5.14), которые могут войти в систему используя Пользовательский веб-интерфейс (customer.pl). Используя этот интерфейс клиенты могут создавать и просматривать свои заявки. Важно помнить что клиенты необходимы в системе для хранения истории заявок.

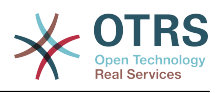

| <b>Customer Management</b><br><b>Actions</b>                          | List             |                        |                              |                   |                     |                       |
|-----------------------------------------------------------------------|------------------|------------------------|------------------------------|-------------------|---------------------|-----------------------|
| $\mathbf{r}$<br>Search                                                | <b>USERNAME</b>  | <b>NAME</b>            | <b>EMAIL</b>                 | <b>CUSTOMERID</b> | <b>LAST LOGIN</b>   | VALID                 |
| Wildcards are allowed.                                                | ignacio.lopez    | Ignacio López<br>Rayón | ignacio.lopez@freedom.com    | Independence      |                     | valid                 |
| <b>D</b> Add customer                                                 | leona.vicario    | Leona Vicario          | leona.vicario@freedom.com    | Independence      |                     | valid                 |
| Database Backend +                                                    | vicente.guerrero | Vicente Guerrero       | vicente.guerrero@freedom.com | Independence      | 08/03/2010<br>06:05 | valid                 |
|                                                                       |                  |                        |                              |                   |                     |                       |
|                                                                       |                  |                        |                              |                   |                     |                       |
| history and to login via customer panel.<br>Powered by OTRS 3.0.x CVS |                  |                        |                              |                   |                     | Top of page <b>23</b> |
|                                                                       |                  |                        |                              |                   |                     |                       |

Рисунок 5.14. Управление клиентами.

Нажав на имя клиента, по зарегистрированным клиентам можно производить поиск, редактировать их данные. Также есть возможность изменить клиентский backend. за более подробной информацией обращайтесь к главе внешние хранилища ланных.

Чтобы создать новую учетную запись клиента, нажмите кнопку "Добавить клиента" (см. ниже Рисунок 5.15). Некоторые поля являются обязательными, т.е они должи содержать данные, поэтому если вы оставите их пустыми, они будут выделены красным цветом.

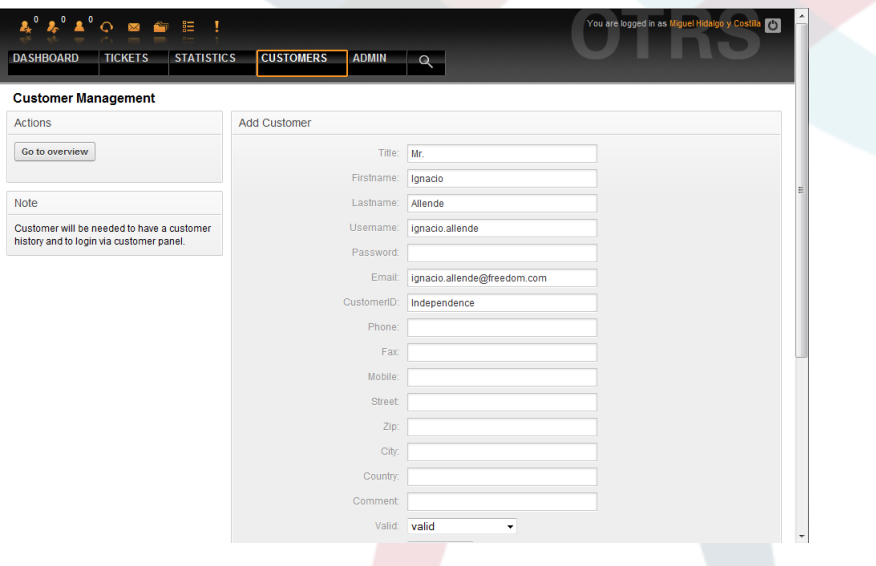

Рисунок 5.14. Добавление клиента.

Клиент может получить доступ к системе путем ввода логина и пароля. CustomerID нужен для идентификации клиента и его заявок. Поскольку адресс электронной почты является уникальным, его можно использовать в качестве уникального идетнтификатора (ID).

# Примечание

Как и в случае с агентами, группами и ролями, система не позволяет удалять клиентов, а только деактивировать их, установив опцию Действительный в значение недействительный или недействительный-временно.

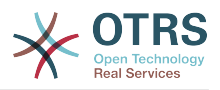

#### **3.2. Группы Клиентов**

Клиенты также могут быть добавлены в группу, что может быть полезно, если вы хотите обьеденить нескольких клиентов той же компании для доступа к одной или нескольким очередям. Сначала создайте группу, в которую будут входить клиенты, для этого перейдите по ссылке [Модуль Управления Группами](#page-56-0) . Затем добавьте [очереди](#page-66-0) и выберите новую группу для этих очередей.

Следующим шагом будет включение поддержки клиентов группы. Это можно сделать используя конфигурационный параметр [CustomerGroupSupport](#page-270-0) в SysConfig. Используя параметр [CustomerGroupAlwaysGroups](#page-270-1) можно указать группы по умолчанию, к которым будет принадлежать новый пользователь, таким образом каждая новая учетная запись будет добавлятся в эту группу.

Перейдя по ссылке "Клиенты <-> Группы" вы можете управлять отношениями конкретного пользователя к разным группам (см. ниже Рисунок 5.15).

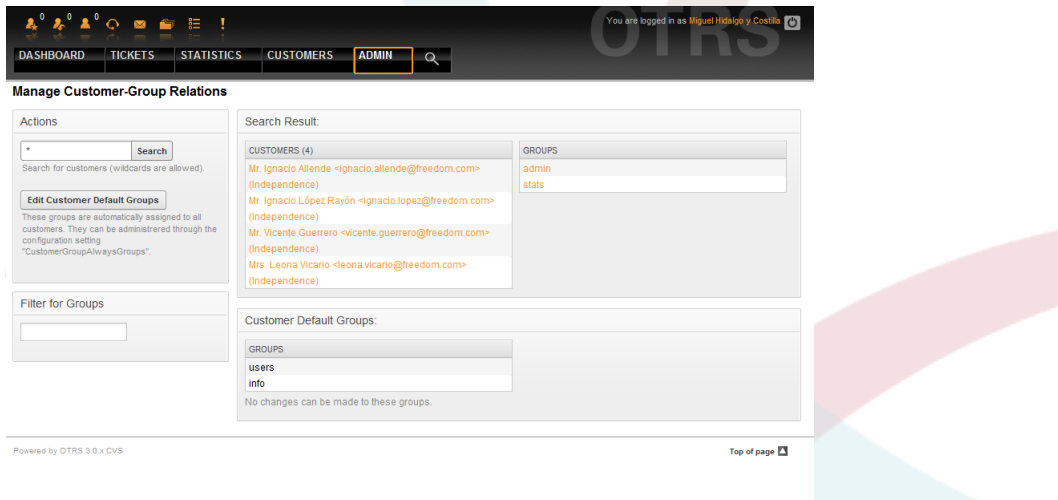

*Рисунок 5.15. Управление отношениями Клиент-Группа.*

Для определения различных групп, в которые должен входить клиент, и наоборот, нажмите на соответствующее имя пользователя или группы (см. ниже Рисунок 5.16 и 5.17, соответственно).

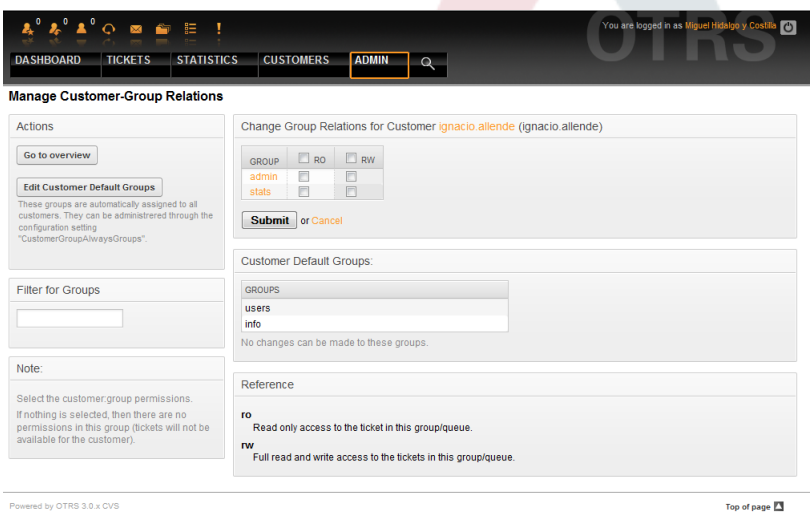

*Рисунок 5.16. Изменение связи между Группой и Клиентом.*

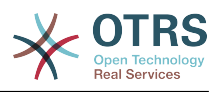

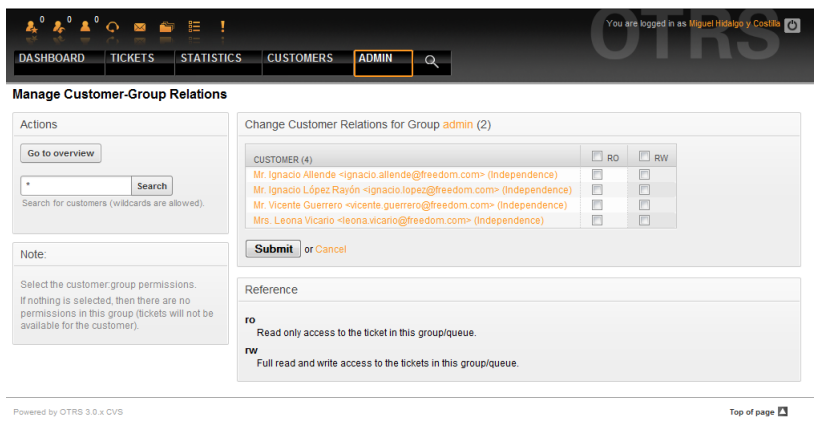

*Рисунок 5.17. Изменение связи между Клиентом и Группой.*

## <span id="page-66-0"></span>**4. Очереди**

Используя ссылку "Очереди", находящуюся в Панели Администрирования, можете управлять [очередями](#page-51-0) системы (см. ниже Рисунок 5.18). В новой, только установленной системе OTRS существует 4 предопределенных очереди: Junk, Misc, Postmaster и Raw. Если не используются ранее определенные фильтры и правила, все входящие сообщения сохраняются в очереди "Raw". Очередь "Junk" используется для хранения спам-сообщений.

|                                                                                                    |                   |                  |       |                              |       |                  | You are logged in as Miguel Hidalgo y Costilla |
|----------------------------------------------------------------------------------------------------|-------------------|------------------|-------|------------------------------|-------|------------------|------------------------------------------------|
| $\mathbf{y}^{\mathbf{0}} \mathbf{y}^{\mathbf{0}} \mathbf{A}^{\mathbf{0}} \odot \mathbf{B} \mathbf{B} \equiv 1$ |                   |                  |       |                              |       |                  |                                                |
| <b>TICKETS</b><br><b>DASHBOARD</b>                                                                             | <b>STATISTICS</b> | <b>CUSTOMERS</b> |       | <b>ADMIN</b><br>$\alpha$     |       |                  |                                                |
|                                                                                                    |                   |                  |       |                              |       |                  |                                                |
| <b>Manage Queues</b>                                                                                           |                   |                  |       |                              |       |                  |                                                |
| <b>Actions</b>                                                                                                 |                   | List             |       |                              |       |                  |                                                |
| <b>Ca</b> Add queue                                                                                            |                   | <b>NAME</b>      | GROUP | <b>COMMENT</b>               | VALID | CHANGED          | CREATED                                        |
|                                                                                                    |                   | Junk             | users | All junk tickets.            | valid | 08/03/2010 05:57 | 08/03/2010 05:57                               |
|                                                                                                    |                   | Misc             | users | All misc tickets.            | valid | 08/03/2010 05:57 | 08/03/2010 05:57                               |
|                                                                                                    |                   | Postmaster       | users | Post master queue.           | valid | 08/03/2010 05:57 | 08/03/2010 05:57                               |
|                                                                                                    |                   | Raw              | users | All default incoming ticke[] | valid | 08/03/2010 05:57 | 08/03/2010 05:57                               |
|                                                                                                    |                   |                  |       |                              |       |                  |                                                |
|                                                                                                    |                   |                  |       |                              |       |                  |                                                |
|                                                                                                    |                   |                  |       |                              |       |                  |                                                |
|                                                                                                    |                   |                  |       |                              |       |                  |                                                |
|                                                                                                    |                   |                  |       |                              |       |                  |                                                |
|                                                                                                    | - - - - -         |                  |       |                              |       |                  |                                                |

*Рисунок 5.18. Управление очередями.*

Здесь можно добавлять и корректировать очереди (см. ниже Рисунок 5.19). Можно определить группу, которая должна использовать очередь. Также очередь можно установить как под-очередь уже существующей очереди.

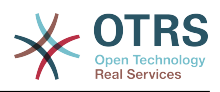

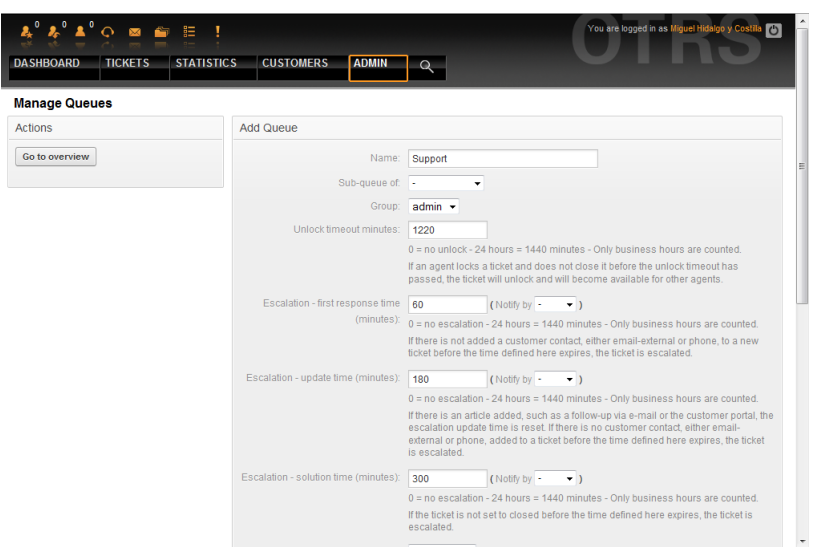

*Рисунок 5.19. Добавление новой очереди.*

Для очереди можно определить время разблокировки - если агент заблокировал заявку и не закрыл ее до истечения времени блокировки, заявка будет автоматически разблокирована и доступна для других агентов.

Есть три типа настроек эскалации времени, которые могут быть связаны на уровне очередей:

### **Эскалация - Время Первого Отклика**

• После создания заявки, если истекает оговоренное время без какой-либо связи с клиентом как по электронной почте так и по телефону, - заявка будет эскалирована.

### **Эскалация - Время обновления**

• Если какой-нибудь клиент прислал ответ на заявку по электронной почте или изменил ее через пользовательский портал, время эскалации будет обнулено. Если до истечения времени ожидания контакта с клиентом небыло, заявка эскалируется.

### **Эскалация - Время решения**

• Если до истечения оговореного времени заявка не закрыта - она эскалируется.

Используя опцию 'Ticket lock after a follow-up', можно определить будет ли заявка установлена в значение 'заблокирована' для старого владельца, если она была закрыта а потом открыта заново. Такое поведение гарантирует, что последующая заявка будет обрабатываться агентом, который работал с этой заявкой ранее.

Параметром системный адрес определяется адресс электронной почты, который будет использоваться для исходящих заявок этой очереди. Также, для ответов по электронной почте, есть возможность ассоциировать (связать) очереди с приветствиями и подписями. За более подробной информацией перейдите по ссылке [ад](#page-77-0)[реса электронной почты](#page-77-0) , [приветствия](#page-68-0) и [подписи](#page-69-0) .

## **Примечание**

Как в случае с агентами, группами и клиентами, очереди не могут быть удалены, а только отключены, путем установки опции "Действительная" в значение *недействительная* или *недействительная-временно*.

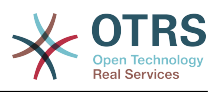

#### **5. Приветствия, подписи, вложения и ответы**

#### <span id="page-68-0"></span>**5.1. Приветсвтия**

Приветствие это текстовый модуль для ответа. Приветствия могут быть связаны с одной или многими очередями, как это описанов в разделе [очереди.](#page-66-0) Приветствия используются с очередями только в том случае, эсли на заявку из этой очереди уже дали ответ. Для управления различными приветствиями в системе воспользуйтесь ссылкой "Приветствия" в панели администрирования (см. ниже Рисунок 5.20).

| List                                           |                                               |                |                             |                             |
|------------------------------------------------|-----------------------------------------------|----------------|-----------------------------|-----------------------------|
| <b>NAME</b><br>system standard salutation (en) | <b>COMMENT</b><br><b>Standard Salutation.</b> | VALID<br>valid | CHANGED<br>08/03/2010 05:57 | CREATED<br>08/03/2010 05:57 |
|                                                |                                               |                |                             | Top of page 23              |
|                                                |                                               |                |                             |                             |
|                                                |                                               |                |                             |                             |
|                                                |                                               |                |                             |                             |
|                                                |                                               |                |                             |                             |
|                                                |                                               |                |                             |                             |
|                                                |                                               |                |                             |                             |
|                                                |                                               |                |                             |                             |

*Рисунок 5.20. Управление приветсвиями.*

После установки в системе есть одно предопределенное приветствие: "system standard salutation (en)".

Чтобы создать новое приветствие, нажмите на кнопку "Добавить приветсвие", введите необходимые данные и нажмите кнопку "Отправить" (см. ниже Рисунок 5.21).

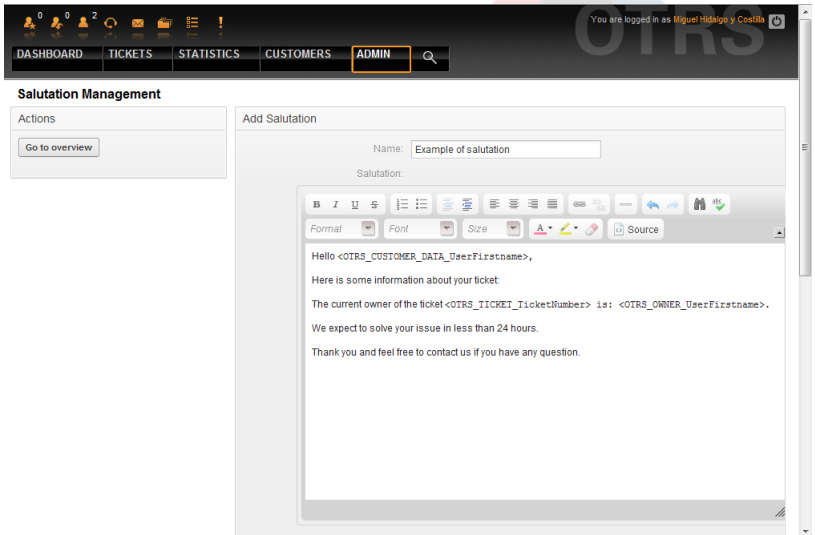

*Рисунок 5.21. Добавление нового приветствия.*

В приветствиях можно использовать переменные. Когда вы отвечаете на заявку, имена переменных будут заменены на их значения.

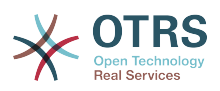

Различные переменные, которые можно использовать в ответах приведены в нижней части экрана приветствия. Если вы используете, например, переменную <OTRS\_LAST\_NAME> то в ответ будет включена фамилия отправителя заявки.

## Примечание

Как и в случае с другими сущностями системы OTRS, приветствия не можно удалять, только деактивировать их, установив параметр Действительный в значение не действительный или не действительный-временно.

#### <span id="page-69-0"></span>5.2. Подписи

Другим текстовым модулем являются подписи. Подписи могут быть связаны с очередями, как это описано в разделе очереди. Как только подпись связана с очередью она будет включена в текст ответа каждой заявки, входящей в эту очередь. Перейдя по ссылке "Подписи" в Панели Администрирования, можно упарвлять подписями системы (см. ниже Рисунок 5.22).

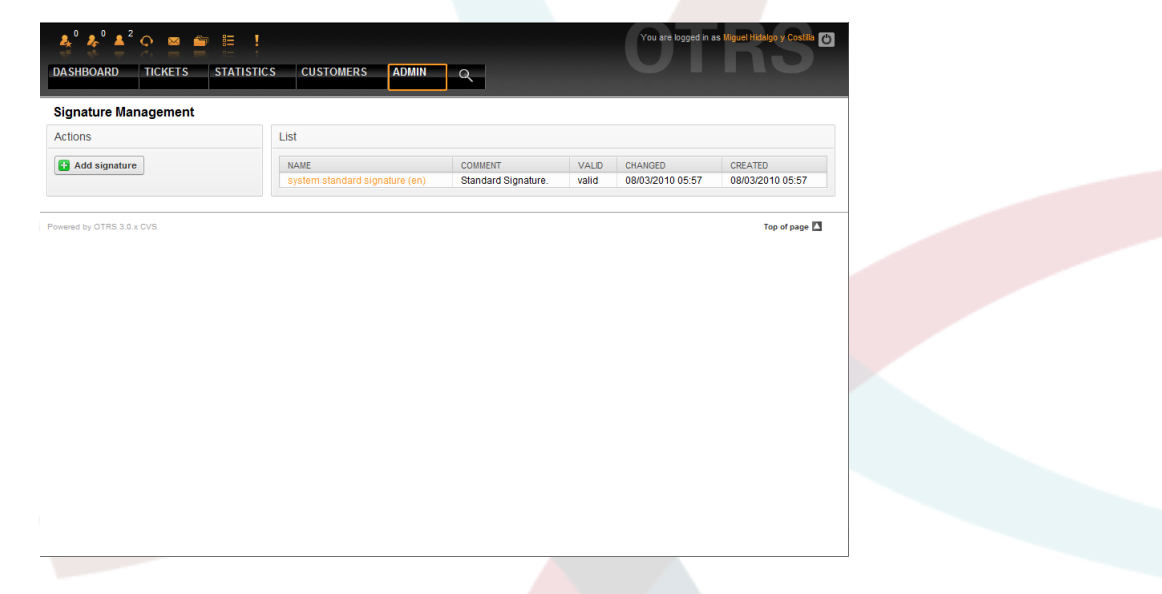

Рисунок 5.22. Управление подписями.

В новой, только установленной системе OTRS есть одна предустановленная подпись: "system standard signature (en)".

Чтобы создать новую подпись, нажмите кнопку "Добавить подпись", введите все необходимы данные и нажмите кнопку "Отправить" (см. ниже Рисунок 5.23).

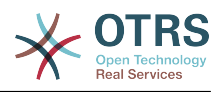

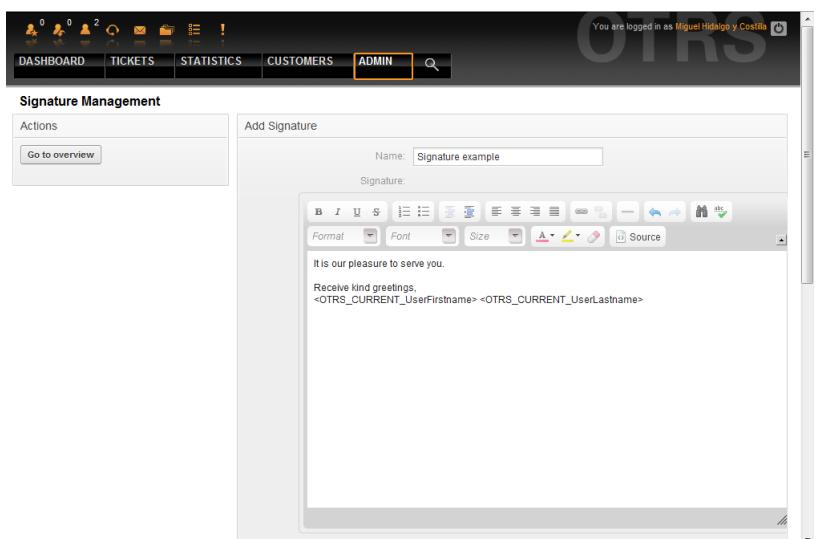

*Рисунок 5.23. Добавление новой подписи.*

Как и приветствия, подписи также могут содержать динамический контент, например, имя и фамилию агента, который отвечает на заявку, а также могут использоваться переменные для замены текста подписи каждой заявки. Переменные, которые можно использовать ищите в нижней части страницы с подписями. Если вы, к примеру, включаете переменную <OTRS\_LAST\_NAME> то она будет заменена фамилией агента, который отвечает на заявку.

## **Примечание**

Как и в случае с приветствиями, подписи не могут быть удалены, только деактивированы путем установки параметра Действительный в значения *не действительный* или *не действительный-временно*.

#### **5.3. Вложения**

При желании к ответу можно добавить одно или несколько вложений. Если ответ выбран, вложения будут прикреплены к сообщению. При необходимости, непосредственно перед отправкой ответа клиенту, агент может удалить вложения.

Используя ссылку "Вложения" на Панели Администрирования, можно загрузить вложения в базу данных системы (см. ниже Рисунок 5.24).

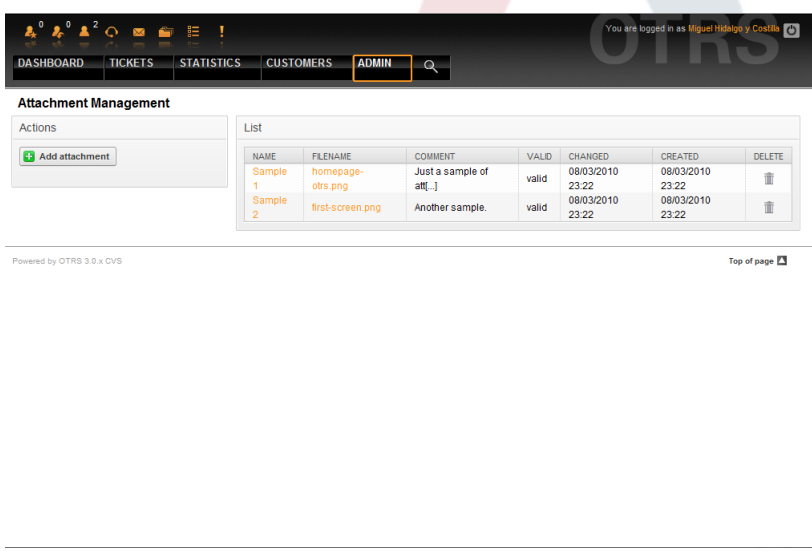

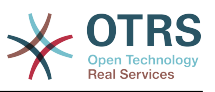

*Рисунок 5.24. Управление вложениями.*

Чтобы создать новое вложение, нажмите кнопку "Добавить вложение", введите всю необходимую информацию и нажмите кнопку "Отправить" (см. Рисунок 5.25 ниже).

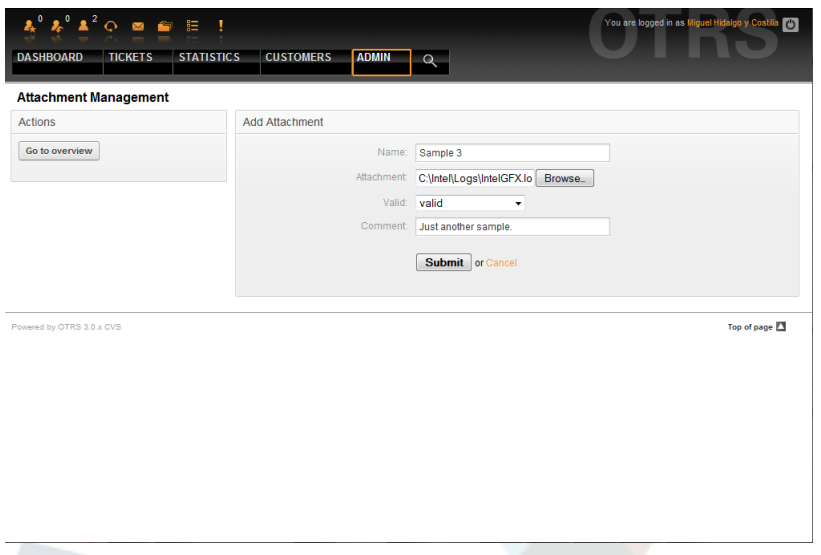

*Рисунок 5.25. Добавление нового вложения.*

Когда вложение уже сохранено, его можно связать с одним илл несколькими ответами. Для этого перейдите по ссылке "Вложение <-> Ответы" в Панели Администрирования (см. ниже Рисунок 5.26).

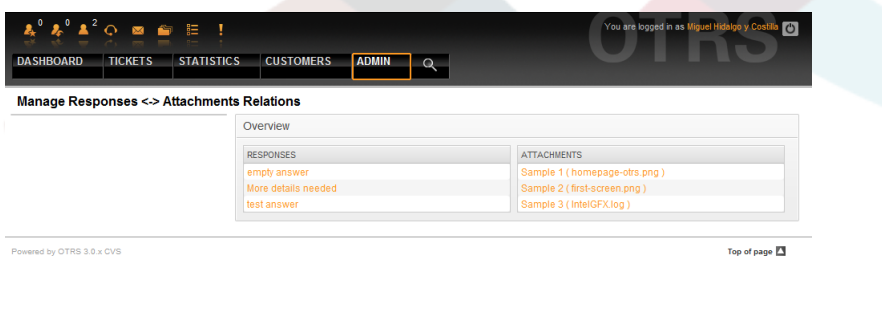

*Рисунок 5.26. Связывание Вложений с Ответами.*

Чтобы связать различные вложения с конкретным ответом и наоборот, нажмите на название соответствующего ответа или вложения (см. ниже Рисунки 5.27 и 5.28, соответственно).
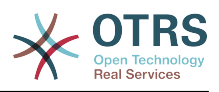

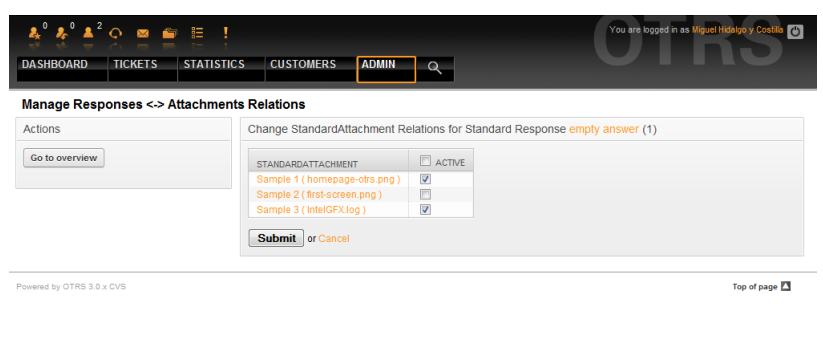

*Рисунок 5.27. Изменение связей между Вложением и Ответом.*

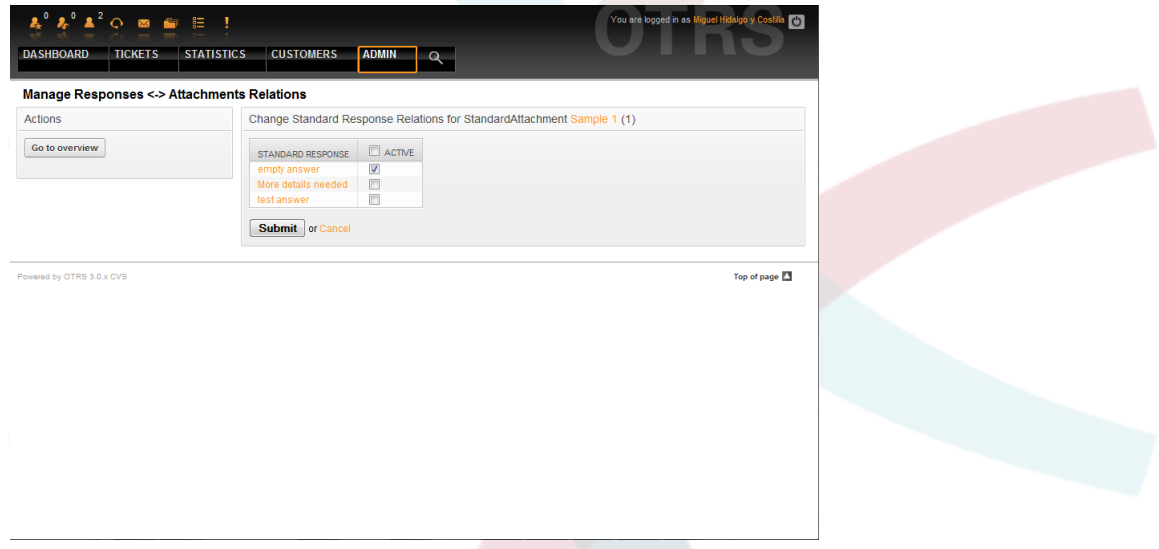

*Рисунок 5.28. Изменение связи между Ответом и Вложением.*

#### **5.4. Ответы**

В OTRS можно определить ответы для того, чтобы быстрее отвечать на заявки и как то стандартизировать вид ответов. Ответ может быть связан с одной или несколькими очередями и наоборот. Для того чтобы можно было быстро использовать заранее заготовленные ответы, различные ответы отображаются в очереди "Мои Очереди", внизу под каждой заявкой.

На новой, только установленной системе OTRS, для каждой очереди определен ответ по умолчанию - "пустой ответ". Перейдя по ссылке "Ответы" откроется страница управления Ответами (см. ниже Рисунок 5.29).

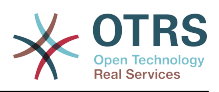

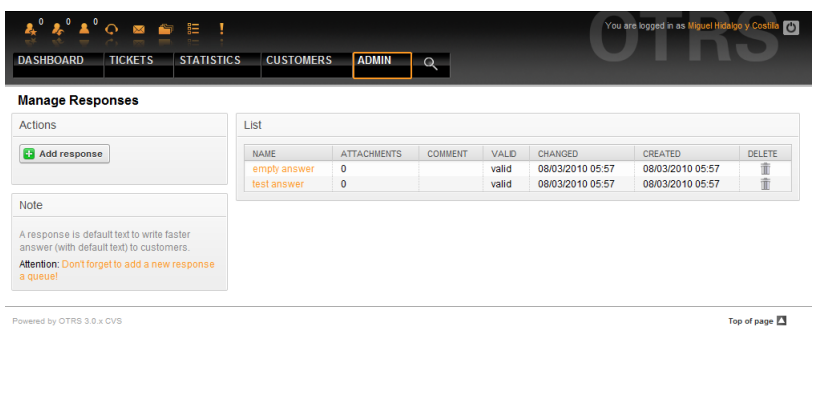

*Рисунок 5.29. Управление ответами.*

Чтобы создать новый ответ, нажмите кнопку "Добавить ответ", введите необходимые данные и нажмите кнопку Отправить (см. ниже Рисунок 5.30).

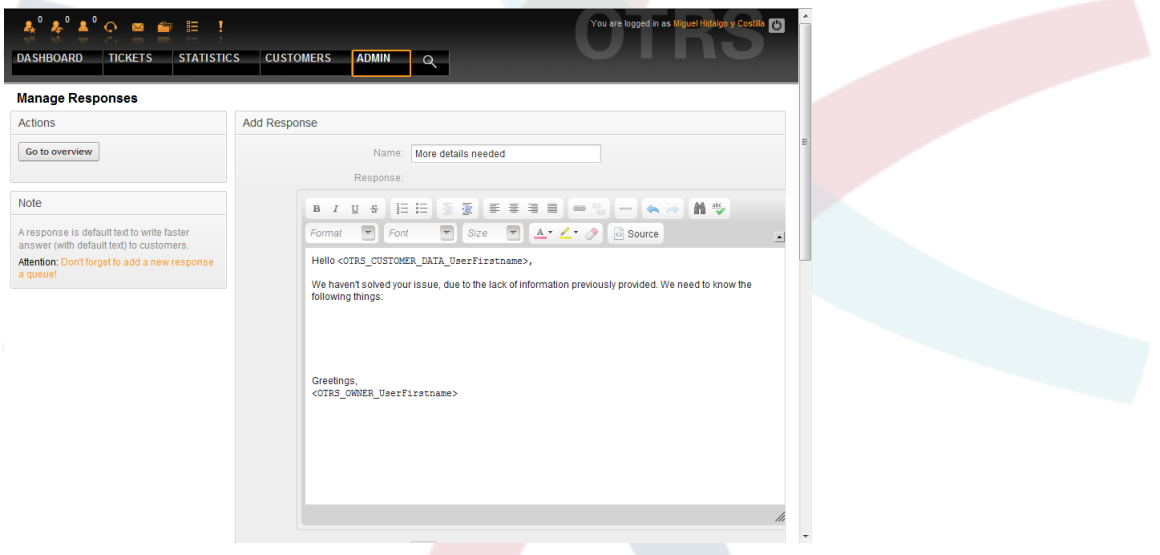

*Рисунок 5.30. Добавление нового ответа.*

Чтобы добавить/удалить ответы для одной или нескольких очередей, используйте ссылку "Ответы <-> Очереди" в Панели Администрирования (см. ниже Рисунок 5.31). Также, чтобы получить информацию о той или иной сущности, можно воспользоваться фильтрами.

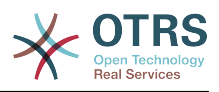

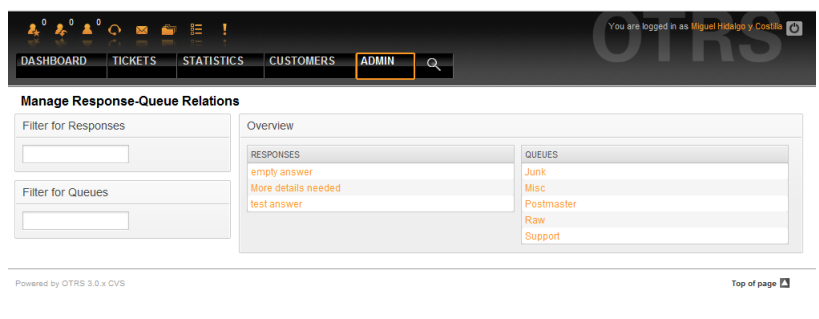

*Рисунок 5.31. Управление Отношениями Ответ-Очередь.*

Чтобы определить различные ответы для очереди и наоборот, нажмите на соответствующий ответ или очередь (см. ниже Рисунко 5.32 и 5.33, соответственно).

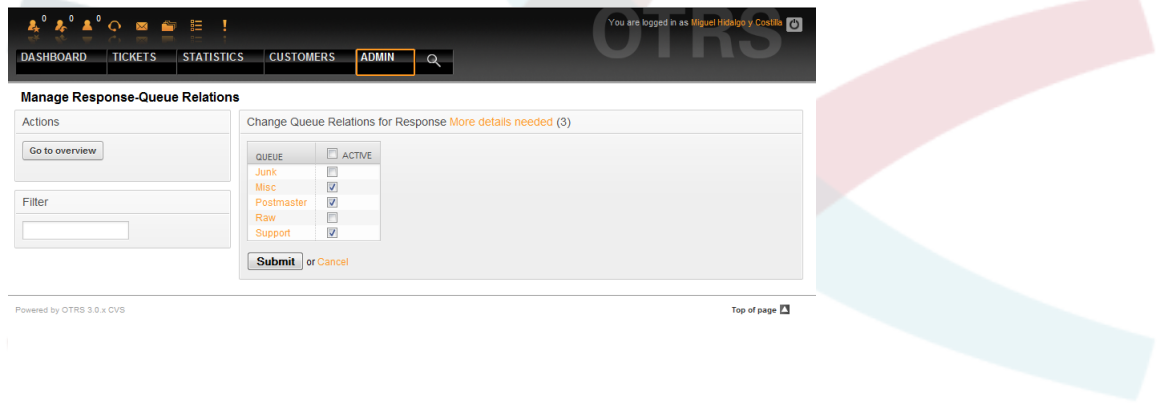

*Рисунок 5.32. Изменение связи между Очередью и Ответом.*

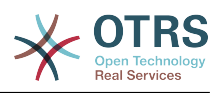

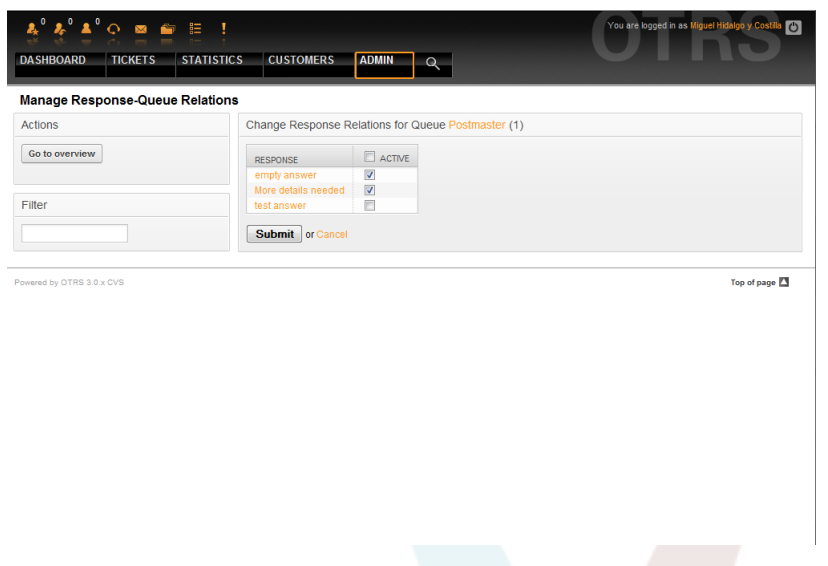

*Рисунок 5.33. Изменение связи между Ответом и Очередью.*

Структура ответа понятна на интуитивном уровне. Она состоит из приветствия, которое ассоциируется с очередью, потом идет текст ответа, затем цытируемый текст заявки и, наконец, подпись, связанная с очередью.

### **6. Авто ответы**

OTRS позволяет отсылать клиентам автоматические ответы при наступлении в системе определенных событий, таких как создание заявки в определенной очереди, прием в обработку новых заявок, закрытие или отказ от заявки и т.д. Для управления ответами используйте ссылку "Авто ответы" на Панели Администрирования (см. ниже Рисунок 5.34).

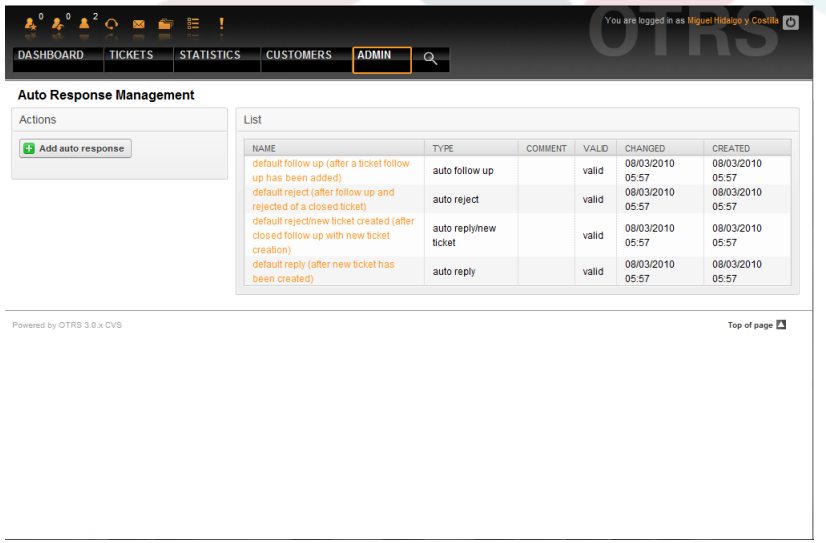

*Рисунок 5.34. Управление Автоматическими ответами (авто-ответами).*

Чтобы создать новый авто-ответ, нажмите на кнопку "Добавить авто-ответ", введите необходимые данные и нажмите кнопку "Отправить" (см. ниже Рисунок 5.35).

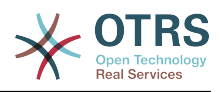

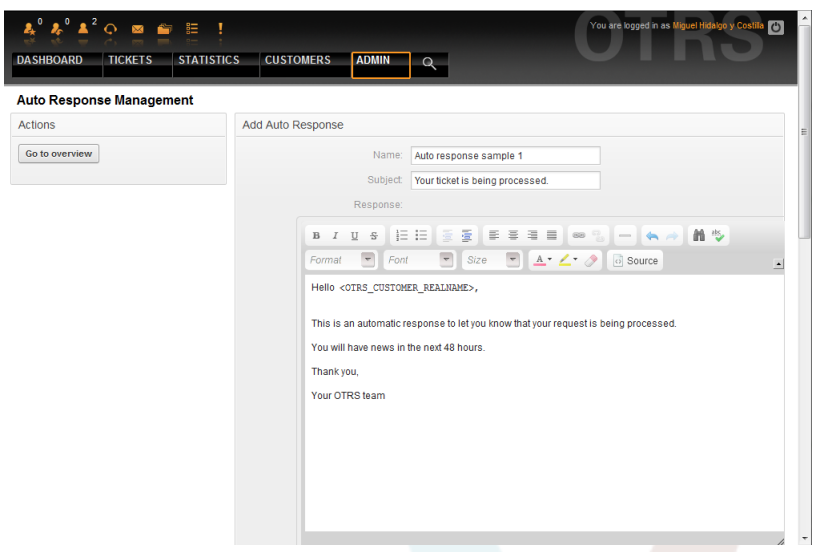

Рисунок 5.35. Добавление Автоматического ответа (автоответа).

Как и в случае с подписями и приветствиями, тема и текст авто ответа может быть сгенерирована с помощью переменных. Если, например, в текст (тело) авто ответа вставить переменную <OTRS CUSTOMER EMAIL[5]>, то первые 5 строк текста из письма клиенту будут вставлены в авто ответ. Более подробную информацию о допустимых переменных, которые можно использовать можно найти в нижней части экрана, как это показано на Рисунке 5.35.

Для каждого авто-ответа можно указать специальное событе, при наступлении которого этот авто-ответ будет отсылатся. Предопределенные события, доступные после новой установки приведены в Таблицу 5-3.

| <b>Название</b>       | Описание                                                                                      |
|-----------------------|-----------------------------------------------------------------------------------------------|
| auto reply            | Создание заявки в определенной очере-<br>ДИ.                                                  |
| auto reply/new ticket | Открытие уже закрытой заявки, напри-<br>мер если клиент отвечает на определен-<br>ную заявку. |
| auto follow up        | Прием входящих заявок.                                                                        |
| auto reject           | Автоматический отказ от заявки, сде-<br>ланнный системой.                                     |
| auto remove           | Удаление заявко, завершенных систе-<br>мой.                                                   |

Таблица 5.3. События для Автоматических ответов

# Примечание

Как и в случае с другими сущностями OTRS, Авто ответы также не могут быть удалены, только деактивированы путем установки опции Действительный в значения не действительный или не действительный-временно.

Чтобы добавить авто ответ к очереди, используйте ссылку "Авто Ответы <-> Очереди" в Панели Администрирования (см. ниже Рисунок 5.36). Все системные события отображаются для каждой очереди и авто ответ с тем же событием может быть выбран или удален используя список.

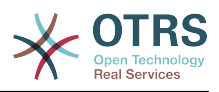

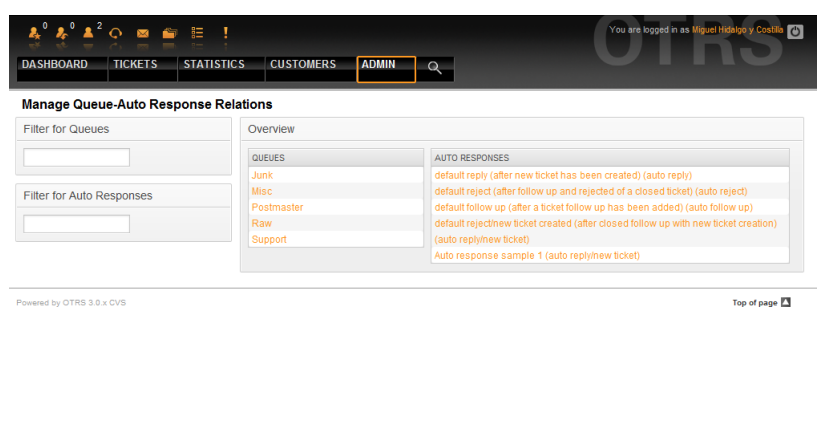

*Рисунок 5.36. Управление связью Очередь-Автоматический ответ.*

Чтобы определить различные авто ответы для очереди, нажмите на соответствующее имя очереди (см. ниже Рисунок 5.37). Также есть возможность редактировать тот или инной авто ответ, чтобы сделать это, кликните на ответ и внесите необходимые изменения, так как будто создаете новый авто ответ.

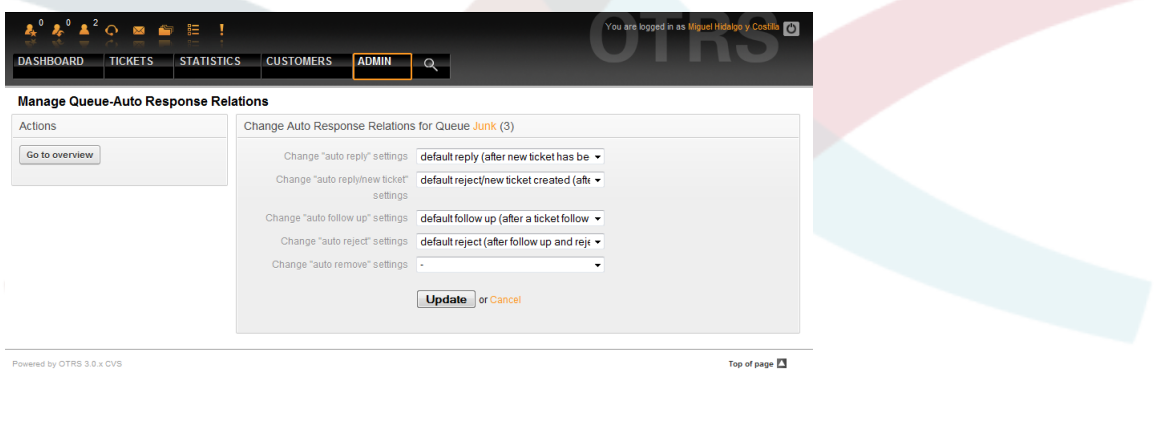

*Рисунок 5.37. Изменение связи между Автоматическим Ответом и Очередью.*

# <span id="page-77-0"></span>**7. Адреса электронной почты**

Чтобы OTRS мог отсылать емейлы, нужен действительный адресс электронной почты, который будет использоваться системой. OTRS способен работать с несколькими адресами электронной почты поскольку большинство систем использует больше одного почтового ящика. Очередь может быть связана с несколькими емейладресами и наоборот. При создании очереди можно установить адресс электронной почты, который будет использоваться для исходящих писем. Для управления всеми адресами электронной почты системы перейдите по ссылке "Email-адреса" в Панели Администрирования (см. ниже Рисунок 5.38).

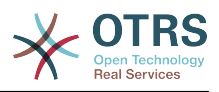

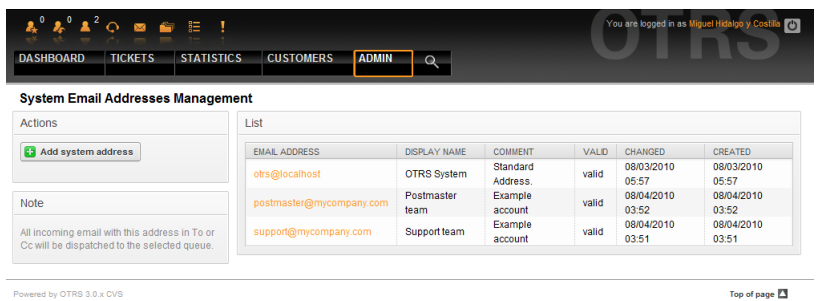

*Рисунок 5.38. Управление Системными Адресами Электронной Почты.*

При создании нового почтового адреса (см. ниже Рисунок 5.39) можно выбрать очередь или под-очередь, которая должна быть связана с этим адресом. Эта ссылка (связь) позволяет системе сортировать входящие сообщения по полю "Кому" и разместить заявку в нужную (правильную) очередь.

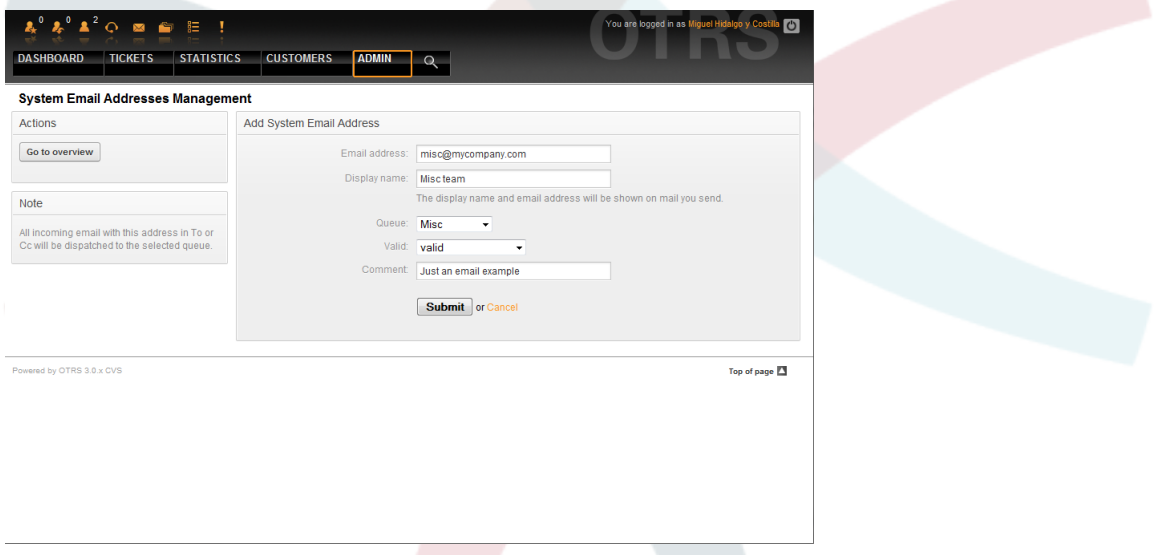

*Рисунок 5.39. Добавление адреса электронной почты системы.*

# **Примечание**

Как и другие сущности OTRS, емейл адреса не могут быть удалены, только деактивированы, установив опцию Действительный в значение *не действительный* или *не действительный-временно*.

### **8. Уведомления**

OTRS позволяет отправлять уведомления агентам и клиентам при наступлении в системе определенных событий. Агенты могут выбрать системные события для своих собственных уведомлений перейдя по ссылке [предпочтения](#page-52-0)

Используя ссылку "Уведомления Агентов" в Панели Администрирования можно управлять уведомлениями системы (см. ниже Рисунок 5.40). Используя фильтры можно быстро найти необходимую информацию.

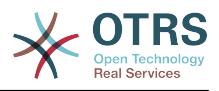

|                                                         | Ţ                                            | You are logged in as Miguel Hidalgo y Costil<br>$\circ$ |  |  |  |
|---------------------------------------------------------|----------------------------------------------|---------------------------------------------------------|--|--|--|
|                                                         |                                              |                                                         |  |  |  |
| <b>STATISTICS</b><br><b>DASHBOARD</b><br><b>TICKETS</b> | <b>CUSTOMERS</b><br><b>ADMIN</b><br>$\alpha$ |                                                         |  |  |  |
|                                                         |                                              |                                                         |  |  |  |
| <b>Notification Management</b>                          |                                              |                                                         |  |  |  |
| Filter for Language                                     | List                                         |                                                         |  |  |  |
|                                                         | LANGUAGE                                     | <b>NOTIFICATION</b>                                     |  |  |  |
|                                                         | Arabic (Saudi Arabia)                        | Agent:AddNote                                           |  |  |  |
|                                                         | Arabic (Saudi Arabia)                        | Agent:Escalation                                        |  |  |  |
| <b>Filter for Notification</b>                          | Arabic (Saudi Arabia)                        | Agent::EscalationNotifyBefore                           |  |  |  |
|                                                         | Arabic (Saudi Arabia)                        | Agent:FollowUp                                          |  |  |  |
|                                                         | Arabic (Saudi Arabia)                        | Agent:LockTimeout                                       |  |  |  |
|                                                         | Arabic (Saudi Arabia)                        | Agent: Move                                             |  |  |  |
|                                                         | Arabic (Saudi Arabia)                        | Agent:NewTicket                                         |  |  |  |
|                                                         | Arabic (Saudi Arabia)                        | Agent::OwnerUpdate                                      |  |  |  |
| <b>Note</b>                                             | Arabic (Saudi Arabia)                        | Agent::PendingReminder                                  |  |  |  |
|                                                         | Arabic (Saudi Arabia)                        | Agent::ResponsibleUpdate                                |  |  |  |
| Notifications are sent to an agent or a                 | Bulgarian (Български)                        | Agent:AddNote                                           |  |  |  |
| customer.                                               | Bulgarian (Български)                        | Agent:Escalation                                        |  |  |  |
|                                                         | Bulgarian (Български)                        | Agent: EscalationNotifyBefore                           |  |  |  |
|                                                         | Bulgarian (Български)                        | Agent:FollowUp                                          |  |  |  |
|                                                         | Bulgarian (Български)                        | Agent:LockTimeout                                       |  |  |  |
|                                                         | Bulgarian (Български)                        | Agent: Move                                             |  |  |  |
|                                                         | Bulgarian (Български)                        | Agent:NewTicket                                         |  |  |  |
|                                                         | Bulgarian (Български)                        | Agent::OwnerUpdate                                      |  |  |  |
|                                                         | Bulgarian (Български)                        | Agent::PendingReminder                                  |  |  |  |
|                                                         | Bulgarian (Български)                        | Agent:ResponsibleUpdate                                 |  |  |  |
|                                                         | Català                                       | Agent:AddNote                                           |  |  |  |
|                                                         | Català                                       | Agent:Escalation                                        |  |  |  |
|                                                         | Català                                       | Agent::EscalationNotifyBefore                           |  |  |  |
|                                                         | Català                                       | Agent:FollowUp                                          |  |  |  |
|                                                         | Català                                       | Agent:LockTimeout                                       |  |  |  |
|                                                         | Català                                       | Agent: Move                                             |  |  |  |
|                                                         | Cotolo                                       | Anont: NowTicket                                        |  |  |  |

*Рисунок 5.40. Управление уведомлениями.*

Также есть возможность настроить тему и текст уведомления. Выберите из списка уведомление, которое необходимо изменить и его содержимое будет загружено для редактирования (см. Рисунок 5.41). Пожалуйста, обратите внимание, что уведомление с тем же именем доступно для каждого из языков.

*Рисунок 5.41. Настройка уведомлений.*

Как в случае с подписями и приветствиями, используя специальные переменные можно автоматически создавать контент для уведомлений. В нижней части экрана приводится полный список этих переменных см. ниже Рисунок 5.41.

Также есть возможность создавать уведомления основаные на системных событиях. Можно подробно указать когда и кому такое уведомление будет отправлено. Выбрать можно из большого количества параметров, таких как: группа(ы) получателя, агент(ы), роль(и), адресс(а) электронной почты, тип события, который генерирует уведомление, тип заявки, состояние, приоритет, очередь, блокировка, сервис, SLA и т.д.

Чтобы увидеть список всех событий, основаных на уведомлениях, нажмите на ссылку "Уведомления (События)" в Панели Администрирования (см. Рисунок 5.42).

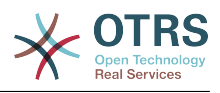

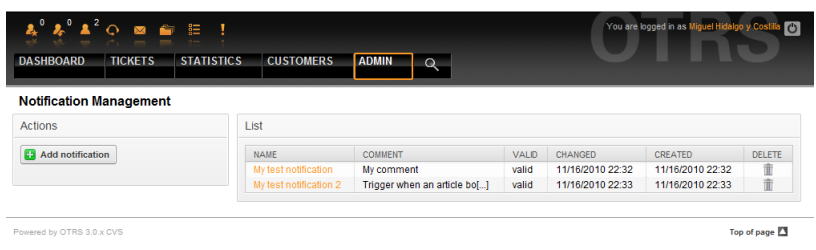

Рисунок 5.42. Управления Уведомлениями, базирующихся на Событиях.

Как показано на Рисунке 5.42, можно создать новое уведомление нажав на кнопку "Добавить (см. Рисунок 5.43).

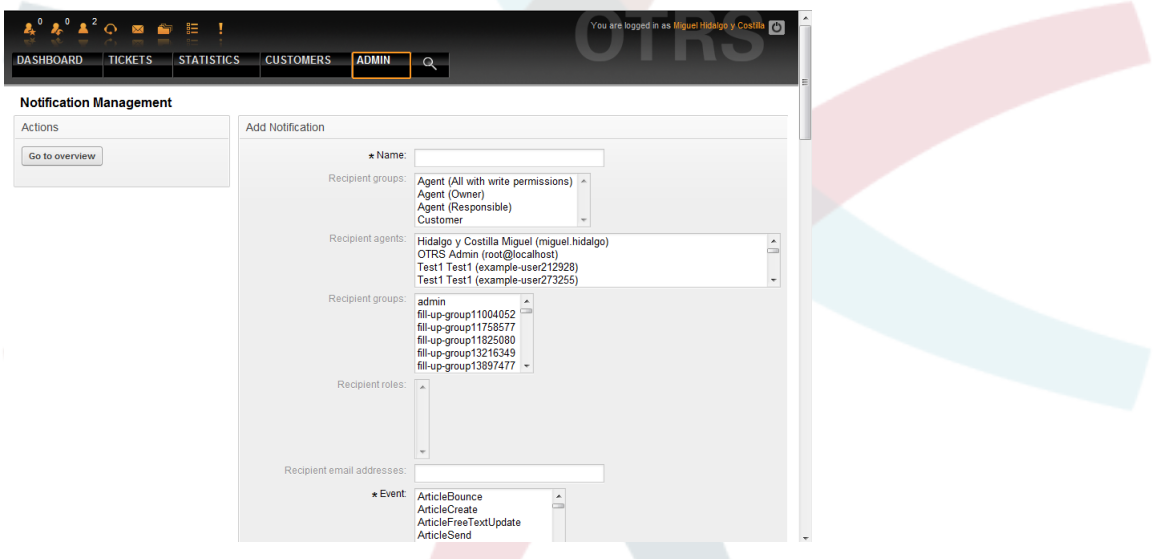

Рисунок 5.43. Регистрация Уведомления, основаного на Событии.

Обратите внимание, что содержимое уведомления, которое базируется на событии также может быть создано динамически, используя специальные переменные, приведенные в списке, в нижней часте экрана, как это показано на Рисунке 5.43.

# 9. SMIME

ОТRS может обрабатывать входящие S/MIME-кодированные сообщения и подписывать исходящие сообщения электронной почты. Перед тем как использовать эту возможность, ее необходимо активировать и настроить путем изменения некоторых параметров конфигурации в файле SysConfig.

Ссылка "S/MIME Certificates" на Панели Управления OTRS позволяет управлять вашими S/MIME сертификатами (см. ниже Рисунок 5.44). Можно добавлять или удалять сертификаты а также производить поиск в SMIME-данных.

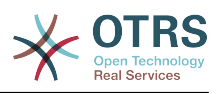

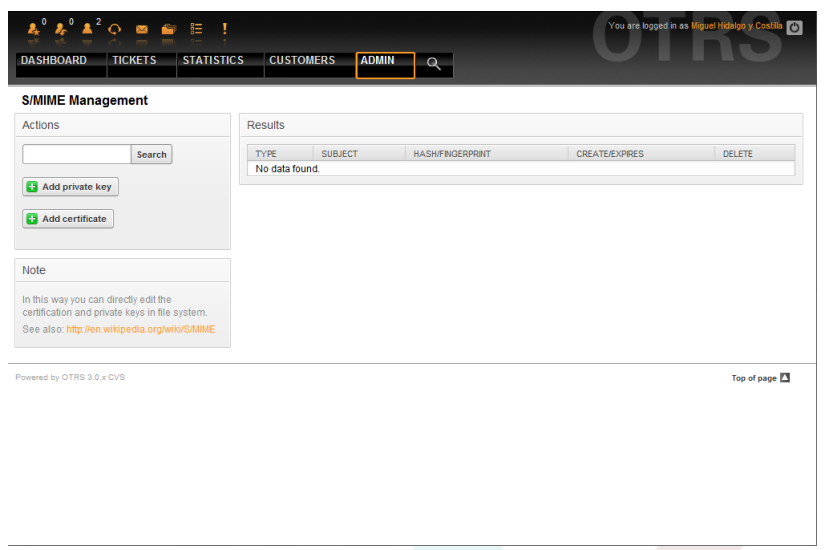

*Рисунок 5.44. Управление S/MIME.*

# **10. PGP**

OTRS обрабатывает PGP-ключи, которые позволяют кодировать/декодировать сообщения и подписывать исходящие сообщения. Перед использованием этой функции ее необходимо активировать и изменить соответствующие конфигурационные параметры в файле SysConfig.

Используя ссылку "PGP-ключи" на Панели Управления OTRS, можно управлять ключами пользователя, который желает использвоать PGP вместе с OTRS (см. ниже Рисунок 5.45), например локальный пользователь OTRS или пользователь веб-сервера. Также есть возможность добавлять,удалять ключи и подписи, производить поиск по ключам.

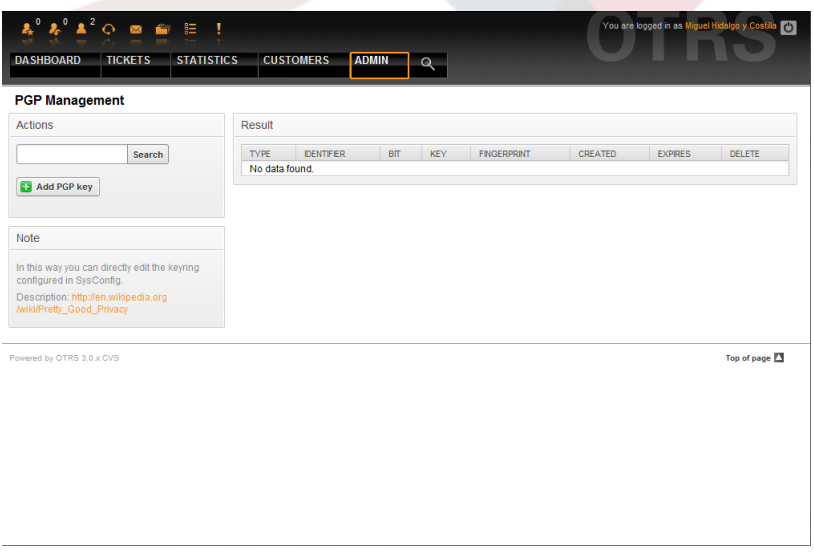

*Рисунок 5.45. Управление PGP.*

# **11. Состояния**

Используя ссылку "Состояния" на Панели Управления OTRS, можно управлять различнми статусами заявок, которые вы хотите использовать в системе (см. ниже Рисунок 5.46).

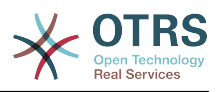

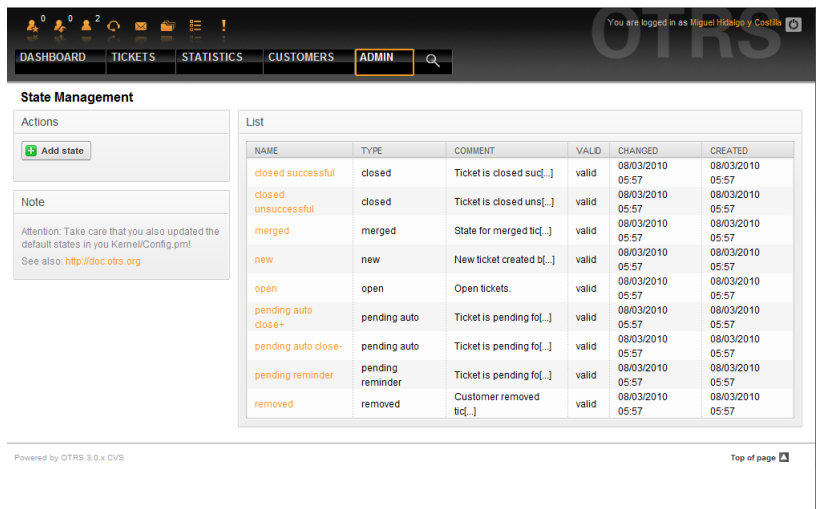

*Рисунок 5.46. Управление состоянимями.*

После установки в системе будут следующие предустановленные состояния:

- закрыта успешно
- закрыта неуспешно
- обьедененные
- новая
- открытая
- ожидание авто закрытие+
- ожидание авто закрытие-
- ожидание напоминание
- удаленная

Каждое состояние связано с типом, который нужно указать когда создается новое состояние. По умолчанию есть такие типы состояний:

- закрытая
- обьедененные
- новая
- открытая
- ожидание авто
- ожидание напоминание
- удаленная

# **12. SysConfig**

Ссылка SysConfig - указывает на мест,о где хранится большинство конфигурационные параметров OTRS.

Чтобы загрузить графический интерфейс для конфигурации системы, перейдите по ссылке "SysConfig" в Панели Администрирования (см. ниже Рисунок 5.47). В си-

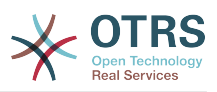

стему можно как загружать собственные конфигурационные файлы, так и архивировать текущие настройки в файл. Почти все конфигурационные параметры OTRSфреймворка и дополнительно установленных приложений могут быть просмотрены и изменены посредством веб-интерфейса. Поскольку все конфигурационные параметры хранятся в группах и подгруппах, то можно быстро переходить между различными параметрами. Также можно осуществлять полнотекстовый поиск по всем конфигурационным параметрам.

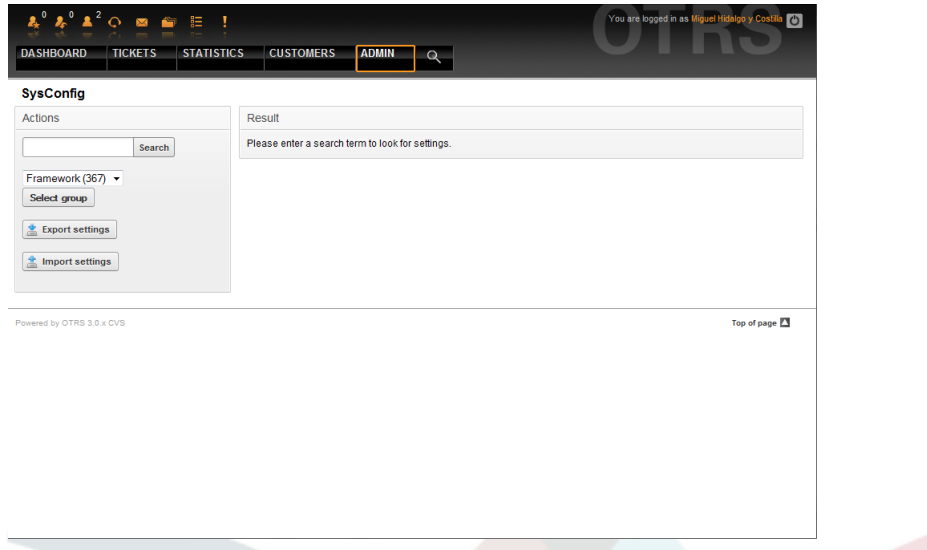

*Рисунок 5.47. Графический интерфейс для настройки системы (SysConfig).*

Более подробно графический интерфейс для настройки системы рассматривается в главе ["Настройка системы через веб-интерфейс" .](#page-92-0)

### <span id="page-83-0"></span>**13. Использование почтовый ящиков**

Есть несколько возможных вариантов доставки новых сообщений (писем электронной почты) в систему обработки заявок. Одним из них является [модуль](#page-95-0) [otrs.PostMaster.pl ,](#page-95-0) который напрямую помещает письма в систему. Другой способ - это использование почтовых ящиков, управляемых посредством веб-интерфейса. Перейдя по ссылке "Почтовые ящики PostMaster" в Панели Администрирования, OTRS загружает консоль для управления почтовыми ящиками (см. ниже Рисунок 5.48). OTRS поддерживает почтовые протоколы: POP3, POP3S, IMAP и IMAPS.

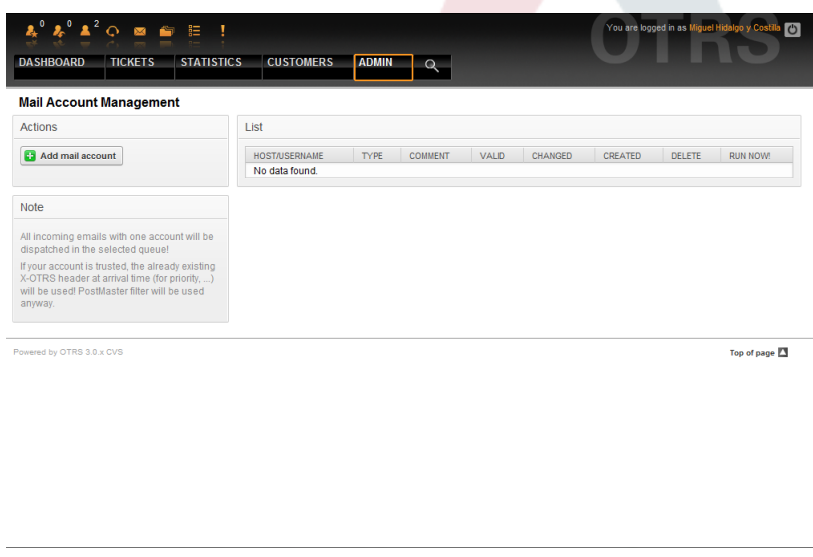

*Рисунок 5.48. Управление почтовыми ящиками.*

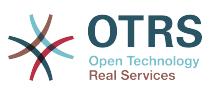

За более подробной информацией обращайтесь к разделу Почтовые аккаунты PostMaster.

### <span id="page-84-0"></span>14. Фильтрация входящих сообщений

OTRS имеет возможность фильтрации входящих сообщений, входящие сообщения будут отсортированы в очереди автоматически, спам-сообщения будут перемещены в определенную очередь. Не имеет значения какой способ используется для получения заявок в систему: PostMaster.pl или почтовые ящики (емейлы). Используя ссылку "PostMaster Filter" в Панели Администрирования можно создать правила фильтрации (см. ниже Рисунок 5.49).

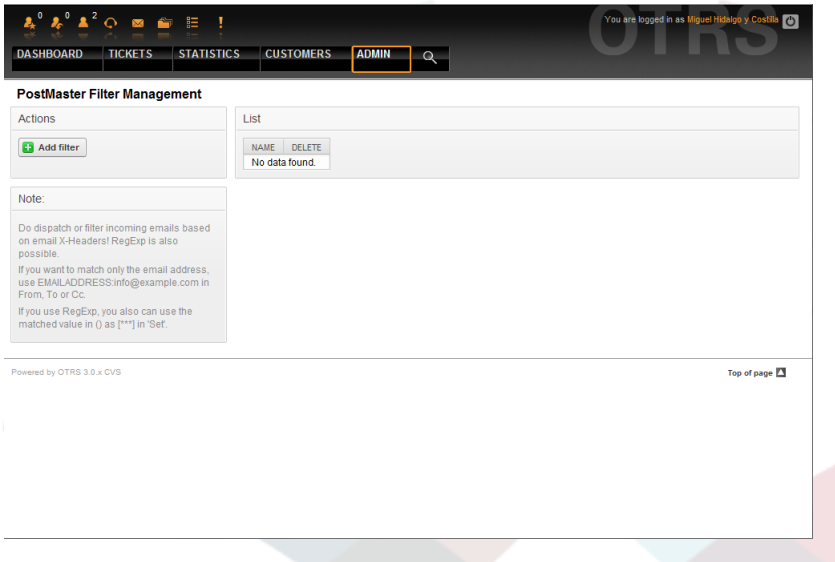

Рисунок 5.49. Управление фильтрами PostMaster.

Фильтр состоит из одного или нескольких критериев, которые должны совпадать с определенными действиями, которые выполняются над емейлами. Критерии фильтрации можно определить для заголовков или тела сообщения электронной почты, например, для поиска конкретных записей в заголовке или теле сообщения, также можно использовать регулярные выражения. Все действия для правила фильтрации вызываются X-OTRS заголовковками, которые вставляются при совпадении критерия поиска. Система обработки заявок оценивает X-OTRS заголовки и вызывает специальыне действия. X-OTRS заголовки могут быть использованы для сортировки входящих сообщений в определенную очередь, для изменения приоритета сообщения или игнорирования сообщения и отказа доставлять его в систему. В Таблице 5-4 приводится список доступных X-OTRS заголовков и их значение

Примечание: Вы также можете использовать X-OTRS-Followup-\* заголовки для последующих писем.

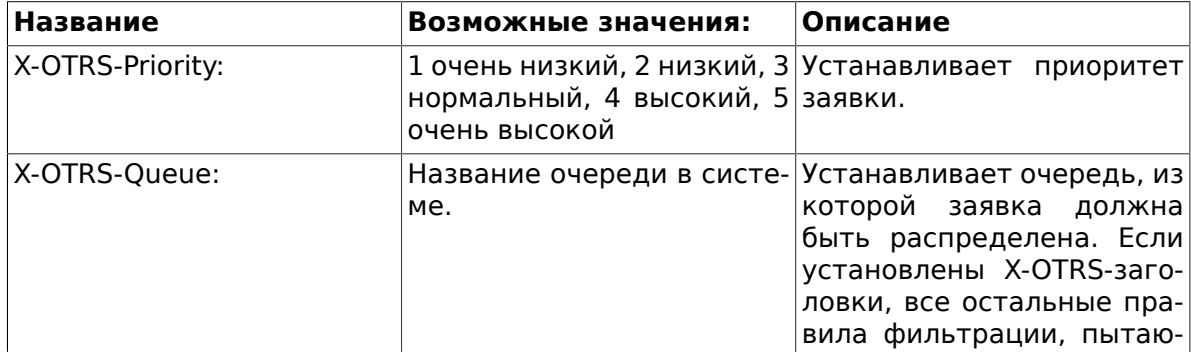

### <span id="page-84-1"></span>Таблица 5.4. Функции различных X-OTRS-заголовков

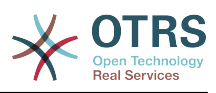

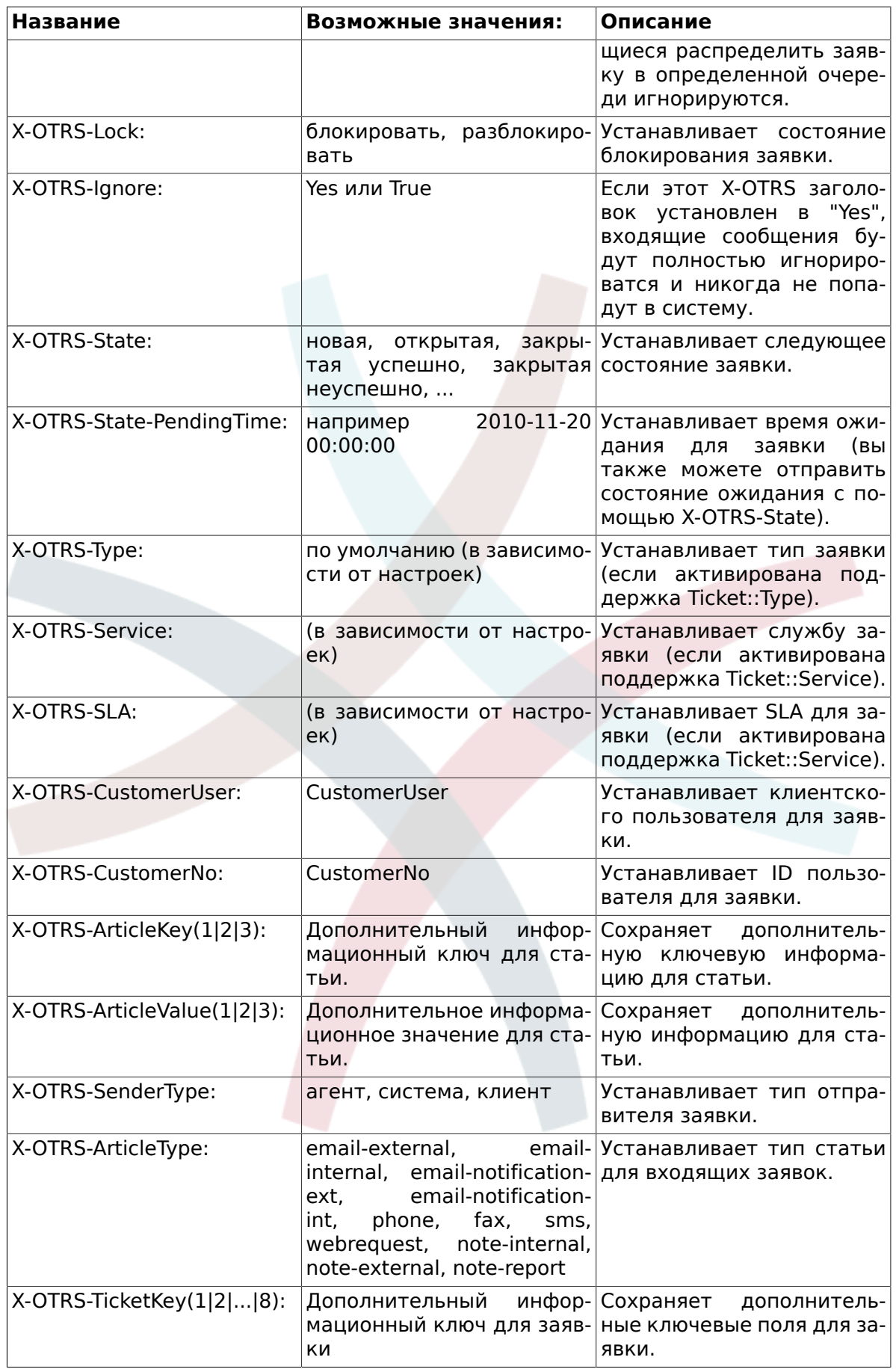

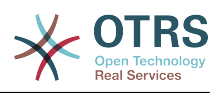

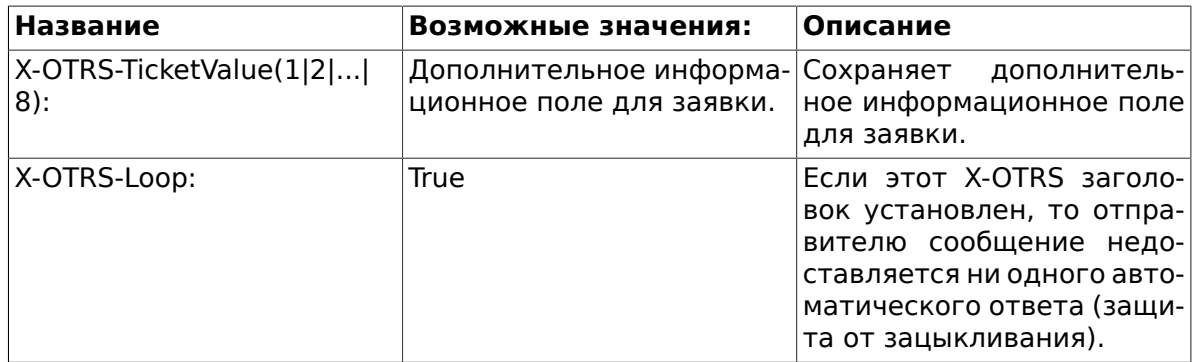

Для каждого правила фильтрации нужно указать имя. Критерии фильтрации можно указать в разделе "Условия Фильтрации". Выберите из списка "Заголовок 1", "Заголовок 2" и так далее для части сообщеония, где нужно производить поиск и в правой части укажите значения необходимые для фильтрации. В разделе "Установки Email Заголовков" можно указать действия, которые будут выполняться при совпадении правил фильтрации. Также можно выбрать "Заголовок 1", "Заголовок 2" и так длаее для X-OTRS-заголовков и установить их значения (см. ниже Рисунок  $5.50$ ).

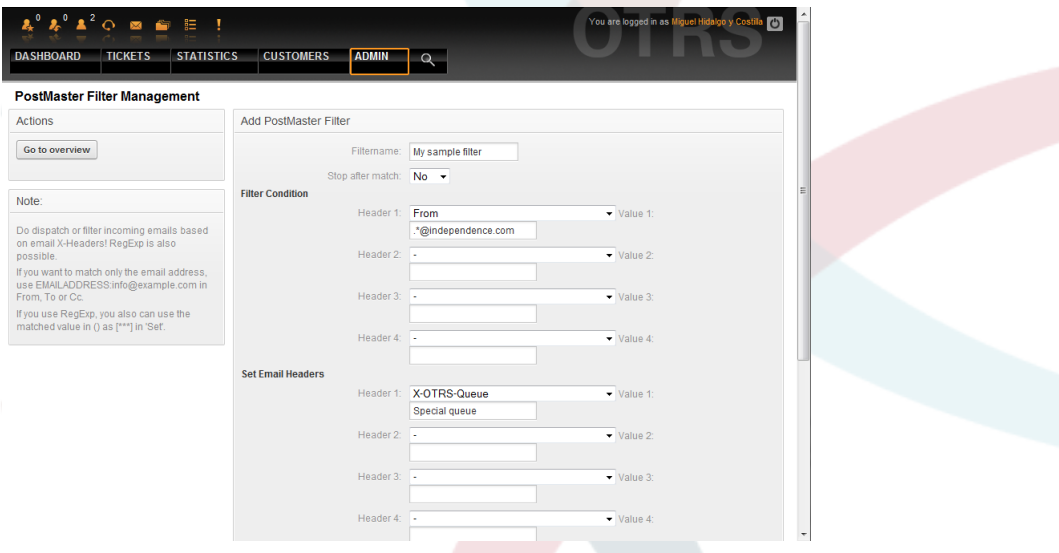

Рисунок 5.50. Добавление фильтров PostMaster.

# Пример 5.1. Сортирование спама в определенную очередь

Полезные правила фильтрации помогают OTRS автоматически сортировал почту помеченую как спам с инструментом обнаружения спама, таких как SpamAssassin, в "Нежелательная" очередь. SpamAssassin добавляет "X-Spam-Flag" заголовок для каждого проверить почту. Если письмо помечено как спам, заголовков установлена в "да". Так критерии фильтра будет "X-Spam-Flag: Yes". Чтобы создать правило фильтрации с этим критериям можно вставить имя, например "спам-почты". Также выбрать в разделе "Матч" для "Заголовок 1" из списка "X-Spam-Flag:". Вставить "Да" в качестве значения для этого заголовка. Теперь критерии фильтра указан. Чтобы убедиться, что все спам-письма встанет в "Нежелательная" очереди выбрать в разделе "Установить" для "Заголовок 1" "X-OTRS-очереди:" запись. Укажите "Нежелательная" в качестве значения для этого заголовка. Наконец добавить новые правила фильтрации, чтобы активировать его на следующий новых сообщениях в системе.

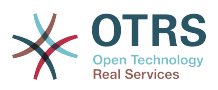

Есть дополнительные модули, которые можно использовать для более подробной фильтрации входящих сообщений. Эти модули будут полезны для больших и сложных систем.

### 15. Выполнение автоматизированных заданий с помощью **GenericAgent**

GenericAgent является инструментом для автоматического выполнения задач. Если бы его небыло, то эти задачи пришлось бы выполнять живому человеку - агенту. GenericAgent, например, может закрывать или перемещать заявки, отправлять уведомления для эскалированных заявок и т.д.

Перейдите по ссылке "GenericAgent" в Панели Управления (см. ниже Рисунок 5.51). Откроется таблица со списком автоматизированных заданий. Их можно редактировать, переключив способ вызова на ручной, или удалить.

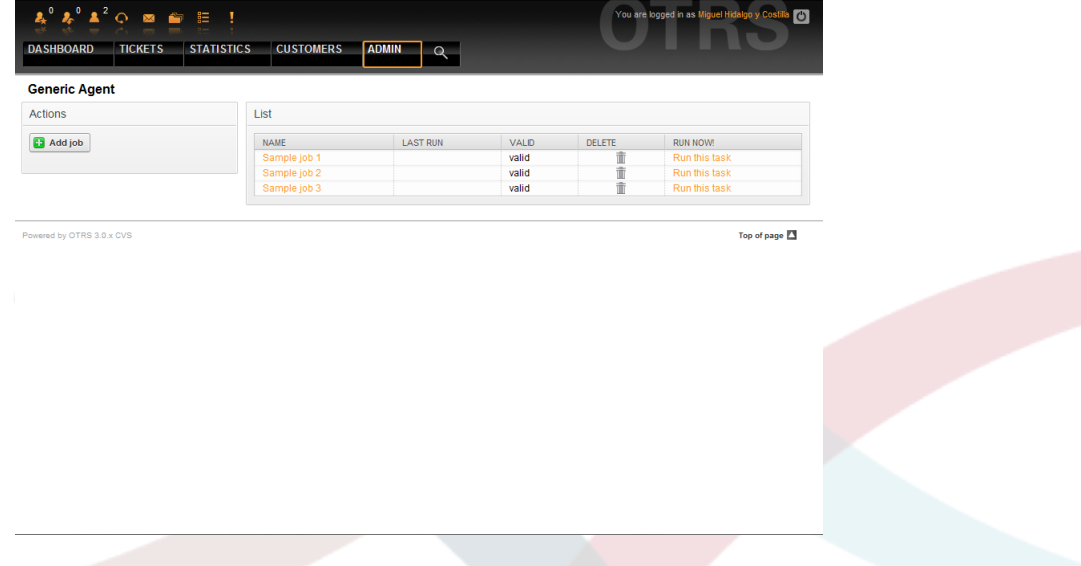

Рисунок 5.51. Список заданий для GenericAgent.

Нажмите кнопку "Добавить работу", чтобы создать новое задание. Сначала нужно указать имя задания, а также время, когда оно должно быть выполнено. Также можно установить новые свойства и выбрать различные критерии для заявок (см. ниже Рисунок 5.52).

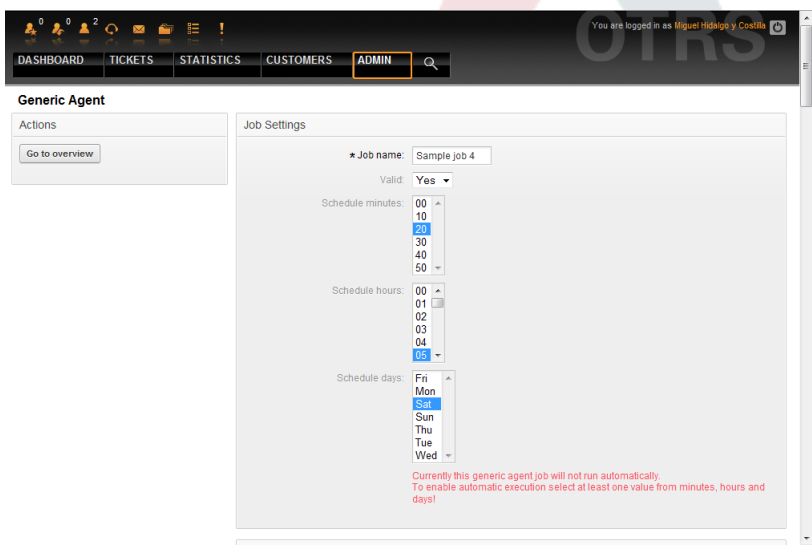

Рисунок 5.52. Создание заданий для GenericAgent.

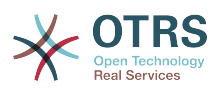

По завершению создания заданий, будут отображены все заявки, затронутые этим заданием. Этот список поможет проверить правильность выполнения задания. На этом этапе не происходит никаких изменений в заявках. Задание будет активировано только после его сохранения в списке заданий.

### **16. Эллектронная почта администратора**

OTRS администраторы могут отсылать сообщения определенному пользователю или группе. Переход по ссылке "Уведомления Администратора" в Панели Администрирования открывает страницу, на которой можно указать агентов и группы, которые должны быть оповещены (см. ниже Рисунок 5.53).

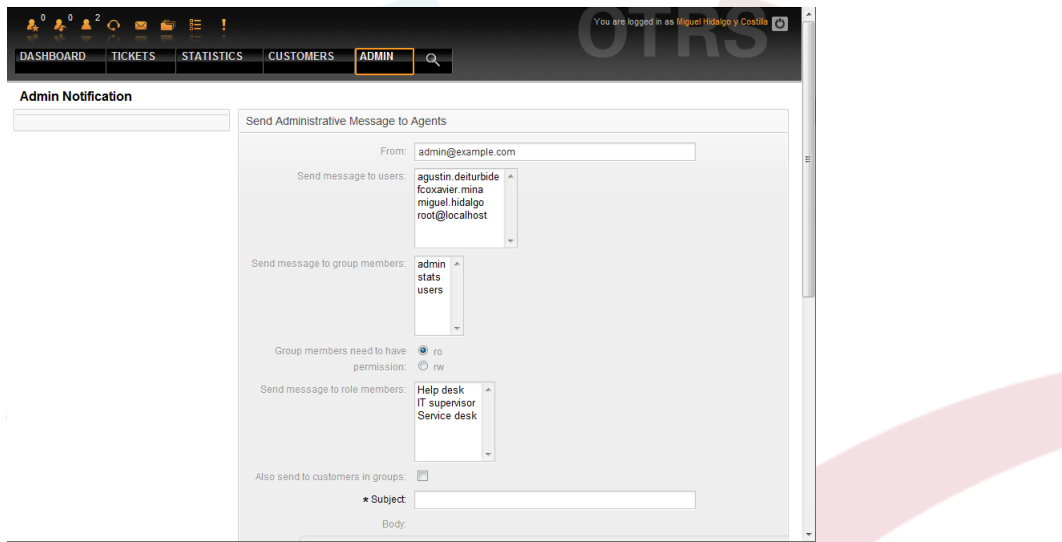

*Рисунок 5.53. Оповещения Администратором.*

Можно указать отправителя, тему и текст уведомления. Также можно выбрать агентов, группы и роли, которые должны получить сообщение.

### **17. Управление сеансами**

Перейдя по ссылке "Управление Сеансами" в панели управления вы можете увидеть всех зарегистрированных в системе пользователей (см. ниже Рисунок 5.54).

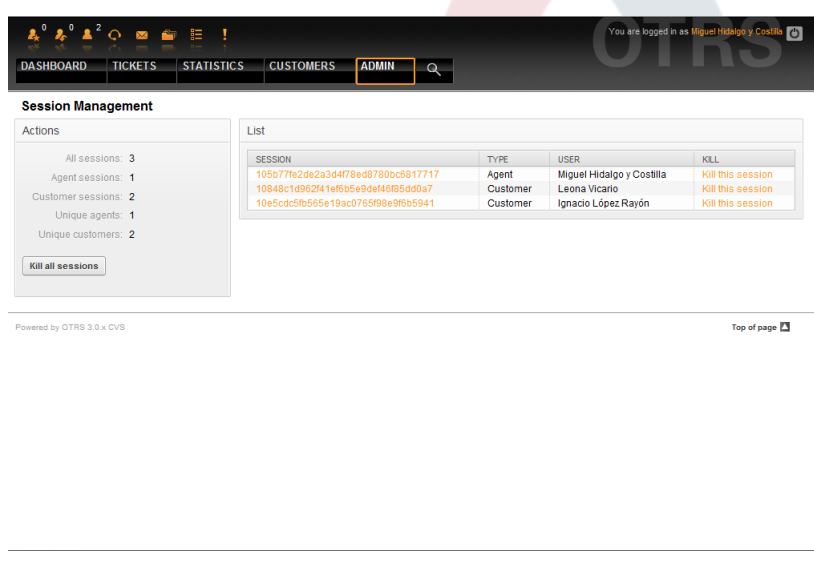

*Рисунок 5.54. Управление Сеансами.*

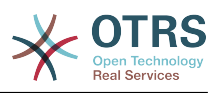

Выводится статистика о всех активных сессиях, например, сколько агентов и клиентов вошли в систему, количество активных сессий. Кликнув на ссылку "Удалить эту сессию", которая находится в правой части списка, можно удалить ту или инную сессию. Также можно воспользоваться ссылкой *Удалить все сессии*, что может быть полезно чтобы отключить систему. Также можно просмотреть подробную информацию о каждой сессии (см. ниже Рисунок 5.55).

| <b>DASHBOARD</b><br><b>TICKETS</b> | <b>STATISTICS</b><br><b>CUSTOMERS</b><br><b>ADMIN</b> | $\alpha$                                                                                   |
|------------------------------------|-------------------------------------------------------|--------------------------------------------------------------------------------------------|
| <b>Session Management</b>          |                                                       |                                                                                            |
| <b>Actions</b>                     |                                                       | Detail View for SessionID : 105b77fe2de2a3d4f78ed8780bc6817717 - Miguel Hidalgo y Costilla |
| Go to overview                     | <b>KEY</b>                                            | VALUE                                                                                      |
|                                    | ChangeTime                                            | 2010-08-03 06:01:50                                                                        |
| Kill this session                  | <b>CreateTime</b>                                     | 2010-08-03 06:01:50                                                                        |
|                                    | OutOfOfficeEndDay                                     | $\overline{a}$                                                                             |
|                                    | OutOfOfficeEndMonth                                   | 8                                                                                          |
|                                    | OutOfOfficeEndYear                                    | 2010                                                                                       |
|                                    | OutOfOfficeStartDay                                   | 3                                                                                          |
|                                    | OutOfOfficeStartMonth                                 | 8                                                                                          |
|                                    | OutOfOfficeStartYear                                  | 2010                                                                                       |
|                                    | SessionID                                             | 105b77fe2de2a3d4f78ed8780bc6817717                                                         |
|                                    | UserChallengeToken                                    | 443f05769205c0299e0c213b1b072eb6                                                           |
|                                    | <b>UserEmail</b>                                      | miguel.hidalgo@freedom.com                                                                 |
|                                    | UserFirstname                                         | Miguel                                                                                     |
|                                    | <b>UserID</b>                                         | $\overline{2}$                                                                             |
|                                    | UserIsGroupRo[admin]                                  | Yes                                                                                        |
|                                    | UserIsGroupRo[stats]                                  | Yes                                                                                        |
|                                    | UserIsGroupRo[users]                                  | Yes                                                                                        |
|                                    | UserIsGroup[admin]                                    | Yes                                                                                        |
|                                    | UserIsGroup[stats]                                    | Yes                                                                                        |
|                                    | UserIsGroup[users]                                    | Yes                                                                                        |
|                                    | <b>UserLanguage</b>                                   | en                                                                                         |
|                                    | UserLastLogin                                         | 1280935411                                                                                 |
|                                    | UserLastLoginTimestamp                                | 2010-08-04 10:23:31                                                                        |
|                                    | UserLastPw                                            | <b>XXXXXXXX</b>                                                                            |
|                                    | <b>UserLastRequest</b>                                | 1280935483                                                                                 |
|                                    | UserLastname                                          | Hidalgo y Costilla                                                                         |
|                                    | <b>UserLogin</b>                                      | miquel.hidalgo                                                                             |
|                                    | <b>HearPw</b>                                         | <b>WWWWW</b>                                                                               |

*Рисунок 5.55. Подробная информация о сессии.*

# **18. Системный журнал**

Перейдя по ссылке "Системный журнал" в Панели Администрирования можно просмотреть записи в системном журнале, отсортированные в обратном хронологическом порядке (см. ниже Рисунок 5.56).

| <b>STATISTICS</b><br><b>DASHBOARD</b><br><b>TICKETS</b>  | <b>CUSTOMERS</b>                 |                 | <b>ADMIN</b><br>$\alpha$ |                                                                               |  |  |
|----------------------------------------------------------|----------------------------------|-----------------|--------------------------|-------------------------------------------------------------------------------|--|--|
| <b>System Log</b>                                        |                                  |                 |                          |                                                                               |  |  |
| <b>Note</b>                                              | <b>TIME</b>                      | <b>PRIORITY</b> | <b>FACILITY</b>          | <b>MESSAGE</b>                                                                |  |  |
| Here you will find log information about your<br>system. | Wed<br>Aug 4<br>10:23:51<br>2010 | notice          | OTRS-CGI-10              | <b>Removed SessionID</b><br>10b2c771b4115052ca665a75596997c7b3.               |  |  |
|                                                          | Wed<br>Aug 4<br>10:23:31<br>2010 | notice          | OTRS-CGI-10              | User: miguel.hidalgo authentication ok<br>(REMOTE_ADDR: 192.168.56.1).        |  |  |
|                                                          | Wed<br>Aug 4<br>10:23:12<br>2010 | notice          | OTRS-CGI-10              | <b>Removed SessionID</b><br>102d146b9b92158482b556deb742695ab7                |  |  |
|                                                          | Wed<br>Aug 4<br>10:12:36<br>2010 | notice          | OTRS-CGI-10              | CustomerUser: ignacio.lopez Authentication ok<br>(REMOTE ADDR: 192.168.56.1). |  |  |
|                                                          | Wed<br>Aug 4<br>10:12:17<br>2010 | notice          | OTRS-CGI-10              | CustomerUser: Jeona vicario Authentication ok<br>(REMOTE_ADDR: 192.168.56.1). |  |  |
|                                                          | Wed<br>Aug 4<br>10:11:05<br>2010 | notice          | OTRS-CGI-10              | <b>Removed SessionID</b><br>107bdfaba2f0ed4abe496b1f6f9fc31921                |  |  |
|                                                          | Wed<br>Aug 4<br>10:11:05<br>2010 | notice          | OTRS-CGI-10              | User: agustin.deiturbide authentication ok<br>(REMOTE ADDR: 192.168.56.1).    |  |  |

*Рисунок 5.56. Системный журнал.*

Каждая строка в журнале содержит: время, приоритет, компонент системы и непосредственно саму запись.

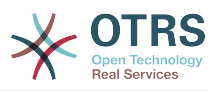

# **Примечание**

Системный журнал доступен только через веб-интерфейс на Linux/UNIX системах. В Windows-системах, журнал можно увидеть, октрыв в текстовом редакторе файл [install\_dir]otrs\var\log\otrs.log.

# **19. SQL запросы**

Ссылка "SQL Box" в Панели Администрирования открывает окно, которое позволяет напрямую делать запрсоы к таблицам базы данных системы OTRS (см. ниже Рисунок 5.57). Разрешается делать только запросы на выборку данных, изменять данные с помощью запросов нельзя.

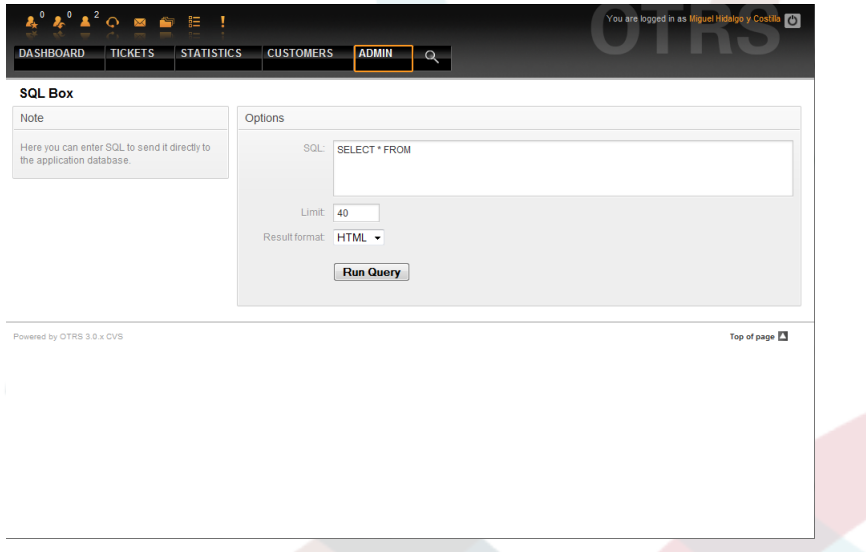

*Рисунок 5.57. SQL-запросы.*

### **20. Менеджер пакетов**

Используя ссылку "Менеджер пакетов" в Панели Администрирования, можно устанавливать и управлять пакетами, которые расширяют функциональные возможности OTRS (см. ниже Рисунок 5.58). Перейдите по ссылке [Дополнительные приложе](#page-148-0)[ния](#page-148-0) чтобы выбрать раздел для обсуждения расширений, которые доступны из OTRS хранилищ.

| <b>Package Manager</b><br><b>Actions</b> | Online Repository       |                |                |                |                           |               |               |
|------------------------------------------|-------------------------|----------------|----------------|----------------|---------------------------|---------------|---------------|
| Browse.                                  | <b>NAME</b>             |                | <b>VERSION</b> | VENDOR         | <b>DESCRIPTION</b>        |               | <b>ACTION</b> |
| Install Package                          | iPhoneHandle            | 0.9.4          |                | <b>OTRS AG</b> | The iPhoneHandle Package. |               | Install       |
| [-Master-] http://ftp.otrs.org/<br>۰     |                         |                |                |                |                           |               |               |
| Update repository information            | <b>Local Repository</b> |                |                |                |                           |               |               |
|                                          | NAME.                   | <b>VERSION</b> |                | <b>VENDOR</b>  | <b>DESCRIPTION</b>        | <b>STATUS</b> | <b>ACTION</b> |
|                                          | No data found.          |                |                |                |                           |               |               |
| Powered by OTRS 3.0.x CVS                |                         |                |                |                |                           |               |               |
|                                          |                         |                |                |                |                           |               |               |
|                                          |                         |                |                |                |                           |               |               |
|                                          |                         |                |                |                |                           |               |               |
|                                          |                         |                |                |                |                           |               |               |

*Рисунок 5.58. Менеджер пакетов.*

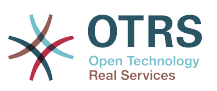

Менеджер Пакетов позволяет просмотреть пакеты расширения OTRS вместе с номерами их версий, установленные на сервере в данный момент.

Пакеты можно установить из удаленного хоста, для этого, в разделе *Онлайн Репозиторий* нужно выбрать репозиторий и нажать кнопку *Обновить информацию из репозитория*. Все доступные пакеты будут отображены в соответствующей таблице. В правой части страницы отображаются доступные пакеты. Чтобы установить пакет, нажмите на ссылку *Установить*. После установки пакет будет отображаться в разделе *Local Repository*.

Для обновления установленных пакетов можно воспользоваться списком доступных пакетов из он-лайн репозитории. В колонке "действие" для каждого из пакетов, который имеет более высокую версию (чем установленная сейчас) нажмите кнопку *Обновить*. Просто нажмите на кнопку "Обновить", и новый пакет будет обновлен.

В некоторых случаях, например, когда ваша OTRS-система не подключена к Интернету, можно установить пакеты, которые были заранее загружены на локальный диск. Нажмите кнопку *Обзор* на боковой панели и выберите. orm-файл на жестком диске. Нажмите *Открыть* , а затем *Установить пакет*. После установки пакет отображается в разделе *Локальный Репозиторий*. Проделайте те же действия для того чтобы обновить уже установленный пакет.

В особых случаях, можно настроить Менеджер Пакетов, например, для испльзования прокси-сервера, или локального репозитория. перейдя по ссылке Framework:Core::Package, просто посмотрите на имеющиеся варианты в файле SysConfig.

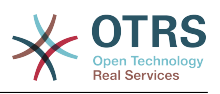

# Глава 6. Настройка Системы

# 1. Конфигурационные файлы OTRS

Все конфигурационные файлы OTRS хранятся в директории Kernel и ее поддиректориях. Нет необходимости изменять другие файлы кроме Kernel/Config.pm, потому что остальные файлы будут изменены, после обновления системы. Просто скопируйте конфигурационные параметры из других файлов в Kernel/Config.pm и измените их в соответствии с вашими потребностями. Этот файл никогда не будет затронут во время обновления, так что настройки, которые вы произвели вручную будут сохранены.

Файл Kernel/Config/Defaults.pm содержит параметры конфигурации главного фреймворка OTRS. Он определяет все основные параметры системы, конфигурация электронной почты, подключения к базе данных, кодировка по умолчанию, язык интерфейса. Файл Kernel/Config/Files/Ticket.pm содержит все конфигурационные параметры системы обработки заявок.

В каталоге Kernel/Config/Files есть некоторые другие файлы, которые передаются, когда запускается страница входа в OTRS. Если установлены дополнительные приложения, такие как FAQ (ЧАВО) или Менеджер Файлов, то их конфигурационные файлы также могут быть найдеты по указанному пути.

Если веб-интерфейс OTRS доступен - все .xml-файлы из директории Kernel/Config/ Files анализируются в алфавитном порядке, затем подгружаются настройки главного фреймворка и дополнительных приложений. В последствии, будут вычислены настройки в двух файлах Kernel/Config/Files/ZZZAAuto.pm и Kernel/Config/ Files/ZZZAuto.pm. Оба файла используются графическим веб-интерфейсом конфигурации системы и никогда не должны редактироваться вручную. Последним оценивается файл Kernel/Config.pm, который содержит индивидуальные настройки и параметры конфигурации изменяемые вручную. Чтение конфигурционных файлов в таком порядке гарантирует, что специфические параметры вашей конфигурации будут использованы системой.

# <span id="page-92-0"></span>2. Настройка системы через графический веб-интерфейс

Начиная с второй версии (OTRS 2.0) и в последующих версиях, с помощью графического веб-интерфейса для настройки системы можно легко изменить почти все конфигурационные параметры центального фреймворка и дополнительно установленных модулей. Чтобы запустить новый конфигурационный инструмент войдите в систему как OTRS-администратор и перейдите по ссылке SysConfig в Панели Администрирования (см. ниже Рисунок 6.1).

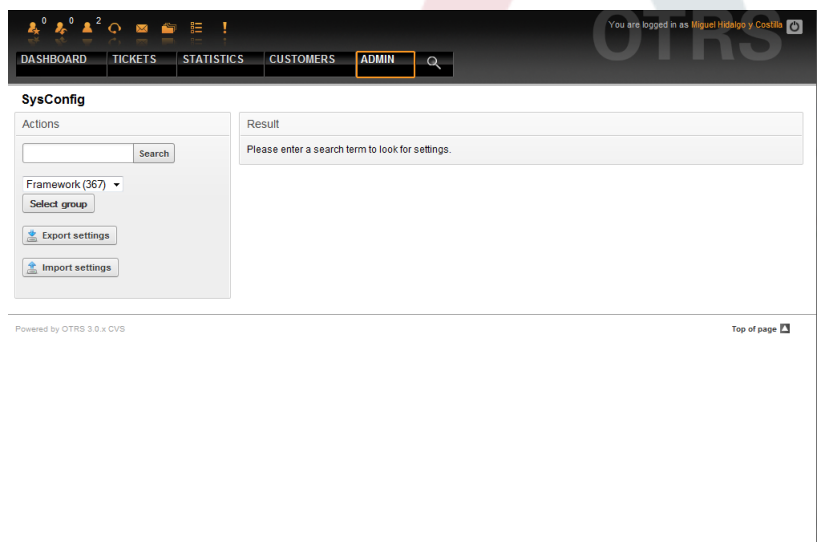

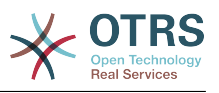

Рисунок 6.1. Графический интерфейс для настройки системы.

Поскольку в настоящее время в OTRS имеется больше 600 параметров конфигурации, есть несколько различных способов быстрого доступа к специфическим настройкам. Используя полнотекстовый поиск можно просмотреть все конфигурационные параметры на предмет совпадения с определенным ключевым словом. Полнотекстовый поиск ищет совпадения не только в названиях конфигурационных параметров, но также и в их описаниях. Это позволяет найти тот или инной элемент даже в том случае если его название неизвесно.

Кроме этого, все параметры конфигурации отсортированы по основным группам и подгруппам. Главная группа представляет собой приложение соостоящие из подгрупп "Framework" для главного OTRS-фреймворка, "Ticket" для системы обработки заявок, "FAO" - для системы ответов и вопросов и так далее. Подгруппы могут быть доступны если приложение выбирается из списка групп "Выборор групп" кнопка нажата.

Каждый параметр конфигурации может быть "включен" или "выключен" с помощью флажка. Если параметр "выключен" (флажок не выбран) система будет игнорировать этот параметр или использовать настройки по умолчанию. Также, воспользовавшиь кнопкой "Восстановить" можно переключится между измененным значением конфигурационного параметра и его значением по умолчанию.

Если нужно сохранить все изменения, внесенные в конфигурацию системы, например, для быстрой настройки новой установки, можно воспользоваться кнопкой "Экспортировать настройки", которая создаст .pm-файл. Чтобы восстановиь свои собственные настройки, нажмите кнопку "Импортировать настройки" и выберите .pm-файл с настройками созданными ранее.

# Примечание

Из за соображений безопасности, параметры конфигурации соединения с базой даных не могут быть изменены в SysConfig. Их нужно установлены вручную в файле Kernel/Config.pm.

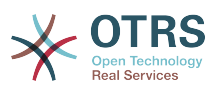

# Глава 7. Отправка / получение электронной ПОЧТЫ

# 1. Отправка почты

#### 1.1. через Sendmail (по умолчанию)

OTRS может отправлять сообщения электронной почты через Sendmail, Postfix, Omail or Exim). По умолчанию используется Sendmail, он должен работать при установки системы "из коробки".

Параметры sendmail можно настроить через графический веб-интерфейс для конфигурации (Framework::Core::Sendmail)

#### 1.2. Через SMTP-сервер или smarthost

OTRS может отсылать сообщения электронной почты через SMTP (Simple Mail Transfer Protocol / RFC 821) или Secure SMTP. Возможно вы захотите использовать эту опцию на не-unix-системах (например на Windows).

Параметры настройки SMTP-сервера могут быть сконфигурированны через SysConfig (Framework::Core::Sendmail). Если у вас нету SMTPS в качестве опции, значит вы пропустили установку соответствующих Perl-модулей. В таком случае, обратитесь пожалуйста к этой "Установка Perl-модулей необходимых для работы OTRS" инструкции.

#### 2. Получение сообшений электронной почты

#### <span id="page-94-0"></span>2.1. Учетные записи электронной почты настраиваемые через графический пользовательский интерфейс OTRS

ОТRS позволяет получать сообщения электронной почты через почтовые аккаунты РОРЗ, POP3S, IMAP, и IMAPS.

Для настройки почтовых аккаунтов воспользуйтесь ссылкой "Почтовые Аккаунты PostMaster" на странице администрирования.

Если создан новый почтовый аккаунт/ящик (см. ниже Рисунок 7.1), то нужно еще указать имя его почтового сервера, логин и пароль. Также, необходимо выбрать тип почтового сервера: POP3, POP3S, IMAP или IMAPS. Если в опциях не видно типа сервера, который нужно использовать, значит вы не установили в системе все необходимые Perl-модули. В таком случае, за более подробной информацией обратитесь к инструкции "Установка Perl-модулей, необходимых для работы OTRS".

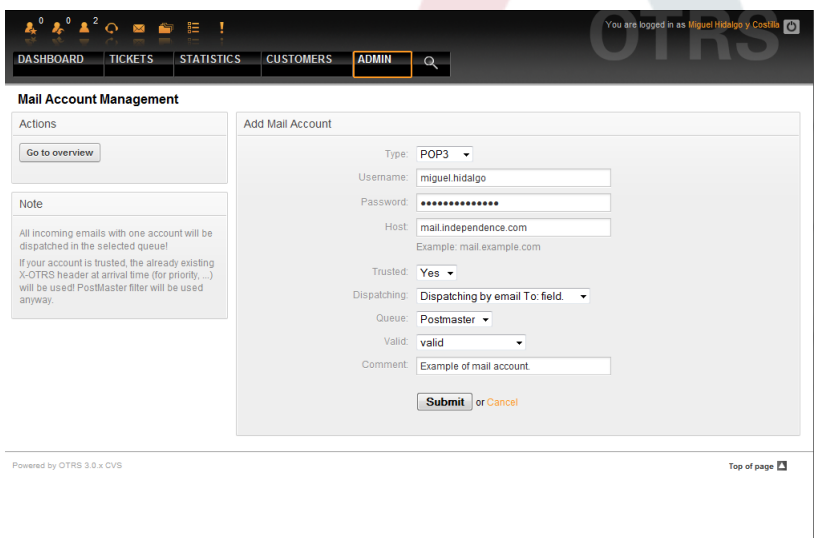

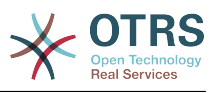

Рисунок 7.1. Добавление учетной записи электронной почты.

Если для опции "Trusted" выбрано значение "Да", будут оцениваться и выполнятся любые X-OTRS-заголовки, присоединенные к входящему сообщению. Поскольку X-ОТRS-заголовок может выполнять некоторые действия в системе обработки заявок, то для извесных отправителей опцию Trusted нужно установить только в значение Да. X-OTRS-заголовки используюся в OTRS модулем фильтрации. Более подробно X-OTRS заголовки рассматриваются в этой таблице. Любые созданные и выполненные правила фильтрации независимы от параметров настроки Trusted.

Можно контролировать распределением входящих сообщений, если они должны сортироватся по очередях или содержимому поля "Кому". Если для Диспетчеризации выбрана опция "Диспетчеризация по выбранной очереди", то все входящие сообщения будут отсортированы в указанной очереди. В таком случае адресс, с которого отправили сообщение не учитывается. Если для диспетчеризации выбрана опция "Диспетчеризация емейлов по полю Кому", система для входящих емейлов проверяет, связана ли эта очередь с адресом электронной почты в поле Кому. Перейдя по ссылке Управление E-mail-адресами в Панели Администрирования, можно связать определенный адресс с очередью. Если не найдено никакой связи между адресом в поле "Кому" то сообщение будет сохранятся в системе в "Raw" очереди, которая есть PostmasterDefaultQueue по умолчанию после установки системы.

Все данные для учетных записей электронной почты сохраняются в базе данных OTRS. Скрипт otrs. PostMasterMailbox.pl, который находится в директории bin вашей системы OTRS, использует настройки в базе данных и получает почту. Вы можете выполнить файл./bin/otrs.PostMasterMailbox.pl вручную чтобы проверить что все ваши настройки почты работают правильно.

Для обычной установки, с помощью файла заданий cron job postmaster mailbox выборка емейлов будет выполнятся каждые 10 минут. Для получения дополнительной информации об изменении заданий планировщика задач cron jobs, обратитесь к главе "Настройка пралировщика задач cron jobs для OTRS".

# Примечание

При получении почты OTRS удаляет почту с POP или IMAP сервера. Нету такой опции, которая бы позволяла хранить копию сообщения на сервере. Если вы все же хотите чтобы такая возможность присутствовала, скорей всего нужно воспользоваться правилами переадресации на почтовый сервер. Оратитесь пожалуйста к документации по вашему почтовому серверу.

#### <span id="page-95-0"></span>2.2. Через командную строку программы и например, procmail (otrs.PostMaster.pl)

Если для получения электронной почты в OTRS нету возможности использовать учетные записи, то эту проблему можно решить с помощью программы командной строки bin/otrs. PostMaster. plОна принимает сообщения электронной почты через STDIN и направляет их непосредственно в OTRS. Это значит что емейлы будут доступны в OTRS когда MDA (Mail Delivery Agent - Агент доставки почты) выполняет эту программу.

Для тестирования bin/otrs. PostMaster. pl без MDA, выполните команду приведенную в листинге Сценария 7.1.

linux:/opt/otrs# cd bin linux:/opt/otrs/bin# cat ../doc/sample\_mails/test-email-1.box | ./otrs.PostMaster.pl linux:/opt/otrs/bin#

Сценарий 7.1. Тестирование PostMaster без MDA.

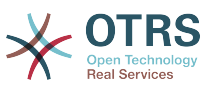

Если сообщения электронной почты отображаются в QueueView, значит вашы настройки работают.

Procmail - это очень распостраненный фильтр электронной почты в среде Linux. Он устанавливается на большинстве систем. Если нет, перейдите по ссылке *procmail* homepage.

Для настройки procmail для OTRS (требуется сконфигурированный транспортный агент MTA, например sendmail, postfix, exim or qmail), используйте файл ~otrs/.procmailrc.dist, скопируйте его в .procmailrc а затем добавьте строки приведенные в Сценарии 7.2.

```
SYS HOME=$HOME
PATH=/bin:/usr/bin:/usr/local/bin
# Pipe all email into the PostMaster process.
\cdot 0:
|| $SYS HOME/bin/otrs.PostMaster.pl
```
Сценарий 7.2. Настройка procmail для OTRS.

Все емейлы отсылаемые локальному OTRS-пользователю будут обрабатываться bin/otrs. PostMaster. pl и потом отображаться в QueueView.

#### 2.3. Получение электронной почты по протоколу РОРЗ или IMAP и обработка для otrs.PostMaster.pl

Для того чтобы получить электронную почту с вашего почтового сервера через РОРЗ или IMAP и сохранить ее на компьютере на котором установлен OTRS, для локального аккаунта или в procmail, перейдите по ссылке fetchmail.

# Примечание

Работающий и сконфигурированный SMTP необходим для работы OTRS.

Можно использовать файл, fetchmailrc.dist в домашней директории OTRS и скопировать его в, fetchmailrc. Изменить его в соответствии с вашими требованиями (см. ниже Пример 7-1).

# Пример 7.1. fetchmailrc

```
#poll (mailserver) protocol POP3 user (user) password (password) is (localuser)
poll mail.example.com protocol POP3 user joe password mama is otrs
```
Не забудьте установить.fetchmailrc to 710 ("chmod 710 .fetchmailrc")!

Из Листинга 7-1 выше, . fetchmailrc, все емейлы будут перенаправлены в локальный OTRS-аккаунт, если выполнена команда fetchmail -a. Установите эту команду в планировщике задач cronjob если хотите извлекать емейлы постоянно.

#### <span id="page-96-0"></span>2.4. Фильтрация/рассылка модулями OTRS/PostMaster (для более сложной диспетчеризации)

Если вы используете метод bin/otrs.PostMaster.pl или bin/otrs.PostMasterMailbox.pl, то с модулем фильтрации PostMaster можно вставить или модифицировать X-OTRS заголовок. С помощью X-OTRS-заголовков, система обработки заявок может вызывать некоторые действия для входящих сообщений, сортировать их в определенные очереди, или, например, изменять приоритет или ID-клиента, Более подробную информацию о X-OTRS-заголовках можно найти в главе добавление аккаунтов электронной почты в Панели Администрирования.

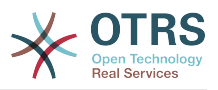

Есть некоторые предустановленные модули фильтрации:

# Примечание

(например \$Self->{'PostMaster::PreFilterModule'}-Название задания >{'JobName'}) должно быть уникальным!

Kernel::System::PostMaster::Filter::Match модуль по умолчанию для проверки совпадения заголовков определенных емейлов (например "От", "Кому", "Тема", ...). Он может устанавливать новые заголовки email (например X-OTRS-Ignore: да или X-OTRS-Queue: spam) если совпадают правила совпадения. Задания из Примера 7-2 могут быть прописаны в Kernel/Config.pm

Пример 7.2. Пример задания для фильтрации **МОДУЛЯ** Kernel::System::PostMaster::Filter::Match

```
# Job Name: 1-Match
# (block/ignore all spam email with From: noreply@)
$Self->{'PostMaster::PreFilterModule'}->{'1-Match'} = {
    Module => 'Kernel::System::PostMaster::Filter::Match',
    Match \Rightarrow {
        From \Rightarrow 'noreply@',
    ι.
    Set \Rightarrow {
         'X-OTRS-Ignore' => 'yes',
    \},
\}:
# Job Name: 2-Match
# (sort emails with From: sales@example.com and Subject: ** ORDER **
# into queue 'Order')
$Self->{'PostMaster}: PreFilterModule' }->{'2-Match'} = {Module => 'Kernel::System::PostMaster::Filter::Match',
    Match => \{To => sales@example.com',
        Subject => ** ORDER**'.
    Set \Rightarrow f'X-OTRS-Queue' => 'Order',
    \},
\};
```
Kernel::System::PostMaster::Filter::СМD модуль по умолчанию для получения емейлов для внешних команд. Вывод передается в STDOUT и если результат истинна, то устанавливается новый заголовок (например X-OTRS-Ignore: да или X-OTRS-Queue: spam). Пример 7-3 может быть использован в Kernel/Config.pm

#### Пример 7.3. Пример задания ДЛЯ **МОДУЛЯ** фильтрации Kernel::System::PostMaster::Filter::CMD

```
# Job Name: 5-SpamAssassin
# (SpamAssassin example setup, ignore spam emails)
$Self->{'PostMaster::PreFilterModule'}->{'5-SpamAssassin'} = {
    Module => 'Kernel::System::PostMaster::Filter::CMD'
    CMD => '/usr/bin/spamassassin | grep -i "X-Spam-Status: yes"',
    Set \Rightarrow {
        'X-OTRS-Ignore' => 'yes',
    \},
\};
```
Конечно, также есть возможность разработки своих собственных PostMaster-модулей фильтрации.

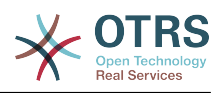

# **Глава 8. Функции связанные с временем**

### **1. Настройка периода рабочего времени, празников и часовых поясов**

Некоторые функции в OTRS, например, как эскалация и [автоматическая разблоки](#page-98-0)[ровка заявок](#page-98-0) зависят от правильной настройки параметра "рабочее время", часовых поясов и праздников. Все эти настройки можно определить перейдя по ссылке [интерфейс SysConfig](#page-92-0) в Framework > Core::Time. Перейдя по ссылке Framework > Core::Time::Calendar1, которая находится подFramework > Core::Time::Calendar9 можно также указать различные, заранее установленные "наборы рабочего времени", празников и часовых поясов. Перейдя по ссылке [настройки очереди](#page-66-0) можно определить Календари. Для этого также можно использовать SLA-уровни. Например можно создать различные SLA-схемы: 5 x 8 рабочих часов для стандартного SLA, но и вместе с тем создать другой календарь: 7 x 24 - "Золотой SLA"; также можно иметь отдельный календарь для очереди 'Support-USA', с часовыми поясами, различающимися с очередью 'Support-Japan'. В OTRS можно создавать до 99 различных календарей.

#### **1.1. Бизнес Время**

Set up the working hours for your system in SysConfig [Framework >](#page-193-0) [Core::Time::TimeWorkingHours,](#page-193-0) or for your specific calendar in the calendar's configuration. OTRS can handle a granularity of one hour. Checking the marks in the boxes 8, 9, 10 ... 17 corresponds with business hours of 8 AM - 6 PM.

Заявки эскалируются, уведомления для эскалированных и ожидающих заявок отправляются и заявки разблокируются только в рабочее время.

#### **1.2. Праздники с фиксированными датами**

Празники, которые с каждым годом не приходятся на фиксированный день, такие как Новый год или четвертое Июля могут быть указаны в [Отпускные дни](#page-192-0) или в соответсвтующем разделе календаря 1-9.

Заявки не будт эскалироваться, ни разблокироваться в сроки, определенные как "Специально зарезервированные дни".

# **Примечание**

По умолчанию, OTRS работает по *Немецким* выходным.

#### **1.3. TimeVacationDaysOneTime**

Празники, такие как Пасха, которые ежегодно не имеют фиксированной даты могут быть указаны в [Отпускные дни \(One-Time\)](#page-193-1) .

Заявки не будут эскалироваться и не будут разблокироваться в период времени определенный как TimeVacationDaysOneTime.

# **Примечание**

OTRS поставляется без единого предустановленного One-Time-праздника. Это означает, что во время настройки системы OTRS, нужно самостоятельно добавить празники, такие как Пасха, День Благодарения.

#### <span id="page-98-0"></span>**2. Автоматические Разблокировки**

Заблокированные заявки могут быть разблокированы системой автоматически. Эта опция может быть полезной, если, например, агент заблокировал заявки, которые нужно обработать, но не работал с ними по определенной причине, например был

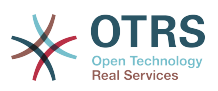

в отпуске. Чтобы убедится в том, что заблокированные заявки не будут забыты и их обработают другие агенты, автоматическая разблокировка разблокирует заблокированные заявки при истечении определенного времени.

Перейдя по ссылке [настройки очереди](#page-66-0) для каждой заявки можно установить количество времени, при истечении которого она будет разблокирована. Модуль, bin/ otrs.UnlockTickets.pl, который периодически вызывается как задание планировщика задач cron job, выполняет автоматическую разблокировку заявок.

Уведомления о разблокированных заявках отсылаются только тем агентам, которые добавили очередь с разблокированными заявками в "Мои очереди", и активировали в своих [настройках](#page-52-0) функцию уведомлений о разблокированных заявоках.

Заявки будут заблокированы в том случае, если выполнятся следующие условия:

- Для очереди в которой хранится заявка определяется *время разблокировки* .
- Заявке присвоен статус *заблокирована*.
- Заявке присвоен статус *открыатая*.

Если агент добавляет в заявку новую статью - таймер разблокировки будет сброшен. Он может быть любым из следующих типов: *внешний-email*, *телефон*, *факс*, *смс*, или *внешнее примечание*.

Кроме этого, если последняя статья в заявке создана агентом, и клиент добавляет еще одну, либо через веб-интерфейс либо по электронной почте, таймер разблокировки также будет сброшен.

Последнее событие, которое будет сбрасывать таймер разблокировки, когда заявка передается другому агенту.

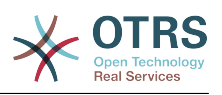

# **Глава 9. Ответственность за Заявку & Наблюдение за Заявкой**

Начиная с OTRS 2.1 и выше, в дополнение к владельцу заявки можно определить ответственного за нее человека. Кроме того, все мероприятия, связанные с заявкой могут просматриваться не только владельцем но другими людьми. Ети две возможности системы реализваны с помощью функций TicketResponsible и TicketWatcher и также позволяют рабатать в рамках иерархической структуры команды.

# **1. Ответственность за Заявку**

Функция ответственности за заявку способствует ее полной обработки еагентом, который не является владельцем заявки. Таким образом агент, который заблокировал заявку может передать ее другому агенту, который не является владельцем заявки, для того, чтобы второй просто дал ответ на вопрос. После того как запрос был рассмотрен, первый агент может снять ответственность за заявку с второго агента.

С помощью параметров конфигурации [Ticket::Responsible,](#page-309-0) можно активировать функцию ответственности за заявку. Это приведет к появлению на экране трех дополнительных иконок/значков.

Ответственность за заявку может быть назначена после открытия ее содержимого, нажав ссылку "Ответственность", соответсвующего меню в шаблоне просмотра подробной информации о заявке агентского веб-интерфейса (см. ниже Рисунок 9.1).

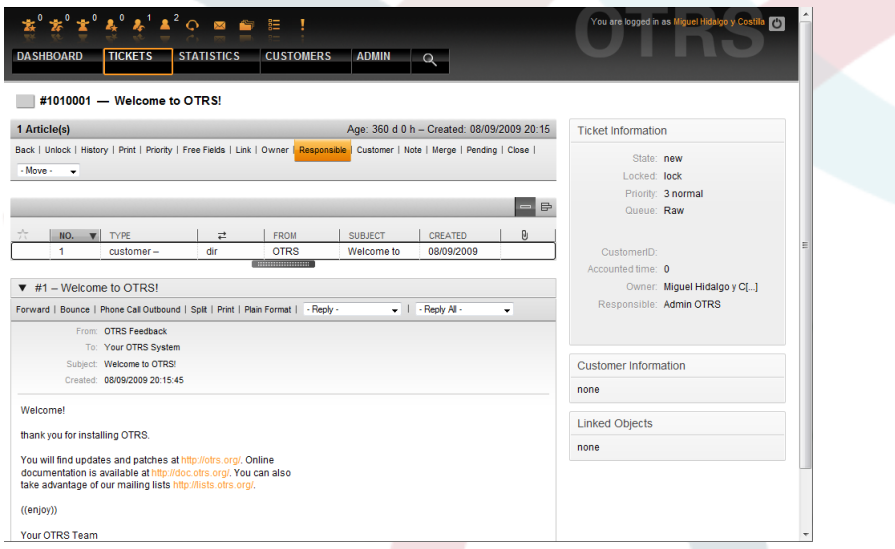

*Рисунок 9.1. Изменение Ответственного за заявку в шаблоне просмотра подробной инф. о заявке.*

После нажатия на кнопку "Ответственность", откроется всплывающее окно для изменения ответственности этой заявки (см. ниже Рисунок 9.2). Этот шаблон/диалог также может быть использован для отправки сообщения новому агенту, который будет нести ответственность за эту заявку.

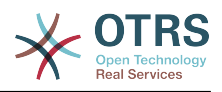

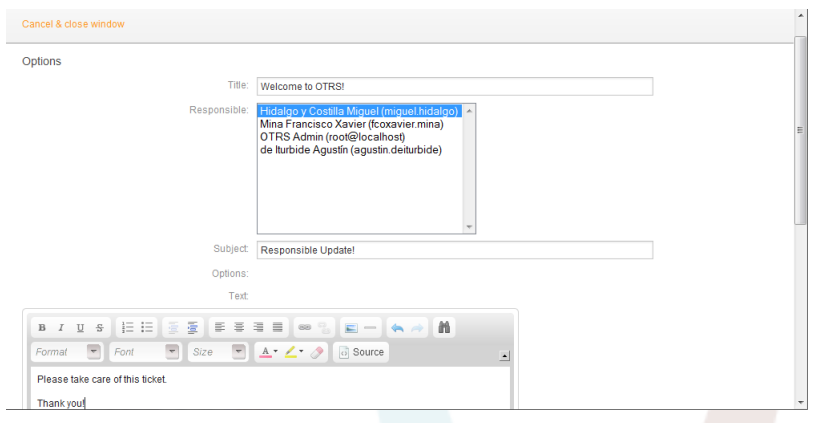

*Рисунок 9.2. Всплывающий диалог для изменения ответственного за заявку.*

Если активирована функция ответственности за заявку, то в шаблоне Ответственность, агентского веб-интерфейса OTRS можно просмотреть список всех заявок, за которые агент несет ответственность.

# **2. Просмотр Заявок**

Начиная с OTRS 2.1 и выше с помощью функции TicketWatcher, выбранные агенты, такие как, например, руководители могут просматривать определенные заявки без их обработки.

Функция TicketWatcher может быть активирована с помощью параметра конфигурации [Ticket::Watcher](#page-356-0), после чего в панели инструментов появлятся новые ссылки. Используя [Ticket::WatcherGroup](#page-356-1) можно определить одну или несколько групп пользователей с правами просмотра заявок.

Для того чтобы смотреть заявку, перейдите к шаблону просмотра подробной информации о заявке и нажмите ссылку "Подписатся" в меню заявки (см. ниже Рисунок 9.3).

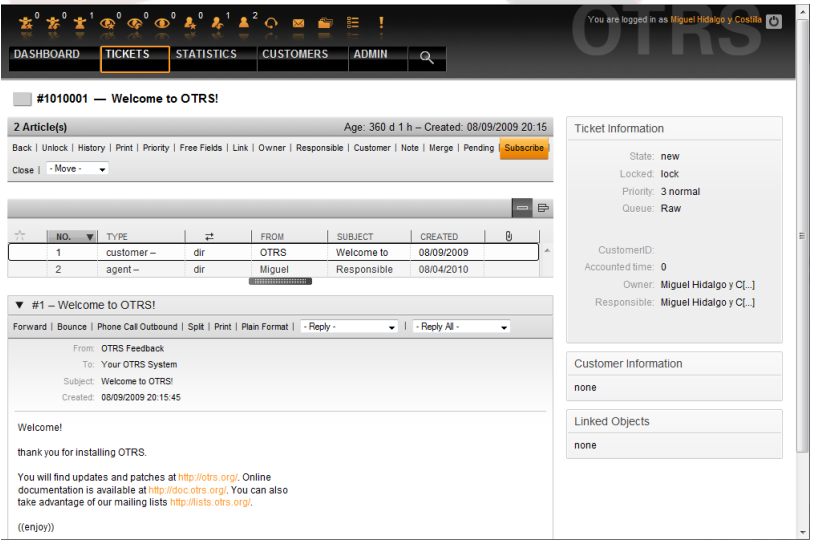

*Figure 9.3. Подписка на просмотр подробной информации о заявке.*

Если вы больше не хотите просматривать определенную заявку, перейдите к шаблону просмотра подробной информации заявки и нажмите кнопку "Отменить подписку" в меню заявки (см. ниже Рисунок 9.4).

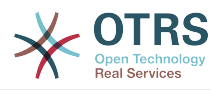

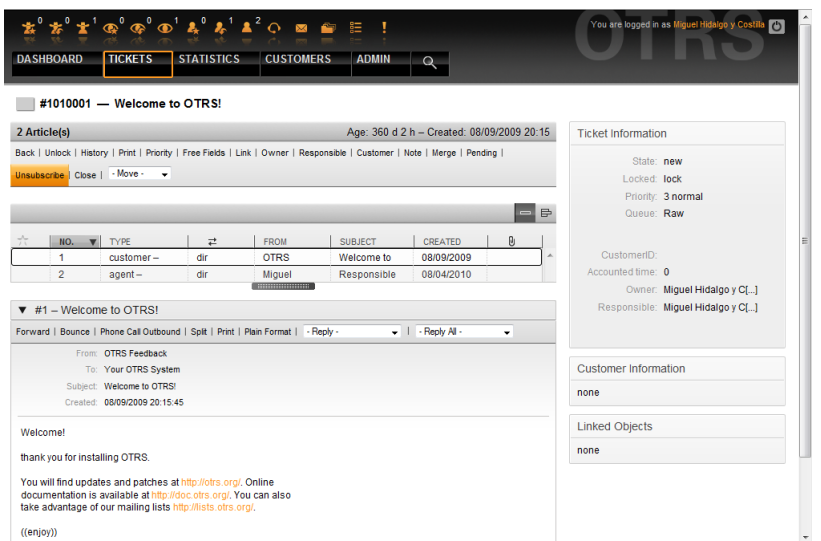

*Рисунок 9.4. Отказ от подписи на заявку в шаблоне просмотра подробной информации о заявке.*

Как только активирована функция "просмотр заявок", то список всех просматриваемых заявок будет доступен в шаблоне Watched View (см. ниже Рисунок 9.5).

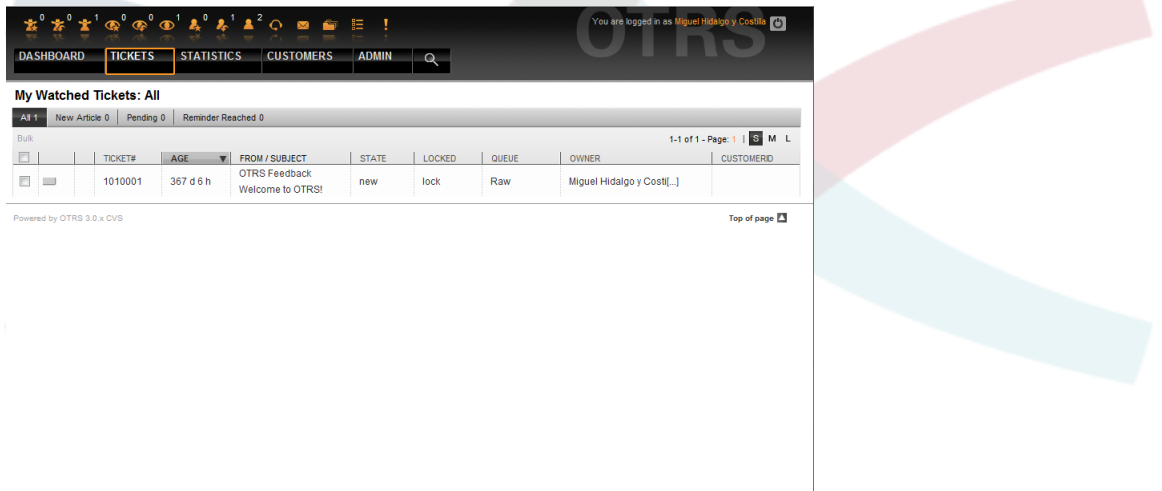

*Рисунок 9.5. Шаблон для просматриваемых заявок.*

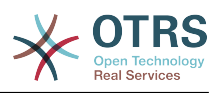

# Глава 10. Настройка экспорта в PDF

В этом разделе приводится настройка опций для экспорта данных из OTRS в PDF.

Нажатие кнопки Распечатать из любой точки интерфейса OTRS приведет к генерации PDF-файла. Используя конфигурационный параметр PDF можно изменить такое поведение, заменив его на HTML.

Чтобы изменить внешний вид файлов, сгенерированных системой OTRS, можно создать свой собственный логотип и добавить его перейдя по ссылке PDF::LogoFile. Чтобы определить стандартный размер страниц генерируемых pdf-файлов (DIN-A4 or Letter) воспользуйтесь ссылкой PDF::PageSize. Чтобы указать максимальное количество страниц pdf-файла используйте ссылку PDF:: MaxPage. Эта настройка может быть полезна когда пользователь ошибочно генерирует файл большого размера.

Для генерации pdf-файлов должны быть проинсталированы Perl-модули CPAN: PDF::API2 и Compress::Zlib. В большинстве дистрибутивов они доступны в виде пакетов и могут быть легко установлены с помощью соответсвтующего менедежера пакетов. В случае, если это не возможно, они должны быть установлены с помощью СРАН. За дополнительной информацией об установке Perl-модулей, обратитесь к главе "Установка Perl-модулей".

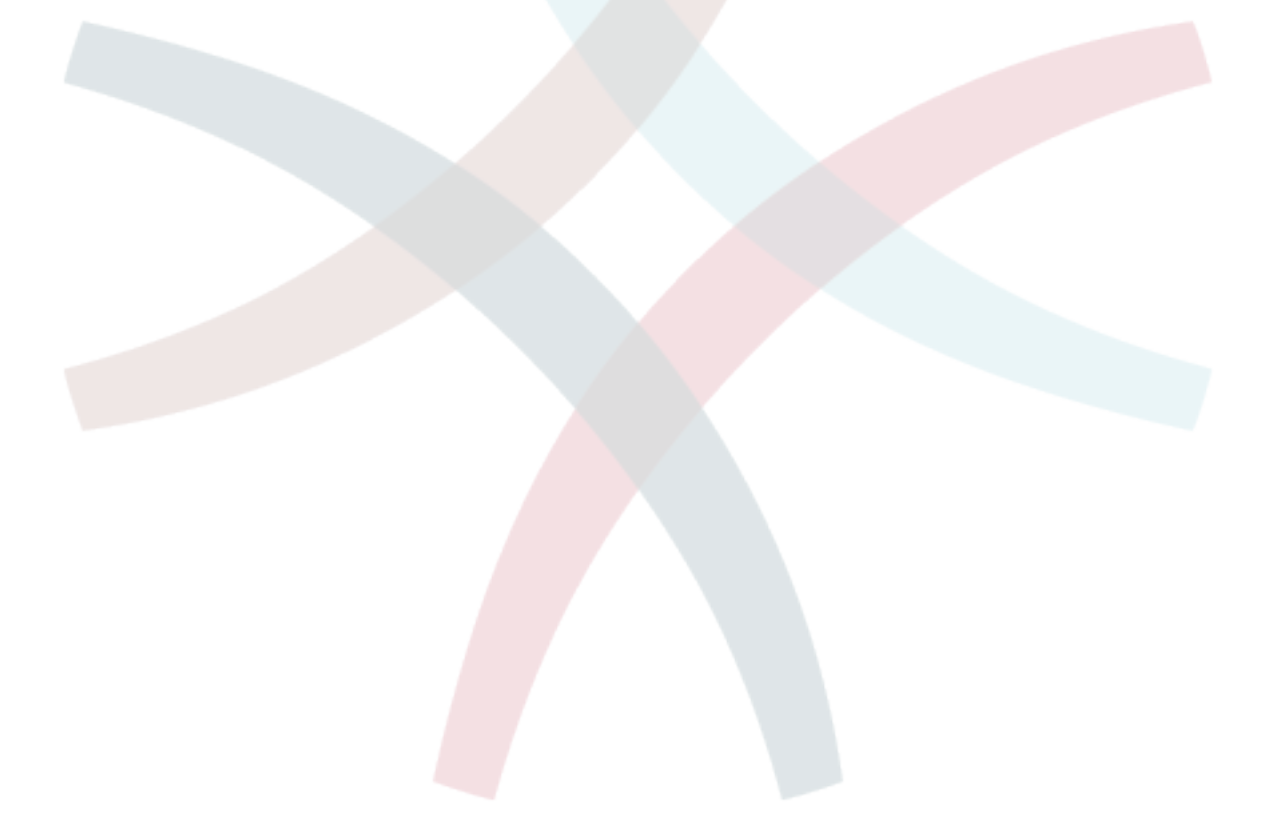

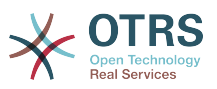

# Глава 11. Использование внешних хранилищ данных

### 1. Данные клиентов

ОТRS работает с различными атрибутами данных клиентов, такими как имя пользователя, адрес электронной почты, номер телефона и т.д. Эти атрибуты отображаются в обеих фронтэндах, для Агентов и Клиентов. Они также используются для проверки подлинности клиентов.

Данные клиентов, которые используются и отображаются в OTRS очень легко настраиваются. Несмотря на это следующая информация будет всегда необходима для проверки подлинности клиента:

- Вход пользователей
- Адресс электронной почты
- ID Клиента

Используйте параметры конфигурации приведенные в Сценарии 11.1 в файле Kernel/Config.pm если нужно выводить информацию о клиентах в агентском вебинтерфейсе.

```
# Ticket::Frontend::CustomerInfo*
# (show customer info on Compose (Phone and Email). Zoom and
# Queue view)
$Self->{'Ticket::Frontend::CustomerInfoCompose'} = 1;
$Self->{'Ticket::Frontend::CustomerInfoZoom'} = 1;
$Self->{'Ticket::Frontend::CustomerInfoQueue'} = 0;
```
Сценарий 11.1. Конфигурационные параметры Kernel/Config.pm.

### 2. Пользовательский бэк-енд

Вы можете использоваь два типа хранилища информации клиентов: Базу Данных DB и LDAP. Если у вас уже есть другой бэк-енд для хранения пользовательской информации (например SAP), также есть возможность написать модуль для использования этой функции.

#### 2.1. База Данных (По умолчанию)

В Примере 11-1 приведена конфигурация базы данных, которая использует данные клиента, хранящиеся в базе данных OTRS.

### Пример 11.1. Настройка клиентского хранилища базы данных  $(DB)$

```
# CustomerUser (customer database backend and settings)
$Self->{}CustomerUser} = {Name => 'Database Datasource',
    Module => 'Kernel::System::CustomerUser::DB',
    Params \Rightarrow {
        # if you want to use an external database, add the required settings
              DSN => 'DBI:odbc:yourdsn',
#<br>#<br>#
             DSN => 'DBI:mysql:database=customerdb;host=customerdbhost',
             User \Rightarrow '',
"<br>#
             Password \Rightarrow ",
            Table => 'customer user',
            # if your frontend is unicode and the charset of your
            # customer database server is iso-8859-1, use these options.
            SourceCharset => 'iso-8859-1',
            DestCharset => 'utf-8',
```
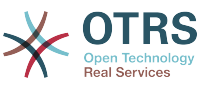

```
# CaseSensitive will control if the SQL statements need LOWER()
           # function calls to work case insensitively. Setting this to
              1 will improve performance dramatically on large databases.
          CaseSensitive => 0,
       },
# customer unique id
CustomerKey => 'login',
# customer #
CustomerID => 'customer_id',
Customervalid \implies 'valid'id'.CustomerUserListFields => ['first name', 'last name', 'email'],
    CustomerUserSearchFields => ['login', 'last_name', 'customer_id'],
   CustomerUserSearchPrefix => ''
   CustomerUserSearchSuffix => '*'
    CustomerUserSearchListLimit => 250,
    CustomerUserPostMasterSearchFields => ['email'],
    CustomerUserNameFields => ['title','first_name','last_name'],
    CustomerUserEmailUniqCheck => 1,
    # show not own tickets in customer panel, CompanyTickets
    CustomerUserExcludePrimaryCustomerID => 0,
    # generate auto logins
# AutoLoginCreation => 0,
    AutoLoginCreationPrefix => 'auto',
    # admin can change customer preferences
    AdminSetPreferences => 1,
    # cache time to live in sec. - cache any database queries
    CacheTTL \implies 0,
    # just a read only source
    ReadOnly \implies 1,
   Map \implies [ # note: Login, Email and CustomerID needed!
        # var, frontend, storage, shown (1=always,2=lite), required, storage-type, http-
link, readonly, http-link-target
 [ 'UserTitle', 'Title', 'title', 1, 0, 'var', '', 0 ],
 [ 'UserFirstname', 'Firstname', 'first_name', 1, 1, 'var', '', 0 ],
 [ 'UserLastname', 'Lastname', 'last_name', 1, 1, 'var', '', 0 ],
 [ 'UserLogin', 'Username', 'login', 1, 1, 'var', '', 0 ],
 [ 'UserPassword', 'Password', 'pw', 0, 0, 'var', '', 0 ],
 [ 'UserEmail', 'Email', 'email', 1, 1, 'var', '', 0 ],
       # [ 'UserEmail', 'Email', 'email', 1, 1, 'var', '$Env{"CGIHandle"}?
Action=AgentTicketCompose&ResponseID=1&TicketID=$Data{"TicketID"}&ArticleID=
$Data{"ArticleID"}', 0 ],
        [ 'UserCustomerID', 'CustomerID', 'customer_id', 0, 1, 'var', '', 0 ],
# [ 'UserCustomerIDs', 'CustomerIDs', 'customer_ids', 1, 0, 'var', '', 0 ],
 [ 'UserPhone', 'Phone', 'phone', 1, 0, 'var', '', 0 ],
 [ 'UserFax', 'Fax', 'fax', 1, 0, 'var', '', 0 ],
 [ 'UserMobile', 'Mobile', 'mobile', 1, 0, 'var', '', 0 ],
 [ 'UserStreet', 'Street', 'street', 1, 0, 'var', '', 0 ],
 [ 'UserZip', 'Zip', 'zip', 1, 0, 'var', '', 0 ],
 [ 'UserCity', 'City', 'city', 1, 0, 'var', '', 0 ],
 [ 'UserCountry', 'Country', 'country', 1, 0, 'var', '', 0 ],
 [ 'UserComment', 'Comment', 'comments', 1, 0, 'var', '', 0 ],
 [ 'ValidID', 'Valid', 'valid_id', 0, 1, 'int', '', 0 ],
    ],
    # default selections
    Selections => {
        UserTitle => {
 'Mr.' => 'Mr.',
 'Mrs.' => 'Mrs.',
       },
    },
};
```
If you want to customize the customer data, change the column headers or add new ones to the customer user table in the OTRS database. As an example, Script 11.2 shows how to add a new field for room number.

linux:~# mysql -p

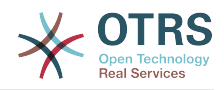

```
Enter password:
Welcome to the MySQL monitor. Commands end with ; or \g.
Your MySQL connection id is 116 to server version: 5.0.18-Debian 7-log
Type 'help;' or '\h' for help. Type '\c' to clear the buffer.
mysql> use otrs;
Reading table information for completion of table and column names
You can turn off this feature to get a quicker startup with -A
Database changed
mysql> ALTER TABLE customer user ADD room VARCHAR (250);
Query OK, 1 rows affected (\overline{0}.01 \text{ sec})Records: 1 Duplicates: 0 Warnings: 0
mysql> quit
Bye
linux:~#
```
*Сценарий 11.2. Добавление поля "комната" в таблицу customer\_user table.*

Теперь добавьте новый столбец в MAP-масив в Kernel/Config.pm, как это показано в Сценарии 11.3.

 # var, frontend, storage, shown (1=always,2=lite), required, storage-type, http-link, readonly [...]<br>[ 'UserRoom',  $'$ Room',  $'$ room', 0, 1, 'var', '', 0 ],

*Сценарий 11.3. Добавление поля "комната" в файл Kernel/Config.pm.*

Всю эту информацию можно также отредактировать воспользовавшись ссылкой Клиенты.

#### **2.1.1. Клиент с несколькими идентификаторами (Заявки Компании)**

Одному клиенту можно назначить больше одного клиентского идентификатора (Customer ID). Это может быть полезно, если клиенту необходимо получить доступ к заявкам других клиентов, например, руководитель хочет посмотреть заявки своих помощников. Если клиент может получить доступ к заявкам другого клиента, то используется особенность OTRS "заявки компании". Заявки компании могут быть доступны перейдя по ссылке "Заявки Компании" в клиентской панели управления.

Для использованя заявок компании, новый столбец с идентификатором (IDs), который должен быть доступен для клиента, должен быть добавлен в таблицу customer\_user базы данных OTRS (см. ниже Сценарий 11.4).

```
linux:~# mysql -p
Enter password:
Welcome to the MySQL monitor. Commands end with ; or \gtrsim g.
Your MySQL connection id is 124 to server version: 5.0.18-Debian_7-log
Type 'help;' or '\h' for help. Type '\c' to clear the buffer.
mysql> use otrs;
Reading table information for completion of table and column names
You can turn off this feature to get a quicker startup with -A
Database changed
mysql> ALTER TABLE customer user ADD customer ids VARCHAR (250);
Query OK, 1 rows affected (0.02 sec)
Records: 1 Duplicates: 0 Warnings: 0
mysql> quit
Bye
linux:~#
```
*Сценарий 11.4. Добавление поля customer\_ids в таблицу customer\_user.*

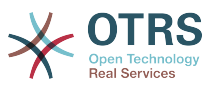

Теперь новый столбец должен быть добавлен в MAP-массив в Kernel/Config.pm, как это показано в Сценарии 11.5.

```
# yar, frontend, storage, shown (1=always,2=lite), required, storage-type, http-link,
readonly
   [\ldots]
```
'UserCustomerIDs', 'CustomerIDs', 'customer\_ids', 1, 0, 'var', '', 0 ],  $\mathbf{r}$ 

Сценарий 11.5. Добавление поля UserCustomerIDs в Kernel/Config.pm.

Теперь, новый столбец для мульти-идентификатора (IDs) клиента можно редактировать с помощью веб-интерфейса Агента, в разделе управления клиентами.

Для того, чтобы убедится что один клиент имеет доступ к заявкам других клиентов нужно добавить идентификаторы (IDs) этих пользователей в новое поле для нескольких идентификаторов клиента. Каждый идентификатор (ID) должен быть отделен точкой с запятой (см. ниже Пример 11-2).

### Пример 11.2. Хранение Заявок Компании в базе данных DB

Клиенты А, Б и Ц созданы в вашей системе и А хочет иметь доступ к заявкам Б и Ц используя клиентскую панель. Б и Ц не должны иметь доступа к заявкам других пользователей.

Для реализации этой структуры, измените таблицу customer user и маппинг (преобразование) в Kernel/Config.pm как это показано выше. С помощью Панели Администрирования или используя ссылку Клиенты в веб-интерфейсе Агента загрузите настройки пользователя А. Если настройки отображаются, добавьте значения "Б;Ц;" в поле для CustomerIDs.

#### **2.2. LDAP**

Если у вас есть LDAP--каталог, в котором хранятся данные о клиентах, его можно использовать в OTRS, в качестве хранилища данных о клиентах, как это показано в Примере 11-3.

#### Пример 11.3. Настройка LDAP в качестве клиентского бэк-енда

```
# CustomerUser
# (customer ldap backend and settings)
$Self->{CustomerUser} = {Name \Rightarrow 'LDAP Data Source'.
    Module => 'Kernel::System::CustomerUser::LDAP',
    Params \Rightarrow {
        # ldap host
        Host => 'bay.csuhayward.edu',
        # ldap base dn
        BaseDN \Rightarrow 'ou=seas, o=csuh',
        # search scope (one|sub)<br>SSCOPE => 'sub',
        # The following is valid but would only be necessary if the
        # anonymous user does NOT have permission to read from the LDAP tree
        UserDN \impliesUserPw \implies# in case you want to add always one filter to each ldap query, use
        # this option. e. g. AlwaysFilter => '(mail=*)' or AlwaysFilter =>
 '(objectclass=user)'
        AlwaysFilter => "'.
            # if both your frontend and your LDAP are unicode, use this:
            SourceCharset => 'utf-8',
            DestCharset \Rightarrow 'utf-8'
            # if your frontend is unicode and the charset of your
            # ldap server is iso-8859-1, use these options.
            # SourceCharset => 'iso-8859-1',
            # DestCharset => 'utf-8'
            # Net::LDAP new params (if needed - for more info see perldoc Net::LDAP)
```
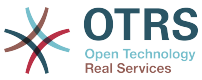

```
Params \Rightarrow {
                   port => 389,
                  timeout \Rightarrow 120,
                  async \Rightarrow \theta,
                  version \Rightarrow 3,
              },
     },
     # customer unique id
     CustomerKey => 'uid',
     # customer #
    CustomerID \implies 'mail'. CustomerUserListFields => ['cn', 'mail'],
     CustomerUserSearchFields => ['uid', 'cn', 'mail'],
    CustomerUserSearchPrefix =>
    CustomerUserSearchSuffix => '*'
     CustomerUserSearchListLimit => 250,
     CustomerUserPostMasterSearchFields => ['mail'],
     CustomerUserNameFields => ['givenname', 'sn'],
     # show not own tickets in customer panel, CompanyTickets
     CustomerUserExcludePrimaryCustomerID => 0,
     # add an ldap filter for valid users (expert setting)
     CustomerUserValidFilter => '(!(description=locked))',
     # administrator can't change customer preferences
    AdminSetPreferences => 0,
     # cache time to live in sec. - cache any database queries
     CacheTTL \Rightarrow 0.Map \Rightarrow [
          # note: Login, Email and CustomerID are mandatory!
          # var, frontend, storage, shown (1=always,2=lite), required, storage-type, http-
link, readonly
            "UserTitle', 'Title', 'title', 1, 0, 'var', '', 0 ],<br>'UserFirstname', 'Firstname', 'givenname', 1, 1, 'var', '', 0 ],<br>'UserLastname', 'Lastname', 'sn', 1, 1, 'l', 1, '', 0 ],
           VserFirstname', 'Firstname', 'givenname', 1, 1, 'var', '', 0 ],<br>'UserLastname', 'Lastname', 'sn', 1, 1, 'var', '', 0 ],
           VSerLastname', 'Lastname', 'sn', 1, 1, 'var', '', 0 ],<br>
'UserLogin', 'Username', 'uid', 1, 1, 'var', '', 0 ],<br>
'UserEmail', 'Email', 'mail', 1, 1, 'var', '', 0 ],<br>
'UserCustomerID', 'CustomerID', 'mail', 0, 1, 'var', '', 0
 [ 'UserLogin', 'Username', 'uid', 1, 1, 'var', '', 0 ],
 [ 'UserEmail', 'Email', 'mail', 1, 1, 'var', '', 0 ],
 [ 'UserCustomerID', 'CustomerID', 'mail', 0, 1, 'var', '', 0 ],
# [ 'UserCustomerIDs', 'CustomerIDs', 'second_customer_ids', 1, 0, 'var', '', 0 ],
 [ 'UserPhone', 'Phone', 'telephonenumber', 1, 0, 'var', '', 0 ],
 [ 'UserAddress', 'Address', 'postaladdress', 1, 0, 'var', '', 0 ],
          [ 'UserComment', 'Comment', 'description', 1, 0, 'var', '', 0 ],
     ],
};
```
Если дополнительные атрибуты клиента хранятся в LDAP-каталоге, например, имя руководителя, номер мобильного телефона, или отдела, и если эту информацию нужно отобразить в OTRS, просто расширьте MAP-массив в файле Kernel/Config.pm записями для этих атрибутов, как показано в Сценарии 11.6.

```
 # var, frontend, storage, shown (1=always,2=lite), required, storage-type, http-link,
 readonly
    [...]
    'UserPhone', 'Phone', 'telephonenumber', 1, 0, 'var', '', 0 ],
```
*Сценарий 11.6. Добавление нового поля в файл Kernel/Config.pm.*

#### **2.2.1. Клиент с несколькими идентификаторами (Заявки Компании)**

При использовании LDAP-бэкэнда клиенту можно присвоить больше одного клиентского айди (Customer ID). Для использования заявок компании, в LDAP-директорию нужно добавить новое поле, которое содержит доступные агенту идентификаторы (IDs).

Если в LDAP-каталоге было созадно новое поле, его также нужно добавить в MAPмассив в Kernel/Config.pm, как это показано в Сценарии 11.7.

 # var, frontend, storage, shown (1=always,2=lite), required, storage-type, http-link, readonly [...]

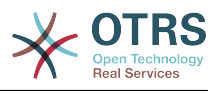

```
[ 'UserCustomerIDs', 'CustomerIDs', 'customer ids', 1, 0, 'var', '', 0 ],
```
#### Сценарий 11.7. Подстановка новых полей в Kernel/Config.pm file.

Клиентские идентификаторы (IDs) можно редактировать напрямую в LDAP-директории. OTRS может только считать информацию из LDAP, но не записывать.

Чтобы убедтися что клиент имеет доступ к заявкам других клиентов, добавьте идентификаторы (IDs) клиентов, к заявкам которых нужен доступ, к новому полю вашей LDAP-директории. Каждый идентификатор ID должен быть отделен точнкой с запятой (см. ниже Рисунок 11-4).

# Пример 11.4. Использование заявок Компании с LDAP-бэкэндом

Клиенты А, Б и Ц созданны в вашей системе и А хочет иметь доступ к заявкам Б и Ц через панель клиента. Б и Ц не должны иметь доступа к другим пользователям.

Для реализации этой установки измените LDAP-директорию и маппинг (mapping) в Kernel/Config.pm, как это показано выше. Затем добавьте в вашей LDAP-директории значения "Б:Ц:" в поле для CustomerIDs, для клиента "А".

#### 2.3. Использование больше чем одного хранилища информации с OTRS

Если в OTRS нужно использовать больше одного источника данных о клиентах (например LDAP и базу данных), конфигурационный параметр CustomerUser должен быть расширен числом, например "CustomerUser1", "CustomerUser2" (см. ниже Пример 11-5).

#### $11.5.$ **Использование** больше Пример чем одного пользовательского хранилища данных с OTRS

В следующем примере показано применение конфигурации как для LDAP так и для базы данных клиентского бэкэнда с OTRS.

```
# 1. Customer user backend: DB<br># (customer database backend and settings)
$Self->{CustomerUser1} = {Name => 'Customer Database'
    Module => 'Kernel::System::CustomerUser::DB',
    Params \Rightarrow {
        # if you want to use an external database, add the
        # required settings
         DSN \implies 'DBI:odbc: yourdsn',DSN => 'DBI:mysql:database=customerdb;host=customerdbhost',
\frac{4}{4}User \Rightarrow \qquadPassword \Rightarrow "
        Table => 'customer user',
    \},
    # customer unique id
    CustomerKey = 'login',# customer #
    CustomerID = 'customer id'.
    CustomerValid = 'valid_id'
    CustomerUserListFields => ['first_name', 'last_name', 'email'],
    CustomerUserSearchFields => ['login', 'last_name', 'customer_id'],
    CustomerUserSearchPrefix =>
    CustomerUserSearchSuffix => 1*CustomerUserSearchListLimit => 250,
    CustomerUserPostMasterSearchFields => ['email'],
    CustomerUserNameFields => ['title', 'first_name', 'last_name'],
    CustomerUserEmailUniqCheck => 1,
     # show not own tickets in customer panel, CompanyTickets
     CustomerUserExcludePrimaryCustomerID => 0,
# # # #
     # generate auto logins
     AutoLoginCreation => 0,
     AutoLoginCreationPrefix => 'auto',
     # admin can change customer preferences
```
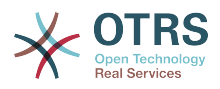

```
AdminSetPreferences => 1,
#   # cache time to live in sec. - cache any database queries<br>#    CacheTTL => 0.
    CacheTTL \Rightarrow 0,# just a read only source
    ReadOnly => 1,
   Map \Rightarrow \lceil # note: Login, Email and CustomerID needed!
        # var, frontend, storage, shown (1=always,2=lite), required, storage-type, http-
link, readonly, http-link-target
        "UserTitle', 'Title', 'title', 1, 0, 'var', '', 0 ],<br>'UserFirstname', 'Firstname', 'first_name', 1, 1, 'var', '', 0 ],
 [ 'UserFirstname', 'Firstname', 'first_name', 1, 1, 'var', '', 0 ],
 [ 'UserLastname', 'Lastname', 'last_name', 1, 1, 'var', '', 0 ],
 [ 'UserLogin', 'Username', 'login', 1, 1, 'var', '', 0 ],
 [ 'UserPassword', 'Password', 'pw', 0, 0, 'var', '', 0 ],
 [ 'UserEmail', 'Email', 'email', 1, 1, 'var', '', 0 ],
 [ 'UserCustomerID', 'CustomerID', 'customer_id', 0, 1, 'var', '', 0 ],
 [ 'UserPhone', 'Phone', 'phone', 1, 0, 'var', '', 0 ],
 [ 'UserFax', 'Fax', 'fax', 1, 0, 'var', '', 0 ],
 [ 'UserMobile', 'Mobile', 'mobile', 1, 0, 'var', '', 0 ],
 [ 'UserStreet', 'Street', 'street', 1, 0, 'var', '', 0 ],
 [ 'UserZip', 'Zip', 'zip', 1, 0, 'var', '', 0 ],
 [ 'UserCity', 'City', 'city', 1, 0, 'var', '', 0 ],
 [ 'UserCountry', 'Country', 'country', 1, 0, 'var', '', 0 ],
 [ 'UserComment', 'Comment', 'comments', 1, 0, 'var', '', 0 ],
 [ 'ValidID', 'Valid', 'valid_id', 0, 1, 'int', '', 0 ],
    ],
    # default selections
    Selections => {
 UserTitle => {
 'Mr.' => 'Mr.',
 'Mrs.' => 'Mrs.',
        },
    },
};
# 2. Customer user backend: LDAP
# (customer ldap backend and settings)
$Self->{CustomerUser2} = {
    Name => 'LDAP Datasource',
    Module => 'Kernel::System::CustomerUser::LDAP',
   Params \Rightarrow {
        # ldap host
        Host => 'bay.csuhayward.edu',
        # ldap base dn
        BaseDN => 'ou=seas,o=csuh',
        # search scope (one|sub)
       SSC0PE \implies 'sub',# The following is valid but would only be necessary if the
       # anonymous user does NOT have permission to read from the LDAP tree UserDN \Rightarrow ".
 UserDN => '',
 UserPw => '',
       # in case you want to add always one filter to each ldap query, use
        # this option. e. g. AlwaysFilter => '(mail=*)' or AlwaysFilter =>
 '(objectclass=user)'
        AlwaysFilter => '',
       # if both your frontend and your LDAP are unicode, use this:
# SourceCharset => 'utf-8',
# DestCharset => 'utf-8',
       # if your frontend is e. g. iso-8859-1 and the character set of your
        # ldap server is utf-8, use these options:
        SourceCharset => 'utf-8'
        DestCharacter \implies 'iso-8859-1', # Net::LDAP new params (if needed - for more info see perldoc Net::LDAP)
       Params \Rightarrow {
           port \Rightarrow 389,
           timeout => 120,
           async \Rightarrow \theta,
           version \Rightarrow 3,
        },
    },
```
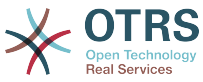

```
 # customer unique id
    CustomerKey => 'uid',
    # customer #
   CustomerID => 'mail'
    CustomerUserListFields => ['cn', 'mail'],
 CustomerUserSearchFields => ['uid', 'cn', 'mail'],
 CustomerUserSearchPrefix => '',
   CustomerUserSearchSuffix => '*'
    CustomerUserSearchListLimit => 250,
    CustomerUserPostMasterSearchFields => ['mail'],
    CustomerUserNameFields => ['givenname', 'sn'],
    # show not own tickets in customer panel, CompanyTickets
    CustomerUserExcludePrimaryCustomerID => 0,
    # add a ldap filter for valid users (expert setting)
    CustomerUserValidFilter => '(!(description=locked))',
    # admin can't change customer preferences
   AdminSetPreferences => 0,
   Man \implies I # note: Login, Email and CustomerID needed!
        # var, frontend, storage, shown (1=always,2=lite), required, storage-type, http-
link, readonly
 [ 'UserTitle', 'Title', 'title', 1, 0, 'var', '', 0 ],
 [ 'UserFirstname', 'Firstname', 'givenname', 1, 1, 'var', '', 0 ],
 [ 'UserLastname', 'Lastname', 'sn', 1, 1, 'var', '', 0 ],
 [ 'UserLogin', 'Username', 'uid', 1, 1, 'var', '', 0 ],
 [ 'UserEmail', 'Email', 'mail', 1, 1, 'var', '', 0 ],
 [ 'UserCustomerID', 'CustomerID', 'mail', 0, 1, 'var', '', 0 ],
# [ 'UserCustomerIDs', 'CustomerIDs', 'second_customer_ids', 1, 0, 'var', '', 0 ],
 [ 'UserPhone', 'Phone', 'telephonenumber', 1, 0, 'var', '', 0 ],
 [ 'UserAddress', 'Address', 'postaladdress', 1, 0, 'var', '', 0 ],
 [ 'UserComment', 'Comment', 'description', 1, 0, 'var', '', 0 ],
    ],
};
```
Есть возможность интегрировать до 10 различных пользовательских бэк-эндов. Используйте интерфейс управления клиентами в OTRS, чтобы просматривать и редактировать данные о них (при условии наличия прав для записи).

## **3. Хранилища (бэк-енды) для аутентификации Агентов и Клиентов**

OTRS предлагает опцию для проверки подлинности агентов и клиентов с использованием различных хранилищ данных (бэкендов).

#### **3.1. Хранилища данных (бэк-енды) для аутентификации Агентов**

#### **3.1.1. База Данных (DB, по умаолчанию)**

В качестве бэк-энда для аутентификации агентов в OTRS, по умолчанию, используется база данных. Чтобы добавлять агентов, редактировать данные о них, перейдите на страницу [Панель Администрирования](#page-55-0) и нажмите ссылку [Интерфейс для](#page-55-1) [управления агентами](#page-55-1) (см. ниже Пример 11.6).

## **Пример 11.6. Проверка подлинности агентов путем использования Базы Данных (DB) в качестве хранилища информации.**

\$Self->{'AuthModule'} = 'Kernel::System::Auth::DB';

#### **3.1.2. LDAP**

Если данные всех ваших агентов хранятся в LDAP-директории, то для аутентификации пользователей в OTRS можно использовать LDAP-модуль (см. ниже Пример 11-7). Этот модуль имеет права только на чтение дерева LDAP-каталогов, что означает что нету возможности редактировать данные пользователей используя ссылку [веб-интерфейс для управления пользователями](#page-55-1) .

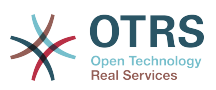

### **Пример 11.7. Проверка подлинности агентов при использовании LDAP в качестве хранилища данных**

```
# This is an example configuration for an LDAP auth. backend.
# (Make sure Net::LDAP is installed!)
$Self->{'AuthModule'} = 'Kernel::System::Auth::LDAP';
$Self->{'AuthModule::LDAP::Host'} = 'ldap.example.com';
$Self->{'AuthModule::LDAP::BaseDN'} = 'dc=example,dc=com';
$Self->{'AuthModule::LDAP::UID'} = 'uid';
# Check if the user is allowed to auth in a posixGroup
# (e. g. user needs to be in a group xyz to use otrs)
$Self->{'AuthModule::LDAP::GroupDN'} = 'cn=otrsallow,ou=posixGroups,dc=example,dc=com';
$Self->{'AuthModule::LDAP::AccessAttr'} = 'memberUid';
# for ldap posixGroups objectclass (just uid)
# $Self->{'AuthModule::LDAP::UserAttr'} = 'UID';
# for non ldap posixGroups objectclass (with full user dn)
# $Self->{'AuthModule::LDAP::UserAttr'} = 'DN';
# The following is valid but would only be necessary if the
# anonymous user do NOT have permission to read from the LDAP tree
$Self->{'AuthModule::LDAP::SearchUserDN'} = '';
$Self->{'AuthModule::LDAP::SearchUserPw'} = '';
# in case you want to add always one filter to each ldap query, use
# this option. e. g. AlwaysFilter => '(mail=*)' or AlwaysFilter => '(objectclass=user)'
$Self->{'AuthModule::LDAP::AlwaysFilter'} = '';
# in case you want to add a suffix to each login name, then
# you can use this option. e. g. user just want to use user but
# in your ldap directory exists user@domain.
     # $Self->{'AuthModule::LDAP::UserSuffix'} = '@domain.com';
# Net::LDAP new params (if needed - for more info see perldoc Net::LDAP)
$Self->{'AuthModule::LDAP::Params'} = {
     port => 389,
    timeout => 120,
    async \Rightarrow \theta,
    version \Rightarrow 3,
};
```
Параметры конфигурации приведенные в Сценарии 11.8 могут быть использованы для синхронизации пользовательских данных из LDAP-каталога в локальную базу данных OTRS. Это уменьшает количество запросов к LDAP-серверу и ускоряет проверку подлинности в OTRS. Синхронизация данных завершена, когда агент аутентифицируется впервые. Несмотря на то, что данные могут быть синхронизированны в локальной базе данных OTRS, LDAP-каталог является последней инстанцией для проверки подлинности пользователей, таким образом пользователи, не активные для дерева каталогов LDAP не могут пройти аутентификацию в OTRS, дате в том случае, когда данные о пользователе уже хранятся в базе данных OTRS. Данные агентов в LDAP-директории не могут быть отредактированы с помощью вебинтерфейса OTRS, так что управление данными должно осуществлятся непосредственно в дереве каталогов LDAP.

```
# agent data sync against ldap
$Self->{'AuthSyncModule'} = 'Kernel::System::Auth::Sync::LDAP';
$Self->{'AuthSyncModule::LDAP::Host'} = 'ldap://ldap.example.com/';
$Self->{'AuthSyncModule::LDAP::BaseDN'} = 'dc=otrs, dc=org';
$Self->{'AuthSyncModule::LDAP::UID'} = 'uid';
$Self->{'AuthSyncModule::LDAP::SearchUserDN'} = 'uid=sys, ou=user, dc=otrs, dc=org';
$Self->{'AuthSyncModule::LDAP::SearchUserPw'} = 'some_pass';
$Self->{'AuthSyncModule::LDAP::UserSyncMap'} = {
     # DB -> LDAP
     UserFirstname => 'givenName',
    UserLastname \Rightarrow 'sn',<br>UserEmail \Rightarrow 'mail'
    UserEmail
```
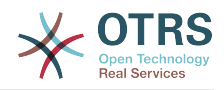

```
\} ;
\lfloor \ldots \rfloor# AuthSyncModule::LDAP::UserSyncInitialGroups<br># (sync following group with rw permission after initial create of first agent
# login)
$Self->{'}'AuthSyncModule::LDAP::UserSyncInitialGroups'} = [
      'users',
];
```
Сценарий 11.8. Синхронизация пользовательских данных из LDAP-директориив базу данных OTRS.

#### 3.1.3. HTTPBasicAuth-аутентификация для Агентов

Если вы хотите реализовать решение "single sign on" для всех агентов, вы можете использовать базовую аунентификацию (для всех систем) и HTTPBasicAuth-модуль для OTRS (см. ниже Пример 11-8).

# Пример 11.8. Аутентификация Агентов с помощью HTTPBasic

```
# This is an example configuration for an apache ($ENV{REMOTE USER})
# auth. backend. Use it if you want to have a singe login through
# apache http-basic-auth
$Self->{'AuthModule'} = 'Kernel::System::Auth::HTTPBasicAuth';
# Note:
# If you use this module, you should use as fallback
# the following configuration settings if the user is not authorized
# apache ($ENV{REMOTE USER})
$Self->{LoginURL} = 'http://host.example.com/not-authorised-for-otrs.html';$Self->{LogoutURL} = 'http://host.example.com/thanks-for-using-otrs.html';
```
#### **3.1.4. Radius**

Параметры конфигурации приведенные в Примере 11-9 могут быть использованы для аутентификации агентов с использованием Radius-сервера.

### Пример 11.9. Аутентификация (проверка подлинности) агентов использованием Radius-сервера в качестве хранилища информации

```
# This is example configuration to auth. agents against a radius server
$Self->{'AuthModule'} = 'Kernel::System::Auth::Radius';
$Self->{'} 'AuthorModule::Radius::Host' } = 'radiushost';$Self->{'AuthModule::Radius::Password'} = 'radiussecret';
```
#### 3.2. Хранилища информации для аутентификации (проверки подлинности) клиентов

#### 3.2.1. База Данных (По умолчанию)

Для аутентификации клиентов в OTRS, по умолчанию, используется база данных. Используя базу данных в качестве хранилища, все данные клиентов можно редактировать через веб-интерфейс OTRS (см. ниже Пример 11-10).

## Пример 11.10. Аутентификация Клиента в Базе Данных

```
# This is the auth. module againt the otrs db
$Self->{'Customer::AuthModule'} = 'Kernel::System::CustomerAuth::DB';
$Self->{'Customer::AuthModule::DB::Table'} = 'customer_user';
$Self->{'Customer::AuthorModule::DB::CustomerKey'} = 'login';$Self->{'Customer::AuthModule::DB::CustomerPassword'} = 'pw';
```
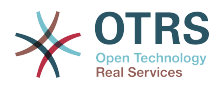

```
#$Self->{'Customer::AuthModule::DB::DSN'} =
 "DBI:mysql:database=customerdb;host=customerdbhost";
#$Self->{'Customer::AuthModule::DB::User'} = "some user";
#$Self->{'Customer::AuthModule::DB::Password'} = "some_password";
```
#### 3.2.2. LDAP

Если у вас есть LDAP-каталог со всеми данными о клиентах, можно использовать модуль LDAP для аутентификации клиентов в OTRS (см. Пример 11-11 ниже). Поскольку этот модуль имеет права только для чтения для данных из LDAP-бэкенда, то нету возможности изменить данные клиента через веб.

# Пример 11.11. Аутентификация пользователей с помощью **LDAP-бэкэнда**

```
# This is an example configuration for an LDAP auth. backend.<br># (make sure Net::LDAP is installed!)
$Self->{'Customer::AuthModule'} = 'Kernel::System::CustomerAuth::LDAP';<br>$Self->{'Customer::AuthModule::LDAP::Host'} = 'ldap.example.com';
$Self->{'Customer::AuthModule::LDAP::BaseDN'} = 'dc=example,dc=com';
$Self->{''Customer::AuthorModule::LDAP::UID'} = 'uid';# Check if the user is allowed to auth in a posixGroup
# (e. g. user needs to be in a group xyz to use otrs)
$Self->{'Customer::AuthModule::LDAP::GroupDN'} =
 ' cn=otrsallow, ou=posixGroups, dc=example, dc=com';
$Self->'customer: AuthorModule::LDAP::AccessAttr' } = 'memberUid';# for ldap posixGroups objectclass (just uid)
$Self->{'Customer::AuthModule::LDAP::UserAttr'} = 'UID';
# for non ldap posixGroups objectclass (full user dn)
#$Self->{'Customer::AuthModule::LDAP::UserAttr'} = 'DN';
# The following is valid but would only be necessary if the<br># anonymous user does NOT have permission to read from the LDAP tree
$Self->f'Customer::AuthorValue::LDAP::SearchUserDN'{} = '':$Self->{'Customer::AuthModule::LDAP::SearchUserPw'} = ''
# in case you want to add always one filter to each ldap query, use
# this option. e. g. AlwaysFilter => '(mail=*)' or AlwaysFilter => '(objectclass=user)'<br>$Self->{'Customer::AuthModule::LDAP::AlwaysFilter'} = '';
# in case you want to add a suffix to each customer login name, then
# you can use this option. e. g. user just want to use user but
# in your ldap directory exists user@domain.
#$Self->{'Customer::AuthModule::LDAP::UserSuffix'} = '@domain.com';
# Net::LDAP new params (if needed - for more info see perldoc Net::LDAP)
$Self->{'Customer::Author\\0dule::LDAP::Parameters'} = {port \Rightarrow 389,
     timeout \Rightarrow 120.
    async \Rightarrow 0,
     version \Rightarrow 3.\mathbf{E}:
```
#### 3.2.3. HTTPBasicAuth аутентификация для клиентов

Если для пользователей нужно внедрить "single sign on"-решение, можно использовать базовую, HTTPBasic аутентификацию (для всех систем) и использовать модуль HTTPBasicAuth с OTRS (больше не нужно логинится в OTRS). См. ниже Пример 11-12.

## Пример 11.12. Аутентификация клиентов с помощью HTTPBasic

# This is an example configuration for an apache (\$ENV{REMOTE USER}) # auth. backend. Use it if you want to have a singe login through # apache http-basic-auth  $$Self->{'Customer::Author{Module'} = 'Kernel::System::CustomerAuthor{HITPBasicAuthor";}$ 

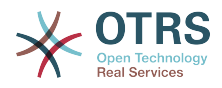

```
# Note:
# If you use this module, you should use the following<br># config settings as fallback, if user isn't login through
# apache ($ENV{REMOTE USER})
$Self->fCustomer PanelLoginURL} = 'http://host.example.com/not-authorised-for-otrs.html';
$Self->{CustomerPanelLogoutURL} = 'http://host.example.com/thanks-for-sging-orts.html'
```
#### **3.2.4. Radius**

Настройки приведенные в примере 11-13 могут быть использованы для аутентификации ваших клиентов с помощью Radius-сервера.

### Пример 11.13. Аутентификация клиентов с использованием **Radius**

# This is a example configuration to auth. customer against a radius server \$Self->{'Customer::AuthModule'} = 'Kernel::System::Auth::Radius';  $$Self->$ {'Customer::AuthModule::Radius::Host'} = 'radiushost';  $$Self->{'}}'$ Customer::AuthModule::Radius::Password'} = 'radiussecret';

#### 4. Настройка самостоятельной регистрации клиента

Есть возможность настроить самостоятельную регистрацию новых клиентов, доступную через панель customer.pl. Можно добавить новые дополнительные или обязательные поля, такие как номер комнаты, адрес или состояние.

В следующем примере показано каким образом можно указать обязательные для заполнения поля в базе данных клиентов, в данном случае, для хранения номера клиента

#### 4.1. Настройка веб-интерфейса

Для отображения нового поля для номера комнаты в веб-интерфейсе пользователя (customer.pl), нужно внести изменения в .dtl-файл, который отвечает за шаблон этого интерфейса. Отредактируйте файл Kernel/Output/HTML/Standard/ CustomerLogin.dtl добавив новые поля после строки 80 (см. ниже Сценарий 11.9).

```
[...]<div class="NewLine">
    <label for="Room">$Text{"Room{CustomerUser}"}</label>
    <input title="$Text{"Room Number"}" name="Room" type="text" id="UserRoom"
maxlength="50" />
\frac{d}{dx}\lfloor \ldots \rfloor
```
Сценарий 11.9. Отображение новых полей в веб-интерфейсе.

#### 4.2. Отображения клиентов

На следующем этапе, нужно внести изменения в маппинг (mapping), рассширив его новым элементом - номером комнаты. Чтобы убедится что изменения не потеряются после обновления, установите настройкы "CustomerUser" из файла Kernel/ Config/Defaults.pm в файл Kernel/Config.pm. Теперь измените МАР-массив, добавив новое поле - номер комнаты, как это показано ниже в Сценарии 11.10.

```
# CustomerUser
# (customer database backend and settings)
$Self->fCustomerUser} = fName => 'Database Backend',
    Module => 'Kernel::System::CustomerUser::DB',
    Params \Rightarrow {
        # if you want to use an external database, add the
        # required settings
```
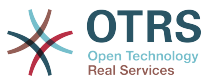

```
# DSN => 'DBI:odbc:yourdsn',
# DSN => 'DBI:mysql:database=customerdb;host=customerdbhost',<br># User => ''.
        User \Rightarrow '',
       Password => 'Table => 'customer user',
    },
    # customer unique id
    CustomerKey => 'login',
    # customer #
   \frac{m}{c} customer_id'
   CustomerValid => 'valid id'
   CustomerUserListFields => ['first name', 'last name', 'email'],
# CustomerUserListFields => ['login', 'first_name', 'last_name', 'customer_id', 'email'],
 CustomerUserSearchFields => ['login', 'last_name', 'customer_id'],
 CustomerUserSearchPrefix => '',
   CustomerUserSearchSuffix => '*'
    CustomerUserSearchListLimit => 250,
    CustomerUserPostMasterSearchFields => ['email'],
    CustomerUserNameFields => ['title', 'first_name', 'last_name'],
    CustomerUserEmailUniqCheck => 1,
    # show not own tickets in customer panel, CompanyTickets
    CustomerUserExcludePrimaryCustomerID => 0,
# # generate auto logins
    AutoLoginCreation => 0,
    AutoLoginCreationPrefix => 'auto',
# # admin can change customer preferences
    AdminSetPreferences => 1,
    # cache time to live in sec. - cache database queries
    CacheTTL \implies 0,# just a read only source
    ReadOnly \implies 1,
   Map \Rightarrow [
        # note: Login, Email and CustomerID needed!
        # var, frontend, storage, shown (1=always,2=lite), required, storage-type, http-
link, readonly, http-link-target<br>click-click-click-click-click-click-click-click-
 [ 'UserTitle', 'Title', 'title', 1, 0, 'var', '', 0 ],
 [ 'UserFirstname', 'Firstname', 'first_name', 1, 1, 'var', '', 0 ],
 [ 'UserLastname', 'Lastname', 'last_name', 1, 1, 'var', '', 0 ],
 [ 'UserLogin', 'Username', 'login', 1, 1, 'var', '', 0 ],
 [ 'UserPassword', 'Password', 'pw', 0, 0, 'var', '', 0 ],
 [ 'UserEmail', 'Email', 'email', 1, 1, 'var', '', 0 ],
 [ 'UserCustomerID', 'CustomerID', 'customer_id', 0, 1, 'var', '', 0 ],
 [ 'UserPhone', 'Phone', 'phone', 1, 0, 'var', '', 0 ],
 [ 'UserFax', 'Fax', 'fax', 1, 0, 'var', '', 0 ],
 [ 'UserMobile', 'Mobile', 'mobile', 1, 0, 'var', '', 0 ],
 [ 'UserRoom', 'Room', 'room', 1, 0, 'var', '', 0 ],
 [ 'UserStreet', 'Street', 'street', 1, 0, 'var', '', 0 ],
 [ 'UserZip', 'Zip', 'zip', 1, 0, 'var', '', 0 ],
 [ 'UserCity', 'City', 'city', 1, 0, 'var', '', 0 ],
 [ 'UserCountry', 'Country', 'country', 1, 0, 'var', '', 0 ],
 [ 'UserComment', 'Comment', 'comments', 1, 0, 'var', '', 0 ],
 [ 'ValidID', 'Valid', 'valid_id', 0, 1, 'int', '', 0 ],
    ],
    # default selections
    Selections => {
        UserTitle => {
 'Mr.' => 'Mr.',
 'Mrs.' => 'Mrs.',
       },
    },
```
};

*Сценарий 11.10. Внесение изменений в map-массив.*

#### **4.3. Настройка таблицы customer\_user в Базе Данных OTRS (DB)**

Последним шагом является добавление нового столбца с номером комнаты в таблицу customer\_user базы данных OTRS (см. ниже Сценарий 11.11). В этой колонке будет хранится информация для номера комнаты.

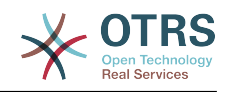

linux:~# mysql -p Enter password: Welcome to the MySQL monitor. Commands end with ; or \g. Your MySQL connection id is 6 to server version: 5.0.18-Debian\_7-log Type 'help;' or '\h' for help. Type '\c' to clear the buffer. mysql> use otrs; Reading table information for completion of table and column names You can turn off this feature to get a quicker startup with -A Database changed mysql> ALTER TABLE customer\_user ADD room VARCHAR (200); Query OK, 3 rows affected (0.01 sec) Records: 3 Duplicates: 0 Warnings: 0 mysql> quit Bye linux:~#

#### *Сценарий 11.11. Добавление новой колонки в таблицу customer\_user.*

Теперь новое поле для номера комнаты должно отображатся в customer.pl панели. Когда новые клиенты будут регистрировать аккаунт, им нужно будет вписать номер комнаты. Если для работы OTRS используется Apache и модуль mod\_perl, то чтобы новые изменения вступили в силу нужно перезапустить веб-сервер.

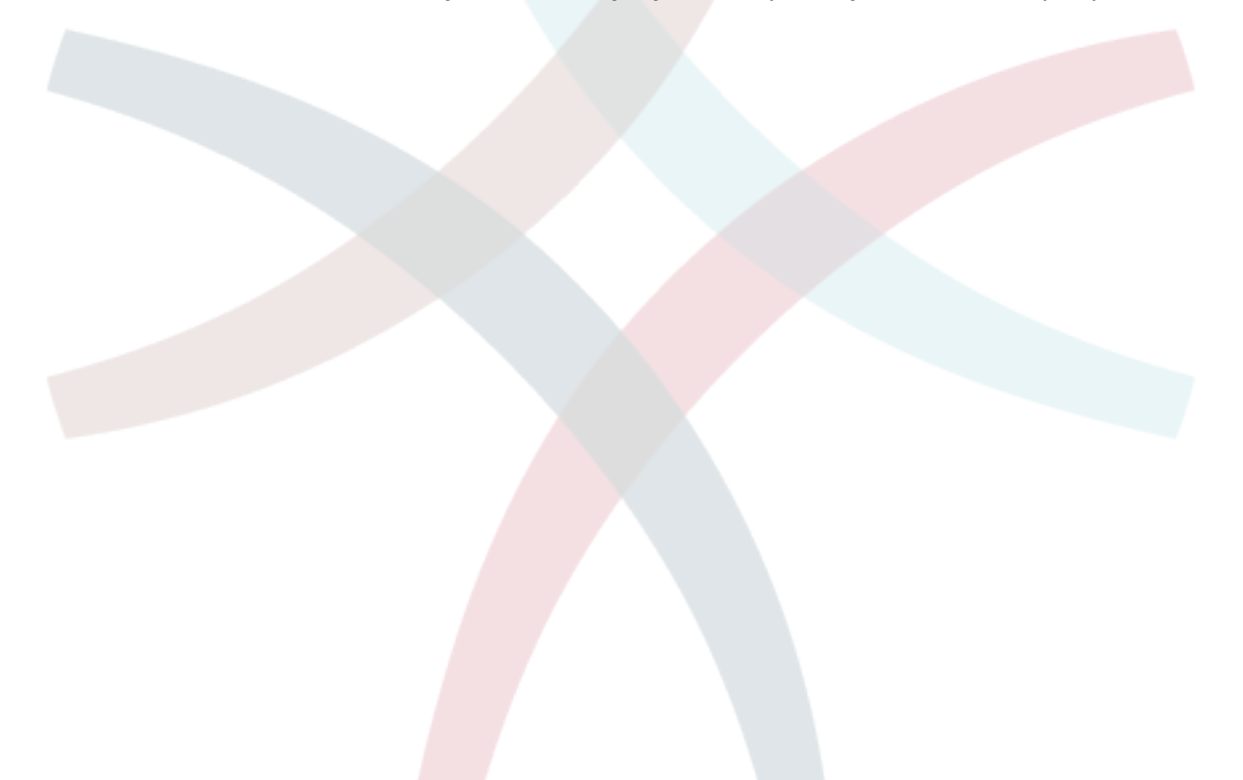

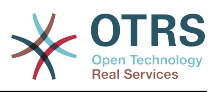

# **Глава 12. Состояния**

### **1. Предопределенные состояния**

OTRS позволяет изменять предопределенные состояния заявок и их типы, а также добавлять новые. Для состояния важны два атрибута: имя (state-name) и тип (statetype).

Предустановленные состояния в OTRS: "закрыто успешно", "закрыто неудачно", "обьеденено", "новая", "открытая", "в ожидании с автозакрытием+", "в ожидании с автозакрытием-", "в ожидании с напоминанием", "удаленная".

#### **1.1. Новая**

Заявки находятся в этом состоянии, когда они создаются на основе входящих сообщений электронной почты.

#### **1.2. Открытая**

Это состояние по умолчанию для заявок, которые присвоены очередям или агентам.

#### **1.3. Ожидание с напоминанием**

После того как время ожидания истекло, владелец заявки будет получать напоминание на электронную почту. Если заявка не закрыта, то напоминание о заявке будет отправлено всем агентам в очереди. Напоминание о заявках будет отправлено только в рабочее время и будет повторятся каждые 24-часа, пока агент не изменит состояние заявки. Время, которое заявка проведет с таким статусом будет добавлено к времени эскалации.

#### **1.4. Ожидание авто-закрытие -**

Если время ожидания вышло, заявки с этим статусом будут установлены в "Закрытые неуспешно". Время, проведенное заявкой в этом статусе будет добавлено к времени эскалации.

#### **1.5. Ожидание авто-закрытие+**

Если вышло время ожидания, заявки с этим статусом будут установлены в "Закрыто Успешно". Время, проведенное заявкой в этом статусе будет добавлено к времени эскалации.

#### **1.6. Обьедененные**

Это состояние для заявок, которые были объеденены с другими заявками.

#### **1.7. Закрыта Успешно**

Это конечное состояние для заявок, которые были решены успешно. В зависимости от конфигурации, у вас будет или не будет возможности заново открыть ранее закрытые заявки.

#### **1.8. Закрыта Неудачно**

Это конечное состояние для заявок которые НЕ были успешно решены. В зависимости от конфигурации, у вас будет или не будет возможности заново открыть ранее закрытые заявки.

#### **2. Настраиваемы состояния**

Каждое состояние имеет название (state-name) и тип (state-type). Чтобы создать новое состояние перейдите по ссылке [Состояния](#page-81-0) на Панели Администрирования и нажмите кнопку "Добавить состояние". Можно свободно выбирать имя нового состояния. Типы состояний не могут изменятся посредством веб-интерфейса. Если

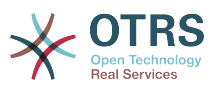

нужно добавить новые типы или изменить существующие, - все изменения придется делать напрямую в базе данных. Предустановленные типы состояний не могут быть изменены, поскольку это может привести к непредсказуемым результатам. Например, расчет эскалации и фунция разблокирования основаны на конкретных типах состояний.

Используя эту страницу можно добавить новое состояние или же изменить название уже существующего. Если состояние "новый" было изменено посредством веб-интерфейса, то это изменение также должно быть настроено в файле Kernel/ Config.pm или с помощью интерфейса SysConfig. Чтобы убедится что OTRS правильно работает с измененным состоянием "новый" нужно модифицировать настройки приведенные в Сценарии 12.1.

```
[\ldots]# PostmasterDefaultState
# (The default state of new tickets.) [default: new]
$Self->{PostmasterDefaultState} = 'new';
# CustomerDefaultState
# (default state of new customer tickets)
$Self->{CustomerDefaultState} = 'new';
[\ldots]
```
Сценарий 12.1. Изменение параметров настройки в Kernel/Config.pm.

Если нужно добавить новый тип состояния, то это можно сделать с помощью клиентской программы управления базами данных, изменив таблицу ticket state type базы данных OTRS, как это показано в Сценарии 12.2.

```
linux:~# mysql -p
Enter password:
Welcome to the MySQL monitor. Commands end with ; or \g.
Your MySQL connection id is 23 to server version: 5.0.16-Debian 1-log
Type 'help;' or '\h' for help. Type '\c' to clear the buffer.
mysql> use otrs;
Reading table information for completion of table and column names
You can turn off this feature to get a quicker startup with -A
Database changed
mysql> insert into ticket state type (name, comments) values ('own', 'Own
state type');
Query OK, 1 row affected (0.00 sec)
mysql> quit
Bve
linux:~#
```
Script 12.2. Изменение базы данных OTRS.

На данный момент можно использовать новый тип состояния, который вы только что создали. Как только состояние будет связано с этим новым типом состояния, то чтобы убедится что новое состояние используется и работает коректно нужно также изменить настройки OTRS. Используя SysConfig внесите изменения в следующие опции:

Ticket -> Frontend::Agent::Ticket::ViewPhoneNew > AgentTicketPhone###StateDefault - определить следующее состояние по умолчанию для новых заявок созданных на основе телефонного звонка.

Ticket -> Frontend::Agent::Ticket::ViewPhoneNew > AgentTicketPhone###StateType для определения последующих доступных состояний для новых заявок, созданных на основе телефонного звонка.

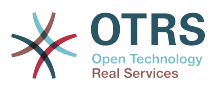

[Ticket -> Frontend::Agent::Ticket::ViewEmailNew > AgentTicketEmail###StateDefault](#page-424-0) установка последующих следующих состояний для заявок созданных на базе сообщений электронной почты.

[Ticket -> Frontend::Agent::Ticket::ViewEmailNew > AgentTicketEmail###StateType](#page-424-1)  для определения последующих доступных состояний для новых заявок созданных на базе сообщений электронной почты.

[Ticket -> Frontend::Agent::Ticket::ViewPhoneOutbound >](#page-469-0) [AgentTicketPhoneOutbound###State](#page-469-0) - для определения последующих доступных состояний для новых заявок созданных на базе новых телефонных статей.

[Ticket -> Frontend::Agent::Ticket::ViewPhoneOutbound >](#page-469-1) [AgentTicketPhoneOutbound###StateType](#page-469-1) - для определения последующих доступных состояний для новых заявок созданных на базе новых телефонных статей.

[Ticket:Frontend::Agent::Ticket::ViewMove:Ticket::DefaultNextMoveStateType](#page-440-0) - для определения последующих доступных состояний для перемещенных заявок.

[Ticket -> Frontend::Agent::Ticket::ViewBounce > StateDefault](#page-407-0) - для определения последующих доступных состояний для "подпрыгивающих" заявок.

[Ticket -> Frontend::Agent::Ticket::ViewBounce > StateType](#page-408-0) - для определения последующих доступных состояний для экранов с отказами.

[Ticket -> Frontend::Agent::Ticket::ViewBulk > StateDefault](#page-410-0) - для определения прдеопределенных последующих состояний для груповых действий.

[Ticket -> Frontend::Agent::Ticket::ViewBulk > StateType](#page-409-0) - для определения прдеопределенных последующих состояний для экрана груповых действий

[Ticket -> Frontend::Agent::Ticket::ViewClose > StateDefault](#page-413-0) - для определения прдеопределенных последующих состояний после закрытия заявки

[Ticket -> Frontend::Agent::Ticket::ViewClose > StateType](#page-413-1) - для определения прдеопределенных последующих состояний для страницы закрытия.

[Ticket -> Frontend::Agent::Ticket::ViewCompose > StateDefault](#page-418-0) - для определения прдеопределенных последующих состояний для Compose-страницы

[Ticket -> Frontend::Agent::Ticket::ViewCompose > StateType](#page-419-0) - для определения прдеопределенных последующих состояний для Compose-страницы.

[Ticket -> Frontend::Agent::Ticket::ViewForward > StateDefault](#page-427-0) - для определения прдеопределенных последующих состояний после перенаправления заявки.

[Ticket -> Frontend::Agent::Ticket::ViewForward > StateType](#page-428-0) - для определения прдеопределенных последующих состояний для страници перенаправления.

[Ticket -> Frontend::Agent::Ticket::ViewForward > StateDefault](#page-432-0) - для определения прдеопределенных последующих состояний для страницы free-text.

[Ticket -> Frontend::Agent::Ticket::ViewForward > StateType](#page-432-1) - для определения прдеопределенных последующих состояний для free text-страницы.

[Ticket -> Core::PostMaster > PostmasterDefaultState](#page-299-0) - для определения прдеопределенных последующих состояний для заявок, созданых с сообщений электронной почты.

[Ticket -> Core::PostMaster > PostmasterFollowUpState](#page-299-1) - для определения прдеопределенных последующих состояний для заявок после последующих, которые должны быть сохранены.

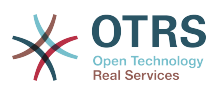

[Ticket -> Core::PostMaster > PostmasterFollowUpStateClosed](#page-299-2) - для определения состояния заявок, после того как придет новый ответ на уже закрытую заявку.

[Ticket -> Core::Ticket > ViewableStateType](#page-316-0) - для определения состояний, которые будут отображатся в различных местах системы, напримерв в Queueview.

[Ticket -> Core::Ticket > UnlockStateType](#page-317-0) - для определения типов состояний для разблокированых заявок.

[Ticket -> Core::Ticket > PendingReminderStateType](#page-317-1) - для определения типов состояний для заявок с напоминанием.

[Ticket -> Core::Ticket > PendingAutoStateType](#page-318-0) - для определения типов состояний для ожидающих заявок.

[Ticket -> Core::Ticket > StateAfterPending](#page-318-1) - для определения состояния заявки установленой в Таймере Авто-Ожидания, если время для настроенного состояния истекло.

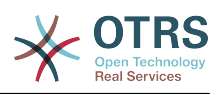

# Глава 13. Изменение приоритетов заявки

ОТRS поставляется с пятью предустановлеными уровнями приоритетов, которые можно изменить перейдя по ссылке "Приоритеты" на Панели Администрирования. При создании настраиваемого списка приоритетов, пожалуйста помните, что они сортируются в алфавитном порядке. Также OTRS сортирует заявки в QueueView по их внутреннему номеру (ID).

# Примечание

Как и в случае с другими сущностями OTRS, приоритеты не могут быть удалены, а только деактивированы путем установки параметра Действительный в значение не действительный или не действительный-временно.

# Важно

Если был создан новый приоритет, или был изменен уже существующий, то можно также произвести изменения некоторых параметров в SysConfig:

- Ticket:Core::Postmaster::PostmasterDefaultPriority определяет предустановленный приоритет для всех входящих сообщений электронной почты.
- Ticket:Frontend::Agent:Ticket::ViewPhoneNew:Priority определяет предустановленный приоритет для новых Заявок созданных на основе Телефонных Звонков.
- Ticket:Frontend::Agent:Ticket::ViewEmailNew:Priority определяет предустановленый приоритет на странице с новыми Email-Заявками для агентов.
- Ticket:Frontend::Customer:Ticket::ViewNew:PriorityDefault определяет предустановленные приоритеты для страцицы Новые Заявки в пользовательском веб-интерфейсе.

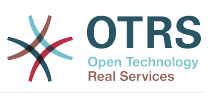

# Глава 14. Создание своих собственных тем (шаблонов)

Для OTRS можно создавать свои собственные темы и использовать в качестве вебинтерфейса тот шаблон, который вам нравится больше всего. Для создания собственной темы нужно настроить шаблоны вывода под свои нужды.

More information on the syntax and structure of output templates can be found in the Developer Manual at http://doc.otrs.org. especialy in the chapter on templates.

В качестве примера, выполните следующие шаги для создания новой темы, которая называется "Компания":

1. Создайте директорию и назовите ее Kernel/Output/HTML/Company и скопируйте все файлы, которые хотите изменить, из Kernel/Output/HTML/Standard в новую директорию.

# Важно

Копируйте только те файлы, которые вы действительно планируете изменять. OTRS автоматически получит недостающие файлы из Стандартной темы. На более позних этапах такой подход позволит сделать модернизацию более простой.

- 2. Настройте файлы в директории Kernel/Output/HTML/Company и изментите шаблоны по своему вкусу.
- 3. Чтобы активировать новую тему, перейдите по ссылке Frontend::Themes и добавьте ее в SysConfig.

Теперь новая тема должна быть доступна. Вы можете выбрать эту тему перейдя по ссылке предпочтения.

# Предупреждение

Не изменяйте файлы темы, поставляемой с OTRS, поскольку эти изменения булут утеряны после обновления. Созлавайте свои собственные темы только путем выполнения шагов, описанных выше.

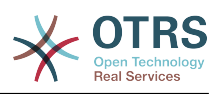

# Глава 15. Локализайия интерфейса OTRS

OTRS предлагает многоязычную поддержку для своего веб-интерфейса.

Procedures for localization for the OTRS framework, steps to be followed to create a new language translation, as well as procedures for translation customizations, can be found in the "Language Translations" chapter from the developer manual on http://doc.otrs.org.

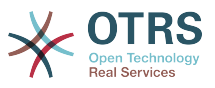

# Глава 16. PGP

OTRS емеет возможность подписывать или шифровать исходящие сообщения с помощью РСР. Также, могут быть расшифрованы вохдящие шифрованные сообщения. Шифрование и дешифрование осуществляется с помощью GPL-инструмента GnuPG. Чтобы установить GnuPG для OTRS, нужно проделать следующие действия:

- 1. Установка GnuPG с помощью менеджера пакетов вашей операционной системы.
- 2. Настройте GnuPG для использования с OTRS. Для GnuPG и приватного ключа нужно создать необходимые директории. В командной строки для пользователя 'otrs' нужно выполнить команду из Сценария 16.1.

```
linux:~# su otrs
linux:/root$ cd
linux:~$ pwd
/opt/otrs
\text{Linux:} \sim $ gpg --gen-key
gpg (GnuPG) 1.4.2; Copyright (C) 2005 Free Software Foundation, Inc.
This program comes with ABSOLUTELY NO WARRANTY.
This is free software, and you are welcome to redistribute it
under certain conditions. See the file COPYING for details.
gpg: directory `/opt/otrs/.gnupg' created
gpg: new configuration file `/opt/otrs/.gnupg/gpg.conf' created
gpg: WARNING: options in `/opt/otrs/.gnupg/gpg.conf' are not yet active during t
his run
gpg: keyring `/opt/otrs/.gnupg/secring.gpg' created<br>gpg: keyring `/opt/otrs/.gnupg/pubring.gpg' created
Please select what kind of key you want:
   (1) DSA and Elgamal (default)
   (2) DSA (sign only)
   (5) RSA (sign only)
Your selection? 1
DSA keypair will have 1024 bits.
ELG-E keys may be between 1024 and 4096 bits long.
What keysize do you want? (2048)
Requested keysize is 2048 bits
Please specify how long the key should be valid.
    0 = \text{key does not expire}<n> = key expires in n days
  <n>w = key expires in n weeks
  <n>m = key expires in n months
 <n>y = key expires in n years
Key is valid for? (0)Key does not expire at all
Is this correct? (y/N) y
You need a user ID to identify your key; the software constructs the user ID
from the Real Name, Comment and Email Address in this form:
    "Heinrich Heine (Der Dichter) <heinrichh@duesseldorf.de>"
Real name: Ticket System
Email address: support@example.com
Comment: Private PGP Key for the ticket system with address support@example.com
You selected this USER-ID:
"Ticket System (Private PGP Key for the ticket system with address support@examp
le.com) <support@example.com>"
Change (N)ame, (C)omment, (E)mail or (0)kay/(Q)uit? 0
You need a Passphrase to protect your secret key.
Passphrase: secret
Repeat passphrase: secret
We need to generate a lot of random bytes. It is a good idea to perform
some other action (type on the keyboard, move the mouse, utilize the
disks) during the prime generation; this gives the random number
```
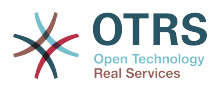

```
 generator a better chance to gain enough entropy.
 ++++++++++.+++++++++++++++++++++++++....+++++.+++++...+++++++++++++++++++++++++.
 +++++++++++++++++++++++++.+++++.+++++.+++++++++++++++++++++++++>++++++++++>+++++
 .......>+++++<+++++................................+++++
 Not enough random bytes available. Please do some other work to give
 the OS a chance to collect more entropy! (Need 280 more bytes)
 ++++++++++.+++++..++++++++++..+++++....++++++++++++++++++++.+++++++++++++++.++++
 ++++++++++++++++++++++++++.++++++++++.+++++++++++++++.++++++++++.+++++++++++++++
 ..+++++>.+++++....>+++++........................................................
 ...........................................................>+++++<+++++.........
. . . . . . . . . . . . . . +++++^^^
 gpg: /opt/otrs/.gnupg/trustdb.gpg: trustdb created
 gpg: key 7245A970 marked as ultimately trusted
 public and secret key created and signed.
 gpg: checking the trustdb
 gpg: 3 marginal(s) needed, 1 complete(s) needed, PGP trust model
 gpg: depth: 0 valid: 1 signed: 0 trust: 0-, 0q, 0n, 0m, 0f, 1u
 pub 1024D/7245A970 2006-02-03
       Key fingerprint = 2ED5 BC36 D2B6 B055 7EE1 5833 1D7B F967 7245 A970
 uid Ticket System (Private pgp key for ticket system with addre
 ss support@example.com) <support@example.com>
 sub 2048g/52B97069 2006-02-03
linux:~$
```
*Сценарий 16.1. Настройка GnuPG.*

Как показано в сценарии 16.1, настройки по умолчанию могут быть применены для большинства из необходимых параметров. Правильно должны быть указаны только пароль и значения для владельца ключа.

3. Теперь OTRS готов для использования PGP. Через Панель Администрирования откройте интерфейс SysConfig и найдите ссылку "PGP". Из результатов поиска выберите подгруппу Crypt::PGP.

На странице с PGP-настройками, PGP должен быть активирован для OTRS (первая опция). Также нужно установить ипроверить путь к gpg-программе.

Следующим нужно изменить конфигурационный параметр (PGP::Options). Используя эти конфигурационные настройки можно определить параметры, которые будут использоваться для каждого вызова gpg пользователем 'otrs'. Каталог с конфигурационными файлами для GnuPG является очень важным. В примере используется /opt/otrs/.gnupg. Эта директоиря была создана на первом шаге конфигурации PGP.

Используя следующий конфигурационный параметр (PGP::Key::Password), можно указать пары для ключей ID и их пароли для собственных закрытых ключей. Поскольку партнеры извне пишут зашифрованные сообщения в систему заявок используя ваш публичный ключ, OTRS может расшифровать эти сообщения с помощью ID/паролей указаных здесь.

Как получить идентификатор вашего собственного закрытого ключа? ID вашего собственного закрытого идентификатора отображается во время генерации (см. выше шаг 1). Также есть возможность получить ID, указав команду из Сценария 16.2 вызванную с правами пользователя 'otrs':

 linux:~# su otrs linux:/root\$ cd linux:~\$ pwd /opt/otrs linux:~\$ gpg --list-keys

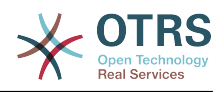

```
/opt/otrs/.gnupg/pubring.gpg
     1024D/7245A970 2006-02-03
pub
uid
                    Ticket System (Private pgp key for ticket system with
address support@example.com) <support@example.com>
sub 2048g/52B97069 2006-02-03
linux:~$
```
Сценарий 16.2. Получение ID вашего собственного приватного ключа.

Идентификатор (ID) закрытого ключа можно найти в строке, которая начинается с "sub". Это шестнадцатеричное представление строки, длиной в восемь символов, например "52В97069". Пароль, который нужно указать для этого ключа в системе обработки заявок такой же как данные при генерации ключей.

После того, как эти данные были введены, нажмите кнопку "Обновить" чтобы сохранить настройки. Теперь OTRS готов принимать и расшифровывать зашифрованные сообщения.

4. И наконец, нужно импортировать открытый ключ клиента. Это гарантирует, что зашифрованные сообщения могут быть отправлены этому клиенту. Есть два способа импортировать открытый ключ клиента.

Первый способ - указать открытый ключ клиента в веб-интерфейсе управления клиентами.

Вторая возможность заключается в определении ключей посредством настройки PGP, которая доступна через Панель Администрирования. В правой стороне этой страницы отображаются все импортированные открытые ключи клиентов. После того как PGP активирован и сконфигурирован, здесь также должен отображатся ваш собственный открытый ключ. В левой части страницы настроек PGP можно производить поиск по ключам. Также, новый открытый ключ может быть загружен в систему из файла.

Файлы с открытым ключем, которые нужно импортировать в OTRS должны соответствовать файлам ключей GnuPGP. В большинстве случаев, ключ сохраняется в файле как "ASCII armored key". OTRS позволяет работать с этим форматом.

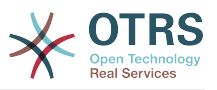

# Глава 17. S/MIME

На первый взгляд. S/MIME-шифрование кажется более сложным чем PGP. Прежде всего для OTRS нужно создать Центр Сертификации - Certification Authority (CA). Последующие процедуры очень похожи на те, которые вы выполняли для PGP; настроить OTRS, установить собственные сертификаты, импортировать другие открытые сертификаты (если необходимо), и т.д.

В большинстве случаев настройка S/MIME производится за пределами веб-интерфейса OTRS, и должана осуществлятся в оболочке операционной системы с правами пользователя 'otrs'. МІМЕ конфигурация под Linux основана ya SSL (OpenSSL). Поэтому, сначала проверьте установлен ли в вашей системе пакет OpenSSL. OpenSSLпакет содержит скрипт, который называется CA.pl, для создания сертификата, все наиболее важные шаги, нужно проделать именно с ним. Для упрощения процедуры узнайте, где в файловой системе находится сценарий CA.pl и введите путь к его местоположению в переменную путей оболочки (см. ниже Сценарий 17.1).

```
otrs@linux:~> rpm -ql openssl | grep CA
/usr/share/ssl/misc/CA.pl
otrs@linux:~> export PATH=$PATH:/usr/share/ssl/misc
otrs@linux: ~ > which CA.pl
/usr/share/ssl/misc/CA.pl
otrs@linux: ~> mkdir tmp; cd tmp
otrs@linux:~/tmp>
```
Сценарий 17.1. Настройка S/MIME.

Сценарий 17.1 показывает, что была создана нова временная директория ~/tmp, в которой хранятся сгенерированные сертификаты.

Для создания сертификата, проделайте следующие операции в командной строке (предположим, что OTRS-администратор должен создать SSL-сертификат с целью тестирования и обучения. В случае, если у вас уже есть SSL-сертификат для шифрования, используйте его и пропустите следующие шаги):

1. Создание собственного Центра Сертификации (Certification Authority) для SSL. Вы должны подтвердить запрос на собственный SSL-сертификат (см. ниже Рисунок  $17.2$ ).

otrs@linux:~/tmp> CA.pl -newca<br>CA certificate filename (or enter to create) Making CA certificate .. Generating a 1024 bit RSA private key  $...$ ++++++ . . . . . . ++++++ writing new private key to './demoCA/private/cakey.pem' Enter PEM pass phrase: Verifying - Enter PEM pass phrase: You are about to be asked to enter information that will be incorporated into your certificate request. What you are about to enter is what is called a Distinguished Name or a DN. There are quite a few fields but you can leave some blank For some fields there will be a default value, If you enter '.', the field will be left blank. Country Name (2 letter code) [AU]:DE State or Province Name (full name) [Some-State]: OTRS-state Locality Name (eg, city) []:OTRS-town Organization Name (eg, company) [Internet Widgits Pty Ltd]: Your company Organizational Unit Name (eg, section) []: Common Name (eg, YOUR name) []:OTRS Admin

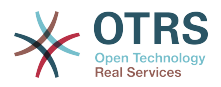

Email Address []:otrs@your-domain.tld otrs@linux:~/tmp> ls -la demoCA/ total 8 -rw-r--r-- 1 otrs otrs 1330 2006-01-08 17:54 cacert.pem drwxr-xr-x 2 otrs otrs 48 2006-01-08 17:53 certs drwxr-xr-x 2 otrs otrs 48 2006-01-08 17:53 crl -rw-r--r-- 1 otrs otrs 0 2006-01-08 17:53 index.txt drwxr-xr-x 2 otrs otrs 48 2006-01-08 17:53 newcerts drwxr-xr-x 2 otrs otrs 80 2006-01-08 17:54 private -rw-r--r-- 1 otrs otrs 17 2006-01-08 17:54 serial otrs@linux:~/tmp>

*Сценарий 17.2. Создание Центра Сертификации (Certification Authority) для SSL.*

2. Создание запроса сертификата (см. ниже Сценарий 17.3).

otrs@linux:~/tmp> CA.pl -newreq Generating a 1024 bit RSA private key ..........................................++++++ ....++++++ writing new private key to 'newreq.pem' Enter PEM pass phrase: Verifying - Enter PEM pass phrase: ----- You are about to be asked to enter information that will be incorporated into your certificate request. What you are about to enter is what is called a Distinguished Name or a DN. There are quite a few fields but you can leave some blank For some fields there will be a default value, If you enter '.', the field will be left blank. ----- Country Name (2 letter code) [AU]:DE\keyreturn State or Province Name (full name) [Some-State]:OTRS-state Locality Name (eg, city) []:OTRS-town Organization Name (eg, company) [Internet Widgits Pty Ltd]:Your company Organizational Unit Name (eg, section) []: Common Name (eg, YOUR name) []:OTRS admin Email Address []:otrs@your-domain.tld Please enter the following 'extra' attributes to be sent with your certificate request A challenge password []: An optional company name []: Request (and private key) is in newreq.pem otrs@linux:~/tmp> ls -la total 4 drwxr-xr-x 6 otrs otrs 232 2006-01-08 17:54 demoCA -rw-r--r-- 1 otrs otrs 1708 2006-01-08 18:04 newreq.pem otrs@linux:~/tmp>

*Сценарий 17.3. Создание запроса сертификаата.*

3. Подпись запроса сертификата. Запрос сертификата может быть подписан, и таким образом сертифицирован вашим собственным центром сертификации (CA), что более правдоподобно, чем использование других, внешних CA (см. ниже Сценарий 17.4).

otrs@linux:~/tmp> CA.pl -signreq Using configuration from /etc/ssl/openssl.cnf Enter pass phrase for ./demoCA/private/cakey.pem: Check that the request matches the signature Signature ok Certificate Details: Serial Number: fd:85:f6:9f:14:07:16:c8 Validity

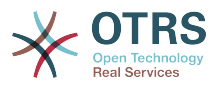

```
 Not Before: Jan 8 17:04:37 2006 GMT
              Not After : Jan 8 17:04:37 2007 GMT
         Subject:
             countryName = DE<br>stateOrProvinceName = OTRS-state
             stateOrProvinceName = 0TRS-state<br>localityName = 0TRS-town
             localityName = 0TRS-town<br>organizationName = Your Company
             organizationName<br>commonName
             commonName = OTRS administrator<br>emailAddress = otrs@your-domain.t
                                         ematrs@your-domain.tld
         X509v3 extensions:
              X509v3 Basic Constraints:
                  CA:FALSE
              Netscape Comment:
                  OpenSSL Generated Certificate
              X509v3 Subject Key Identifier:
                  01:D9:1E:58:C0:6D:BF:27:ED:37:34:14:D6:04:AC:C4:64:98:7A:22
              X509v3 Authority Key Identifier:
                  keyid:10:4D:8D:4C:93:FD:2C:AA:9A:B3:26:80:6B:F5:D5:31:E2:8E:DB:A8
                  DirName:/C=DE/ST=OTRS-state/L=OTRS-town/O=Your Company/
                  CN=OTRS admin/emailAddress=otrs@your-domain.tld
                  serial:FD:85:F6:9F:14:07:16:C7
Certificate is to be certified until Jan 8 17:04:37 2007 GMT (365 days)
Sign the certificate? [y/n]:y
1 out of 1 certificate requests certified, commit? [y/n]y
Write out database with 1 new entries
Data Base Updated
Signed certificate is in newcert.pem
otrs@linux:~/tmp>
```
*Сценарий 17.4. Подпись запроса сертификата.*

4. Создание своего собственного сертификата, и все данные собираются с ним, используя запрос сертификата (см. ниже Сценарий 17.5).

```
otrs@linux:~/tmp> CA.pl -pkcs12 "OTRS Certificate"
Enter pass phrase for newreq.pem:
Enter Export Password:
Verifying - Enter Export Password:
otrs@linux:~/tmp> ls -la
total 12
drwxr-xr-x 6 otrs otrs 328 2006-01-08 18:04 demoCA
-rw-r--r-- 1 otrs otrs 3090 2006-01-08 18:13 newcert.p12
-rw-r--r-- 1 otrs otrs 3791 2006-01-08 18:04 newcert.pem
-rw-r--r-- 1 otrs otrs 1708 2006-01-08 18:04 newreq.pem
otrs@linux:~/tmp>
```
*Сценарий 17.5. Создание нового сертификата.*

Теперь эти операции выполнены, установка S/MIME в OTRS должена быть завершена.

Эта часть установки осуществляется в Панели Администрирования, выбрав ссылку ["SMIME"](#page-80-0). В случае, если в OTRS нету поддержки S/MIME, маска указывает администратору удобные ссылки чтобы активировать поддержку S/MIME.

Используя группу "Crypt::SMIME" в SysConfig, также можно включить и настроить поддержку S/MIME.

Здесь можно активировать поддержку S/MIME, определить пути для команд OpenSSL, и директории для сертификатов. Файл ключей должен хранится в директории, указанной здесь. В противном случае OpenSSL не будет их использовать.

Следующим шагом, который следует выполнить - перейти по ссылке [Настройка S/](#page-80-0) [MIME в Панели Администрирования](#page-80-0). Здесь можно импортировать закрытые ключи

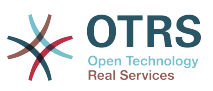

OTRS-системы и открытые ключи других партнеров. Введите публичный ключ, который был создан и добавлен в OTRS в начале этого раздела.

Перейдя по ссылке [Инструменты администрирования клиентов](#page-63-0) можно импортировать все открытые S/MIME ключи партнеров по общению.

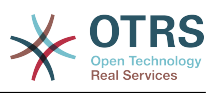

# **Глава 18. Списки Контроля Доступа (ACLs)**

Начиная с OTRS 2.0 и выше, Списки Контроля Доступа (Access Control Lists - ACLs) могут быть использованы для управления доступом к заявкам, модулям, очередям и т.д или для влияния на заявки (закрытие, перемещение и т.д) в определенных ситуациях. Списки прав доступа (ACLs) могут быть использованы в дополнение к существующей системе прав доступа на основе [ролей](#page-59-0) и [групп](#page-56-0). Использование ACLs, для отображения рабочих процесов может быть основано на атрибутах заявки.

Списки прав доступа (ACLs) не могут быть созданы используя [Интерфейс SysConfig](#page-82-0), а должны быть напрямую введены в файл Kernel/Config.pm. Примеры можно найти ниже (Пример 18-1, 18-2 и 18-3):

### **Пример 18.1. Списки прав доступа (ACL) позволяют перемещать в очереди только заявки с приоритетом 5.**

```
 # ticket acl
     $Self->{TicketAcl}->{'ACL-Name-2'} = {
          # match properties
          Properties => {
               # current ticket match properties
              Ticket \Rightarrow {
                   Queue \Rightarrow ['Raw'],
                    Priority => ['5 very high'],
| and | and | and | and | },
          # return possible options (white list)
         Possible \Rightarrow {
               # possible ticket options (white list)
              Ticket \Rightarrow {
                    Queue => ['Alert'],
               },
          },
     };
```
**Пример 18.2. Списки прав доступа (ACL) делают невозможным закрытие заявок в очереди raw и скрывают кнопку "закрыть".**

```
 $Self->{TicketAcl}->{'ACL-Name-1'} = {
           # match properties
           Properties => {
                # current ticket match properties
               Ticket \Rightarrow {
               Queue \Rightarrow ['Raw'],
| and | and | and | and | },
           # return possible options (white list)
          Possible \Rightarrow {
                # possible ticket options (white list)
               Ticket \Rightarrow {
                      State => ['new', 'open', 'pending reminder'],
                },
                # possible action options
               Action \Rightarrow {
                     AgentTicketBounce \begin{aligned} =&> 1, \\ \text{AgentTicketClose} \Rightarrow =&> 0. \end{aligned}AgentTicketClose => 0,<br>AgentTicketCompose => 1,
                     AgentTicketCompose
                     AgentTicketCustomer => 1,<br>AgentTicketForward => 1,
                     AgentTicketForward => 1,<br>AgentTicketFreeText => 1,
                     AgentTicketFreeText => 1,<br>AgentTicketHistory => 1,
                     AgentTicketHistory => 1,<br>AgentTicketLink => 1,
                     AgentTicketLink
                     AgentTicketLock => 1,<br>AgentTicketMerge => 1,
                     AgentTicketMerge
                     AgentTicketMove => 1,
                     AgentTicketNote => 1,
```
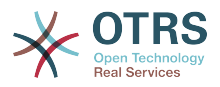

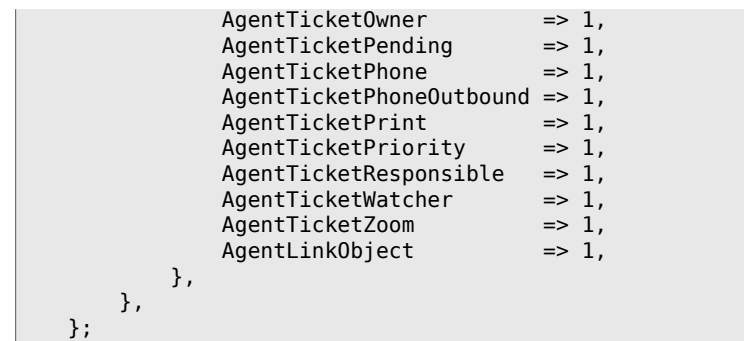

**Пример 18.3. Списки прав доступа (ACL) удаляют статус для всех агентво и предоставляют его для групп.**

```
$Self->$TicketAcl}->{'ACL-Name-5'} = {} # match properties
     Properties => {
         # current ticket match properties (match always)
     },
     # return possible options
     PossibleNot => {
         # possible ticket options
        Ticket \Rightarrow {
              State => ['closed successful'],
         },
     },
 };
```
**Пример 18.4. ACL only showing Hardware services for tickets that are created in queues that start with "HW".**

```
 $Self->{TicketAcl}->{'Only-Hardware-Services-for-HW-Queues'} = {
          # match properties
          # note we don't have "Ticket => {" because there's no ticket yet
          Properties => {
         Queue \Rightarrow {
             Name \Rightarrow ['[RegExp]HW'],
| and | and | and | and | },
          # return possible options
         Possible \Rightarrow {
              # possible ticket options
              Ticket \Rightarrow {
                  Service => ['[RegExp]^(Hardware)'],
              },
          },
     };
```
В Сценарии 18.1 представлен список всех параметров, которые могут быть использованы для списка прав доступа (ACLs).

```
 # ticket acl
 $Self->{TicketAcl}->{'ACL-Name-Test'} = {
     # match properties
     Properties => {
         # current action match properties
         Frontend => {
              Action => ['AgentTicketPhone', 'AgentTicketEmail'],
         },
         # current user match properties
        User \Rightarrow {
             Group_{rw} \Rightarrow [ 'hotline',
              ],
```
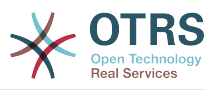

```
 },
              # current user match properties
             Ticket \Rightarrow {
 Queue => ['Raw'],
 State => ['new', 'open'],
                   Priority => ['some priority'],
                   Lock => ['lock'],
                   CustomerID => ['some id'],
 CustomerUserID => ['some id'],
 TicketFreeKey1 => ['some key'],
                   TicketFreeKey2 => ['some key'],
                  # . . .
 TicketFreeKey8 => ['some key'],
 TicketFreeText1 => ['some value'],
 TicketFreeText2 => ['some value'],
                   # ...
              TicketFreeText8 => ['some value'],
| and | and | and | and | },
          # return possible options (white list)
         Possible \Rightarrow {
              # possible ticket options (white list)
             Ticket \Rightarrow {
                   Queue => ['Hotline', 'Coordination'],
 State => ['some state'],
 Priority => ['5 very high'],
 TicketFreeKey1 => ['some key'],
 TicketFreeKey2 => ['some key'],
                   # ...
 TicketFreeKey8 => ['some key'],
 TicketFreeText1 => ['some value'],
                   TicketFreeText2 => ['some value'],
                   # ...
                   TicketFreeText8 => ['some value'],
              },
              # possible action options (white list)
             Action => {
                  AgentTicketBounce => 1,
                  AgentTicketClose => 1,<br>AgentTicketCompose => 1,
                  AgentTicketCompose => 1,<br>AgentTicketCustomer => 1,
                  AgentTicketCustomer => 1,<br>AgentTicketForward => 1,
                  AgentTicketForward \Rightarrow 1,<br>AgentTicketFreeText \Rightarrow 0,
                  AgentTicketFreeText => 0,<br>AgentTicketHistory => 0,
                  AgentTicketHistory
                  AgentTicketLink \qquad \qquad \Rightarrow 1,<br>AgentTicketLock \qquad \qquad \Rightarrow 1,AgentTicketLock => 1,<br>AgentTicketMerge => 1,
                  AgentTicketMerge => 1,<br>AgentTicketMove => 1,
                  AgentTicketMove => 1,<br>AgentTicketNote => 1,
                  AgentTicketNote => 1,<br>AgentTicketOwner => 0,
                  AgentTicketOwner => 0,<br>AgentTicketPending => 0,
                  AgentTicketPending => 0,<br>AnentTicketPhone => 1,
                  AgentTicketPhone
                  AgentTicketPhoneOutbound => 1,<br>AgentTicketPrint => 0,
                  AgentTicketPrint
                  AgentTicketPriority => 1,<br>AgentTicketResponsible => 1,
                  AgentTicketResponsible \Rightarrow 1,<br>AgentTicketWatcher \Rightarrow 1,
                  AgentTicketWatcher => 1,<br>AgentTicketZoom => 1,
                  AgentTicketZoom => 1,<br>AgentLinkObject => 1,
                  AgentLinkObject
              },
          },
          # remove options (black list)
         PossibleNot \Rightarrow {
              # possible ticket options (black list)
             Ticket \Rightarrow {
 Queue => ['Hotline', 'Coordination'],
 State => ['closed', 'removed'],
              },
         },
     };
```
*Сценарий 18.1. Допустимые параметры для списка прав доступа (ACLs).*

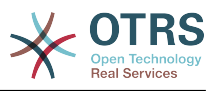

# Глава 19. Stats-модуль

Модуль статистики OTRS дает возможность оперативно отслеживать статистику и создавать пользовательские отчеты, связанные с использованием OTRS. Система OTRS использует общеупотребляемый термин "stat" для обозначения отчетов с различными показателями.

Правильная настройка модуля статистики OTRS связана с множеством различных условий. К ним относятся различные модули системы OTRS, подлежащие оценке, настройки прав доступа пользователей, признаки, которые должны быть рассчитаны и уровень их сложности, легкость настройки модуля статистики, скорость и эффективность вычислений, поддержка множества вариантов вывода информации.

Статистические элементы, такие как например файлы, которые дополняют функциональные возможности модуля статистики для конкретых требований, могут быть интегрированы для подсчета сложной статистики.

# 1. Обработка модуля агентом

Когда вы вошли в систему как агент, в навигационной панели будет отображатся ссылка "Статистика". Этот раздел имеет множество различных подменю, как это показано на Рисунке 19.1.

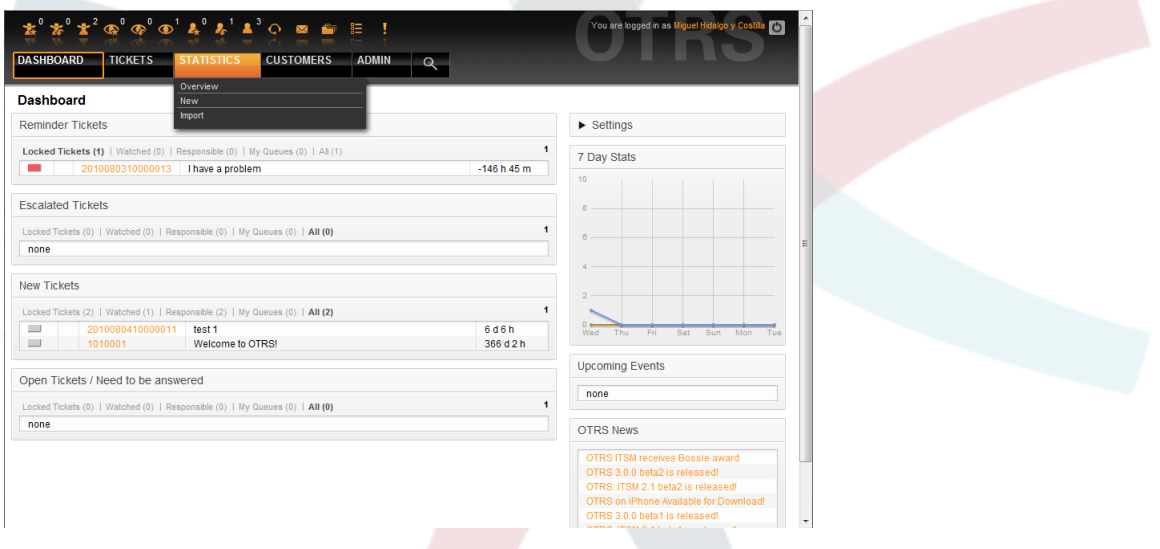

Рисунок 19.1. Опции меню Статистика.

Различные варианты представленные в меню статистики:

- Overview. Предоставляет список различных предварительно сконфигурированных отчетов.
- Новая. Требуются права rw.
- Импорт. Требуются гw-права.

#### 1.1. Обзор

Выберите ссылку "Статистика" на панели навигации, а затем подменю "Обзор". На открывшейся странице будет представлен список всех предварительно настроеных отчетов, которые агент уже может использовать (см. ниже Рисунок 19.2).

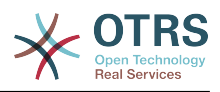

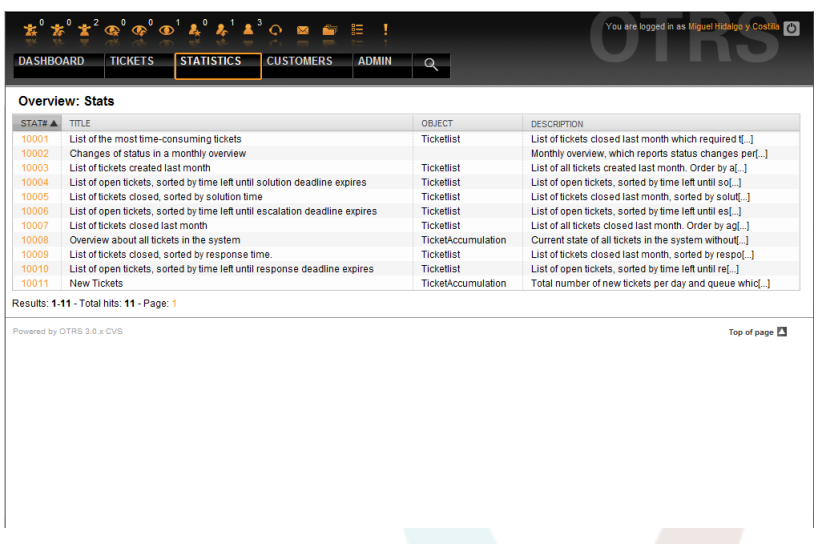

*Рисунок 19.2. Обзор стандартных отчетов.*

Для каждого из отчетов, перечисленных в Обзоре предоставлена следующая информация:

- *Stat#*. Уникальный номер отчета.
- *Заголовок*. Заголовок отчета.
- *Объект*. Объект, который используется для генерации статистики. В случае статической статистики не отображается ни один объект, поскольку в ее генерации динамические объекты не участвуют.
- *Описание*. Краткое описание отчета.

Когда модуль статистики установлен, он поставлятся с несколькими предустановленными отчетами, выборочно встроенными в систему. Они приведены в виде списка на странице "Обзор". Если список слишком большой и не помещается на одну страницу, у агента есть возможность просматривать другие страницы. Список отчетов может быть отсортирован по своему вкусу, путем нажатия на желаемый заголовок столбца в списке. Чтобы создать конкретный отчет, нажмите на соответствующие stat-номер, связанный с отчетом. В результате откроется интерфейс просмотра отчета.

#### **1.2. Создание и просмотр отчетов**

Пользовательский интерфейс предоставляет параметры настройки статистики (см. ниже Рисунок 19.3).

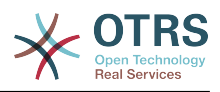

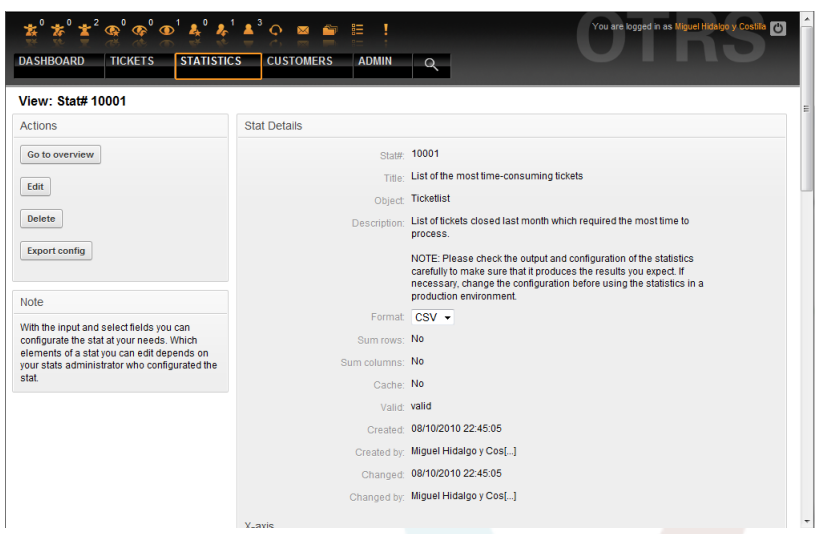

*Рисунок 19.3. Просмотр определенного отчета.*

Параметры конфигурации для конкретного отчета могут быть установлены путем выбора ряда возможных опций. Как автор отчета так и другие пользователи с соответсвтующими правами доступа могут создавать настройки.

На странице отображается следующее:

- Возможные действия:
	- *Перейти к обзору*. Ссылка, ведущая обратно к Просмотру списка отчетов.
	- *Редактировать*. Редактировать имеющуюся структуру отчета (требуются права для чтения и записи, rw).
	- *Удалить*. Удалить текущий отчет (требуются права для чтения и записи, rw).
	- *Экспортировать настройки*. Экспортировать настройки отчета с помощью загрузки файла (требуются права для чтения и записи, rw).

Традиционно: функции Экспорт и Импорт позволяют создавать и тестировать отчеты та тестовых системах с их легкой дальнейшей интеграцией в производственную систему.

- Подробности отчета:
	- *Отчет#*. Номер отчета.
	- *Заголовок*. Заголовок отчета.
	- *Объект*. Объект, который используется для создания отчета.
	- *Описание*. Описание цели отчета.
	- *Формат*. Выходной формат отчета. В зависимости от конфигурации, можно выбрать один из следующих форматов вывода:
		- CSV.
		- Печать.
		- Графические линии.
		- Столбцовая диаграмма.

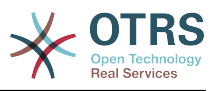

- Диаграмма.
- Точечная диаграмма.
- Точечно-линейная диаграмма.
- Диаграмма
- Круговая "пирожок"-диаграмма.
- *Размер в пикселях*. Размер графиков/диаграмм в пикселях. Эта опция доступна только в том случае, если в настройках отчета разрешены графики. Все часто используемые графические размеры настраиваются OTRS-администратором в SysConfig. Затем, во время настройки отчета, агент может выбрать необходимый формат из всех доступных.
- *Количество строк*. Указывает когда отчет заменяется колонкой, чьи ячейки содержат сумму соответствующих строк.
- *Количество колонок*. Указывает когда отчет заменяется строкой, чьи ячейки содержат сумму соответствующих колонок.
- *Кэш*. Указывает когда сгенерированный отчет кэшируется в файловой системе.
- *Действительный*. Может быть установлен в значение "недействительный" если по какой то причине отчет временно не должен запускаться. Кнопка "Старт" в нижней части правой панели больше не отображается. Таким образом отчет не может быть создан.
- *Создан*. Время создания отчета.
- *Создан (кем)*. Имя агента, который создал отчет.
- *Изменен*. Время последней модификации отчета.
- *Изменен кем*. Имя агента, который последним внес изменения в отчет.
- *X-axis*. Используя эту функцию, агент может переключать x и y axes (только в том случае, если эта опция активирована OTRS-администратором).
- Общая информация сопровождается информацией о самом отчете. Есть два различных шаблона просмотра отчета (или статистики):
	- *Шаблон просмотра статической статистики*. Создатели (генераторы) статических отчетов могут быть интегрированыв модуль статистики (см. ниже Рисунок 19.4).

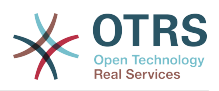

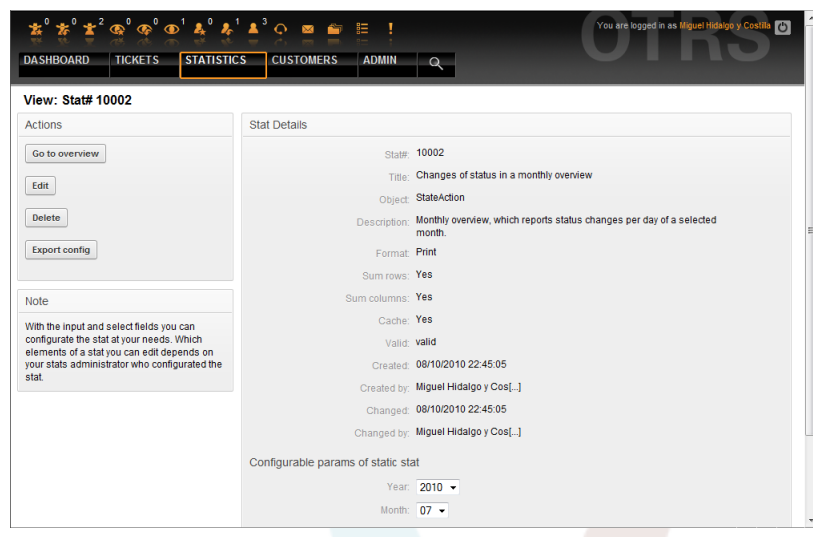

*Рисунок 19.4. Просмотр статического отчета.*

- *Шаблон для просмотра динамического отчета* (см. ниже Рисунок 19.3 ). Есть два различных способа отображения:
	- *Неизменяемые настройки*. Создатель отчета не имеет прав для изменения этих полей.
	- *Изменяемые настройки*. Параметры конфигурации таких отчетов могут быть изменены агентом.

Нажатие кнопки "Пуск" (в нижней части экрана) является последним шагом при создании отчета. Есть две возможные причины, когда эта кнопка не будет отображаться:

- 1. Отчет был установлен недействительным и, таким образом отключен.
- 2. Отчет был настроен не аккуратно и, следовательно, не может выполнятся. В этом случае необходимую информацию можно найти в разделе уведомлений OTRS (внизу, под навигационной панелью).

Если настройки на странице Просмотр неверны, эта страница отображается опять, после нажатия кнопки "Пуск" и информация о введеных неверных данных будет выведена в разделе уведомлений.

#### **1.3. Редактировать / Создать новый**

Агенты, которые имеют права на запись, могут редактировать настройки существующего отчета, запустив пользовательский веб-интерфейс модуля статистики. В качестве альтернативы они могут создать новый отчет. Соответствующие страницы могут быть запущены следующим образом:

- 1. Редактировать: Используя кнопку "Редактировать" в шаблоне просмотра статистики.
- 2. Новый: Используя ссылку "Новый" в меню Статистика навигационной панели, или кнопку "Добавить" на странице Просмотр.

Статистика редактируется с помощью мастера в четыре этапа:

- 1. Общие технические условия.
- 2. Определение элементов для X-axis.

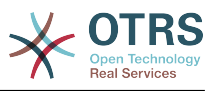

- 3. Спецификация значений ряда.
- 4. Выбор ограничений для отчета.

Шаги с 2-4 необходимы только для создания отчетов с динамической статистикой. Для статической статистики требуется только общая информация (пункт 1).

Информация о том, как обрабатывать страницу приводится на каждом из этих экранов, ниже панели "Действия" панели Подсказок.

Если введены неправильные данные, предыдущий пользовательский интерфейс отображатеся заново, на этот раз уже с информацией о неправильных входных данных. Эта информация отображается в OTRS в разделе уведомлений. Следующий пользовательский веб-интерфейс для ввода отображатеся только в том случае, если все поля формы заполнены правильно.

1. Общие технические условия. Это первая страница мастера Редактирования (см. ниже Рисунок 19.5).

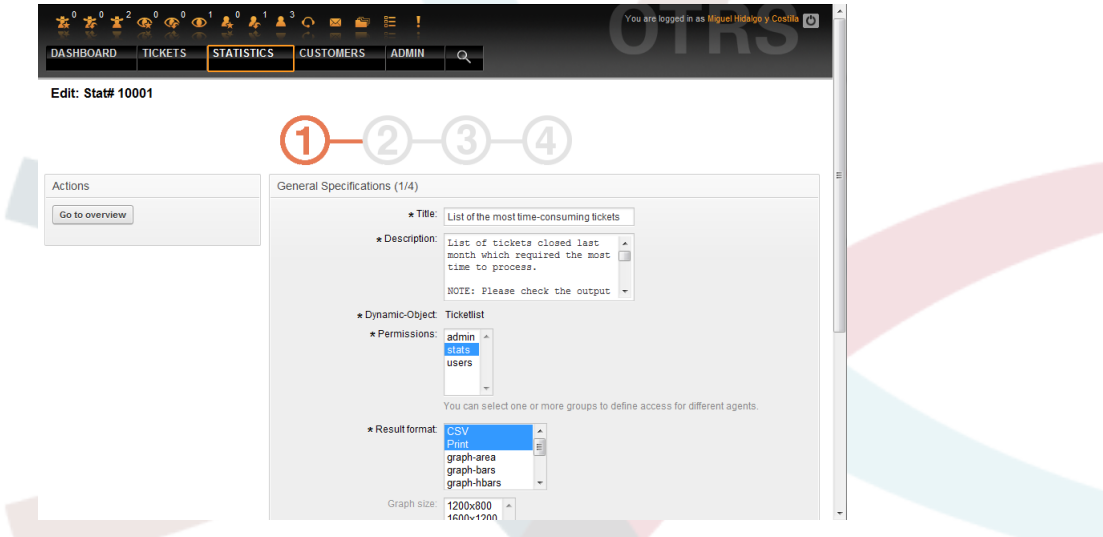

Рисунок 19.5. Редактирование общих спецификаций отчета.

На странице приведенной на Рисунке 19.5 есть большое количество общих спецификаций и настроек, которые можно редактировать:

- Заголовок. Должны в сжатой форме отражать назначение (цель).
- Описание. Более подробная информация об отчете, типах конфигурационных параметров и т.д.
- Динамический объект. Если установленная система OTRS предоставляет различные динамические объекты, один из них может быть выбран. Объекты отвечают требованиям отдельных модулей.
- Static file. Обычно эта возможность не отображается до тех пор, пока отображаются статические файлы, назначеные отчету. Если "Статический файл" отображается, позже, очень важно поставить галочку в поле и выбрать режим генерации (динамический с динамический объектом или статический с файлом). Если выбран статический файл, пользовательский веб-интерфейс 2-4 не отображается как статический файл содержащий все необходимые настройки.
- Настройки прав доступа. Содействие ограничению групп (и, следовательно, агентов), которые позже могут просматривать и генерировать предварительные отчеты. Таким образом, различные отчеты могут быть выделена для раз-

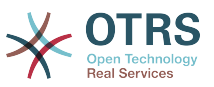

личных отделов и рабочих групп, которые в них нуждаются. Можно выделить одину статистику для различных групп.

Пример 1: Выбрана "stats" группа. Отчет доступен для просмотра для всех пользователей имеющих по крайней мере права на группу "stats . Этот доступ доступен по умолчанию.

Пример 2: Была выбрана группа под названием "продажи". Все пользователи, имеющие права ro (read only) к этой группе могут выдеть статистику в режиме просмотра э генерировать ее. Однако отчет не будет доступен для просмотра другим пользователям.

- *Формат*. Формат отображения статистики. В зависимости от конфигурации, могут быть выбраны следующие один или несколько форматов:
	- CSV.
	- Печать.
	- graph-lines.
	- graph-bars.
	- graph-hbars.
	- graph-points.
	- graph-lines-points.
	- graph-area.
	- graph-pie.
- *Размер графика*. Выберите размер диаграммы в пикселях. Этот выбор необходим только в том случае, если графический формат вывода был выбран в "Формат". Все графические размеры, которые можно использовать определяются в OTRS в SysConfig. При настройке отчета, агент может предварительно выбрать все соответствующие форматы.
- *Количество строк*. Указывает когда отчет заменяется колонкой, чьи ячейки содержат сумму соответствующих строк.
- *Сумма столбцов*. Указывает когда отчет заменяется строкой, чье ячейки содержат сумму соответствующих строк.
- *Кэш*. Указывает на то, что созданный отчет должен кэшироваться в файловой системе. Это позволяет существенно экономить вычислительные мощности и время, но должно использоваться только в том случае если содержание отчета больше не будет изменятся.

Кэширование автоматически прекращается, если отчет не содержит временных обозначений, или когда временные обозначения указывают на будущее.

В случае редактирования закэшированного отчета удаляются все закэшированные данные.

• *Действительный*. Устанавливается в значение "недействительный" если ранее сконфигурированный отчет по какой то причине не должен выполнятся. Кнопка "Статистика" также не отображатеся в правом нижнем углу блока. Отчет больше не генерируется.

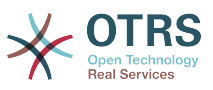

2. *Определение элементов для X-axis*. Это конфигурация для элементов, которые используются для описания X-axis или, если используются таблицы, имя столбца применяется для X-axis (см. ниже Рисунок 19.6).

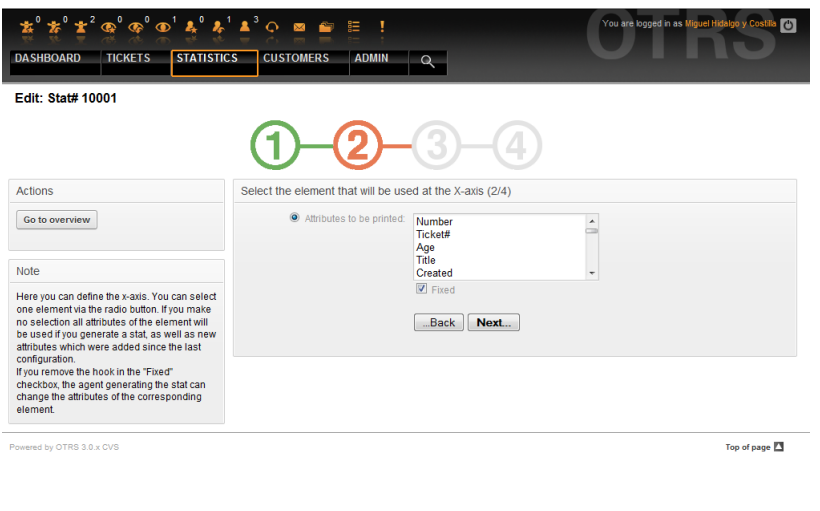

*Рисунок 19.6. Определение элементов для X-axis.*

Во-первых, элемент выбирается с помощью опционального поля. Потом нужно выбрать два или более атрибутов элемента. Если выбраных атрибутов нету, используются все атрибуты, в том числе и те, которые были добавлены после конфигурации отчета.

Если отключена настройка "Фиксированный", агент, генерирующий отчет, может изменить атрибуты соответствующего элемента в меню "Вид" пользовательского веб-интерфейса.

Элементы времени отличаются от периодов времени. Тип и число элементов зависит от использующихся динамических обьектов и сильно зависит от этого.

Если все входные данные введены правильно, нажатие кнопки "Следующий шаг" открывает форму "Серия значений". Кроме этого, есть возможность заново вернуться к редактированию предыдуших разделов.

3. *Спецификация серии значений*.

На третьем шаге настройки отчета нужно определить серию значений (см. ниже Рисунок 19.7). Позже они будут представлены в форме графиков или различных серий в табличном виде.

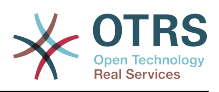

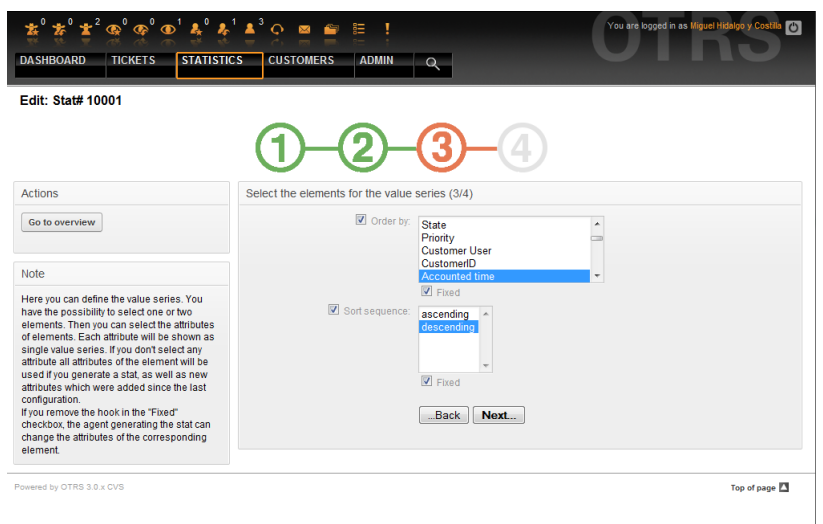

*Рисунок 19.7. Определение значений серии.*

Если выбран определенный элемент, каждый выбранный атрибут будет соответствовать значеню серии (см. ниже Пример 19-1).

### **Пример 19.1. Определение значения серии - один из элементов**

Элемент Очередь:

- Серия значений  $1 =$  Raw
- Значение серии  $2 =$  Junk

• ....

Если для формирования значения ряда, выбрано два элемента, каждый выбраный атрибут первого элемента комбинируется с атрибутом второго элемента (см. ниже Рисунок 19-2).

### **Пример 19.2. Определение значения серии - один из элементов**

Элемент 1 очередь, Элемент 2 статус:

- Значение создания  $1 =$  Raw открыть
- Серия значений  $2 =$  Raw успешно закрыта
- Серия значений  $3 =$  Junk открыто
- Серия значений  $4 =$  lunk успешно закрыто

Выбор из трех или более элементов не допускается.

Кроме этого эти условия распостраняются и на выбор атрибутов и флажок "Основные" как для "X-axis":

• Если для элемента не выбрано никаких атрибутов, то используются все атрибуты, включая и те, которые были добавлены после настройки отчета.
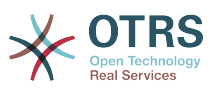

- Если параметр "Фиксированный" отключен, агент, который создает отчет может изменять атрибуты соответствующих элементов.
- 4. *Установка ограничений отчета*. Это четвертый и последний этап конфигурации (см. ниже Рисунок 19.8). Ограничения служат для ограничения результатов выбранных критериев. В ряде случаев не должно быть никаких ограничений.

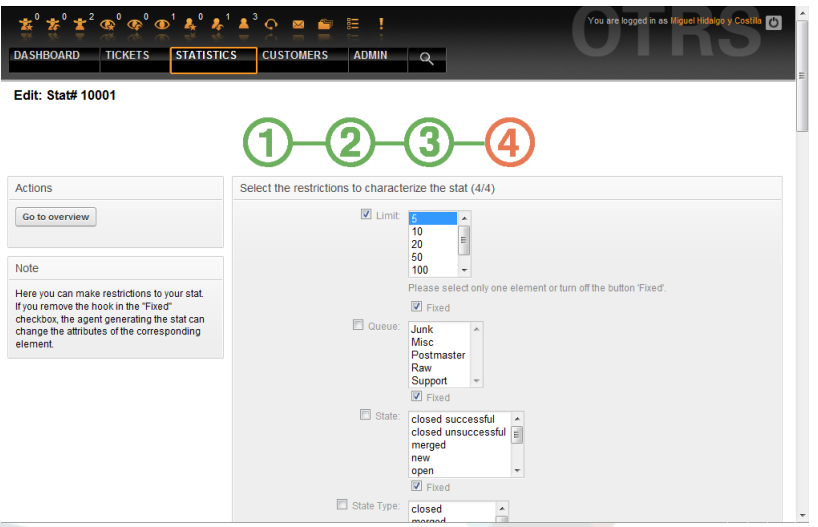

*Рисунок 19.8. Определение ограничений.*

После установки всех ограничей, конфигурация отчета завершается нажатием кнопки "Готово".

#### **1.4. Импорт**

Для доступа к пользовательскому интерфейсу Импорта (см. ниже Рисунок 19.9) перейдите по ссылке "Статистика", а затем выберите "Импорт". Альтернативный способ - на странице "Обзор" нажать кнопку Импорт, это приведет к тому же результату, но для этого действия требуются права для чтения и записи "RW".

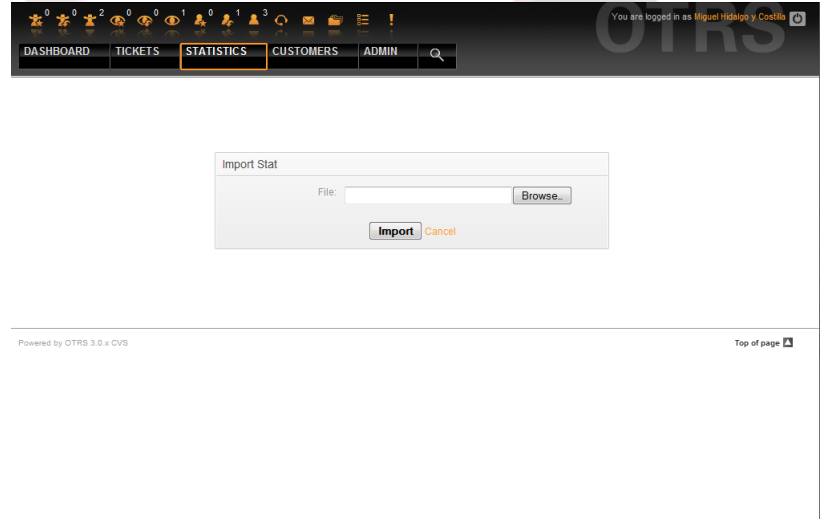

*Рисунок 19.9. Пользовательский веб-интерфейс для Импорта.*

Очень удобная функция, значительно облегчает импорт статистики, особенно в сочетании с возможностями модуля экспорта. Статистику можно создать и протестировать на тестовых системах, а затем импортировать в реальную систему.

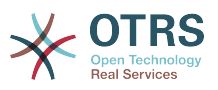

Импорт осуществляется путем простой загрузки файла. После этого, для импорта статистики, автоматически открывается пользовательский интерфейс "Вид".

#### 2. Администрирование модуля статистики OTRS администрато-DOM.

Этот раздел предоставляет информацию о задачах и функциях администратора OTRS, который работает с модулем статистики.

#### 2.1. Настройки полномочий, Групп и Ролей

Нет новых очередей и/или групп, созданых при установке модуля статистики.

В конфигурации по умолчанию модуль регистрации дает всем агентам группы "статистика" права доступа к модулю статистики.

Доступ в соответствии с разрешенными настройками:

- ги. Разрешает настройку статистики и отчетов.
- го. Разрешает генерацию предварительно сконфигурированной статистики и отчетов.

ОТRS-администратор самостоятельно определяет когда агенты с правами для генерации предварительно настроенных отчетов выделяются в го-права для группы "статистика", или если их соответствующие группы добавляются в модуль регистрации в SysConfig.

#### 2.2. SysConfig

Framework:Core::Stats, Framework:Core::Stats::Graph Группы SysConfig and Framework:Frontend::Agent::Stats содержат все параметры конфигурации базового набора из модуля статистики. Больше того, конфигурационный параметр \$Self->{'Frontend::Module'}->{'AgentStats'} управляют организацией и регистрацией модулеи и иконкой в модуле статистики.

#### 3. Администрирование модуля статистики системным администратором

Как правило, системного администратора не требуется для эксплуатации, настройки и обслуживания модуля статистики. Однако, немного справочной информации дано для системного администартора в этой точке.

### Примечание

Пути к файлам см. в подкаталогах домашнего каталога OTRS (в большинстве случаев/opt/otrs).

#### 3.1. Таблица базы данных

Включены все конфигурационные параметры отчета и управляются в XML и, следовательно, хранятся в таблице базы данных "xml storage". Другие модули, конкент которых хранится в xml-формате также используют эту таблицу.

#### 3.2. Список файлов

Следующие файлы необходимы для коректной работы модуля статистики:

- Kernel/System/Stats.pm
- Kernel/Modules/AgentStats.pm
- Kernel/System/CSV.pm

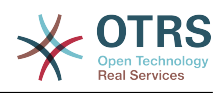

- Kernel/Output/HTML/Standard/AgentStatsOverview.dtl
- Kernel/Output/HTML/Standard/AgentStatsDelete.dtl
- Kernel/Output/HTML/Standard/AgentStatsEditSpecification.dtl
- Kernel/Output/HTML/Standard/AgentStatsEditRestrictions.dtl
- Kernel/Output/HTML/Standard/AgentStatsEditXaxis.dtl
- . Kernel/Output/HTML/Standard/AgentStatsEditValueSeries.dtl
- Kernel/Output/HTML/Standard/AgentStatsImport.dtl
- Kernel/Output/HTML/Standard/AgentStatsPrint.dtl
- Kernel/Output/HTML/Standard/AgentStatsView.dtl
- Kernel/System/Stats/Dynamic/Ticket.pm
- · bin/otrs.GenerateStats.pl

#### 3.3. Кэширование

Результаты статистики должны быть сохранены в кэше или не могут быть установлены в конфигурации. Кэшированые результаты отчетов хранятся в файлах в каталоге var/tmp установленной системы OTRS (в большинстве случаев /opt/otrs/  $var / \text{tmp}$ ).

Кэшированная статистика может быть распознана с помощью префикса "Stats".

В случае потери данных системе не будет принесено серьезного ущерба. При вызове модуля статистики в следующий раз, в случае если он не обнаружит файл, отчет сгенерируется заново. Конечно, это может занять немного больше времени.

#### 3.4. otrs.GenerateStats.pl

Этот файл хранится в директории bin. Он позволяет генерировать статистику прямо из командрной строки.

В качестве примера смотрите вызов Сценария 19.1 из командной строки.

bin> perl otrs.GenerateStats.pl -n 10004 -o /output/dir

Сценарий 19.1. Создание отчета из командной строки.

Отчет из конфигурации статистики "Stat# 10004" генерируется и хранится в сѕуформате в директории /output/dir.

Сгенерированный отчет также быть отправлен по электронной почте. Более подробную информацию можно получить выполнив команду из Сценария 19.2.

bin> perl otrs.GenerateStats.pl --help

Сценарий 19.2. Получение информации о файле otrs. GenerateStats.pl.

#### 3.5. Автоматическое создание статистики с помощью планировщика заданий - Croniob

Очевидным является тот факт, что в действительности, нету необходимости генерировать отчеты вручную, из командной строки, так как модудь статистики име-

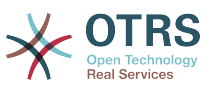

ет удобный графический веб-интерфейс пользователя. Однако, создание отчетов вручную имеет смысл в сочетании с Cronjob.

Представьте себе следующую ситуацию: Каждый первый день месяца, руководители отделов хотят получать отчет за последний месяц. Объединив cronjob с командой запуска сценария в командной строке, статистика может отправляться им по электронной почте автоматически.

#### 3.6. Статическая статистика

Модуль статистики облегчает генерацию статической статистики. Для каждой статической статистики создается отдельный файл, в котором точто определено его содержание.

Таким образом может быть сгенерирована очень сложная статистика. Главным недостатком является то, что этот способ есть не очень гибким.

Файлы хранятся в директории Kernel/System/Stats/Static/.

#### 3.7. Использование устаревших данных статической статистики

Прежние версии OTRS 1.3 и 2.0 уже позволяли генерировать отчеты. Различные отчеты для OTRS версии 1.3 и 2.0 которые были специально разработаны для удовлетворения потребностей клиентов могут быть использованы в более позних версиях OTRS.

Файлы должны быть просто перемещены из Kernel/System/Stats/ в Kernel/ System/Stats/Static/. Кроме этого имя пакета соответствующего сценария должен быть заменен на "::Static".

В следующем примере показано как изменяется первый путь.

package Kernel::System::Stats::AccountedTime;

package Kernel::System::Stats::Static::AccountedTime;

#### 3.8. Статистика по умолчанию

"Не всегда нужно изобретать велосипед..."

Модуль статистики предоставляет различные предустановленные отчеты. Предустановленные отчеты, которые могут заинтересовать всех OTRS пользователей можно в будущем добавить в модуль статистики. Предустановленные отчеты хранится в модуле статистики в xml-формате в директории scripts/test/sample/.

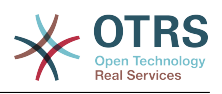

# **Глава 20. Дополнительные приложения**

Для разширения функциональности OTRS-фреймворка, можно также установить дополнительные пакеты приложений. Это можно сделать с помощью менеджера пакетов из Панели Администрирования, который загружает приложения из онлайн репозитория и управляет зависимостями между этими пакетами. Также приложения можно установить из локальных файлов.

# **1. FAQ (Часто Задаваемые Вопросы)**

FAQ - это компонент Базы Знаний. Он позволяет редактировать и просматривать статьи. Статьи можно просматривать и ограничивать для агентов, клиентов и пользователей или анонимных пользователей. Также они могут быть структурированы по группам и быть написаны на различных языках.

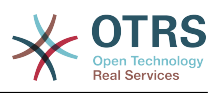

# Глава 21. Настройка Производительности

Ниже представлен перечень различных техник, которые можно использовать для получения максимально возможной производительности системы OTRS: настройка, кодирование, использование памяти и многое другое.

# 1. OTRS

Есть несколько возможных вариантов улучшения производительности OTRS.

### 1.1. TicketIndexModule

Есть два типа хранилища информации для хранения индексов заявок:

- Kernel::System::Ticket::IndexAccelerator::RuntimeDB (по умолчанию), "на лету" генерирует из таблицы заявок шаблон просмотра для каждой очереди. Пока в системе не больше 60, 000 открытых заявок, проблем с производительностью не будет.
- Kernel::System::Ticket::IndexAccelerator::StaticDB один из самых мошных модулей. его следует использовать, когда у вас еть больше 80.000 открытых заявок. Он использует дополнительную таблицу ticket index, которая работает как обычный шаблон. Используйте bin/otrs. RebuildTicketIndex. pl для получения начального индекса после создания хранилища информации.

Вы можете изменить IndexAccelerator через SysConfig.

#### 1.2. TicketStorageModule

Существует два различных хранилица для хранения заявок/статей:

• Настройте Kernel::System::Ticket::ArticleStorageDB (по умолчанию) для хранения вложений, и т.д. в базе данных. Примечание: Не используйте его для больших наборов данных.

Pro: Если пользователь вашего веб-сервера не является пользователем 'otrs', используйте этот модуль, чтобы избежать проблем с правами доступа.

Противопоказания: Не совсем целесообразно хранить вложения в базе данных. Будьте осторожны, при храненении больших объектов. Настройте конфигурационный параметр MySQL "set-variable=max allowed packet=8M" для хранения объектов размером 8 МВ (по умолчанию это 2М).

• Configure Kernel::System::Ticket::ArticleStorageFS для хранения вложений и т.д. в локальной файловой системе. Примечание: Рекомендовано при больших установkax.

#### Рго: Это быстро!

Противопоказания: Пользователь веб-сервера должен быть пользователем 'otrs'. Кроме того, если у вас есть несколько серверов, нужно убедиться в том, что файловая система разделяется между этими серверами. Так что разместите его на общедоступный NFS-ресурс или SAN, или же используйте аналогичные решения.

Примечание: можно переключаться с одного бэк-енда на другой "на лету". Бэк-энды можно переключить в SysConfig и замем запустить в командной строке утилиту otrs.ArticleStorageSwitch.pl, чтобы внести статьи из базы данных в файловую систему и наоборот. Можно использовать опциии -s и -d для указания источника и конечный бэк-эенд. Обратите внимание, что весь процесс может занять много времени, в зависимости от количества статей, которые у вас есть и доступной мощности процессора и/или пропускной способности сети.

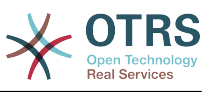

shell> bin/otrs.ArticleStorageSwitch.pl -s ArticleStorageDB -d ArticleStorageFS

Сценарий 21.1 Перемещение хранилища данных с базы данных на файловую систему.

#### 1.3. Архивирование Заявок

Поскольку OTRS может использоваться в качестве системы аудита доказательств. то удаление закрытых заявко не очень хорошая идея. Именно по этому мы реализовали функцию архивирования заявок.

Заявки, которые удовлетворяют определенным критериям, могут быть отмечены как "архивированные". При обычном поиске заявок или при поиске заявок с помощью задания Generic Agent, они будут недоступны. Сама собой система не имеет дела с огромным количеством заявок, до тех пор, пока не принимается во внимание "последняя" заявка. Это может означать огромный прирост производительности на больших системах.

Для использования функции архивации выполните следующие действия:

1. Включение архивирование системы в SysConfig

В Панели Администрирования перейдите в SysConfig и выберите группу Заявка. В Core::Ticket найдите опцию Ticket::ArchiveSystem, по умолчанию установленную в значение "нет". Измените значение этой настройки на "да" и сохраните изменения.

2. Определение работы GenericAgent

В Панели Администратора выберите GenericAgent и добавьте новое задание (работу).

а. Настройки Задания

Введите имя для работы архивирования, и выберите надлежащие опции для планирования этой работы.

b. Ticket Filter

Фильтр заявок производит поиск заявок, которые отвечают выбраным критериям. Хорошей идеей будет заархивировать закрытые заявки, которые были закрыты за несколько месяцев до этого.

с. Действия над заявками

В этой части установите поле "Архивировать выбранные заявки" в "архив заявок".

d. Сохранить работу

В конце страницы у вас будет возможность сохранить работу (задание).

е. Обработанные заявки

Система отобразит все заявки, которые будут заархивированы при выполнении задания Generic Agent-ом.

3. Поиск Заявок

При поиске заявок, система по умолчанию производит поиск среди не архивированных заявок. Установите критерий поиска "поиск в архивах", если нужно чтобы поиск происходил также и в архивированых заявках.

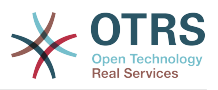

### 2. База данных

Решения зависят от используемой базы данных. Изучайте документацию к используемой базе данных или же обратитесь за помощью к администратору.

### 2.1. MySQL

Если для MySQL-таблиц используется MyISAM (а по умолачанию так и есть) и из таблицы была удалена большая часть данных, или же производилось множество действий над таблицей, которая содержит строки переменной длины (таблицы, которые содержат поля типов VARCHAR, BLOB или TEXT), то нужно дефрагментировать таблицу, или другими словами выполнить команду "оптимизировать".

Нужно попытаться сделать это, если сервер mysqld использует много процессорного времени. Оптимизация таблиц ticket history и article (см ниже Сценарий 21.2).

```
shell$ mysql -u user -p database
mysql$ optimize table ticket;
mysql$ optimize table ticket_history;
mysql$ optimize table article;
```
Сценарий 21.2. Оптимизация таблиц базы данных.

#### 2.2. PostareSOL

PostgreSQL лучше настраивается путем изменений в файле postgresql.conf который находится в директории с установленым PostgreSQL. За советом, как это сделать следите в следующих статьсях:

- http://www.revsys.com/writings/postgresql-performance.html
- http://varlena.com/GeneralBits/Tidbits/perf.html
- http://varlena.com/GeneralBits/Tidbits/annotated conf e.html

Если производительность остается на неудовлетворительном уровне, мы предлагаем вам присоединится к спискам рассылки "PostgreSQL Performance" (http:// www.postgresql.org/community/lists/) и задавать вопросы именно там. Люди в этом списке рассылке очень дружелюбны а всегада постараются вам помочь.

### 3. Веб-сервер

Конечно же нужно использовать mod perl 2.0 (http://perl.apache.org/). Он быстрее (~ \* 100) чем "чистый" cgi. Но он требует больше оперативной памяти (RAM).

#### 3.1. Предустановленное соединение с базой данных

При запуске веб-сервера можно иметь заранее установленное соединение с базой данных. Такой подход существенно сэкономит время (см. README.webserver).

#### 3.2. Предварительно загруженные модули - startup.pl

Чтобы все работало быстрее и занимало меньше памяти используйте сценарий заnycka scripts/apache2-perl-startup.pl для предварительной загрузки/компиляции Perl модулей на сервере с mod perl (см. README, webserver).

#### 3.3. Перезагрузка Perl-модулей во время обновления с диска

By default Apache::Reload is used in scripts/apache2-httpd.include.conf. Disable it and you will get 8% more speed. But remember to restart the web server if you install any modules via the OTRS Package Manager, or any values in your SysConfig or in Kernel/Config.pm, Important: this would also mean you can't use the OTRS Package Manager via the web interface, you need to use the command line variant - bin/ otrs.PackageManager.pl.

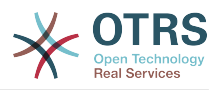

#### **3.4. Выбор Правильной Стратегии**

If you have a larger installation, say over 1,000 new tickets per day and over 40 agents, it is a good idea to read the chapters on Performance of the mod perl User's Guide ( [http://](http://perl.apache.org/docs/2.0/user/index.html) [perl.apache.org/docs/2.0/user/index.html](http://perl.apache.org/docs/2.0/user/index.html) ).

#### **3.5. mod\_gzip/mod\_deflate**

Используйте mod\_deflate для Apache2, если у вас "слабая" полоса пропускания . При загрузке html-страницы размером в 45к, mod\_gzip/mod\_deflate сожмет ее и страница будет занимать около 7к. Недостатком такого подхода является дополнительная нагрузка на сервер.

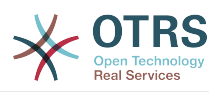

# Глава 22. Резервное копирование системы

В этой главе описывается резервное копирование и восстановление данных OTRS.

#### 1. Резервное копирование

Есть два типа данных для резервного копирования: файлы приложения (например, файлы в /opt/otrs) и данные, хранящиеся в базе данных.

Для упрощения создния резервных копий, сценарий scripts/backup.pl включен в каждую инсталяцию OTRS. Он позволяет создавать резервную копию всех важных данных (см. ниже Сценарий 22.1).

```
linux:/opt/otrs# cd scripts/
linux:/opt/otrs/scripts# ./backup.pl --help<br>backup.pl <Revision 1.1> - backup script
Copyright (c) 2001-2005 Martin Edenhofer <martin@otrs.org>
usage: backup.pl -d /data_backup/ [-c bzip2|gzip] [-r 30] [-t nofullbackup]
linux:/opt/otrs/scripts#
```
Сценарий 22.1. Получене помощи о механизме резервного копированиия OTRS.

Для создания резервной копии выполните команду, приведенную в Сценарии 22.2:

```
linux:/opt/otrs/scripts# ./backup.pl -d /backup/
Backup /backup//2010-09-07_14-28/Config.tar.gz ... done<br>Backup /backup//2010-09-07_14-28/Config.tar.gz ... done
Dump MySQL rdbms ... done
Compress SQL-file... done
linux:/opt/otrs/scripts#
```
Сценарий 22.2. Создание резервной копии.

Все данные хранятся в директории /backup/2010-09-07 14-28/ (см. ниже Сценарий 22.3). Кроме того данные сохранены в файле с расширением .tar.qz.

linux:/opt/otrs/scripts# ls /backup/2010-09-07 14-28/ Application.tar.gz Config.tar.gz DatabaseBackup.sql.gz linux:/opt/otrs/scripts#

Сценарий 22.3. Проверка файлов резервной копии.

#### 2. Восстановление

Для восстановления резервной копии, сохраненные данные приложения должны быть записаны обратно в каталог установки, например /opt/otrs. База данных также должна быть восстановлена.

Cценарий scripts/restore.pl (см. ниже Сценарий 22.4), который упрощает процесс восстановления и поставляется с каждой install-версией OTRS. Поддерживаются СУБД MySQL и PostgreSQL.

```
linux:/opt/otrs/scripts# ./restore.pl --help
restore.pl <Revision 1.1> - restore script
Copyright (c) 2001-2005 Martin Edenhofer <martin@otrs.org><br>usage: restore.pl -b /data_backup/<TIME>/ -d /opt/otrs/
linux:/opt/otrs/scripts#
```
Сценарий 22.4. Получение справки о механизме восстановления.

Данные, которые хранятся в директориии /backup/2010-09-07 14-28/, могут быть восстановлены с помощью команды, приведенной в Сценарии 22.5 при условии что OTRS установлен в /opt/otrs.

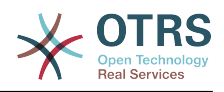

linux:/opt/otrs/scripts# ./restore.pl -b /backup/2010-09-07\_14-28 -d /opt/otrs/ Restore /backup/2010-09-07\_14-28//Config.tar.gz ... Restore /backup/2010-09-07\_14-28//Application.tar.gz ... create MySQL decompresses SQL-file ... cat SQL-file into MySQL database compress SQL-file... linux:/opt/otrs/scripts#

*Сценарий 22.5. Восстановление данных OTRS.*

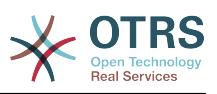

# **Приложение A. Дополнительные ресурсы**

Мы стараеся снабжать вас самой последней информацией об OTRS и предоставляем вам возможность оставить нам свой отзыв.

## **1. Домашняя страница OTRS.org**

Домашняя страница нашего проекта находится по адресу <http://www.otrs.org/> (см. ниже Рисунок A-1) .

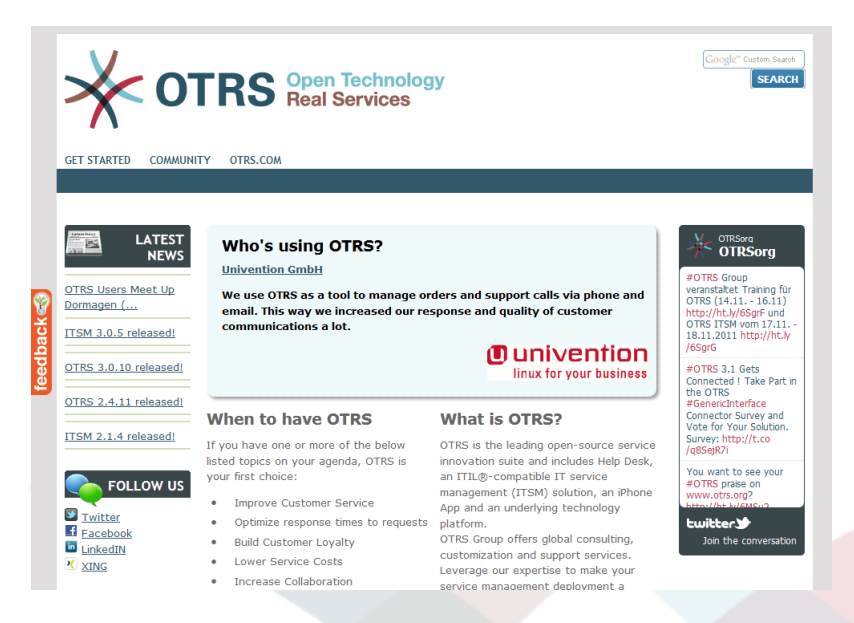

*Рисунок A-1. Домашняя страница OTRS.*

### **2. Списки рассылки**

В Таблице А-1 приведен полний список рассылки для сообщества.

## **Таблица A.1. Списки рассылки**

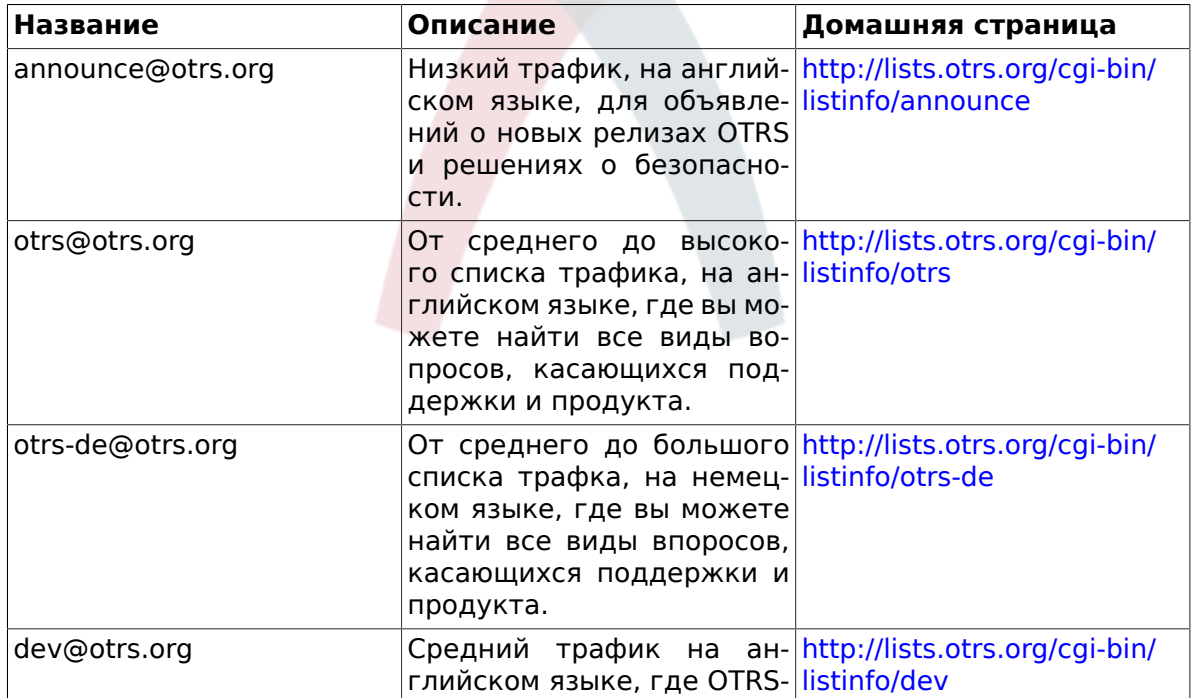

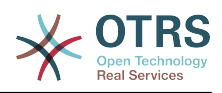

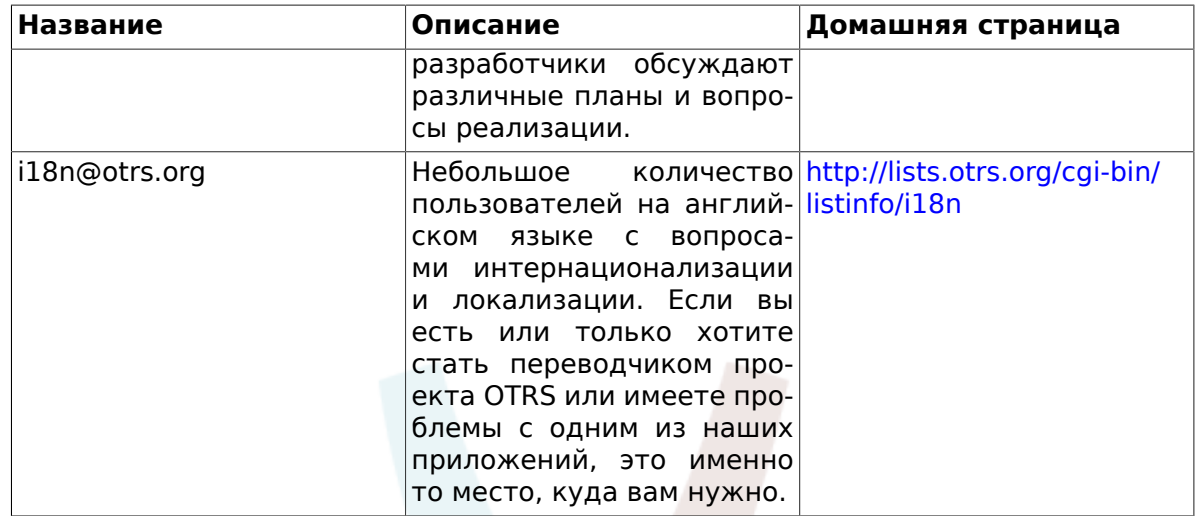

Чтобы подписаться на любой из этих списков рассылки перейдите по ссылке: http:// lists.otrs.org/.

### 3. Трекинг ошибок

Чтобы сообщить об ошибке перейдите по ссылке http://bugs.otrs.org/ (см. ниже Рисунок А-2). Пожалуйста, обратите внимание на разницу между ошибкой и вопросом о конфигурации. Вопросы о конфигурации это проблемы, с которыми вы сталкиваететесь при создании и настройке системы, или же это общие вопросы по использованию OTRS. Отчет об ошибке должен отправлятся только для найденых ошибок которые относятся к исходному коду OTRS или относятся к проблемам усовершенствования OTRS. Все отчеты об ошибках будут приветствоваться.

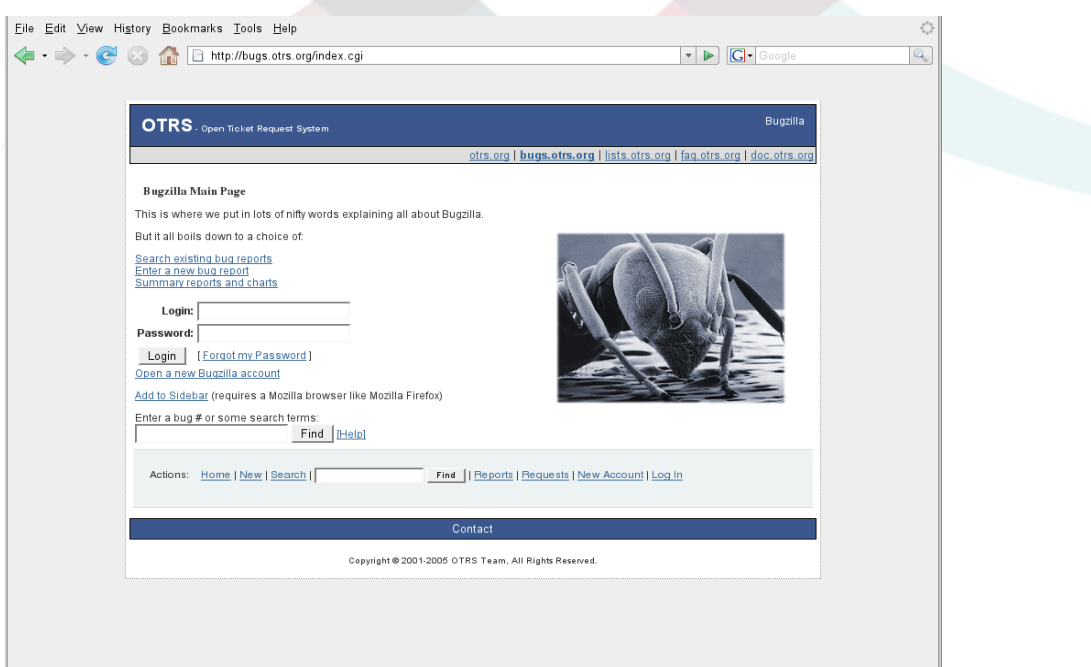

Рисунок А-2. Трекинг ошибок.

По вопросам конфигурации используйте ссылку коммерческая поддержка, которая доступна на сайте OTRS.com, или же публичные списки рассылки.

Вы поможете нам улучшить продукт если сообщите об ошибке. Мы ценним ваш вклад!

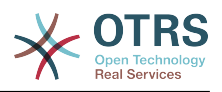

### **4. Коммерческая поддержка**

For services (support, consulting, development, and training) you can contact the company behind OTRS, OTRS AG. They have offices in Germany, USA, Mexico, the Netherlands and other countries. Look at their website for contact information: [http://](http://www.otrs.com/en/corporate-navigation/contact/) [www.otrs.com/en/corporate-navigation/contact/](http://www.otrs.com/en/corporate-navigation/contact/)

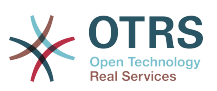

# **Приложение B. Configuration Options Reference**

## **1. Framework**

### **1.1. Core**

### **1.1.1. SecureMode**

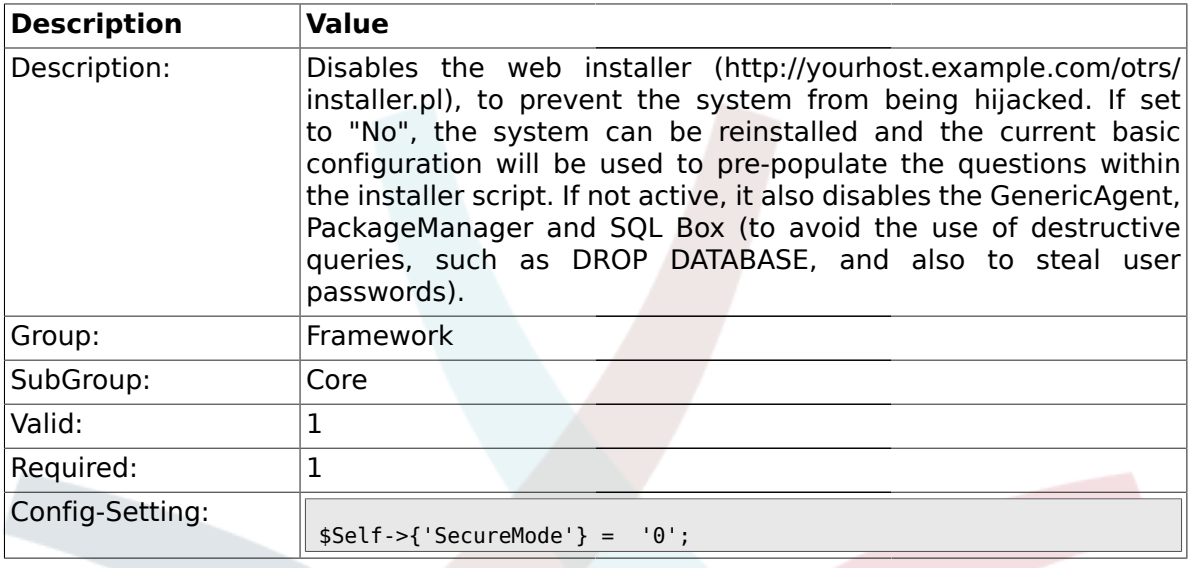

## **1.1.2. Frontend::DebugMode**

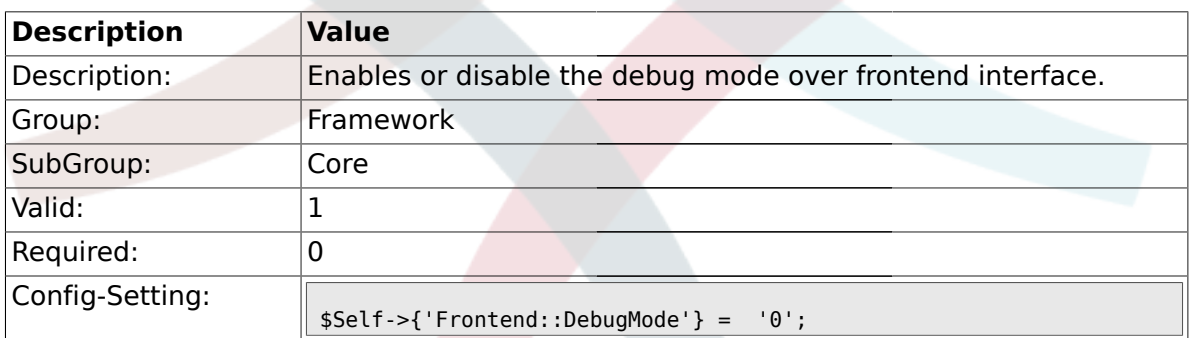

# **1.1.3. ConfigLevel**

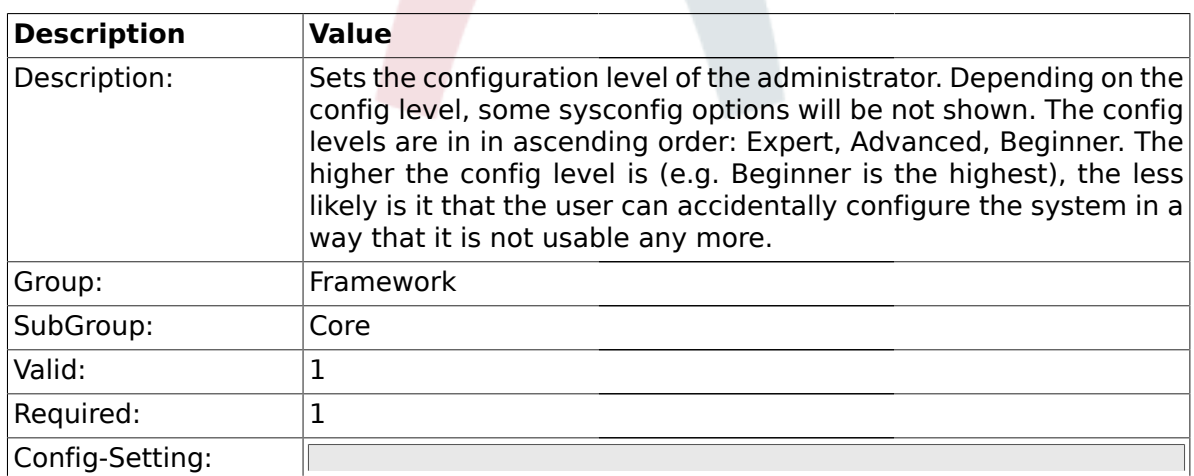

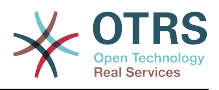

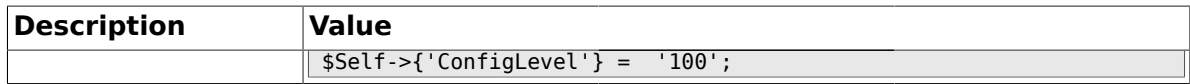

### **1.1.4. ProductName**

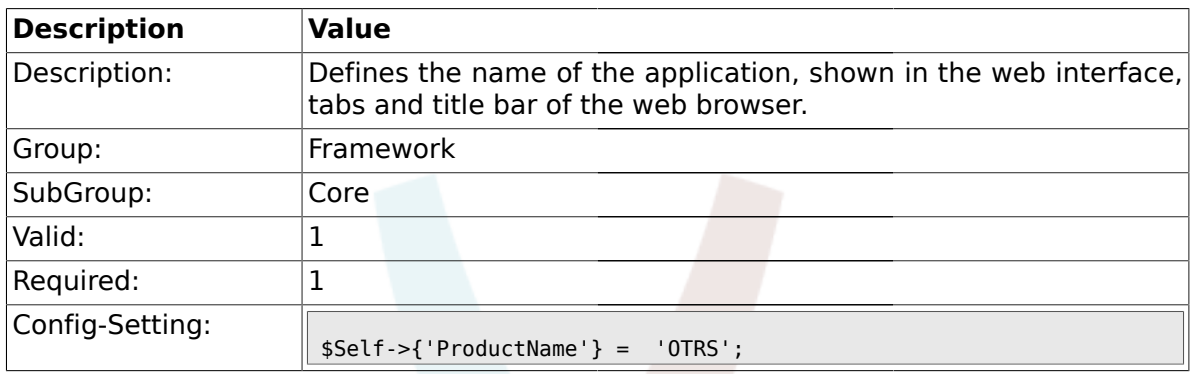

# **1.1.5. SystemID**

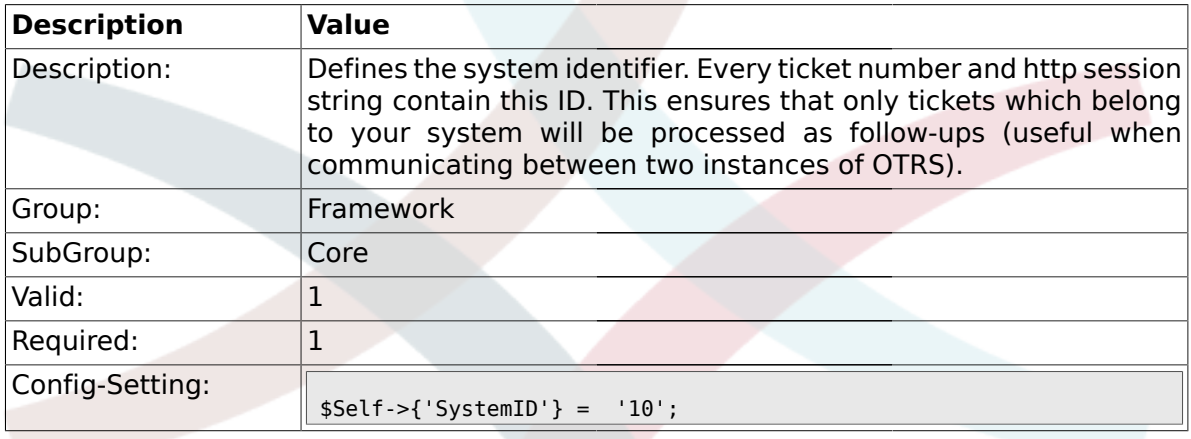

# **1.1.6. FQDN**

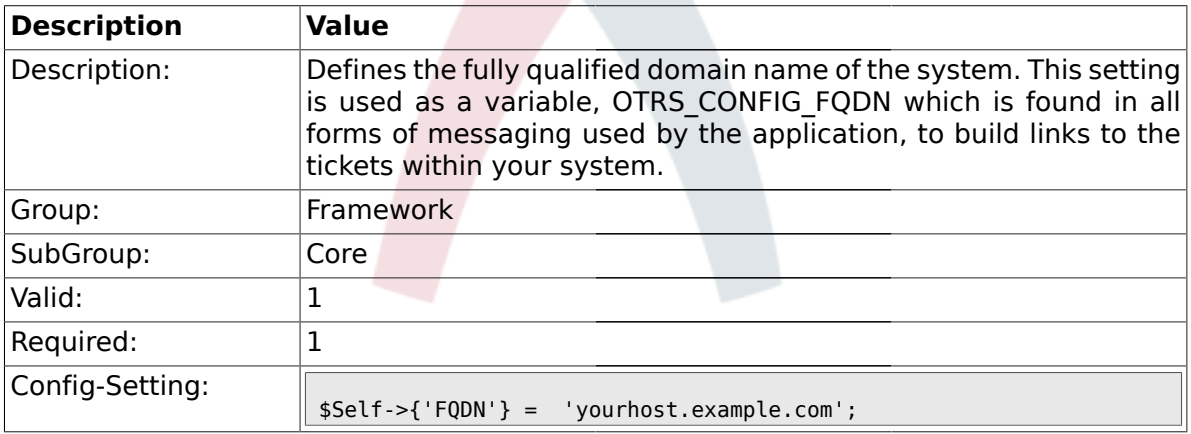

## **1.1.7. HttpType**

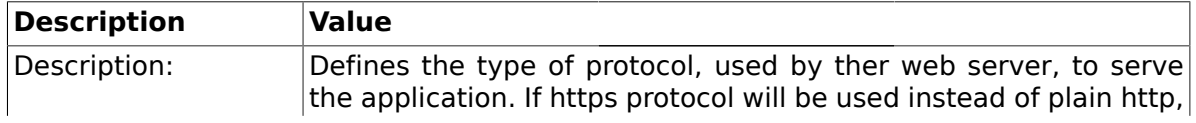

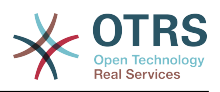

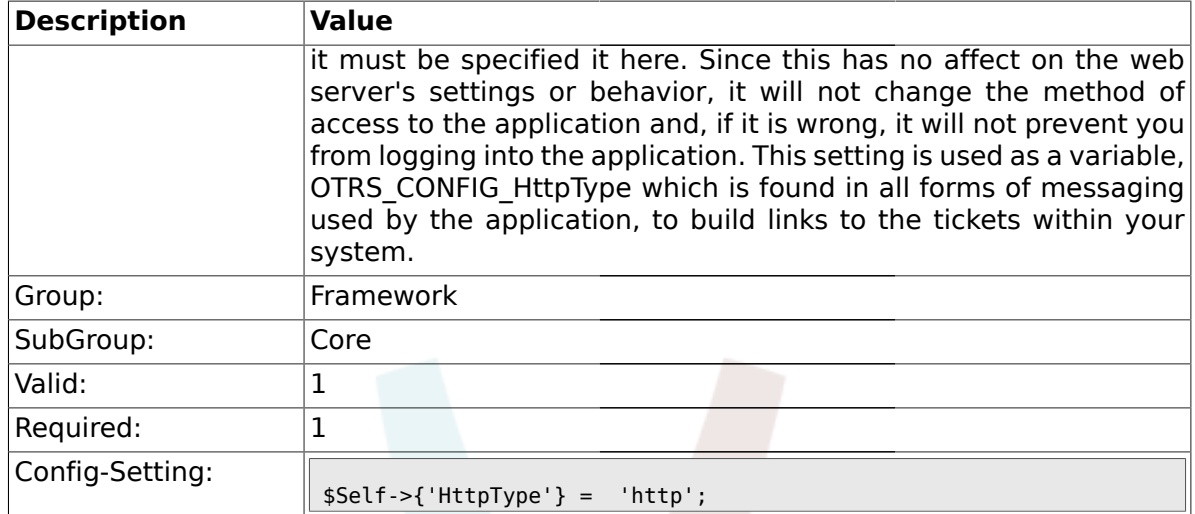

# **1.1.8. ScriptAlias**

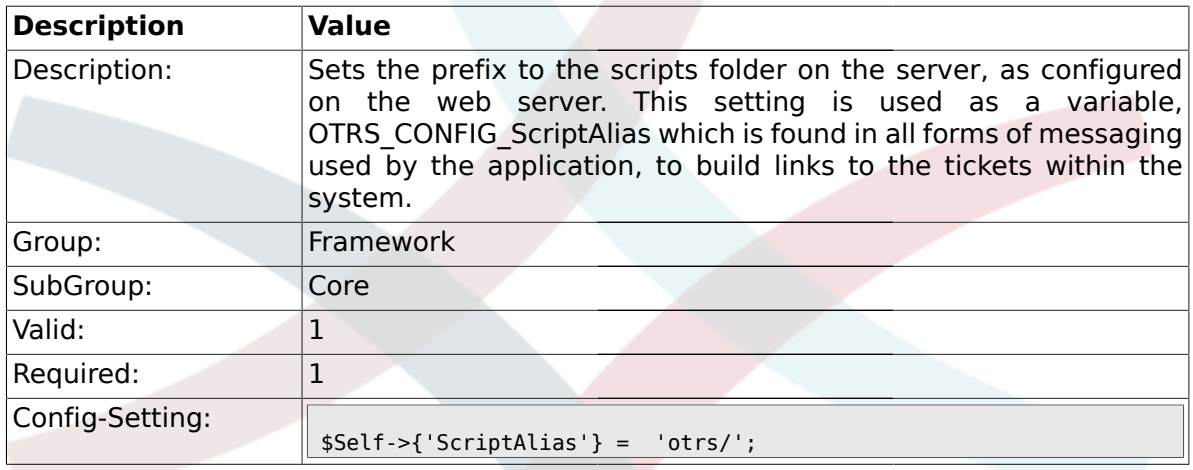

# **1.1.9. AdminEmail**

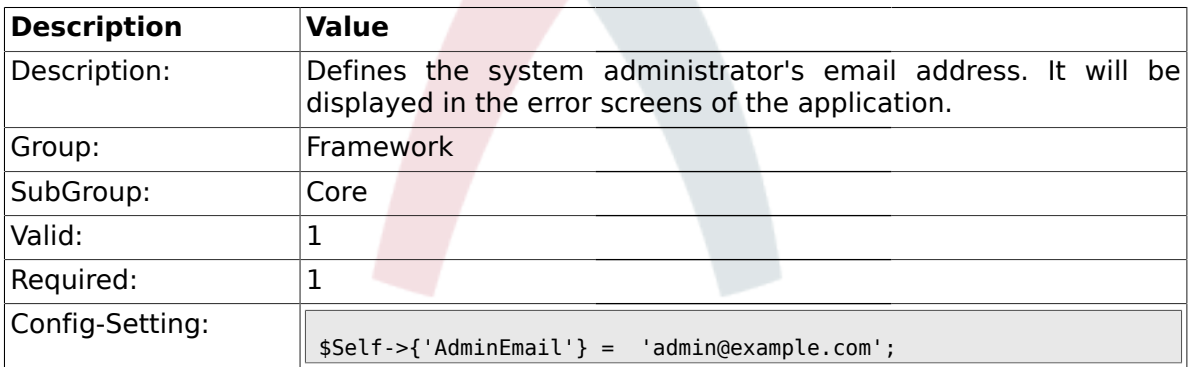

# **1.1.10. Organization**

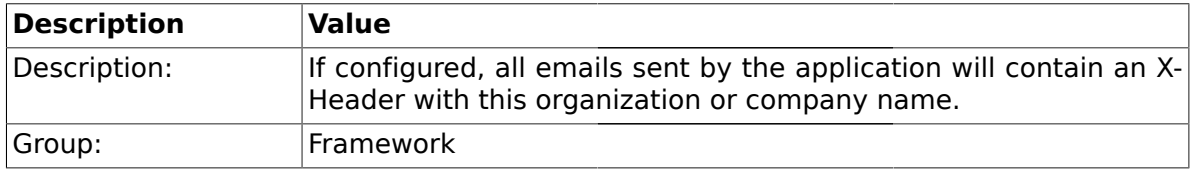

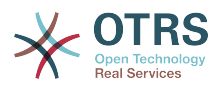

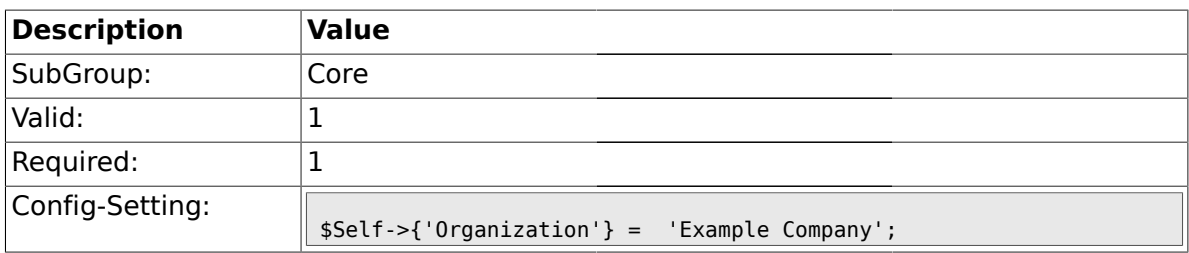

# **1.1.11. DefaultCharset**

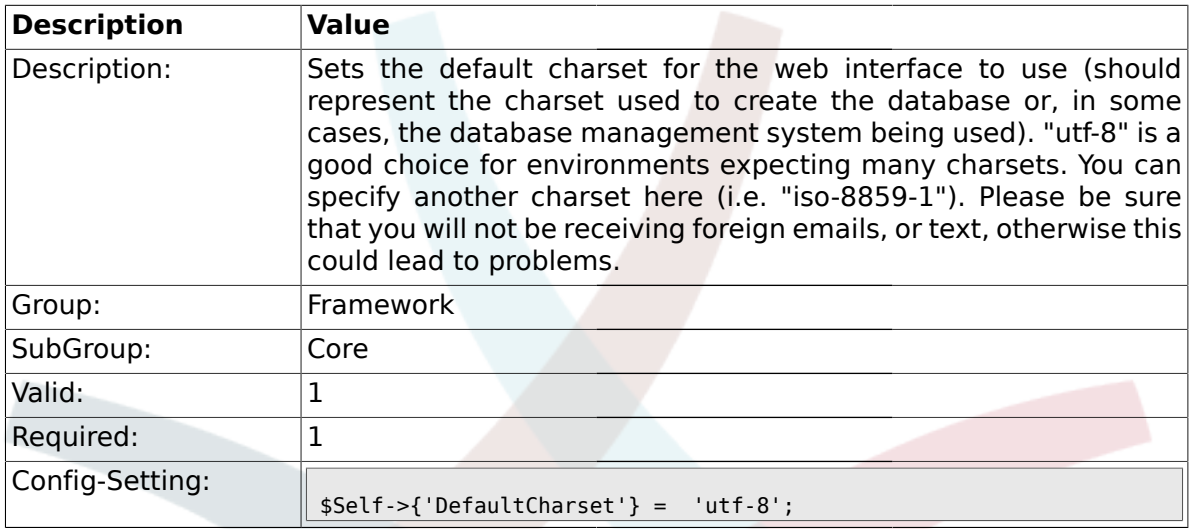

# **1.1.12. DefaultLanguage**

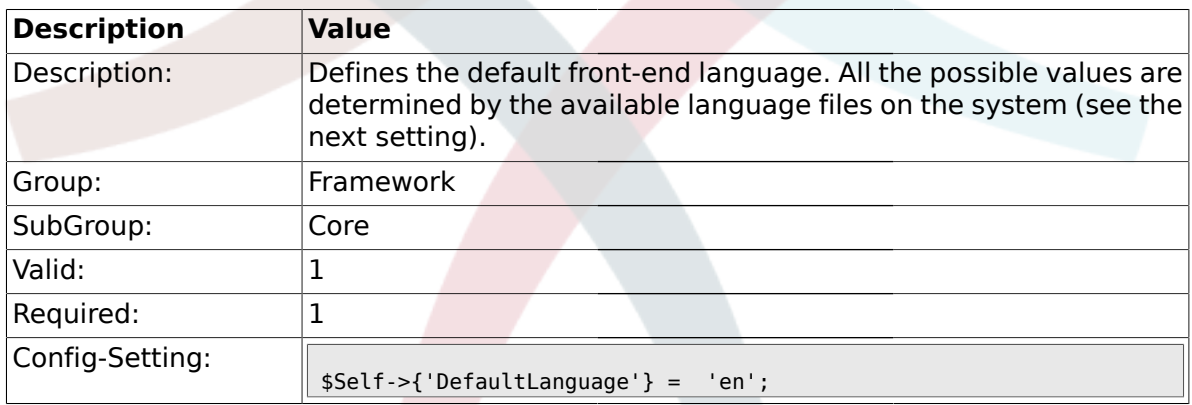

# **1.1.13. DefaultUsedLanguages**

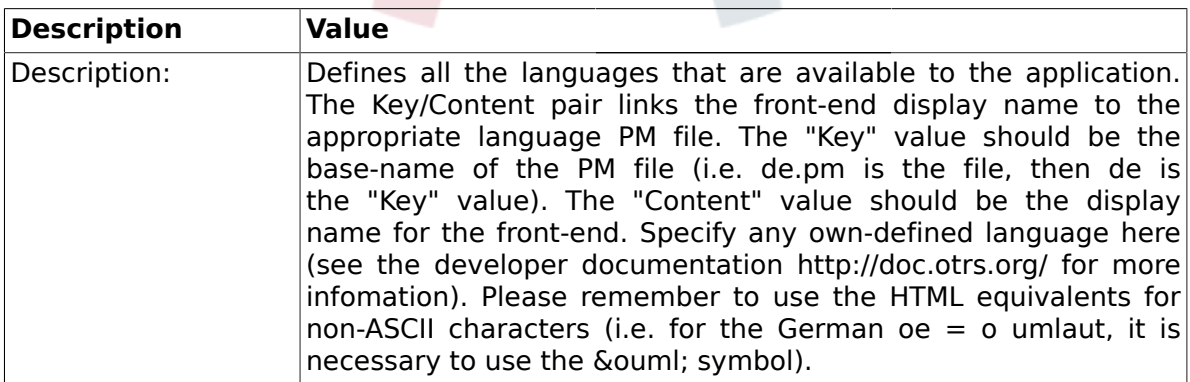

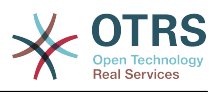

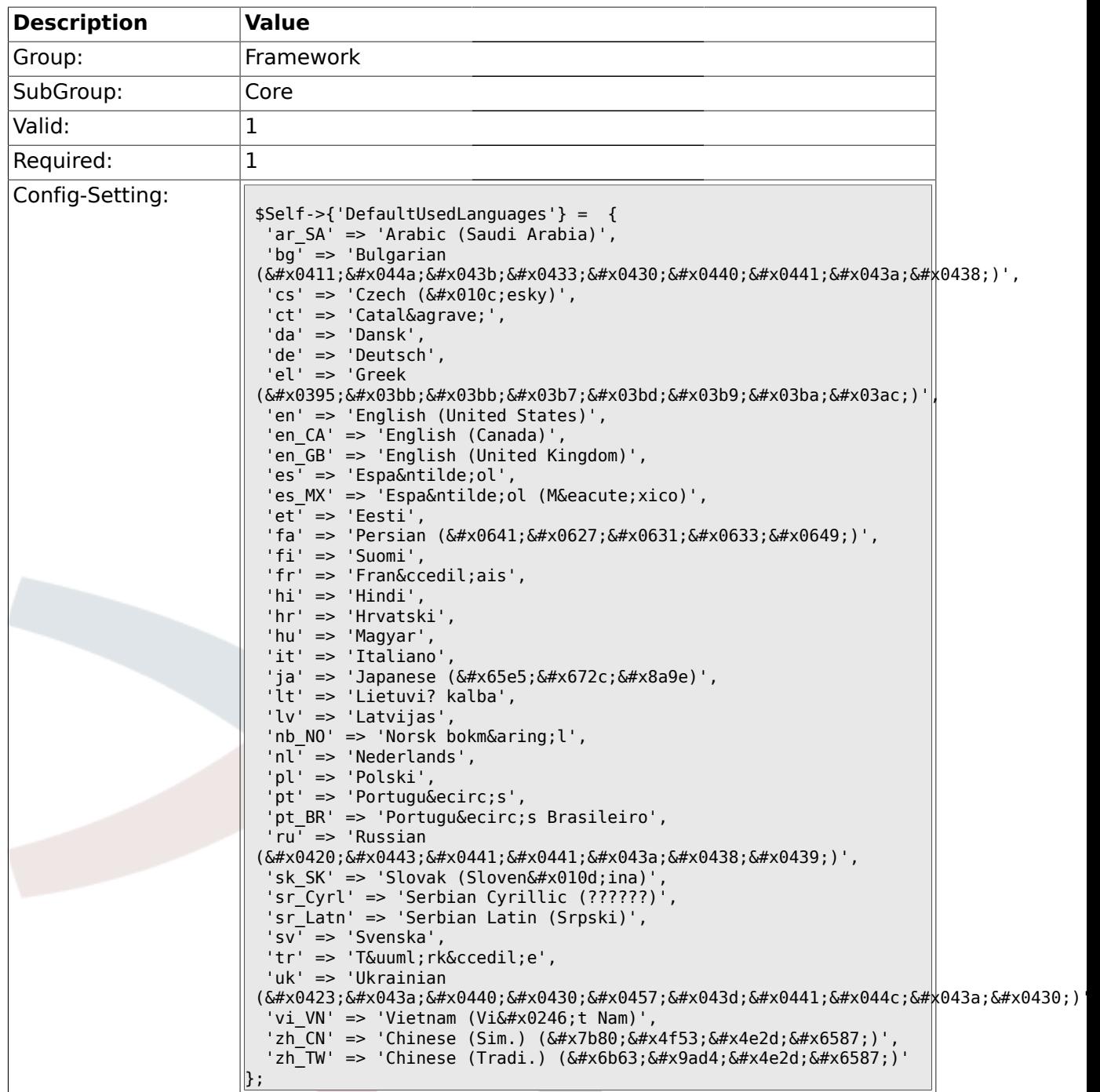

#### **1.1.14. DefaultTheme**

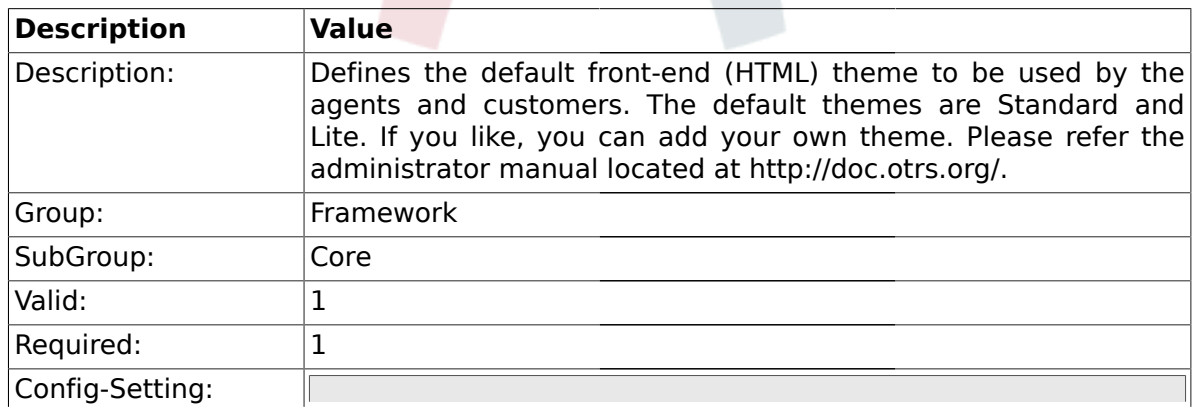

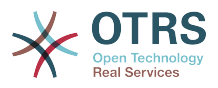

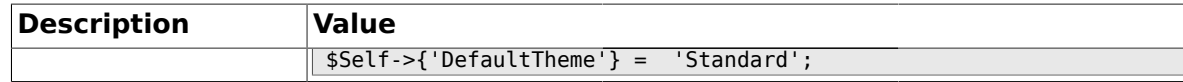

#### **1.1.15. DefaultTheme::HostBased**

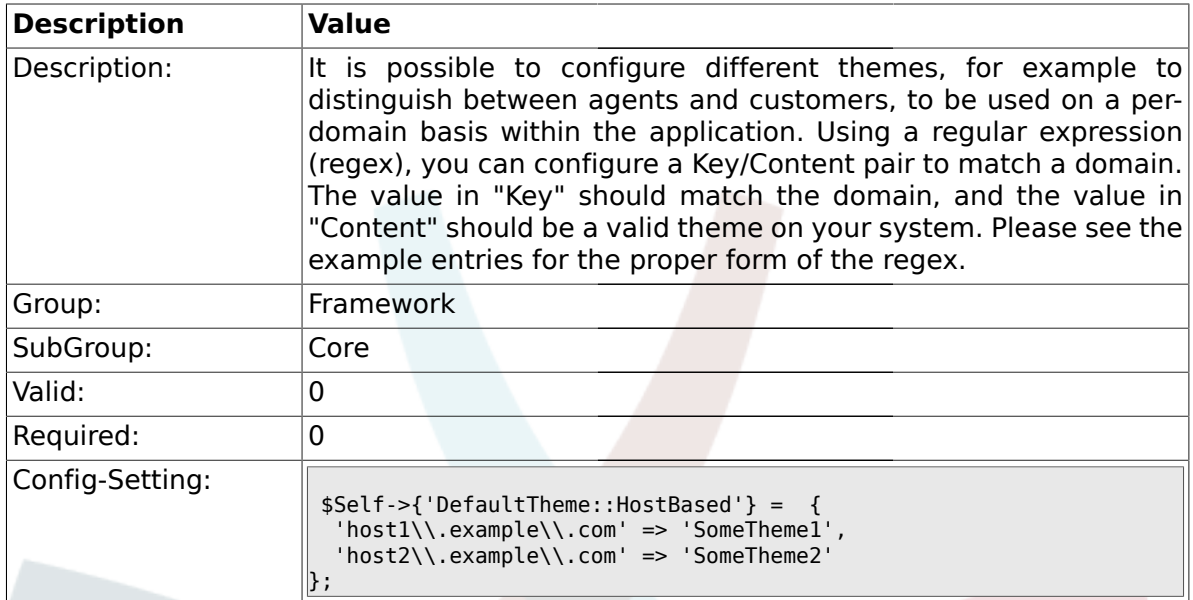

#### **1.1.16. CheckMXRecord**

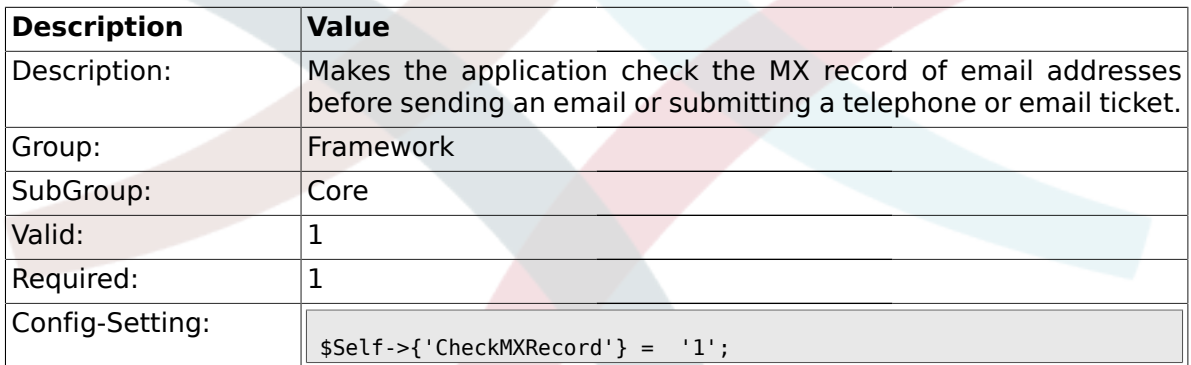

## **1.1.17. CheckMXRecord::Nameserver**

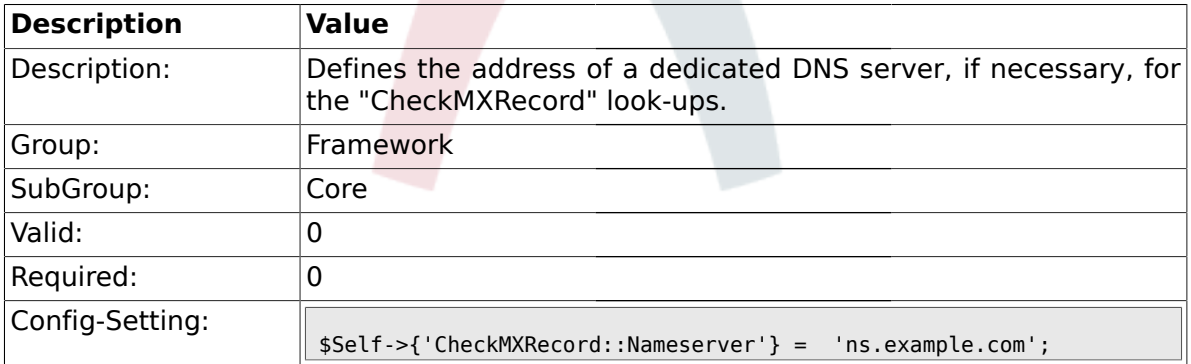

### **1.1.18. CheckEmailAddresses**

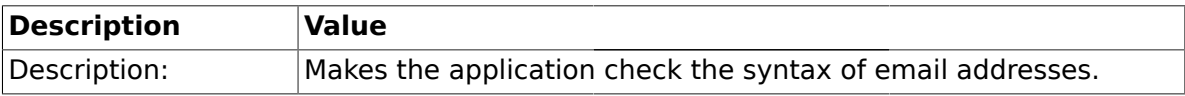

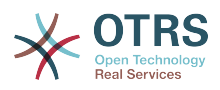

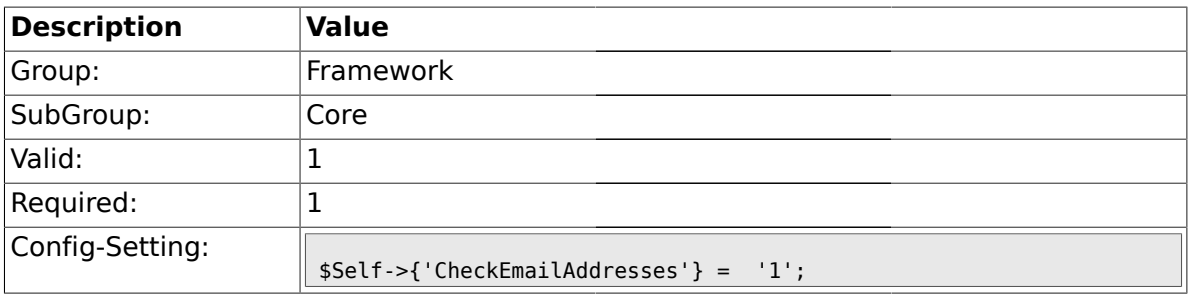

### **1.1.19. CheckEmailValidAddress**

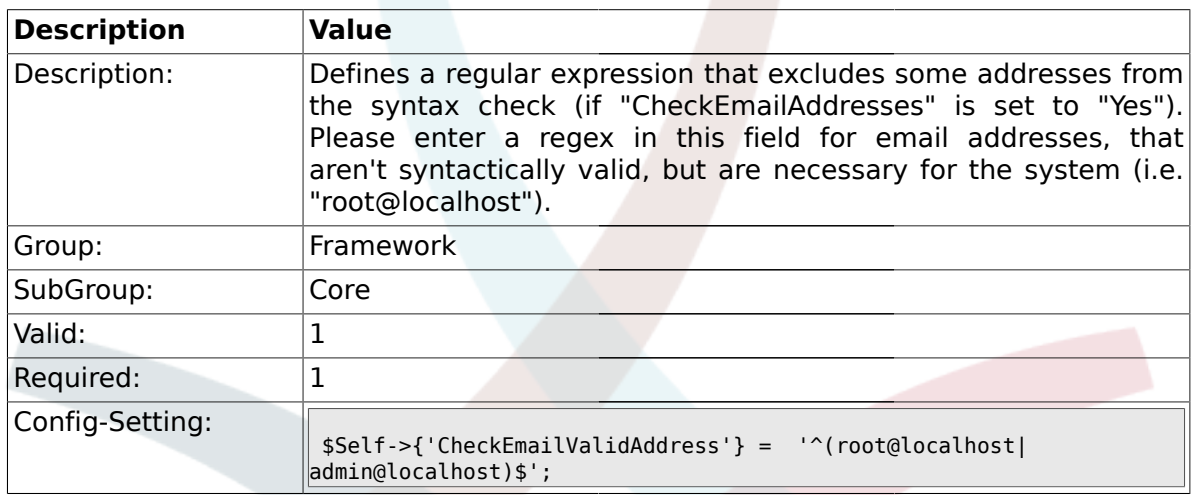

# **1.1.20. CheckEmailInvalidAddress**

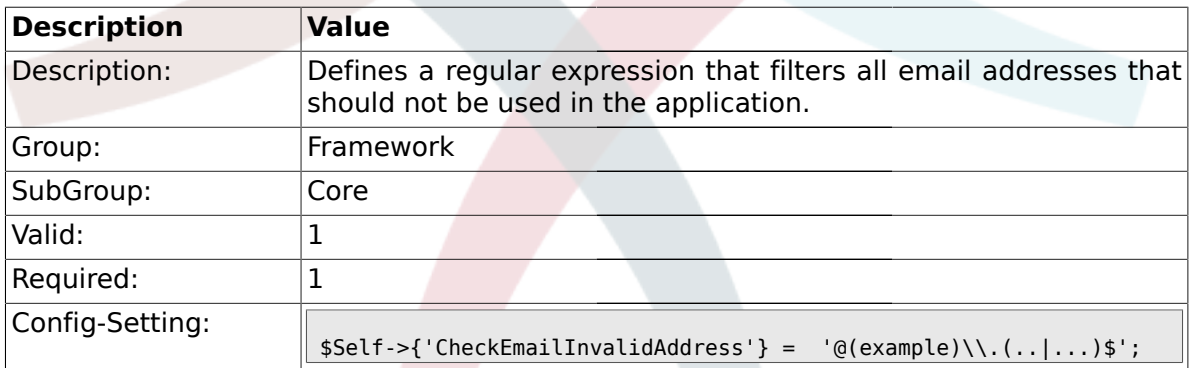

# **1.1.21. CGILogPrefix**

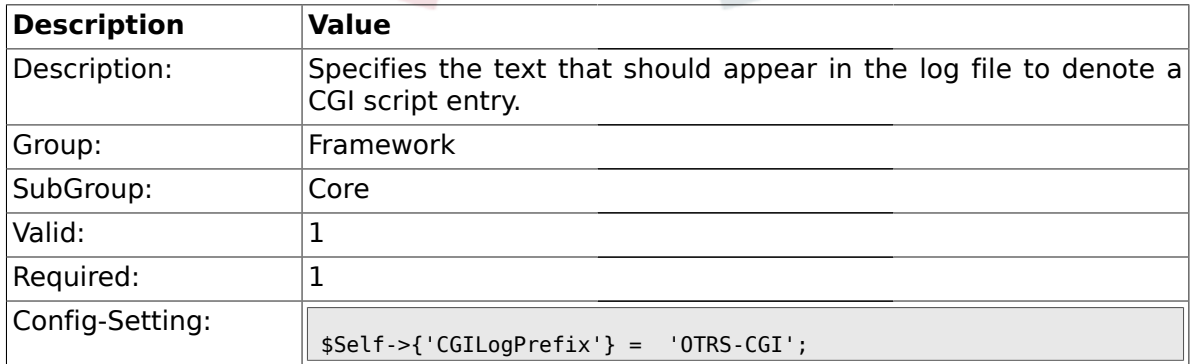

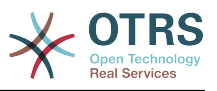

### **1.1.22. DemoSystem**

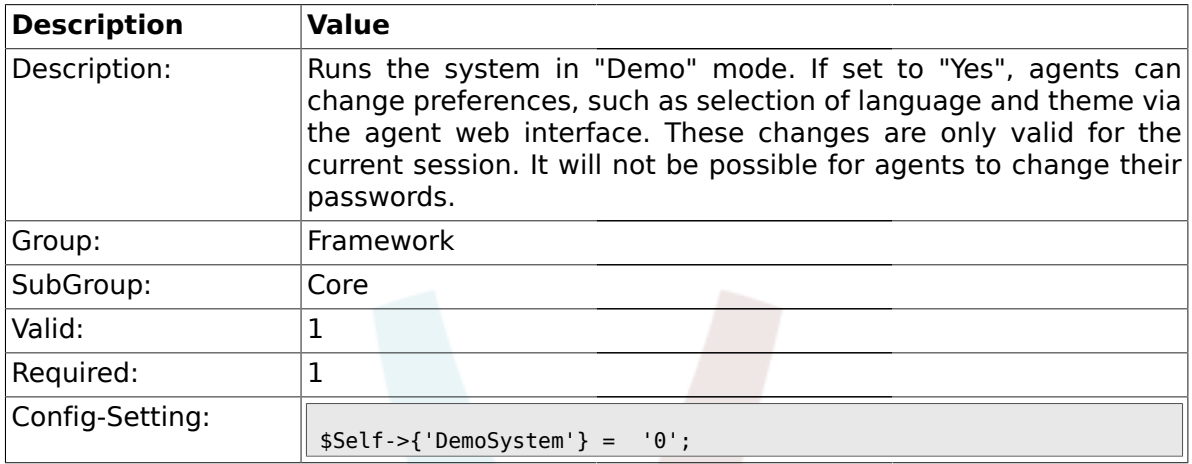

### **1.1.23. SwitchToUser**

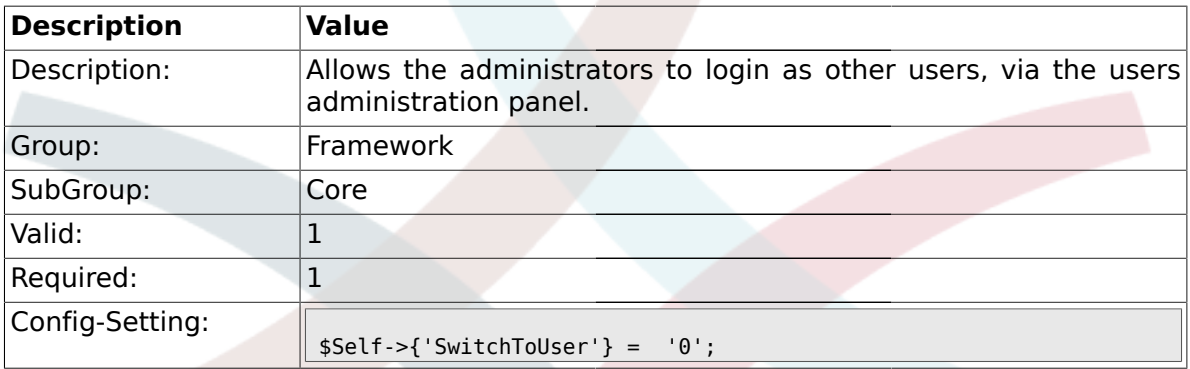

# **1.1.24. NotificationSenderName**

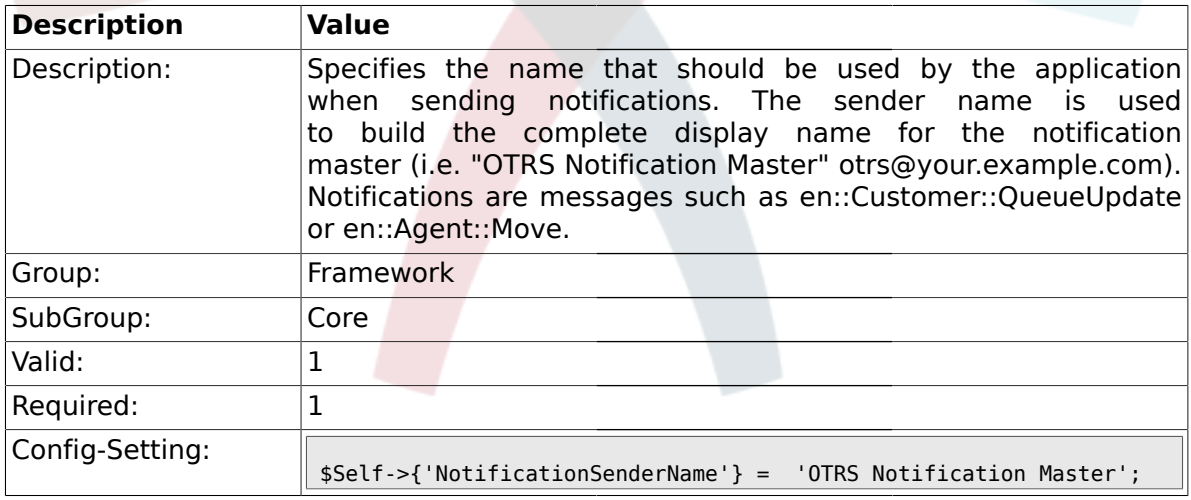

### **1.1.25. NotificationSenderEmail**

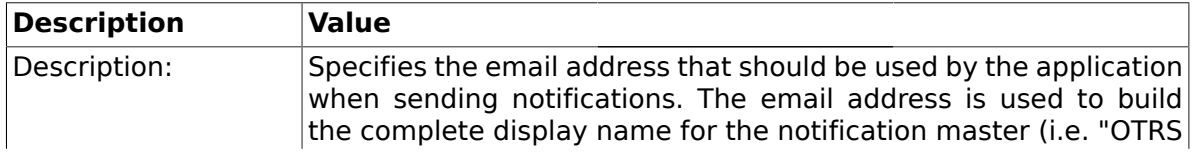

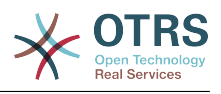

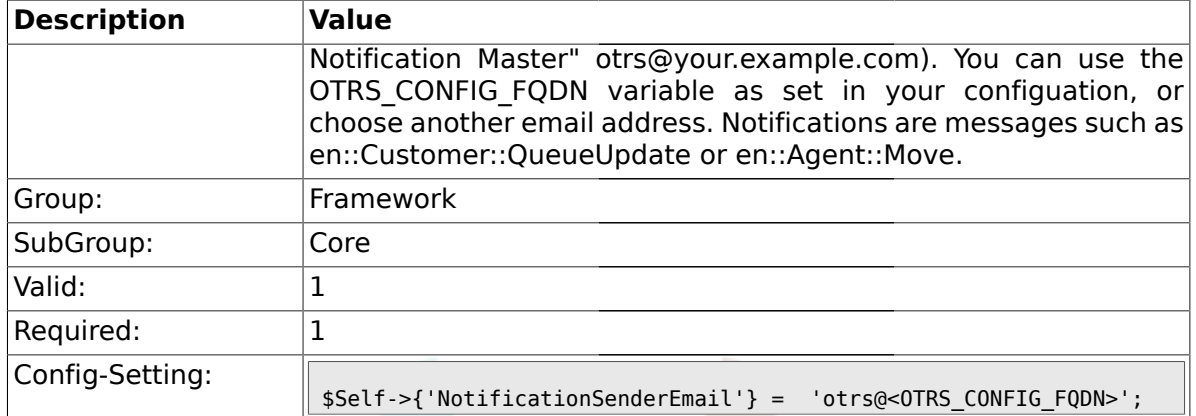

# **1.1.26. System::Customer::Permission**

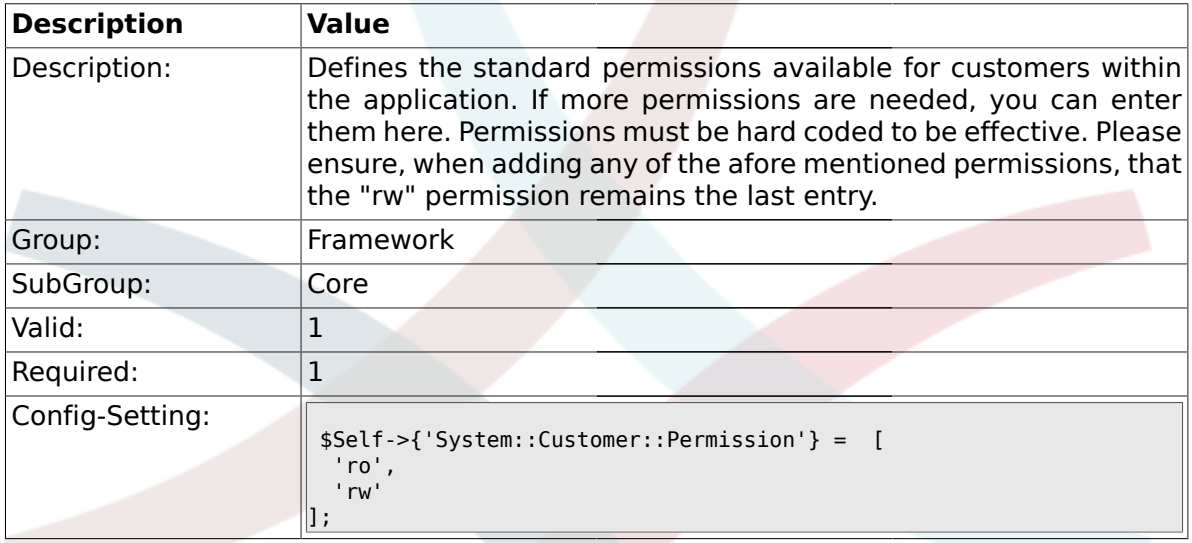

## **1.1.27. LanguageDebug**

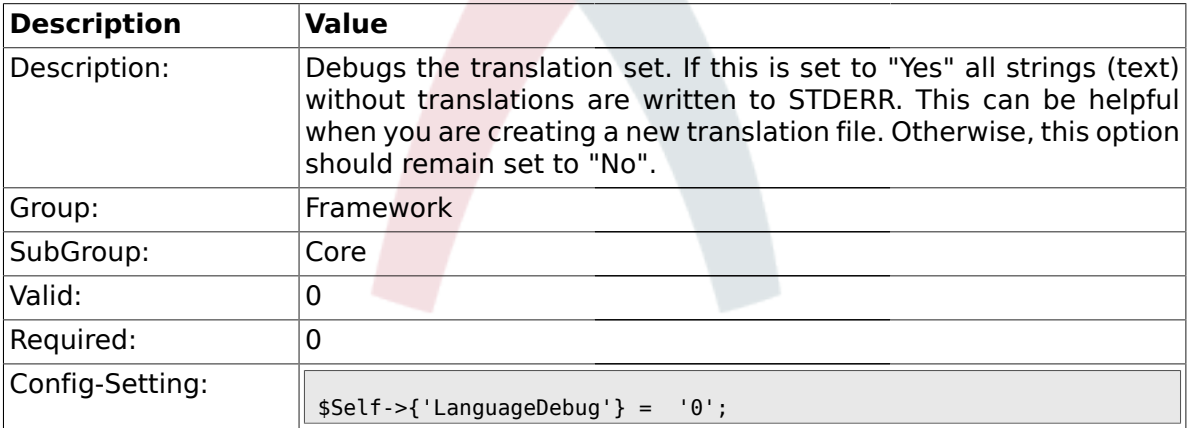

### **1.1.28. Secure::DisableBanner**

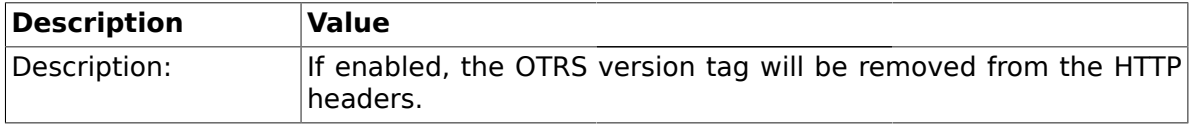

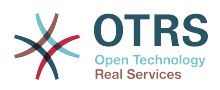

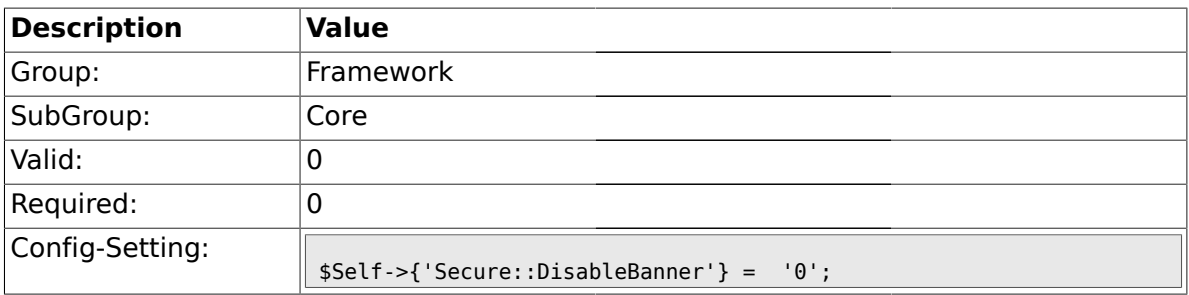

# **1.2. Core::LinkObject**

# **1.2.1. LinkObject::ViewMode**

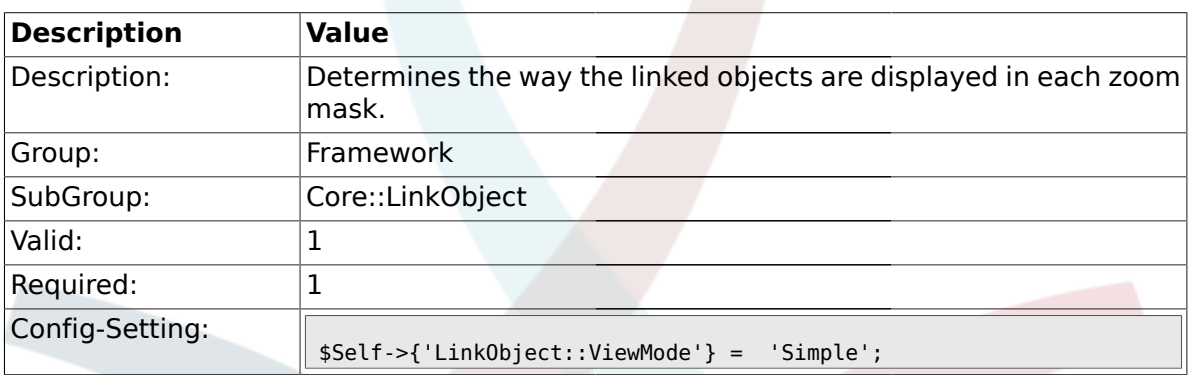

# **1.2.2. LinkObject::Type###Normal**

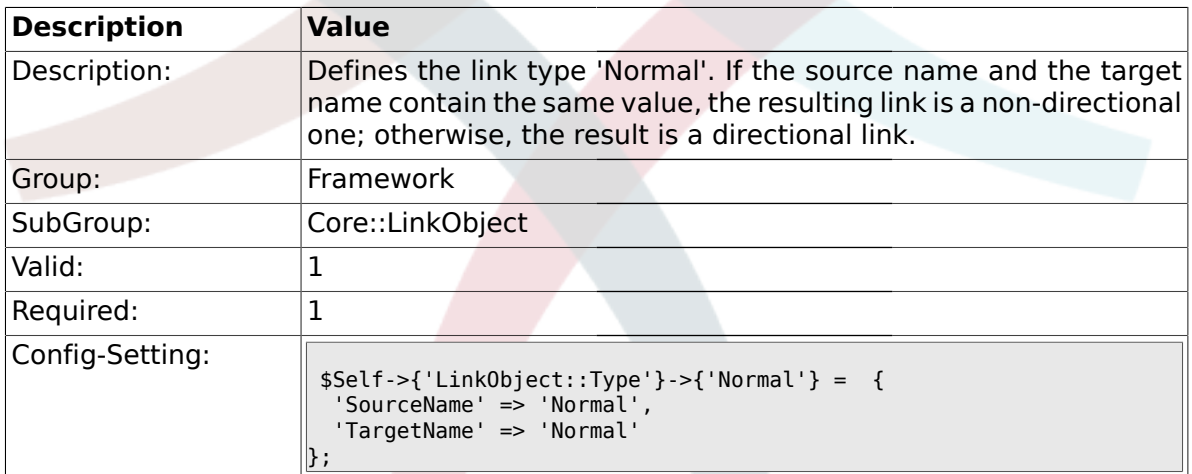

# **1.2.3. LinkObject::Type###ParentChild**

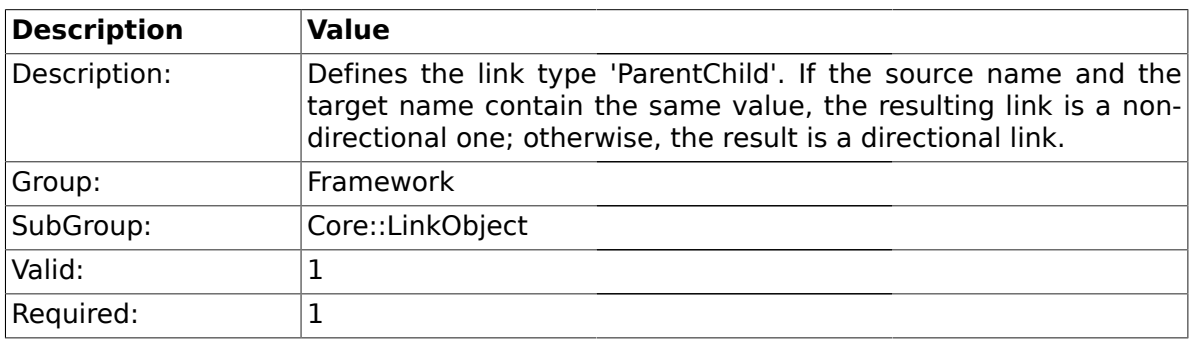

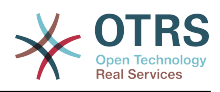

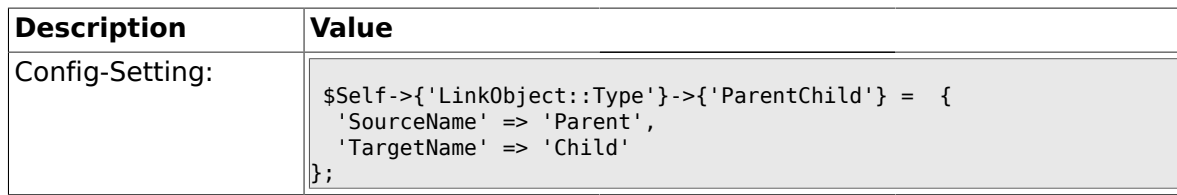

# **1.2.4. LinkObject::TypeGroup###0001**

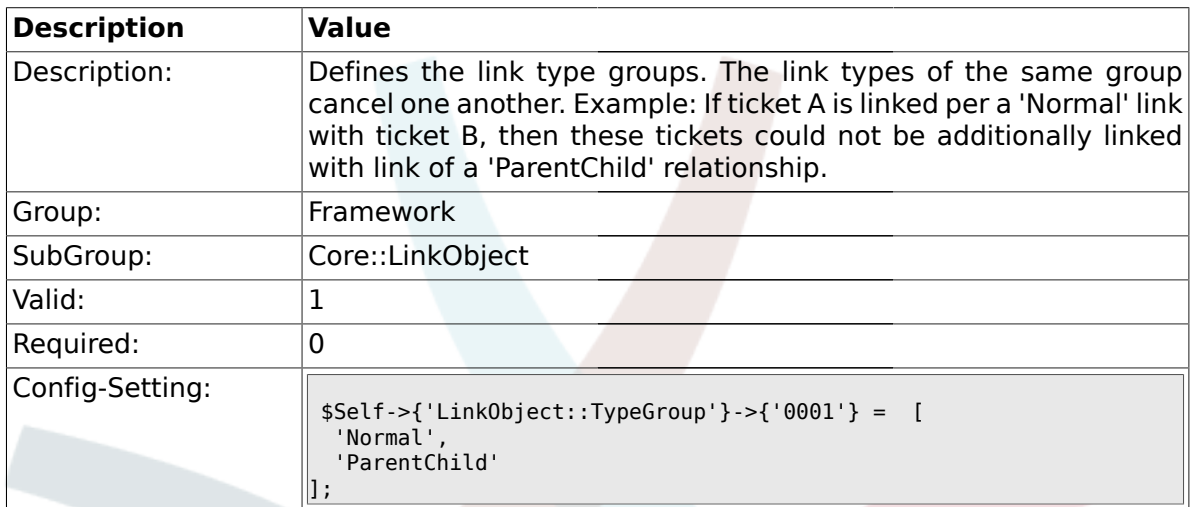

# **1.3. Core::Log**

# **1.3.1. LogModule**

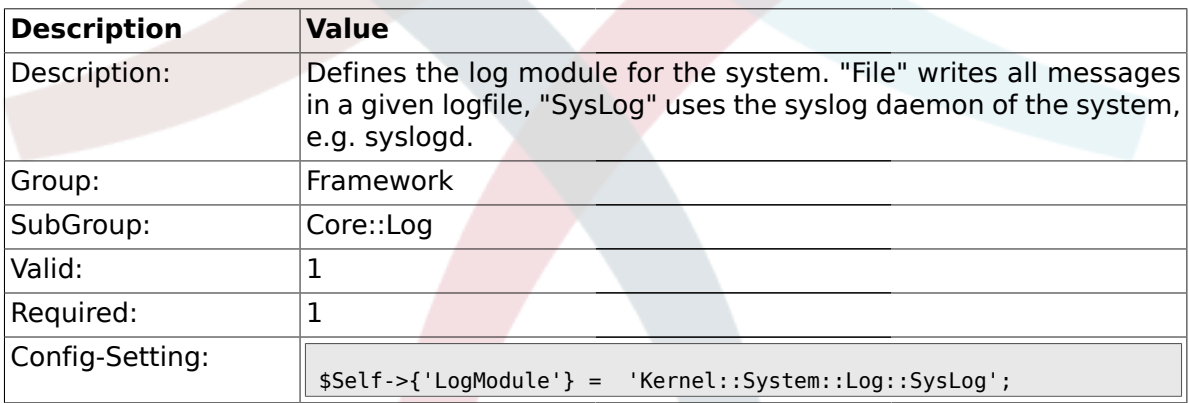

# **1.3.2. LogModule::SysLog::Facility**

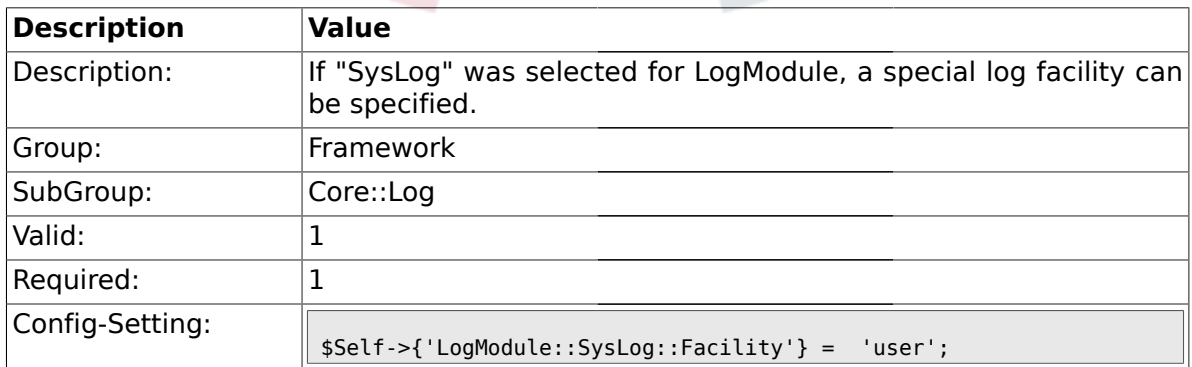

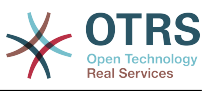

### **1.3.3. LogModule::SysLog::LogSock**

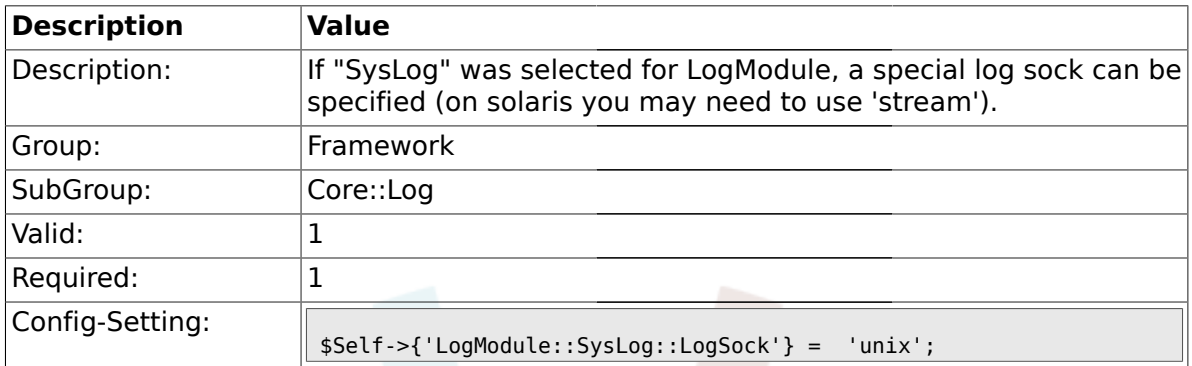

# **1.3.4. LogModule::SysLog::Charset**

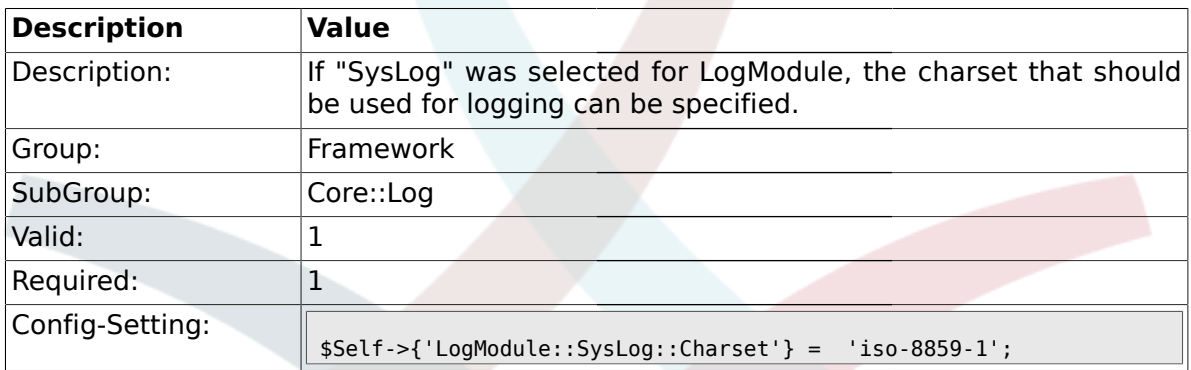

### **1.3.5. LogModule::LogFile**

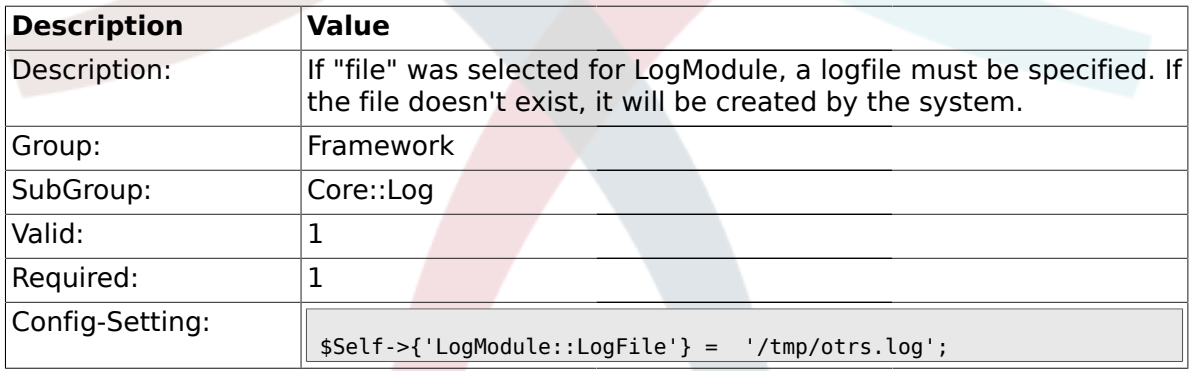

# **1.3.6. LogModule::LogFile::Date**

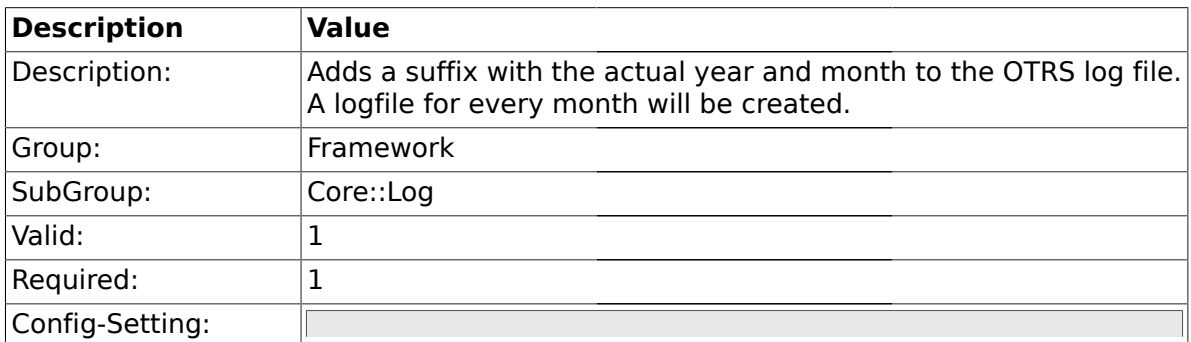

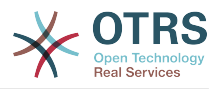

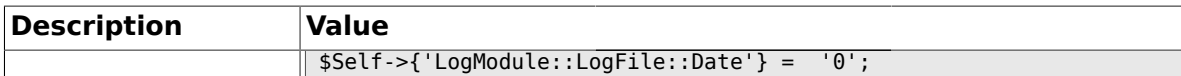

#### **1.4. Core::MIME-Viewer**

#### **1.4.1. MIME-Viewer###application/excel**

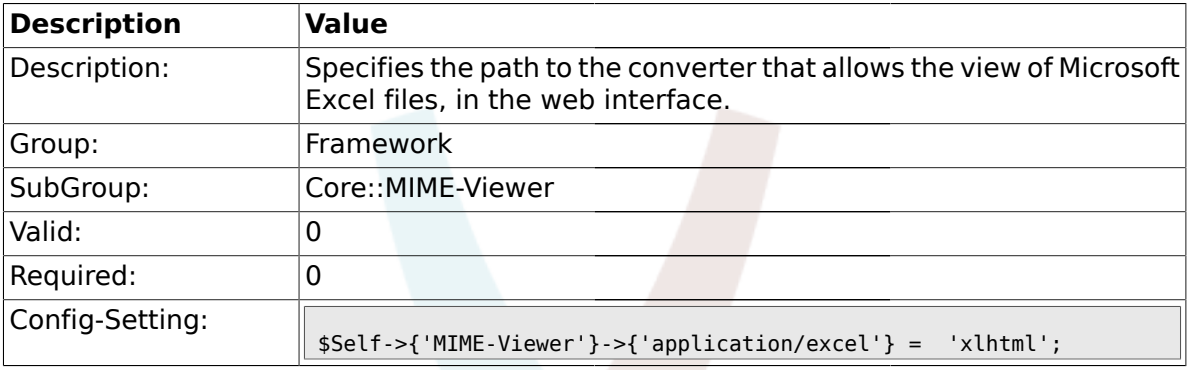

### **1.4.2. MIME-Viewer###application/msword**

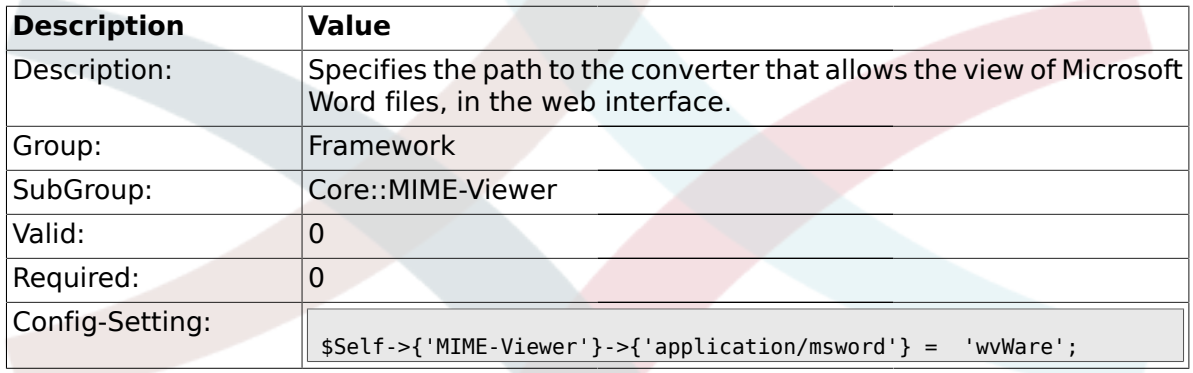

#### **1.4.3. MIME-Viewer###application/pdf**

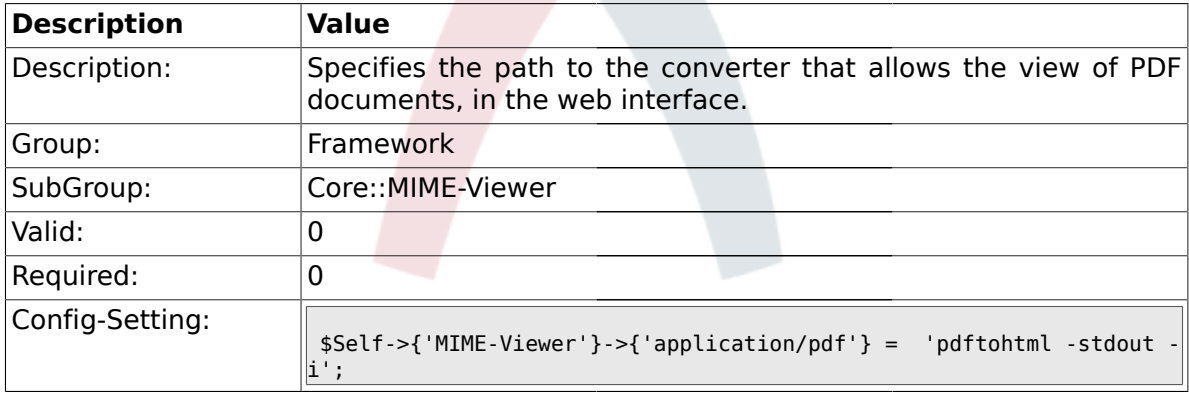

#### **1.4.4. MIME-Viewer###text/xml**

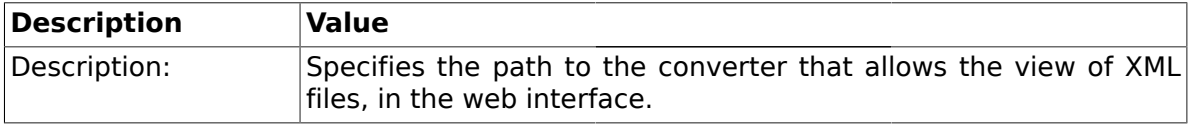

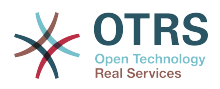

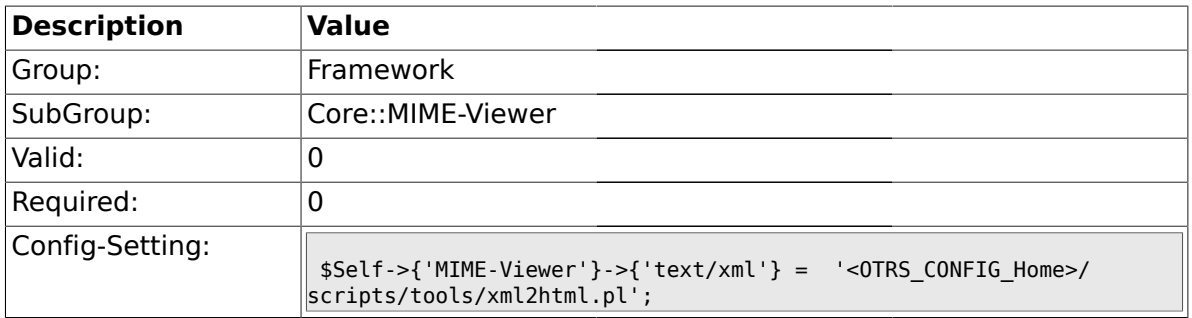

### **1.5. Core::MirrorDB**

### **1.5.1. Core::MirrorDB::DSN**

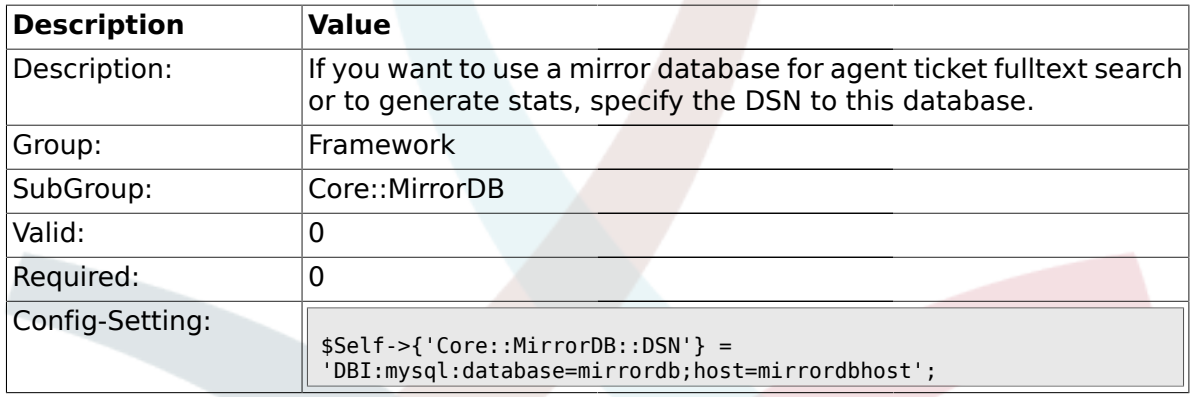

### **1.5.2. Core::MirrorDB::User**

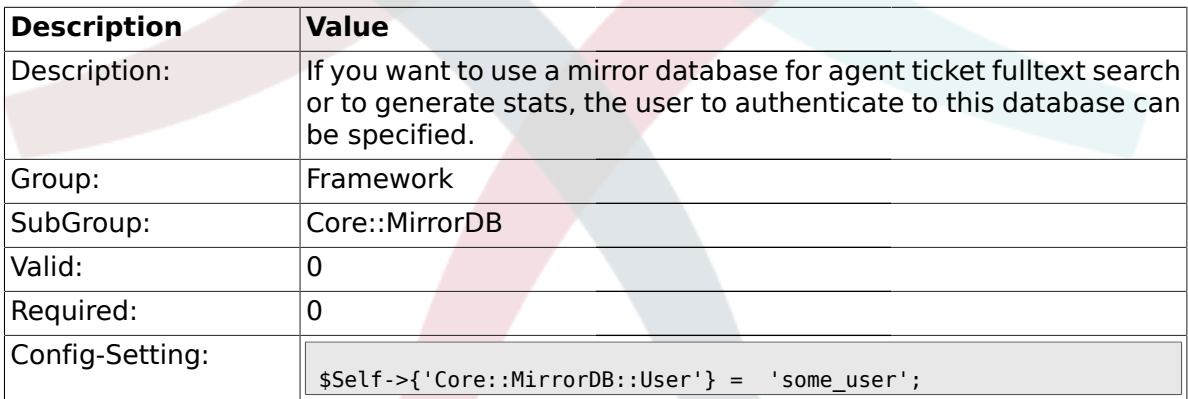

#### **1.5.3. Core::MirrorDB::Password**

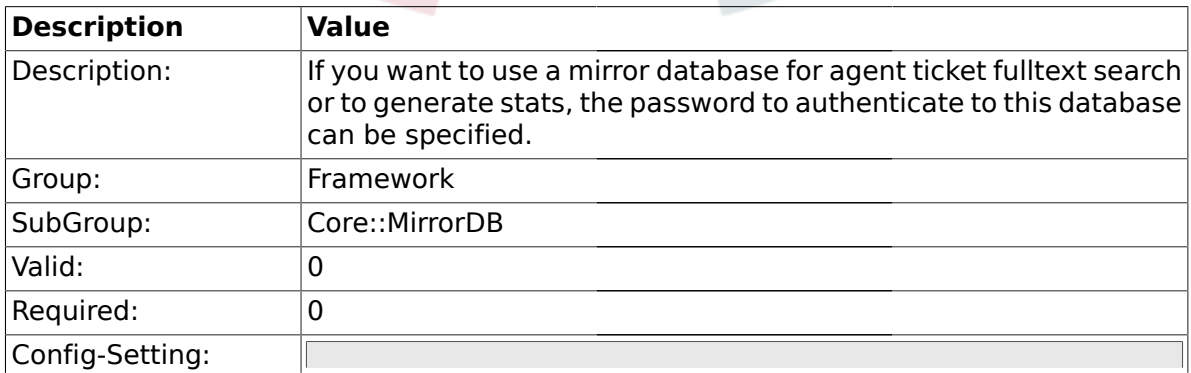

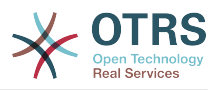

 $\overline{\phantom{0}}$ 

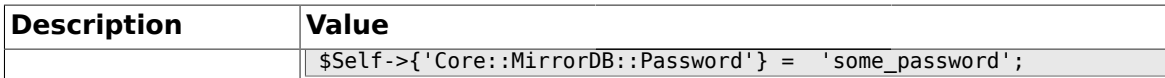

### **1.6. Core::PDF**

### **1.6.1. PDF**

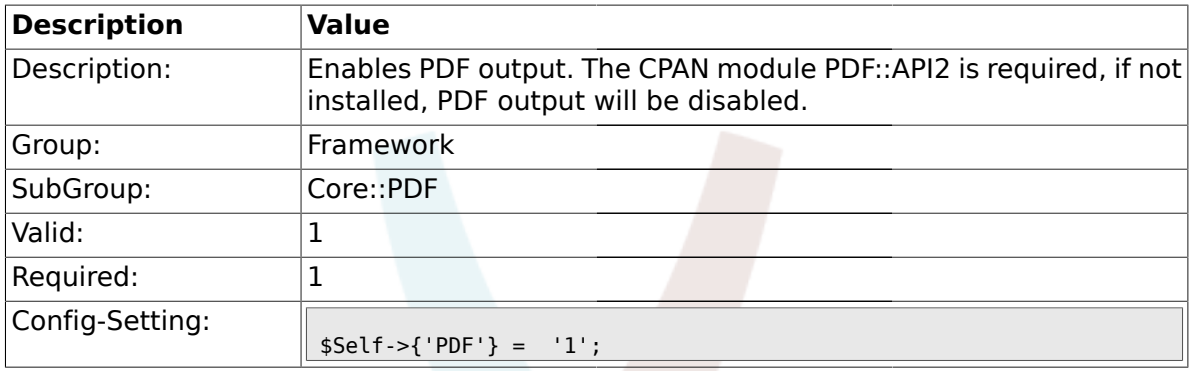

### **1.6.2. PDF::LogoFile**

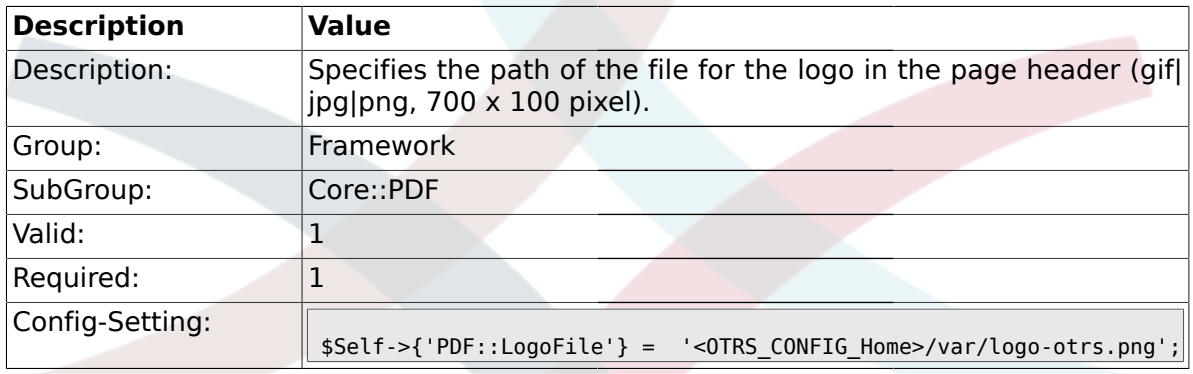

## **1.6.3. PDF::PageSize**

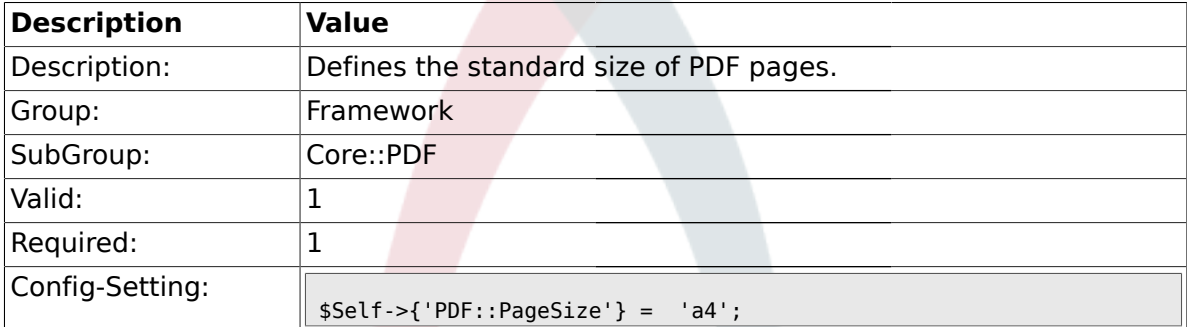

### **1.6.4. PDF::MaxPages**

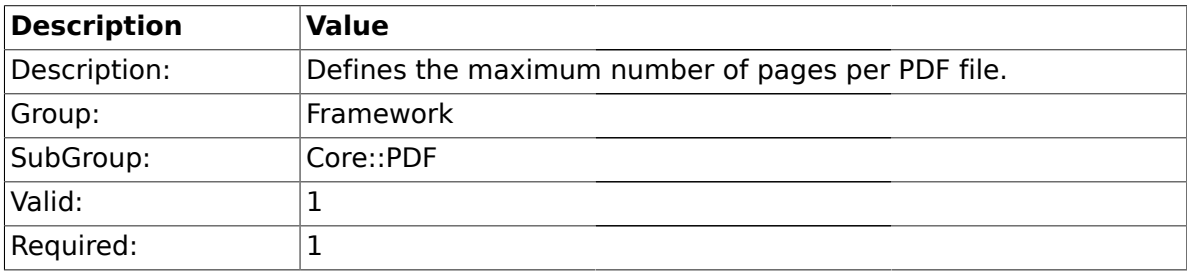

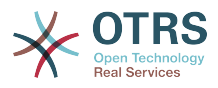

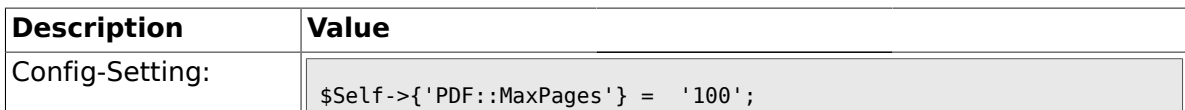

### **1.6.5. PDF::TTFontFile###Proportional**

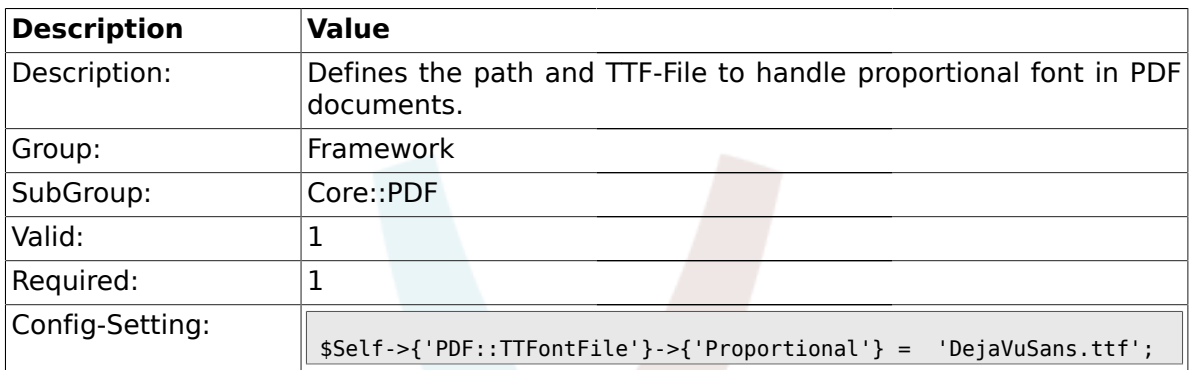

## **1.6.6. PDF::TTFontFile###ProportionalBold**

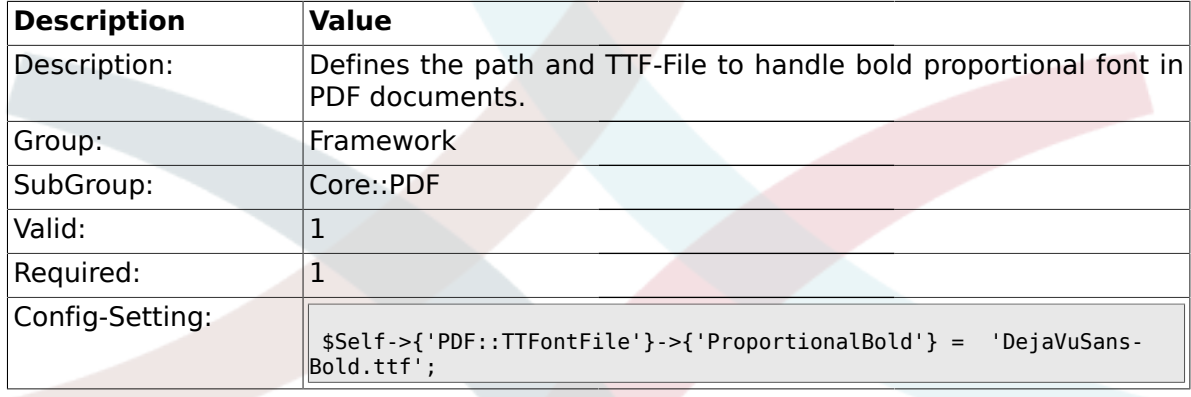

# **1.6.7. PDF::TTFontFile###ProportionalItalic**

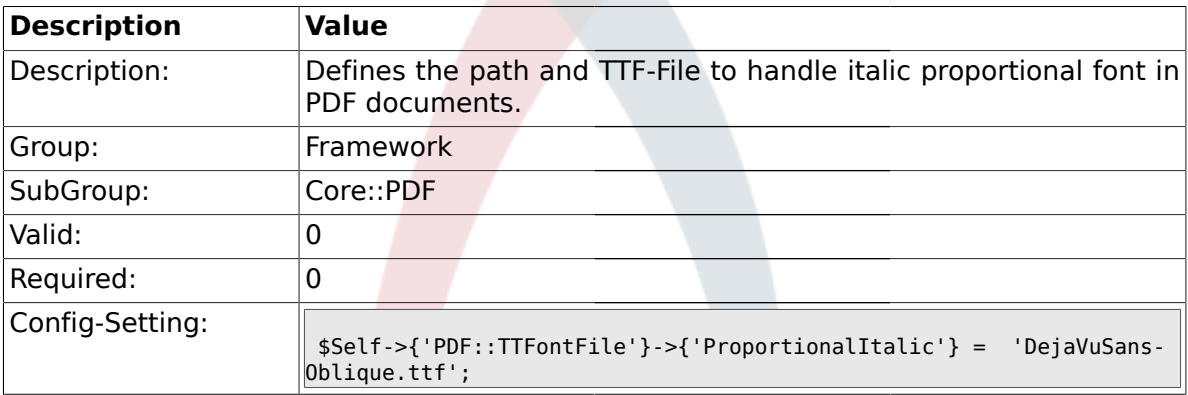

#### **1.6.8. PDF::TTFontFile###ProportionalBoldItalic**

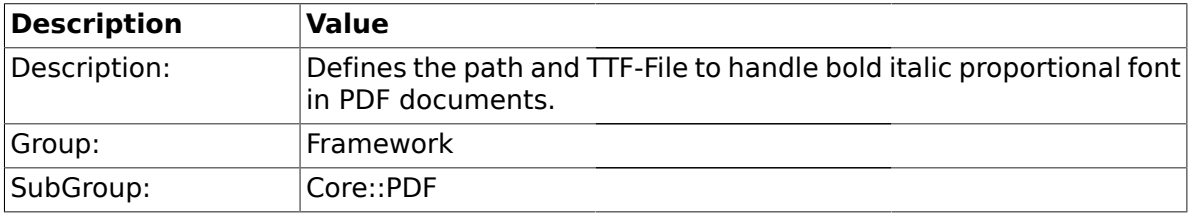

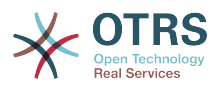

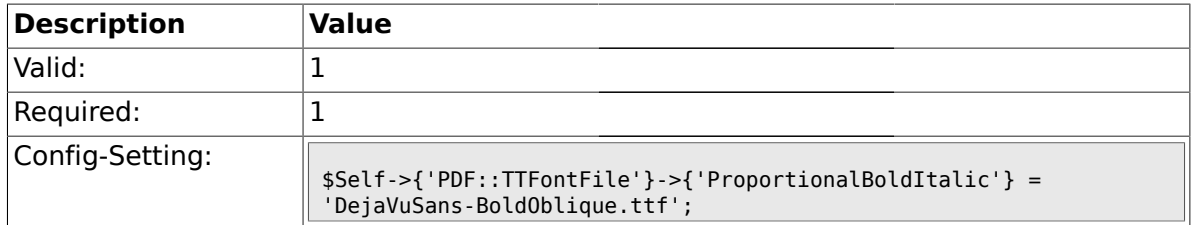

### **1.6.9. PDF::TTFontFile###Monospaced**

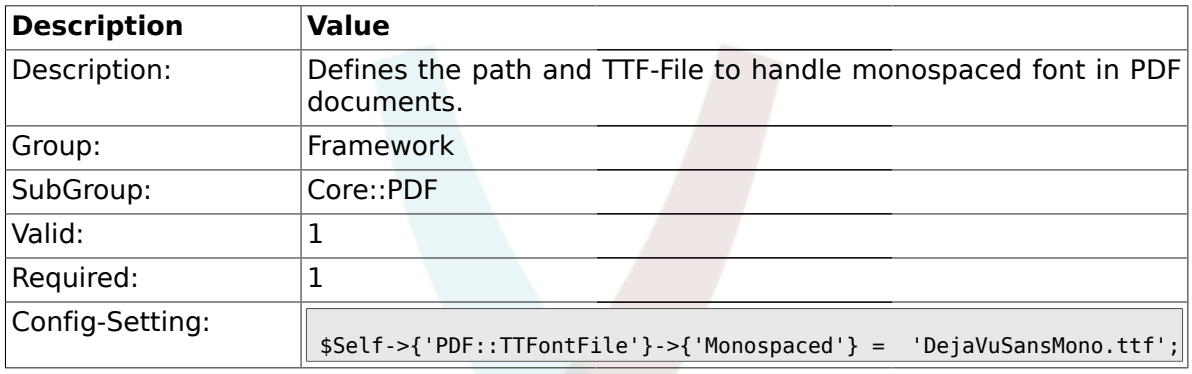

### **1.6.10. PDF::TTFontFile###MonospacedBold**

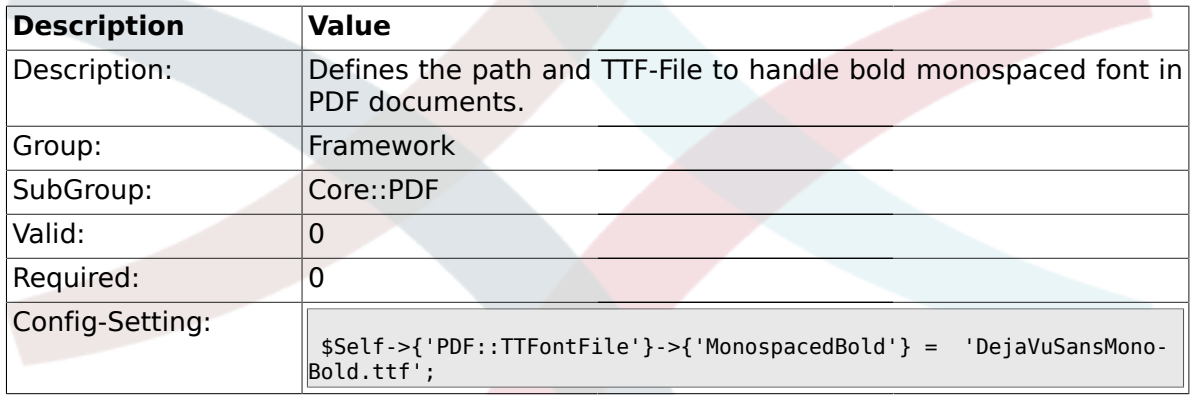

### **1.6.11. PDF::TTFontFile###MonospacedItalic**

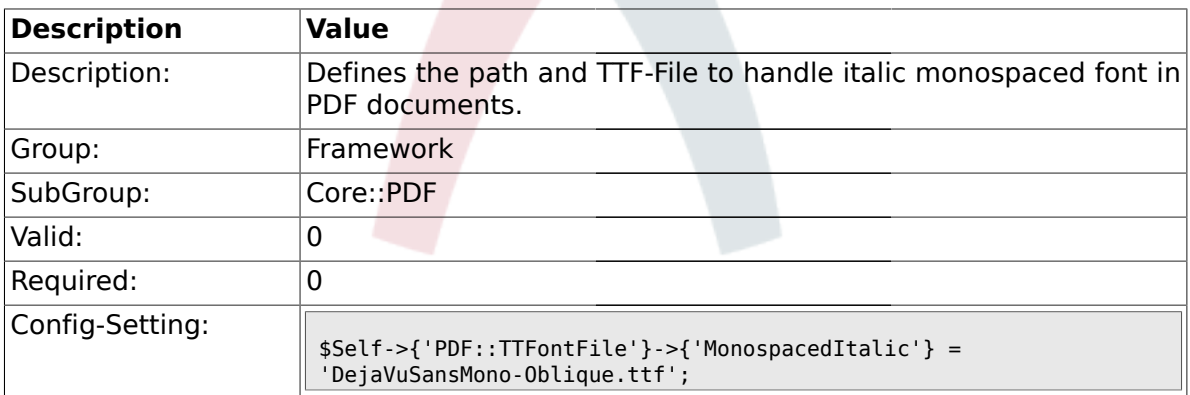

# **1.6.12. PDF::TTFontFile###MonospacedBoldItalic**

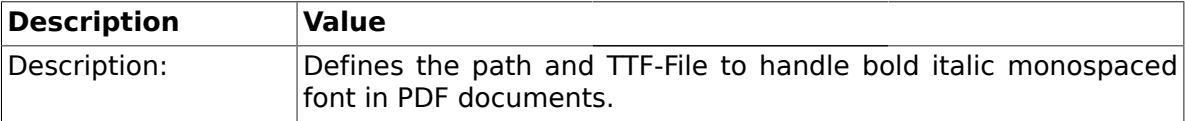

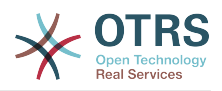

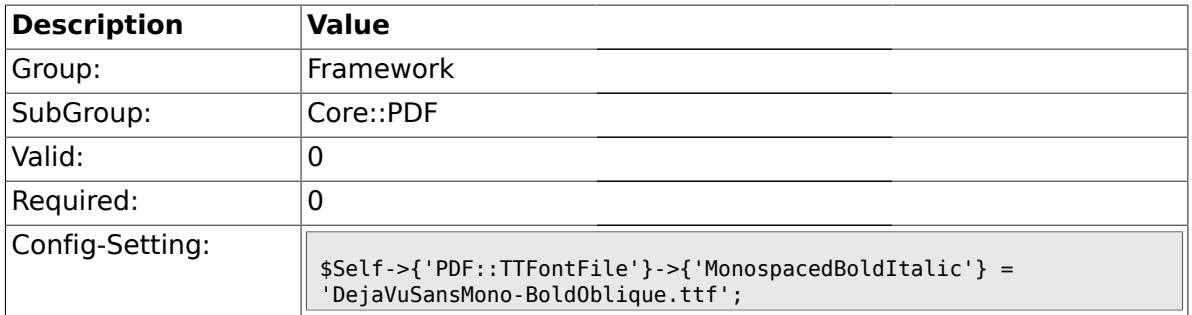

# **1.7. Core::Package**

# **1.7.1. Package::FileUpload**

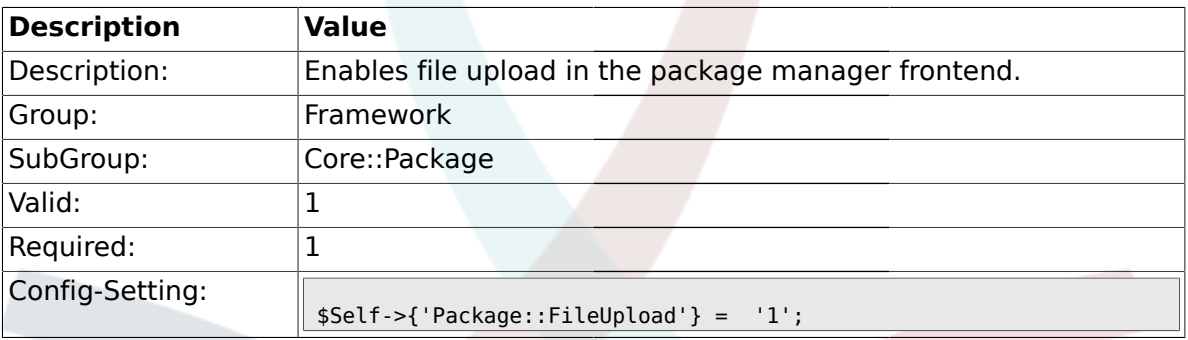

# **1.7.2. Package::RepositoryRoot**

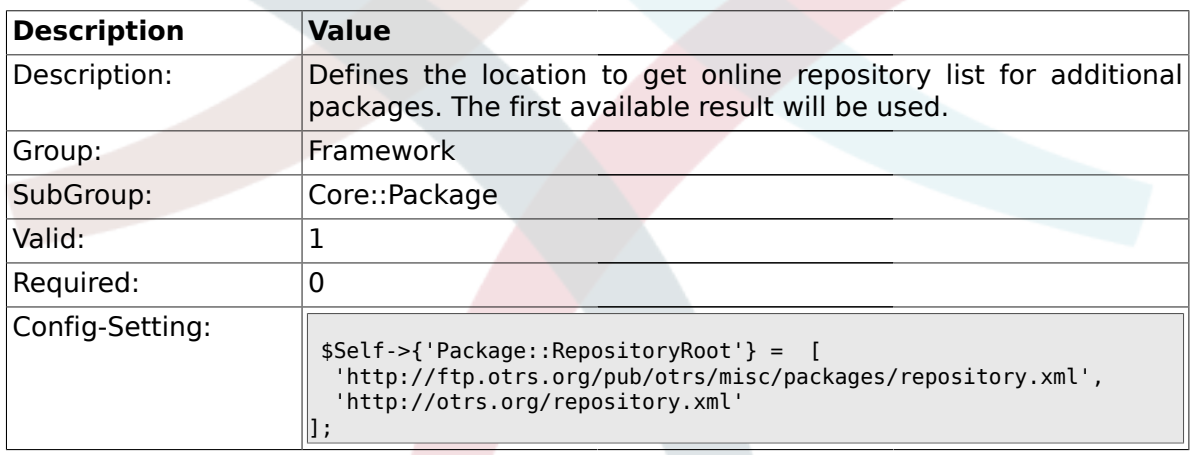

# **1.7.3. Package::RepositoryList**

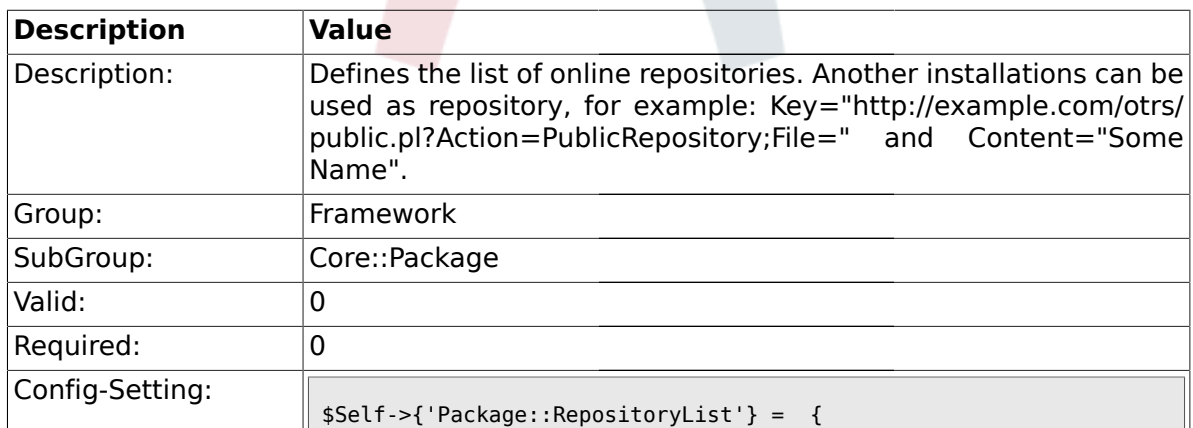

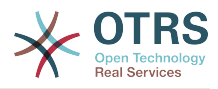

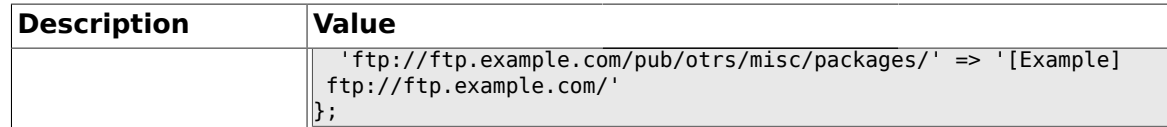

### **1.7.4. Package::RepositoryAccessRegExp**

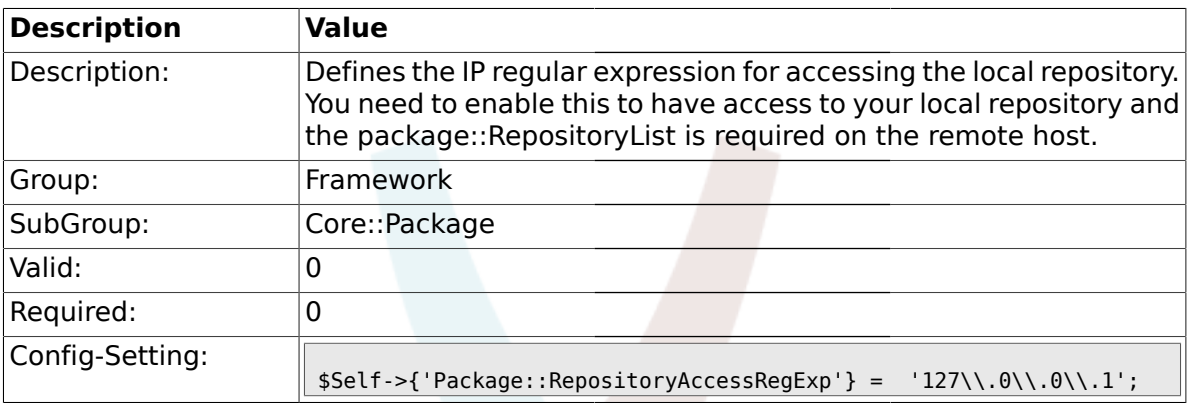

### **1.7.5. Package::Timeout**

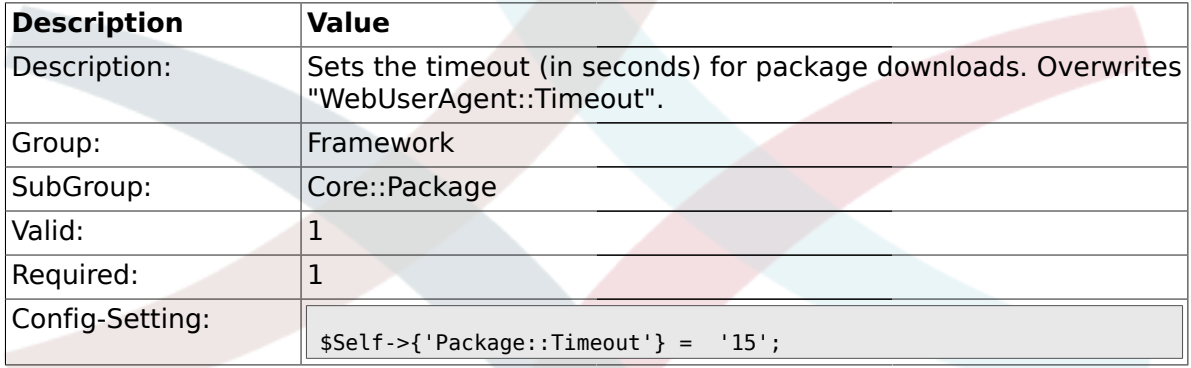

#### **1.7.6. Package::Proxy**

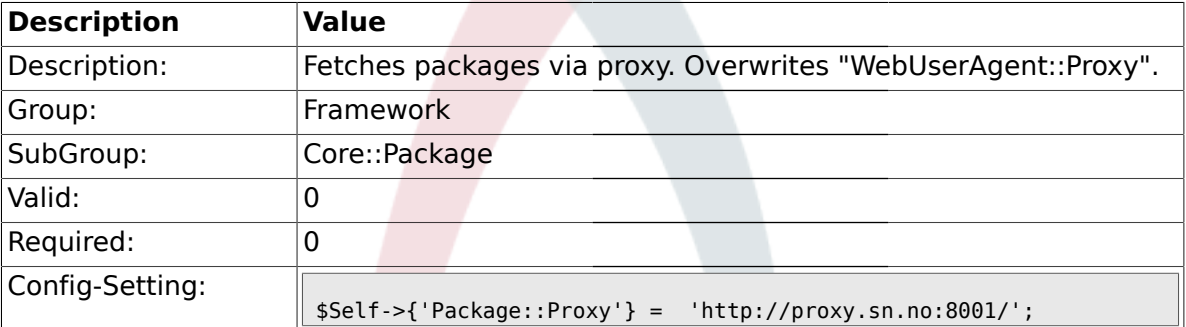

#### **1.8. Core::PerformanceLog**

### **1.8.1. PerformanceLog**

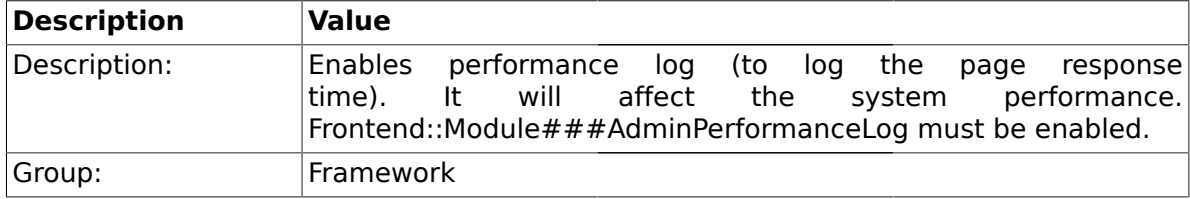

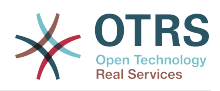

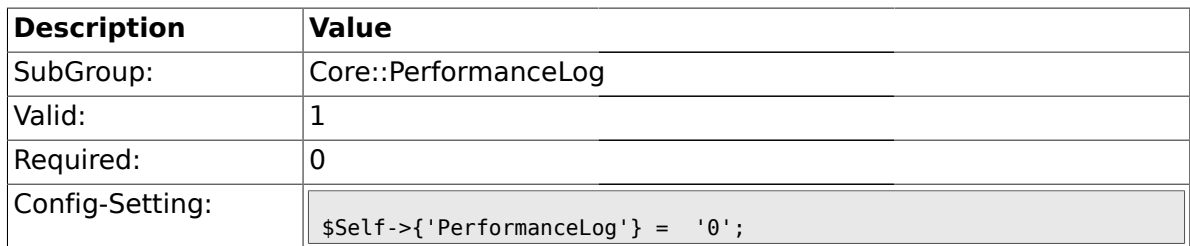

### **1.8.2. PerformanceLog::File**

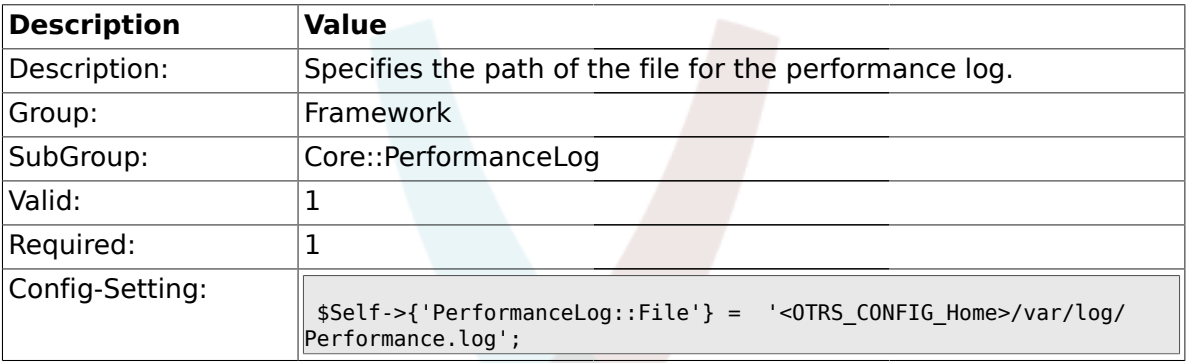

# **1.8.3. PerformanceLog::FileMax**

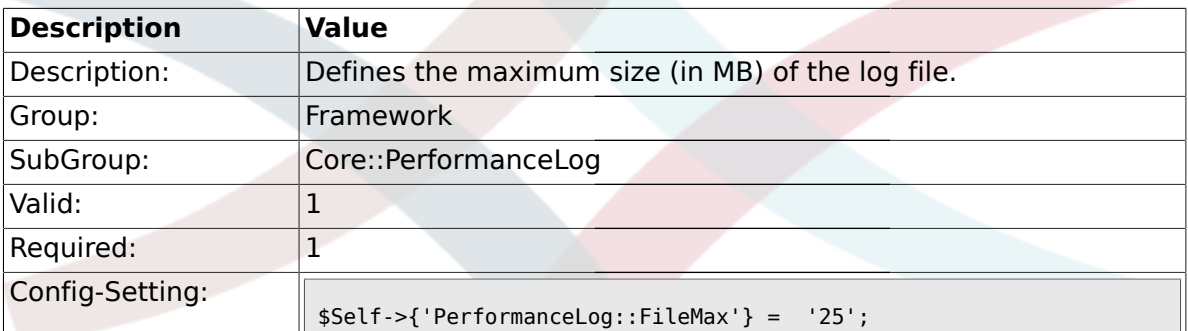

### **1.9. Core::SOAP**

### **1.9.1. SOAP::User**

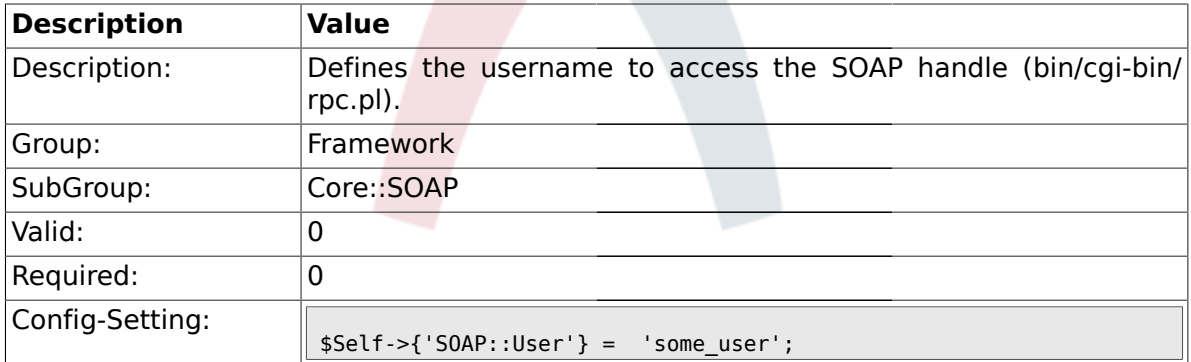

#### **1.9.2. SOAP::Password**

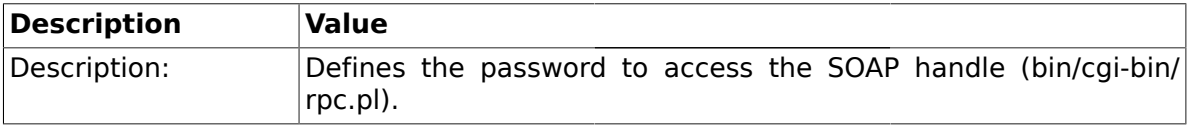

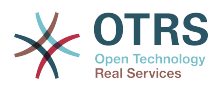

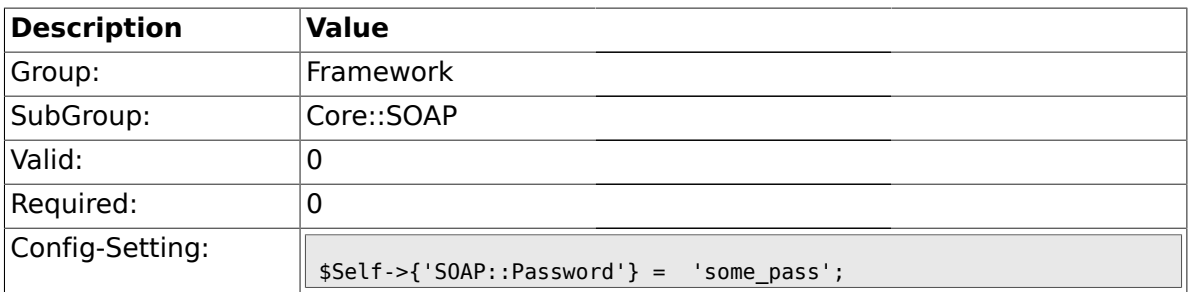

#### **1.10. Core::Sendmail**

# **1.10.1. SendmailModule**

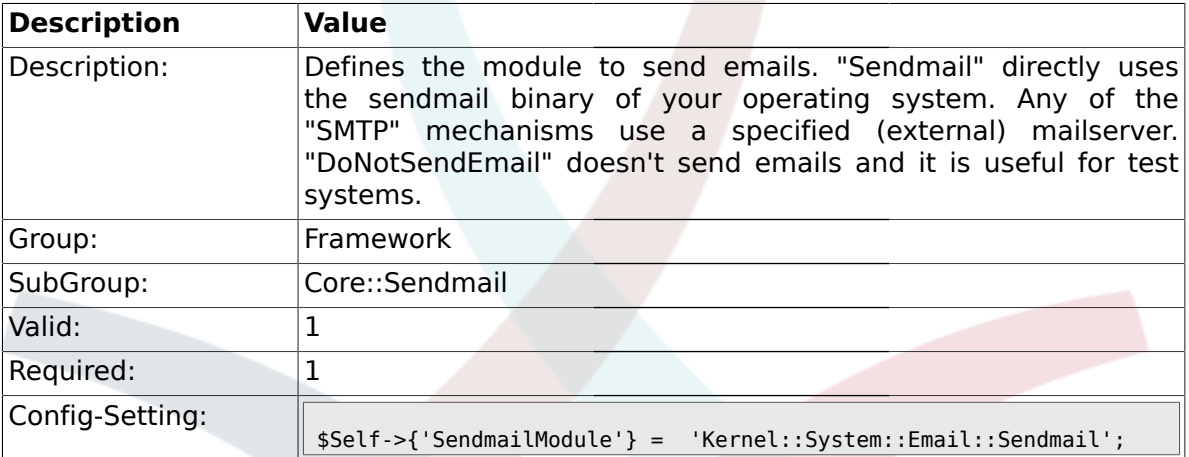

### **1.10.2. SendmailModule::CMD**

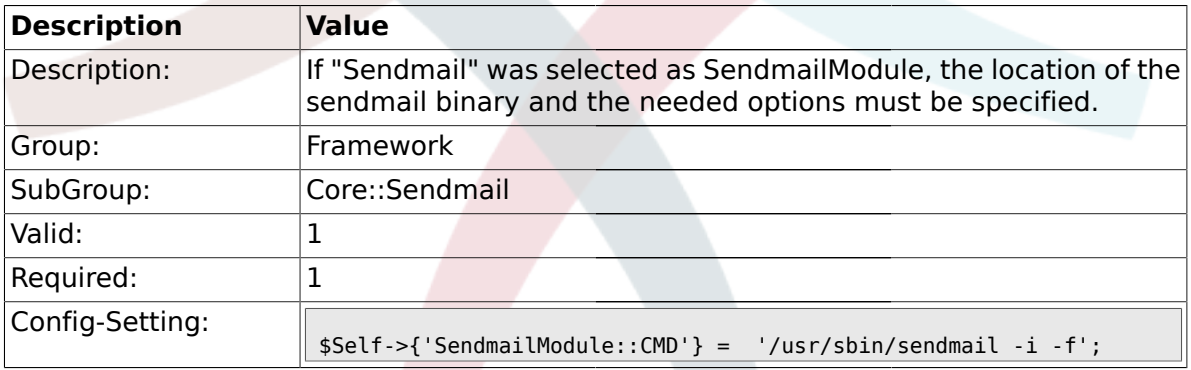

# **1.10.3. SendmailModule::Host**

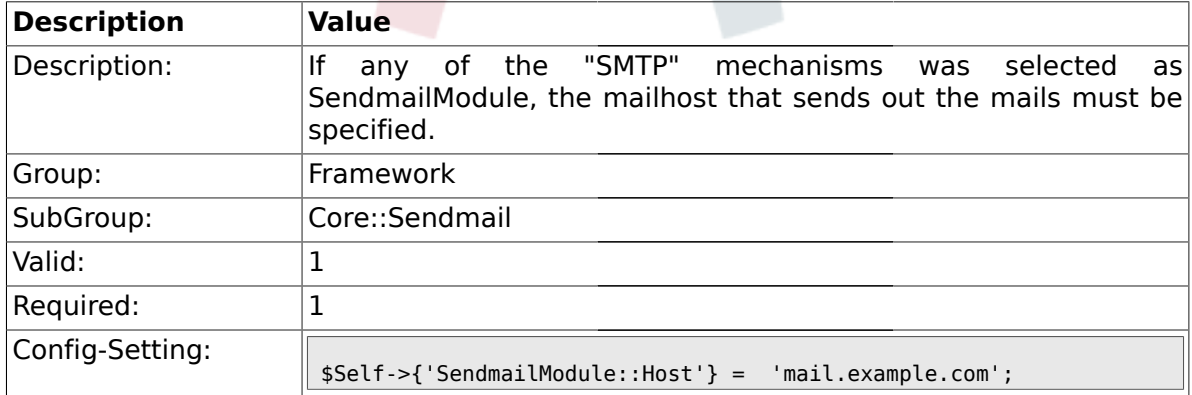

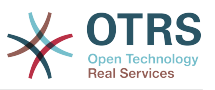

### **1.10.4. SendmailModule::Port**

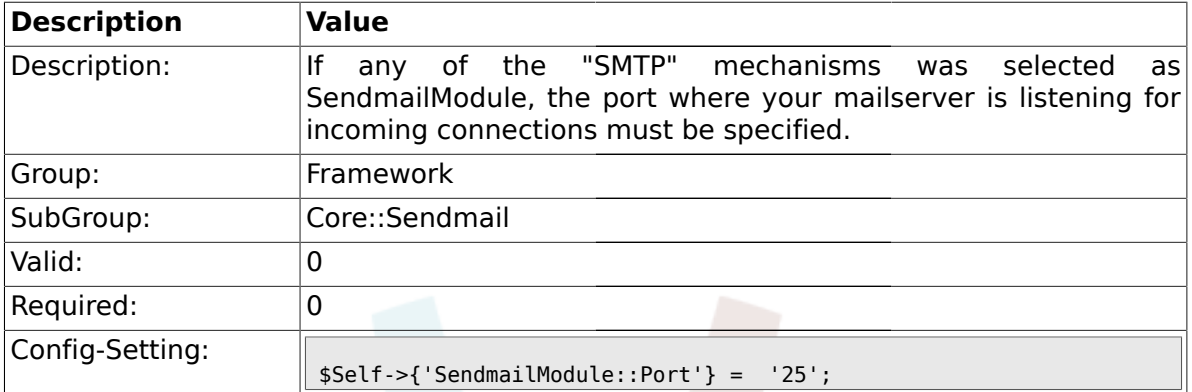

### **1.10.5. SendmailModule::AuthUser**

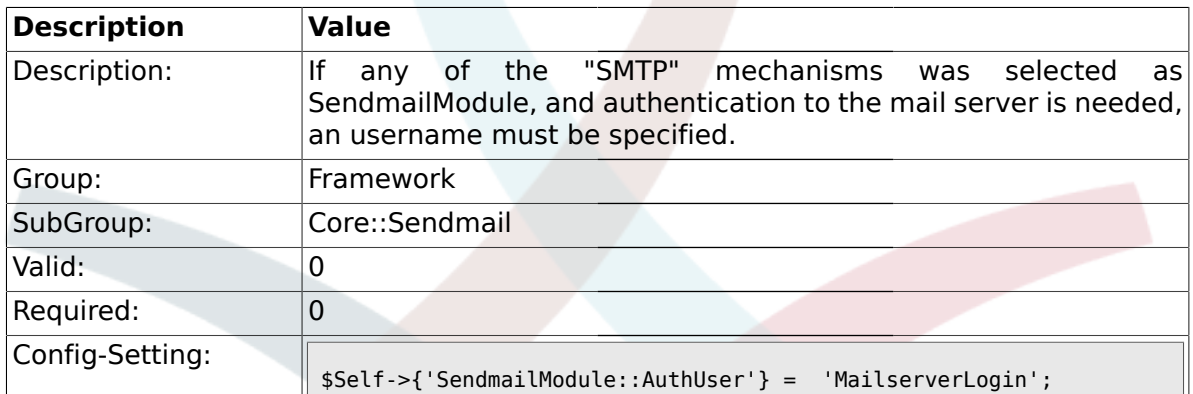

### **1.10.6. SendmailModule::AuthPassword**

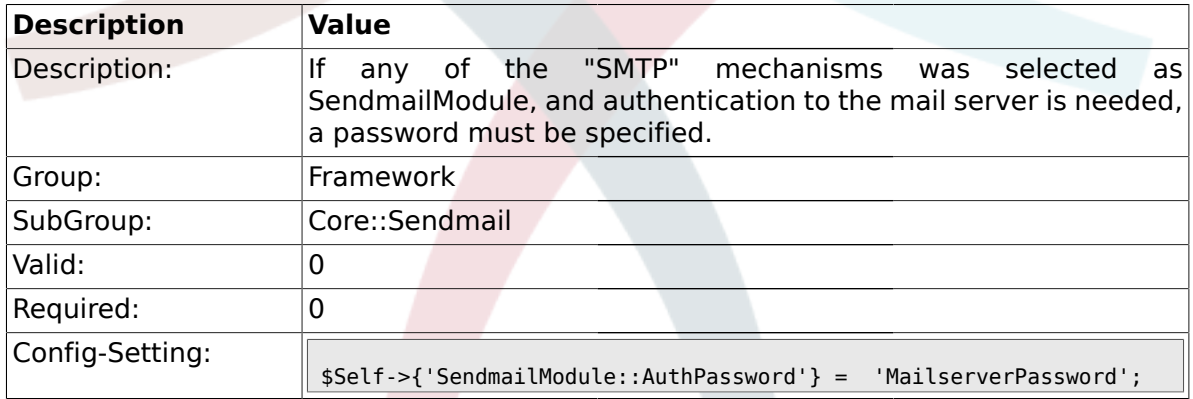

# **1.10.7. SendmailBcc**

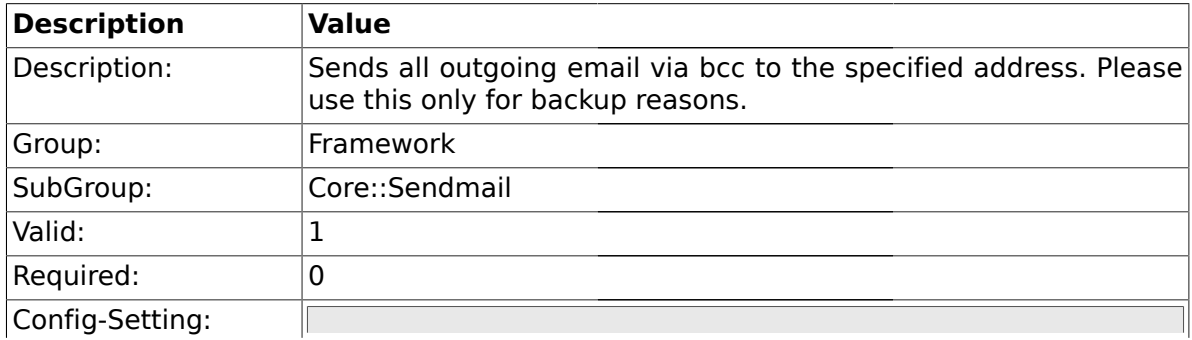
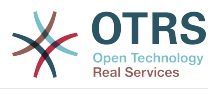

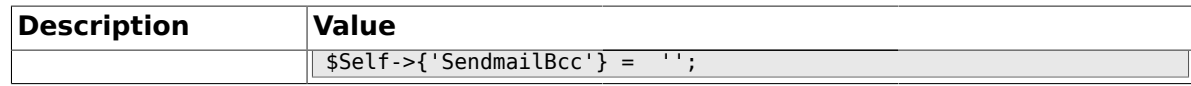

### **1.10.8. SendmailNotificationEnvelopeFrom**

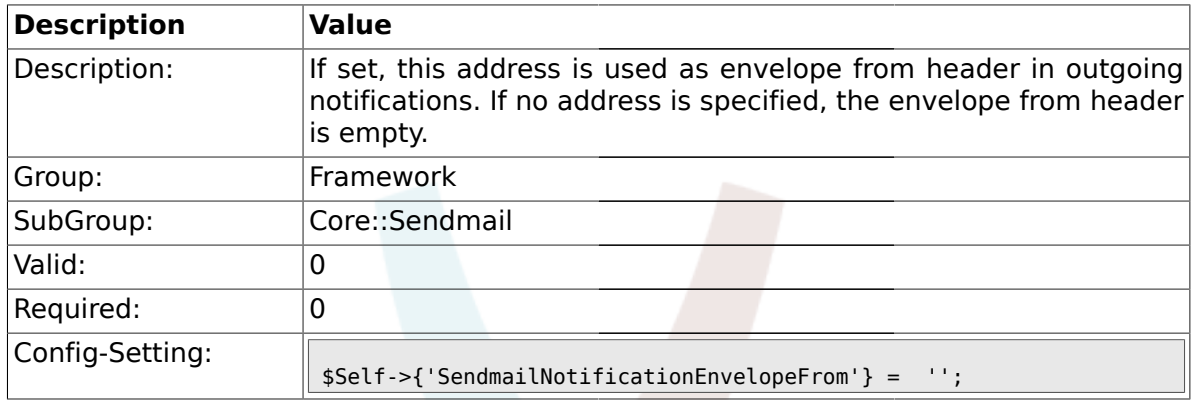

## **1.10.9. SendmailEncodingForce**

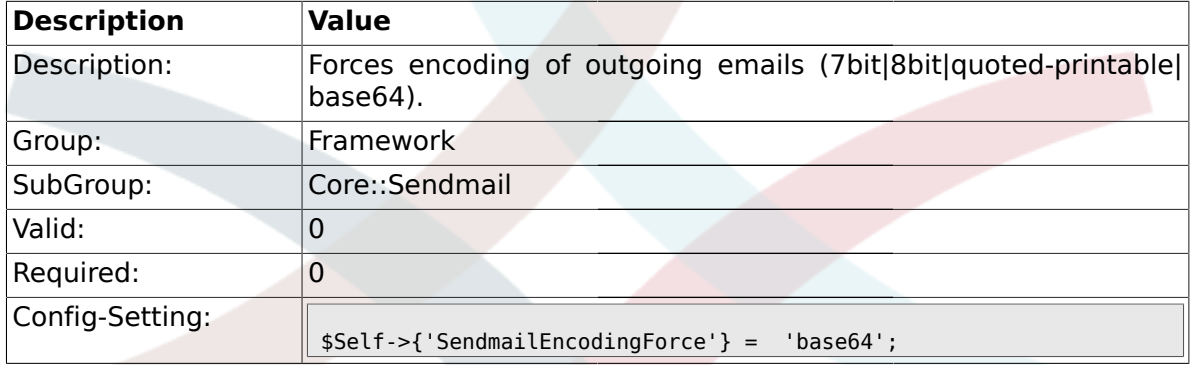

### **1.11. Core::Session**

#### **1.11.1. SessionModule**

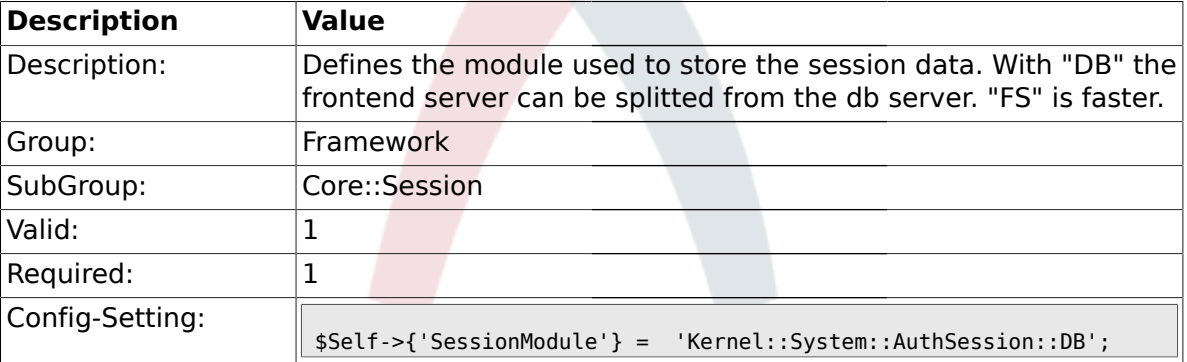

#### **1.11.2. SessionName**

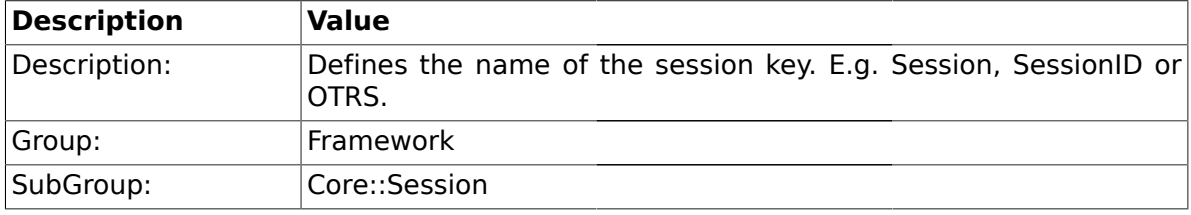

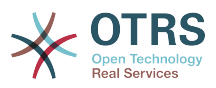

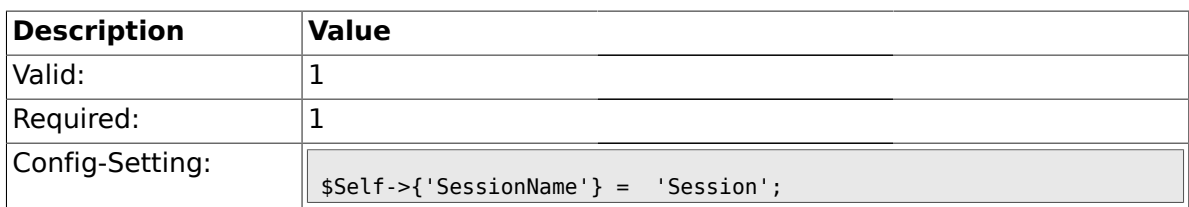

#### **1.11.3. SessionCheckRemoteIP**

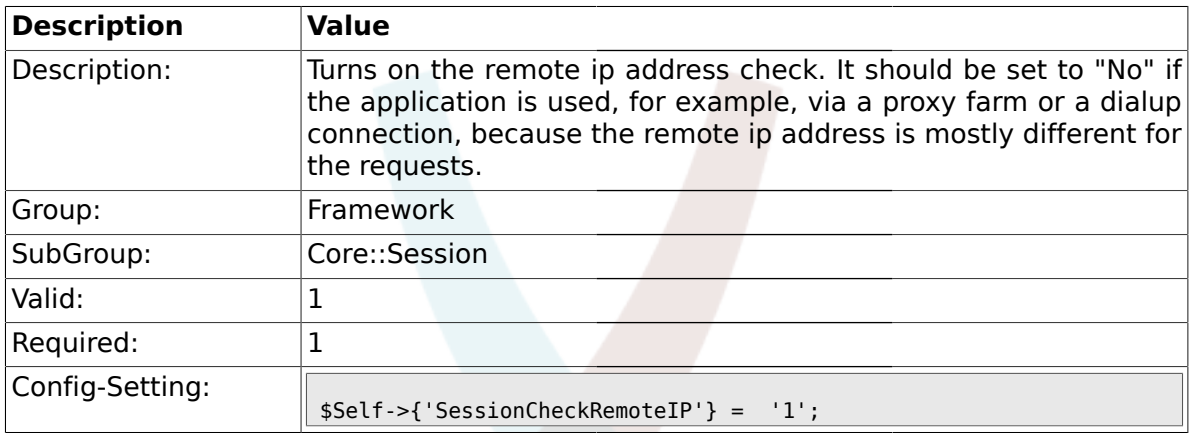

## **1.11.4. SessionDeleteIfNotRemoteID**

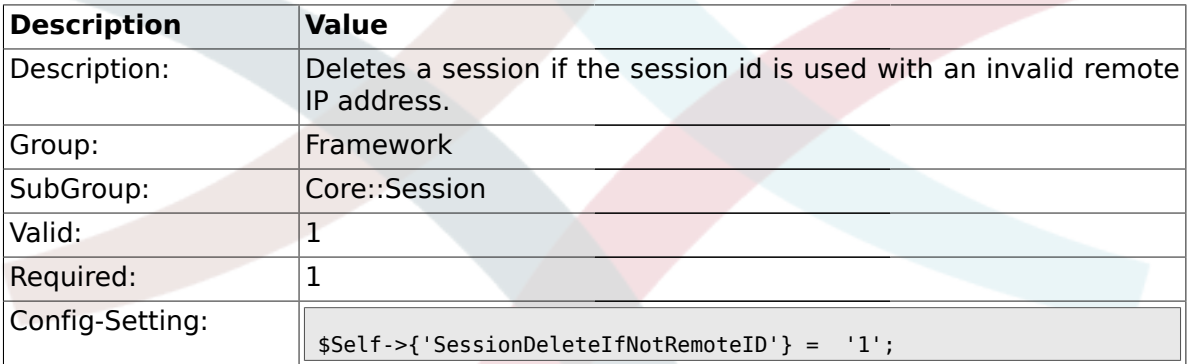

#### **1.11.5. SessionMaxTime**

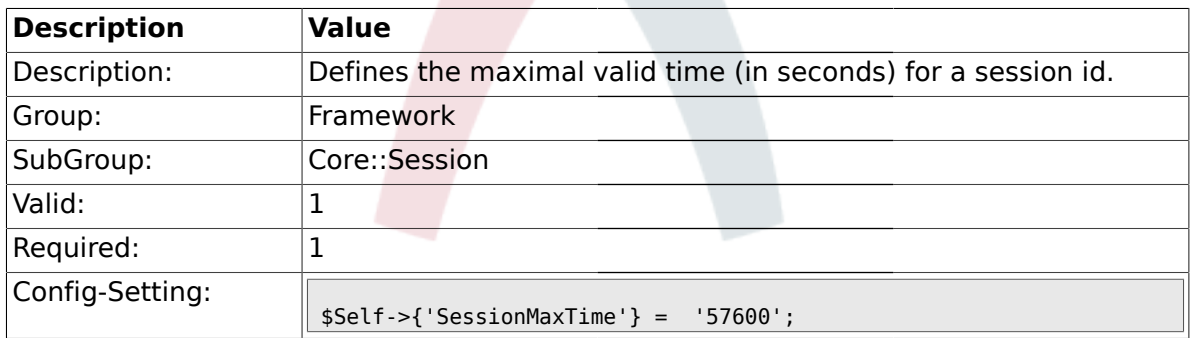

### **1.11.6. SessionMaxIdleTime**

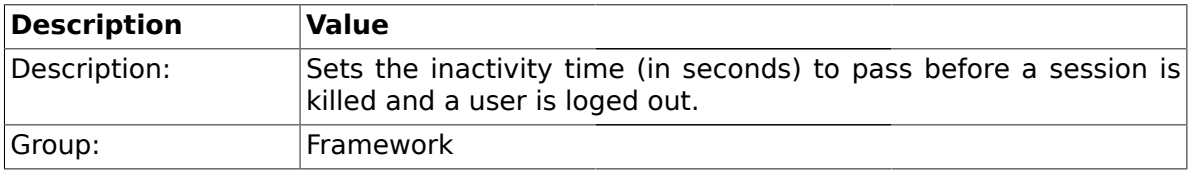

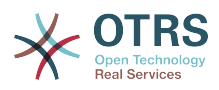

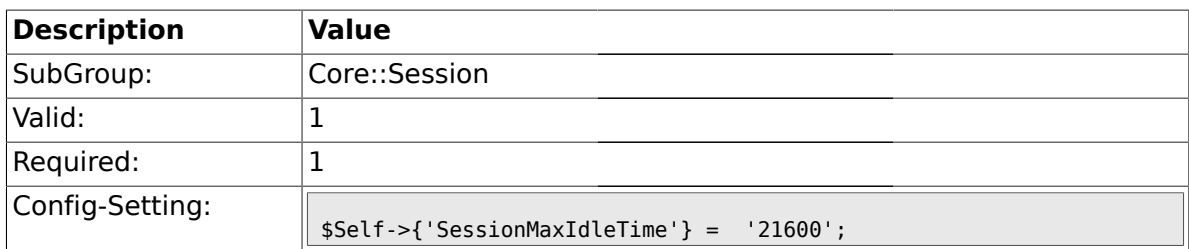

#### **1.11.7. SessionDeleteIfTimeToOld**

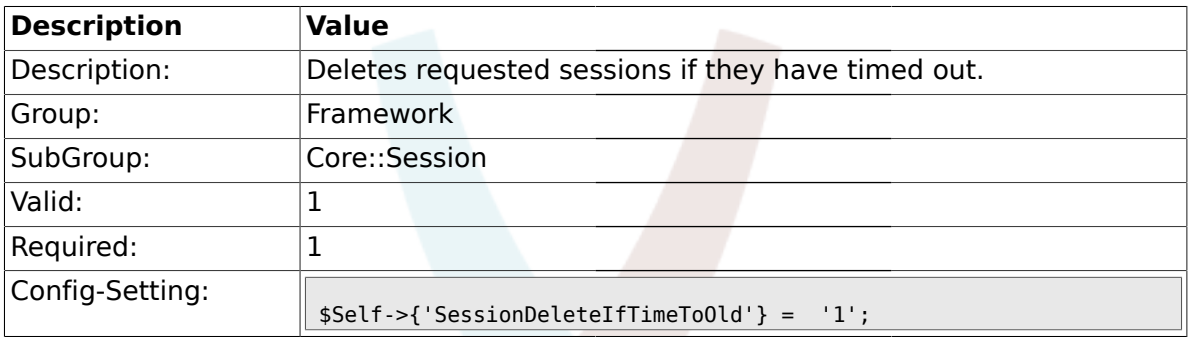

#### **1.11.8. SessionUseCookie**

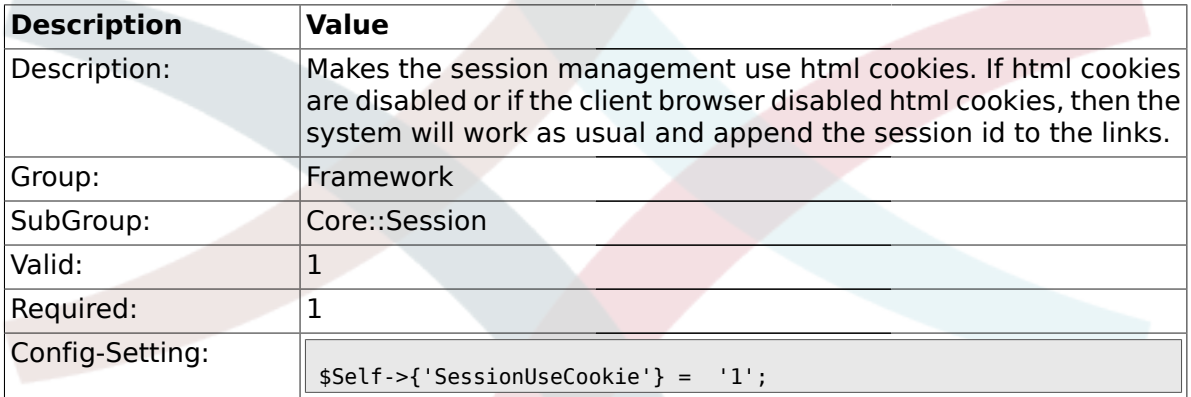

#### **1.11.9. SessionUseCookieAfterBrowserClose**

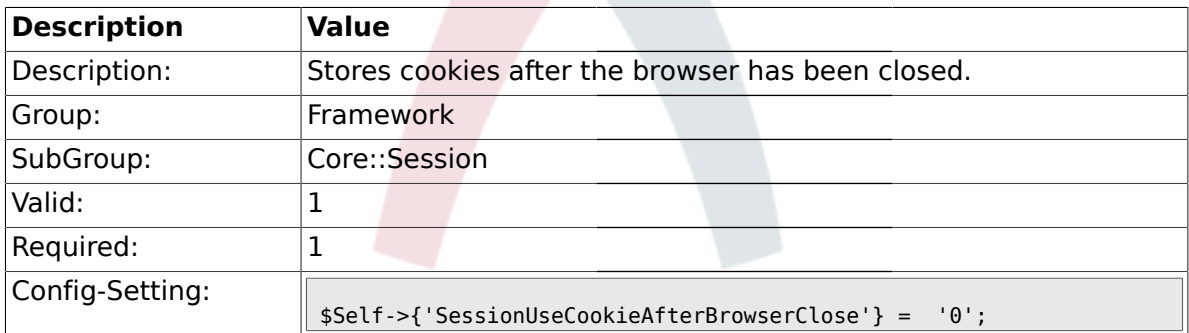

#### **1.11.10. SessionCSRFProtection**

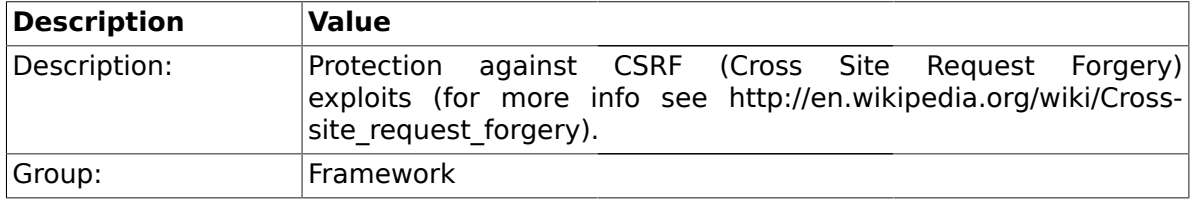

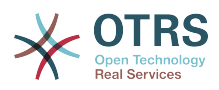

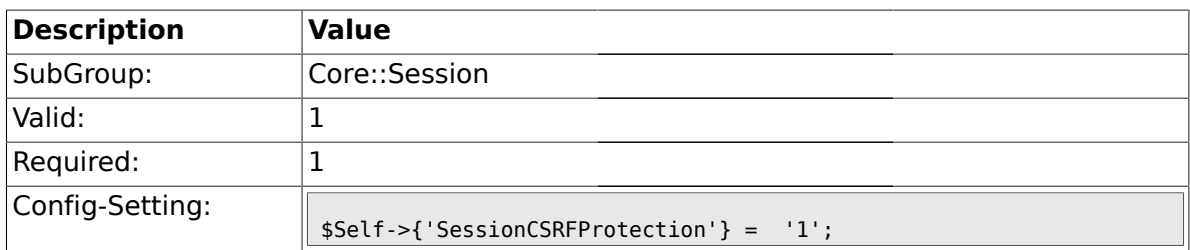

### **1.11.11. SessionDir**

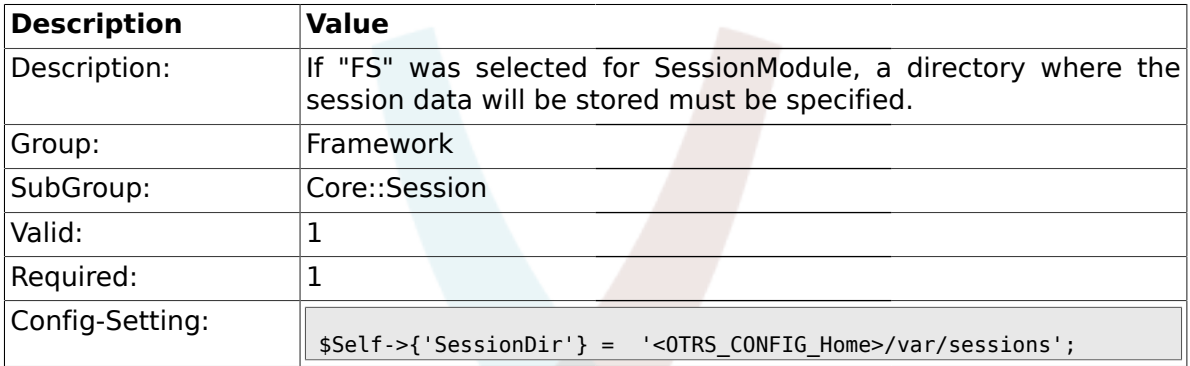

### **1.11.12. SessionTable**

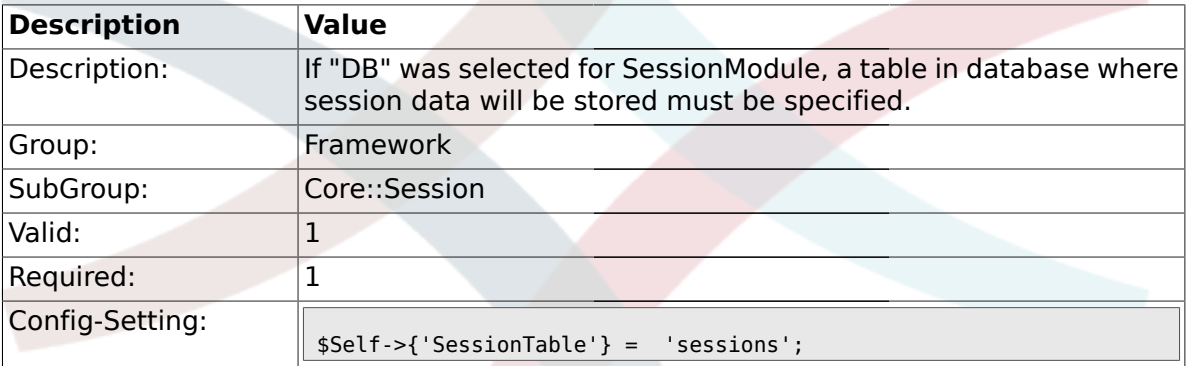

#### **1.11.13. SessionTableID**

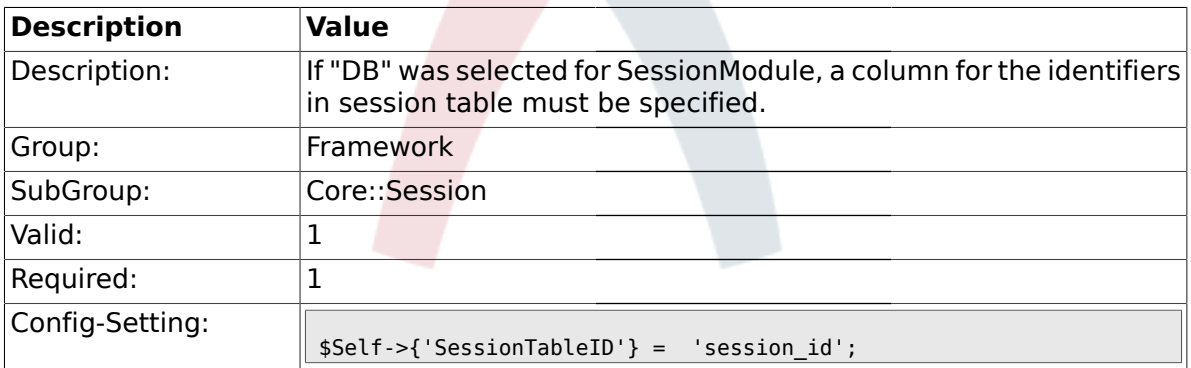

### **1.11.14. SessionTableValue**

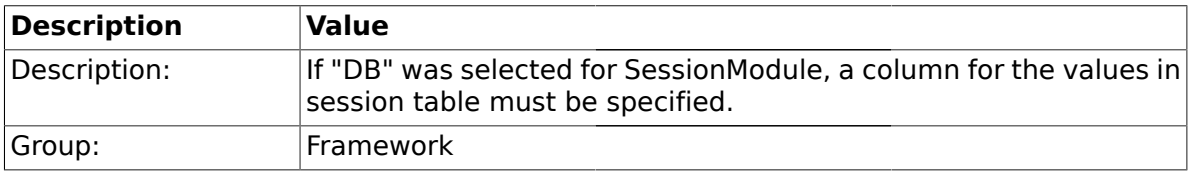

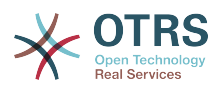

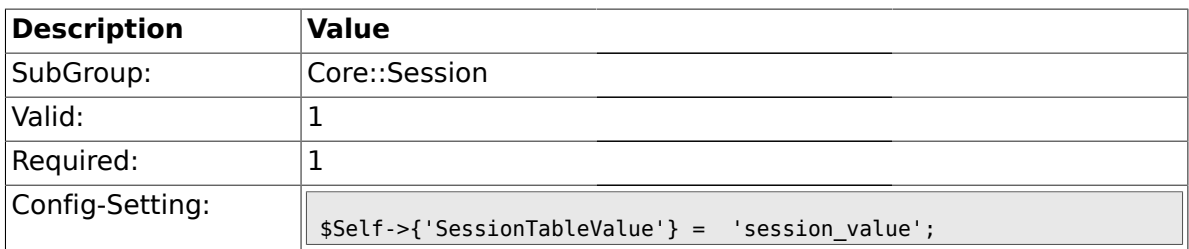

## **1.11.15. SessionSaveLoginPasswd**

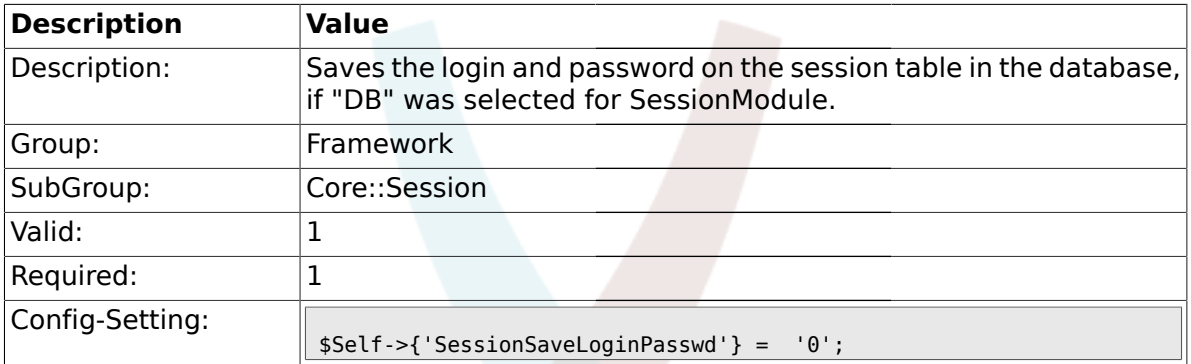

### **1.11.16. CustomerPanelSessionName**

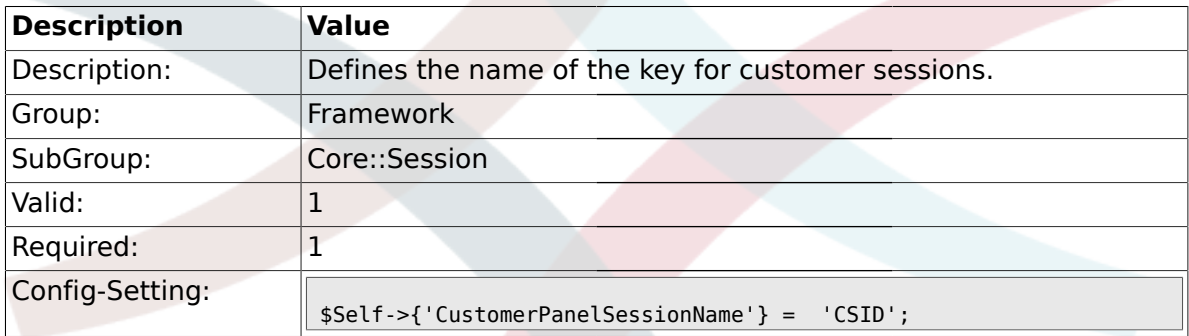

## **1.12. Core::SpellChecker**

#### **1.12.1. SpellChecker**

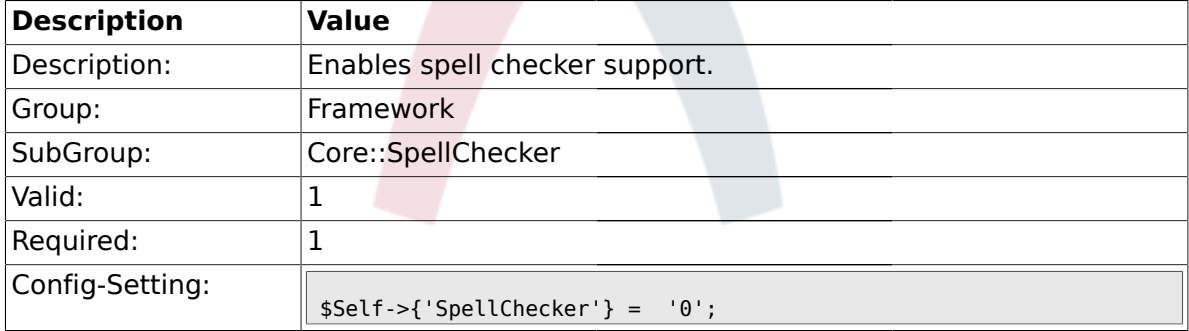

#### **1.12.2. SpellCheckerBin**

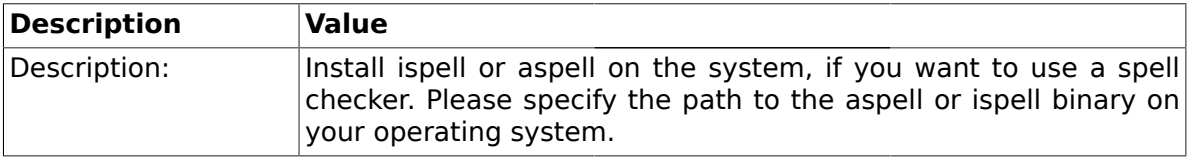

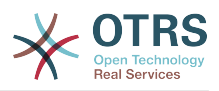

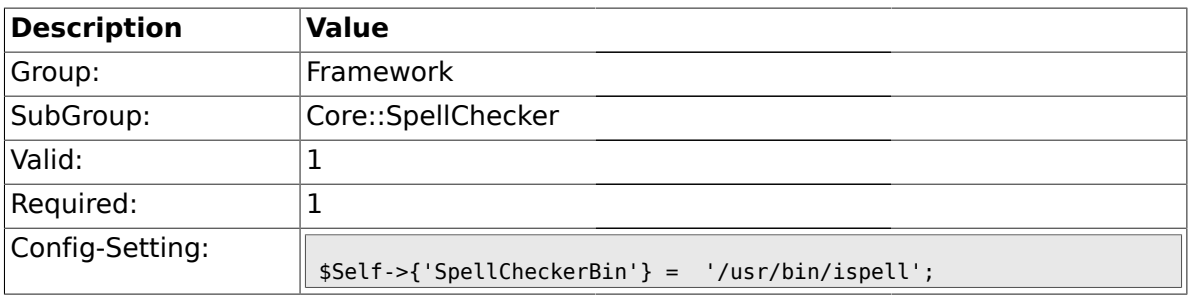

#### **1.12.3. SpellCheckerDictDefault**

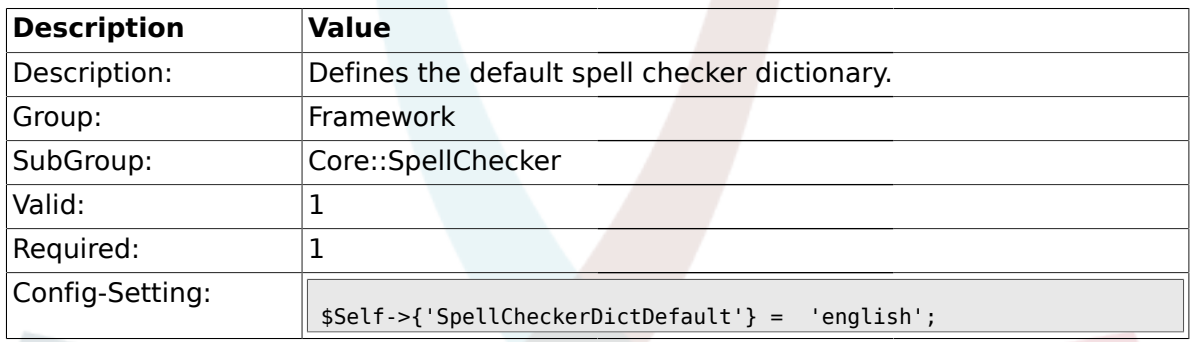

## **1.12.4. SpellCheckerIgnore**

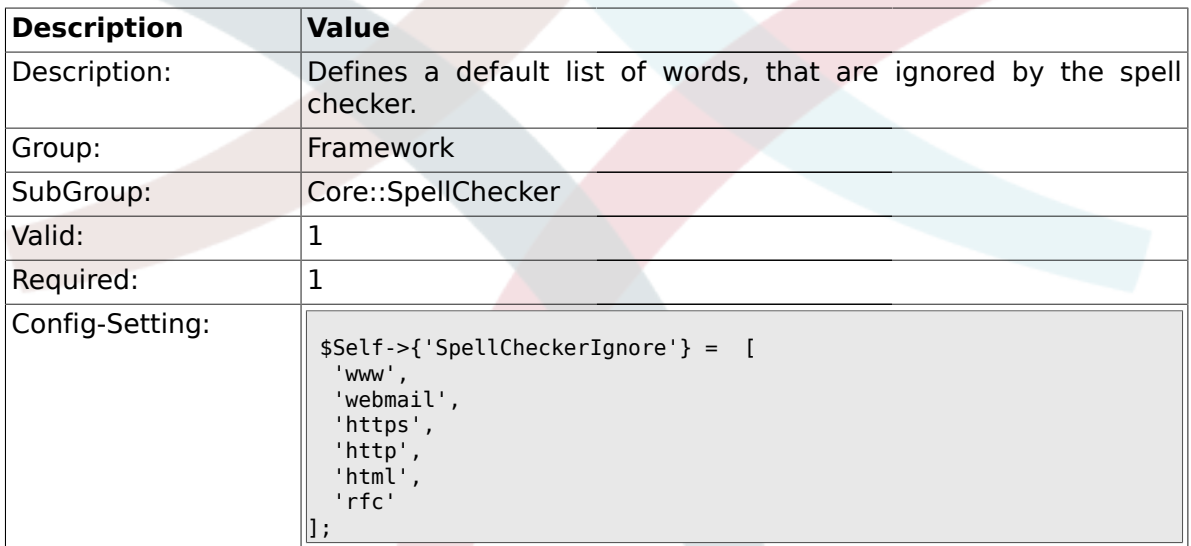

### **1.13. Core::Stats**

#### **1.13.1. Stats::StatsHook**

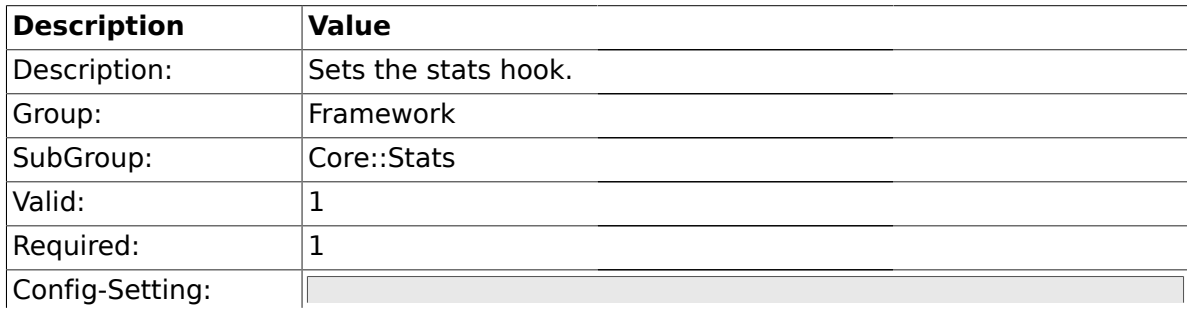

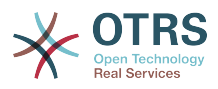

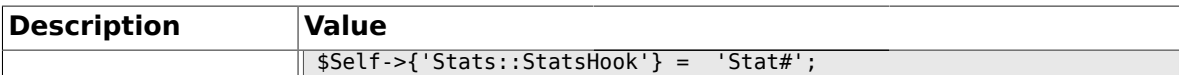

#### **1.13.2. Stats::StatsStartNumber**

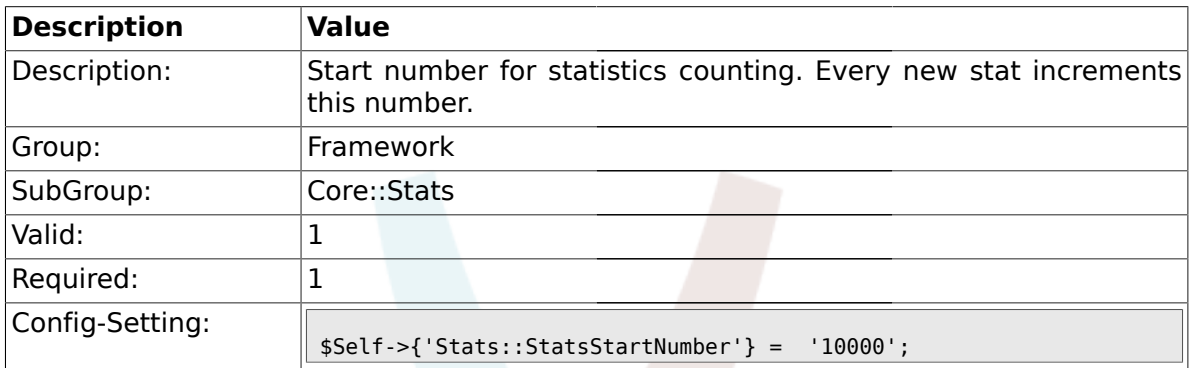

#### **1.13.3. Stats::MaxXaxisAttributes**

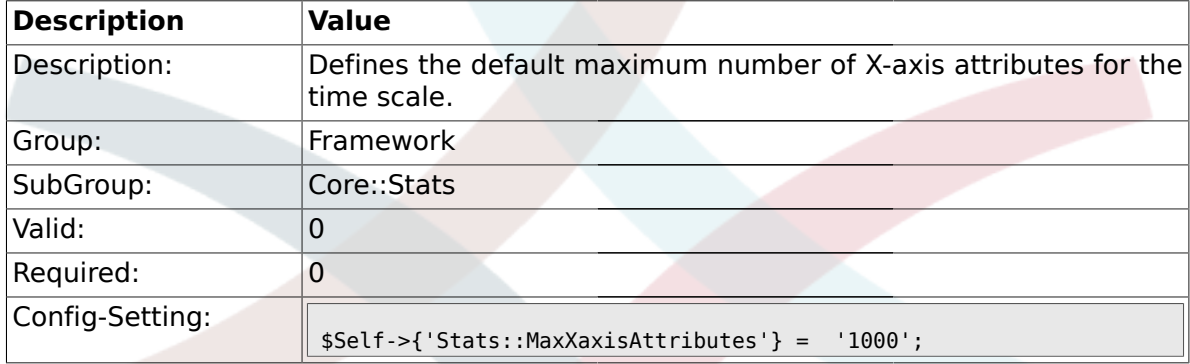

### **1.14. Core::Stats::Graph**

#### **1.14.1. Stats::Graph::t\_margin**

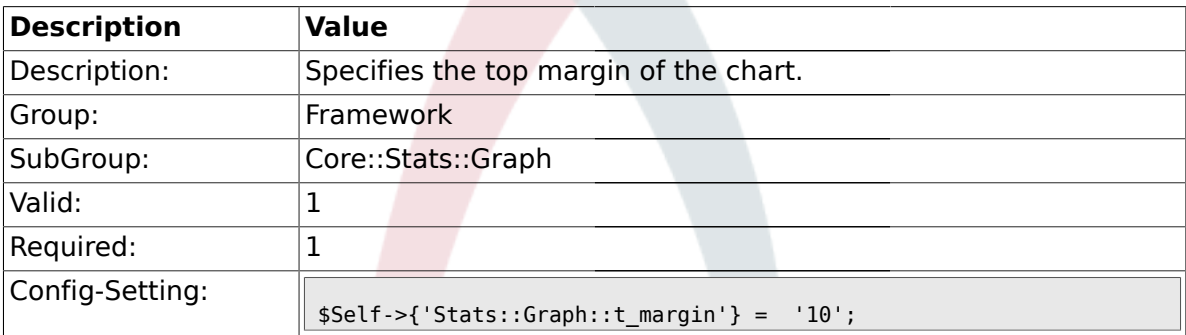

## **1.14.2. Stats::Graph::l\_margin**

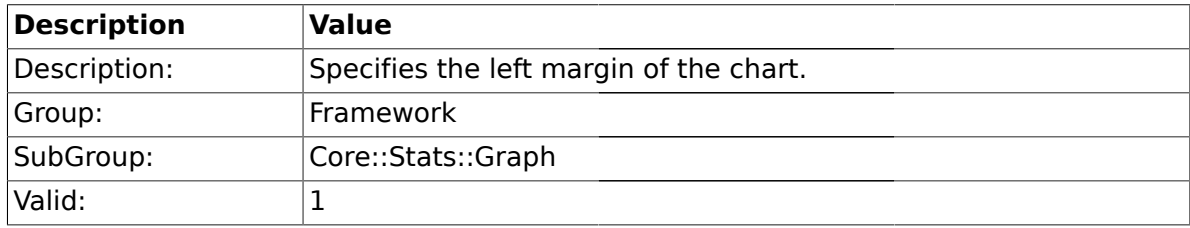

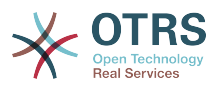

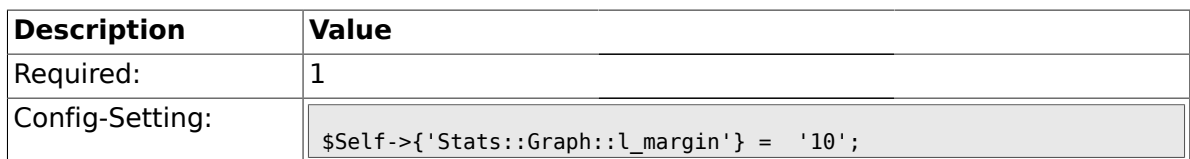

## **1.14.3. Stats::Graph::b\_margin**

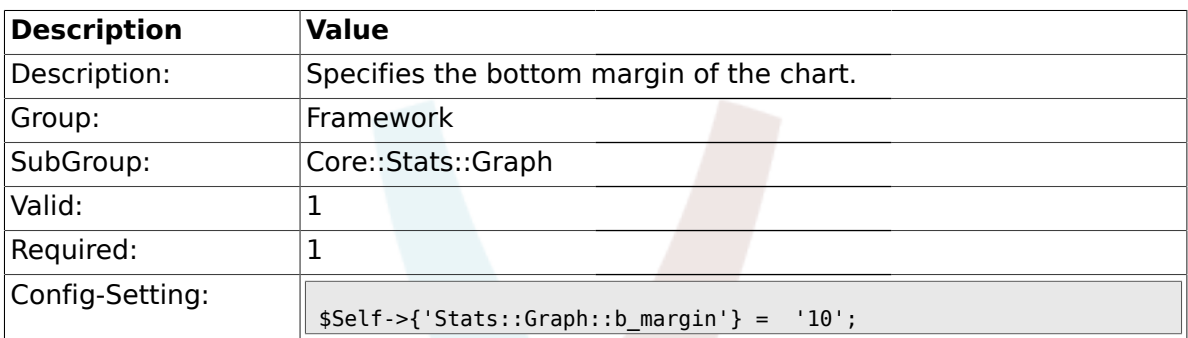

## **1.14.4. Stats::Graph::r\_margin**

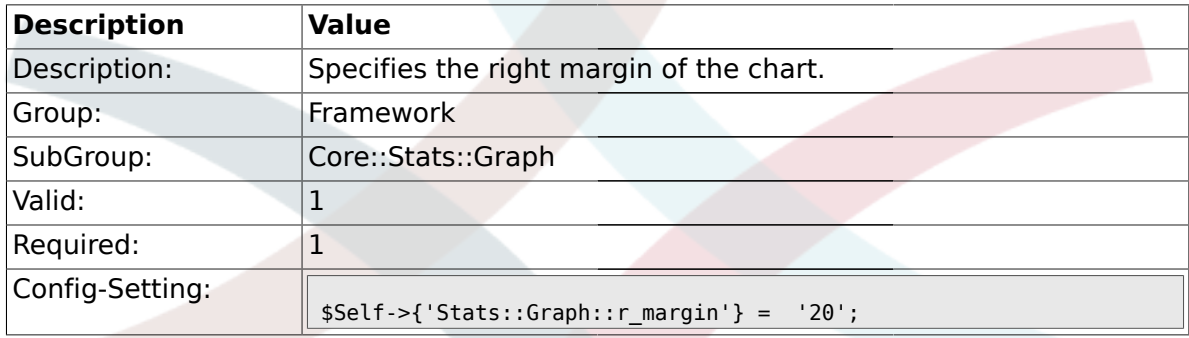

## **1.14.5. Stats::Graph::bgclr**

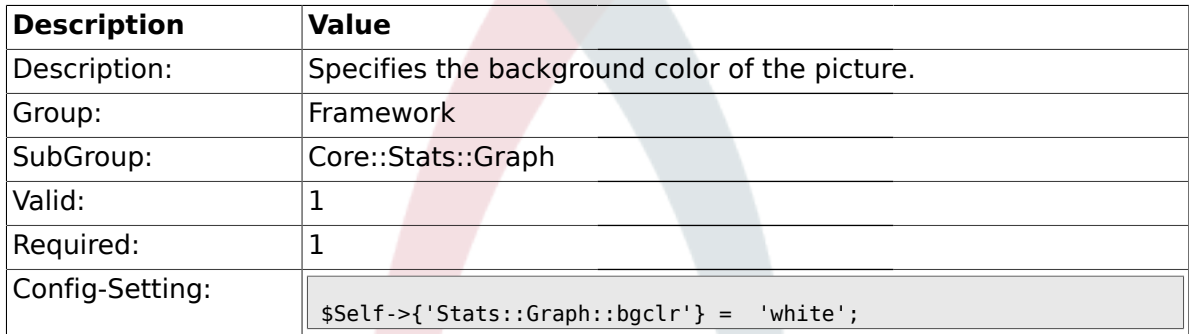

### **1.14.6. Stats::Graph::transparent**

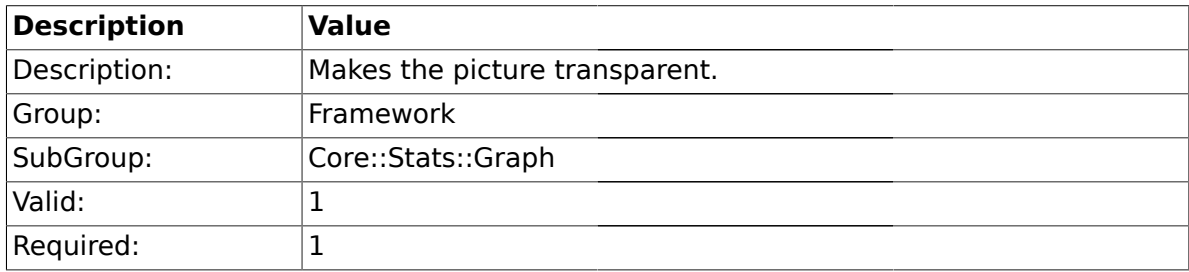

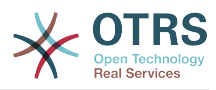

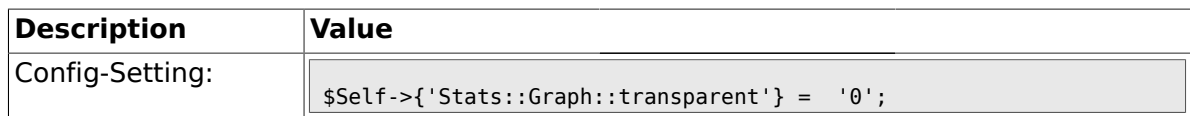

### **1.14.7. Stats::Graph::fgclr**

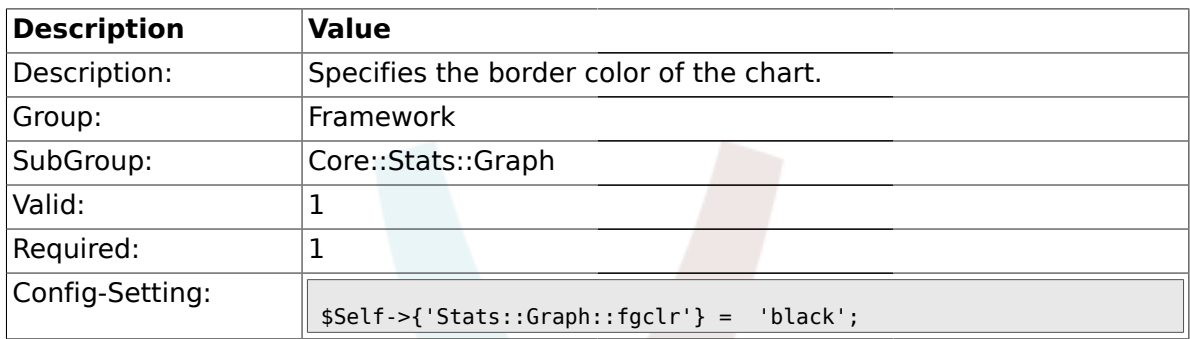

## **1.14.8. Stats::Graph::boxclr**

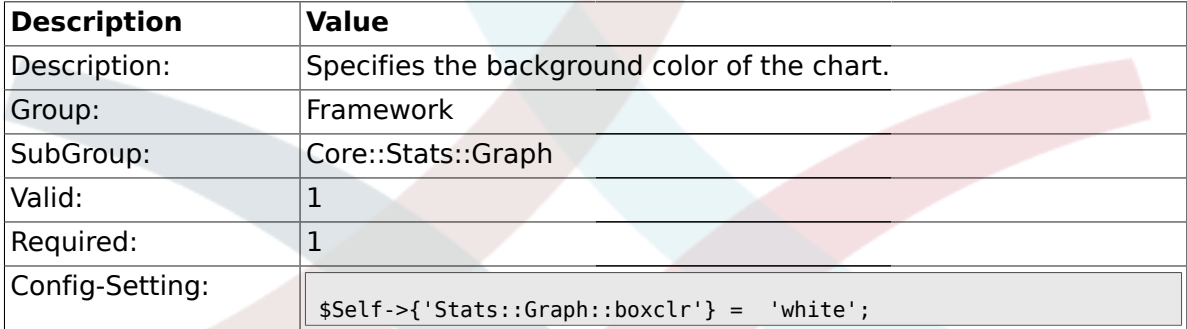

## **1.14.9. Stats::Graph::accentclr**

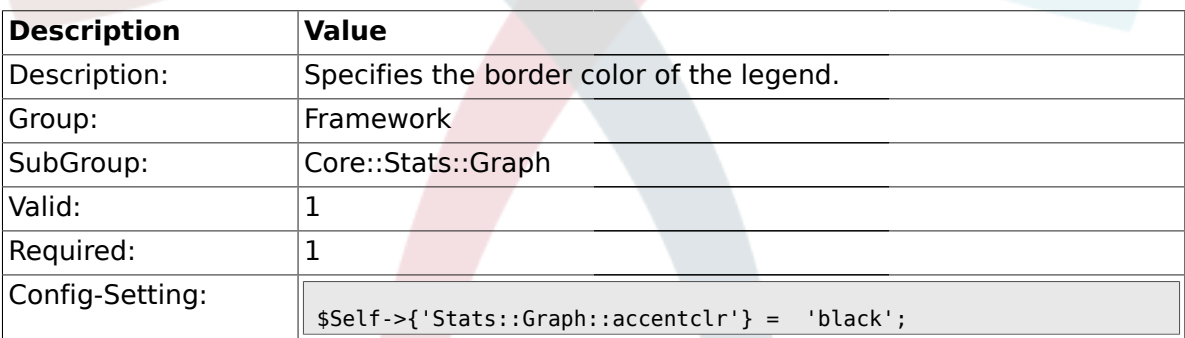

## **1.14.10. Stats::Graph::legendclr**

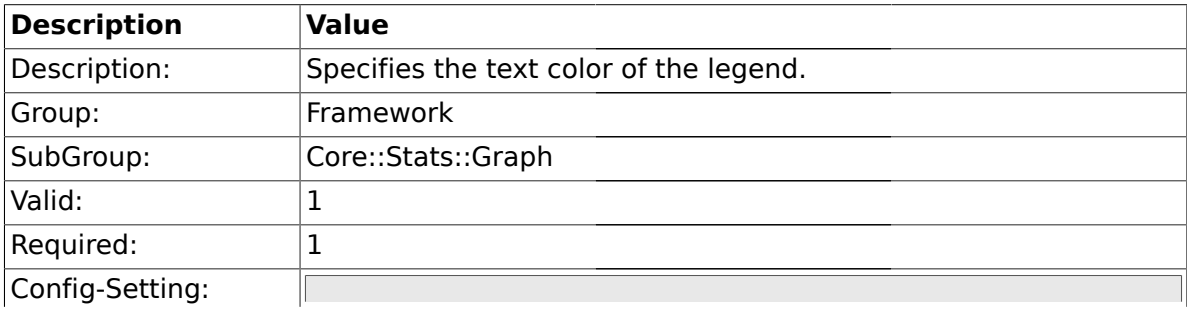

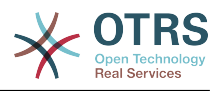

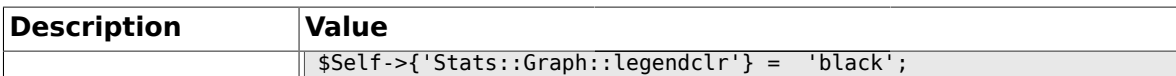

### **1.14.11. Stats::Graph::textclr**

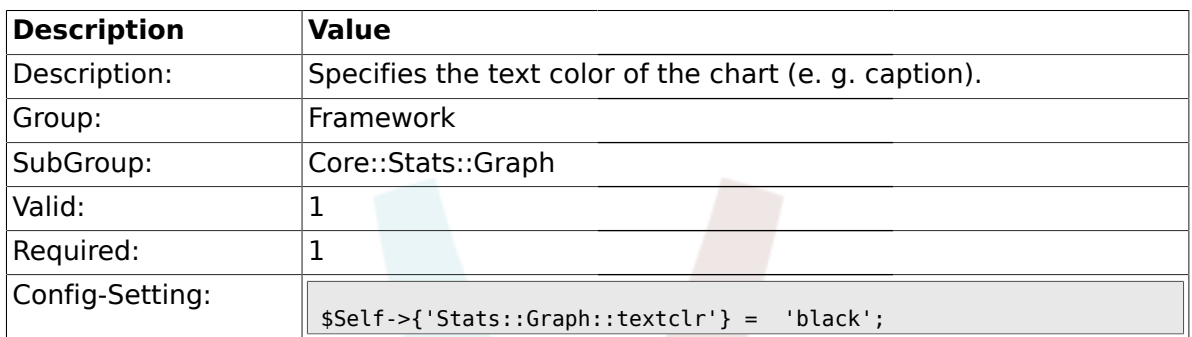

### **1.14.12. Stats::Graph::dclrs**

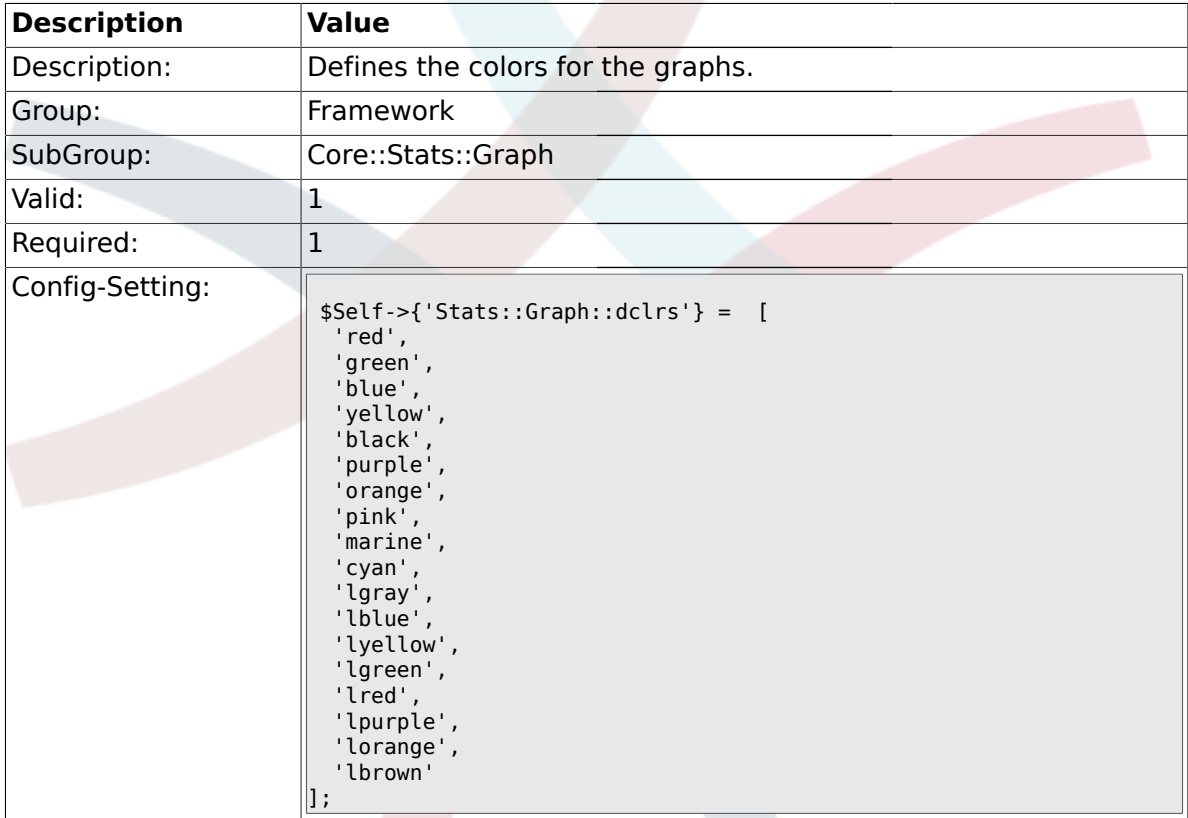

## **1.14.13. Stats::Graph::line\_width**

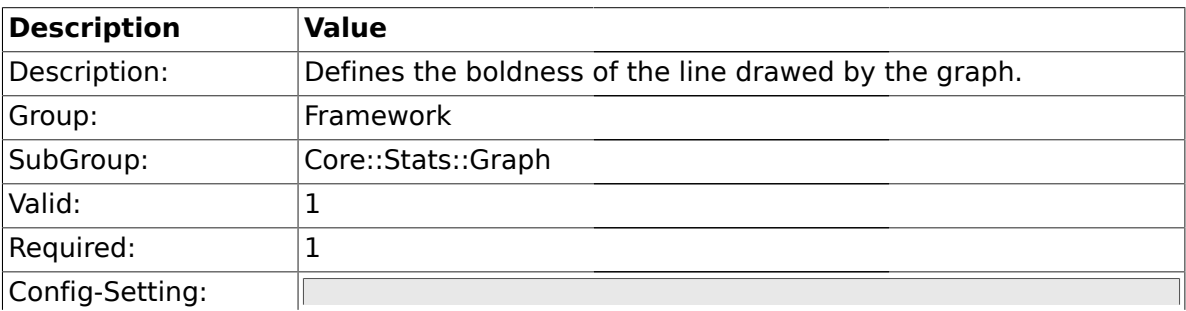

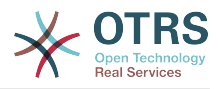

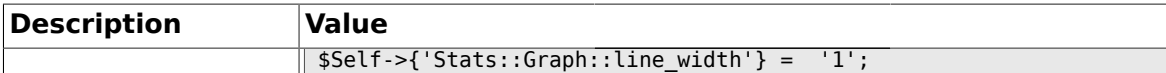

#### **1.14.14. Stats::Graph::legend\_placement**

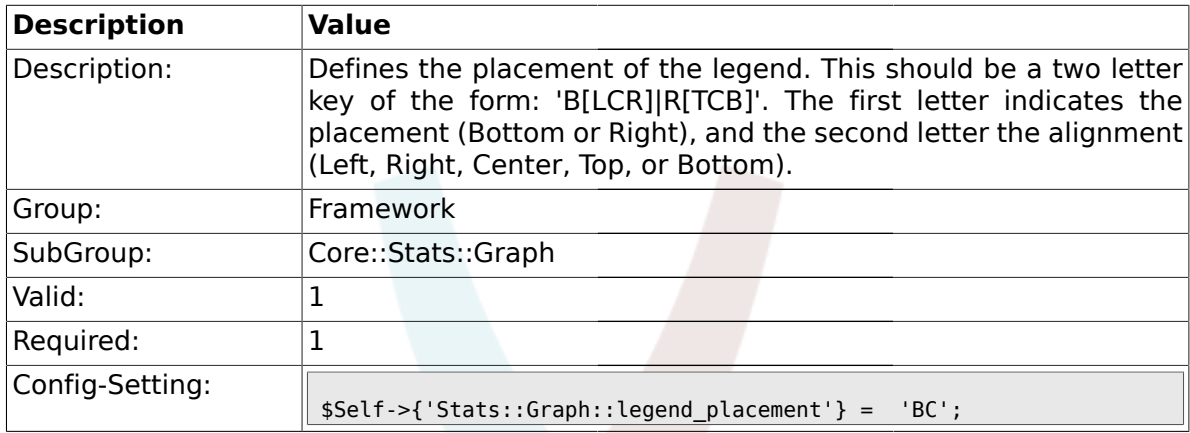

### **1.14.15. Stats::Graph::legend\_spacing**

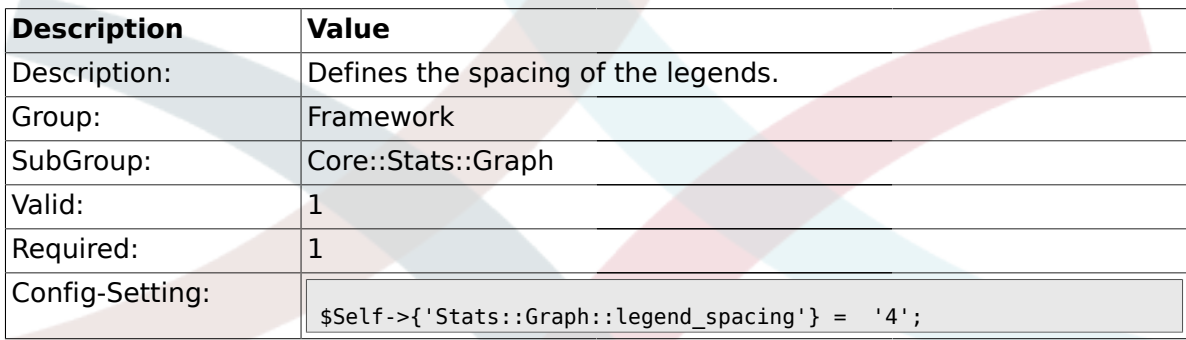

#### **1.14.16. Stats::Graph::legend\_marker\_width**

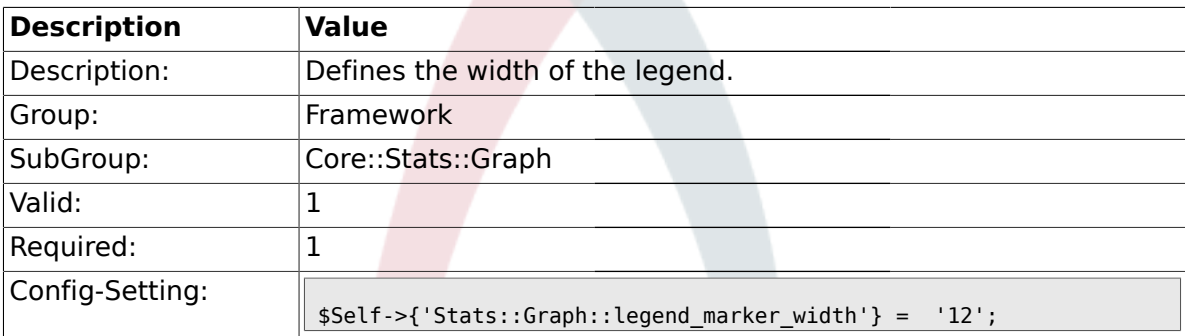

## **1.14.17. Stats::Graph::legend\_marker\_height**

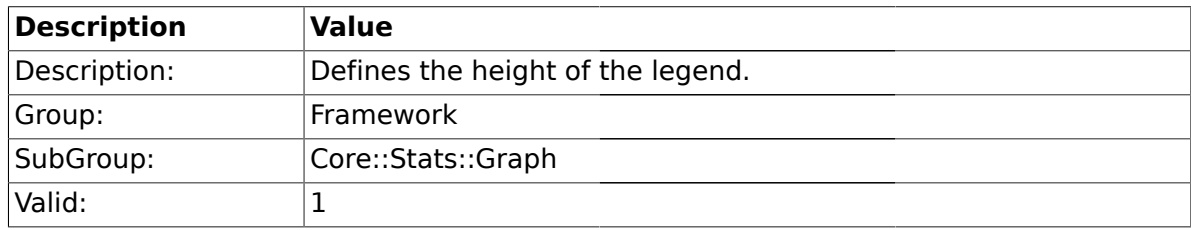

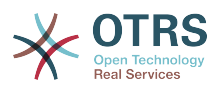

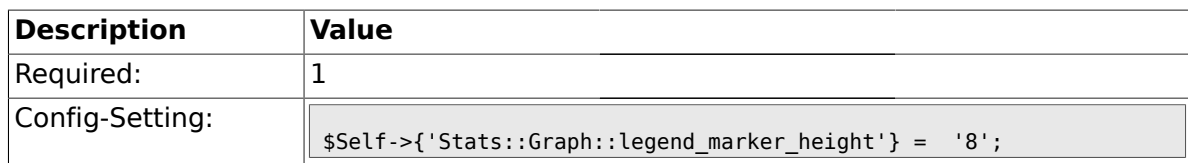

#### **1.15. Core::Time**

# **1.15.1. TimeInputFormat**

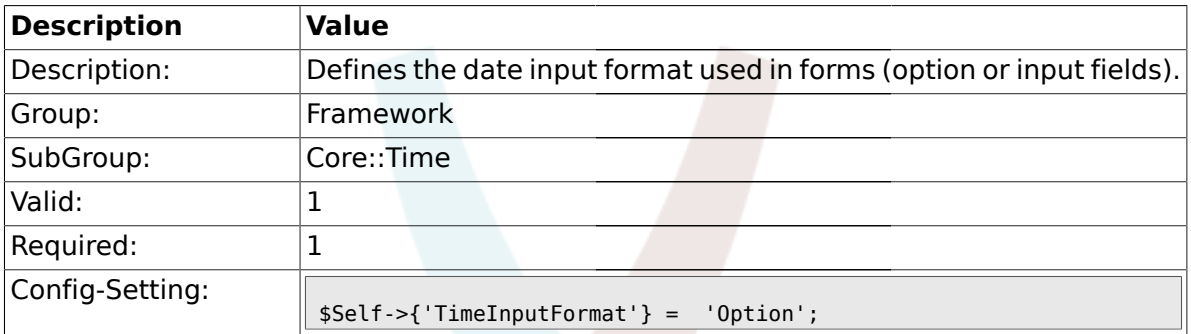

#### **1.15.2. TimeShowAlwaysLong**

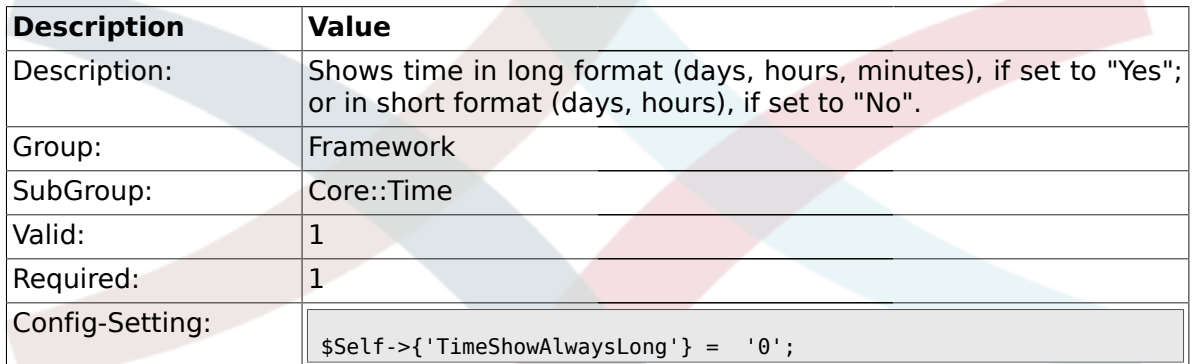

#### **1.15.3. TimeZone**

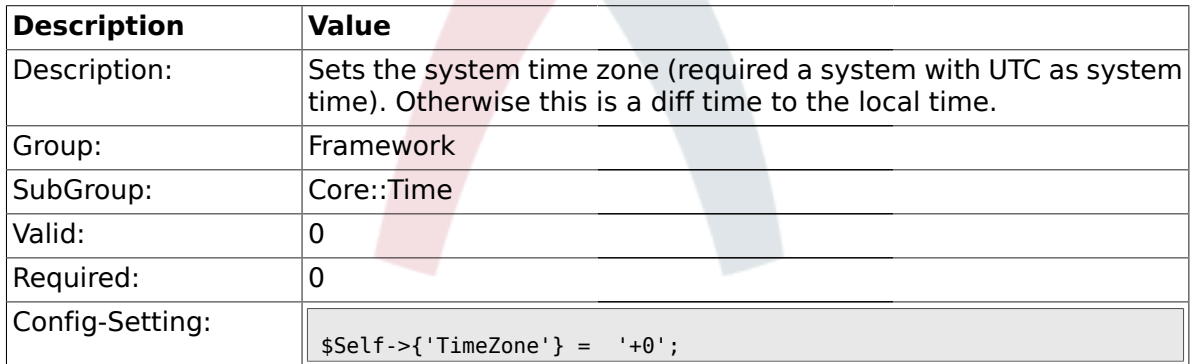

#### **1.15.4. TimeZoneUser**

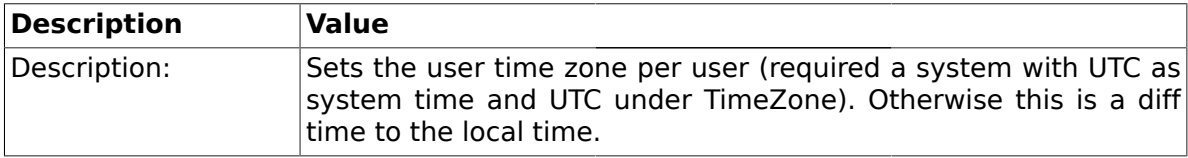

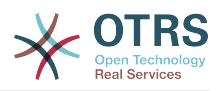

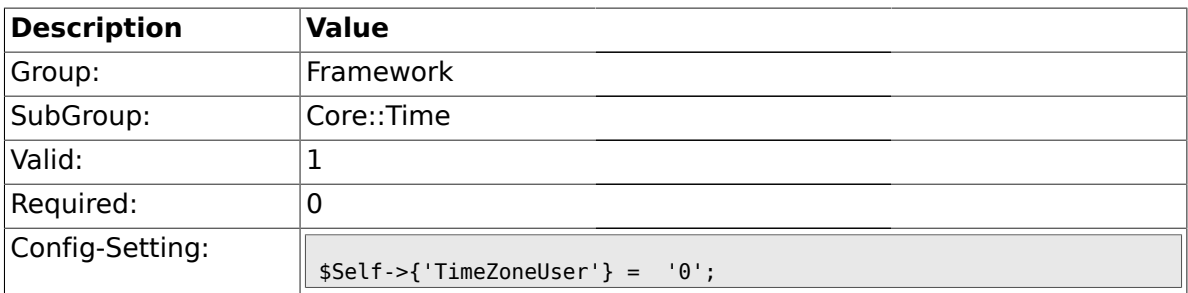

#### **1.15.5. TimeZoneUserBrowserAutoOffset**

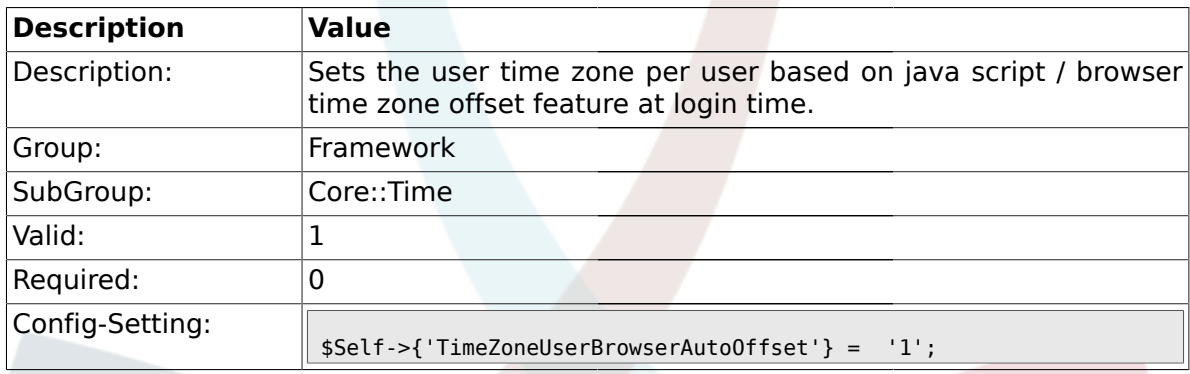

## **1.15.6. CalendarWeekDayStart**

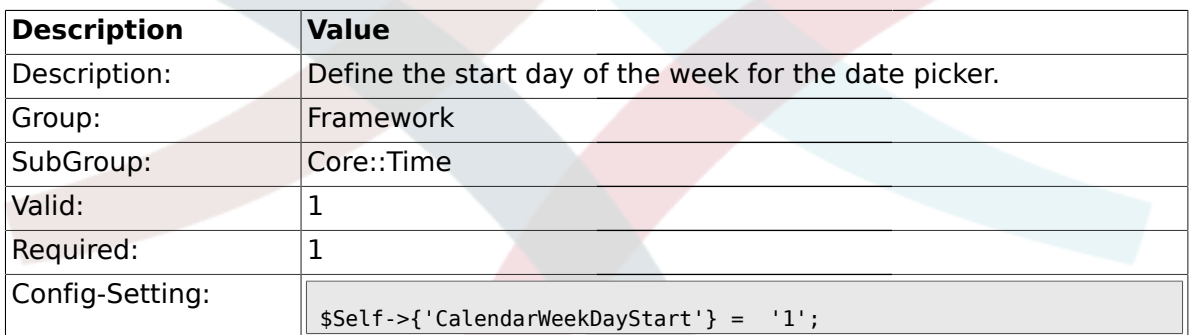

## **1.15.7. TimeVacationDays**

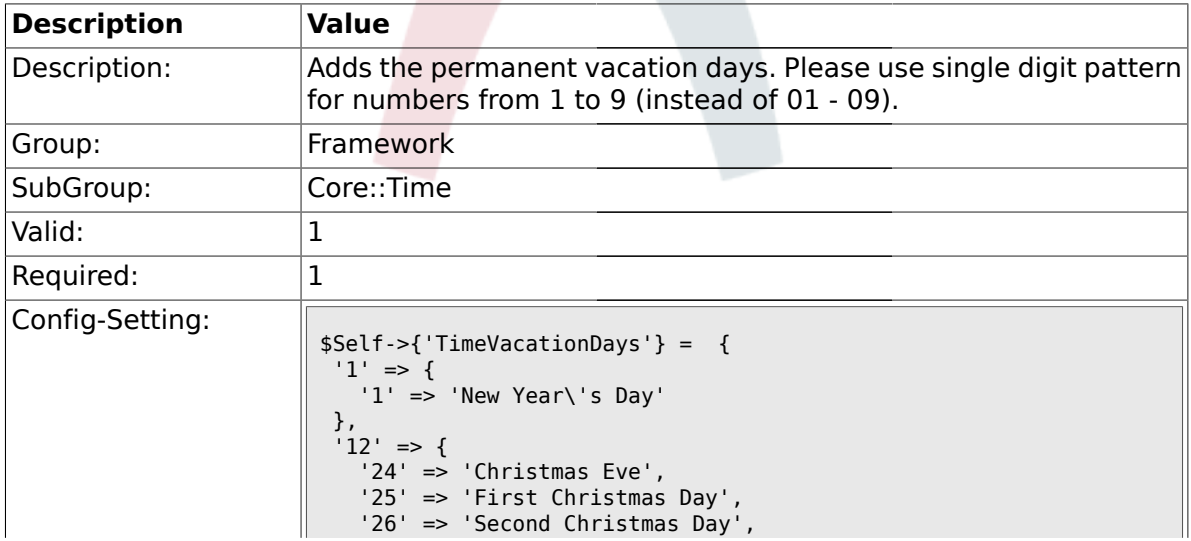

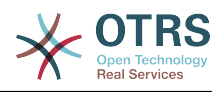

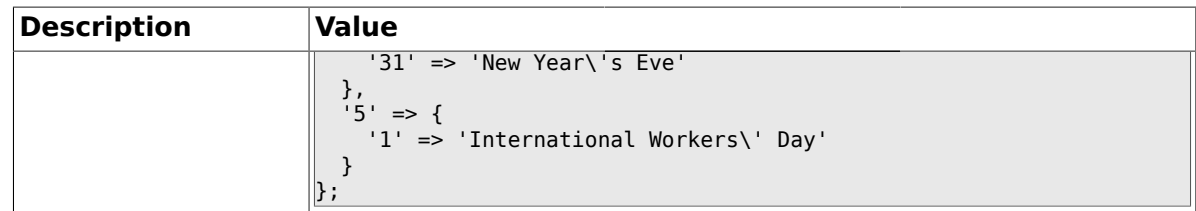

### **1.15.8. TimeVacationDaysOneTime**

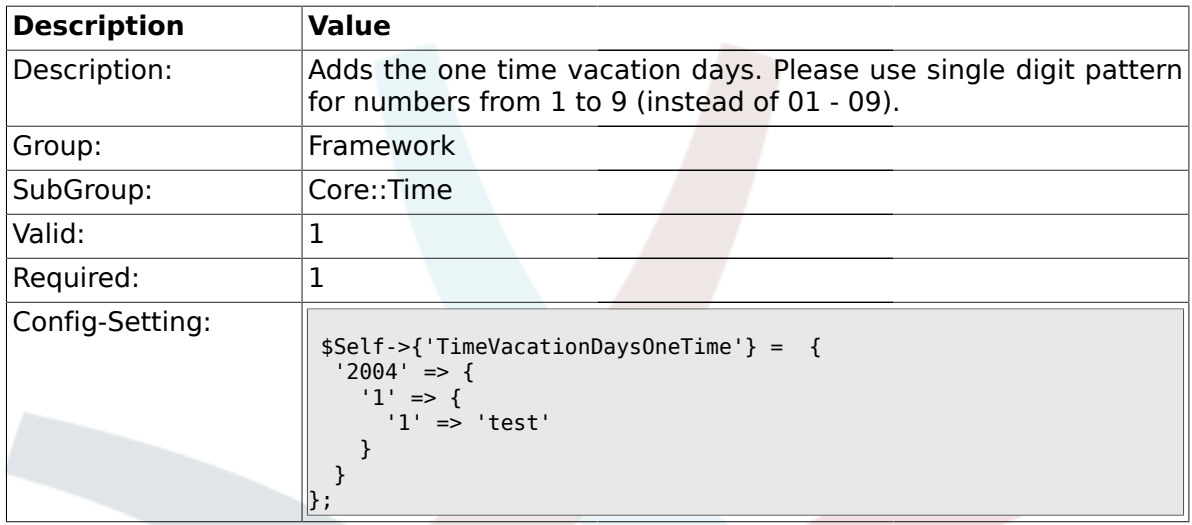

## **1.15.9. TimeWorkingHours**

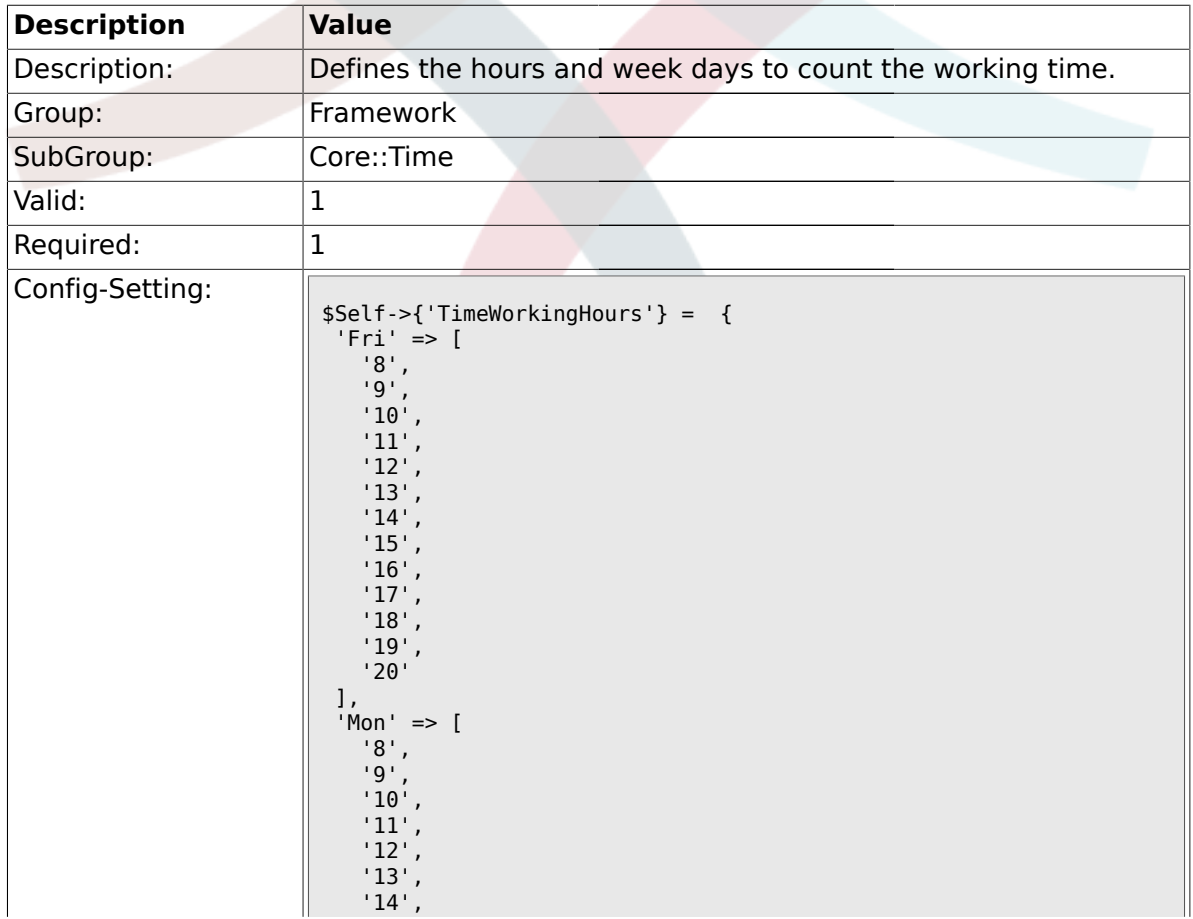

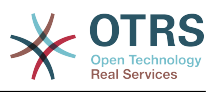

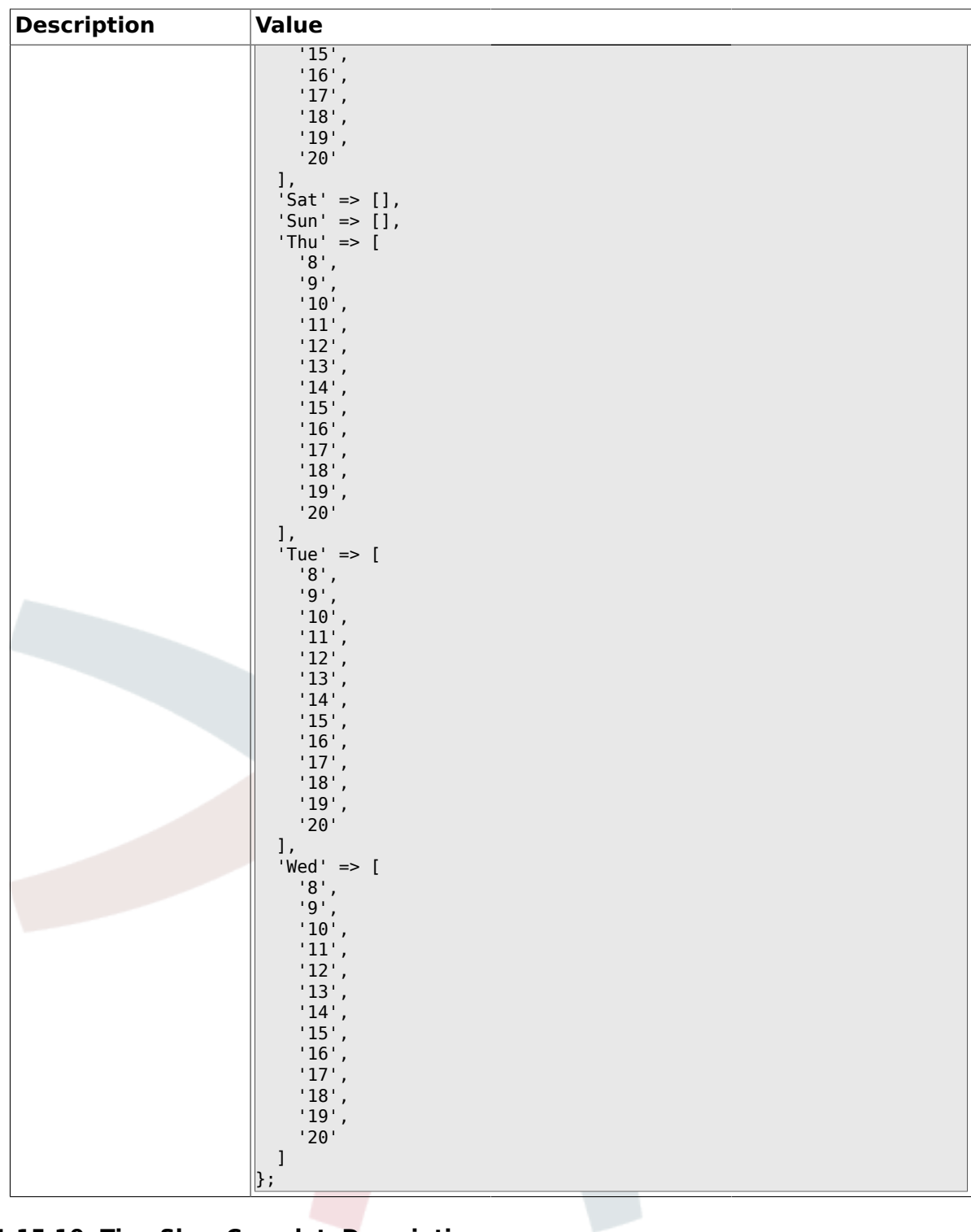

## **1.15.10. TimeShowCompleteDescription**

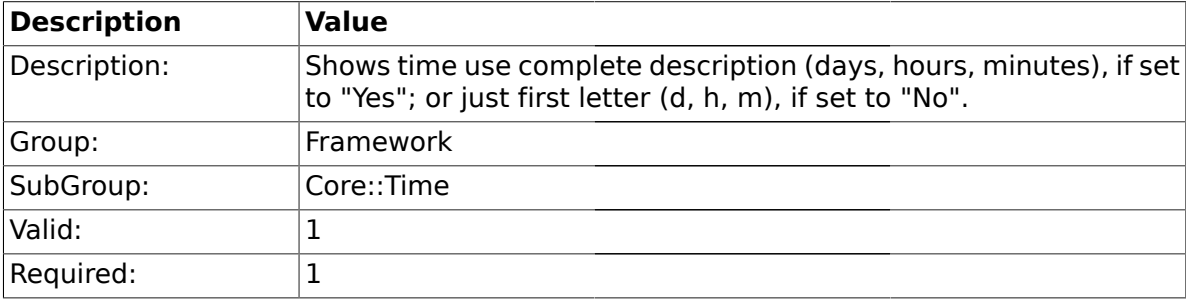

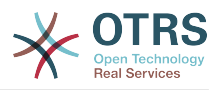

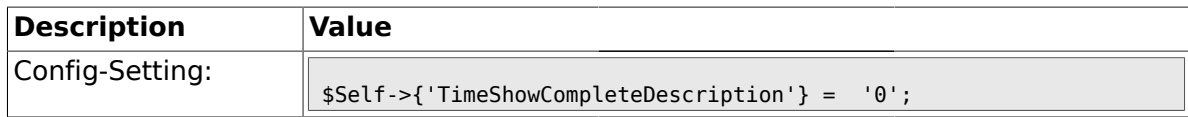

#### **1.16. Core::Time::Calendar1**

#### **1.16.1. TimeZone::Calendar1Name**

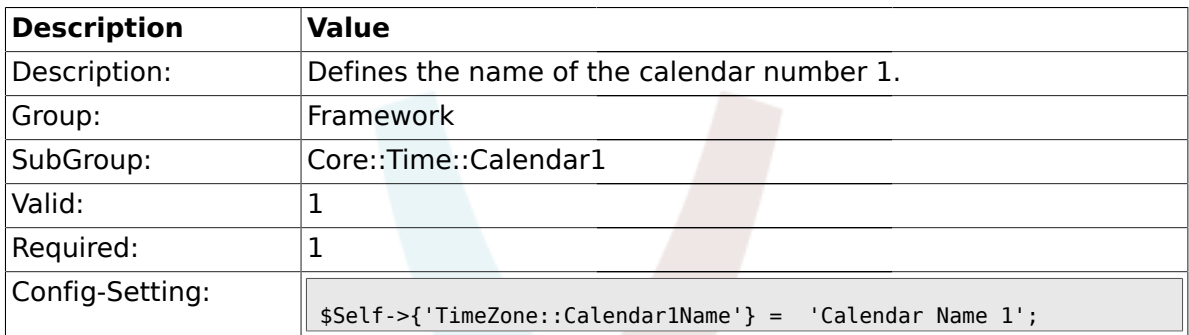

#### **1.16.2. TimeZone::Calendar1**

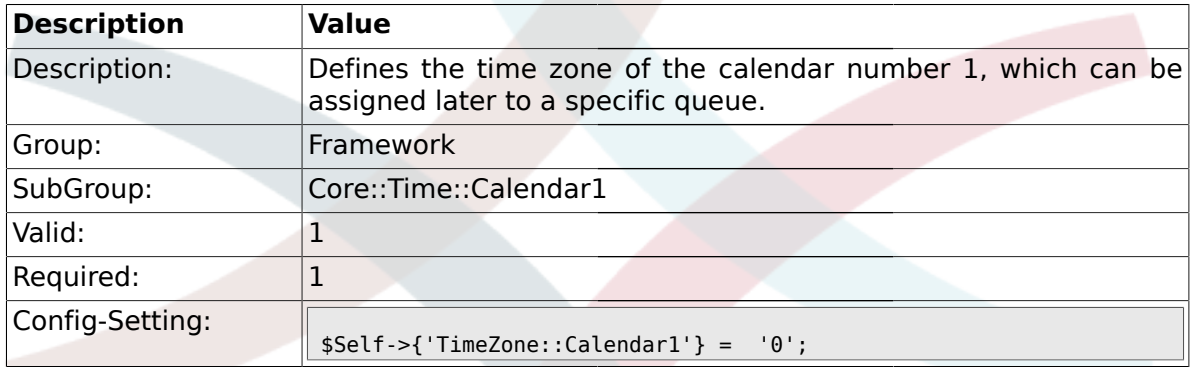

### **1.16.3. TimeVacationDays::Calendar1**

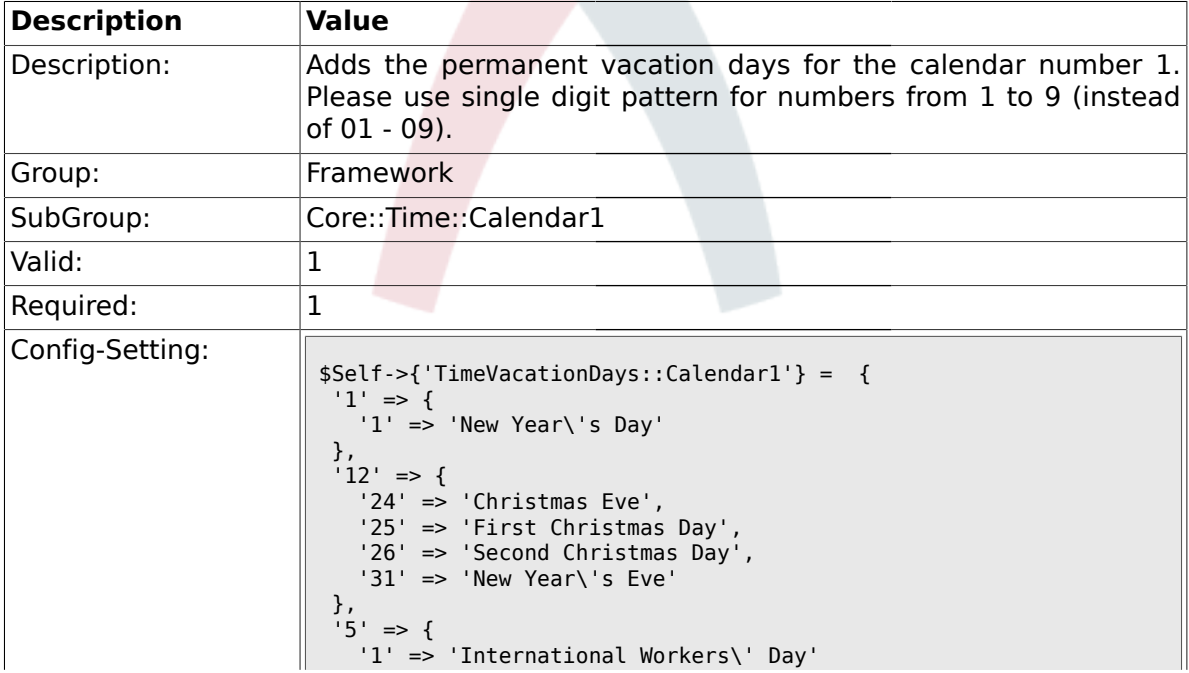

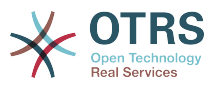

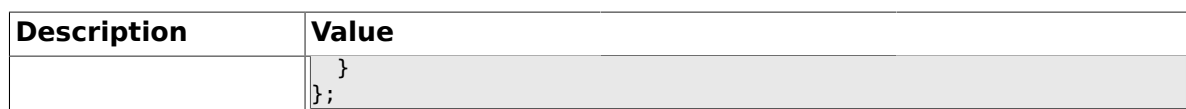

## **1.16.4. TimeVacationDaysOneTime::Calendar1**

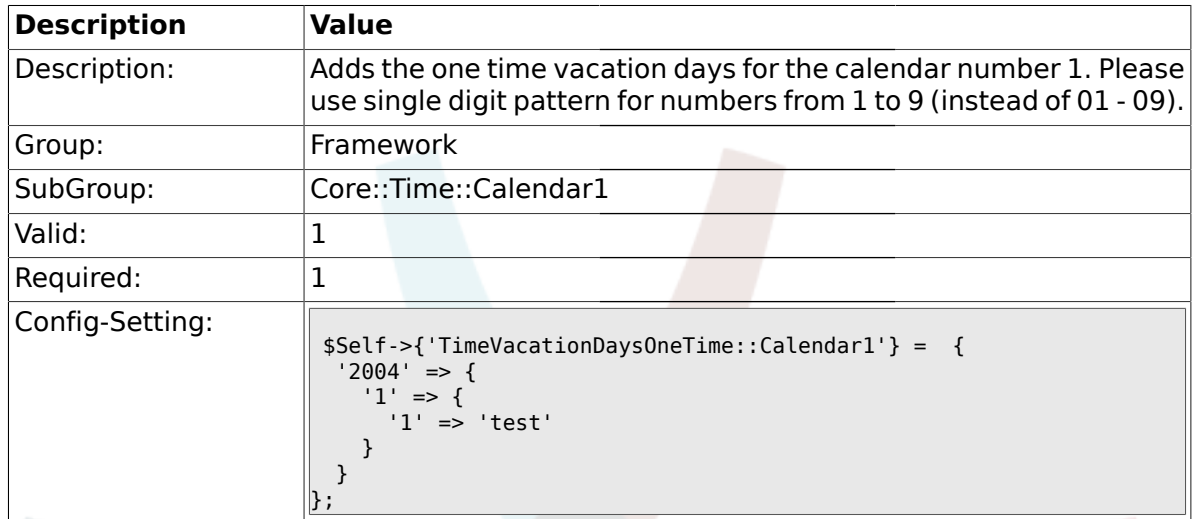

## **1.16.5. TimeWorkingHours::Calendar1**

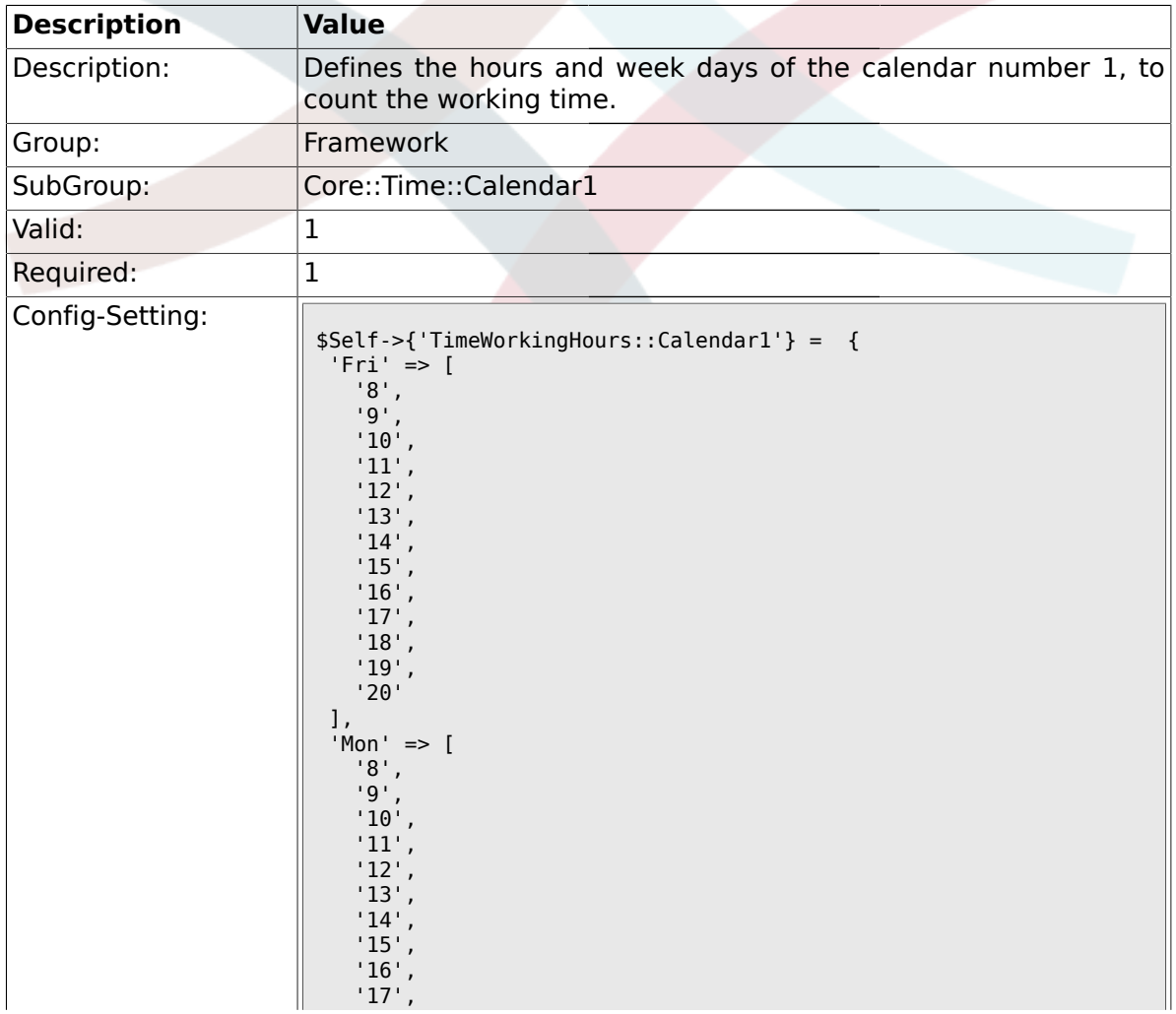

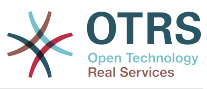

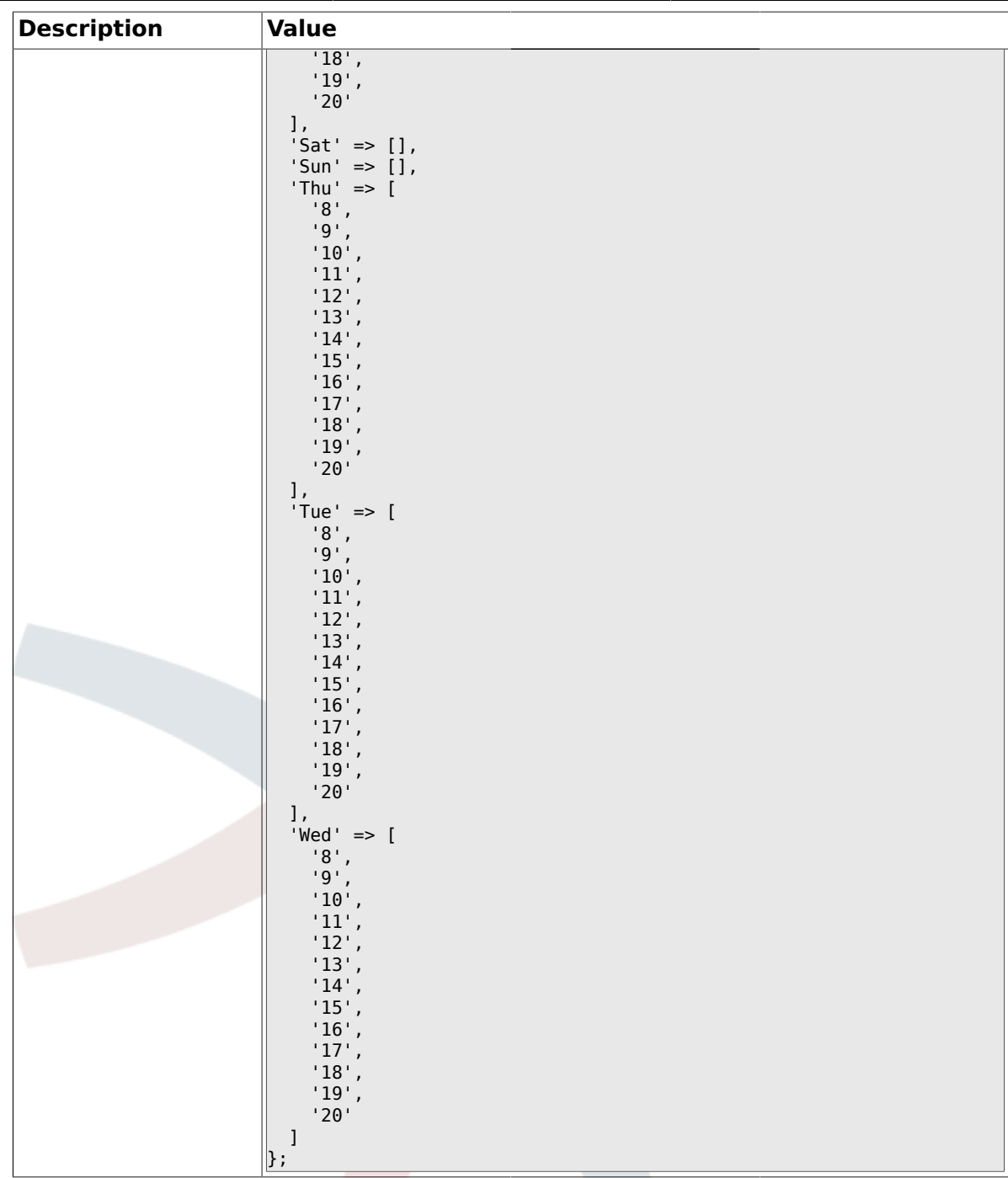

### **1.17. Core::Time::Calendar2**

#### **1.17.1. TimeZone::Calendar2Name**

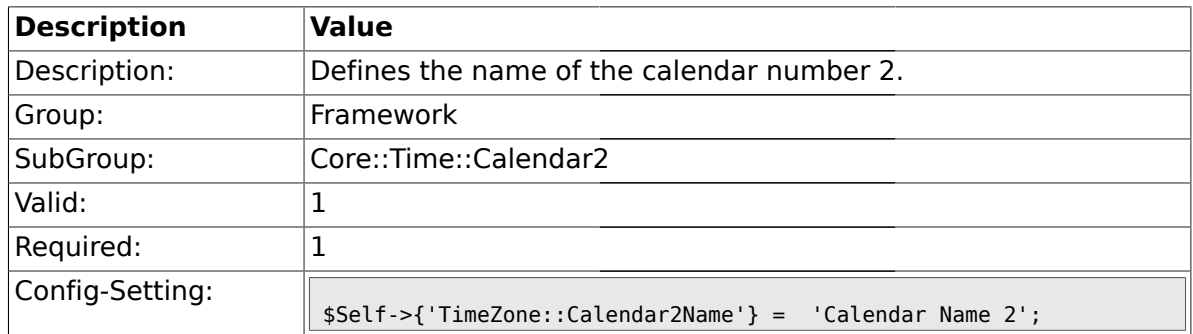

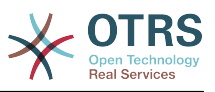

### **1.17.2. TimeZone::Calendar2**

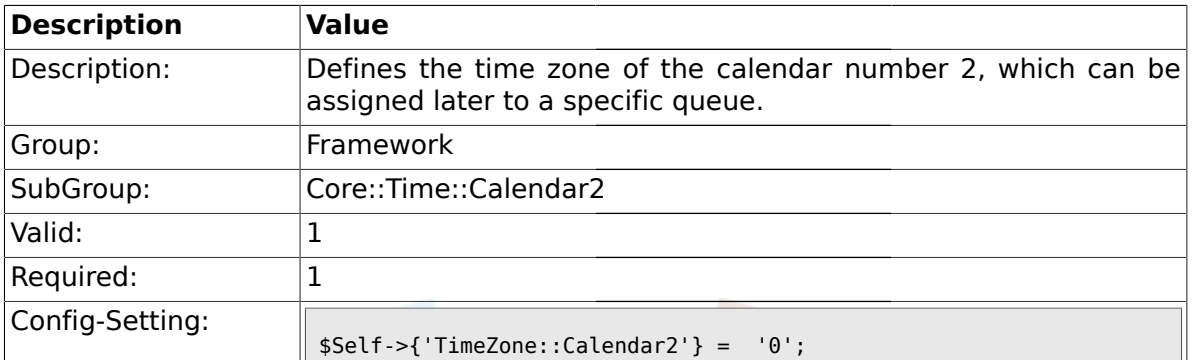

## **1.17.3. TimeVacationDays::Calendar2**

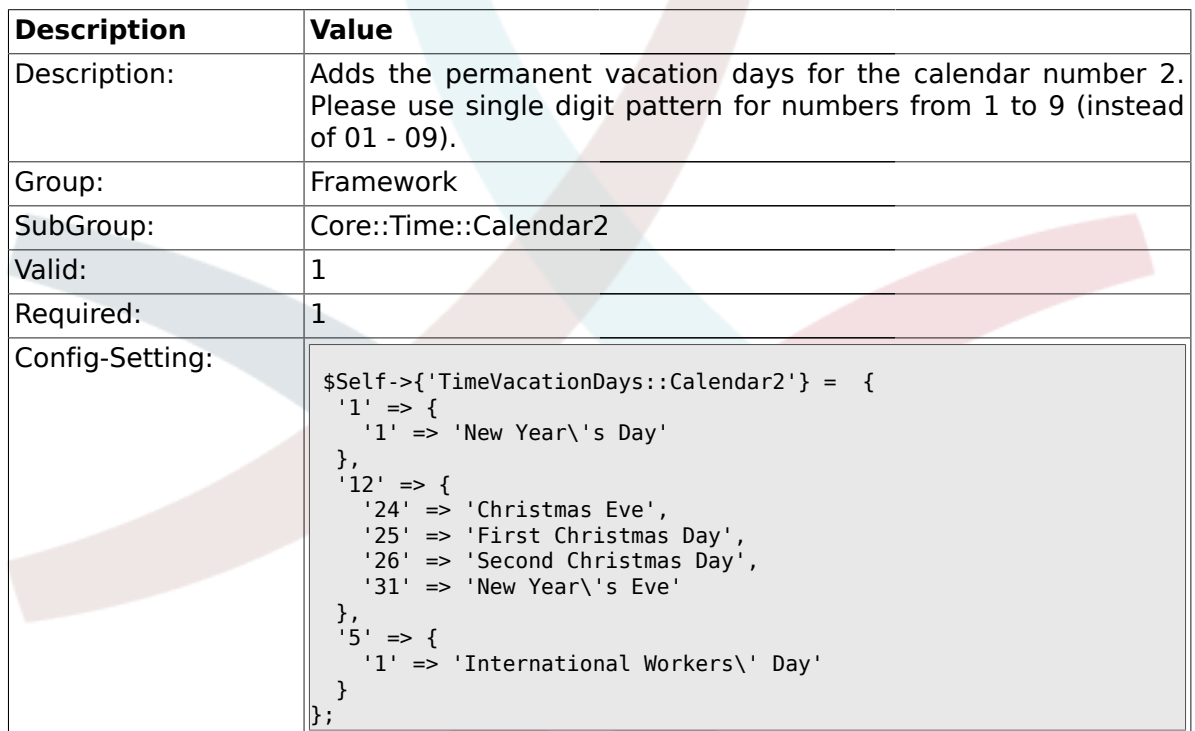

## **1.17.4. TimeVacationDaysOneTime::Calendar2**

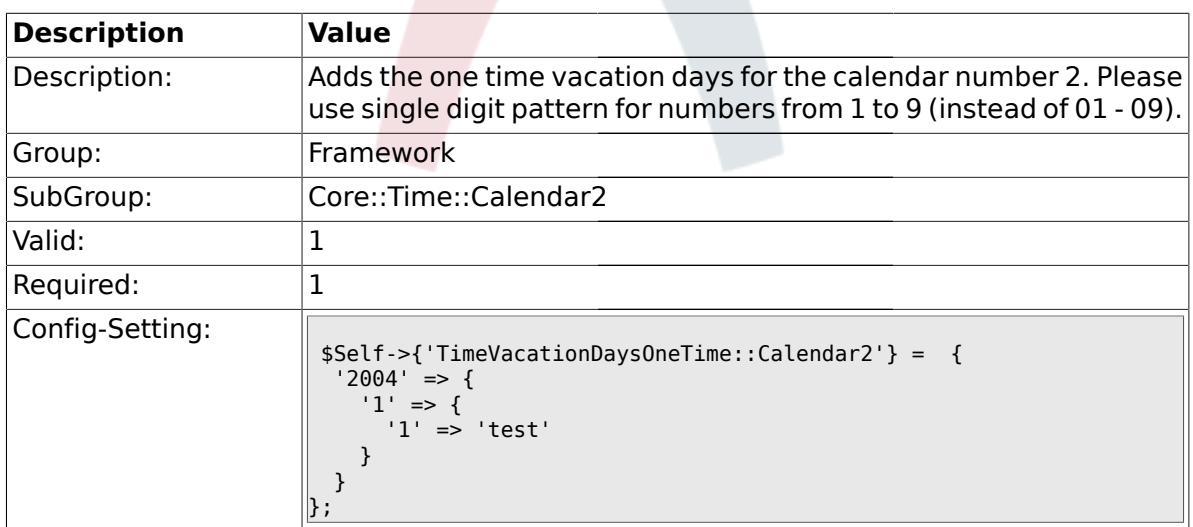

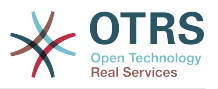

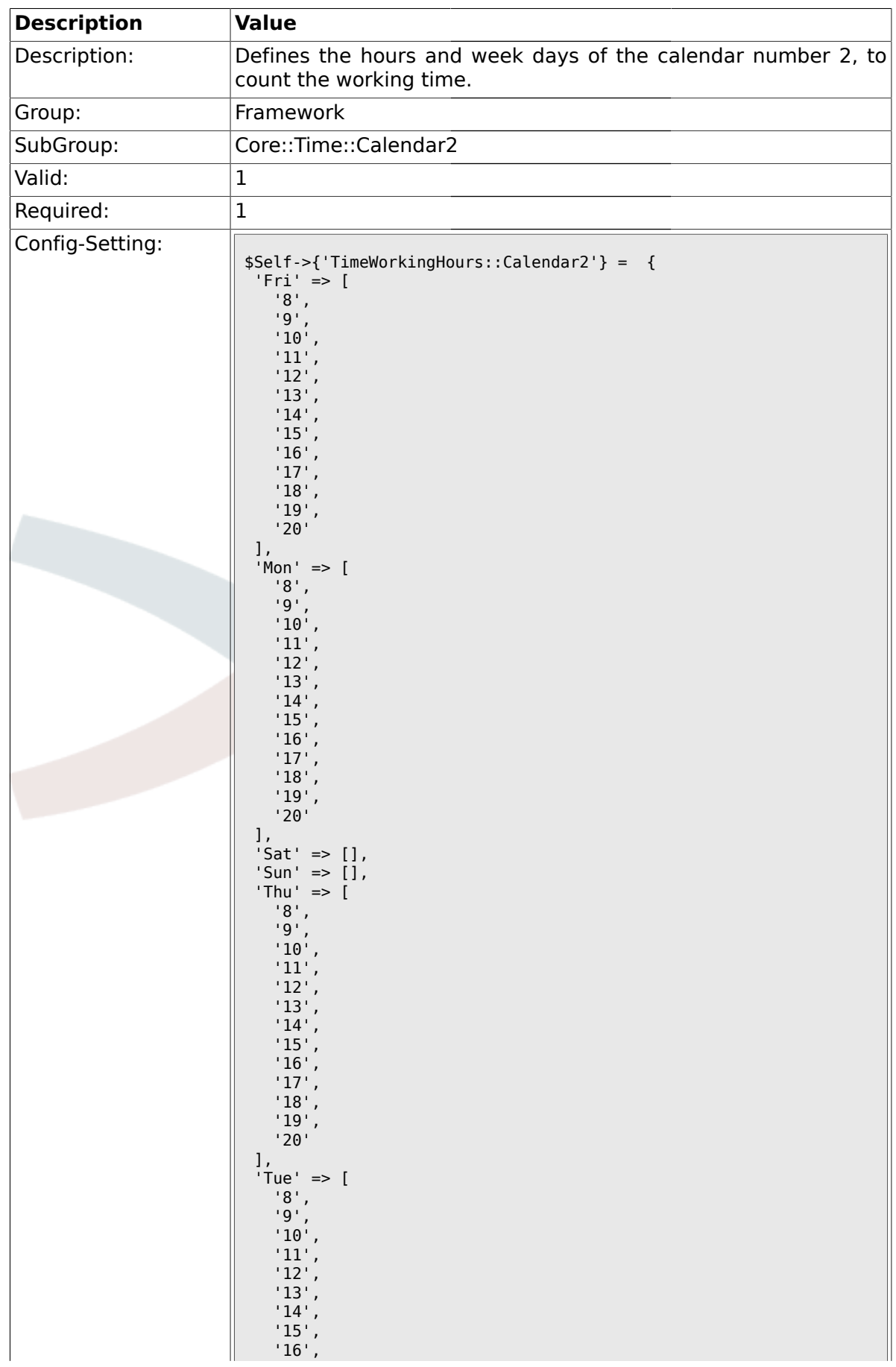

### **1.17.5. TimeWorkingHours::Calendar2**

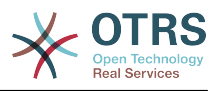

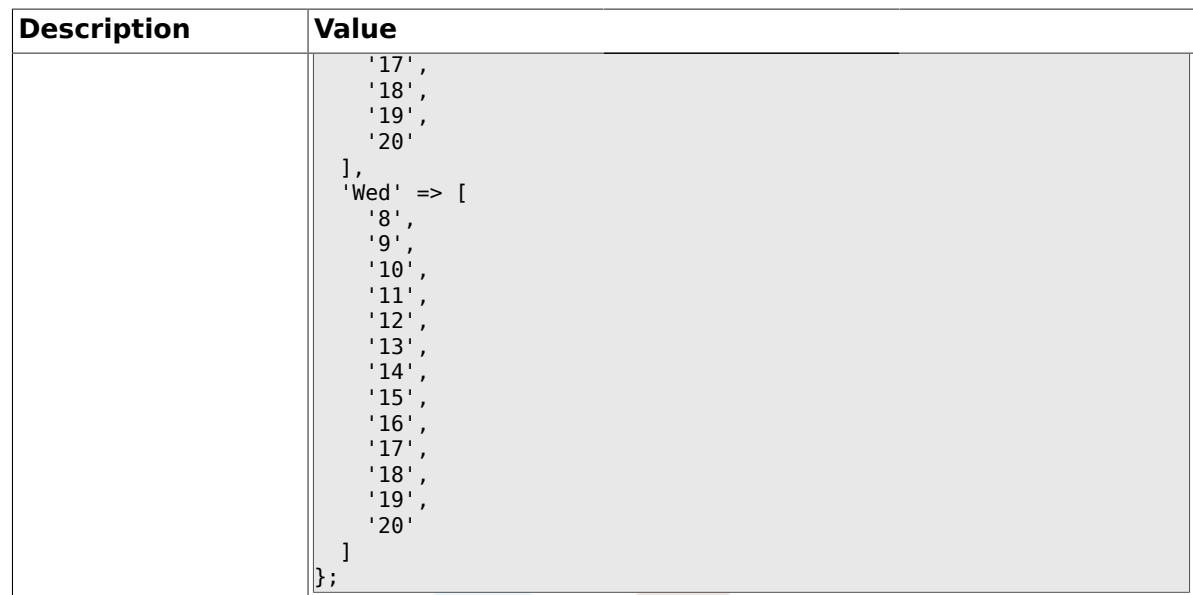

### **1.18. Core::Time::Calendar3**

#### **1.18.1. TimeZone::Calendar3Name**

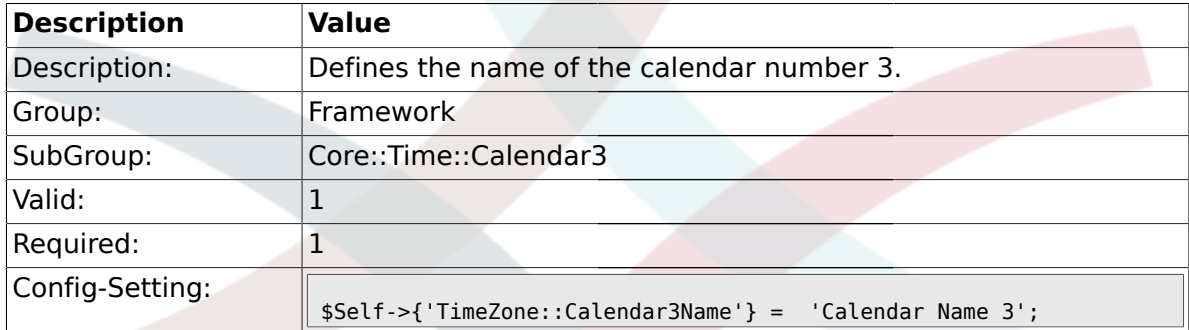

#### **1.18.2. TimeZone::Calendar3**

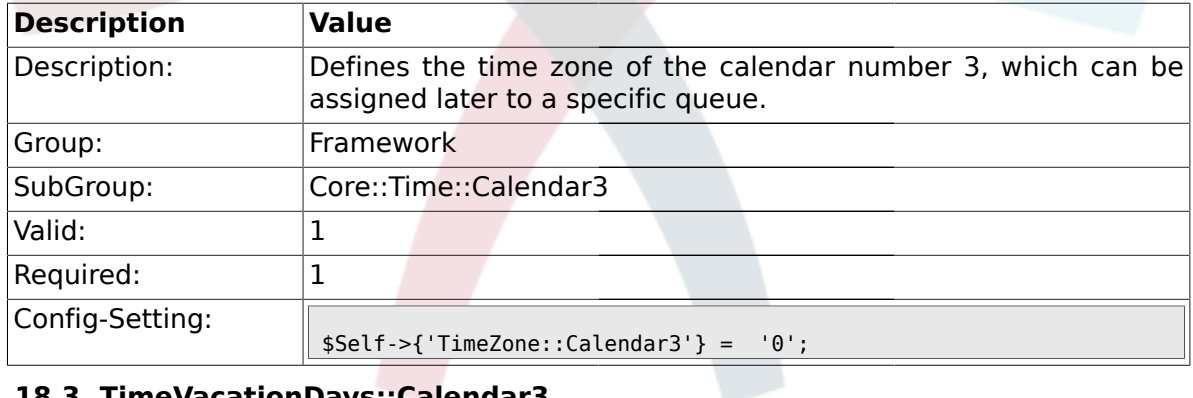

## **1.18.3. TimeVacationDays::Calendar3**

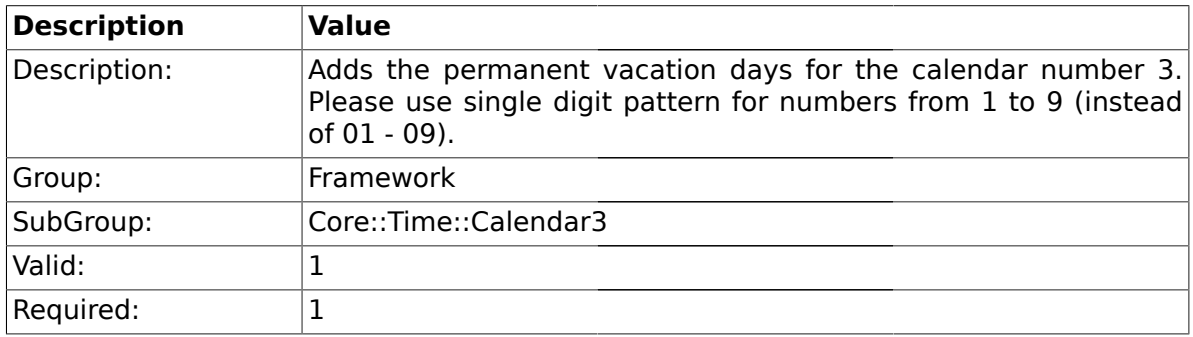

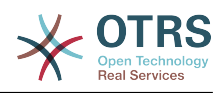

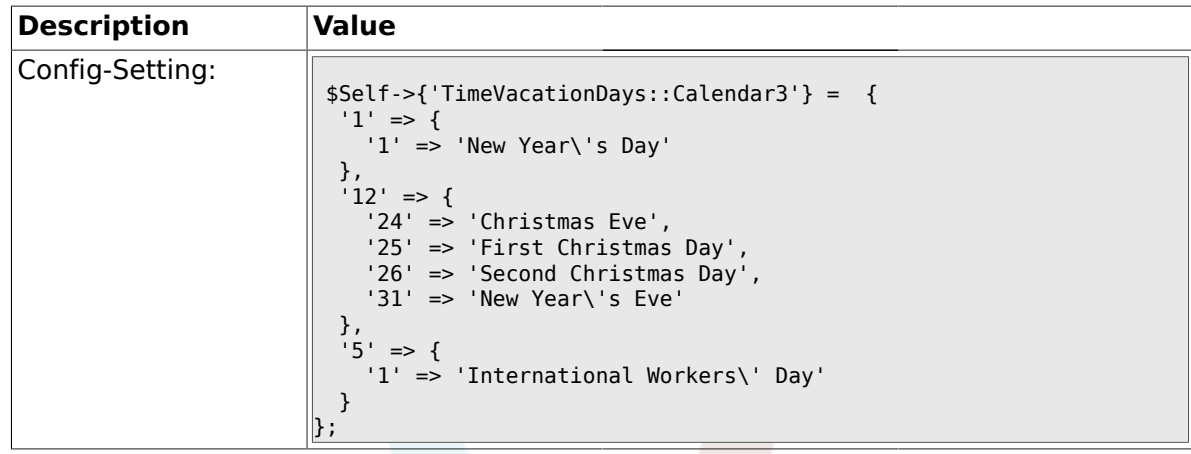

# **1.18.4. TimeVacationDaysOneTime::Calendar3**

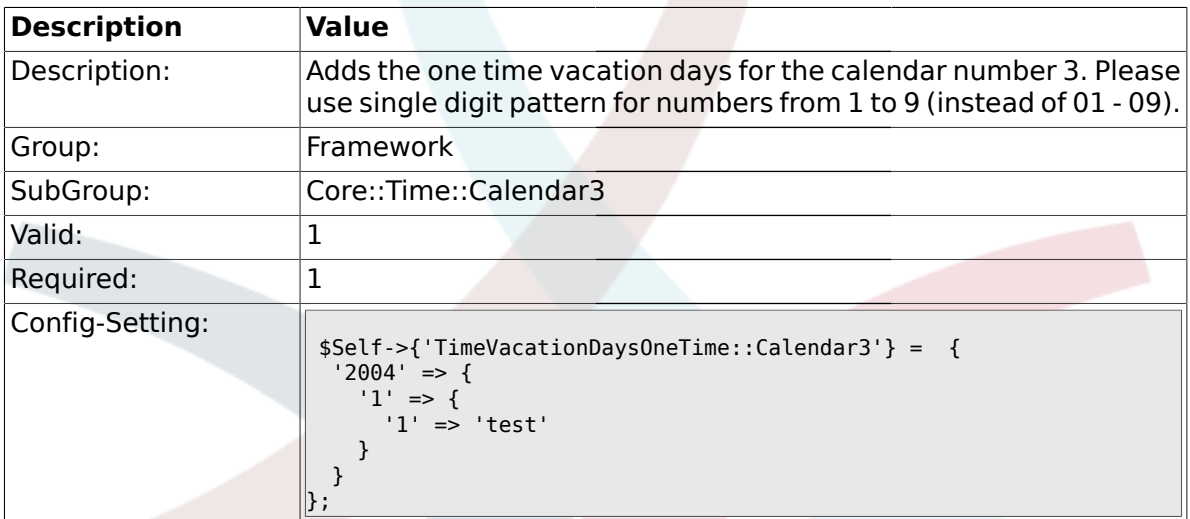

## **1.18.5. TimeWorkingHours::Calendar3**

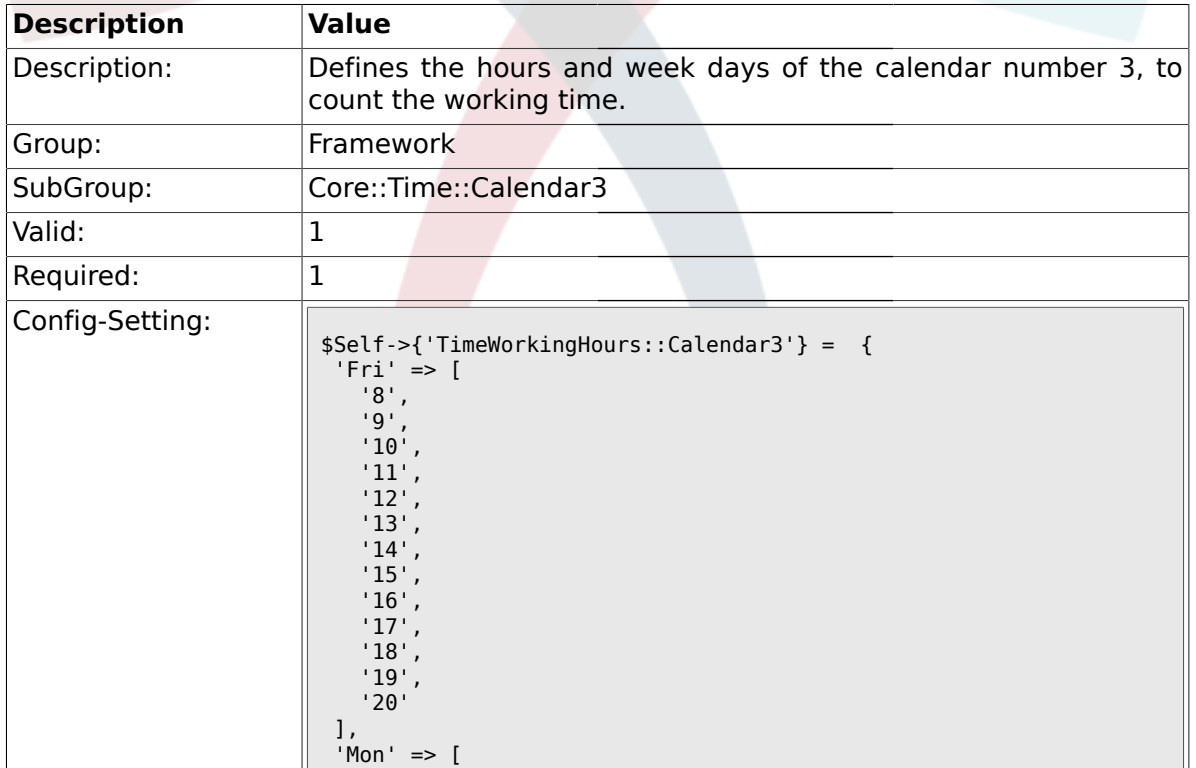

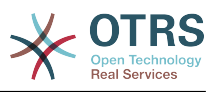

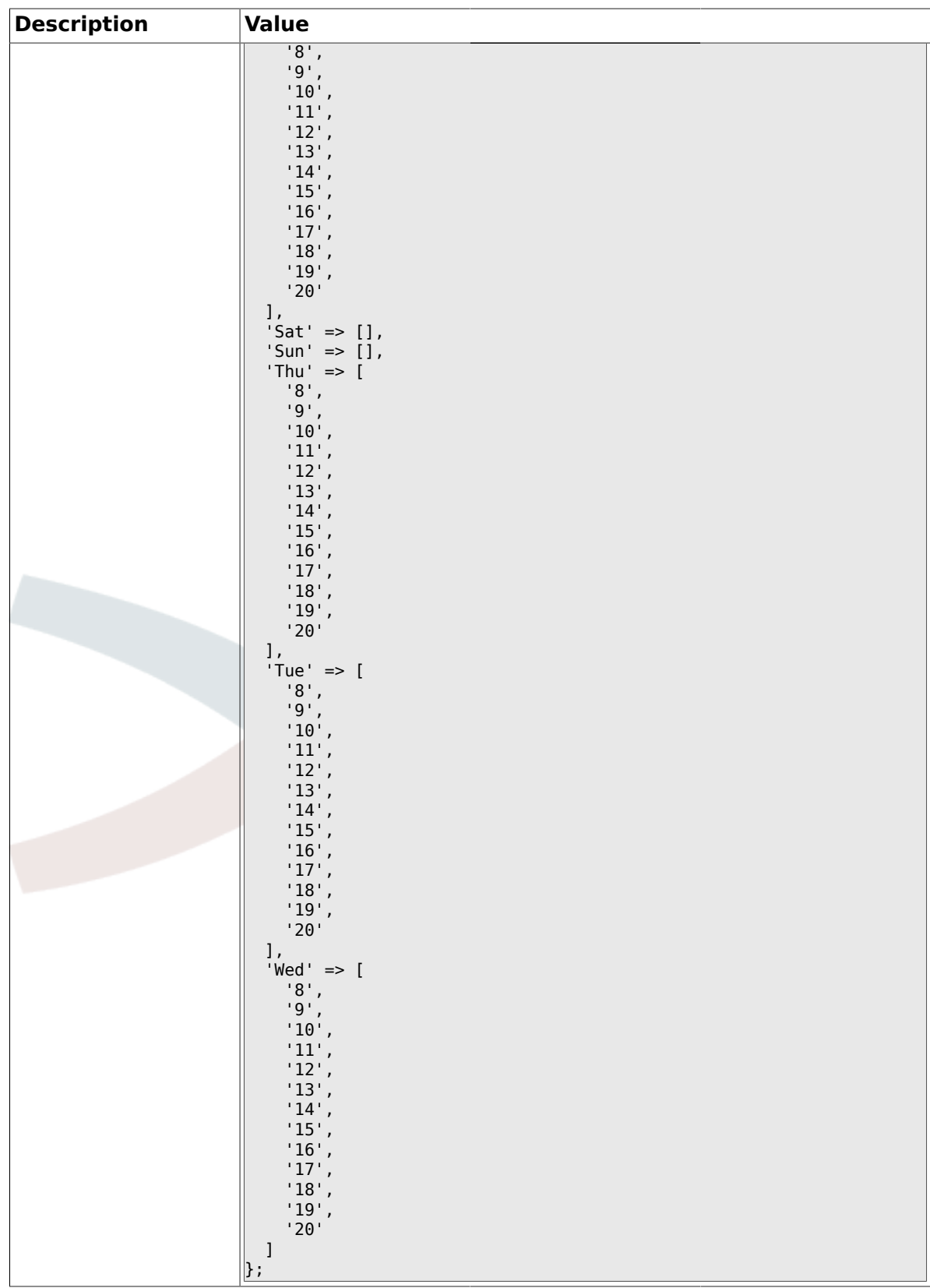

## **1.19. Core::Time::Calendar4**

## **1.19.1. TimeZone::Calendar4Name**

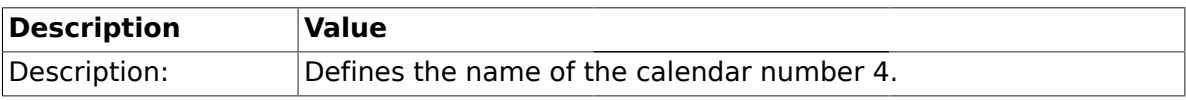

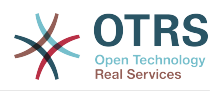

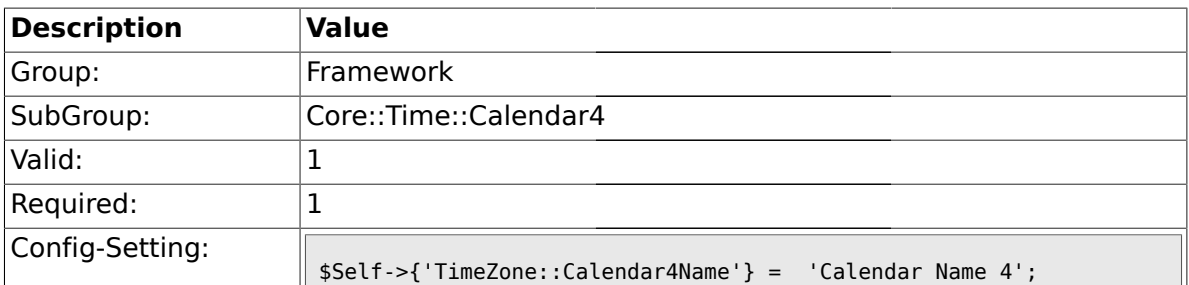

#### **1.19.2. TimeZone::Calendar4**

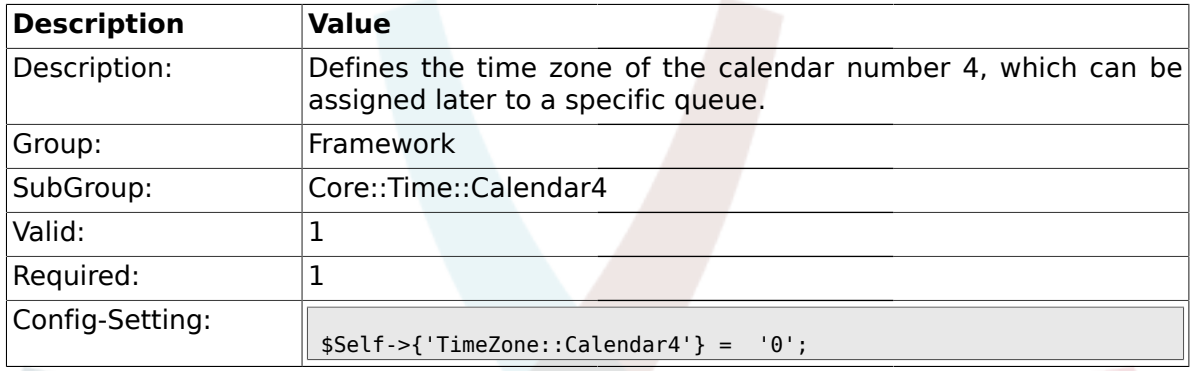

## **1.19.3. TimeVacationDays::Calendar4**

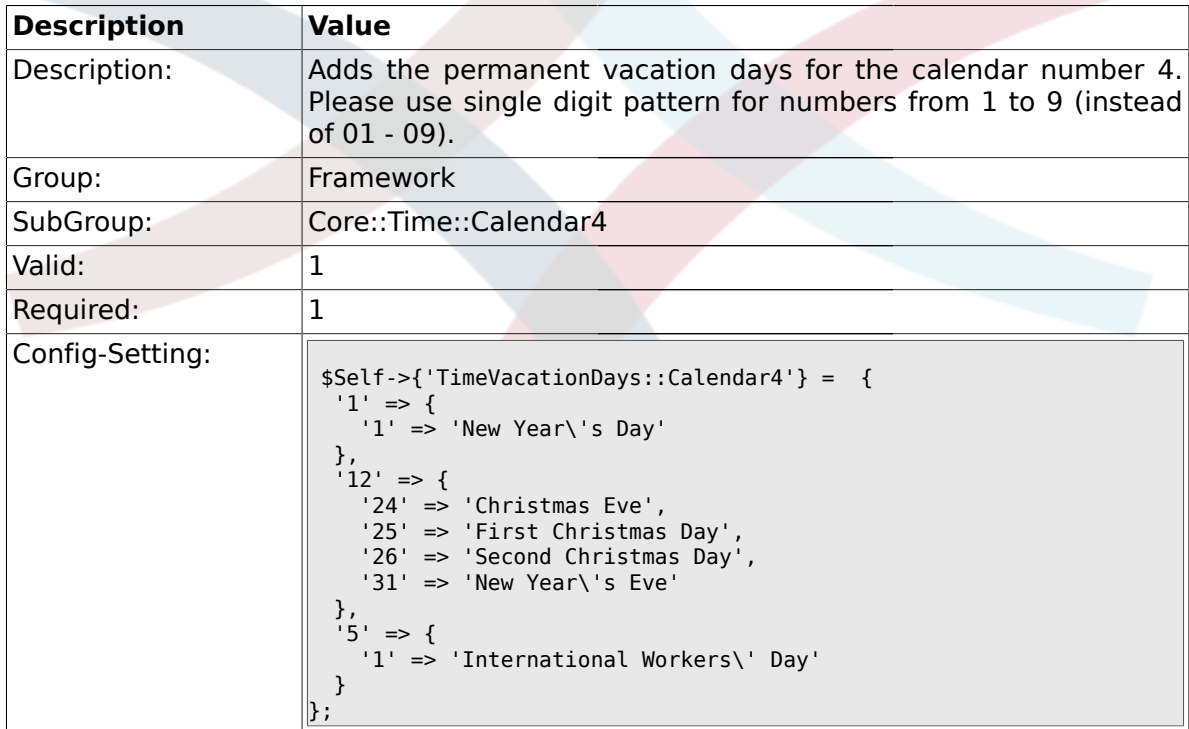

### **1.19.4. TimeVacationDaysOneTime::Calendar4**

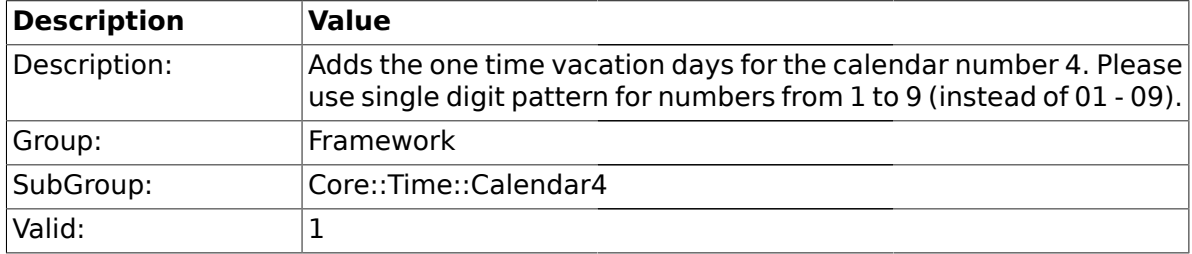

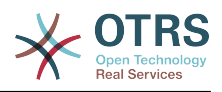

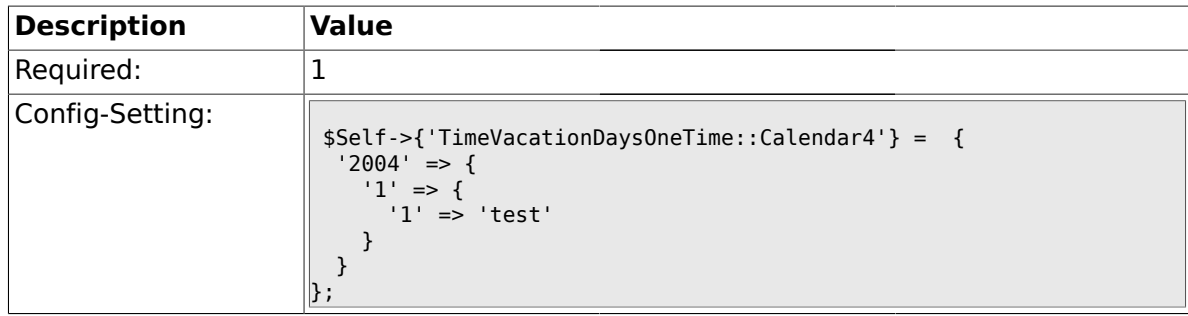

## **1.19.5. TimeWorkingHours::Calendar4**

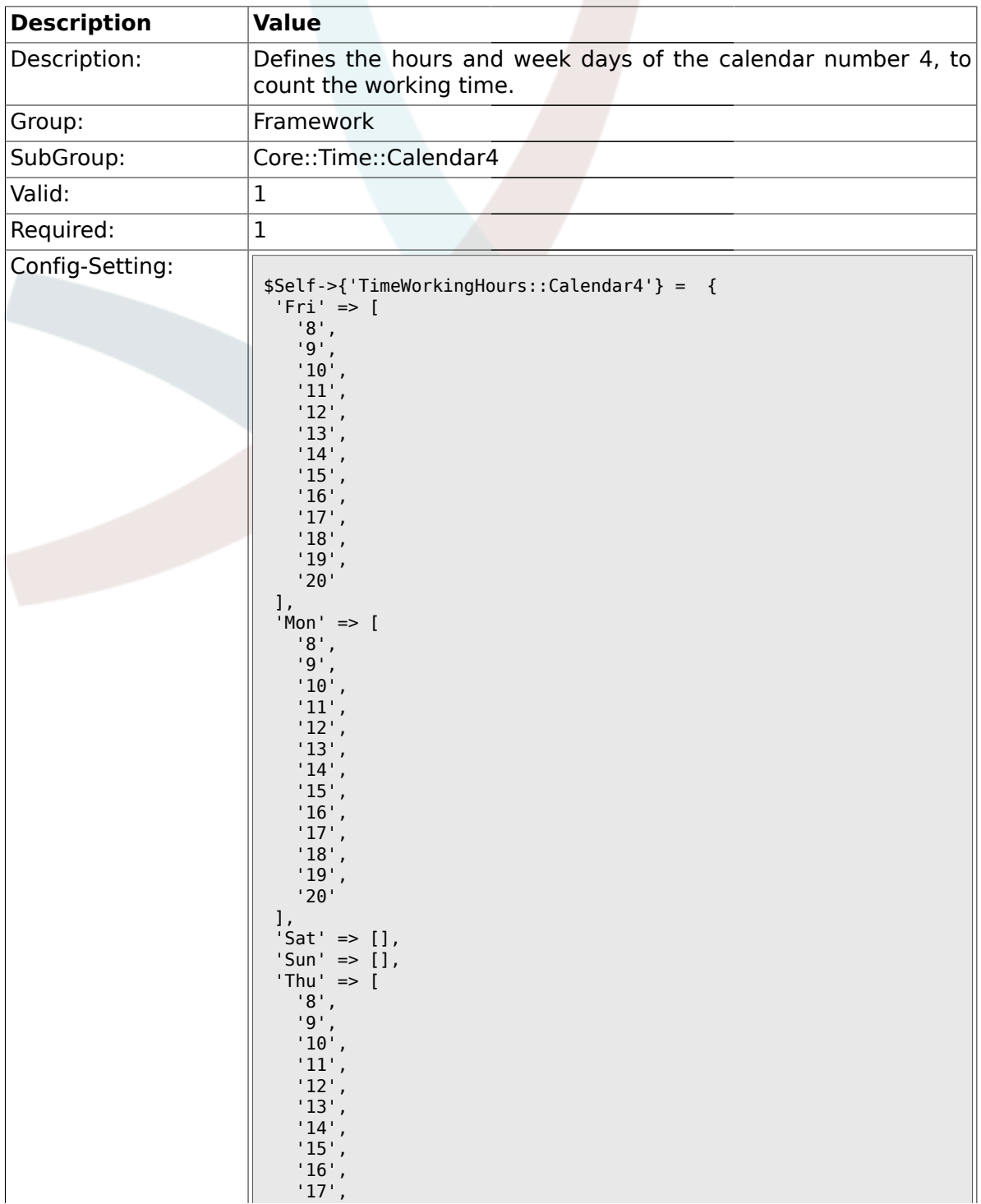

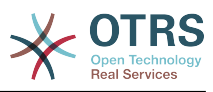

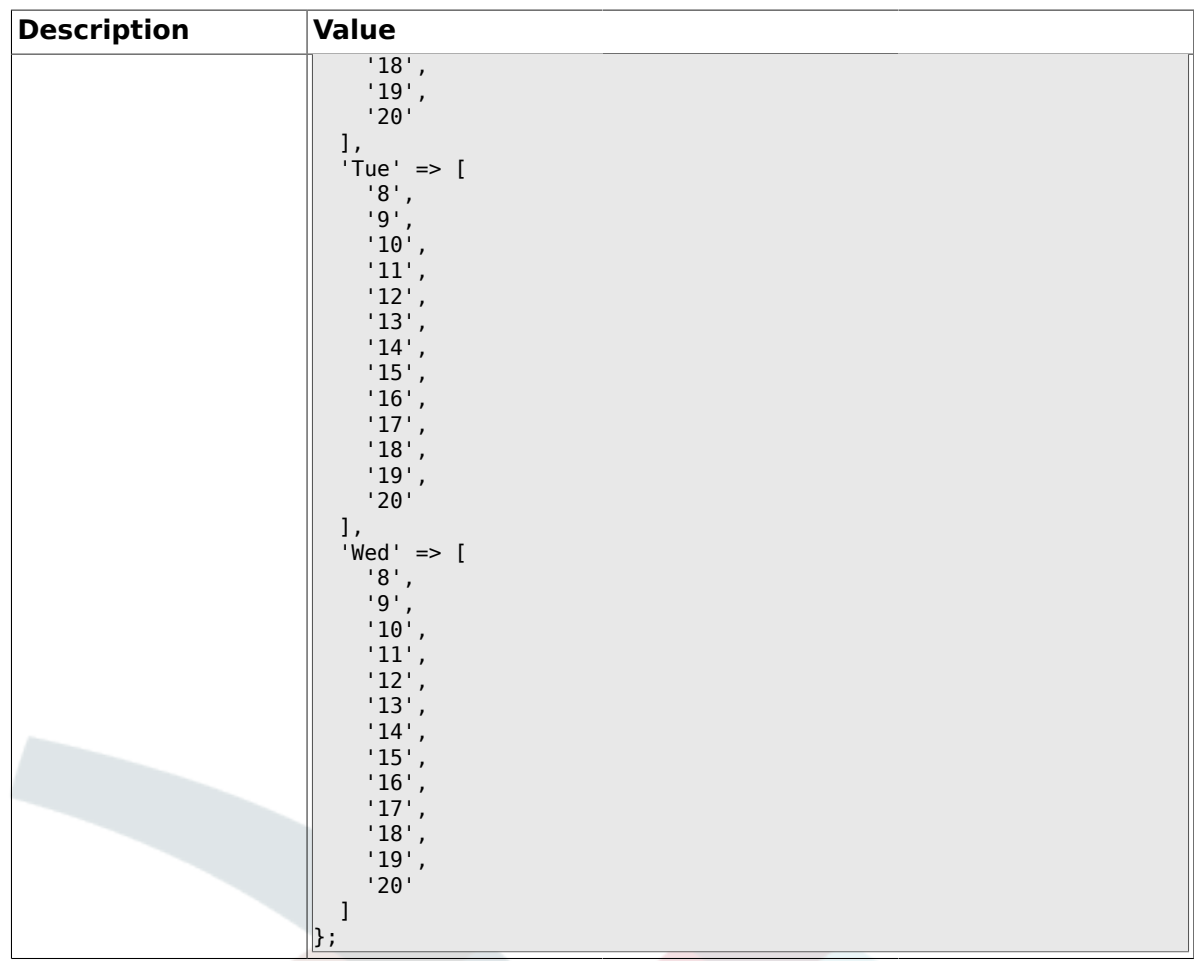

#### **1.20. Core::Time::Calendar5**

## **1.20.1. TimeZone::Calendar5Name**

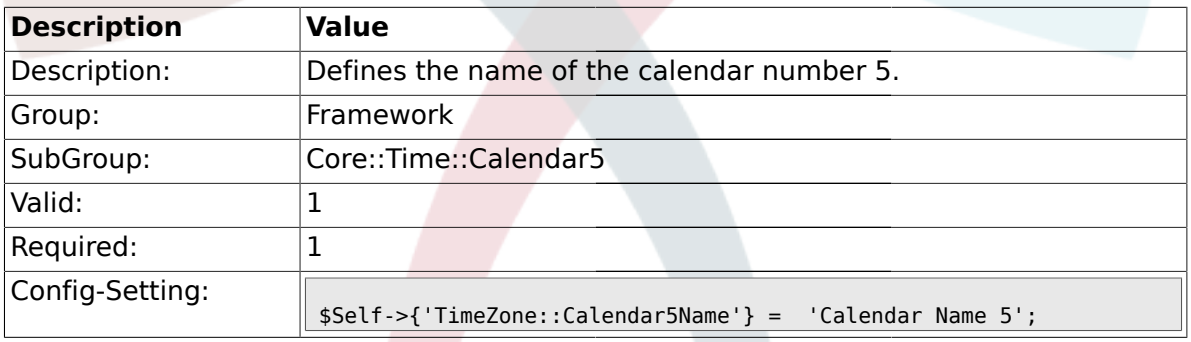

## **1.20.2. TimeZone::Calendar5**

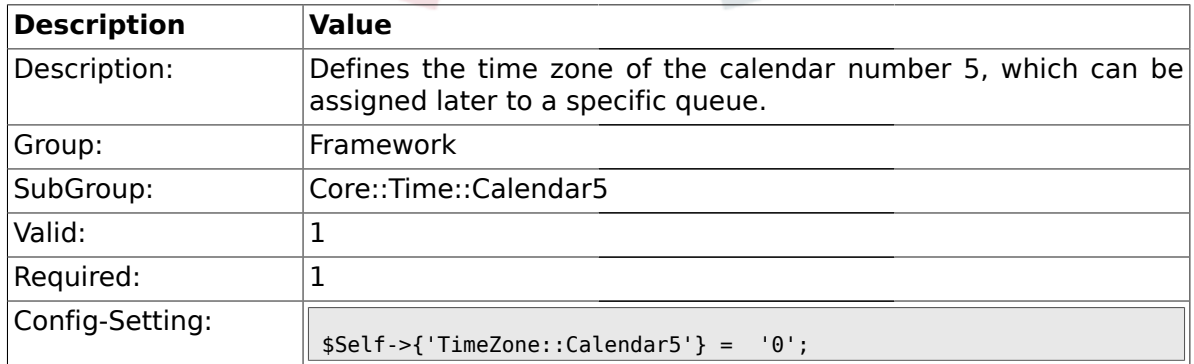

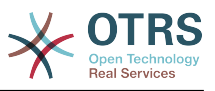

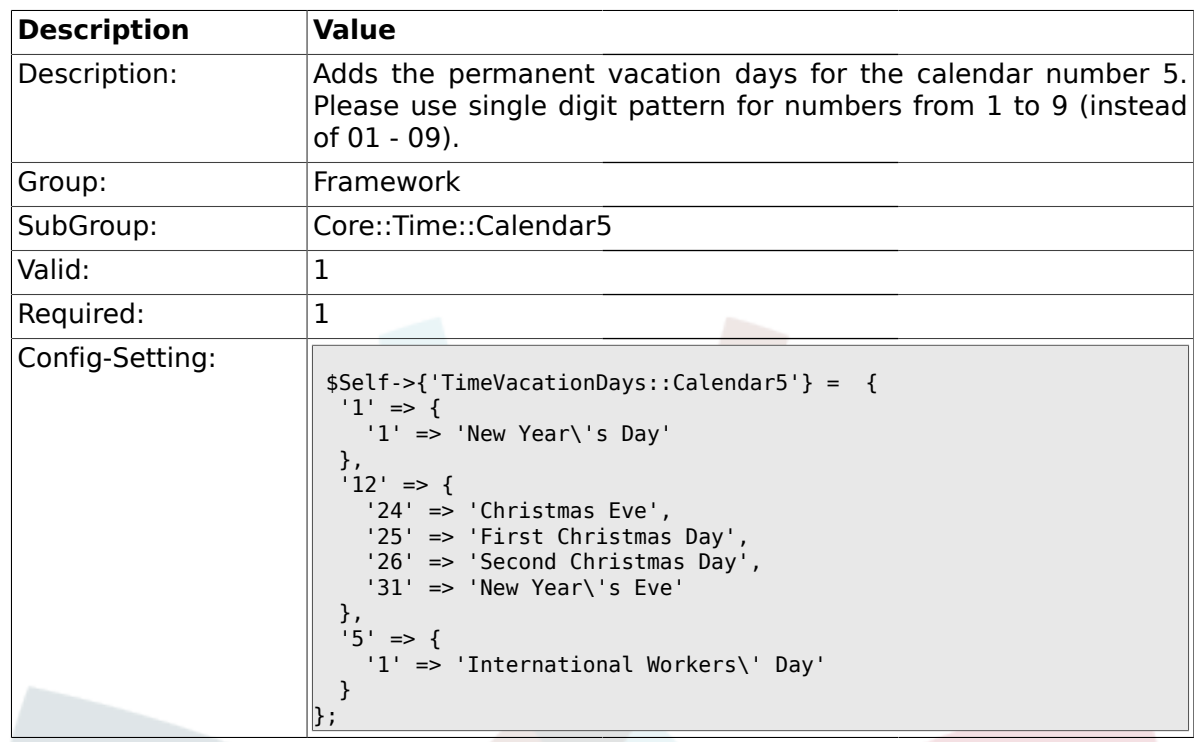

### **1.20.3. TimeVacationDays::Calendar5**

## **1.20.4. TimeVacationDaysOneTime::Calendar5**

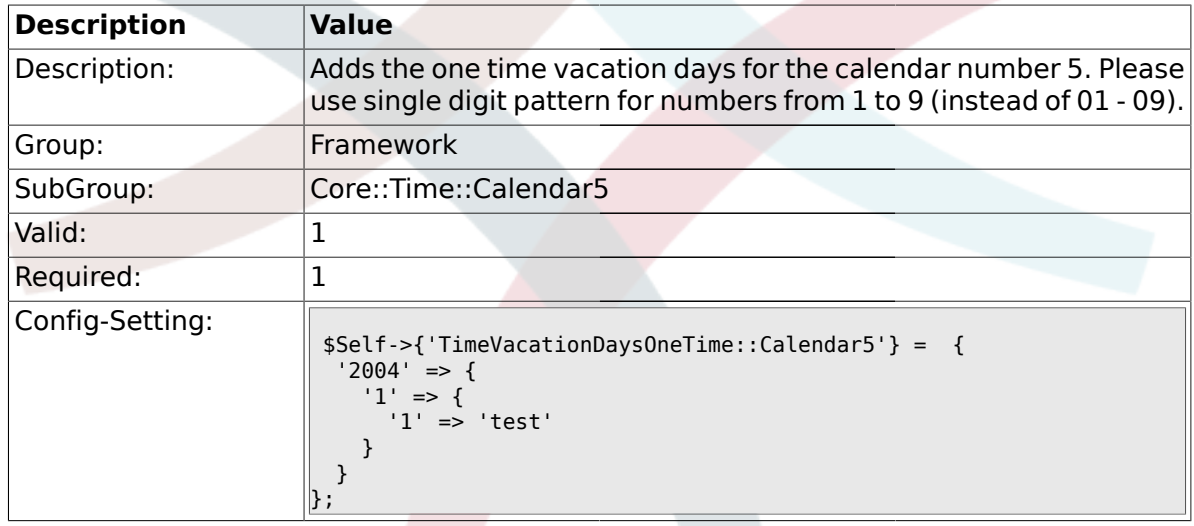

## **1.20.5. TimeWorkingHours::Calendar5**

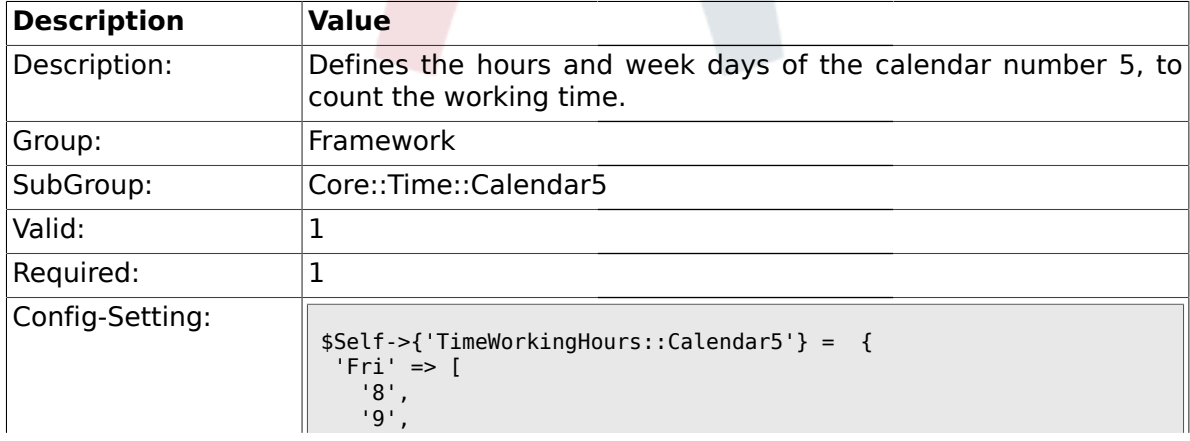

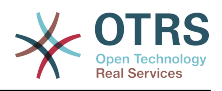

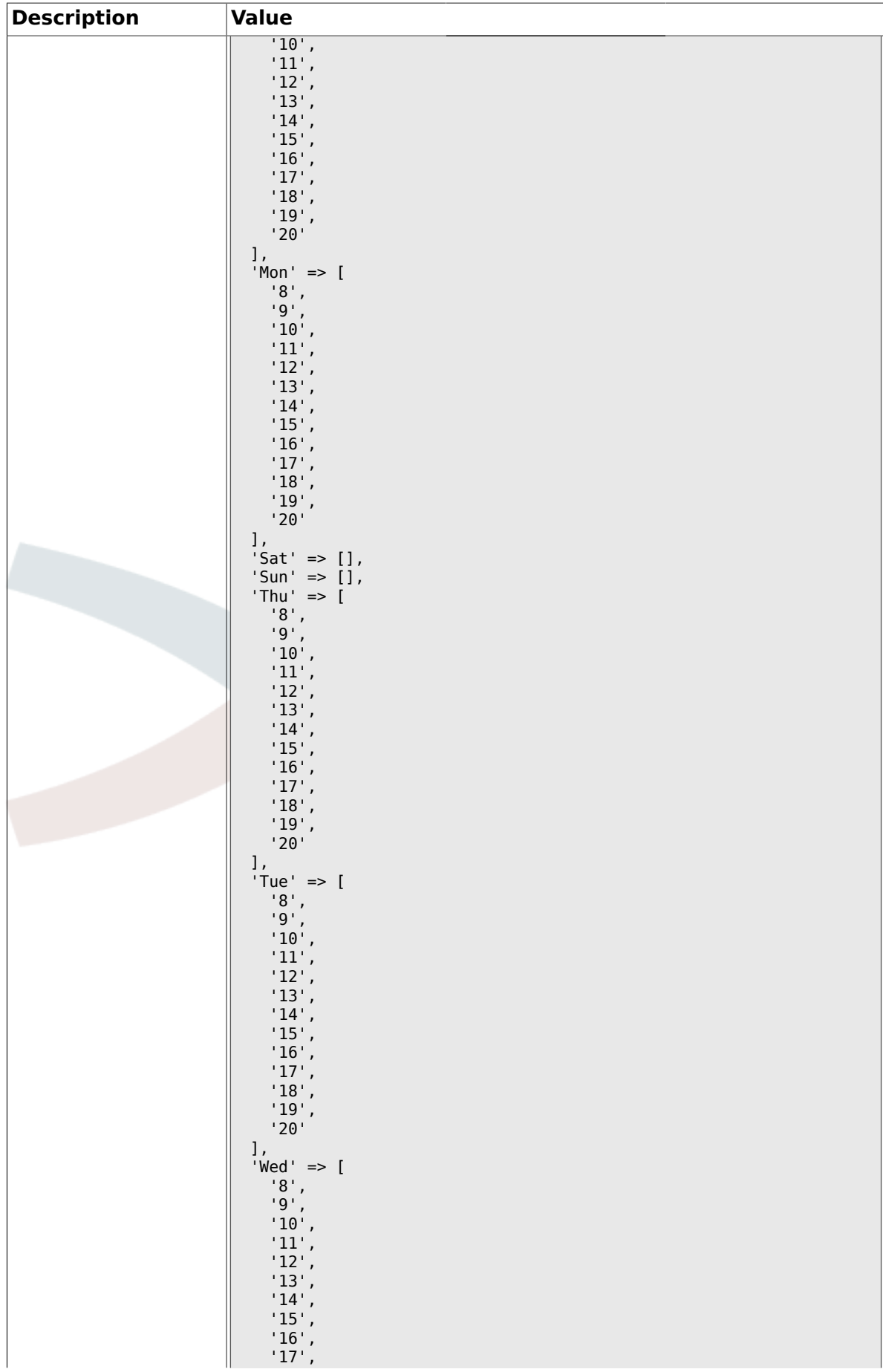

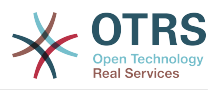

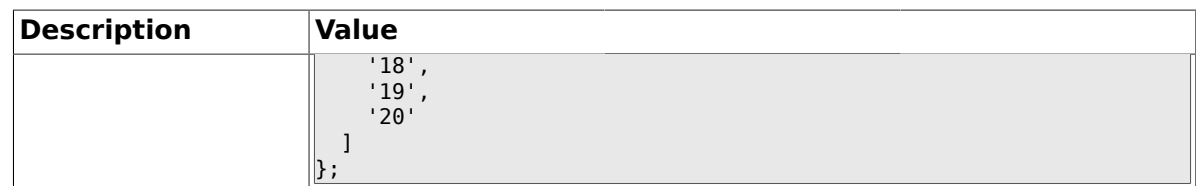

#### **1.21. Core::Time::Calendar6**

#### **1.21.1. TimeZone::Calendar6Name**

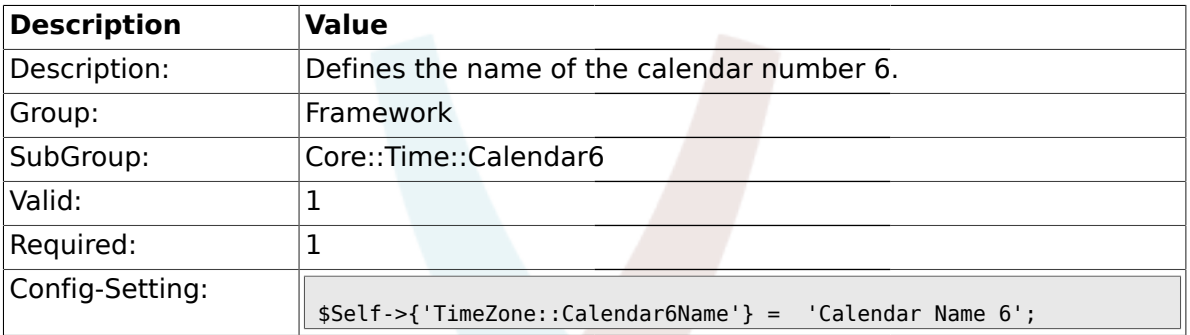

#### **1.21.2. TimeZone::Calendar6**

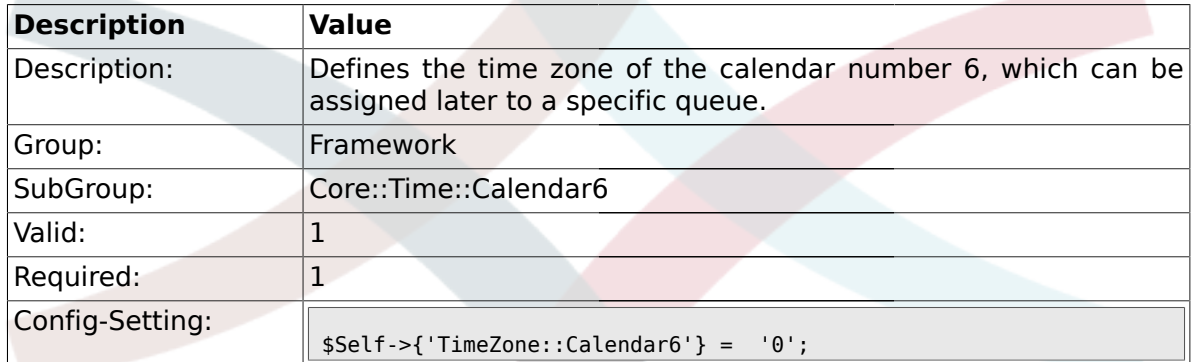

#### **1.21.3. TimeVacationDays::Calendar6**

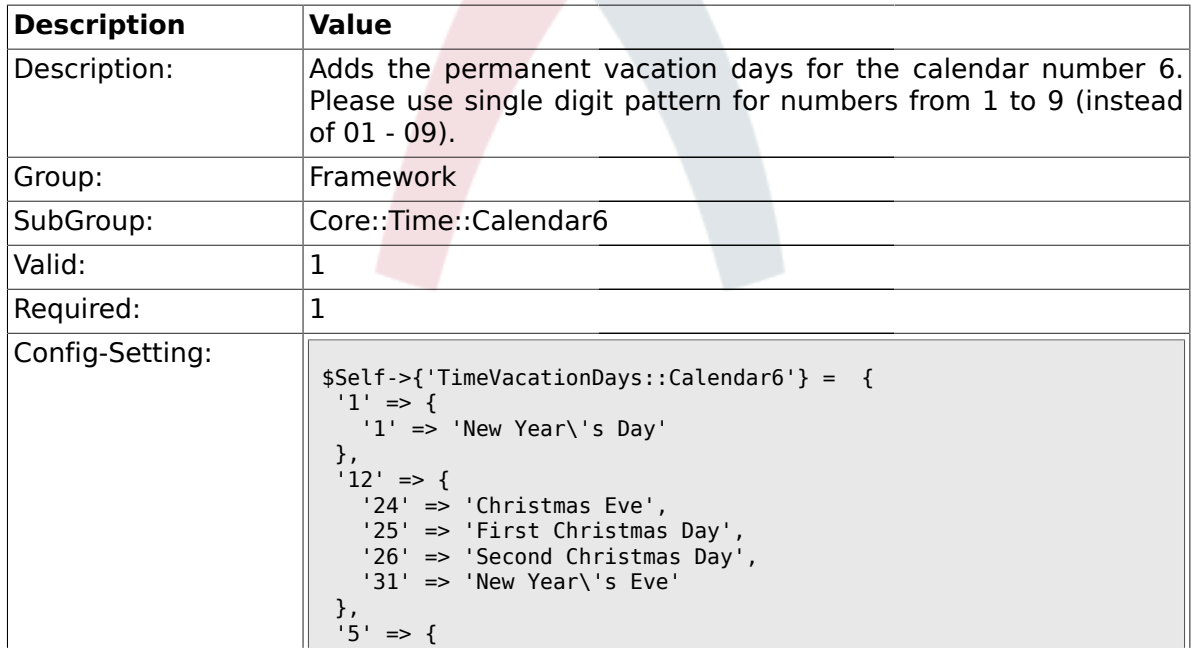

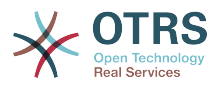

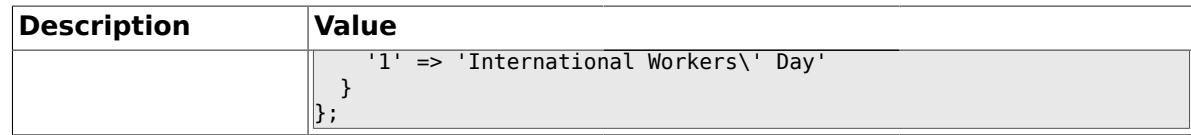

### **1.21.4. TimeVacationDaysOneTime::Calendar6**

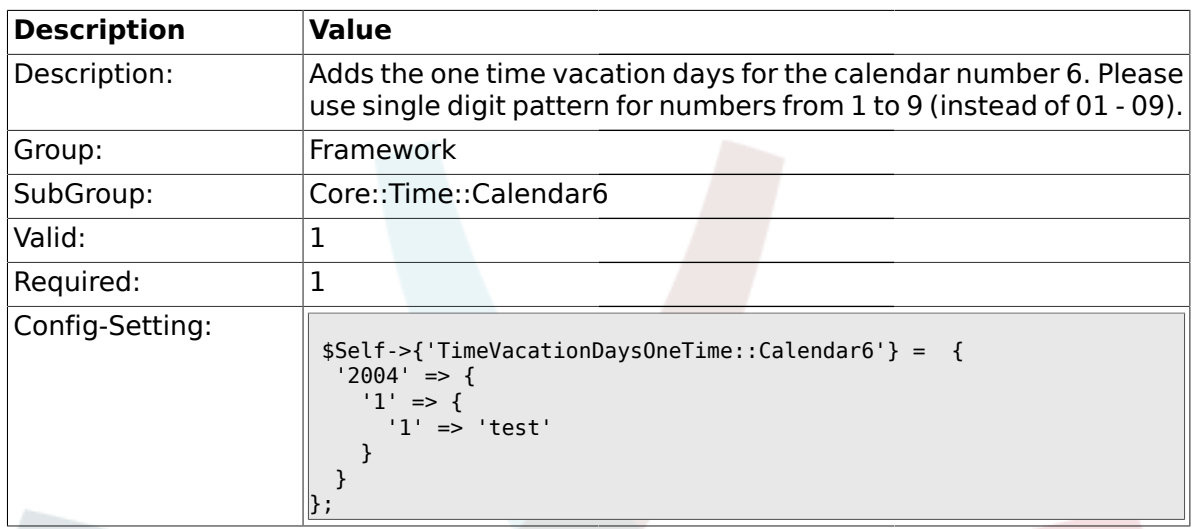

# **1.21.5. TimeWorkingHours::Calendar6**

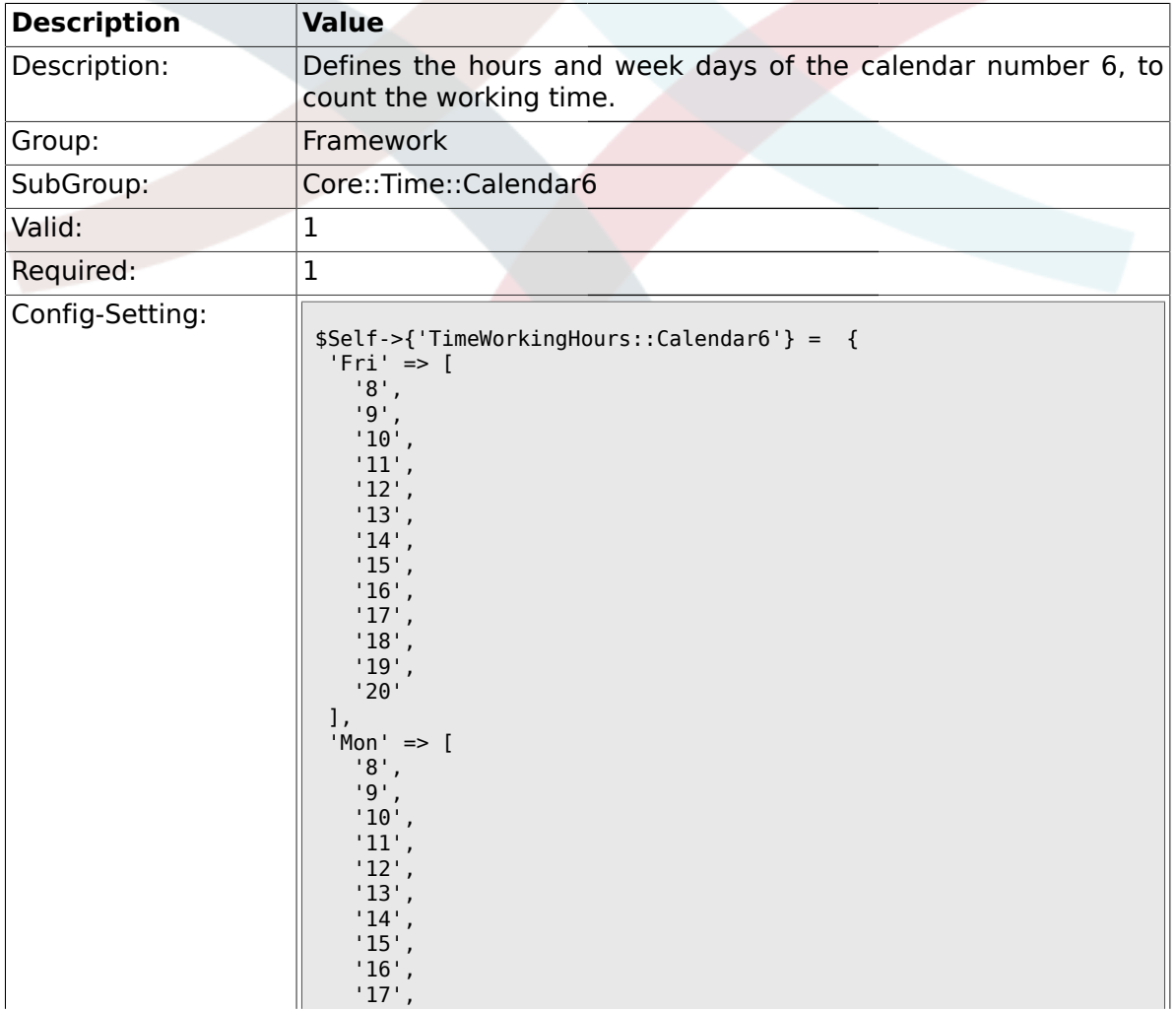

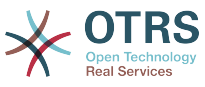

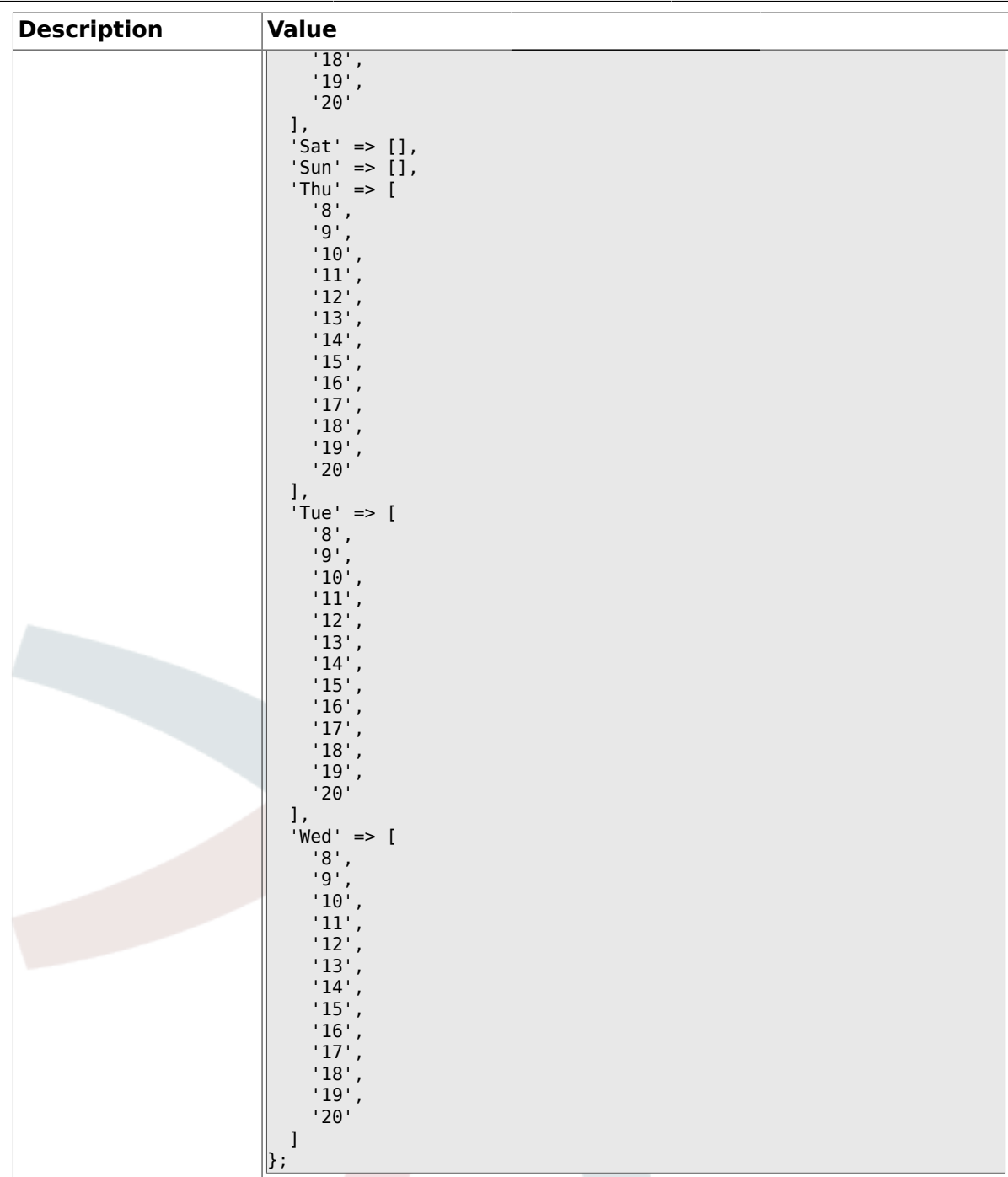

### **1.22. Core::Time::Calendar7**

#### **1.22.1. TimeZone::Calendar7Name**

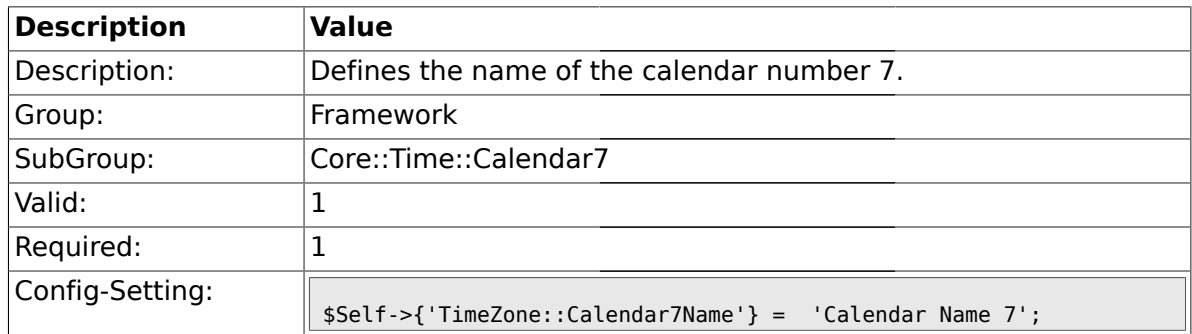

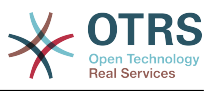

### **1.22.2. TimeZone::Calendar7**

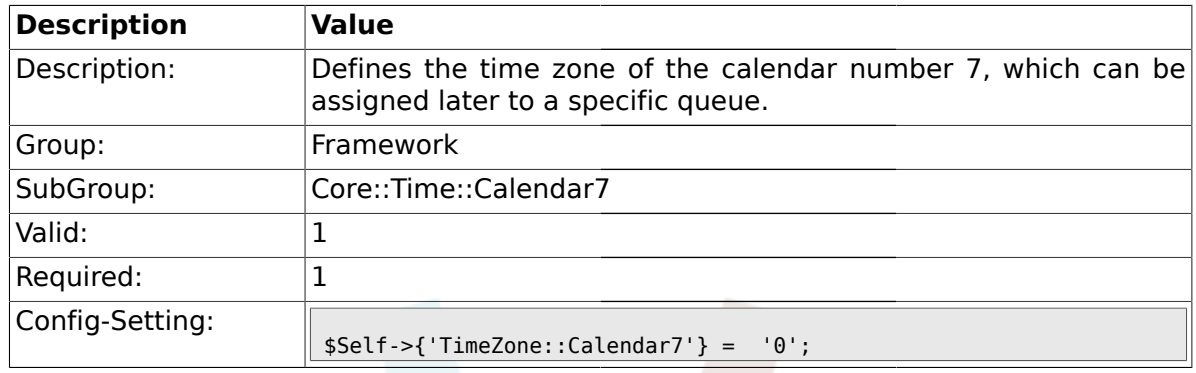

## **1.22.3. TimeVacationDays::Calendar7**

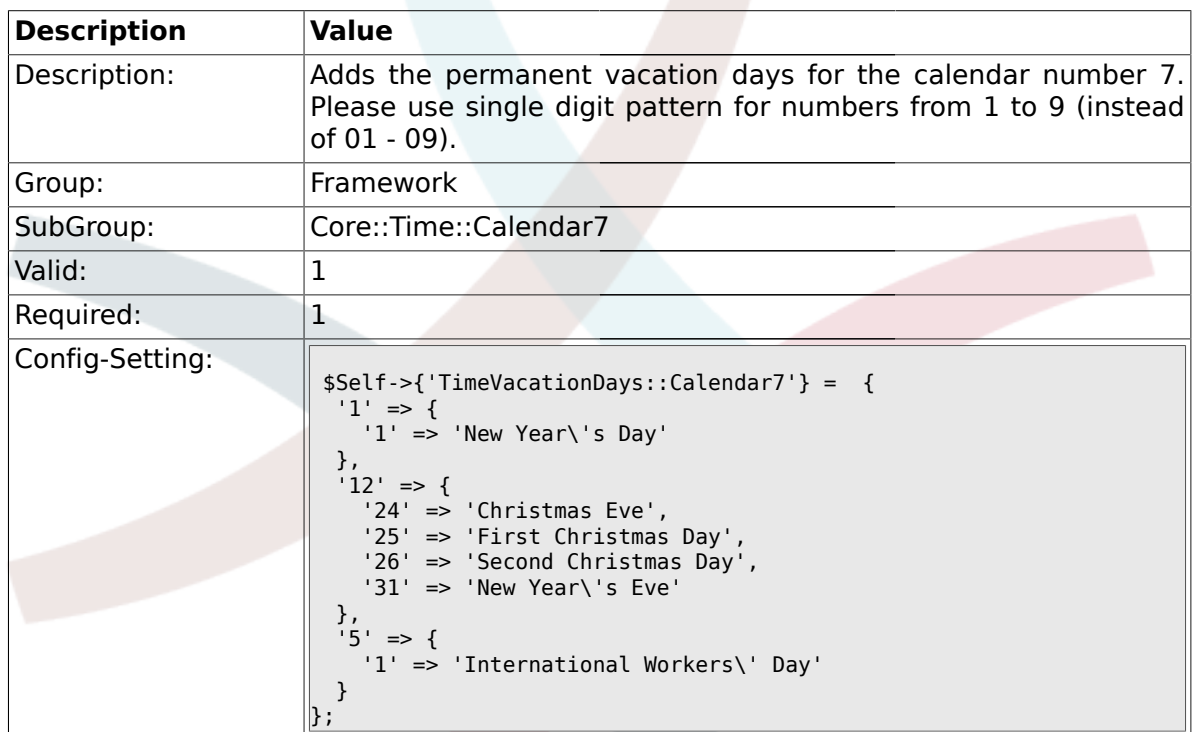

## **1.22.4. TimeVacationDaysOneTime::Calendar7**

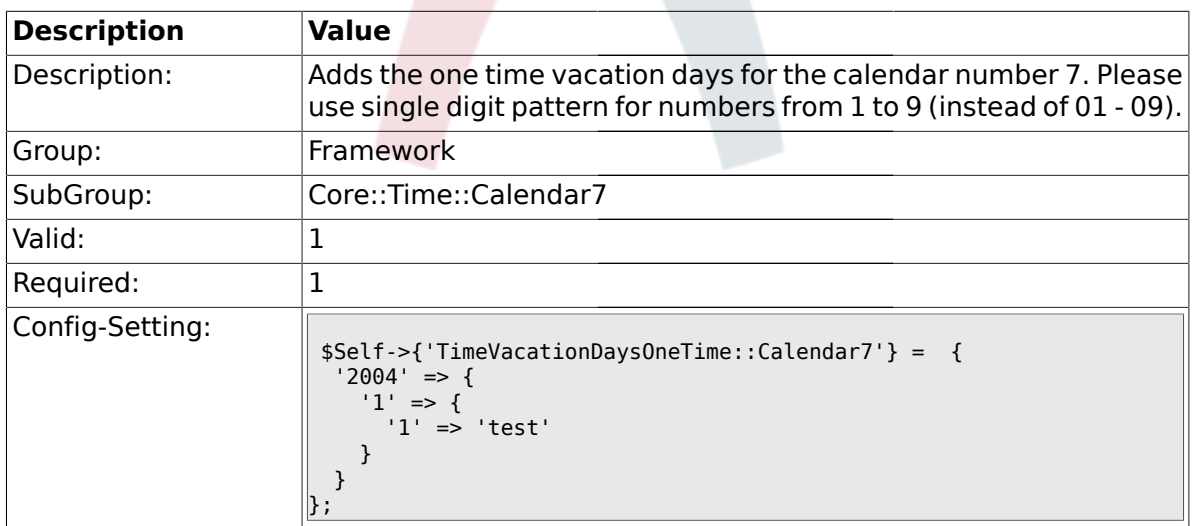

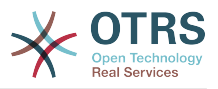

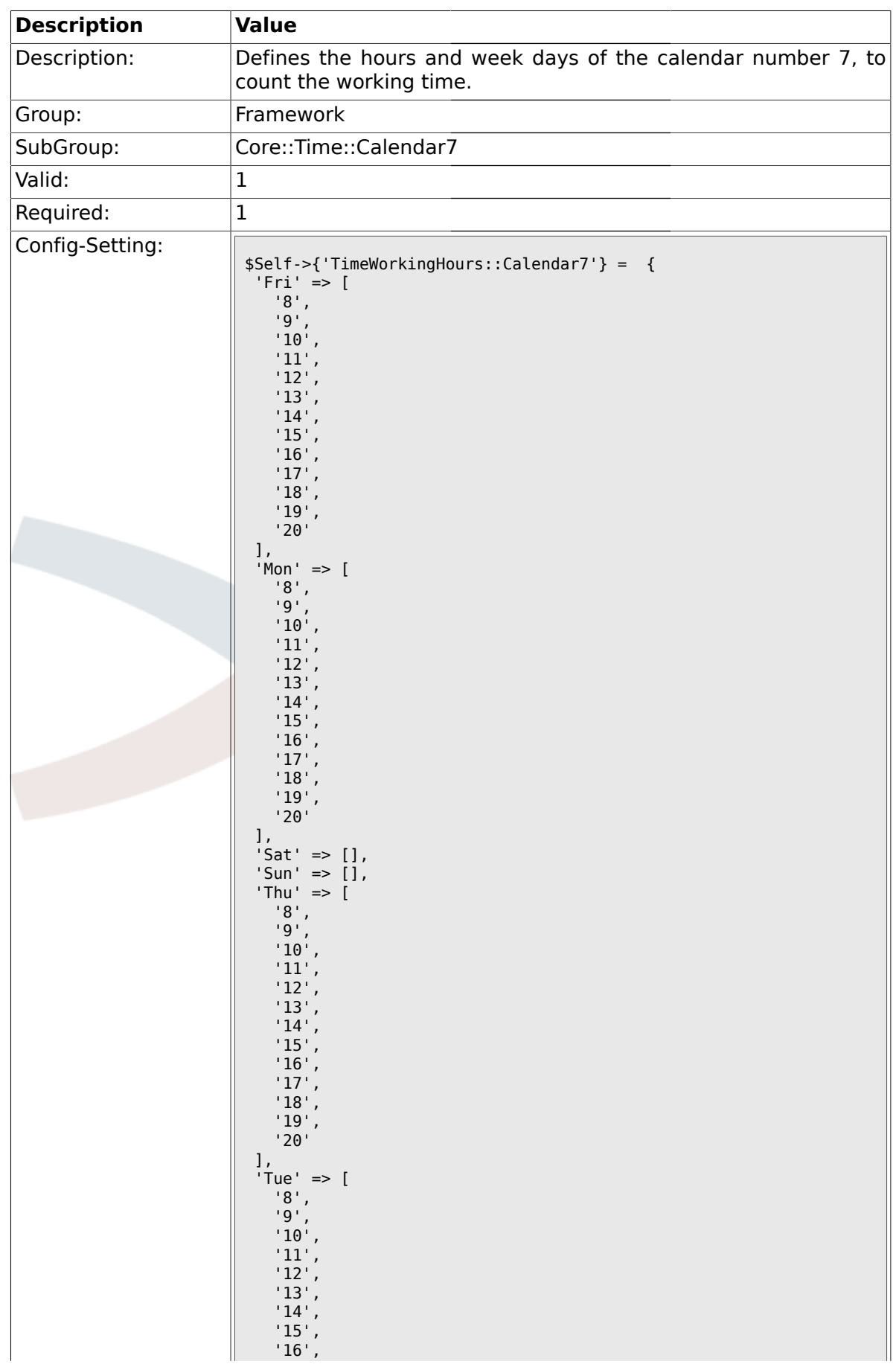

### **1.22.5. TimeWorkingHours::Calendar7**

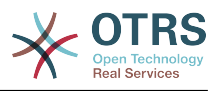

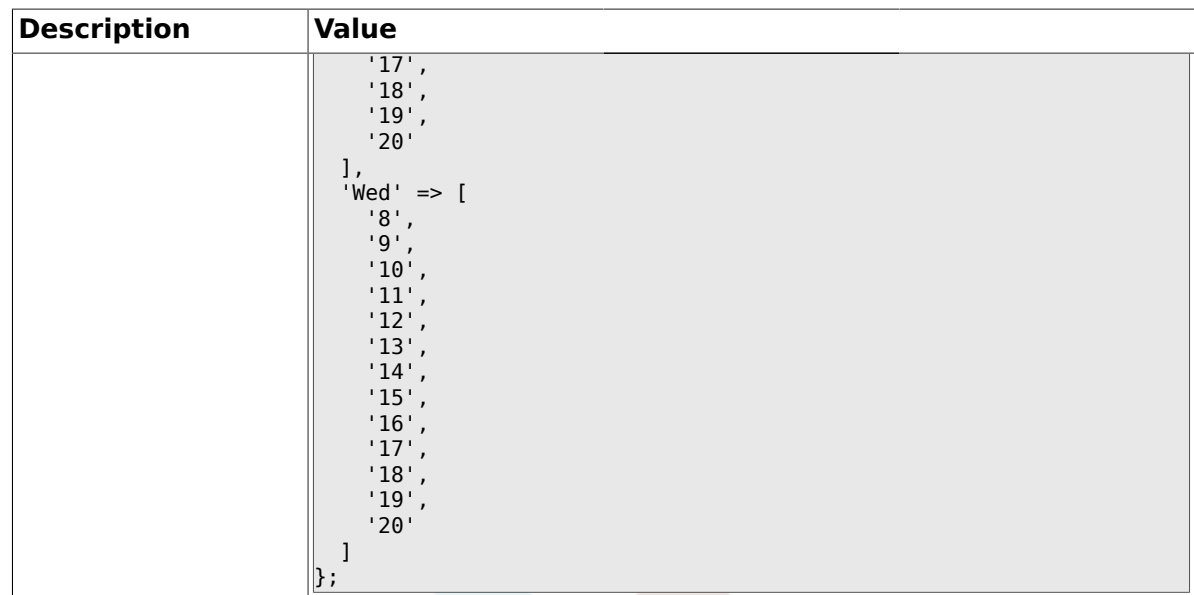

### **1.23. Core::Time::Calendar8**

#### **1.23.1. TimeZone::Calendar8Name**

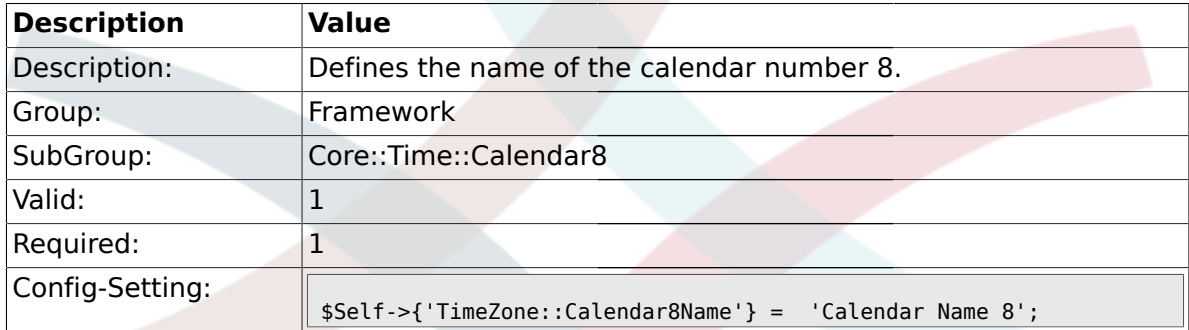

#### **1.23.2. TimeZone::Calendar8**

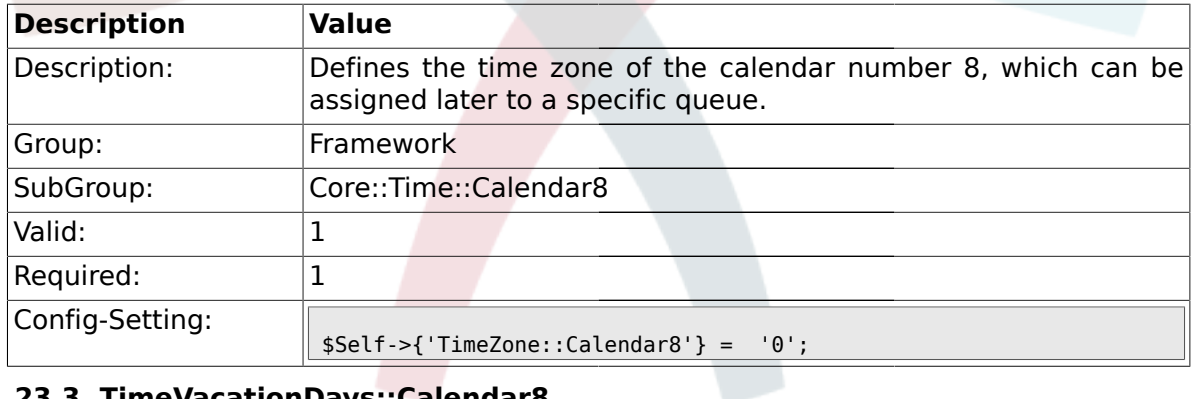

## **1.23.3. TimeVacationDays::Calendar8**

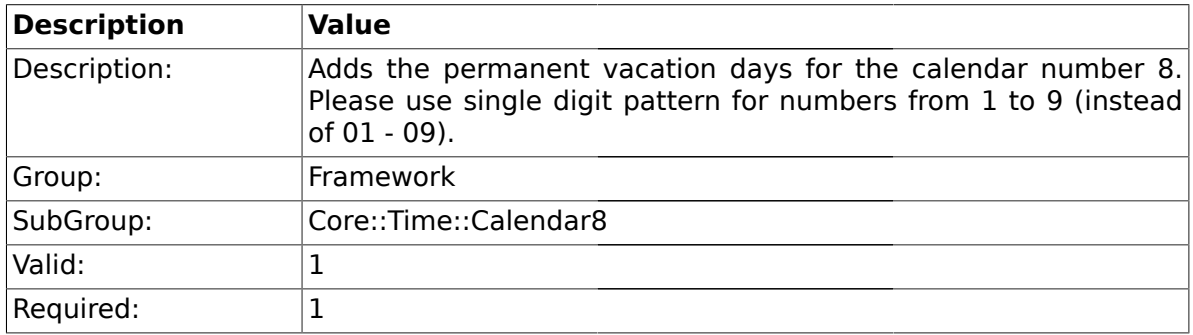

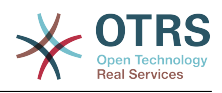

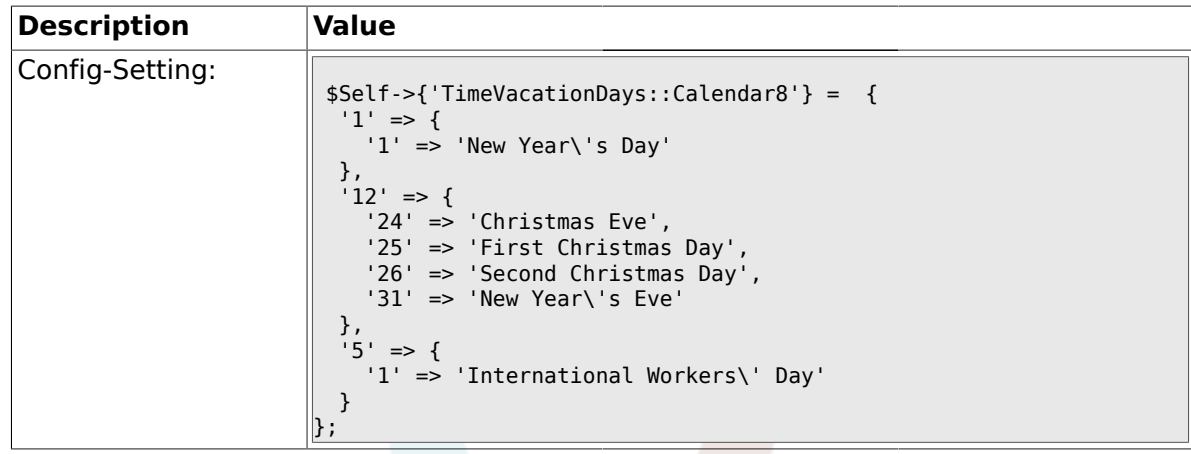

# **1.23.4. TimeVacationDaysOneTime::Calendar8**

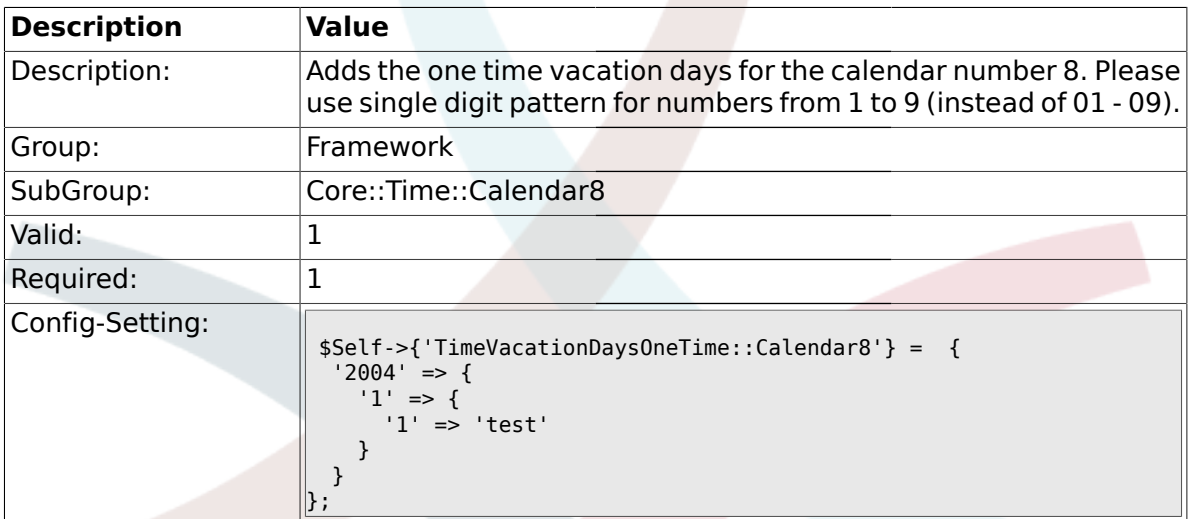

## **1.23.5. TimeWorkingHours::Calendar8**

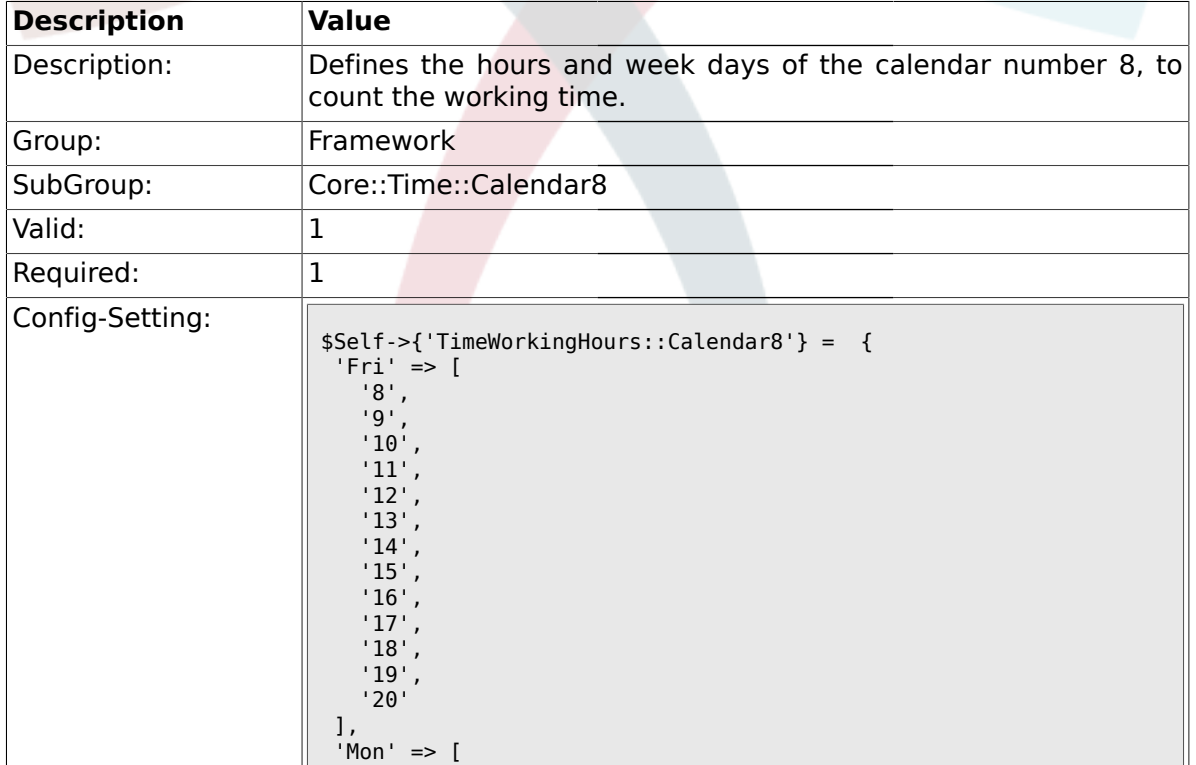

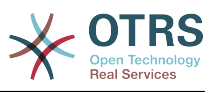

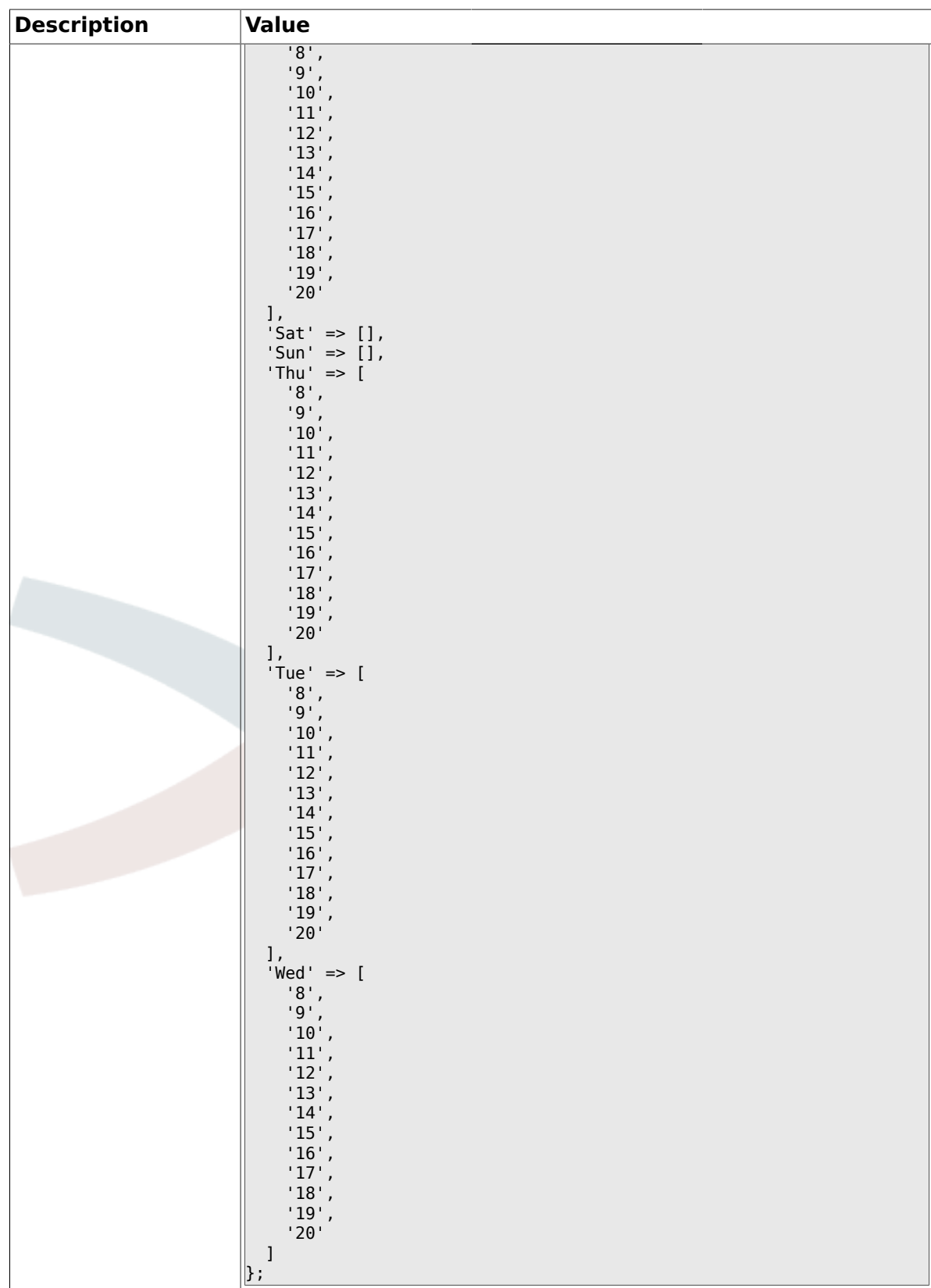

## **1.24. Core::Time::Calendar9**

#### **1.24.1. TimeZone::Calendar9Name**

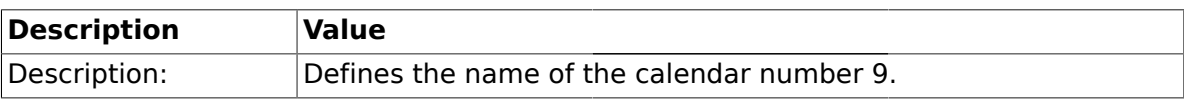
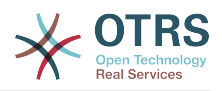

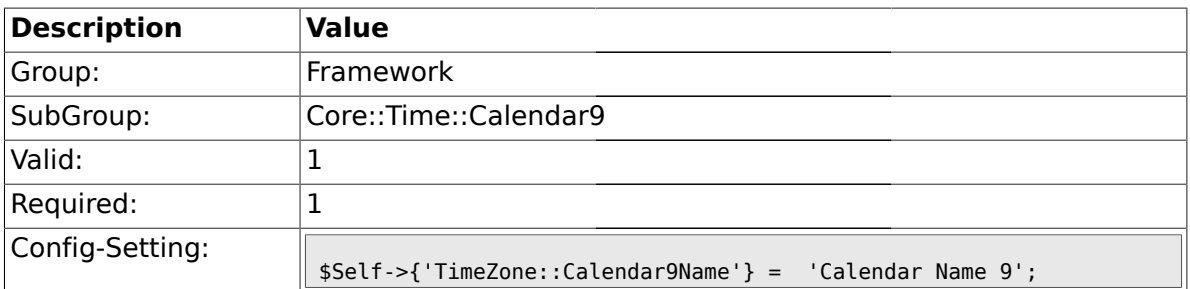

### **1.24.2. TimeZone::Calendar9**

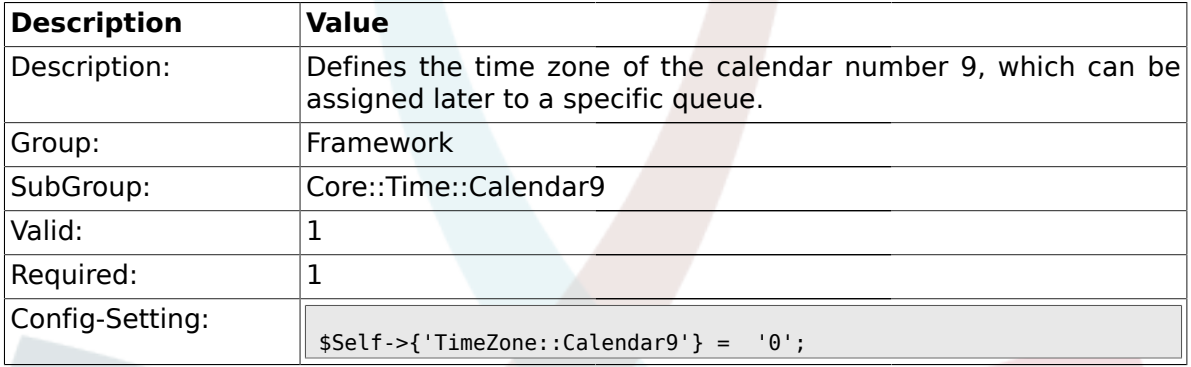

# **1.24.3. TimeVacationDays::Calendar9**

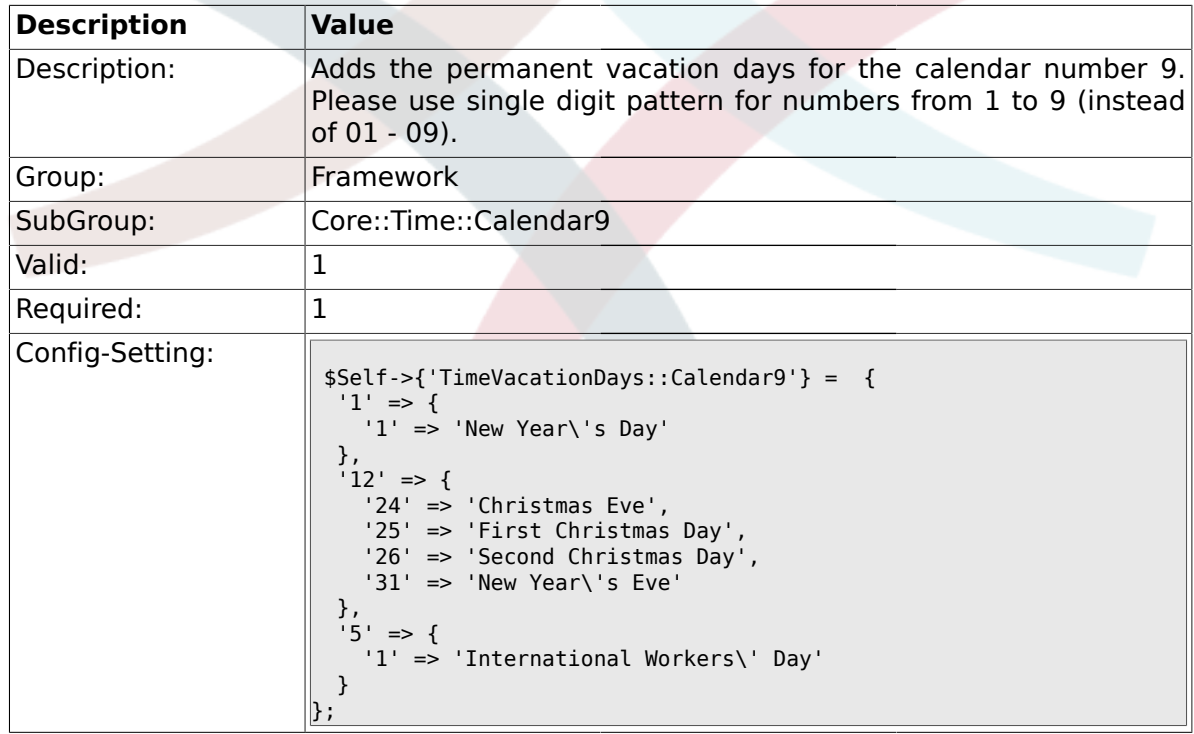

# **1.24.4. TimeVacationDaysOneTime::Calendar9**

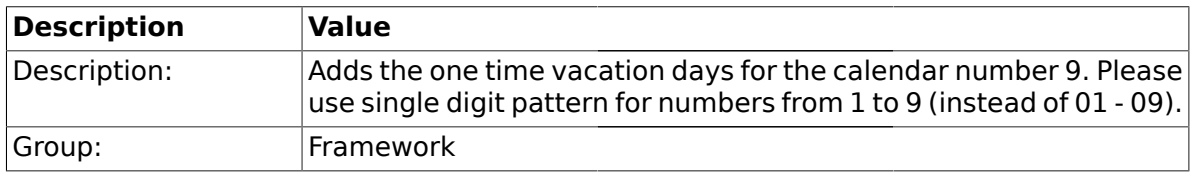

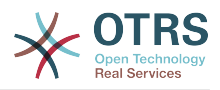

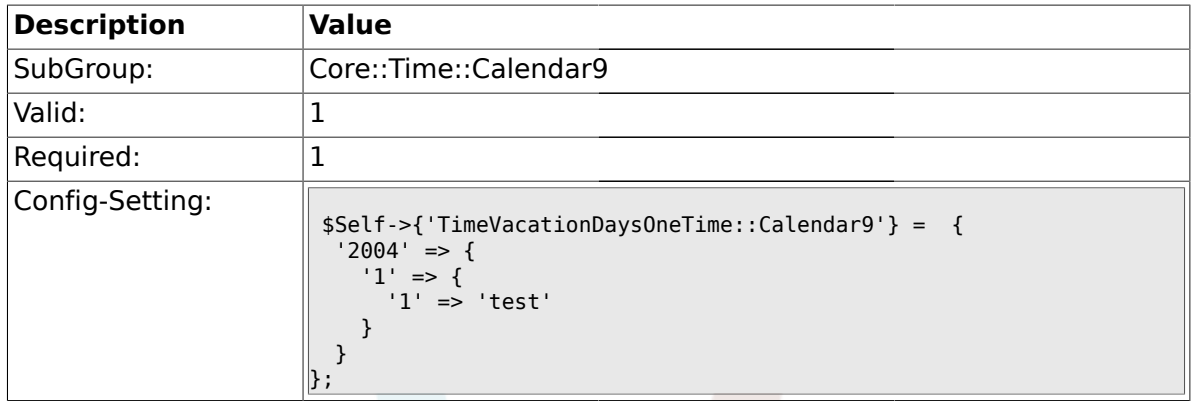

### **1.24.5. TimeWorkingHours::Calendar9**

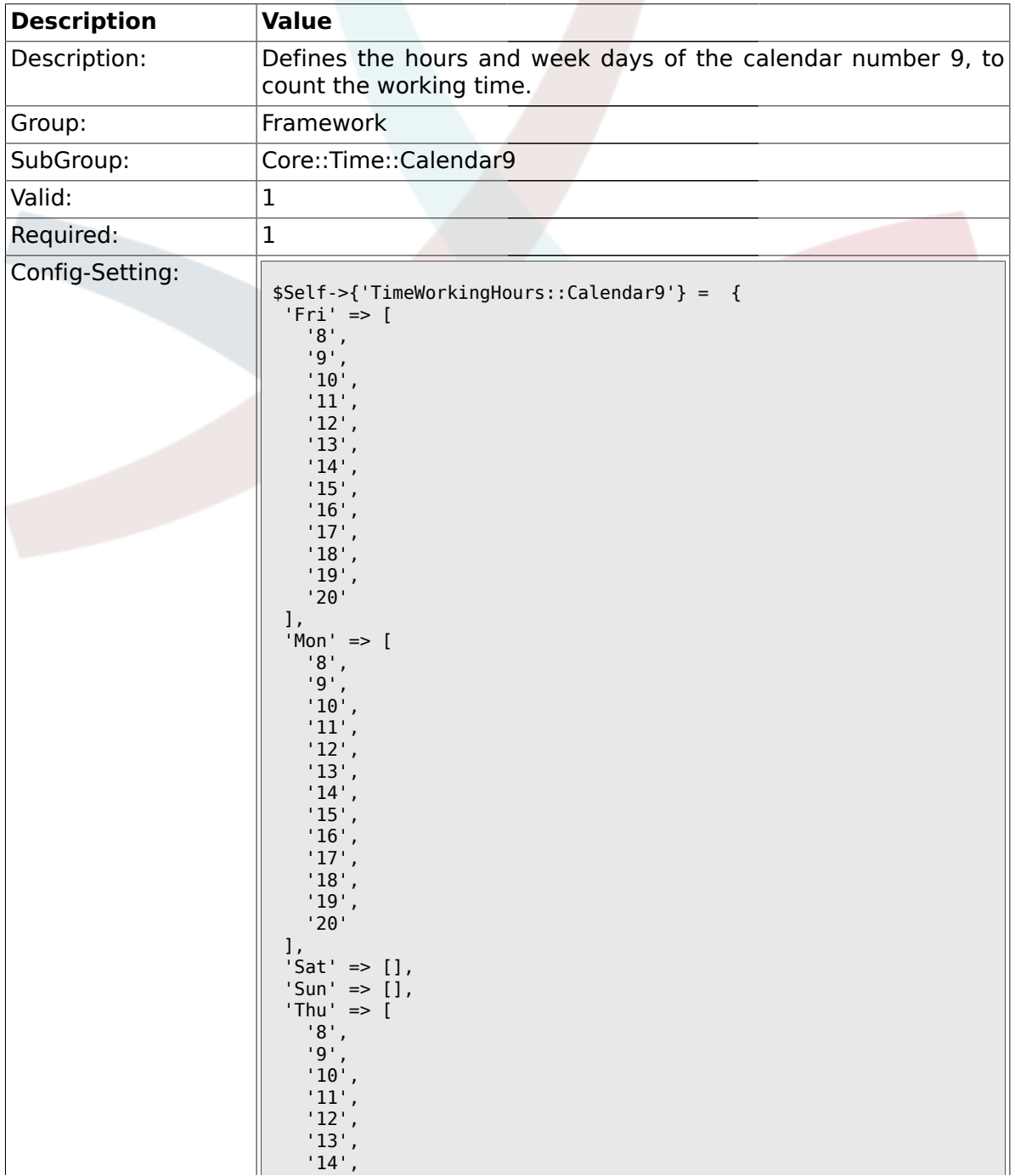

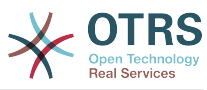

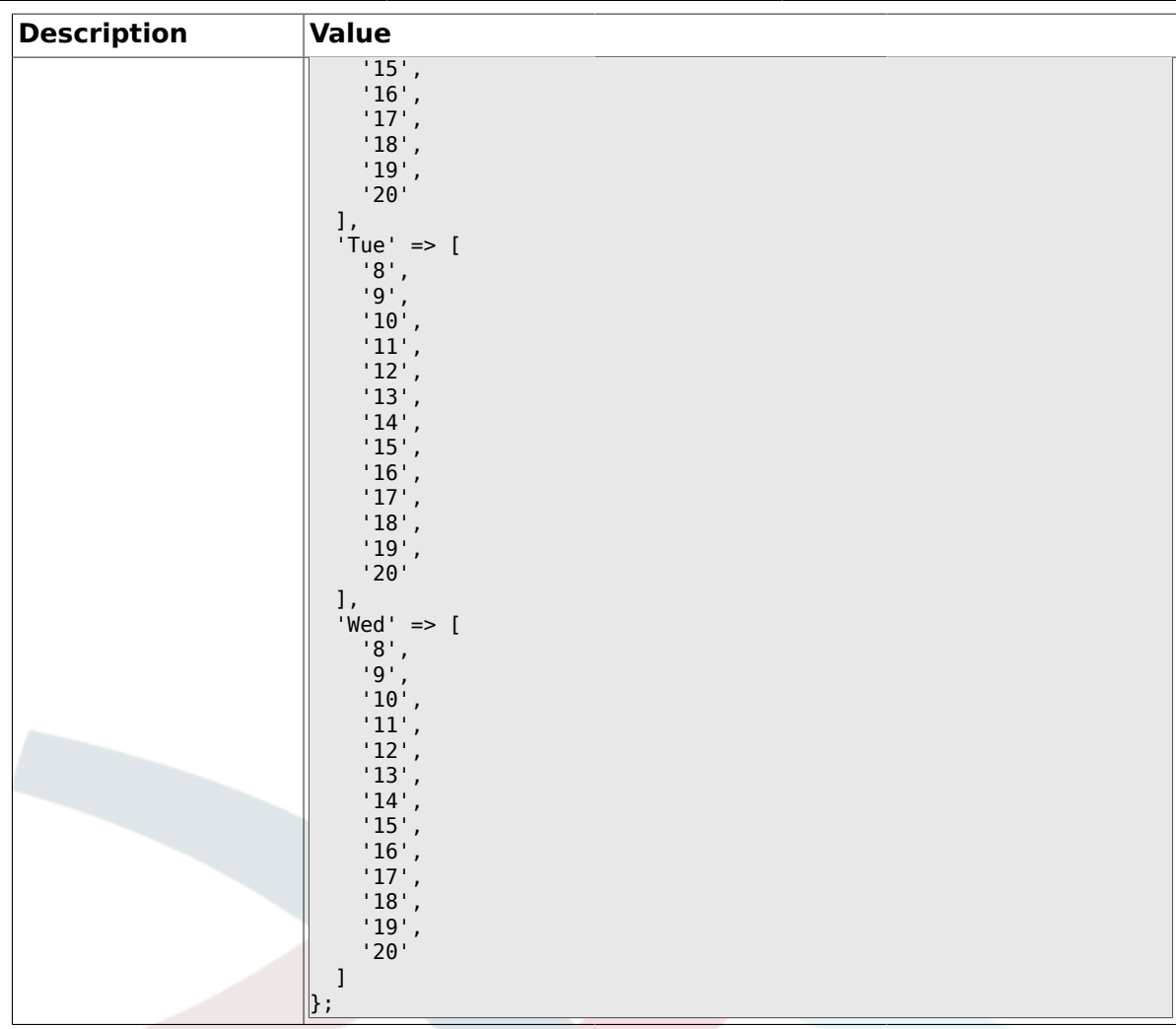

#### **1.25. Core::Web**

#### **1.25.1. Frontend::WebPath**

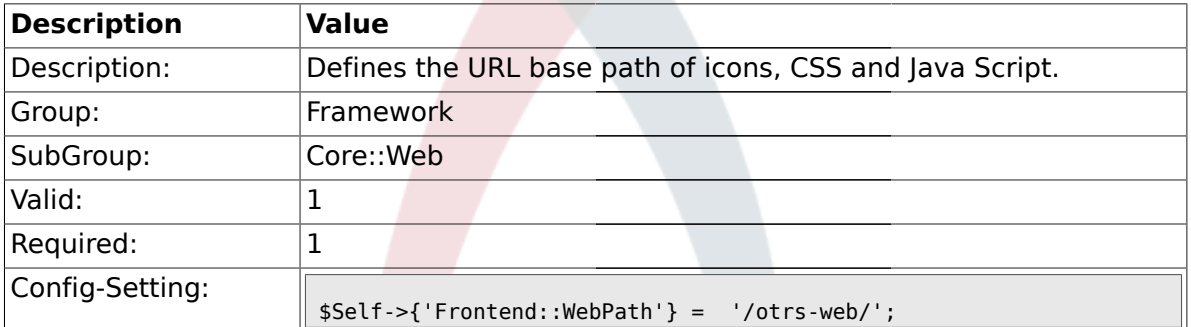

### **1.25.2. Frontend::ImagePath**

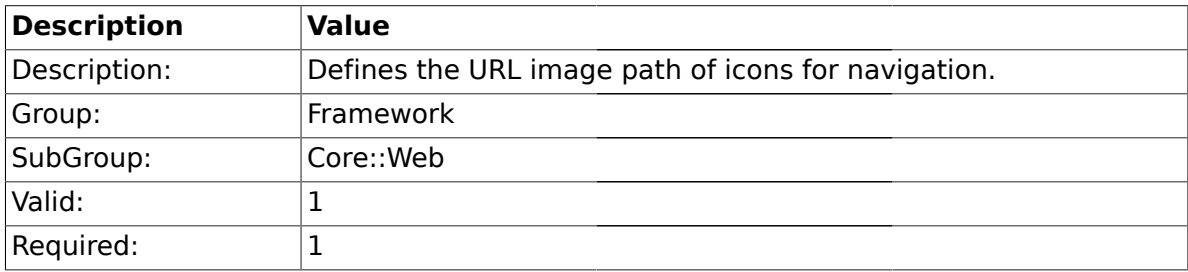

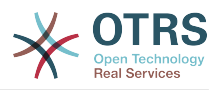

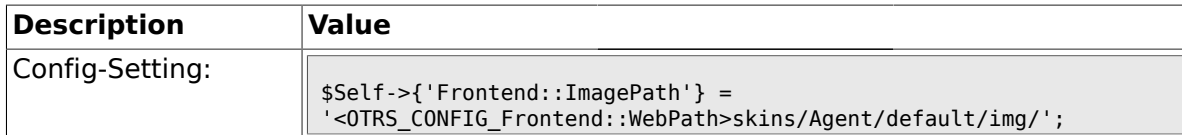

#### **1.25.3. Frontend::CSSPath**

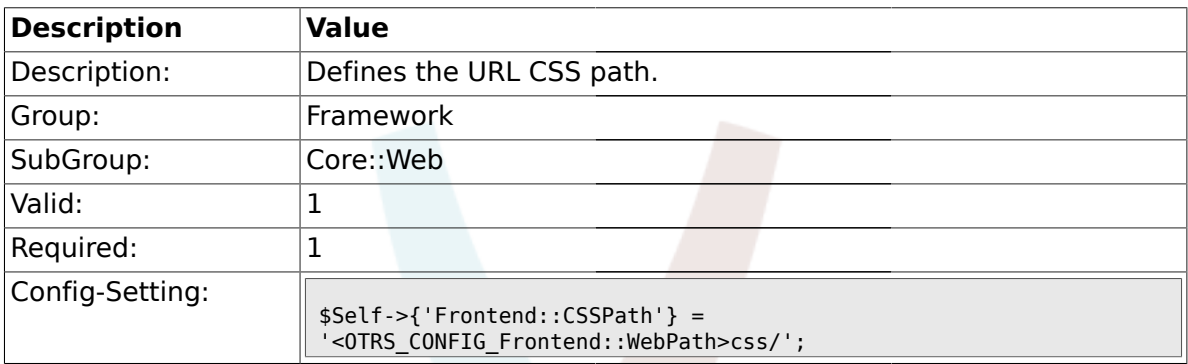

# **1.25.4. Frontend::JavaScriptPath**

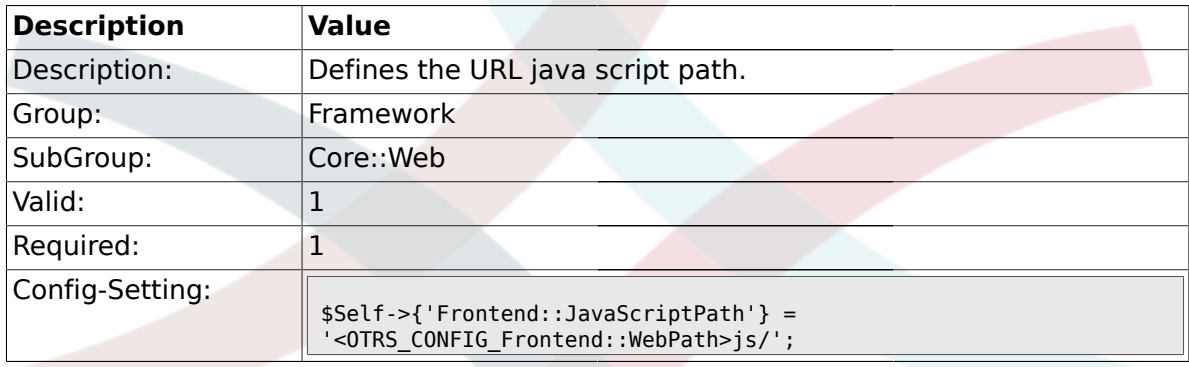

### **1.25.5. Frontend::RichText**

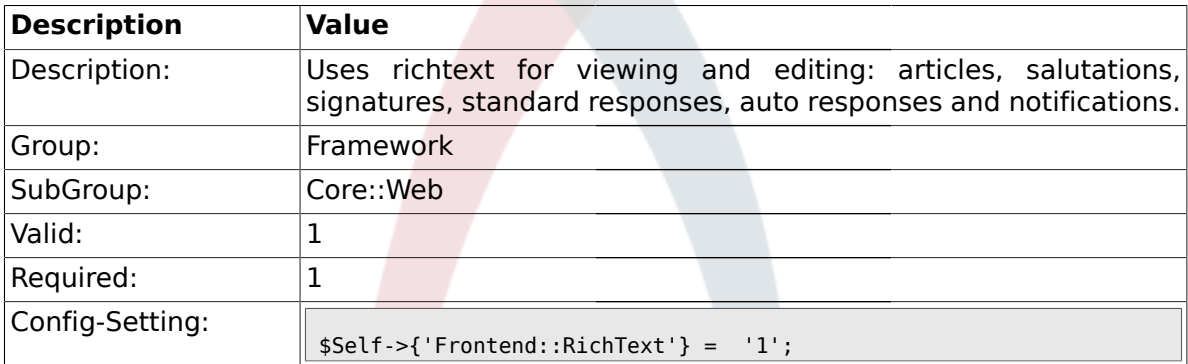

#### **1.25.6. Frontend::RichTextPath**

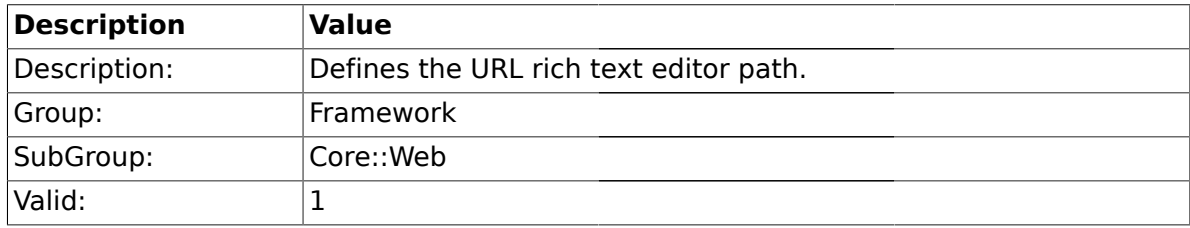

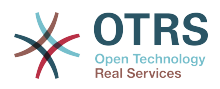

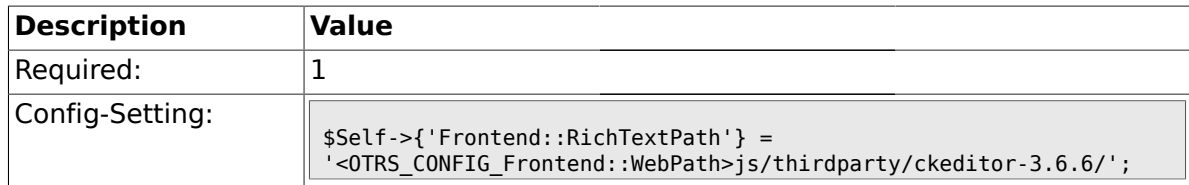

#### **1.25.7. Frontend::RichTextWidth**

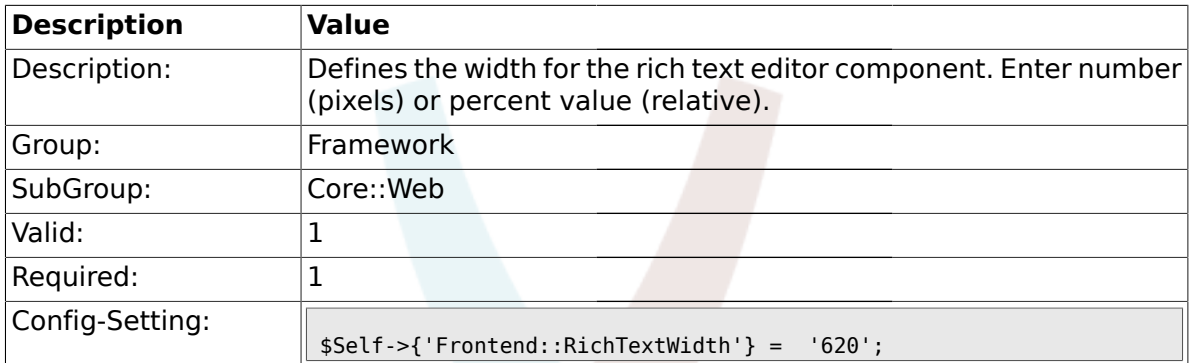

### **1.25.8. Frontend::RichTextHeight**

m

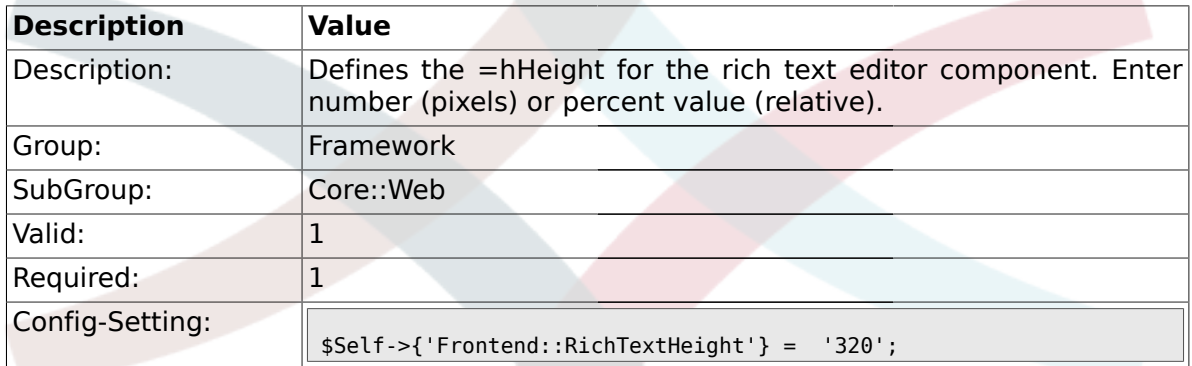

#### **1.25.9. Frontend::RichText::DefaultCSS**

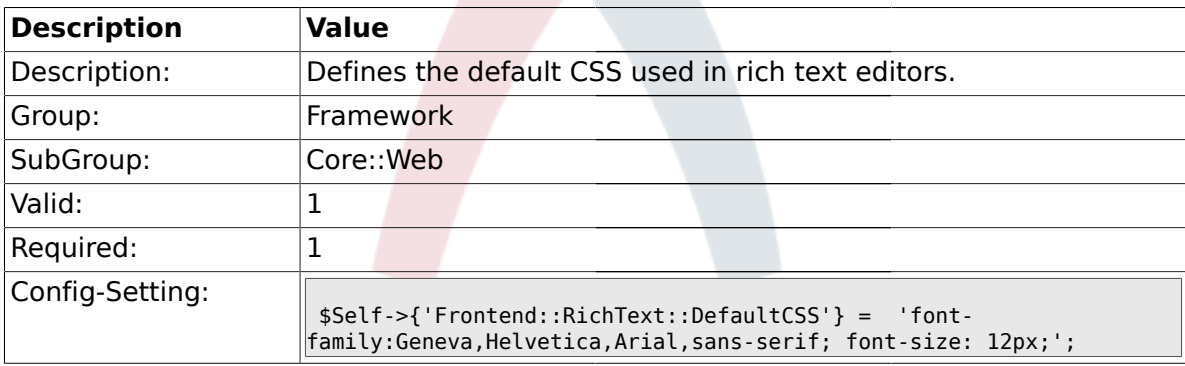

#### **1.25.10. DefaultViewNewLine**

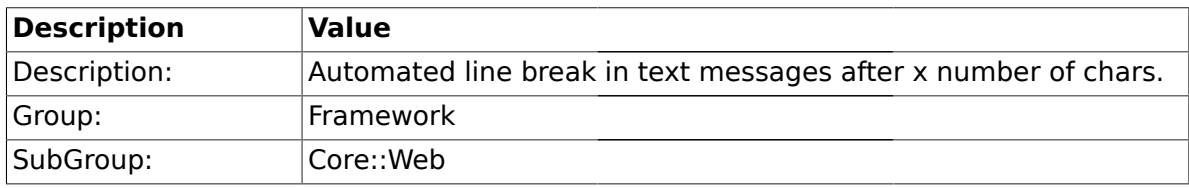

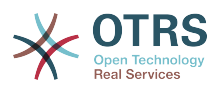

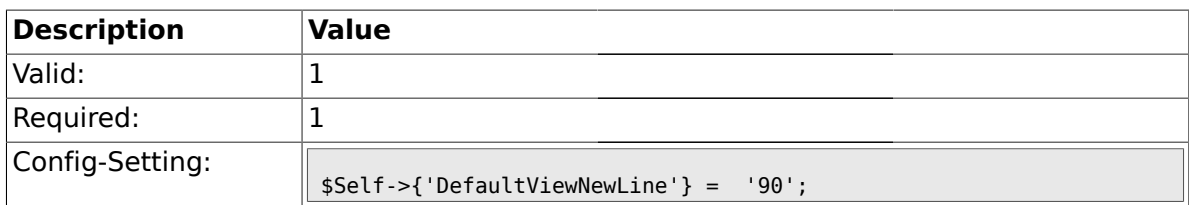

#### **1.25.11. DefaultViewLines**

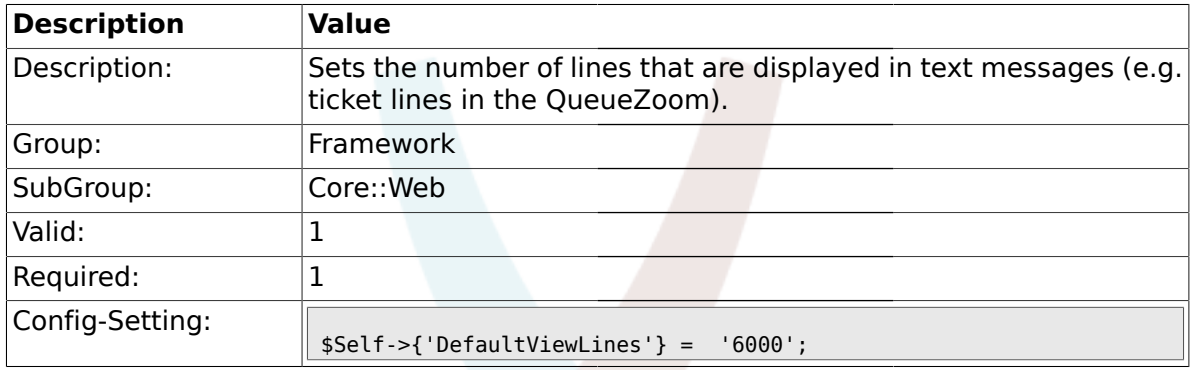

# **1.25.12. Frontend::AnimationEnabled**

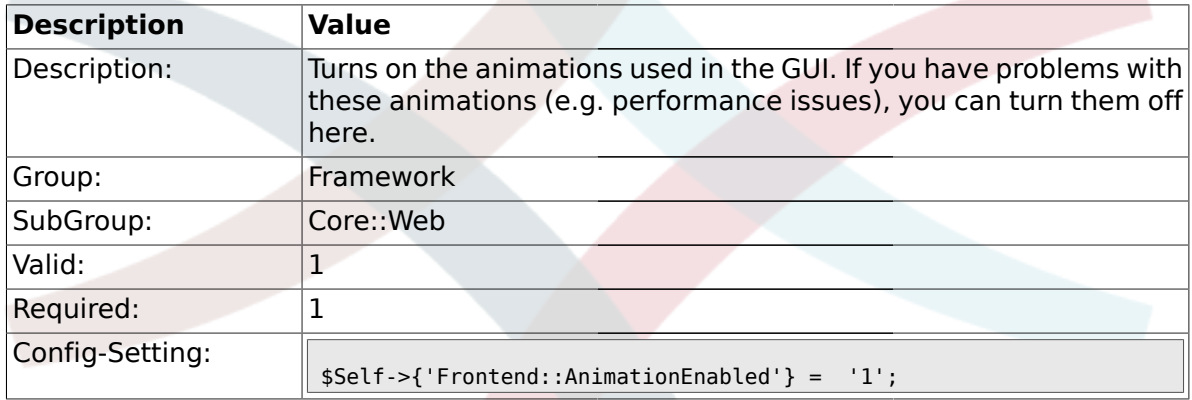

### **1.25.13. AttachmentDownloadType**

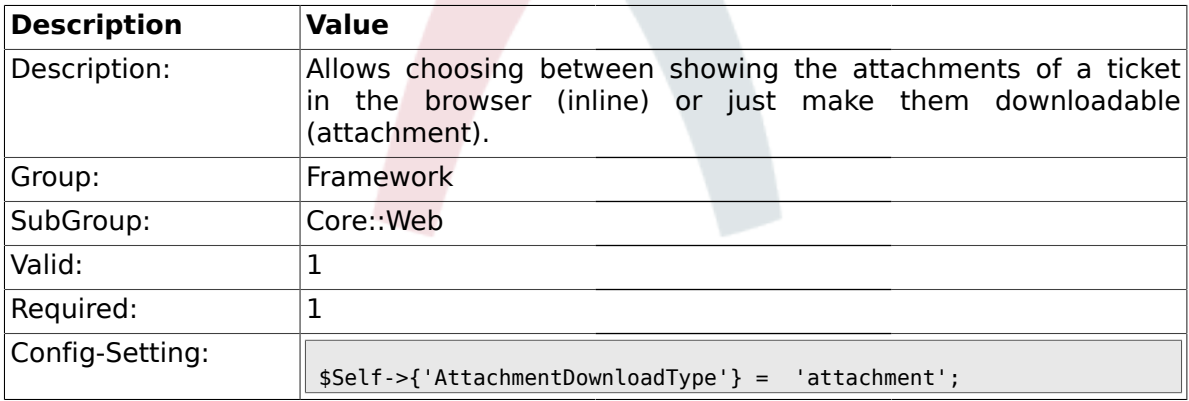

#### **1.25.14. WebMaxFileUpload**

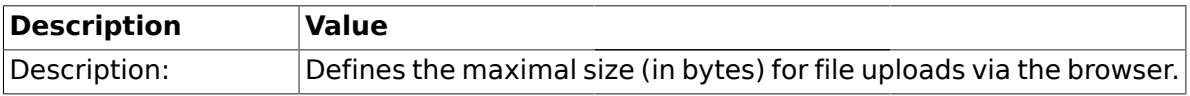

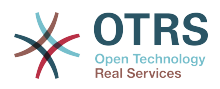

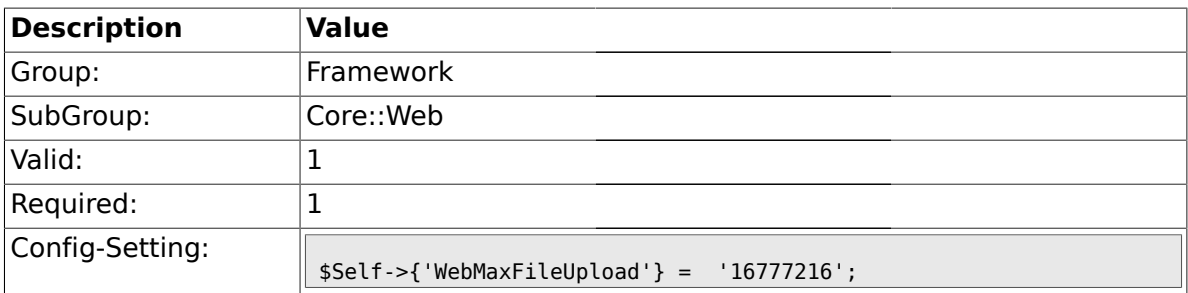

### **1.25.15. WebUploadCacheModule**

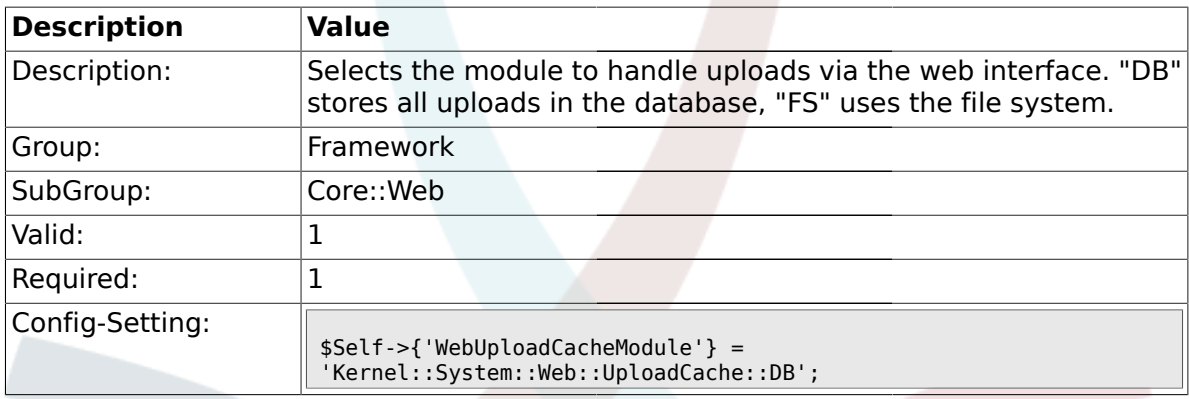

### **1.25.16. Frontend::Output::FilterText###AAAURL**

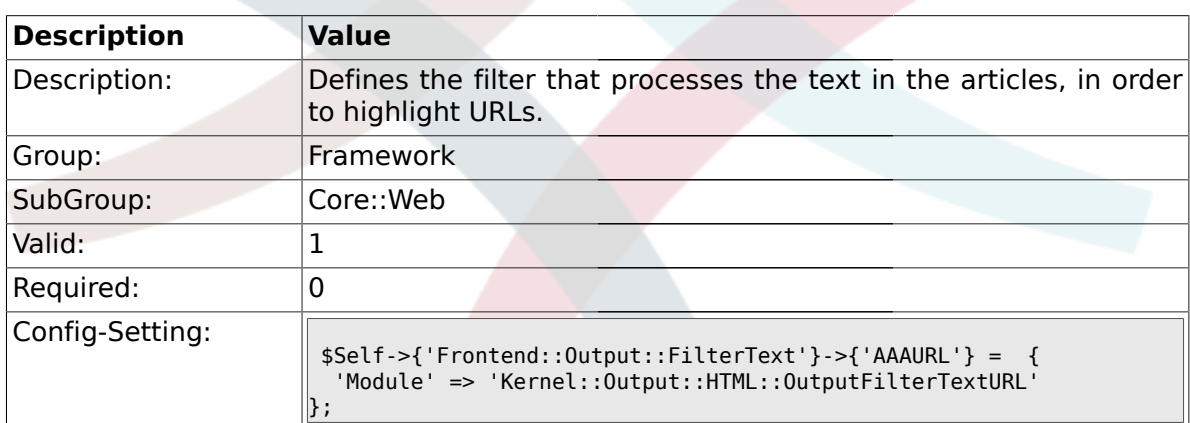

### **1.25.17. Frontend::Themes**

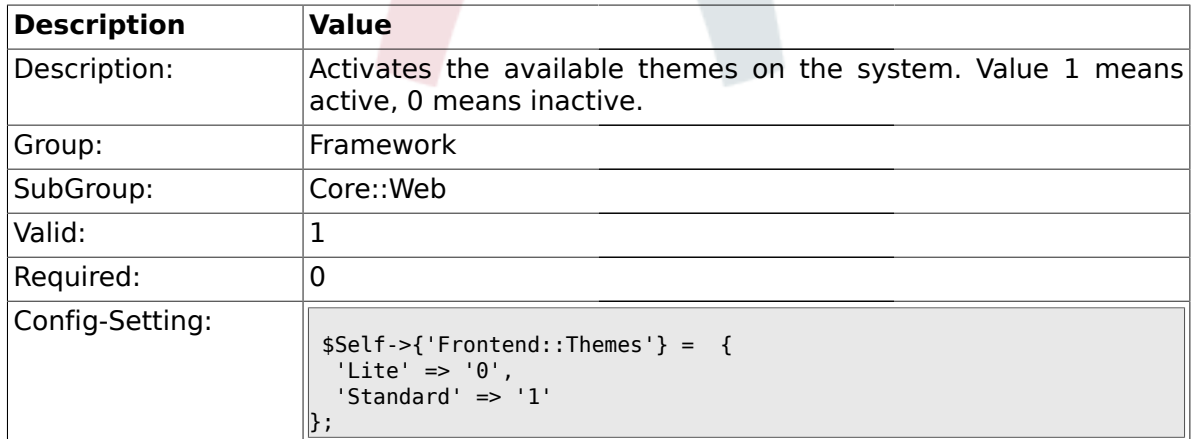

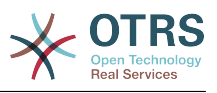

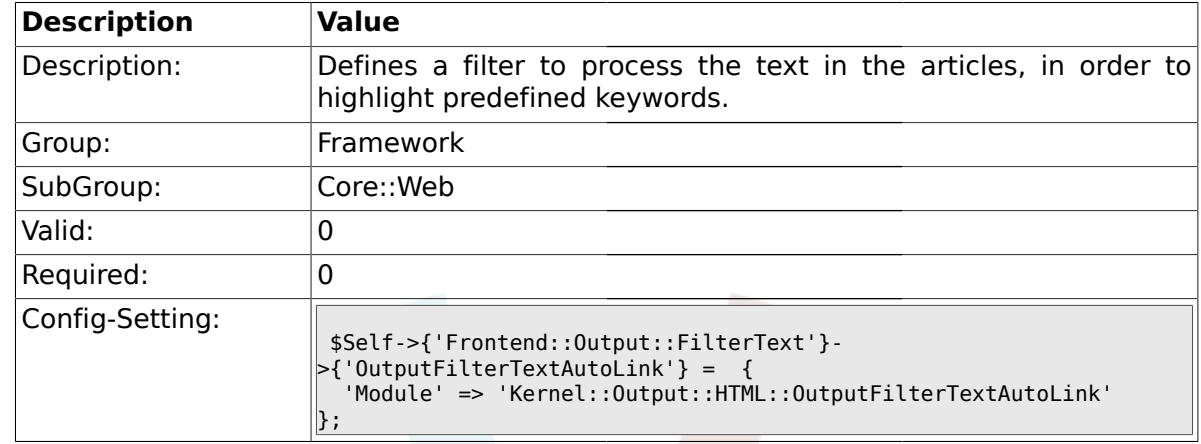

#### **1.25.18. Frontend::Output::FilterText###OutputFilterTextAutoLink**

#### **1.25.19. Frontend::Output::OutputFilterTextAutoLink###CVE**

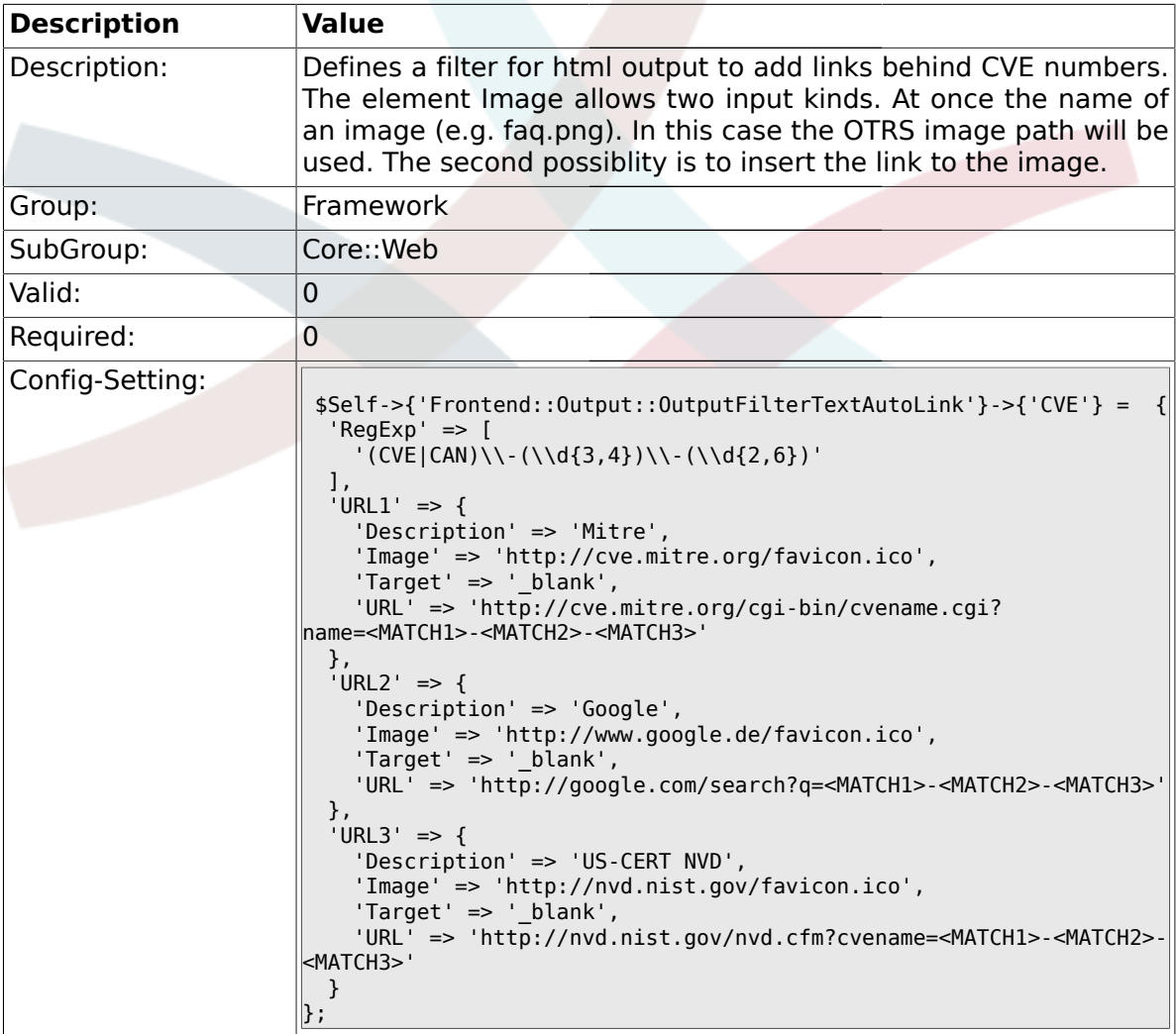

### **1.25.20. Frontend::Output::OutputFilterTextAutoLink###Bugtraq**

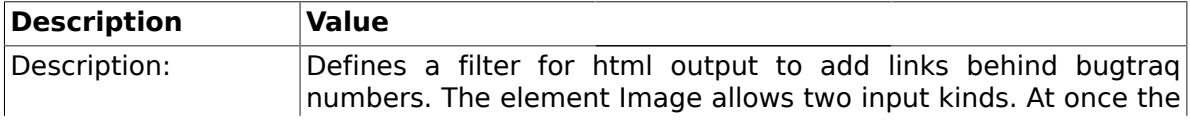

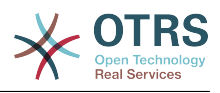

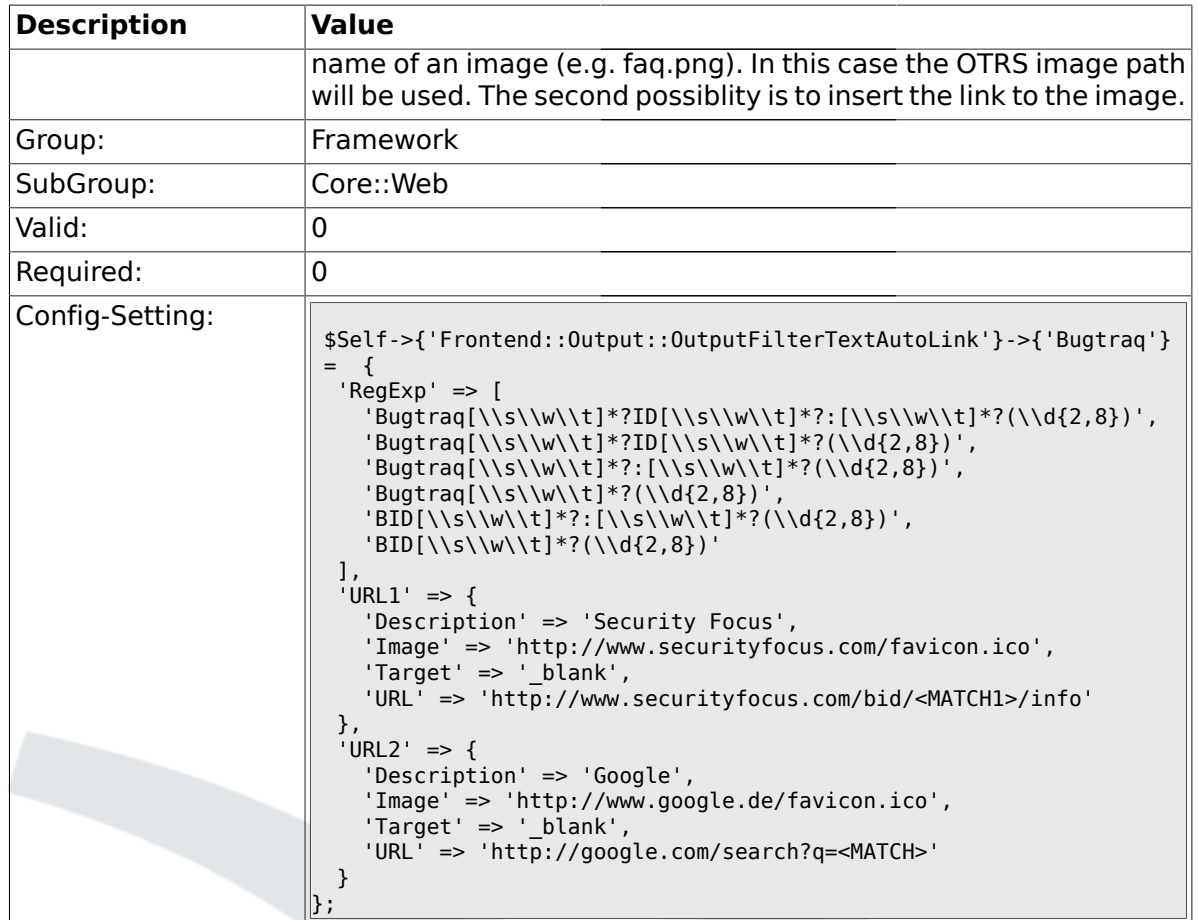

# **1.25.21. Frontend::Output::OutputFilterTextAutoLink###MSBulletins**

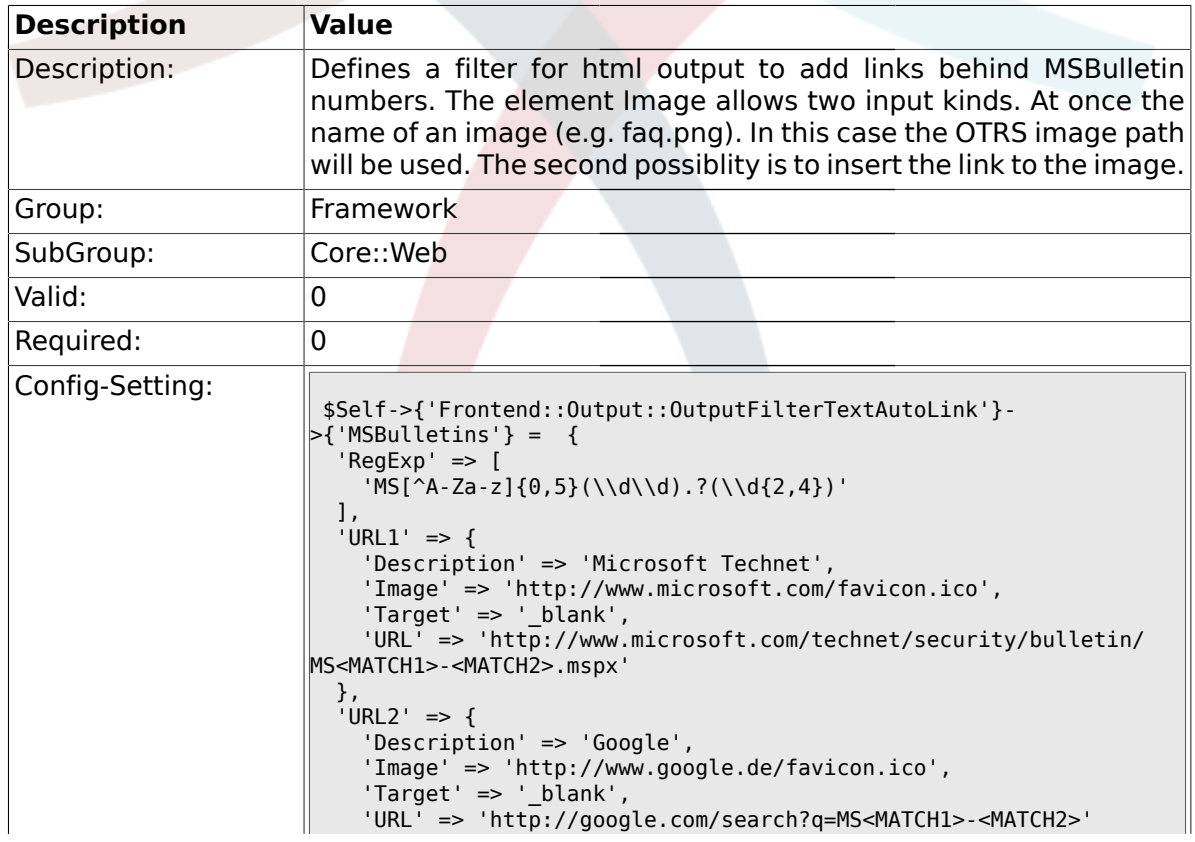

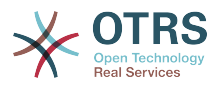

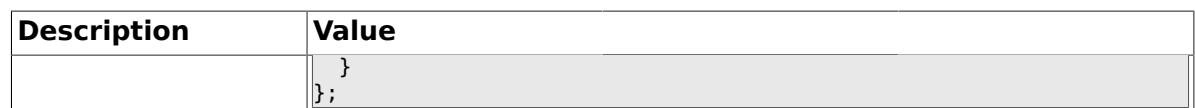

### **1.25.22. Frontend::Output::OutputFilterTextAutoLink###Setting1**

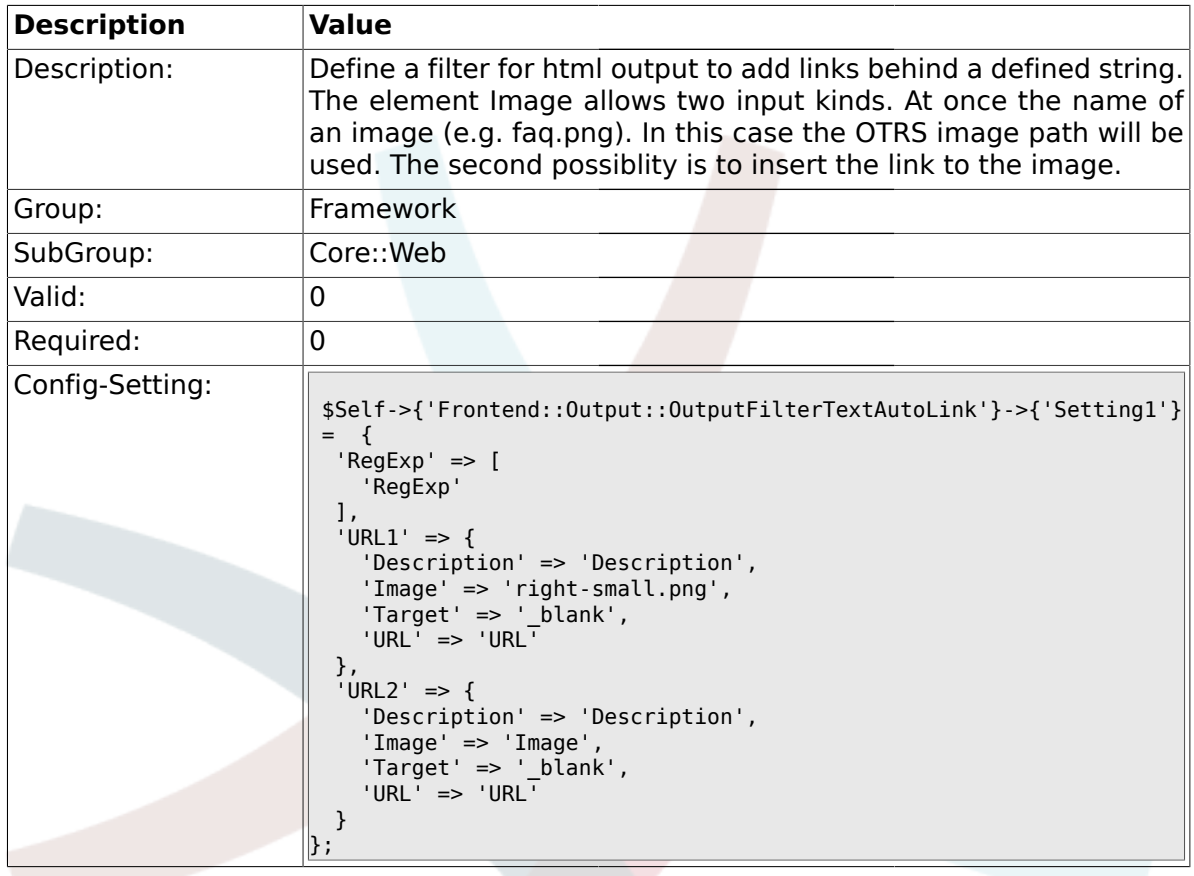

### **1.25.23. Frontend::Output::OutputFilterTextAutoLink###Setting2**

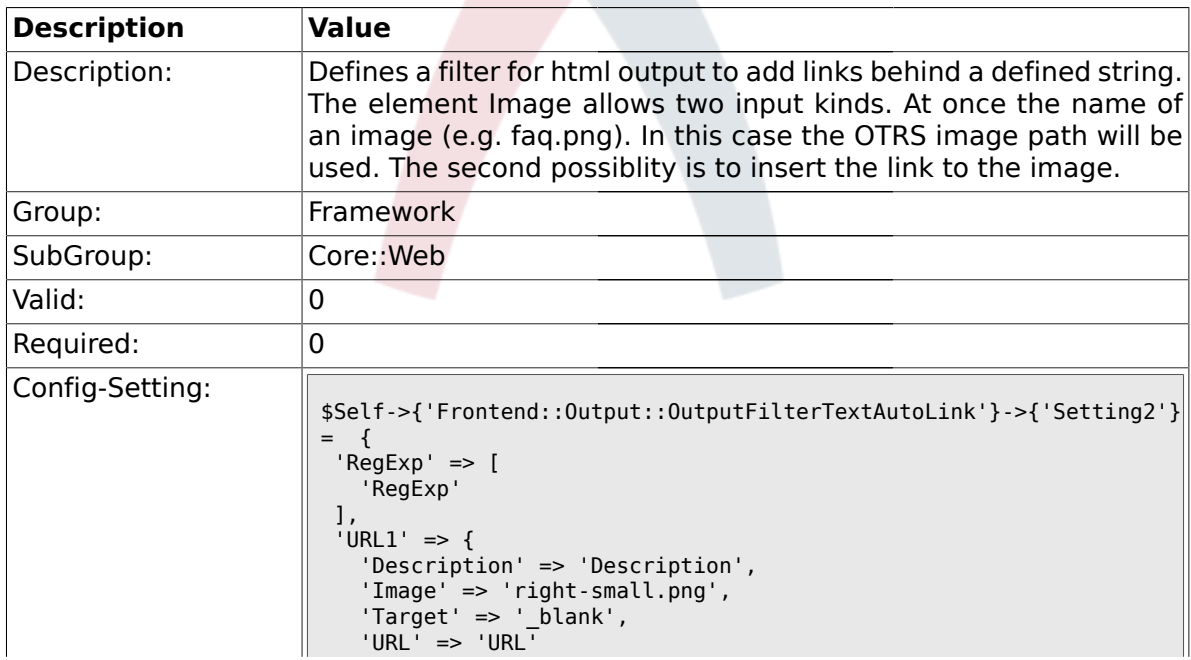

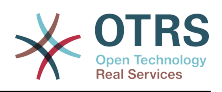

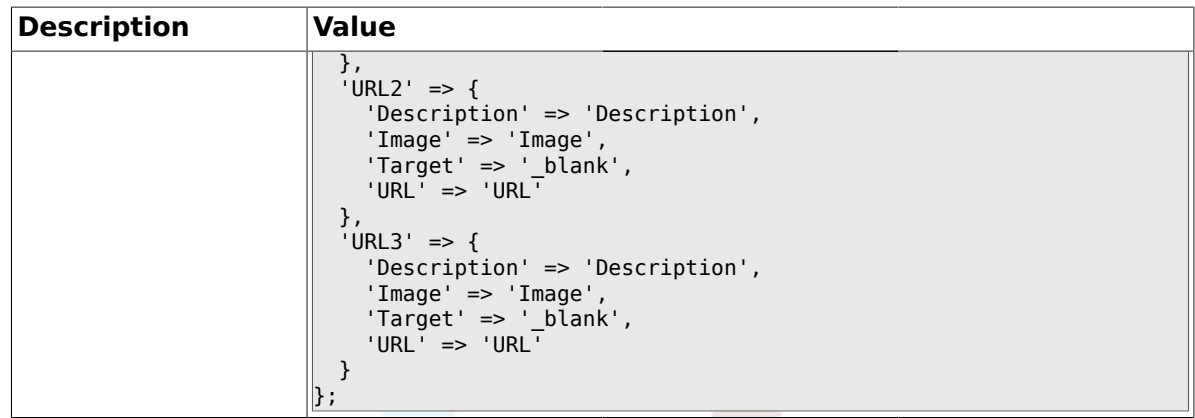

# **1.25.24. Loader::Enabled::CSS**

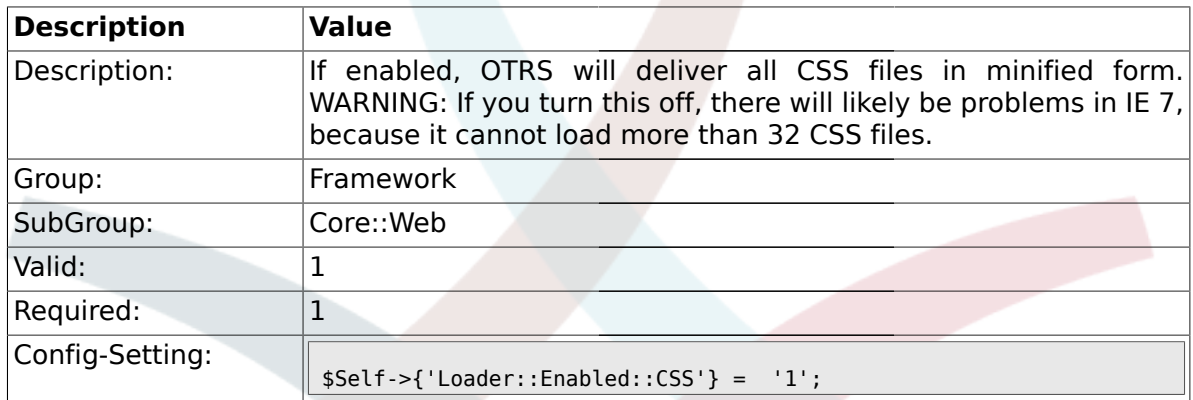

#### **1.25.25. Loader::Enabled::JS**

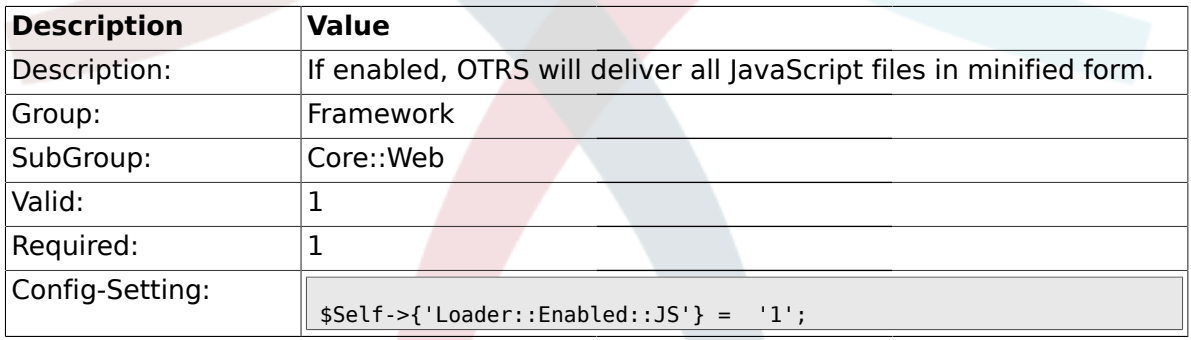

### **1.25.26. Loader::Agent::CommonCSS###000-Framework**

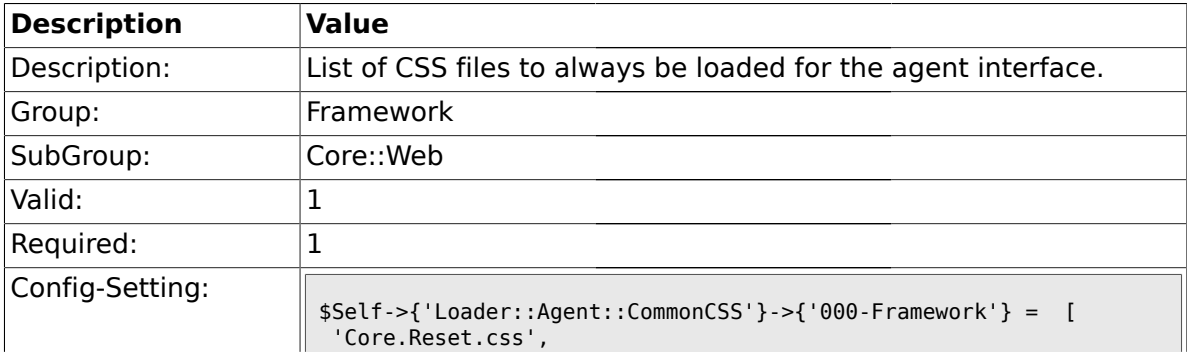

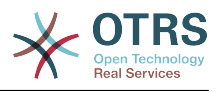

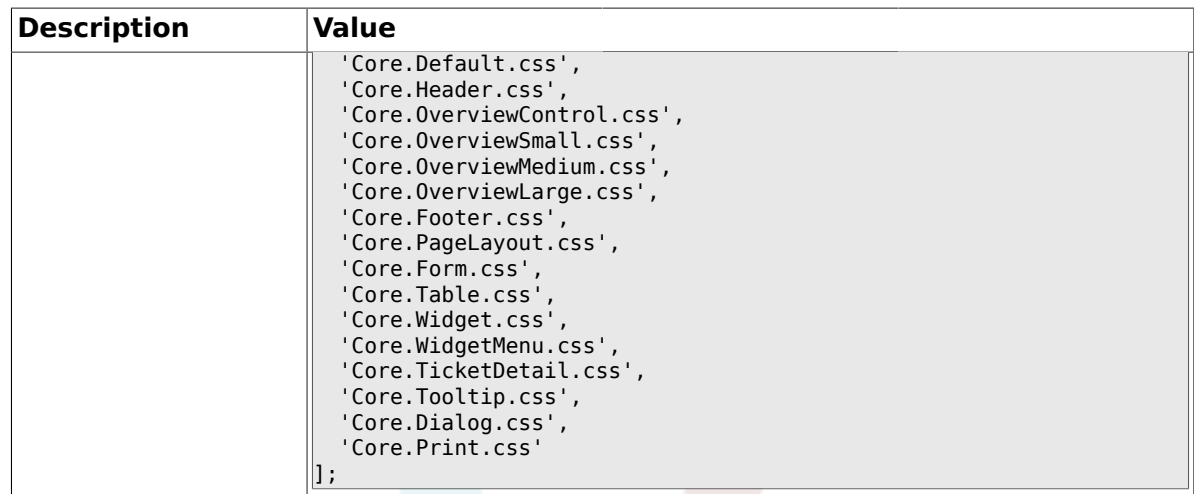

### **1.25.27. Loader::Agent::CommonCSS::IE7###000-Framework**

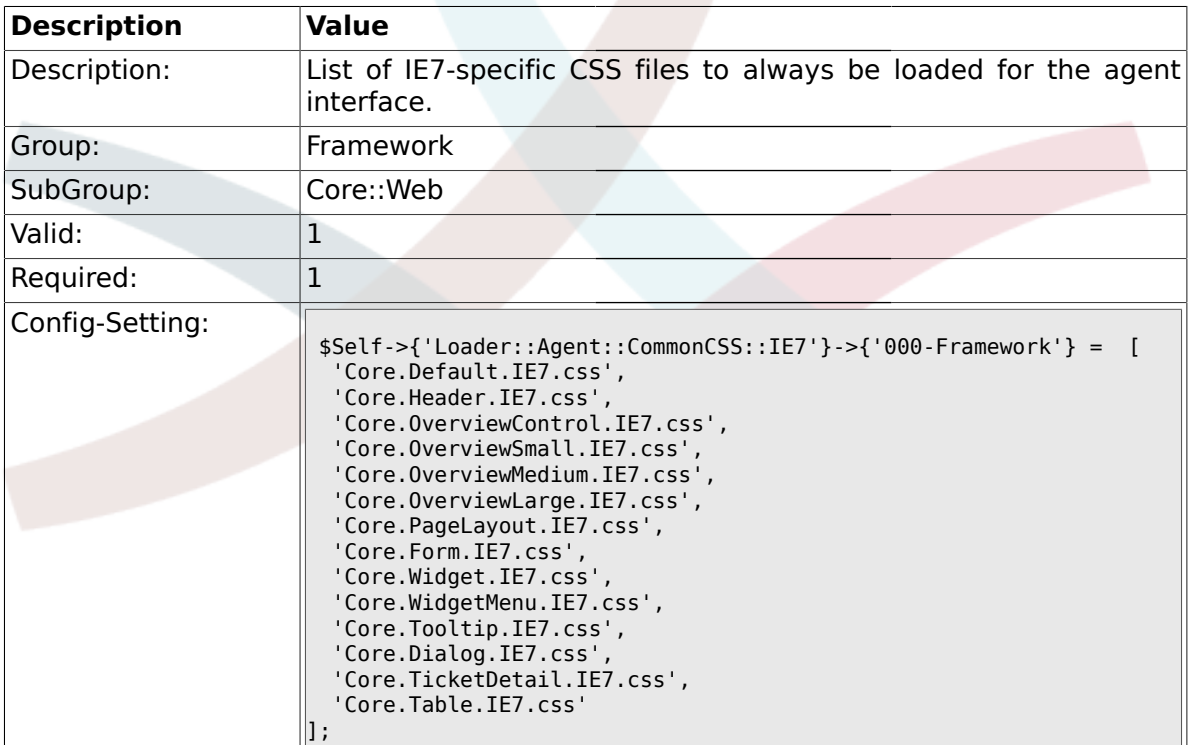

### **1.25.28. Loader::Agent::CommonCSS::IE8###000-Framework**

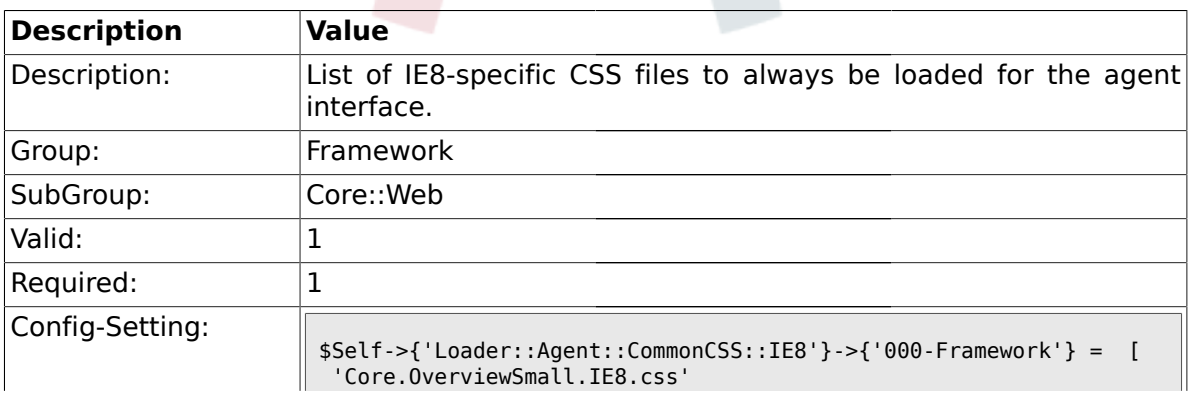

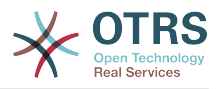

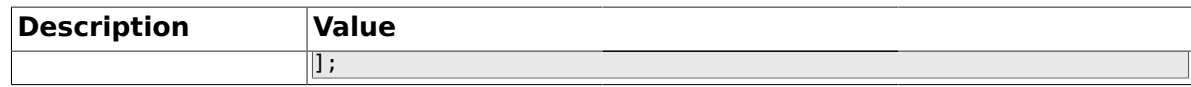

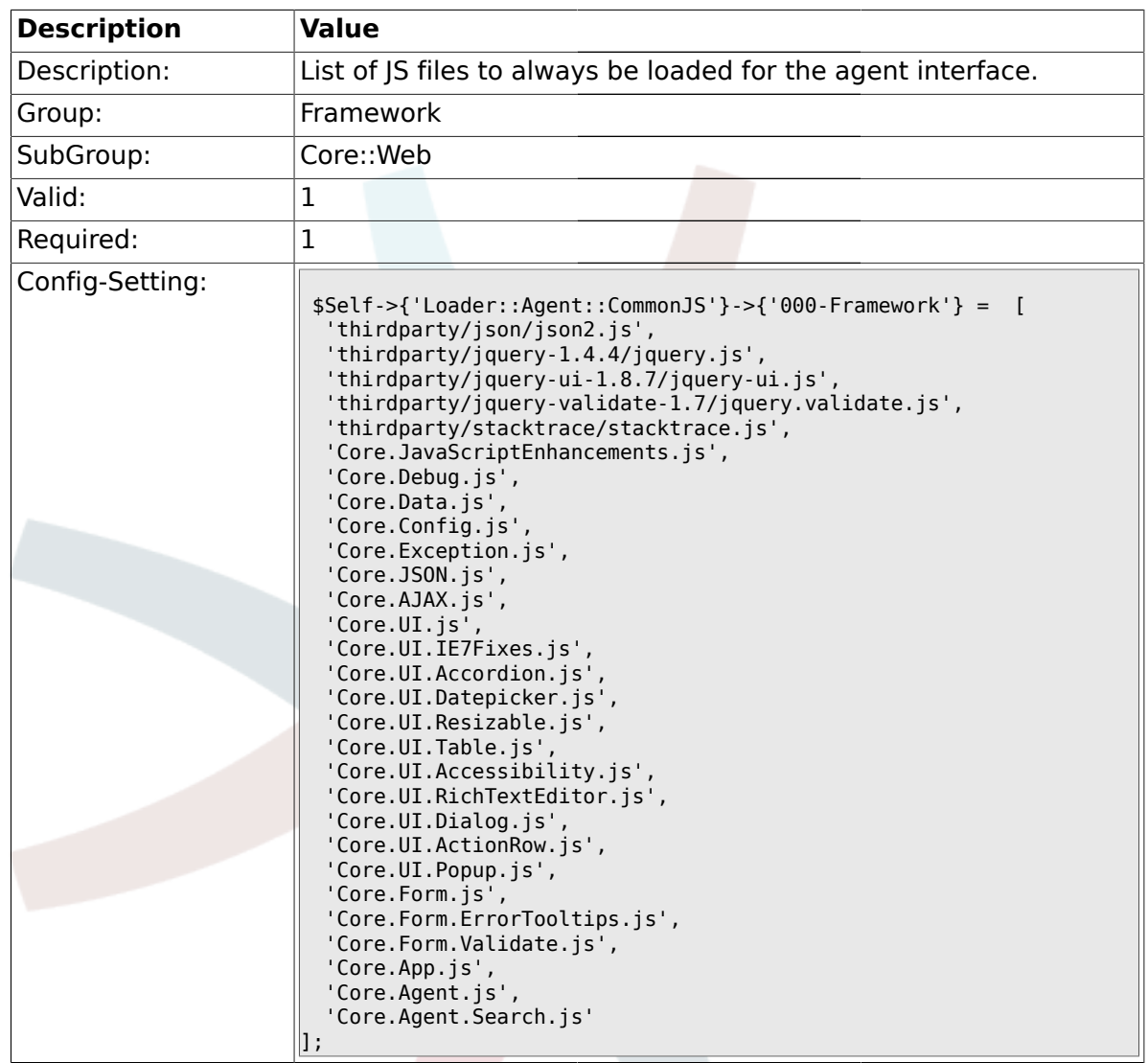

#### **1.25.29. Loader::Agent::CommonJS###000-Framework**

### **1.25.30. Loader::Customer::CommonCSS###000-Framework**

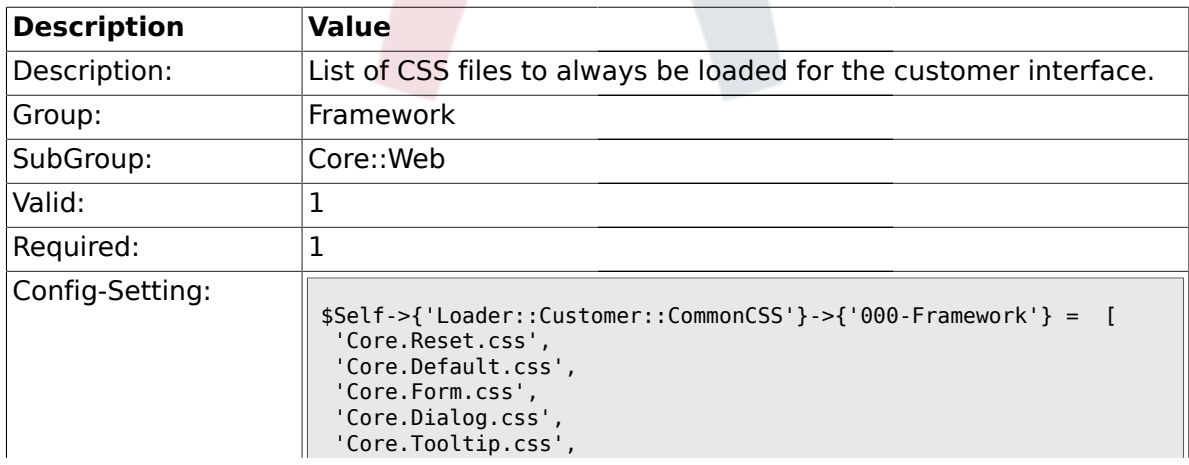

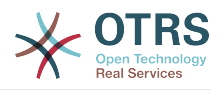

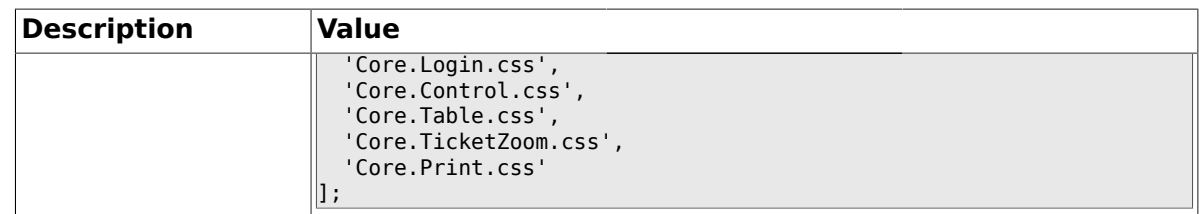

#### **1.25.31. Loader::Customer::CommonCSS::IE6###000-Framework**

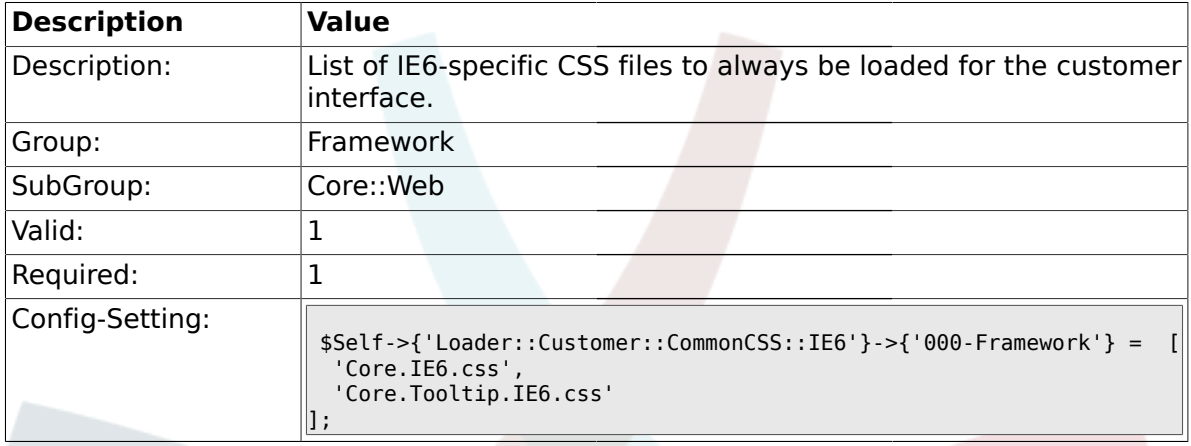

#### **1.25.32. Loader::Customer::CommonCSS::IE7###000-Framework**

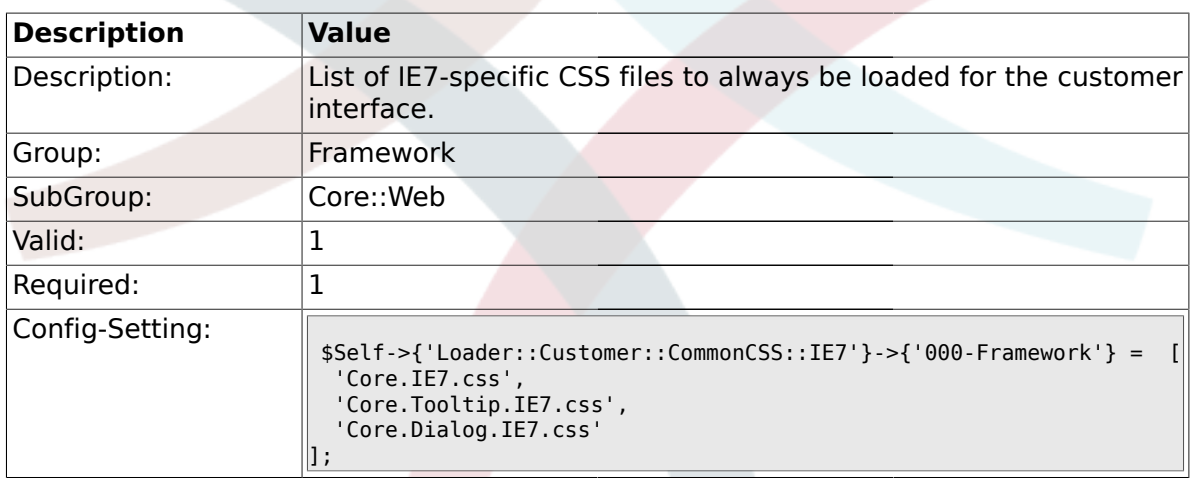

### **1.25.33. Loader::Customer::CommonCSS::IE8###000-Framework**

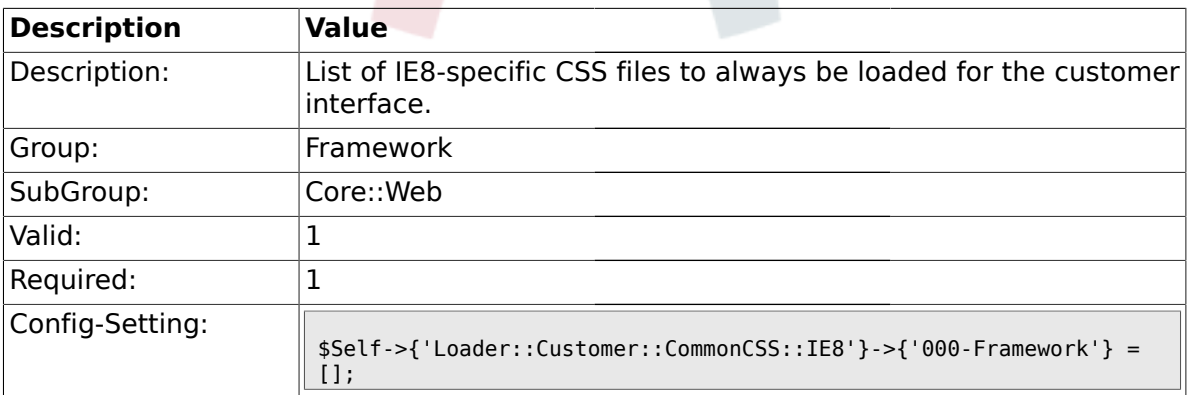

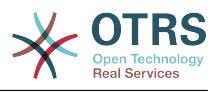

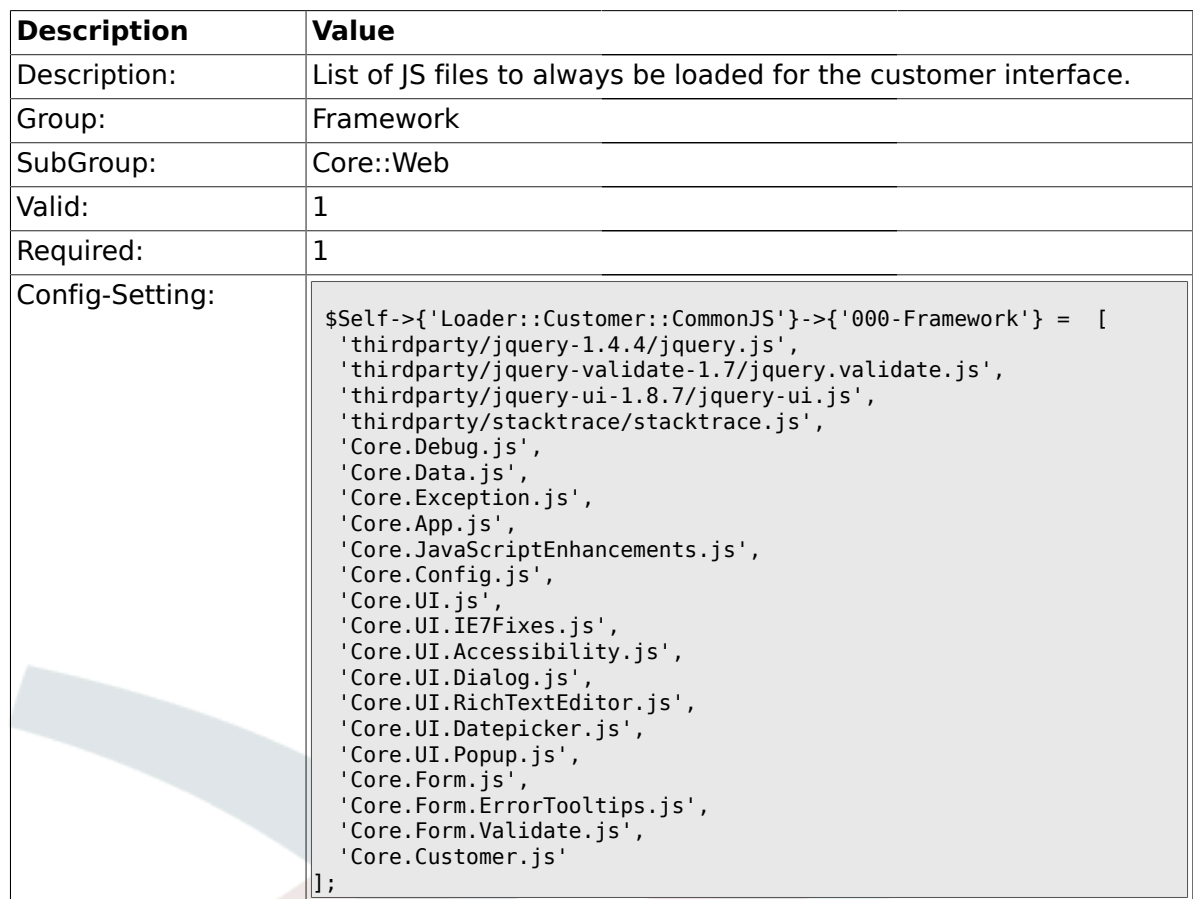

#### **1.25.34. Loader::Customer::CommonJS###000-Framework**

#### **1.25.35. Loader::Agent::DefaultSelectedSkin**

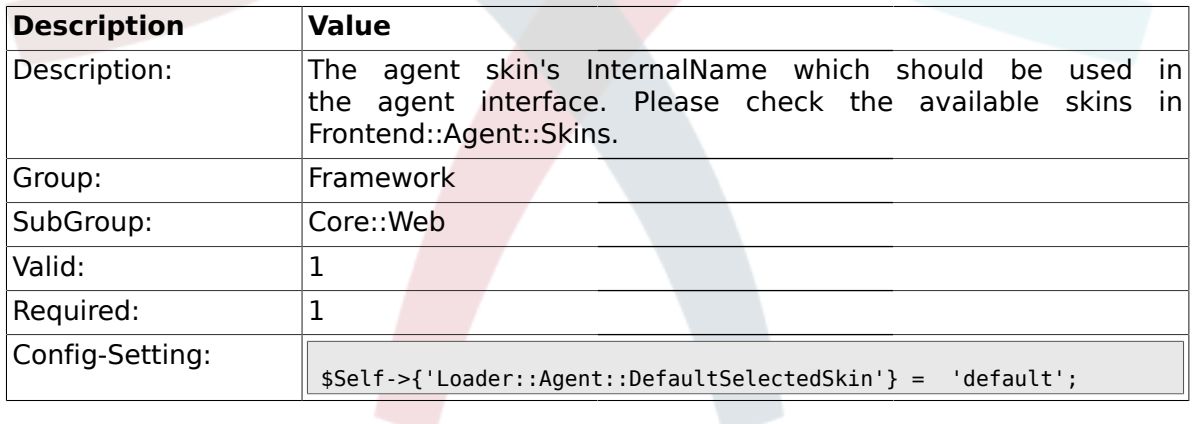

#### **1.25.36. Loader::Customer::SelectedSkin::HostBased**

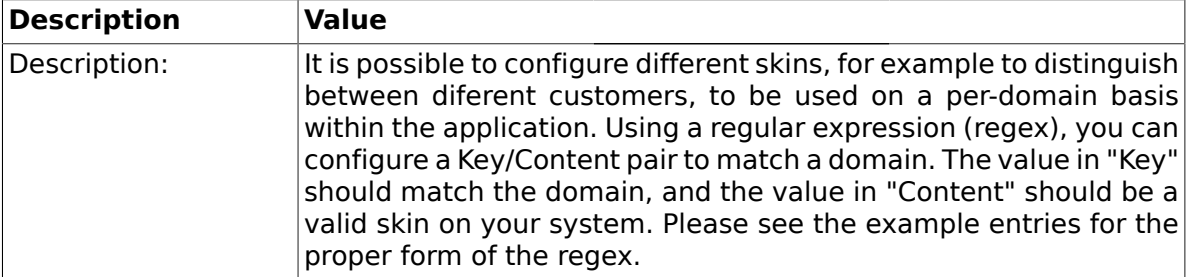

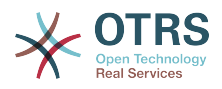

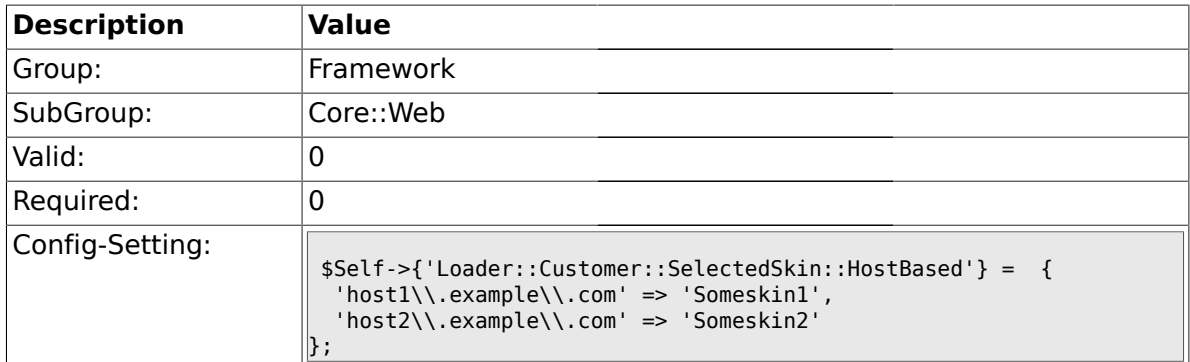

# **1.26. Core::WebUserAgent**

### **1.26.1. WebUserAgent::Timeout**

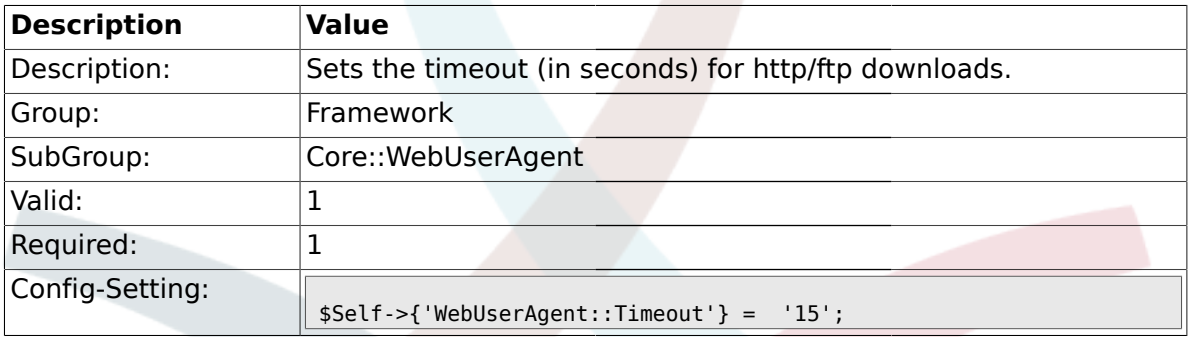

# **1.26.2. WebUserAgent::Proxy**

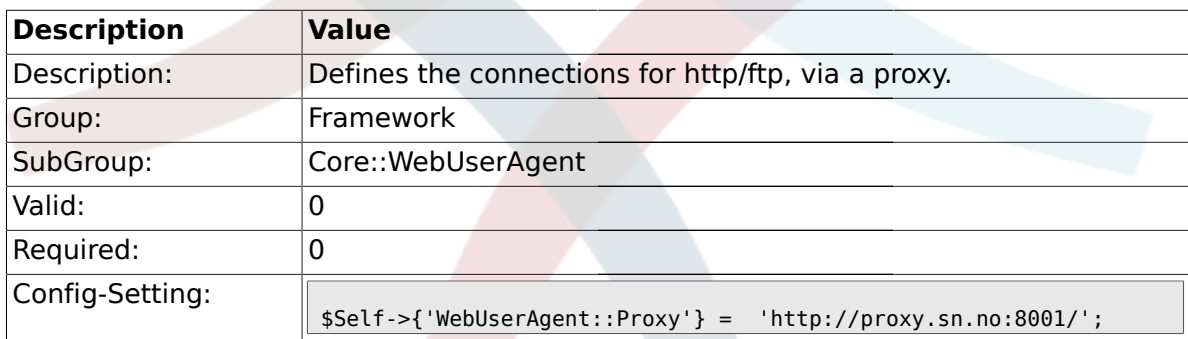

### **1.27. Crypt::PGP**

### **1.27.1. PGP**

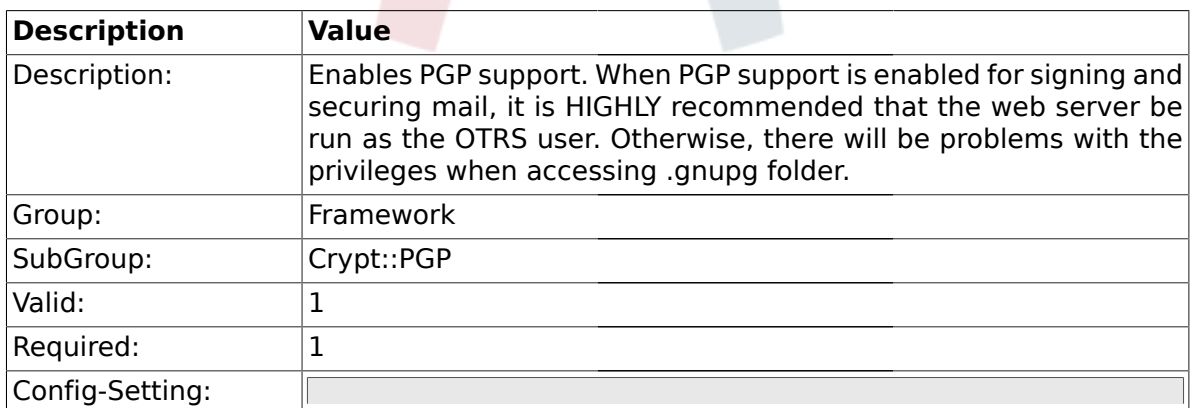

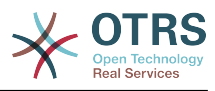

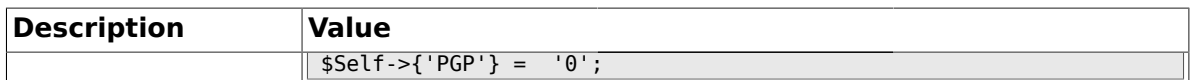

#### **1.27.2. PGP::Bin**

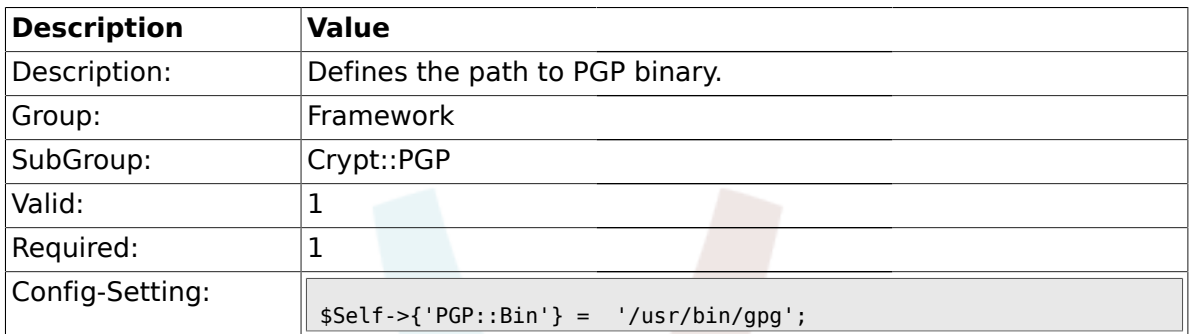

#### **1.27.3. PGP::Options**

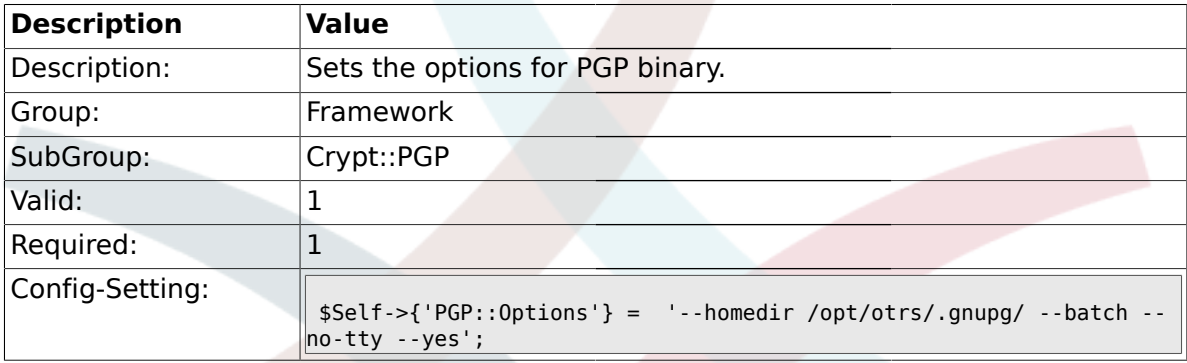

# **1.27.4. PGP::Key::Password**

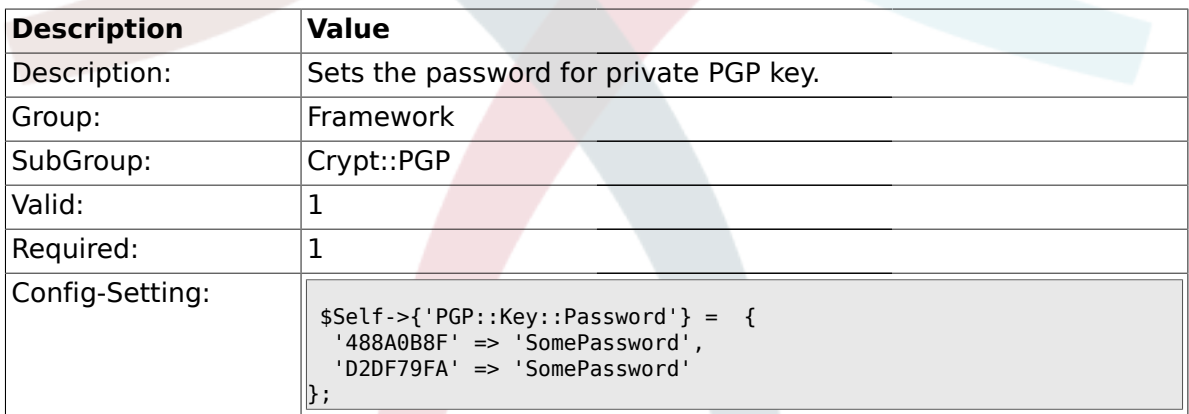

### **1.27.5. PGP::TrustedNetwork**

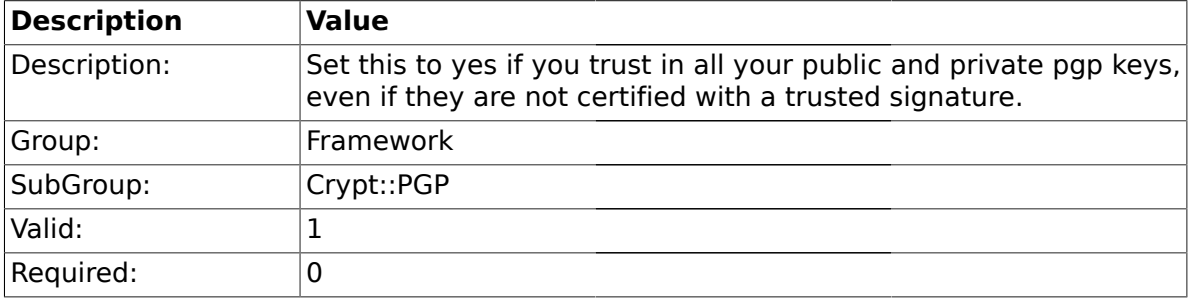

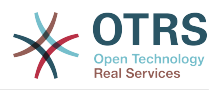

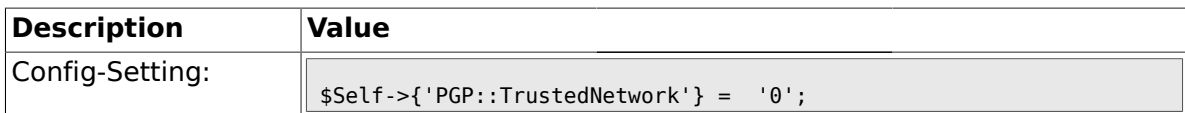

### **1.27.6. PGP::Log**

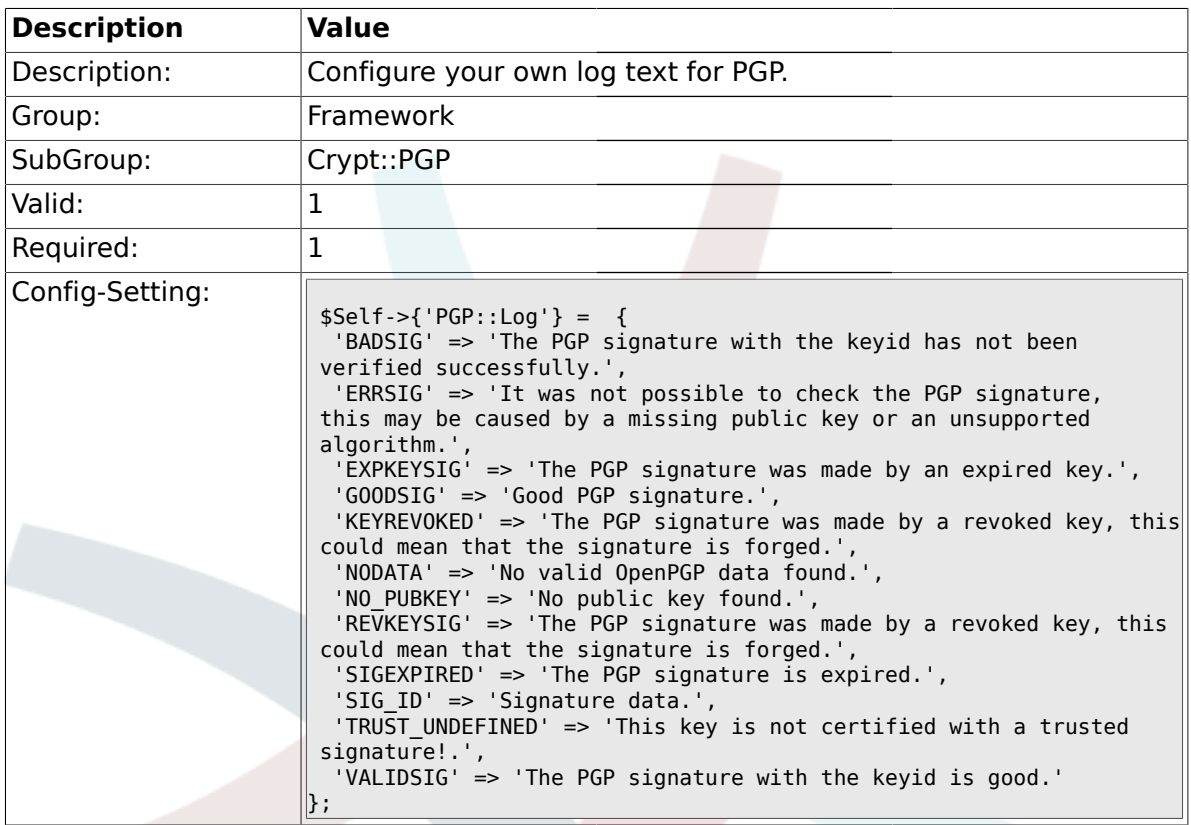

### **1.28. Crypt::SMIME**

### **1.28.1. SMIME**

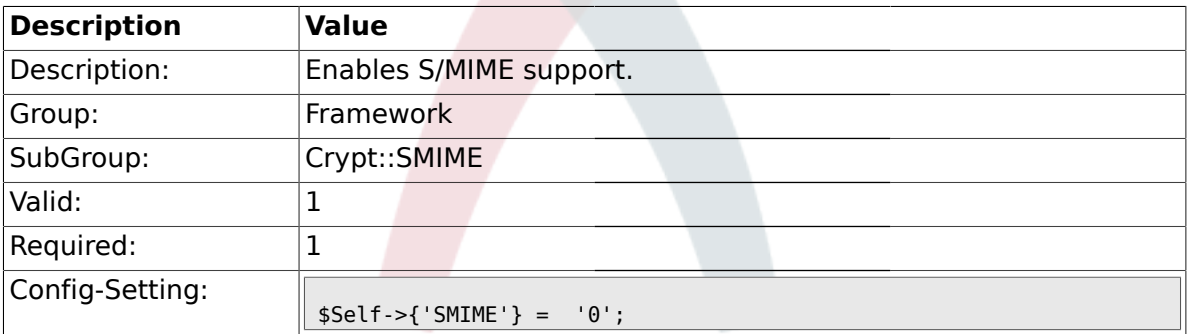

#### **1.28.2. SMIME::Bin**

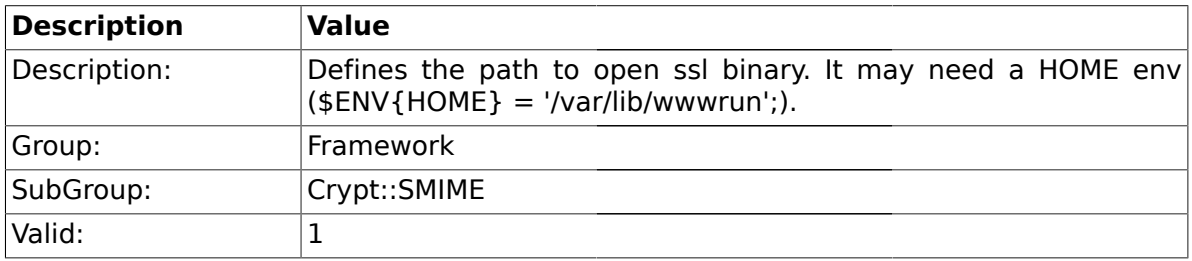

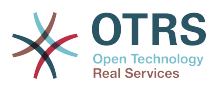

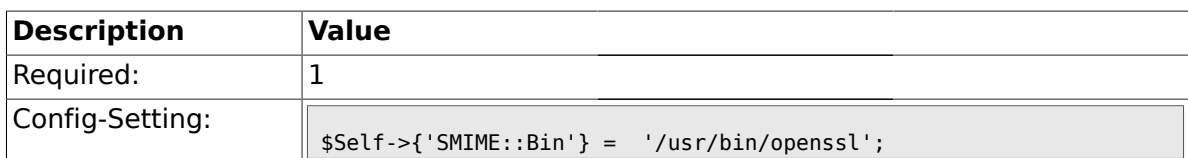

#### **1.28.3. SMIME::CertPath**

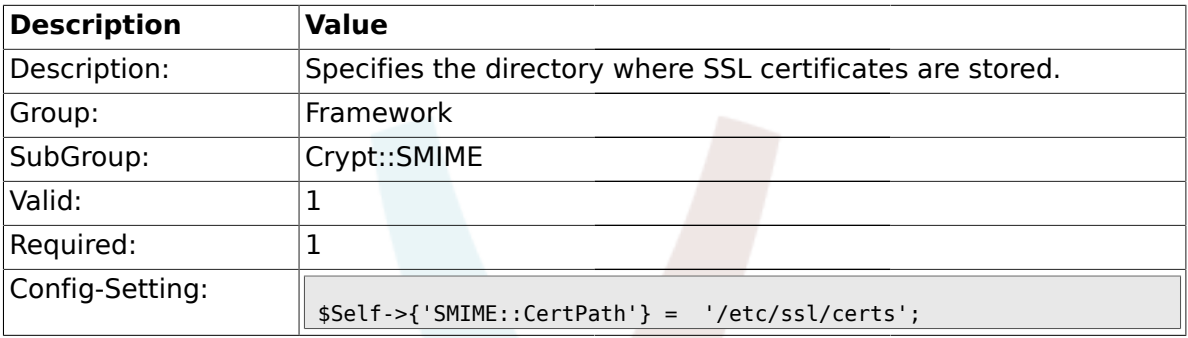

#### **1.28.4. SMIME::PrivatePath**

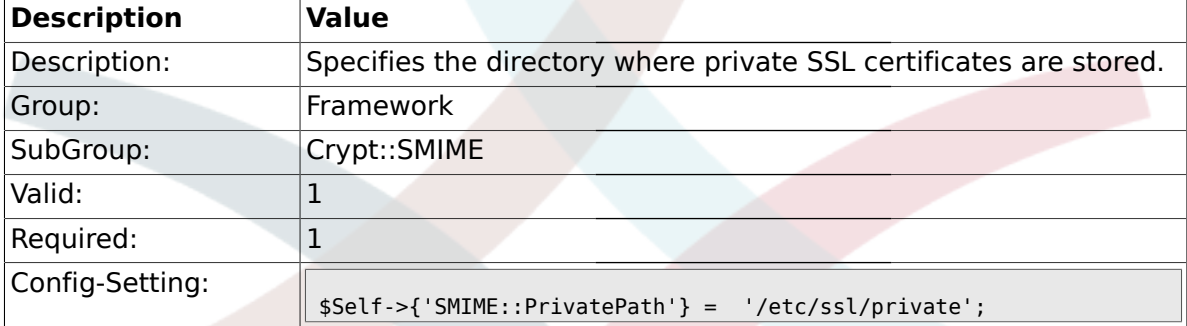

#### **1.29. Frontend::Admin::AdminCustomerUser**

#### **1.29.1. AdminCustomerUser::RunInitialWildcardSearch**

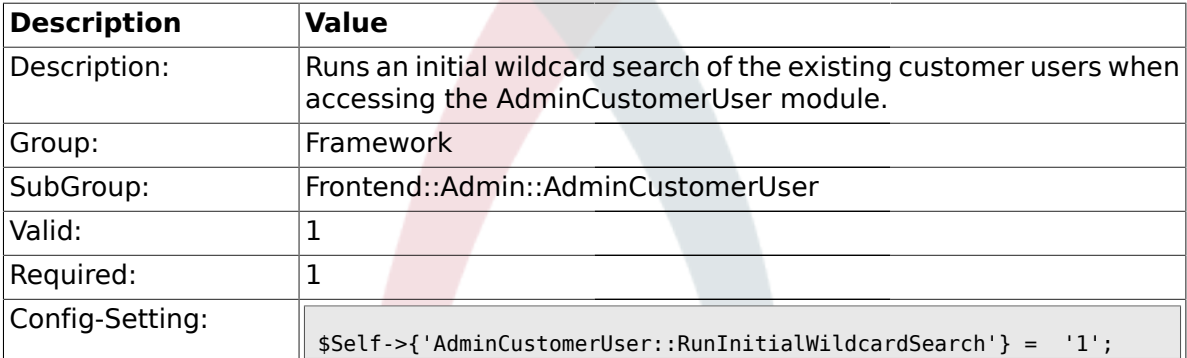

#### **1.30. Frontend::Admin::ModuleRegistration**

#### **1.30.1. Frontend::Module###Admin**

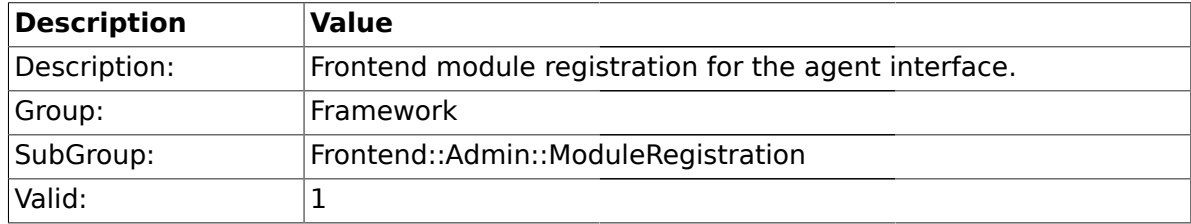

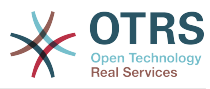

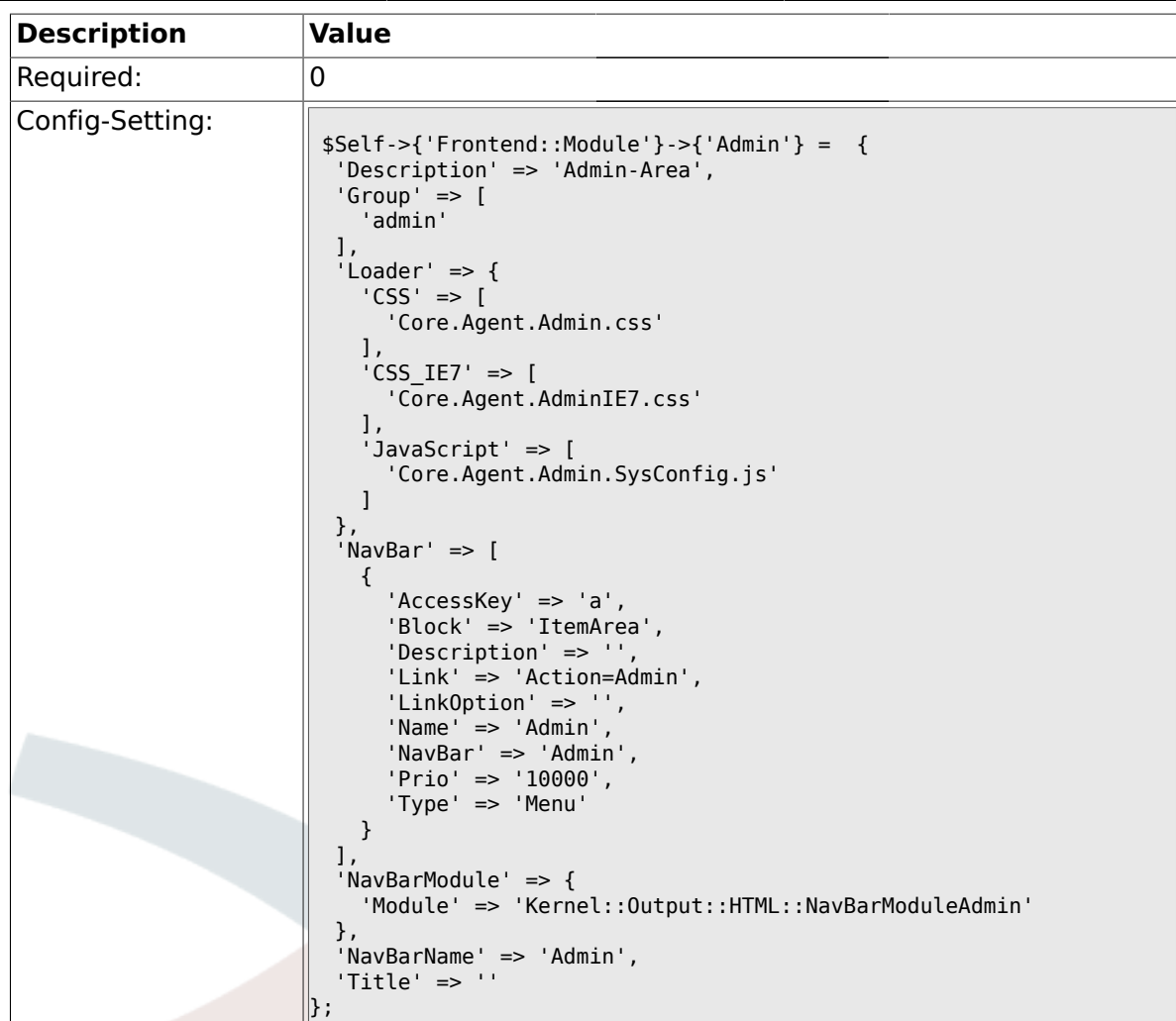

#### **1.30.2. Frontend::Module###AdminInit**

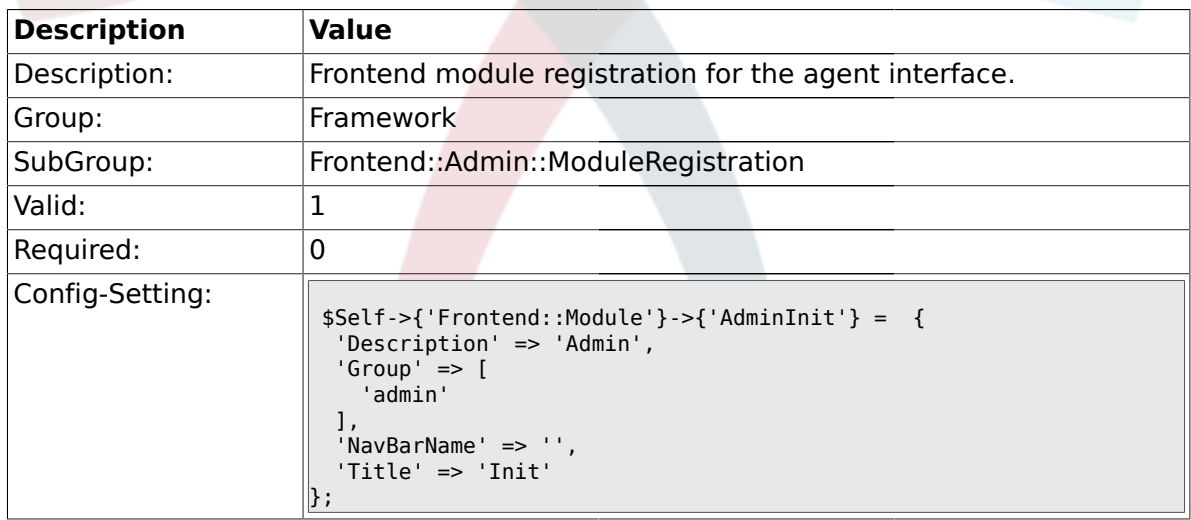

### **1.30.3. Frontend::Module###AdminUser**

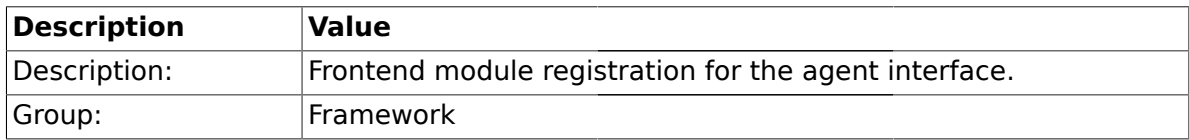

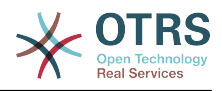

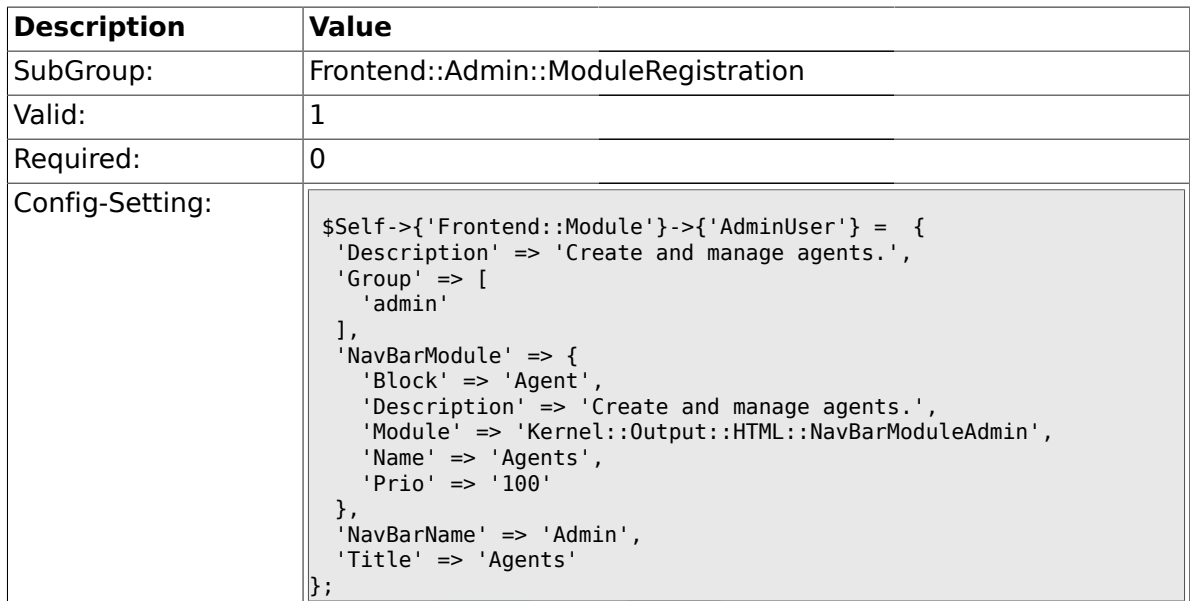

#### **1.30.4. Frontend::Module###AdminGroup**

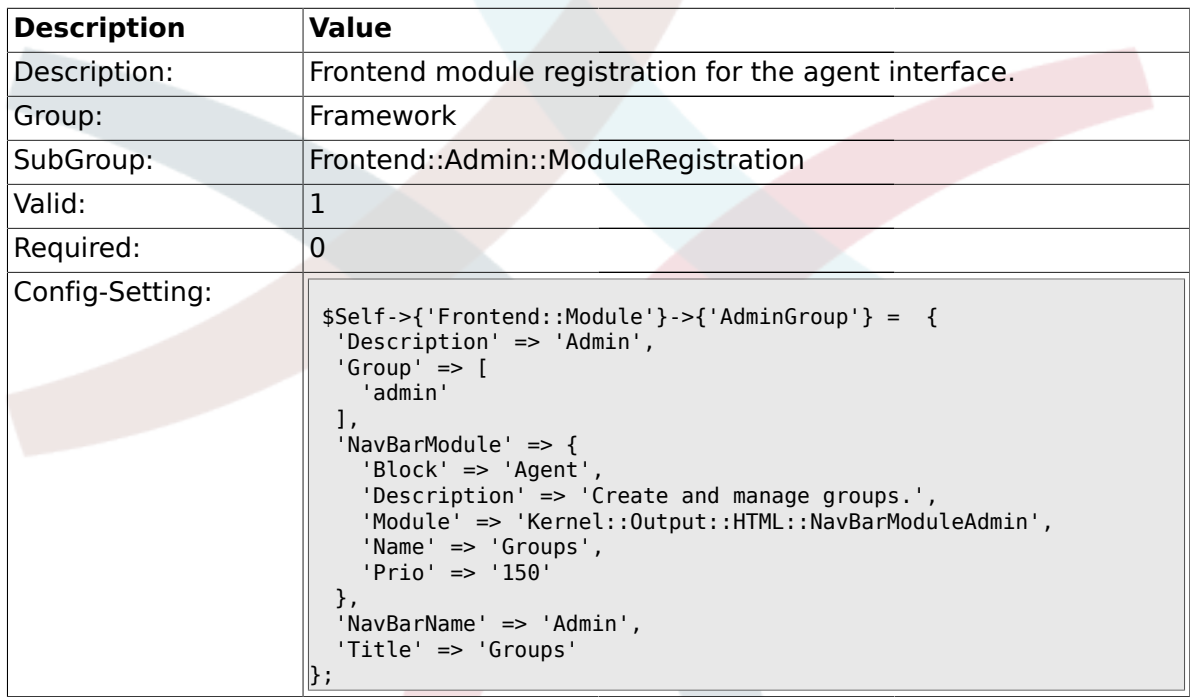

### **1.30.5. Frontend::Module###AdminUserGroup**

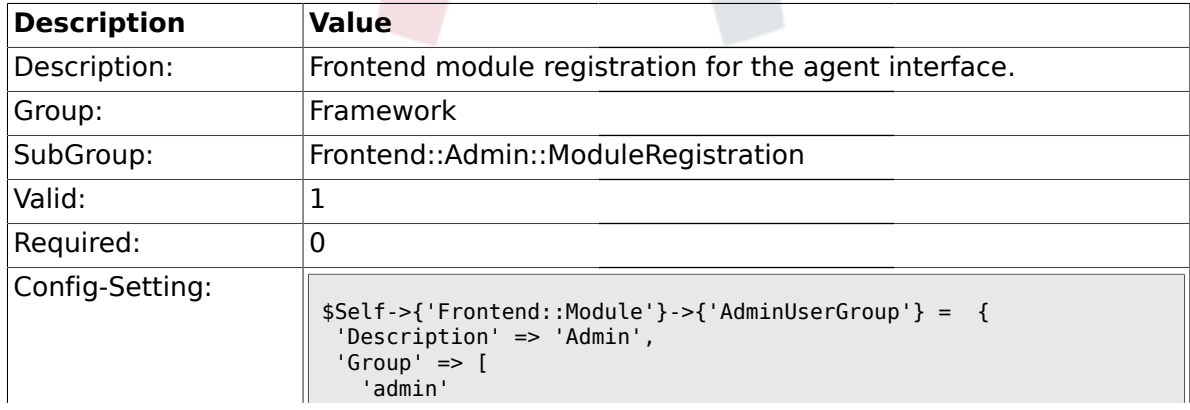

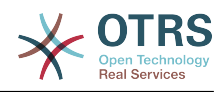

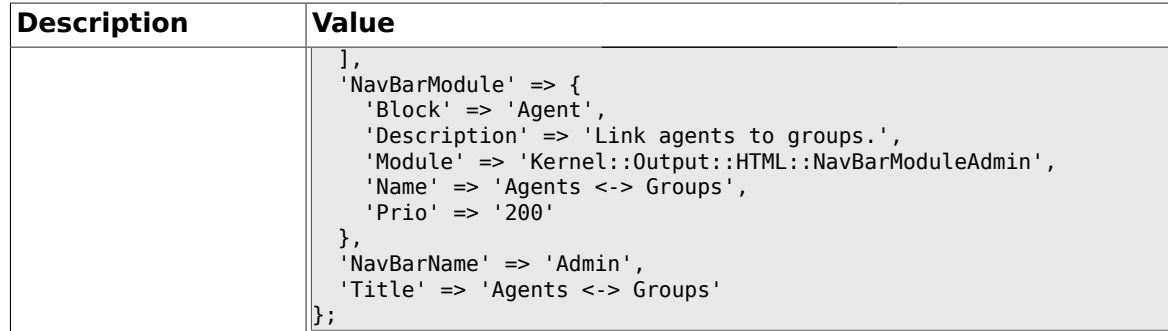

### **1.30.6. Frontend::Module###AdminCustomerUser**

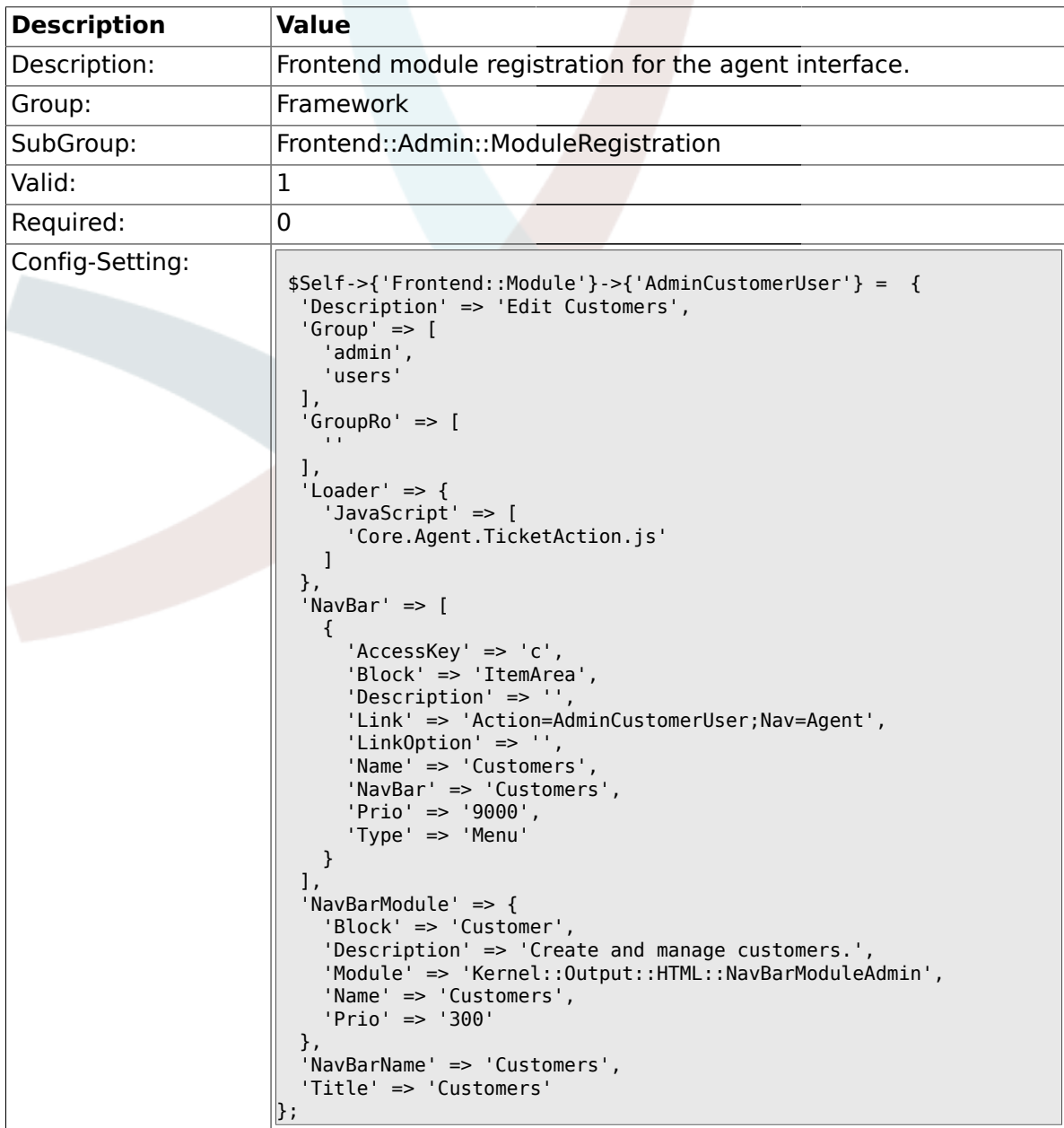

### **1.30.7. Frontend::Module###AdminCustomerCompany**

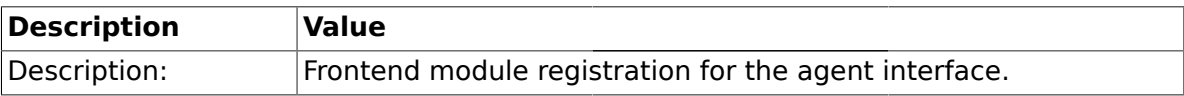

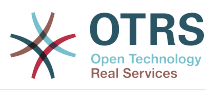

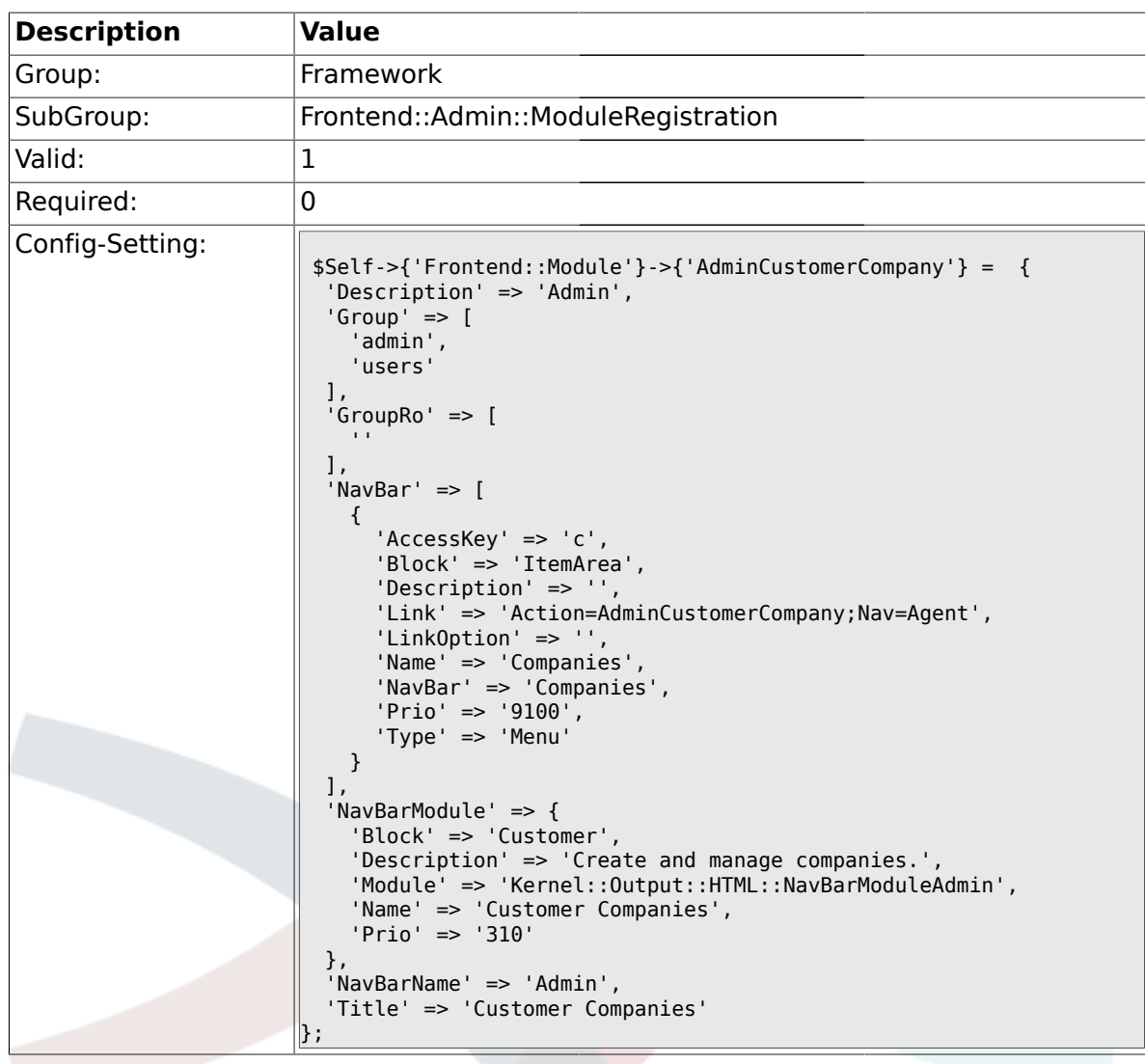

### **1.30.8. Frontend::Module###AdminCustomerUserGroup**

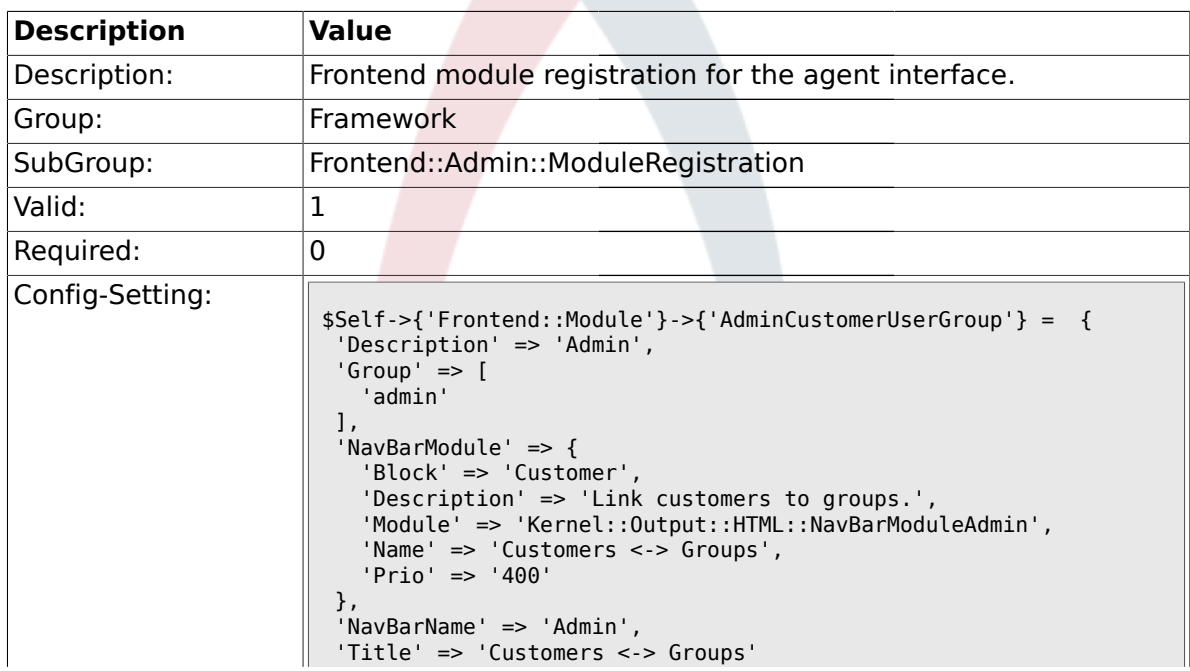

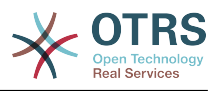

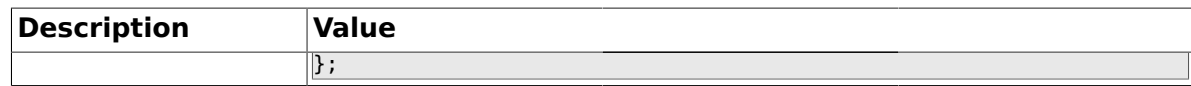

#### **1.30.9. Frontend::Module###AdminCustomerUserService**

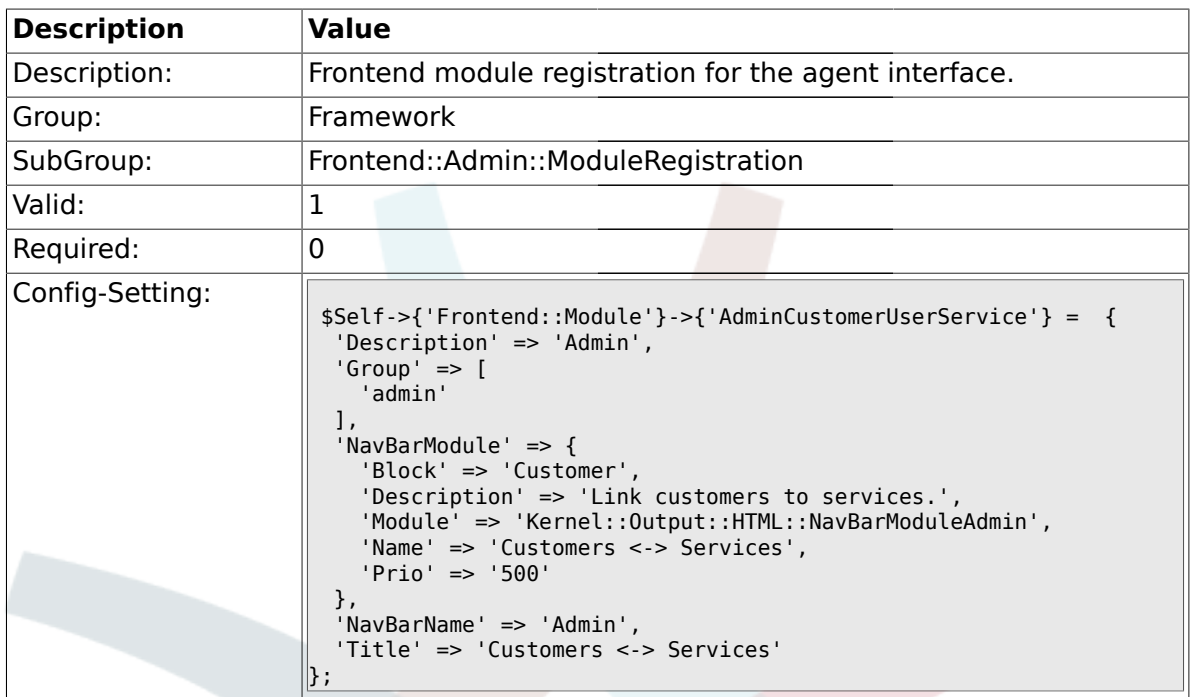

#### **1.30.10. Frontend::Module###AdminRole**

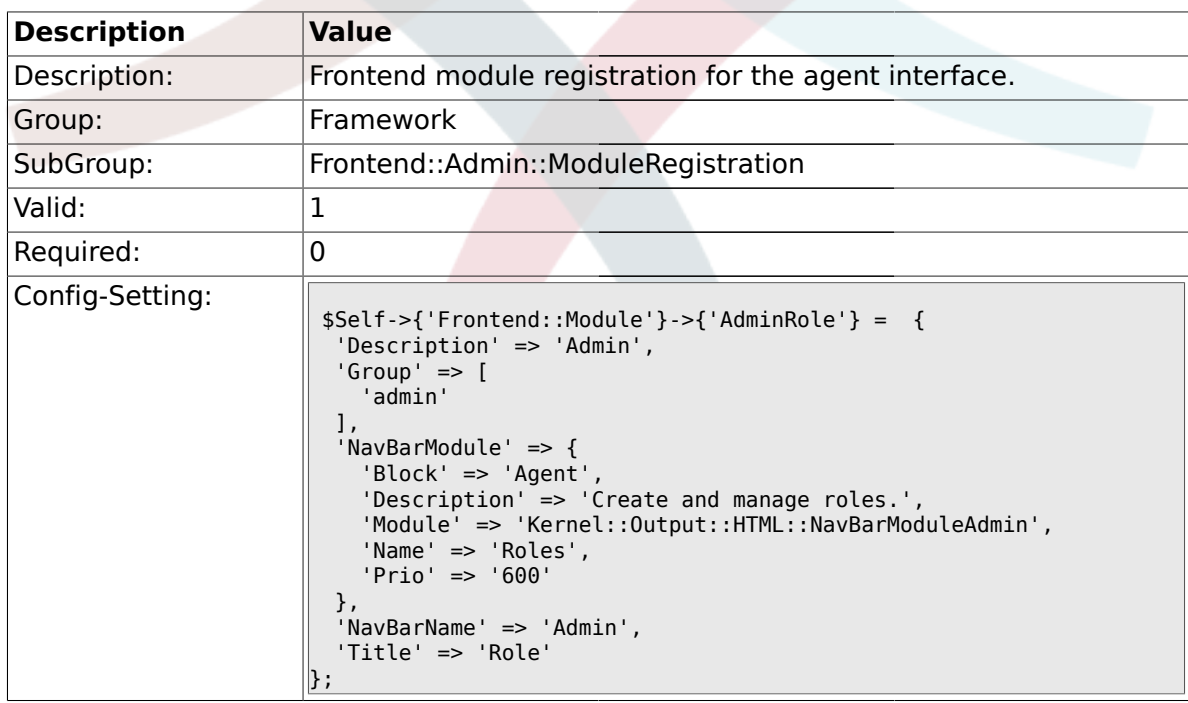

#### **1.30.11. Frontend::Module###AdminRoleUser**

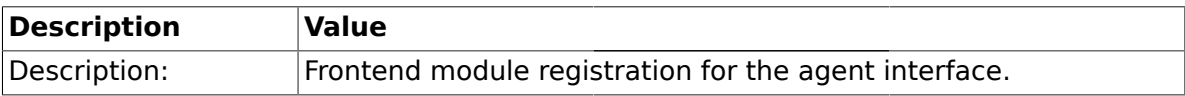

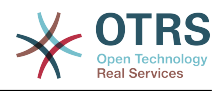

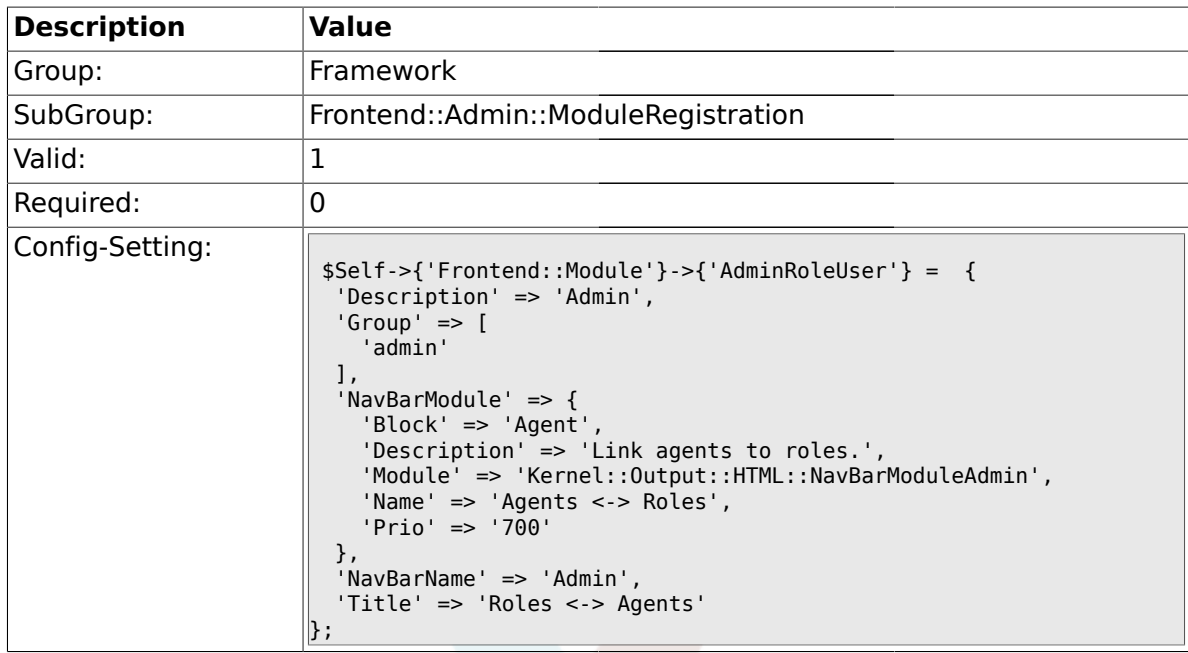

# **1.30.12. Frontend::Module###AdminRoleGroup**

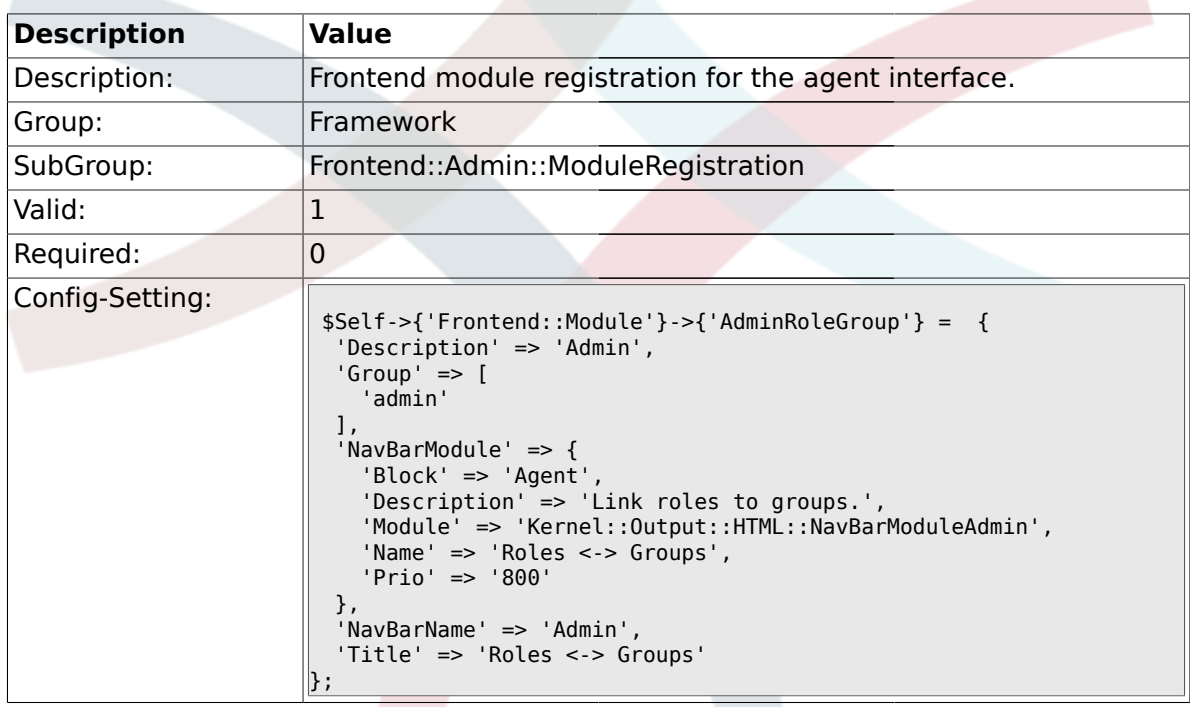

#### **1.30.13. Frontend::Module###AdminSMIME**

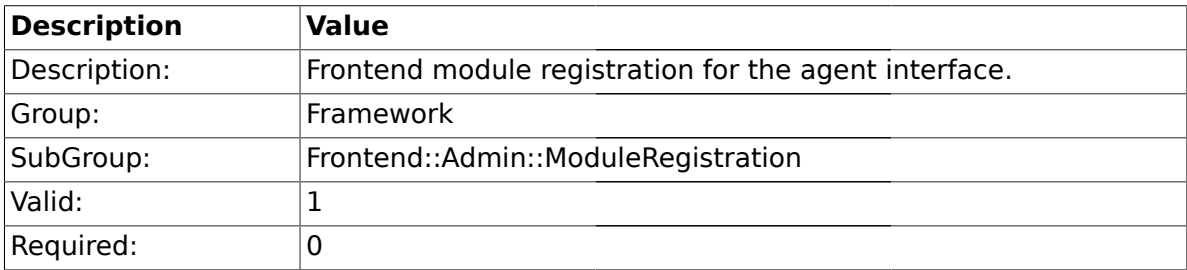

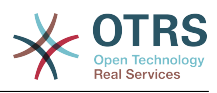

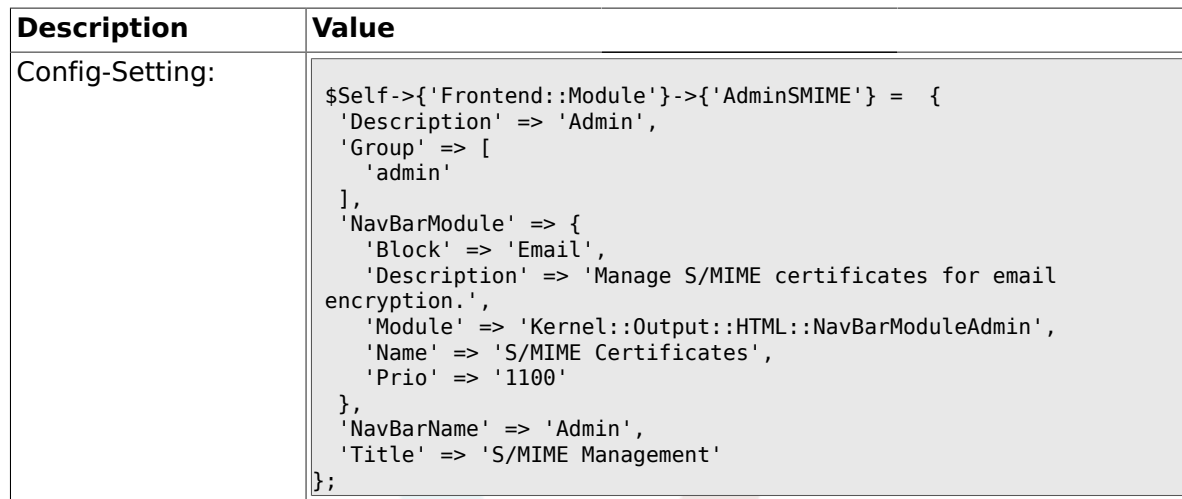

### **1.30.14. Frontend::Module###AdminPGP**

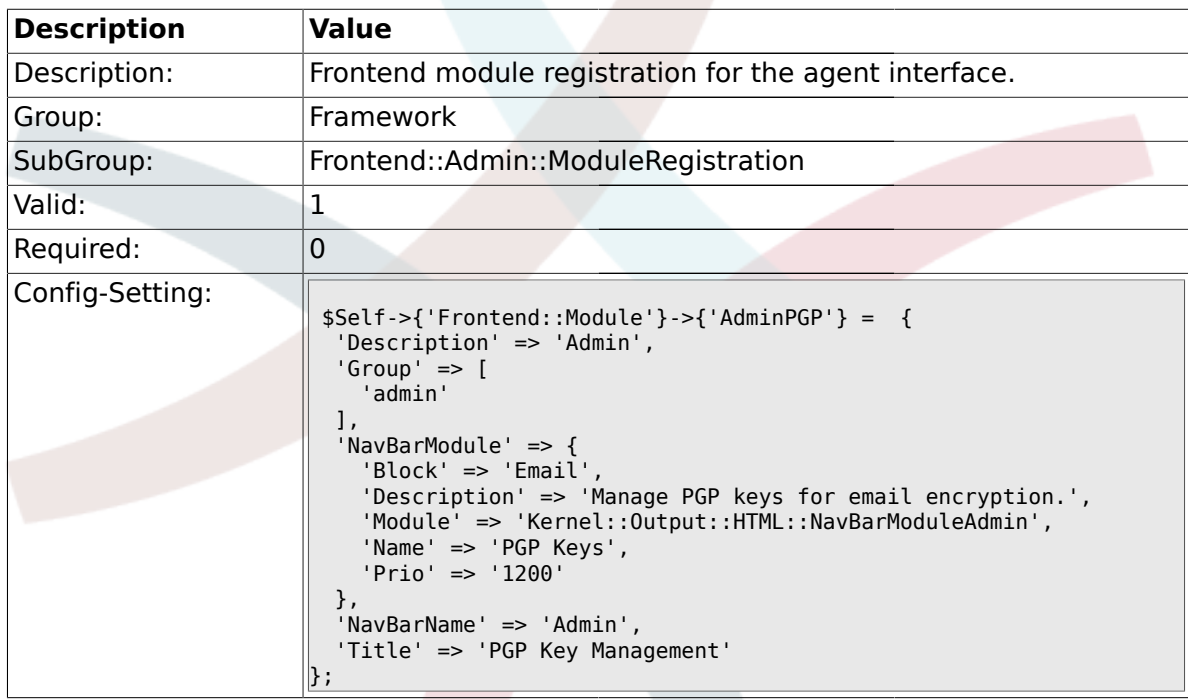

#### **1.30.15. Frontend::Module###AdminMailAccount**

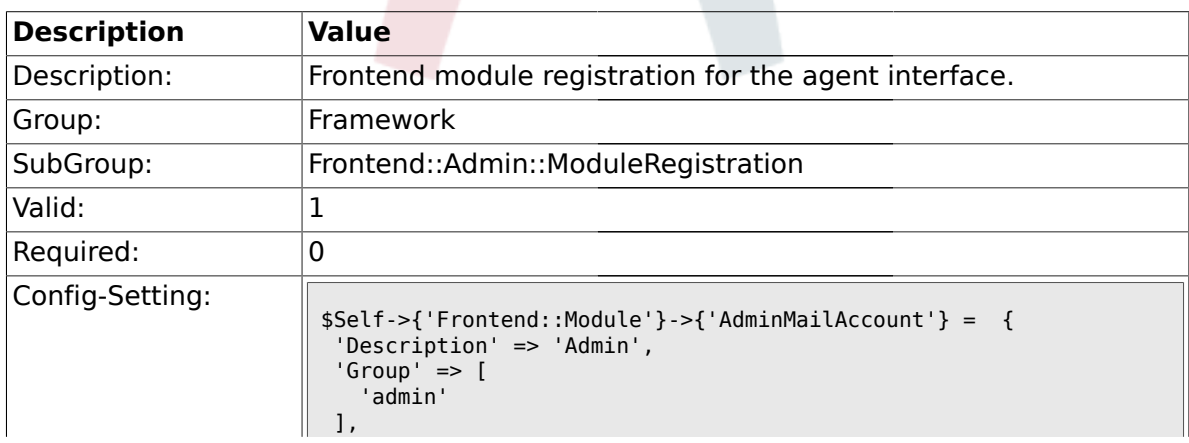

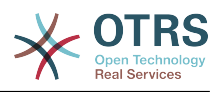

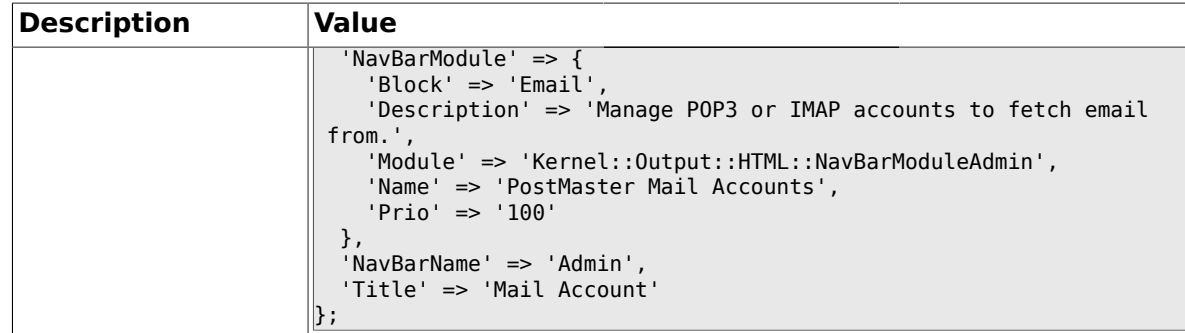

### **1.30.16. Frontend::Module###AdminPostMasterFilter**

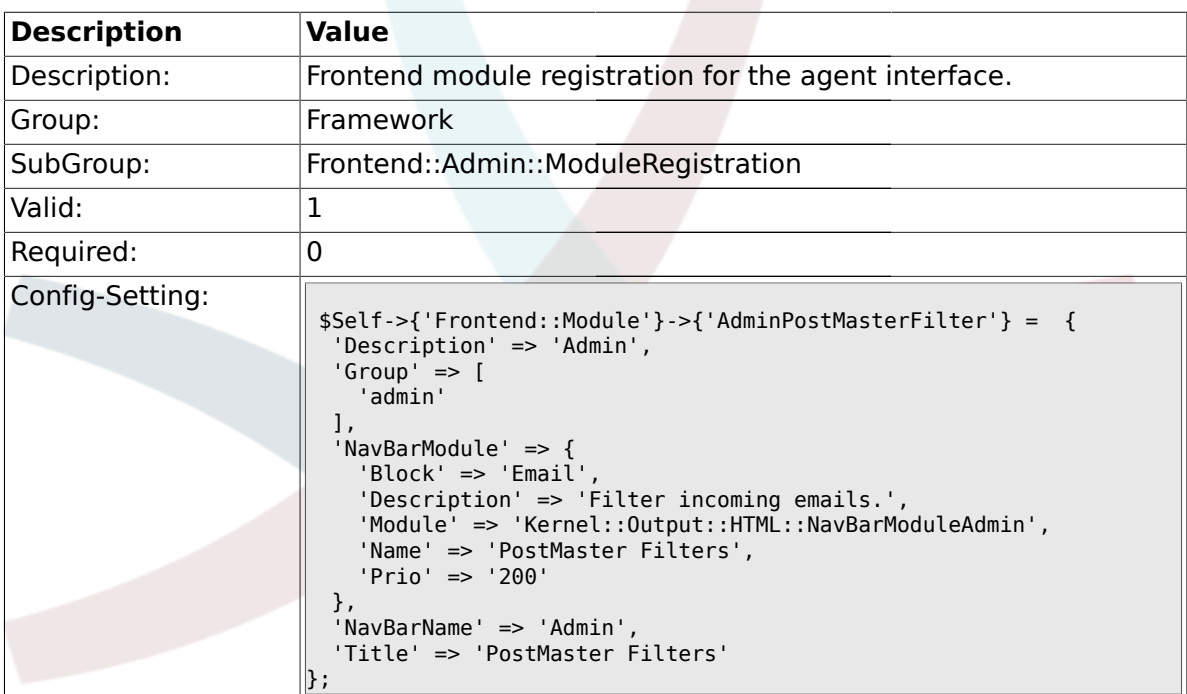

#### **1.30.17. Frontend::Module###AdminEmail**

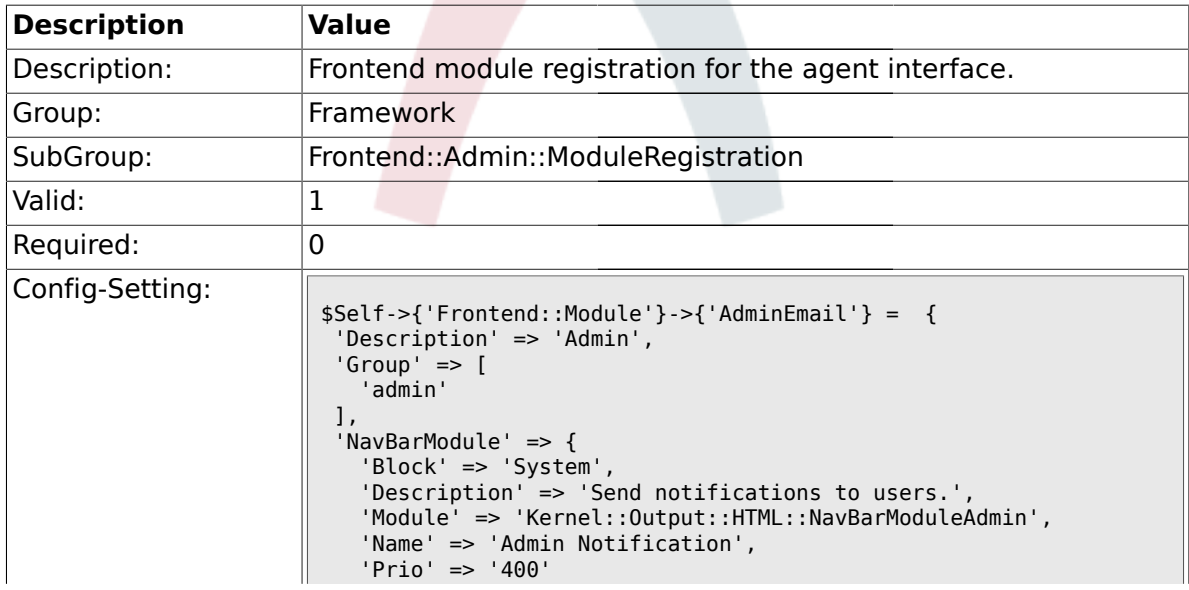

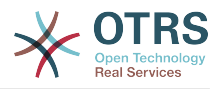

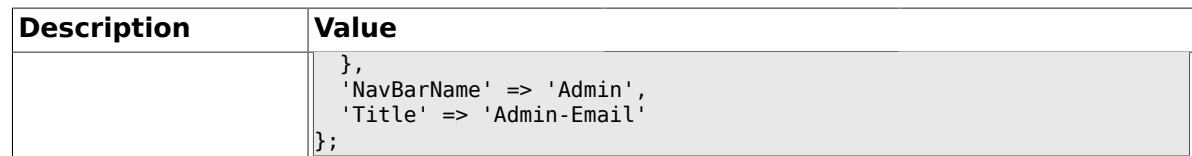

#### **1.30.18. Frontend::Module###AdminSession**

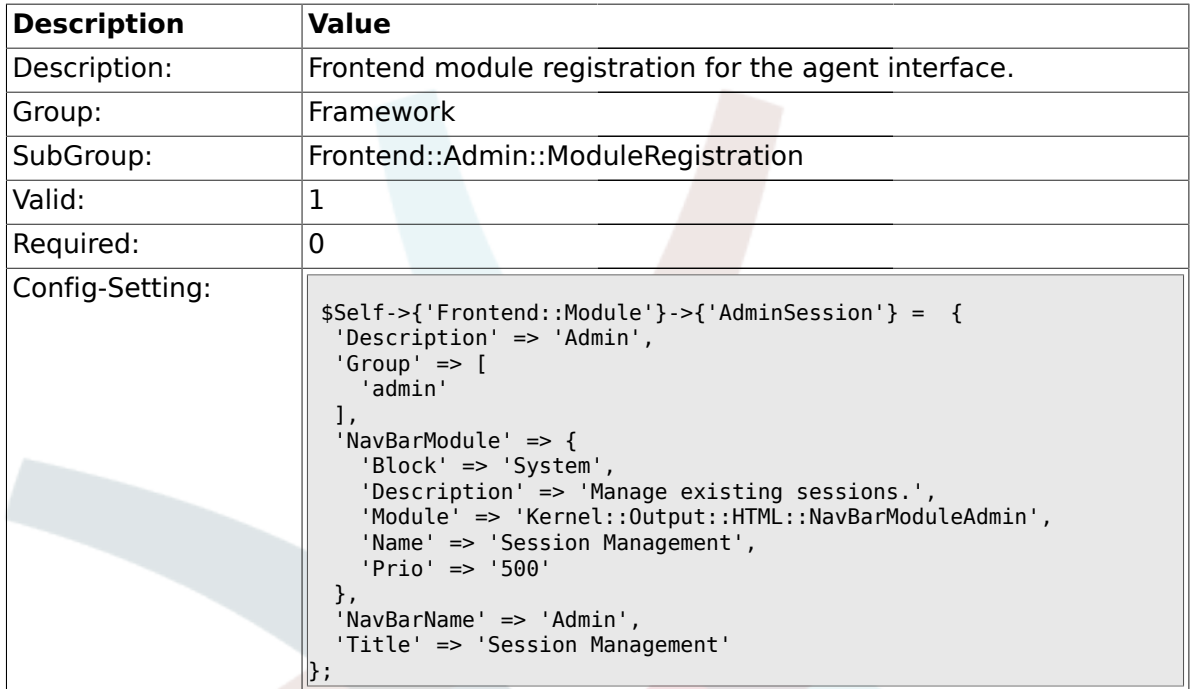

### **1.30.19. Frontend::Module###AdminPerformanceLog**

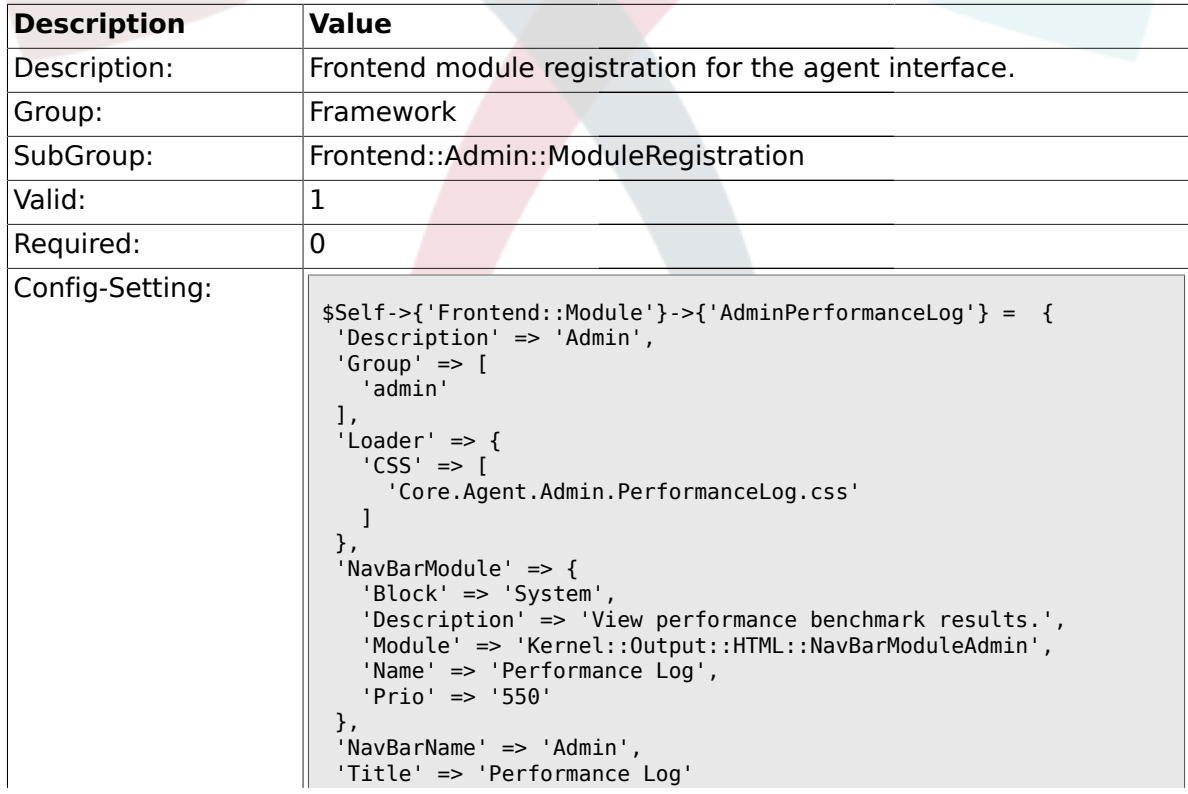

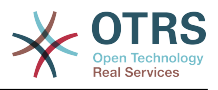

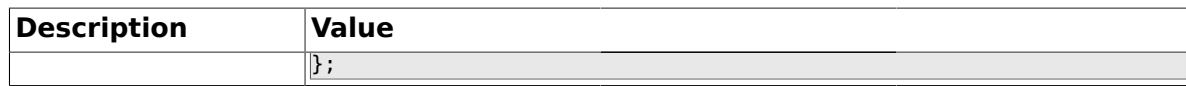

#### **1.30.20. Frontend::Module###AdminLog**

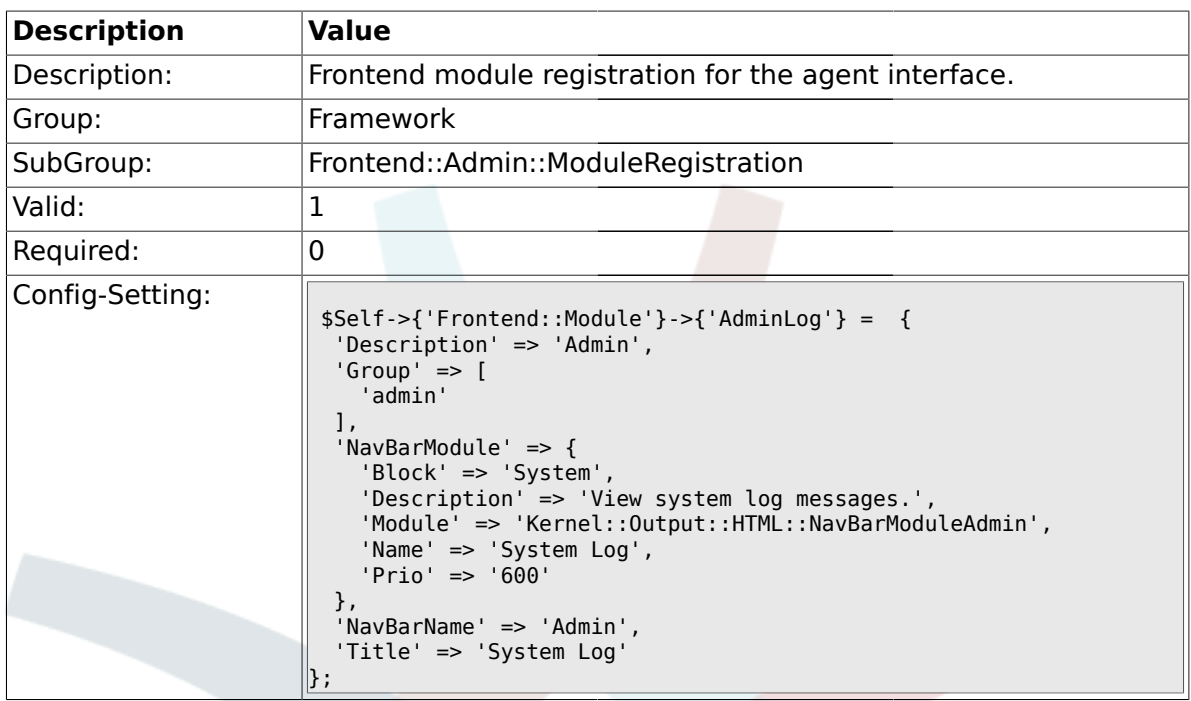

#### **1.30.21. Frontend::Module###AdminSelectBox**

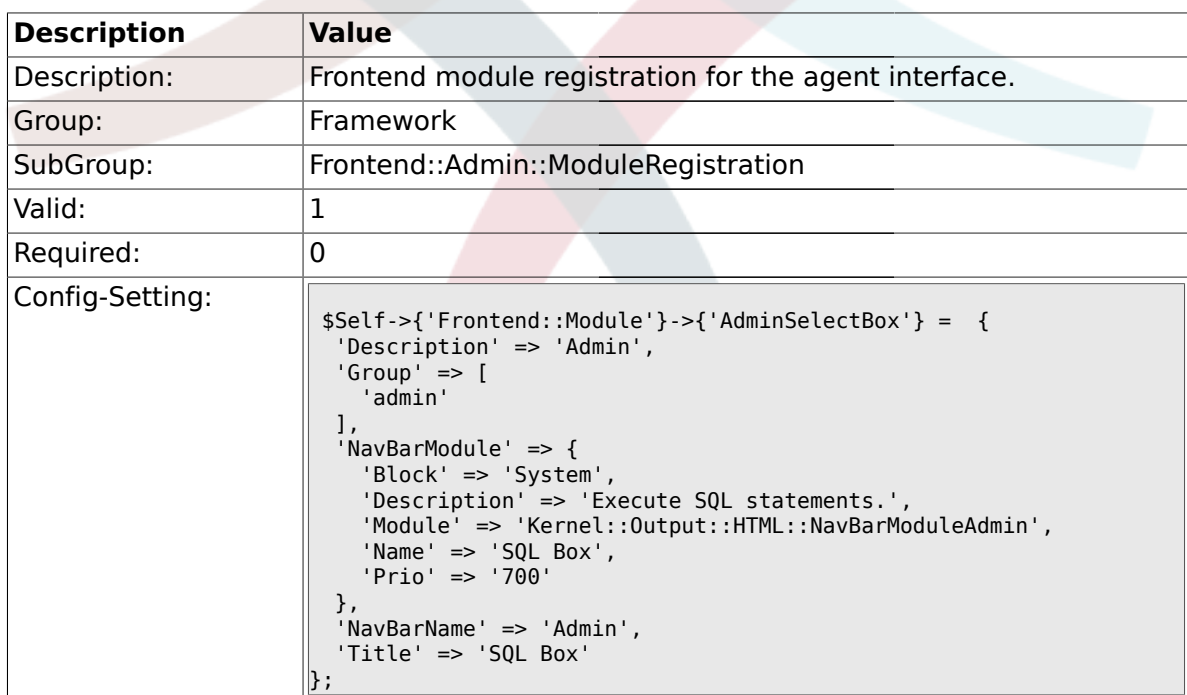

#### **1.30.22. Frontend::Module###AdminPackageManager**

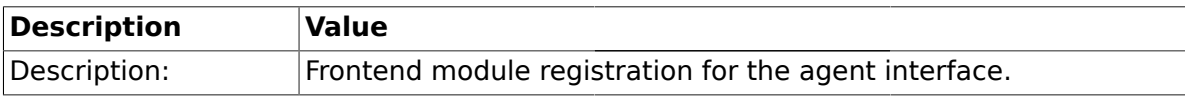

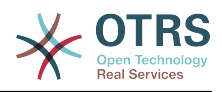

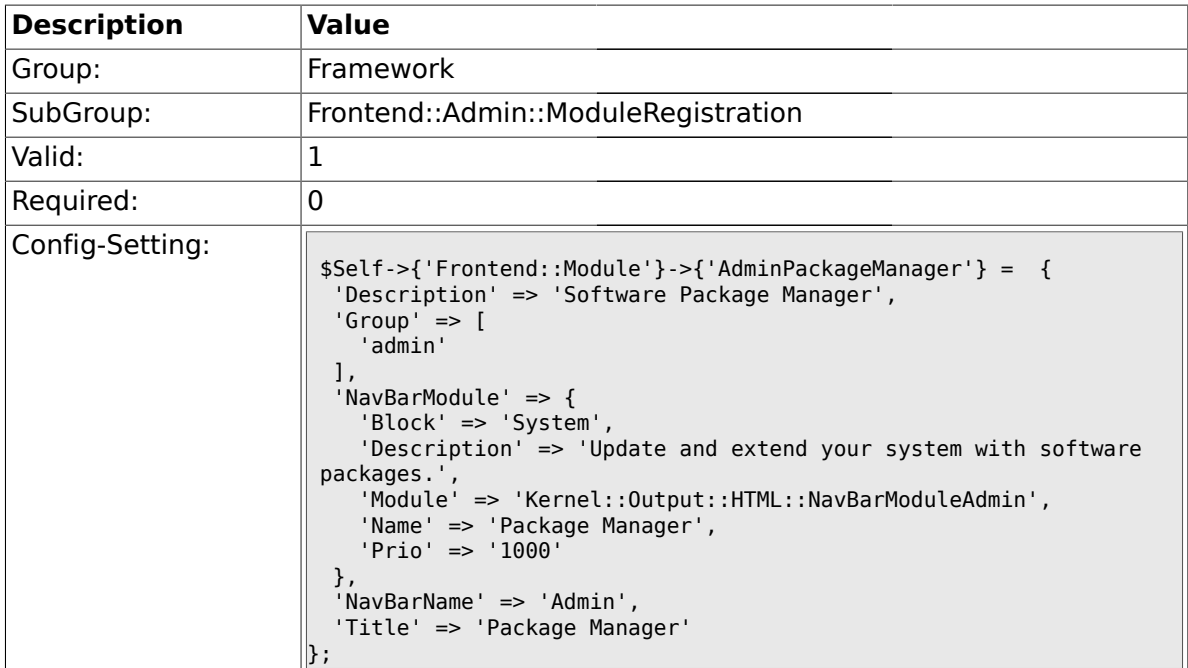

### **1.31. Frontend::Agent**

# **1.31.1. AgentLogo**

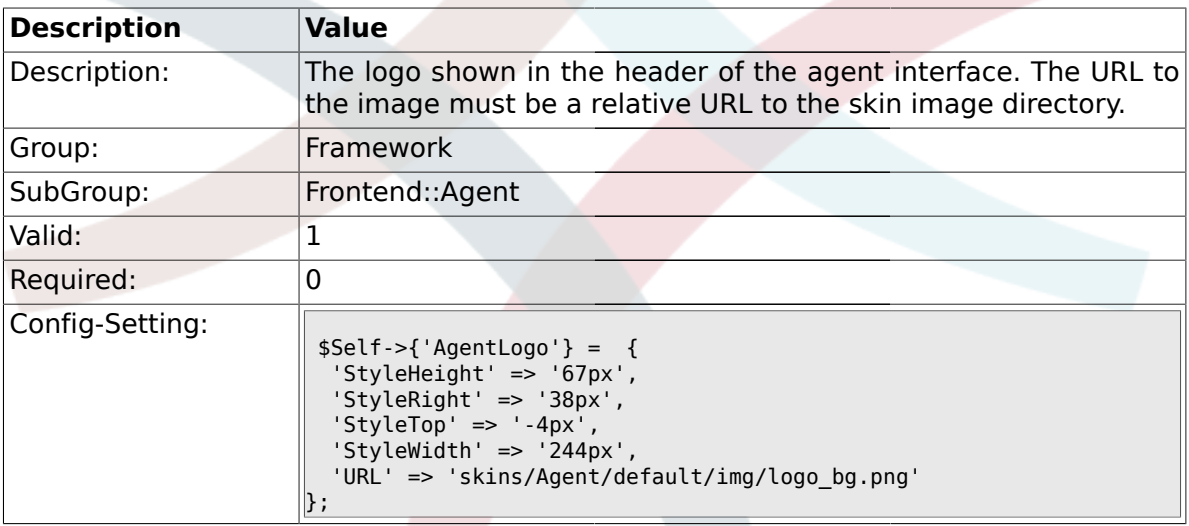

# **1.31.2. AgentLoginLogo**

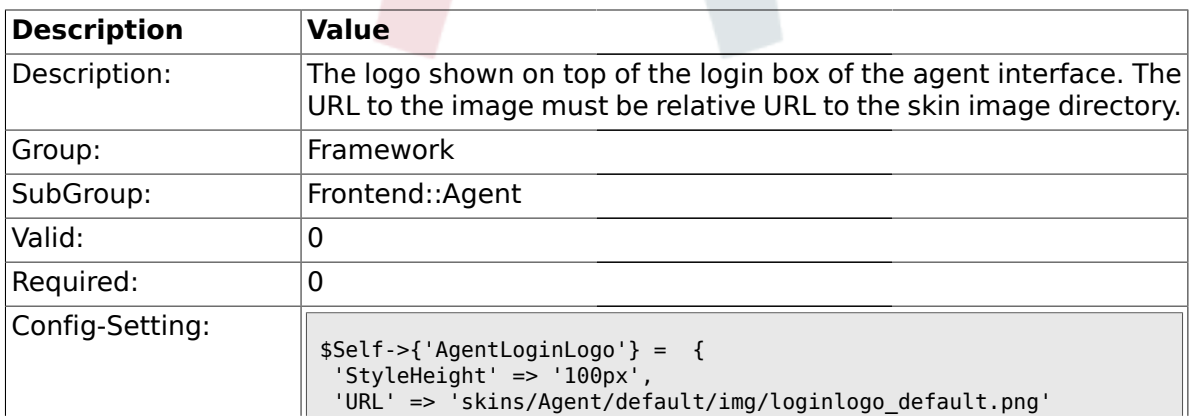

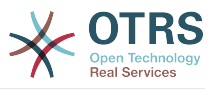

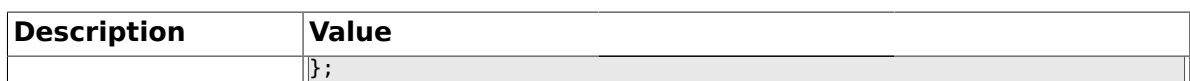

# **1.31.3. LoginURL**

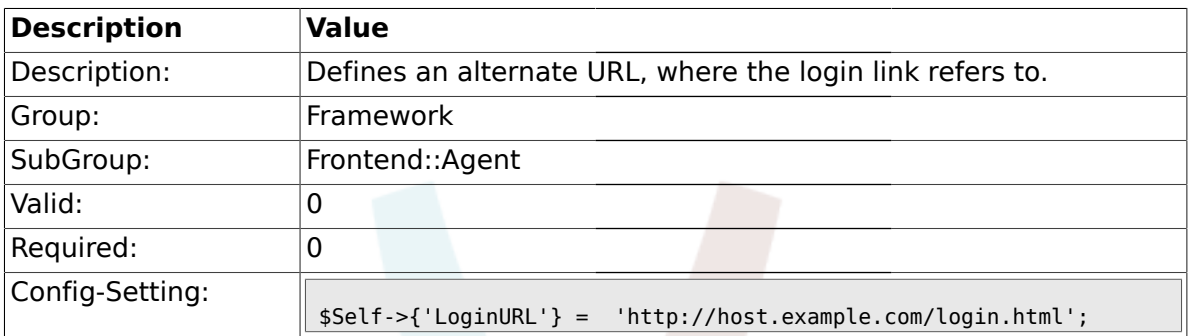

### **1.31.4. LogoutURL**

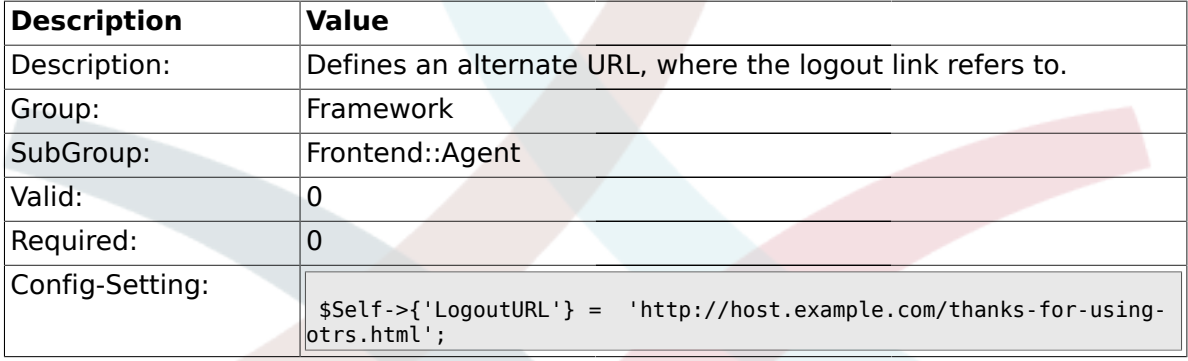

# **1.31.5. PreApplicationModule###AgentInfo**

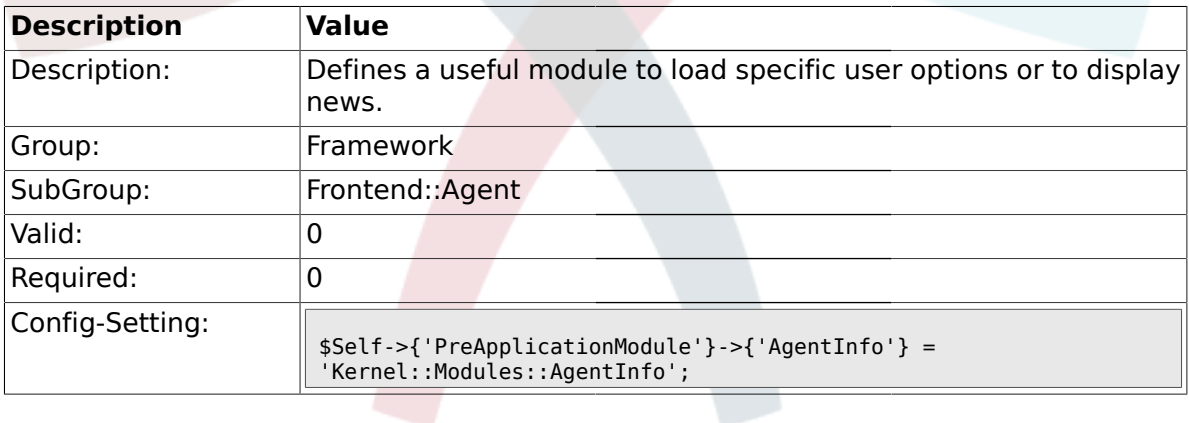

# **1.31.6. InfoKey**

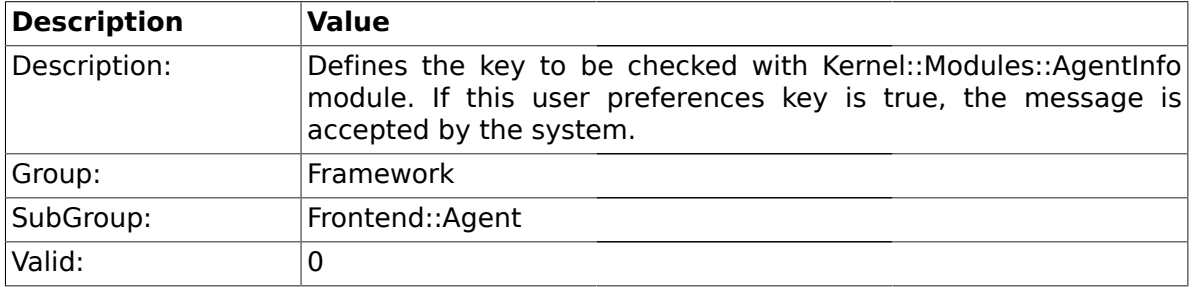

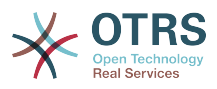

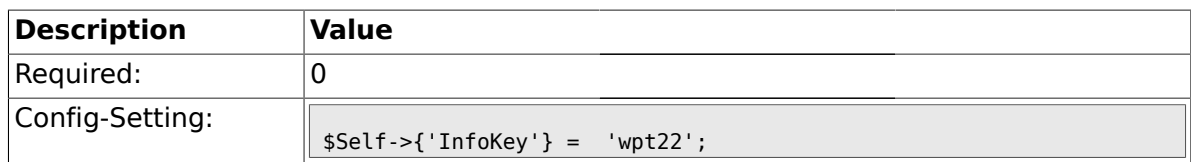

### **1.31.7. InfoFile**

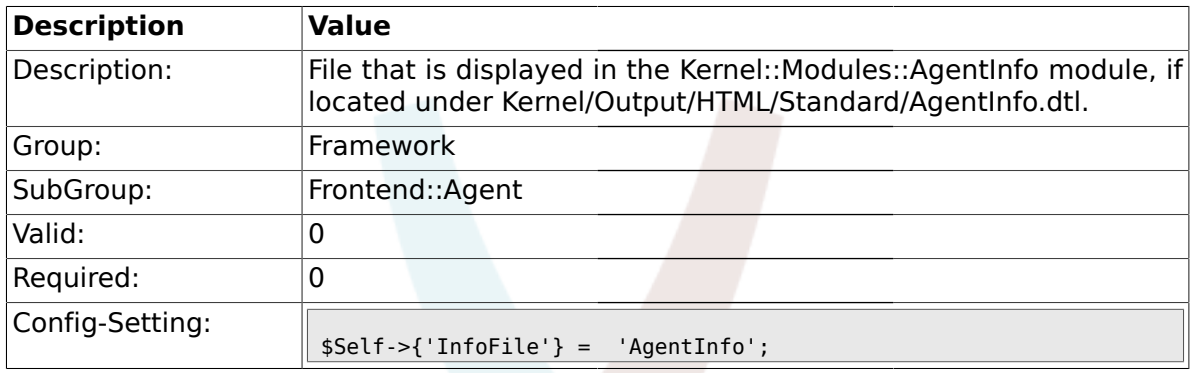

#### **1.31.8. LostPassword**

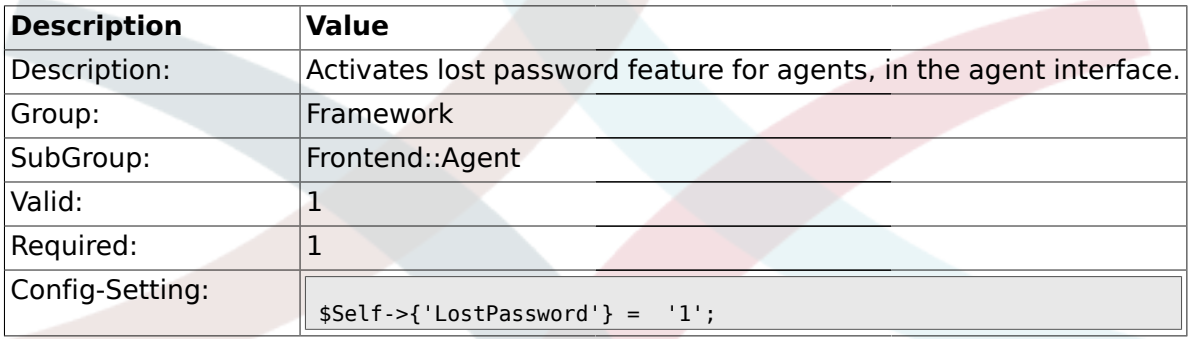

### **1.31.9. ShowMotd**

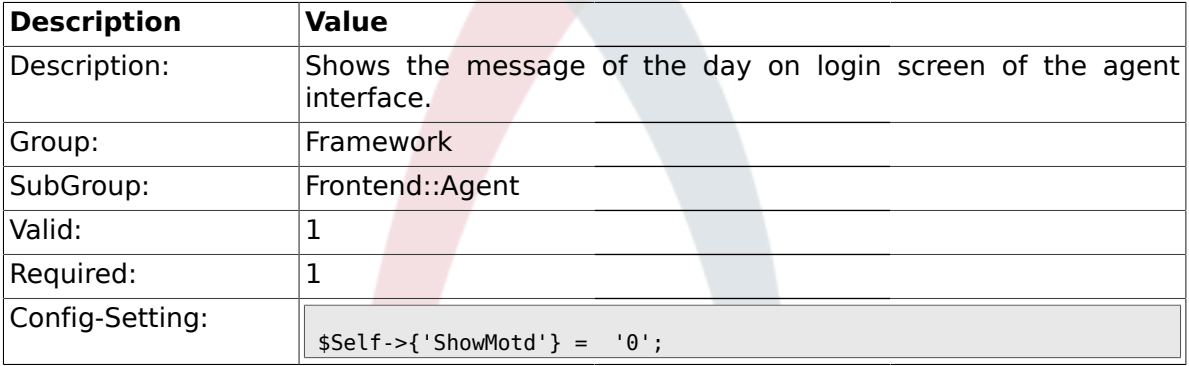

### **1.31.10. NotificationSubjectLostPasswordToken**

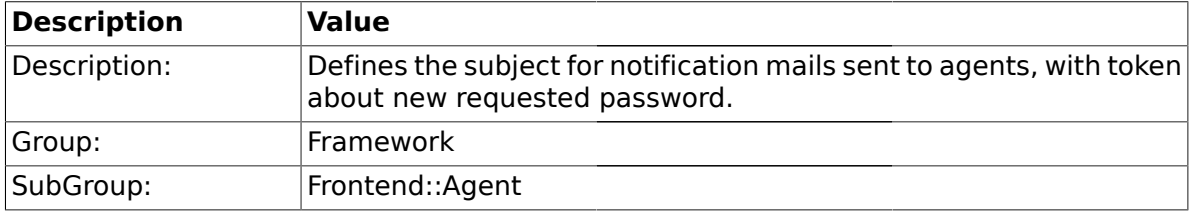

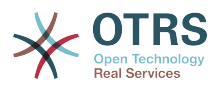

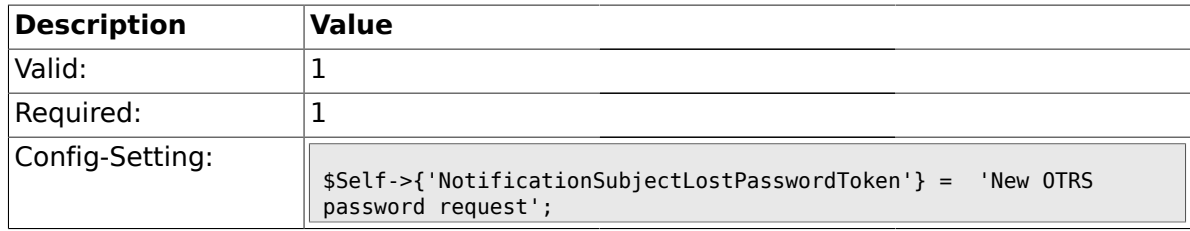

## **1.31.11. NotificationBodyLostPasswordToken**

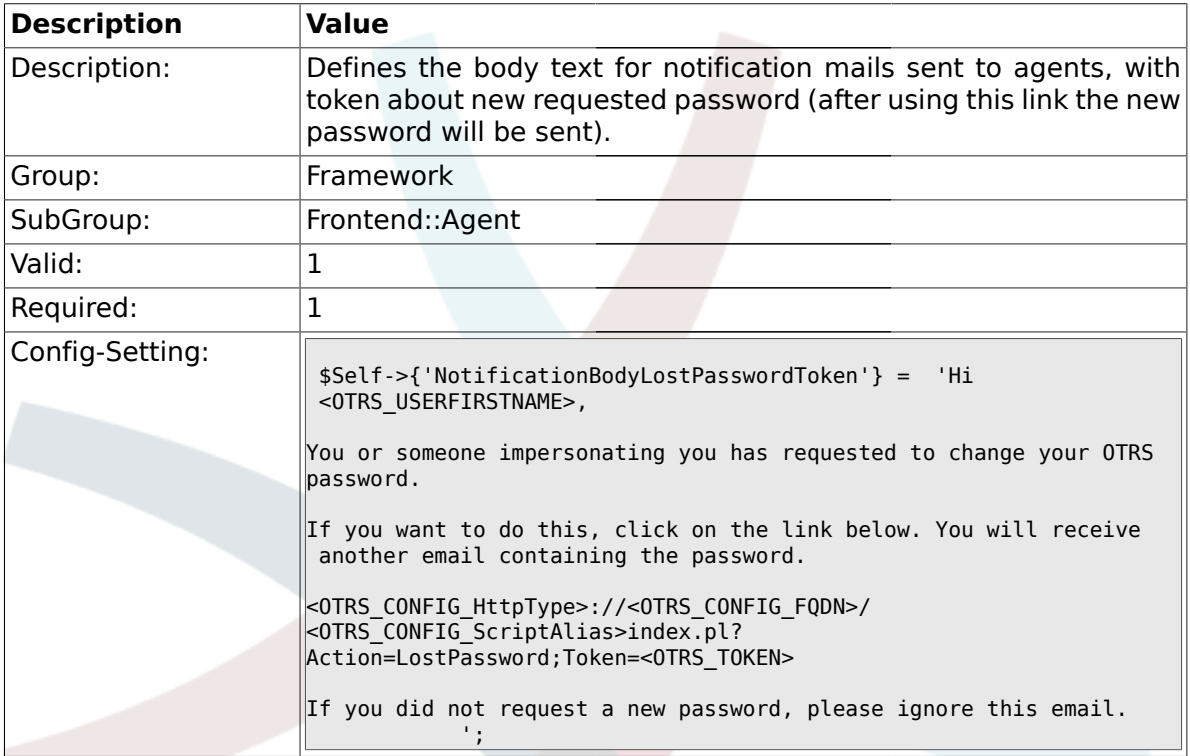

# **1.31.12. NotificationSubjectLostPassword**

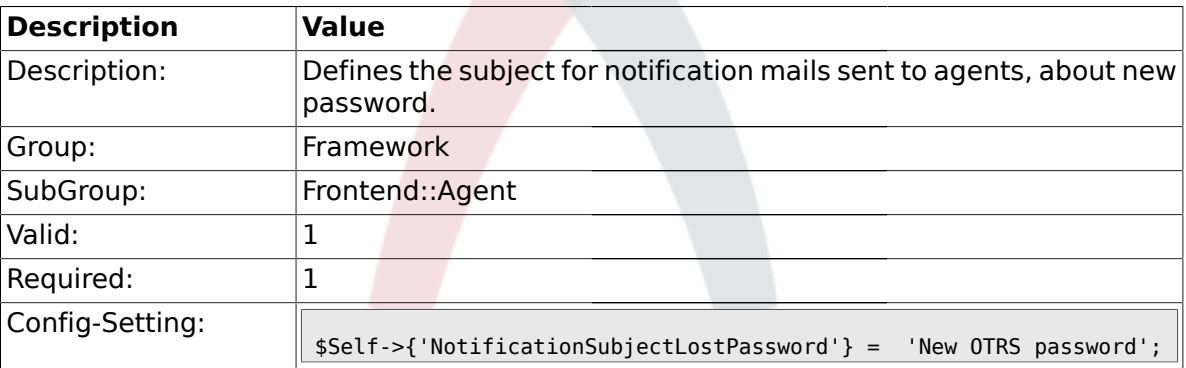

### **1.31.13. NotificationBodyLostPassword**

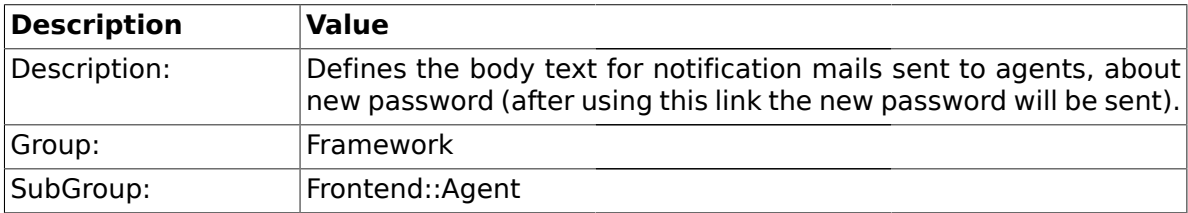

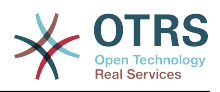

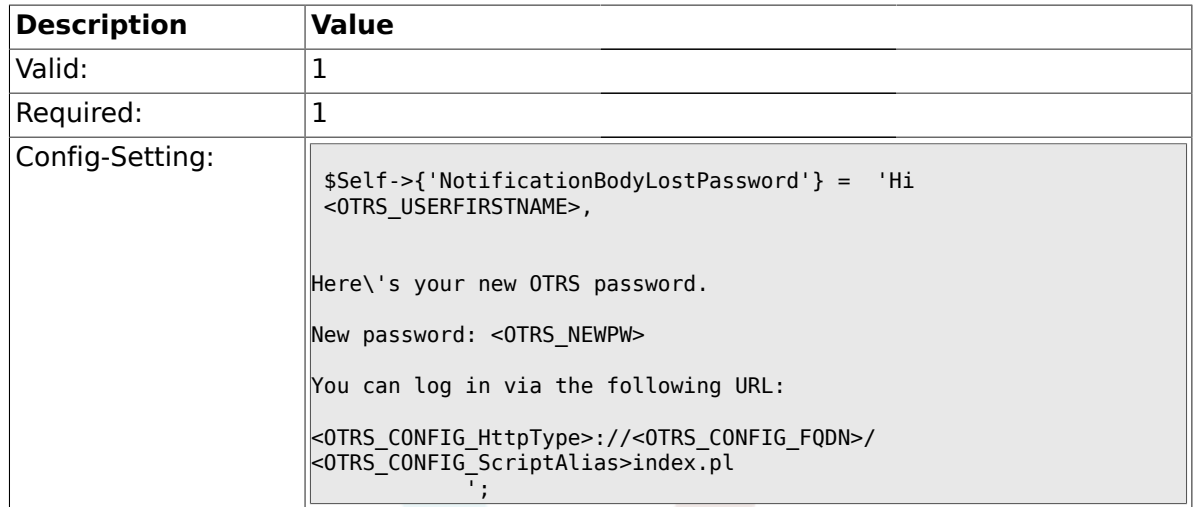

### **1.31.14. OpenMainMenuOnHover**

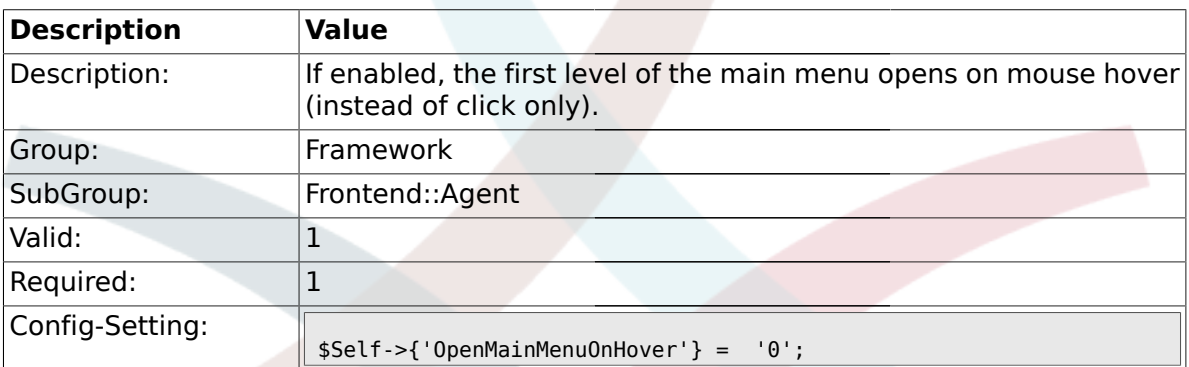

### **1.31.15. Loader::Agent::Skin###000-default**

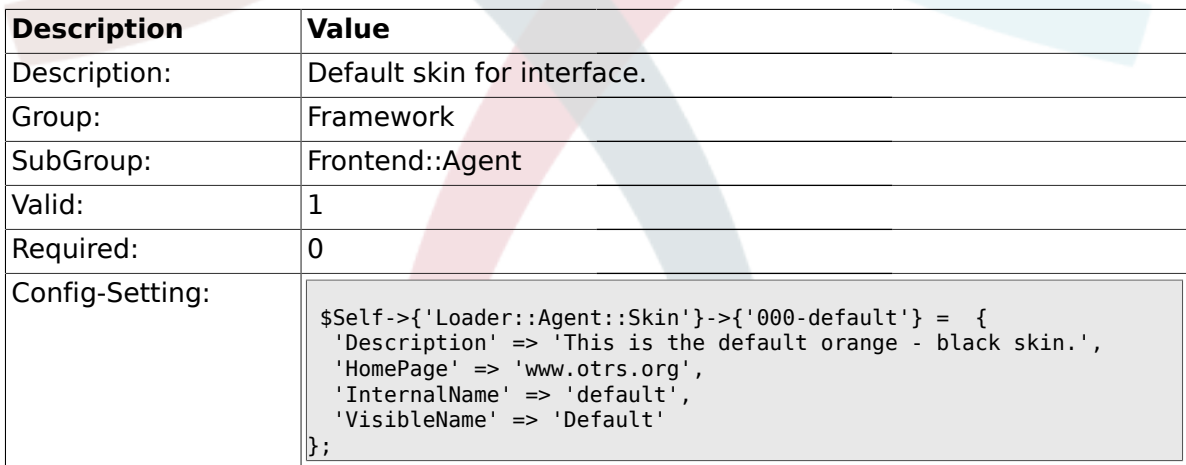

### **1.31.16. Loader::Agent::Skin###001-ivory**

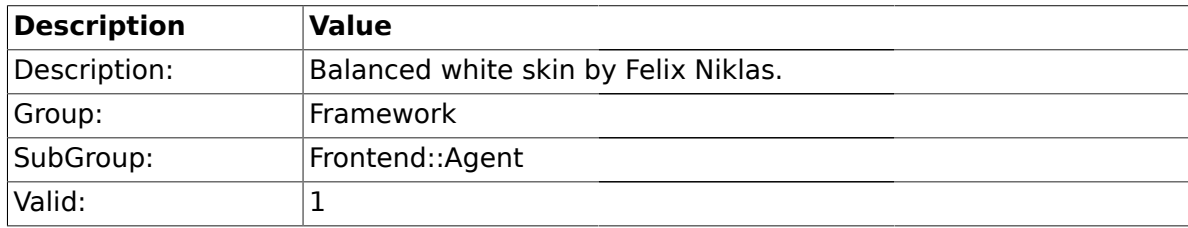

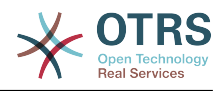

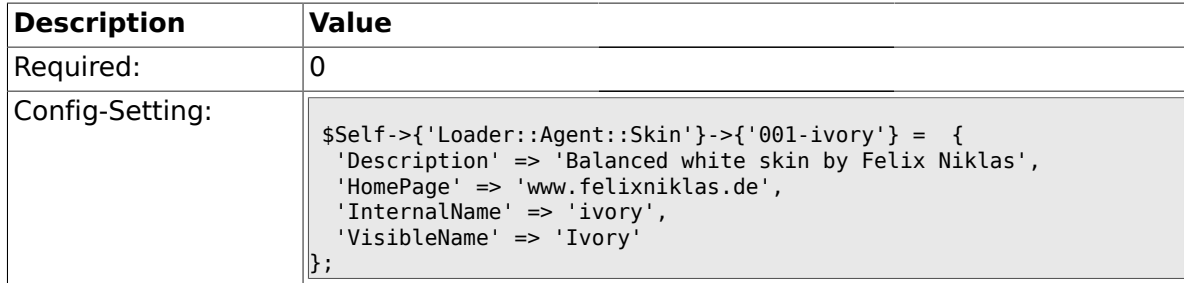

### **1.31.17. Loader::Agent::Skin###001-slim**

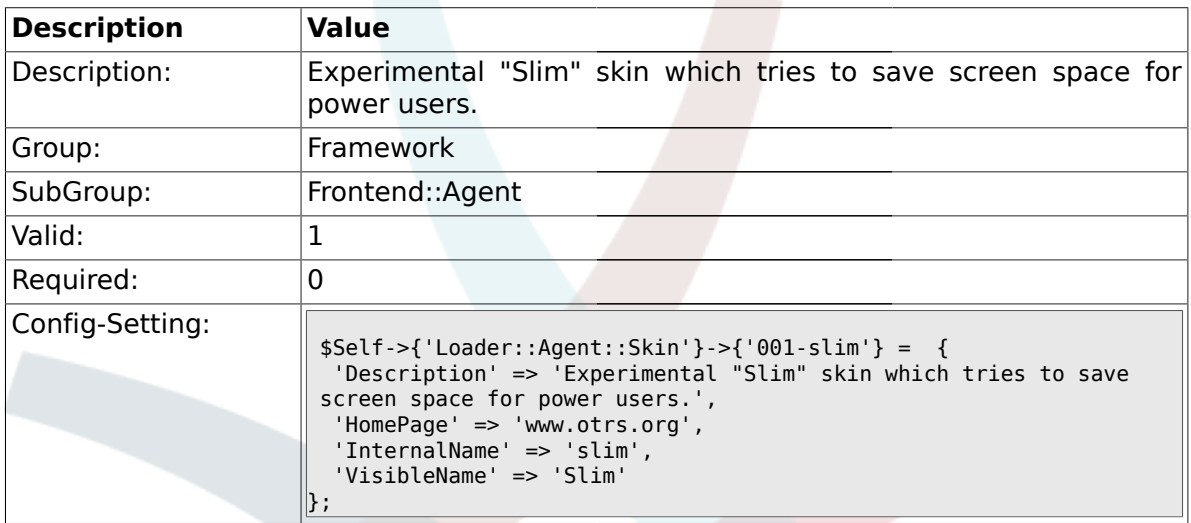

### **1.31.18. Loader::Agent::DefaultSelectedSkin::HostBased**

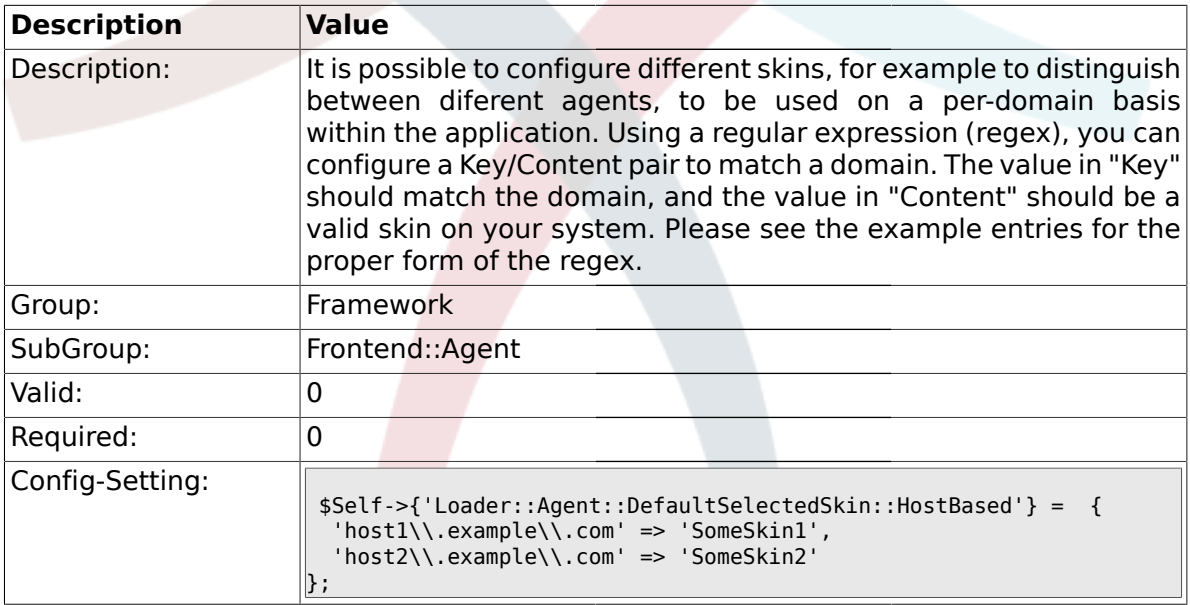

#### **1.32. Frontend::Agent::Dashboard**

### **1.32.1. DashboardBackend###0000-ProductNotify**

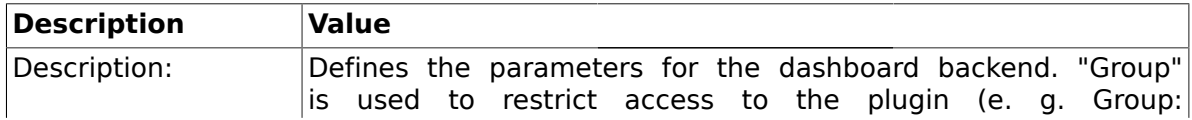

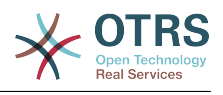

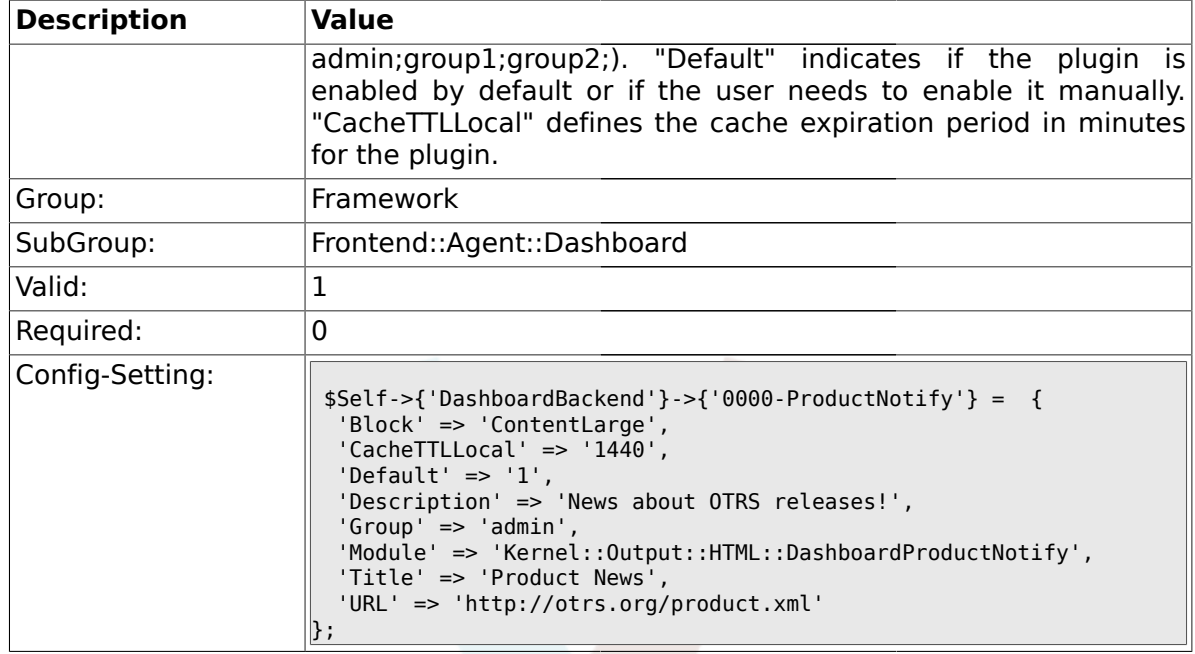

### **1.32.2. DashboardBackend###0400-UserOnline**

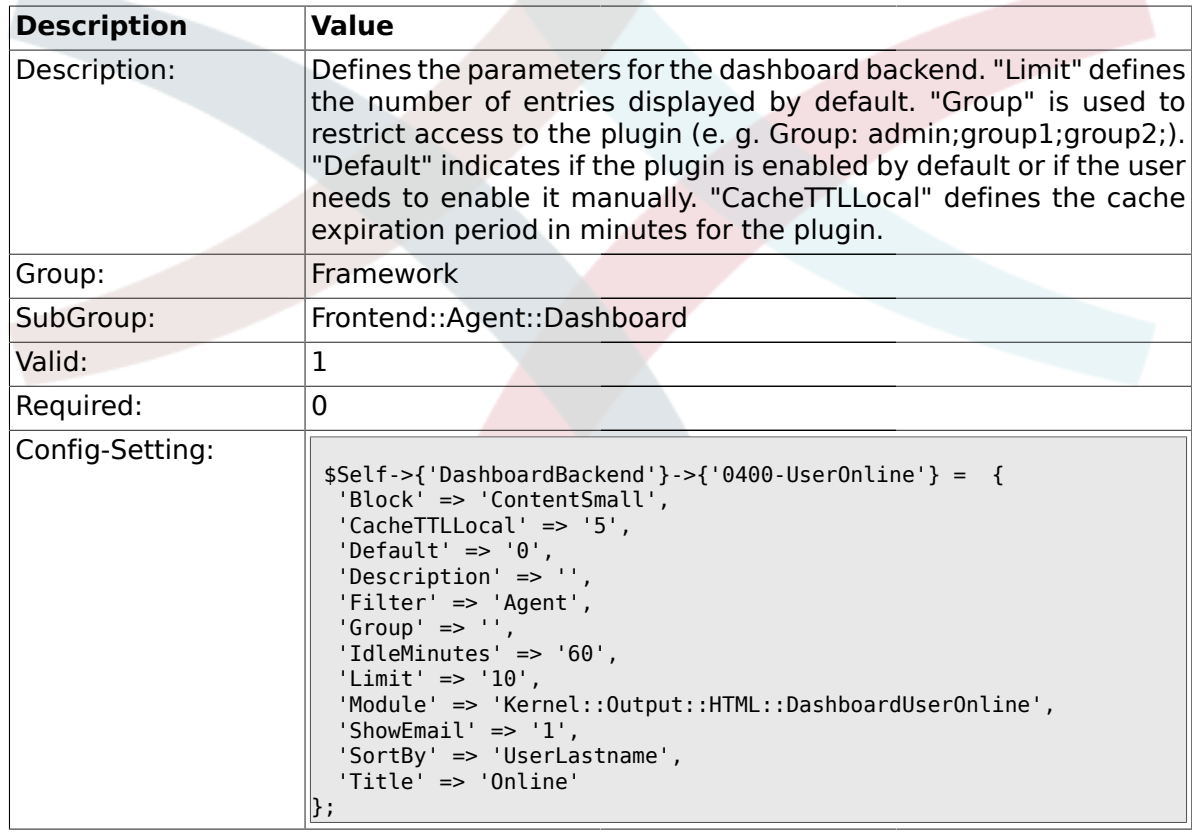

#### **1.32.3. DashboardBackend###0410-RSS**

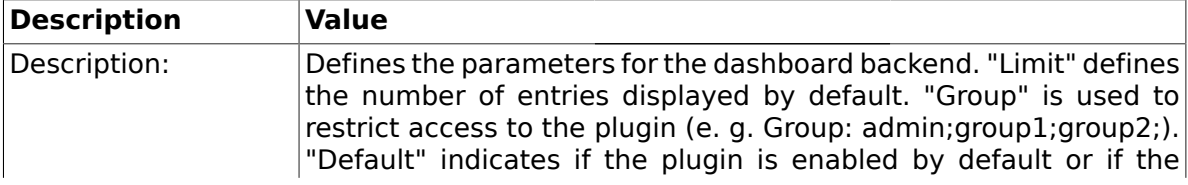
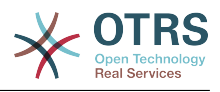

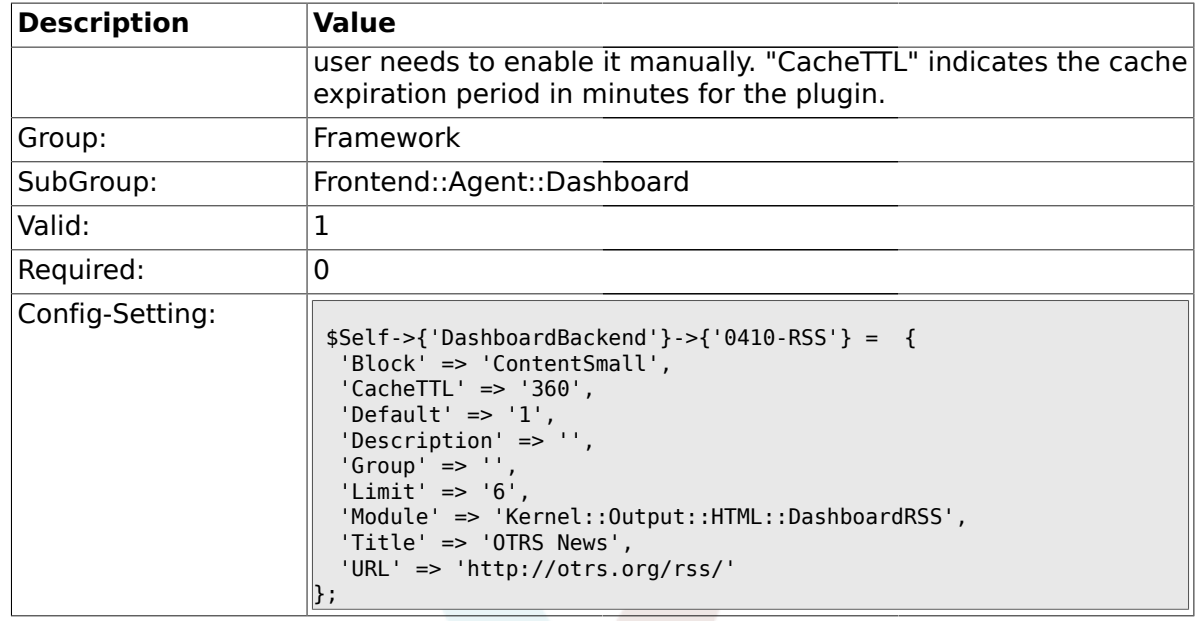

## **1.32.4. DashboardBackend###0200-Image**

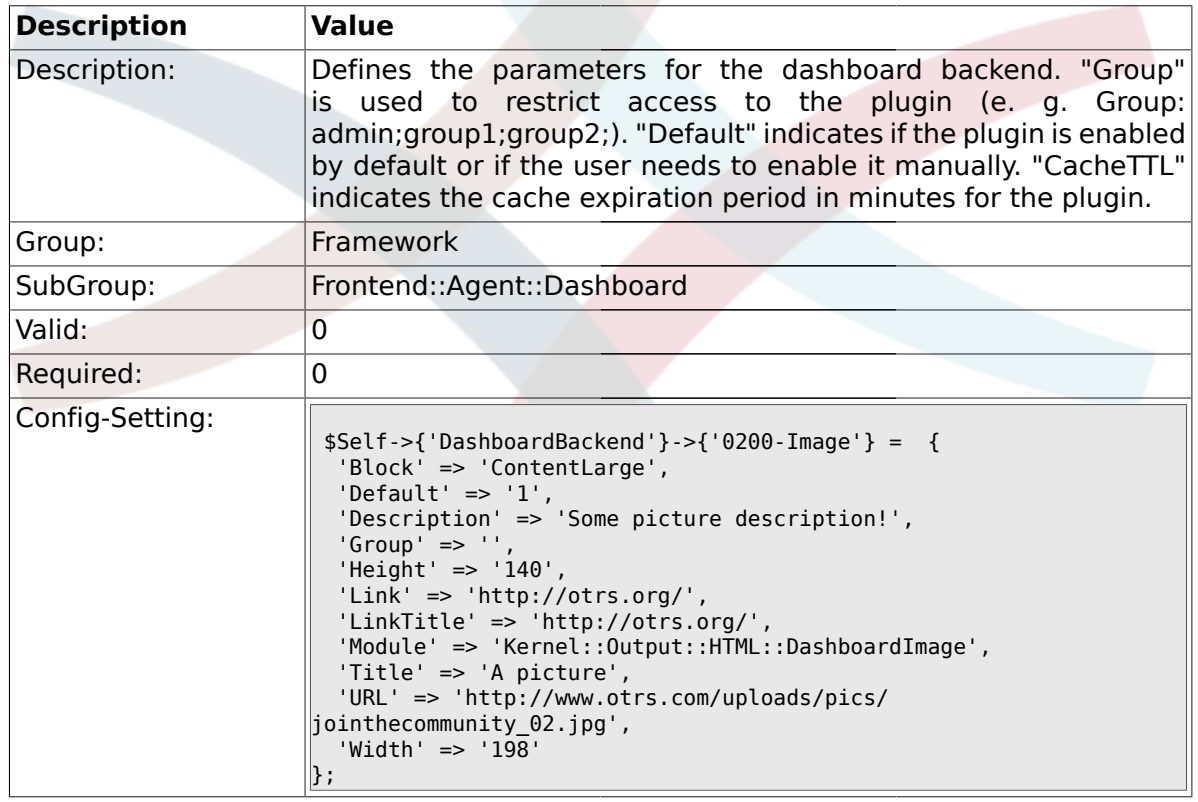

### **1.32.5. DashboardBackend###0210-MOTD**

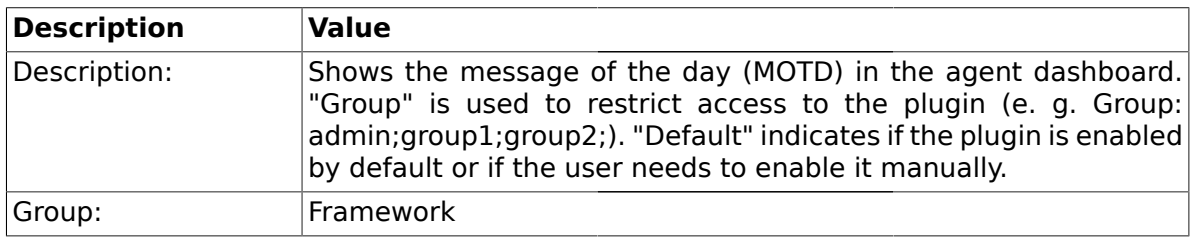

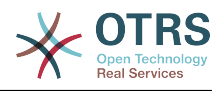

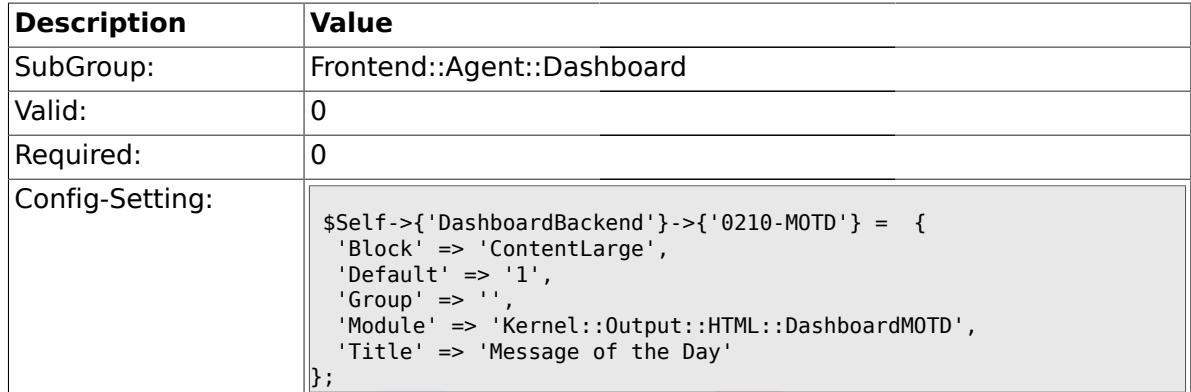

### **1.32.6. DashboardBackend###0300-IFrame**

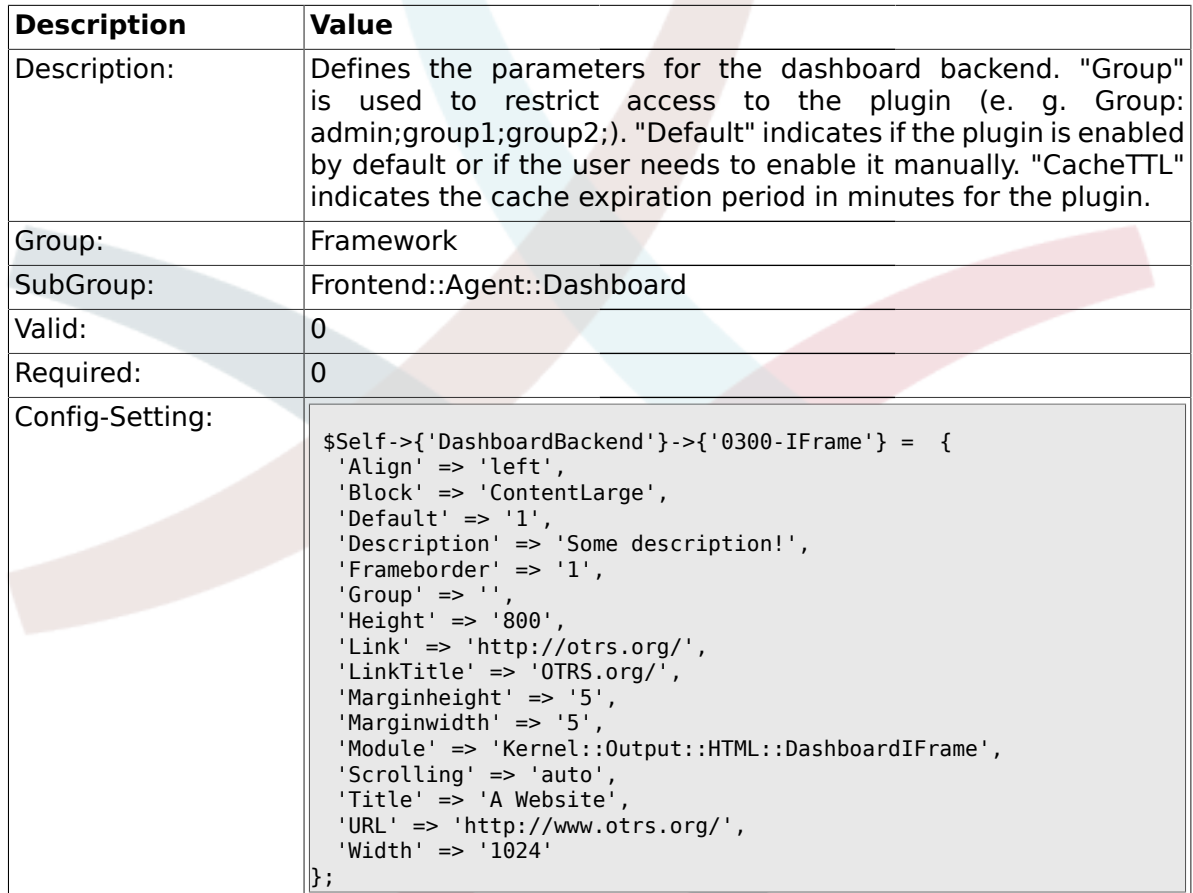

### **1.33. Frontend::Agent::ModuleMetaHead**

#### **1.33.1. Frontend::HeaderMetaModule###1-Refresh**

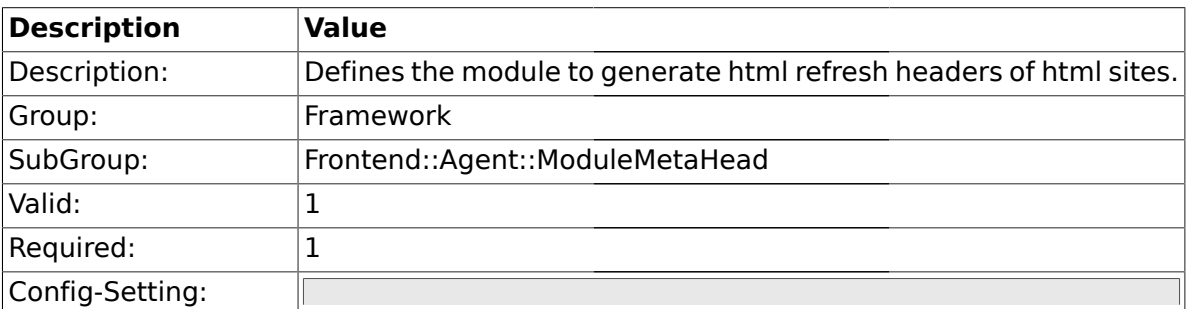

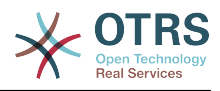

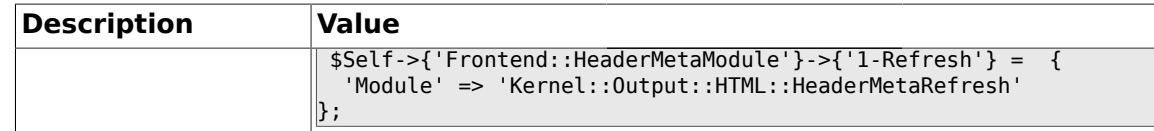

### **1.34. Frontend::Agent::ModuleNotify**

## **1.34.1. Frontend::NotifyModule###1-CharsetCheck**

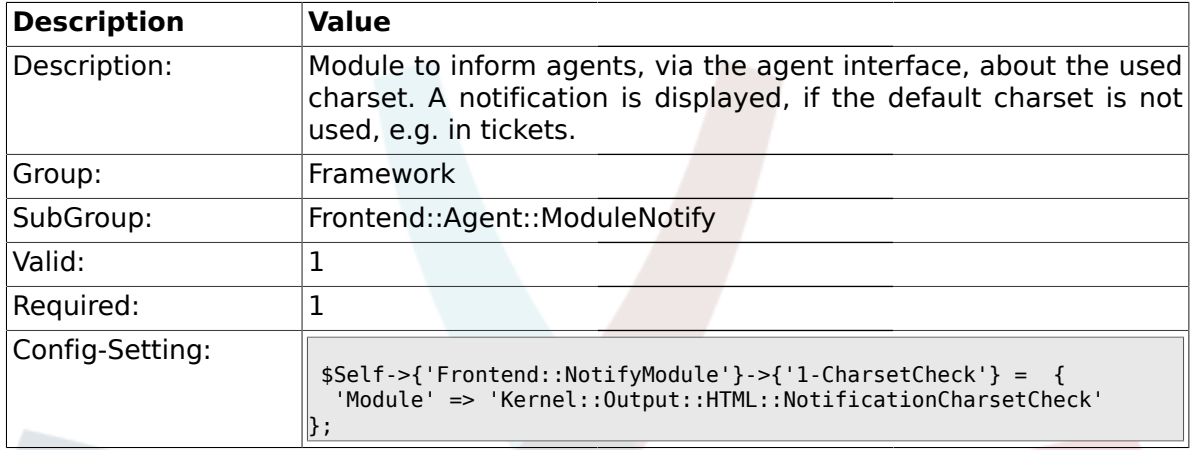

## **1.34.2. Frontend::NotifyModule###2-UID-Check**

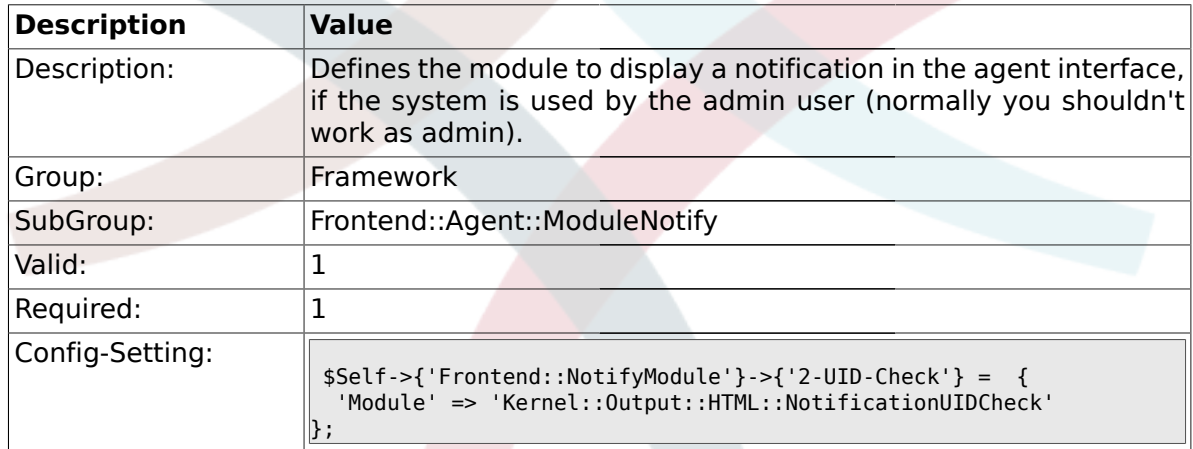

### **1.34.3. Frontend::NotifyModule###3-ShowAgentOnline**

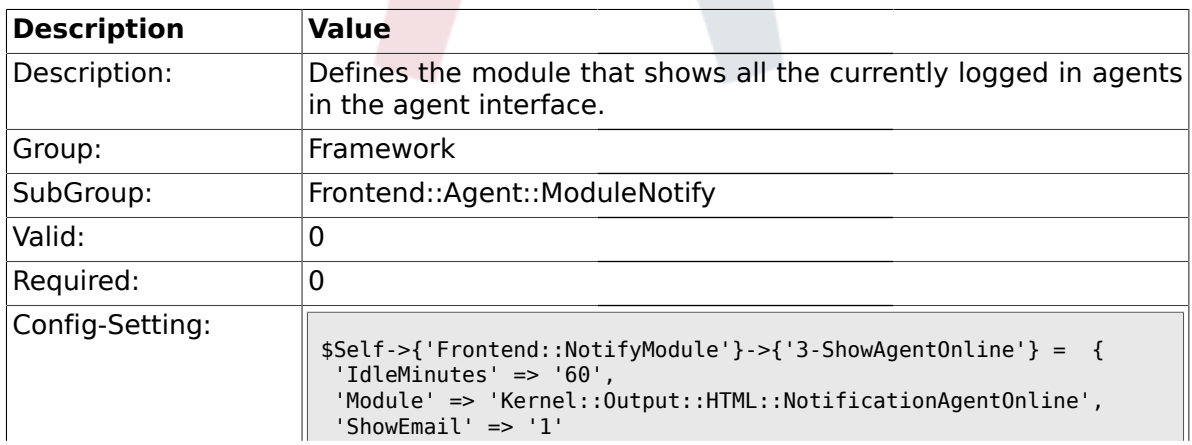

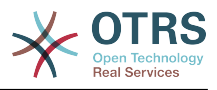

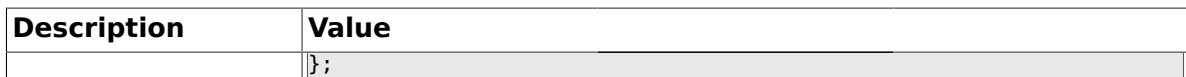

### **1.34.4. Frontend::NotifyModule###4-ShowCustomerOnline**

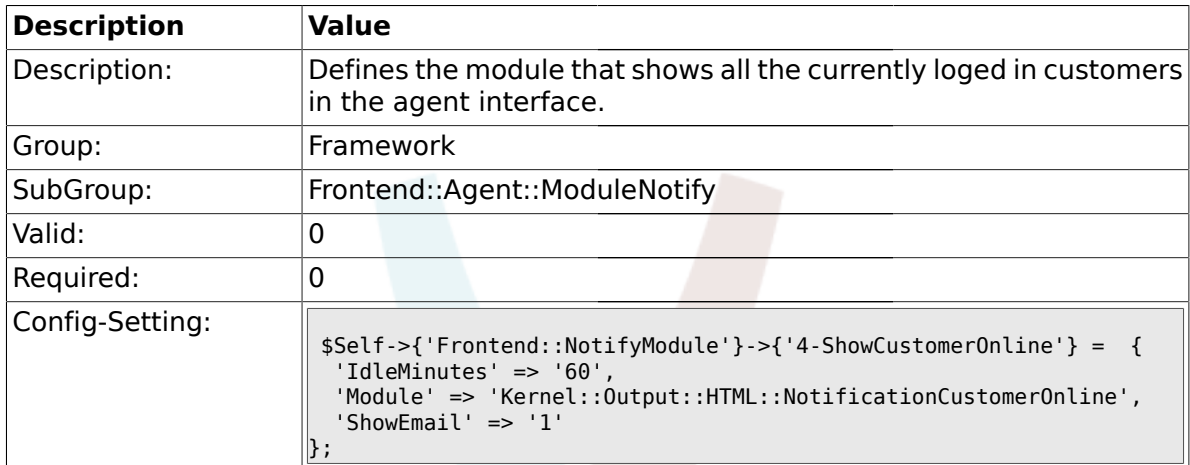

## **1.35. Frontend::Agent::ModuleRegistration**

#### **1.35.1. Frontend::Module###Logout**

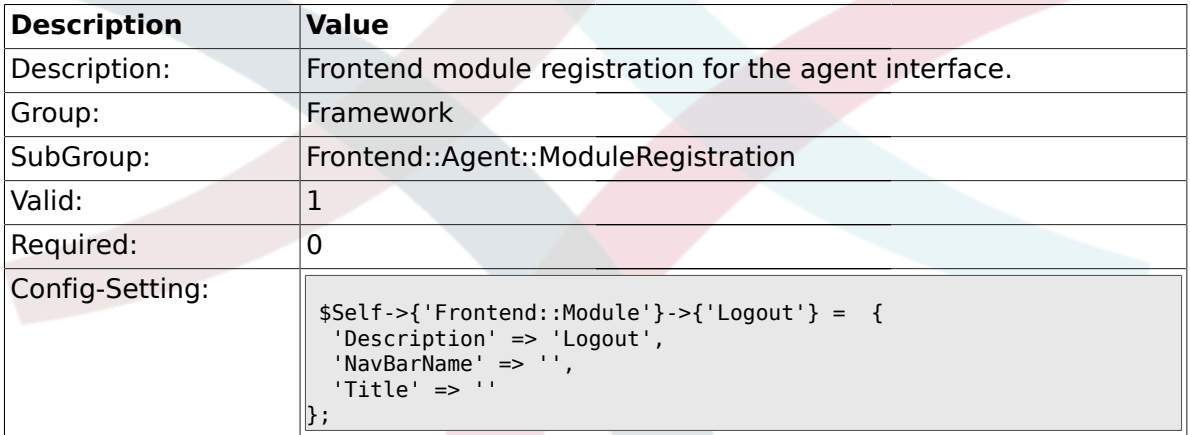

### **1.35.2. Frontend::Module###AgentDashboard**

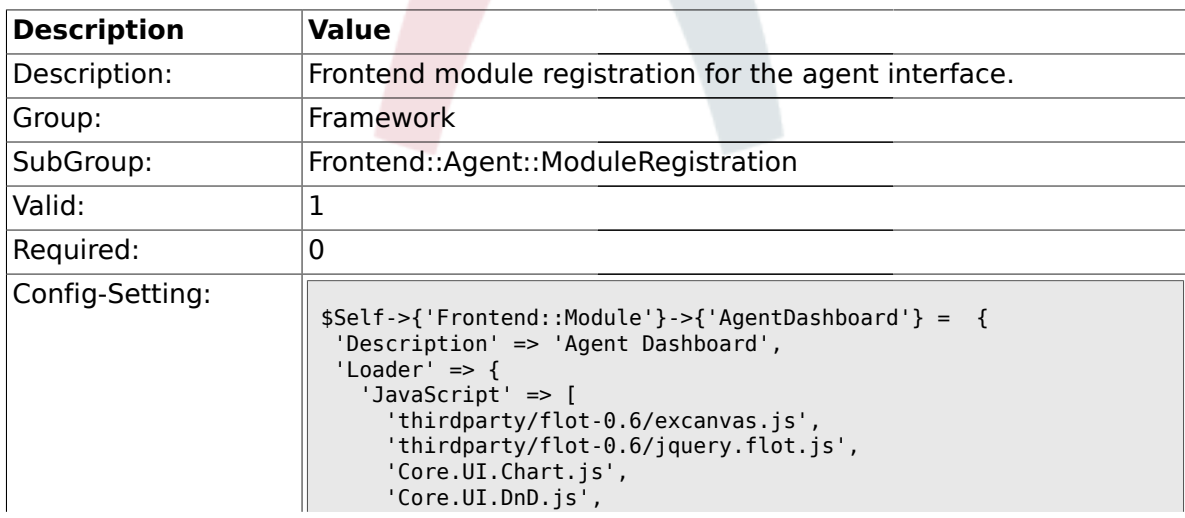

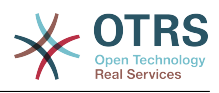

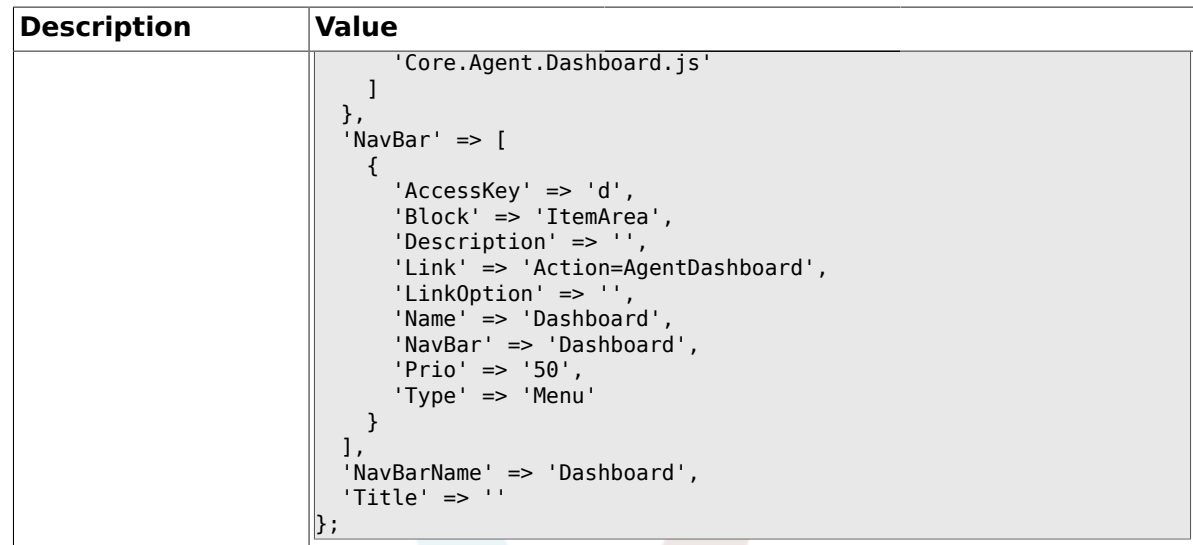

## **1.35.3. Frontend::Module###AgentPreferences**

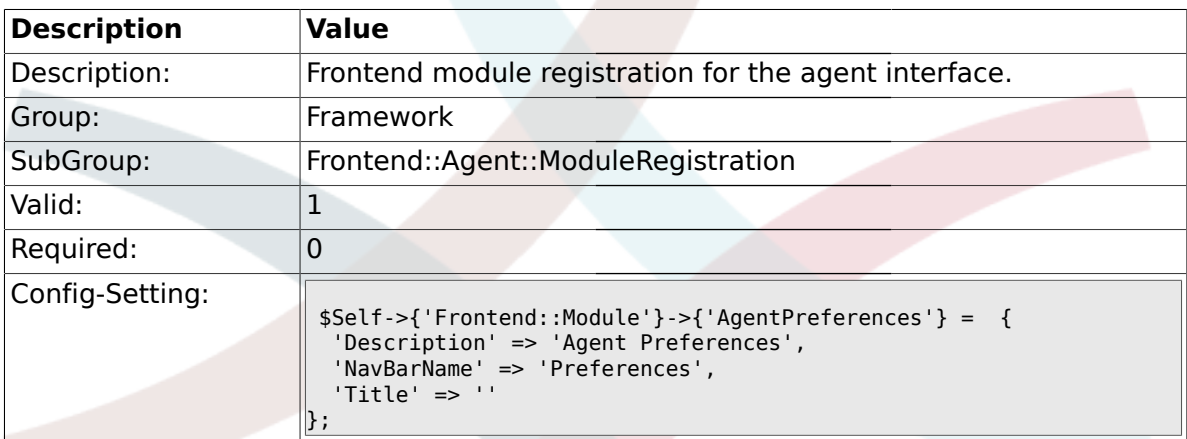

### **1.35.4. Frontend::Module###PictureUpload**

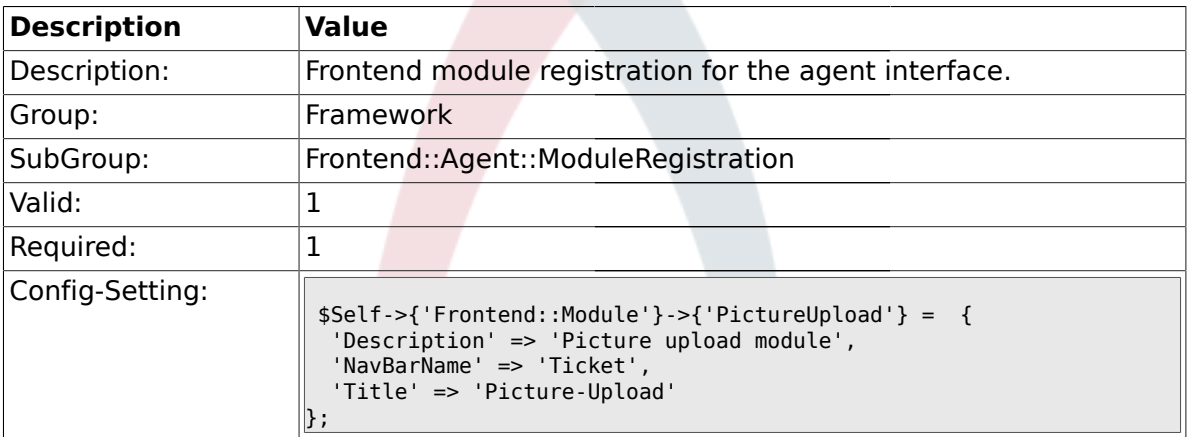

### **1.35.5. Frontend::Module###AgentSpelling**

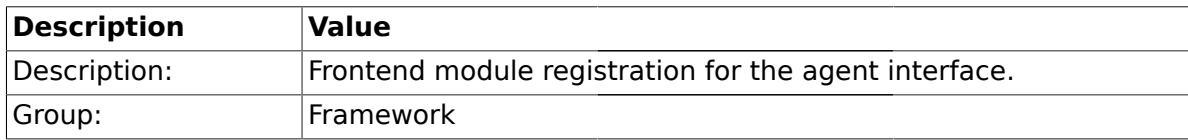

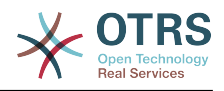

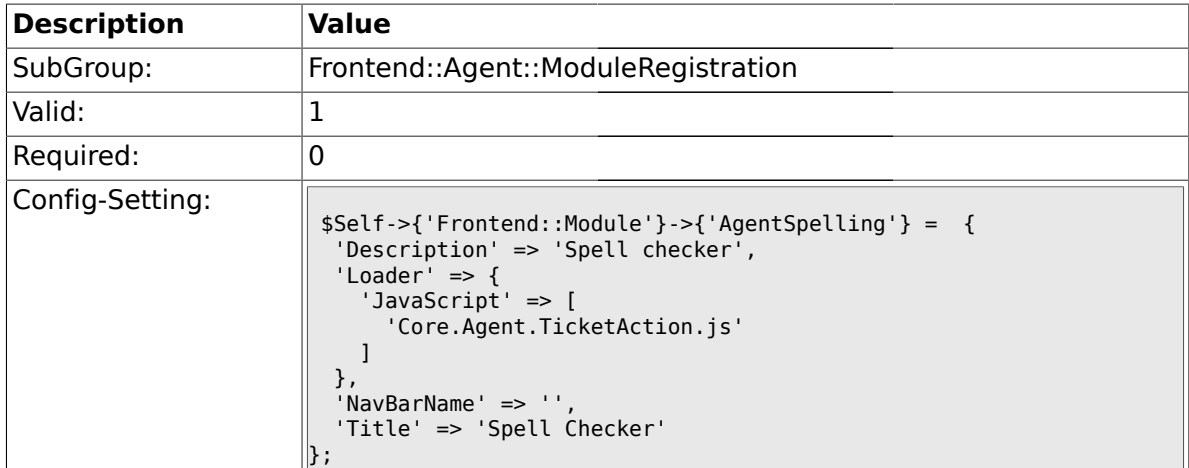

## **1.35.6. Frontend::Module###SpellingInline**

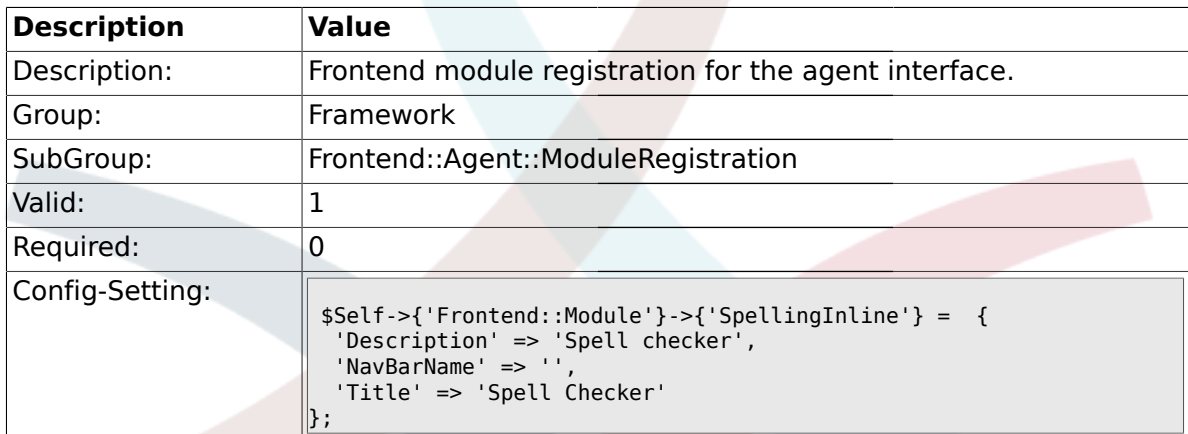

## **1.35.7. Frontend::Module###AgentBook**

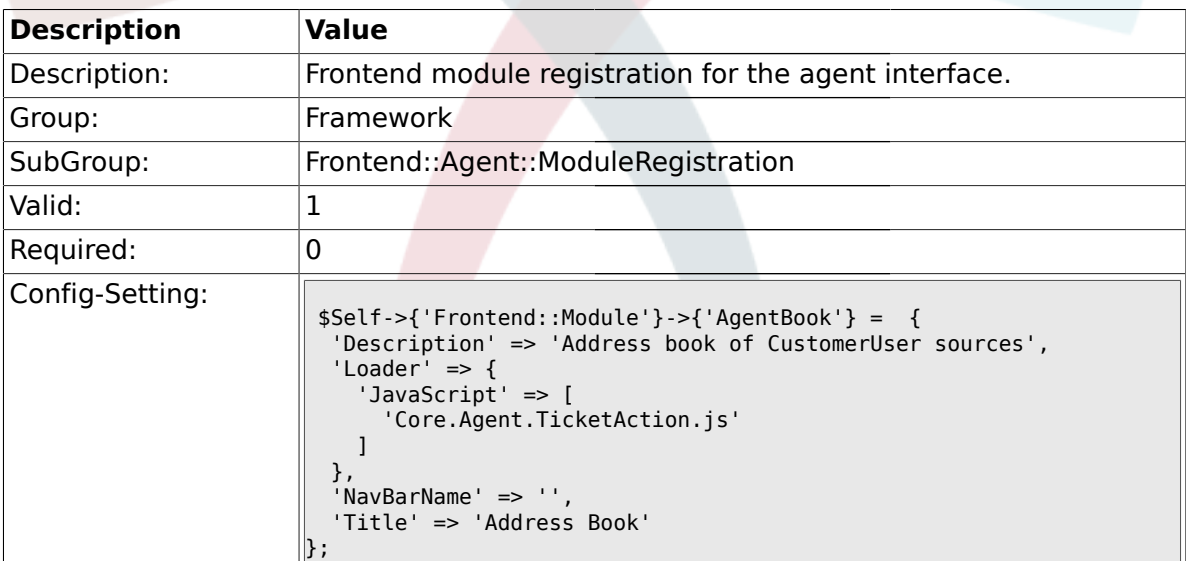

### **1.35.8. Frontend::Module###AgentLinkObject**

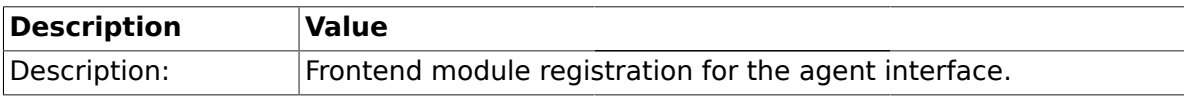

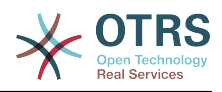

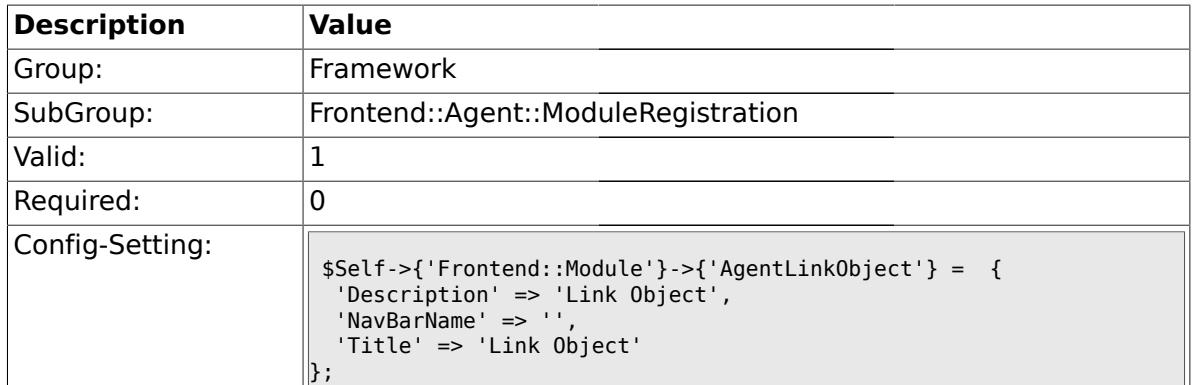

## **1.35.9. Frontend::Module###AgentInfo**

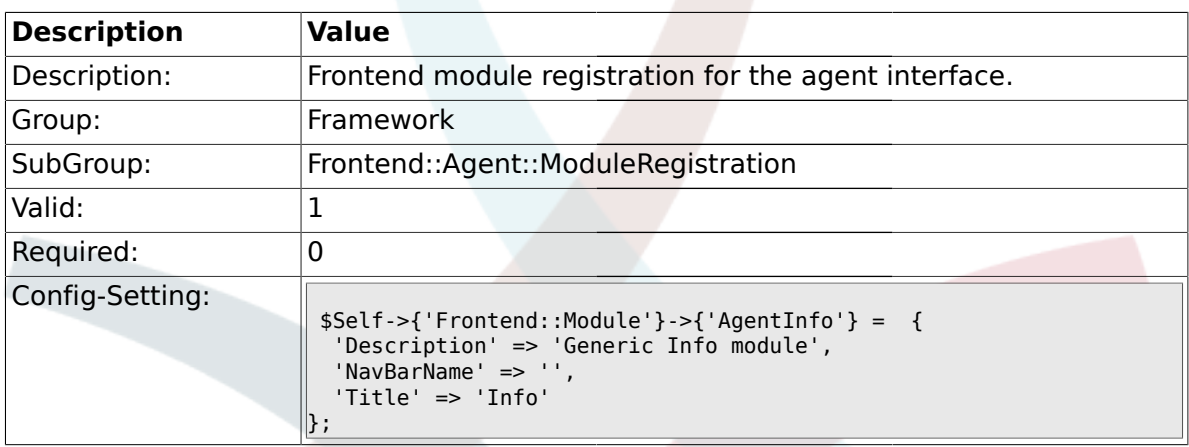

## **1.35.10. Frontend::Module###AgentSearch**

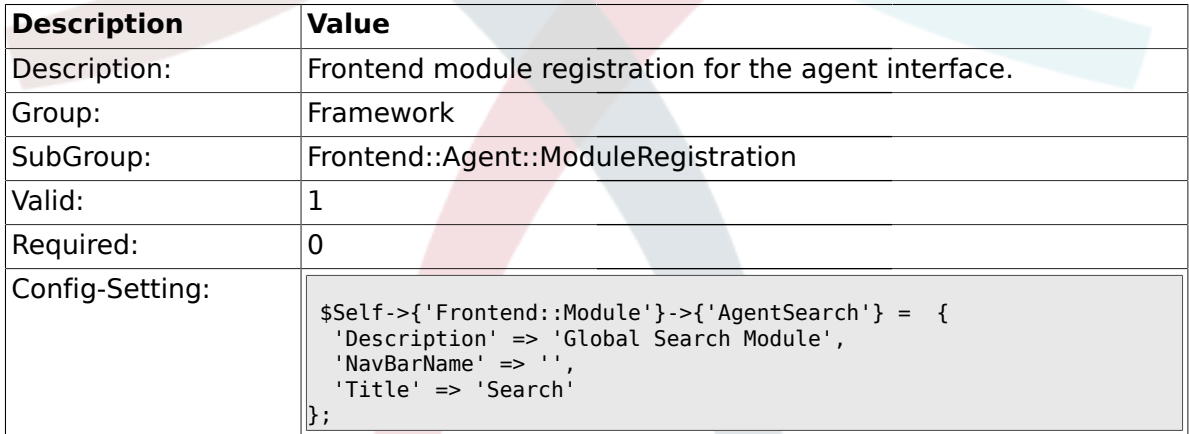

### **1.35.11. CustomerFrontend::Module###SpellingInline**

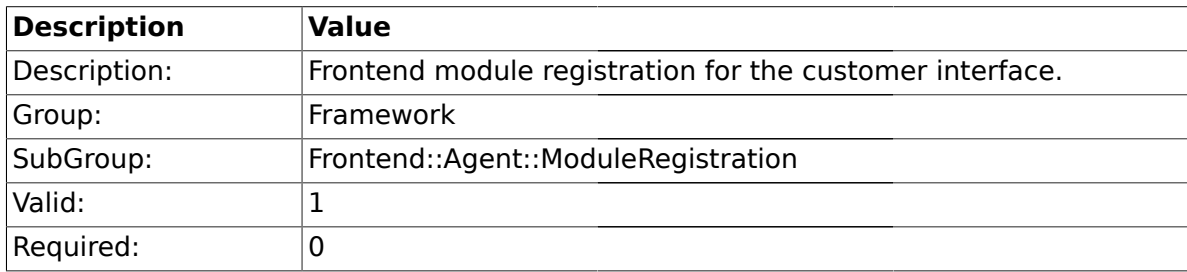

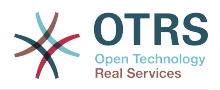

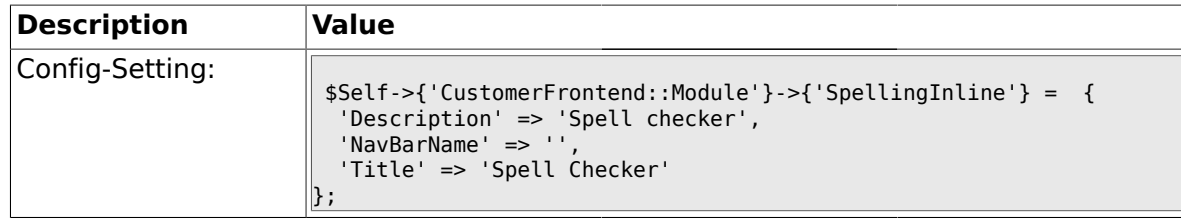

## **1.35.12. Frontend::Module###AgentHTMLReference**

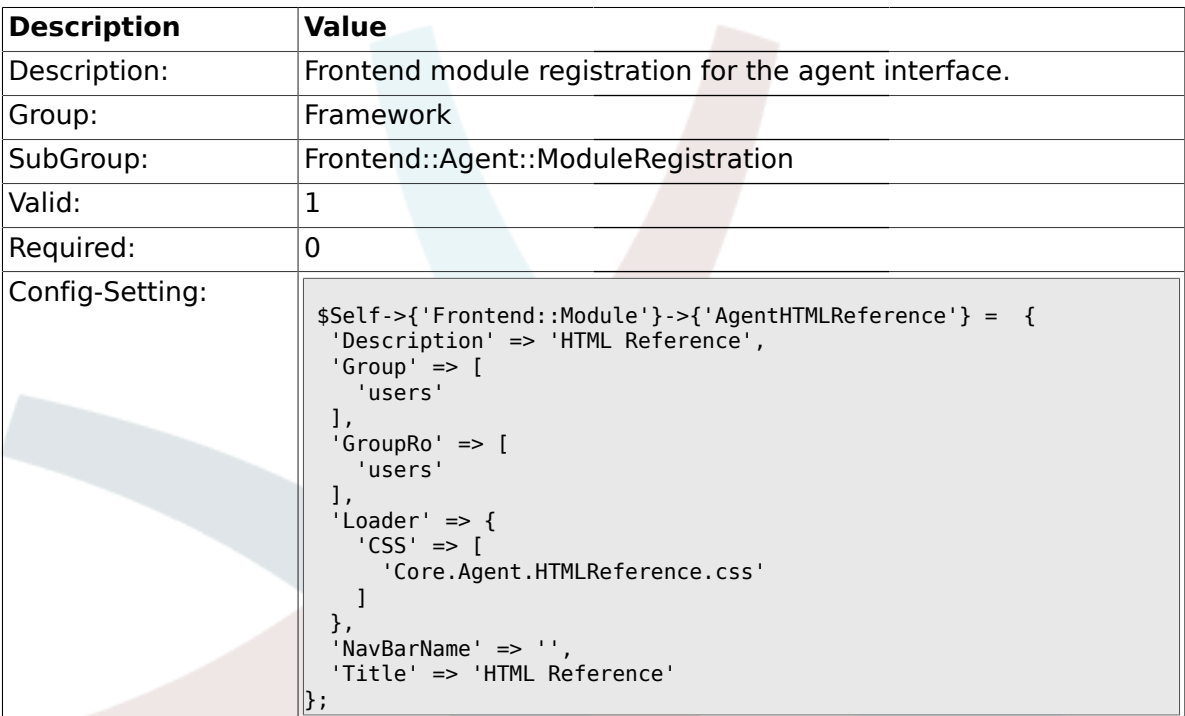

## **1.35.13. Frontend::Module###AgentStats**

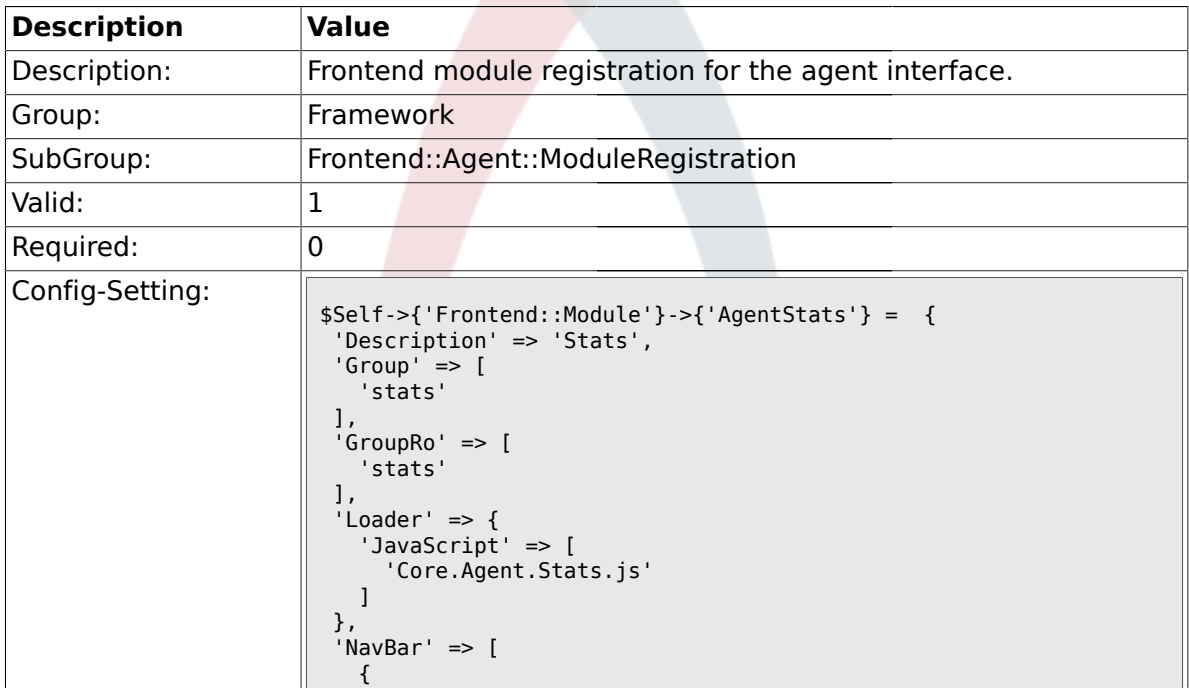

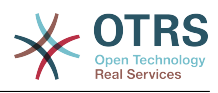

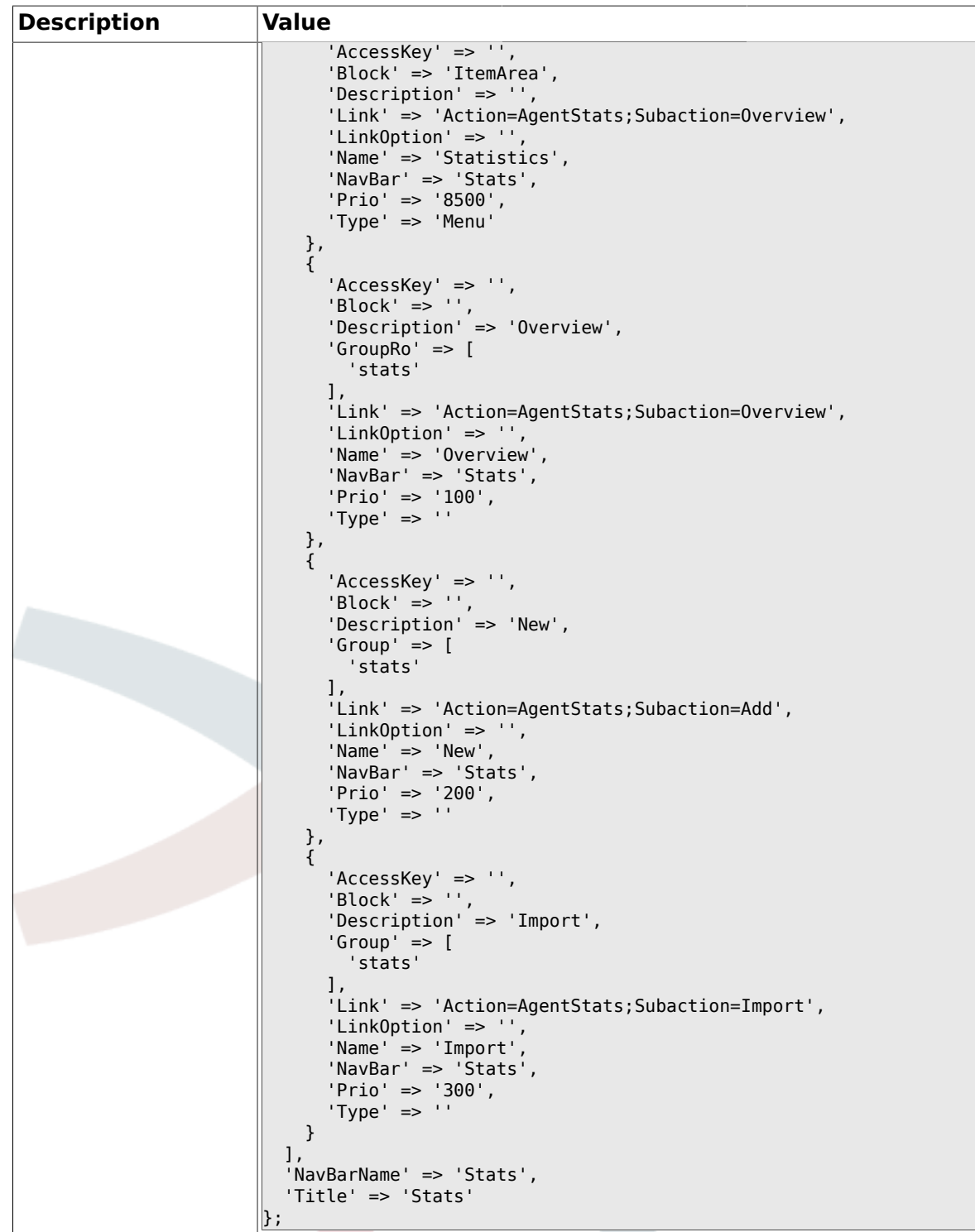

## **1.36. Frontend::Agent::NavBarModule**

## **1.36.1. Frontend::NavBarModule###6-CustomerCompany**

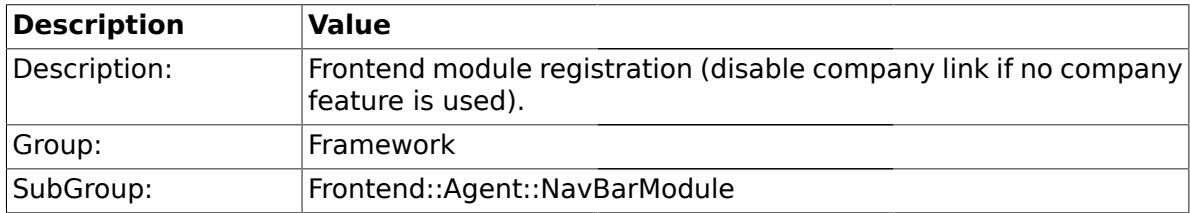

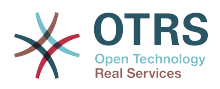

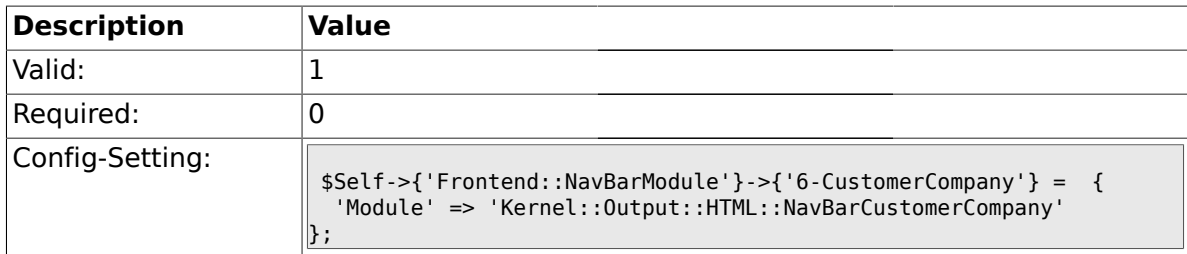

## **1.37. Frontend::Agent::Preferences**

### **1.37.1. PreferencesTableValue**

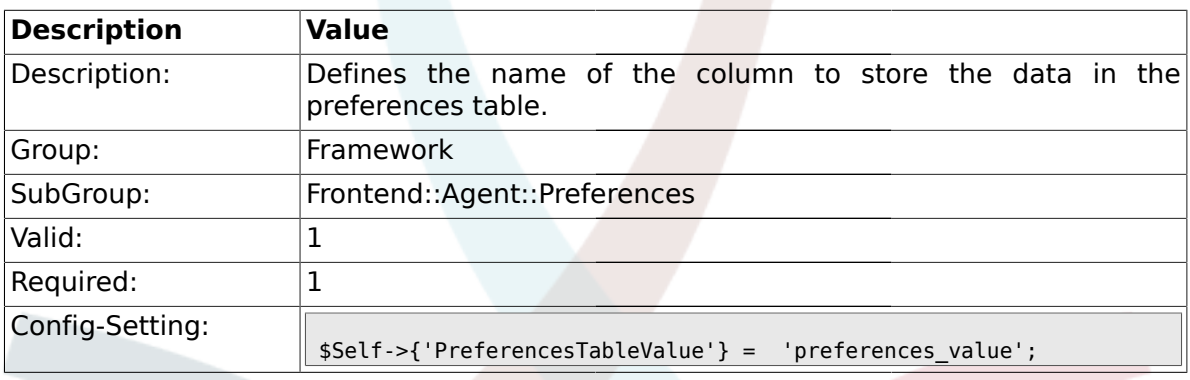

## **1.37.2. PreferencesTableUserID**

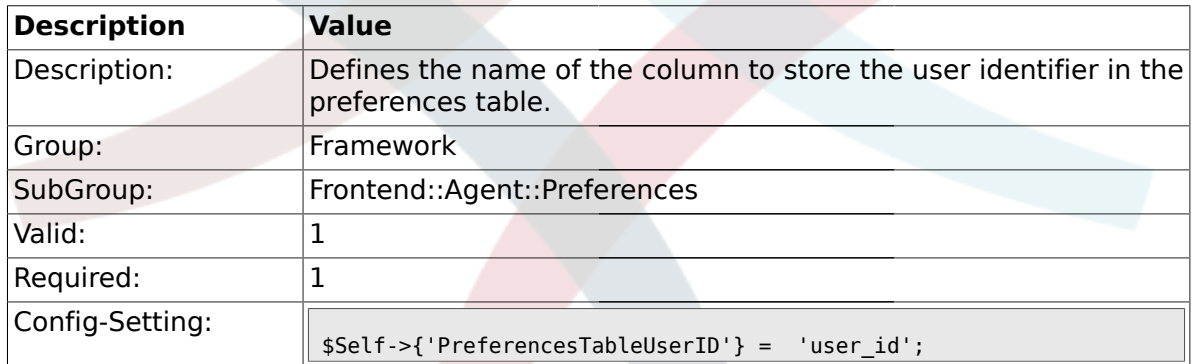

#### **1.37.3. PreferencesView**

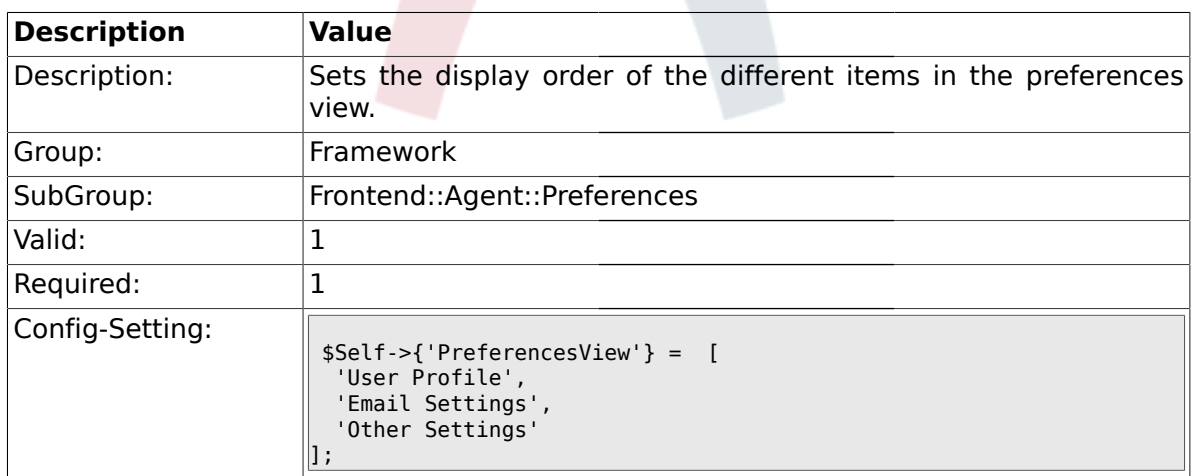

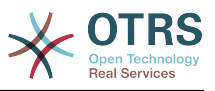

### **1.37.4. PreferencesGroups###Password**

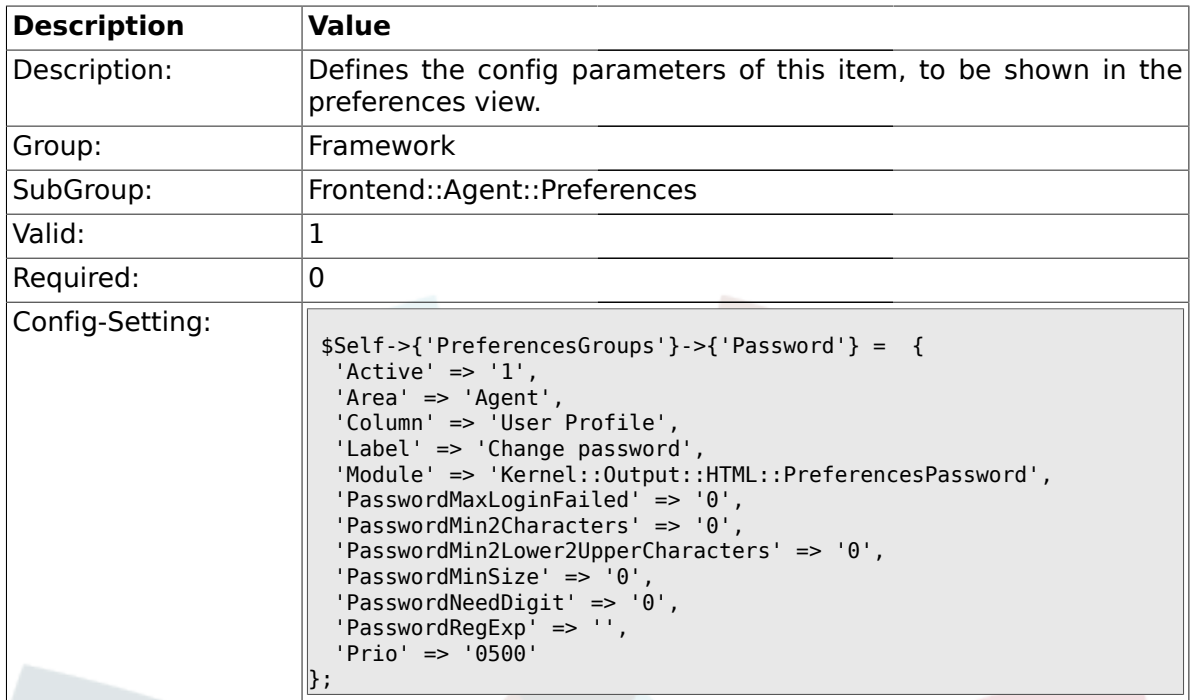

### **1.37.5. PreferencesGroups###SpellDict**

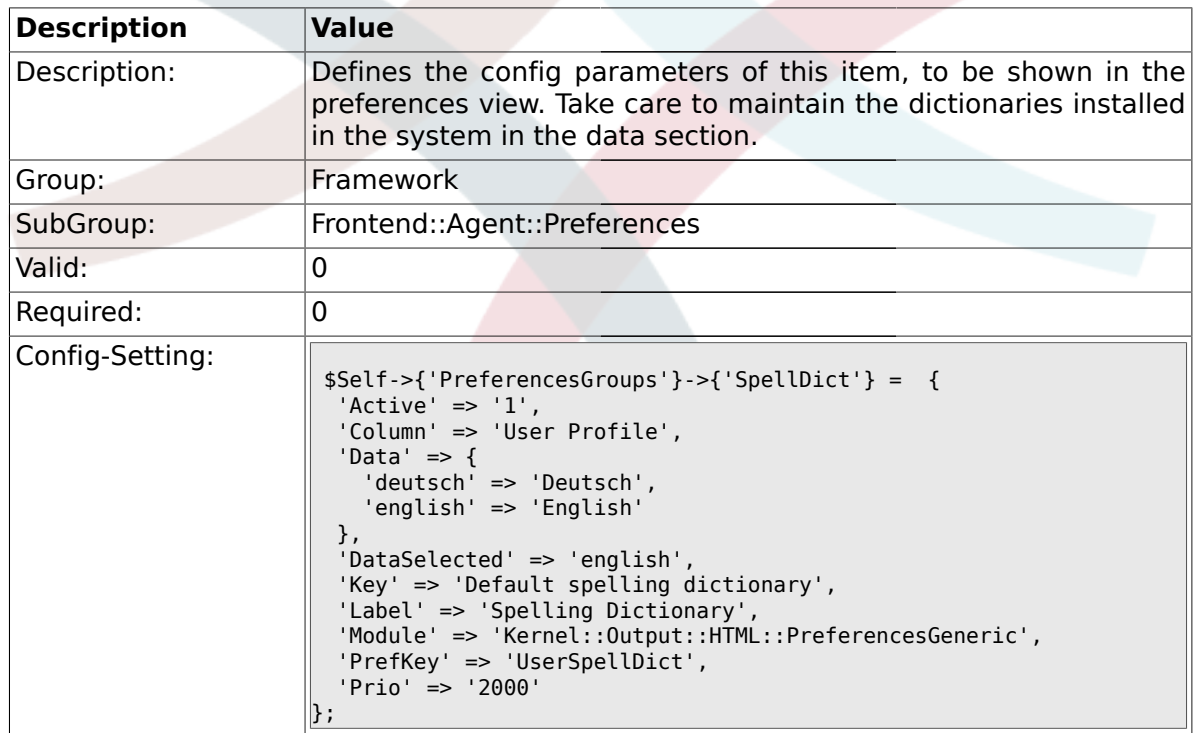

## **1.37.6. PreferencesGroups###Comment**

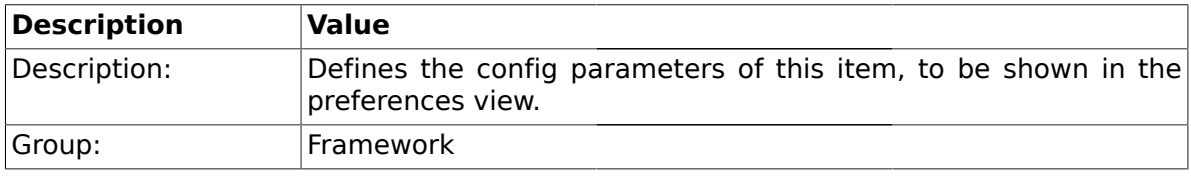

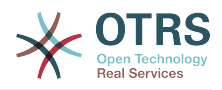

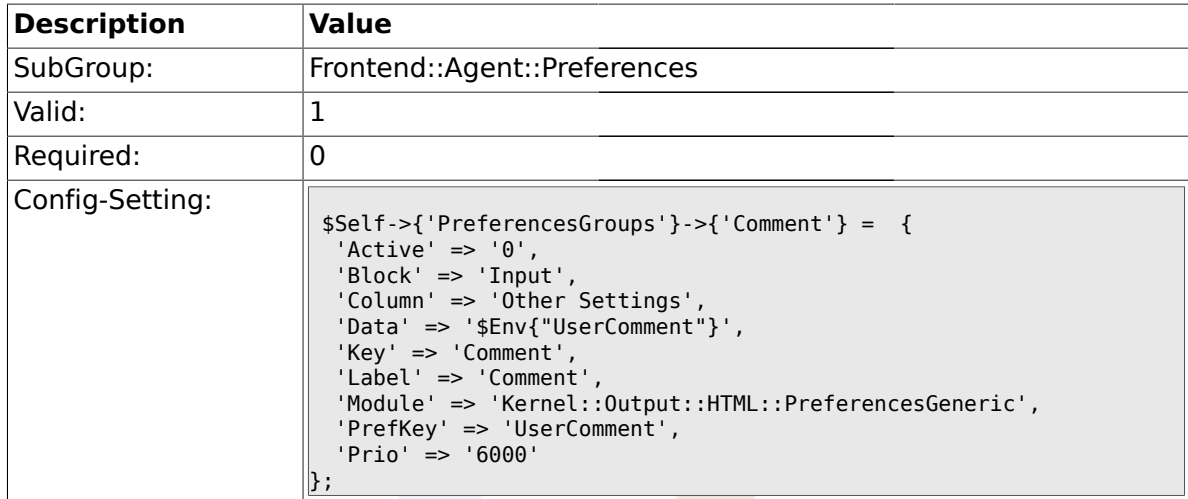

## **1.37.7. PreferencesGroups###FreeText**

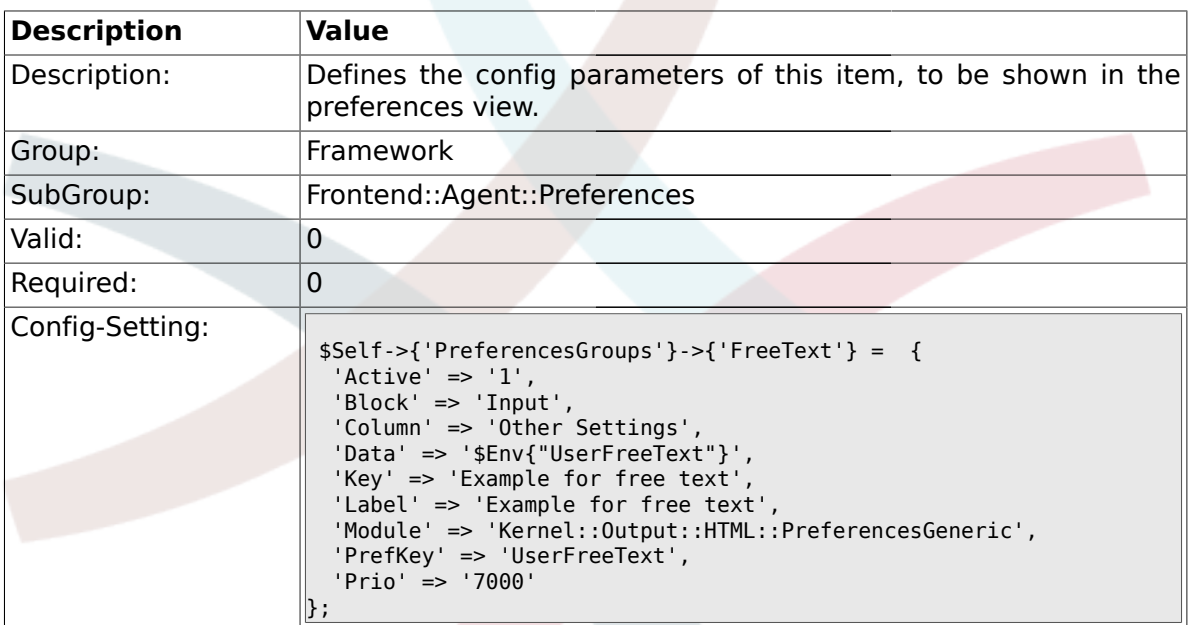

## **1.37.8. PreferencesGroups###Language**

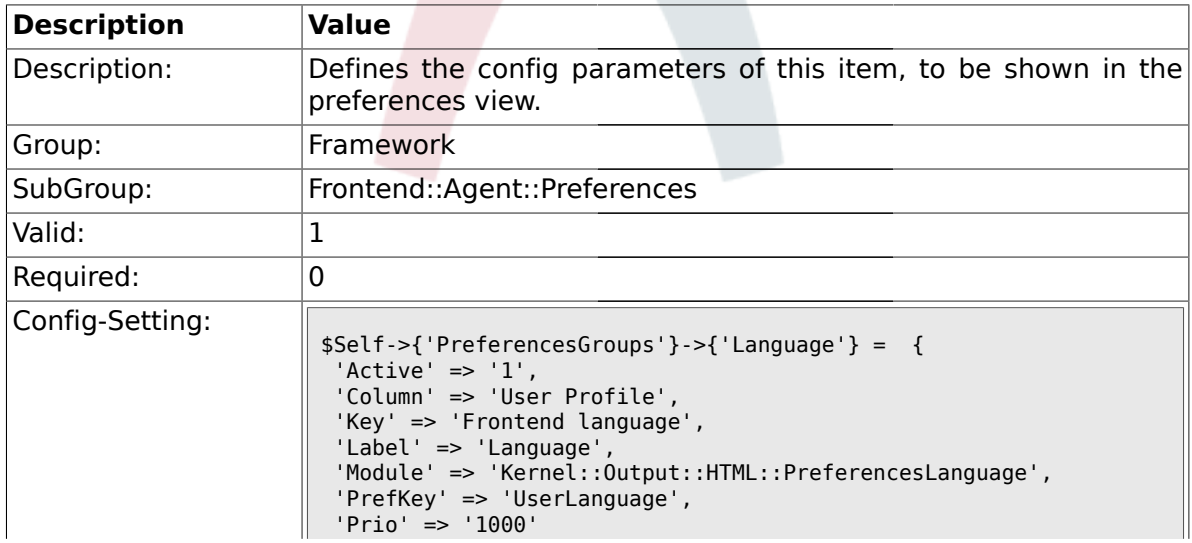

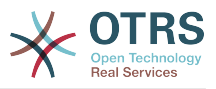

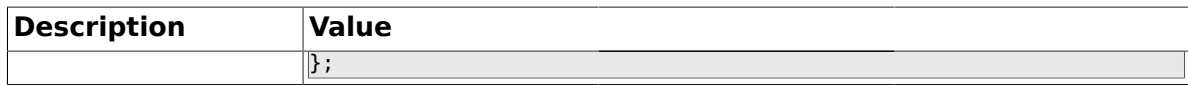

#### **1.37.9. PreferencesGroups###Skin**

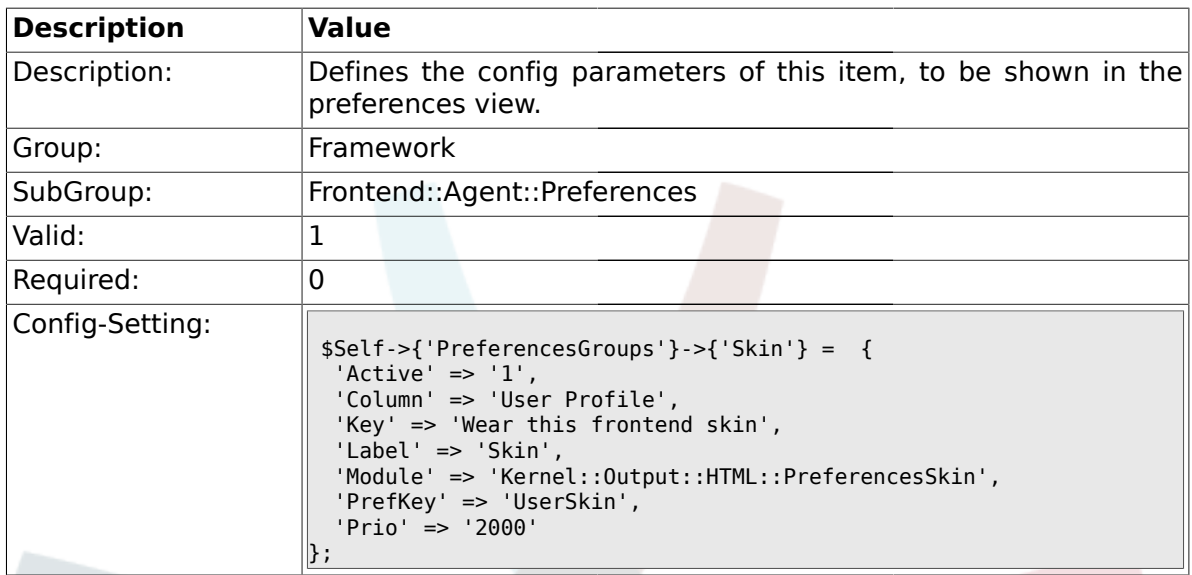

## **1.37.10. PreferencesGroups###Theme**

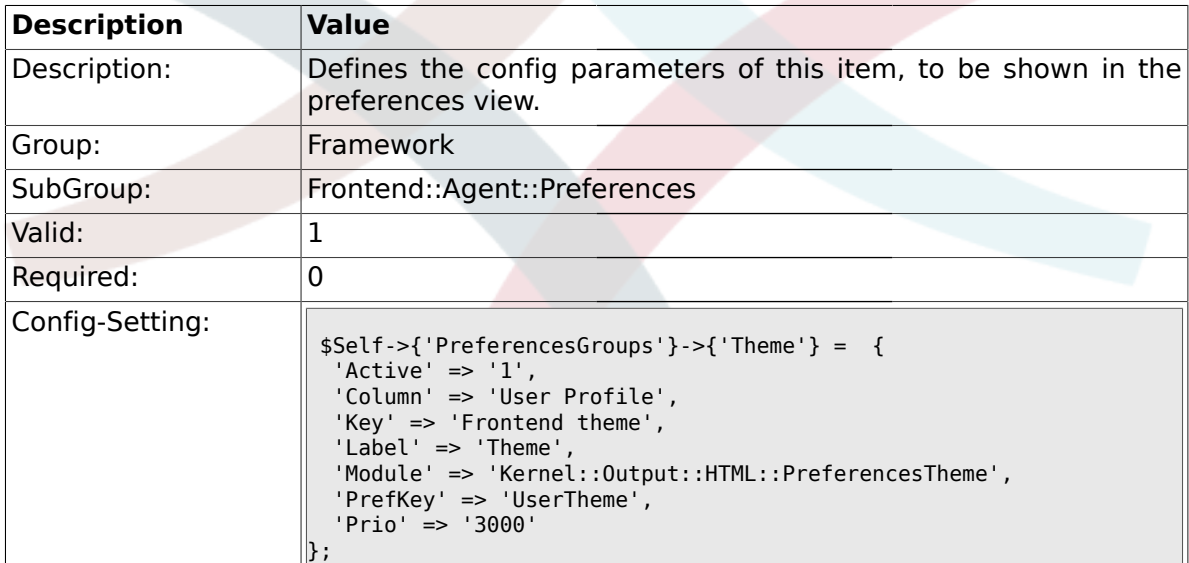

## **1.37.11. PreferencesGroups###OutOfOffice**

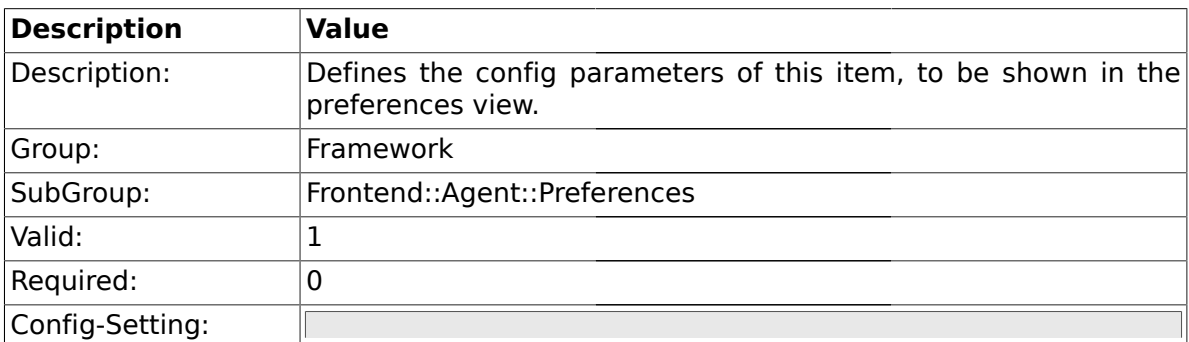

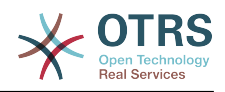

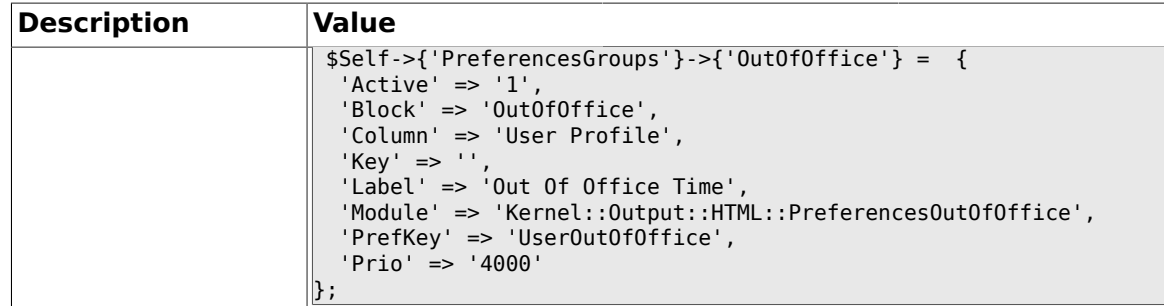

## **1.37.12. PreferencesGroups###TimeZone**

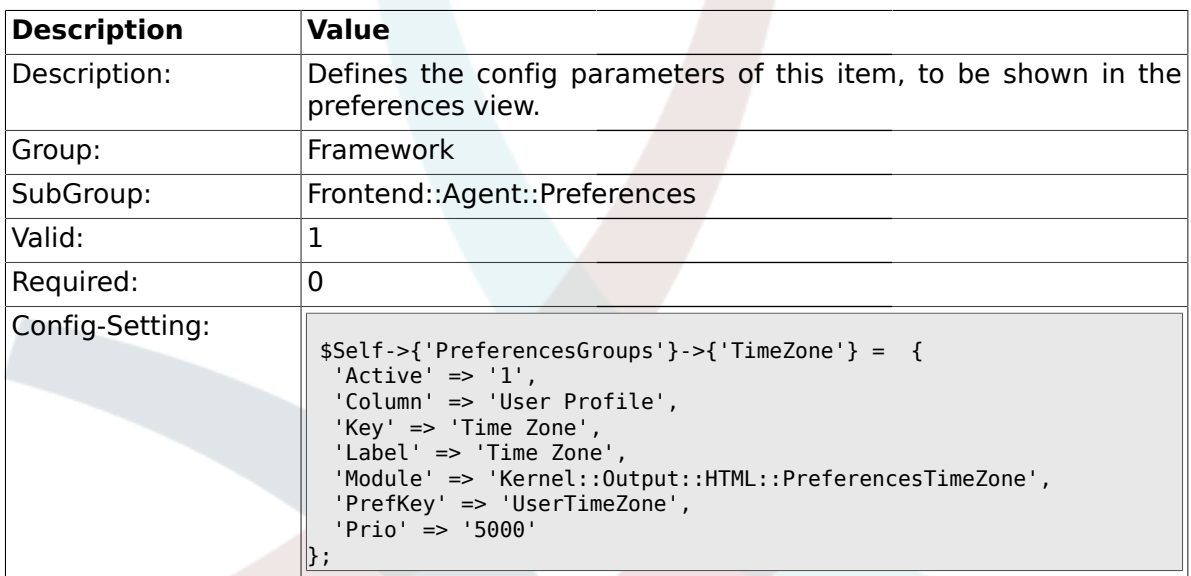

## **1.37.13. PreferencesGroups###CSVSeparator**

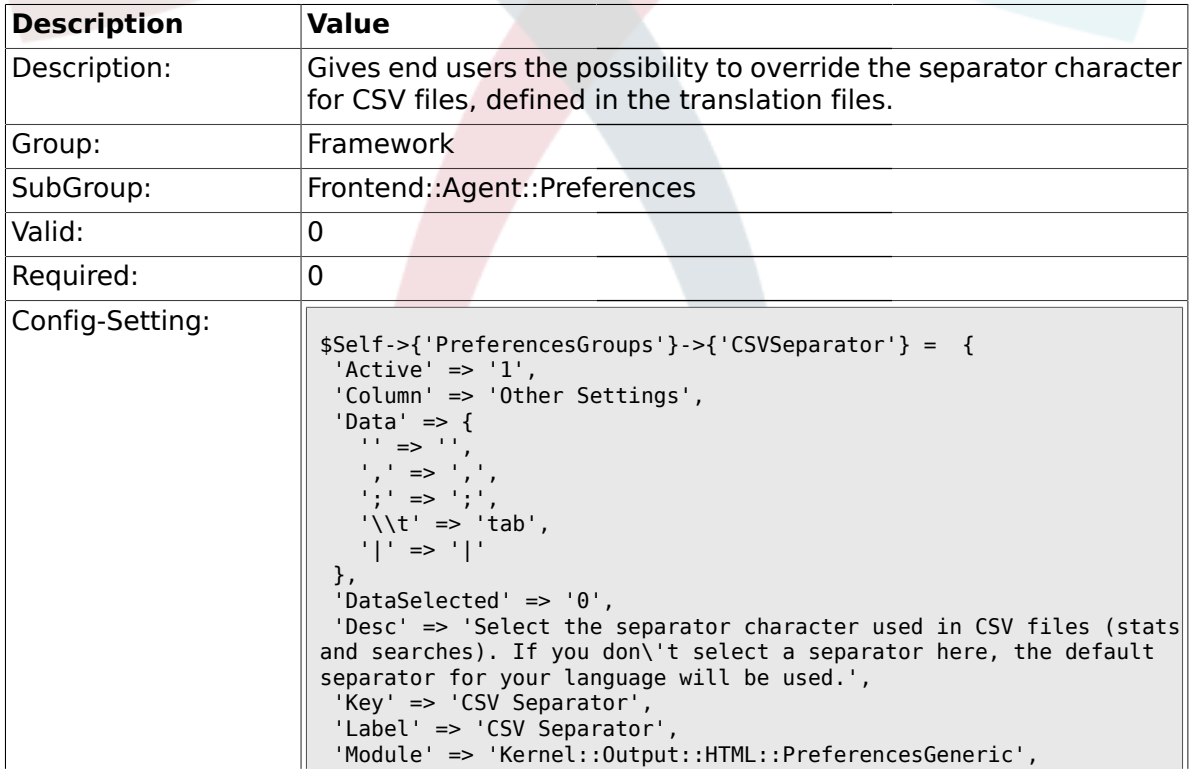

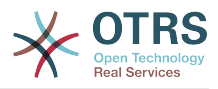

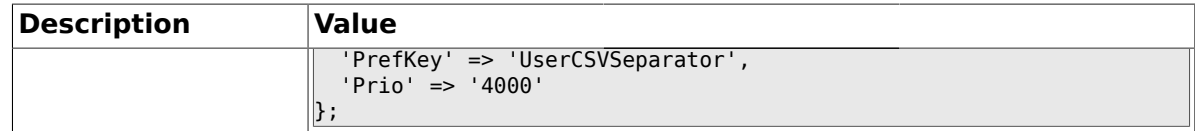

## **1.38. Frontend::Agent::SearchRouter**

### **1.38.1. Frontend::SearchDefault**

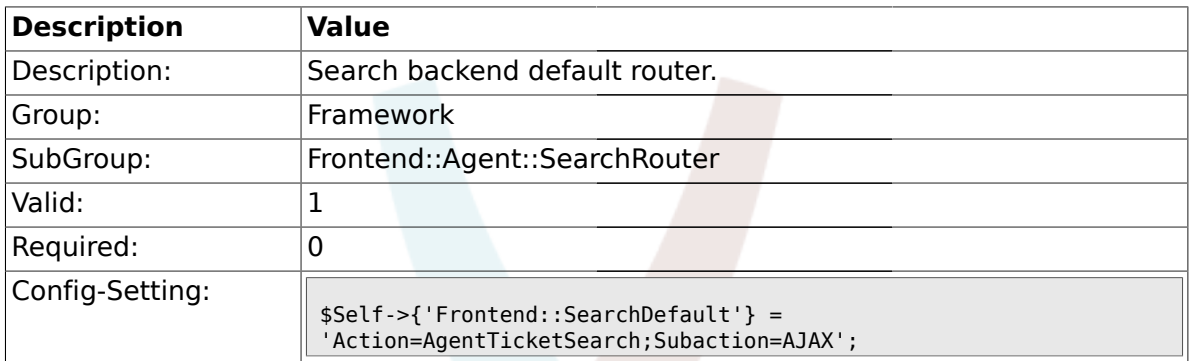

### **1.39. Frontend::Agent::Stats**

## **1.39.1. Stats::SearchPageShown**

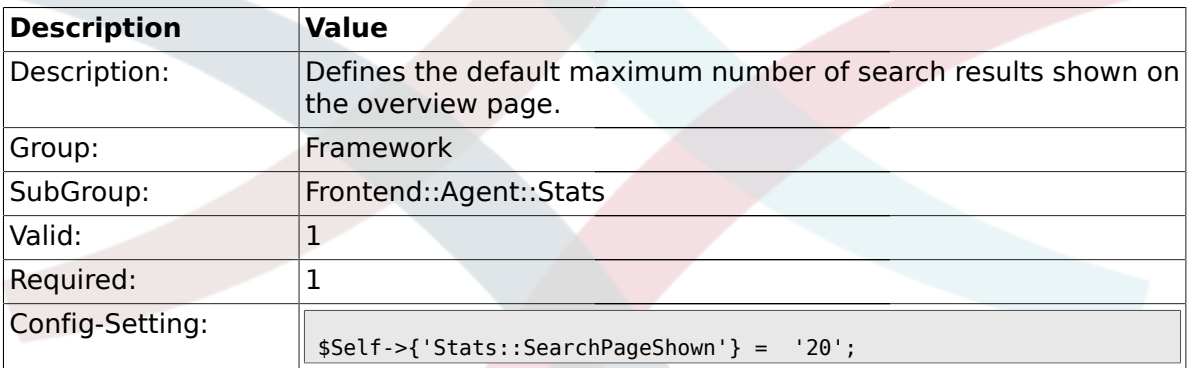

## **1.39.2. Stats::DefaultSelectedDynamicObject**

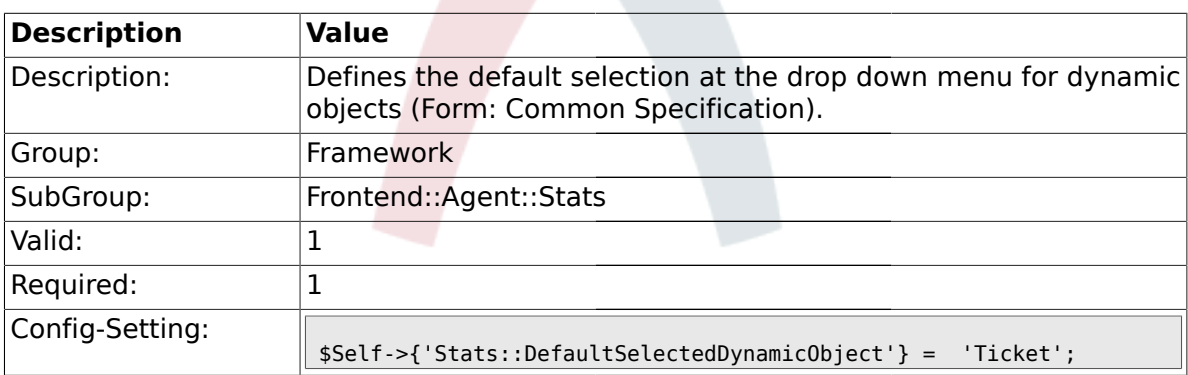

### **1.39.3. Stats::DefaultSelectedPermissions**

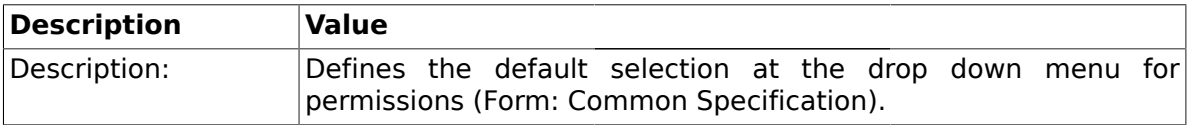

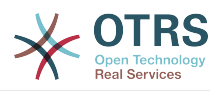

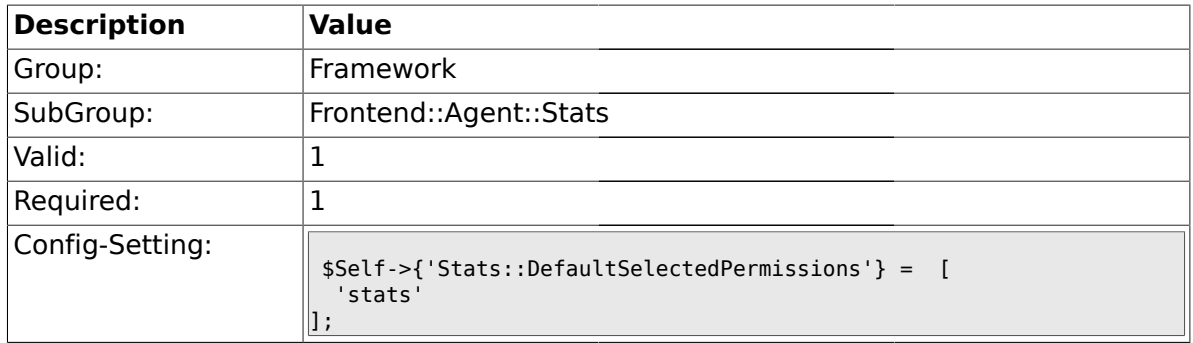

## **1.39.4. Stats::DefaultSelectedFormat**

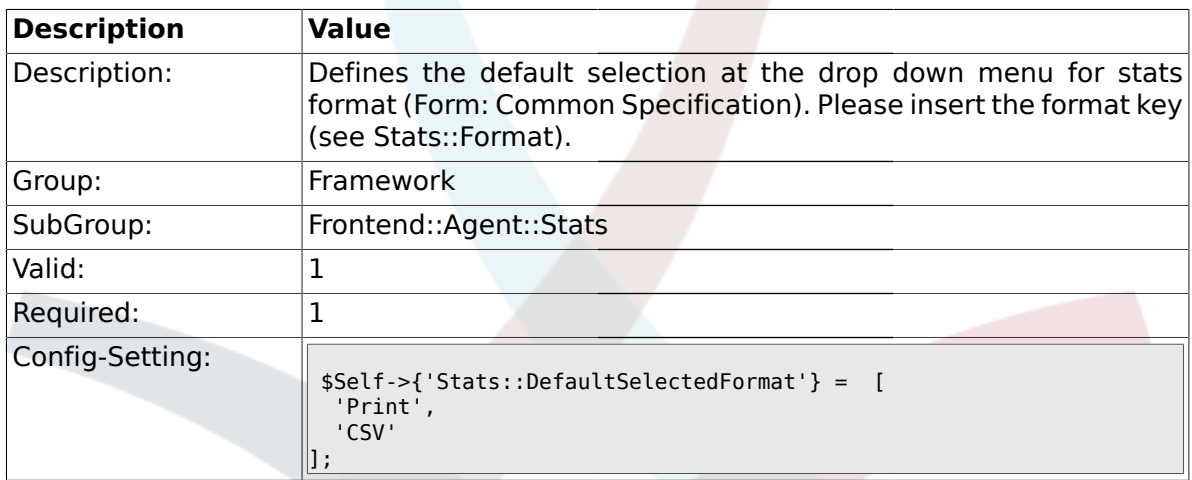

## **1.39.5. Stats::SearchLimit**

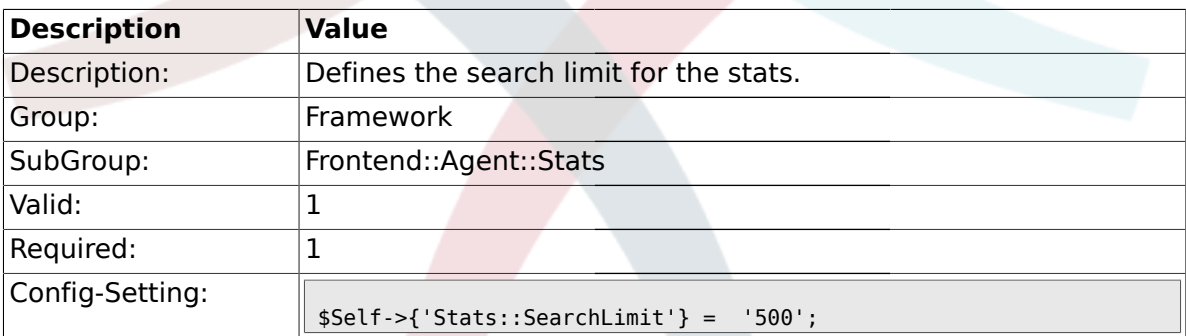

### **1.39.6. Stats::Format**

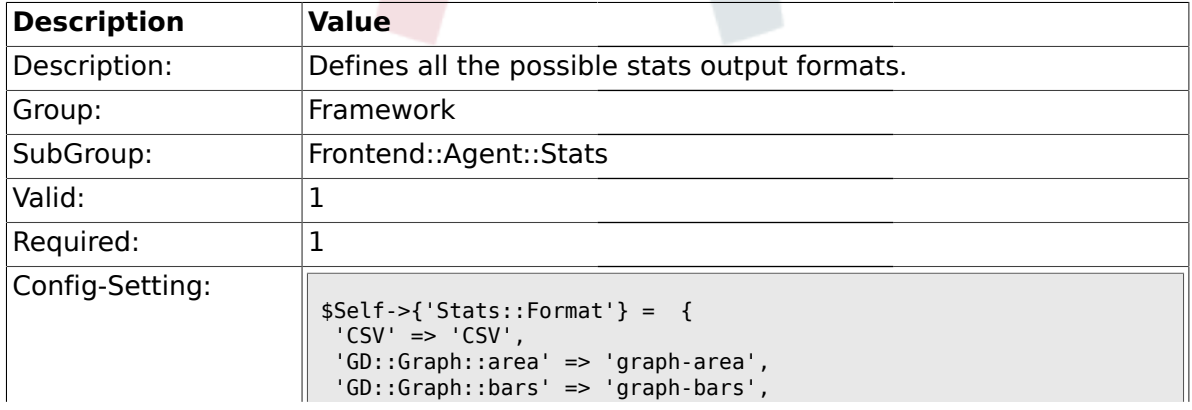

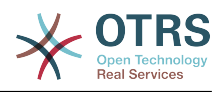

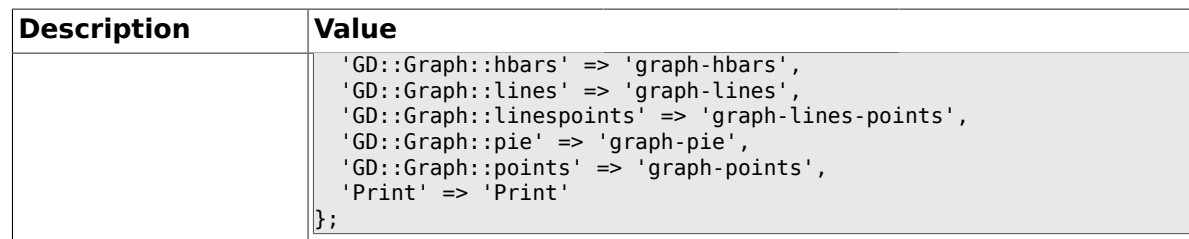

### **1.39.7. Stats::GraphSize**

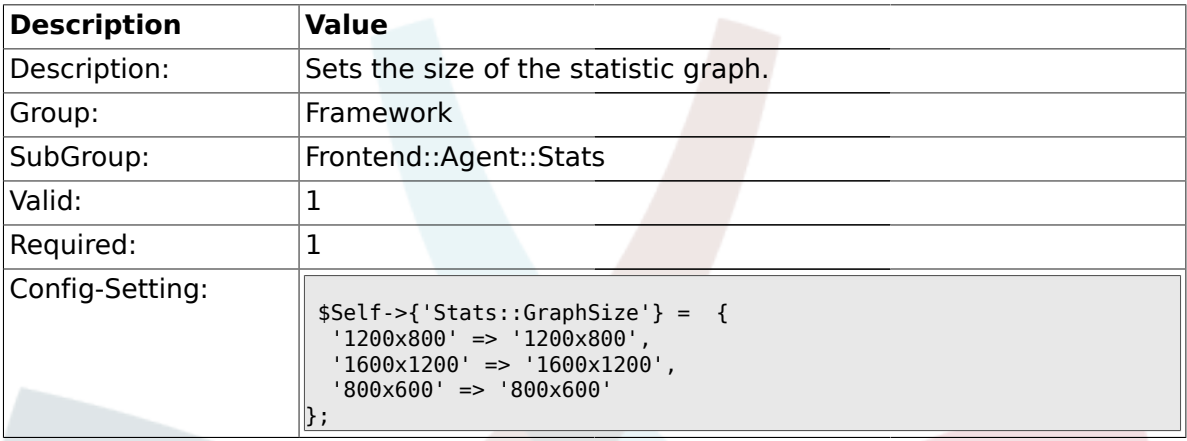

## **1.39.8. Stats::TimeType**

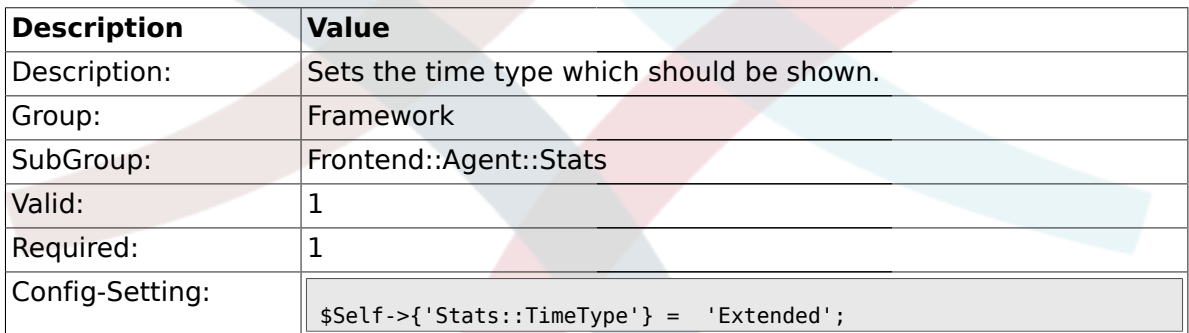

### **1.39.9. Stats::ExchangeAxis**

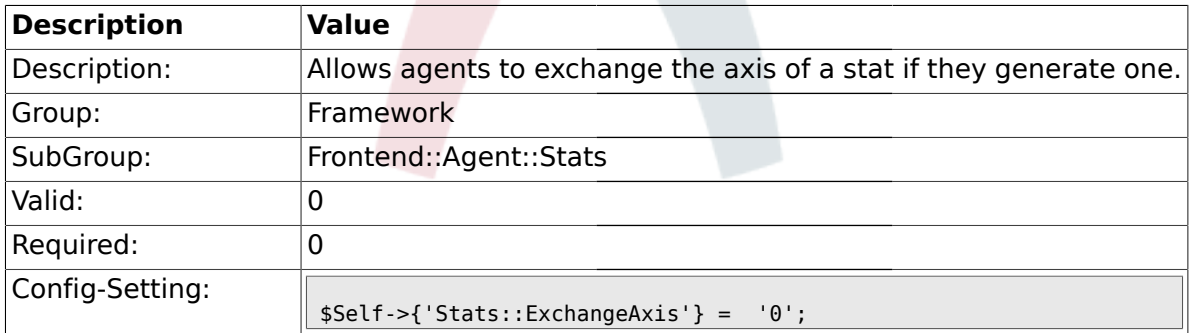

### **1.39.10. Stats::UseAgentElementInStats**

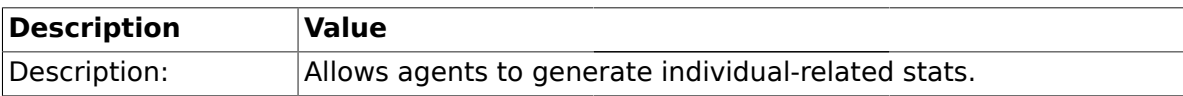

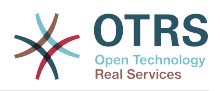

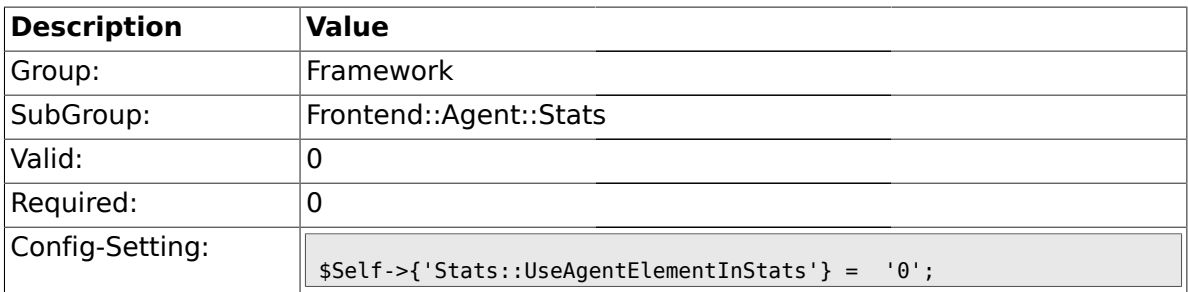

### **1.39.11. Stats::CustomerIDAsMultiSelect**

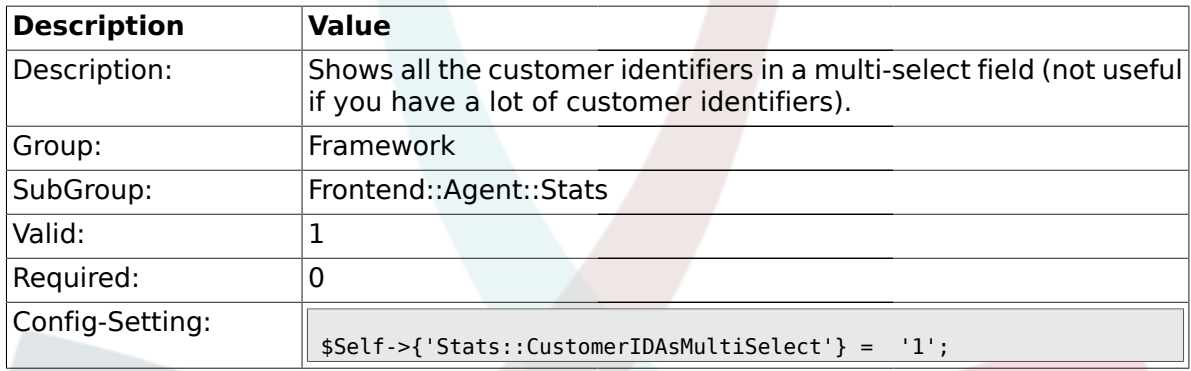

### **1.40. Frontend::Customer**

### **1.40.1. CustomerHeadline**

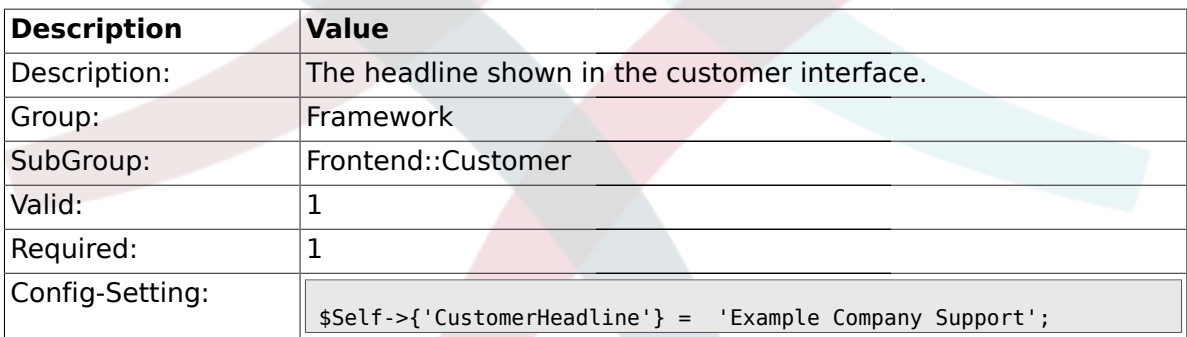

## **1.40.2. CustomerLogo**

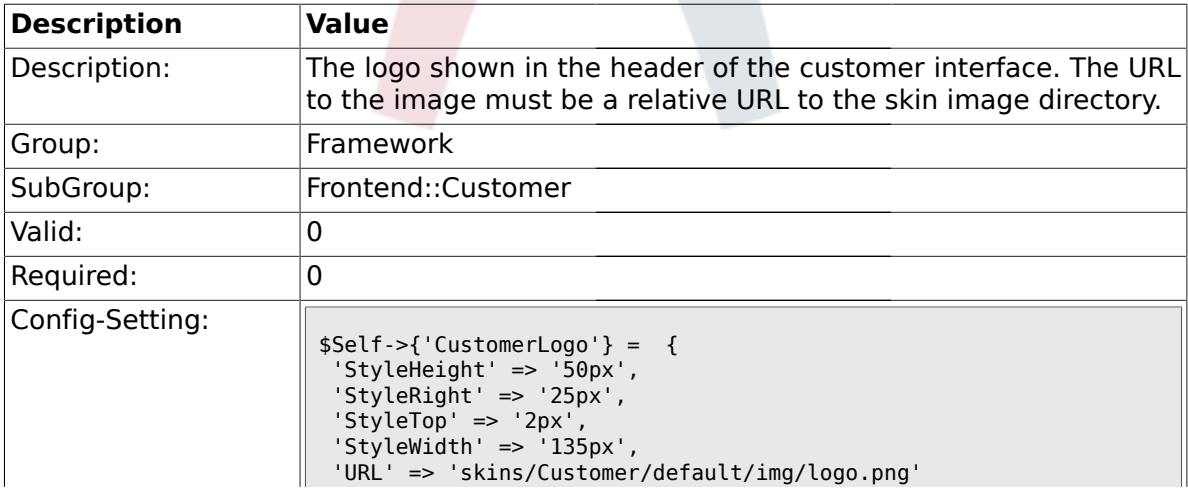

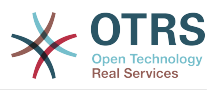

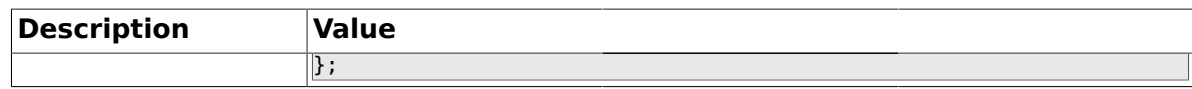

### **1.40.3. CustomerPanelUserID**

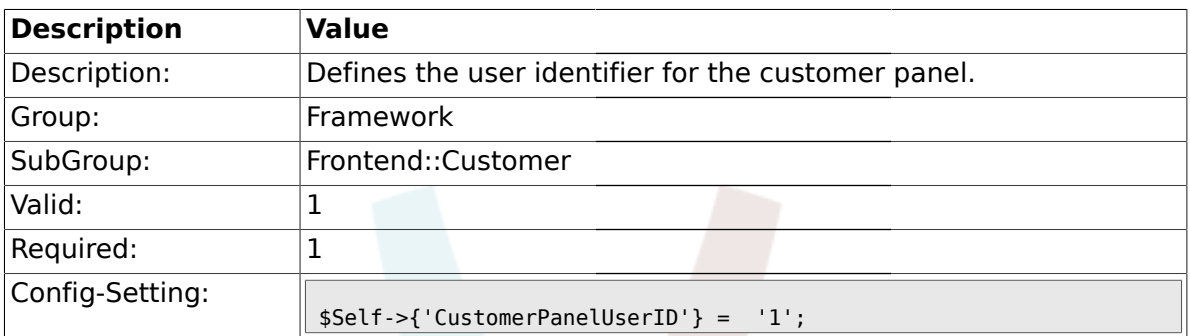

## **1.40.4. CustomerGroupSupport**

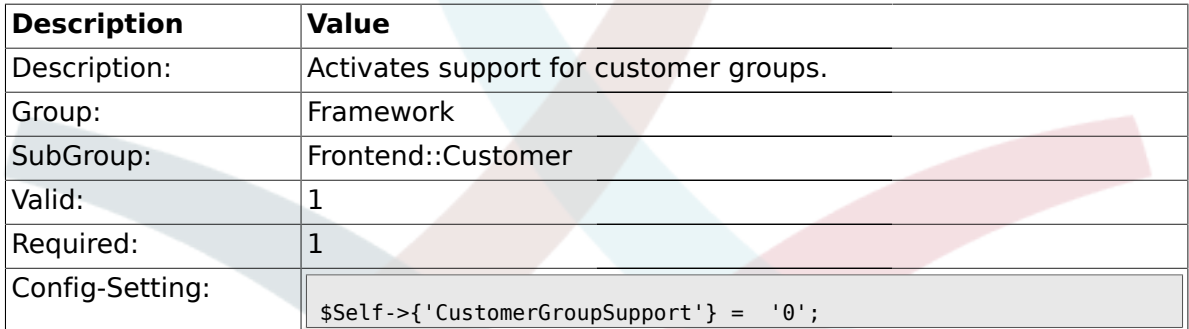

## **1.40.5. CustomerGroupAlwaysGroups**

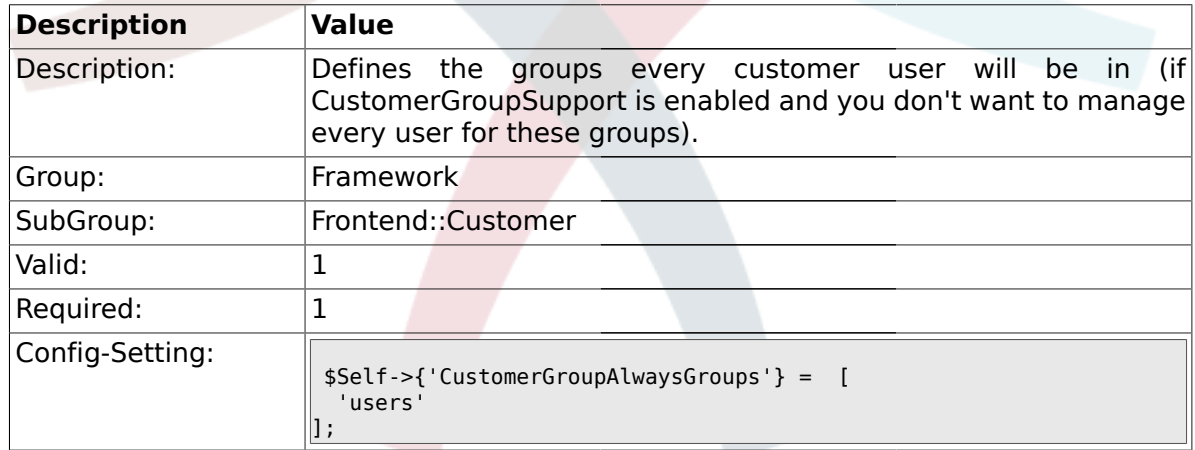

## **1.40.6. CustomerPanelLoginURL**

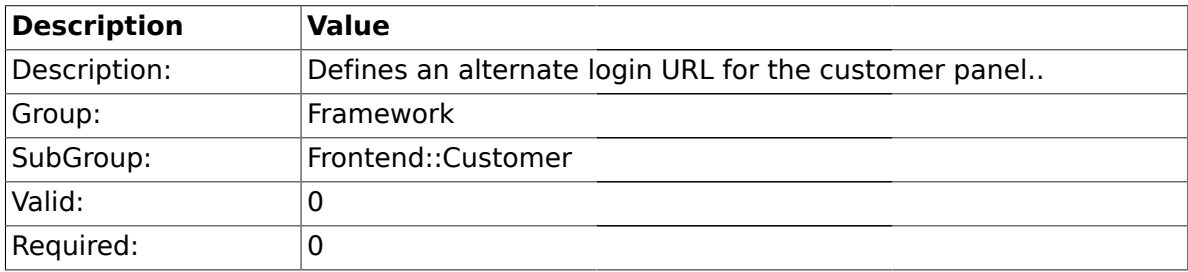

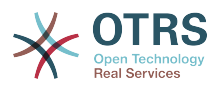

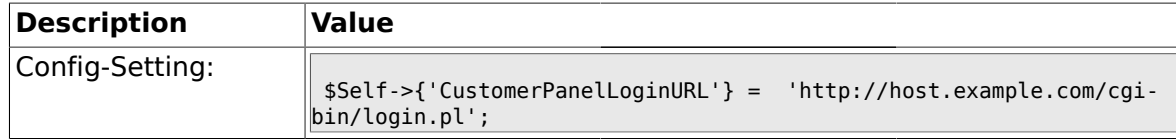

#### **1.40.7. CustomerPanelLogoutURL**

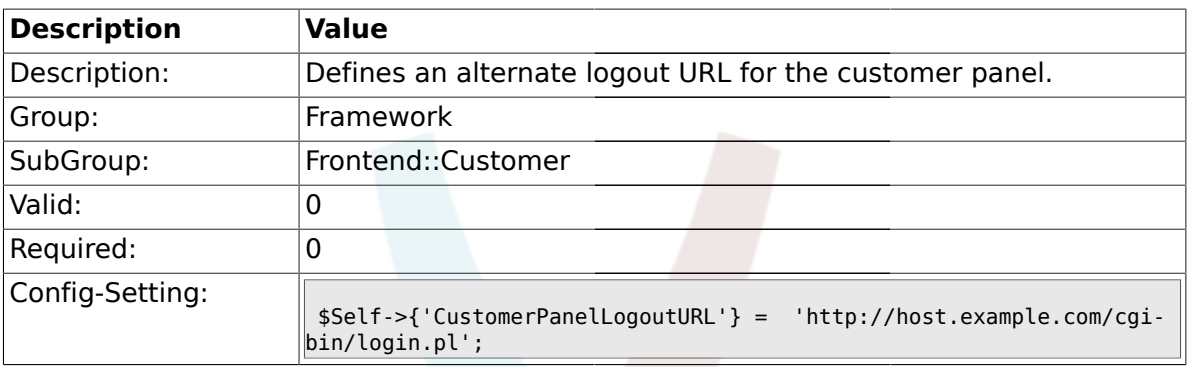

### **1.40.8. Frontend::CustomerUser::Item###1-GoogleMaps**

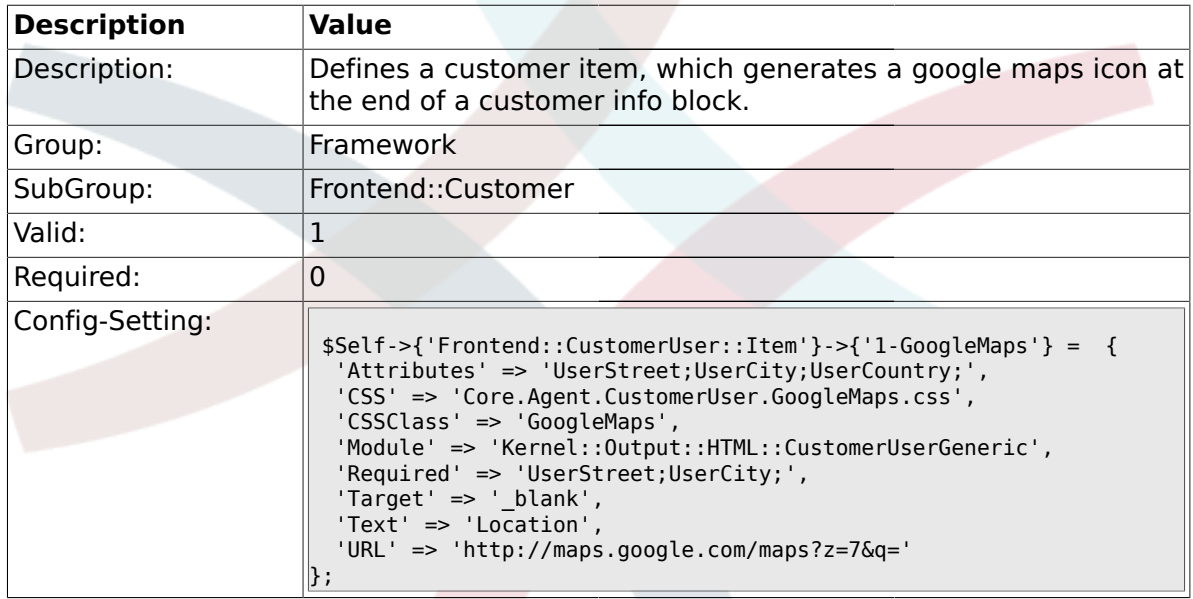

## **1.40.9. Frontend::CustomerUser::Item###2-Google**

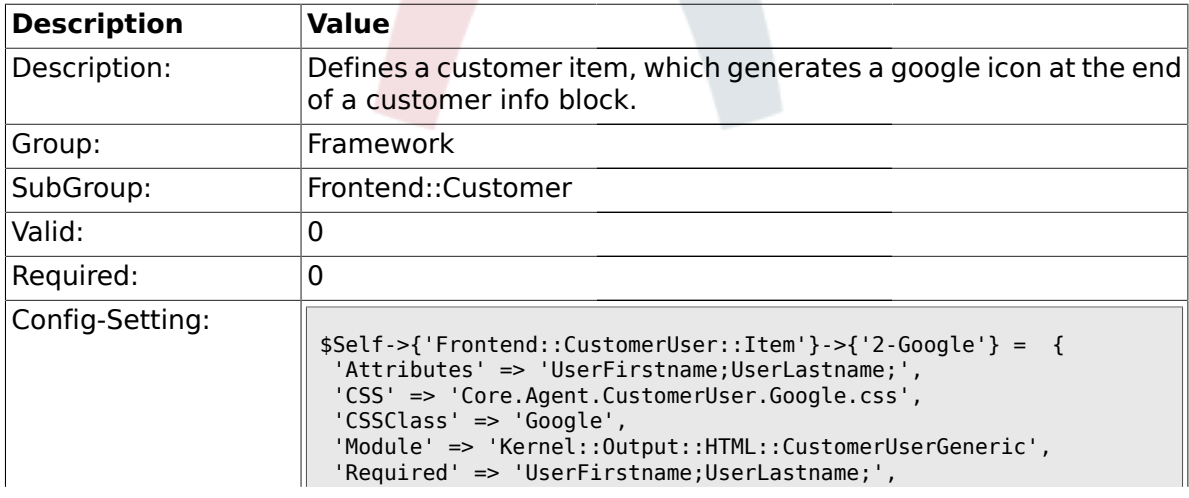

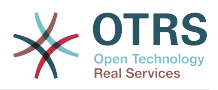

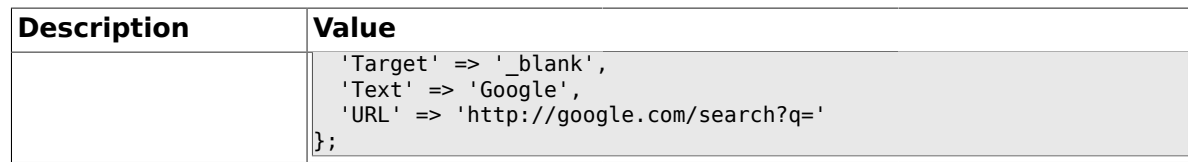

#### **1.40.10. Frontend::CustomerUser::Item###2-LinkedIn**

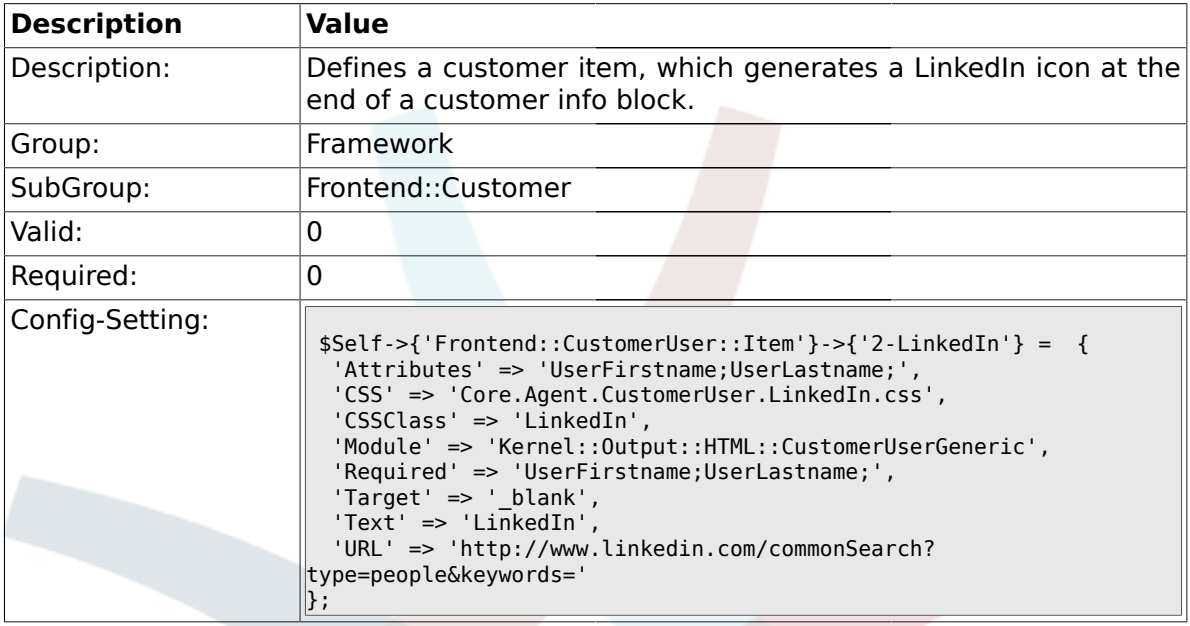

### **1.40.11. Frontend::CustomerUser::Item###3-XING**

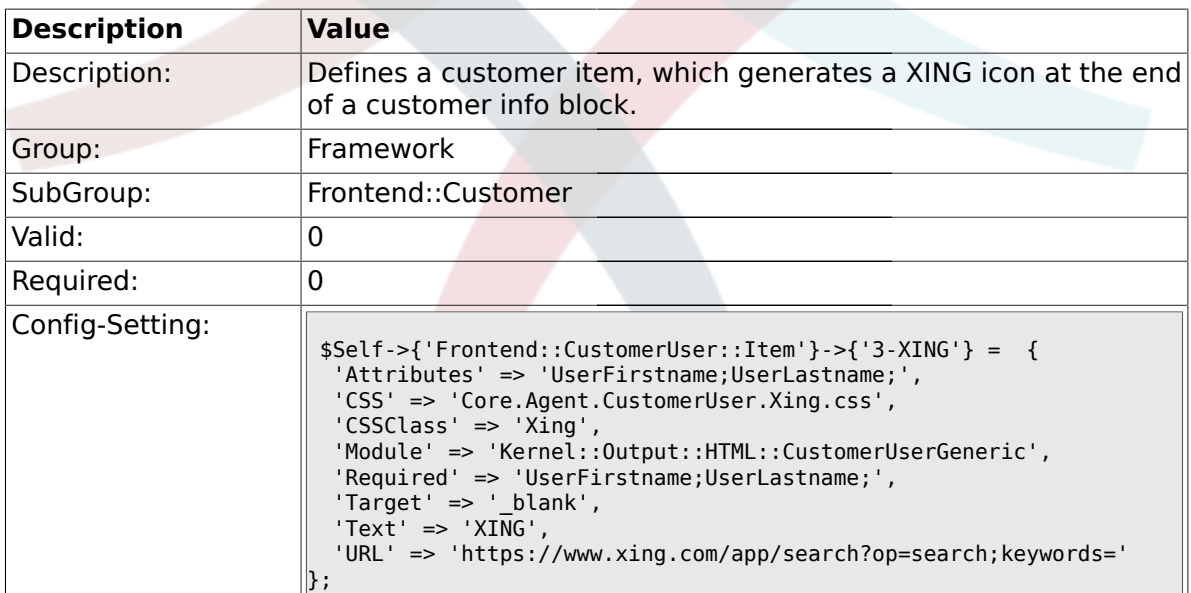

## **1.40.12. CustomerPanelPreApplicationModule###CustomerAccept**

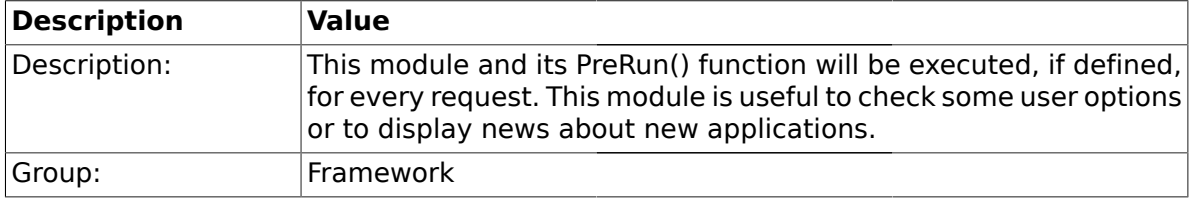

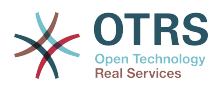

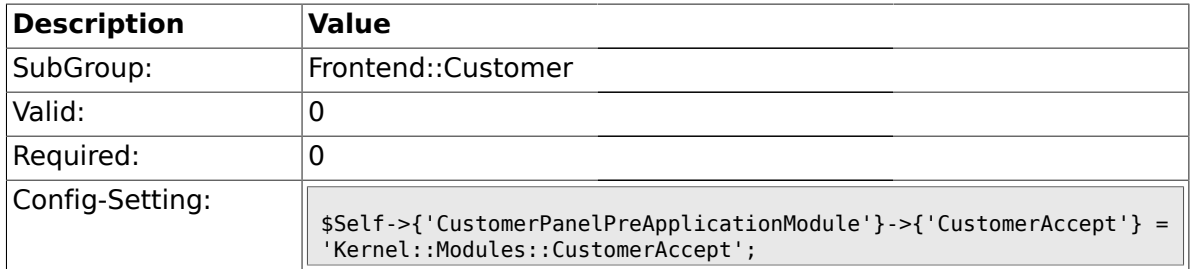

## **1.40.13. CustomerPanel::InfoKey**

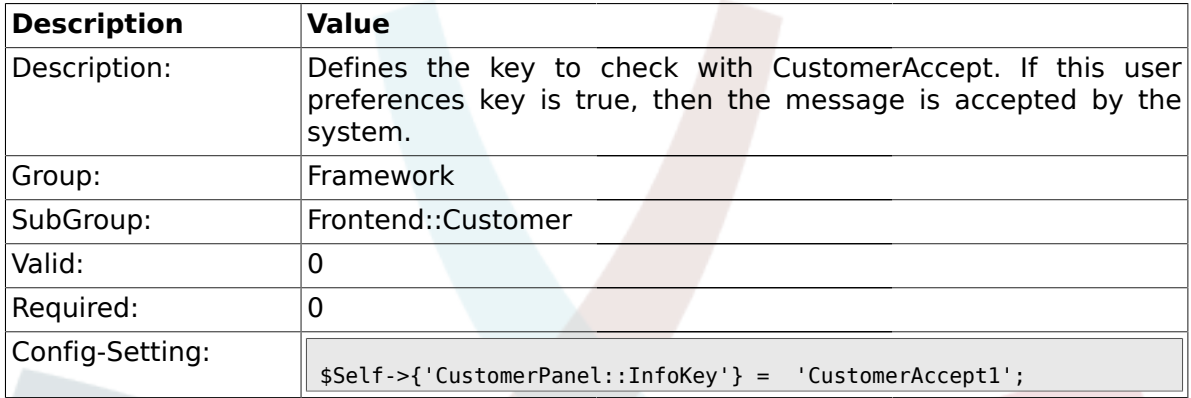

## **1.40.14. CustomerPanel::InfoFile**

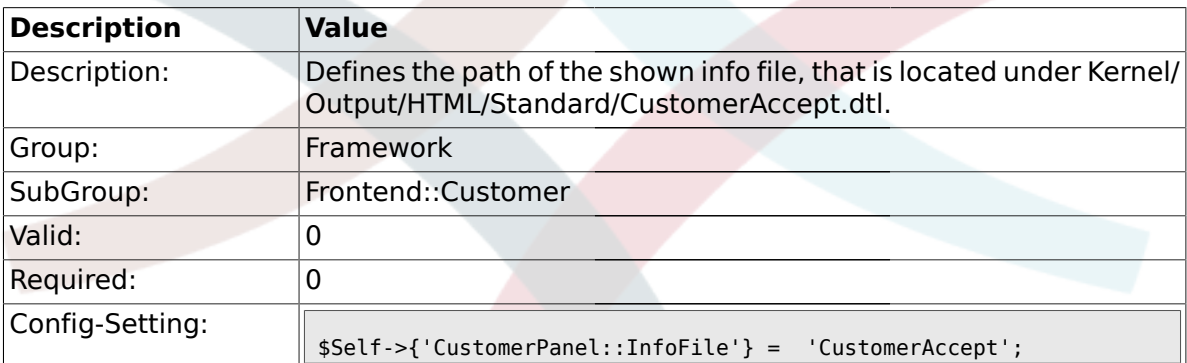

### **1.40.15. CustomerPanelLostPassword**

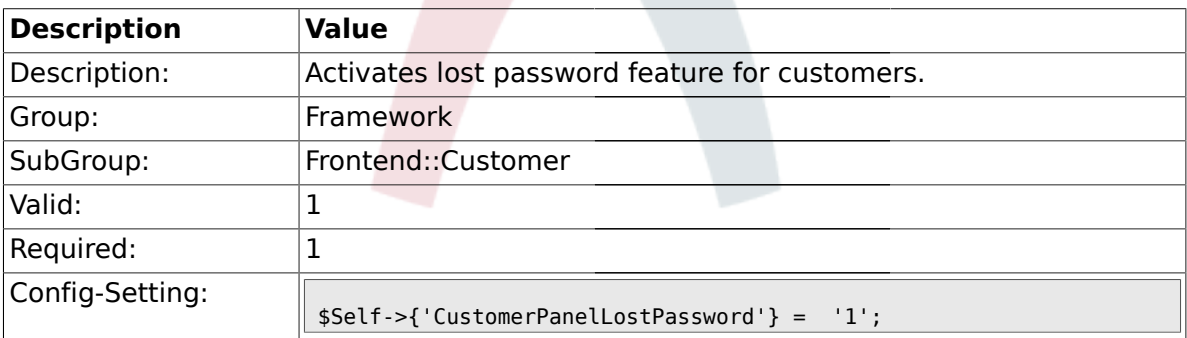

## **1.40.16. CustomerPanelCreateAccount**

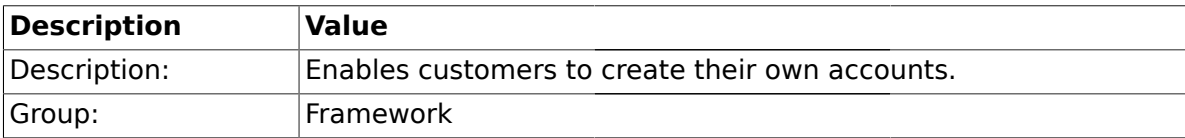

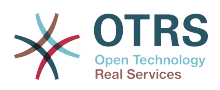

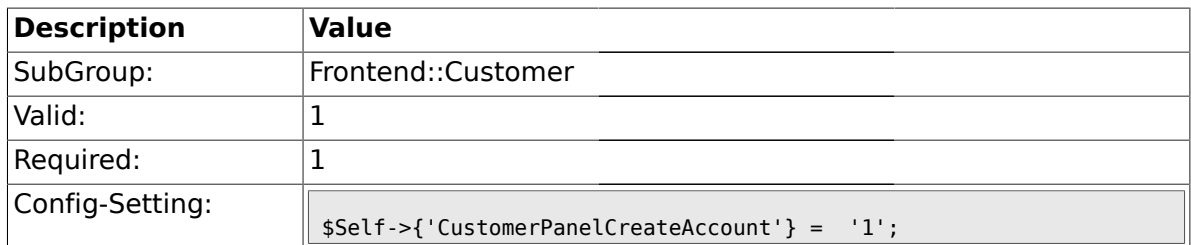

### **1.40.17. CustomerPanelSubjectLostPasswordToken**

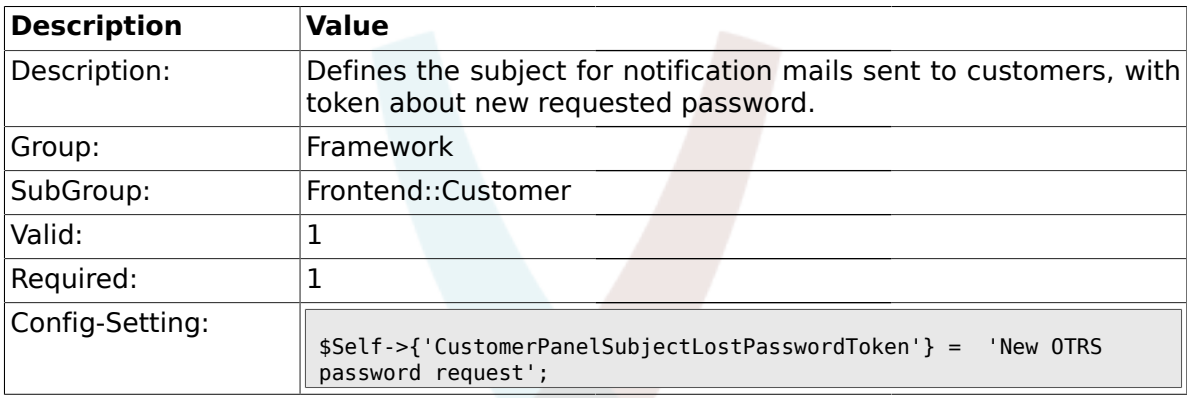

## **1.40.18. CustomerPanelBodyLostPasswordToken**

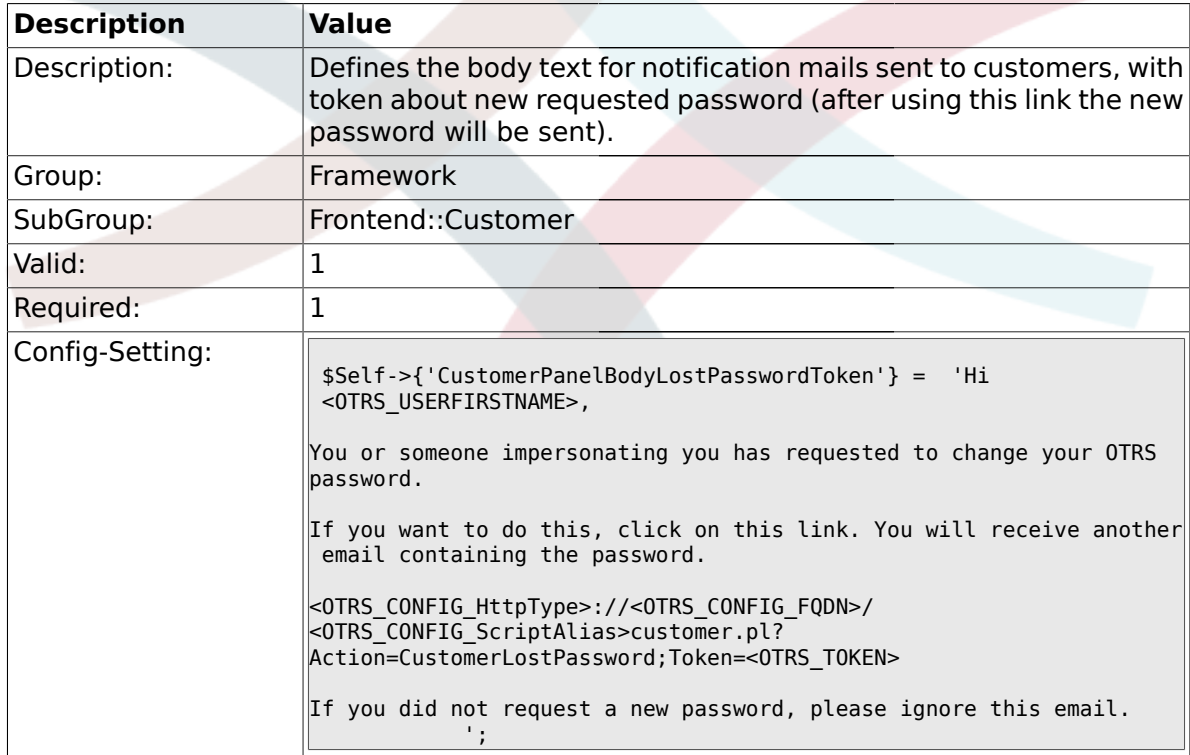

## **1.40.19. CustomerPanelSubjectLostPassword**

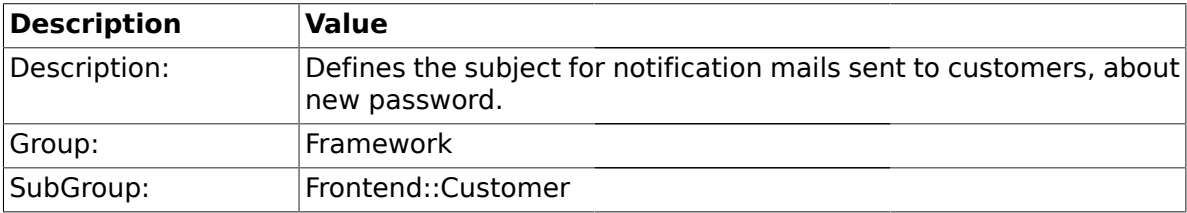

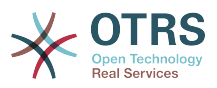

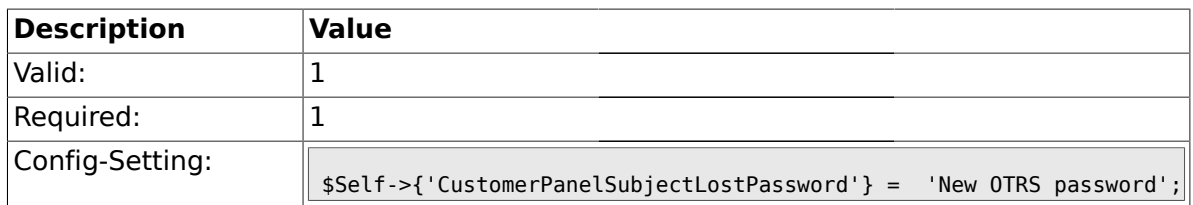

## **1.40.20. CustomerPanelBodyLostPassword**

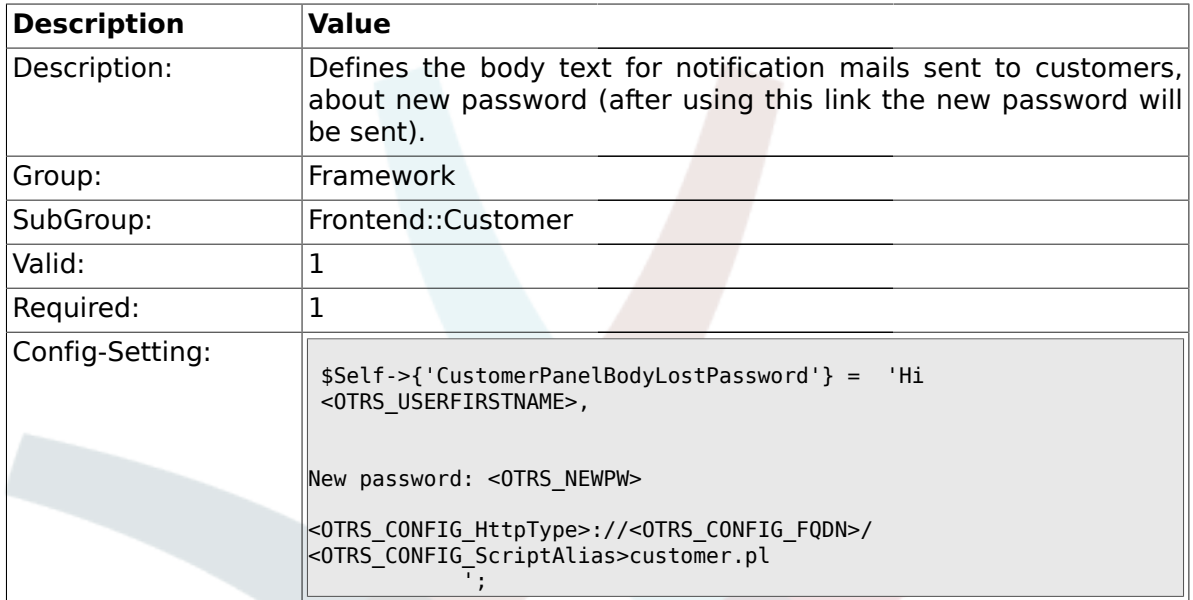

## **1.40.21. CustomerPanelSubjectNewAccount**

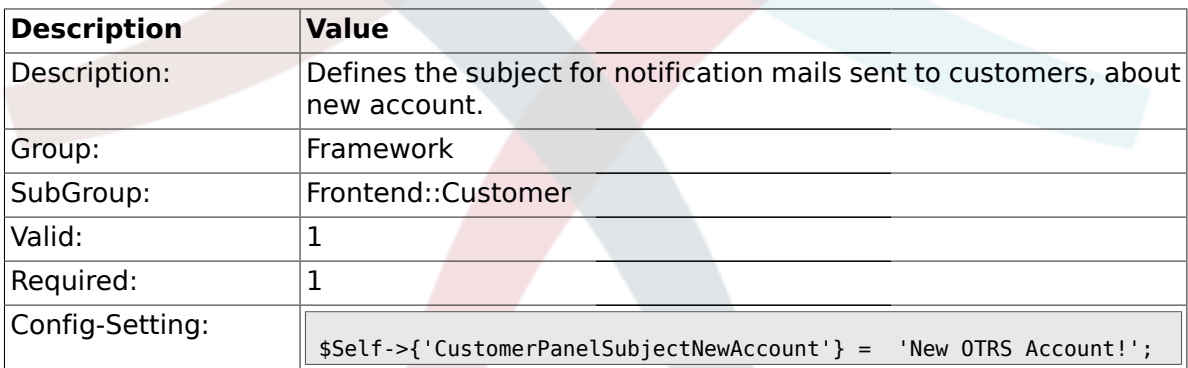

## **1.40.22. CustomerPanelBodyNewAccount**

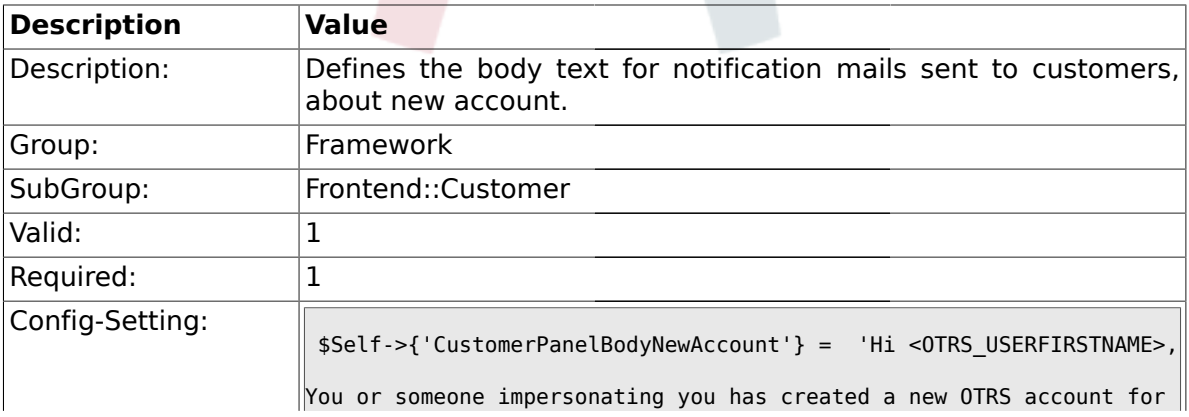

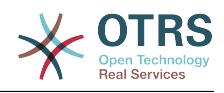

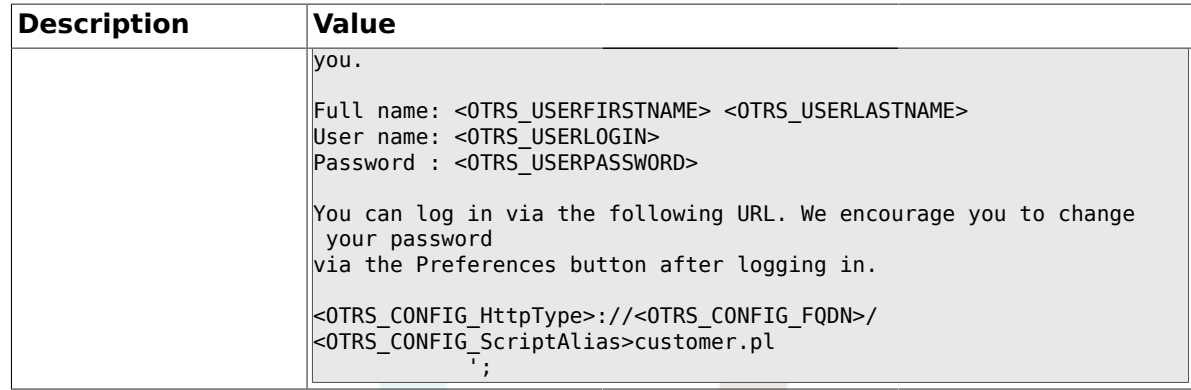

### **1.40.23. Loader::Customer::Skin###000-default**

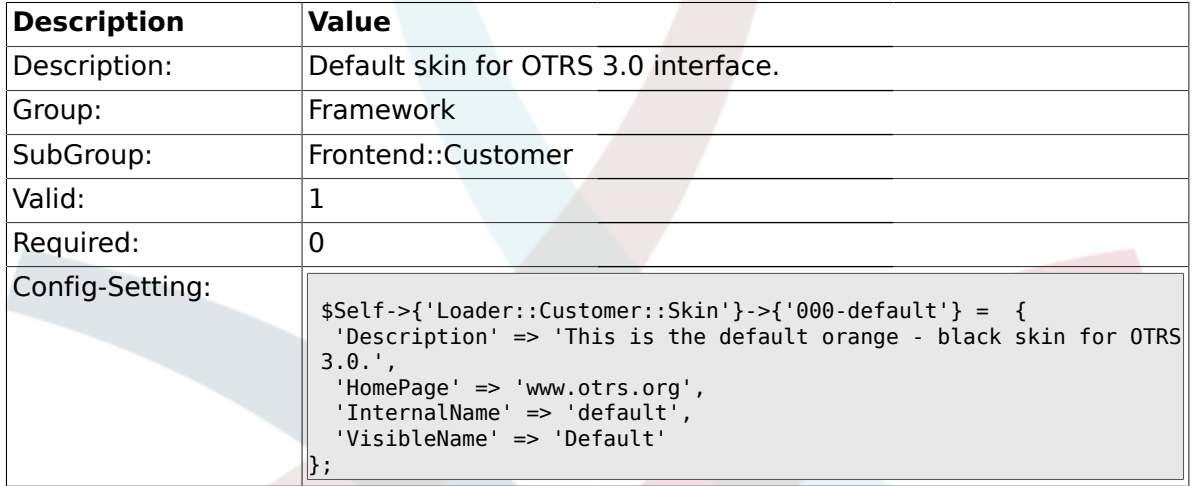

#### **1.40.24. Loader::Customer::SelectedSkin**

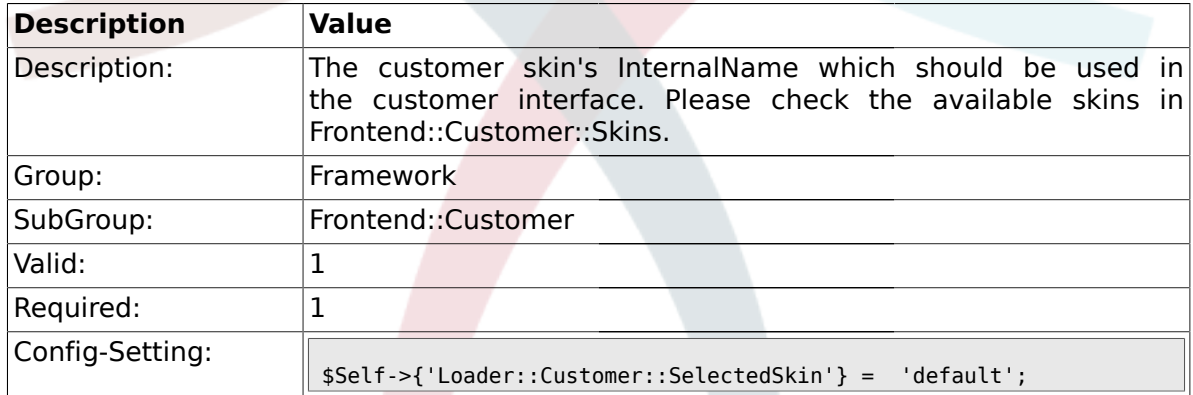

## **1.41. Frontend::Customer::Auth**

#### **1.41.1. Customer::AuthModule**

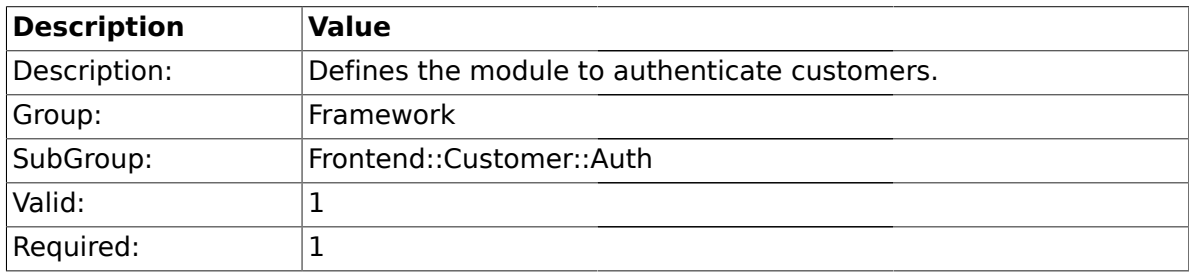

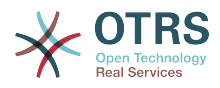

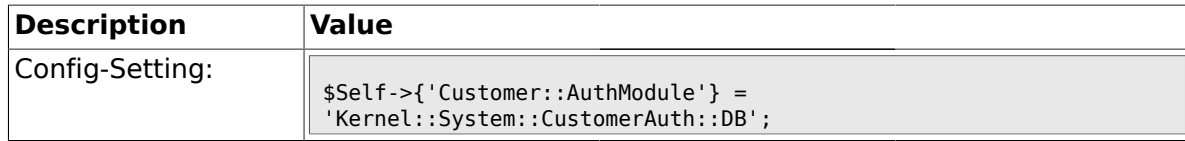

#### **1.41.2. Customer::AuthModule::DB::CryptType**

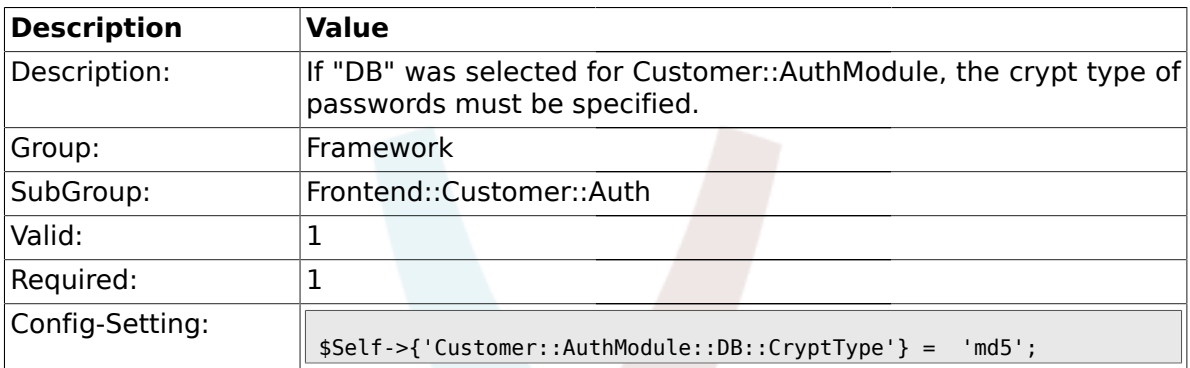

#### **1.41.3. Customer::AuthModule::DB::Table**

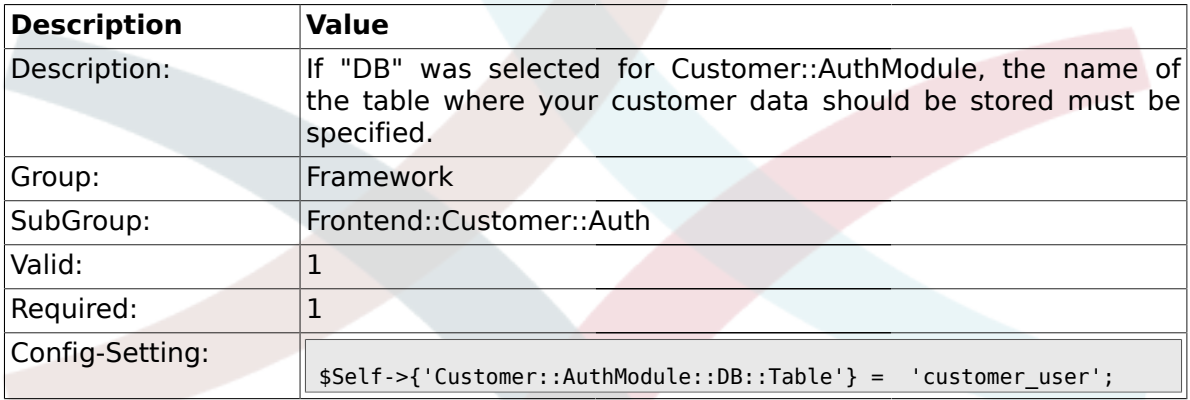

### **1.41.4. Customer::AuthModule::DB::CustomerKey**

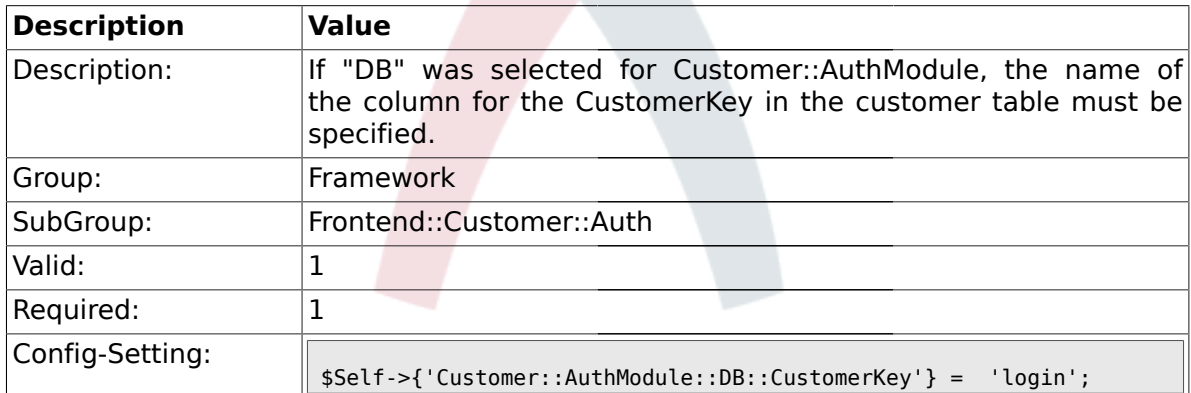

#### **1.41.5. Customer::AuthModule::DB::CustomerPassword**

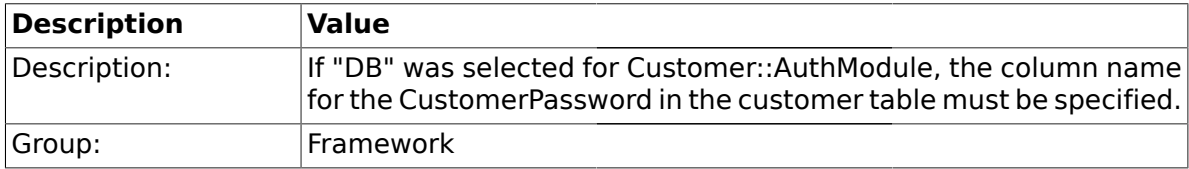

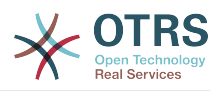

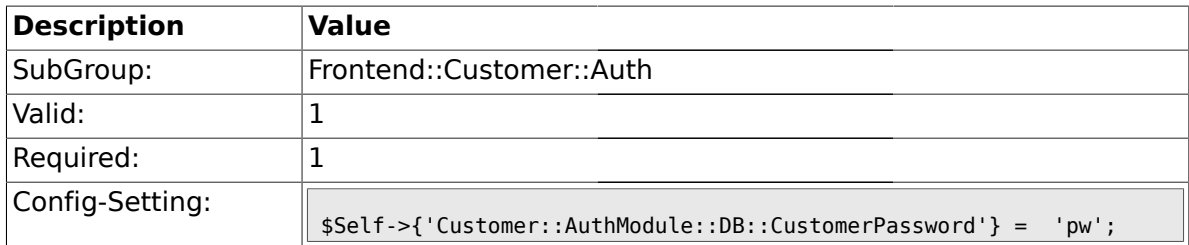

#### **1.41.6. Customer::AuthModule::DB::DSN**

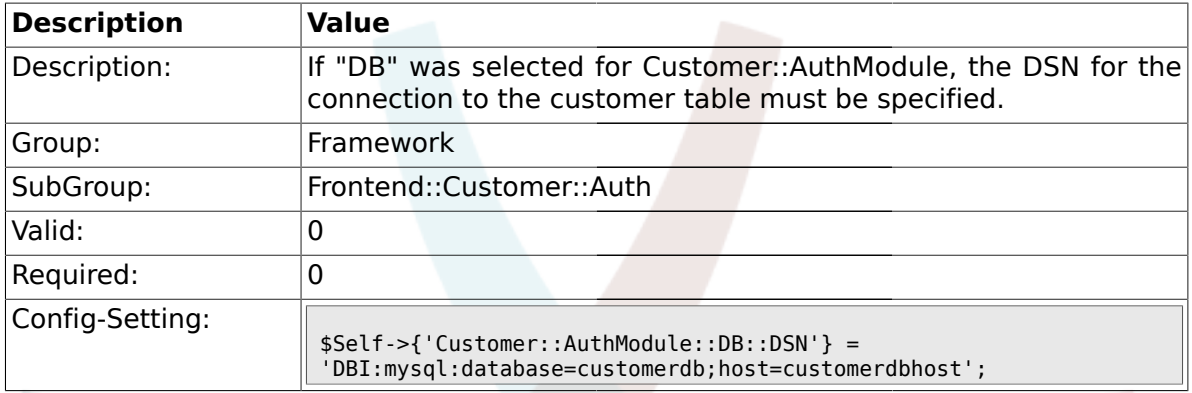

## **1.41.7. Customer::AuthModule::DB::User**

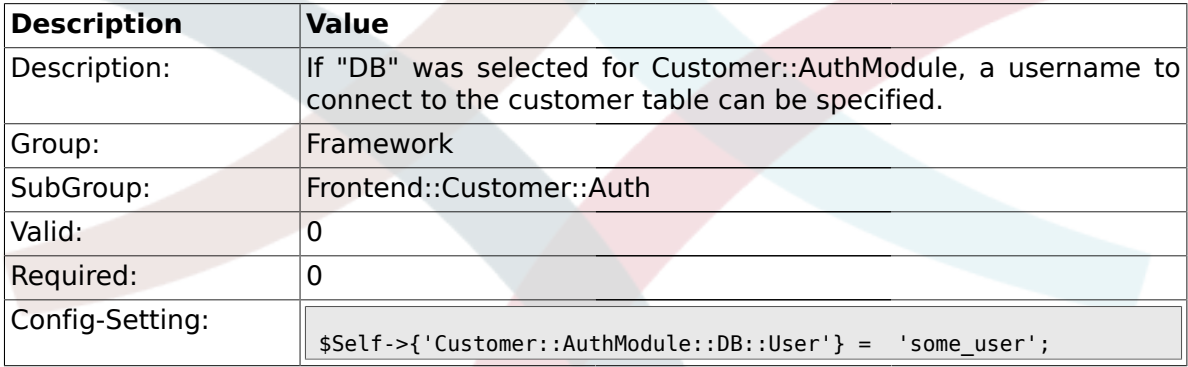

## **1.41.8. Customer::AuthModule::DB::Password**

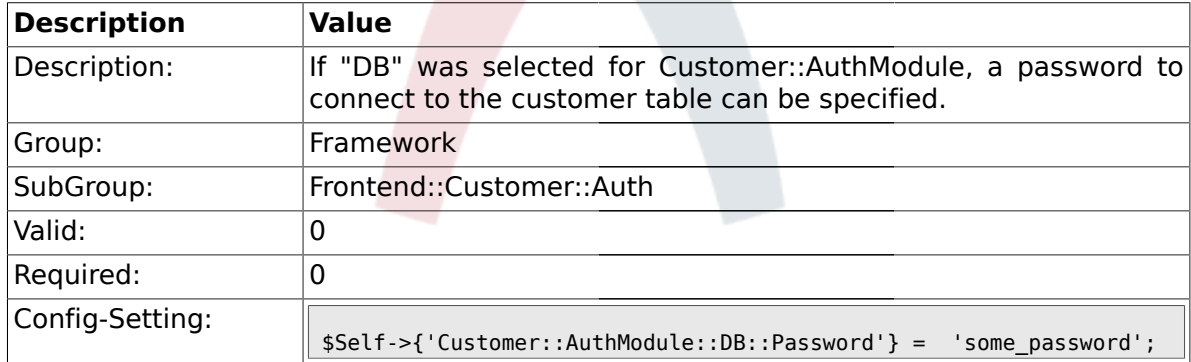

## **1.41.9. Customer::AuthModule::DB::Type**

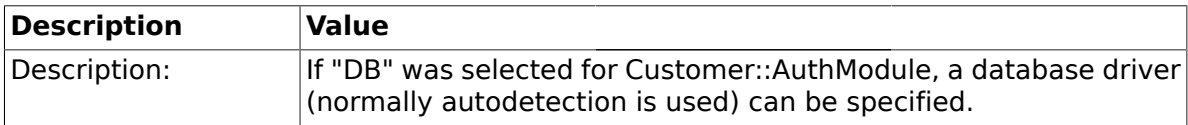

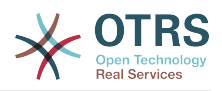

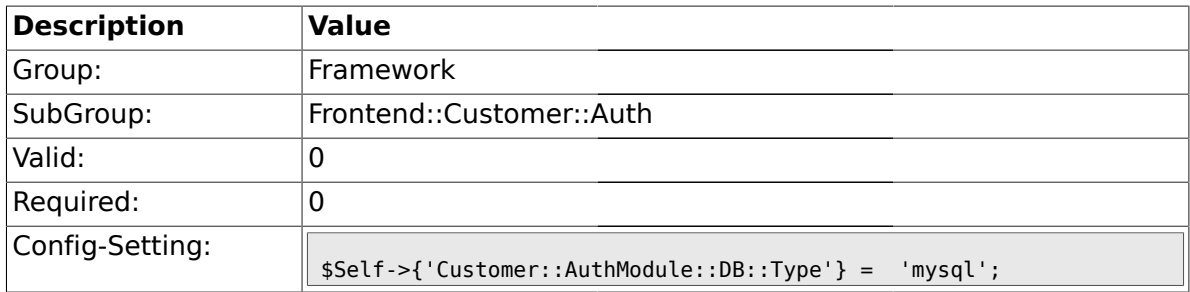

### **1.41.10. Customer::AuthModule::HTTPBasicAuth::Replace**

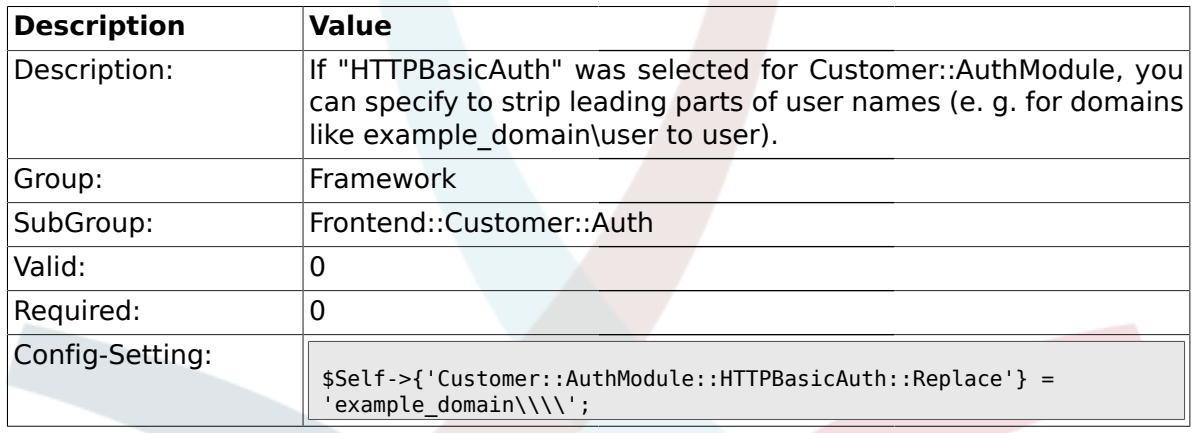

# **1.41.11. Customer::AuthModule::HTTPBasicAuth::ReplaceRegExp**

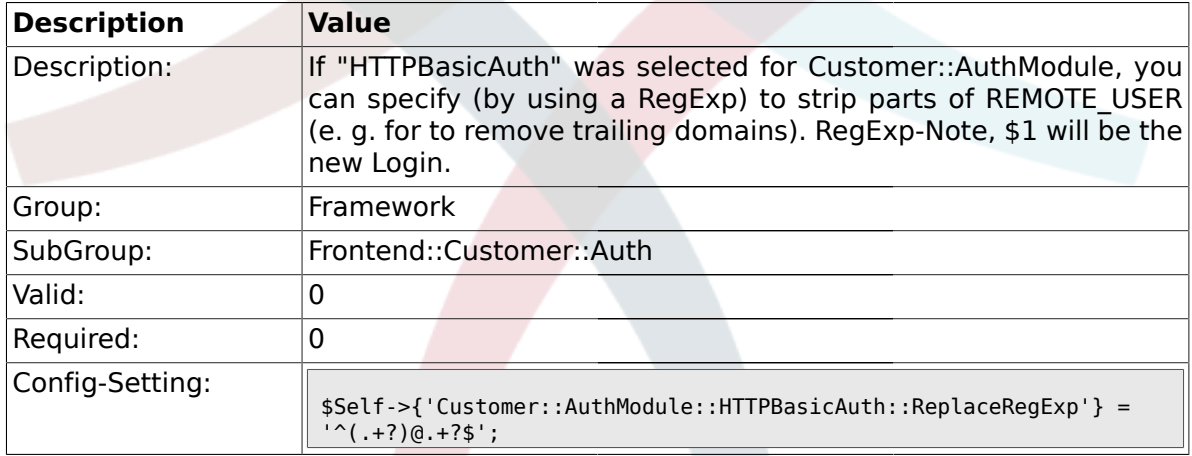

## **1.41.12. Customer::AuthModule::LDAP::Host**

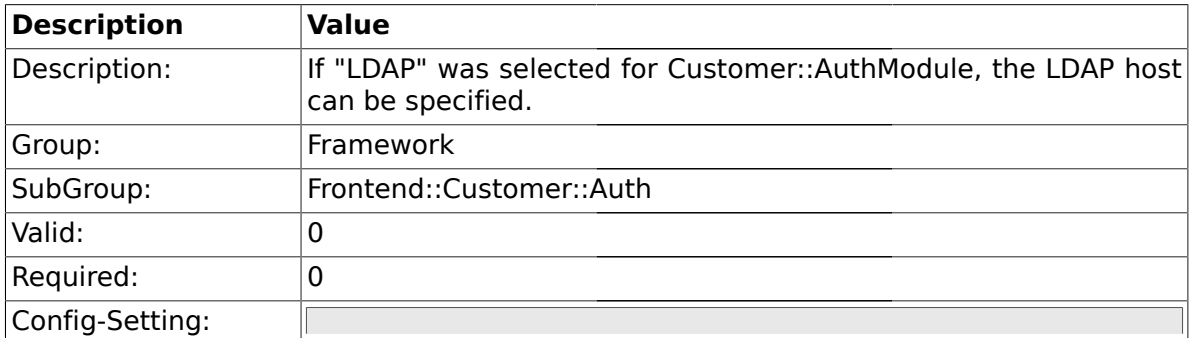

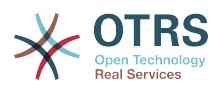

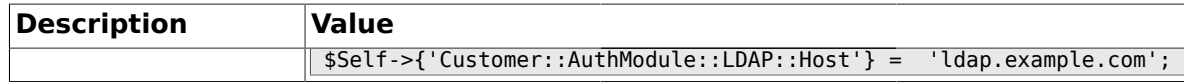

#### **1.41.13. Customer::AuthModule::LDAP::BaseDN**

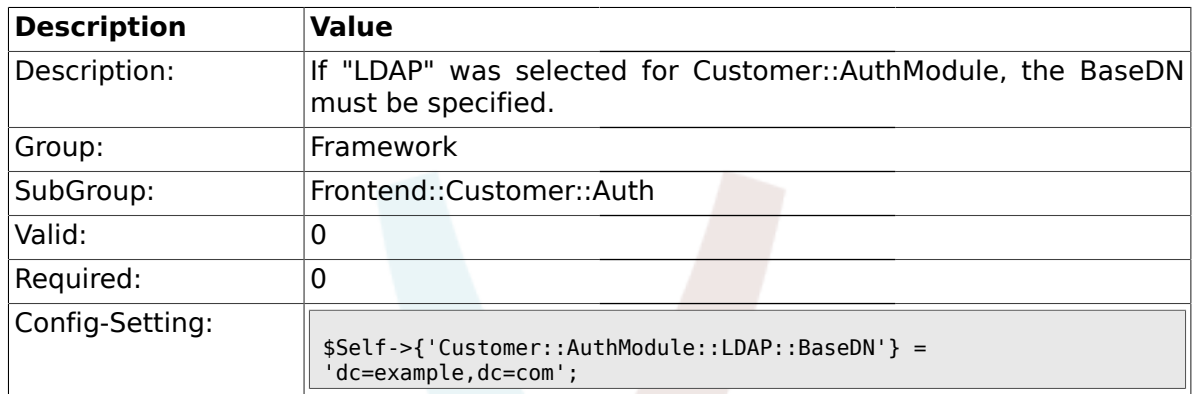

#### **1.41.14. Customer::AuthModule::LDAP::UID**

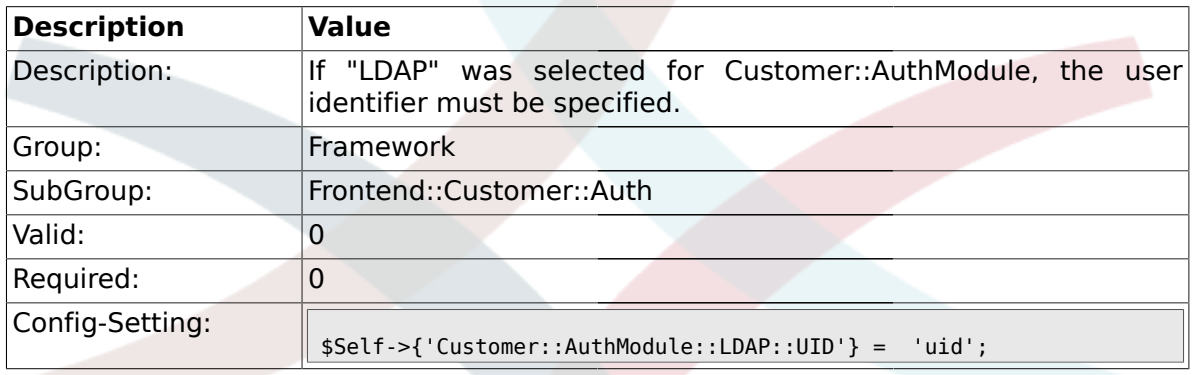

### **1.41.15. Customer::AuthModule::LDAP::GroupDN**

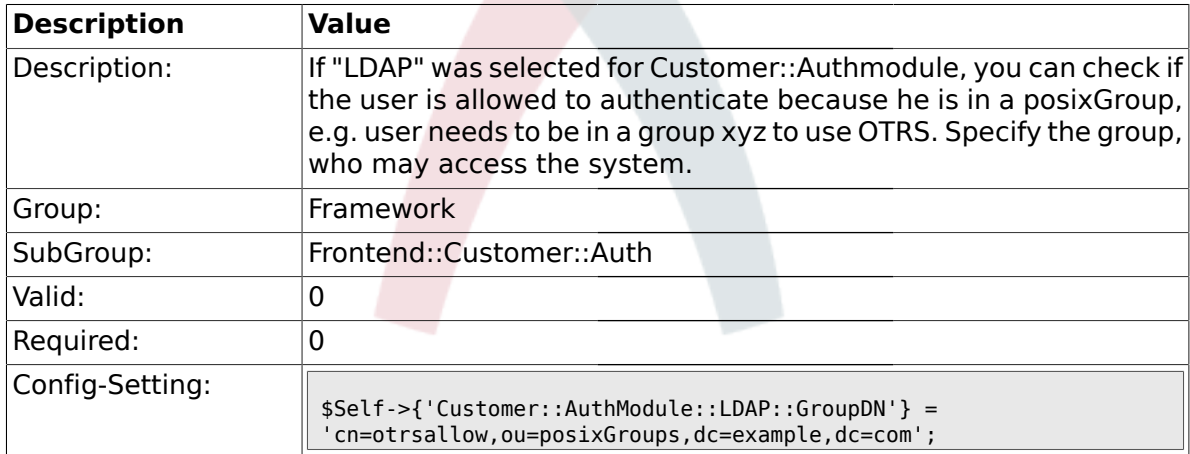

#### **1.41.16. Customer::AuthModule::LDAP::AccessAttr**

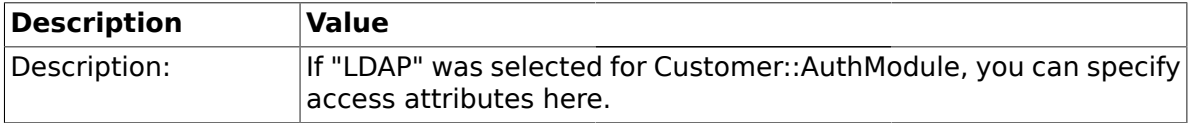

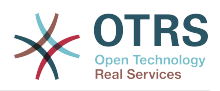

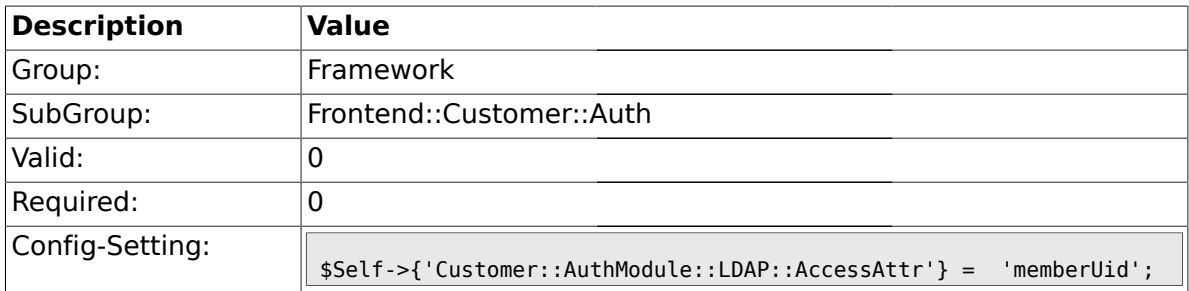

### **1.41.17. Customer::AuthModule::LDAP::UserAttr**

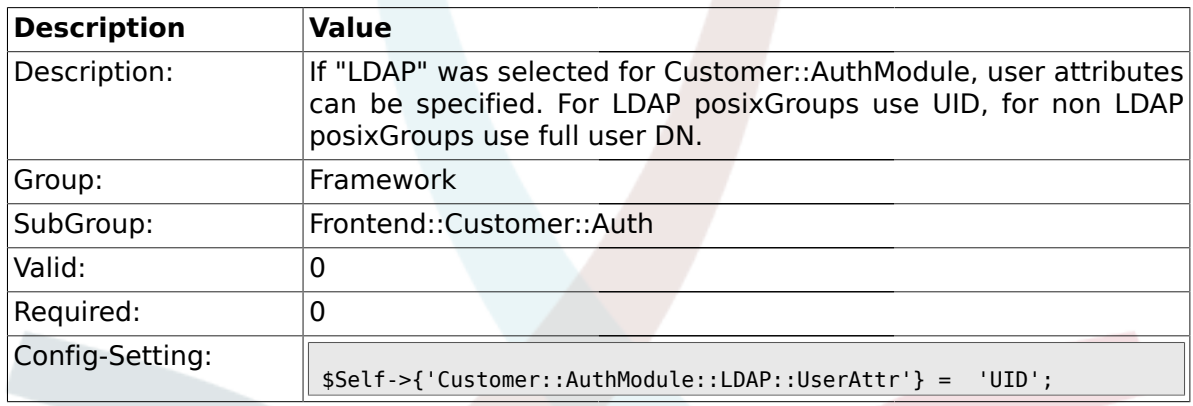

### **1.41.18. Customer::AuthModule::LDAP::SearchUserDN**

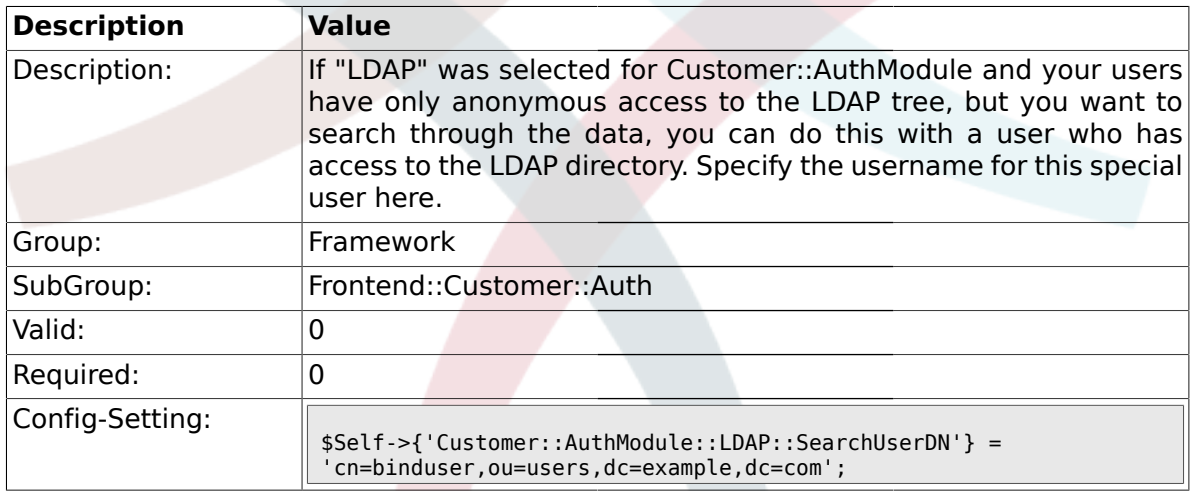

## **1.41.19. Customer::AuthModule::LDAP::SearchUserPw**

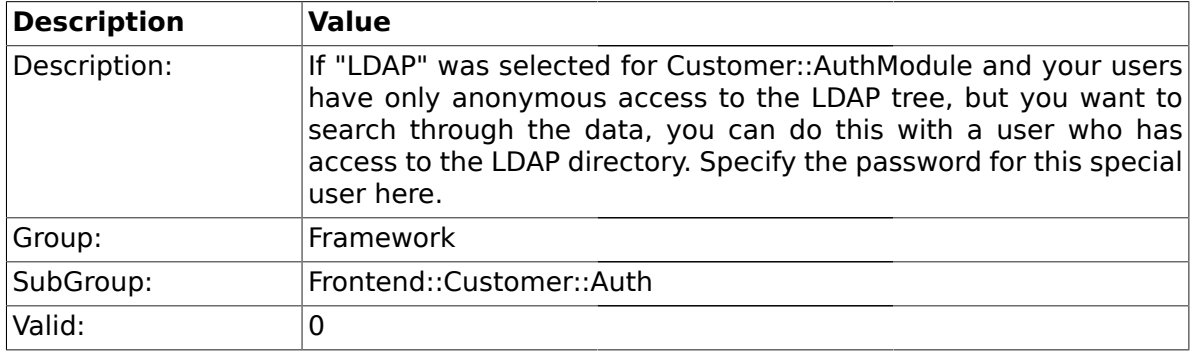

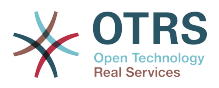

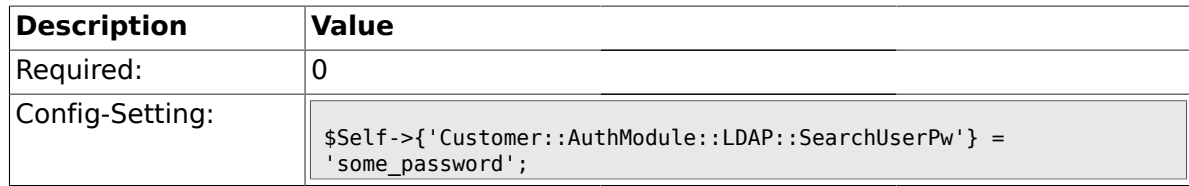

### **1.41.20. Customer::AuthModule::LDAP::AlwaysFilter**

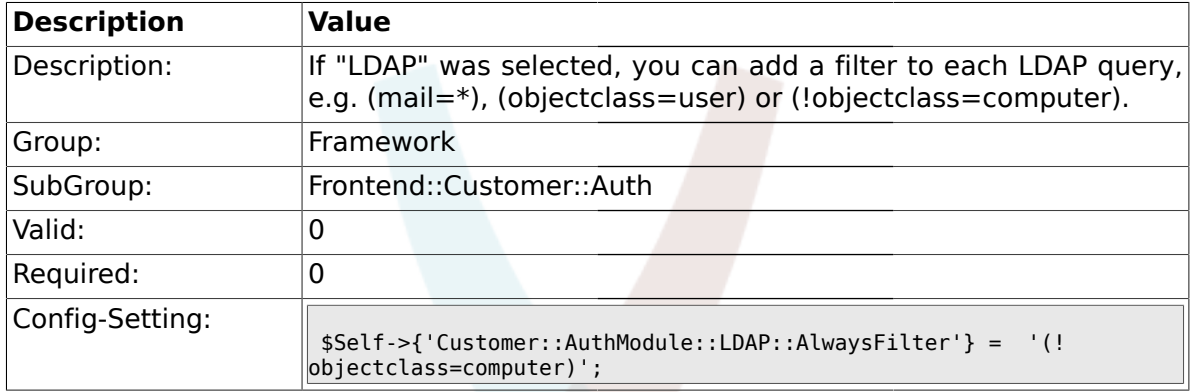

## **1.41.21. Customer::AuthModule::LDAP::UserSuffix**

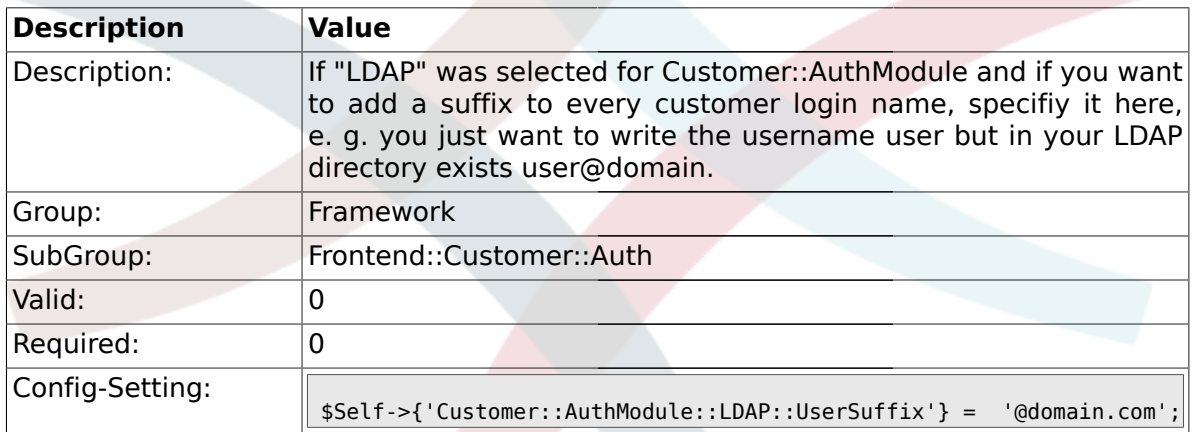

#### **1.41.22. Customer::AuthModule::LDAP::Params**

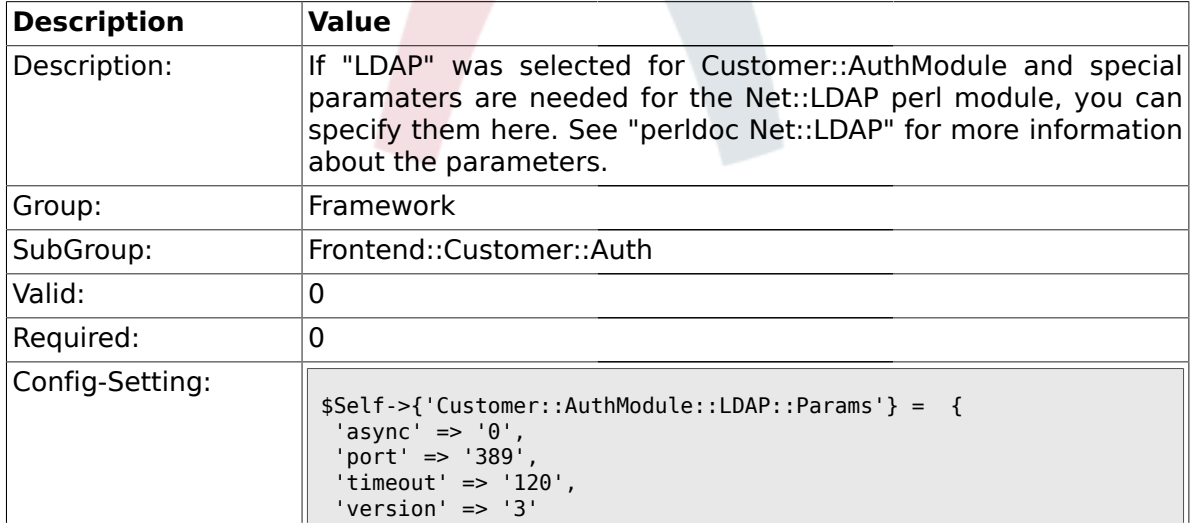

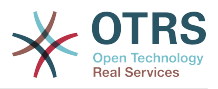

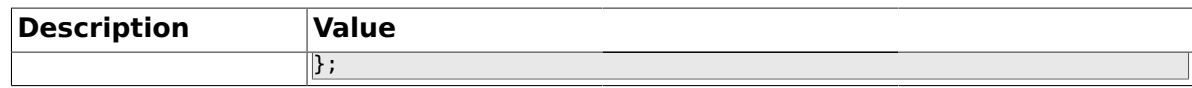

### **1.41.23. Customer::AuthModule::LDAP::Die**

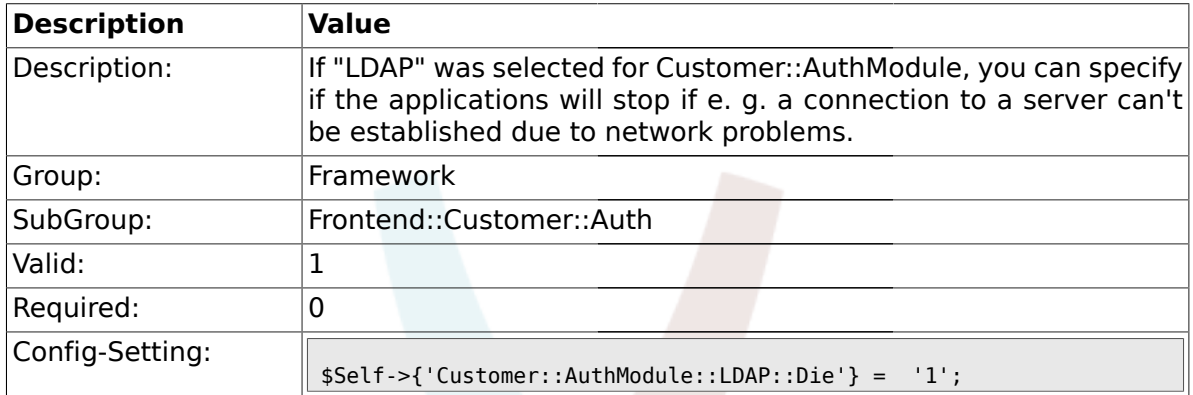

#### **1.41.24. Customer::AuthModule::Radius::Host**

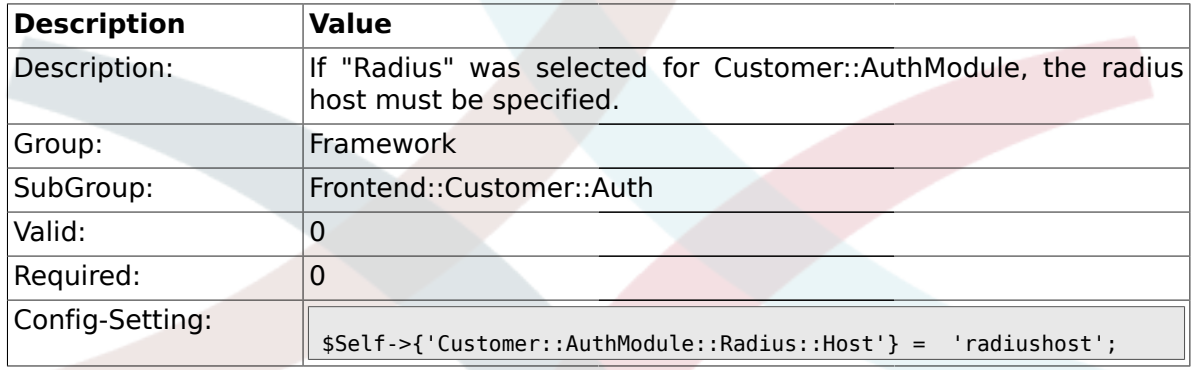

### **1.41.25. Customer::AuthModule::Radius::Password**

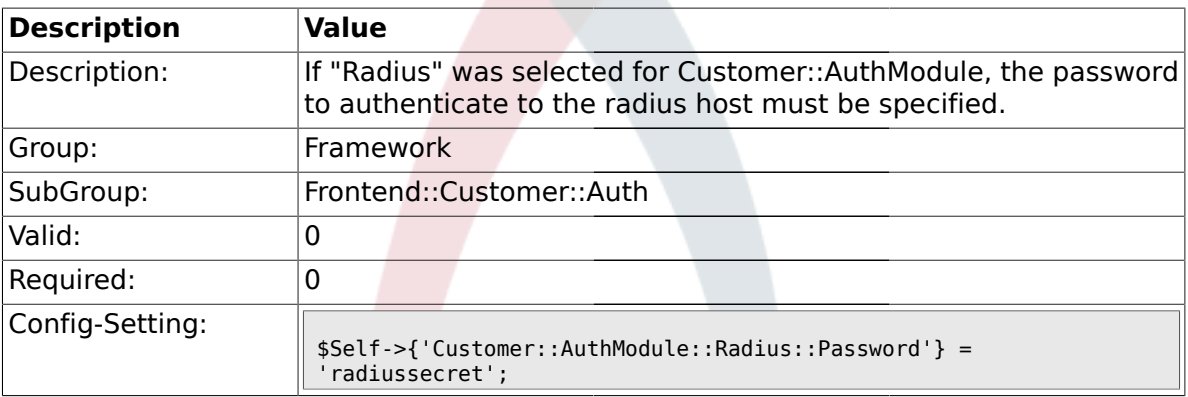

## **1.41.26. Customer::AuthModule::Radius::Die**

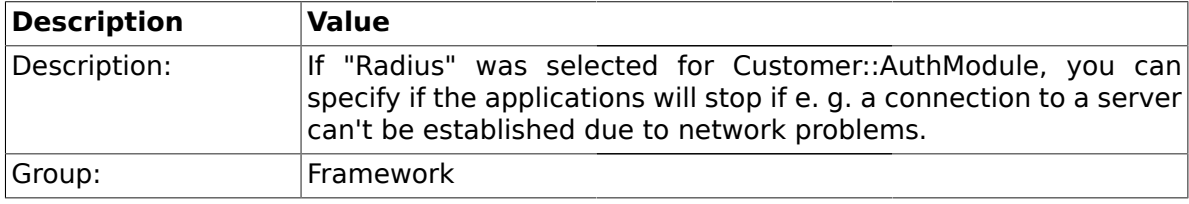

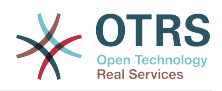

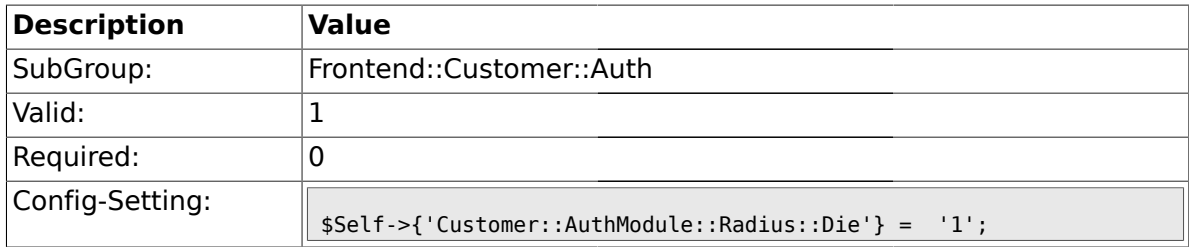

### **1.42. Frontend::Customer::ModuleMetaHead**

#### **1.42.1. CustomerFrontend::HeaderMetaModule###1-Refresh**

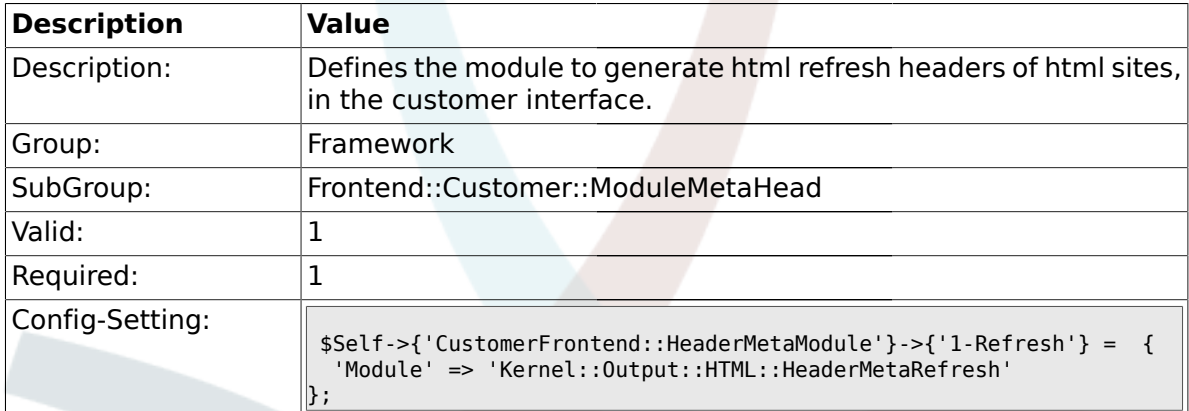

### **1.43. Frontend::Customer::ModuleNotify**

## **1.43.1. CustomerFrontend::NotifyModule###1-ShowAgentOnline**

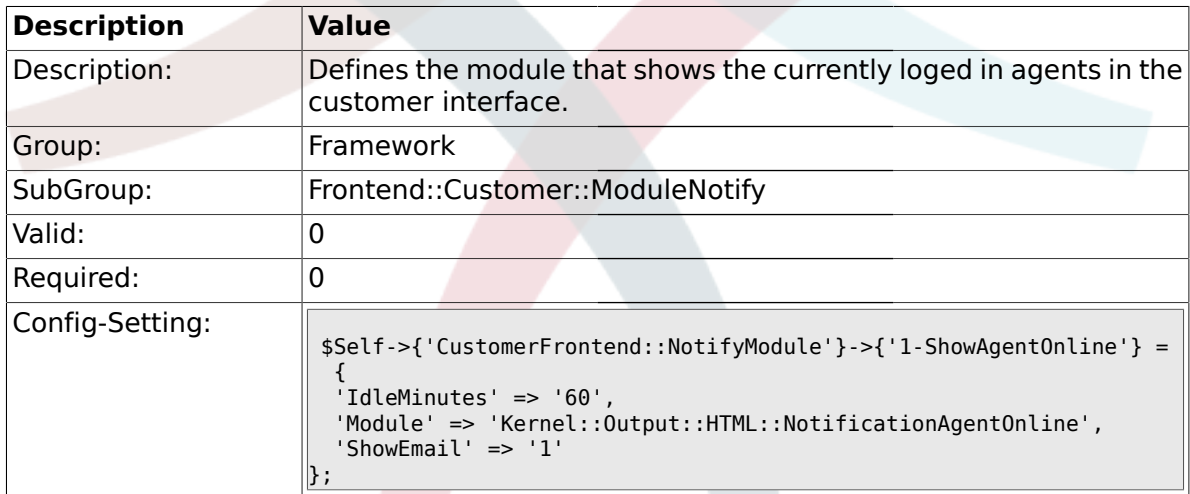

#### **1.43.2. CustomerFrontend::NotifyModule###1-ShowCustomerOnline**

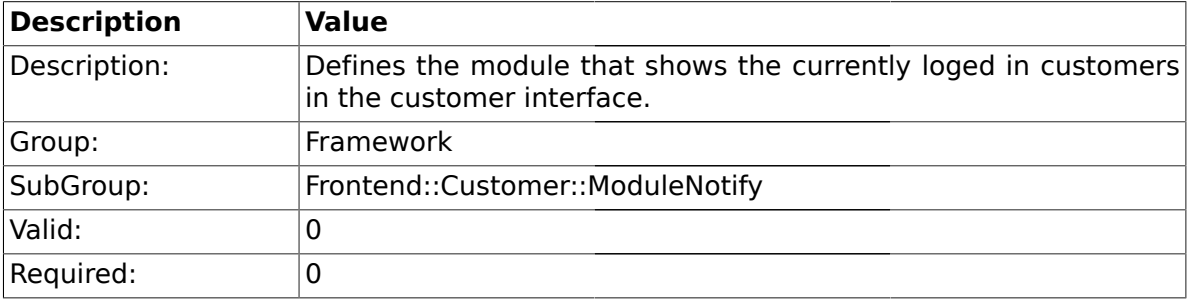

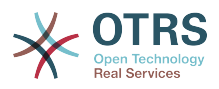

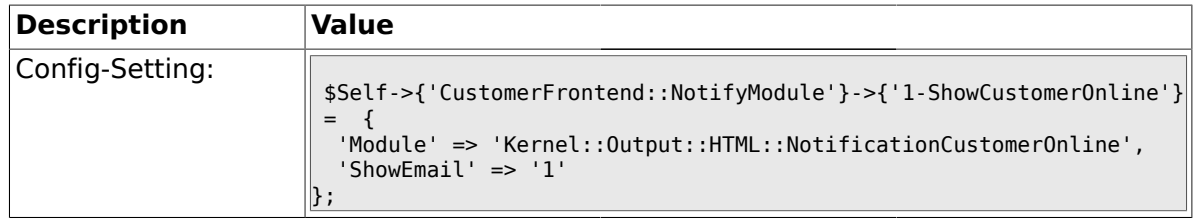

### **1.44. Frontend::Customer::ModuleRegistration**

### **1.44.1. CustomerFrontend::Module###Logout**

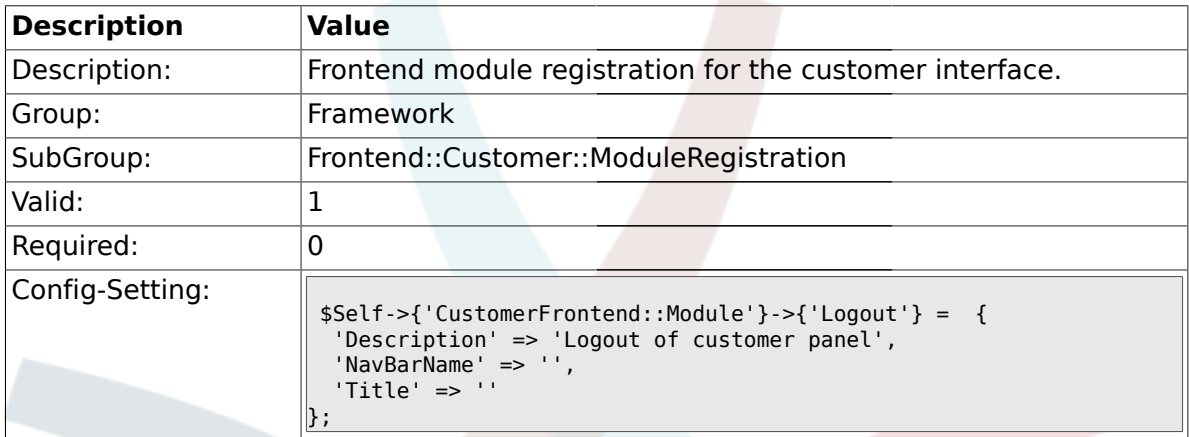

#### **1.44.2. CustomerFrontend::Module###CustomerPreferences**

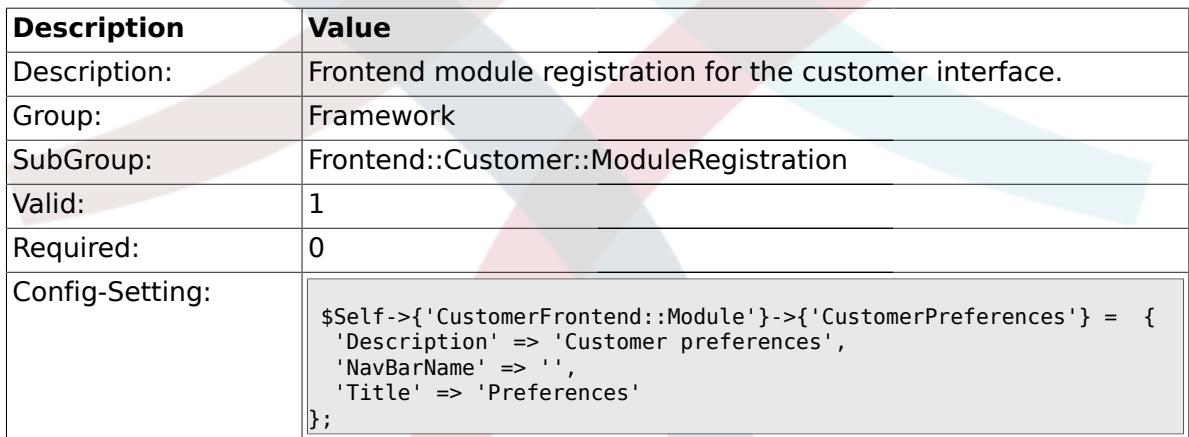

#### **1.44.3. CustomerFrontend::Module###CustomerAccept**

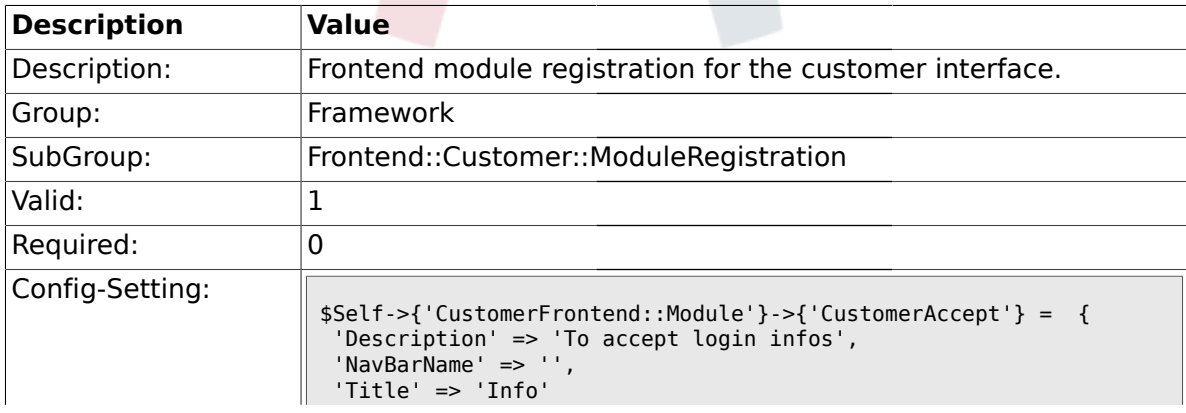

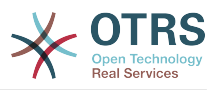

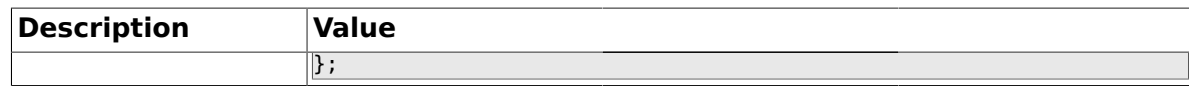

#### **1.44.4. CustomerFrontend::Module###PictureUpload**

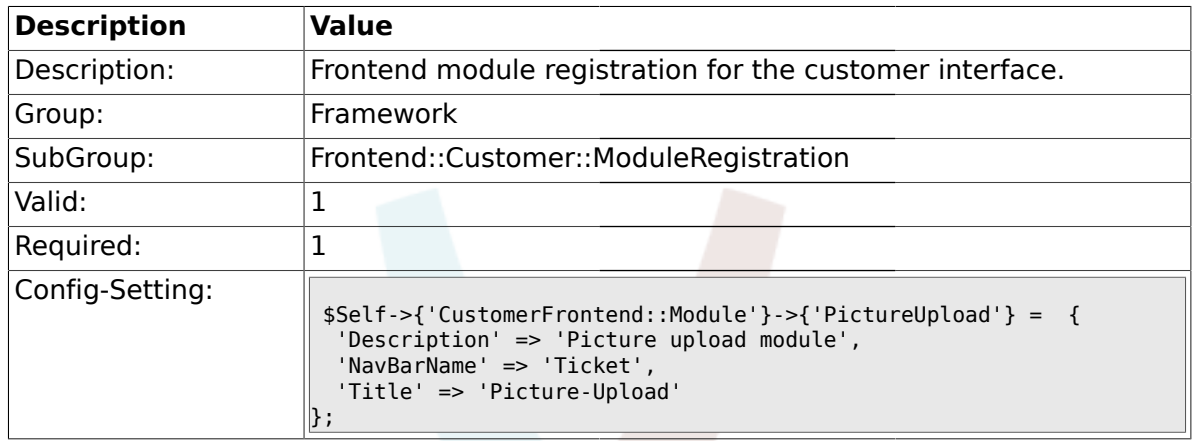

#### **1.45. Frontend::Customer::Preferences**

#### **1.45.1. PreferencesTable**

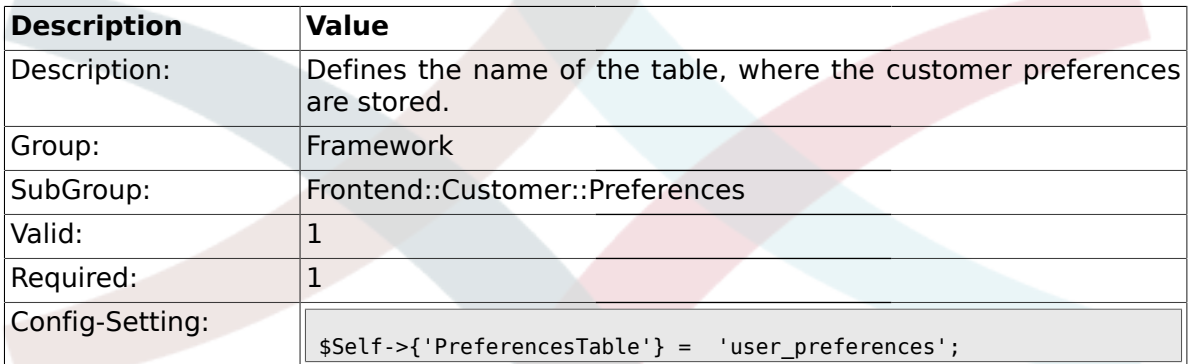

#### **1.45.2. PreferencesTableKey**

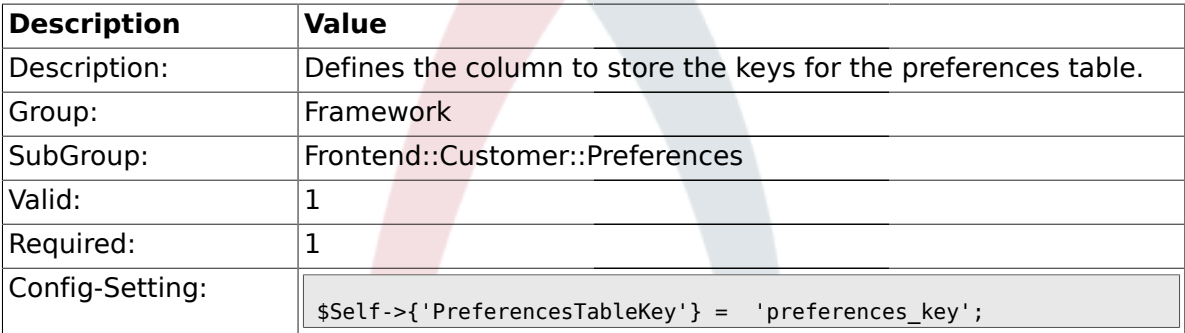

#### **1.45.3. CustomerPreferences**

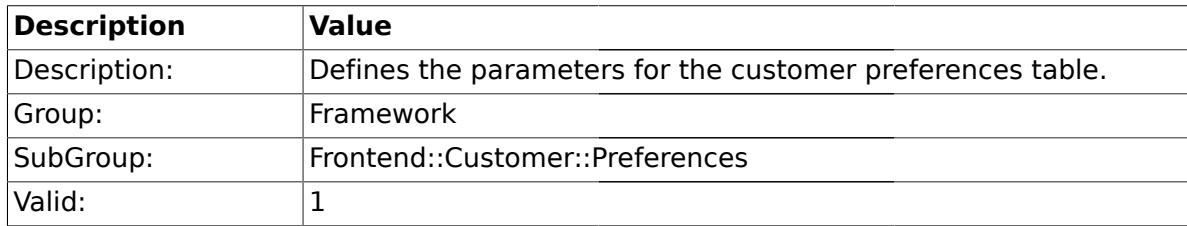

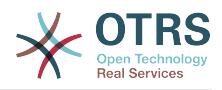

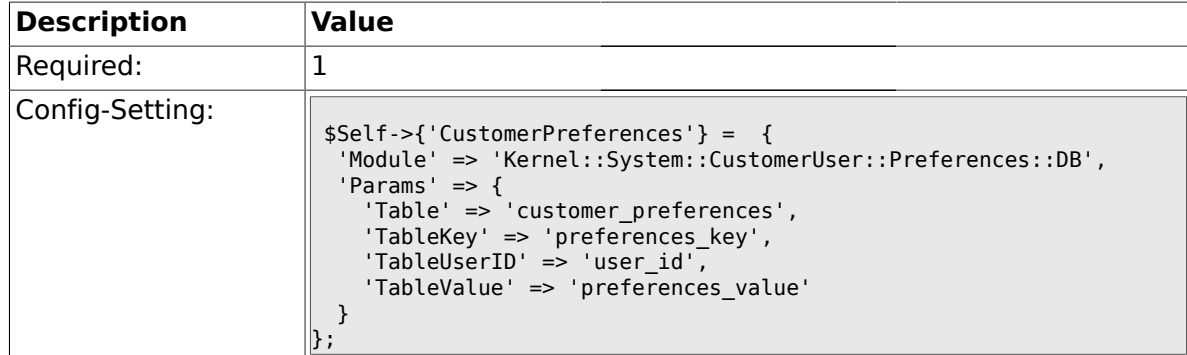

#### **1.45.4. CustomerPreferencesView**

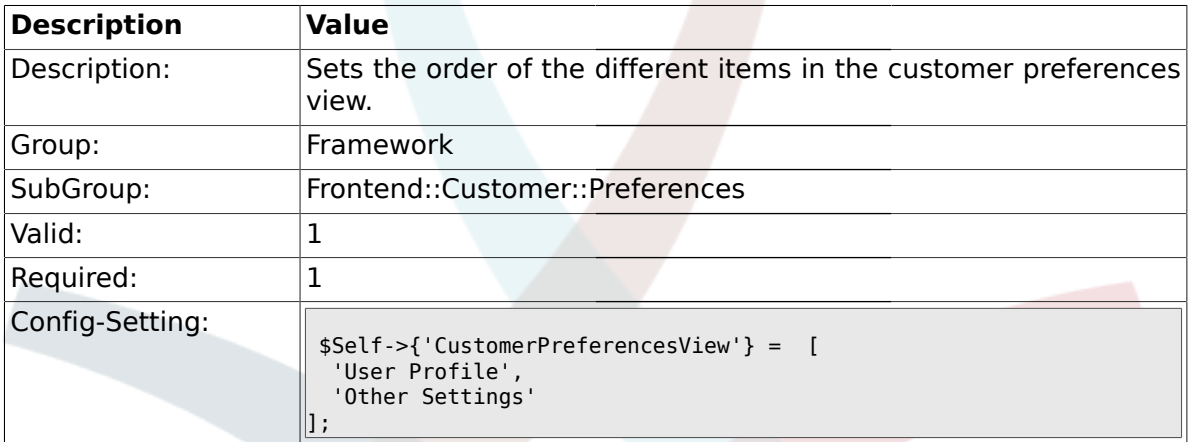

### **1.45.5. CustomerPreferencesGroups###Password**

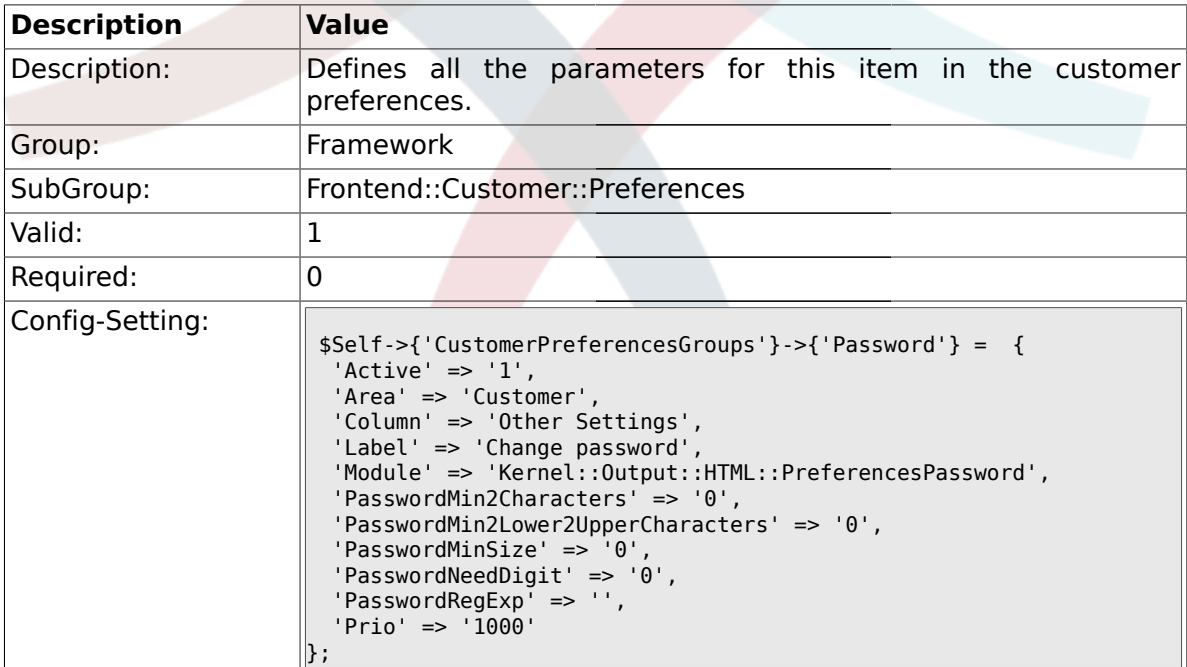

### **1.45.6. CustomerPreferencesGroups###Language**

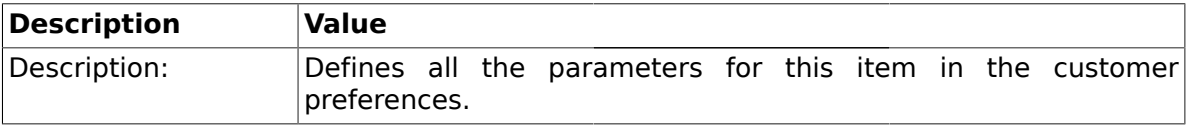
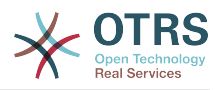

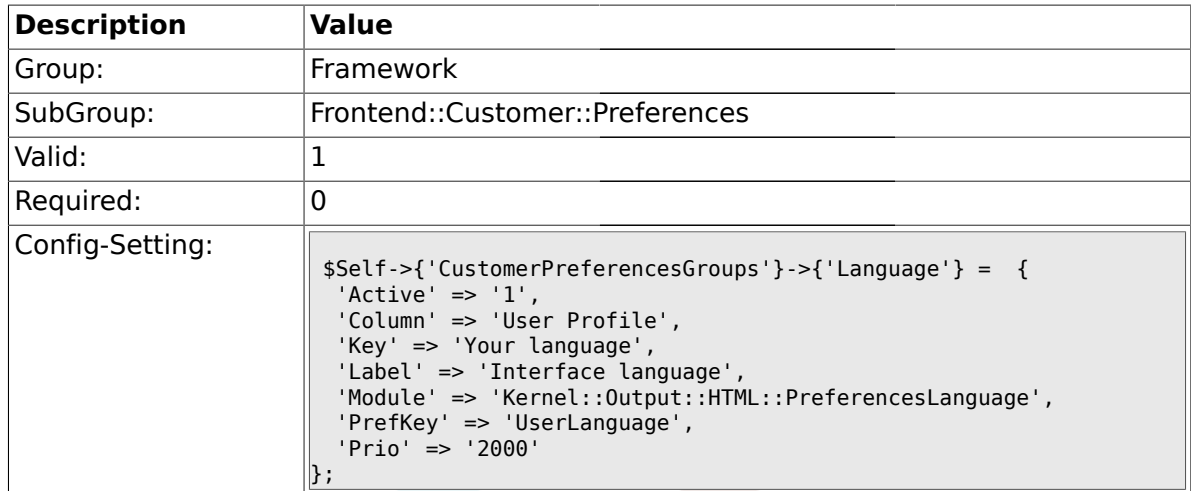

## **1.45.7. CustomerPreferencesGroups###Theme**

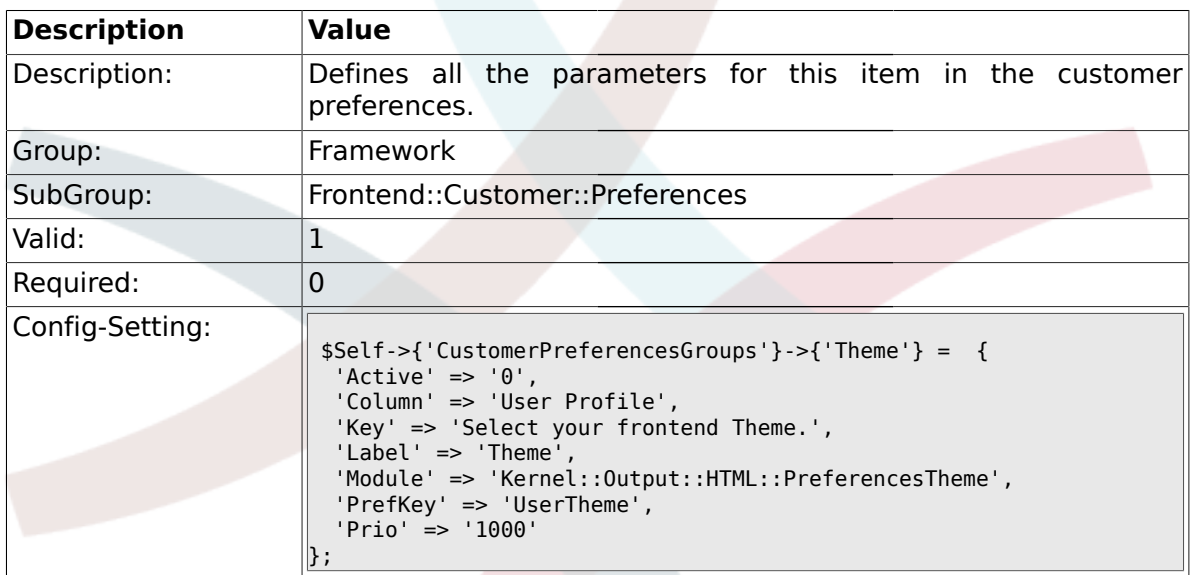

## **1.45.8. CustomerPreferencesGroups###TimeZone**

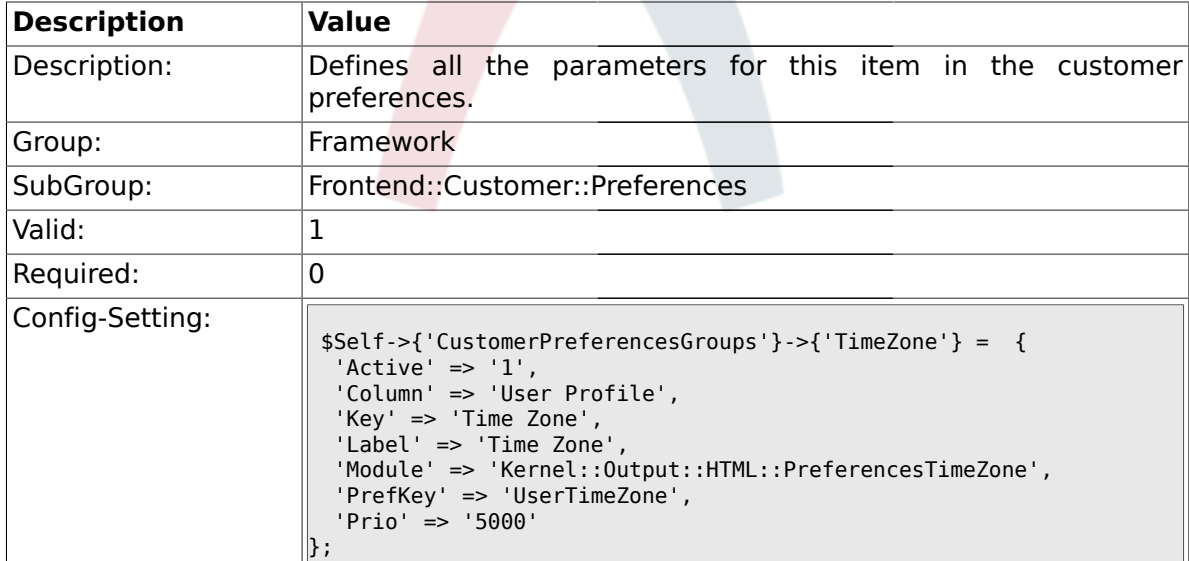

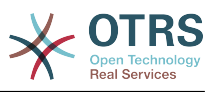

#### **1.45.9. CustomerPreferencesGroups###PGP**

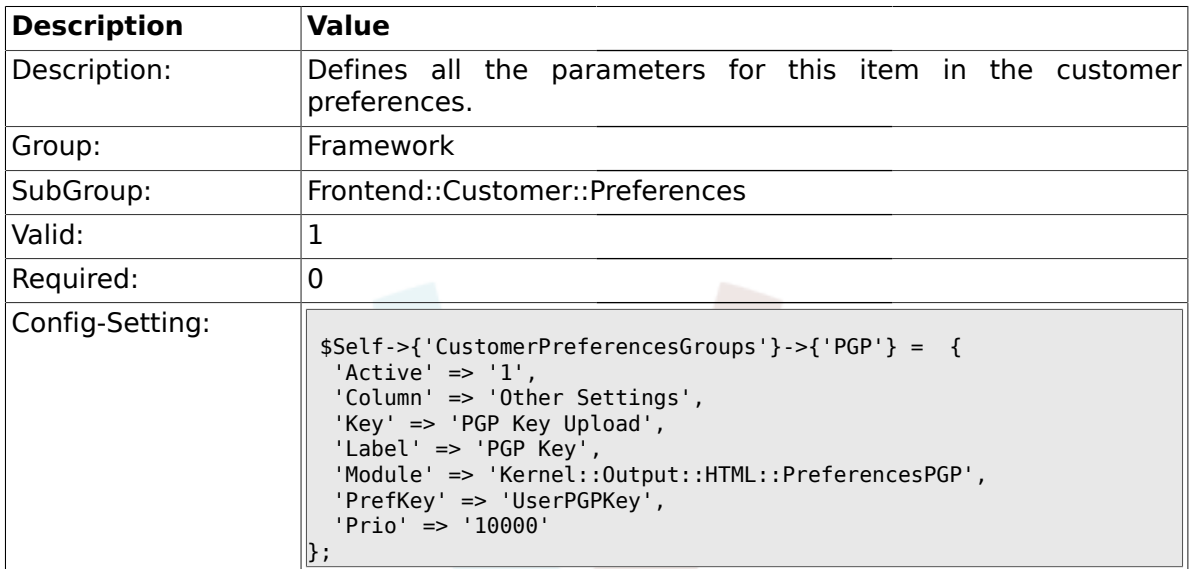

#### **1.45.10. CustomerPreferencesGroups###SMIME**

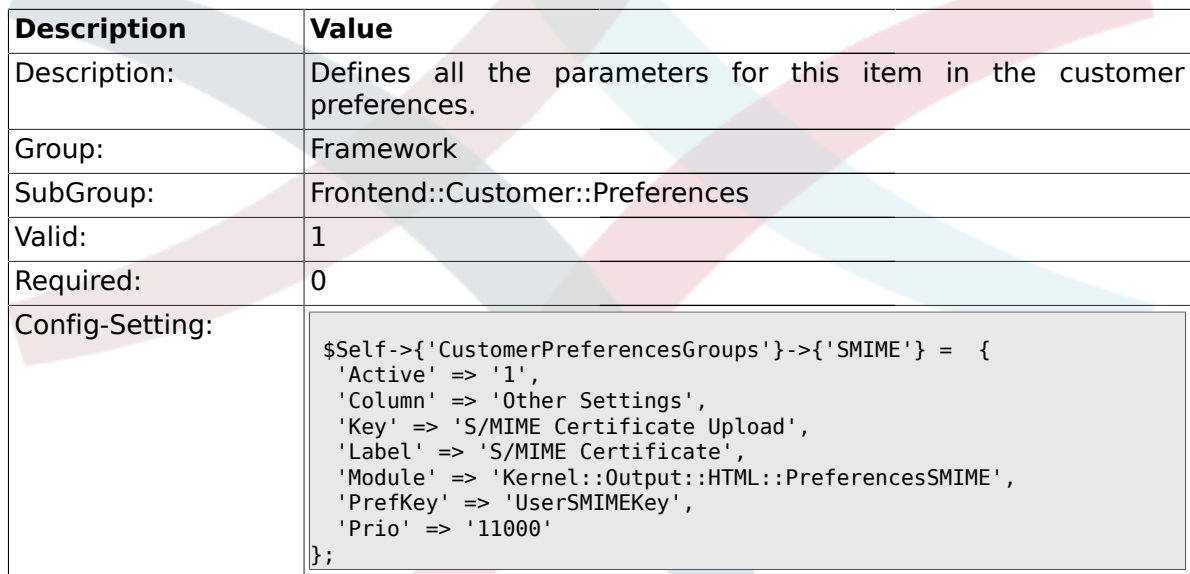

### **1.46. Frontend::Public**

#### **1.46.1. PublicFrontend::CommonParam###Action**

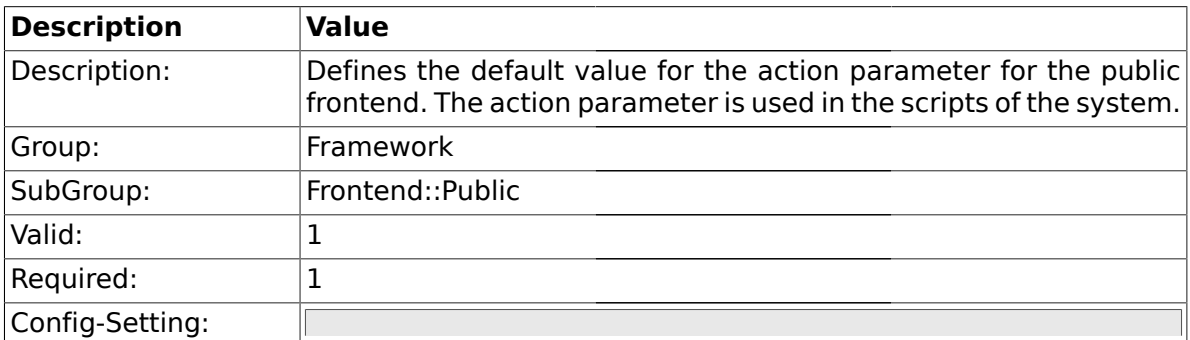

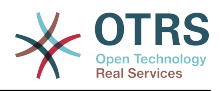

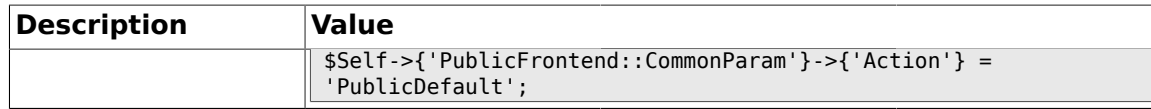

#### **1.47. Frontend::Public::ModuleRegistration**

#### **1.47.1. PublicFrontend::Module###PublicDefault**

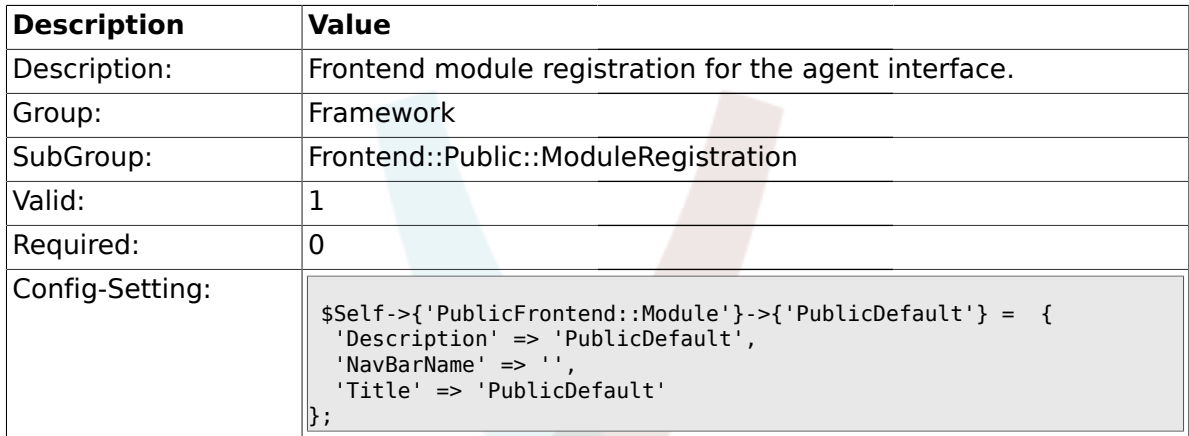

## **1.47.2. PublicFrontend::Module###PublicRepository**

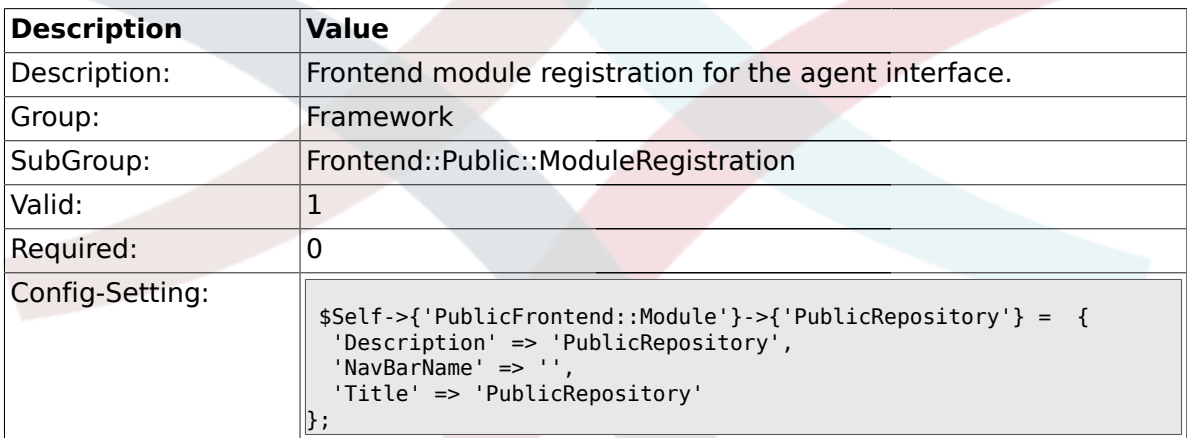

# **2. Ticket**

#### **2.1. Core::ArticleFreeText**

## **2.1.1. ArticleFreeKey1**

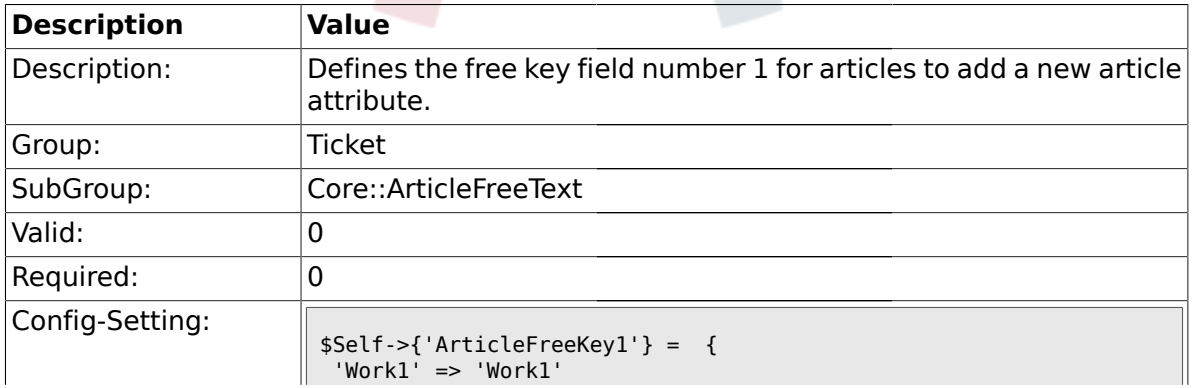

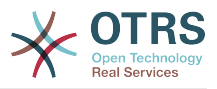

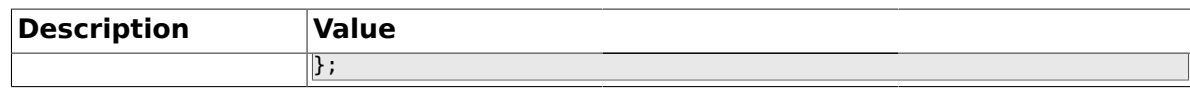

## **2.1.2. ArticleFreeKey1::DefaultSelection**

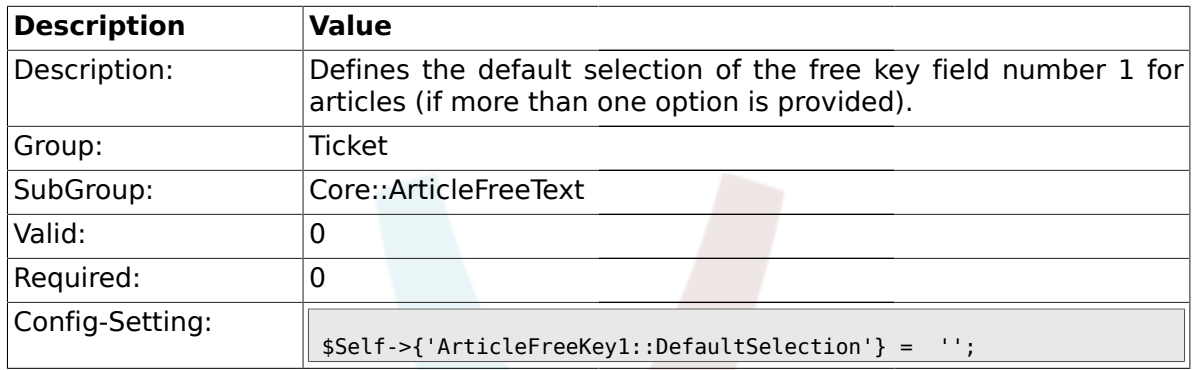

#### **2.1.3. ArticleFreeText1**

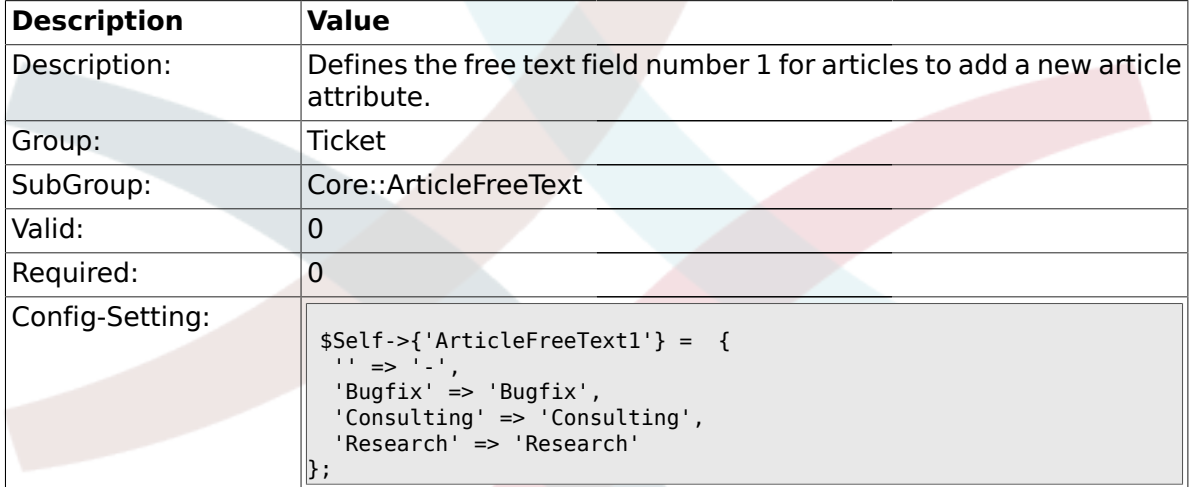

#### **2.1.4. ArticleFreeText1::DefaultSelection**

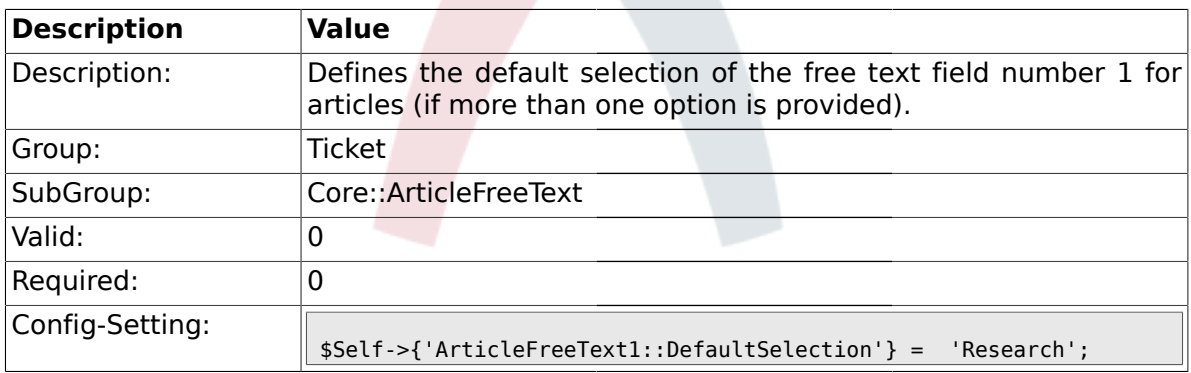

#### **2.1.5. ArticleFreeKey2**

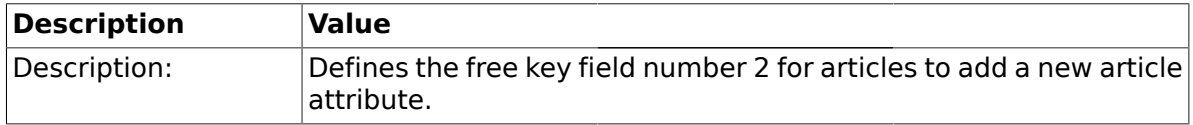

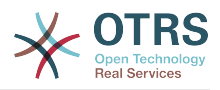

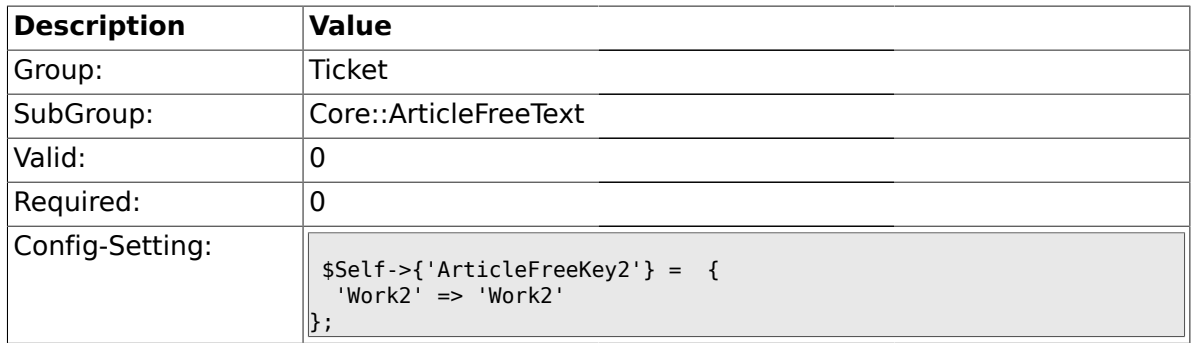

# **2.1.6. ArticleFreeKey2::DefaultSelection**

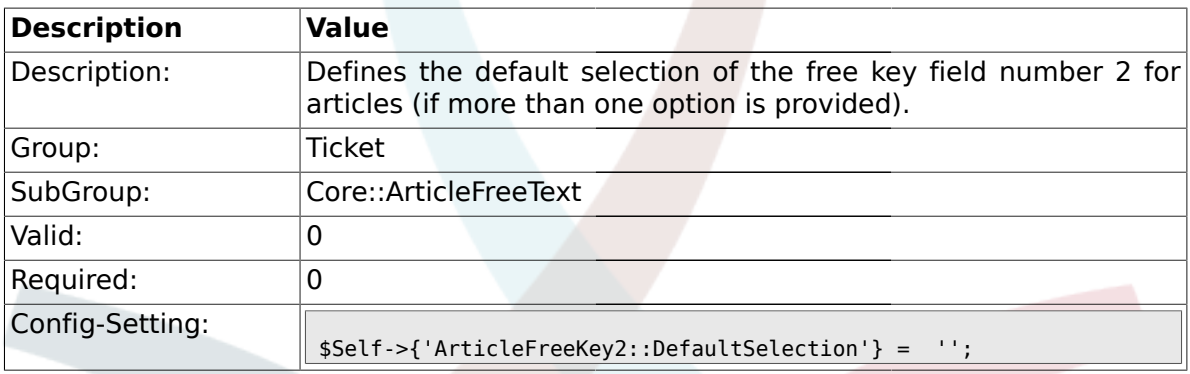

#### **2.1.7. ArticleFreeText2**

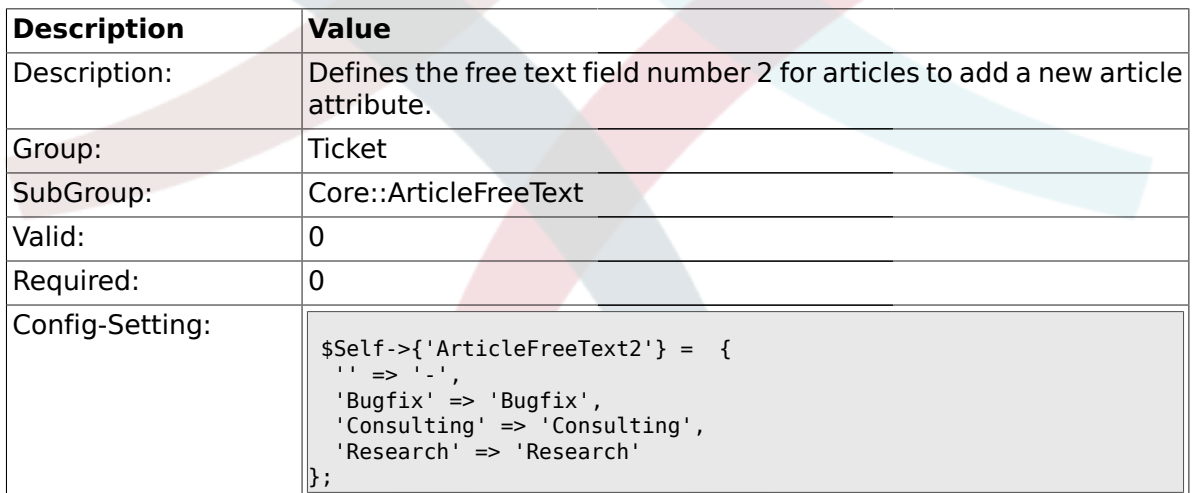

## **2.1.8. ArticleFreeText2::DefaultSelection**

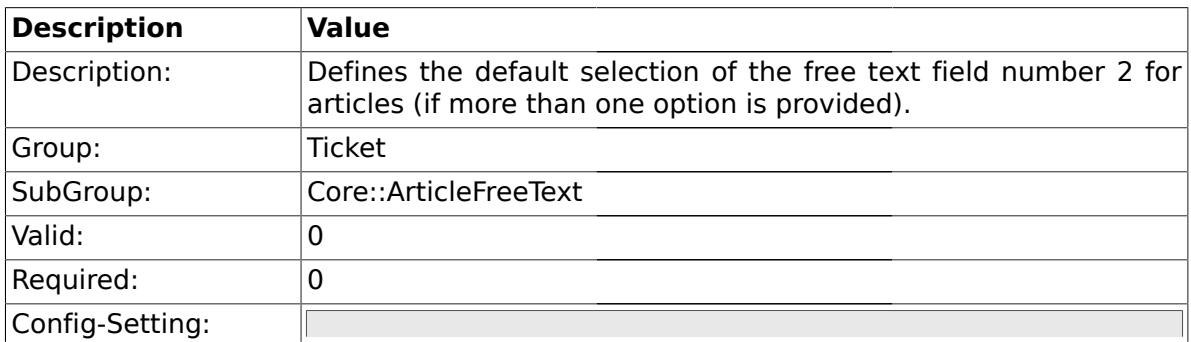

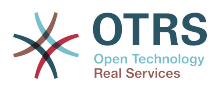

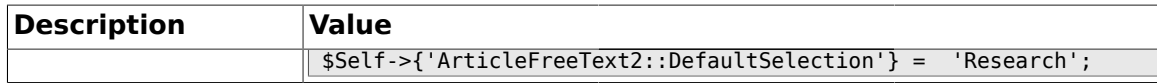

#### **2.1.9. ArticleFreeKey3**

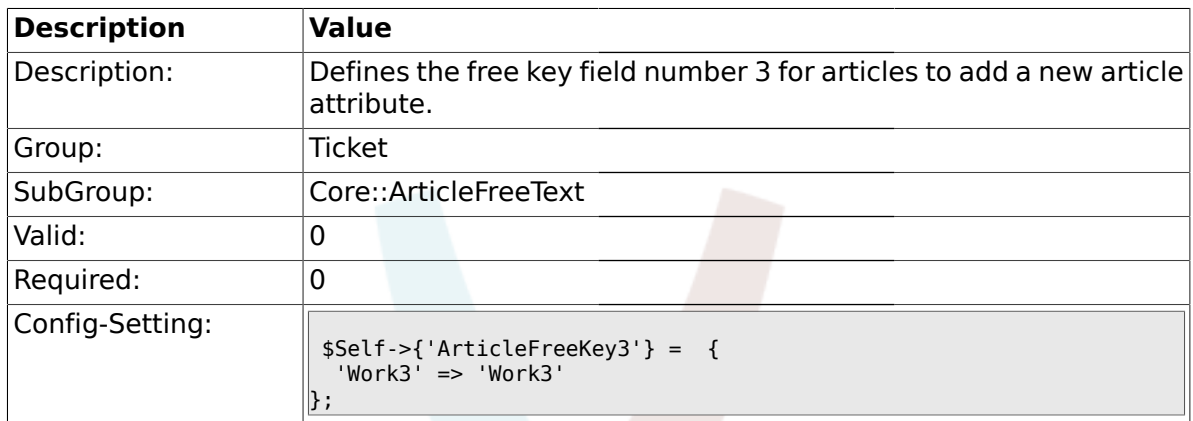

## **2.1.10. ArticleFreeKey3::DefaultSelection**

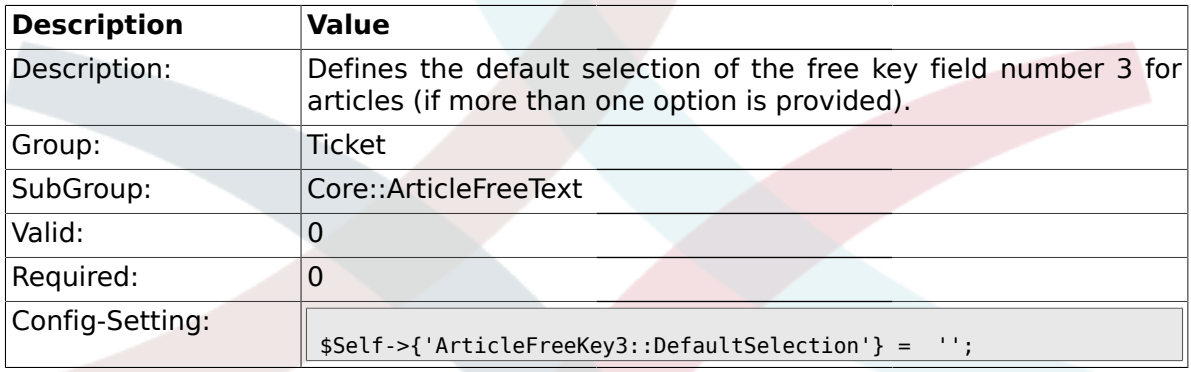

#### **2.1.11. ArticleFreeText3**

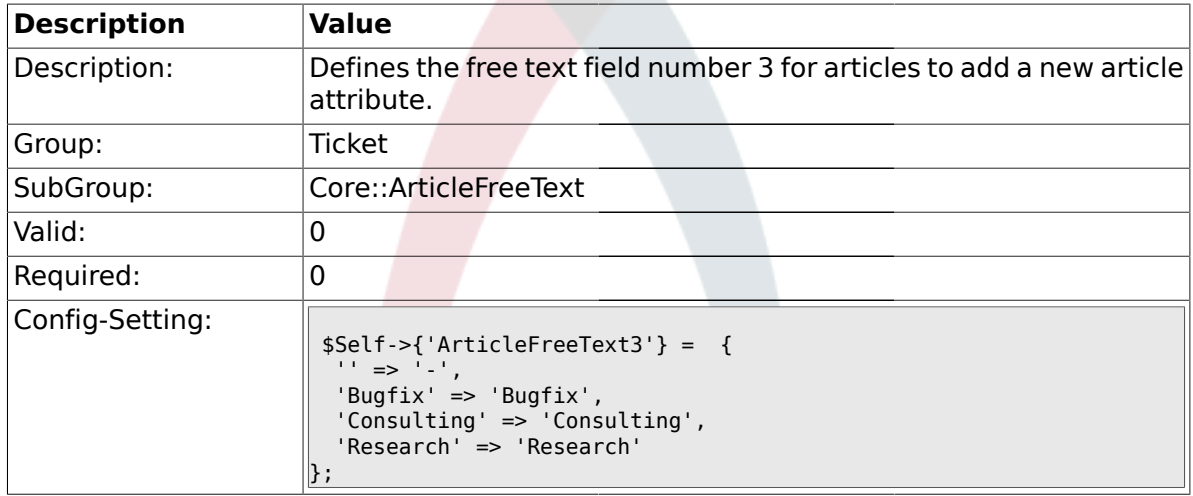

#### **2.1.12. ArticleFreeText3::DefaultSelection**

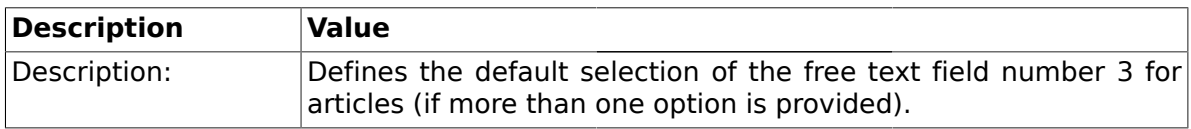

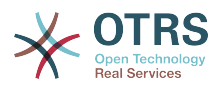

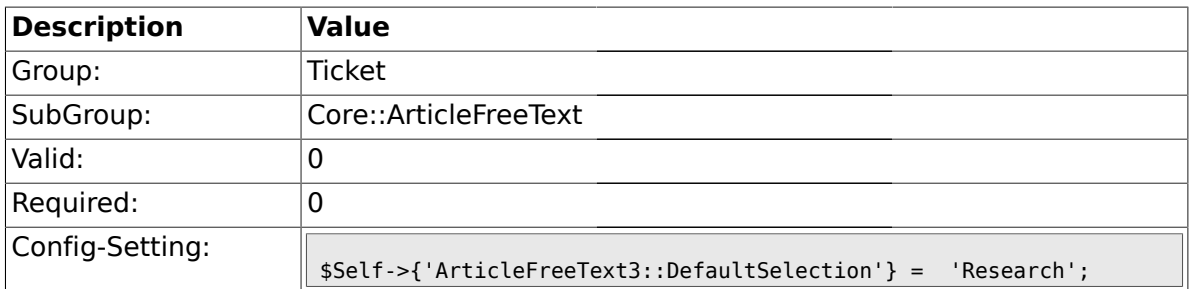

#### **2.2. Core::FulltextSearch**

### **2.2.1. Ticket::SearchIndexModule**

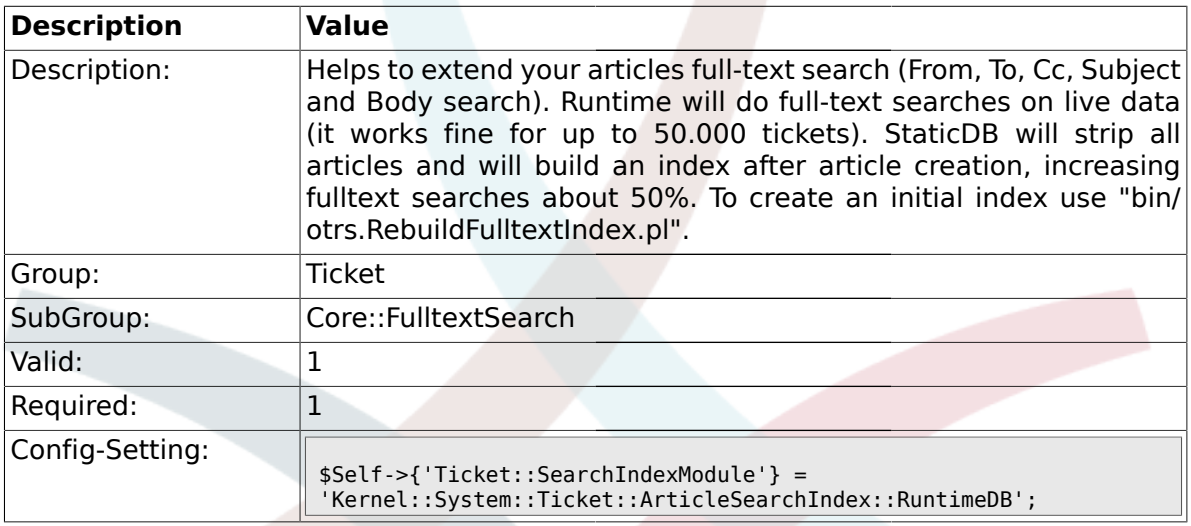

#### **2.2.2. Ticket::SearchIndex::Attribute**

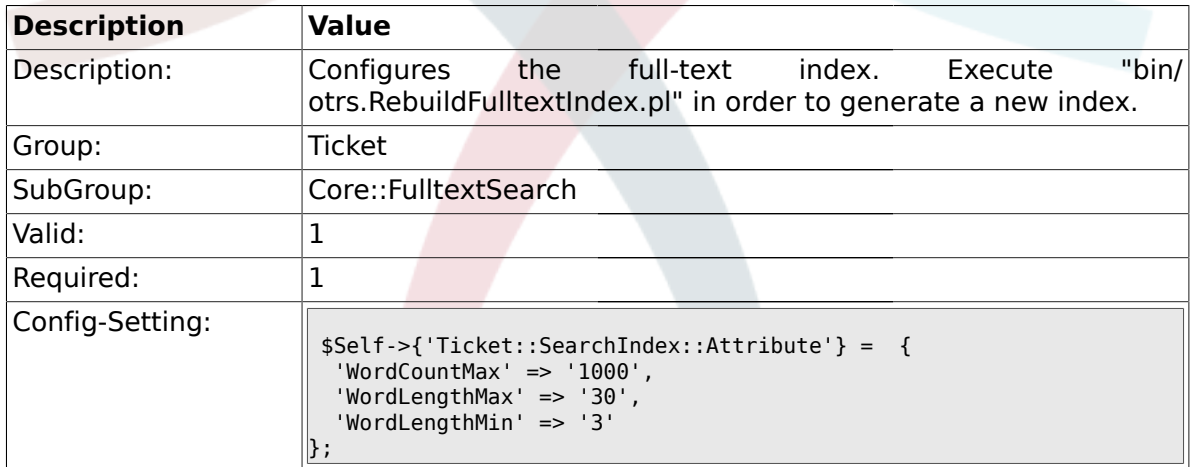

#### **2.2.3. Ticket::EventModulePost###98-ArticleSearchIndex**

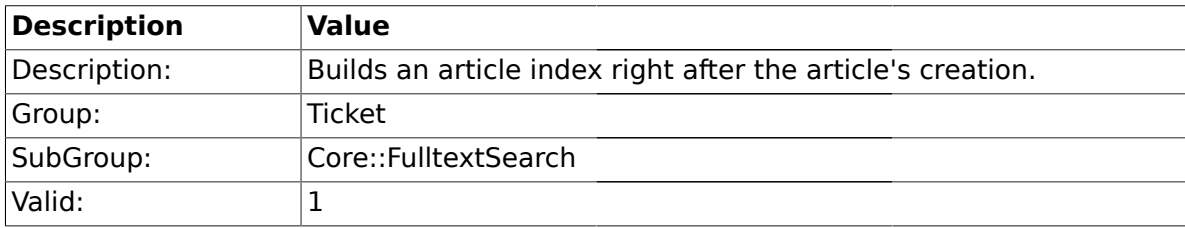

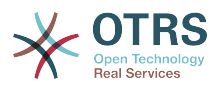

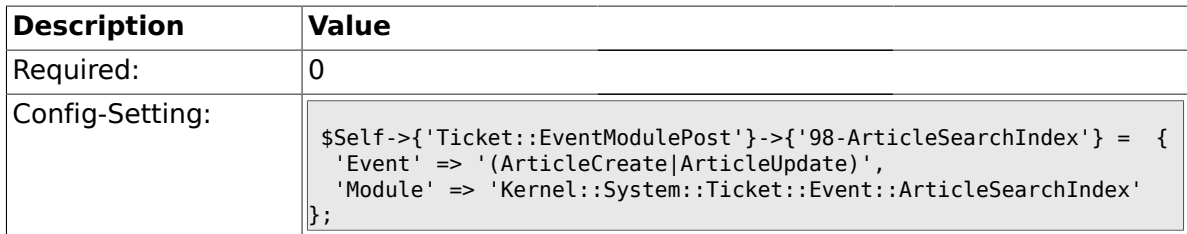

## **2.3. Core::LinkObject**

## **2.3.1. LinkObject::PossibleLink###0200**

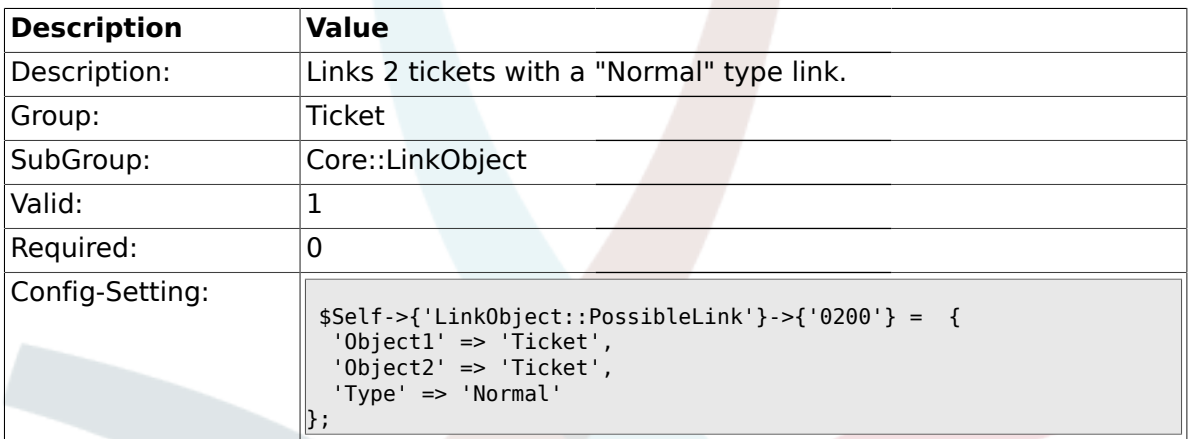

## **2.3.2. LinkObject::PossibleLink###0201**

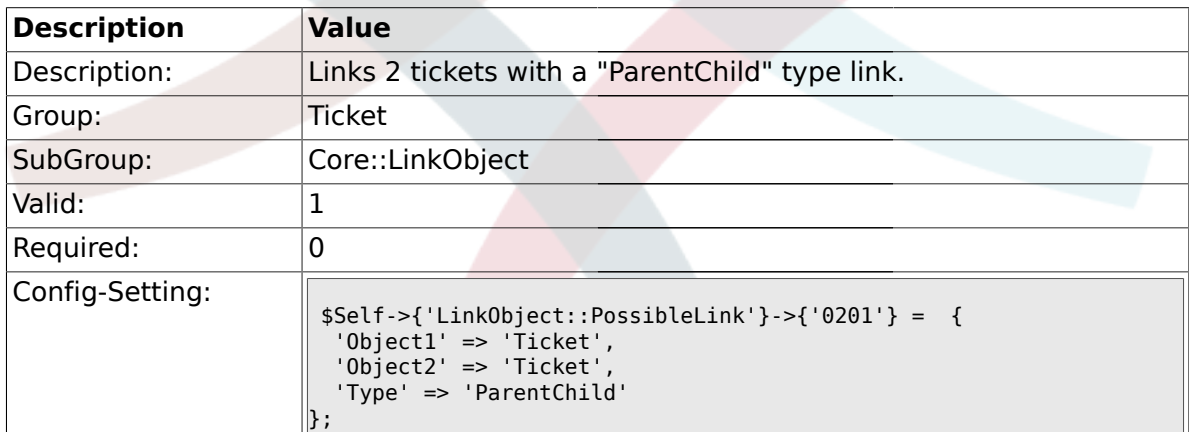

#### **2.4. Core::PostMaster**

#### **2.4.1. PostmasterMaxEmails**

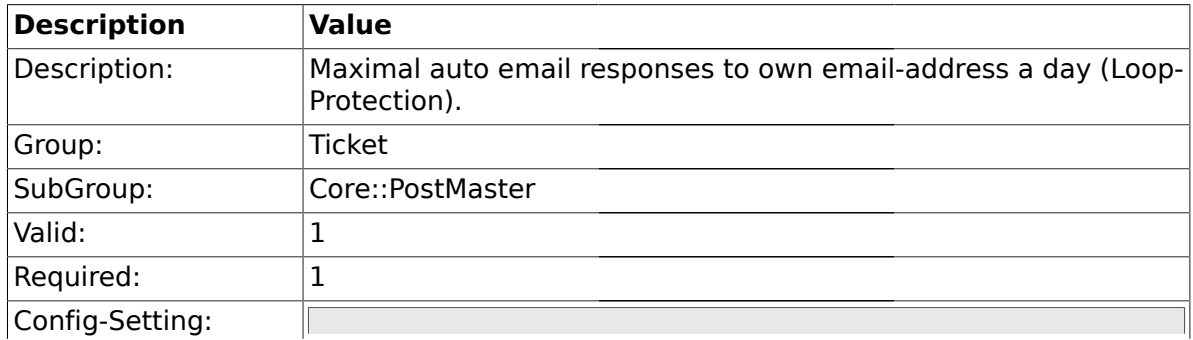

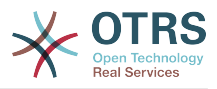

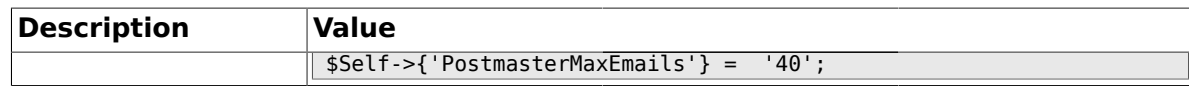

#### **2.4.2. PostMasterMaxEmailSize**

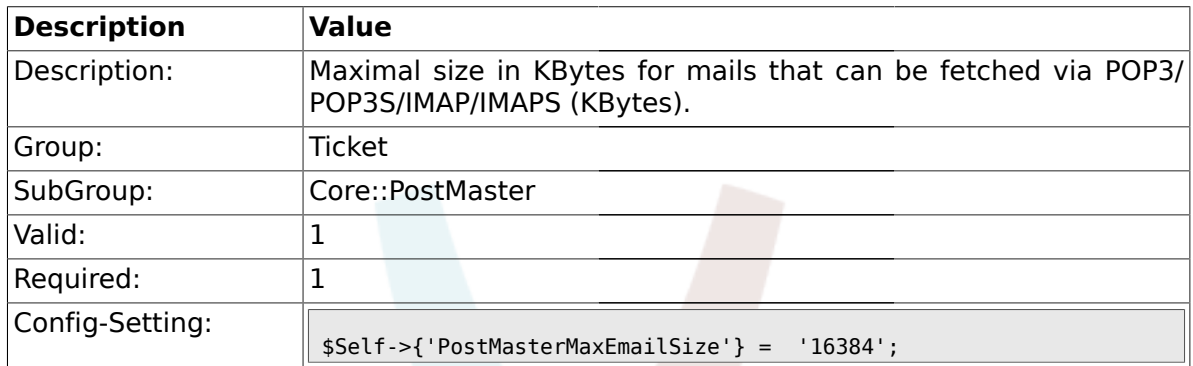

## **2.4.3. PostMasterReconnectMessage**

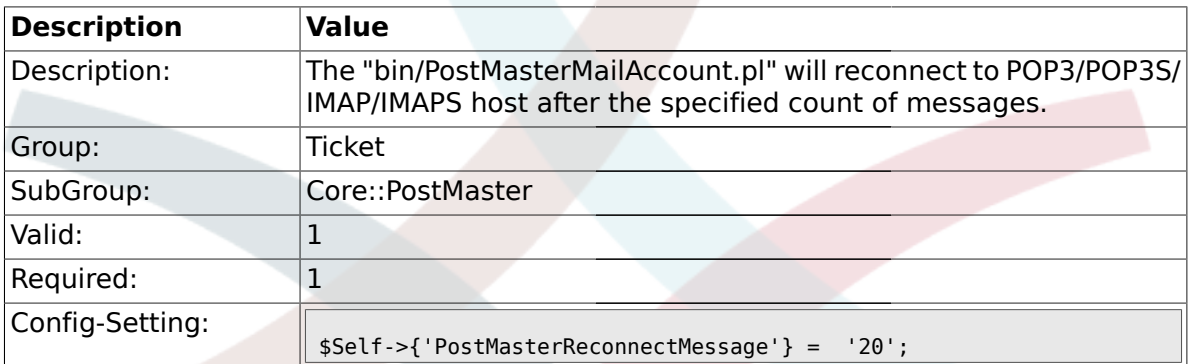

## **2.4.4. LoopProtectionModule**

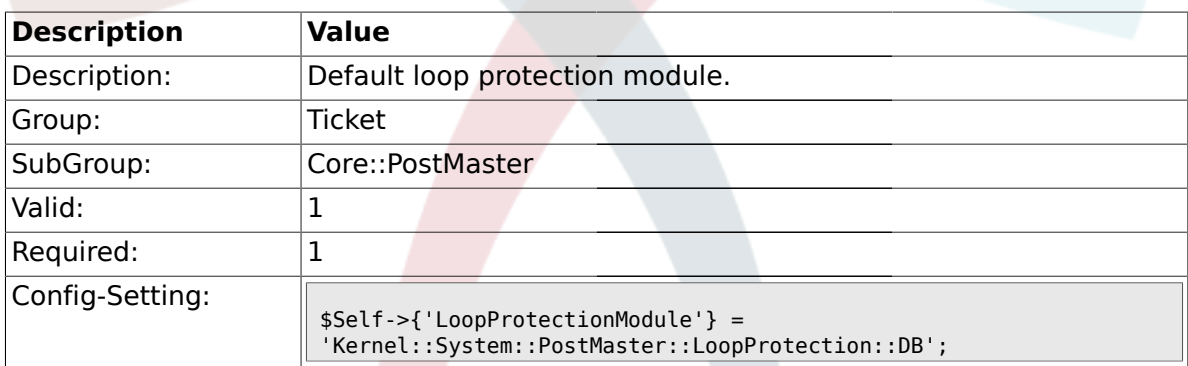

# **2.4.5. LoopProtectionLog**

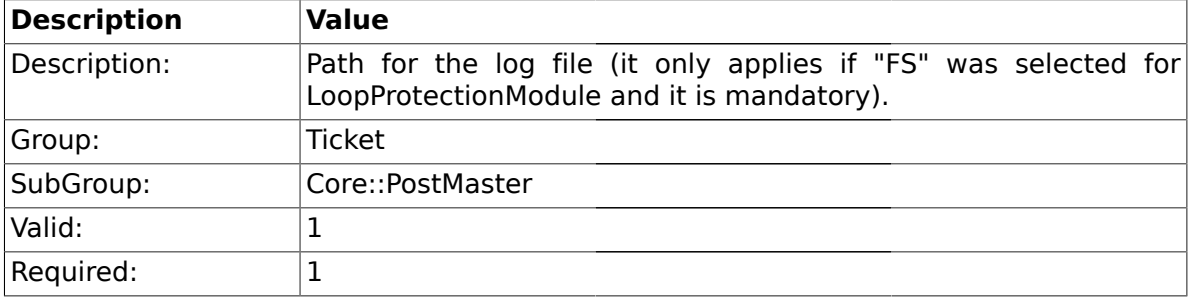

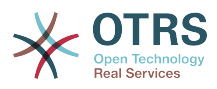

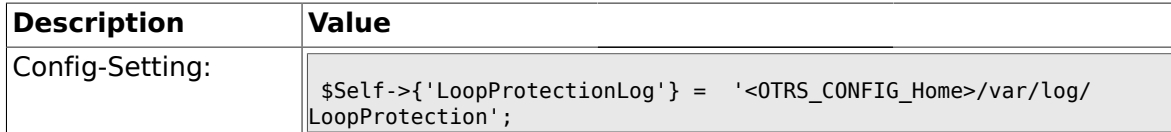

#### **2.4.6. PostmasterAutoHTML2Text**

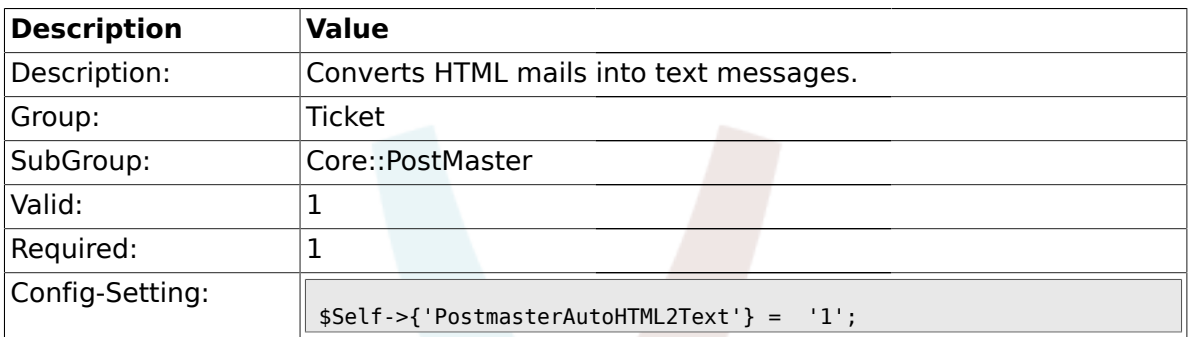

## **2.4.7. PostmasterFollowUpSearchInReferences**

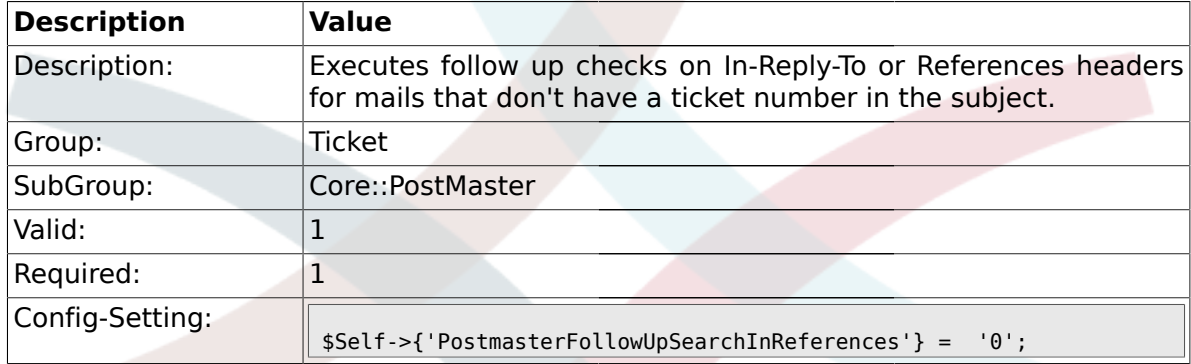

## **2.4.8. PostmasterFollowUpSearchInBody**

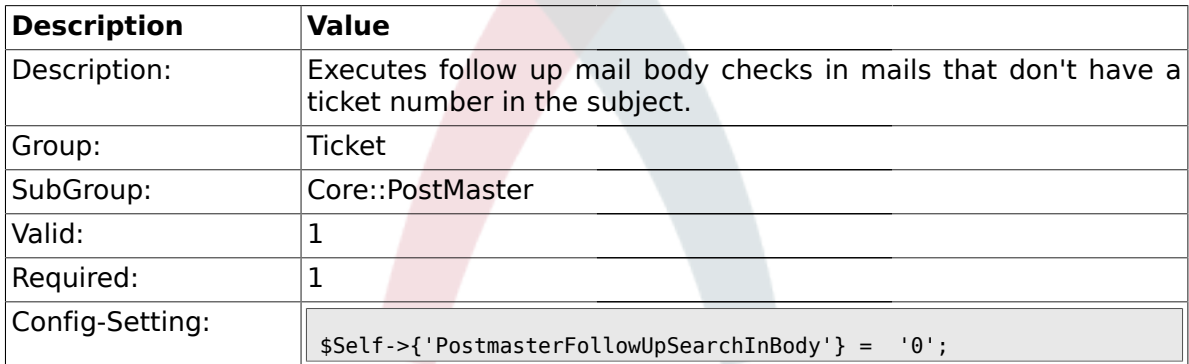

#### **2.4.9. PostmasterFollowUpSearchInAttachment**

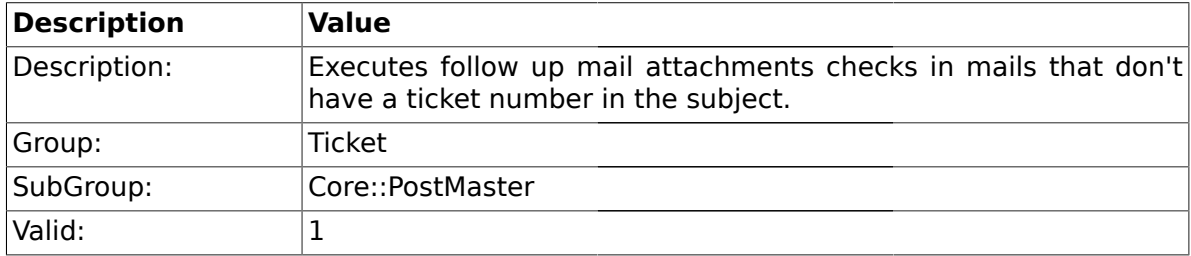

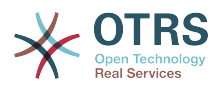

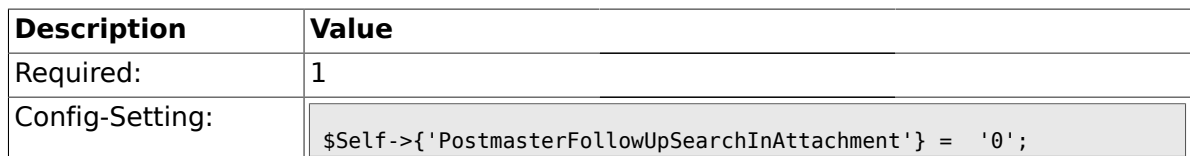

## **2.4.10. PostmasterFollowUpSearchInRaw**

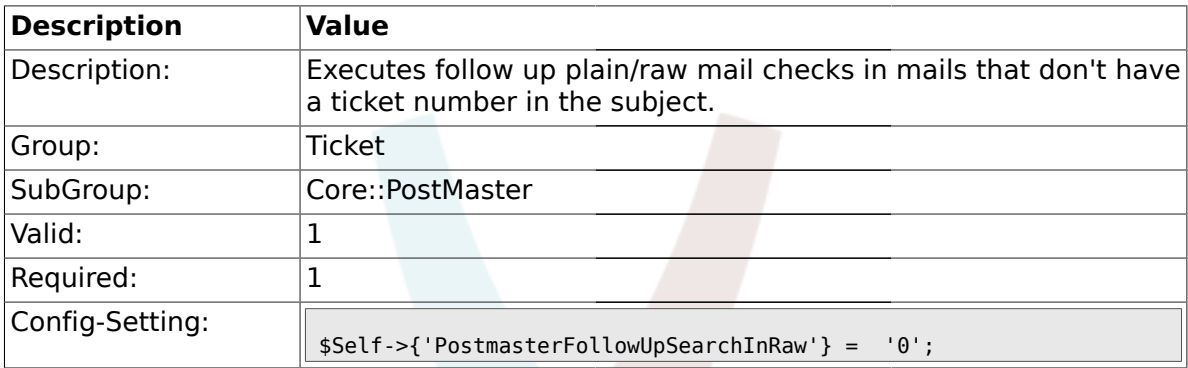

#### **2.4.11. PostmasterUserID**

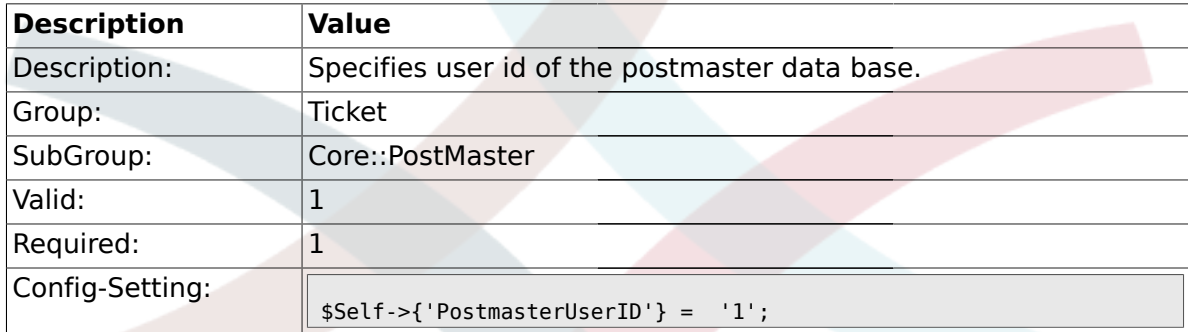

## **2.4.12. PostmasterDefaultQueue**

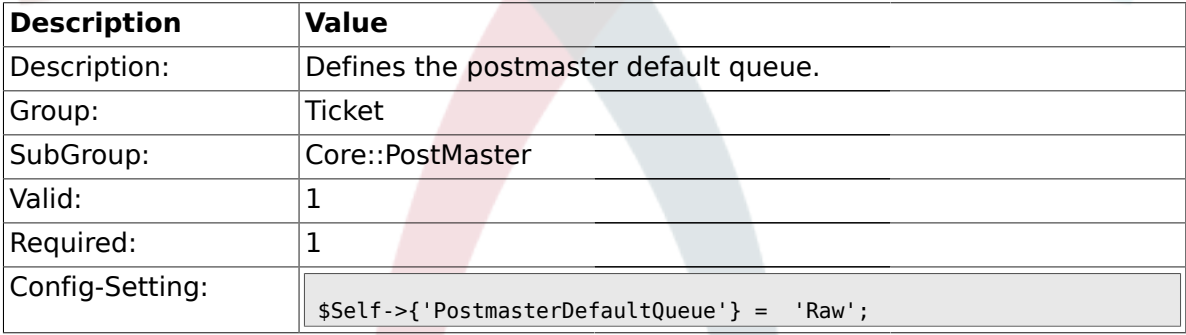

## **2.4.13. PostmasterDefaultPriority**

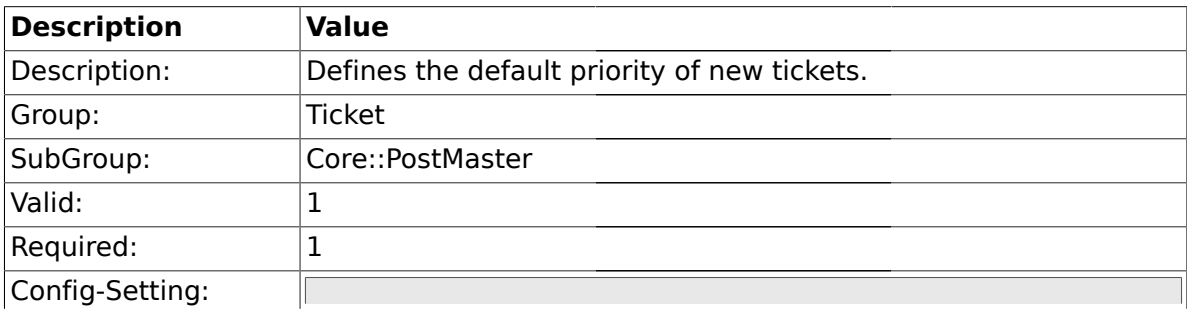

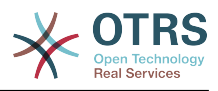

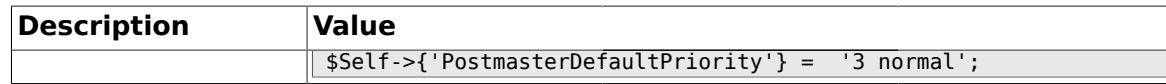

#### **2.4.14. PostmasterDefaultState**

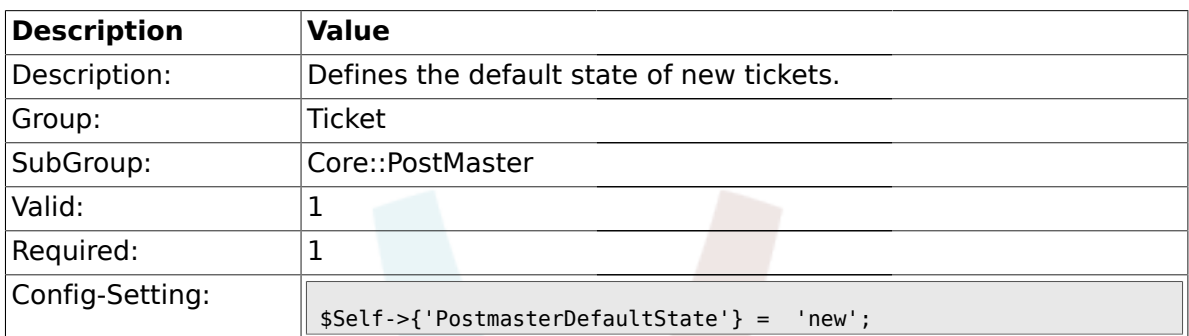

## **2.4.15. PostmasterFollowUpState**

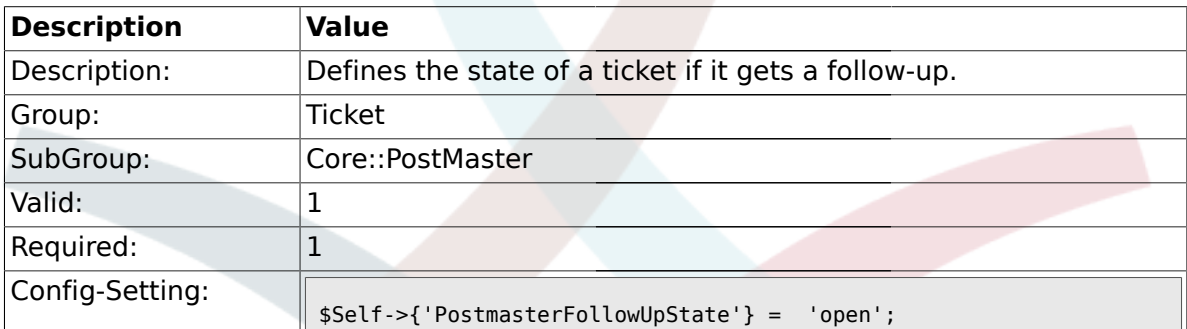

#### **2.4.16. PostmasterFollowUpStateClosed**

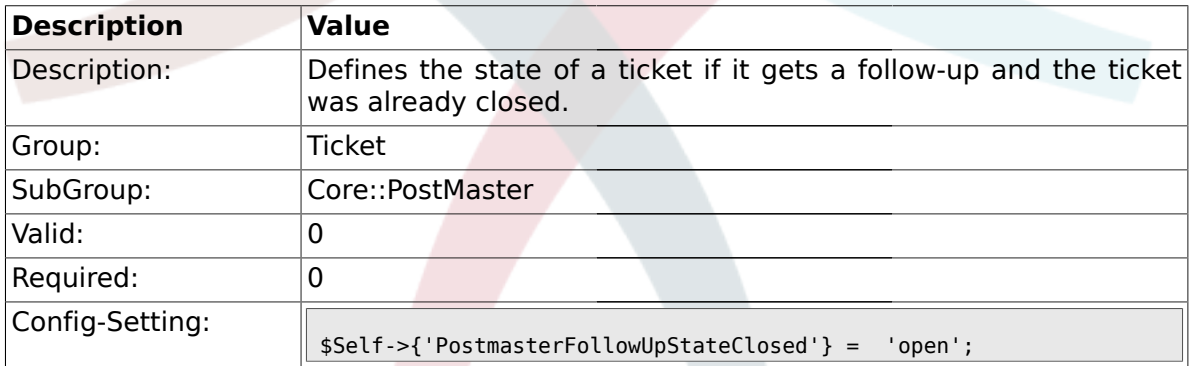

# **2.4.17. PostmasterFollowUpOnUnlockAgentNotifyOnlyToOwner**

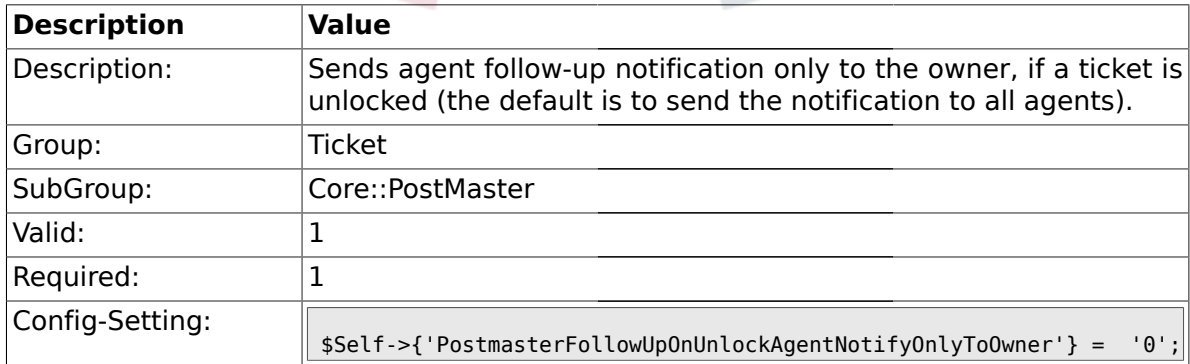

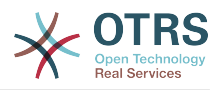

## **2.4.18. PostmasterX-Header**

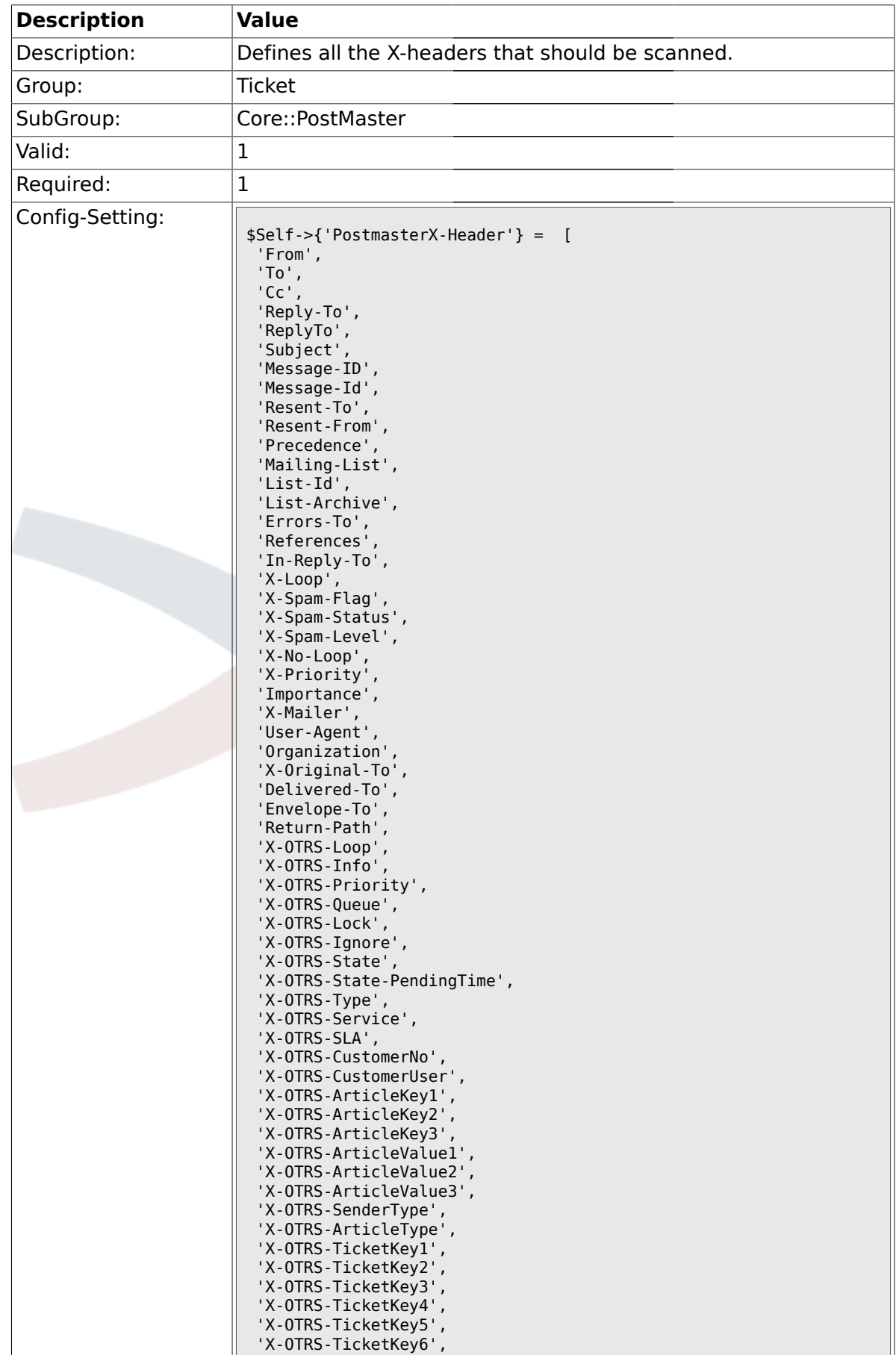

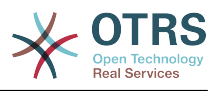

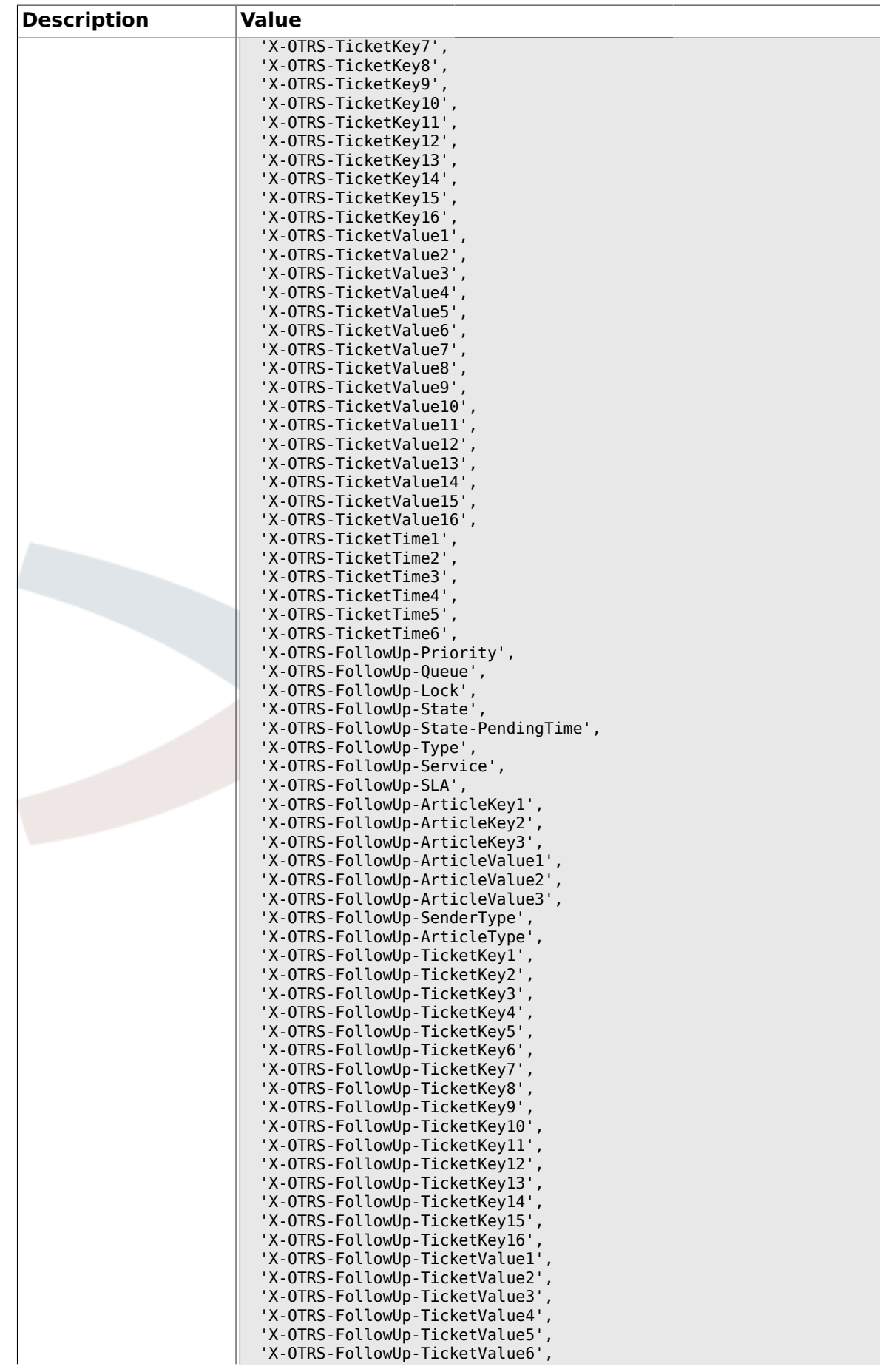

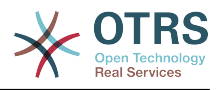

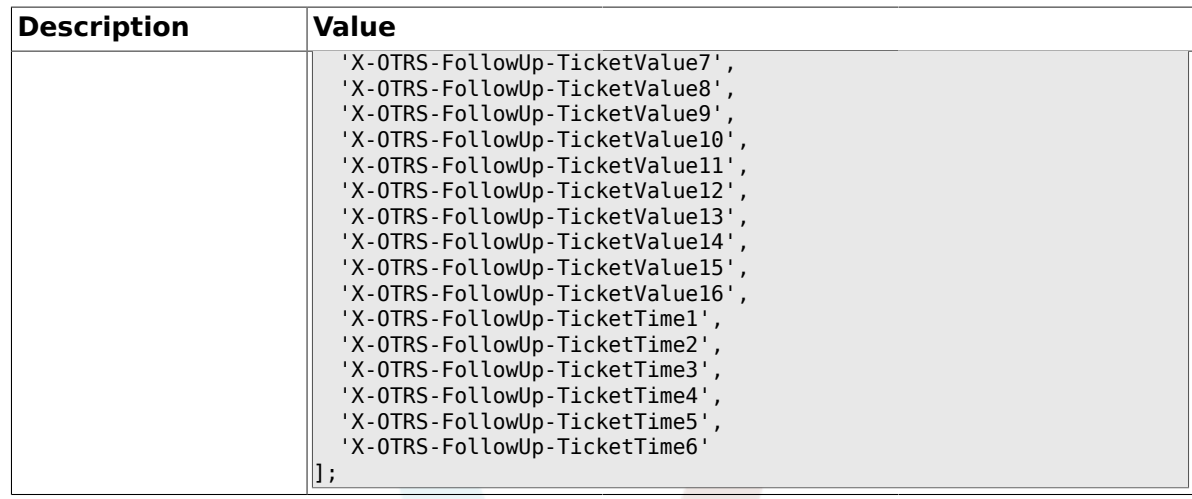

#### **2.4.19. PostMaster::PreFilterModule###1-Match**

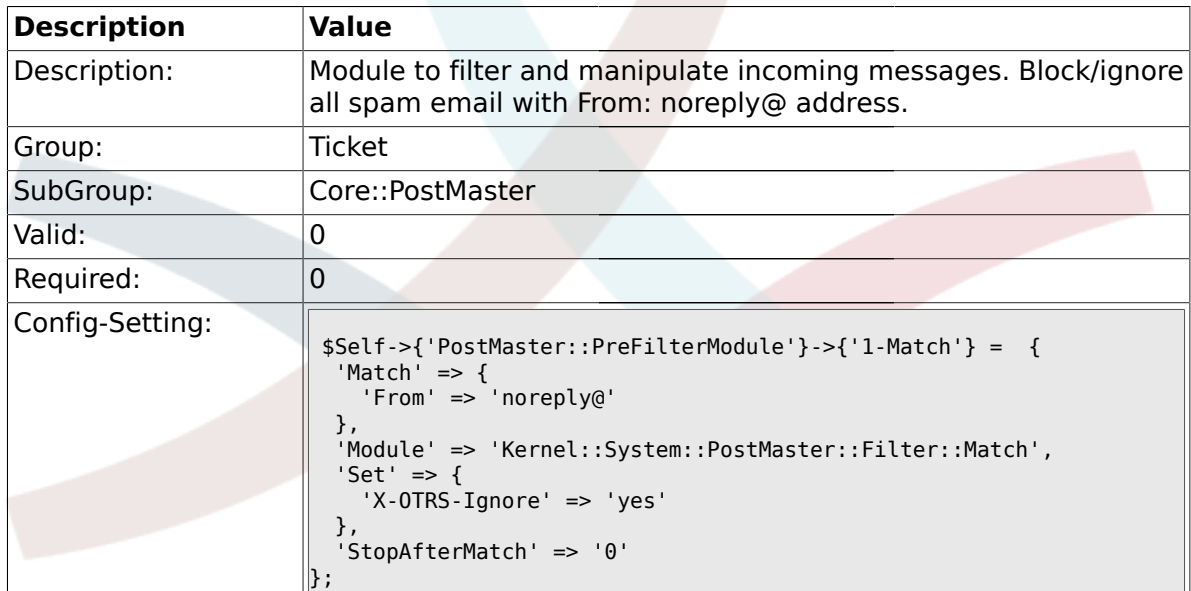

#### **2.4.20. PostMaster::PreFilterModule###2-Match**

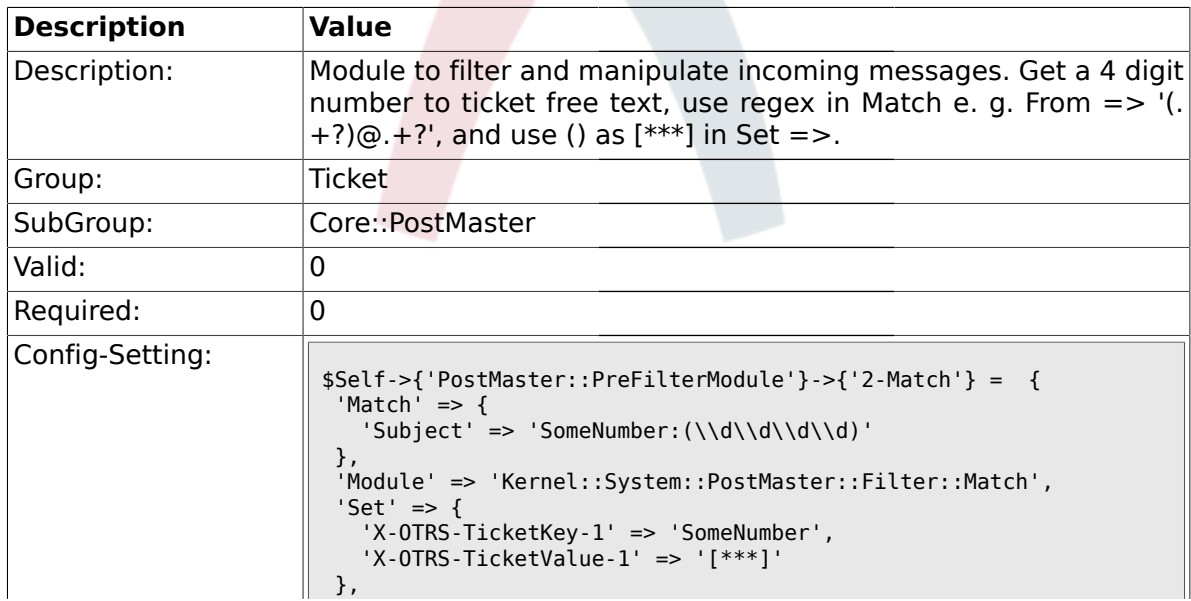

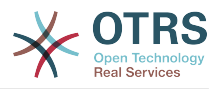

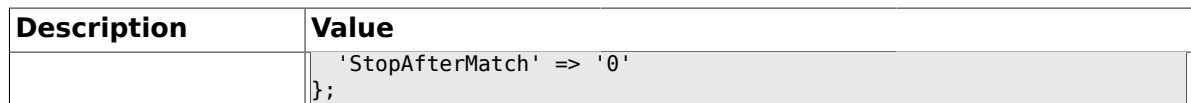

#### **2.4.21. PostMaster::PreFilterModule###3-NewTicketReject**

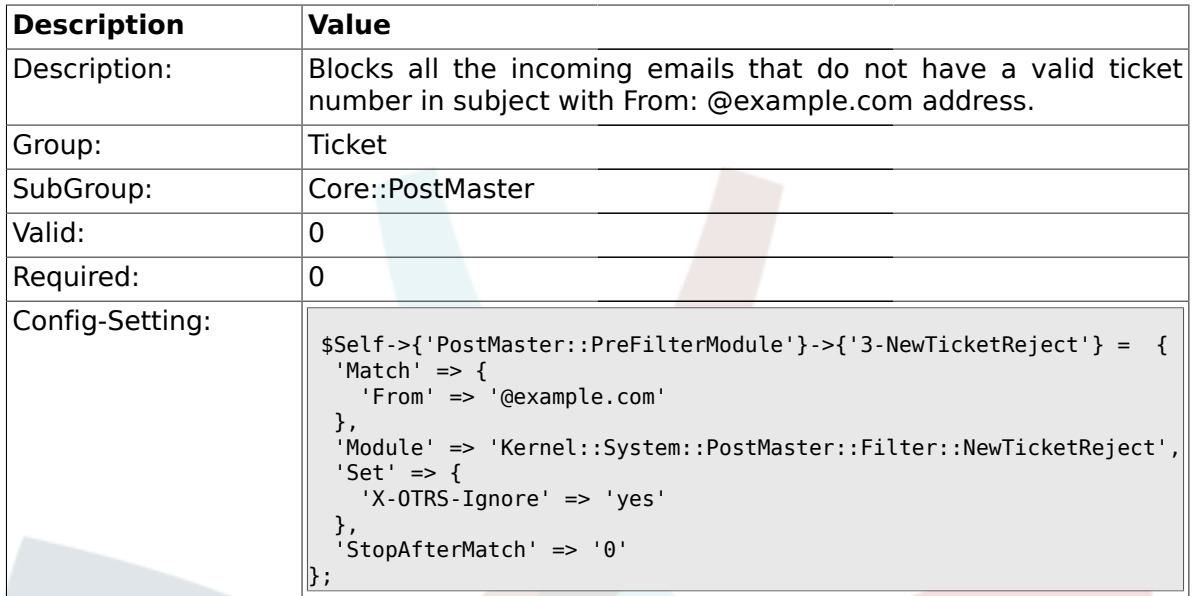

## **2.4.22. PostMaster::PreFilterModule::NewTicketReject::Sender**

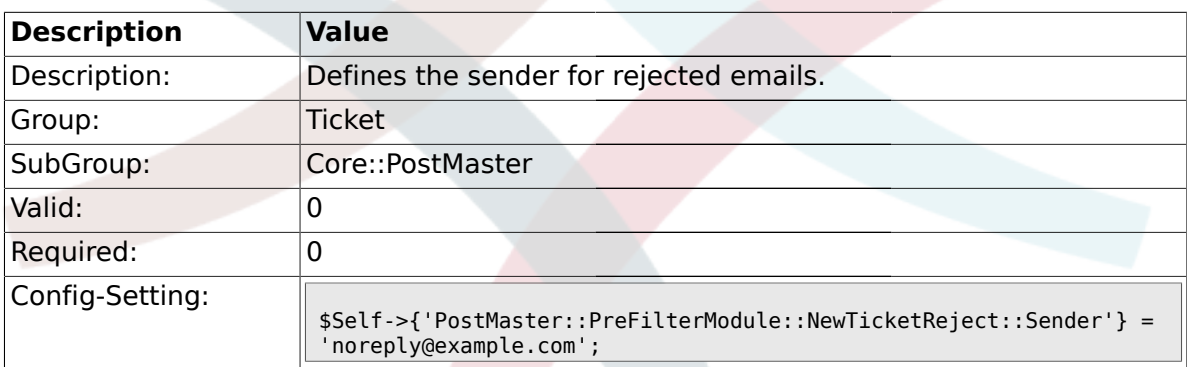

#### **2.4.23. PostMaster::PreFilterModule::NewTicketReject::Subject**

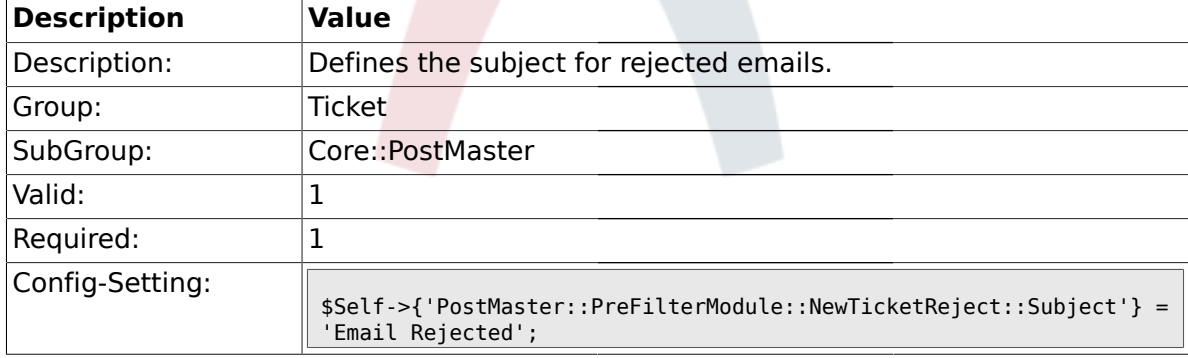

## **2.4.24. PostMaster::PreFilterModule::NewTicketReject::Body**

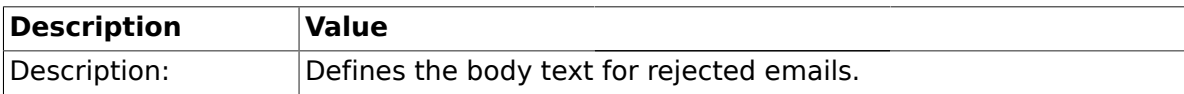

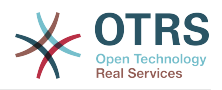

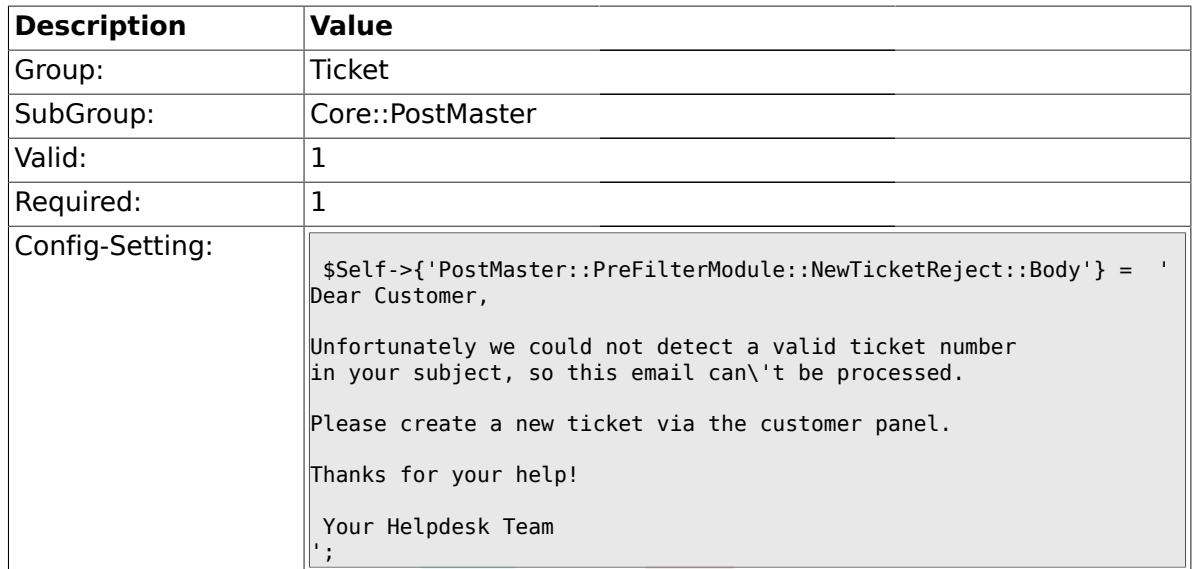

## **2.4.25. PostMaster::PreFilterModule###4-CMD**

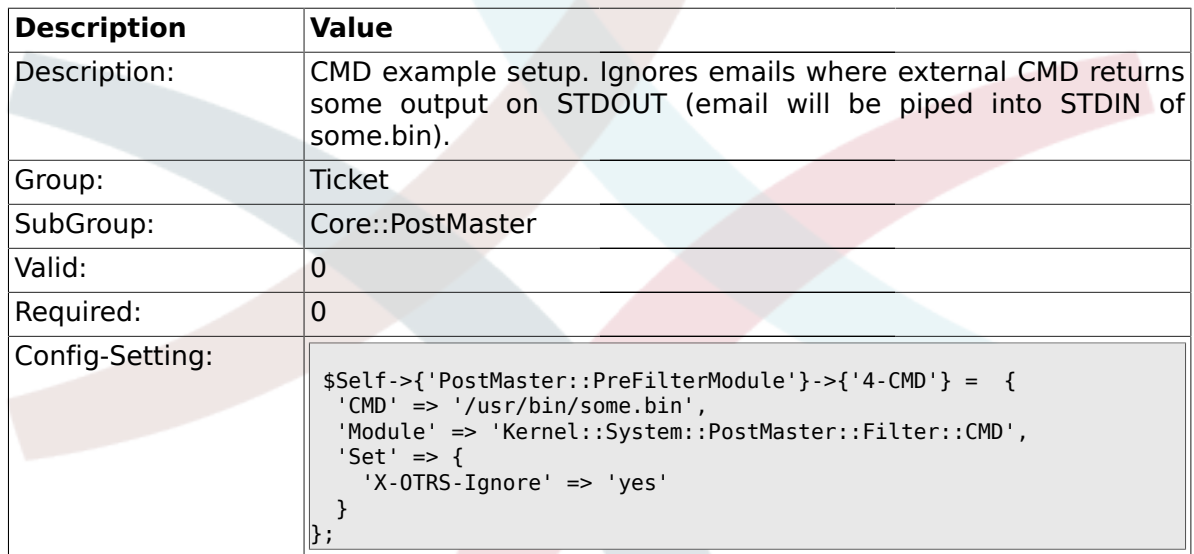

# **2.4.26. PostMaster::PreFilterModule###5-SpamAssassin**

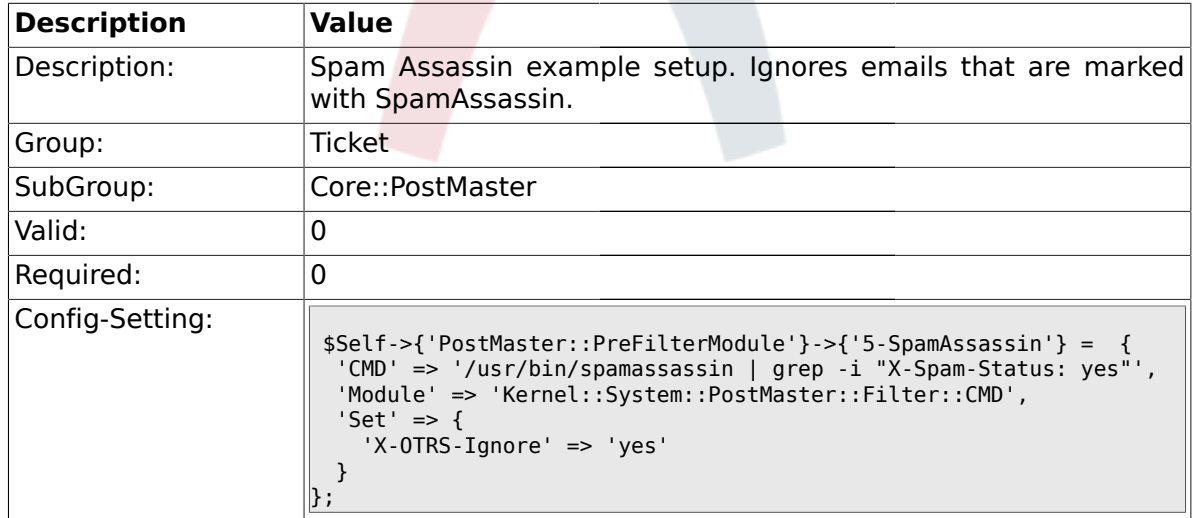

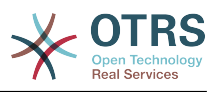

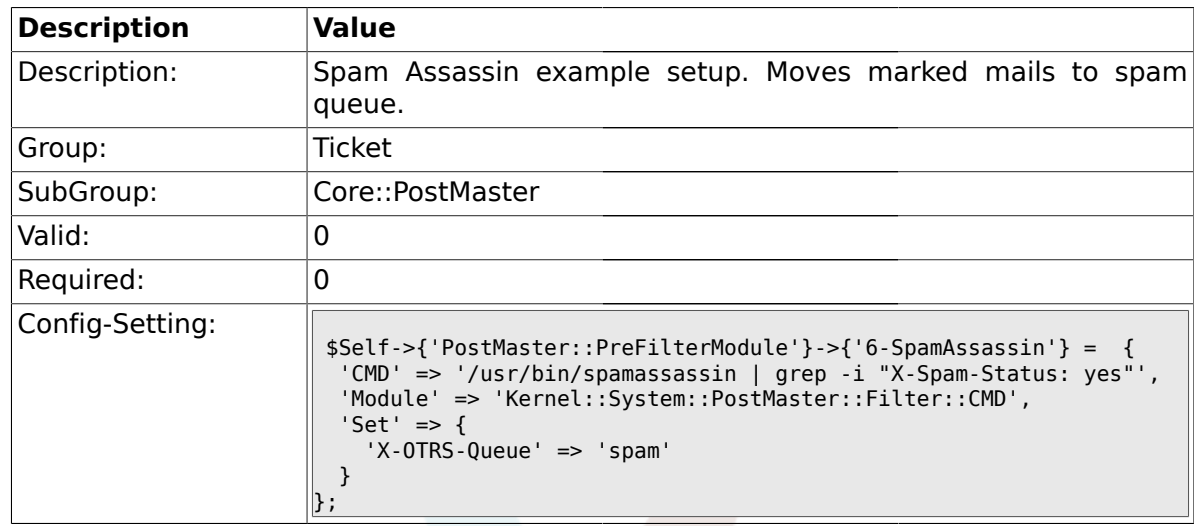

#### **2.4.27. PostMaster::PreFilterModule###6-SpamAssassin**

#### **2.4.28. PostMaster::PreFilterModule###000-MatchDBSource**

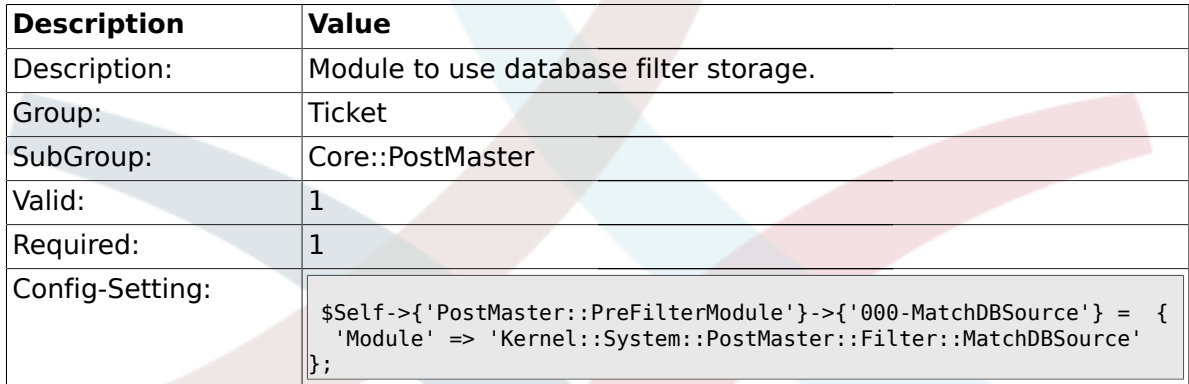

## **2.4.29. PostMaster::PostFilterModule###000-FollowUpArticleTypeCheck**

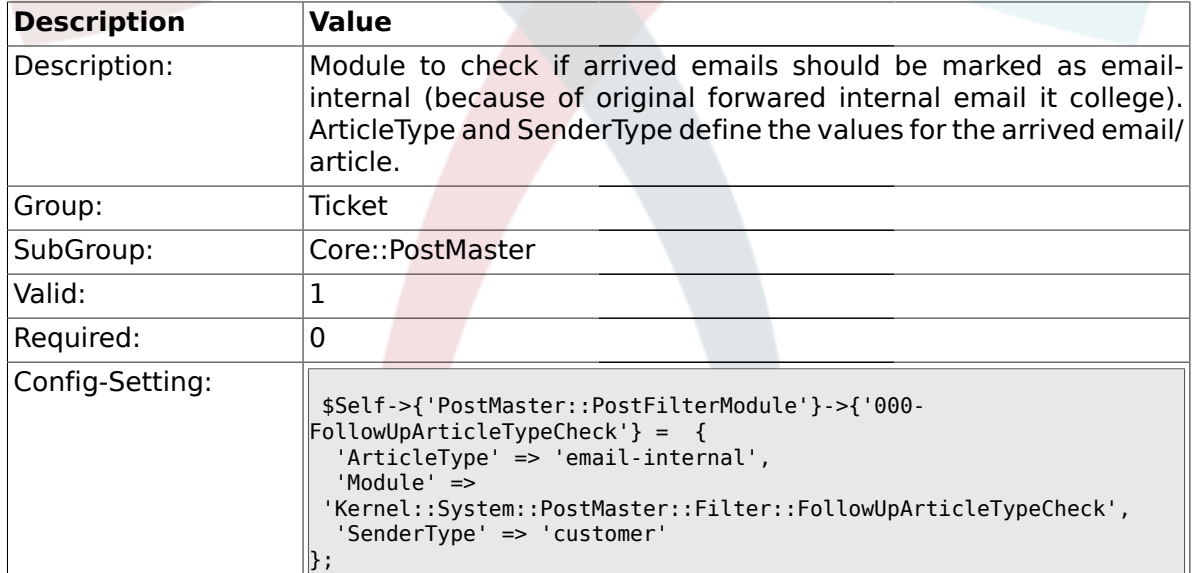

## **2.4.30. SendNoAutoResponseRegExp**

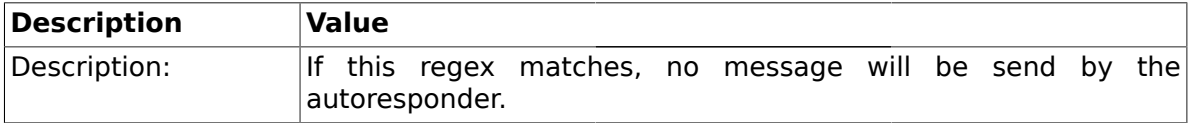

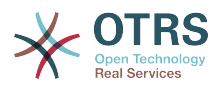

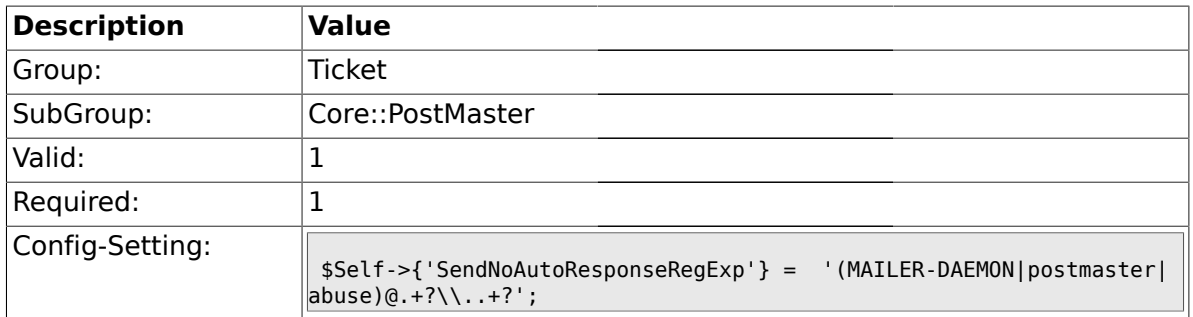

### **2.5. Core::Stats**

# **2.5.1. Stats::DynamicObjectRegistration###Ticket**

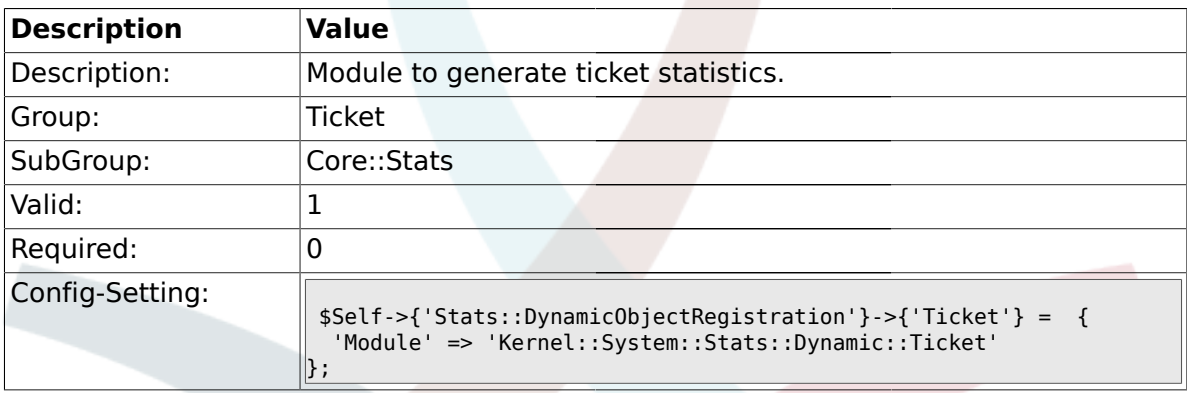

## **2.5.2. Stats::DynamicObjectRegistration###TicketList**

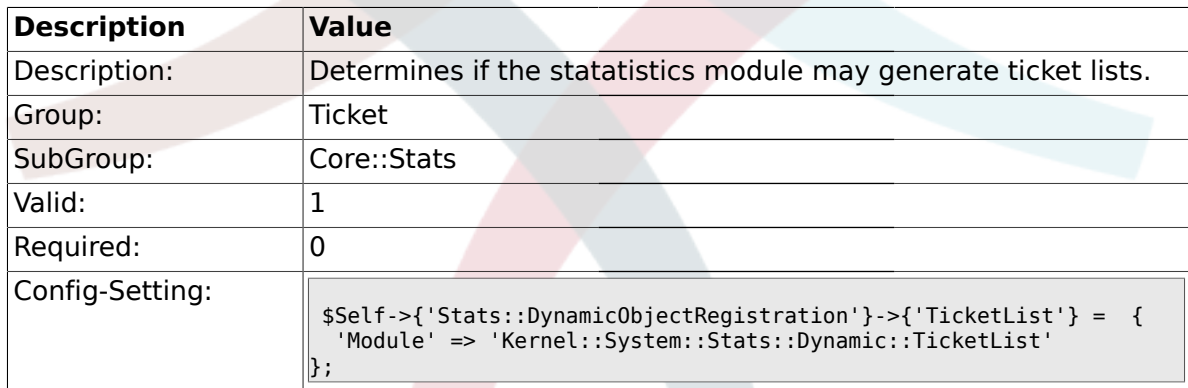

## **2.5.3. Stats::DynamicObjectRegistration###TicketAccountedTime**

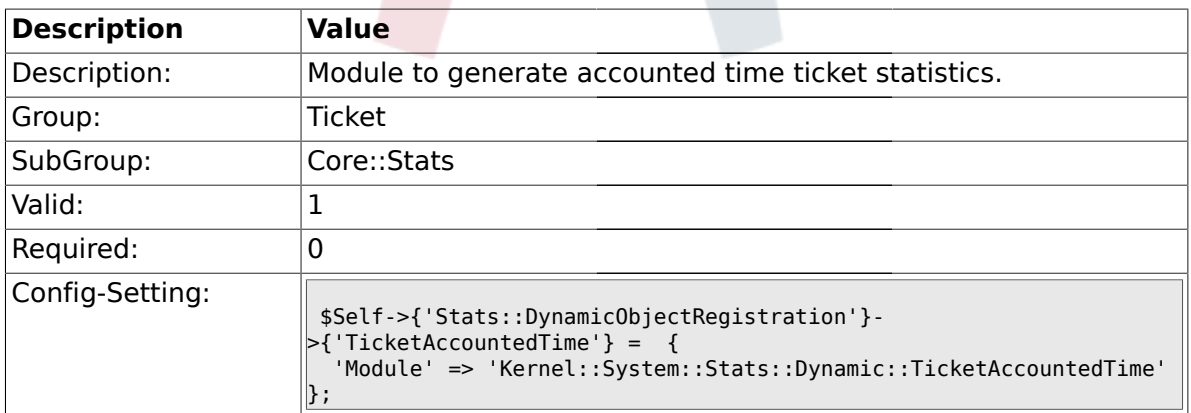

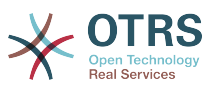

#### **2.5.4. Stats::DynamicObjectRegistration###TicketSolutionResponseTime**

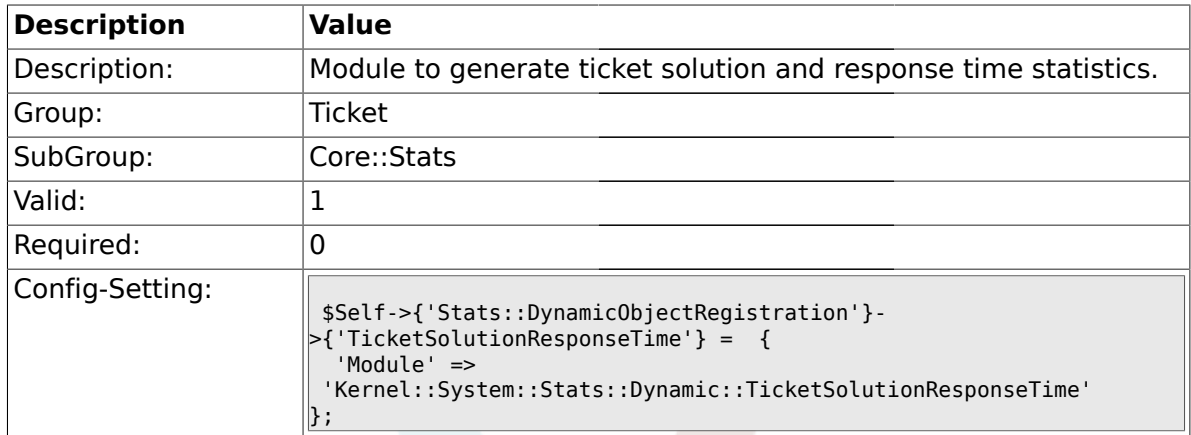

#### **2.6. Core::Ticket**

#### **2.6.1. Ticket::Hook**

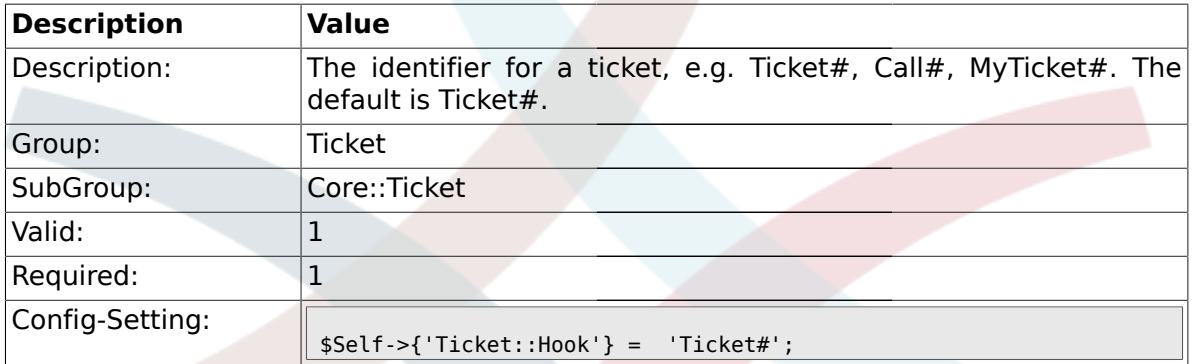

## **2.6.2. Ticket::HookDivider**

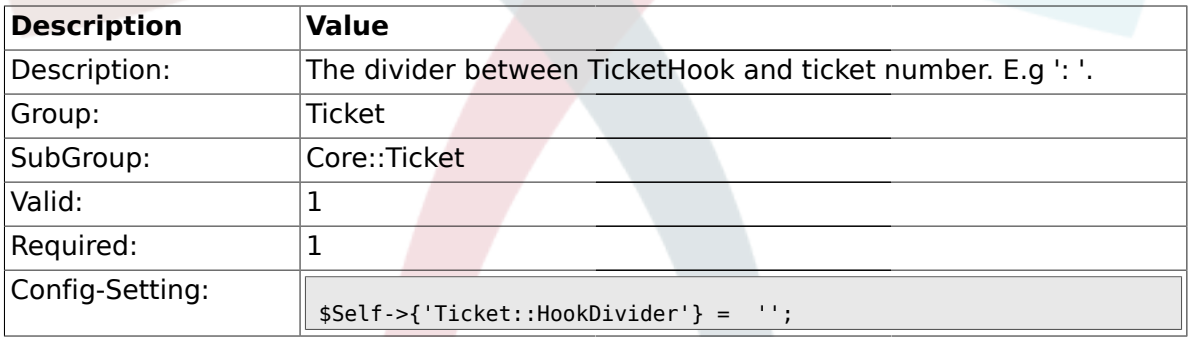

# **2.6.3. Ticket::SubjectSize**

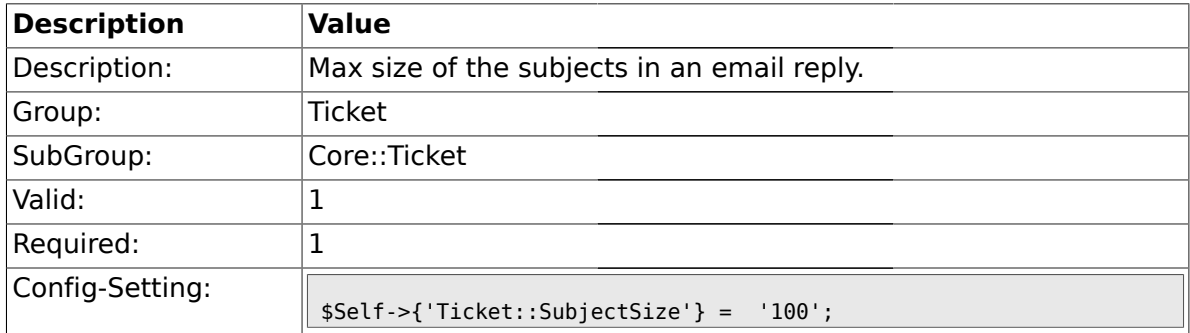

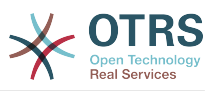

## **2.6.4. Ticket::SubjectRe**

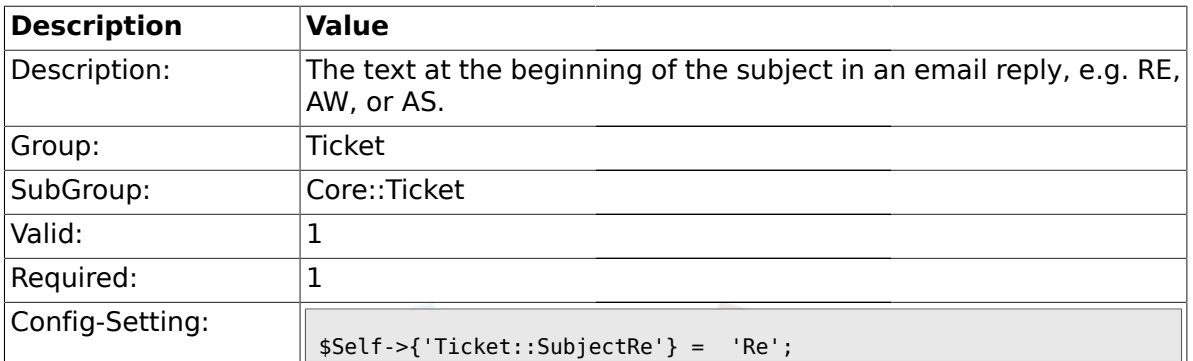

## **2.6.5. Ticket::SubjectFwd**

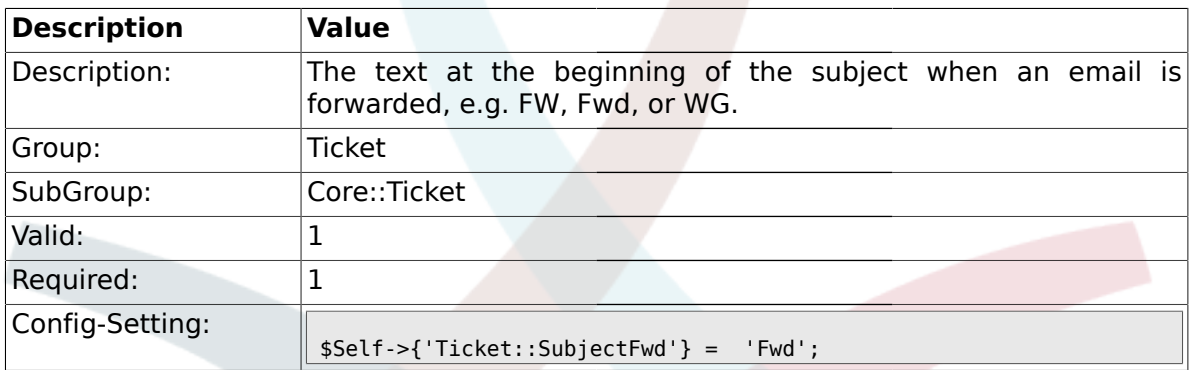

# **2.6.6. Ticket::SubjectFormat**

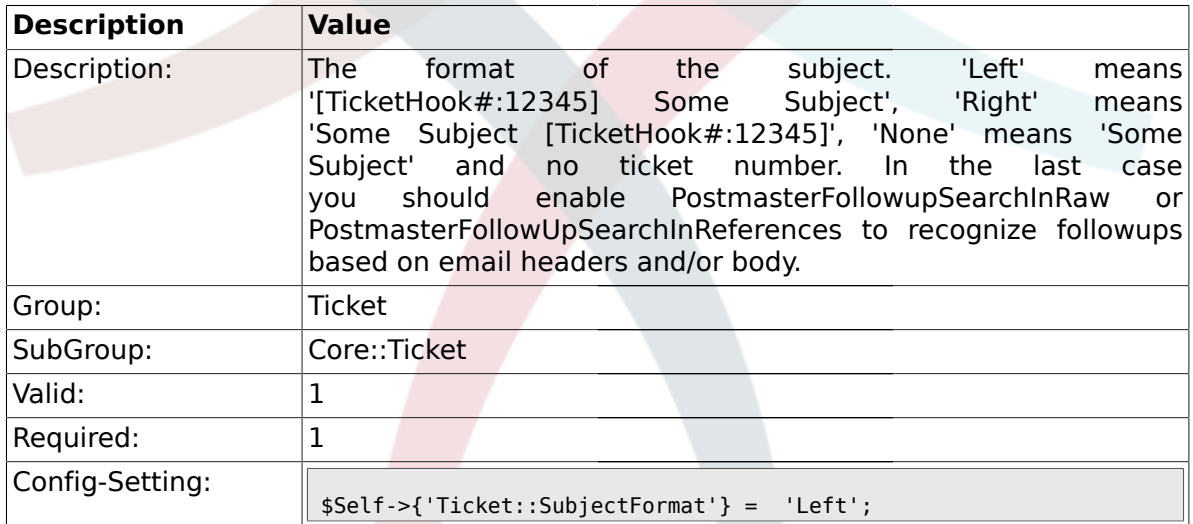

## **2.6.7. Ticket::CustomQueue**

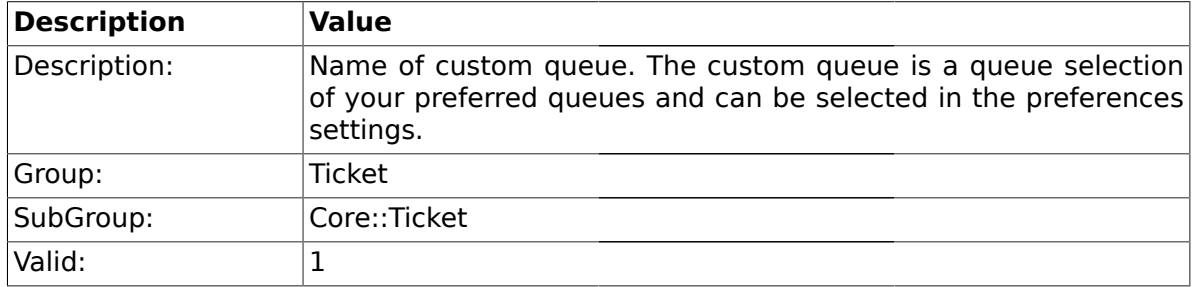

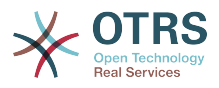

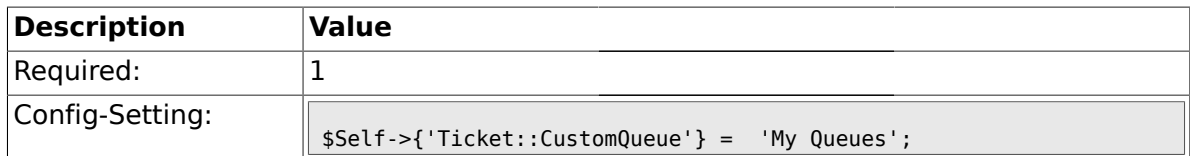

## **2.6.8. Ticket::NewArticleIgnoreSystemSender**

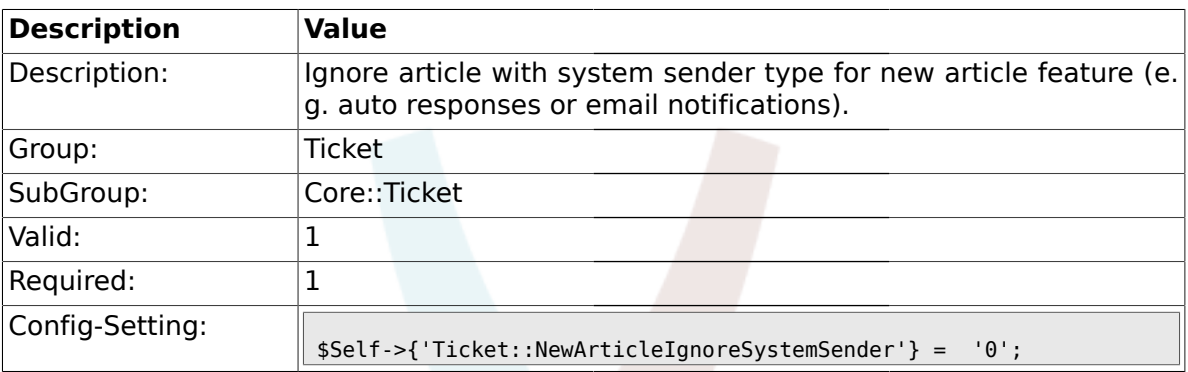

## **2.6.9. Ticket::ChangeOwnerToEveryone**

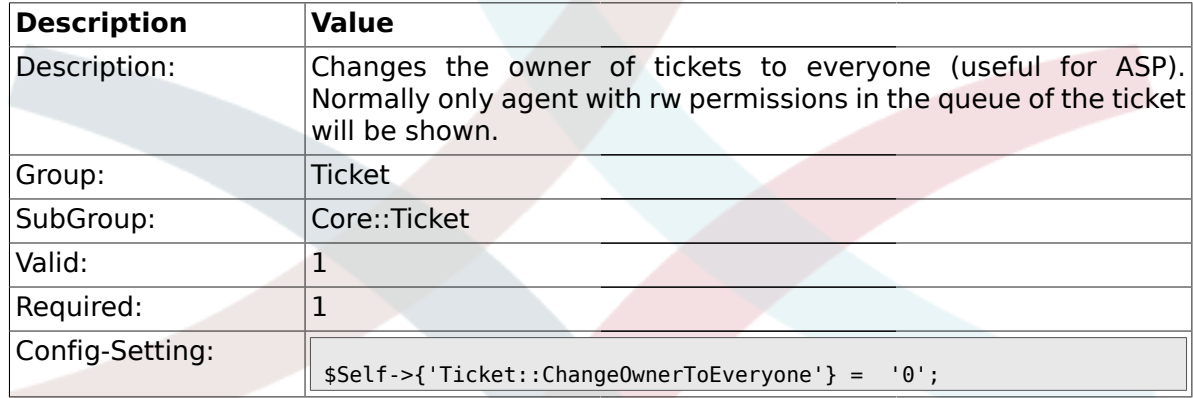

# **2.6.10. Ticket::Responsible**

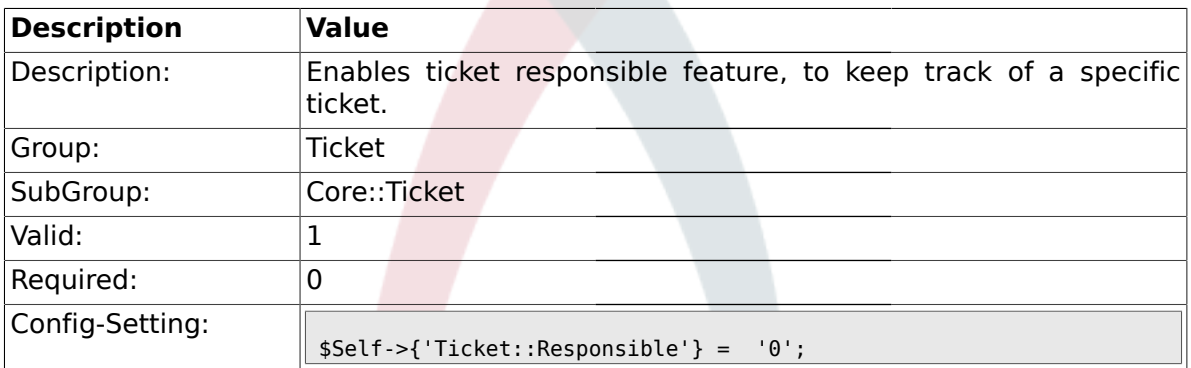

#### **2.6.11. Ticket::ResponsibleAutoSet**

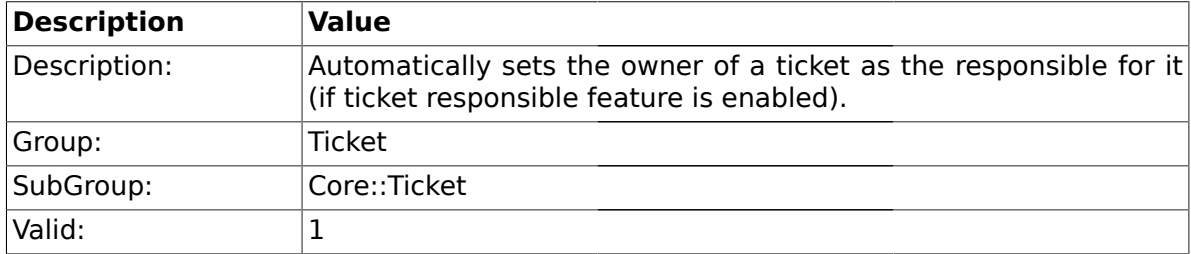

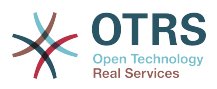

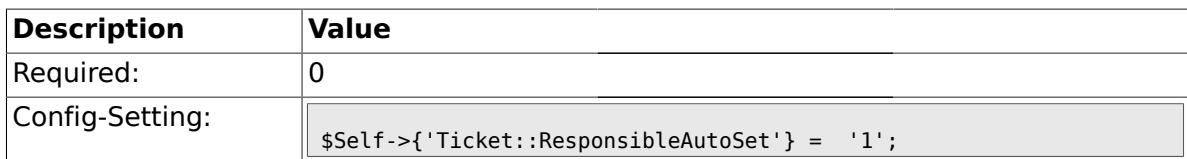

## **2.6.12. Ticket::Type**

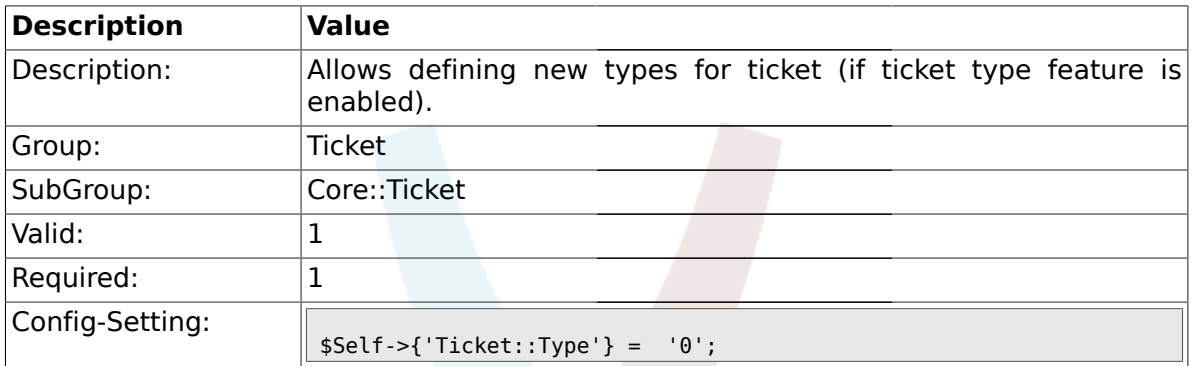

## **2.6.13. Ticket::Service**

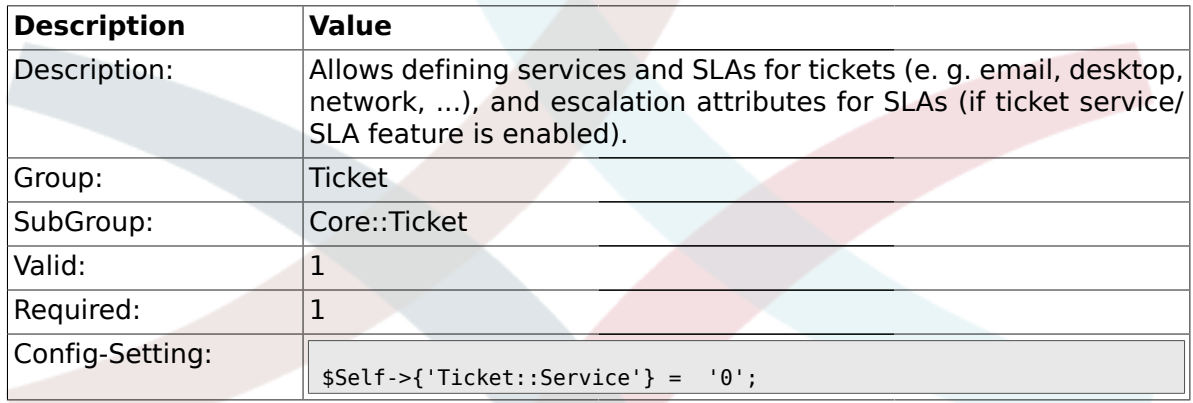

# **2.6.14. Ticket::ArchiveSystem**

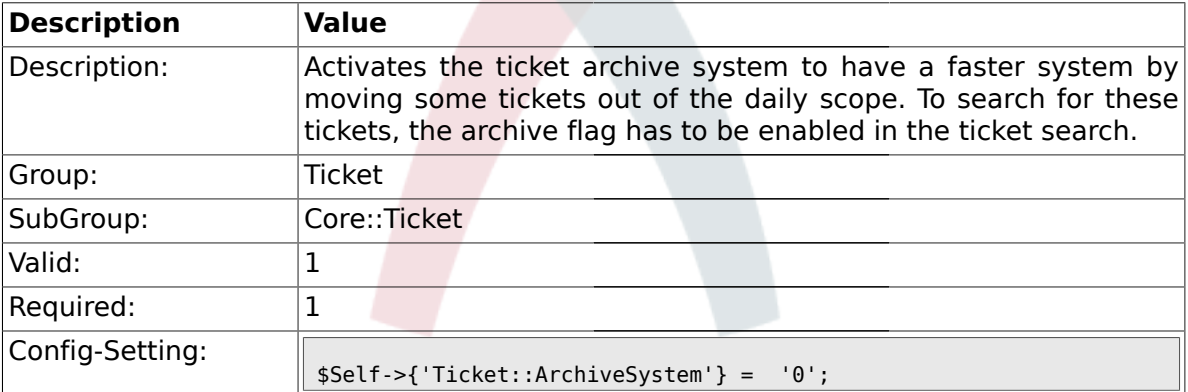

## **2.6.15. Ticket::NumberGenerator**

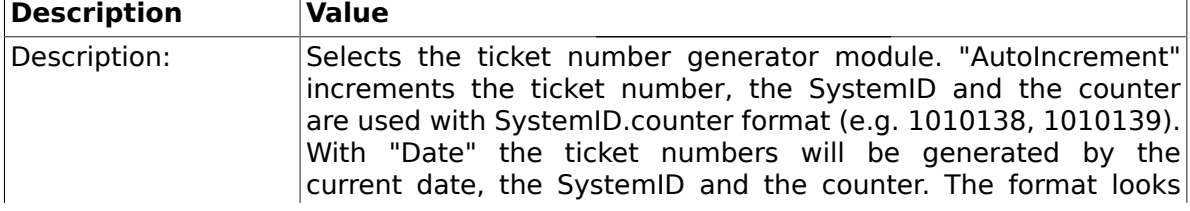

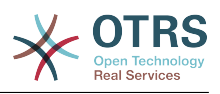

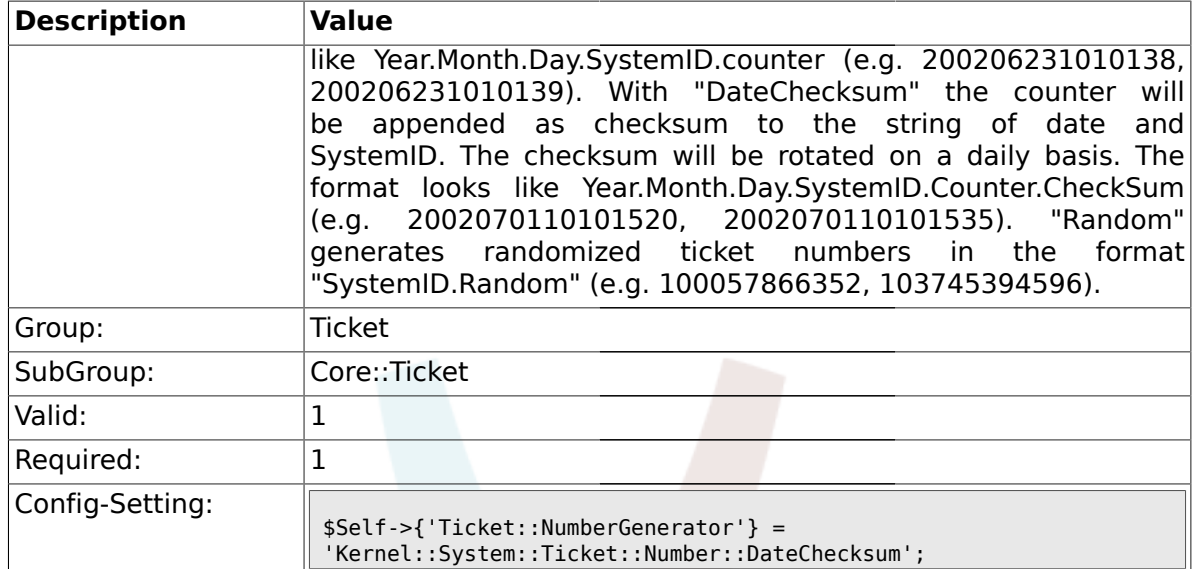

#### **2.6.16. Ticket::NumberGenerator::MinCounterSize**

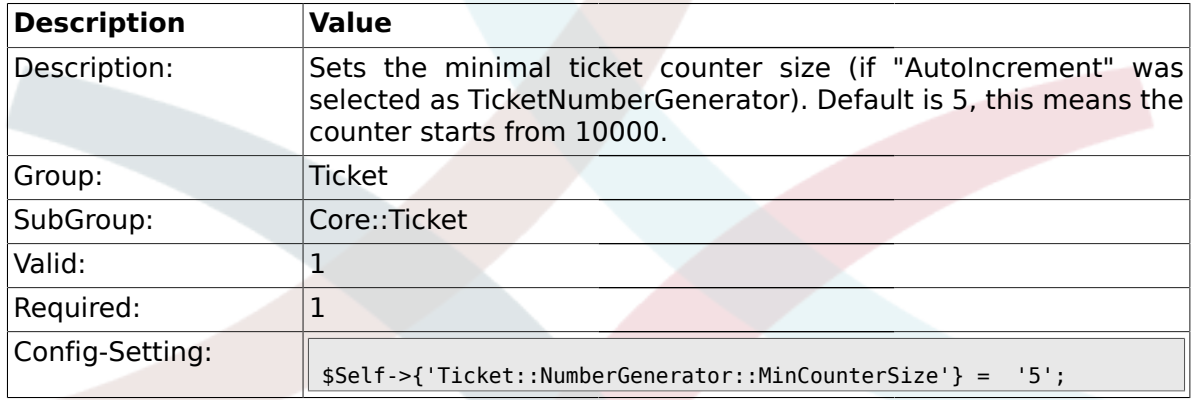

## **2.6.17. Ticket::NumberGenerator::CheckSystemID**

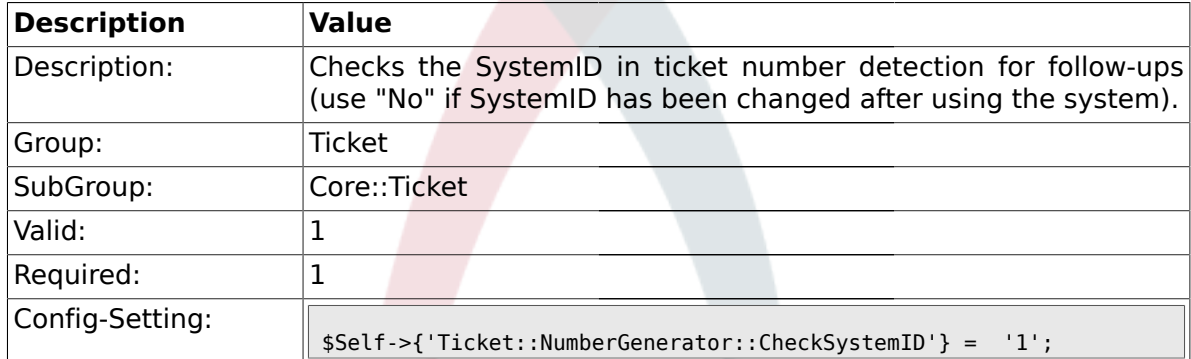

# **2.6.18. Ticket::CounterLog**

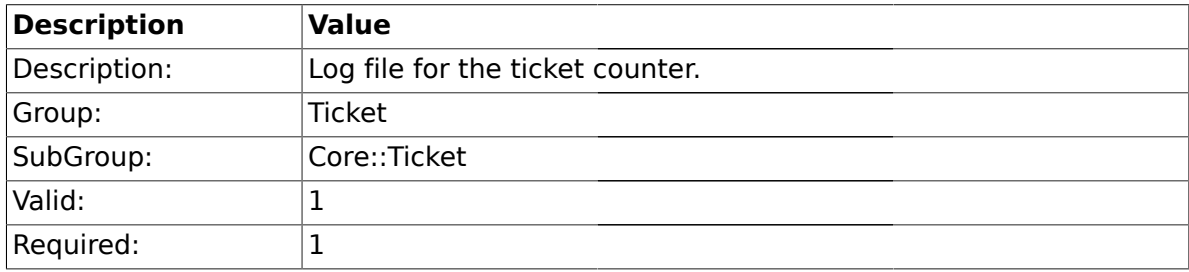

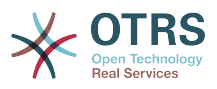

٦

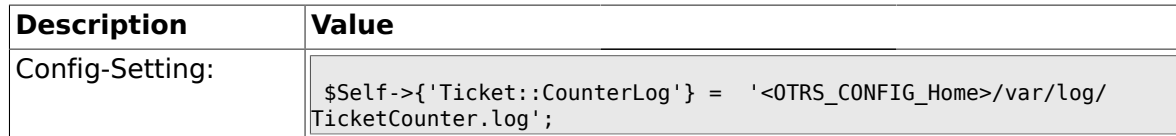

## **2.6.19. Ticket::IndexModule**

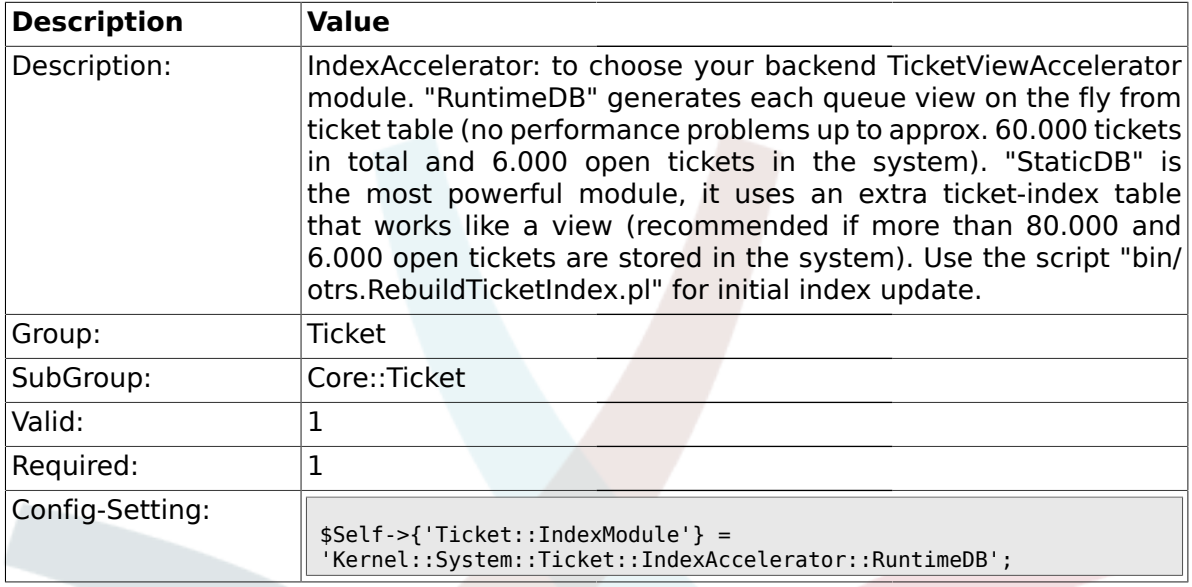

# **2.6.20. Ticket::StorageModule**

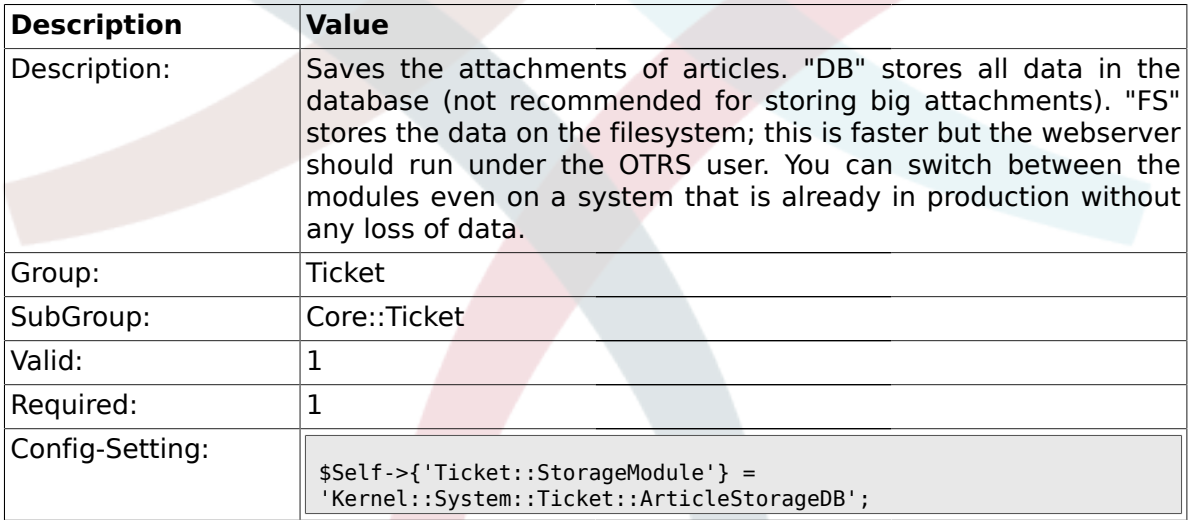

## **2.6.21. ArticleDir**

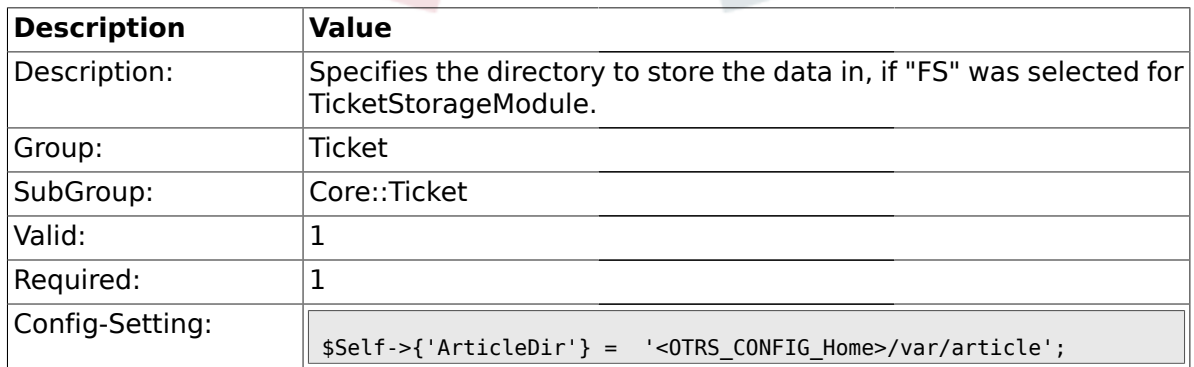

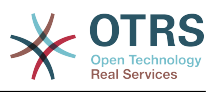

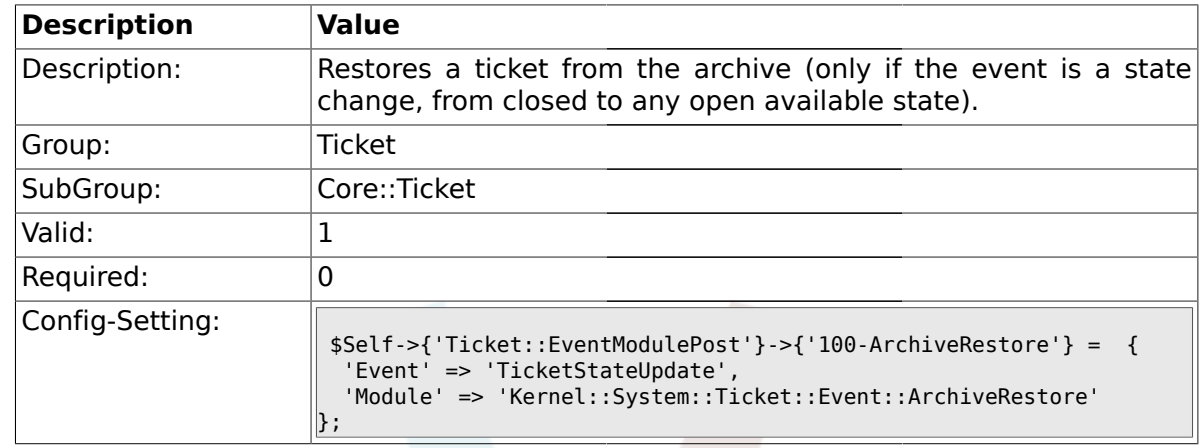

#### **2.6.22. Ticket::EventModulePost###100-ArchiveRestore**

## **2.6.23. Ticket::EventModulePost###110-AcceleratorUpdate**

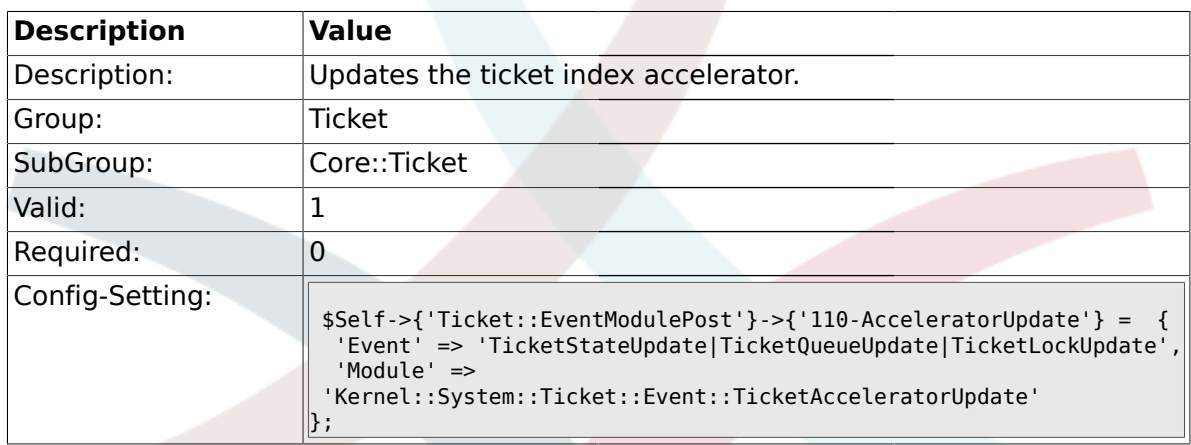

#### **2.6.24. Ticket::EventModulePost###120-ForceOwnerResetOnMove**

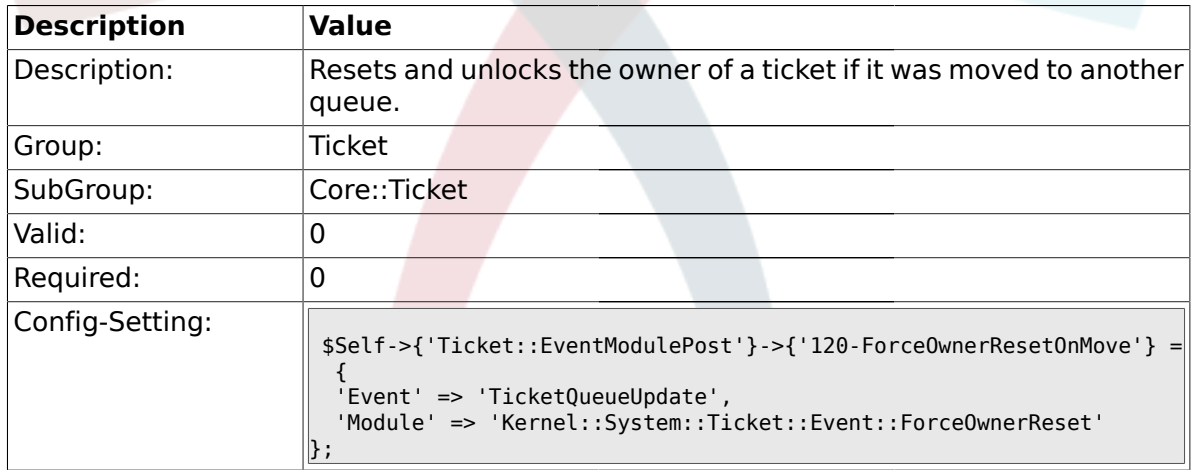

#### **2.6.25. Ticket::EventModulePost###130-ForceStateChangeOnLock**

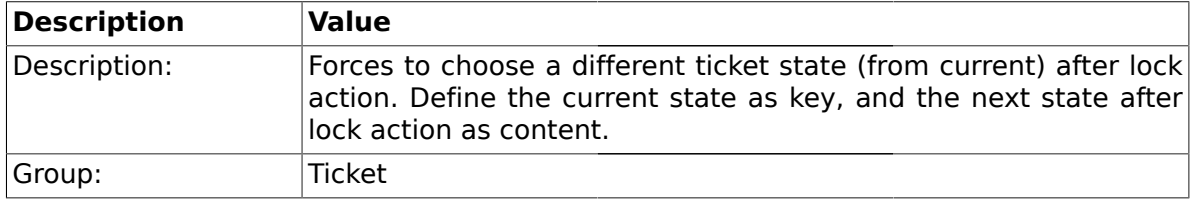

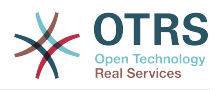

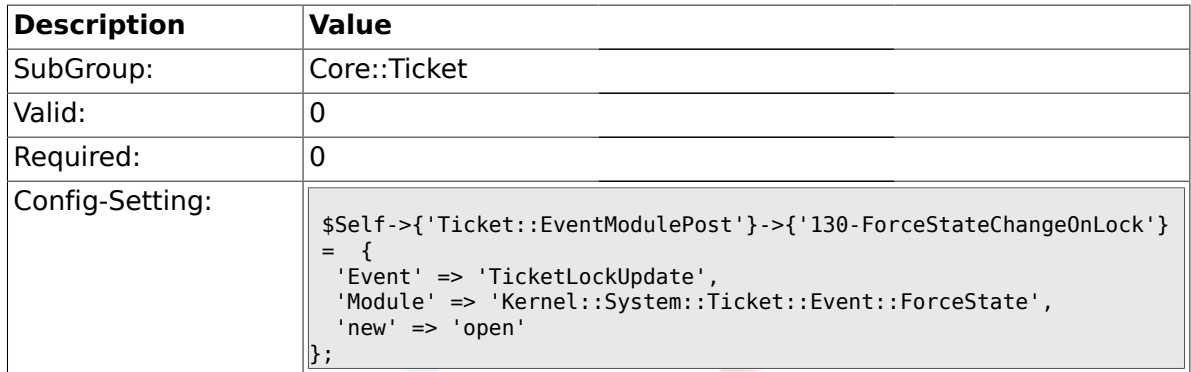

## **2.6.26. Ticket::EventModulePost###140-ResponsibleAutoSet**

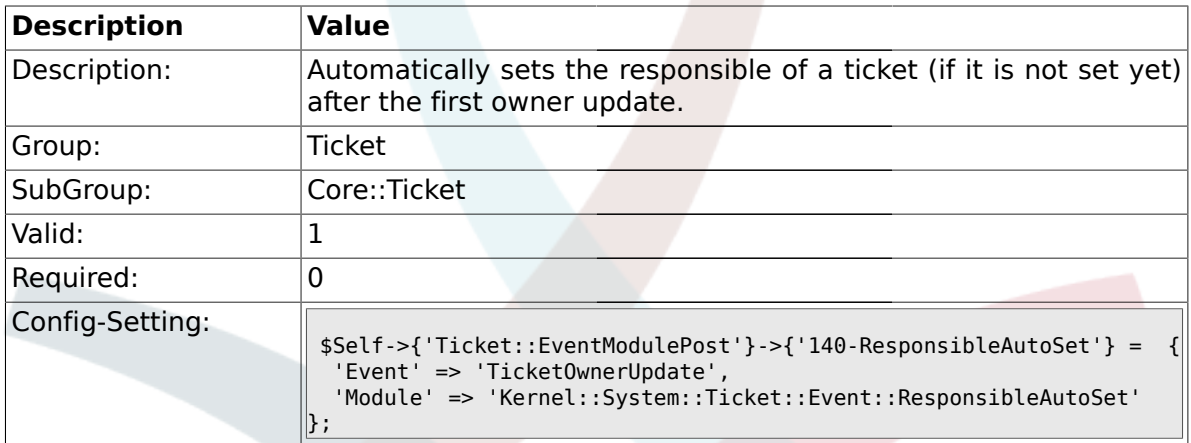

## **2.6.27. Ticket::EventModulePost###150-TicketPendingTimeReset**

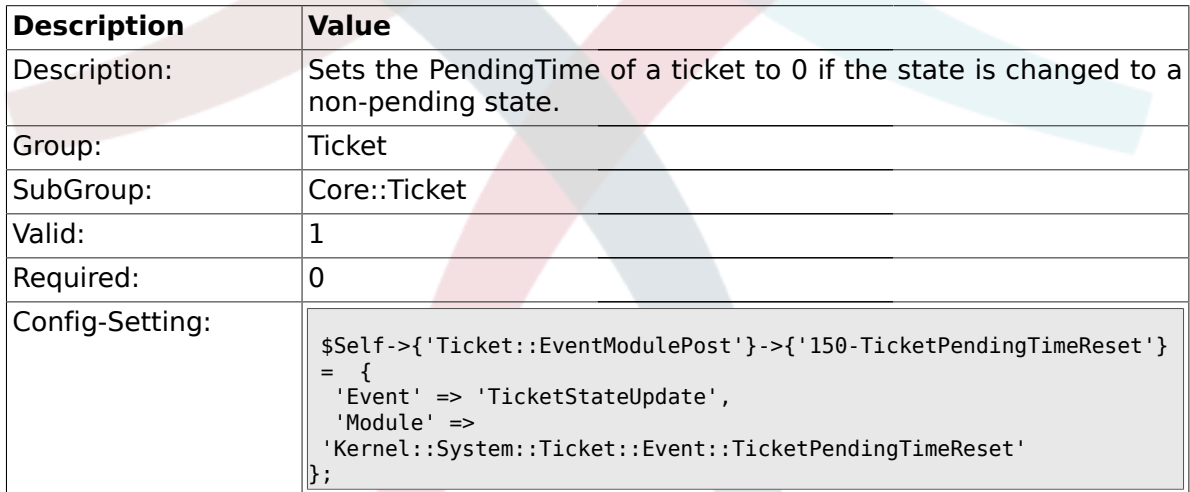

#### **2.6.28. Ticket::EventModulePost###500-NotificationEvent**

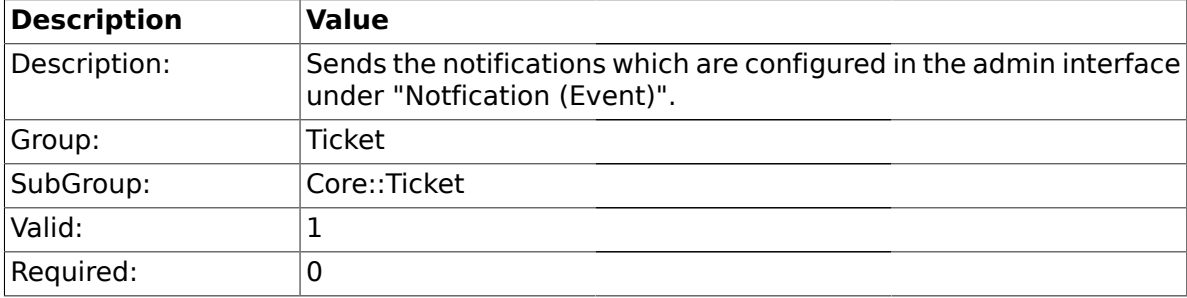

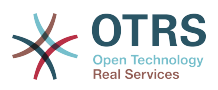

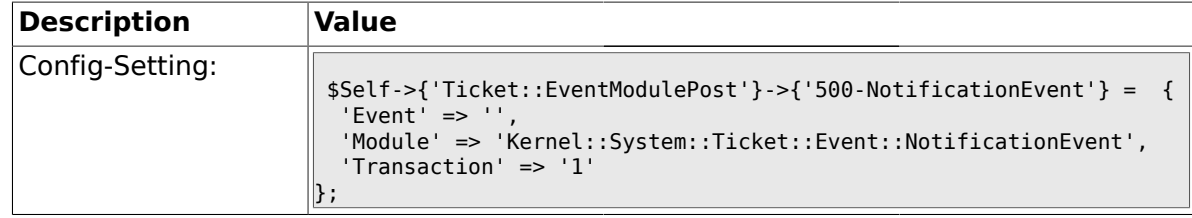

#### **2.6.29. Ticket::EventModulePost###900-EscalationIndex**

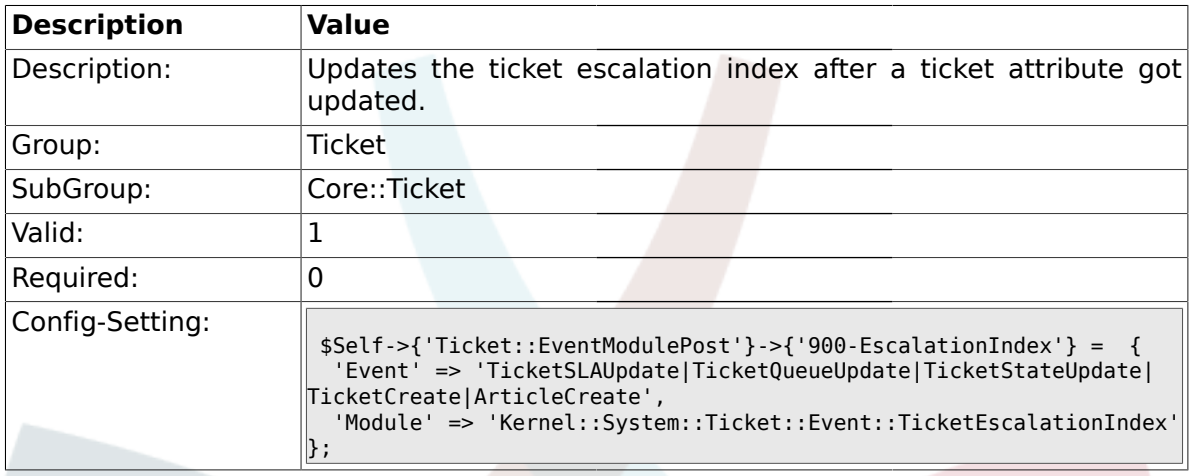

### **2.6.30. Ticket::EventModulePost###910-ForceUnlockOnMove**

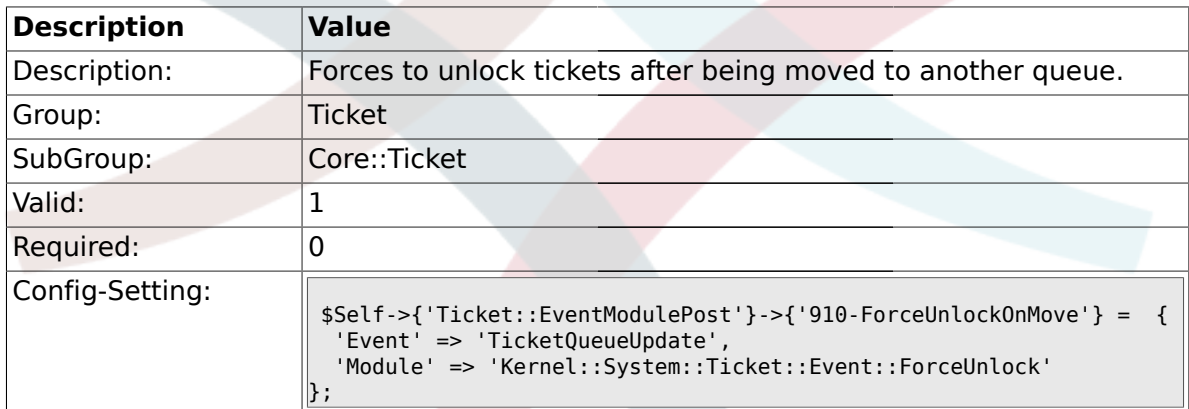

## **2.6.31. Ticket::EventModulePost###920-TicketArticleNewMessageUpdate**

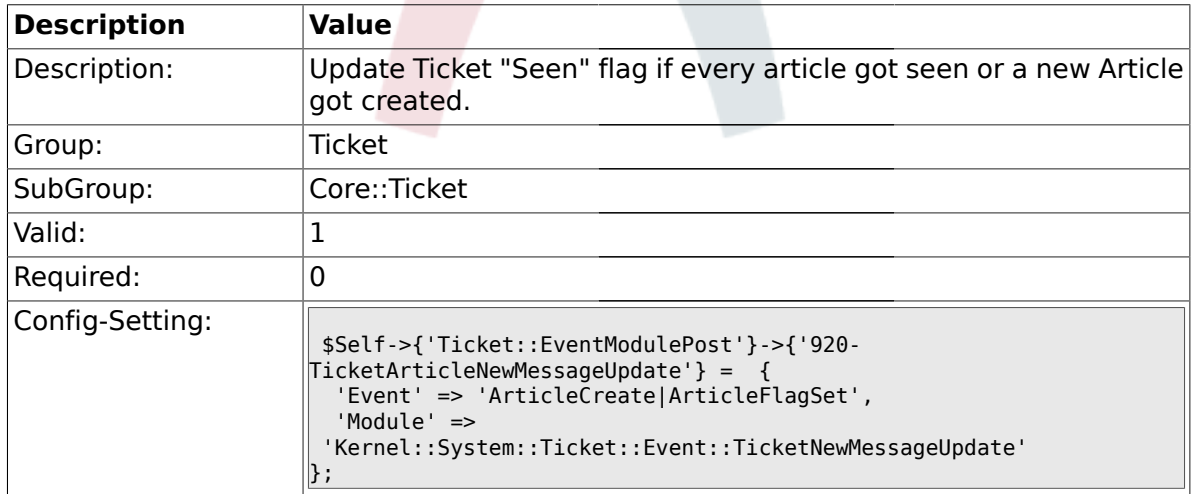

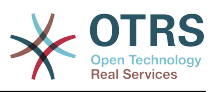

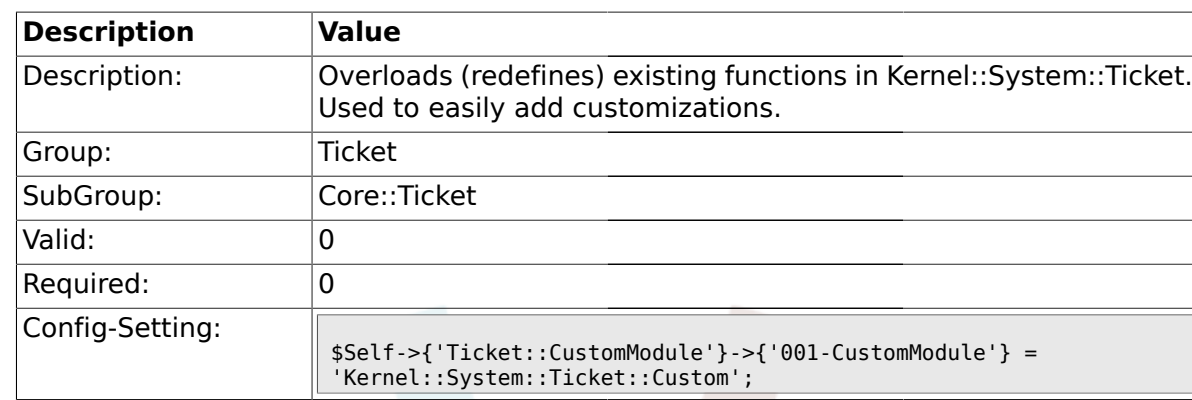

#### **2.6.32. Ticket::CustomModule###001-CustomModule**

# **2.6.33. Ticket::ViewableSenderTypes**

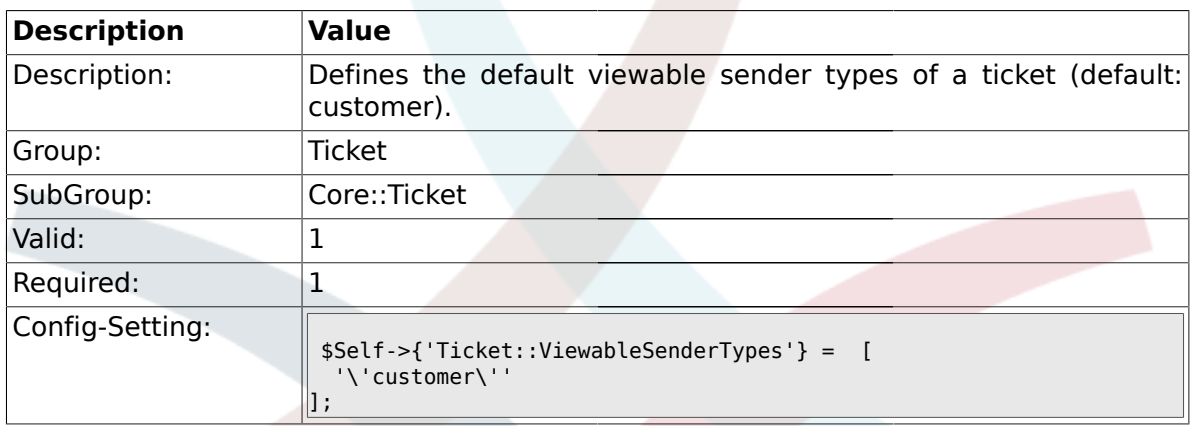

## **2.6.34. Ticket::ViewableLocks**

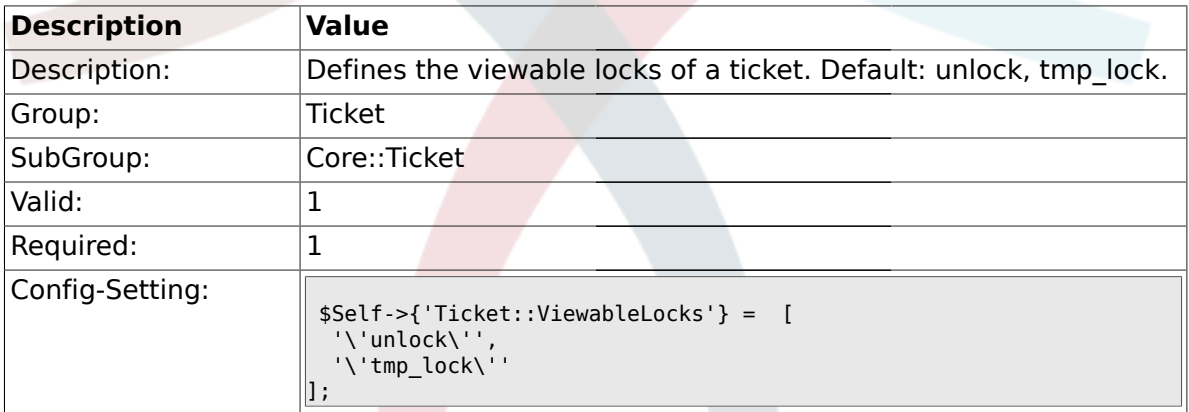

## **2.6.35. Ticket::ViewableStateType**

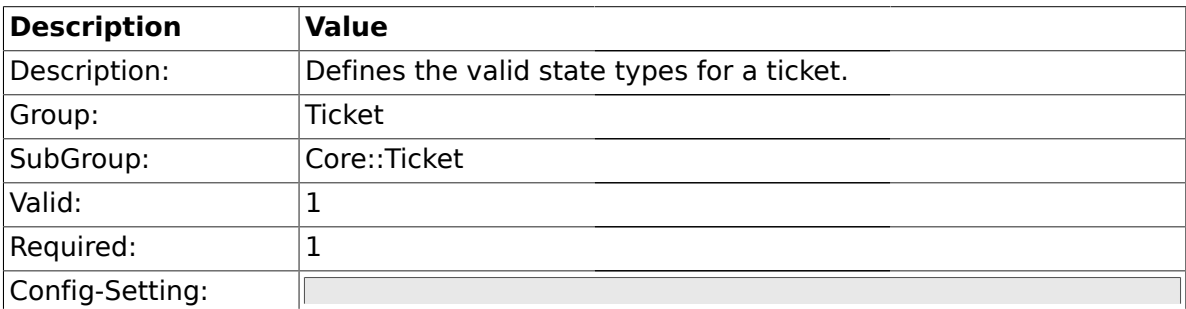

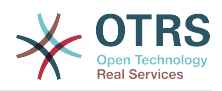

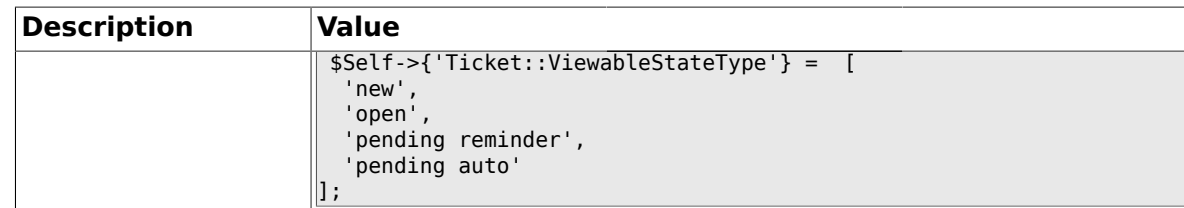

#### **2.6.36. Ticket::UnlockStateType**

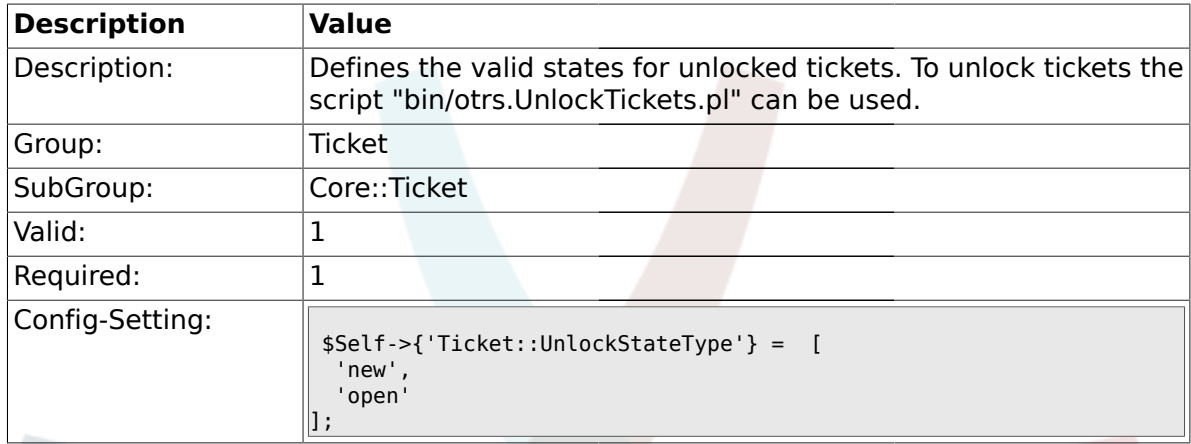

## **2.6.37. Ticket::PendingNotificationOnlyToOwner**

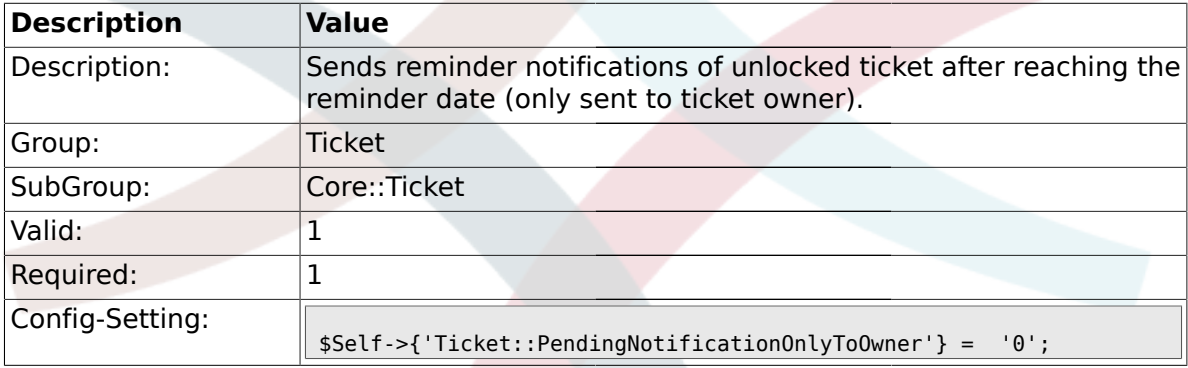

# **2.6.38. Ticket::PendingNotificationNotToResponsible**

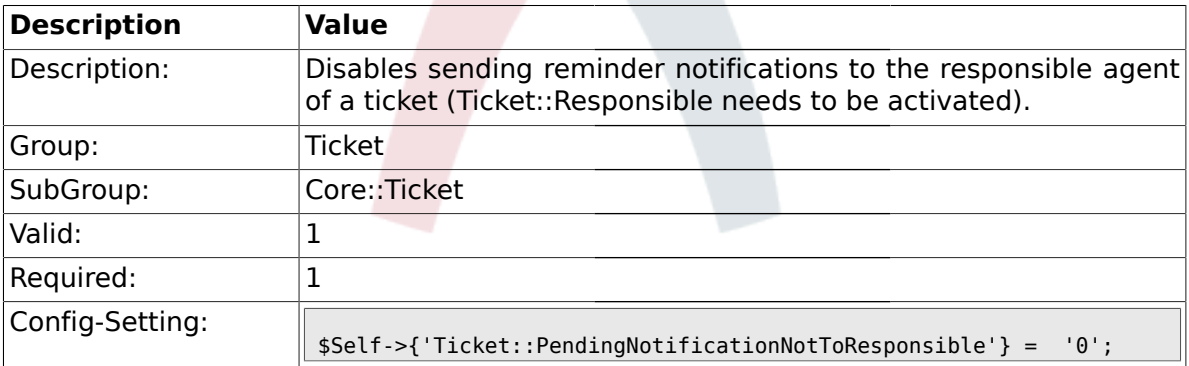

## **2.6.39. Ticket::PendingReminderStateType**

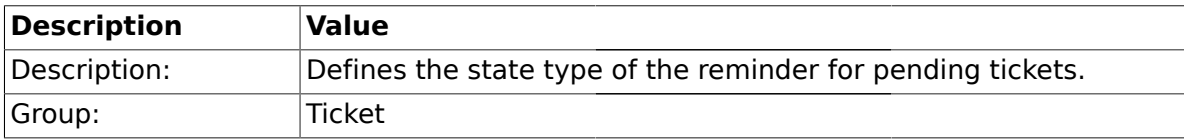

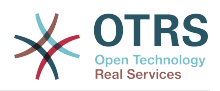

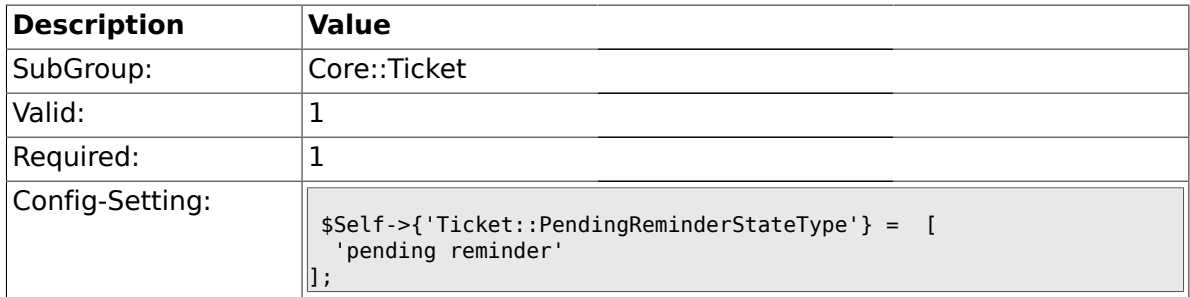

# **2.6.40. Ticket::PendingAutoStateType**

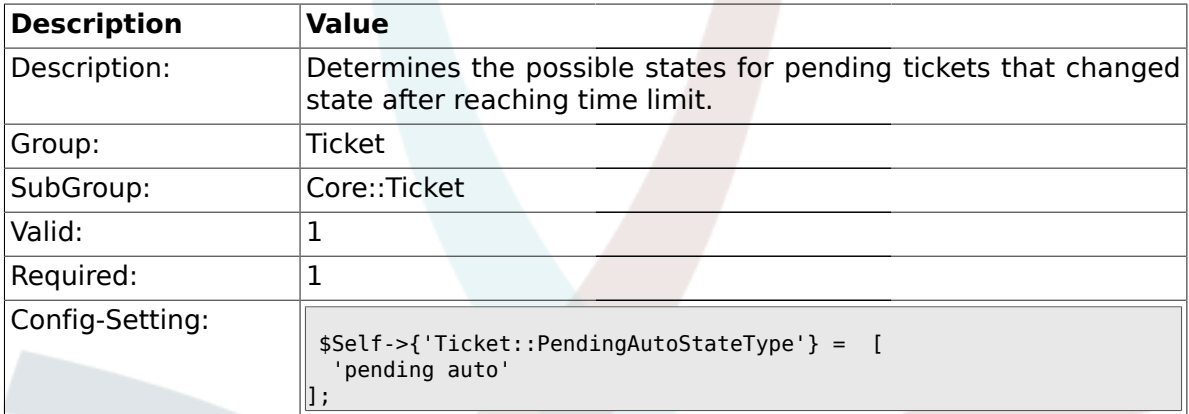

# **2.6.41. Ticket::StateAfterPending**

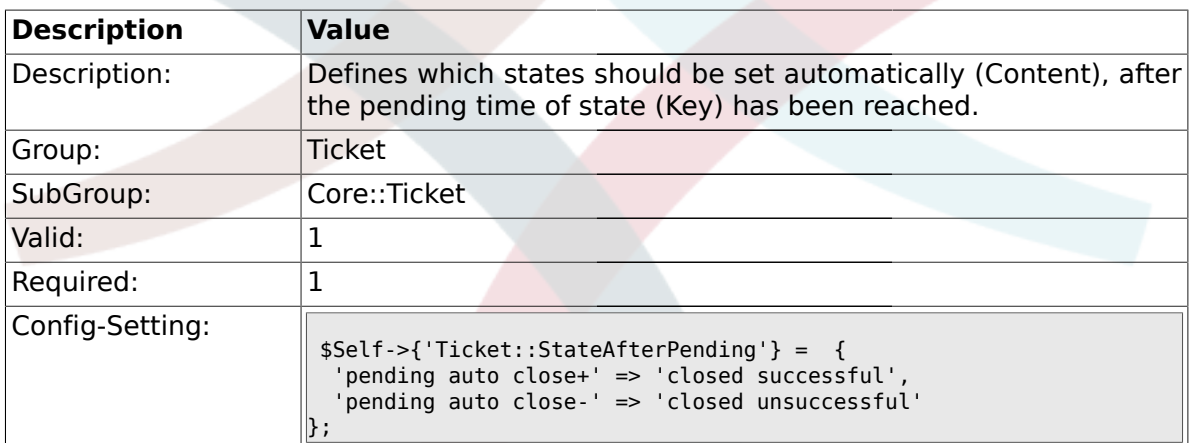

## **2.6.42. System::Permission**

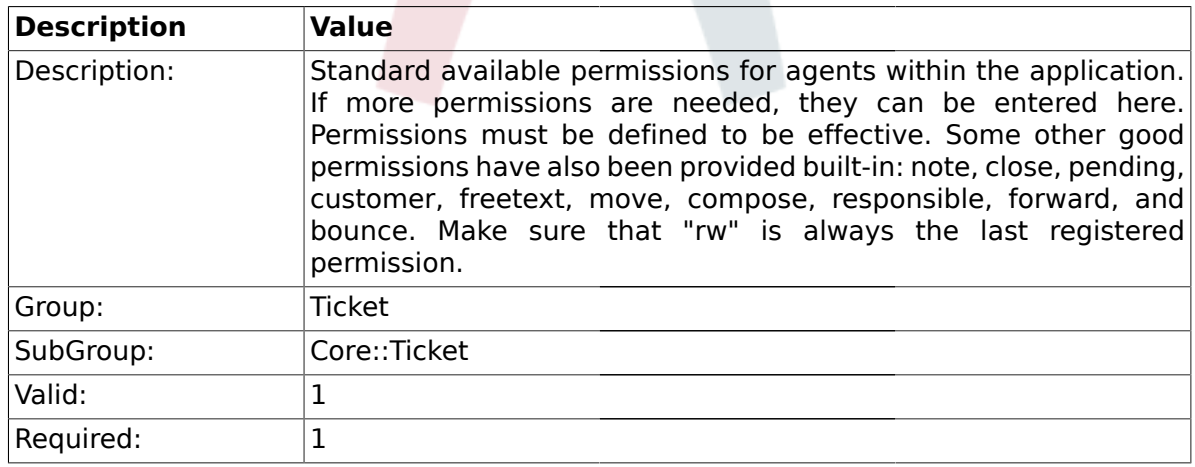

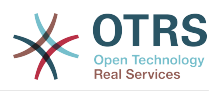

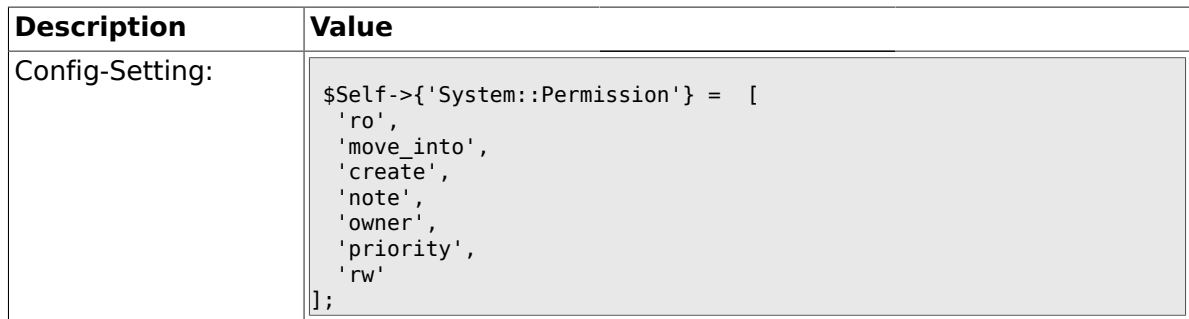

#### **2.6.43. Ticket::Permission###1-OwnerCheck**

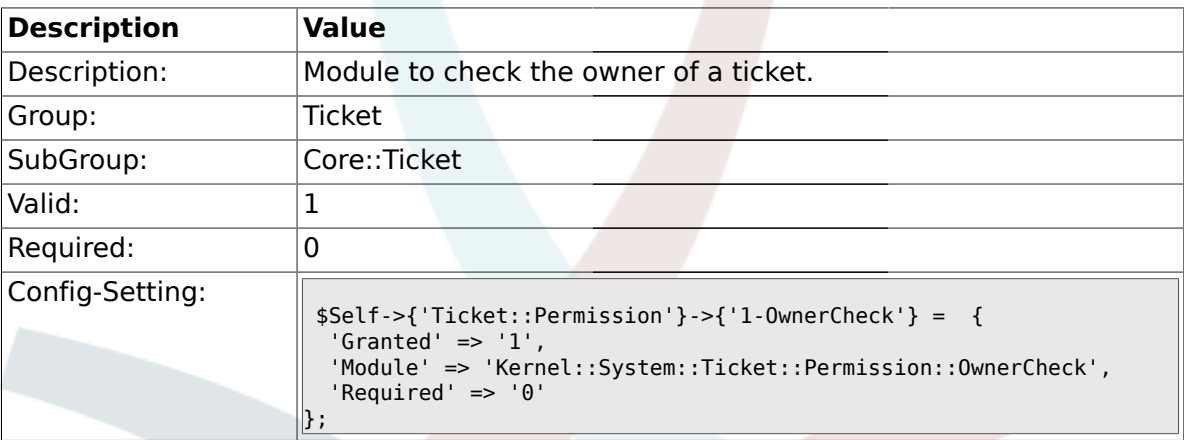

## **2.6.44. Ticket::Permission###2-ResponsibleCheck**

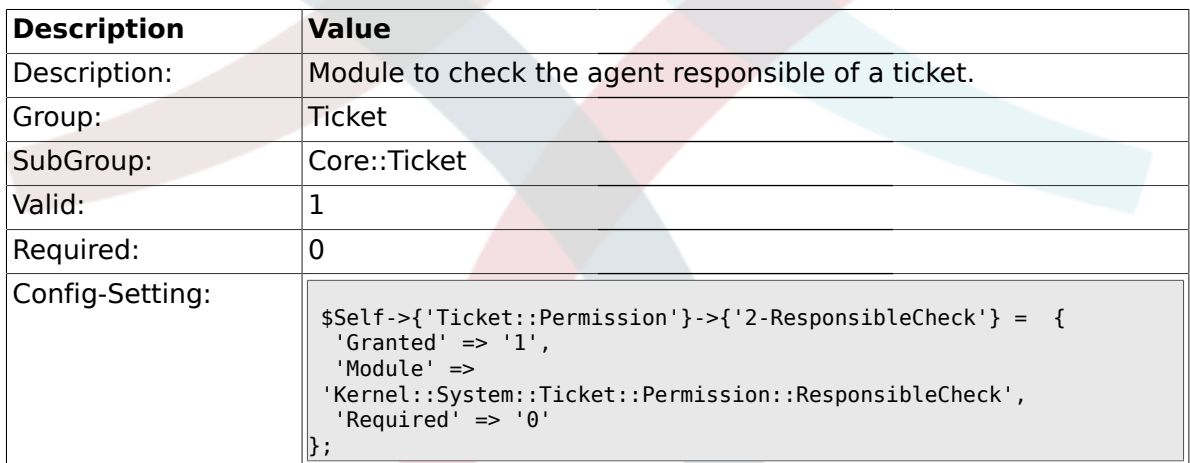

## **2.6.45. Ticket::Permission###3-GroupCheck**

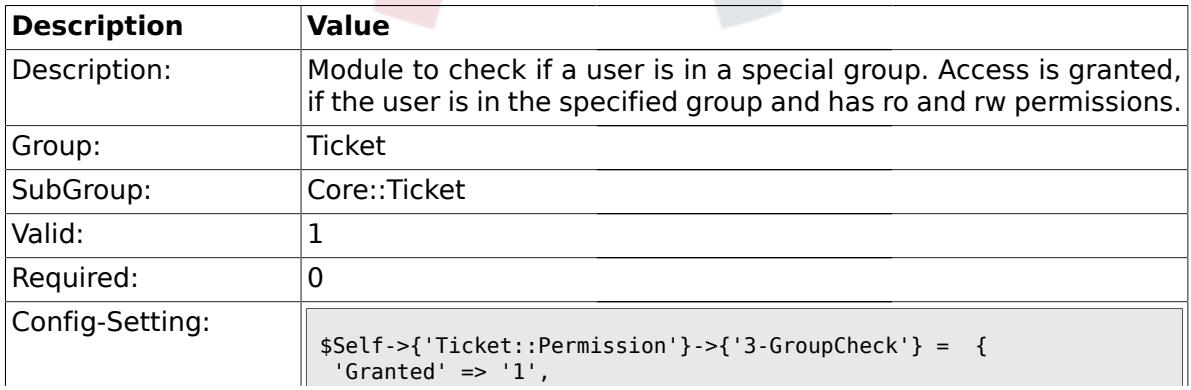

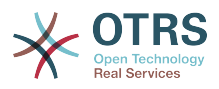

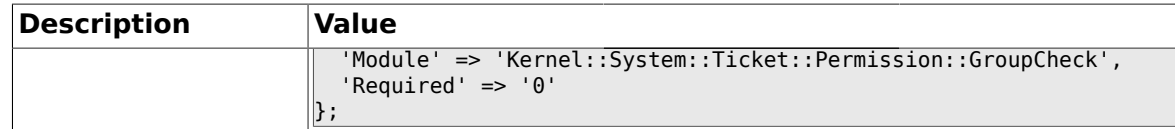

#### **2.6.46. Ticket::Permission###4-WatcherCheck**

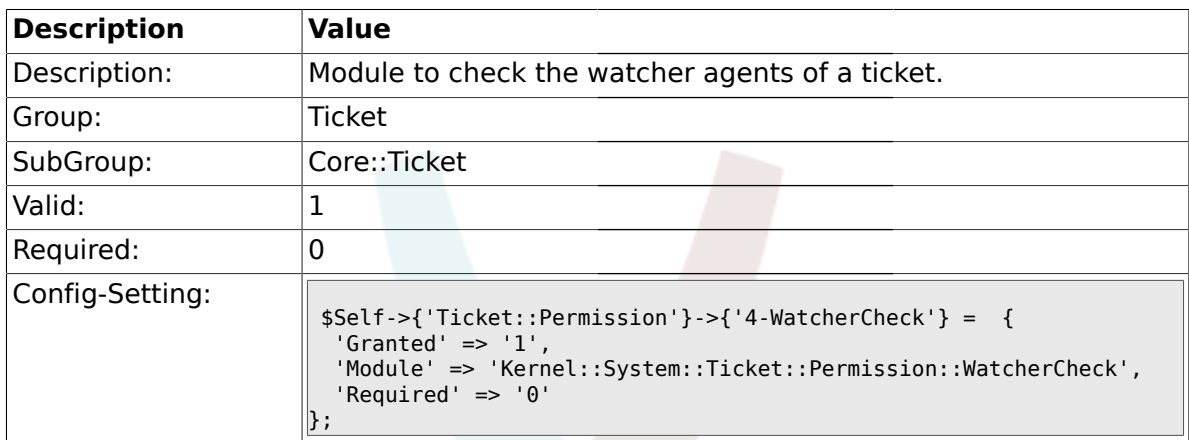

#### **2.6.47. CustomerTicket::Permission###1-GroupCheck**

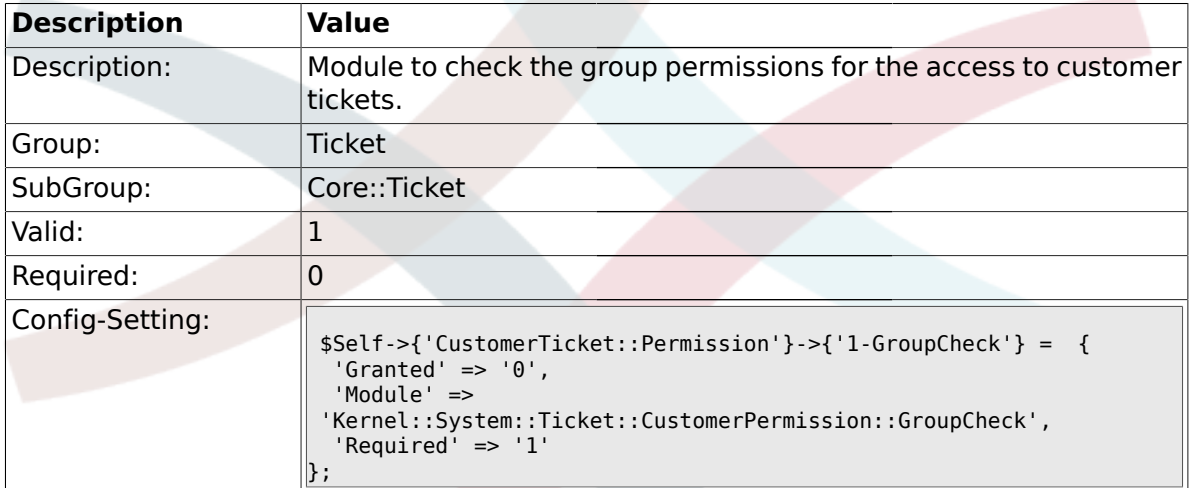

#### **2.6.48. CustomerTicket::Permission###2-CustomerUserIDCheck**

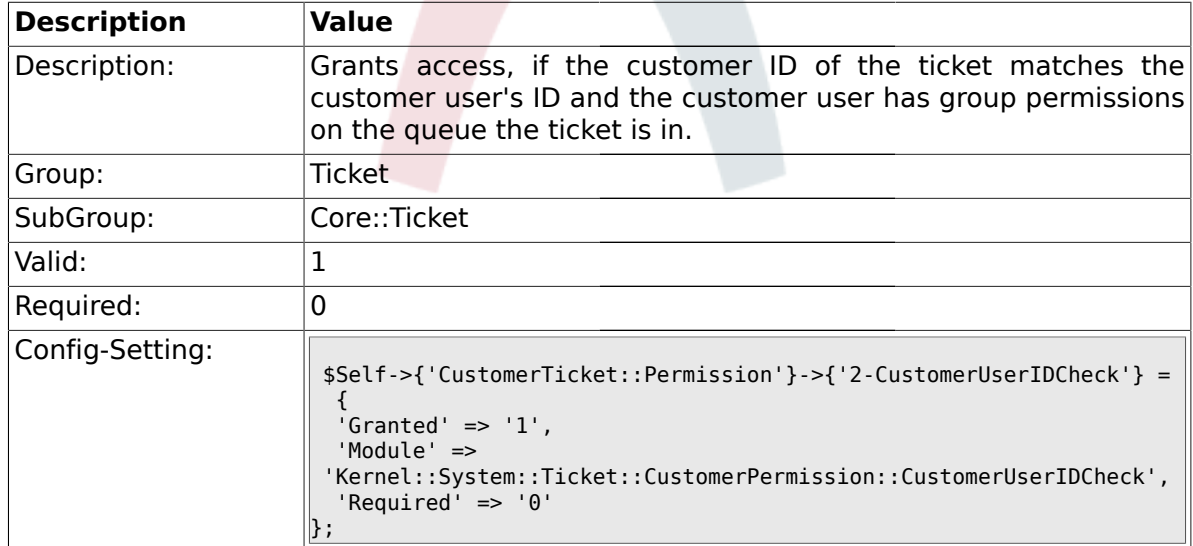

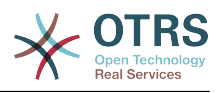

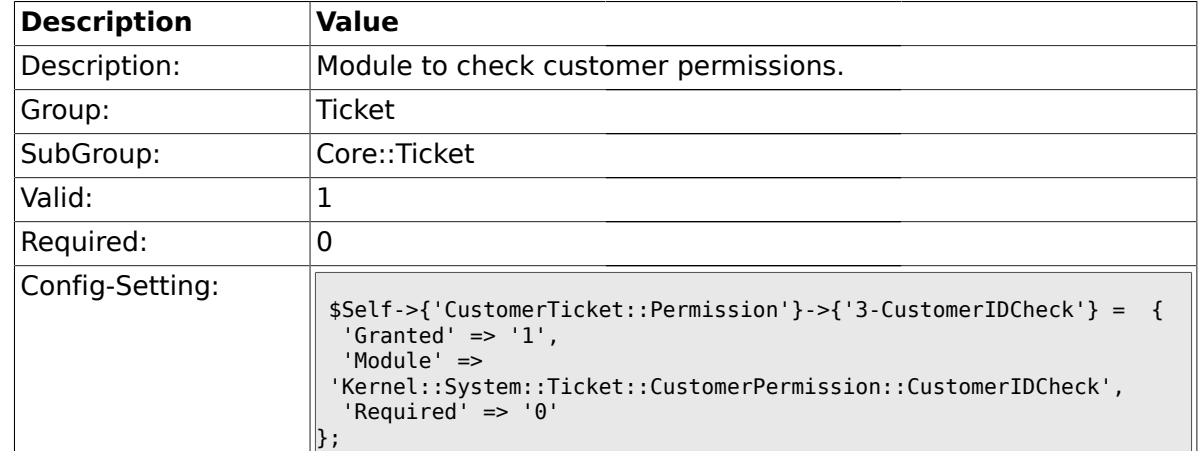

#### **2.6.49. CustomerTicket::Permission###3-CustomerIDCheck**

#### **2.6.50. Ticket::DefineEmailFrom**

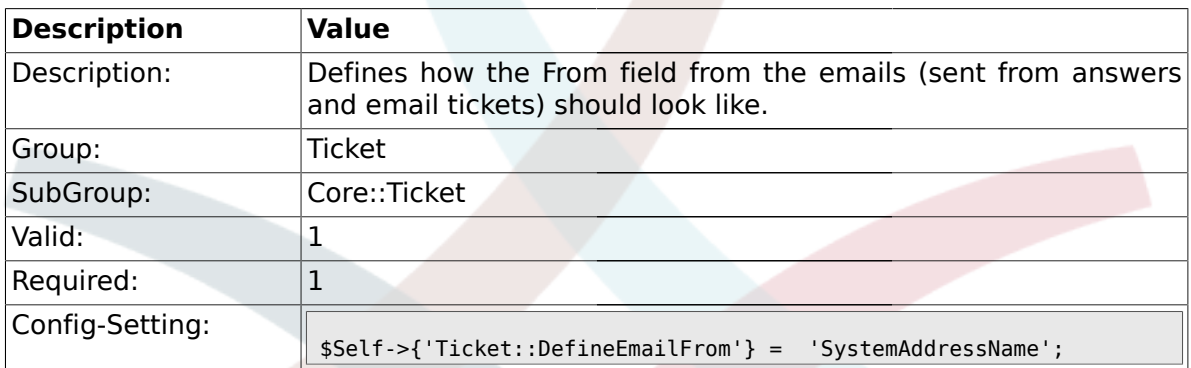

#### **2.6.51. Ticket::DefineEmailFromSeparator**

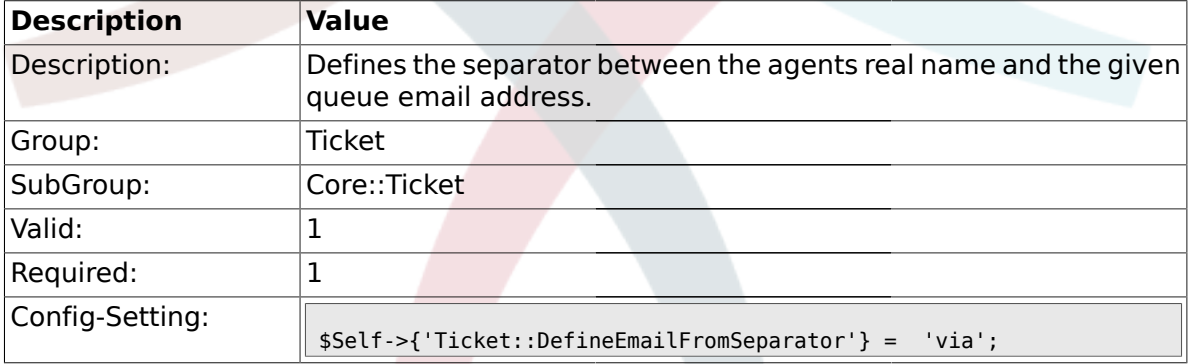

# **2.6.52. CustomerNotifyJustToRealCustomer**

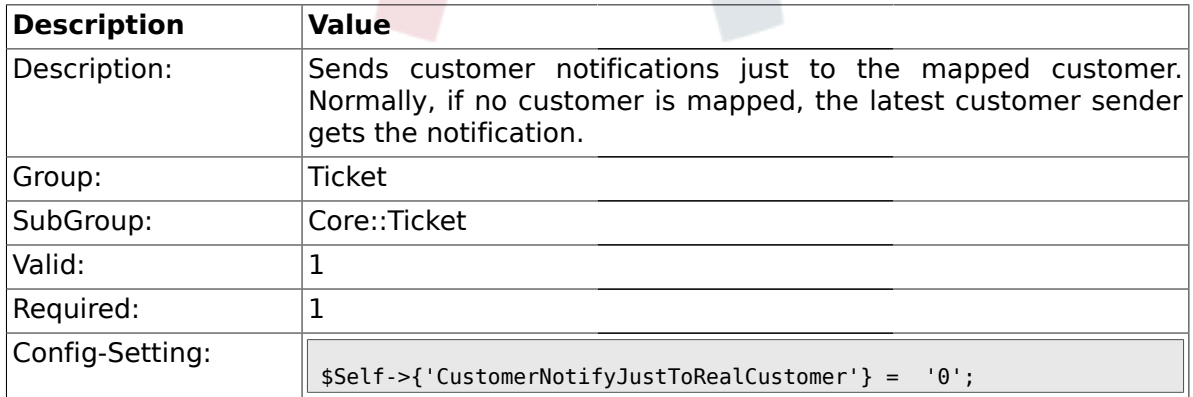

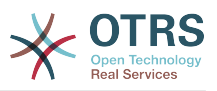

## **2.6.53. AgentSelfNotifyOnAction**

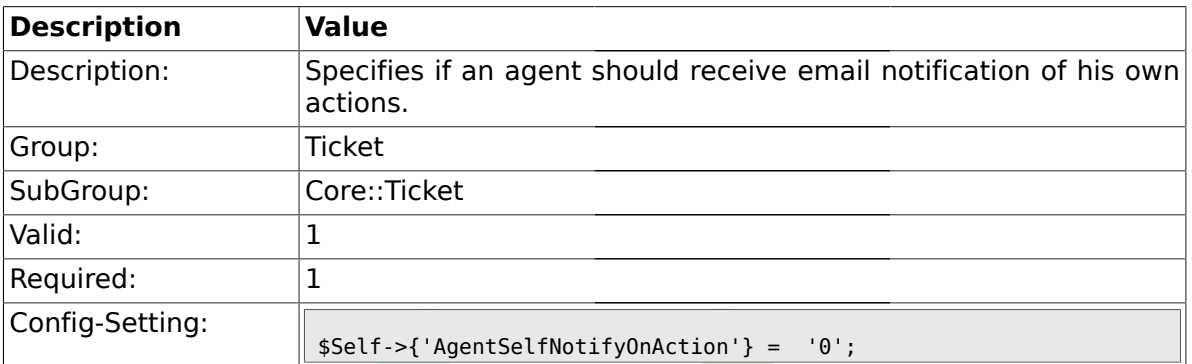

#### **2.7. Core::TicketACL**

#### **2.7.1. Ticket::Acl::Module###1-Ticket::Acl::Module**

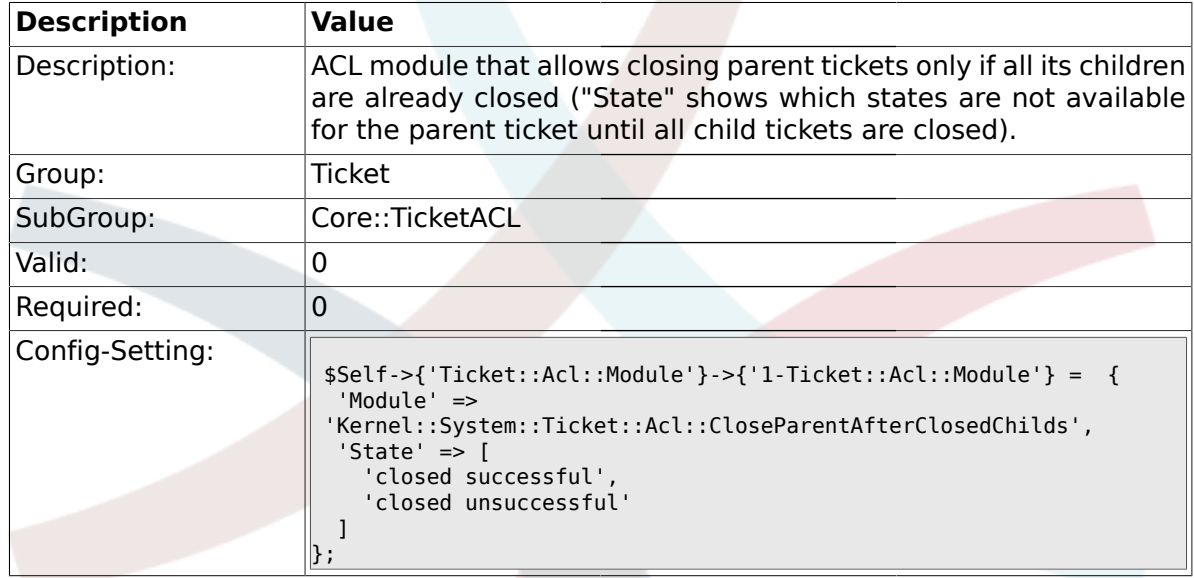

## **2.7.2. TicketACL::Default::Action**

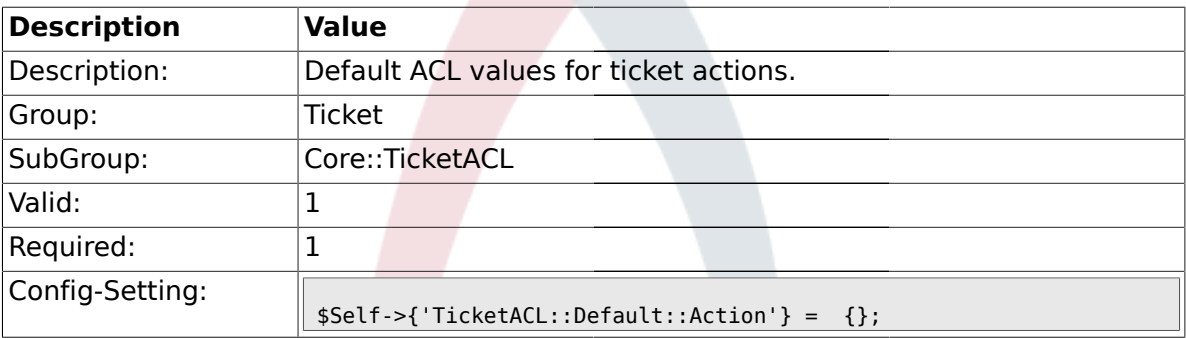

#### **2.8. Core::TicketBulkAction**

#### **2.8.1. Ticket::Frontend::BulkFeature**

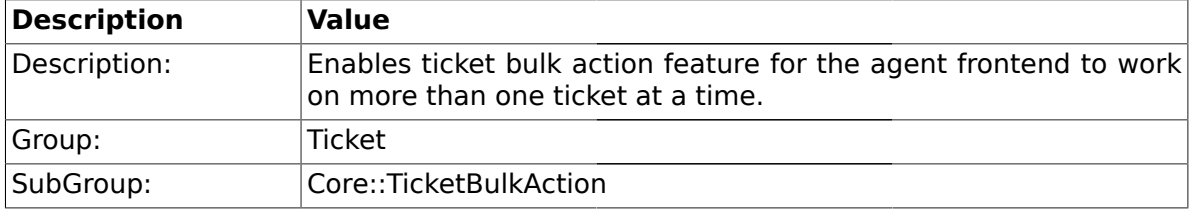

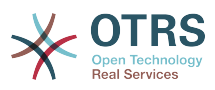

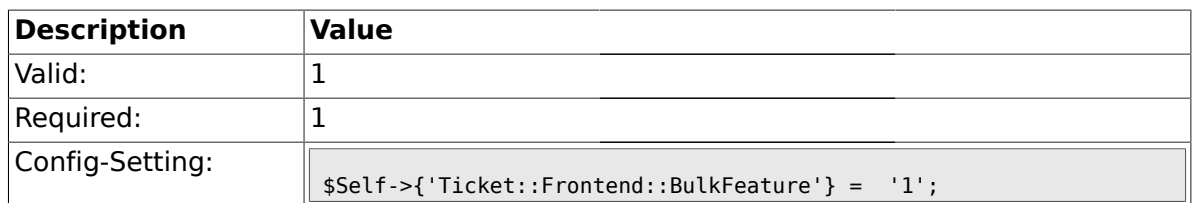

#### **2.8.2. Ticket::Frontend::BulkFeatureGroup**

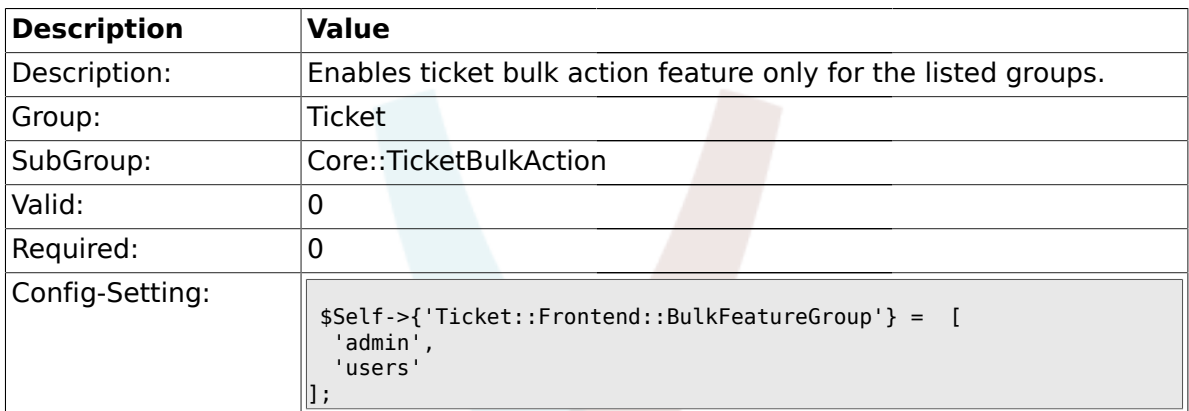

#### **2.9. Core::TicketFreeText**

# **2.9.1. TicketFreeKey1**

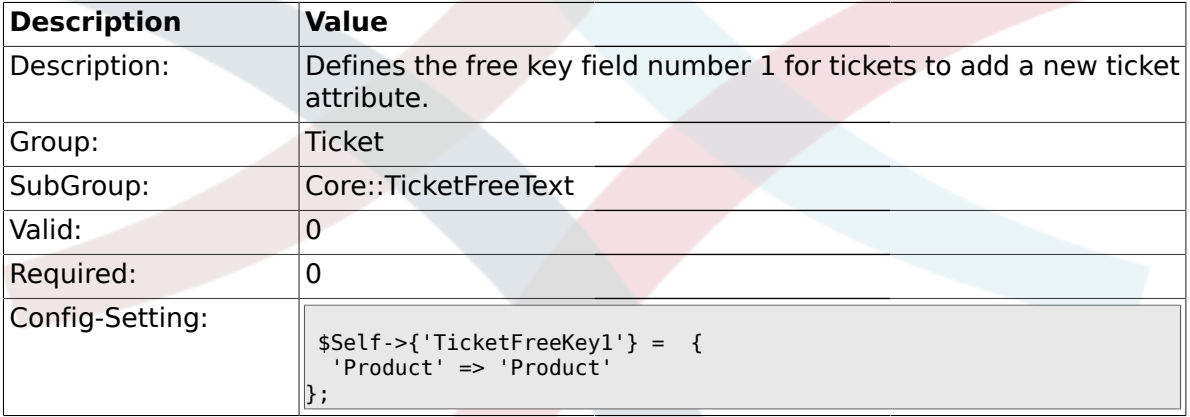

# **2.9.2. TicketFreeKey1::DefaultSelection**

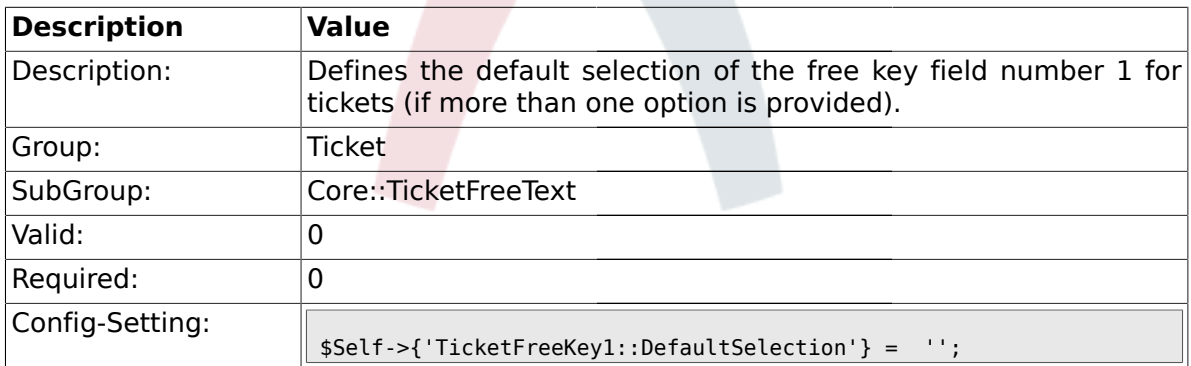

## **2.9.3. TicketFreeText1**

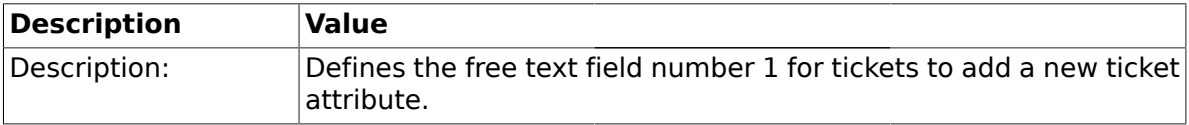
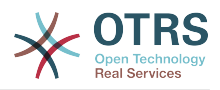

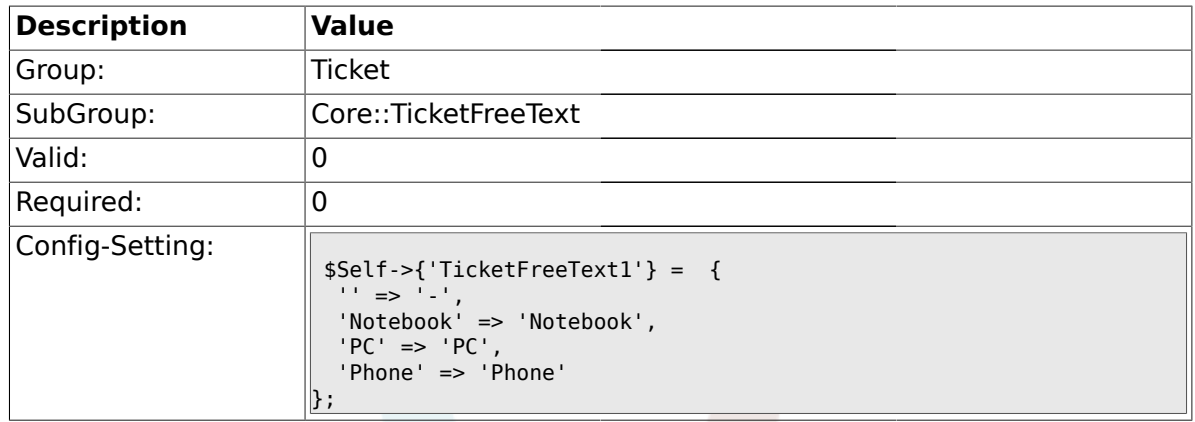

# **2.9.4. TicketFreeText1::DefaultSelection**

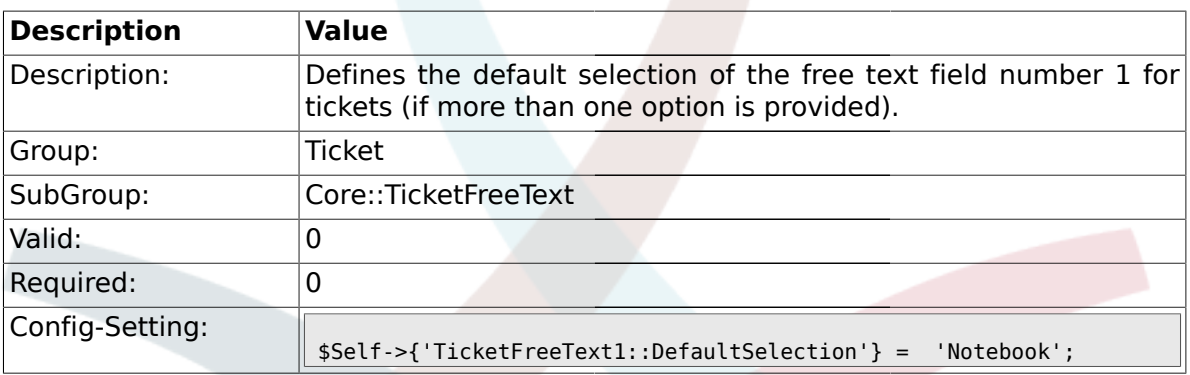

# **2.9.5. TicketFreeText1::Link**

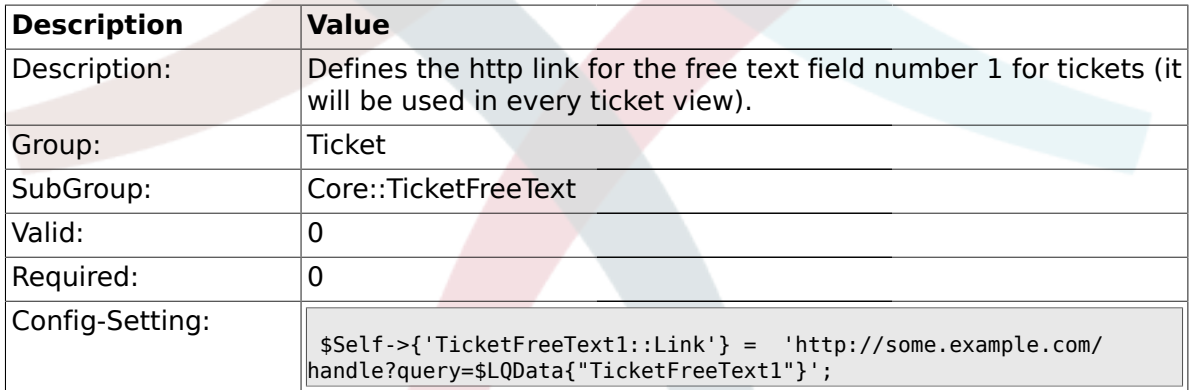

# **2.9.6. TicketFreeKey2**

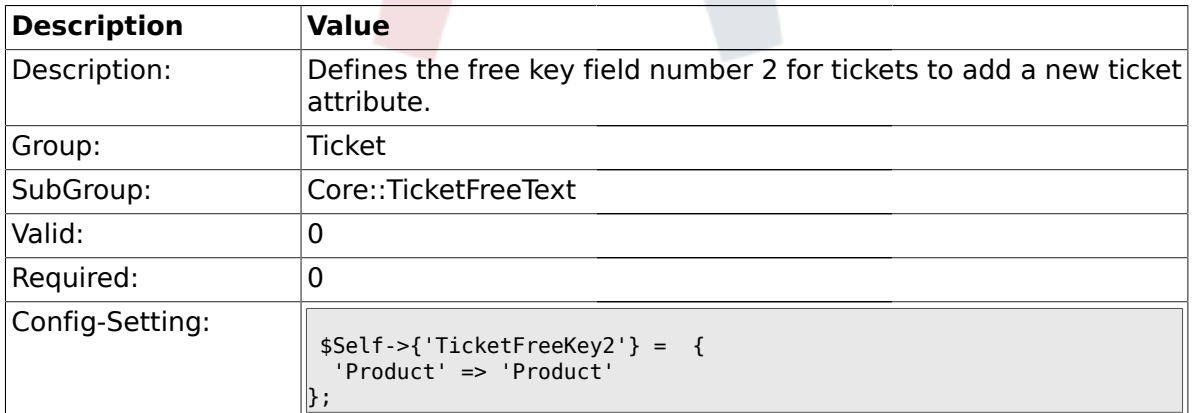

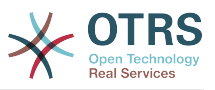

## **2.9.7. TicketFreeKey2::DefaultSelection**

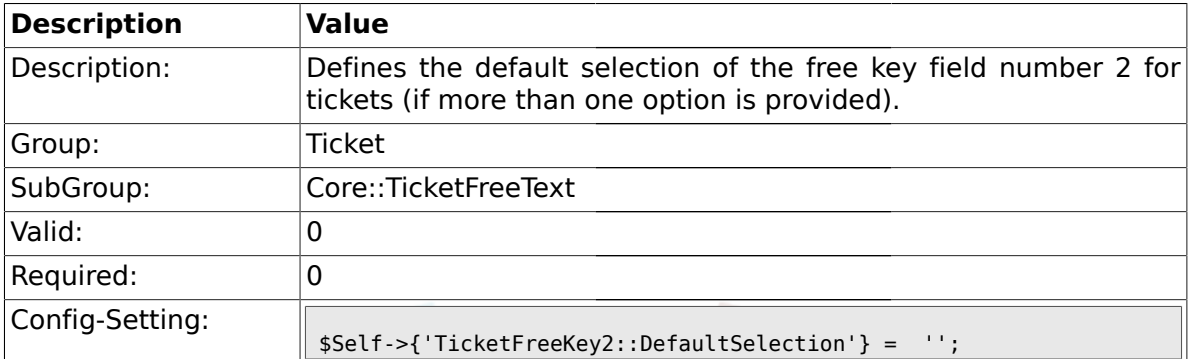

#### **2.9.8. TicketFreeText2**

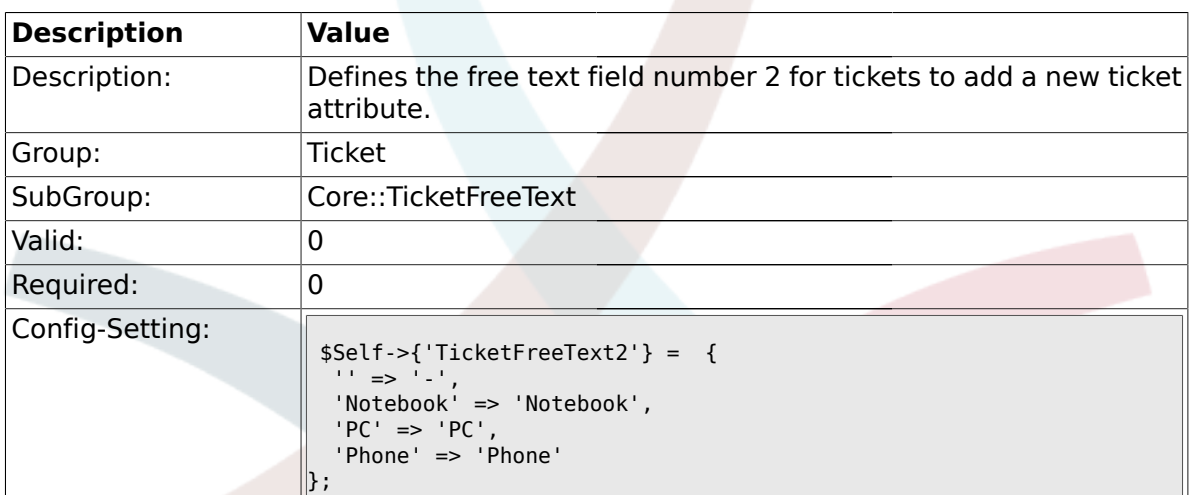

# **2.9.9. TicketFreeText2::DefaultSelection**

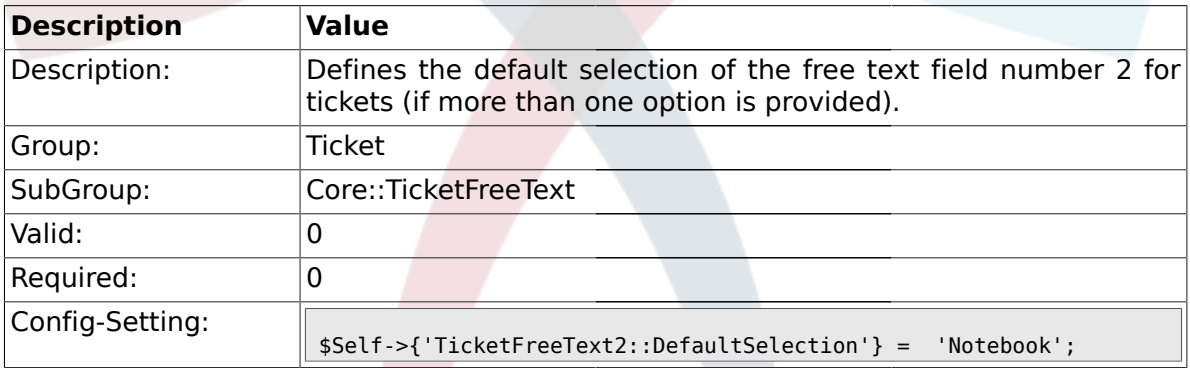

# **2.9.10. TicketFreeText2::Link**

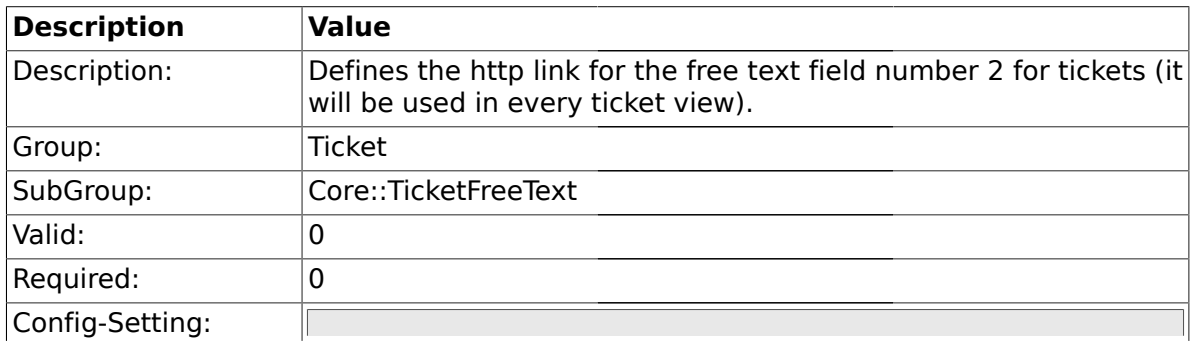

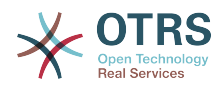

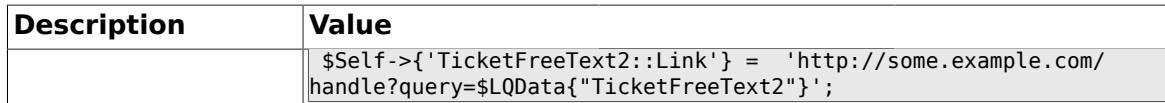

### **2.9.11. TicketFreeKey3**

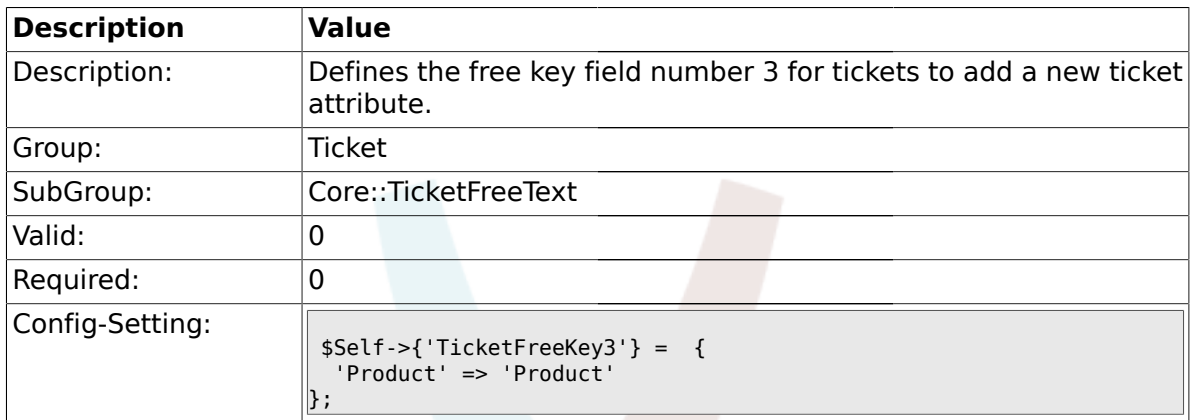

#### **2.9.12. TicketFreeKey3::DefaultSelection**

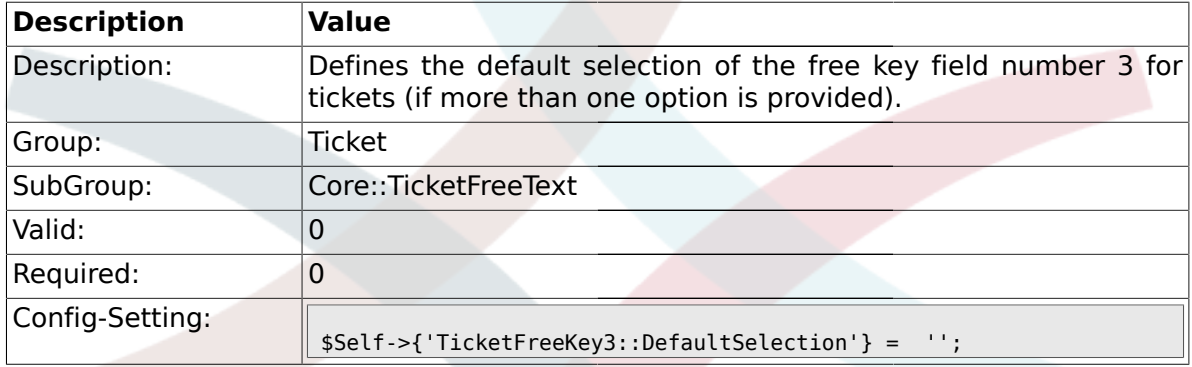

# **2.9.13. TicketFreeText3**

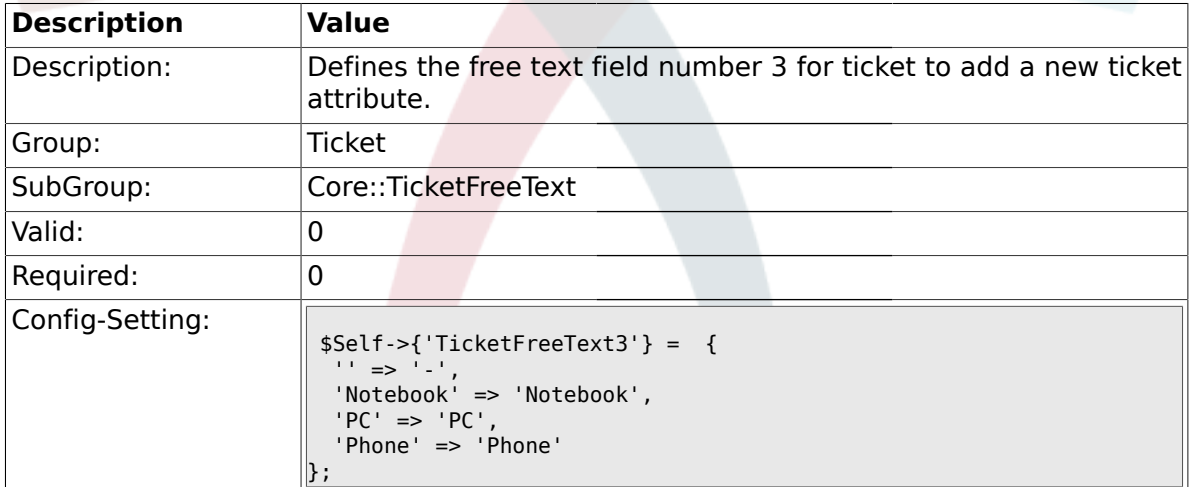

### **2.9.14. TicketFreeText3::DefaultSelection**

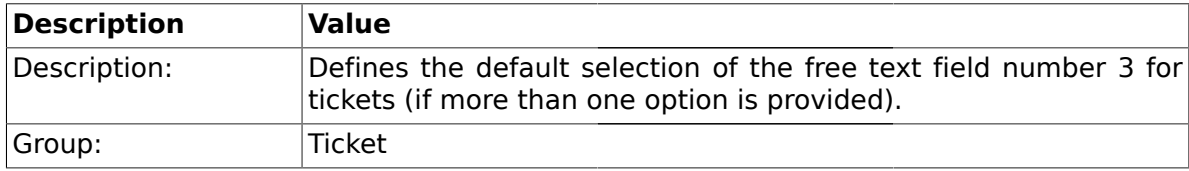

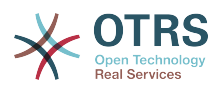

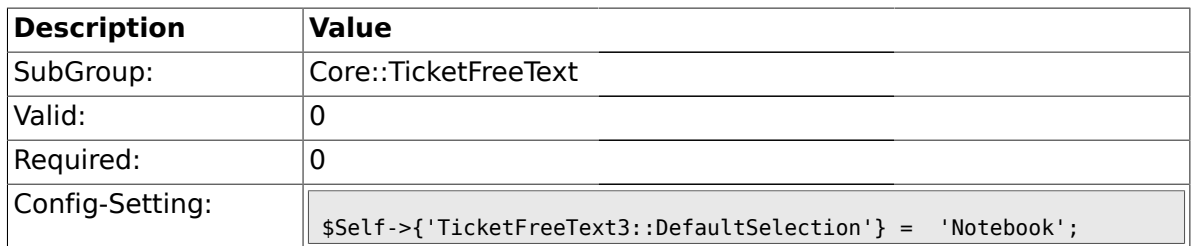

### **2.9.15. TicketFreeText3::Link**

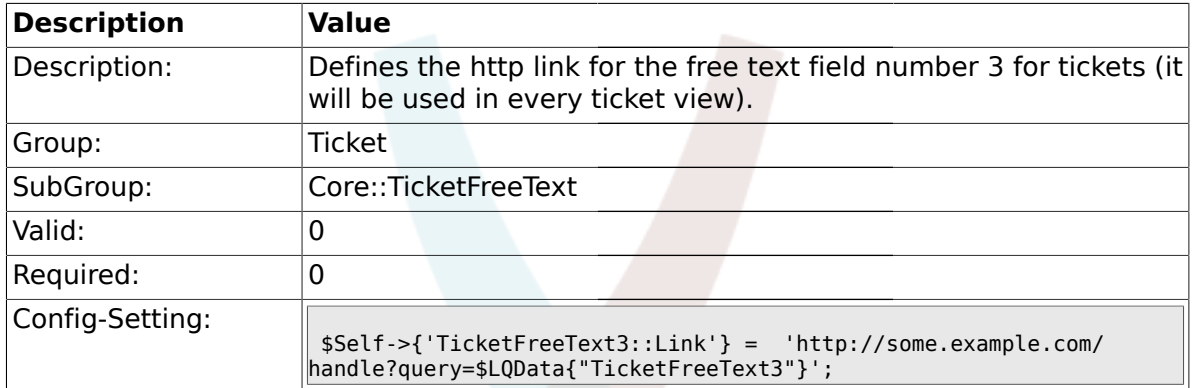

# **2.9.16. TicketFreeKey4**

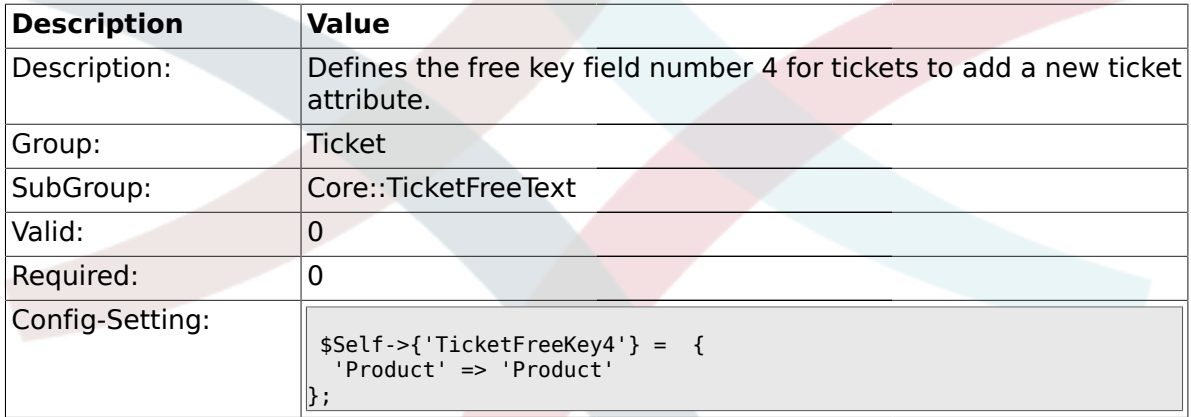

# **2.9.17. TicketFreeKey4::DefaultSelection**

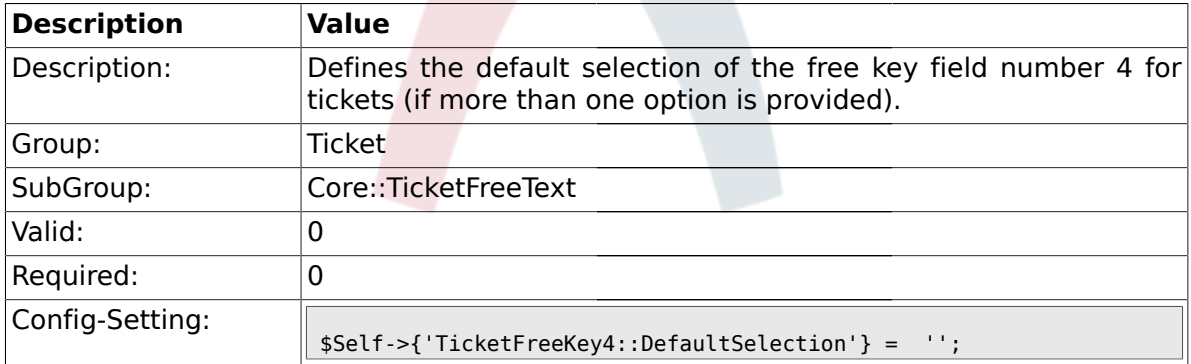

# **2.9.18. TicketFreeText4**

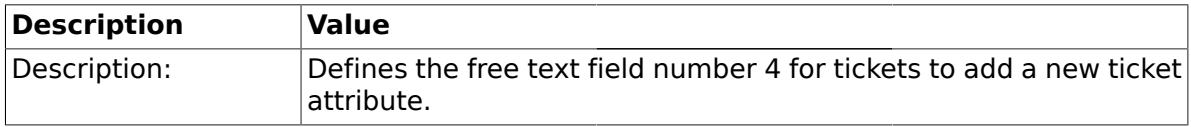

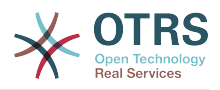

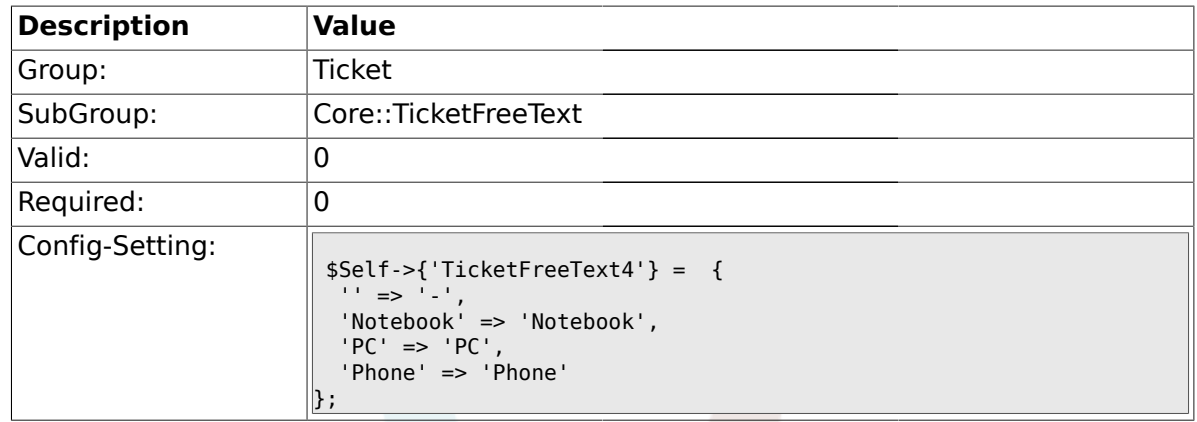

# **2.9.19. TicketFreeText4::DefaultSelection**

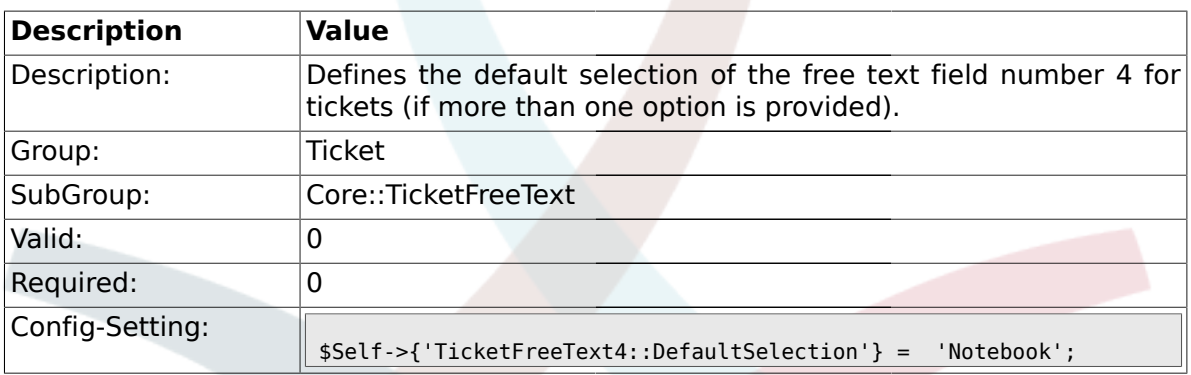

# **2.9.20. TicketFreeText4::Link**

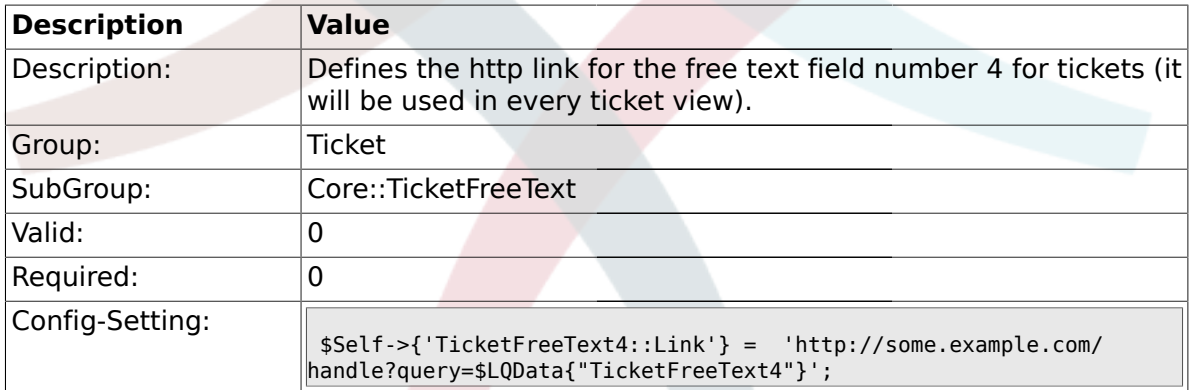

# **2.9.21. TicketFreeKey5**

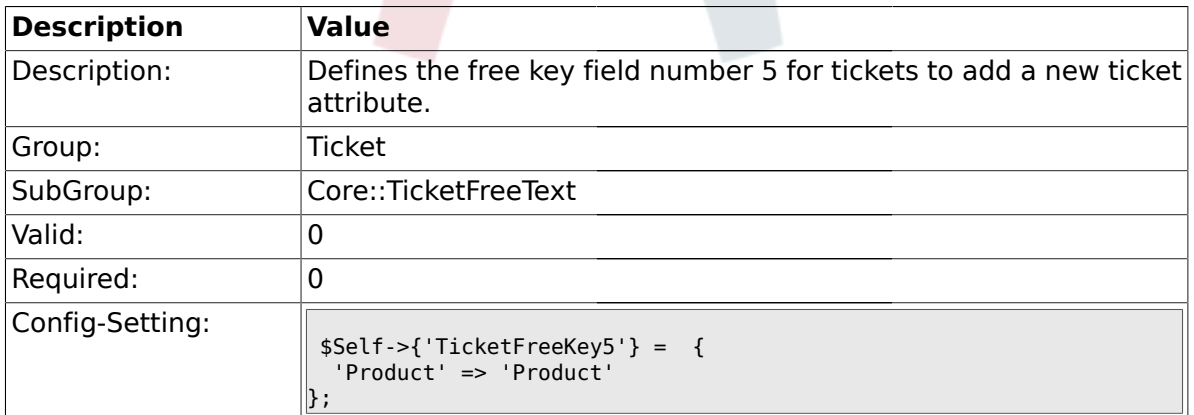

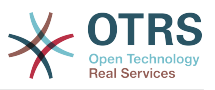

## **2.9.22. TicketFreeKey5::DefaultSelection**

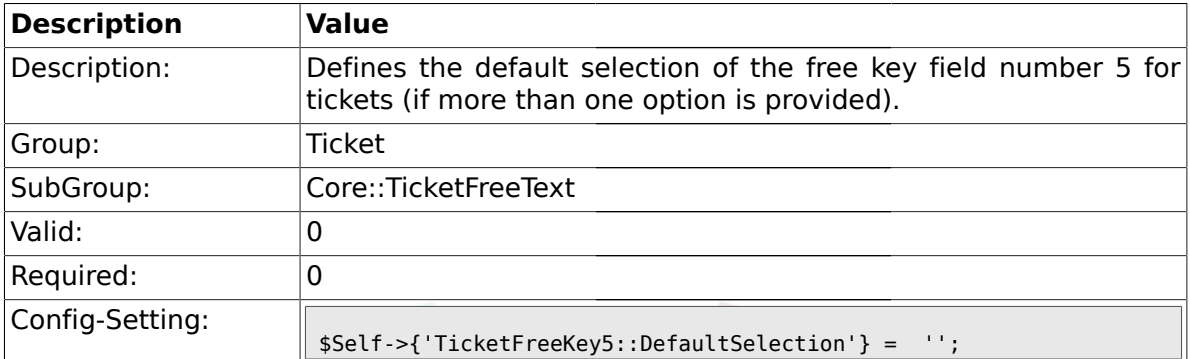

### **2.9.23. TicketFreeText5**

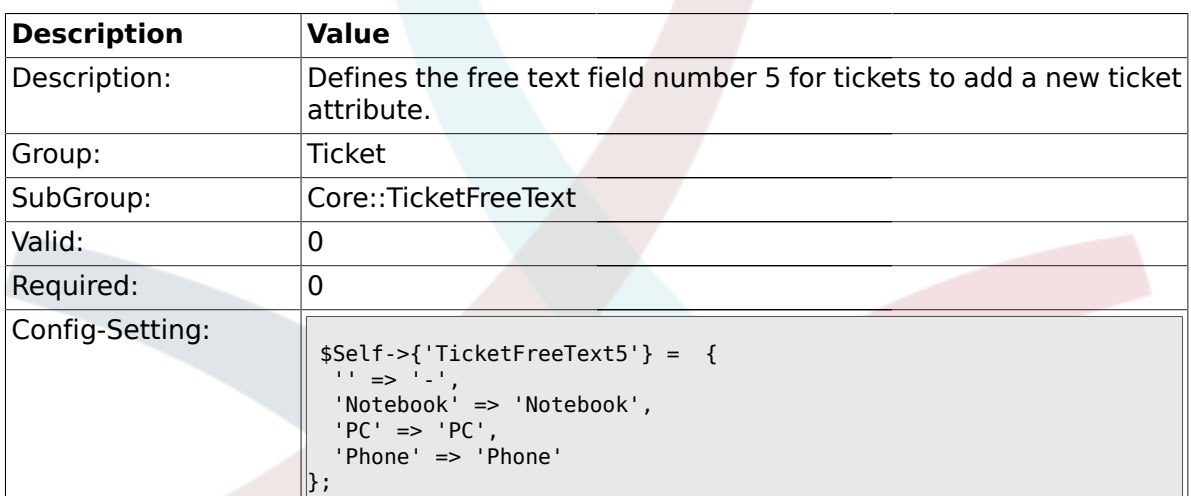

# **2.9.24. TicketFreeText5::DefaultSelection**

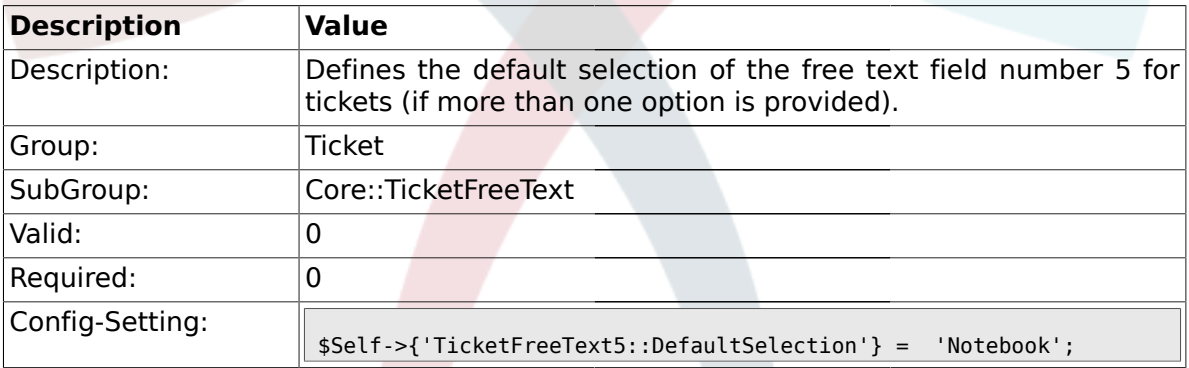

# **2.9.25. TicketFreeText5::Link**

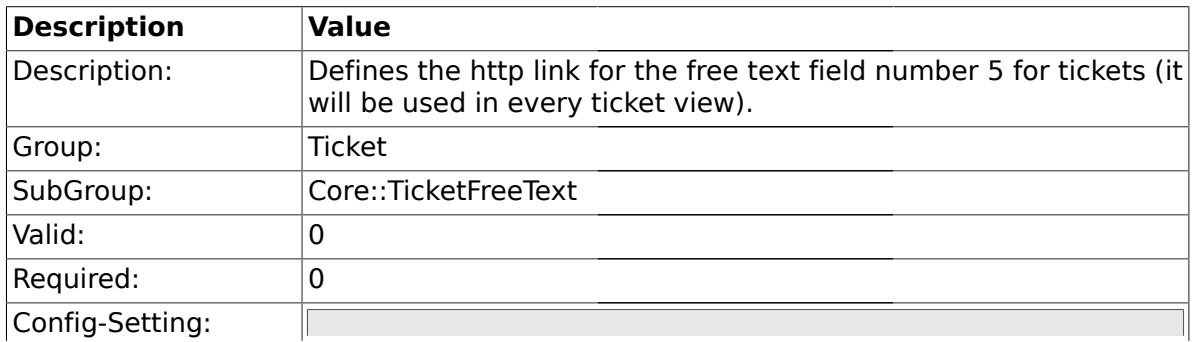

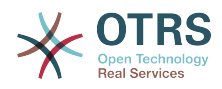

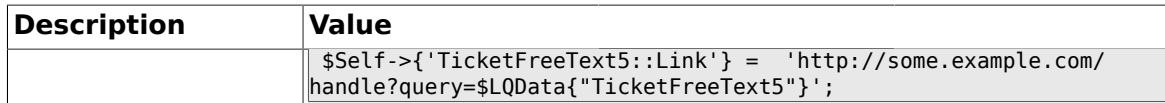

### **2.9.26. TicketFreeKey6**

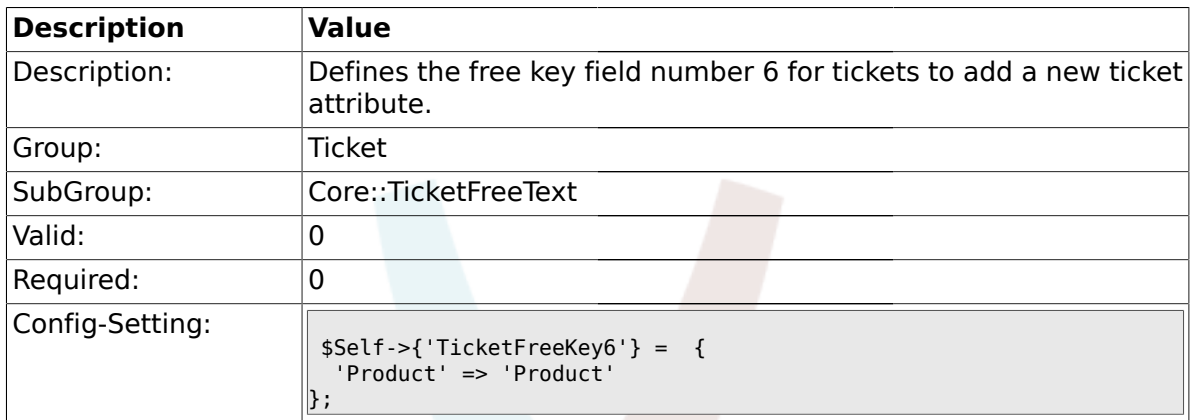

#### **2.9.27. TicketFreeKey6::DefaultSelection**

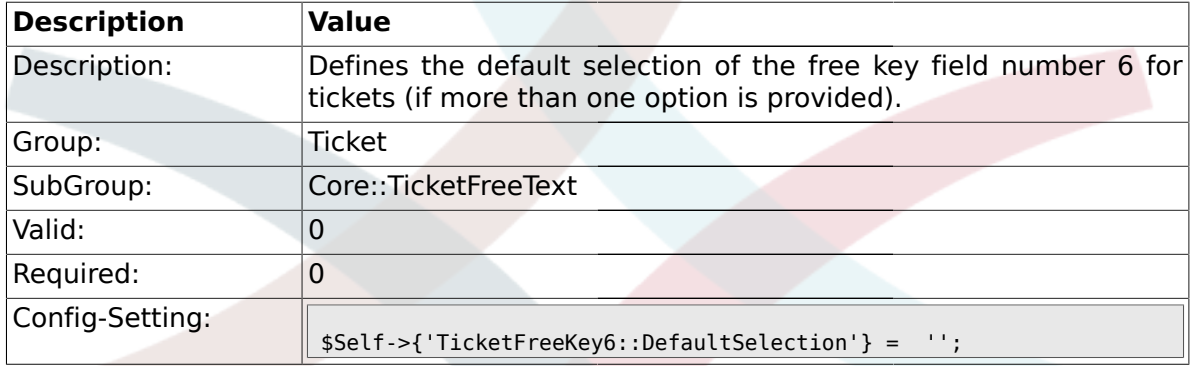

# **2.9.28. TicketFreeText6**

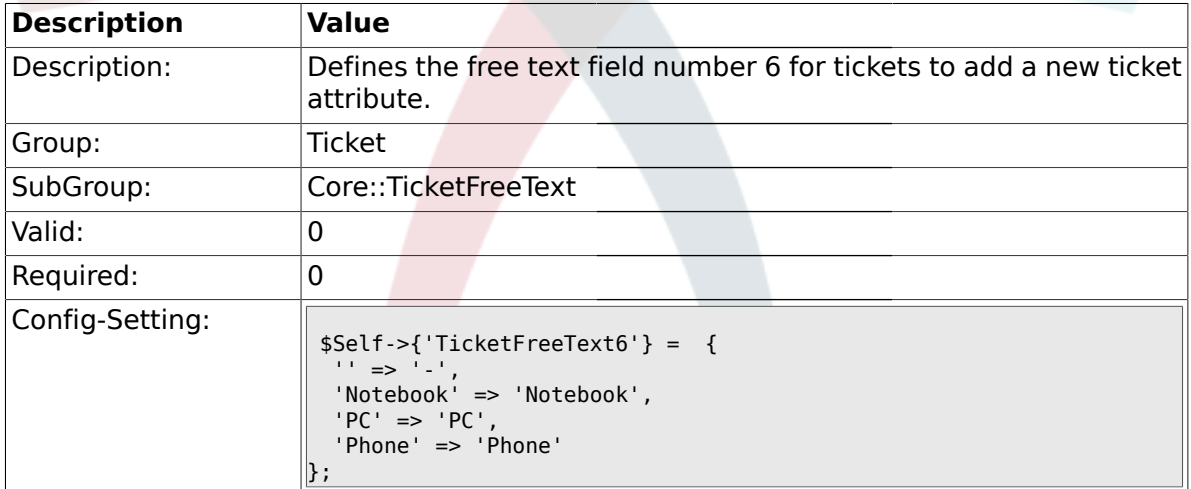

### **2.9.29. TicketFreeText6::DefaultSelection**

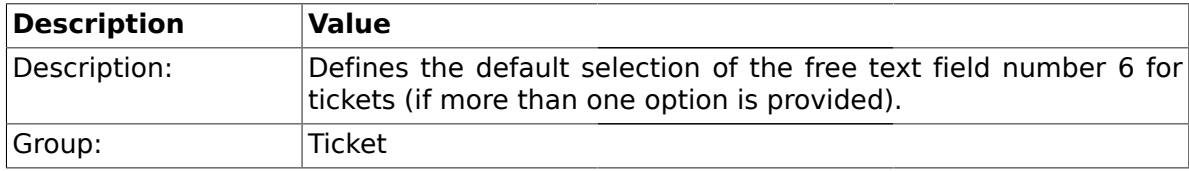

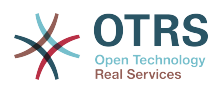

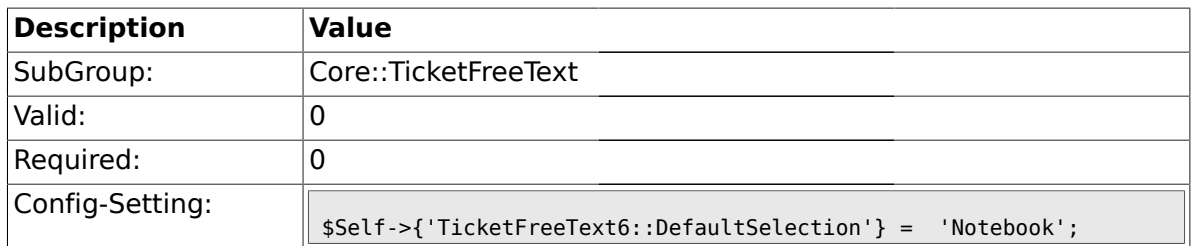

#### **2.9.30. TicketFreeText6::Link**

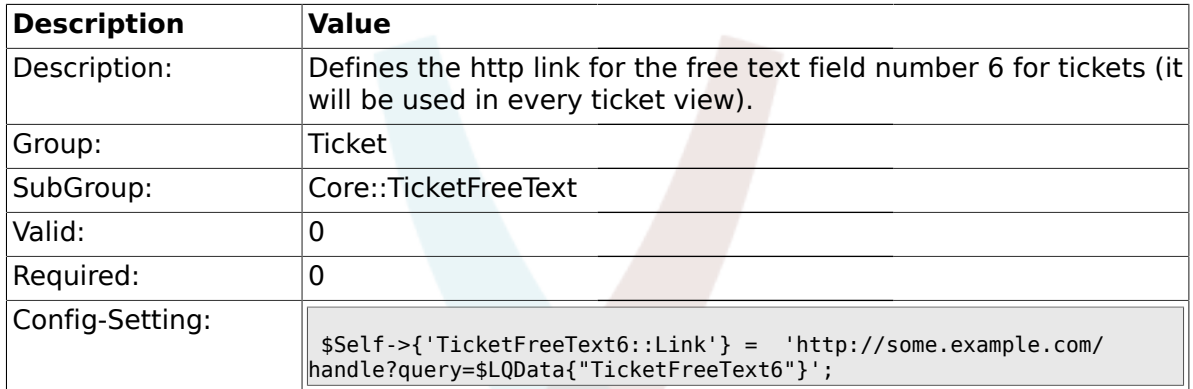

# **2.9.31. TicketFreeKey7**

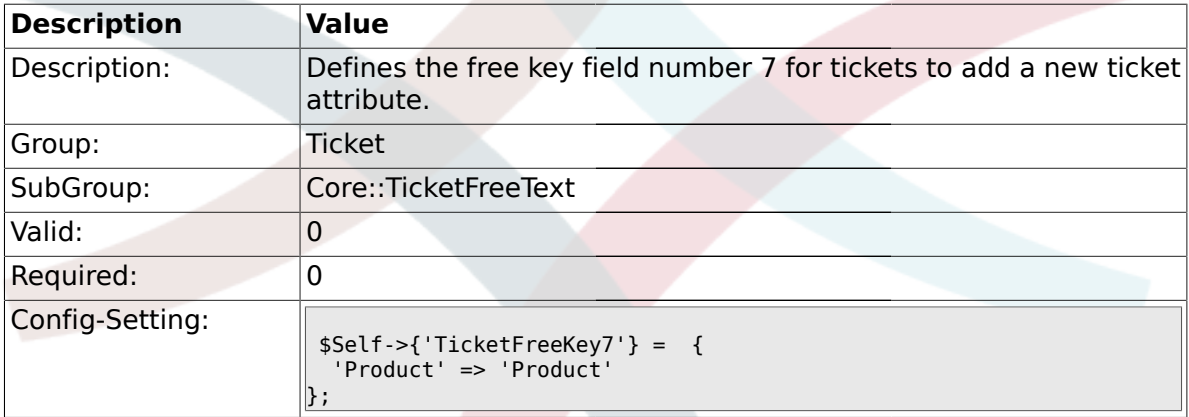

# **2.9.32. TicketFreeKey7::DefaultSelection**

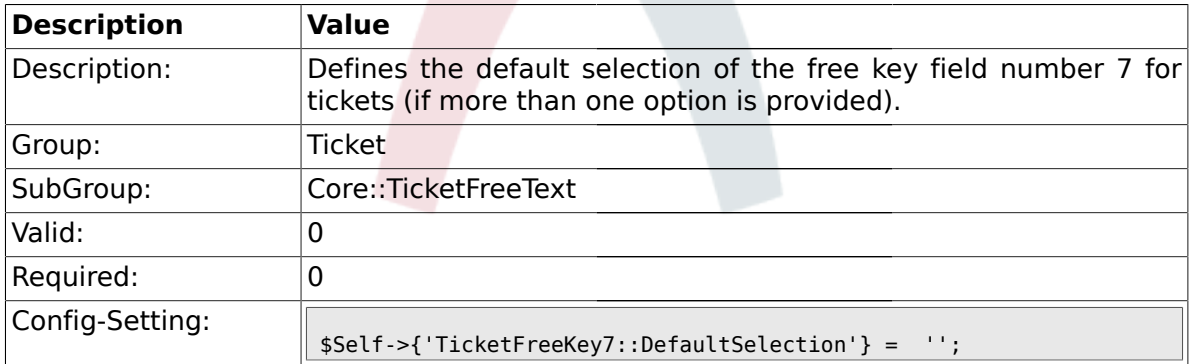

# **2.9.33. TicketFreeText7**

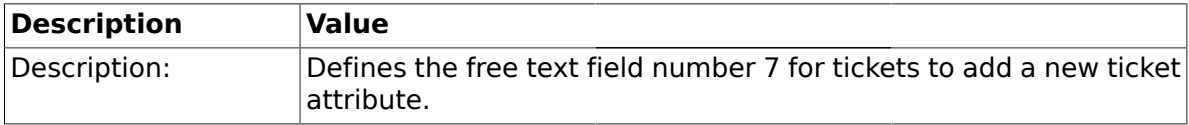

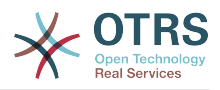

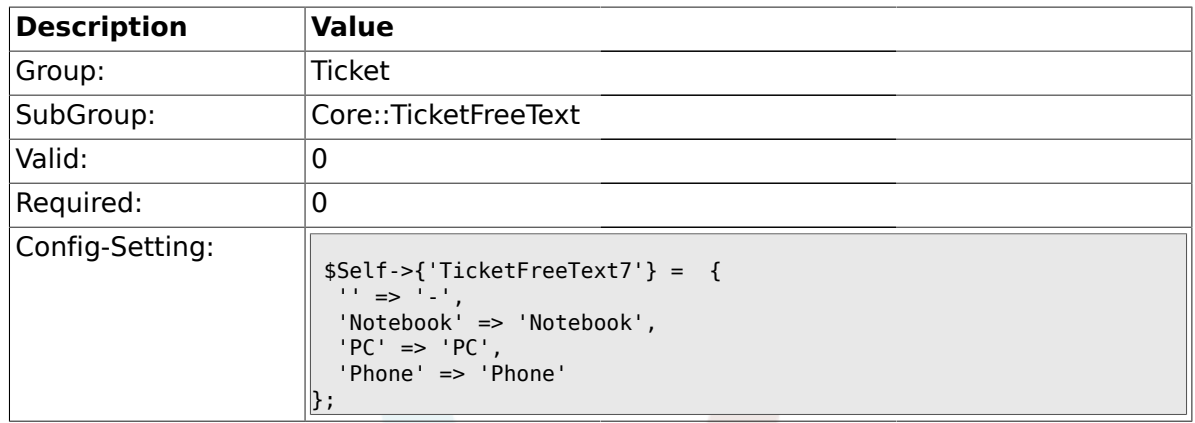

# **2.9.34. TicketFreeText7::DefaultSelection**

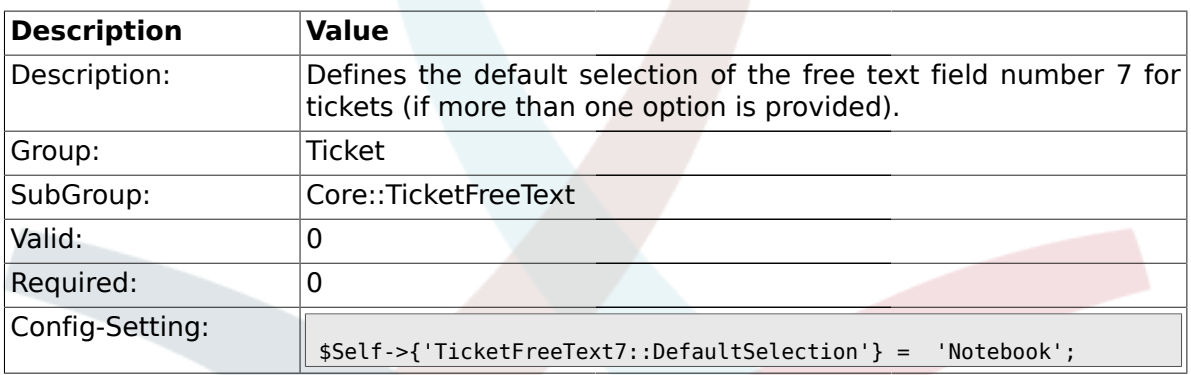

# **2.9.35. TicketFreeText7::Link**

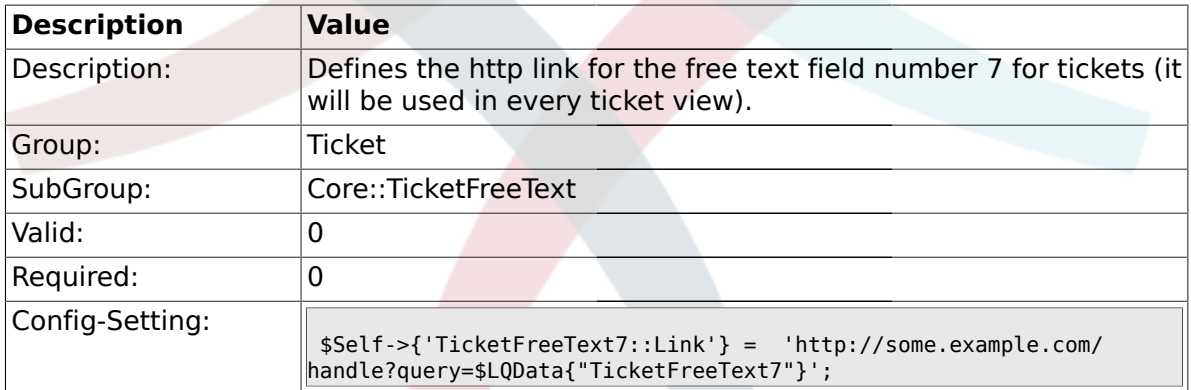

# **2.9.36. TicketFreeKey8**

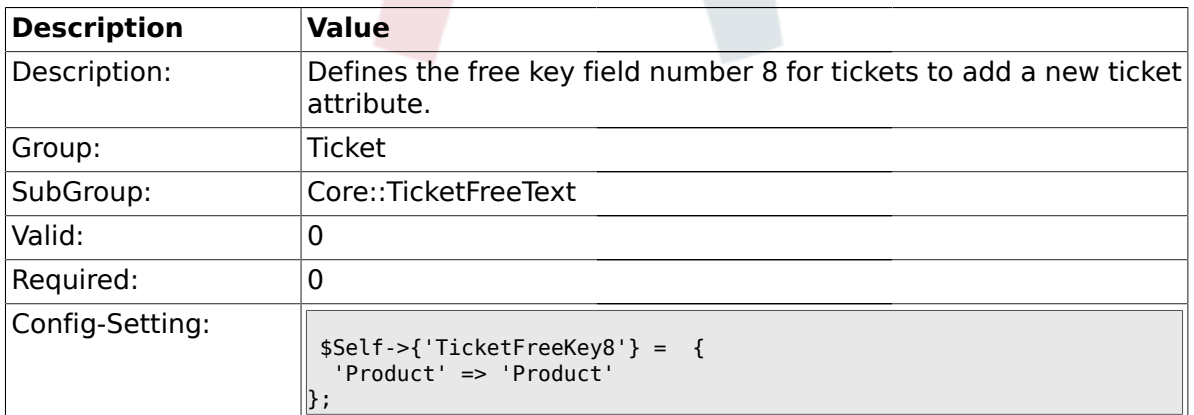

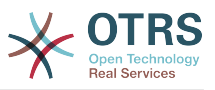

## **2.9.37. TicketFreeKey8::DefaultSelection**

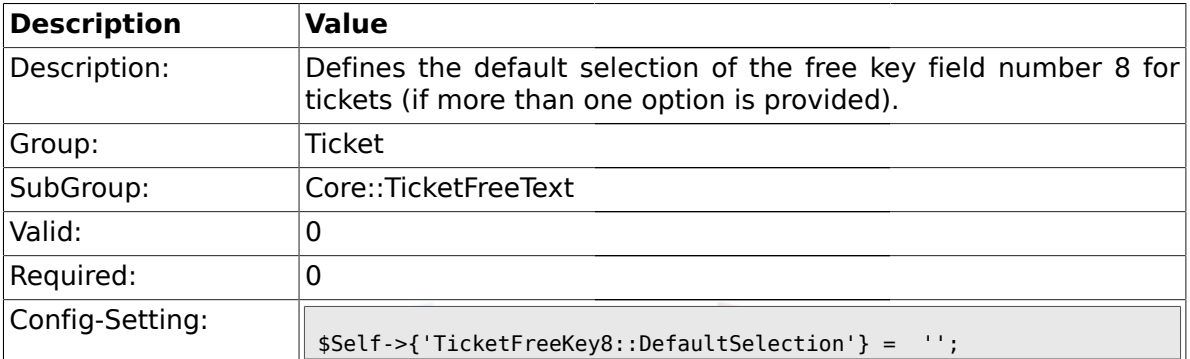

### **2.9.38. TicketFreeText8**

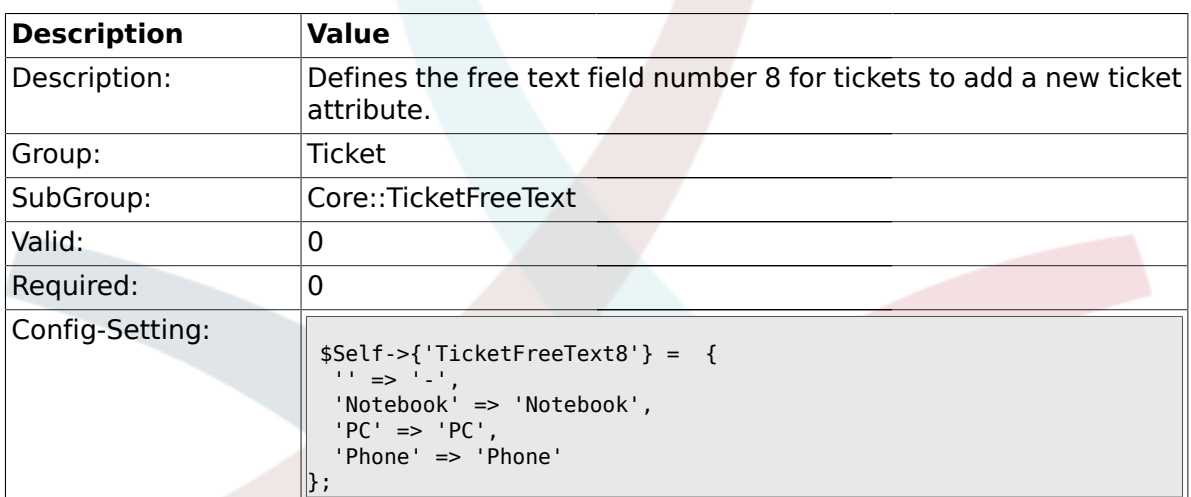

# **2.9.39. TicketFreeText8::DefaultSelection**

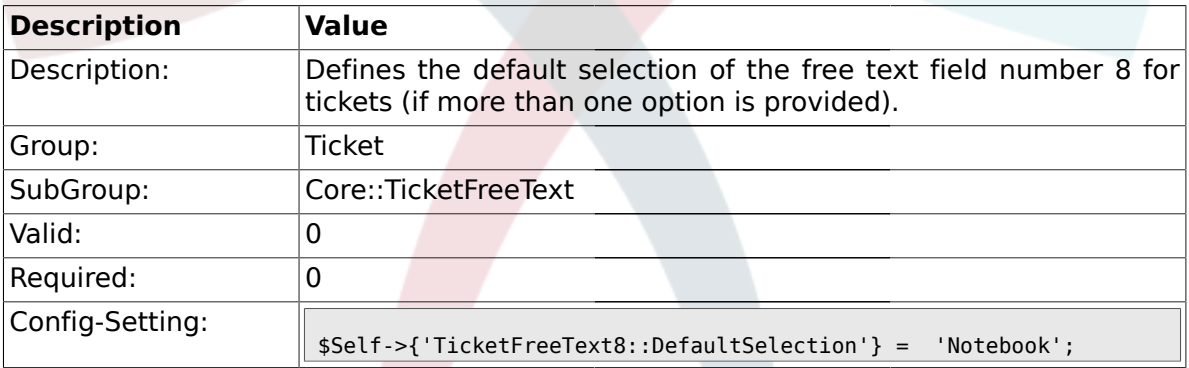

# **2.9.40. TicketFreeText8::Link**

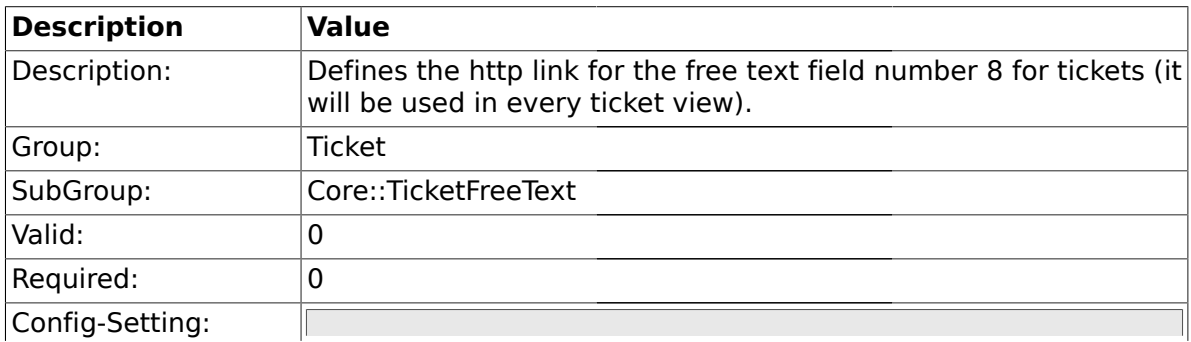

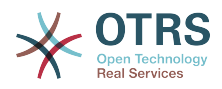

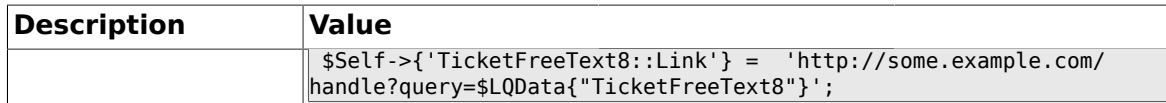

### **2.9.41. TicketFreeKey9**

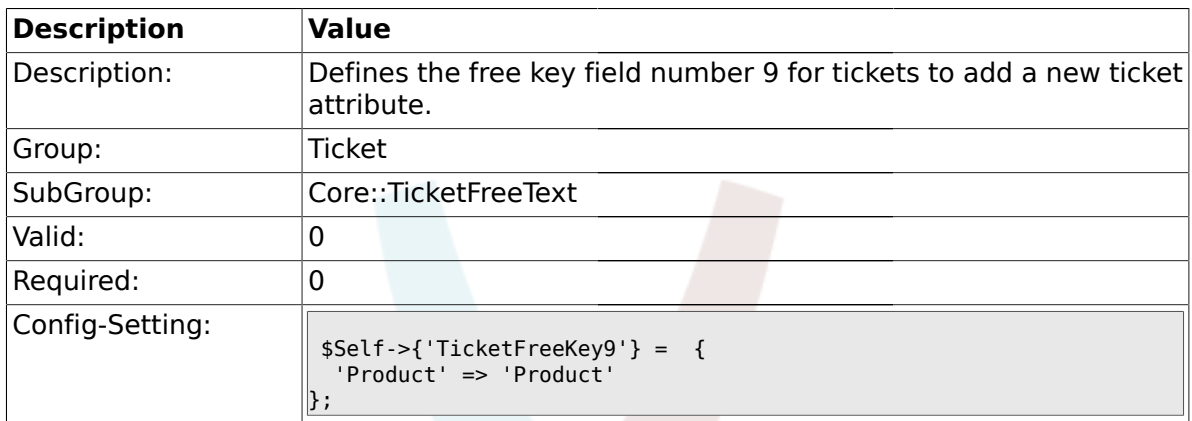

#### **2.9.42. TicketFreeKey9::DefaultSelection**

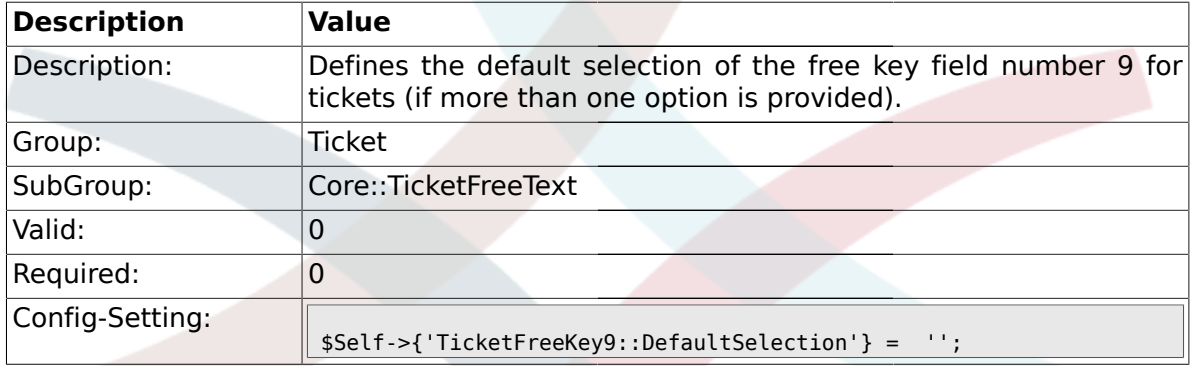

## **2.9.43. TicketFreeText9**

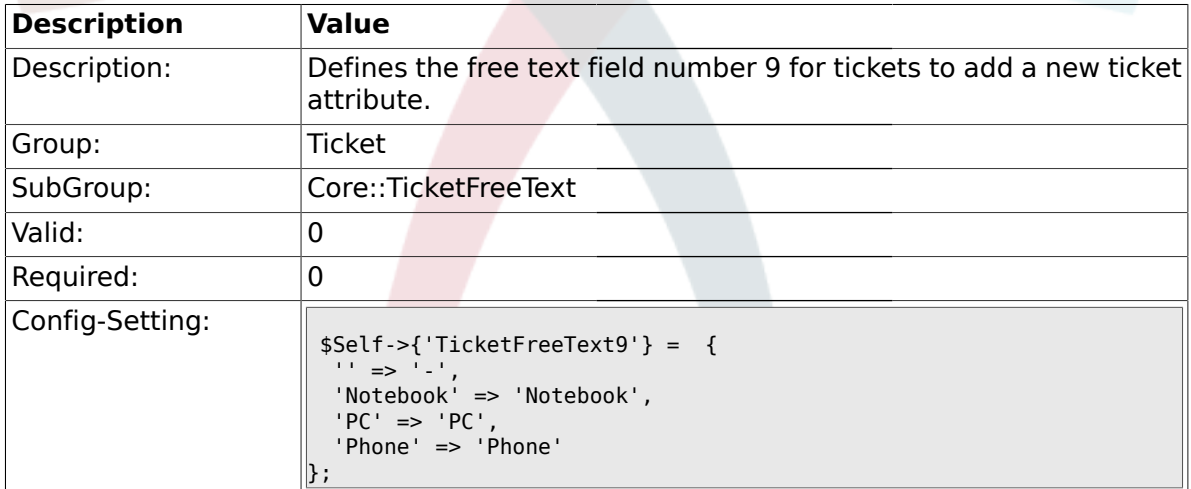

### **2.9.44. TicketFreeText9::DefaultSelection**

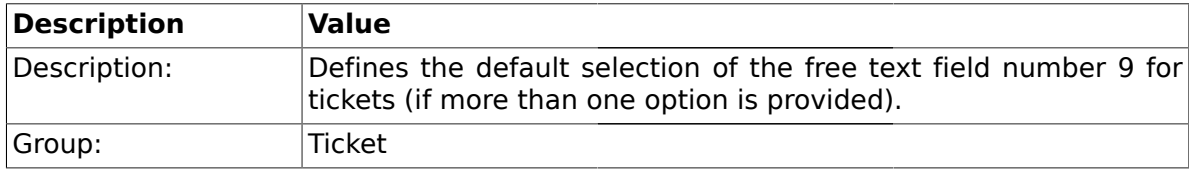

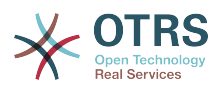

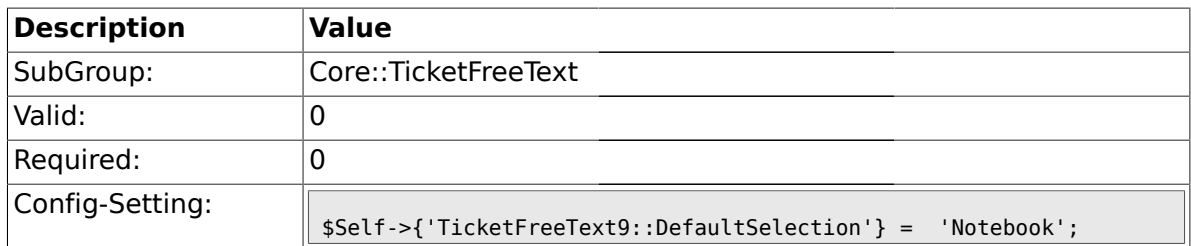

#### **2.9.45. TicketFreeText9::Link**

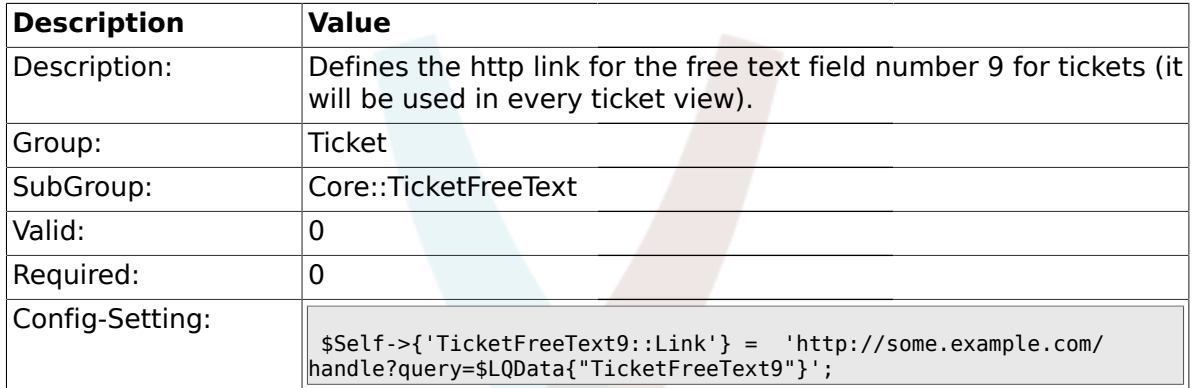

# **2.9.46. TicketFreeKey10**

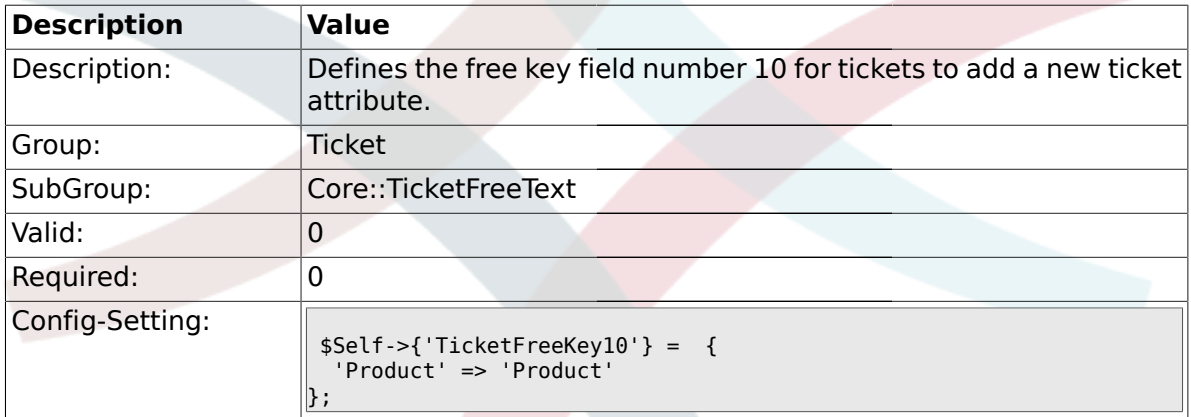

# **2.9.47. TicketFreeKey10::DefaultSelection**

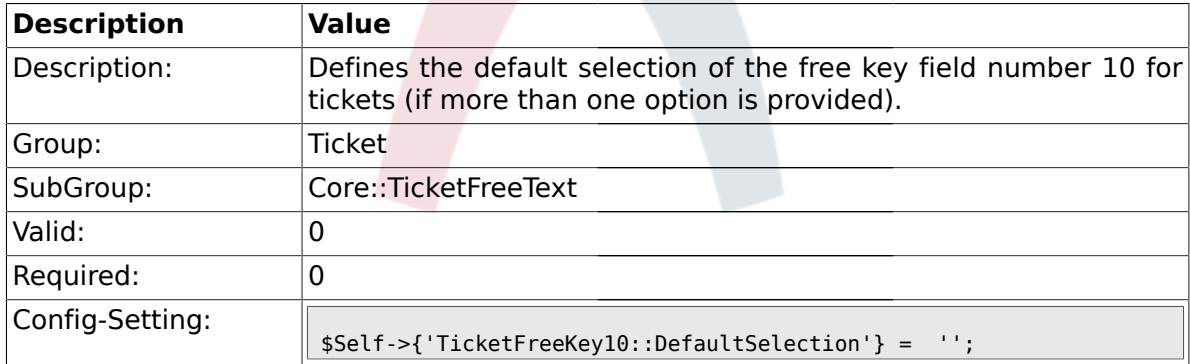

# **2.9.48. TicketFreeText10**

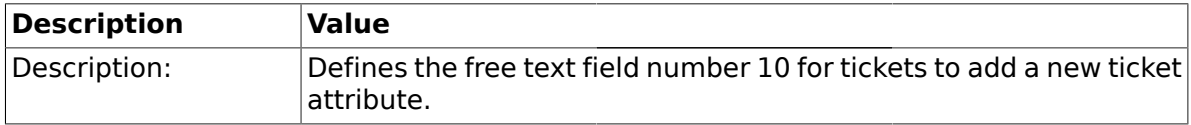

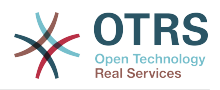

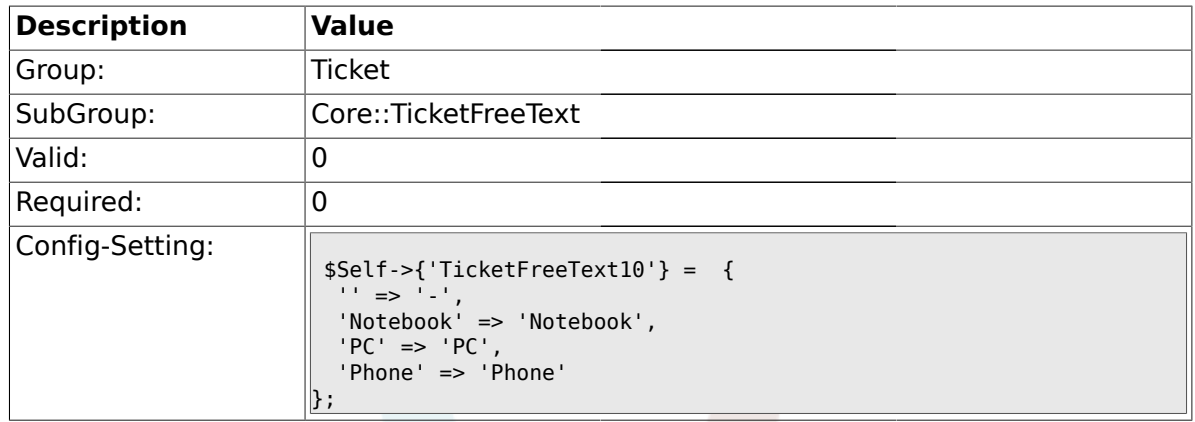

# **2.9.49. TicketFreeText10::DefaultSelection**

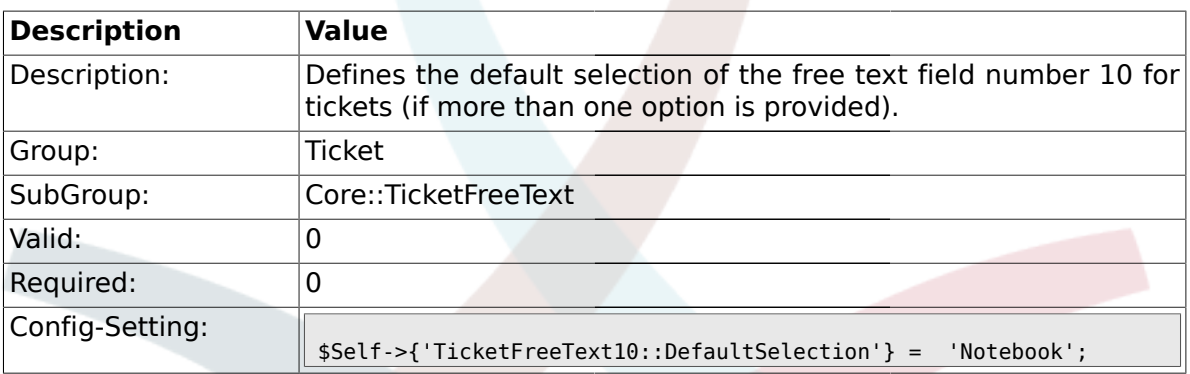

## **2.9.50. TicketFreeText10::Link**

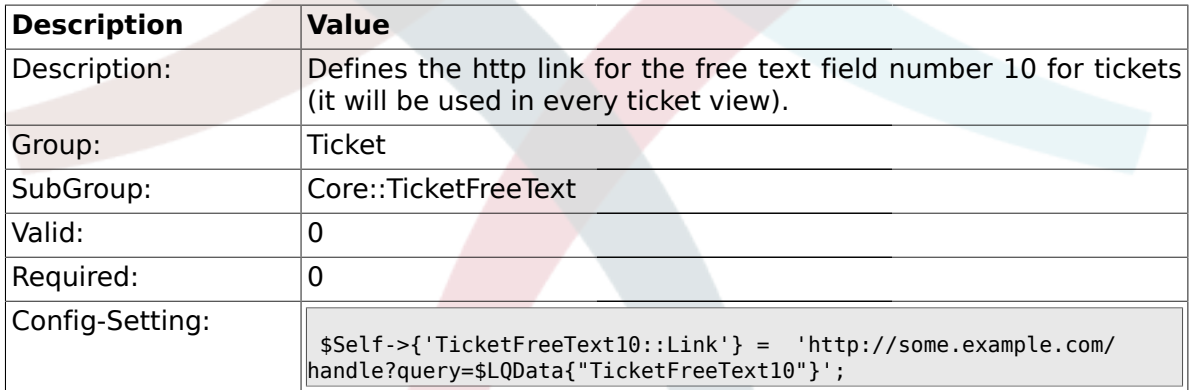

# **2.9.51. TicketFreeKey11**

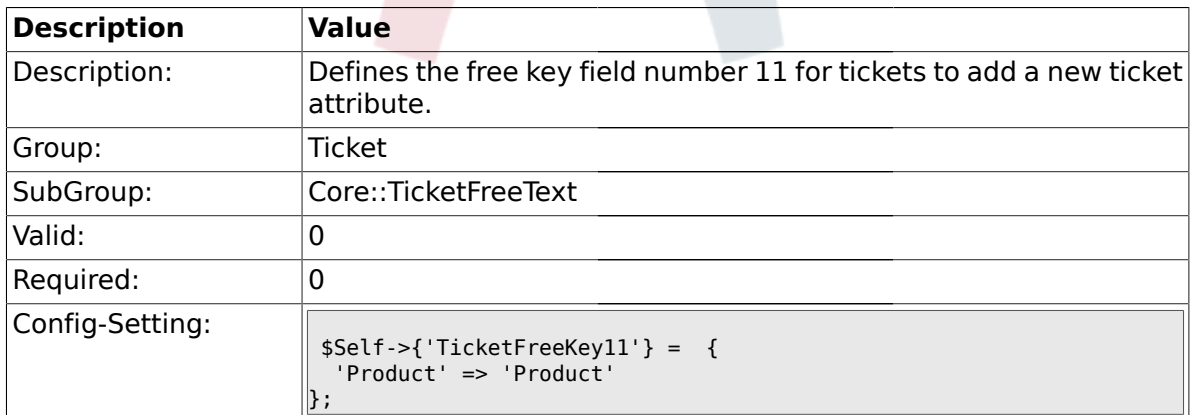

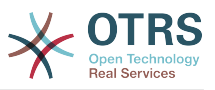

### **2.9.52. TicketFreeKey11::DefaultSelection**

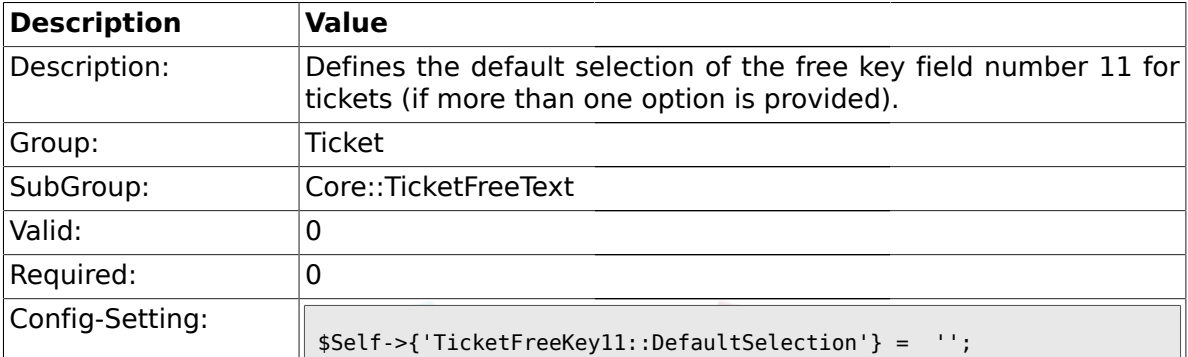

### **2.9.53. TicketFreeText11**

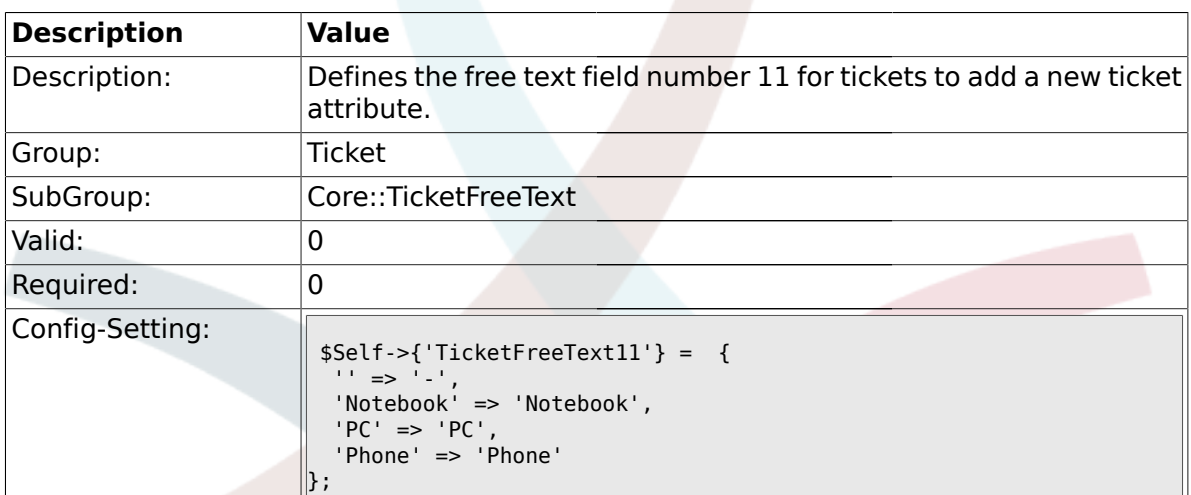

# **2.9.54. TicketFreeText11::DefaultSelection**

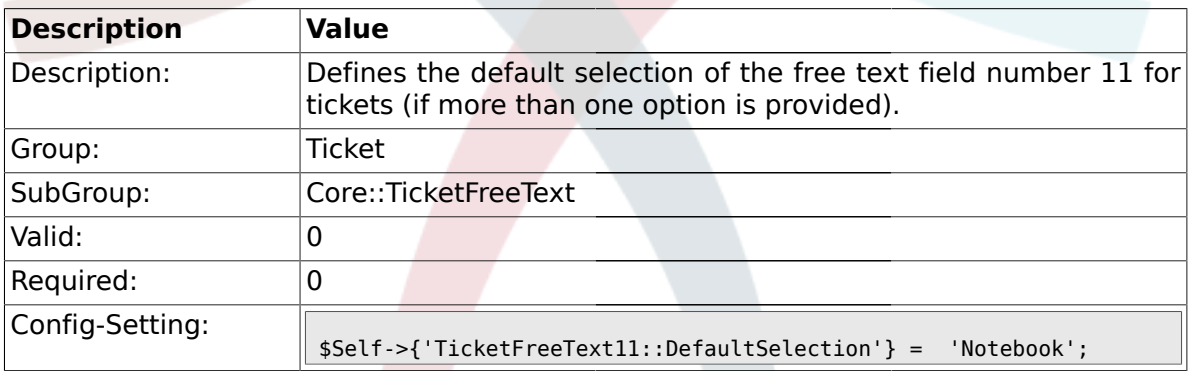

## **2.9.55. TicketFreeText11::Link**

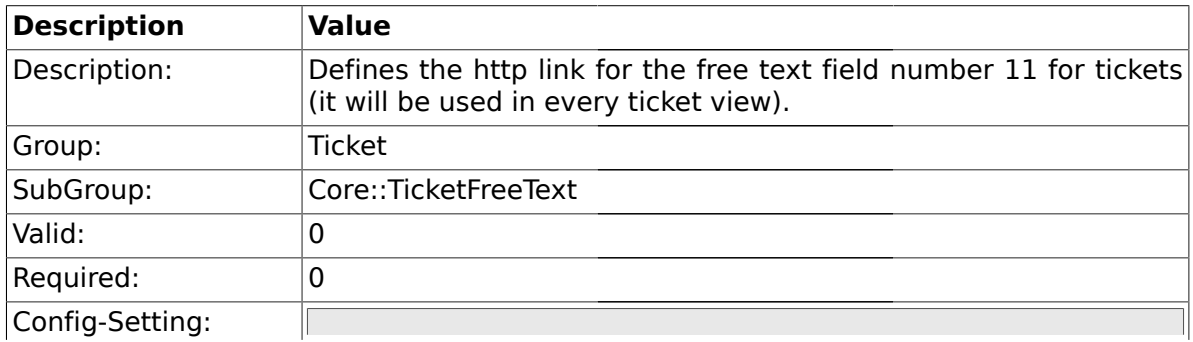

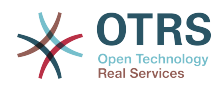

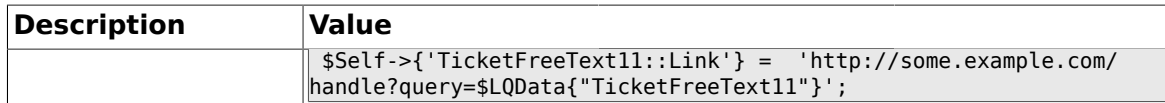

### **2.9.56. TicketFreeKey12**

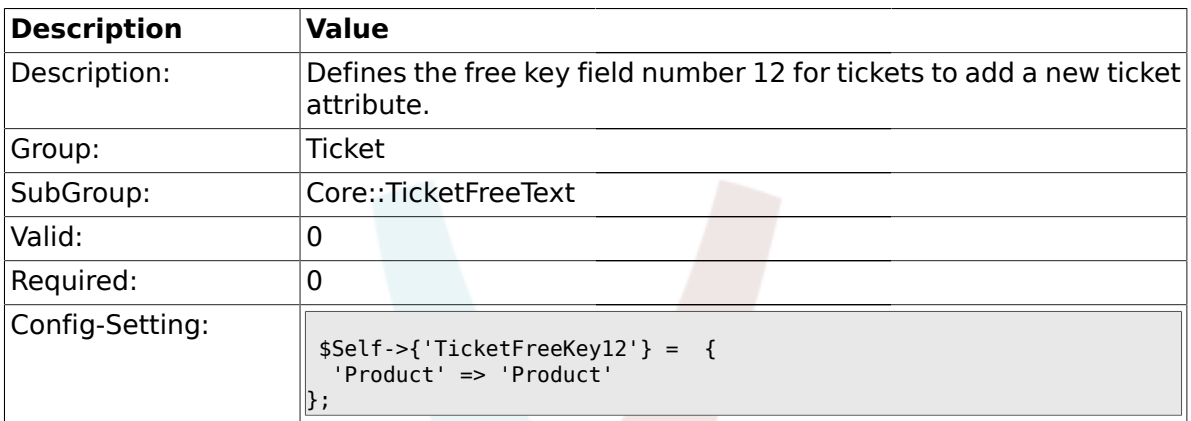

#### **2.9.57. TicketFreeKey12::DefaultSelection**

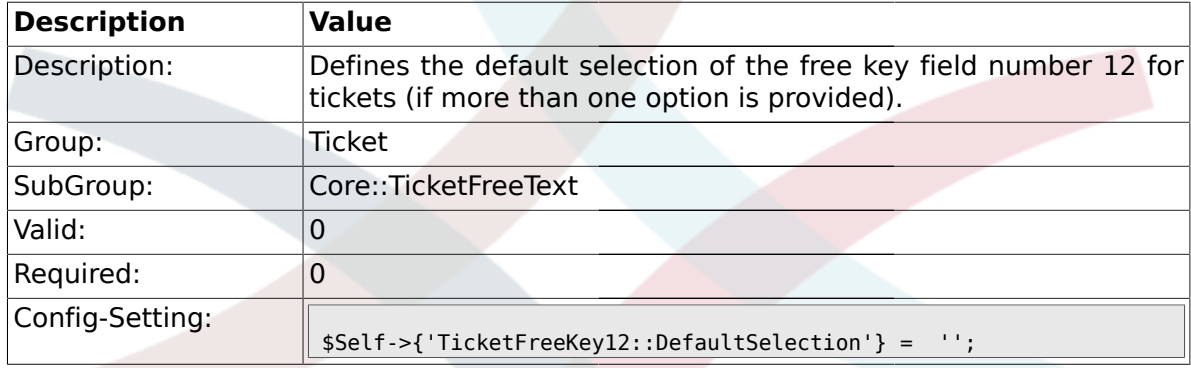

## **2.9.58. TicketFreeText12**

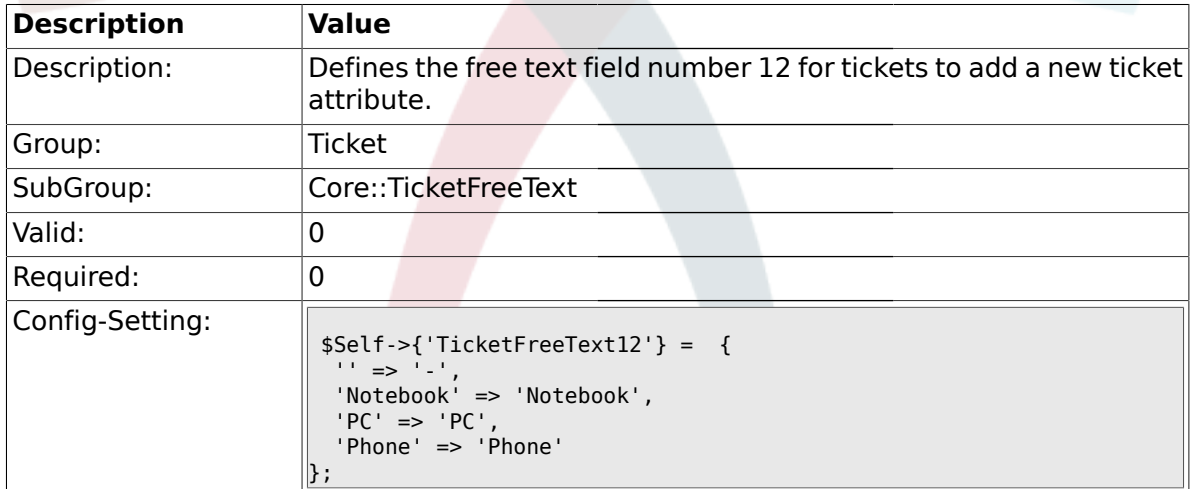

### **2.9.59. TicketFreeText12::DefaultSelection**

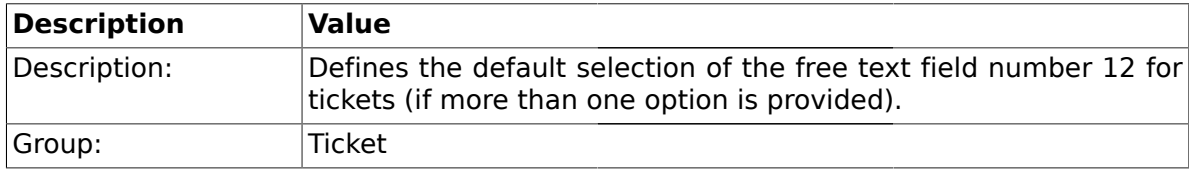

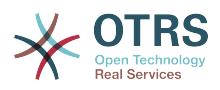

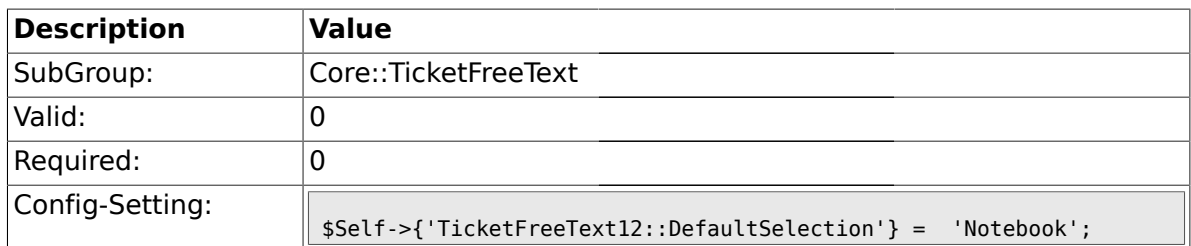

#### **2.9.60. TicketFreeText12::Link**

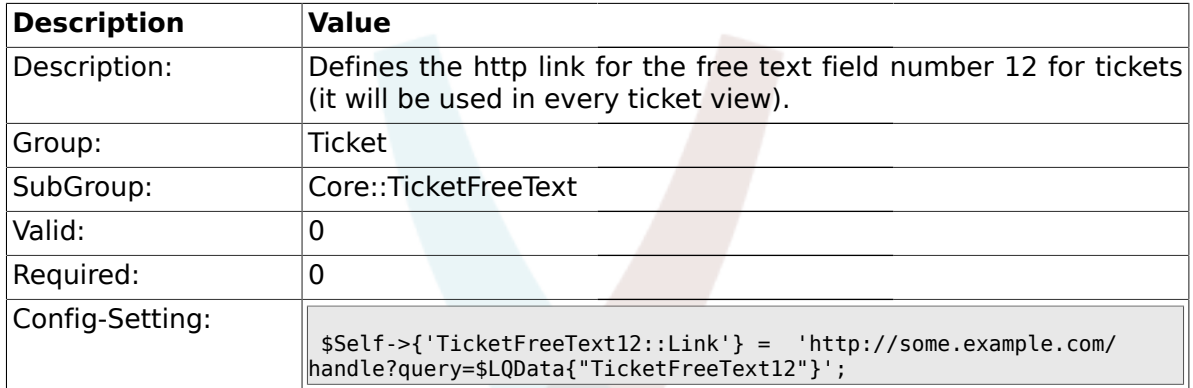

# **2.9.61. TicketFreeKey13**

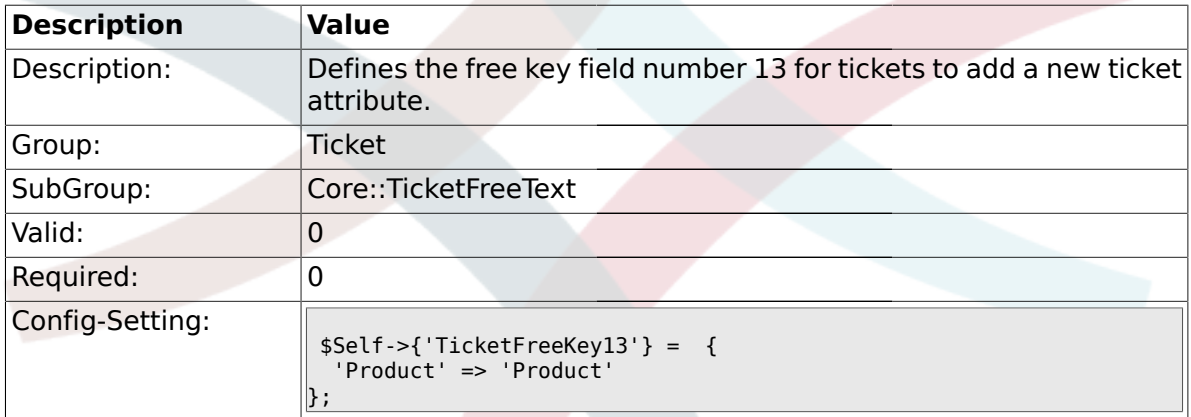

# **2.9.62. TicketFreeKey13::DefaultSelection**

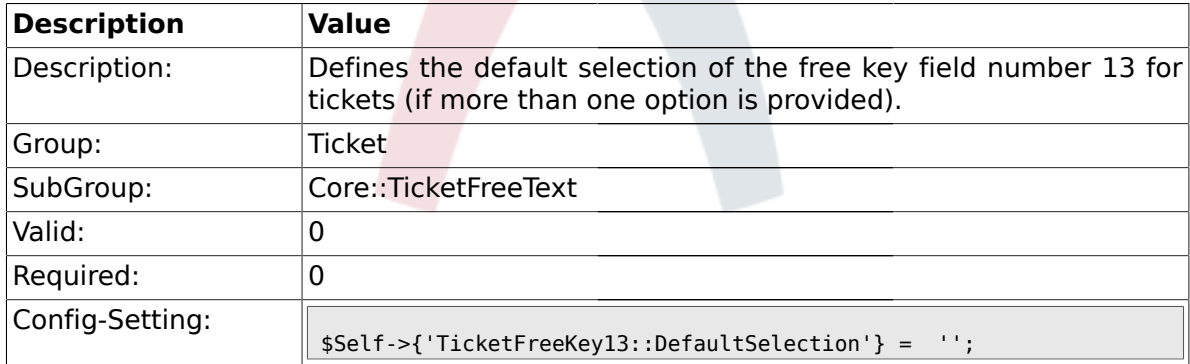

# **2.9.63. TicketFreeText13**

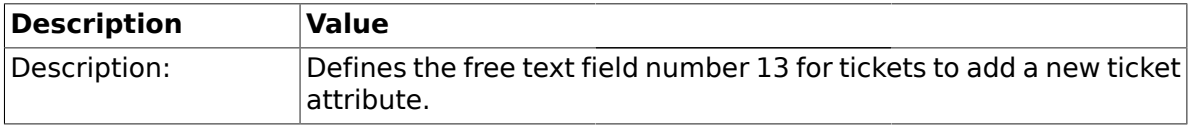

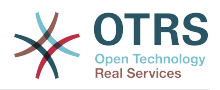

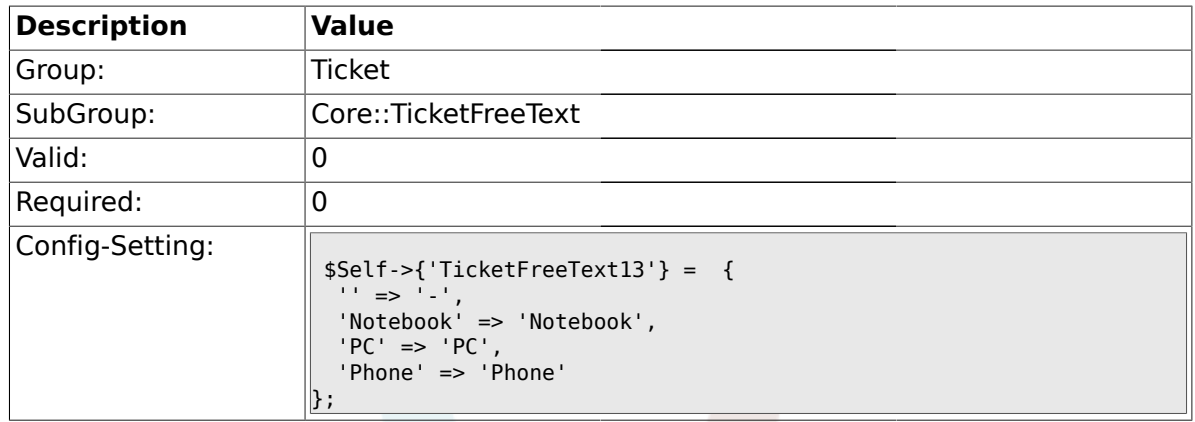

# **2.9.64. TicketFreeText13::DefaultSelection**

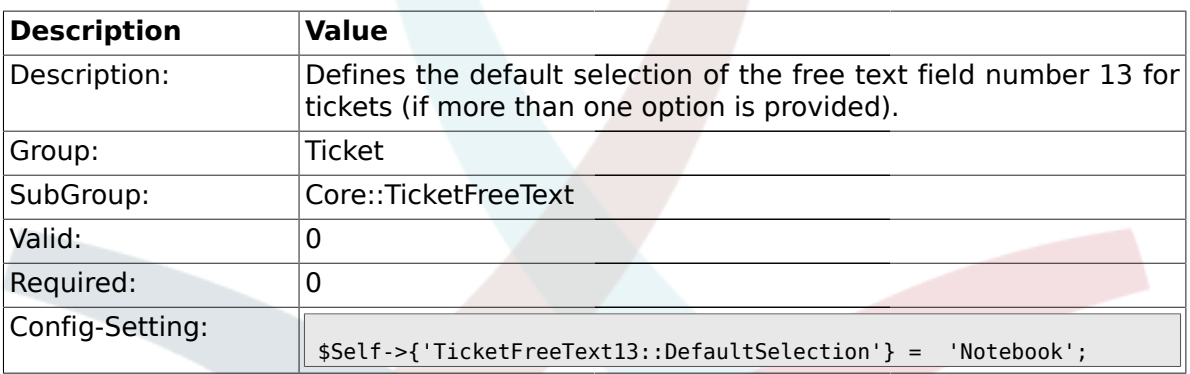

# **2.9.65. TicketFreeText13::Link**

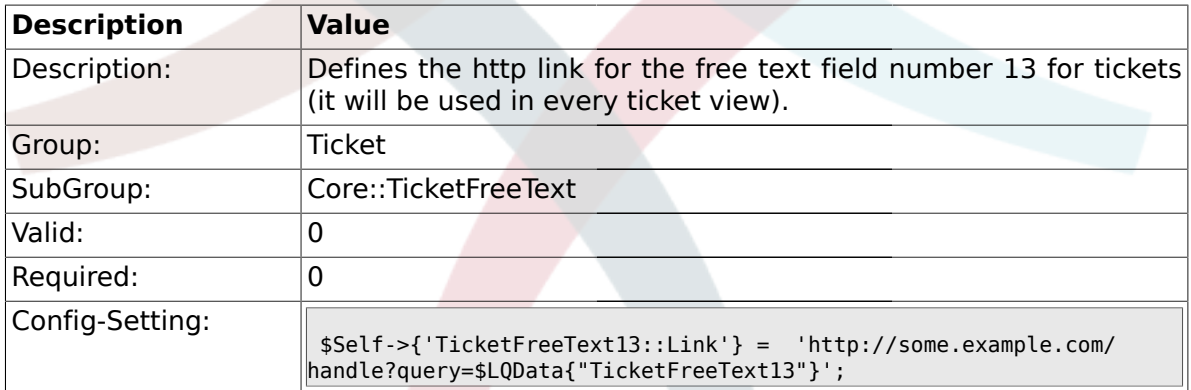

# **2.9.66. TicketFreeKey14**

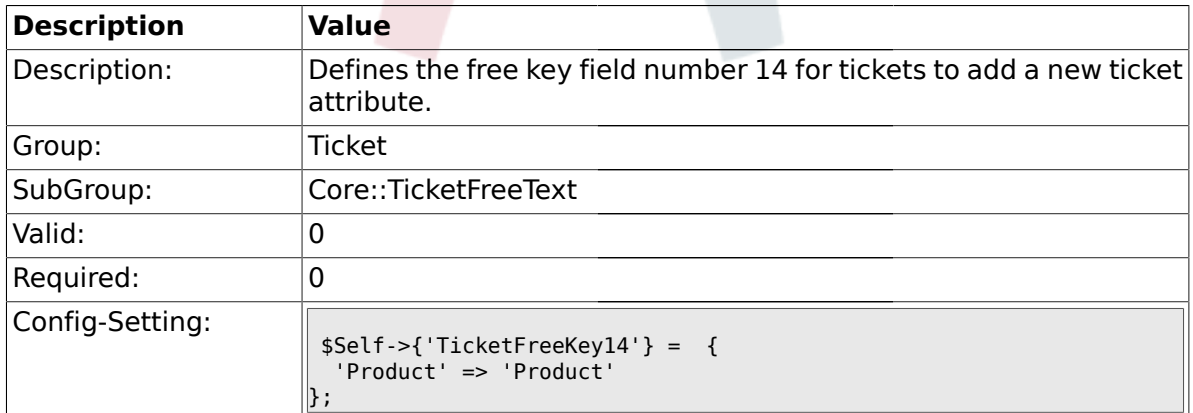

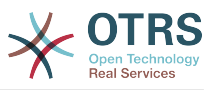

## **2.9.67. TicketFreeKey14::DefaultSelection**

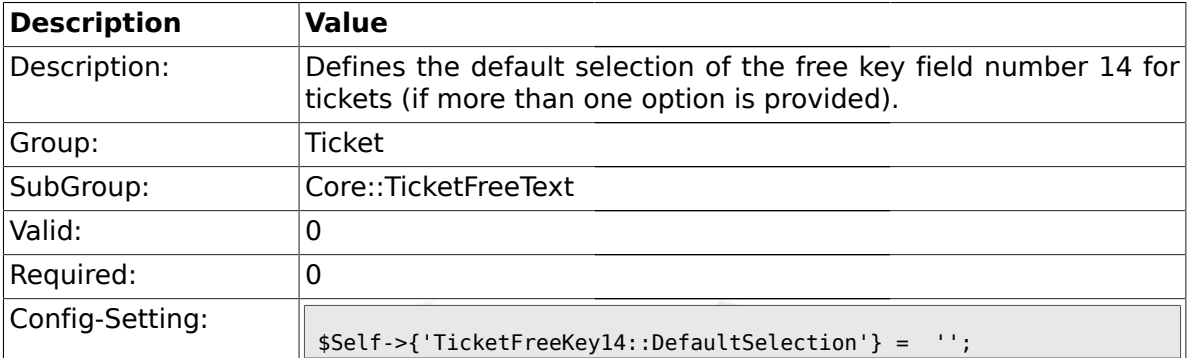

#### **2.9.68. TicketFreeText14**

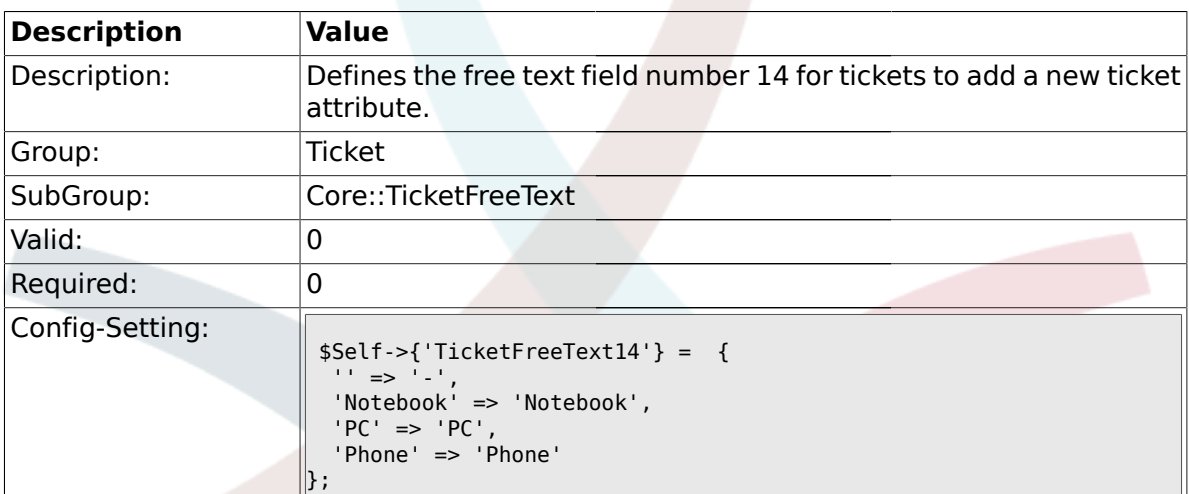

#### **2.9.69. TicketFreeText14::DefaultSelection**

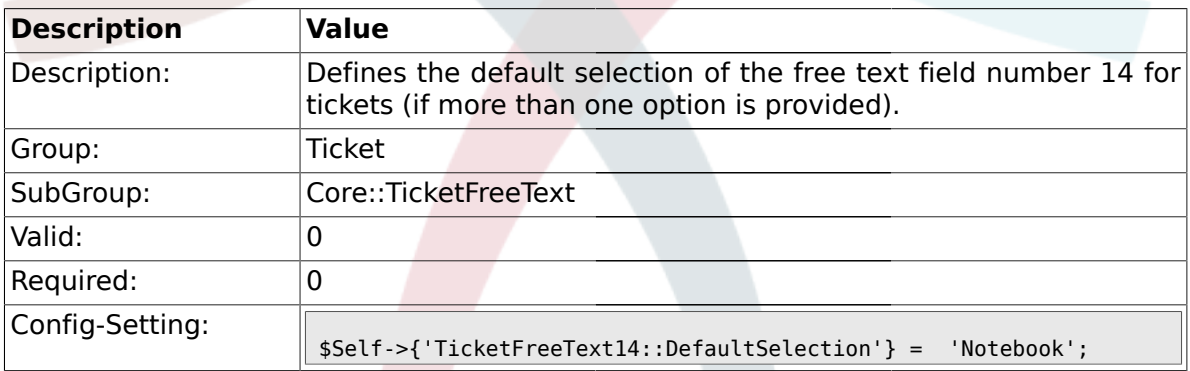

## **2.9.70. TicketFreeText14::Link**

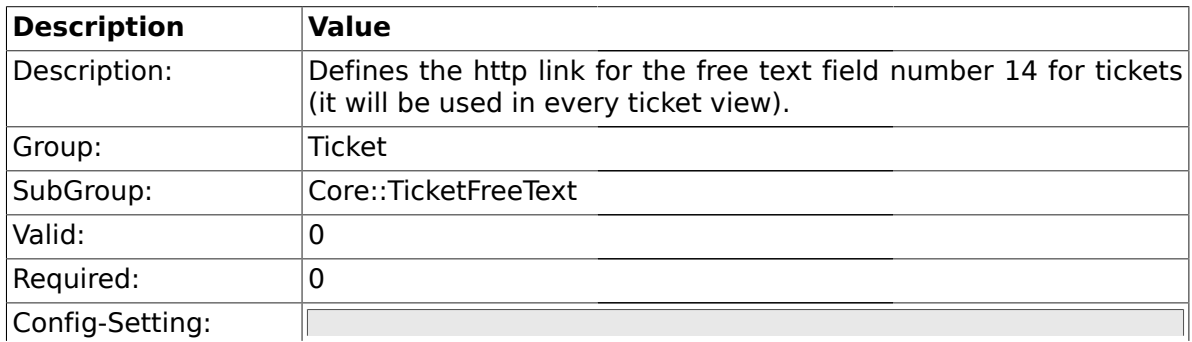

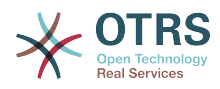

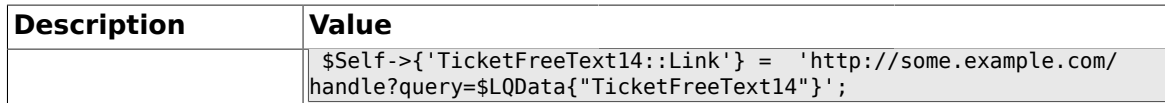

### **2.9.71. TicketFreeKey15**

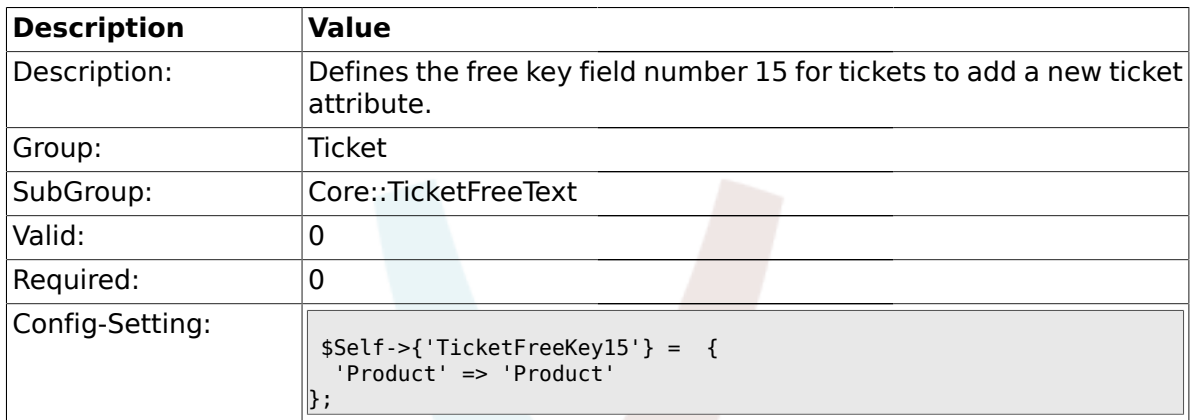

#### **2.9.72. TicketFreeKey15::DefaultSelection**

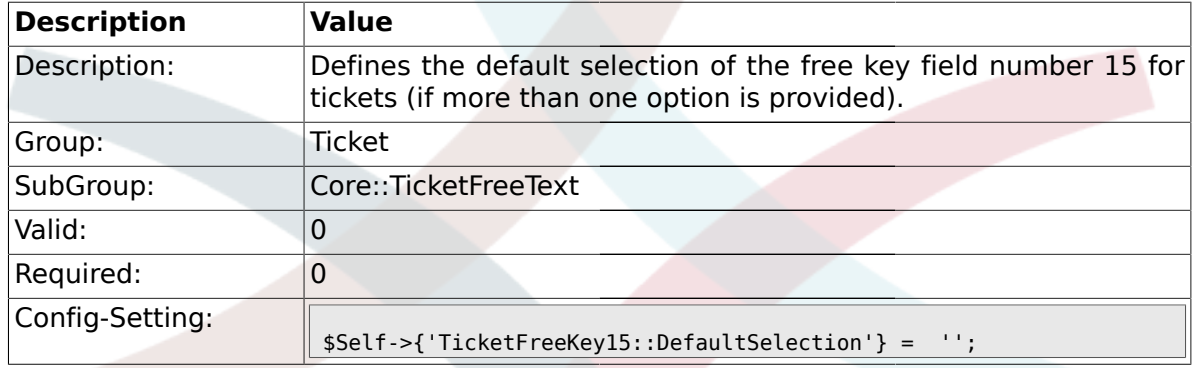

## **2.9.73. TicketFreeText15**

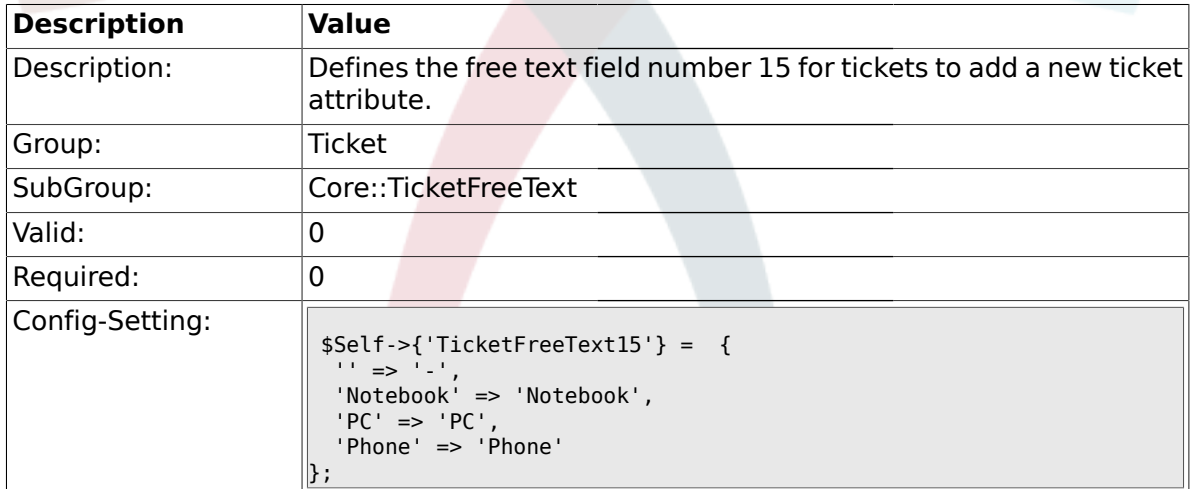

### **2.9.74. TicketFreeText15::DefaultSelection**

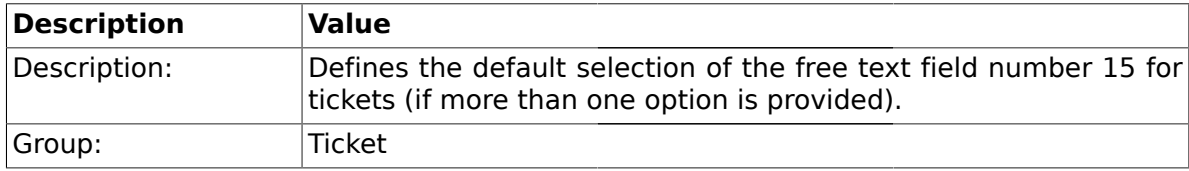

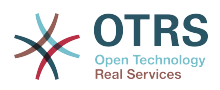

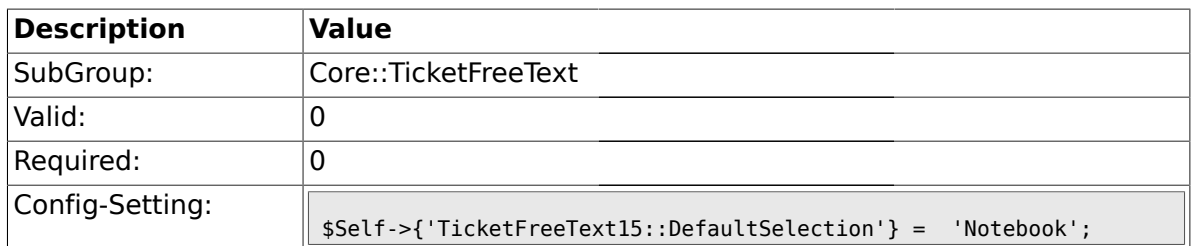

#### **2.9.75. TicketFreeText15::Link**

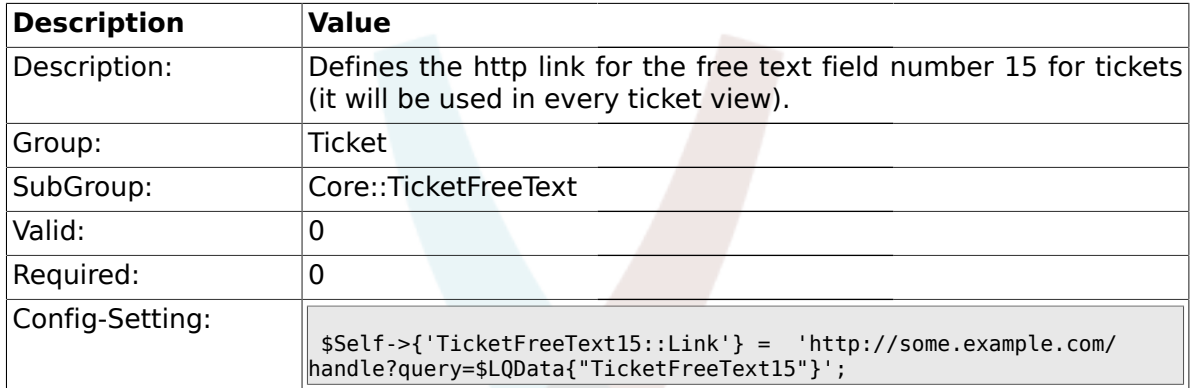

# **2.9.76. TicketFreeKey16**

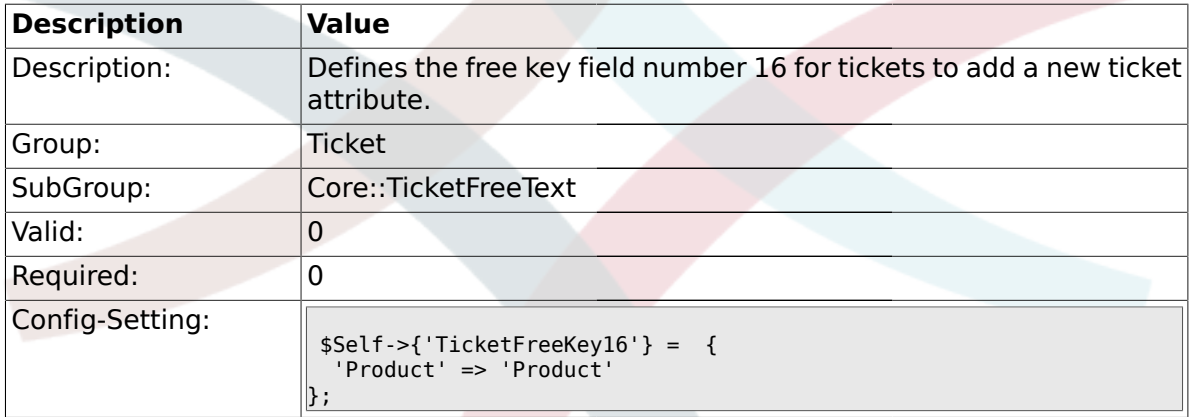

# **2.9.77. TicketFreeKey16::DefaultSelection**

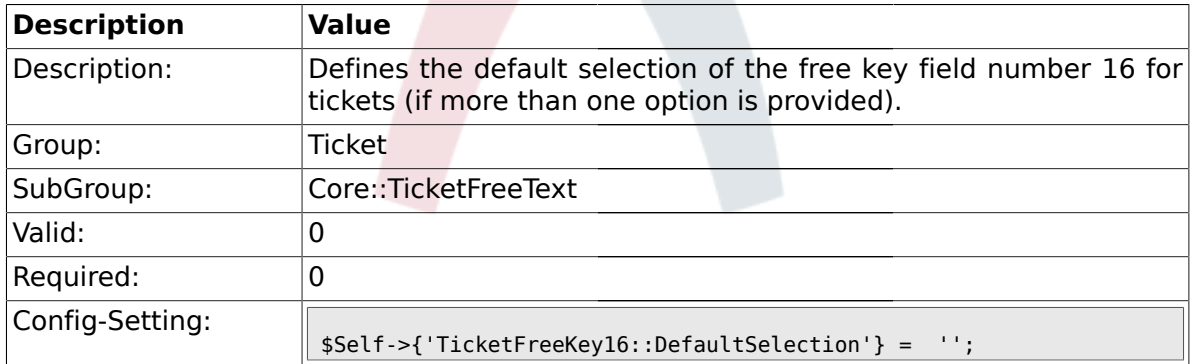

# **2.9.78. TicketFreeText16**

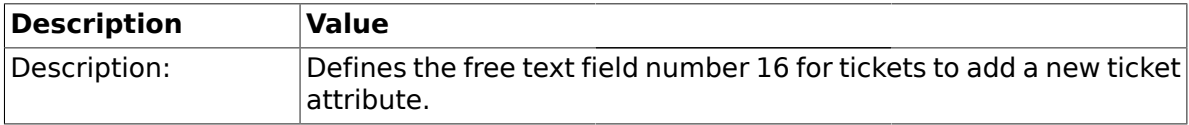

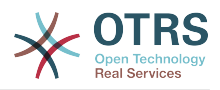

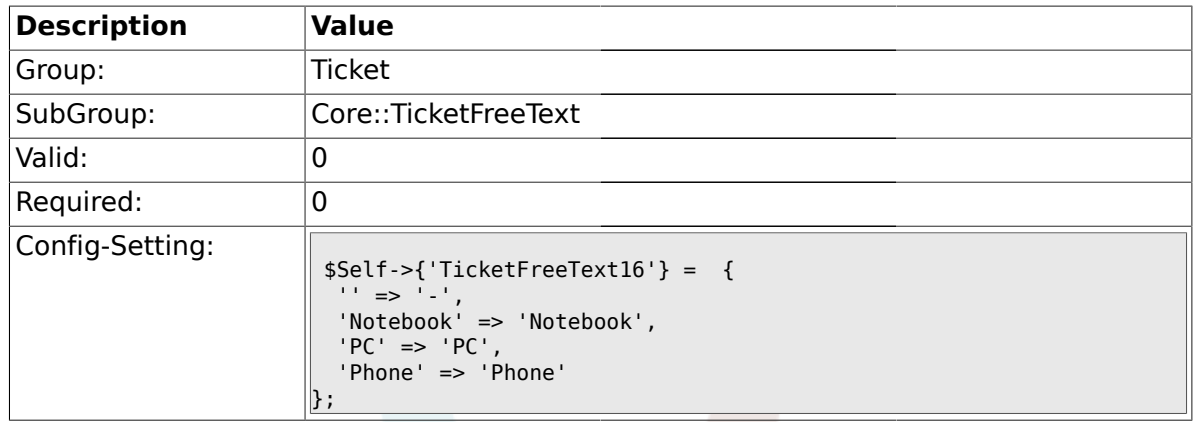

### **2.9.79. TicketFreeText16::DefaultSelection**

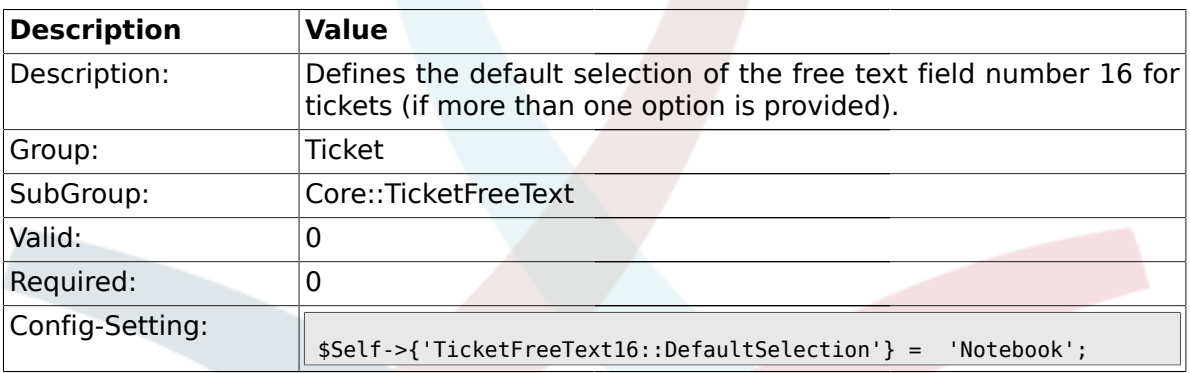

#### **2.9.80. TicketFreeText16::Link**

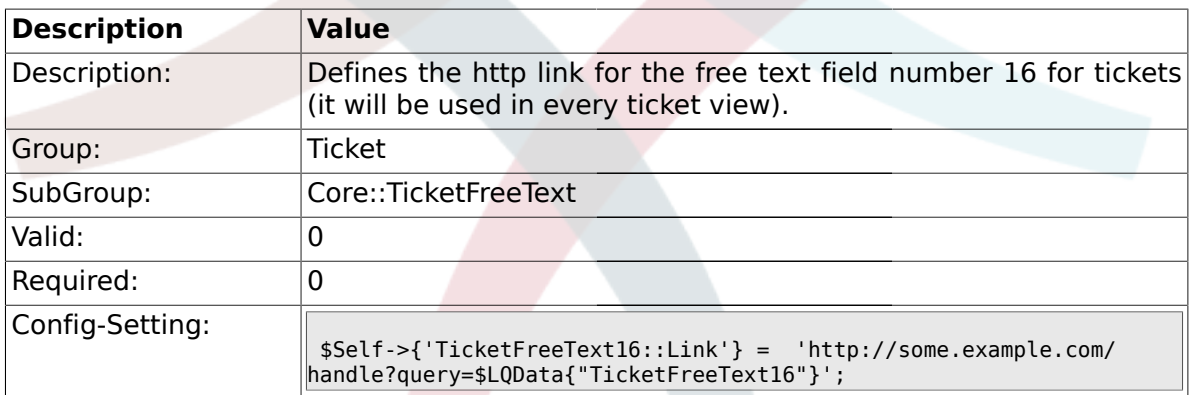

### **2.10. Core::TicketFreeTextDefault**

### **2.10.1. Ticket::EventModulePost###TicketFreeFieldDefault**

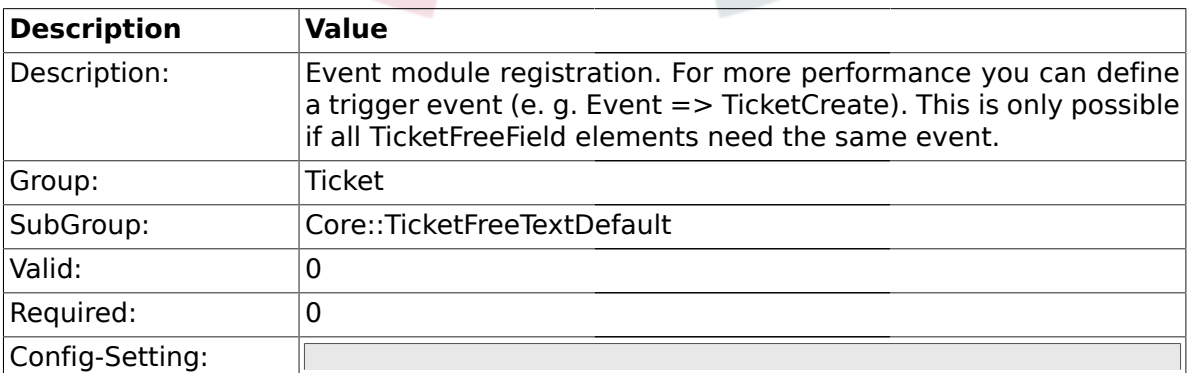

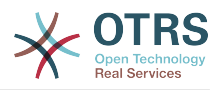

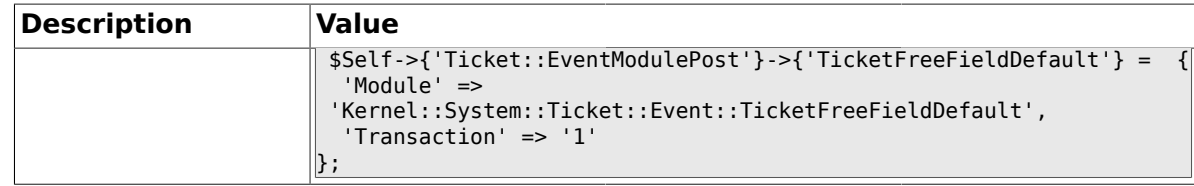

### **2.10.2. Ticket::TicketFreeFieldDefault###Element1**

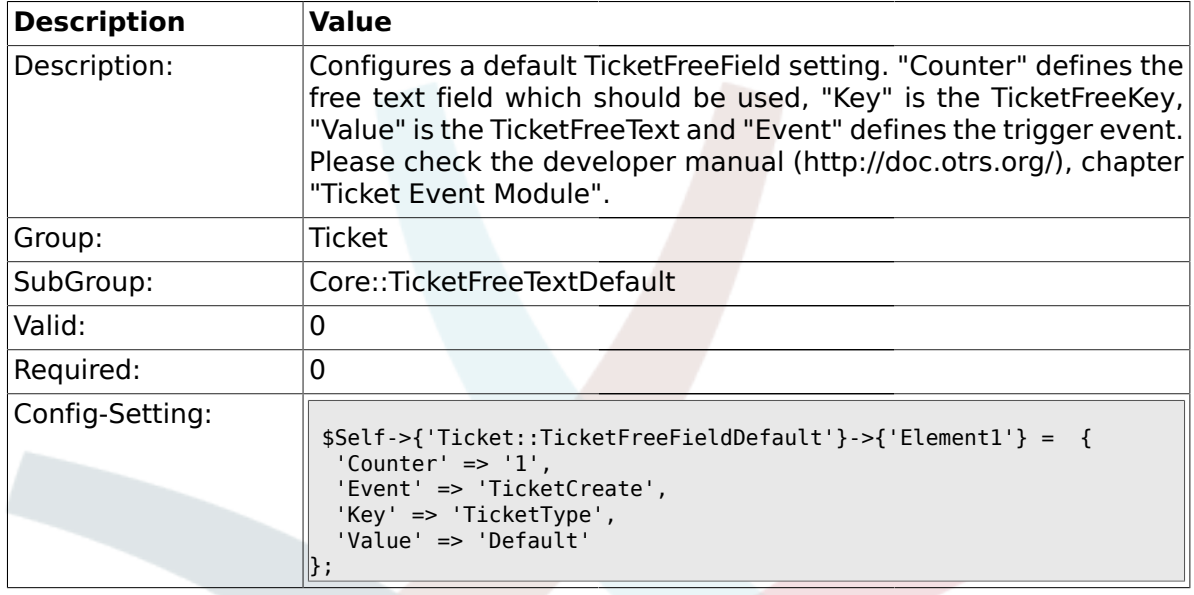

### **2.10.3. Ticket::TicketFreeFieldDefault###Element2**

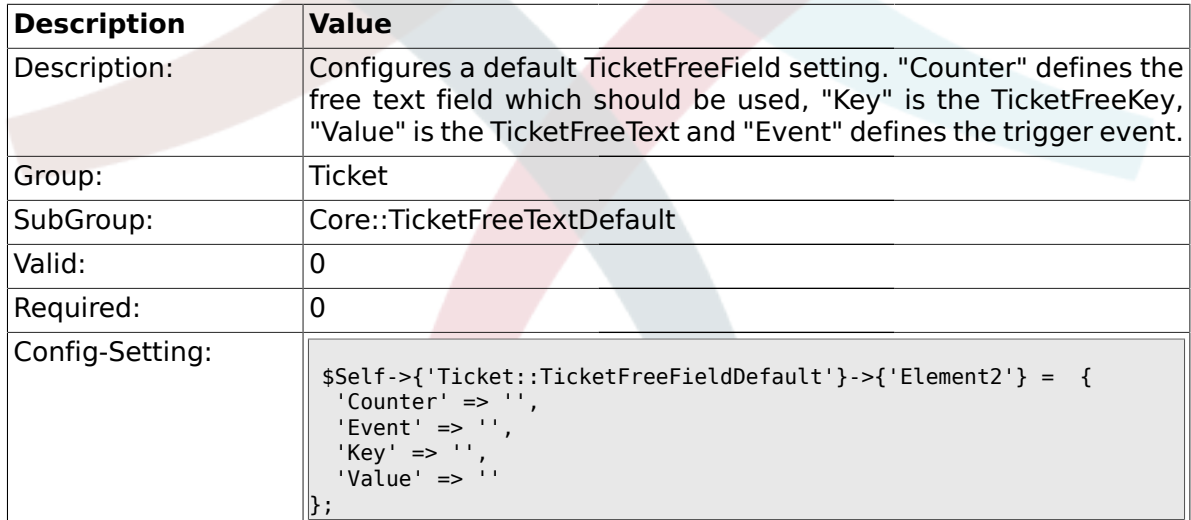

### **2.10.4. Ticket::TicketFreeFieldDefault###Element3**

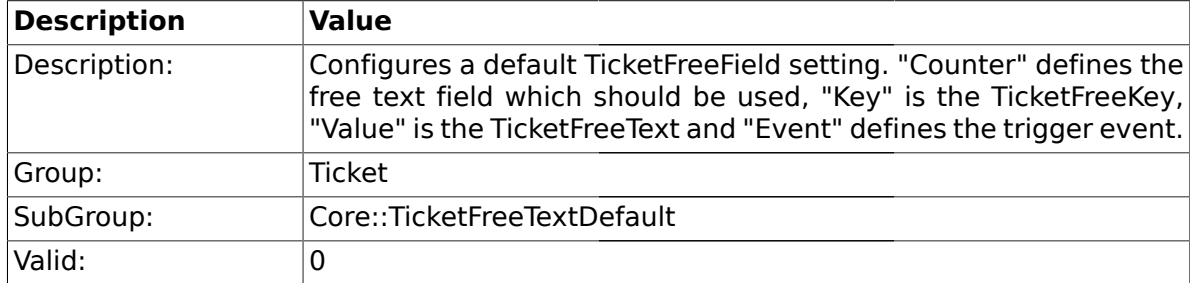

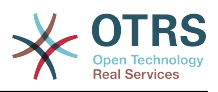

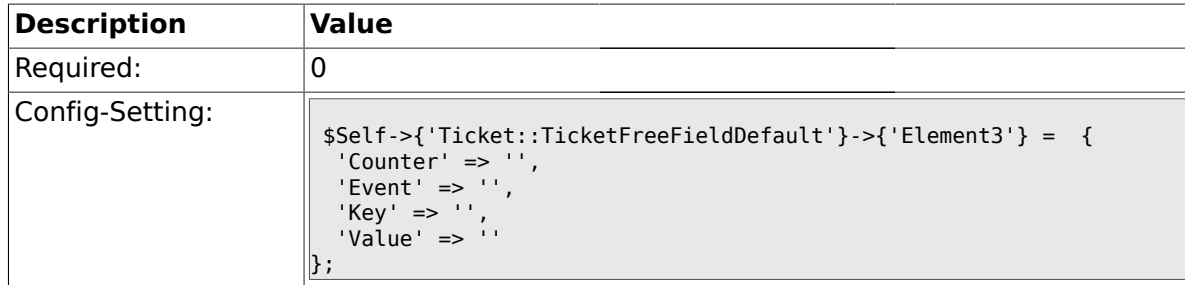

#### **2.10.5. Ticket::TicketFreeFieldDefault###Element4**

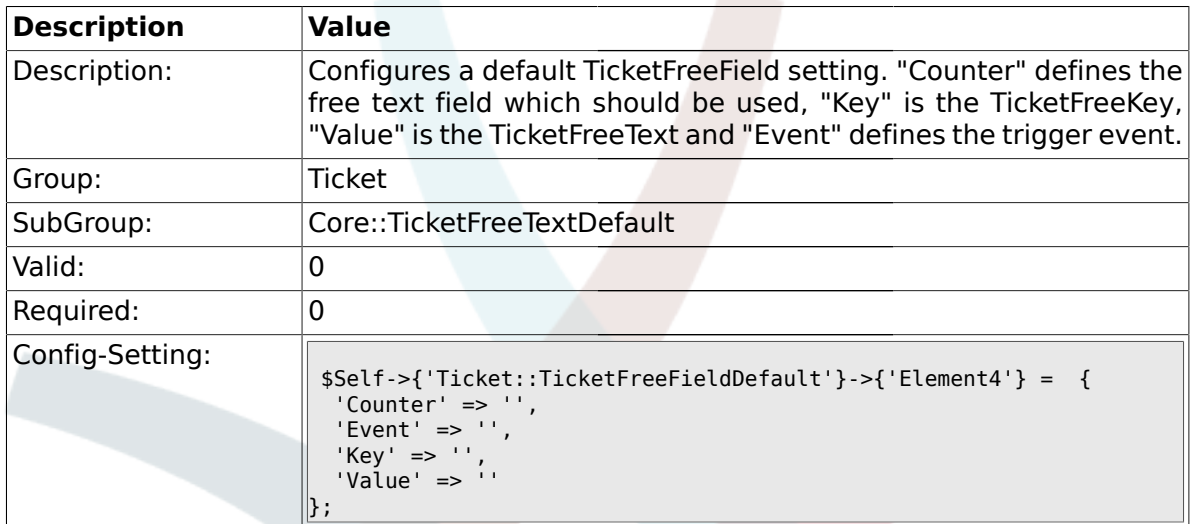

### **2.10.6. Ticket::TicketFreeFieldDefault###Element5**

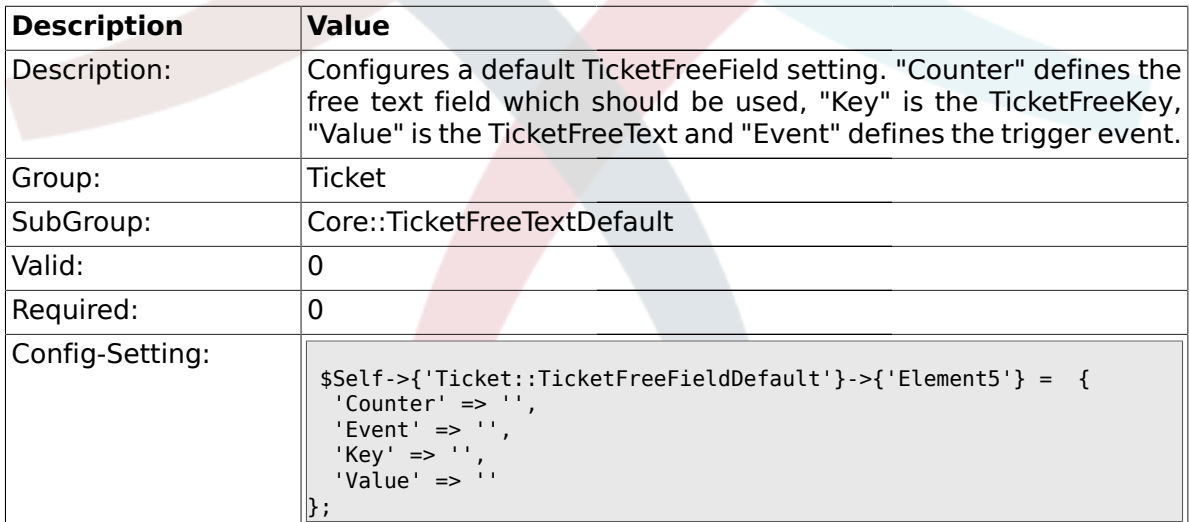

#### **2.10.7. Ticket::TicketFreeFieldDefault###Element6**

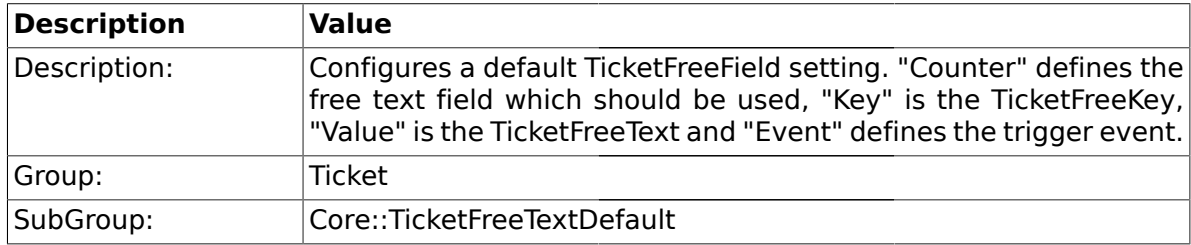

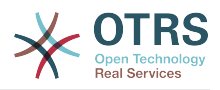

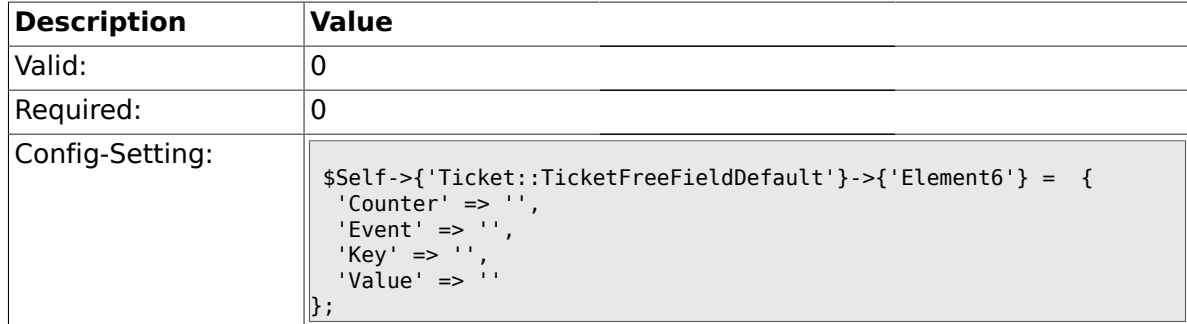

#### **2.10.8. Ticket::TicketFreeFieldDefault###Element7**

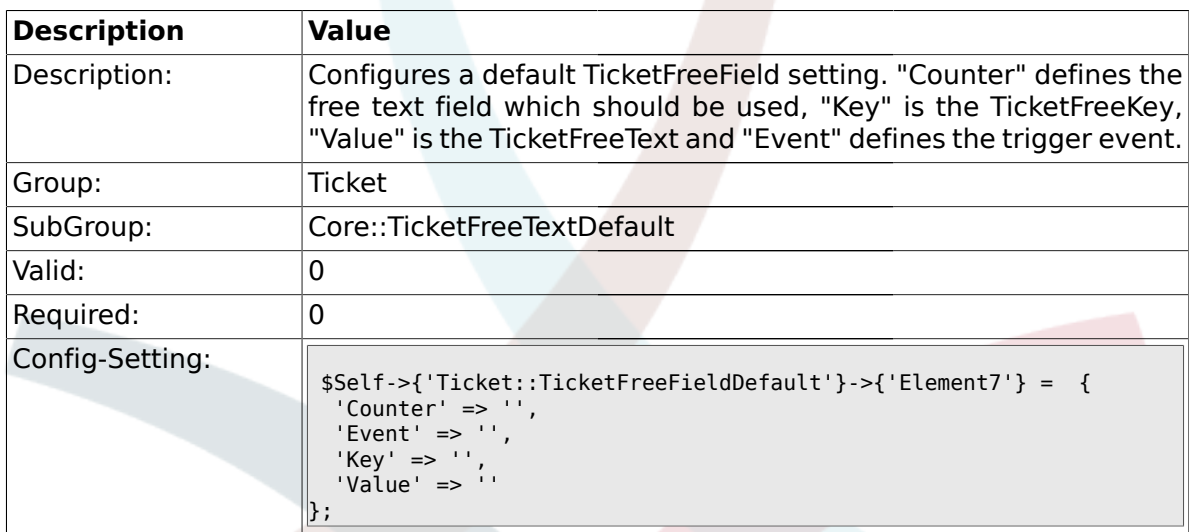

#### **2.10.9. Ticket::TicketFreeFieldDefault###Element8**

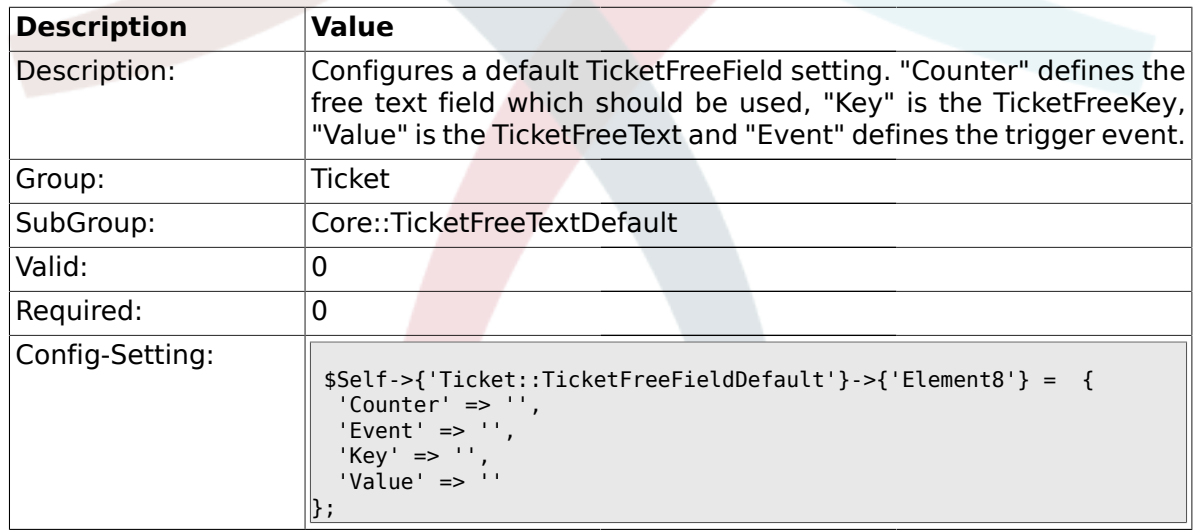

#### **2.10.10. Ticket::TicketFreeFieldDefault###Element9**

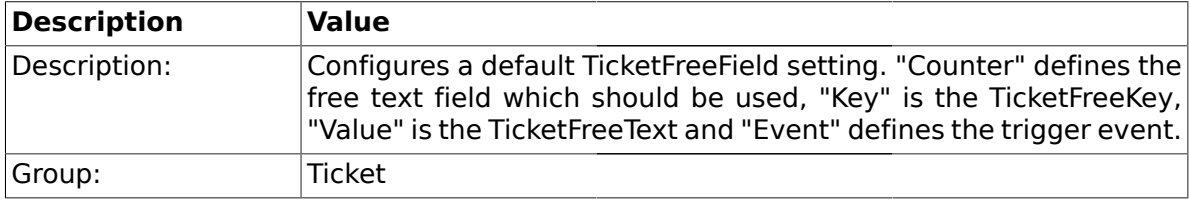

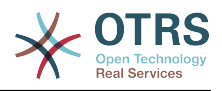

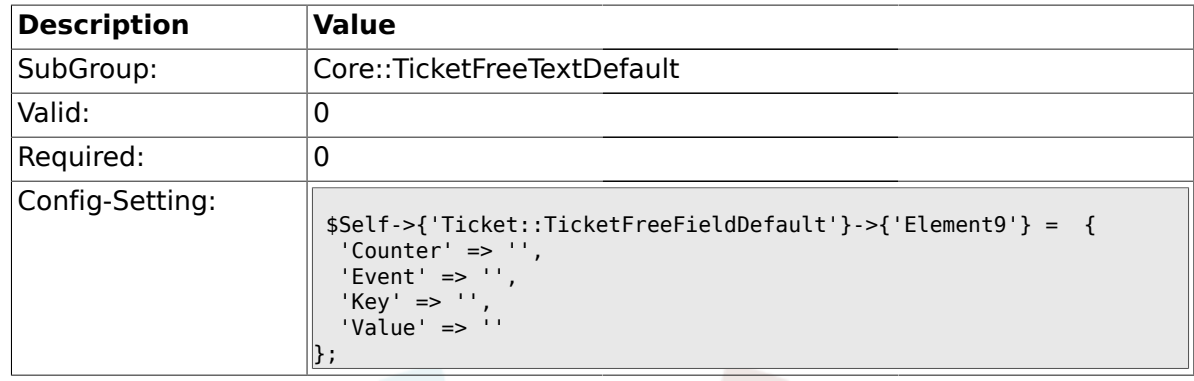

### **2.10.11. Ticket::TicketFreeFieldDefault###Element10**

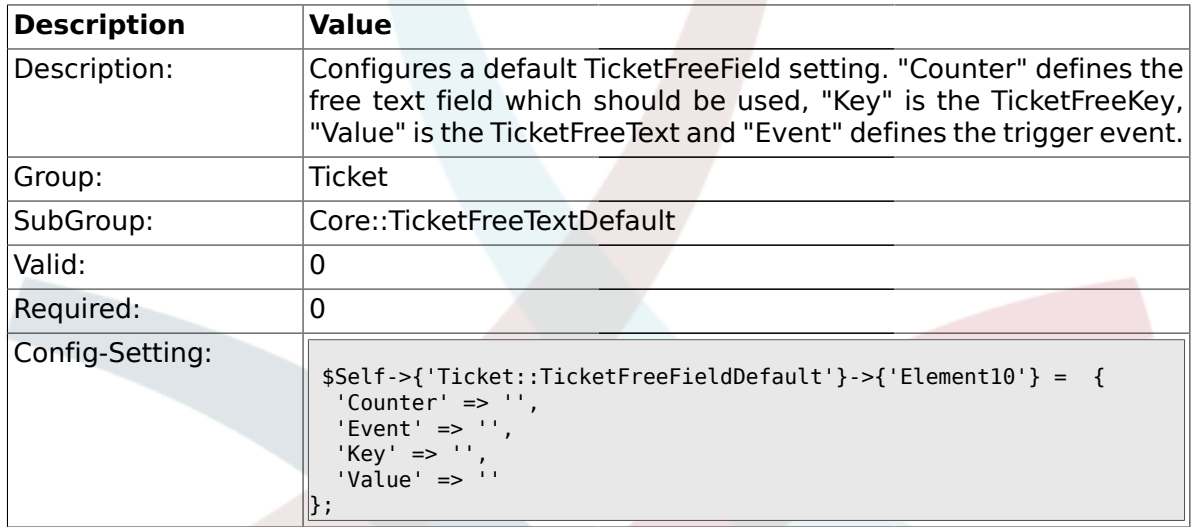

### **2.10.12. Ticket::TicketFreeFieldDefault###Element11**

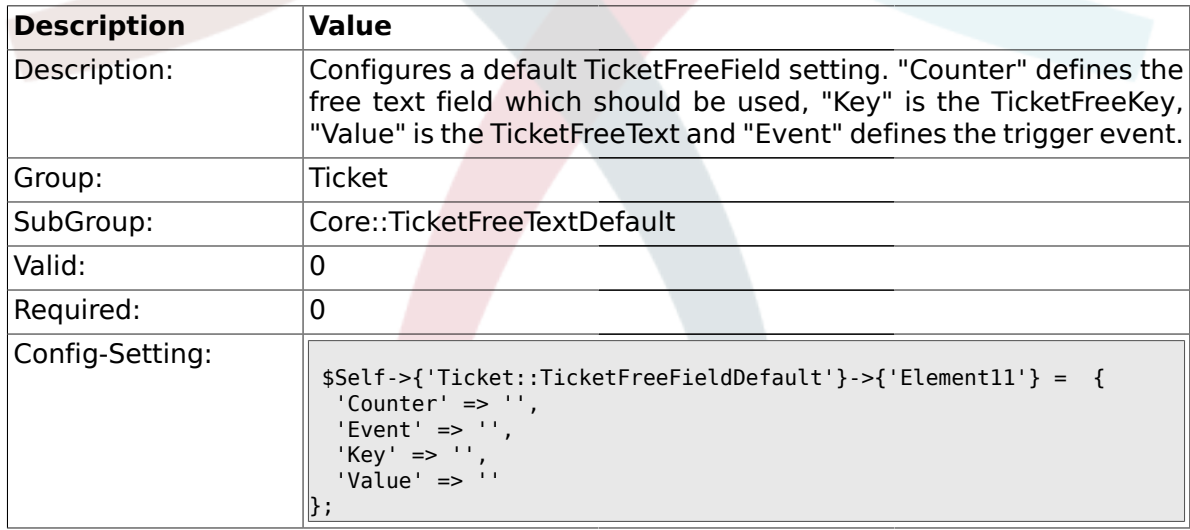

#### **2.10.13. Ticket::TicketFreeFieldDefault###Element12**

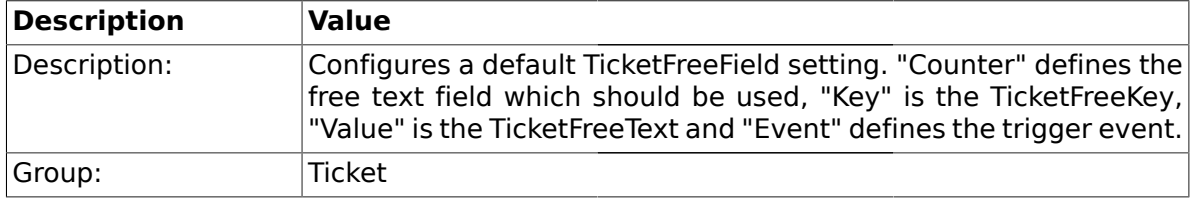

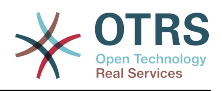

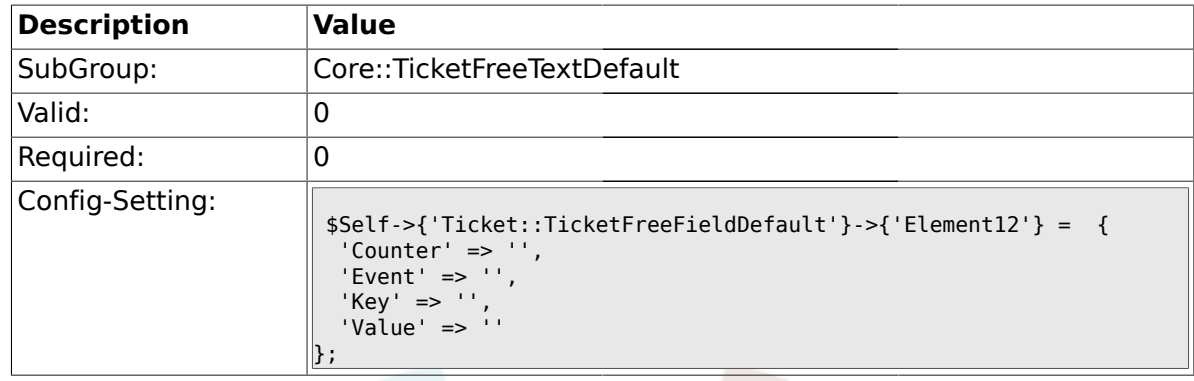

### **2.10.14. Ticket::TicketFreeFieldDefault###Element13**

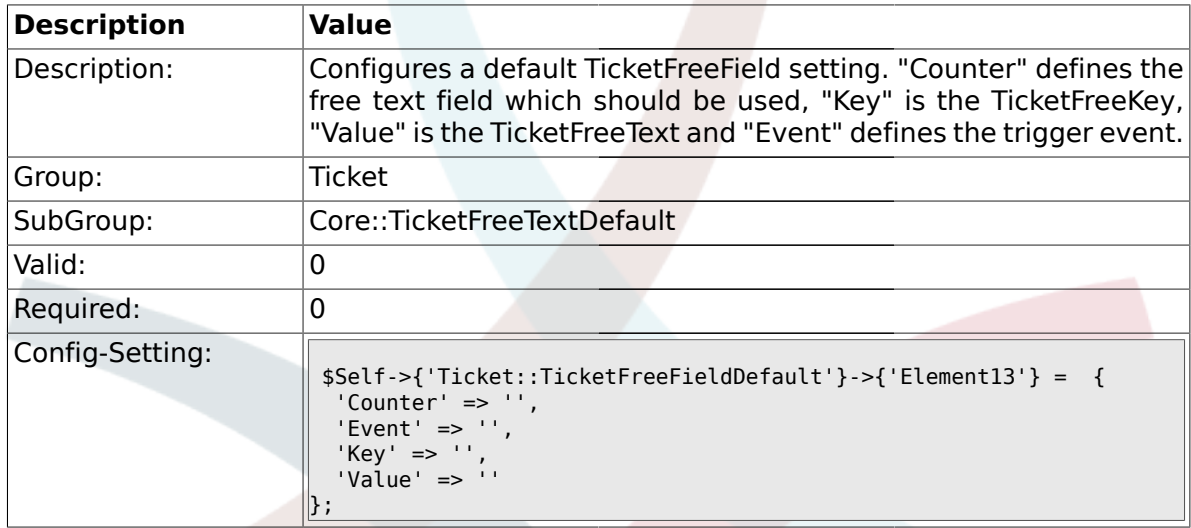

### **2.10.15. Ticket::TicketFreeFieldDefault###Element14**

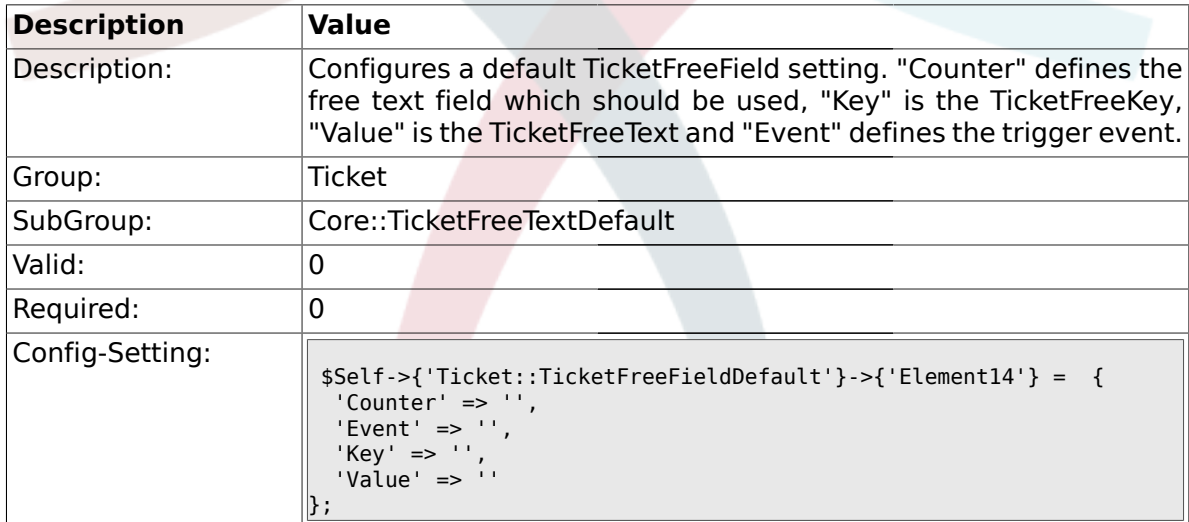

### **2.10.16. Ticket::TicketFreeFieldDefault###Element15**

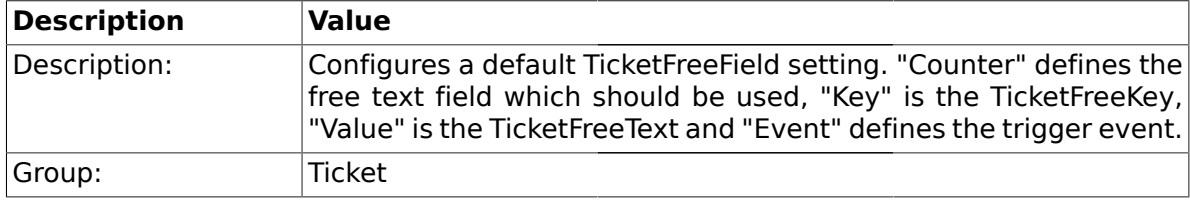

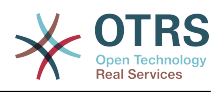

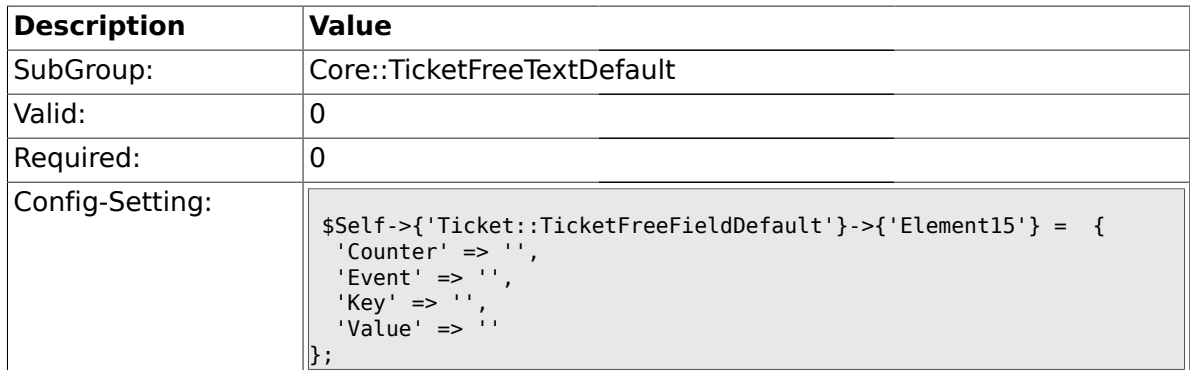

### **2.10.17. Ticket::TicketFreeFieldDefault###Element16**

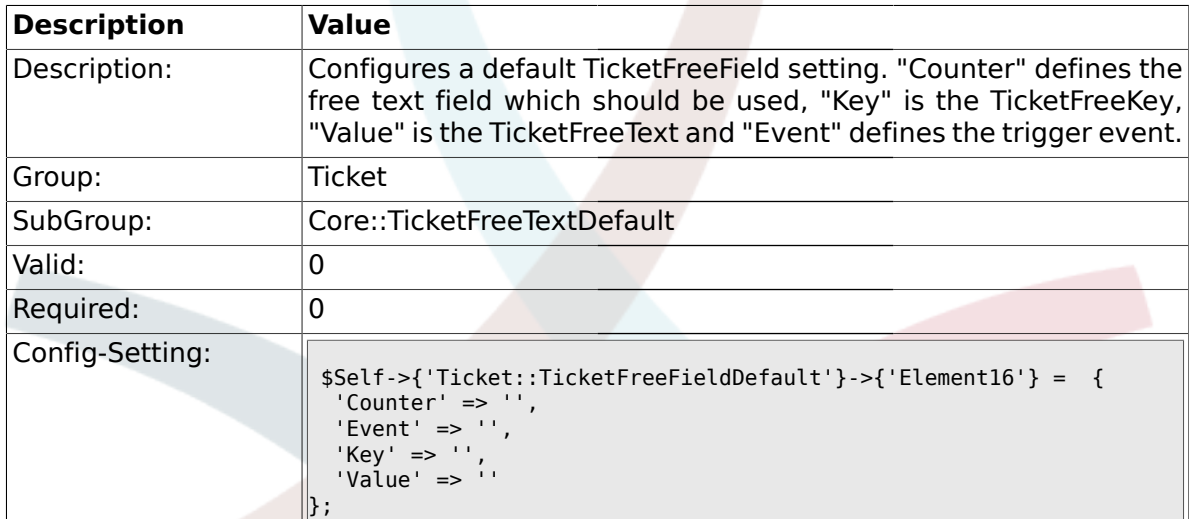

## **2.11. Core::TicketFreeTime**

# **2.11.1. TicketFreeTimeKey1**

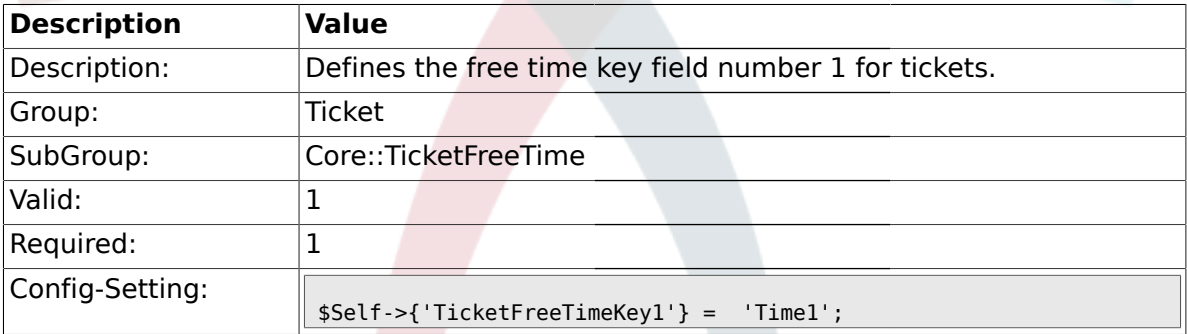

## **2.11.2. TicketFreeTimeOptional1**

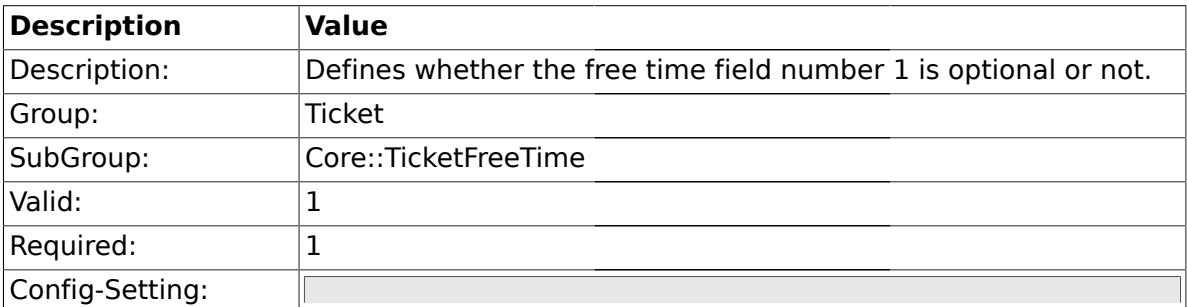

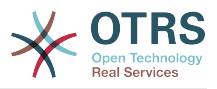

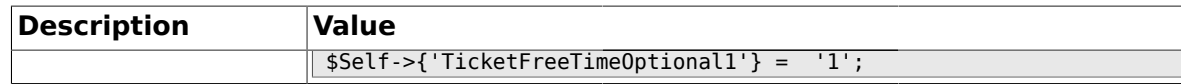

### **2.11.3. TicketFreeTimeDiff1**

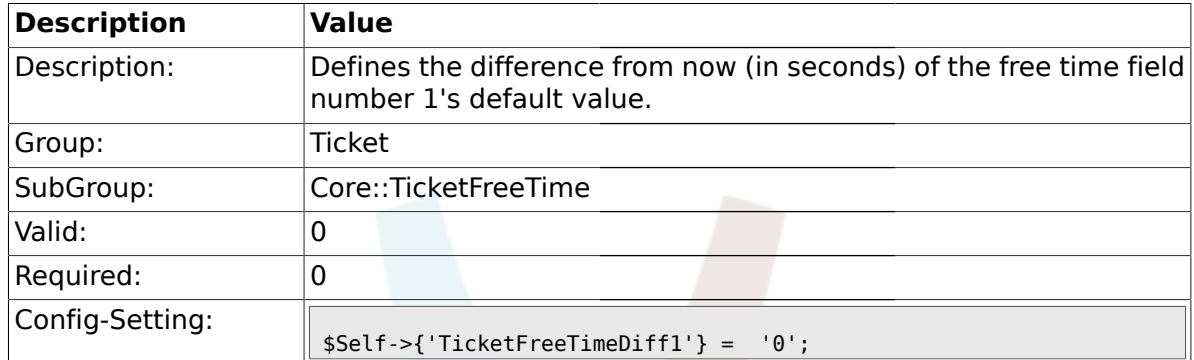

### **2.11.4. TicketFreeTimePeriod1**

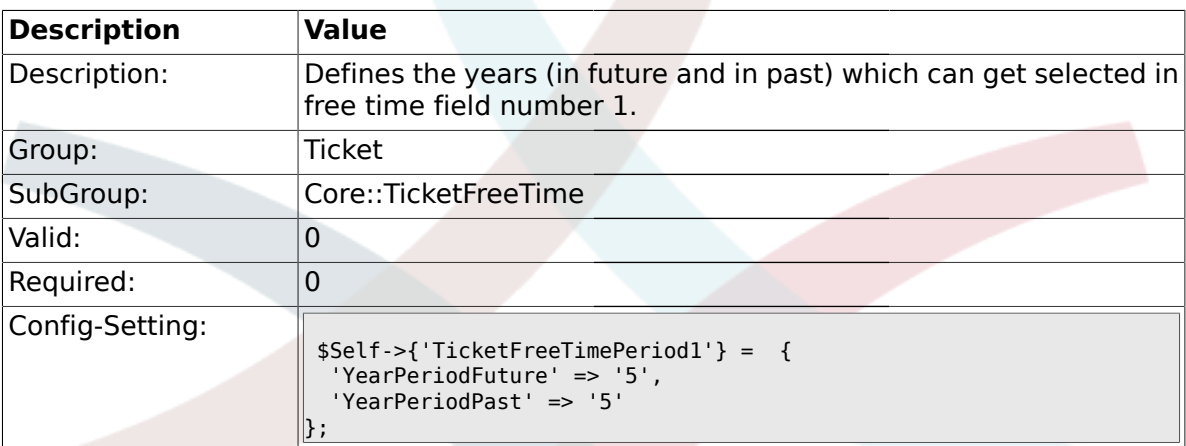

# **2.11.5. TicketFreeTimeKey2**

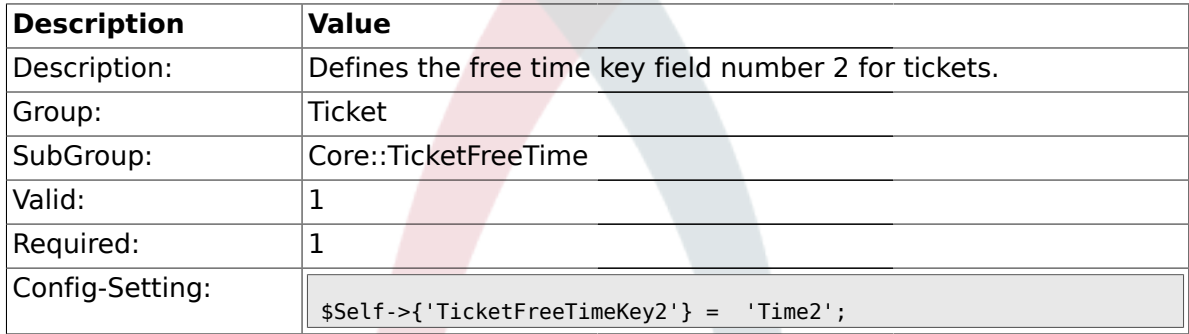

# **2.11.6. TicketFreeTimeOptional2**

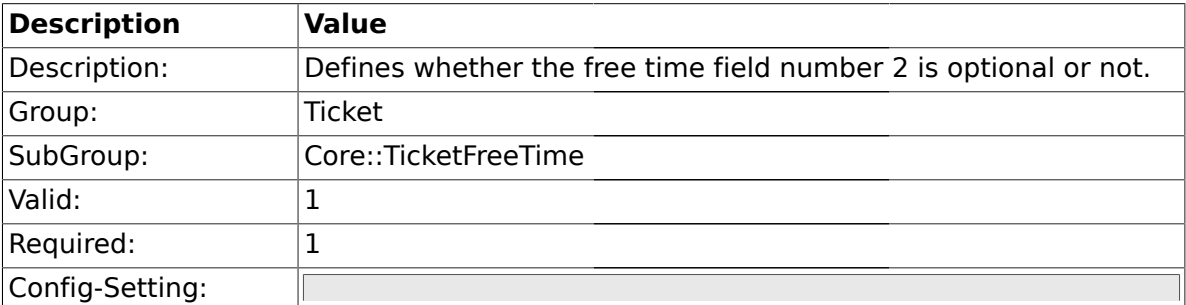

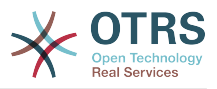

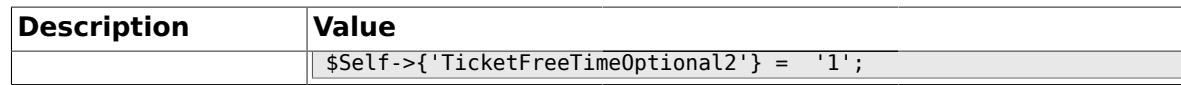

### **2.11.7. TicketFreeTimeDiff2**

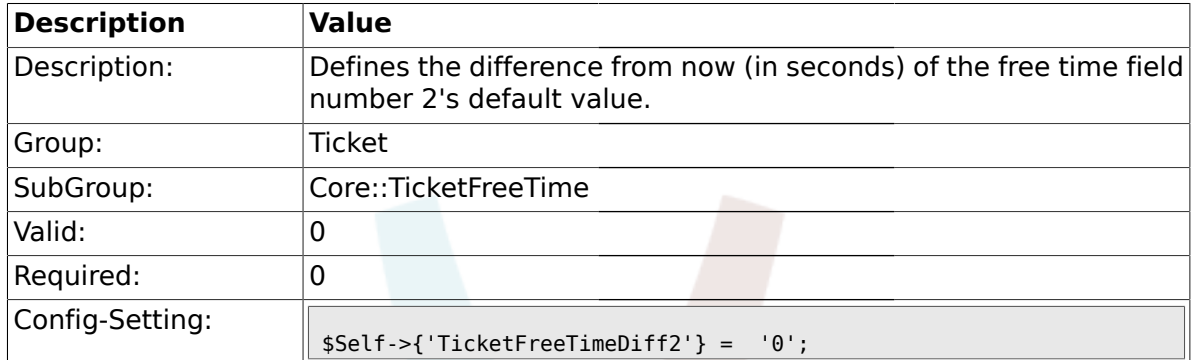

### **2.11.8. TicketFreeTimePeriod2**

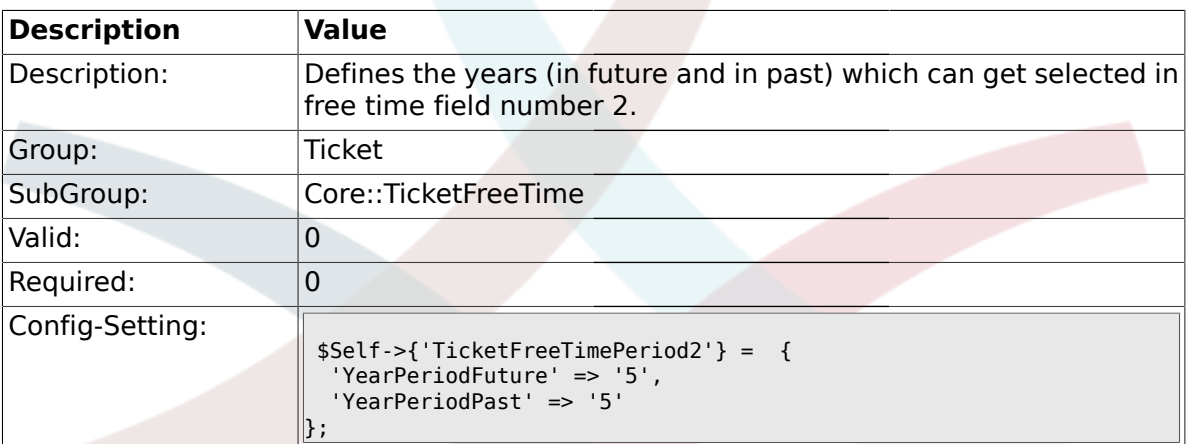

# **2.11.9. TicketFreeTimeKey3**

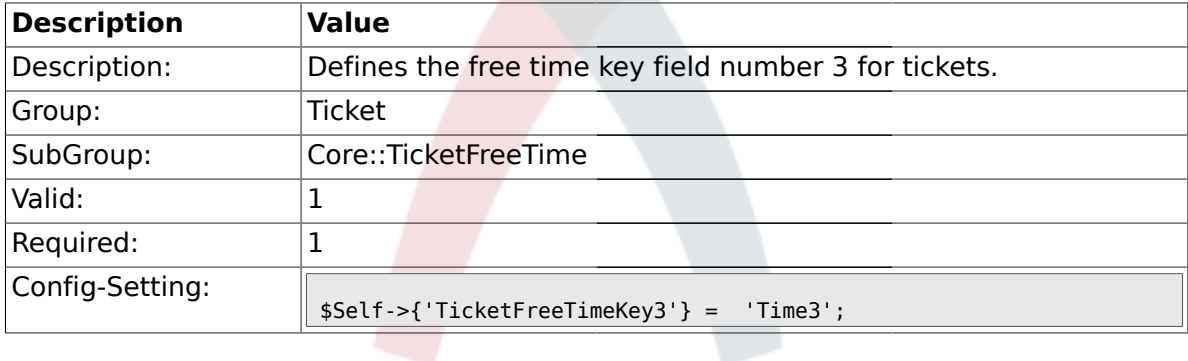

# **2.11.10. TicketFreeTimeOptional3**

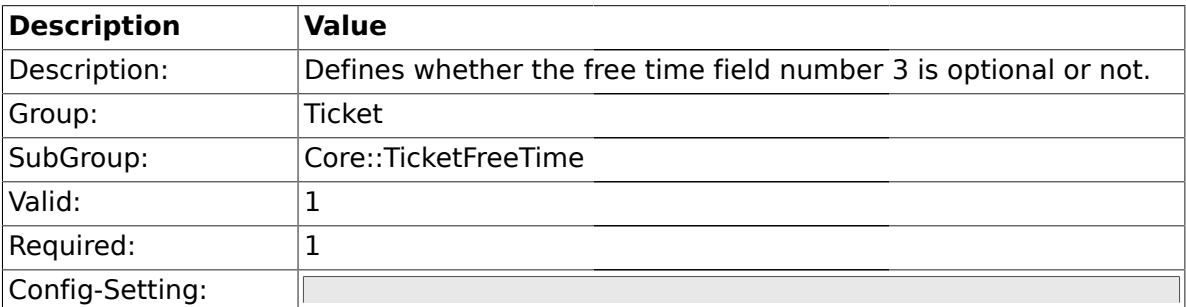

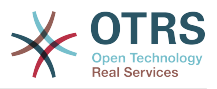

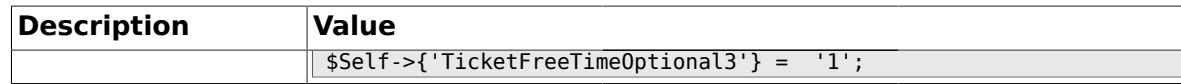

### **2.11.11. TicketFreeTimeDiff3**

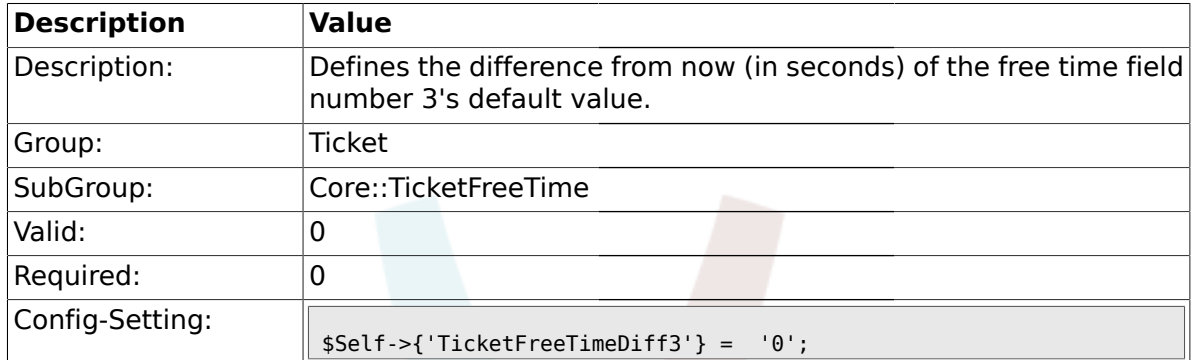

### **2.11.12. TicketFreeTimePeriod3**

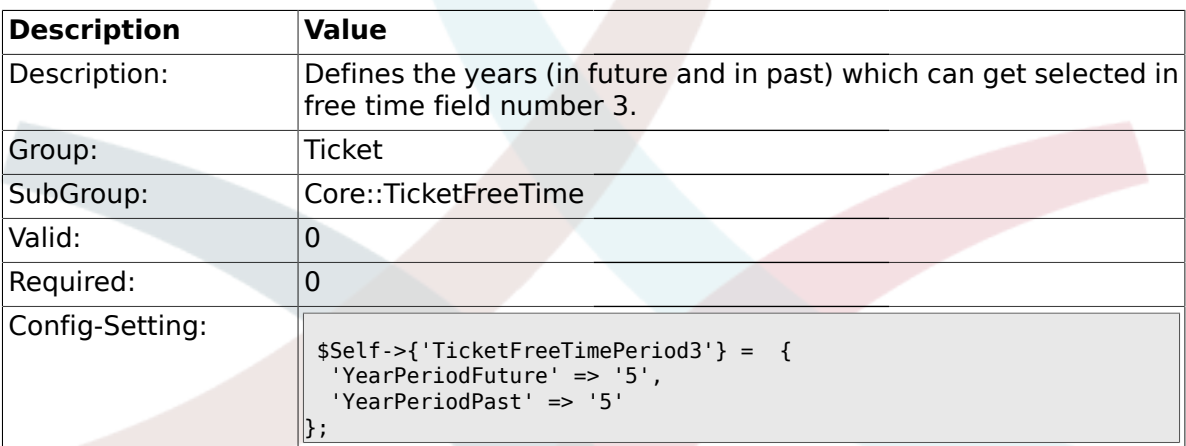

# **2.11.13. TicketFreeTimeKey4**

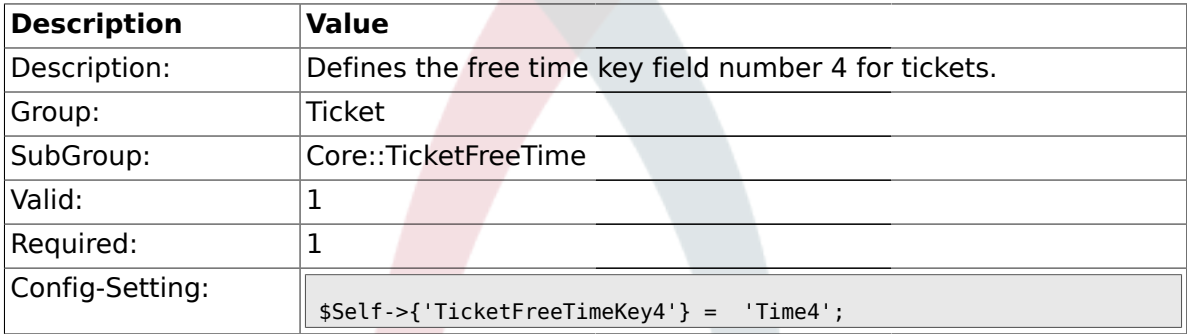

# **2.11.14. TicketFreeTimeOptional4**

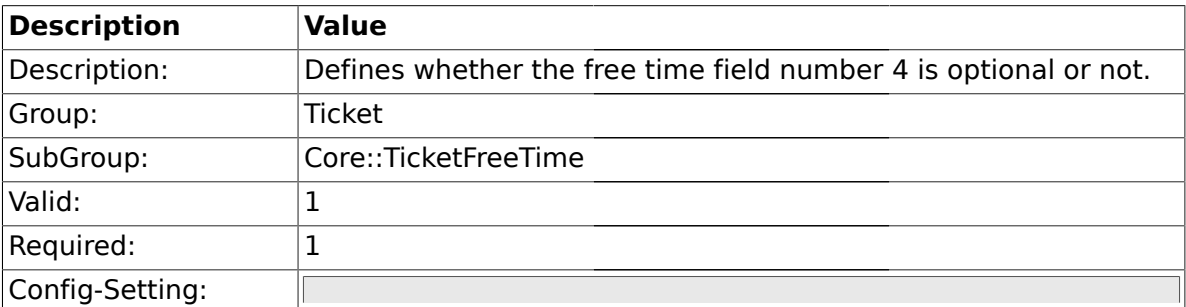

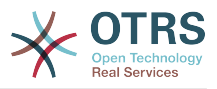

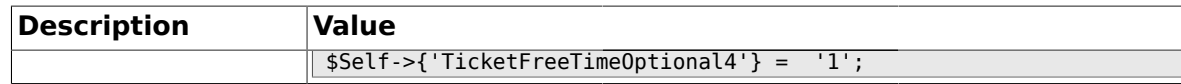

### **2.11.15. TicketFreeTimeDiff4**

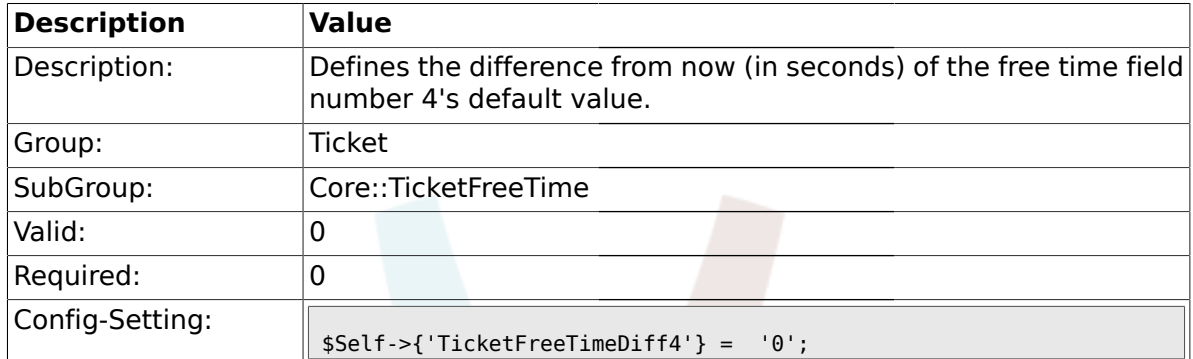

#### **2.11.16. TicketFreeTimePeriod4**

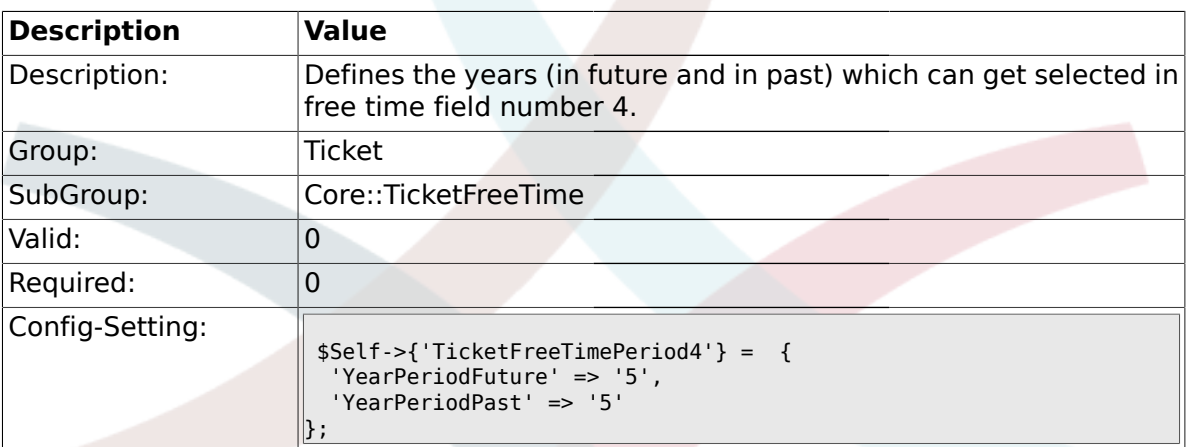

# **2.11.17. TicketFreeTimeKey5**

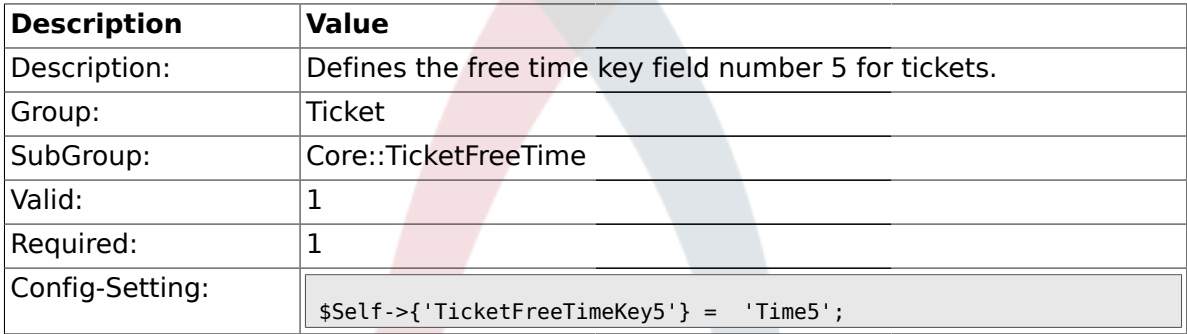

# **2.11.18. TicketFreeTimeOptional5**

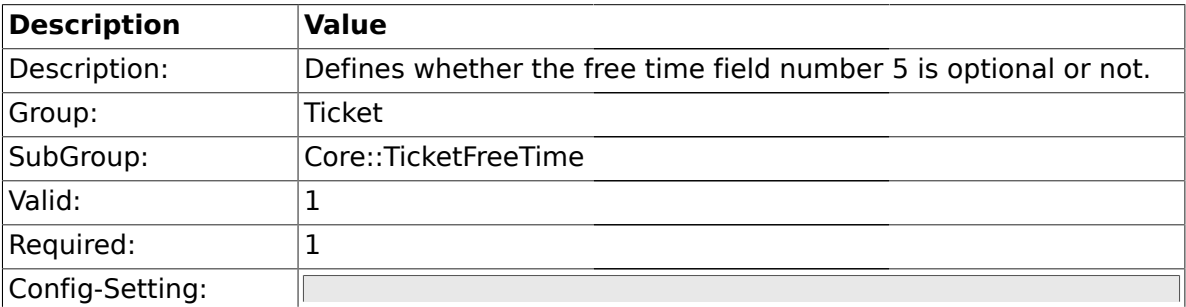

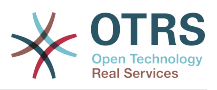

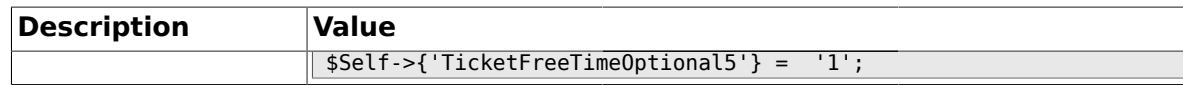

### **2.11.19. TicketFreeTimeDiff5**

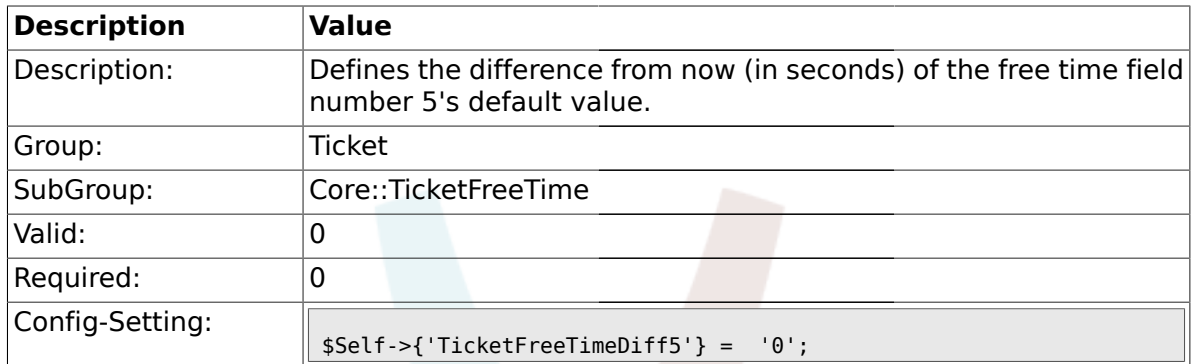

#### **2.11.20. TicketFreeTimePeriod5**

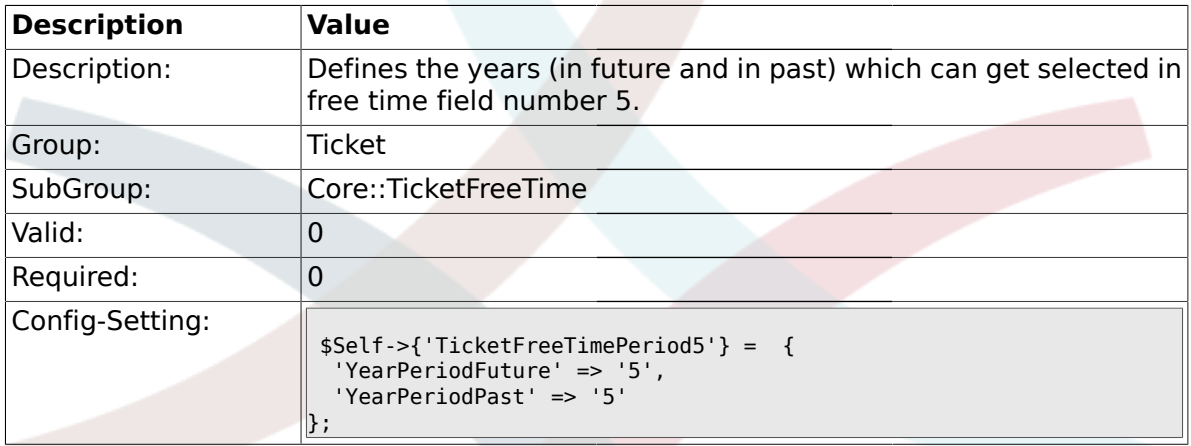

# **2.11.21. TicketFreeTimeKey6**

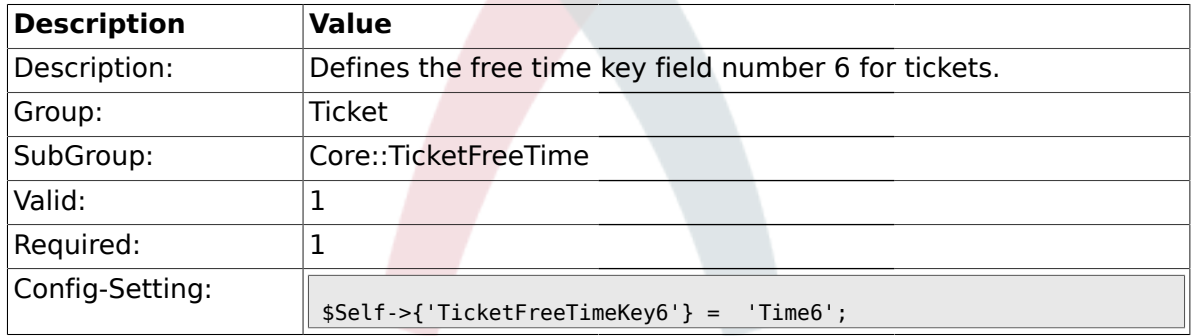

## **2.11.22. TicketFreeTimeOptional6**

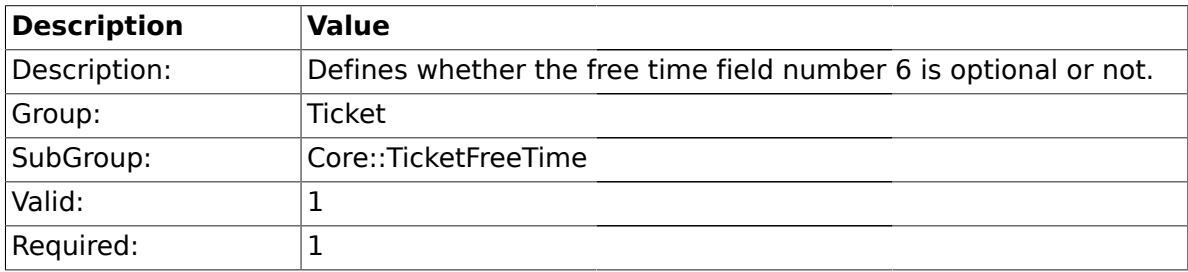

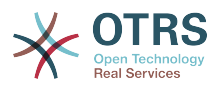

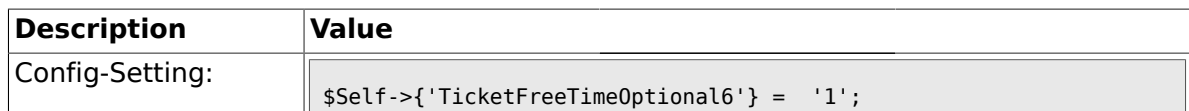

### **2.11.23. TicketFreeTimeDiff6**

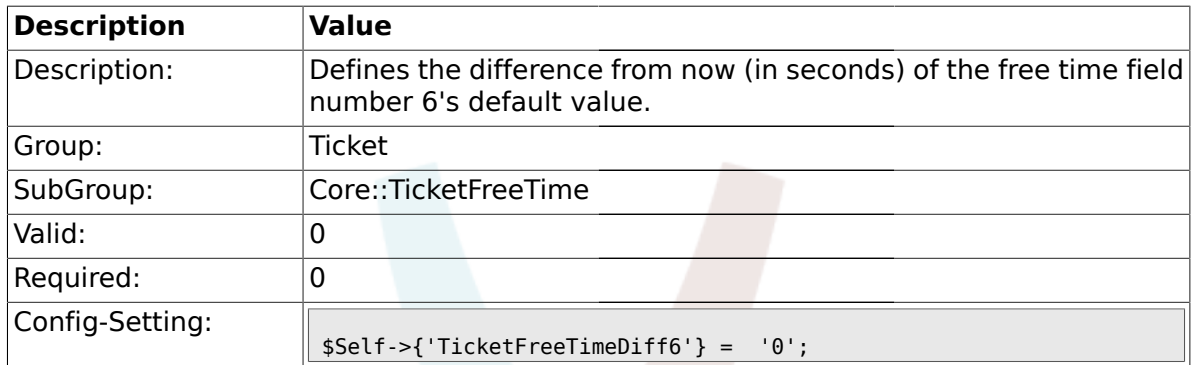

#### **2.11.24. TicketFreeTimePeriod6**

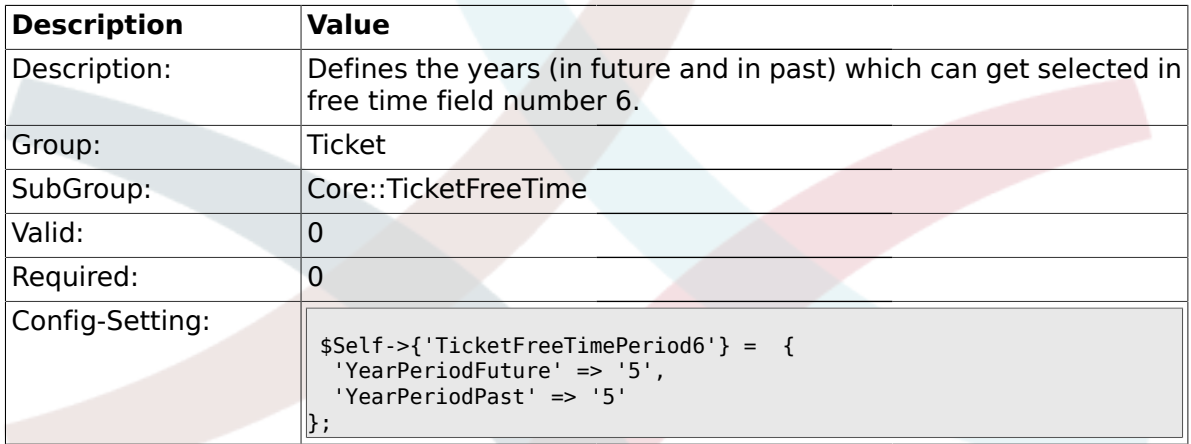

#### **2.12. Core::TicketWatcher**

### **2.12.1. Ticket::Watcher**

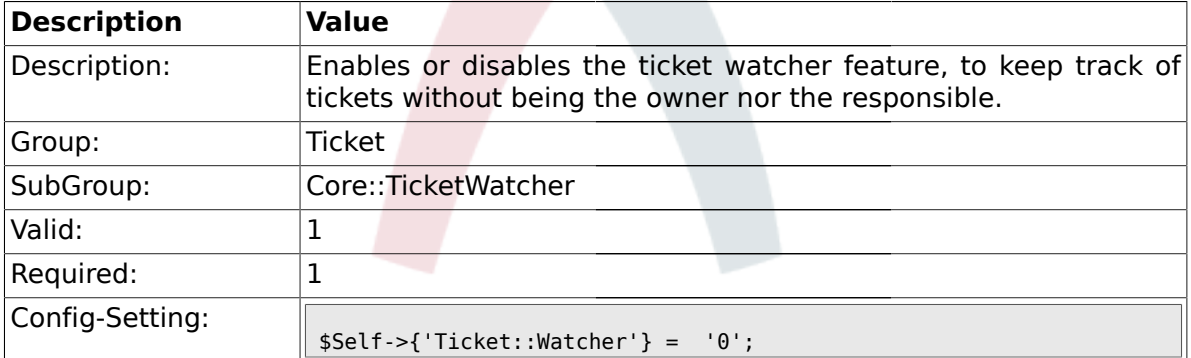

# **2.12.2. Ticket::WatcherGroup**

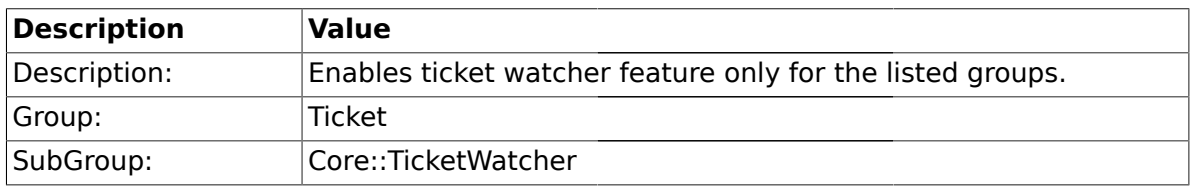

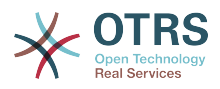

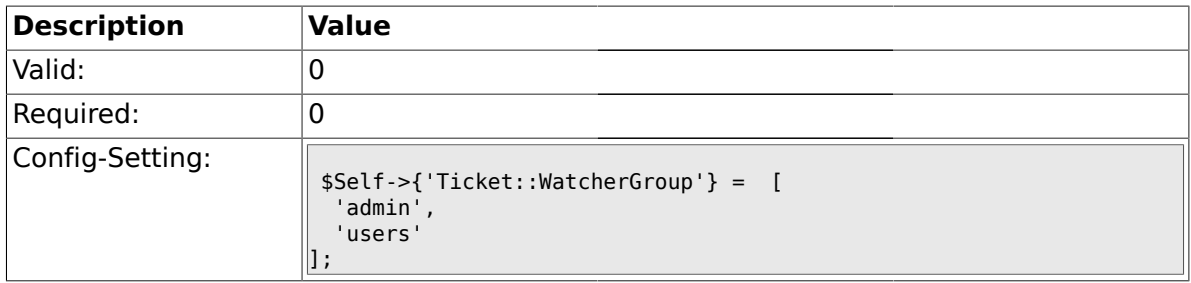

## **2.13. Frontend::Admin::ModuleRegistration**

#### **2.13.1. Frontend::Module###AdminQueue**

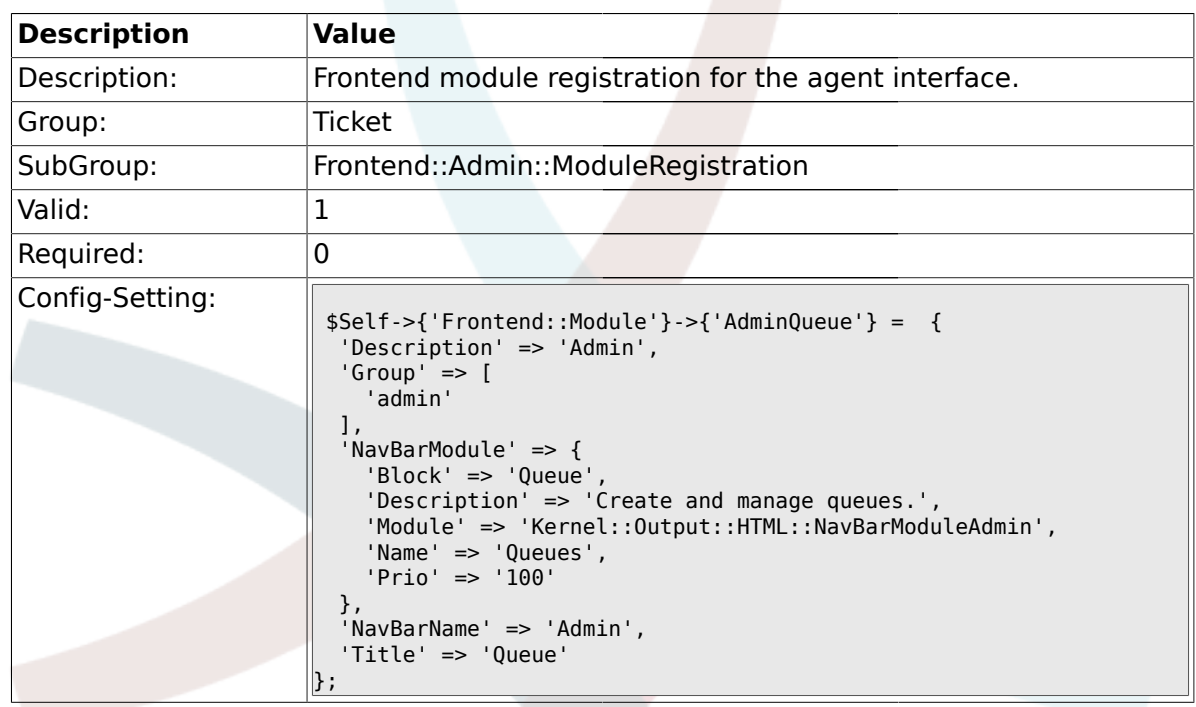

## **2.13.2. Frontend::Module###AdminResponse**

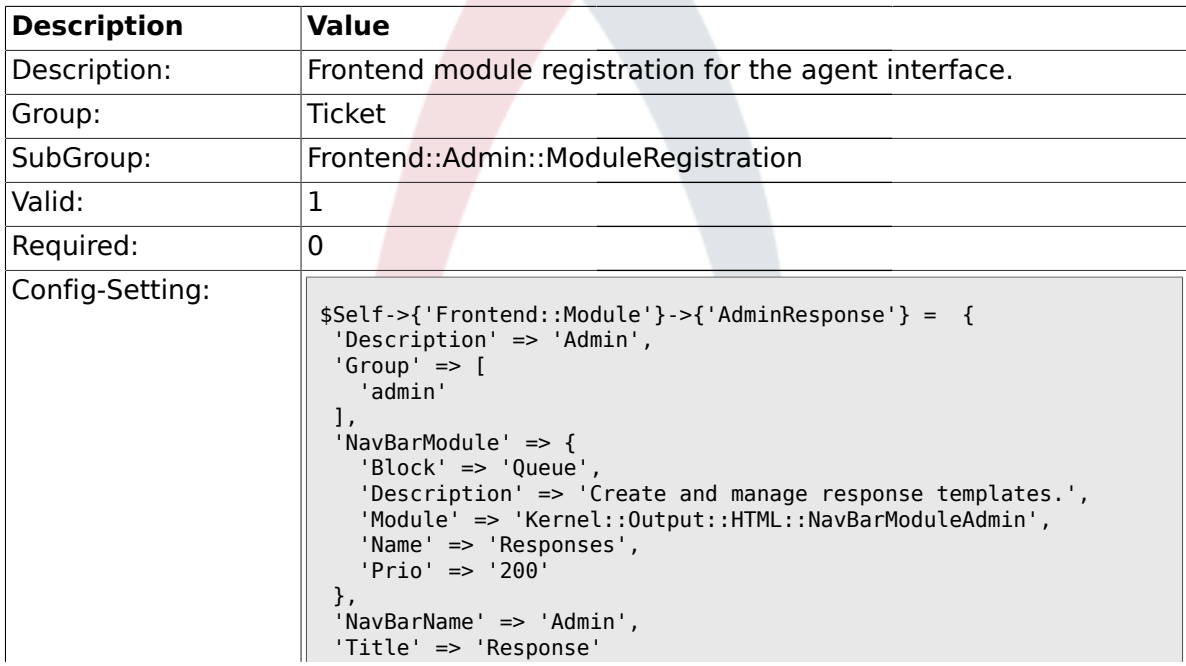

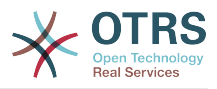

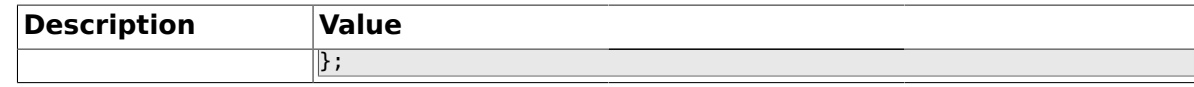

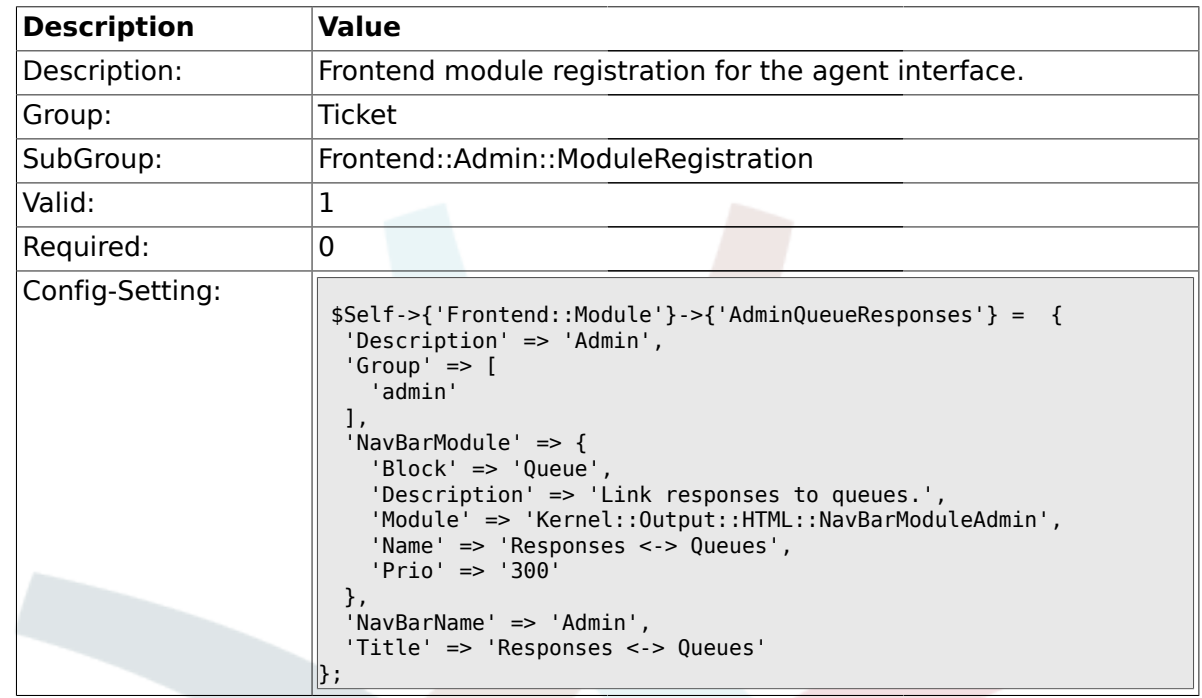

#### **2.13.3. Frontend::Module###AdminQueueResponses**

#### **2.13.4. Frontend::Module###AdminAutoResponse**

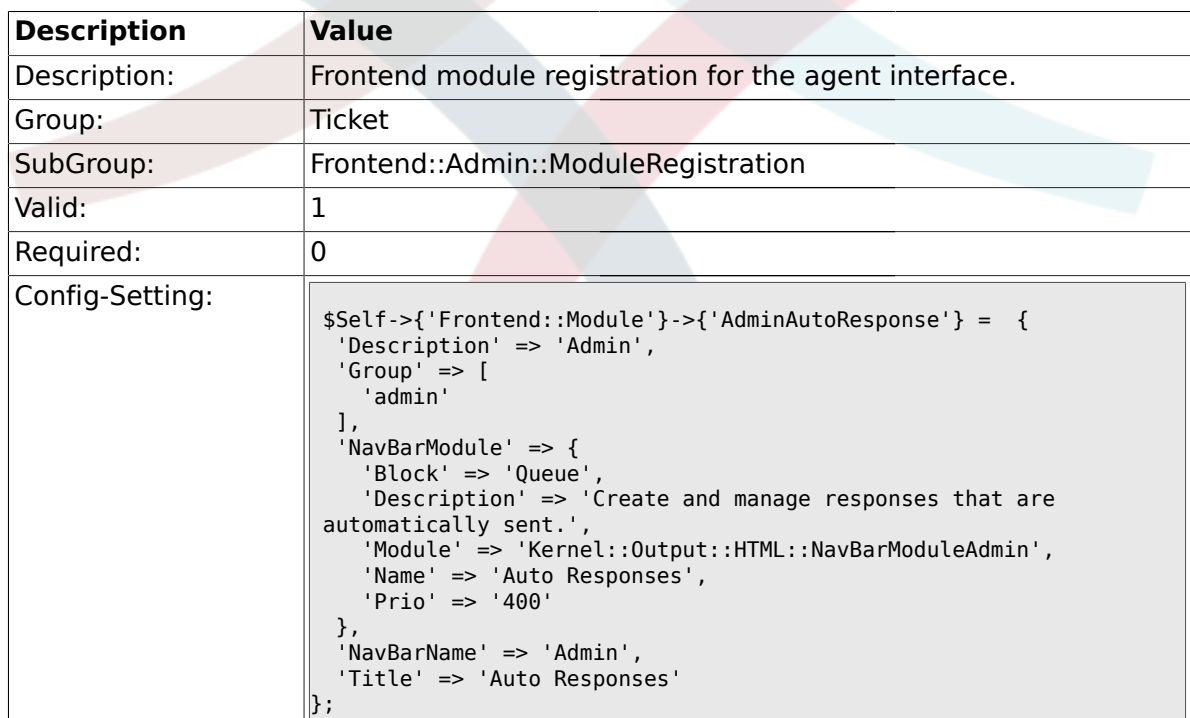

#### **2.13.5. Frontend::Module###AdminQueueAutoResponse**

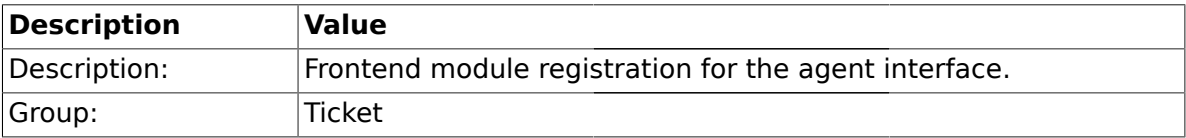

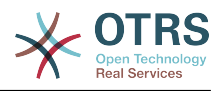

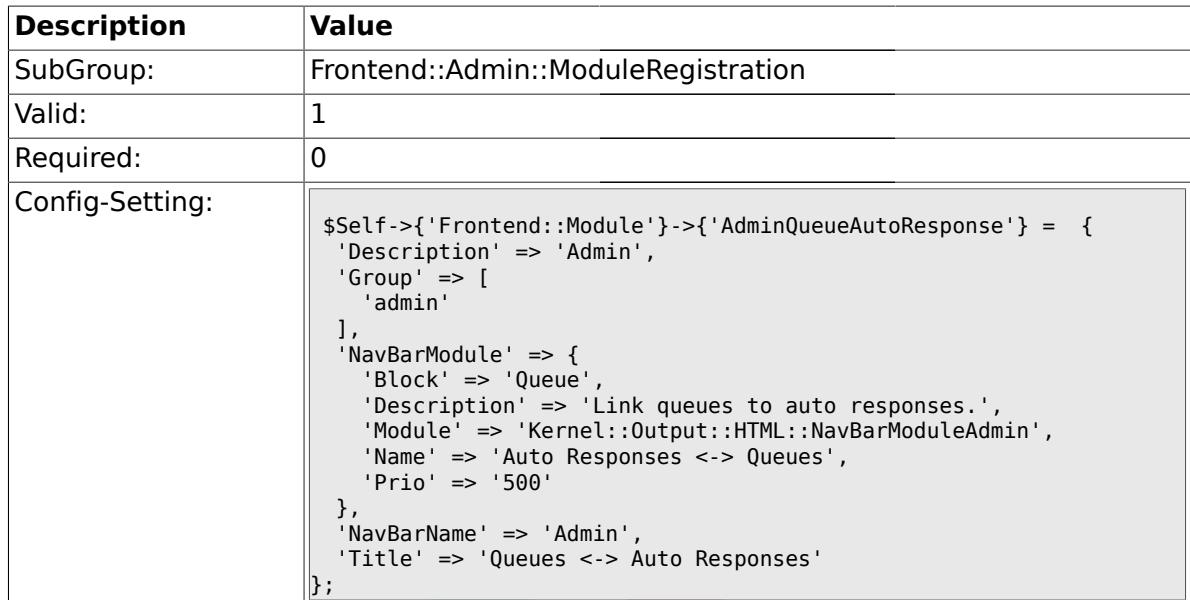

#### **2.13.6. Frontend::Module###AdminAttachment**

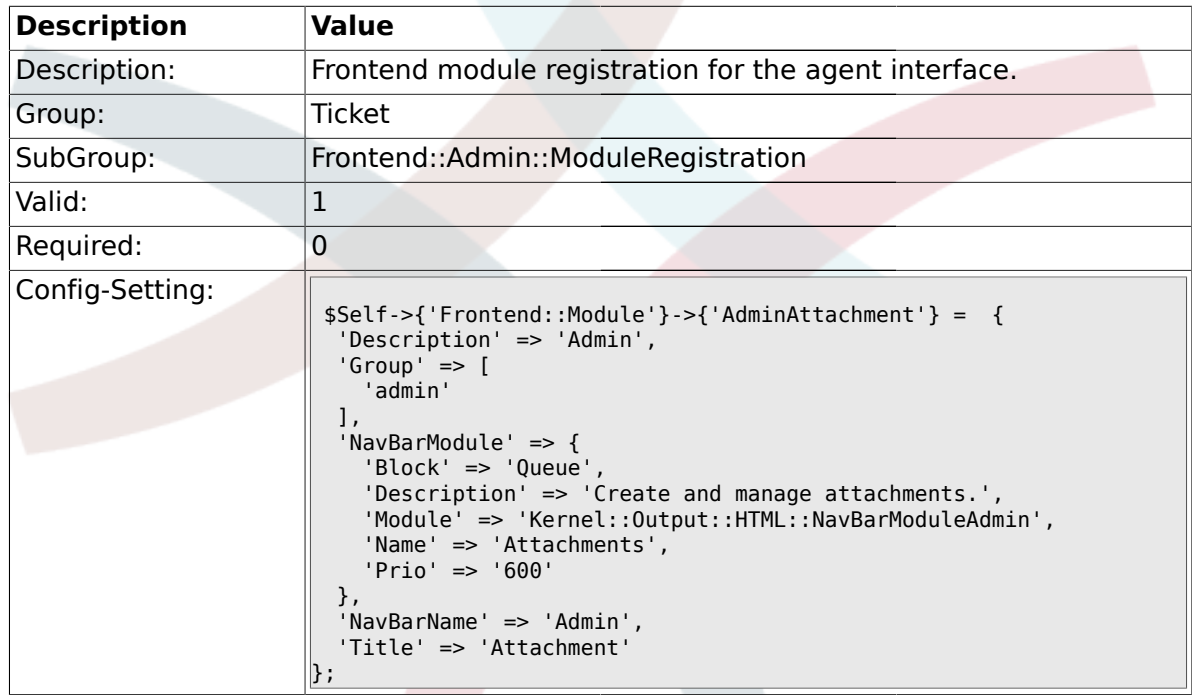

# **2.13.7. Frontend::Module###AdminResponseAttachment**

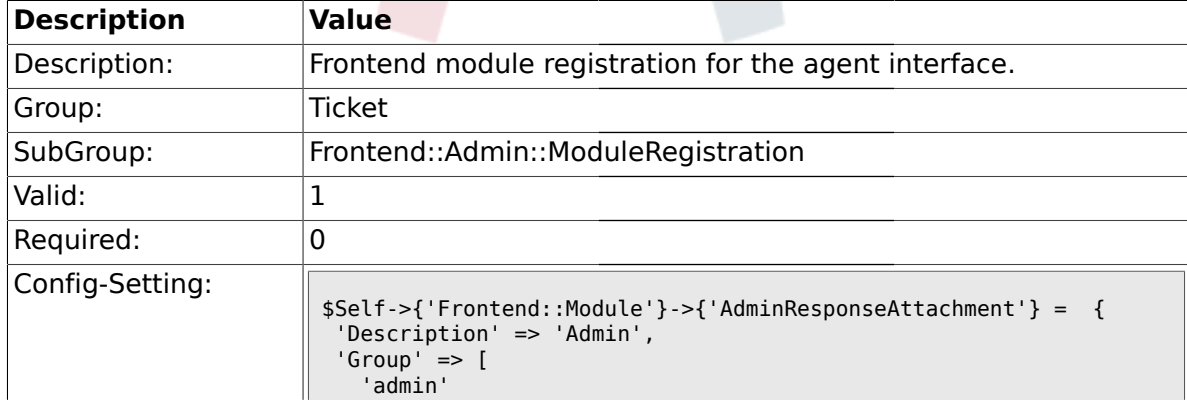
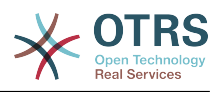

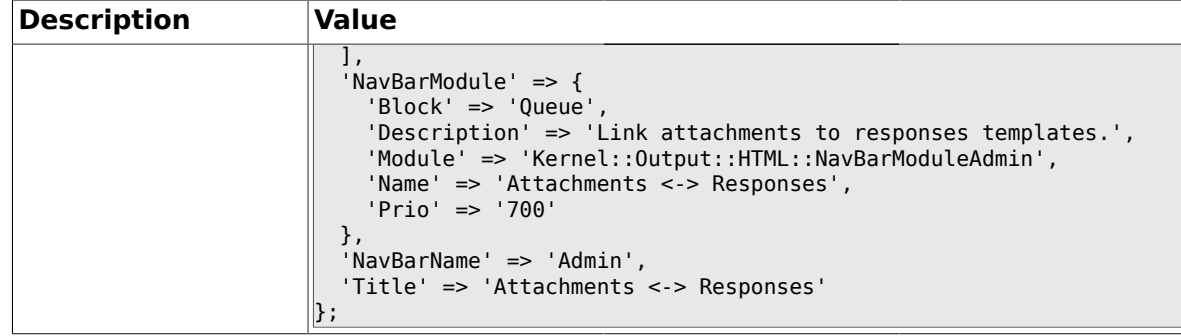

## **2.13.8. Frontend::Module###AdminSalutation**

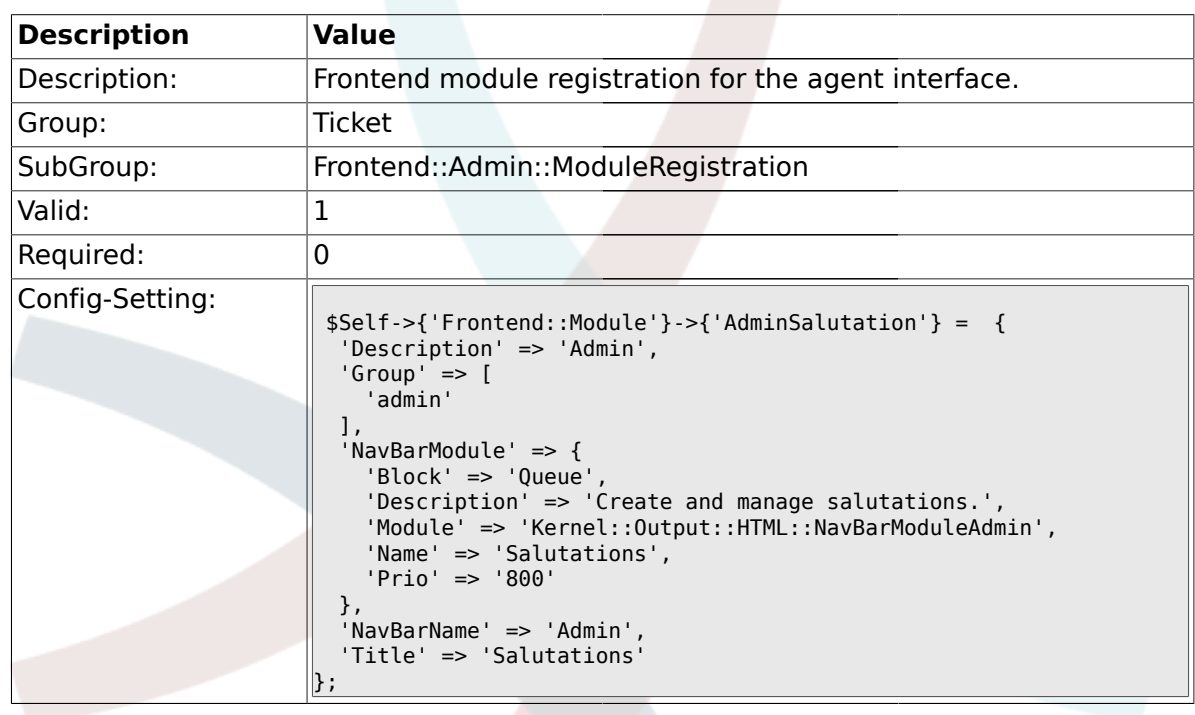

# **2.13.9. Frontend::Module###AdminSignature**

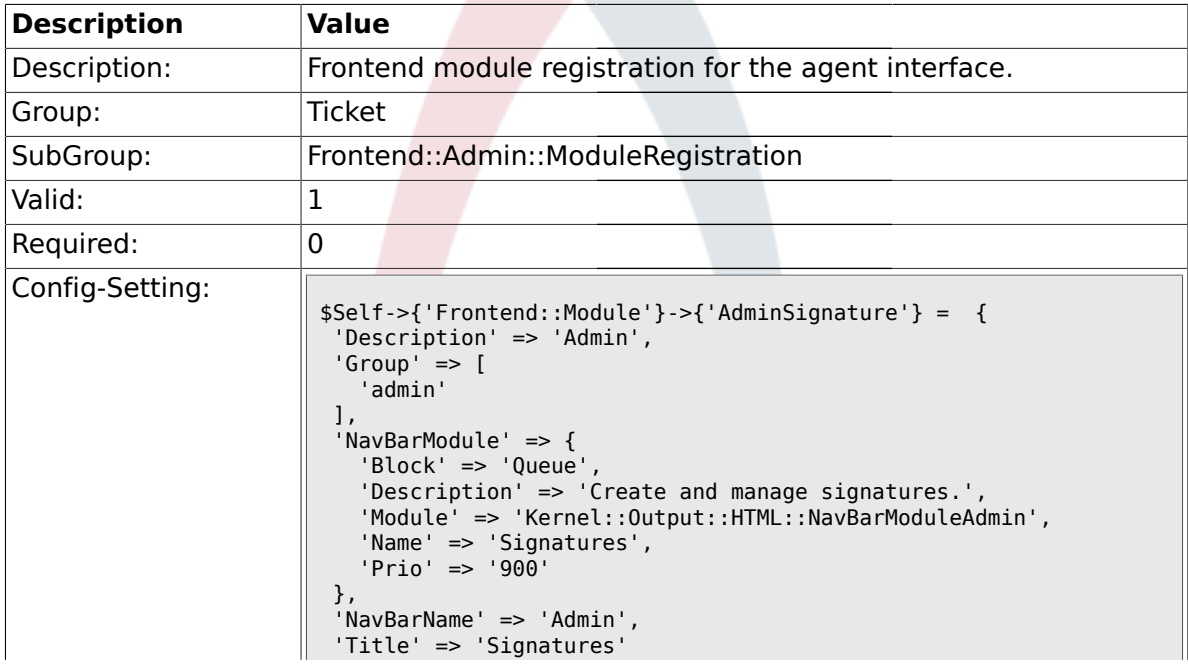

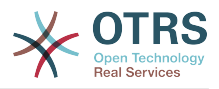

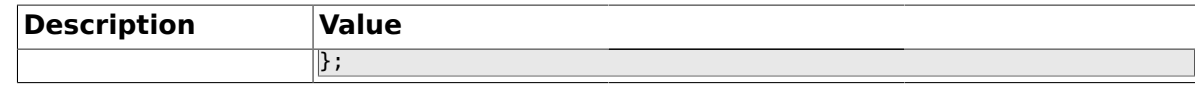

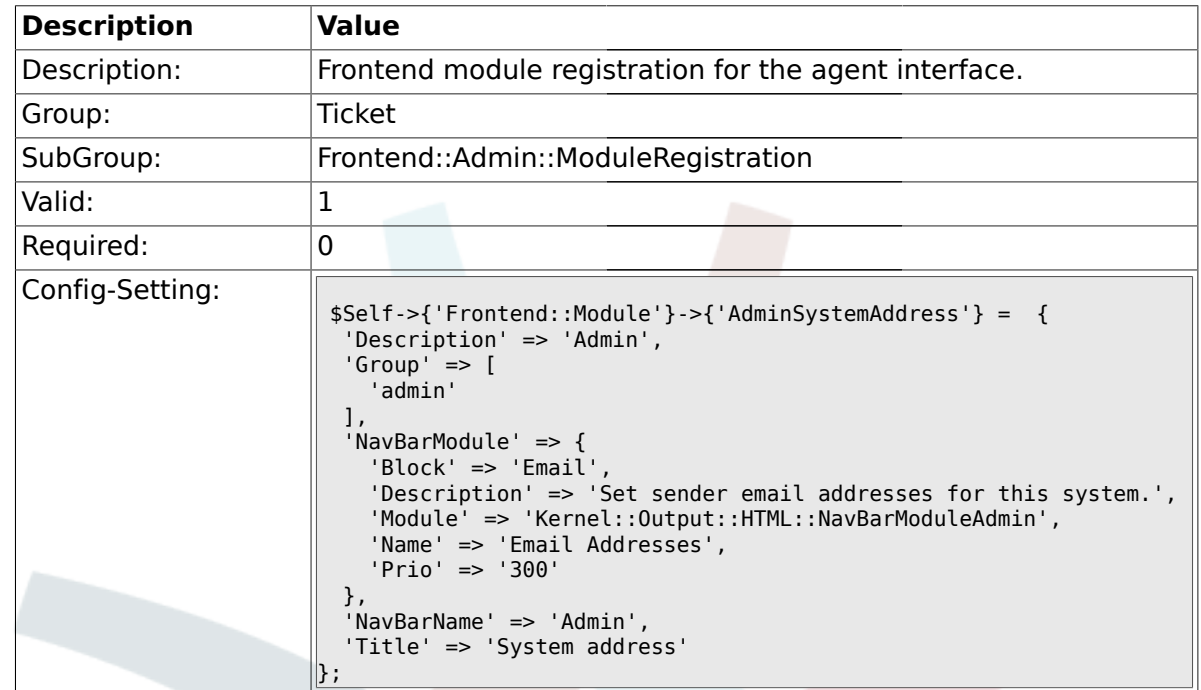

#### **2.13.10. Frontend::Module###AdminSystemAddress**

#### **2.13.11. Frontend::Module###AdminNotification**

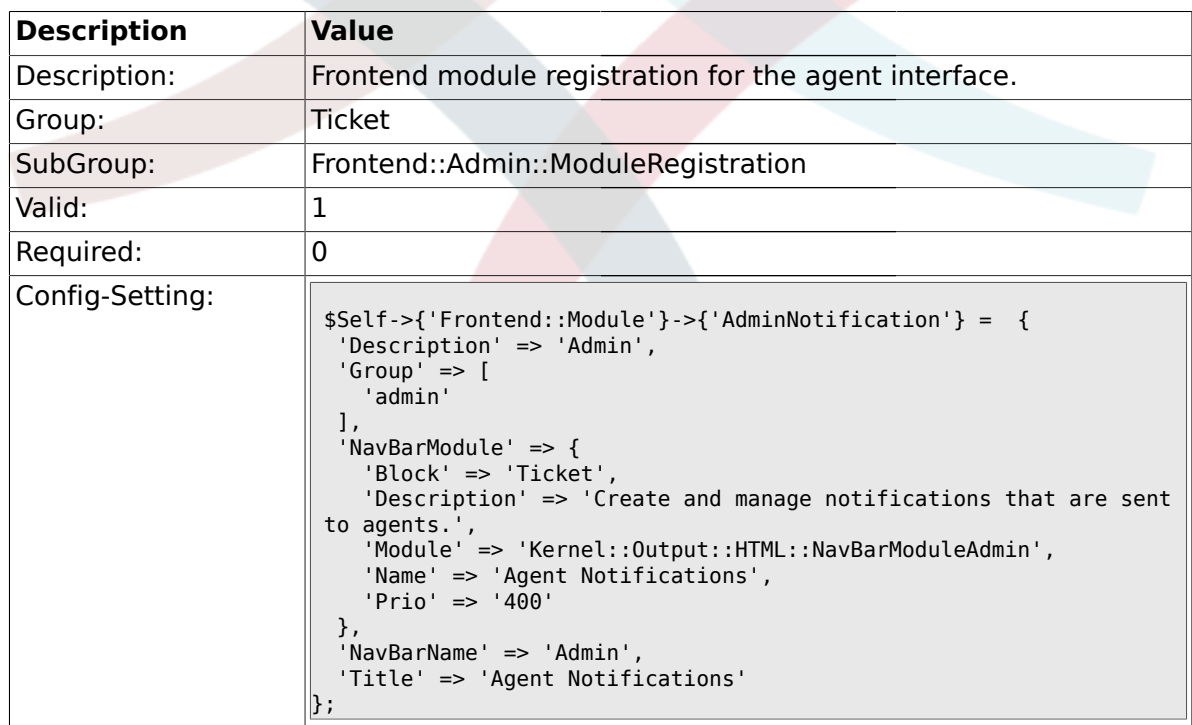

#### **2.13.12. Frontend::Module###AdminNotificationEvent**

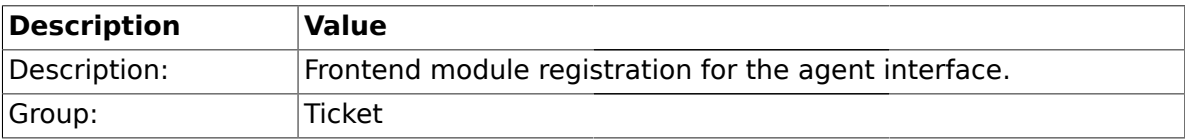

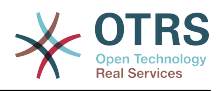

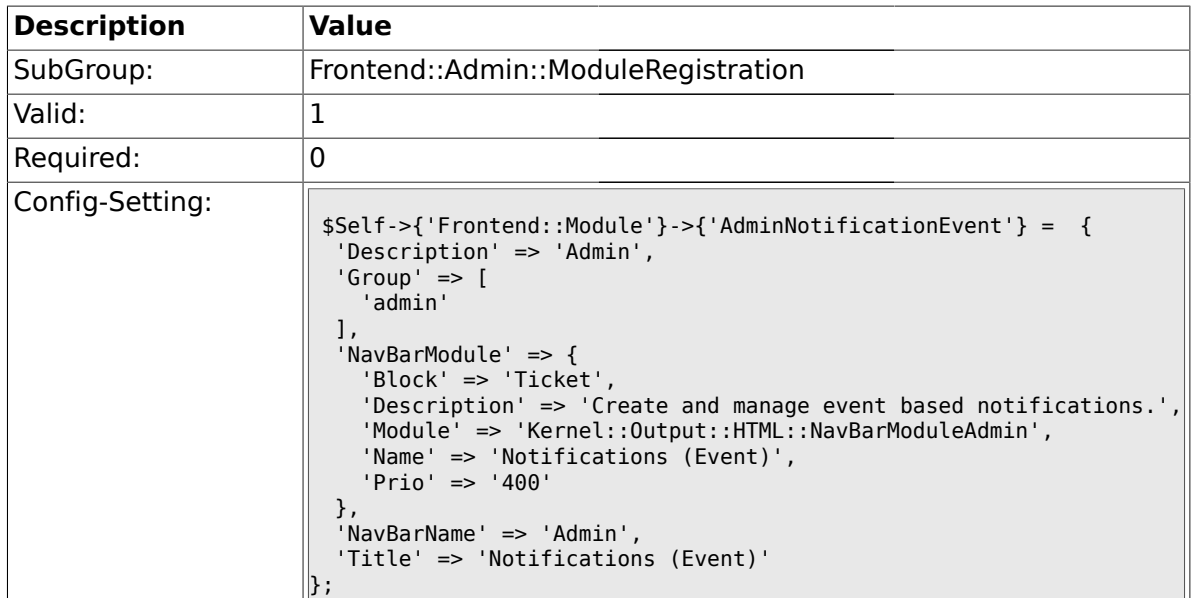

## **2.13.13. Frontend::Module###AdminService**

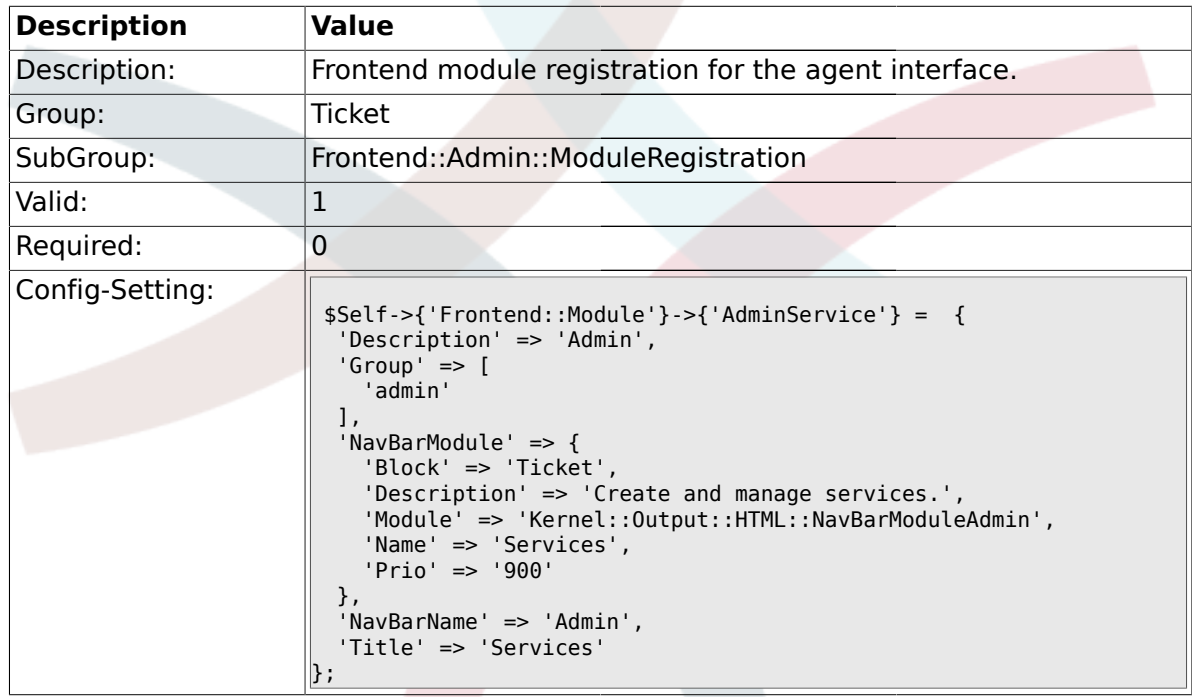

## **2.13.14. Frontend::Module###AdminSLA**

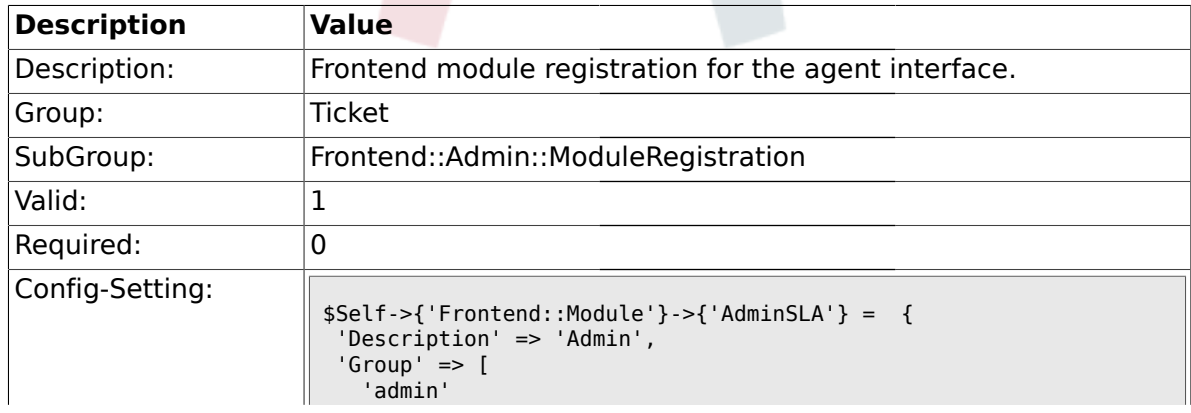

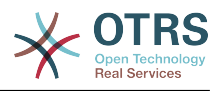

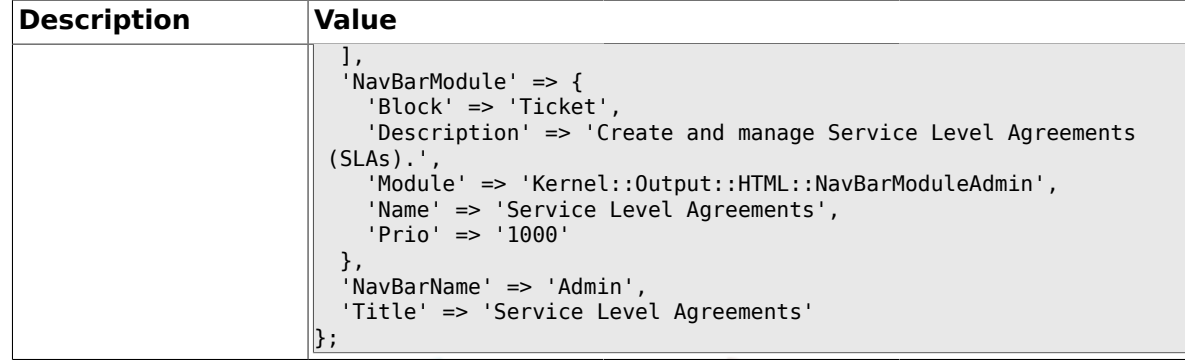

# **2.13.15. Frontend::Module###AdminType**

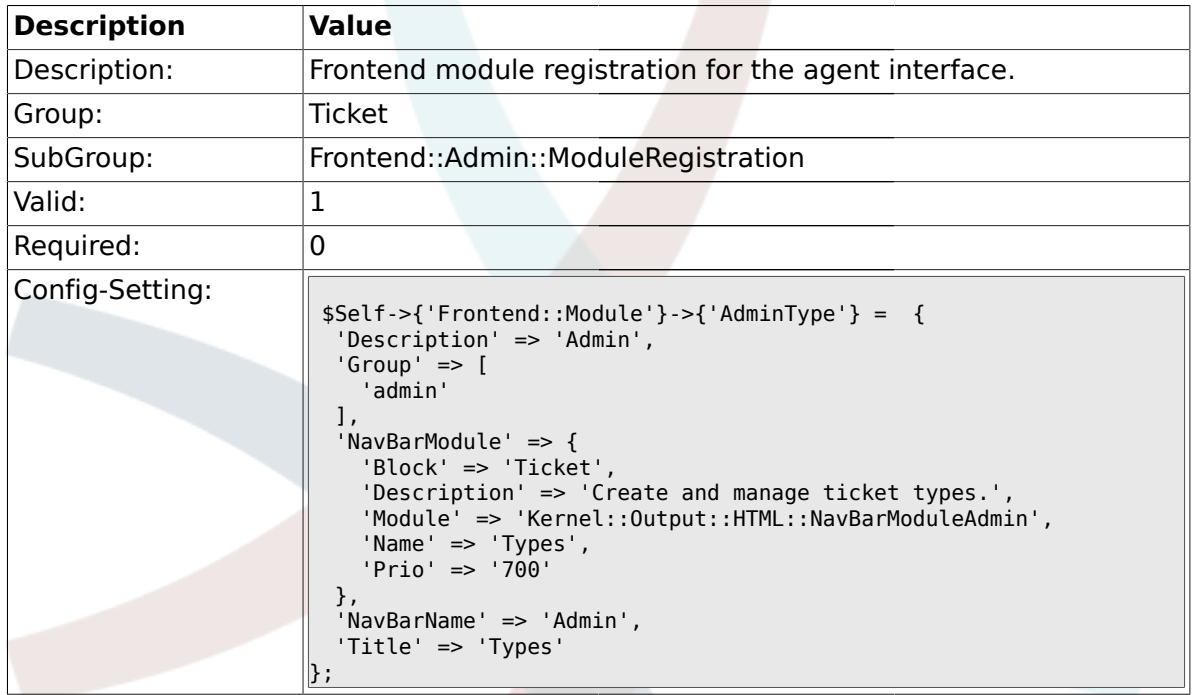

## **2.13.16. Frontend::Module###AdminState**

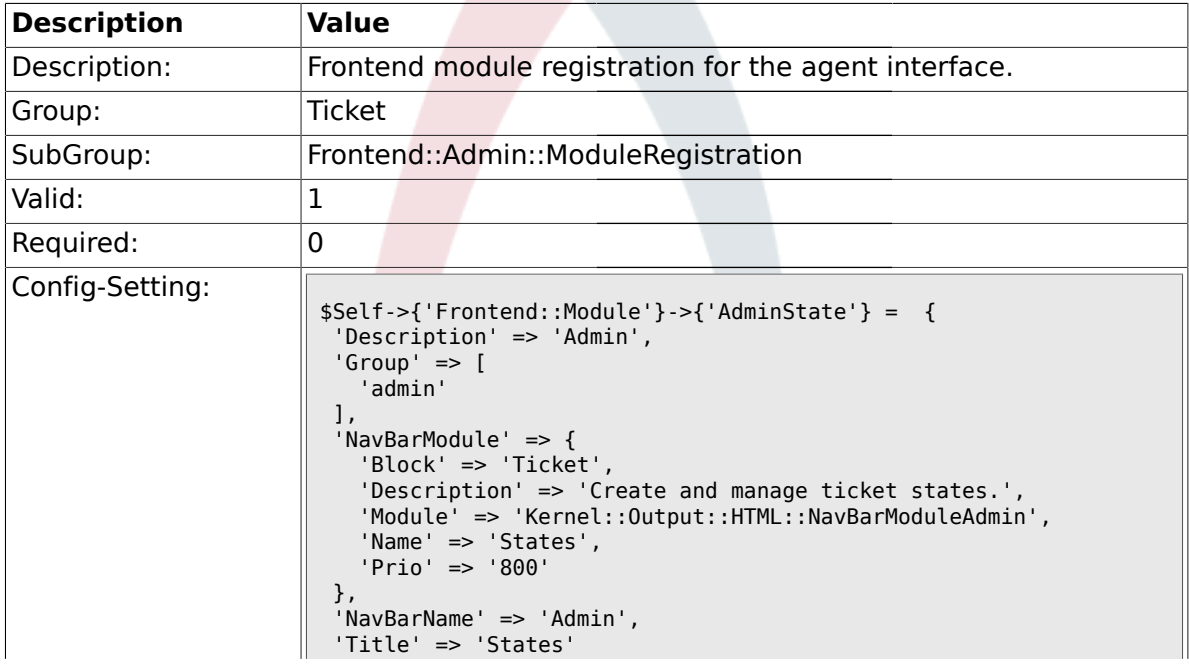

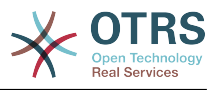

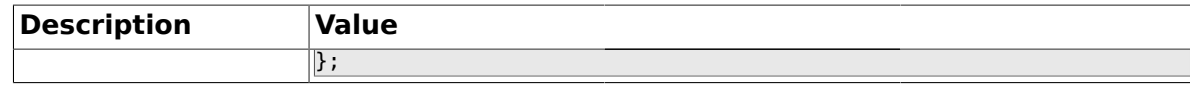

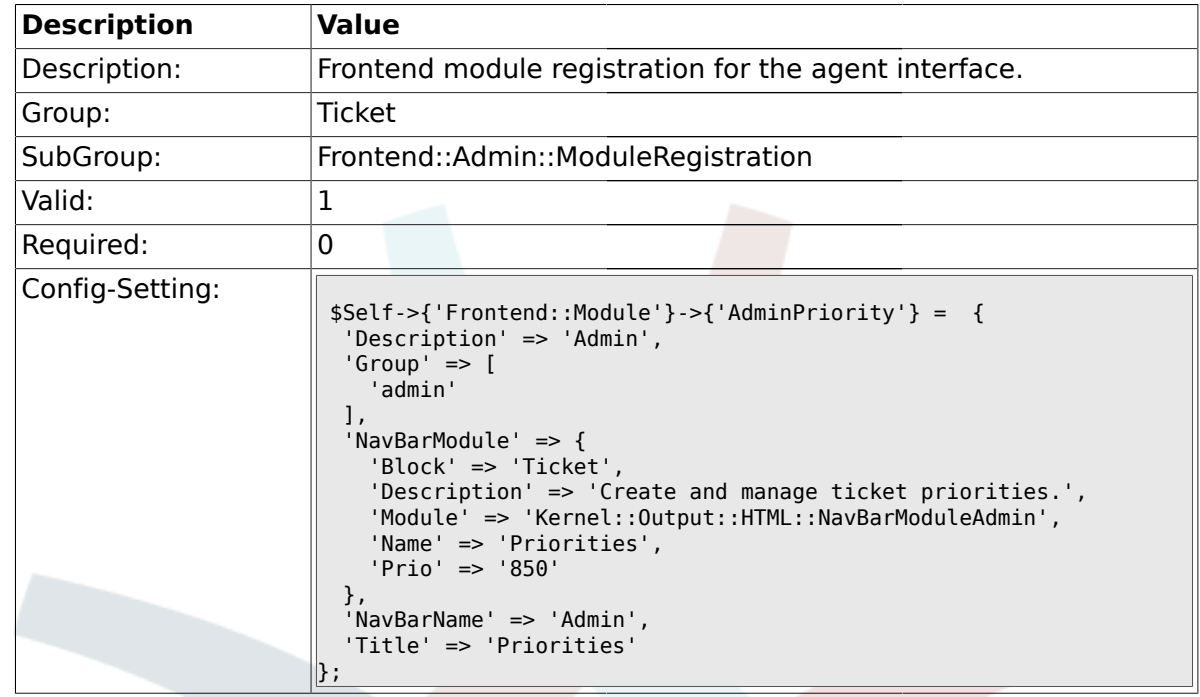

# **2.13.17. Frontend::Module###AdminPriority**

# **2.13.18. Frontend::Module###AdminGenericAgent**

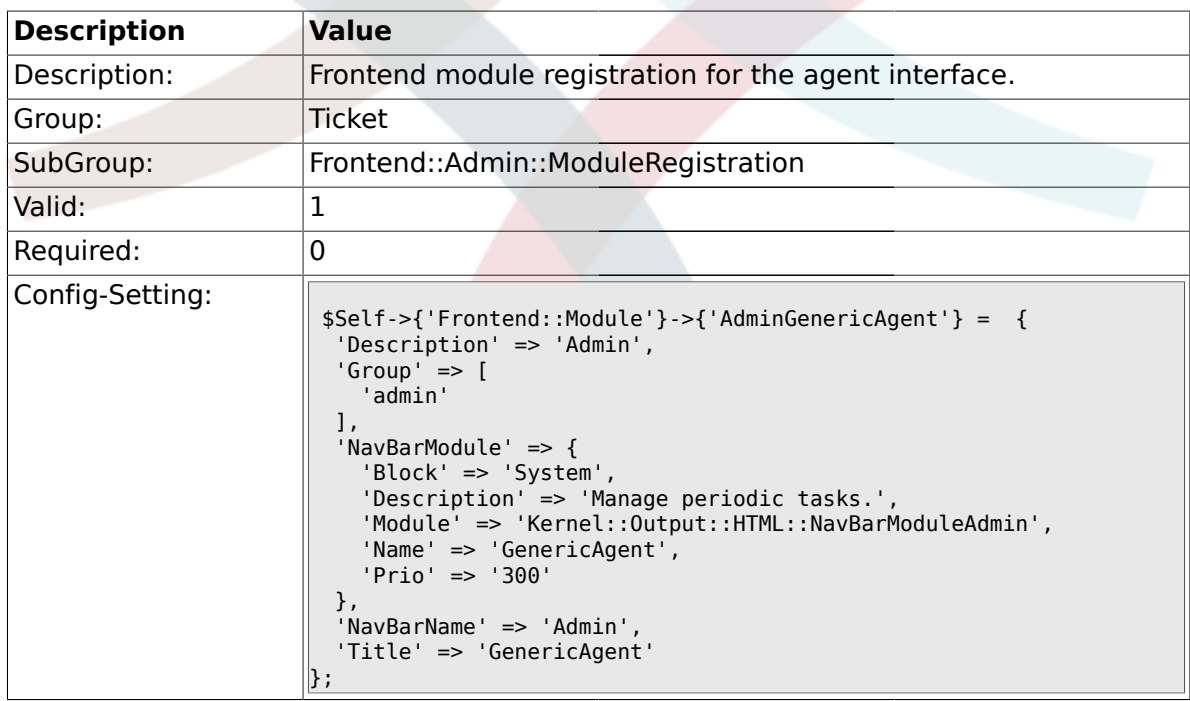

#### **2.14. Frontend::Agent**

# **2.14.1. Ticket::Frontend::PendingDiffTime**

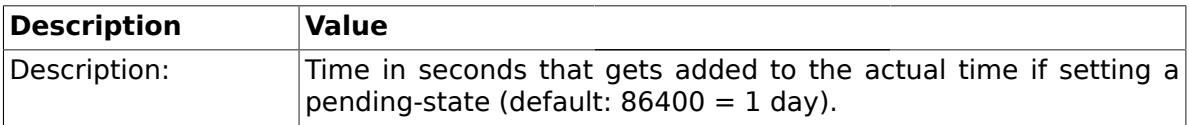

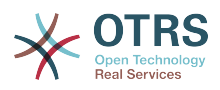

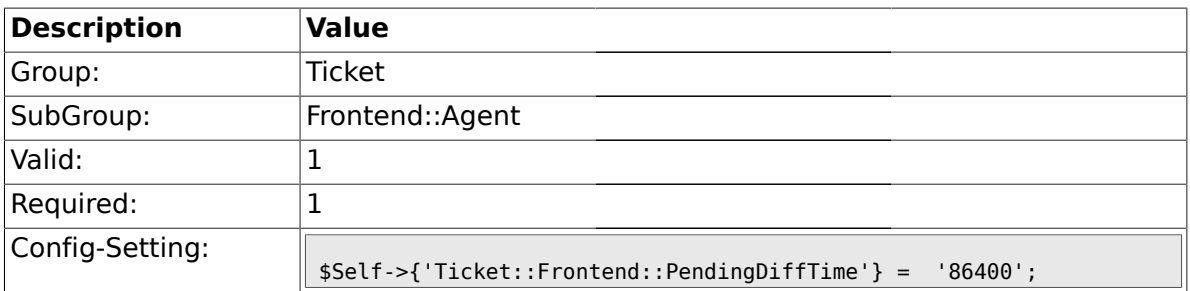

# **2.14.2. Ticket::Frontend::ListType**

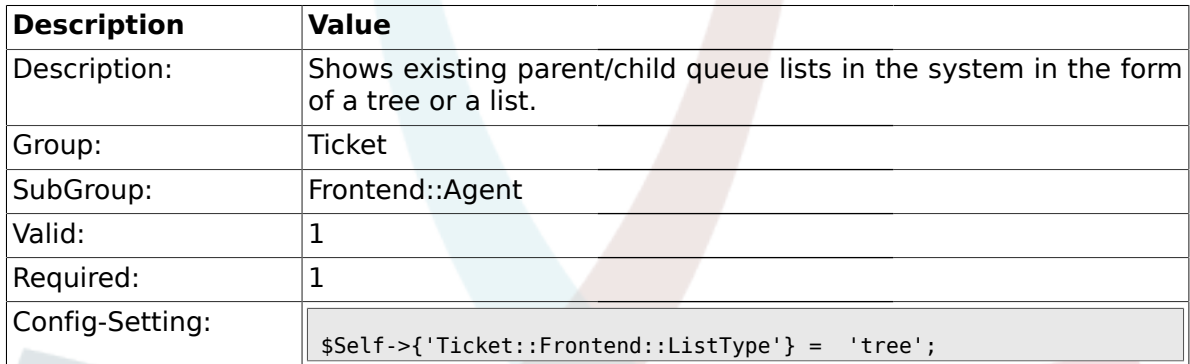

## **2.14.3. Ticket::Frontend::TextAreaEmail**

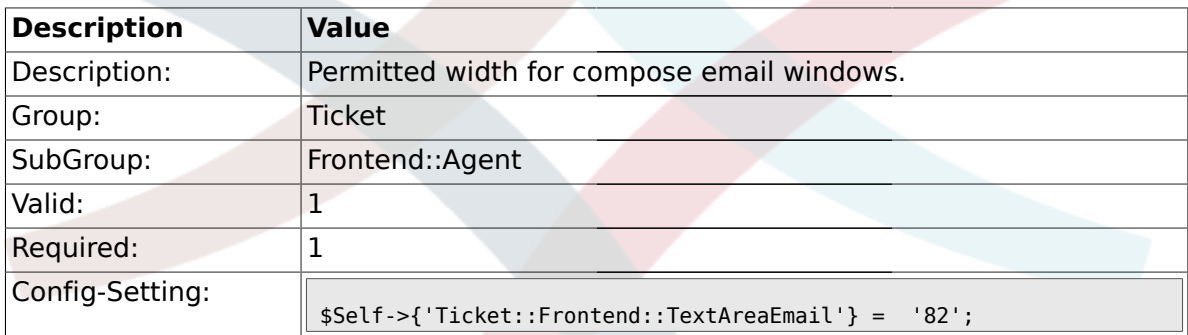

### **2.14.4. Ticket::Frontend::TextAreaNote**

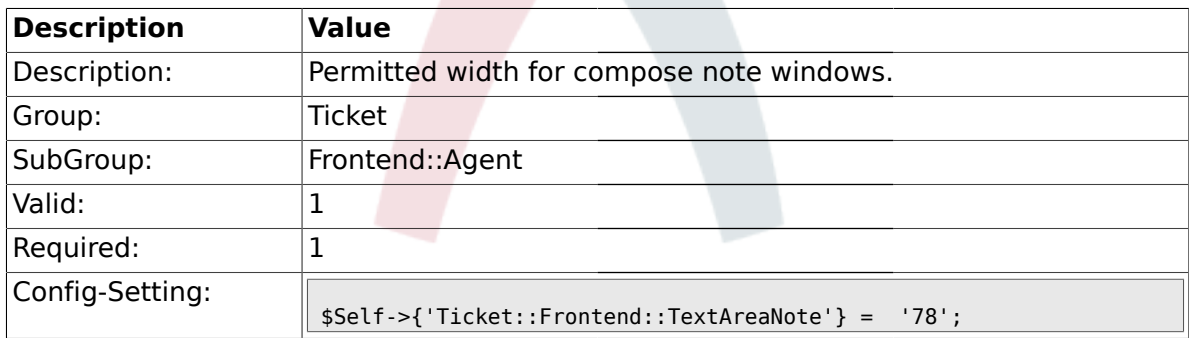

## **2.14.5. Ticket::Frontend::InformAgentMaxSize**

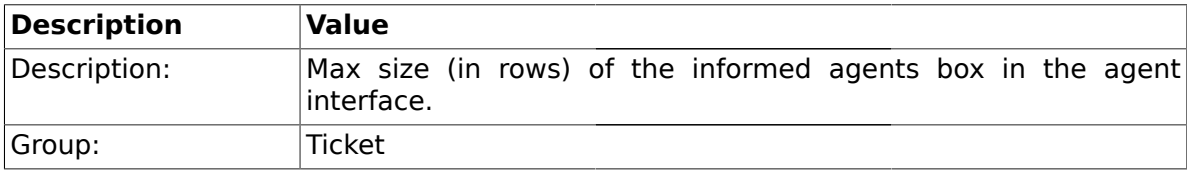

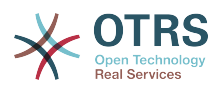

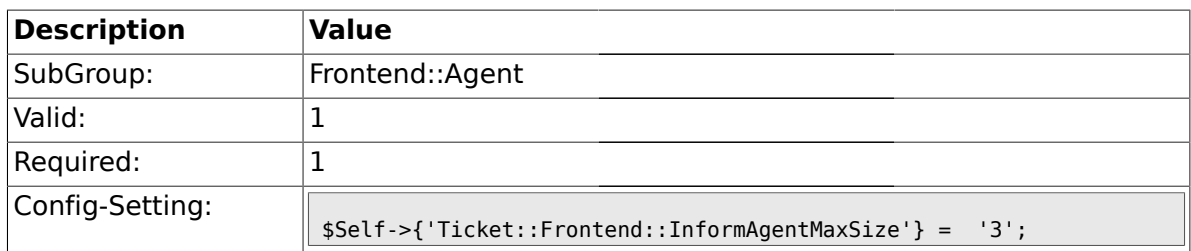

## **2.14.6. Ticket::Frontend::InvolvedAgentMaxSize**

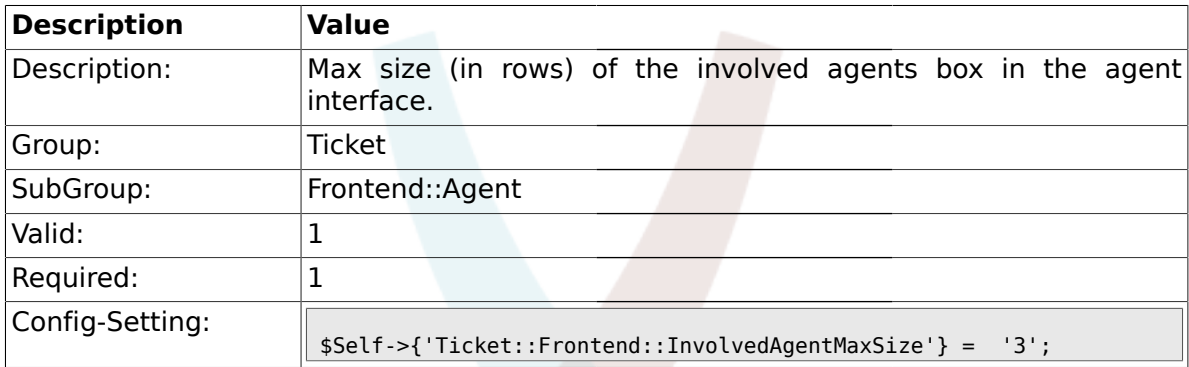

# **2.14.7. Ticket::Frontend::CustomerInfoCompose**

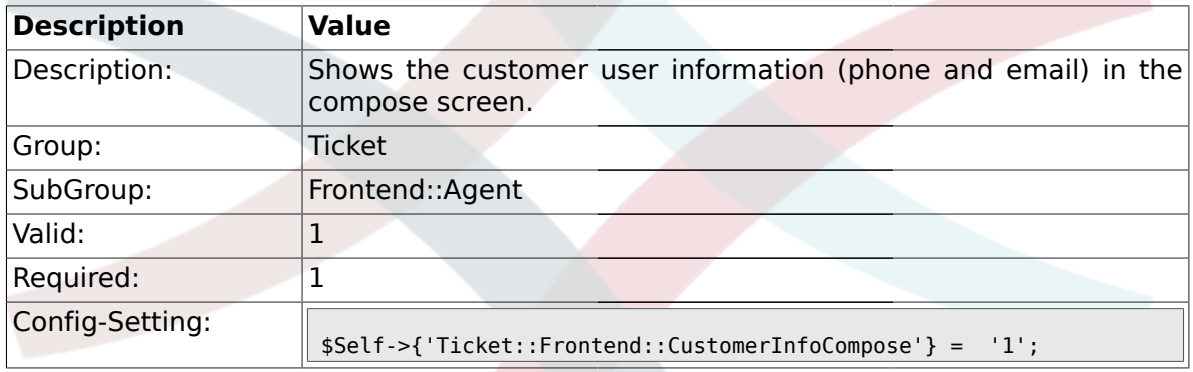

# **2.14.8. Ticket::Frontend::CustomerInfoComposeMaxSize**

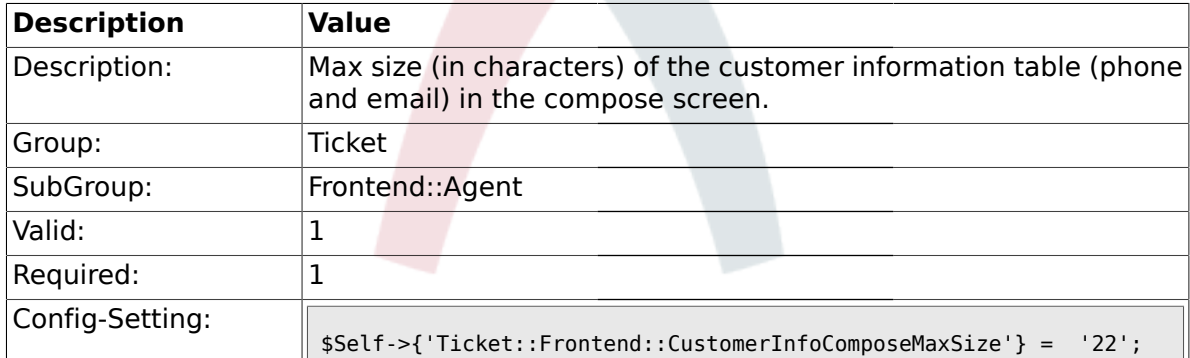

## **2.14.9. Ticket::Frontend::CustomerInfoZoom**

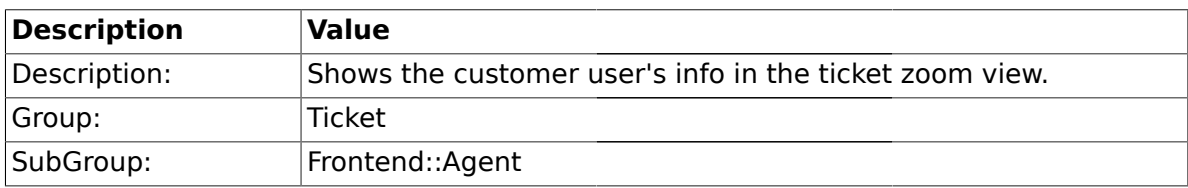

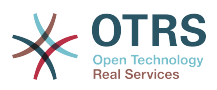

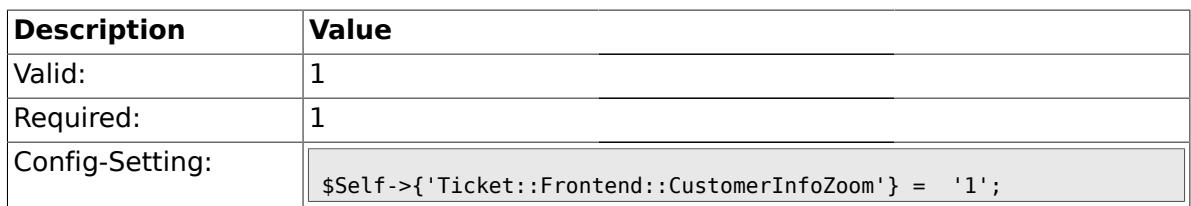

### **2.14.10. Ticket::Frontend::CustomerInfoZoomMaxSize**

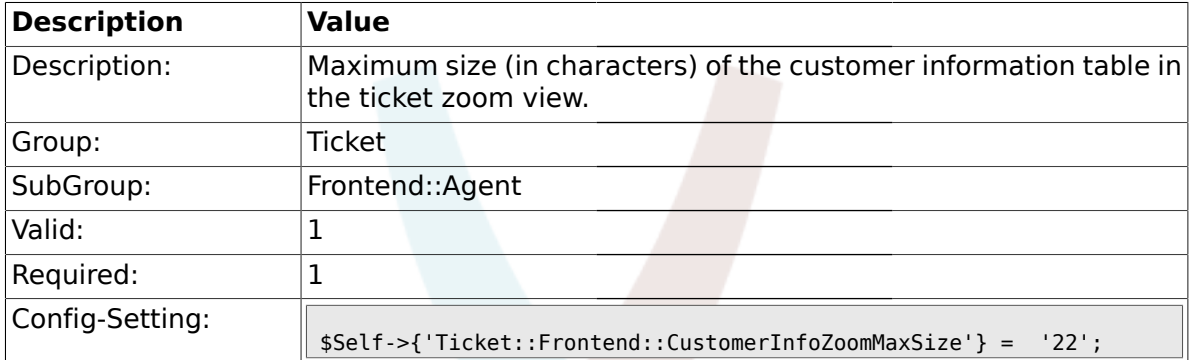

## **2.14.11. Ticket::Frontend::CustomerInfoQueueMaxSize**

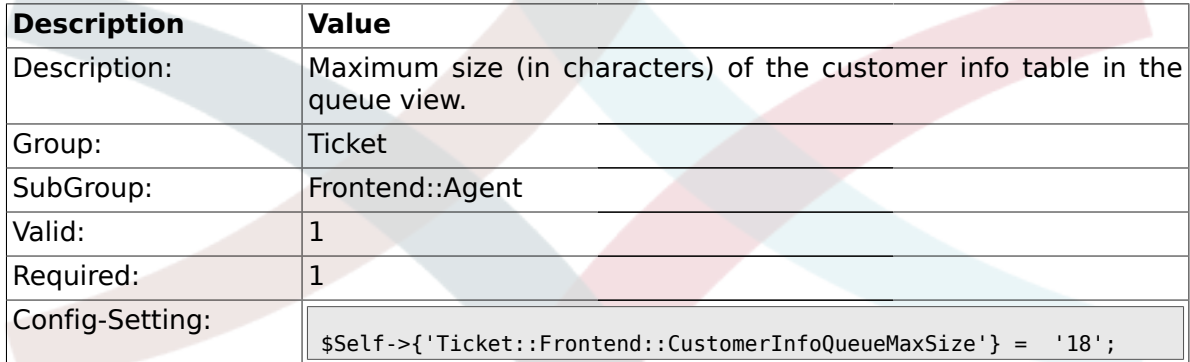

## **2.14.12. Ticket::Frontend::AccountTime**

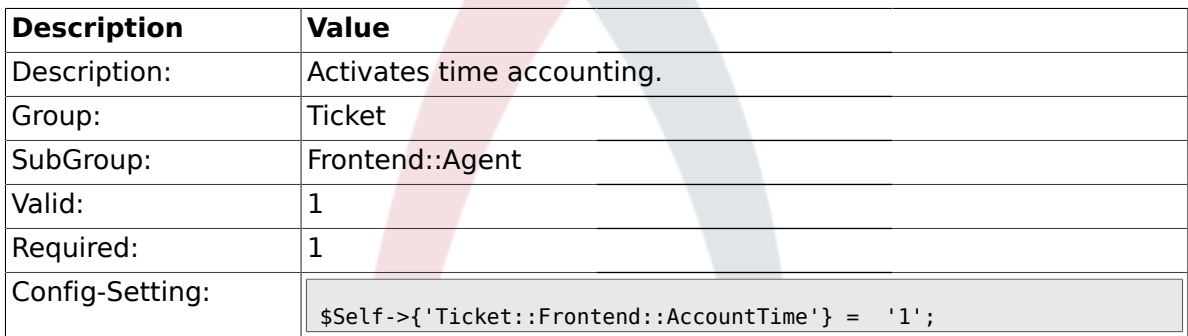

#### **2.14.13. Ticket::Frontend::TimeUnits**

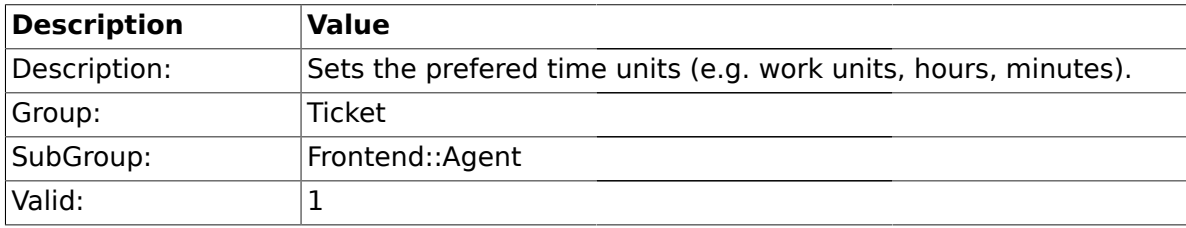

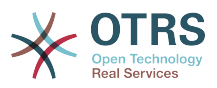

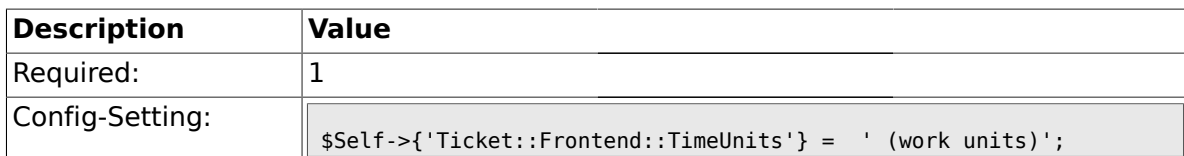

#### **2.14.14. Ticket::Frontend::NeedAccountedTime**

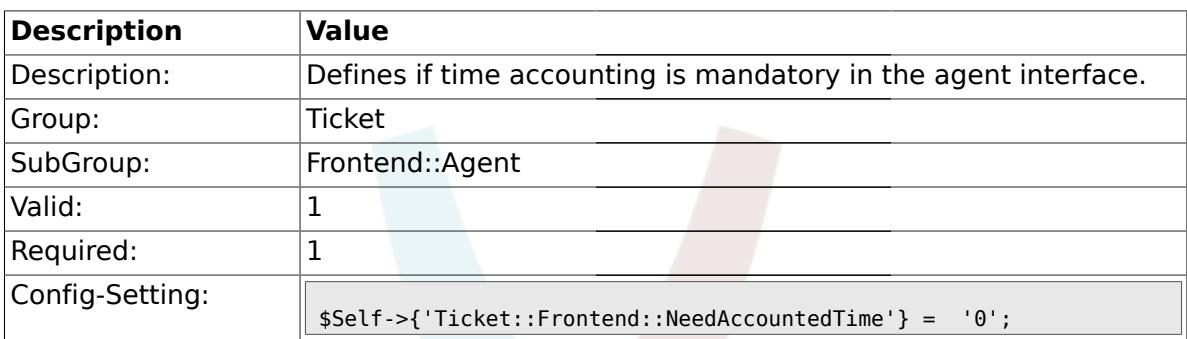

## **2.14.15. Ticket::Frontend::BulkAccountedTime**

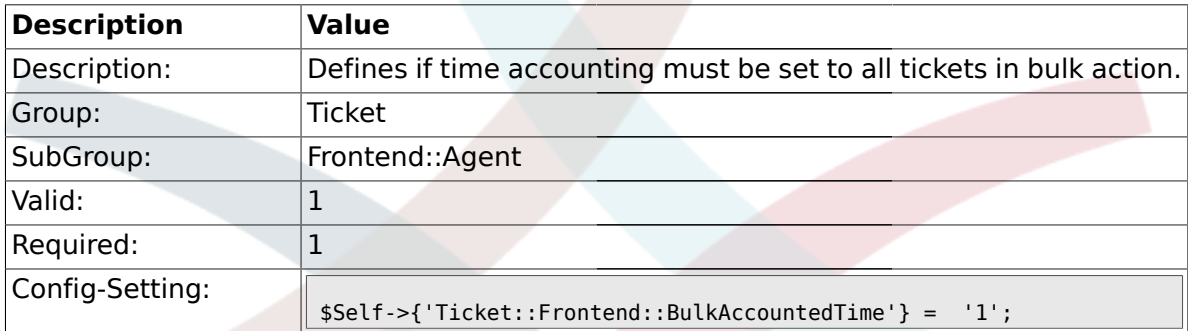

## **2.14.16. Ticket::Frontend::NeedSpellCheck**

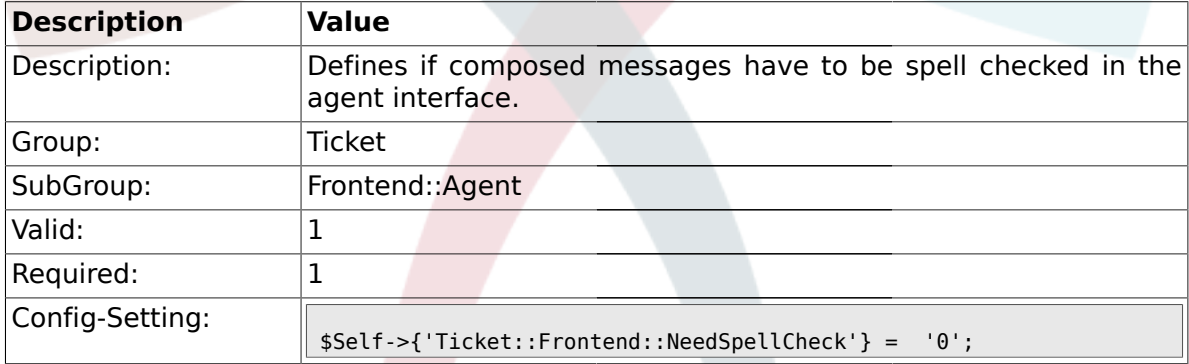

#### **2.14.17. Ticket::Frontend::NewOwnerSelection**

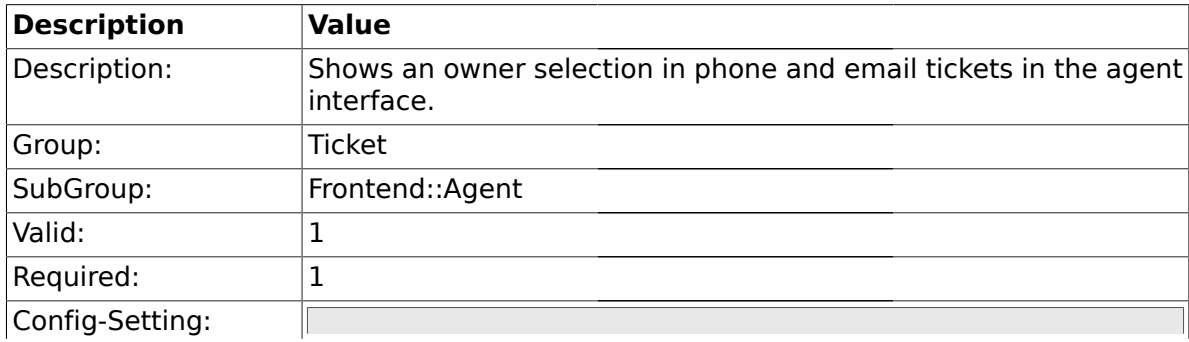

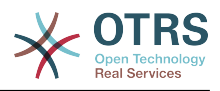

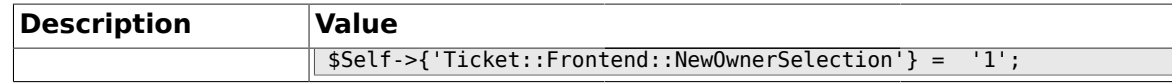

#### **2.14.18. Ticket::Frontend::NewResponsibleSelection**

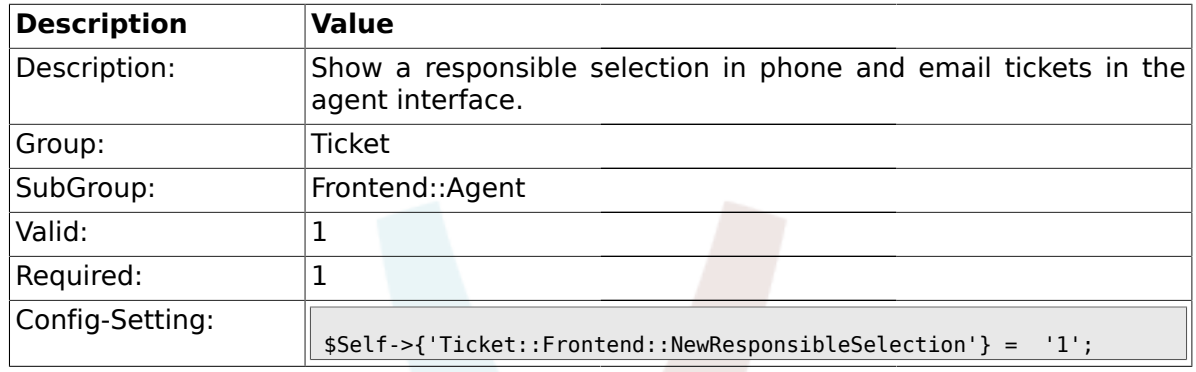

#### **2.14.19. Ticket::Frontend::NewQueueSelectionType**

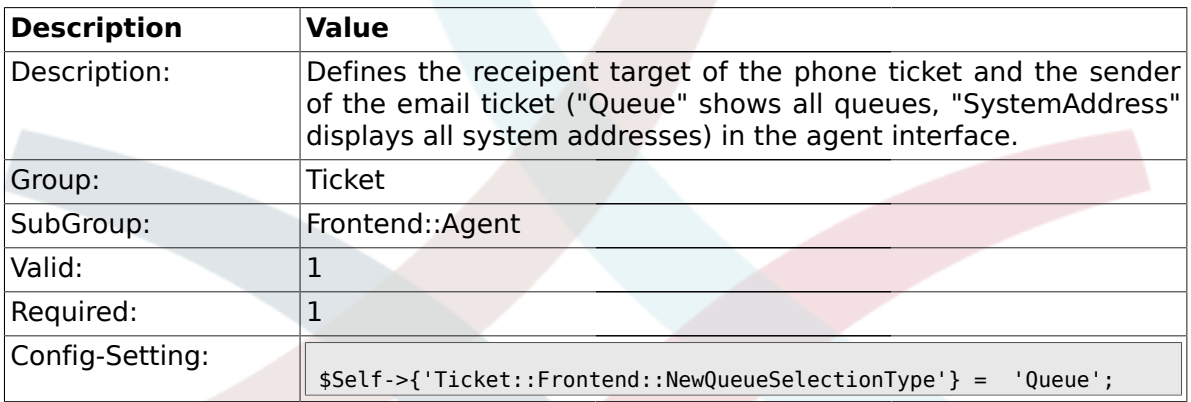

# **2.14.20. Ticket::Frontend::NewQueueSelectionString**

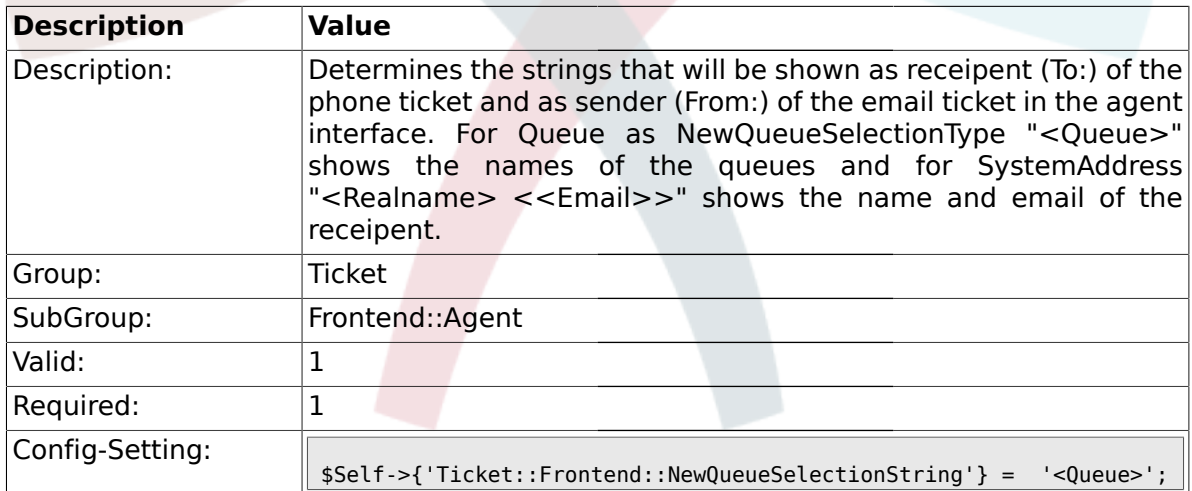

#### **2.14.21. Ticket::Frontend::NewQueueOwnSelection**

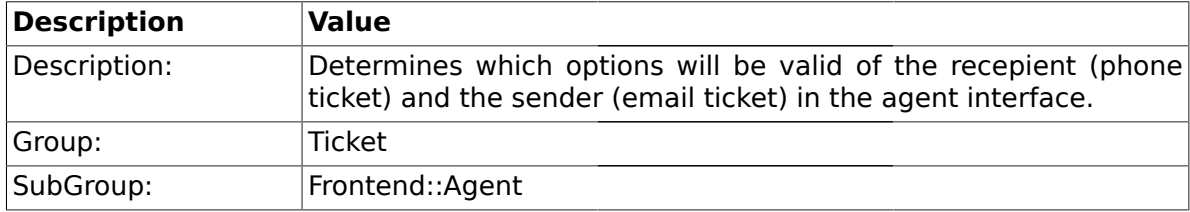

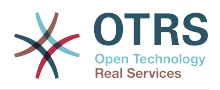

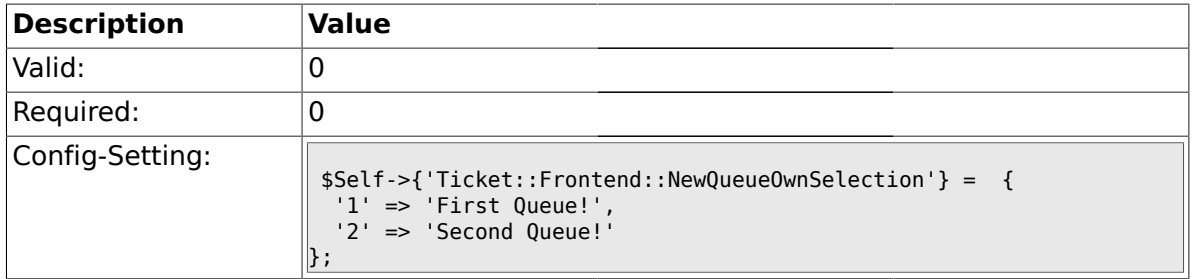

## **2.14.22. Ticket::Frontend::ShowCustomerTickets**

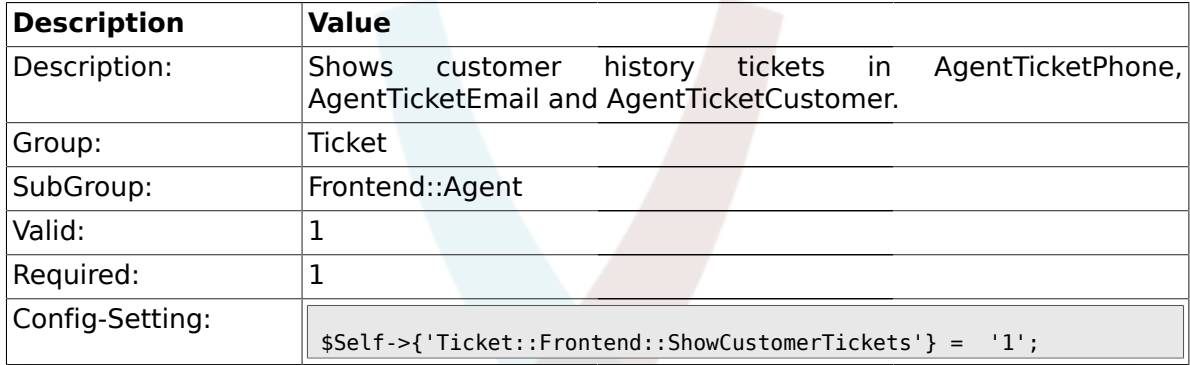

# **2.14.23. NewTicketInNewWindow::Enabled**

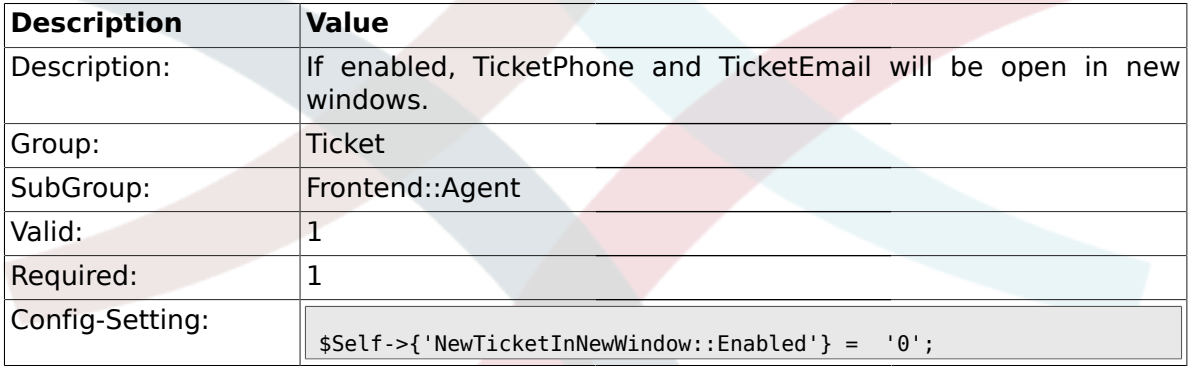

# **2.14.24. CustomerDBLink**

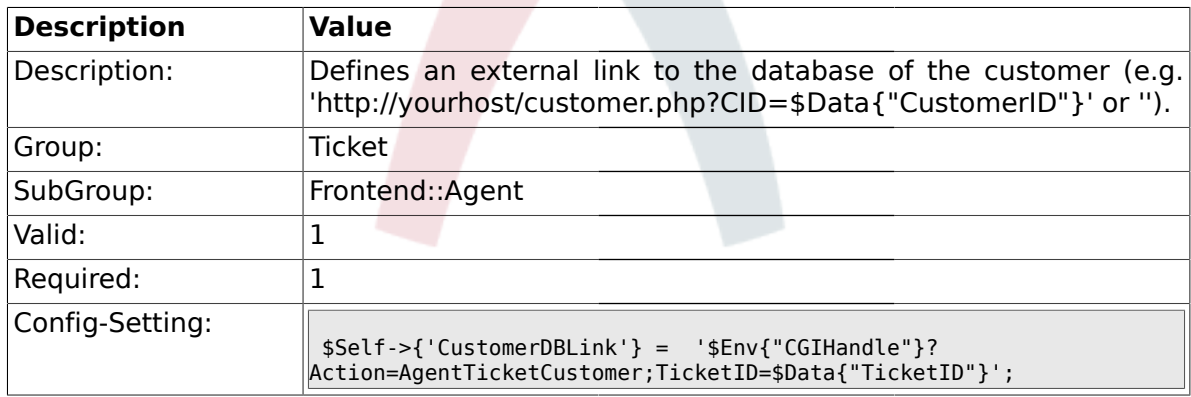

# **2.14.25. CustomerDBLinkTarget**

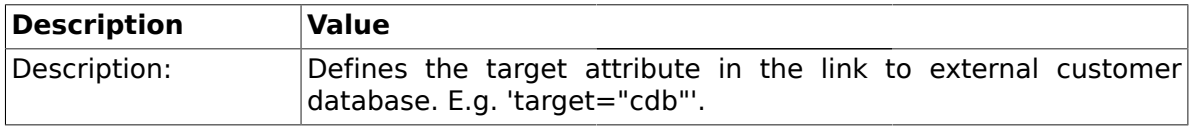

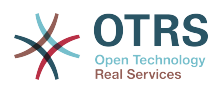

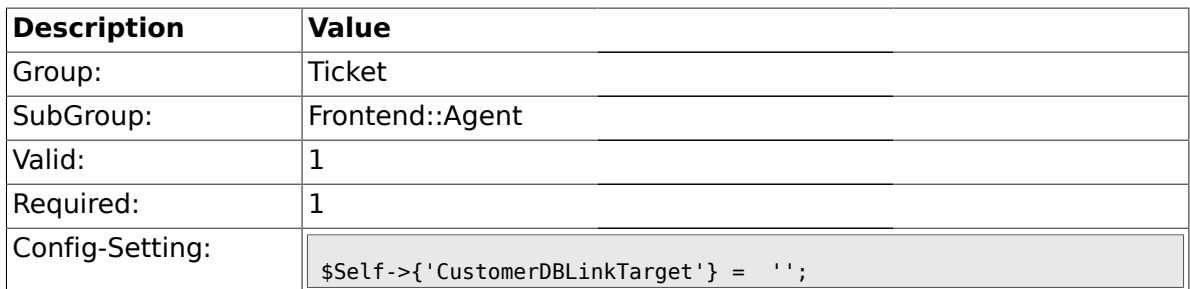

## **2.14.26. Frontend::CommonObject###QueueObject**

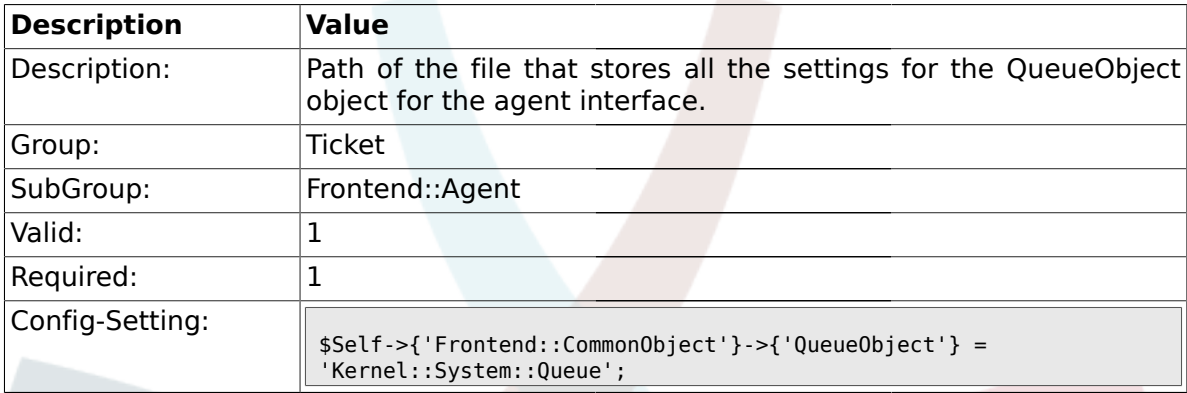

# **2.14.27. Frontend::CommonObject###TicketObject**

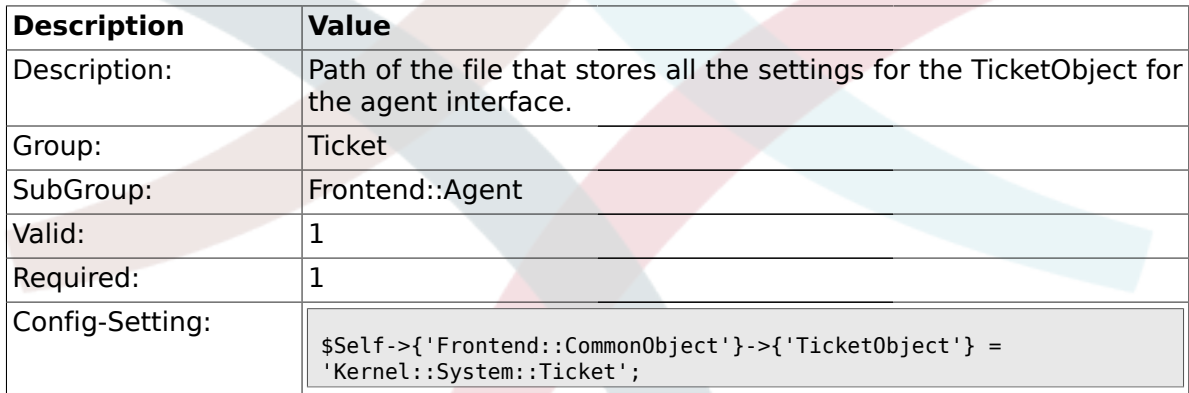

## **2.14.28. Frontend::CommonParam###Action**

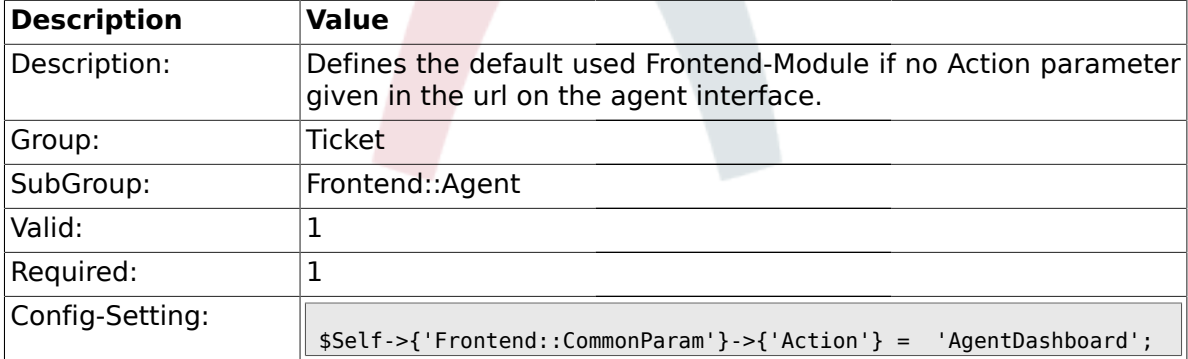

#### **2.14.29. Frontend::CommonParam###QueueID**

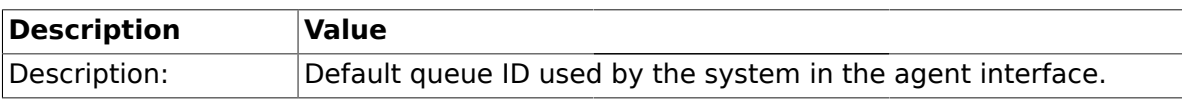

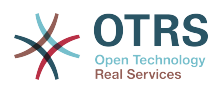

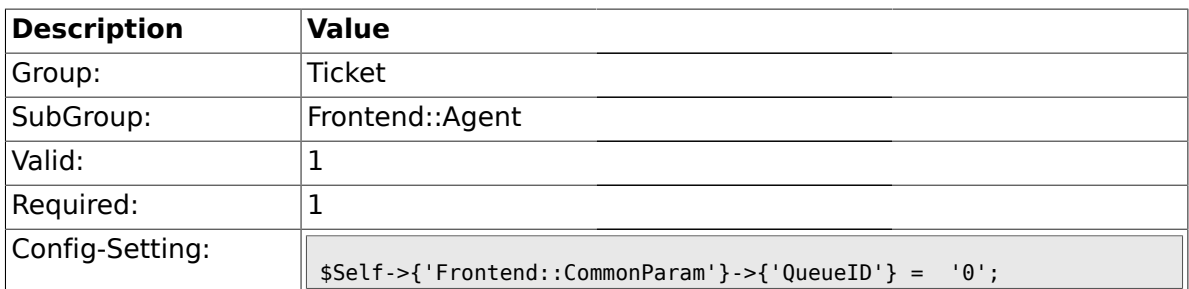

## **2.14.30. Frontend::CommonParam###TicketID**

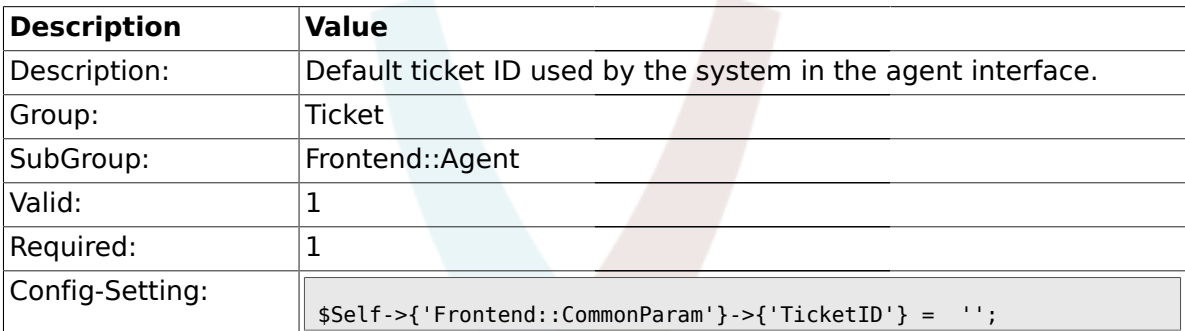

## **2.15. Frontend::Agent::CustomerSearch**

#### **2.15.1. Ticket::Frontend::CustomerSearchAutoComplete###Active**

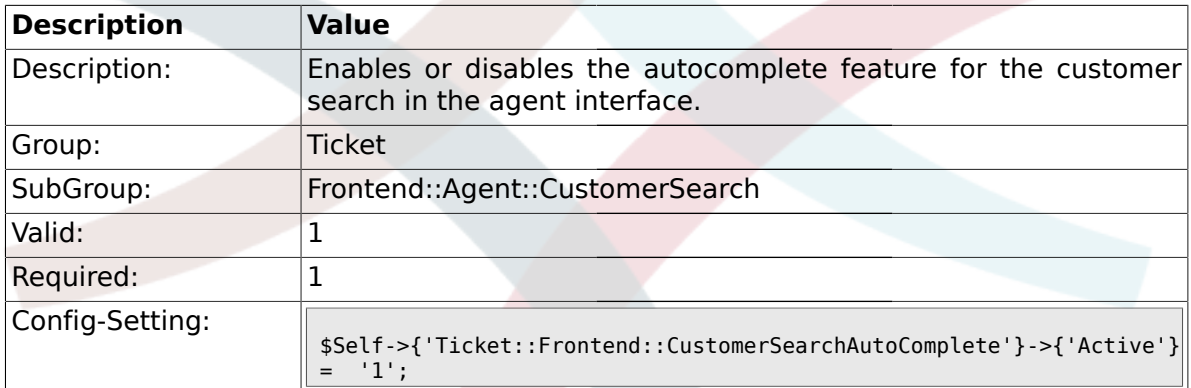

#### **2.15.2. Ticket::Frontend::CustomerSearchAutoComplete###MinQueryLength**

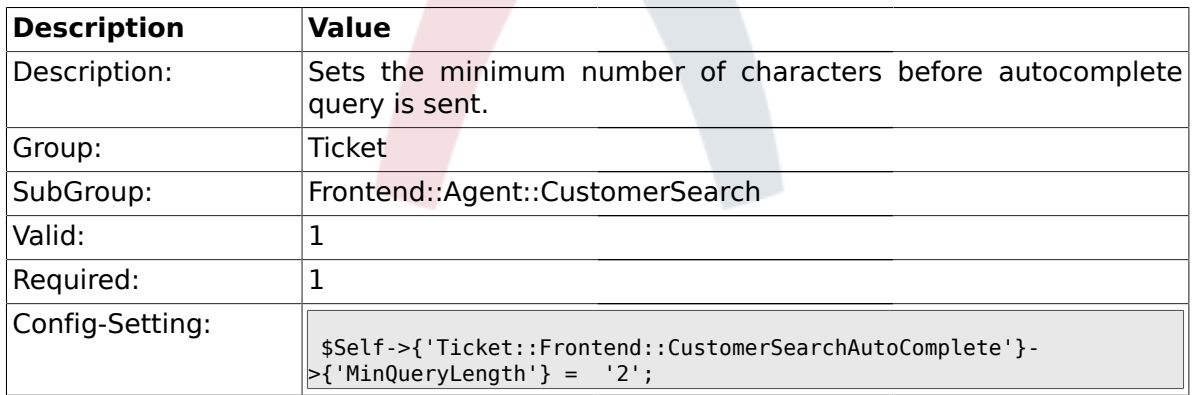

#### **2.15.3. Ticket::Frontend::CustomerSearchAutoComplete###QueryDelay**

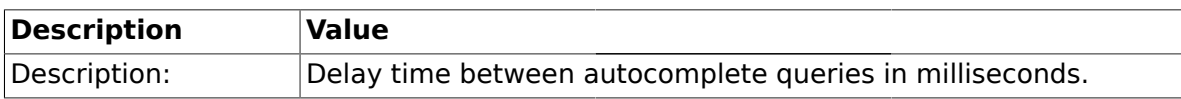

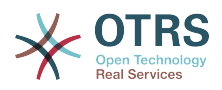

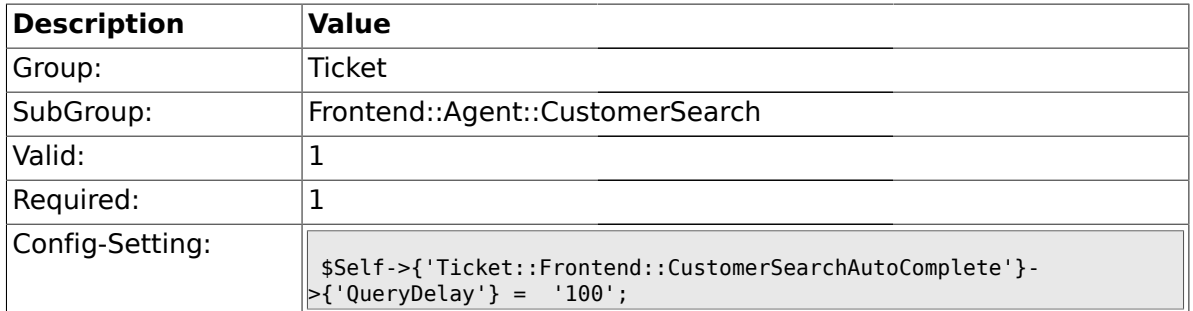

## **2.15.4. Ticket::Frontend::CustomerSearchAutoComplete###TypeAhead**

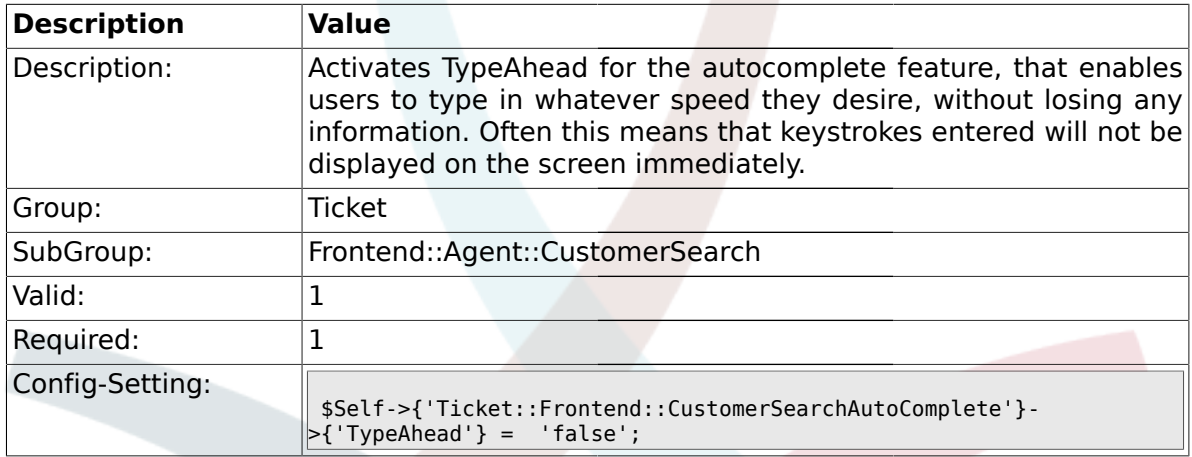

### **2.15.5.**

## **Ticket::Frontend::CustomerSearchAutoComplete###MaxResultsDisplayed**

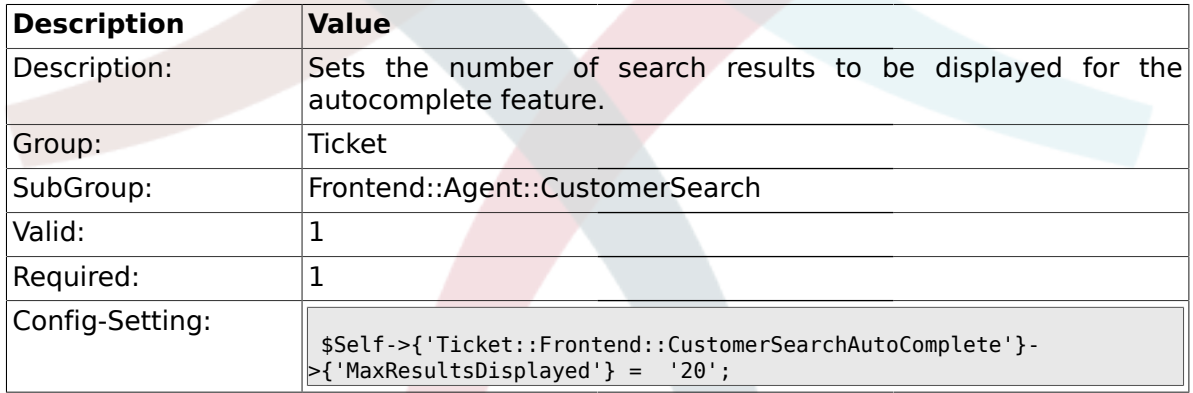

## **2.15.6. Ticket::Frontend::CustomerSearchAutoComplete::DynamicWidth**

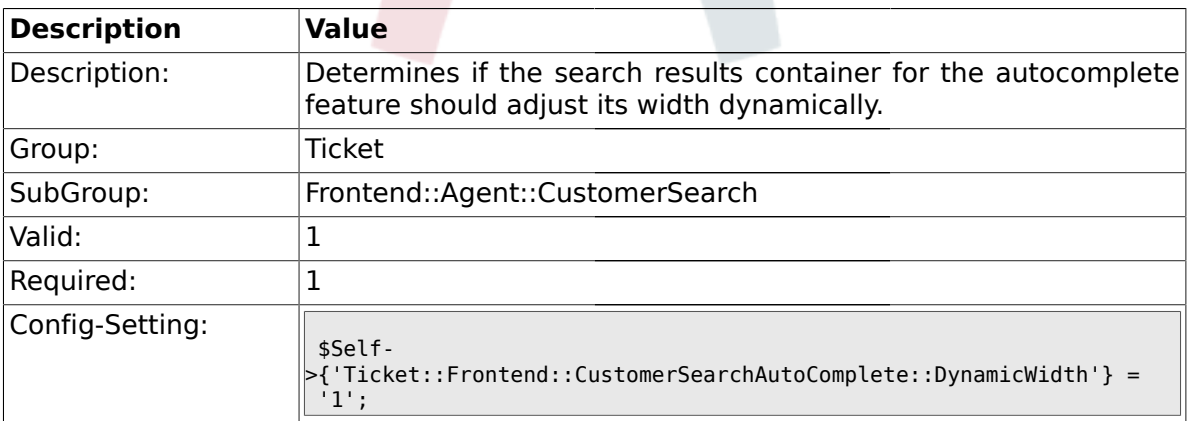

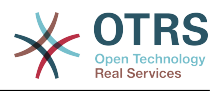

## **2.16. Frontend::Agent::Dashboard**

## **2.16.1. DashboardBackend###0100-TicketPendingReminder**

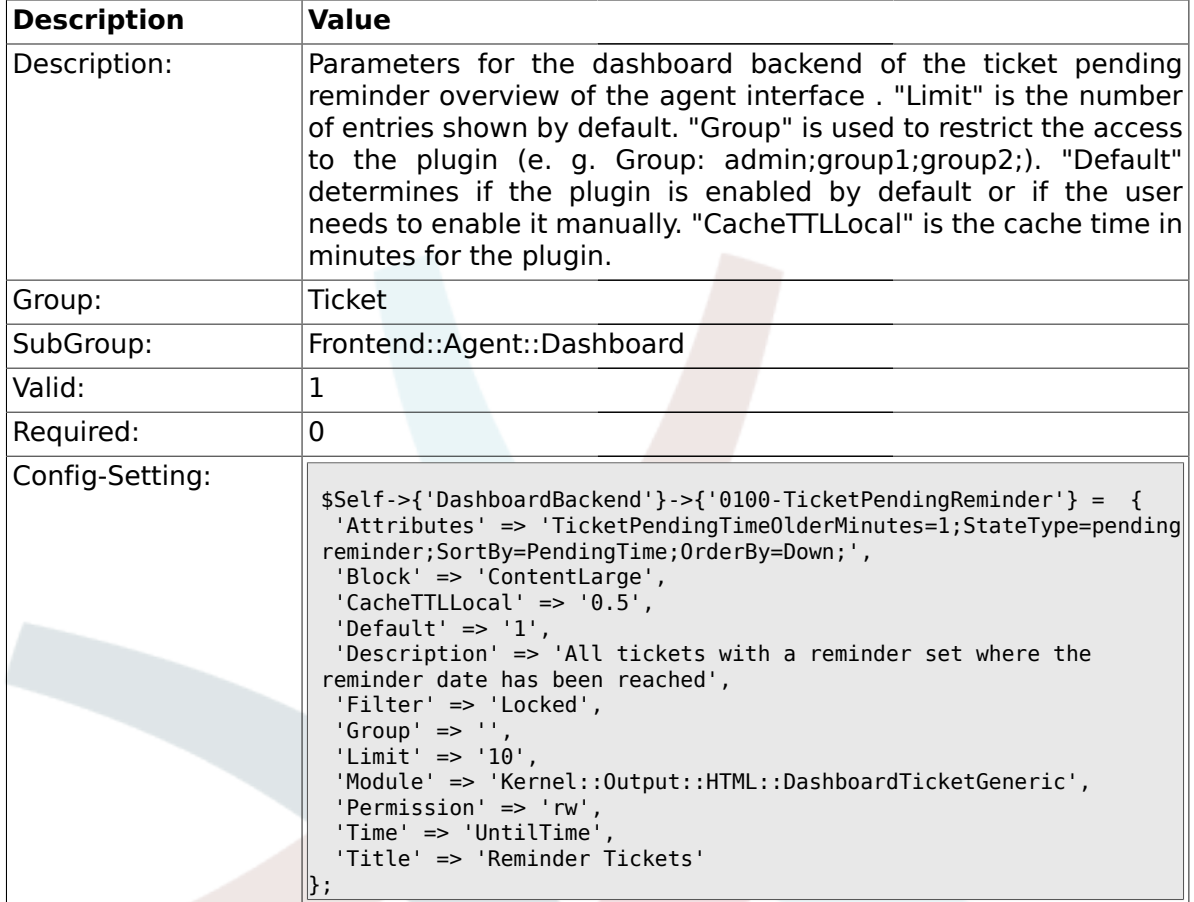

## **2.16.2. DashboardBackend###0110-TicketEscalation**

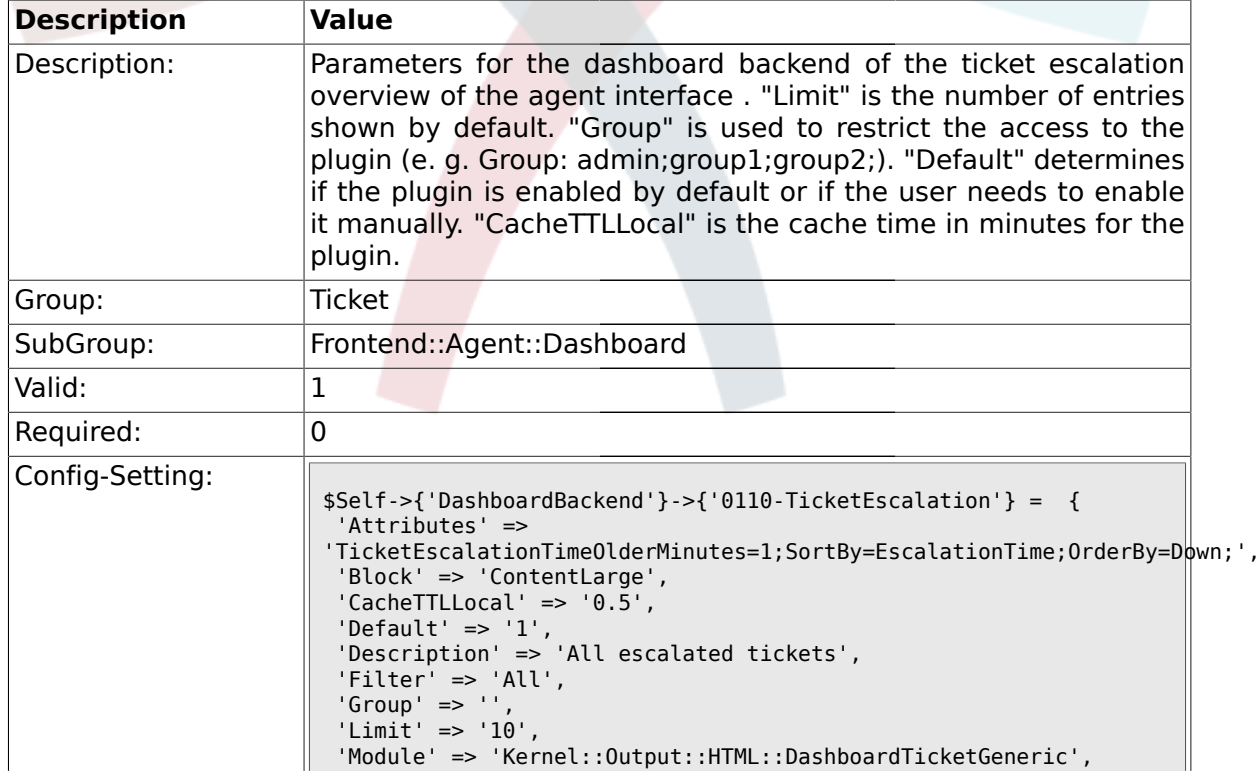

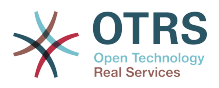

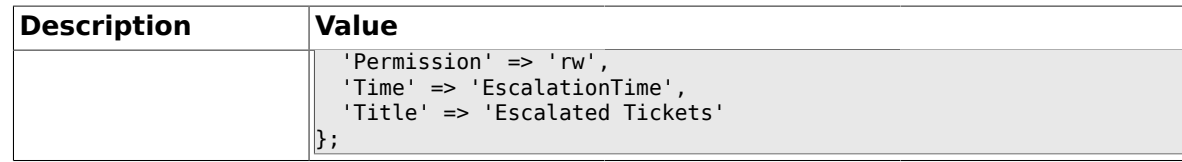

#### **2.16.3. DashboardBackend###0120-TicketNew**

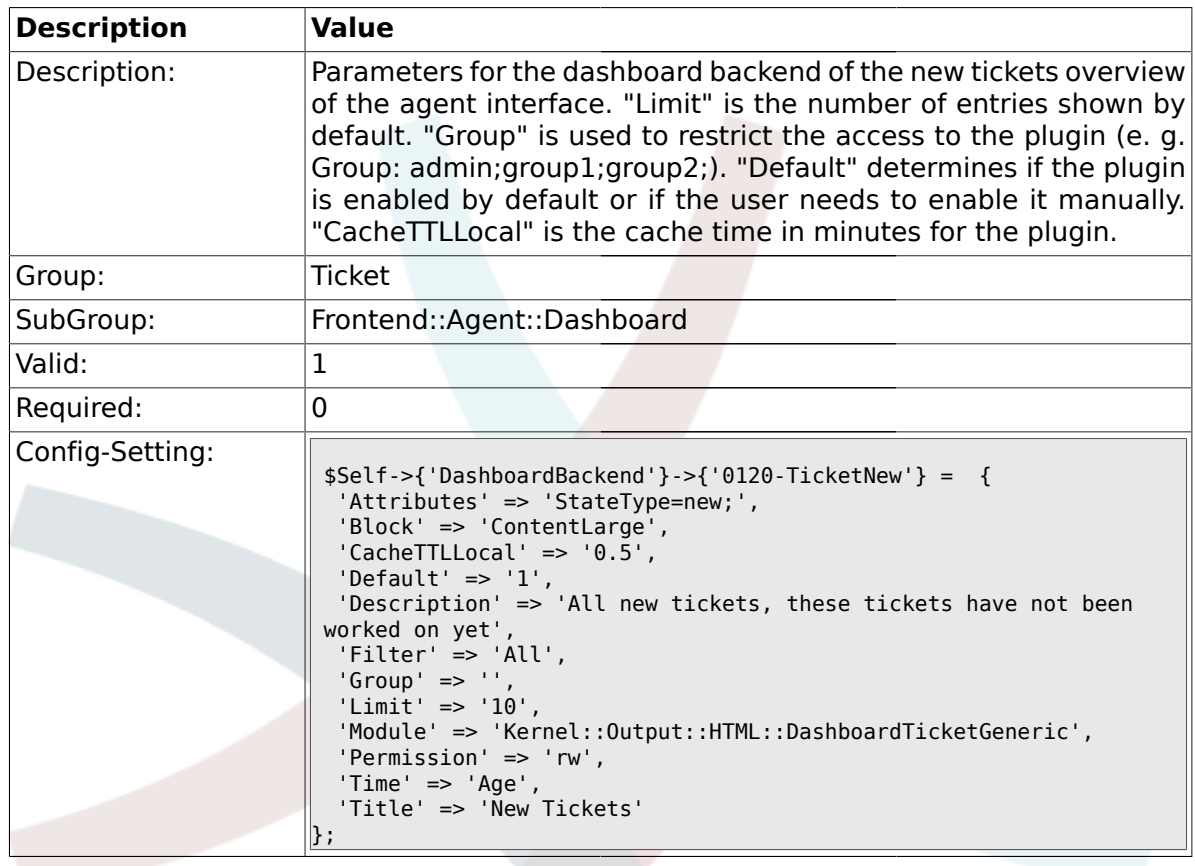

# **2.16.4. DashboardBackend###0130-TicketOpen**

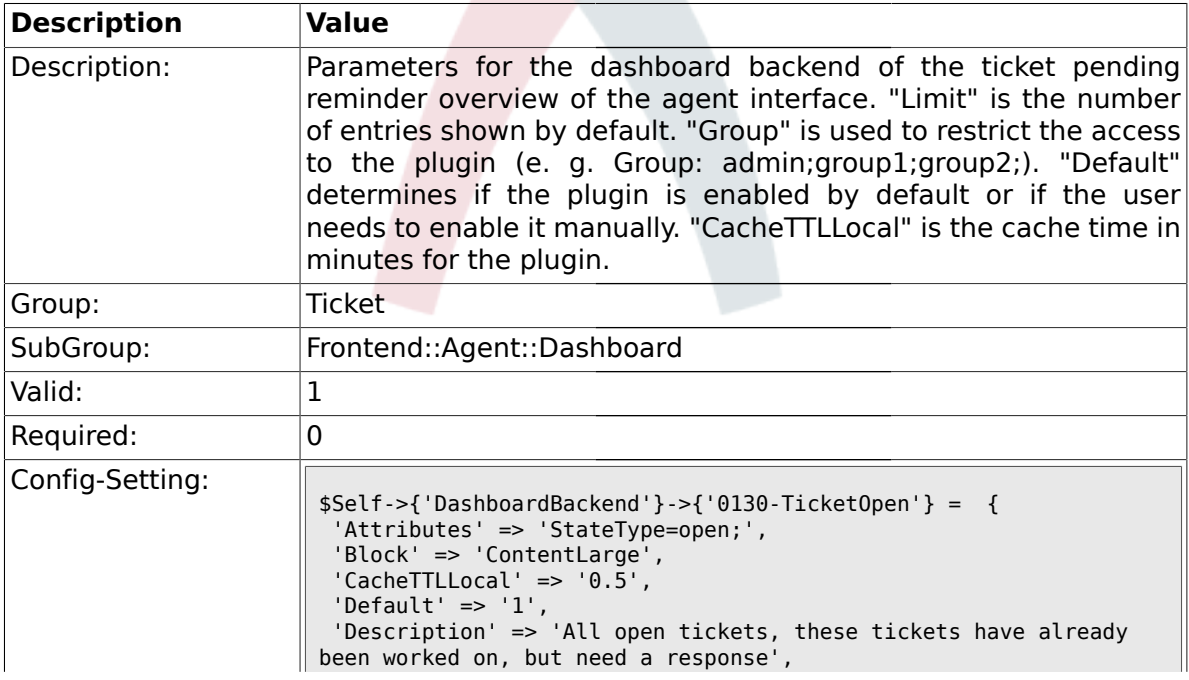

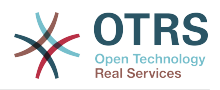

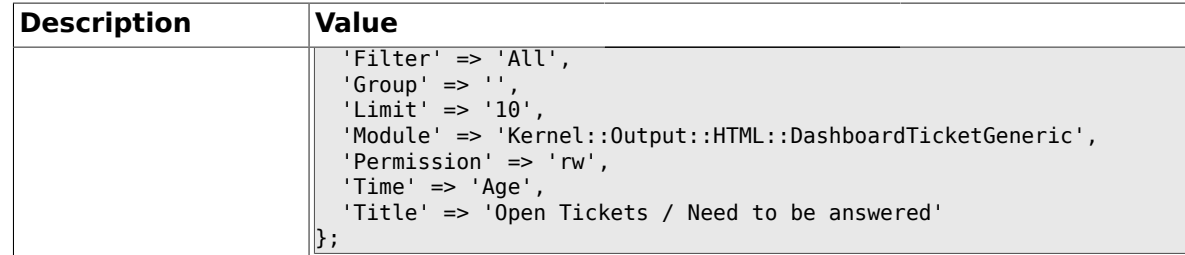

### **2.16.5. DashboardBackend###0250-TicketStats**

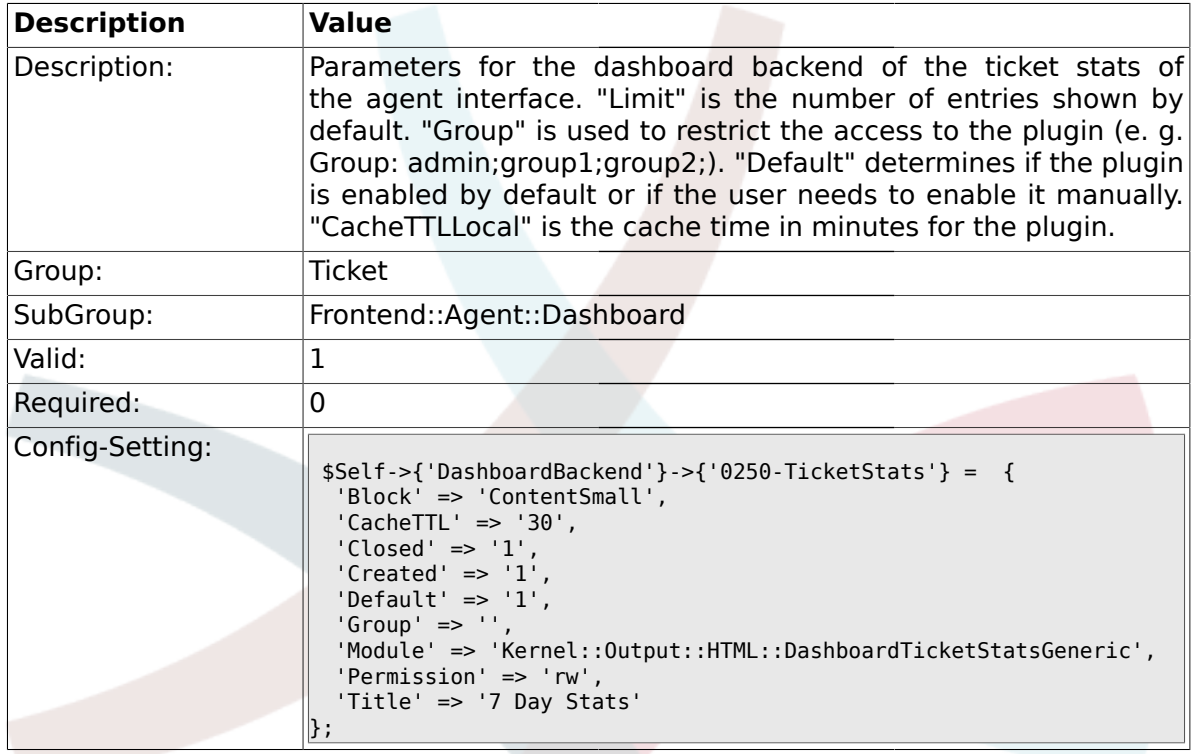

### **2.16.6. DashboardBackend###0260-TicketCalendar**

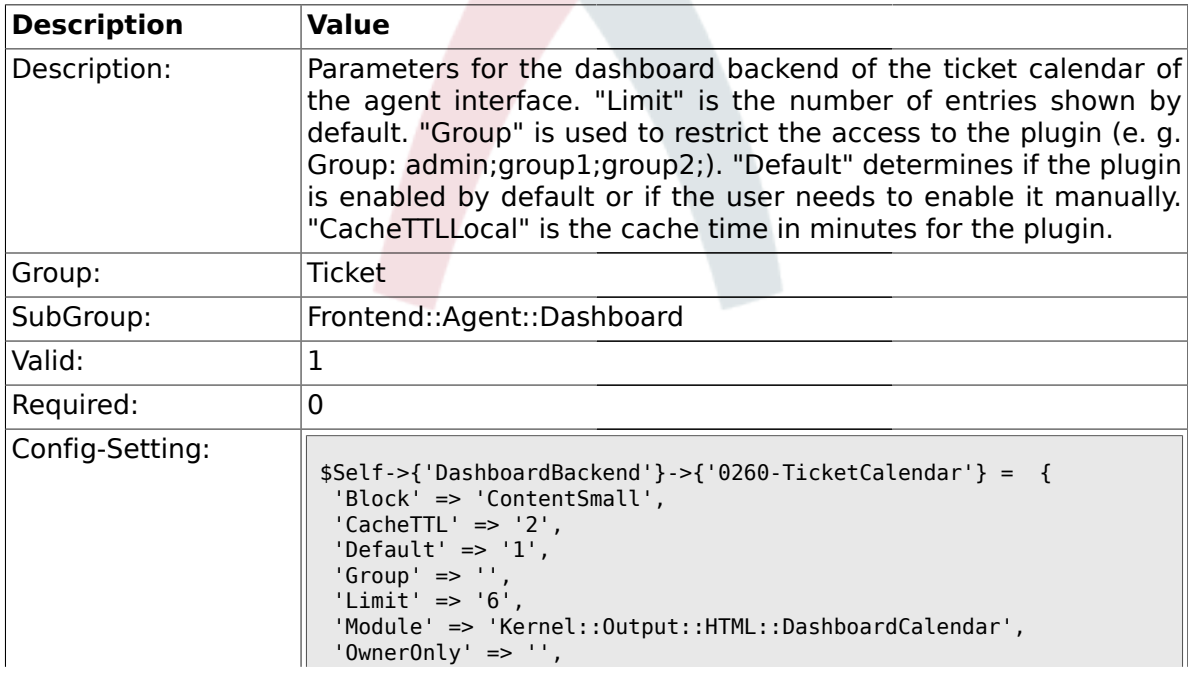

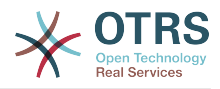

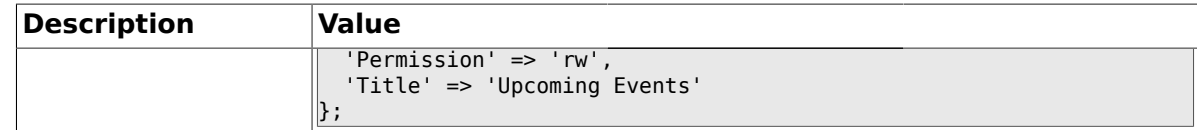

## **2.17. Frontend::Agent::ModuleMetaHead**

#### **2.17.1. Frontend::HeaderMetaModule###2-TicketSearch**

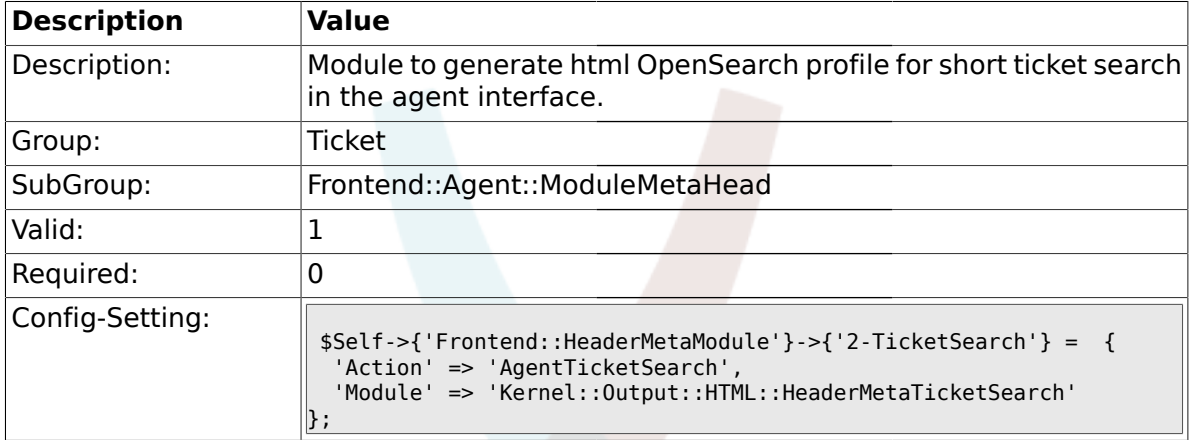

# **2.18. Frontend::Agent::ModuleNotify**

# **2.18.1. Frontend::NotifyModule###5-Ticket::TicketEscalation**

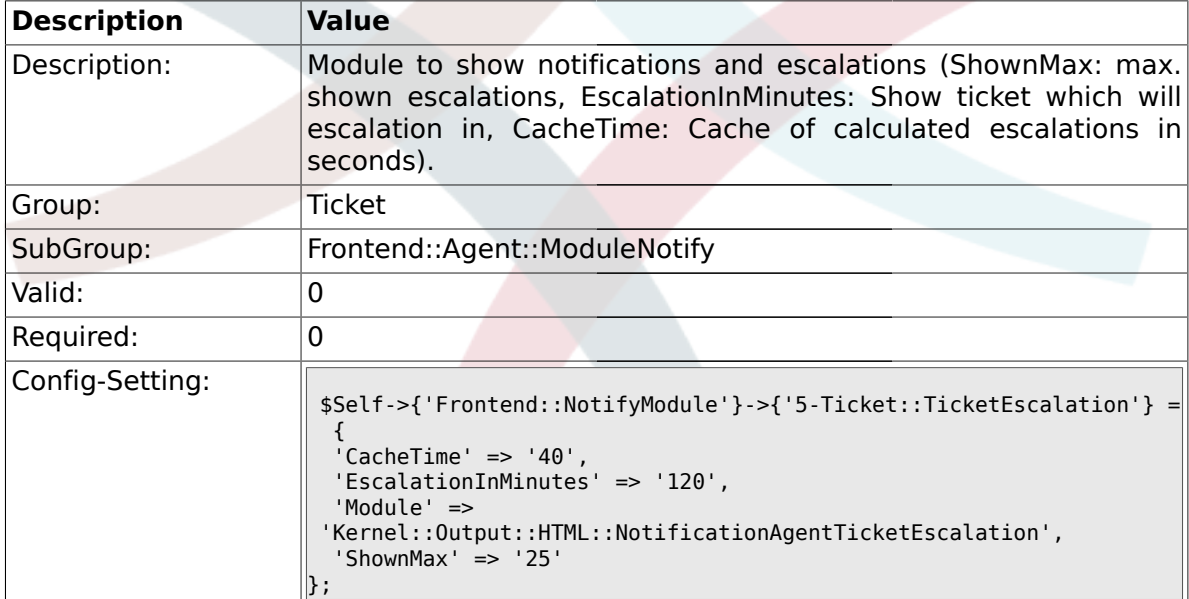

## **2.19. Frontend::Agent::ModuleRegistration**

## **2.19.1. Frontend::Module###AgentTicketQueue**

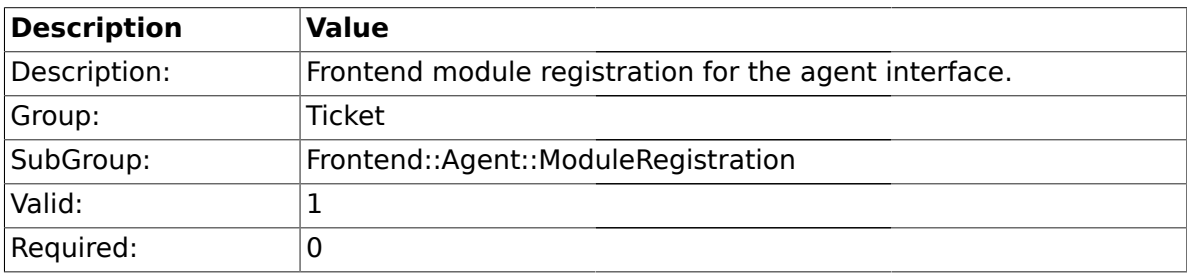

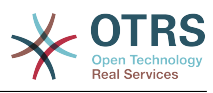

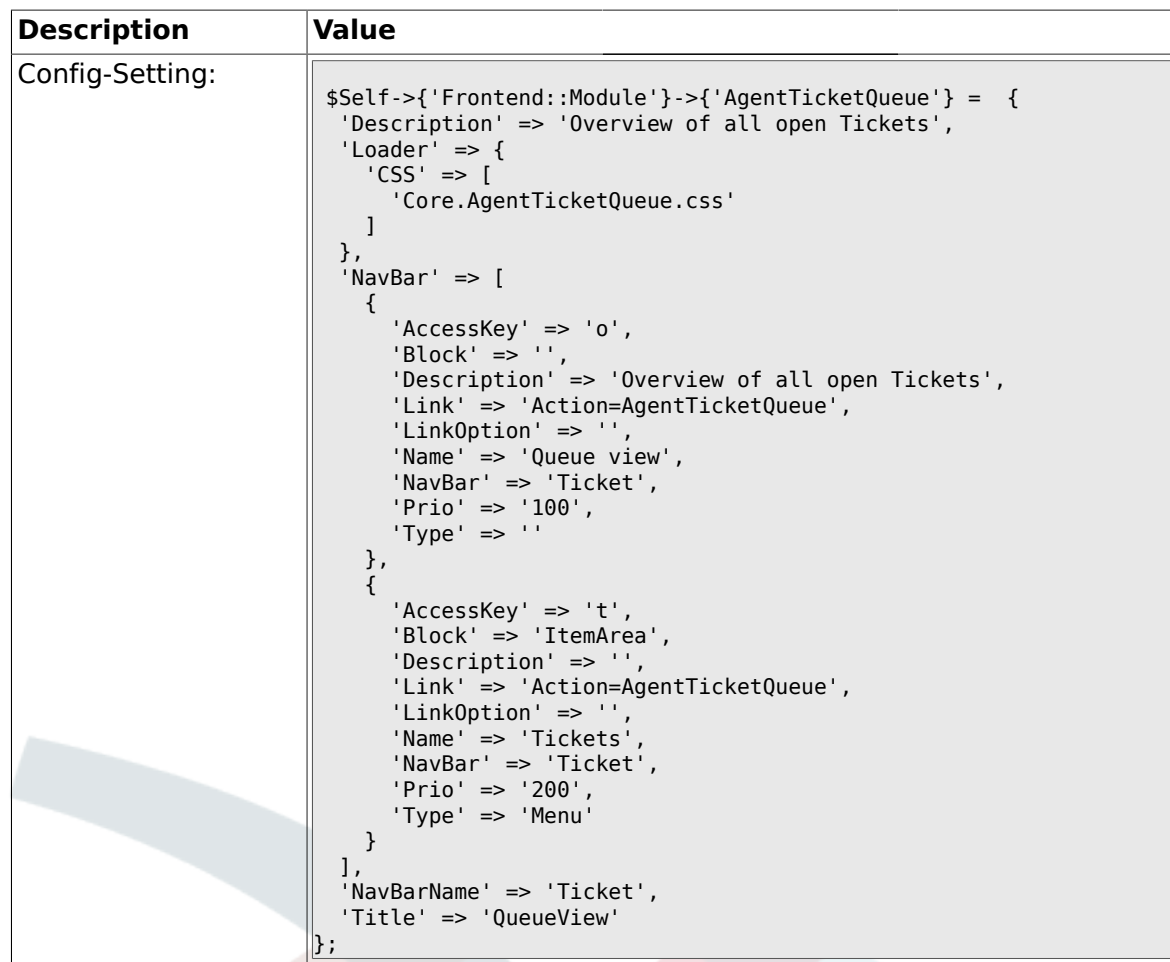

# **2.19.2. Frontend::Module###AgentTicketPhone**

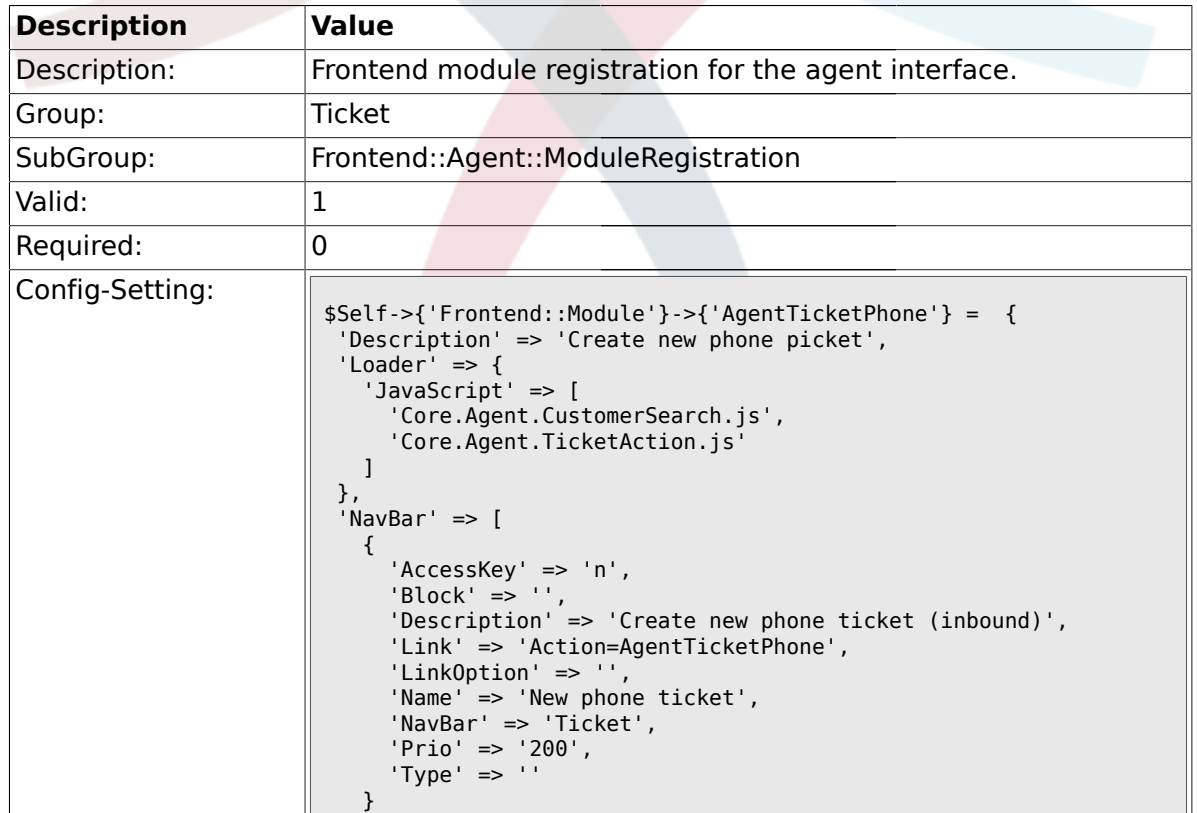

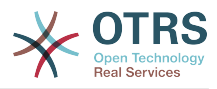

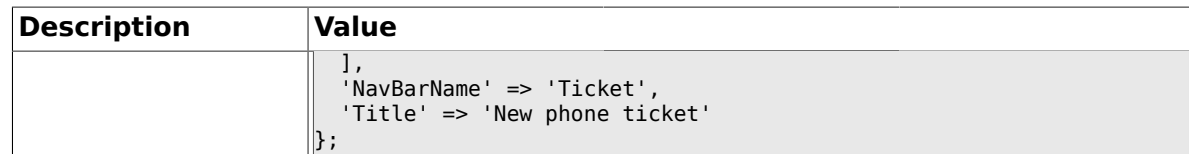

## **2.19.3. Frontend::Module###AgentTicketPhoneOutbound**

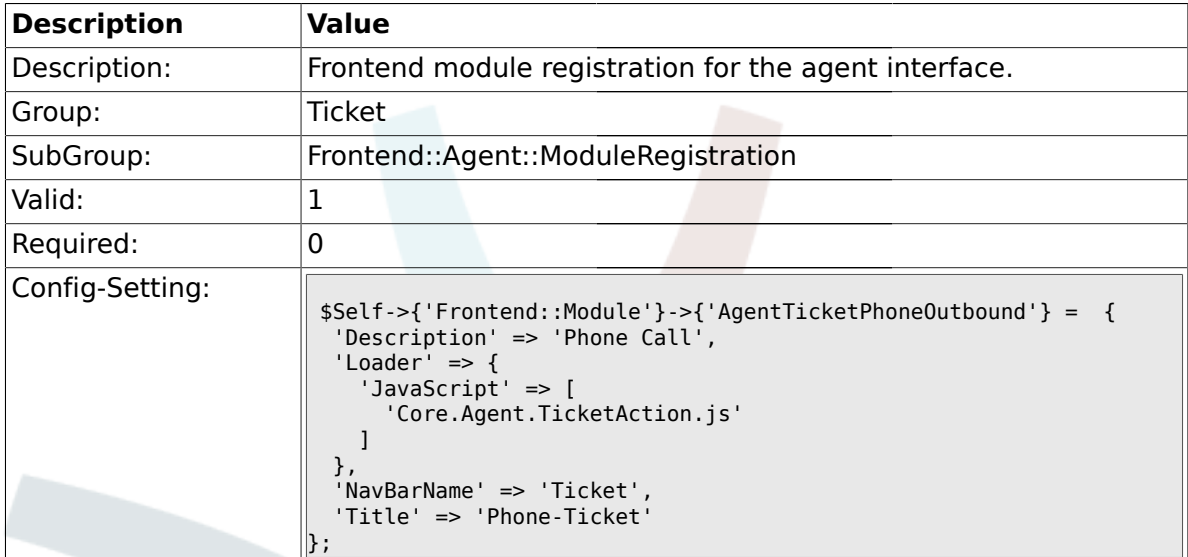

# **2.19.4. Frontend::Module###AgentTicketEmail**

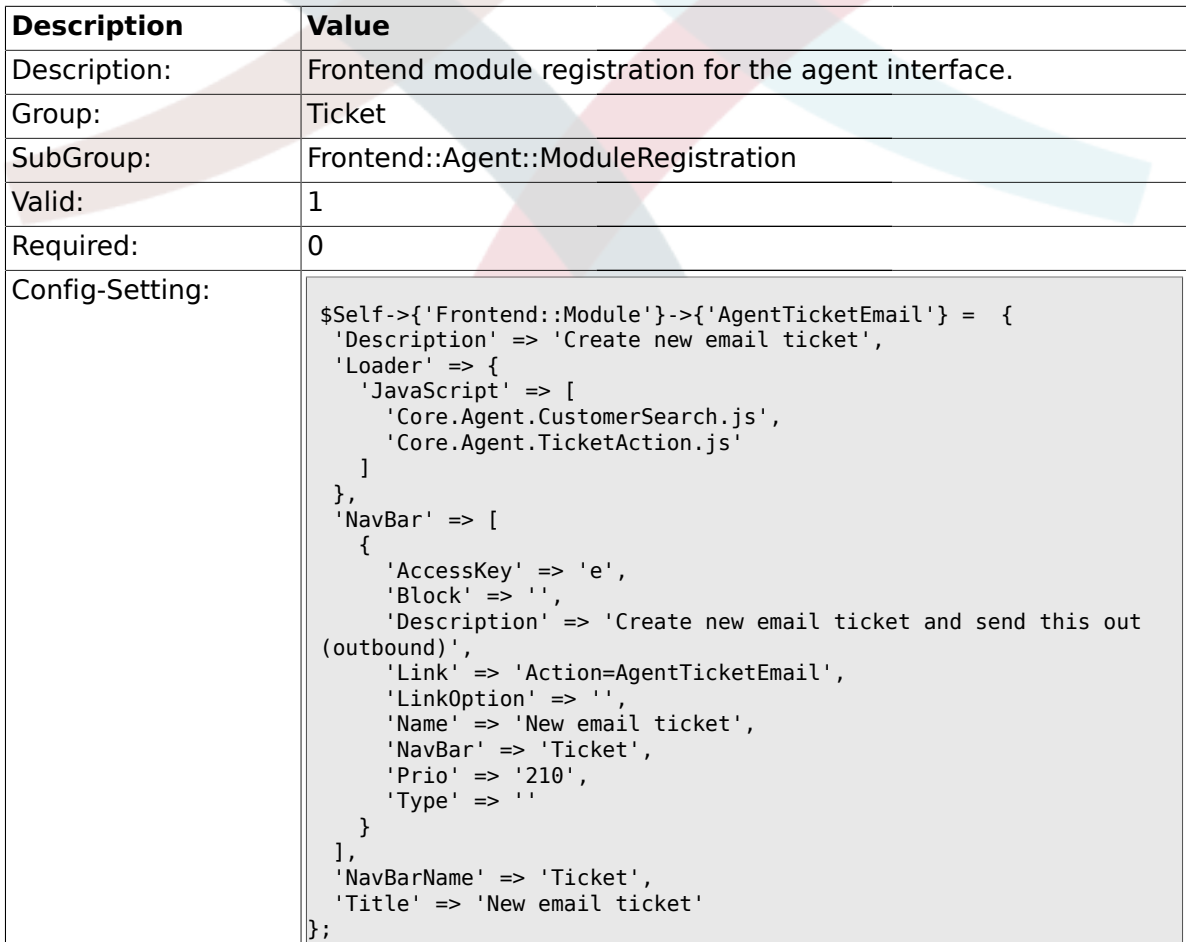

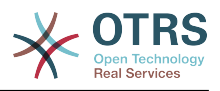

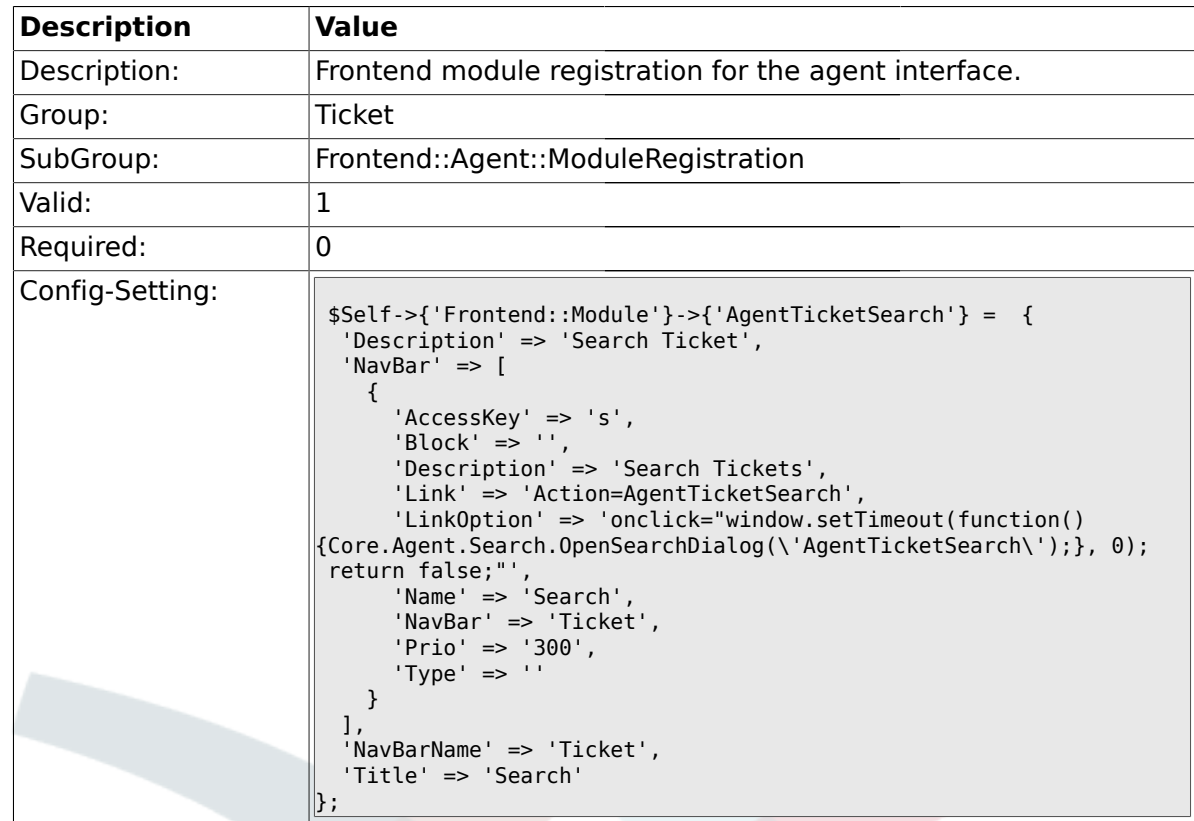

## **2.19.5. Frontend::Module###AgentTicketSearch**

# **2.19.6. Frontend::Module###AgentTicketMailbox**

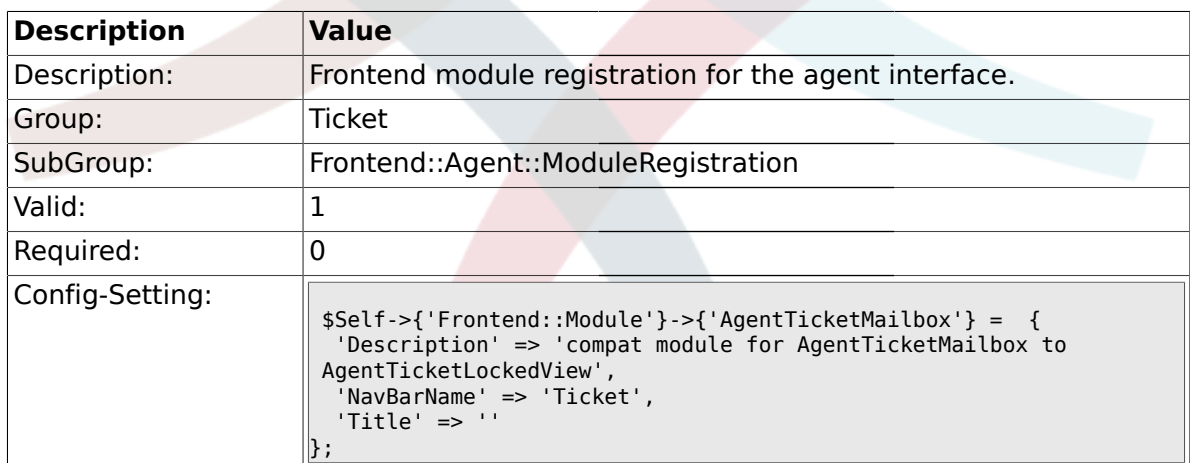

# **2.19.7. Frontend::Module###AgentTicketLockedView**

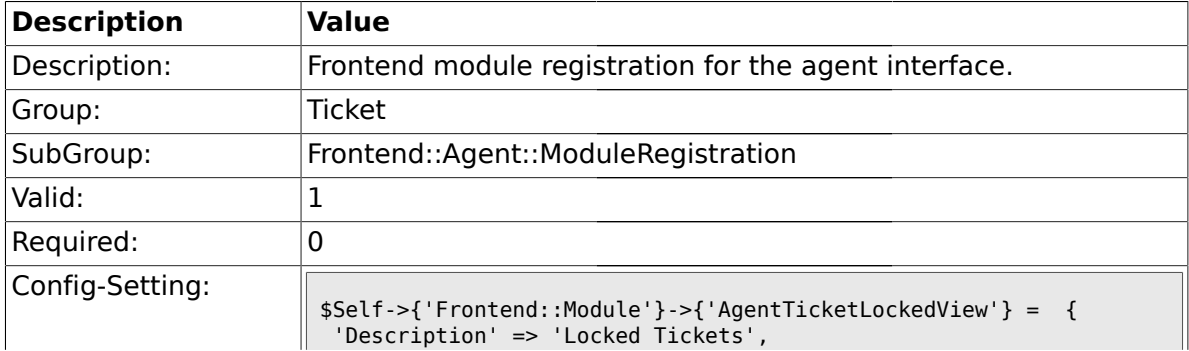

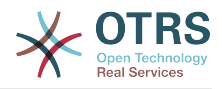

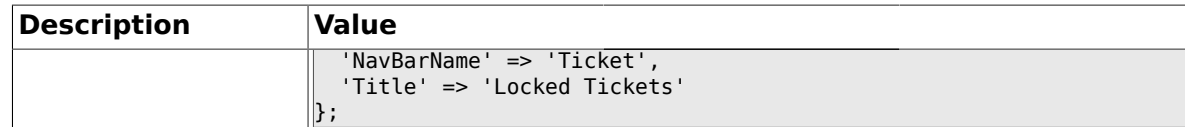

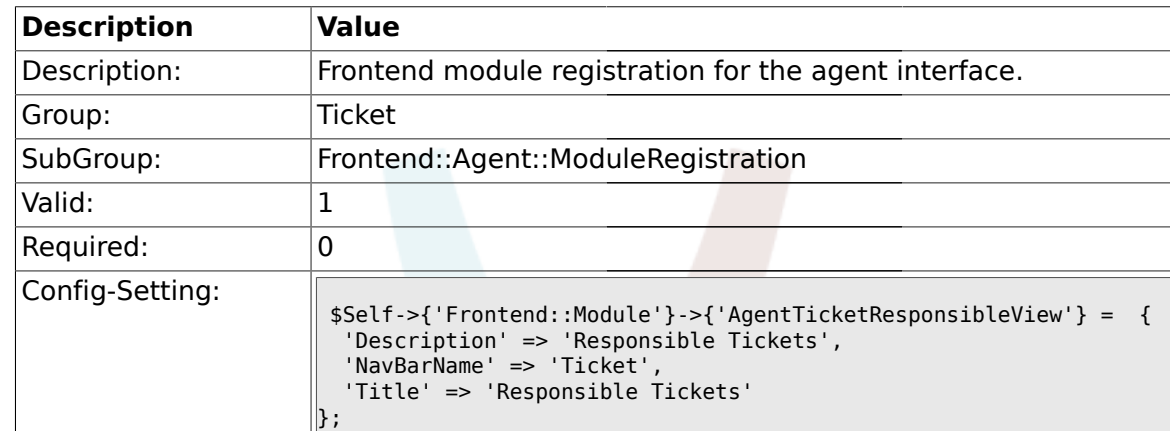

### **2.19.8. Frontend::Module###AgentTicketResponsibleView**

#### **2.19.9. Frontend::Module###AgentTicketWatchView**

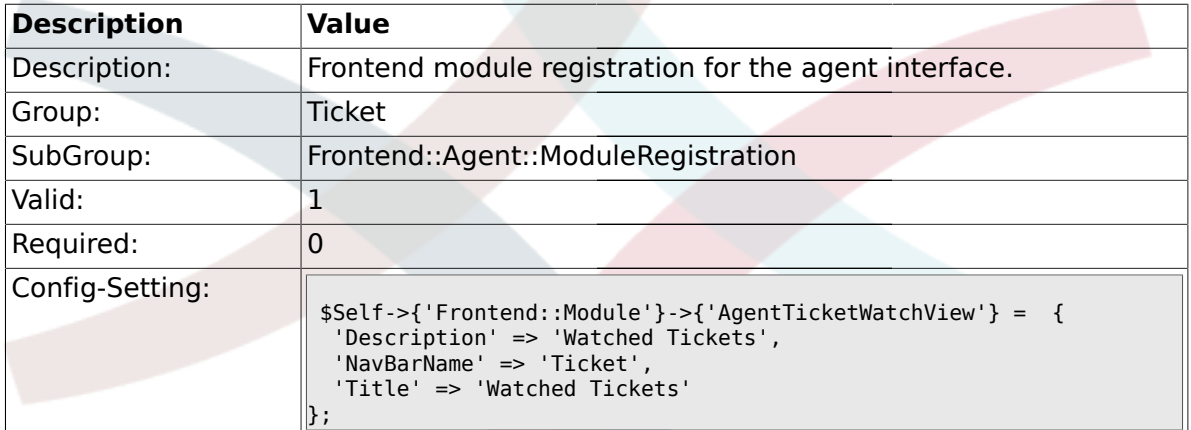

## **2.19.10. Frontend::Module###AgentCustomerSearch**

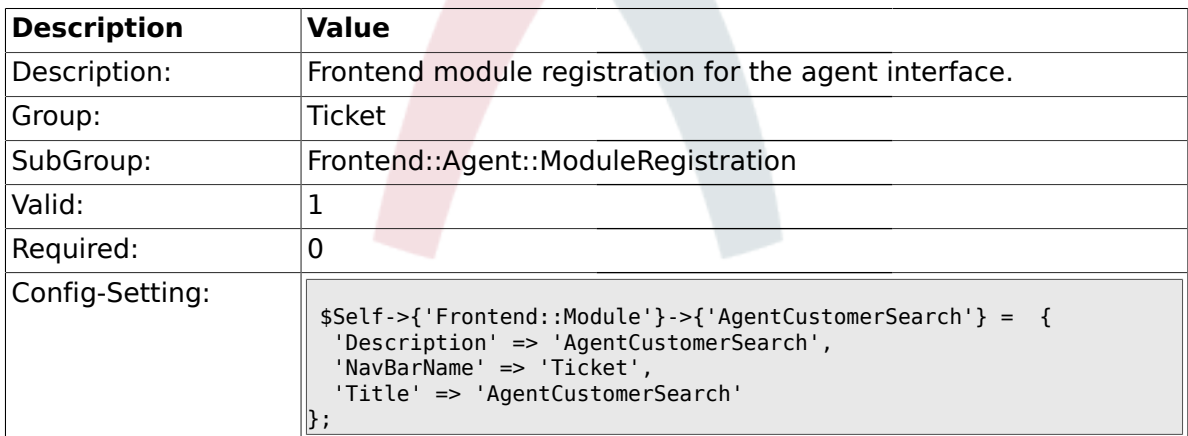

#### **2.19.11. Frontend::Module###AgentTicketStatusView**

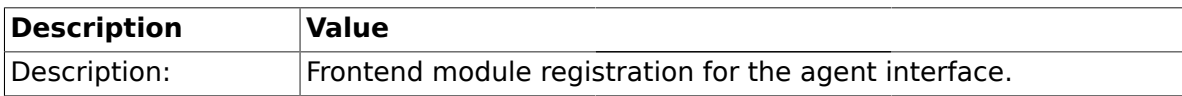

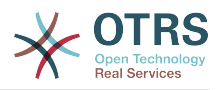

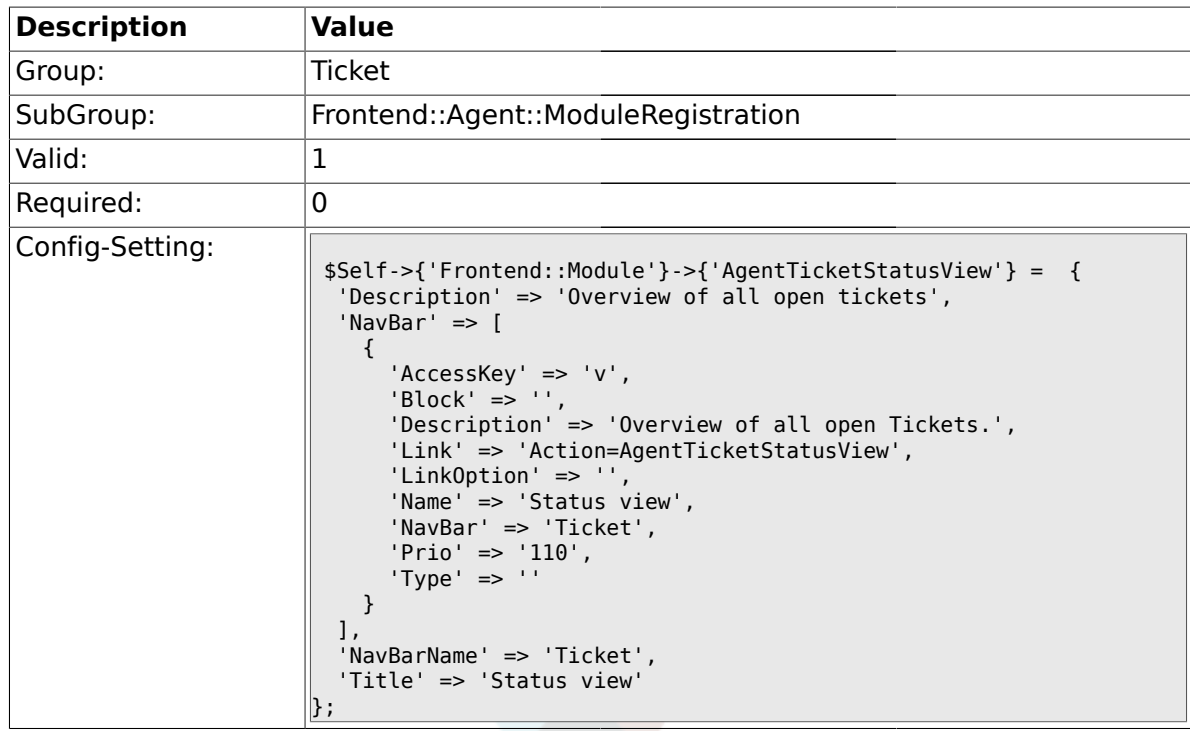

# **2.19.12. Frontend::Module###AgentTicketEscalationView**

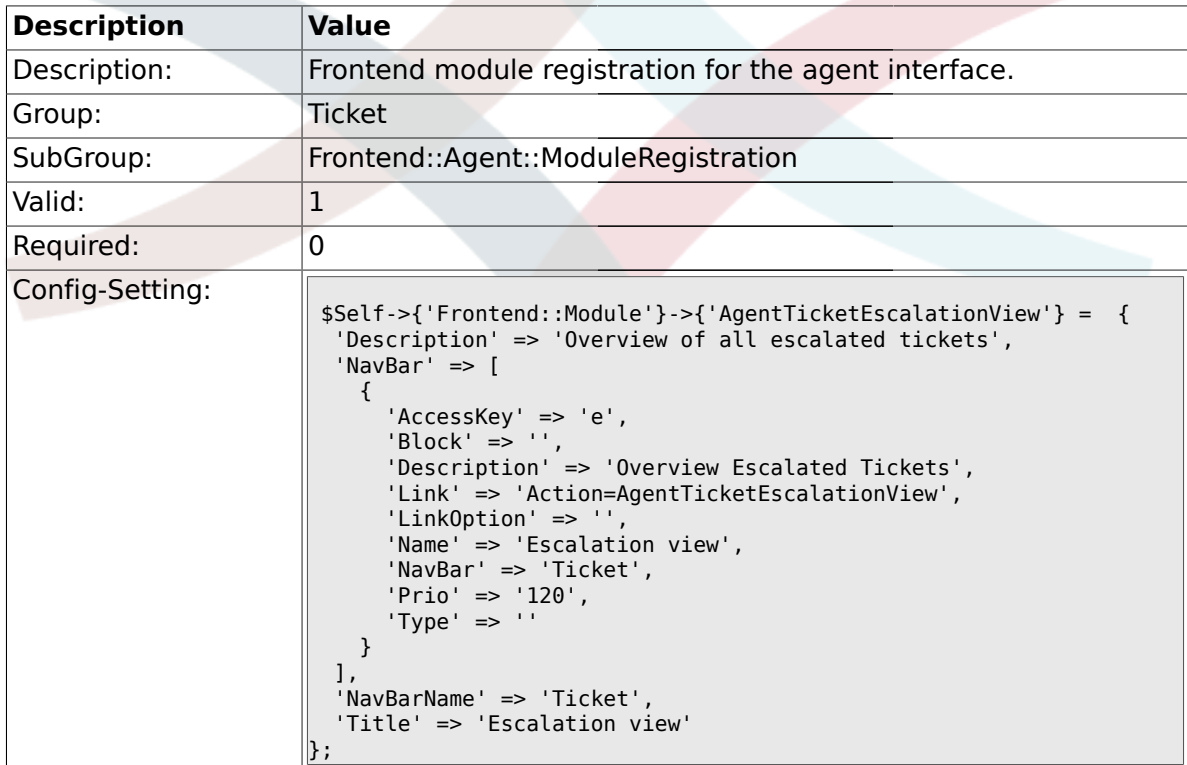

# **2.19.13. Frontend::Module###AgentZoom**

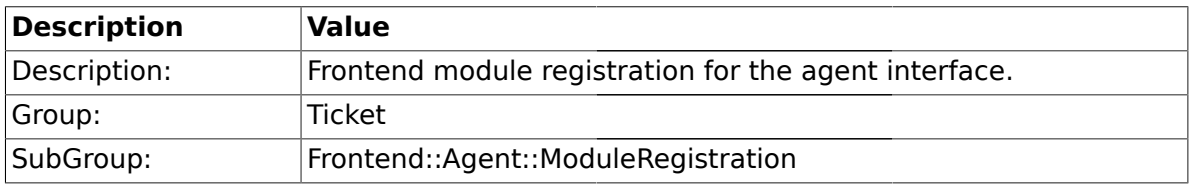

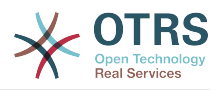

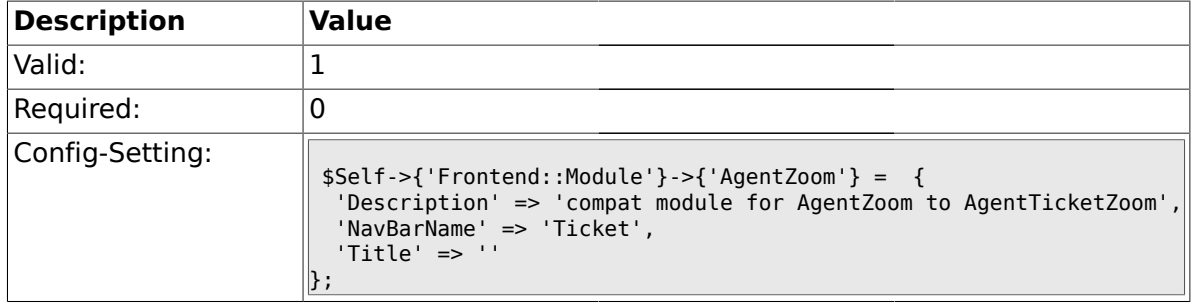

## **2.19.14. Frontend::Module###AgentTicketZoom**

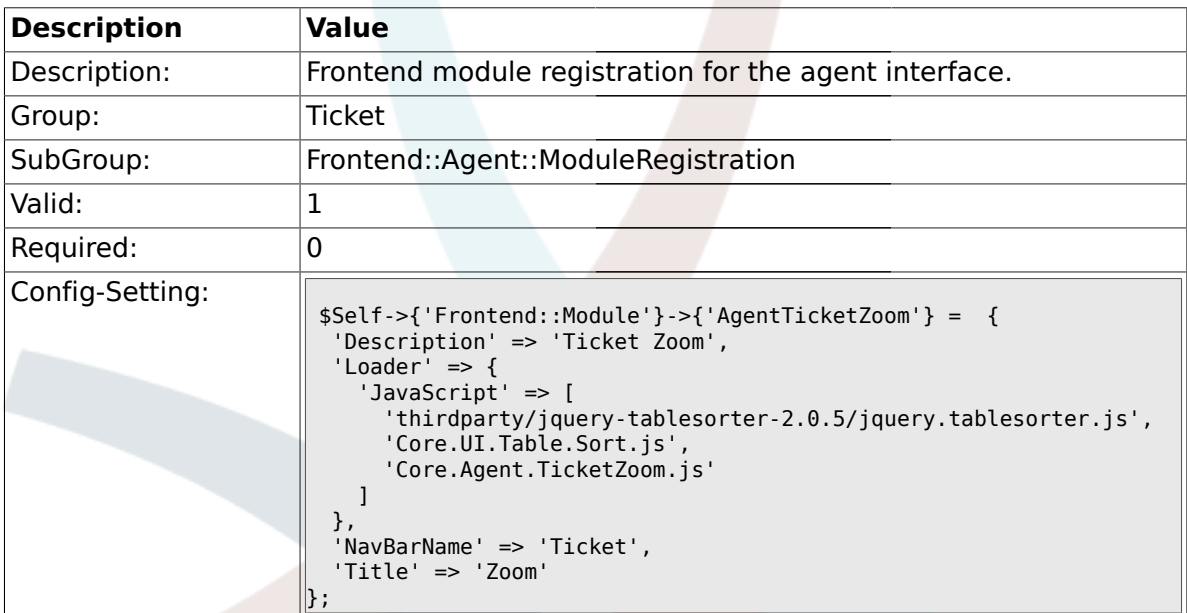

# **2.19.15. Frontend::Module###AgentTicketAttachment**

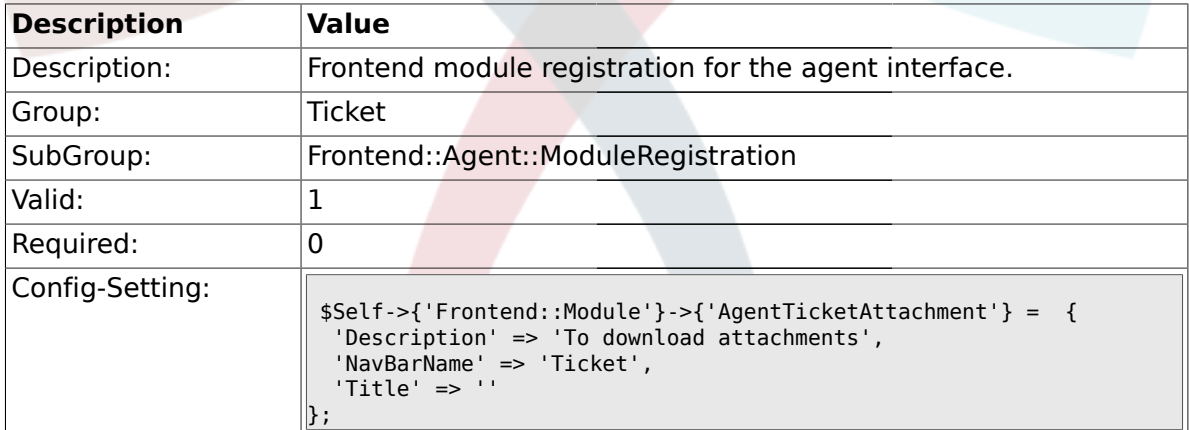

## **2.19.16. Frontend::Module###AgentTicketPlain**

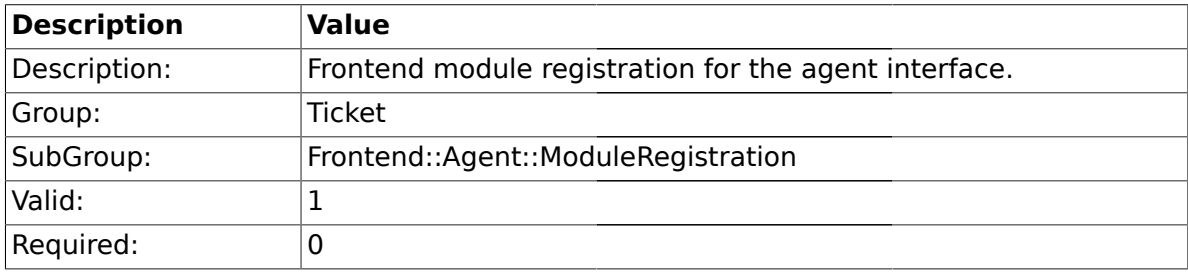

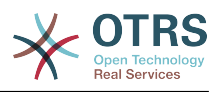

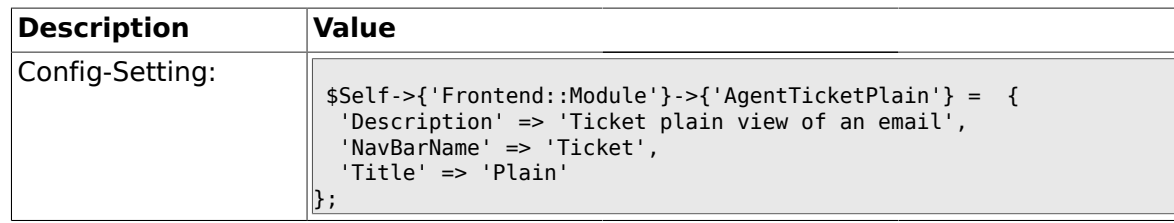

## **2.19.17. Frontend::Module###AgentTicketNote**

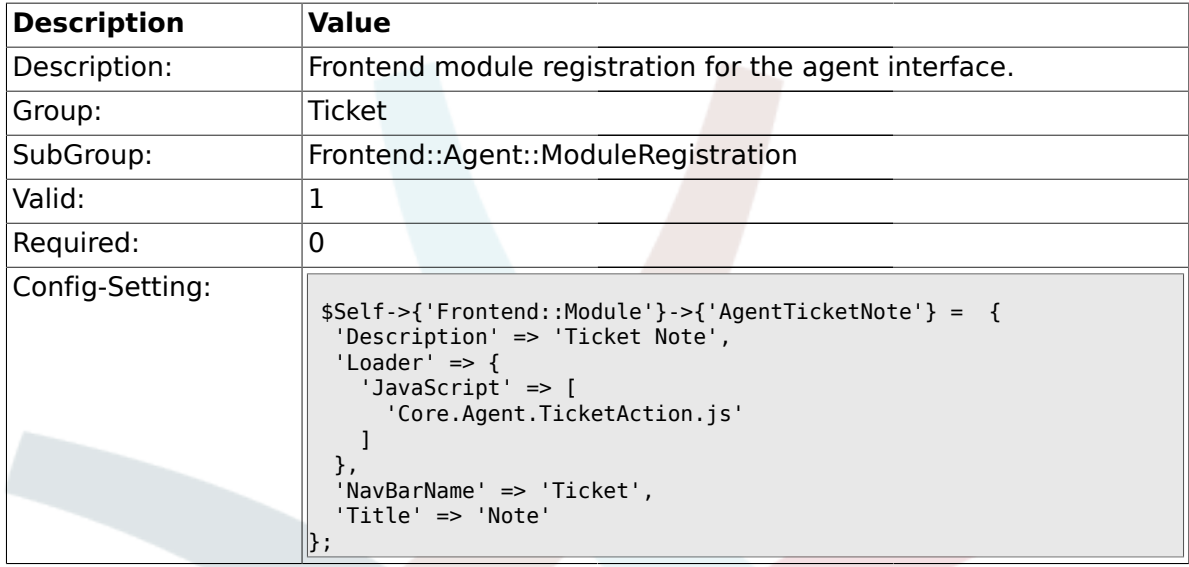

# **2.19.18. Frontend::Module###AgentTicketMerge**

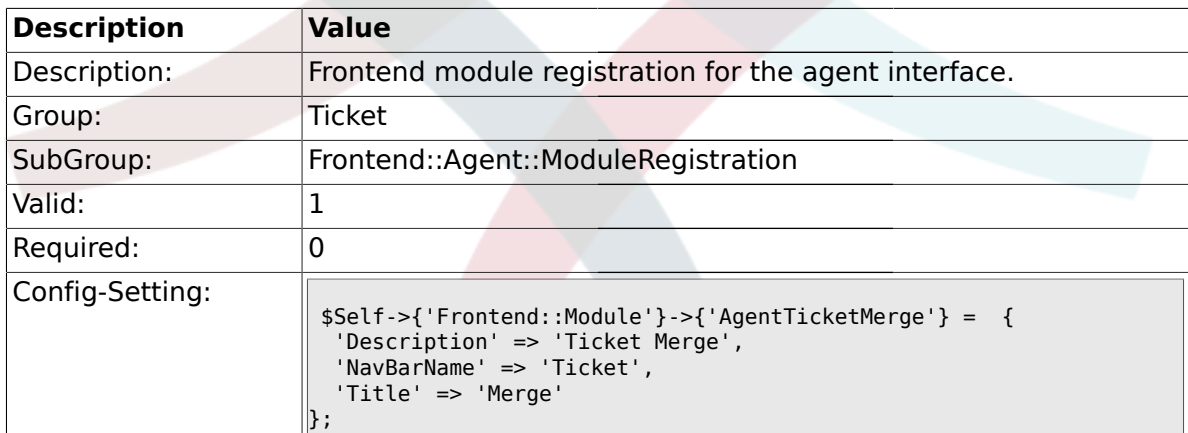

# **2.19.19. Frontend::Module###AgentTicketPending**

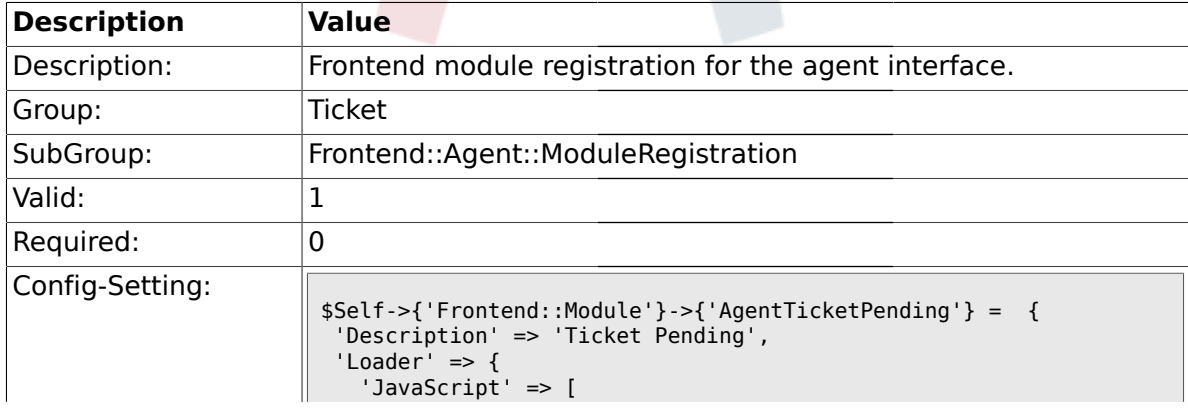

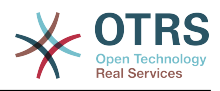

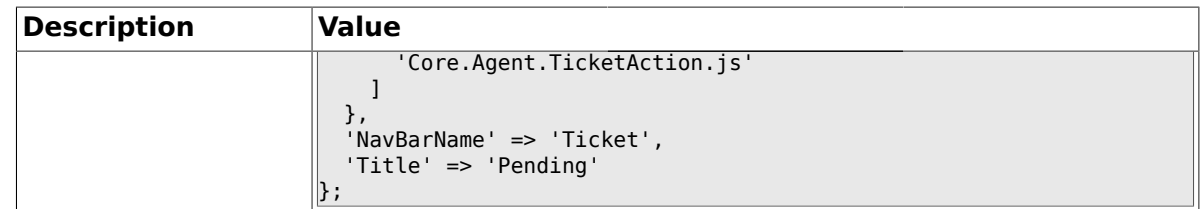

## **2.19.20. Frontend::Module###AgentTicketWatcher**

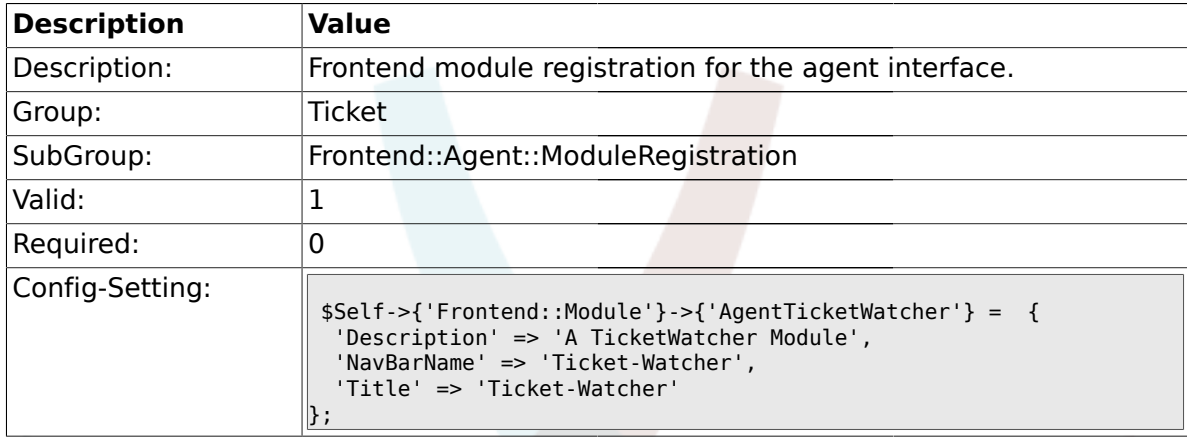

# **2.19.21. Frontend::Module###AgentTicketPriority**

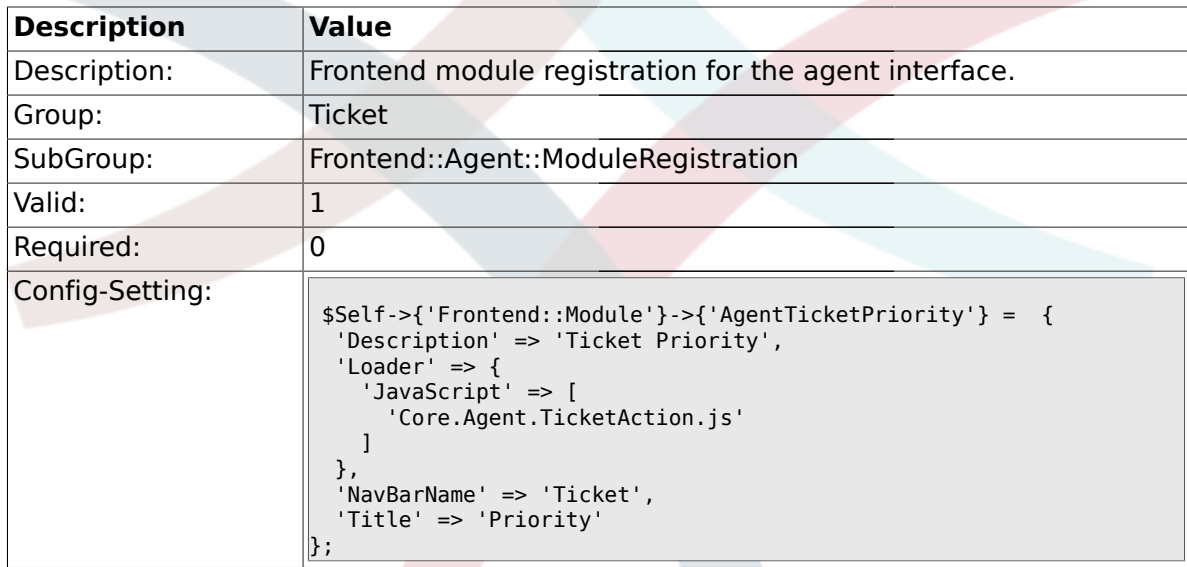

# **2.19.22. Frontend::Module###AgentTicketLock**

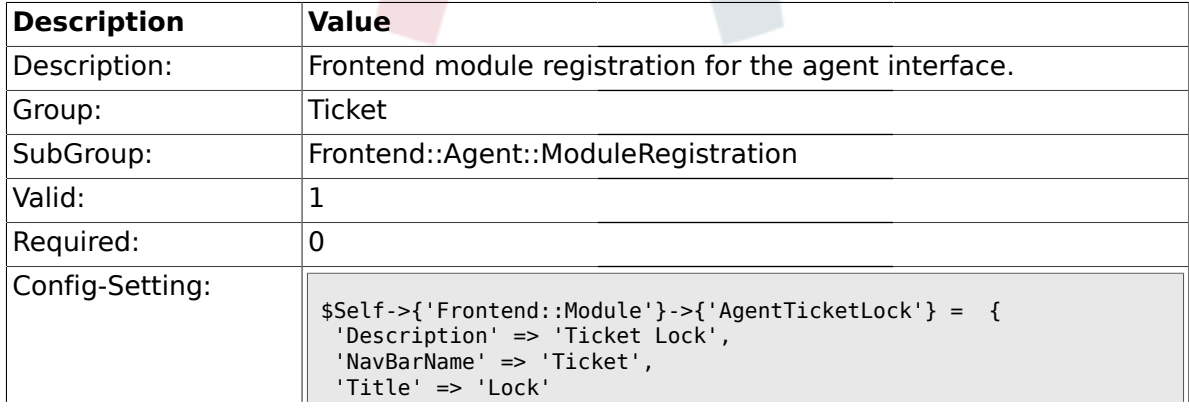

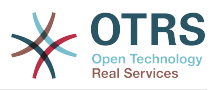

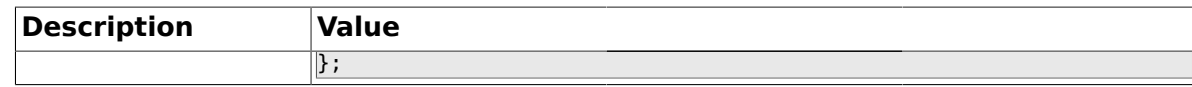

# **2.19.23. Frontend::Module###AgentTicketMove**

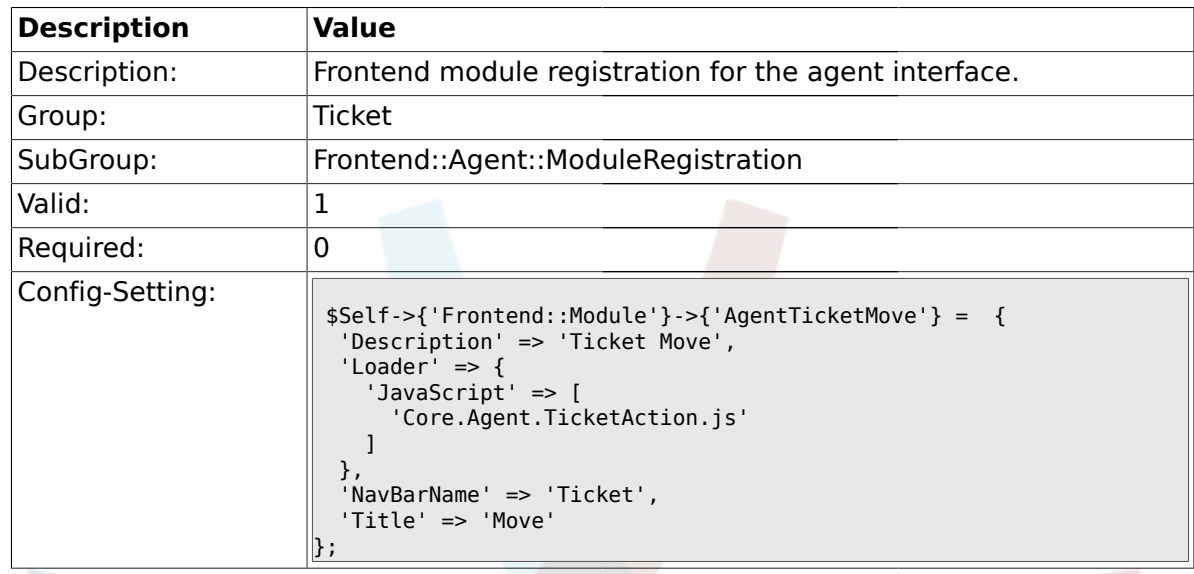

# **2.19.24. Frontend::Module###AgentTicketHistory**

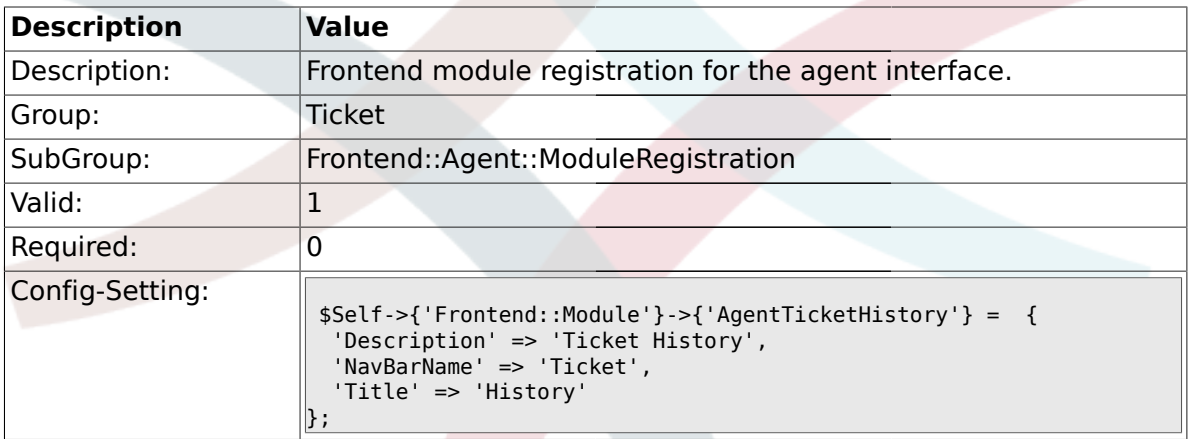

## **2.19.25. Frontend::Module###AgentTicketOwner**

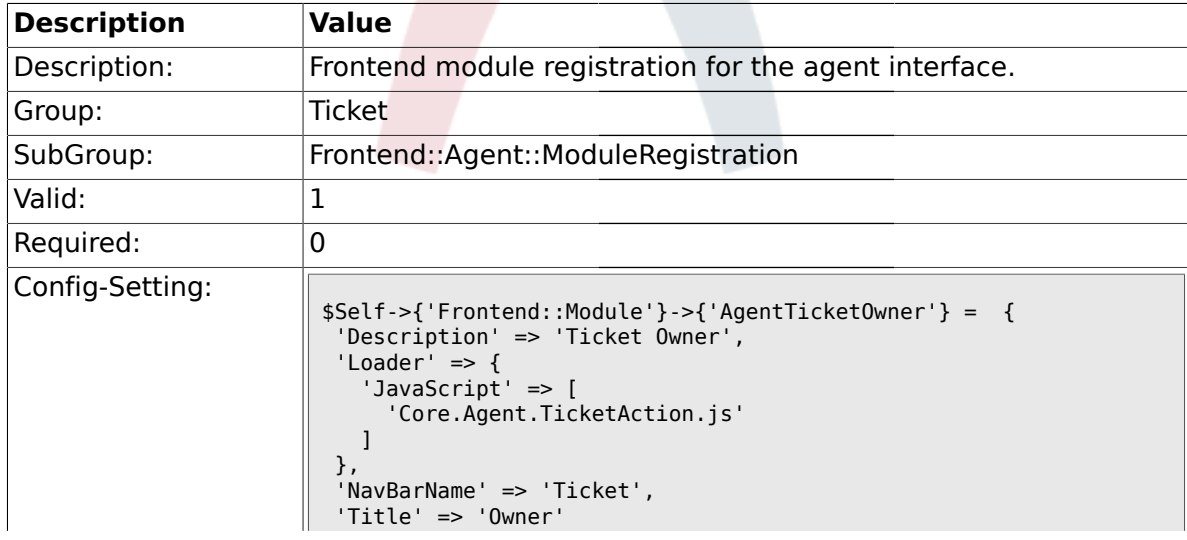

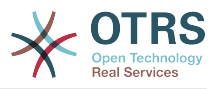

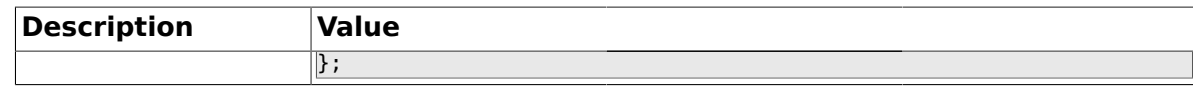

#### **2.19.26. Frontend::Module###AgentTicketResponsible**

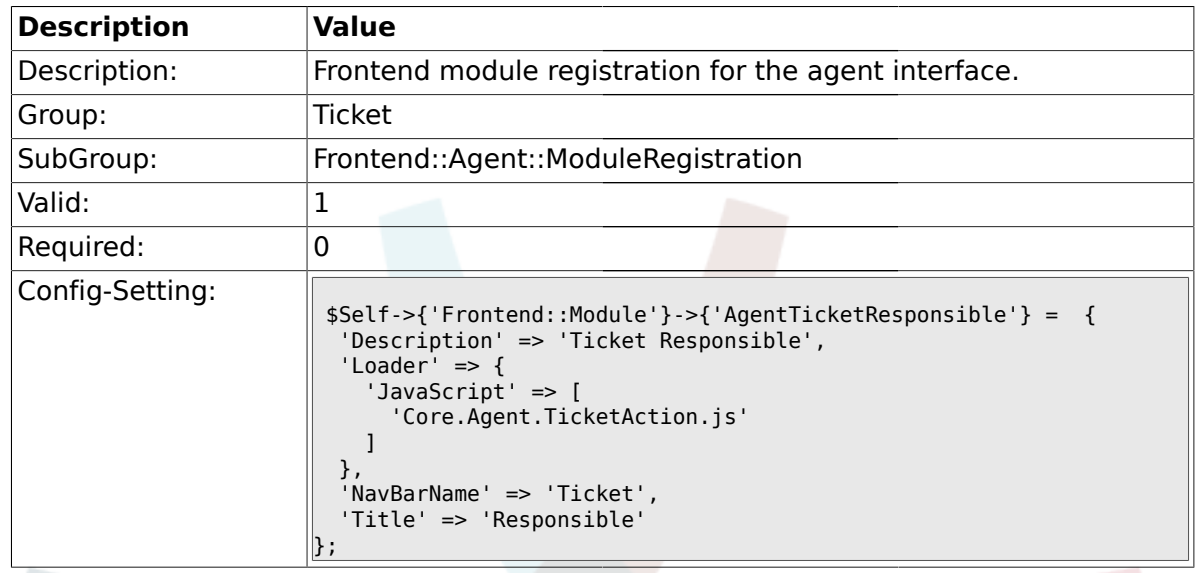

## **2.19.27. Frontend::Module###AgentTicketCompose**

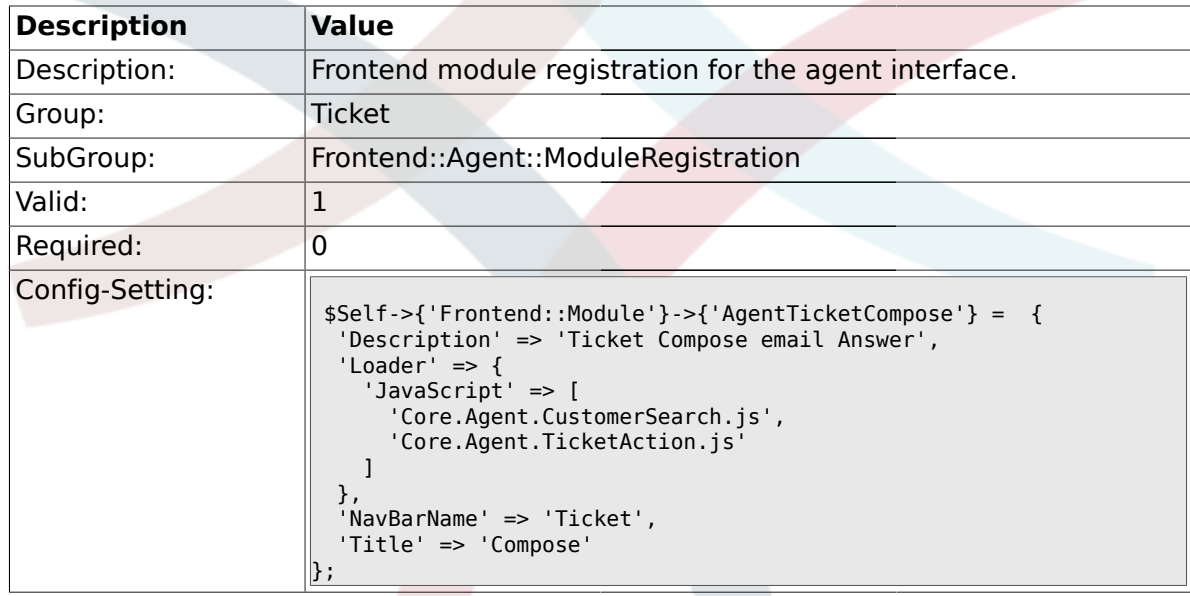

# **2.19.28. Frontend::Module###AgentTicketBounce**

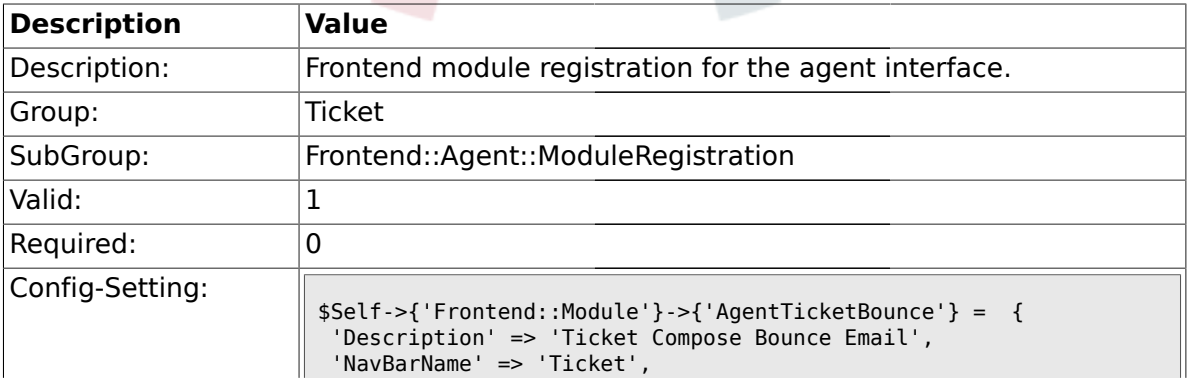

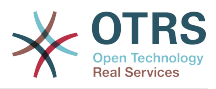

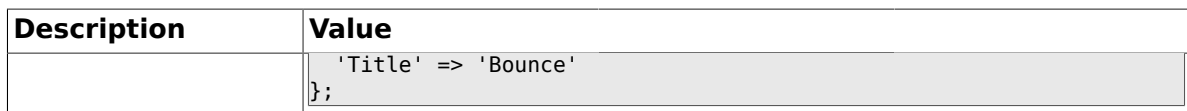

## **2.19.29. Frontend::Module###AgentTicketForward**

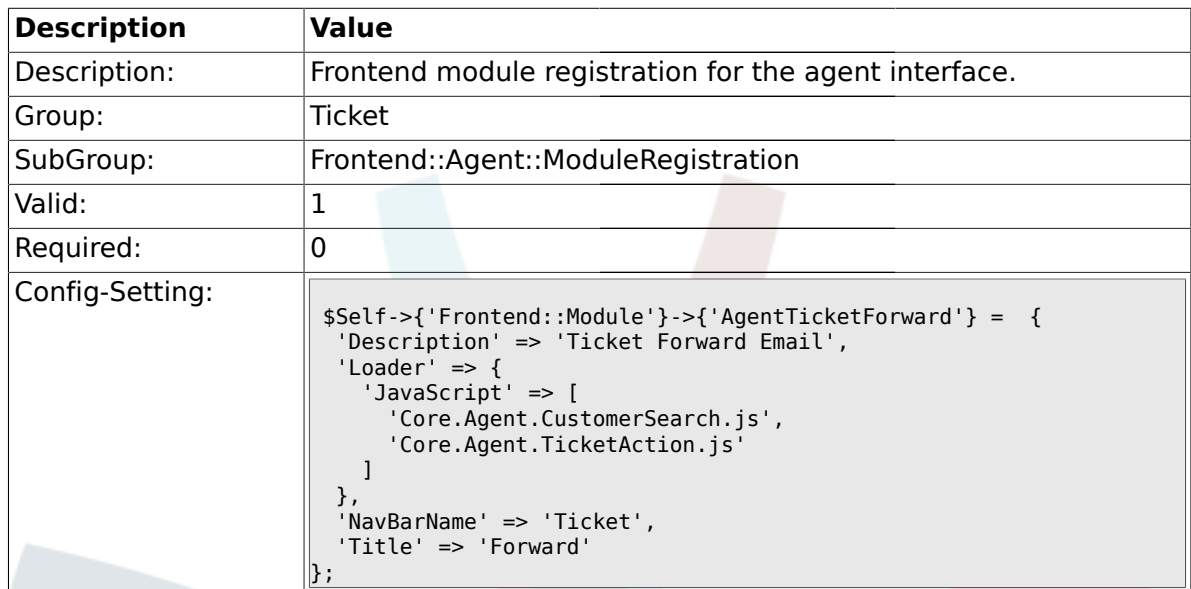

## **2.19.30. Frontend::Module###AgentTicketCustomer**

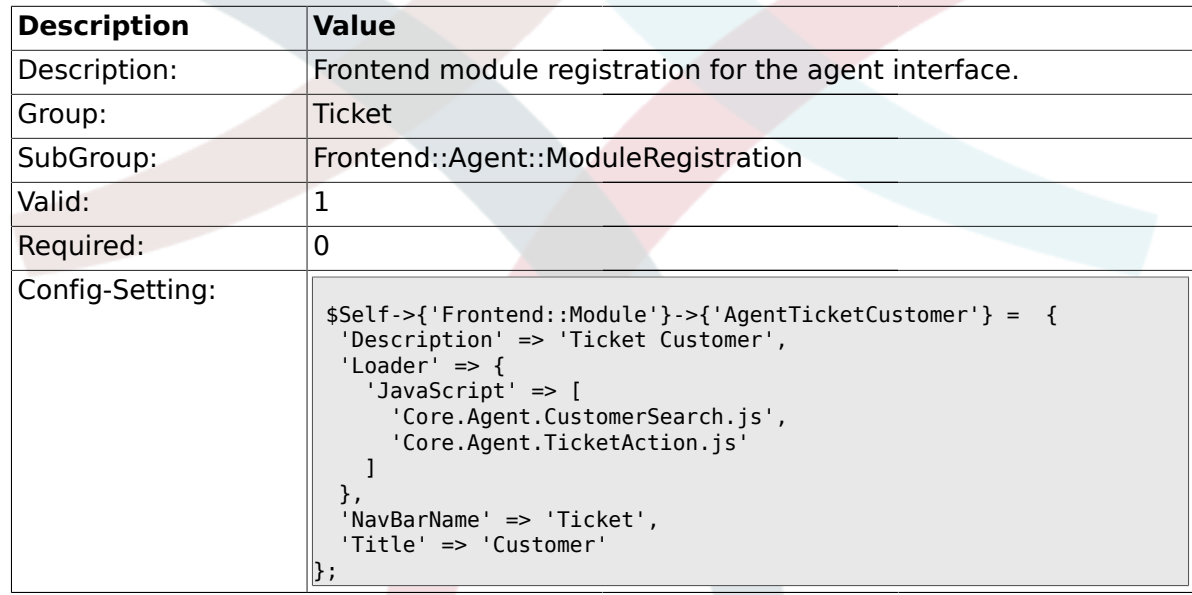

# **2.19.31. Frontend::Module###AgentTicketClose**

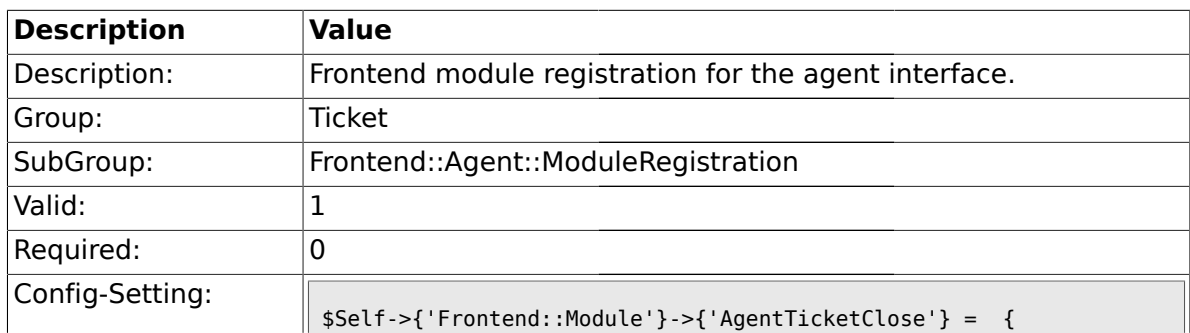

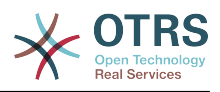

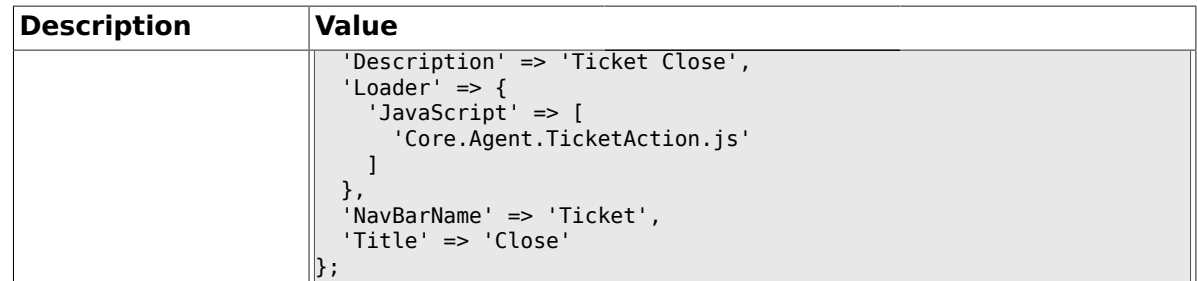

## **2.19.32. Frontend::Module###AgentTicketFreeText**

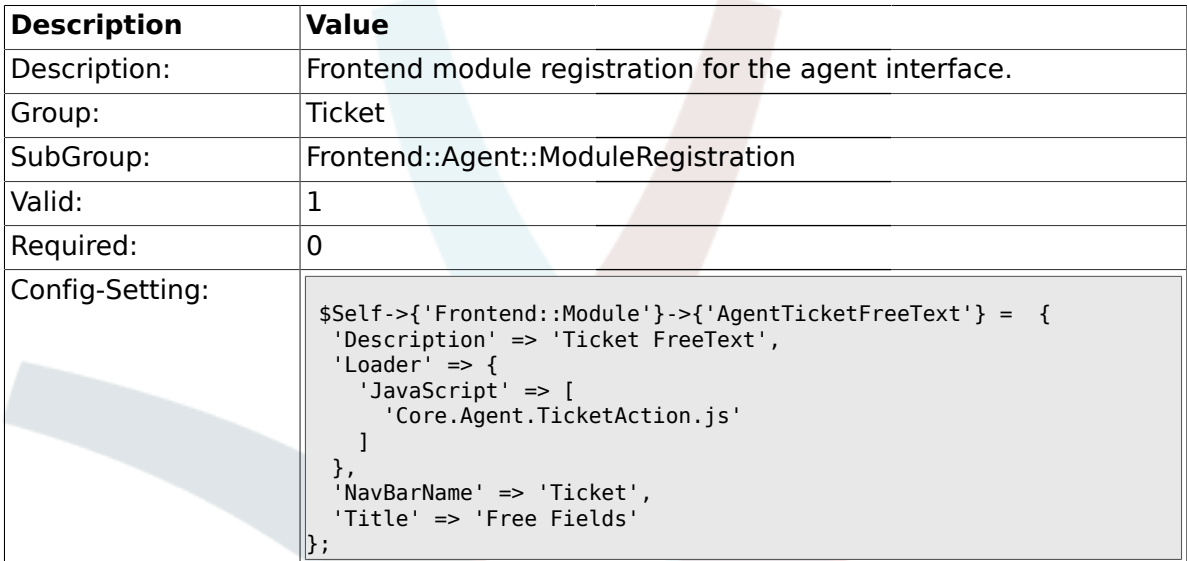

# **2.19.33. Frontend::Module###AgentTicketPrint**

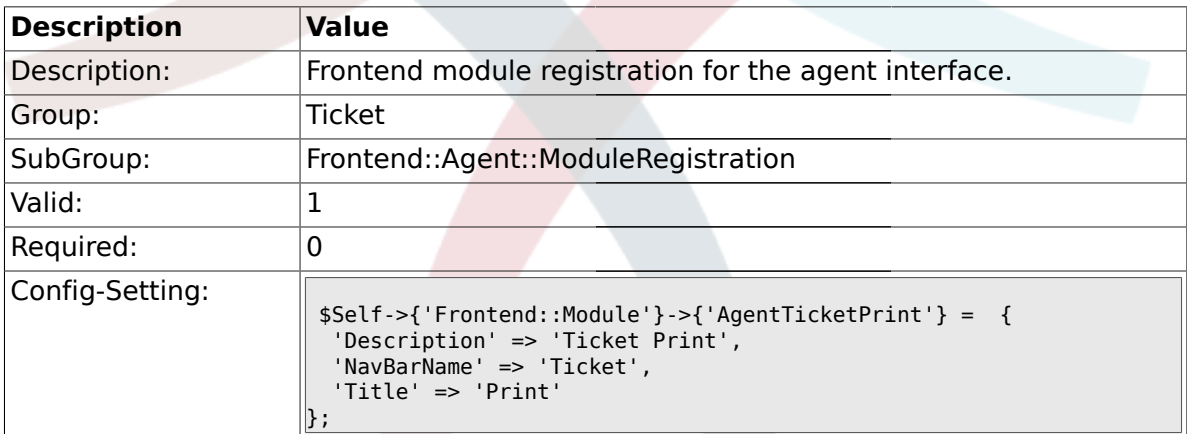

# **2.19.34. Frontend::Module###AgentTicketBulk**

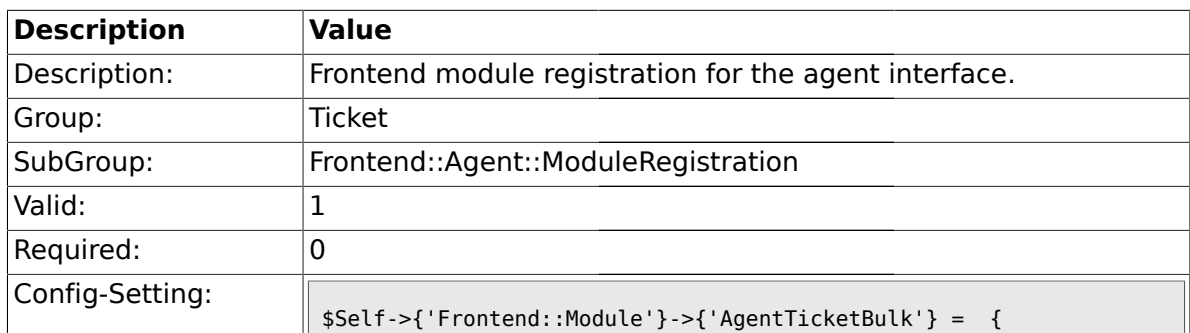

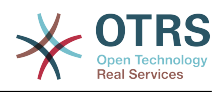

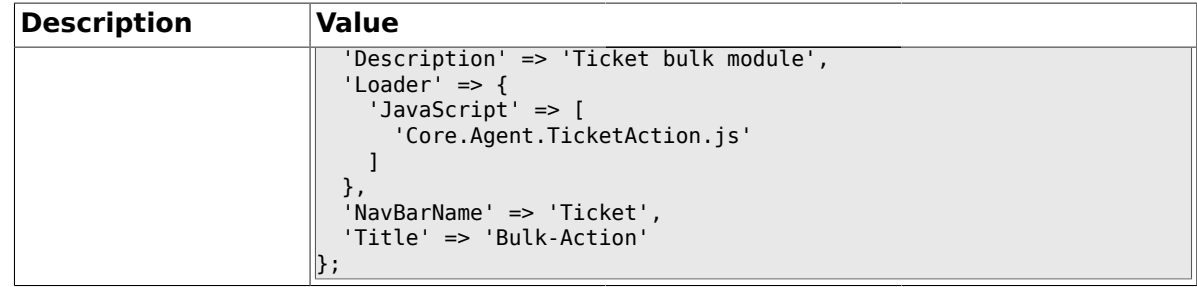

## **2.20. Frontend::Agent::Preferences**

## **2.20.1. PreferencesGroups###NewTicketNotify**

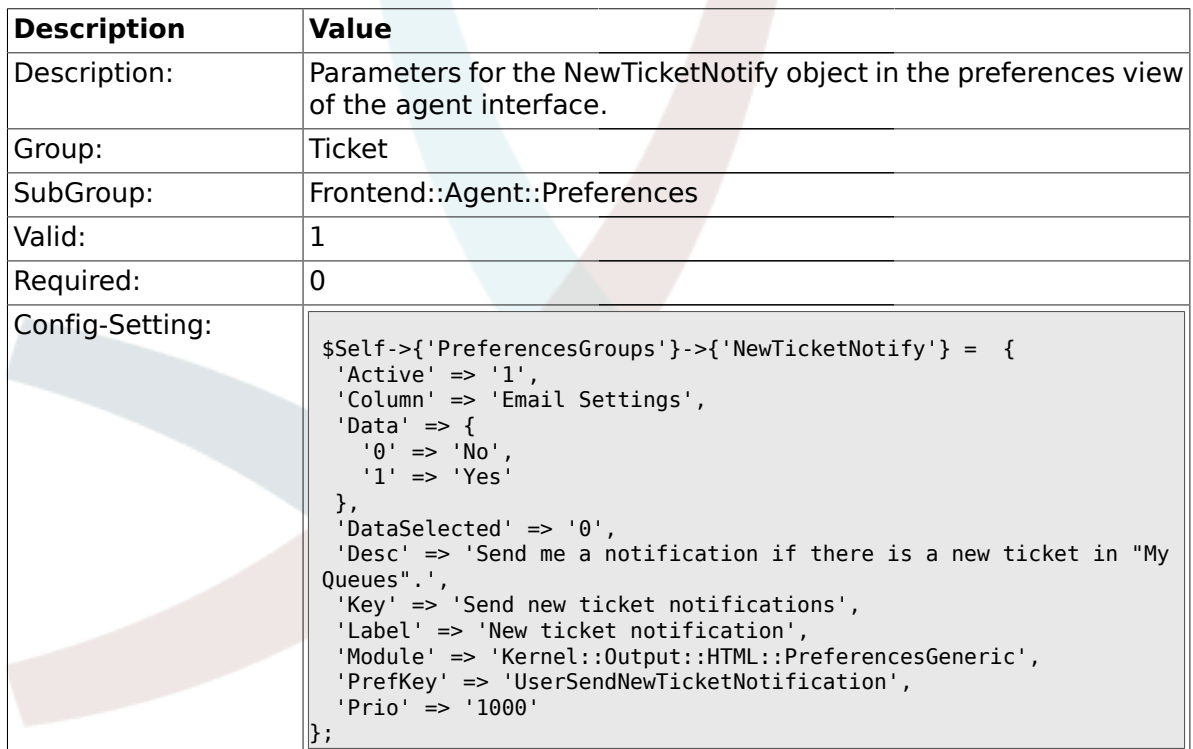

# **2.20.2. PreferencesGroups###FollowUpNotify**

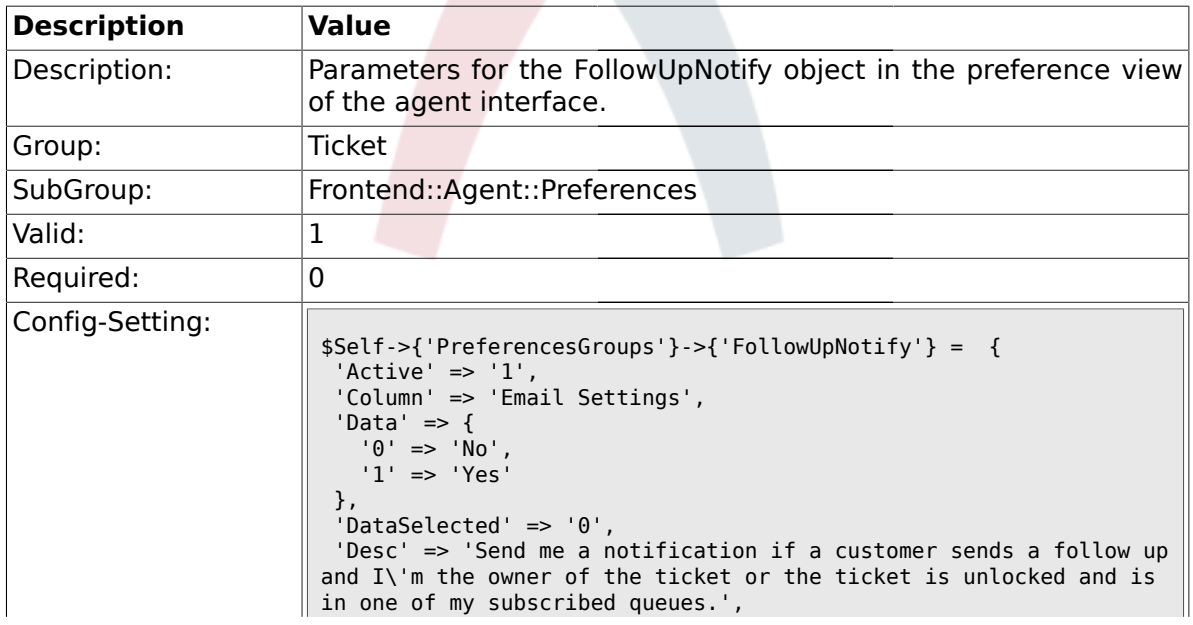

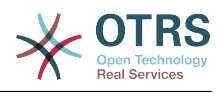

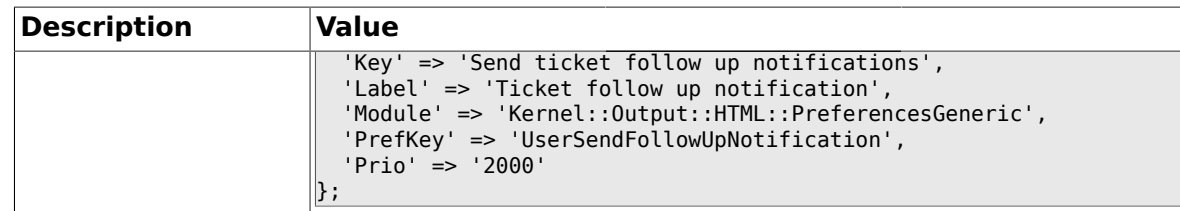

## **2.20.3. PreferencesGroups###LockTimeoutNotify**

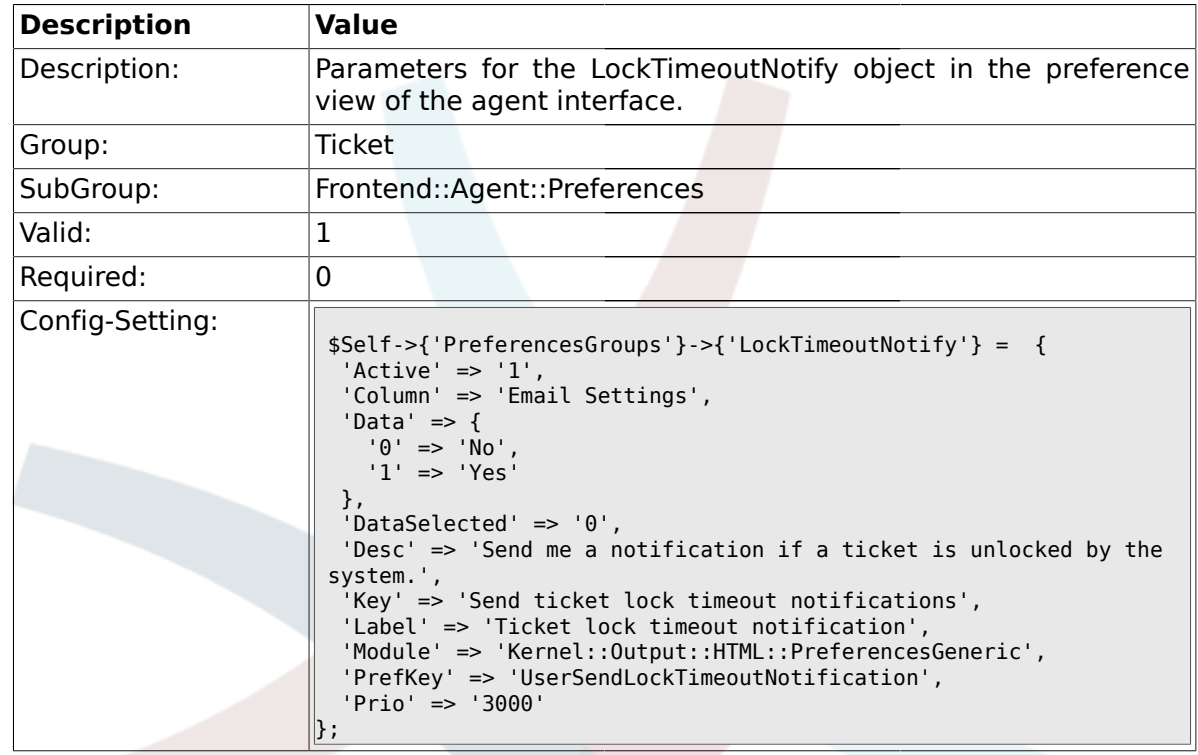

# **2.20.4. PreferencesGroups###MoveNotify**

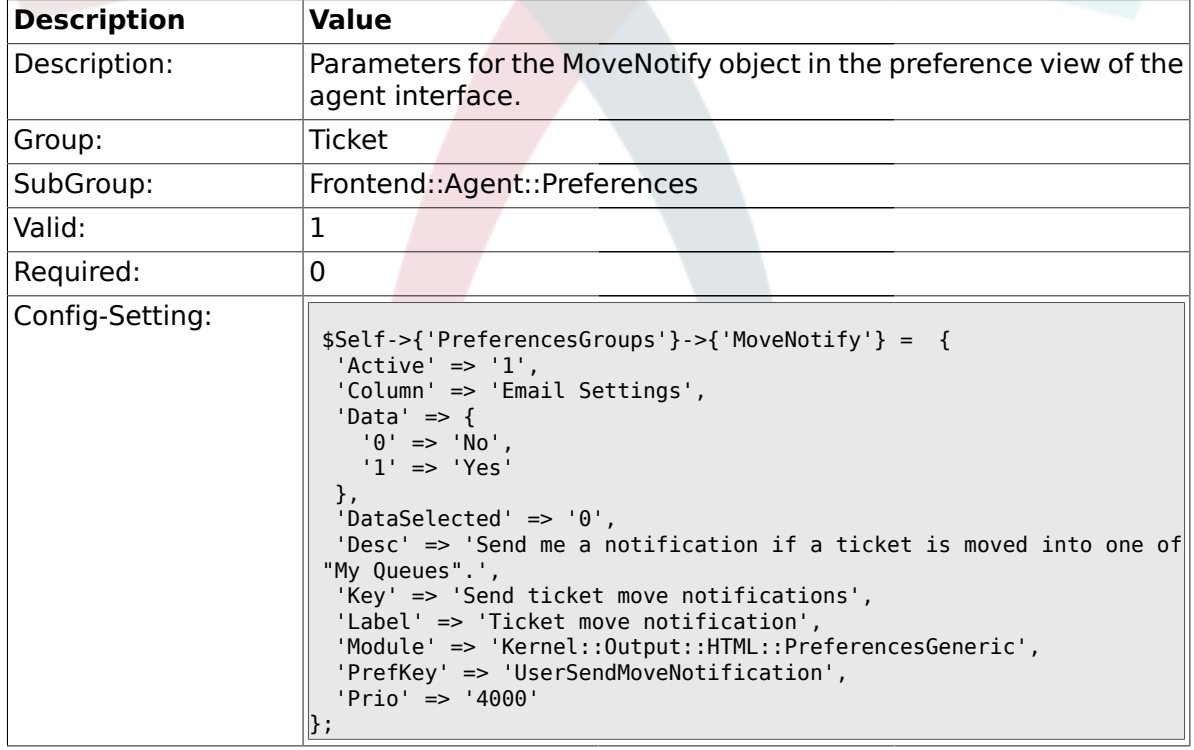

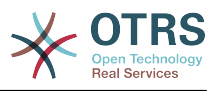

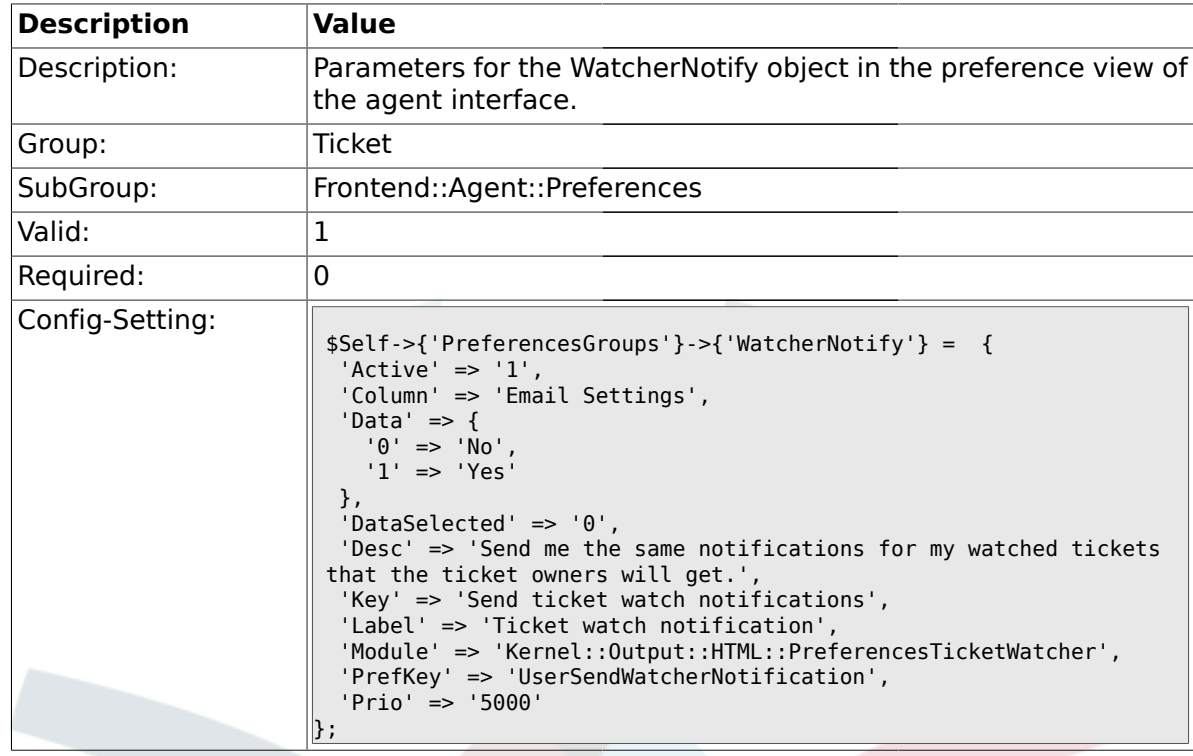

#### **2.20.5. PreferencesGroups###WatcherNotify**

## **2.20.6. PreferencesGroups###CustomQueue**

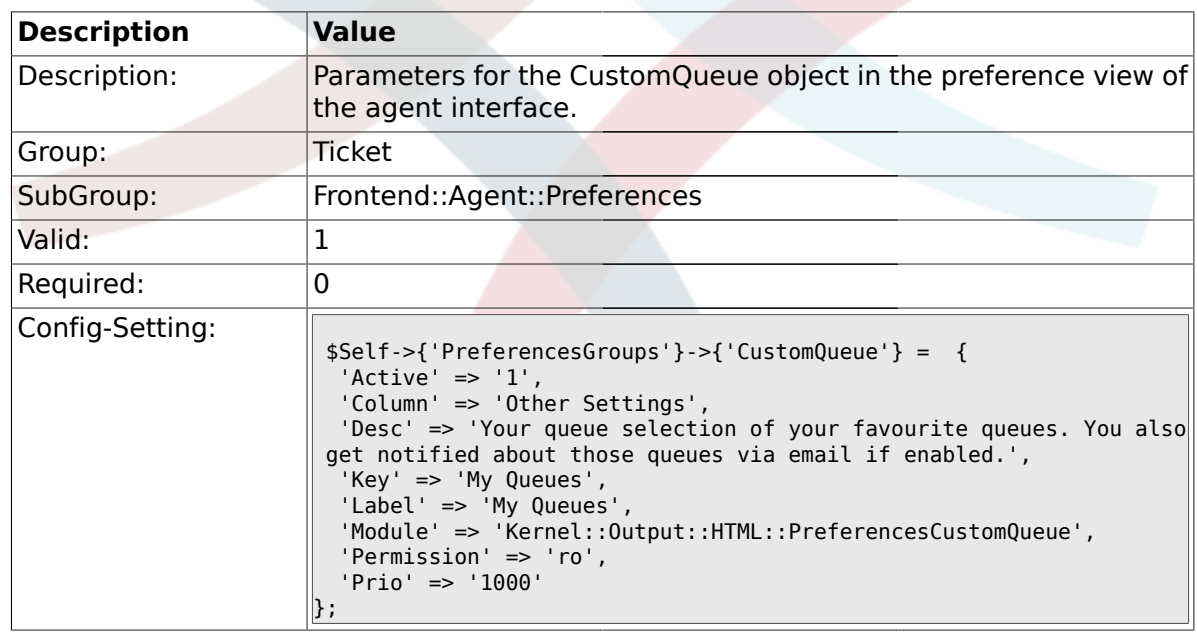

### **2.20.7. PreferencesGroups###RefreshTime**

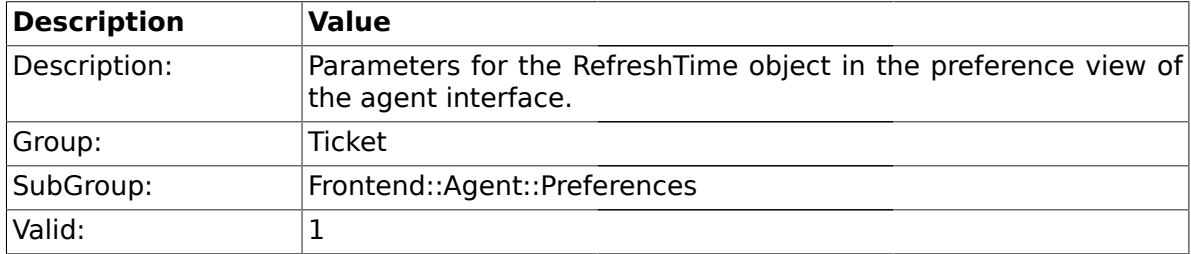

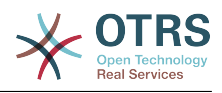

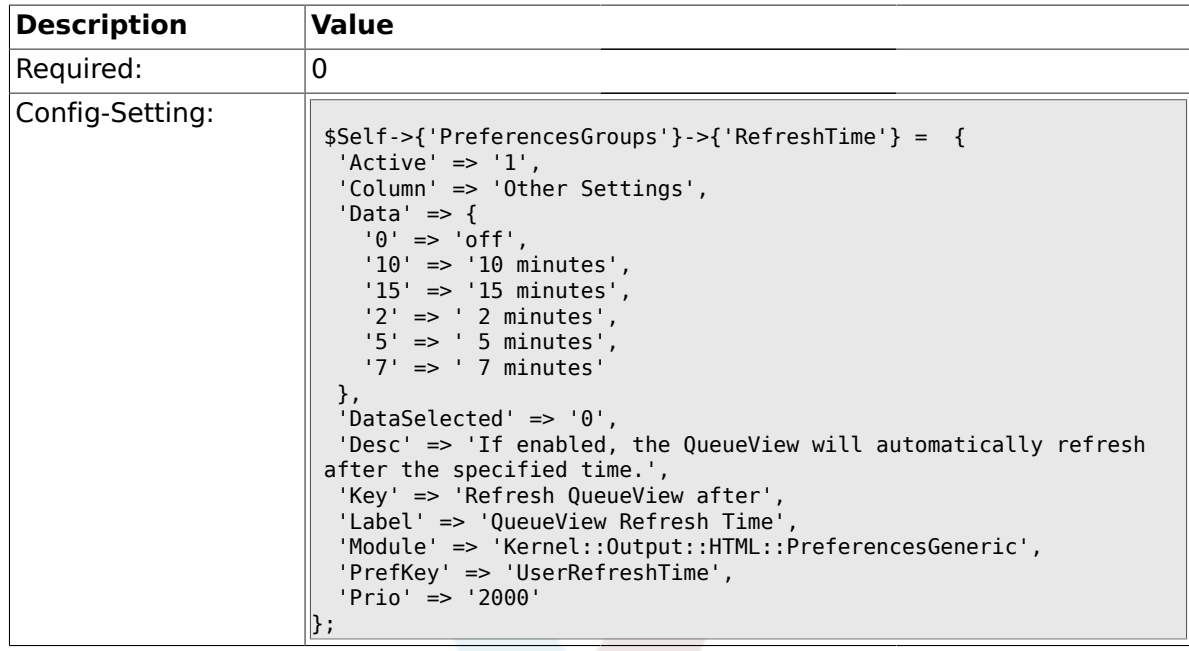

## **2.20.8. PreferencesGroups###TicketOverviewSmallPageShown**

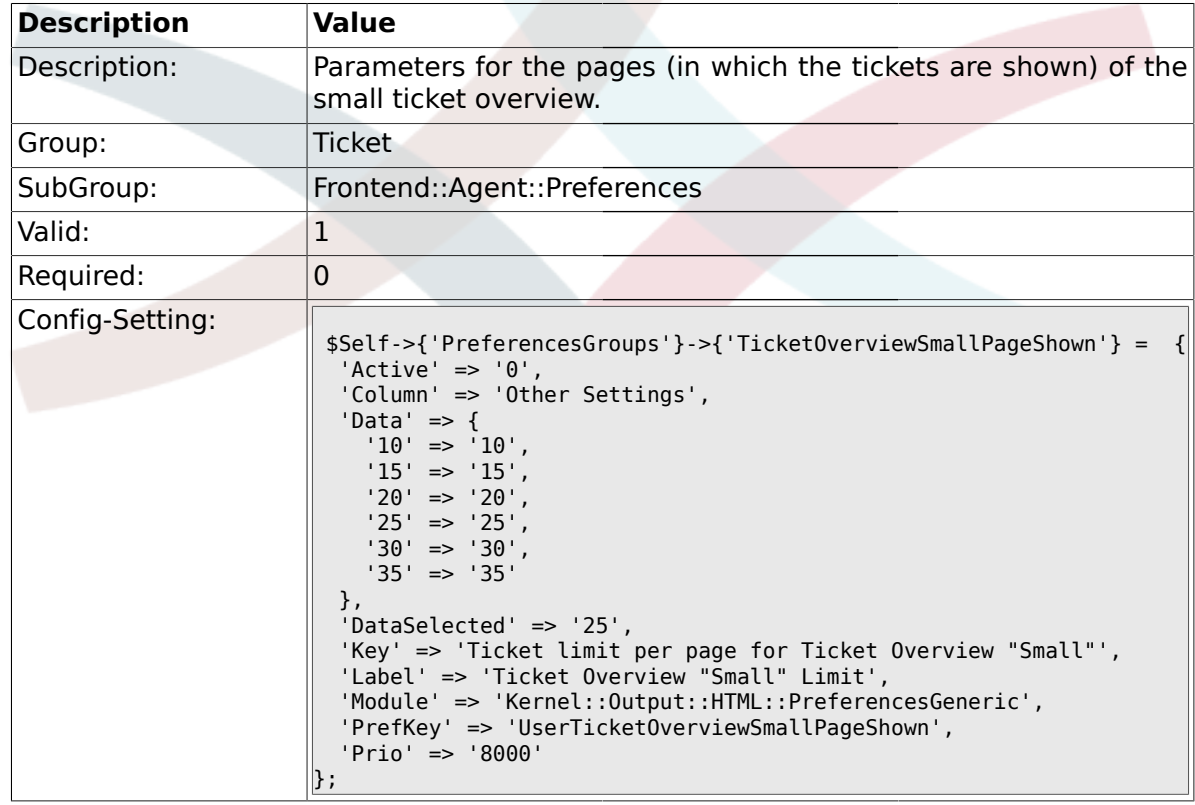

# **2.20.9. PreferencesGroups###TicketOverviewMediumPageShown**

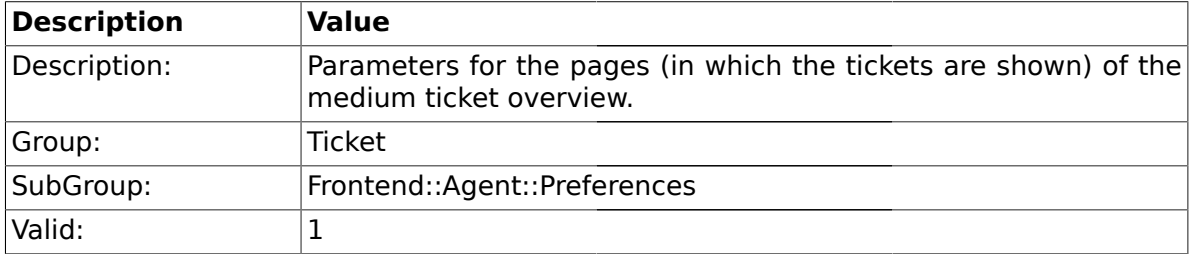

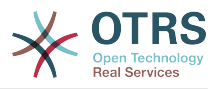

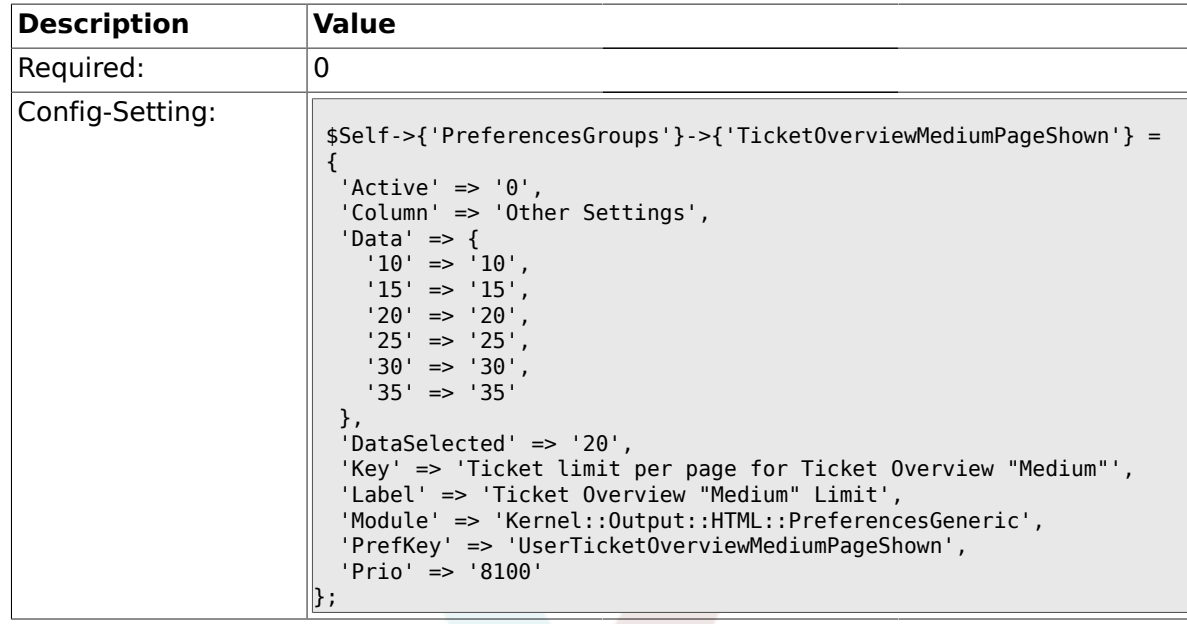

## **2.20.10. PreferencesGroups###TicketOverviewPreviewPageShown**

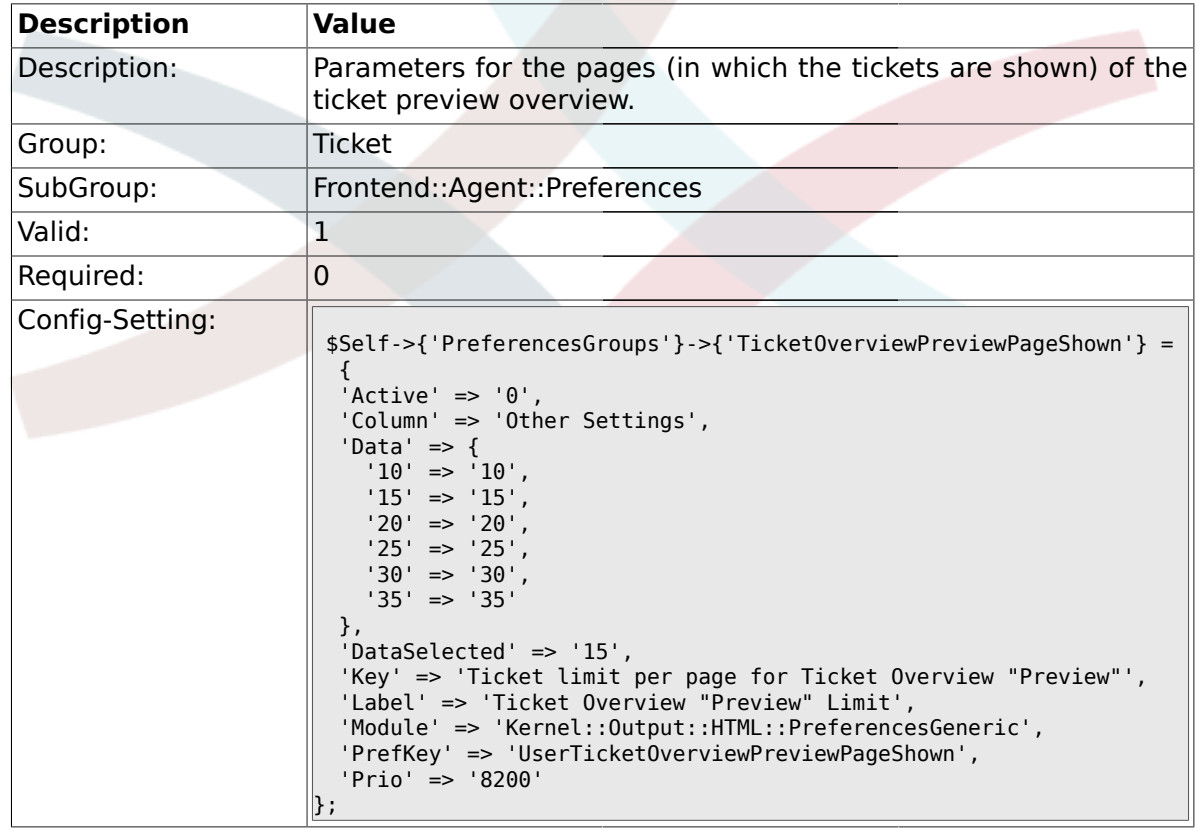

#### **2.20.11. PreferencesGroups###CreateNextMask**

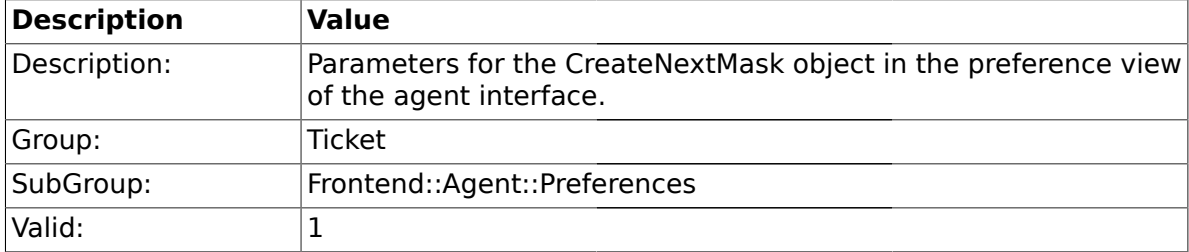

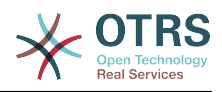

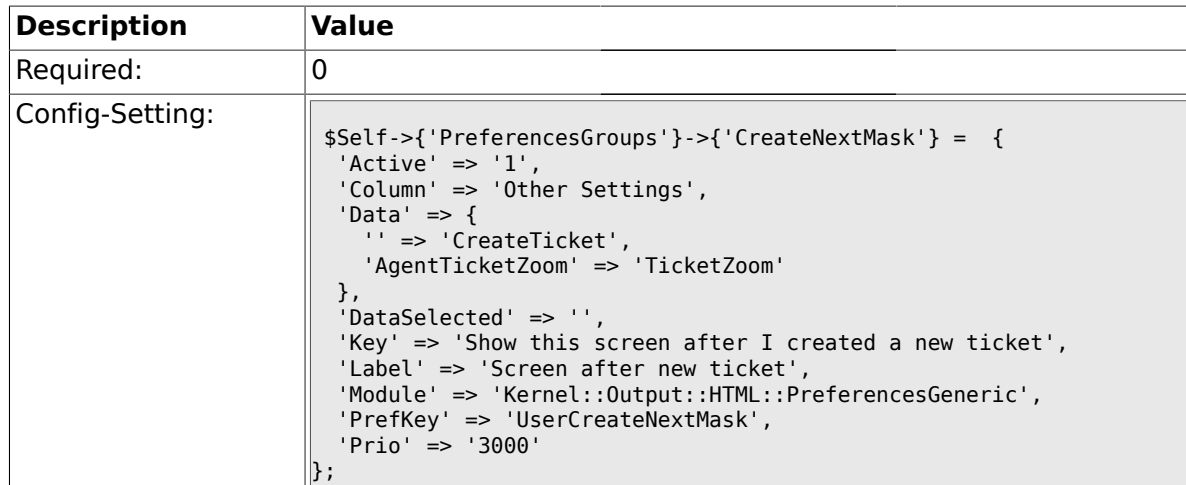

#### **2.21. Frontend::Agent::SearchRouter**

#### **2.21.1. Frontend::Search###Ticket**

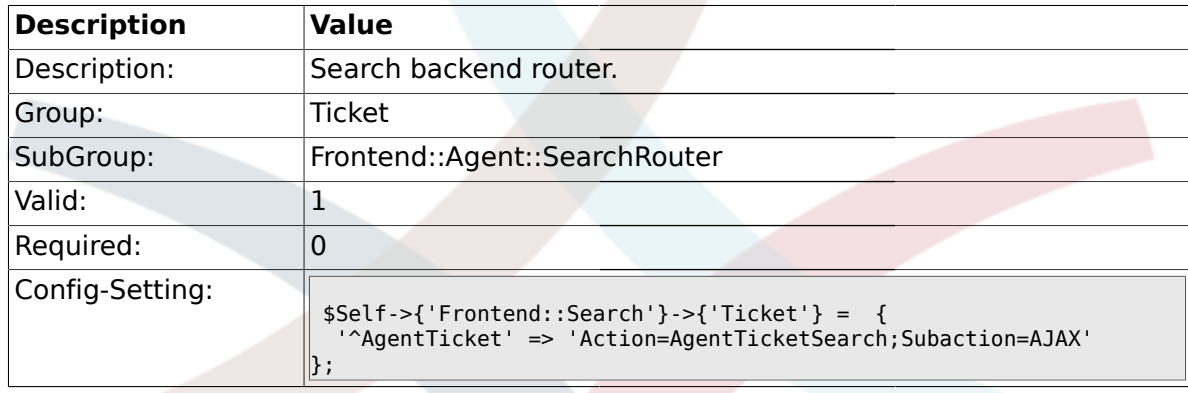

### **2.22. Frontend::Agent::Ticket::ArticleAttachmentModule**

#### **2.22.1. Ticket::Frontend::ArticleAttachmentModule###1-Download**

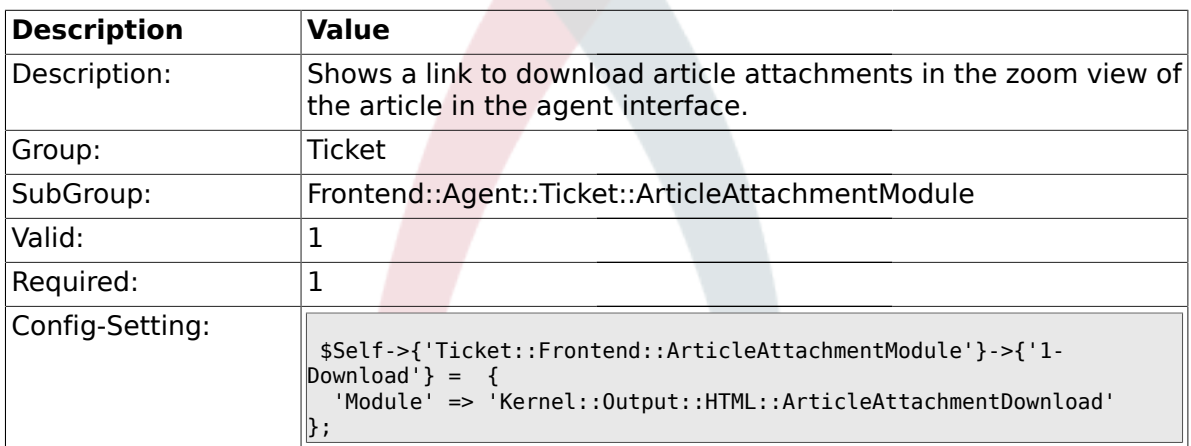

#### **2.22.2. Ticket::Frontend::ArticleAttachmentModule###2-HTML-Viewer**

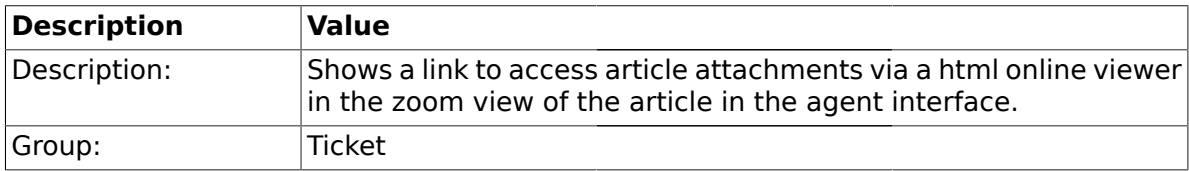
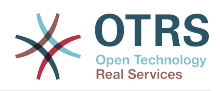

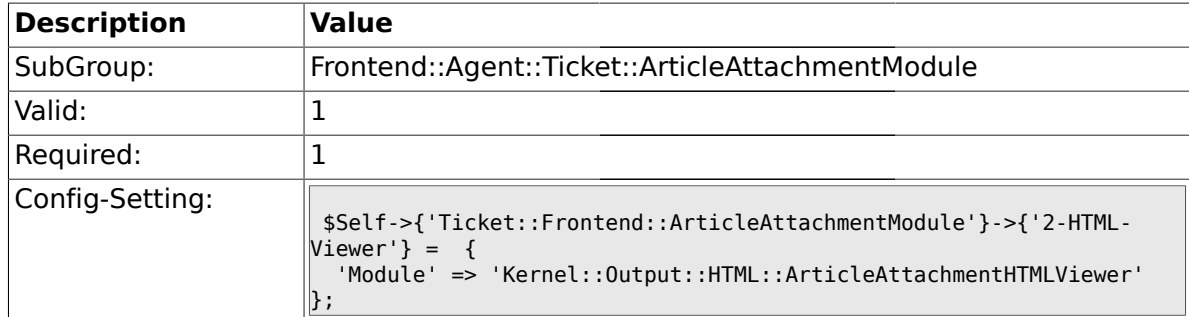

### **2.23. Frontend::Agent::Ticket::ArticleComposeModule**

### **2.23.1. Ticket::Frontend::ArticleComposeModule###1-SignEmail**

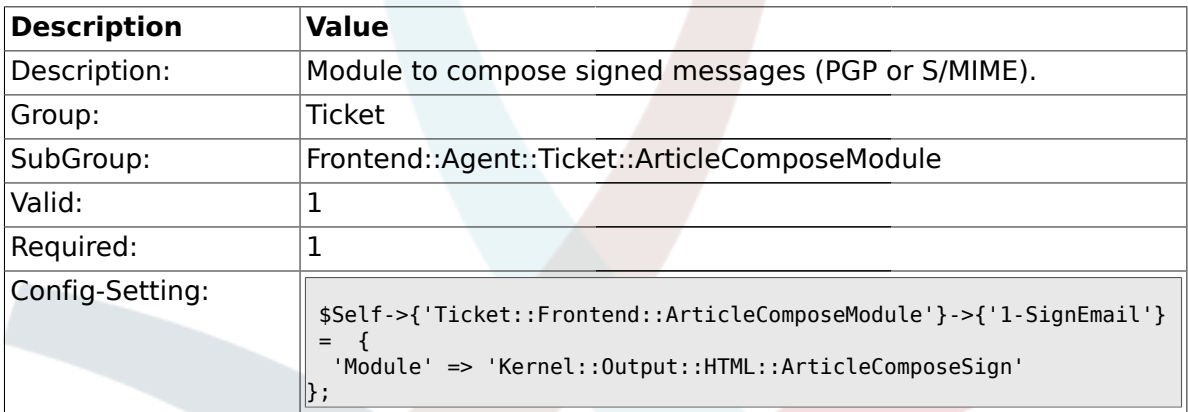

#### **2.23.2. Ticket::Frontend::ArticleComposeModule###2-CryptEmail**

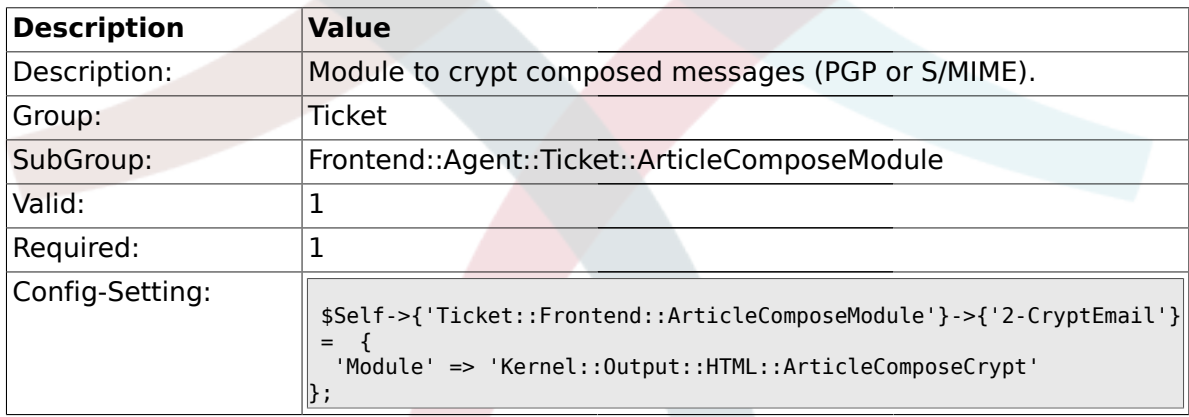

#### **2.24. Frontend::Agent::Ticket::ArticleViewModule**

### **2.24.1. Ticket::Frontend::ArticleViewModule###1-PGP**

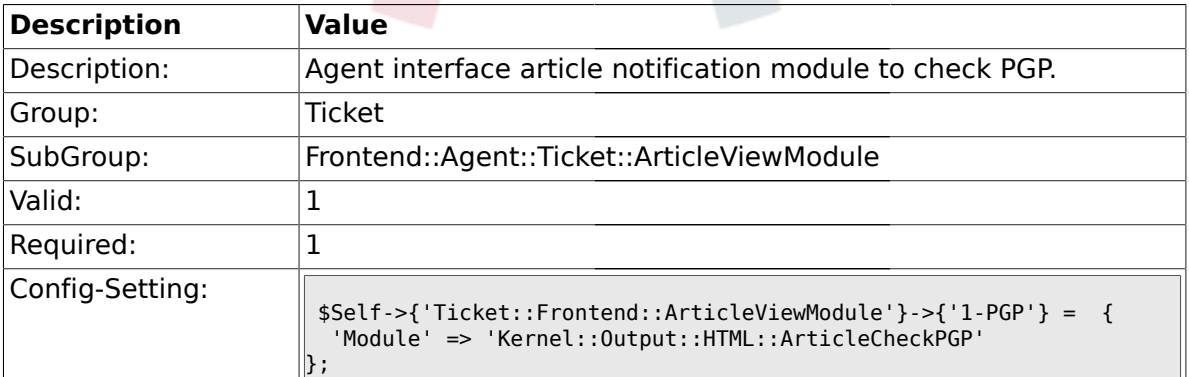

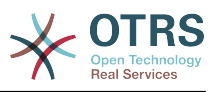

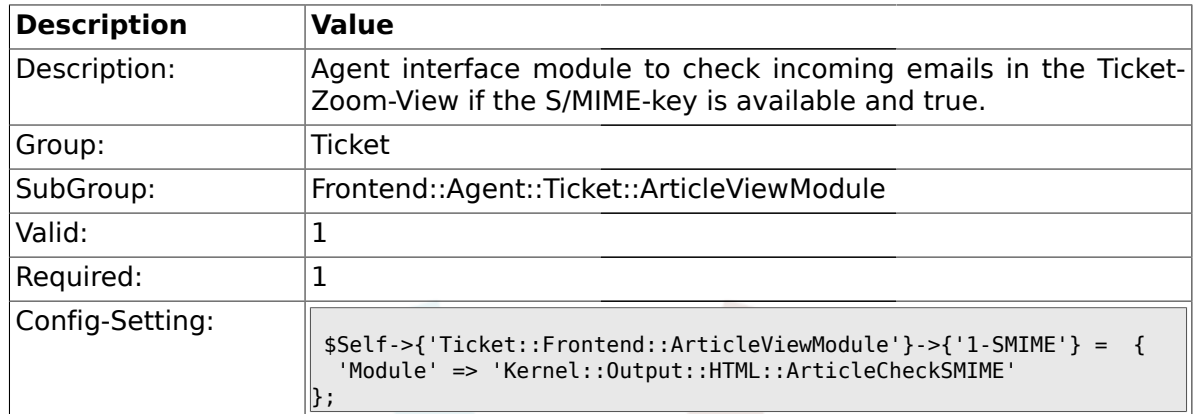

### **2.24.2. Ticket::Frontend::ArticleViewModule###1-SMIME**

### **2.25. Frontend::Agent::Ticket::ArticleViewModulePre**

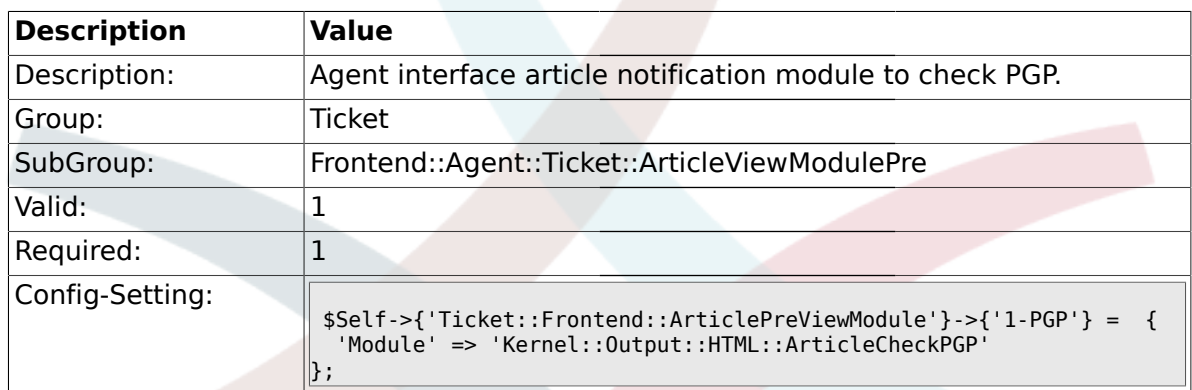

### **2.25.1. Ticket::Frontend::ArticlePreViewModule###1-PGP**

### **2.25.2. Ticket::Frontend::ArticlePreViewModule###1-SMIME**

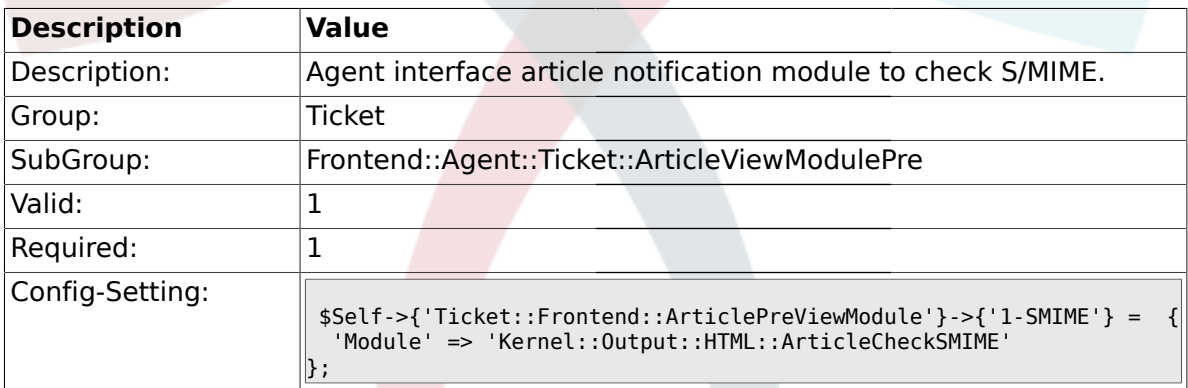

#### **2.26. Frontend::Agent::Ticket::MenuModule**

### **2.26.1. Ticket::Frontend::MenuModule###000-Back**

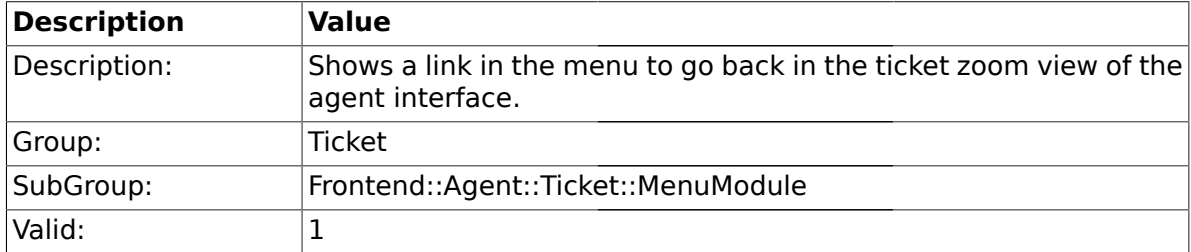

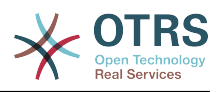

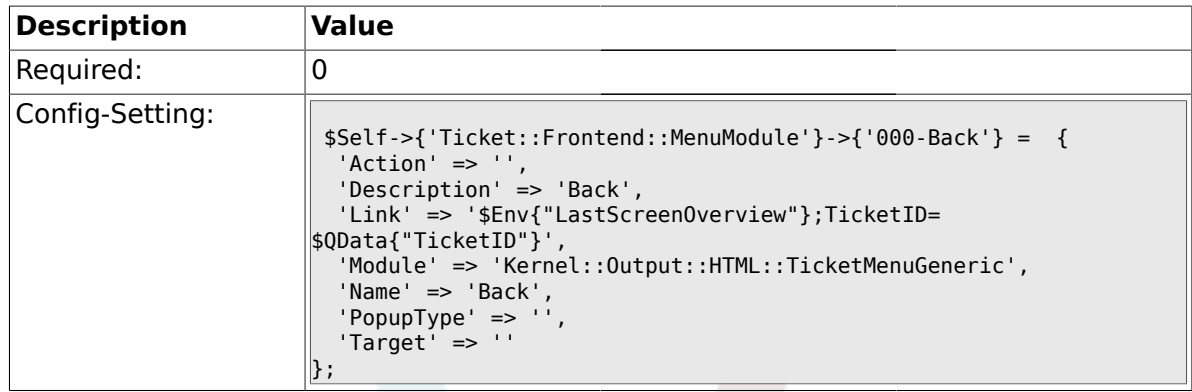

#### **2.26.2. Ticket::Frontend::MenuModule###100-Lock**

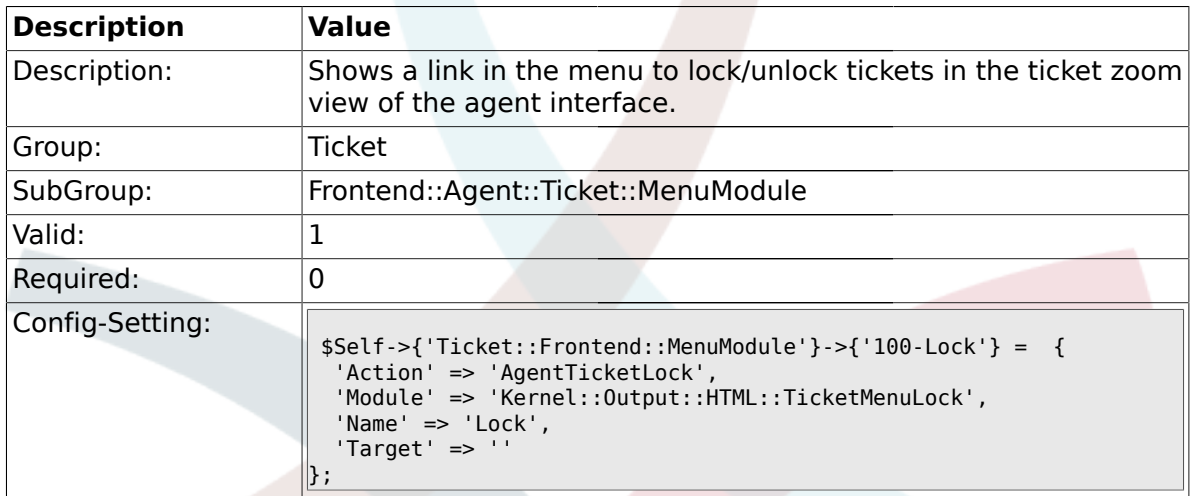

## **2.26.3. Ticket::Frontend::MenuModule###200-History**

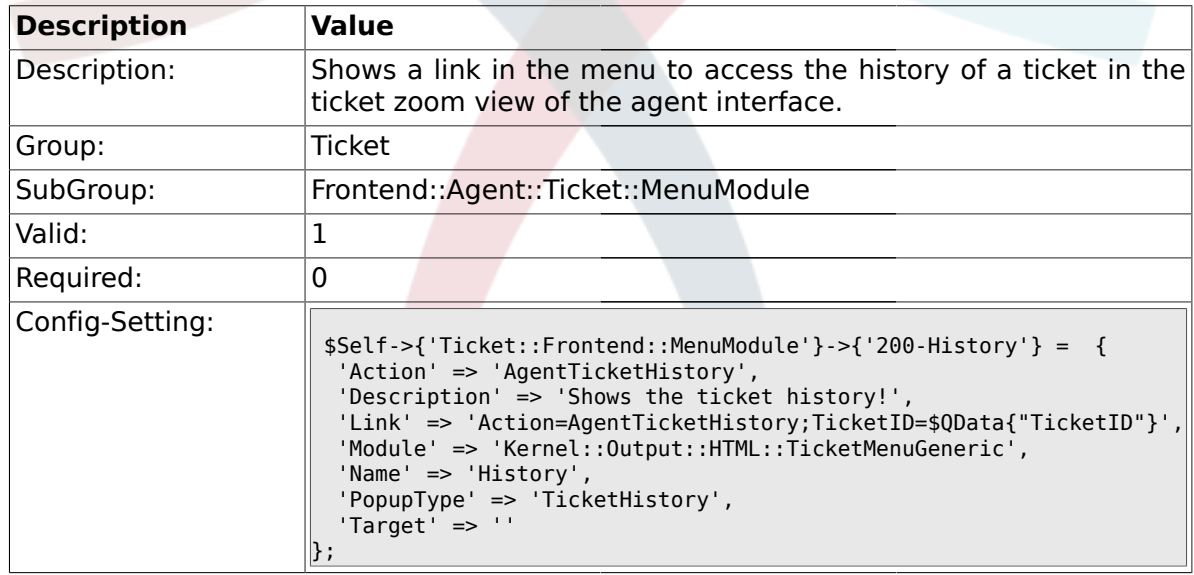

#### **2.26.4. Ticket::Frontend::MenuModule###210-Print**

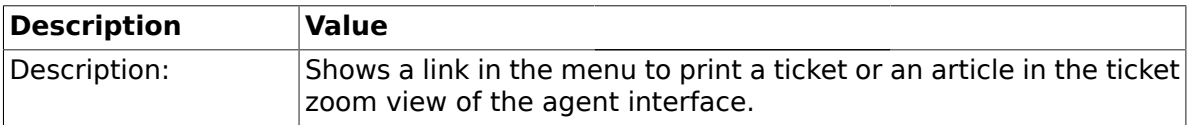

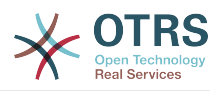

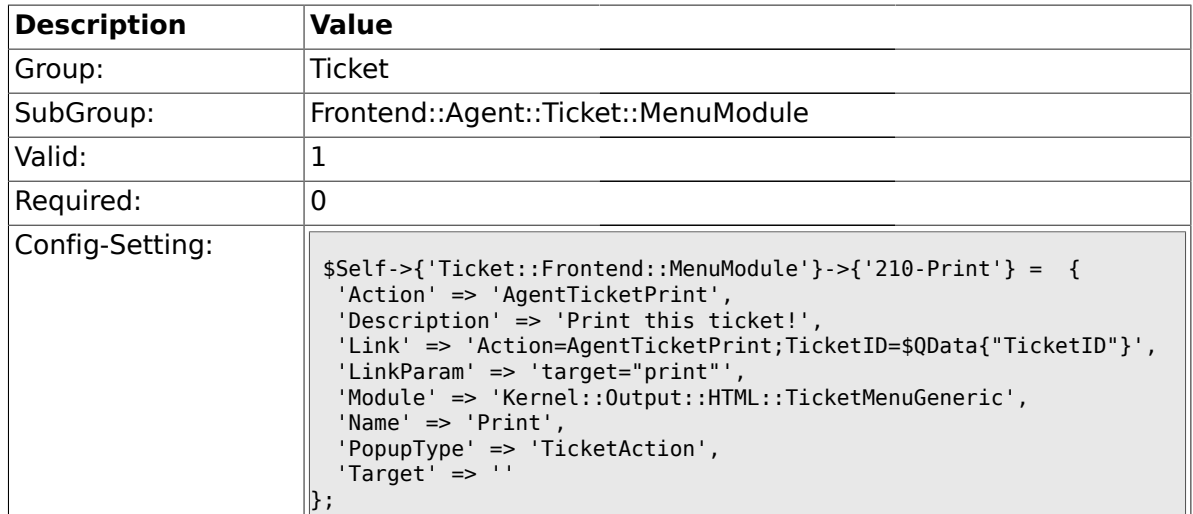

# **2.26.5. Ticket::Frontend::MenuModule###300-Priority**

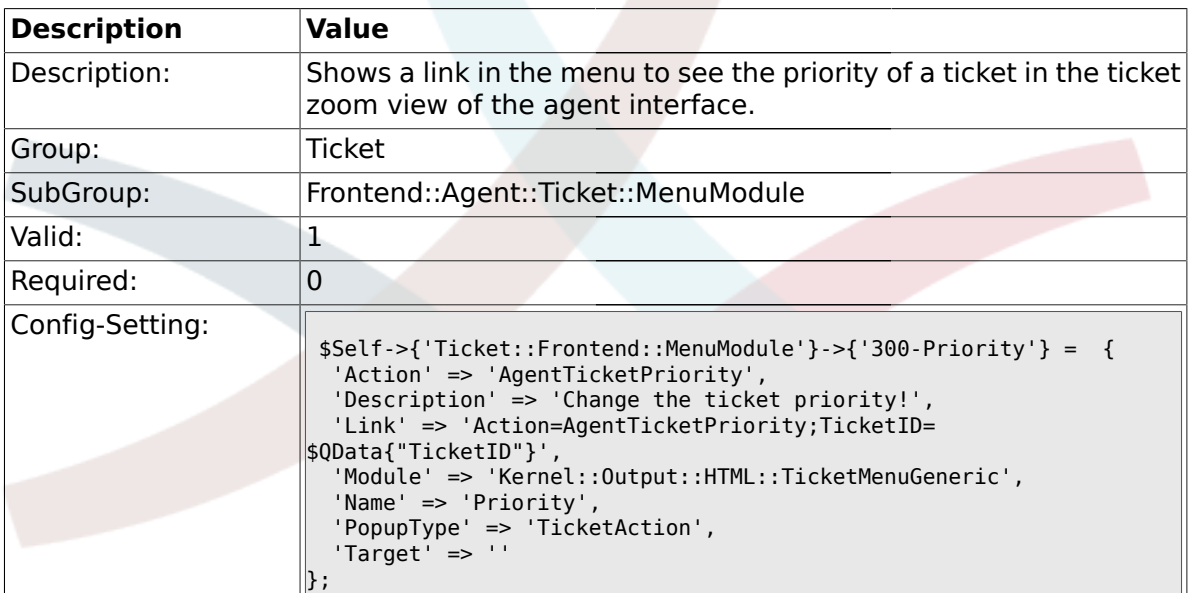

#### **2.26.6. Ticket::Frontend::MenuModule###310-FreeText**

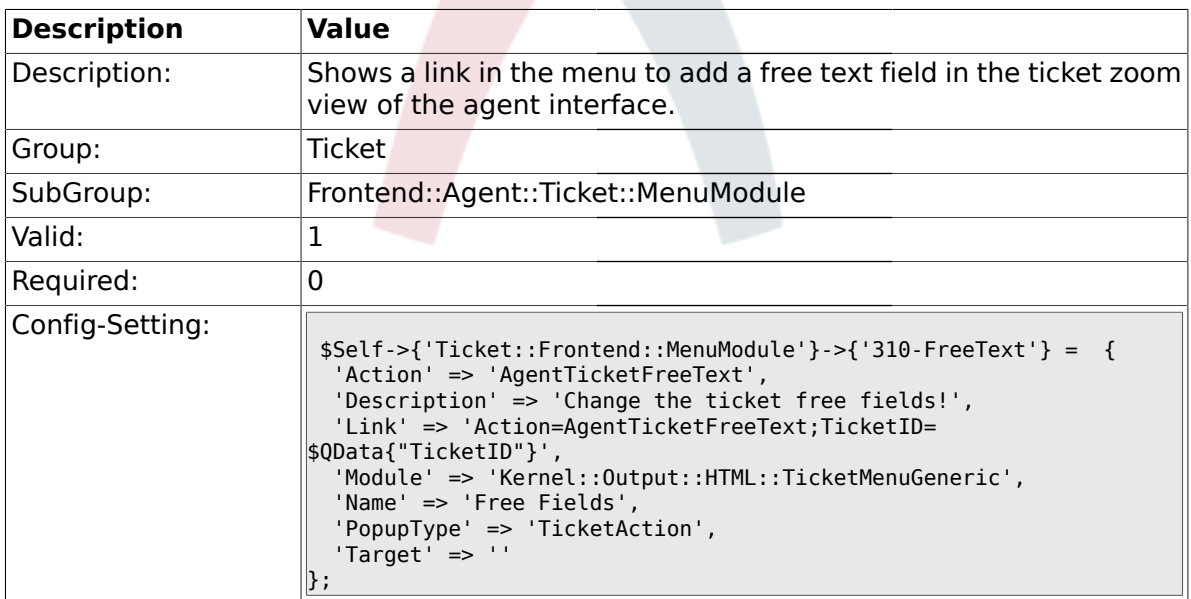

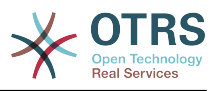

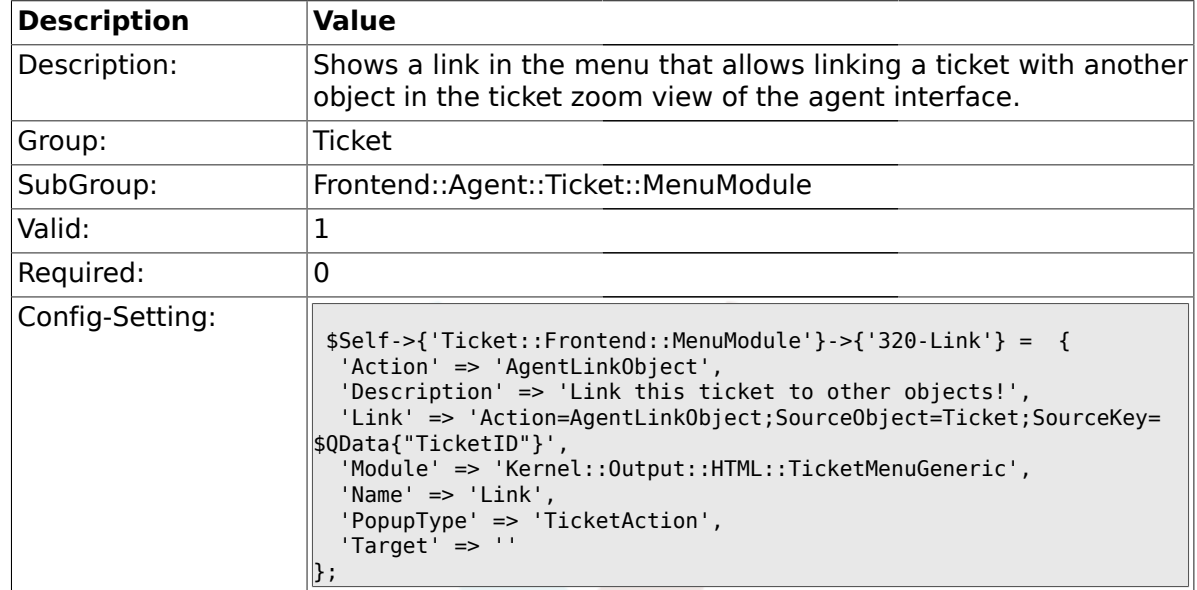

#### **2.26.7. Ticket::Frontend::MenuModule###320-Link**

#### **2.26.8. Ticket::Frontend::MenuModule###400-Owner**

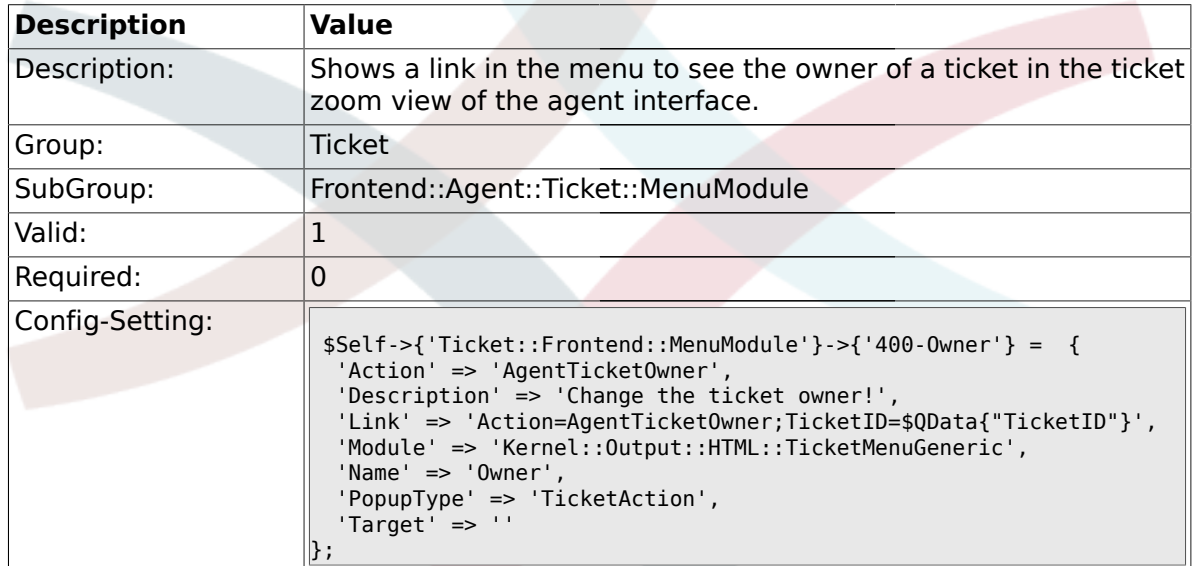

## **2.26.9. Ticket::Frontend::MenuModule###410-Responsible**

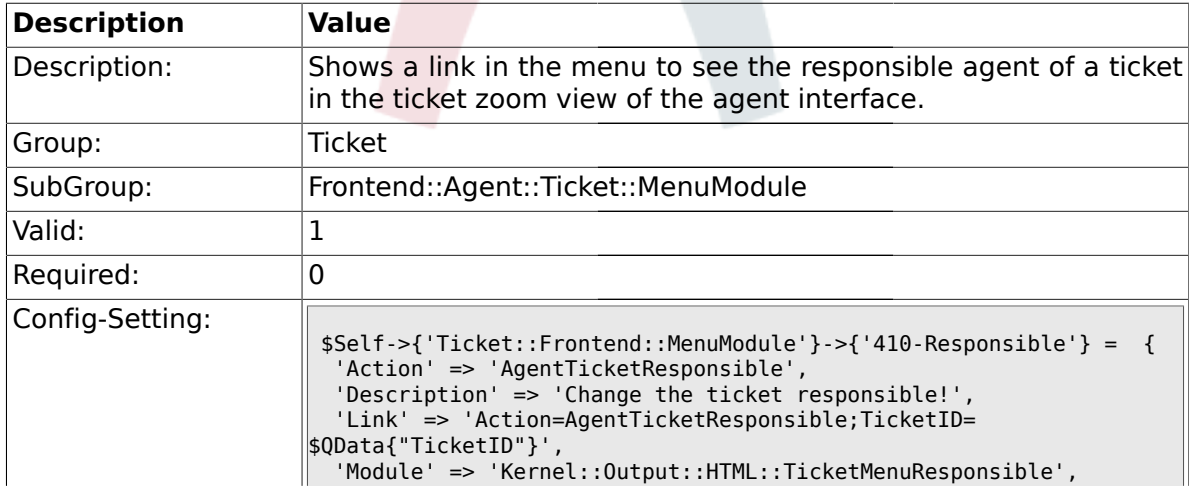

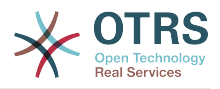

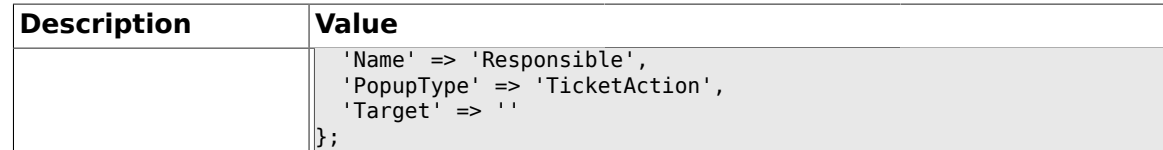

#### **2.26.10. Ticket::Frontend::MenuModule###420-Customer**

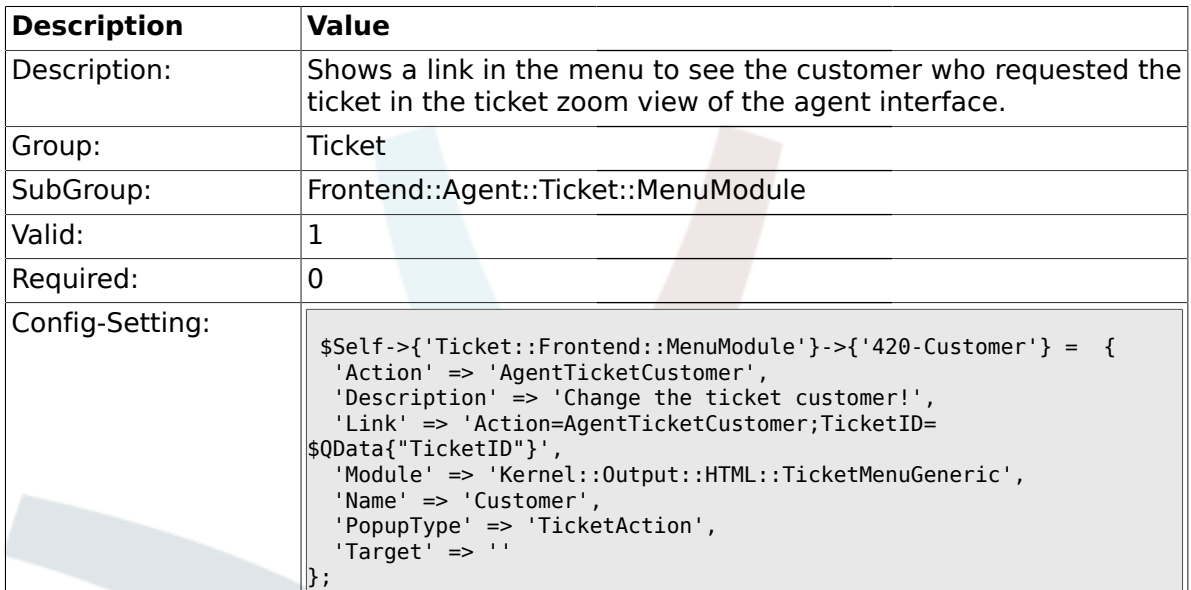

## **2.26.11. Ticket::Frontend::MenuModule###420-Note**

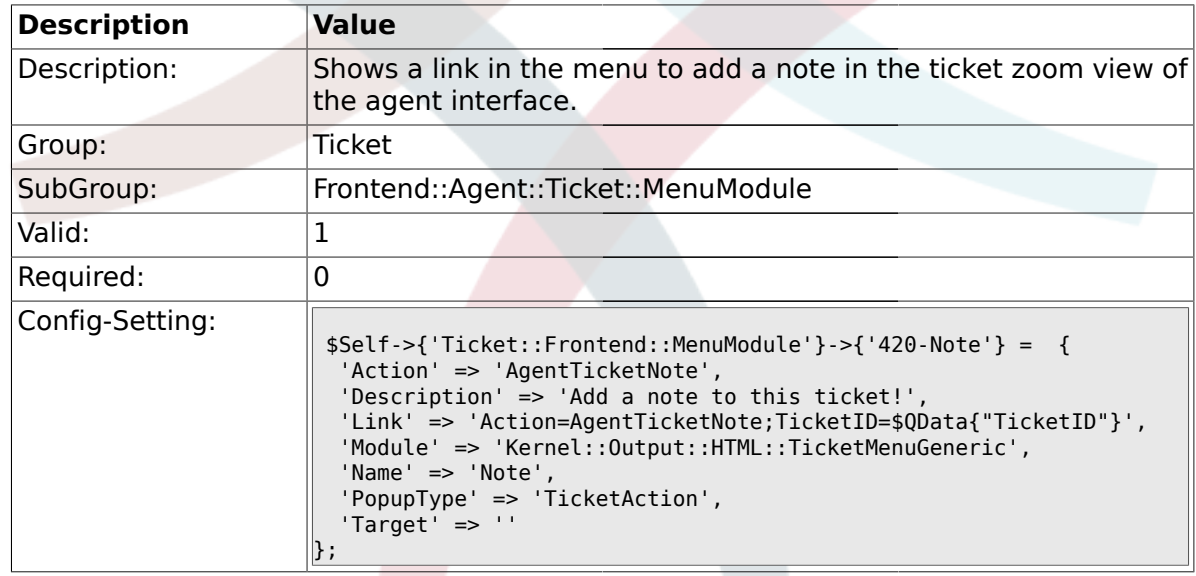

# **2.26.12. Ticket::Frontend::MenuModule###430-Merge**

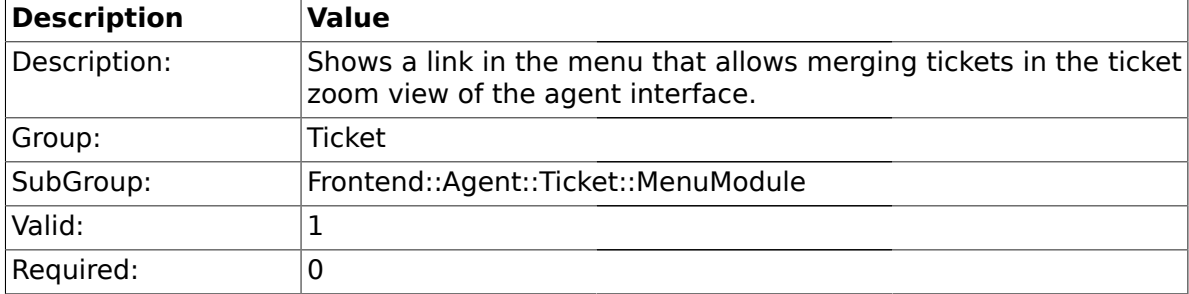

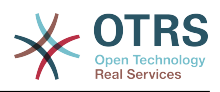

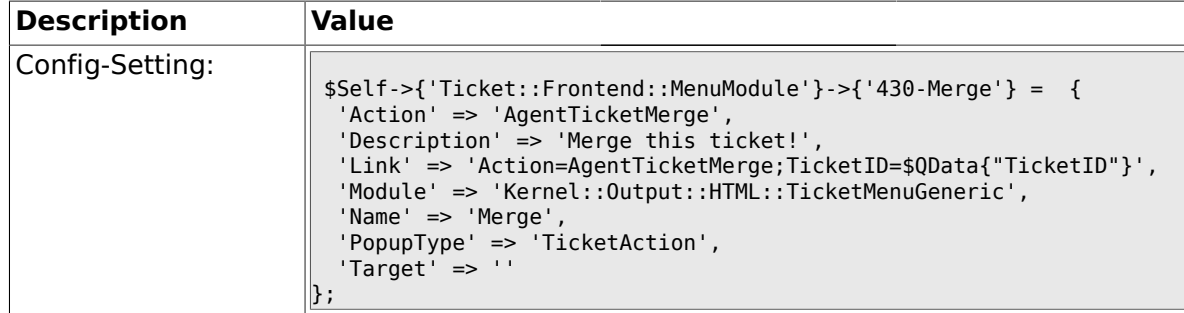

#### **2.26.13. Ticket::Frontend::MenuModule###440-Pending**

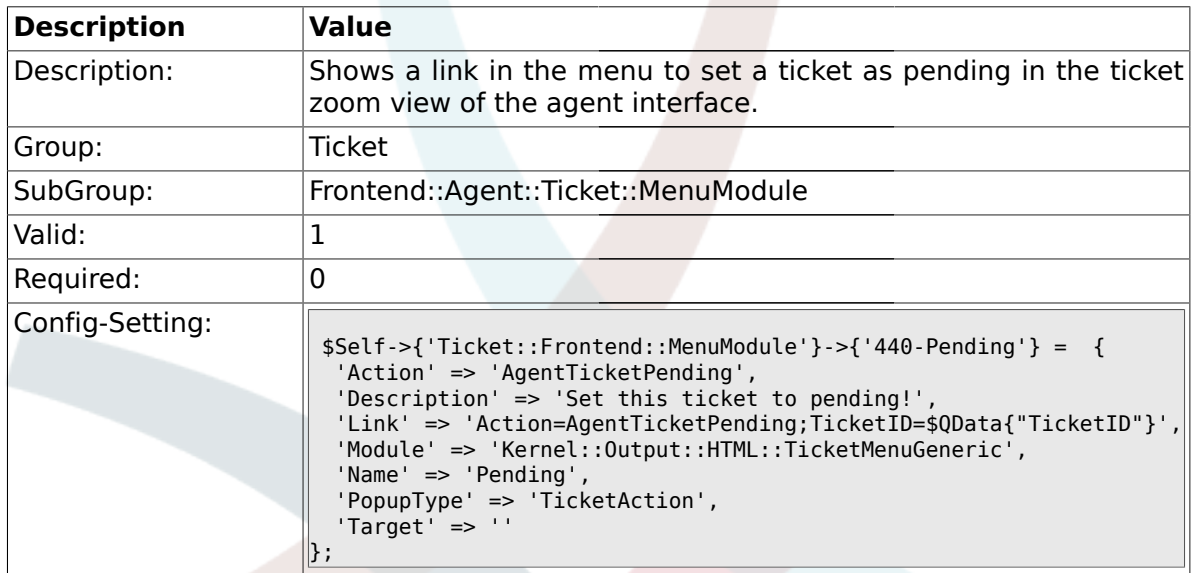

#### **2.26.14. Ticket::Frontend::MenuModule###448-Watch**

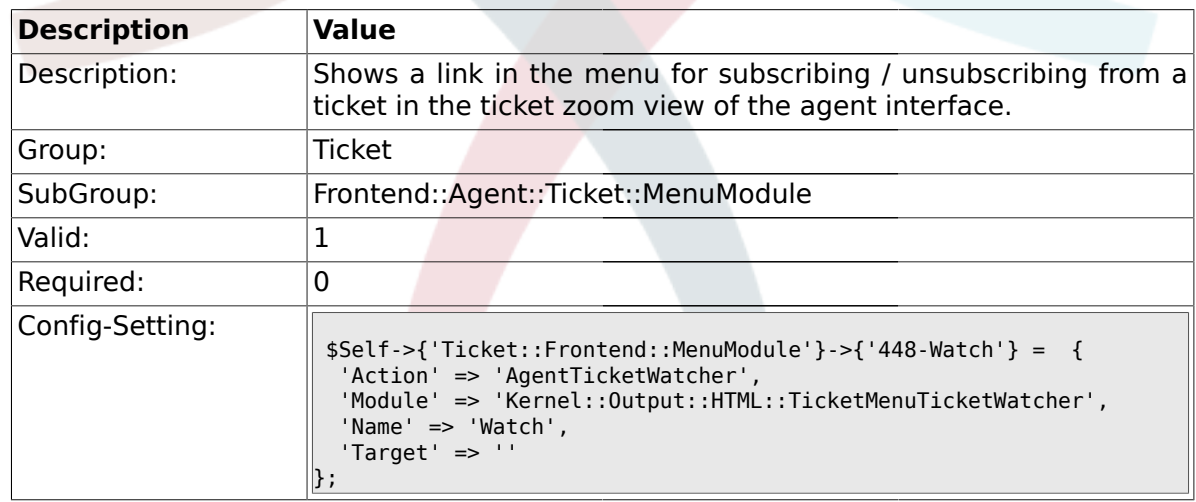

### **2.26.15. Ticket::Frontend::MenuModule###450-Close**

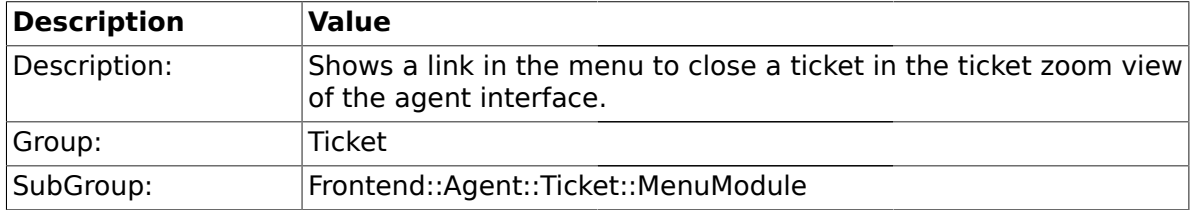

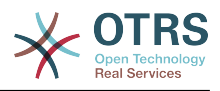

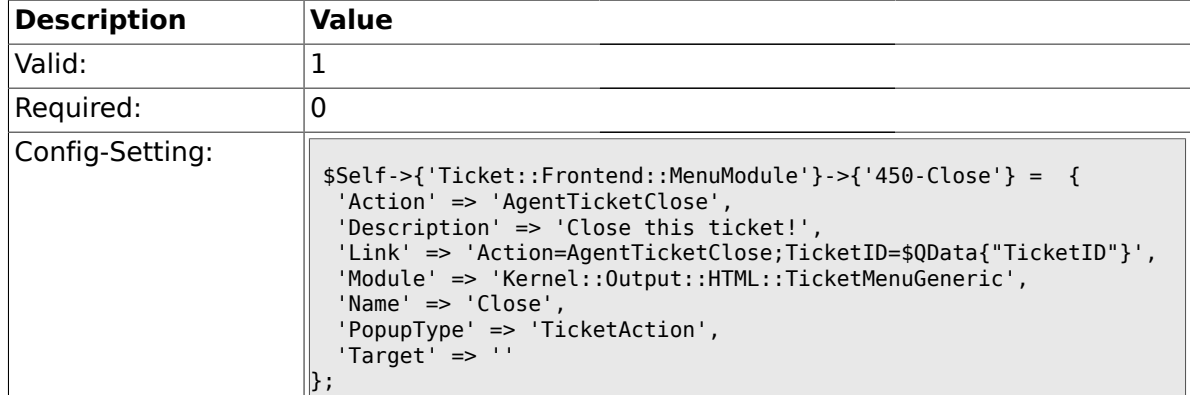

# **2.26.16. Ticket::Frontend::MenuModule###460-Delete**

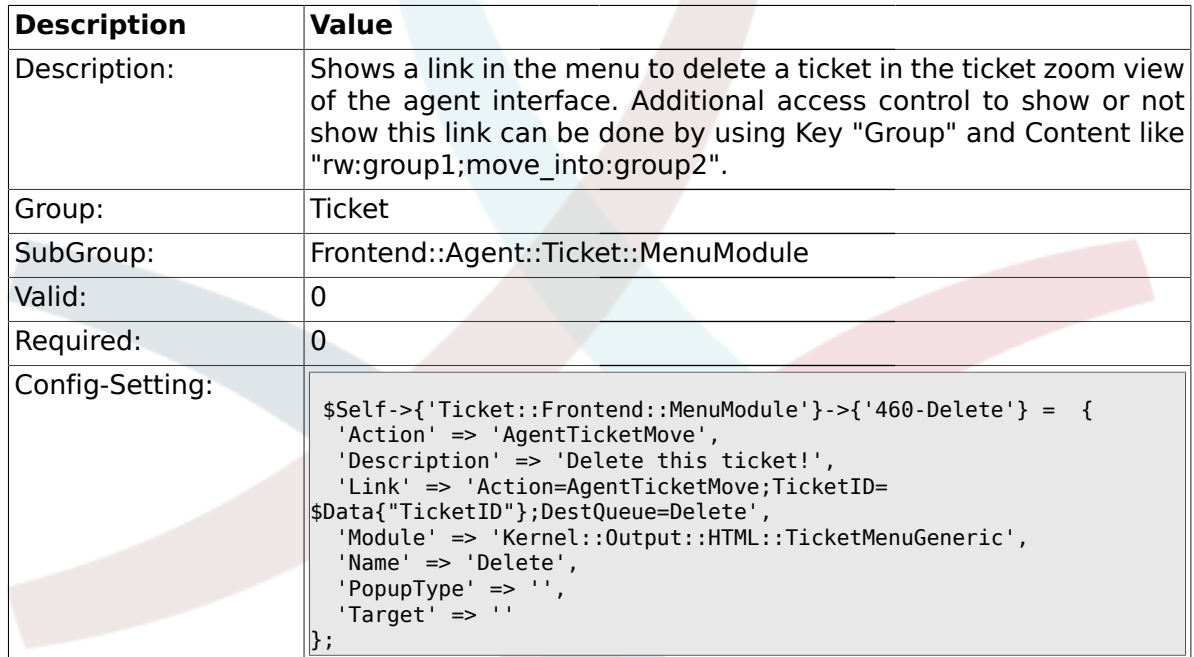

# **2.26.17. Ticket::Frontend::MenuModule###470-Spam**

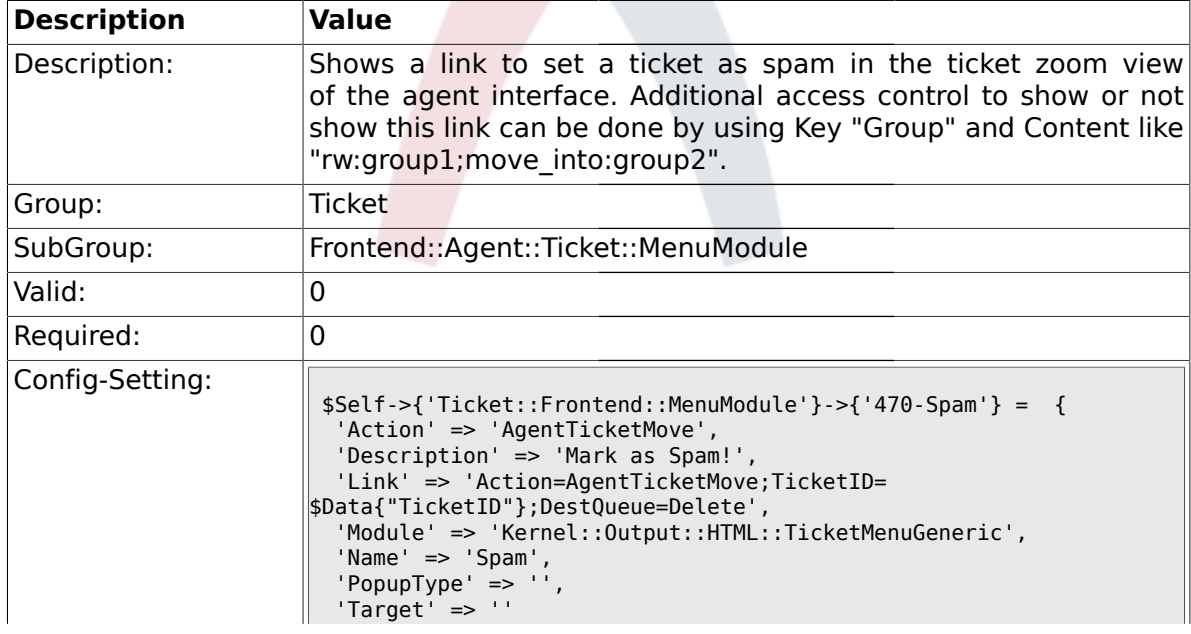

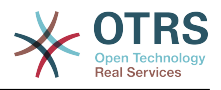

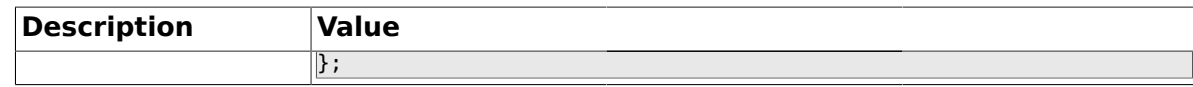

#### **2.27. Frontend::Agent::Ticket::MenuModulePre**

#### **2.27.1. Ticket::Frontend::PreMenuModule###100-Lock**

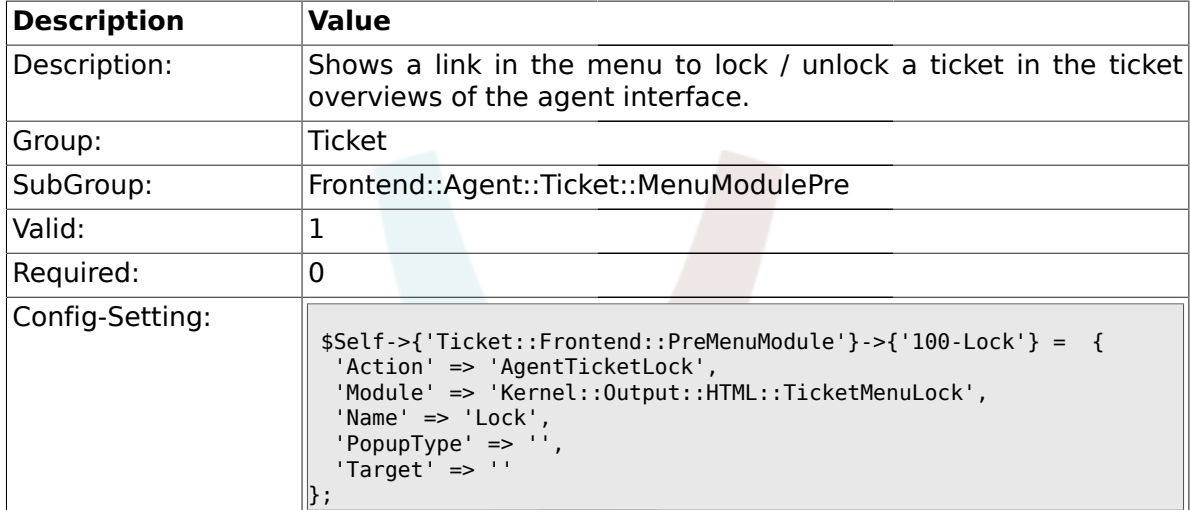

### **2.27.2. Ticket::Frontend::PreMenuModule###200-Zoom**

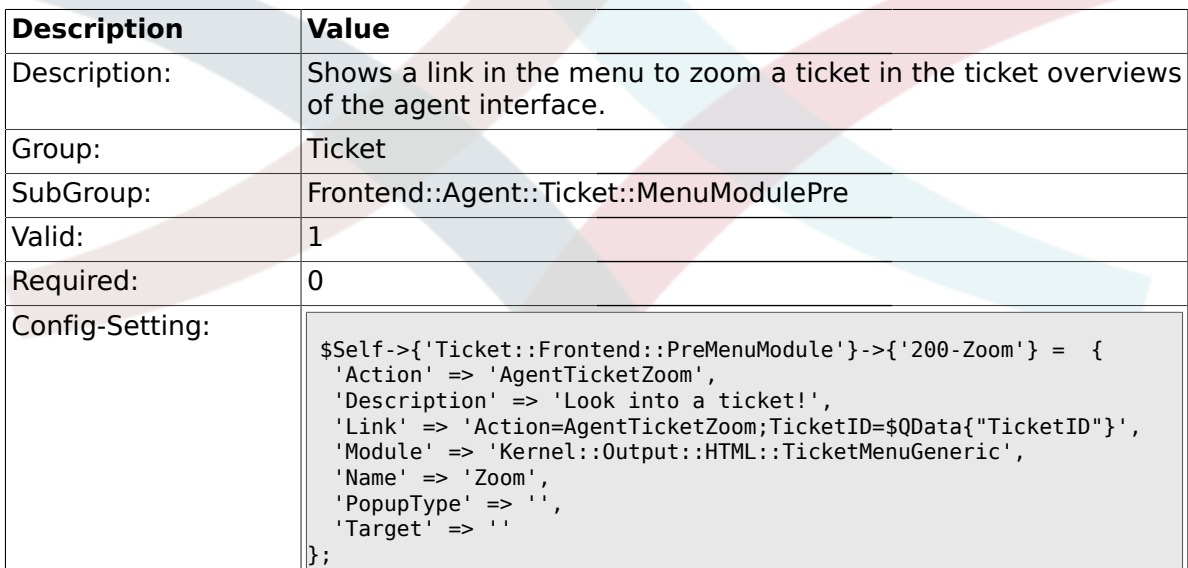

## **2.27.3. Ticket::Frontend::PreMenuModule###210-History**

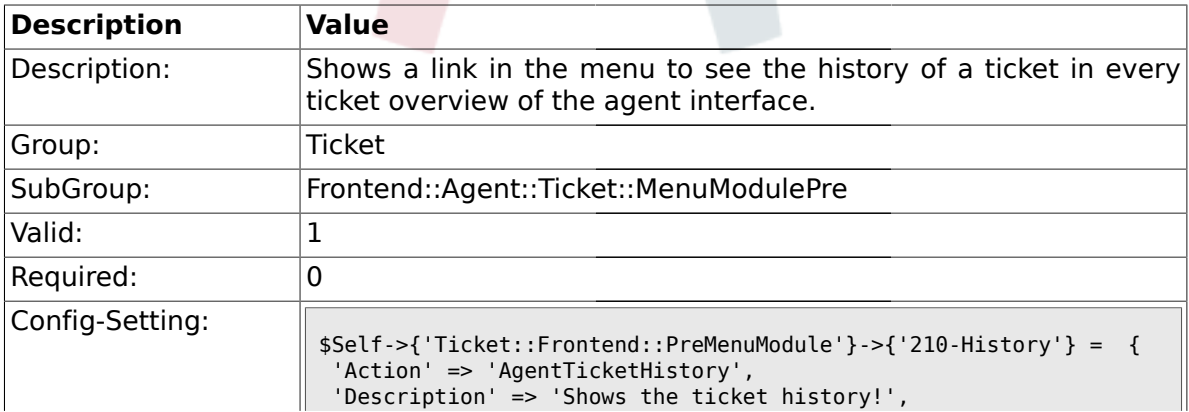

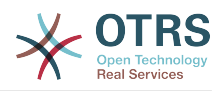

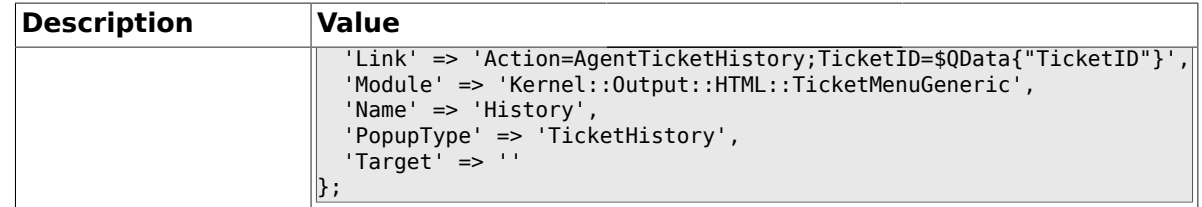

## **2.27.4. Ticket::Frontend::PreMenuModule###300-Priority**

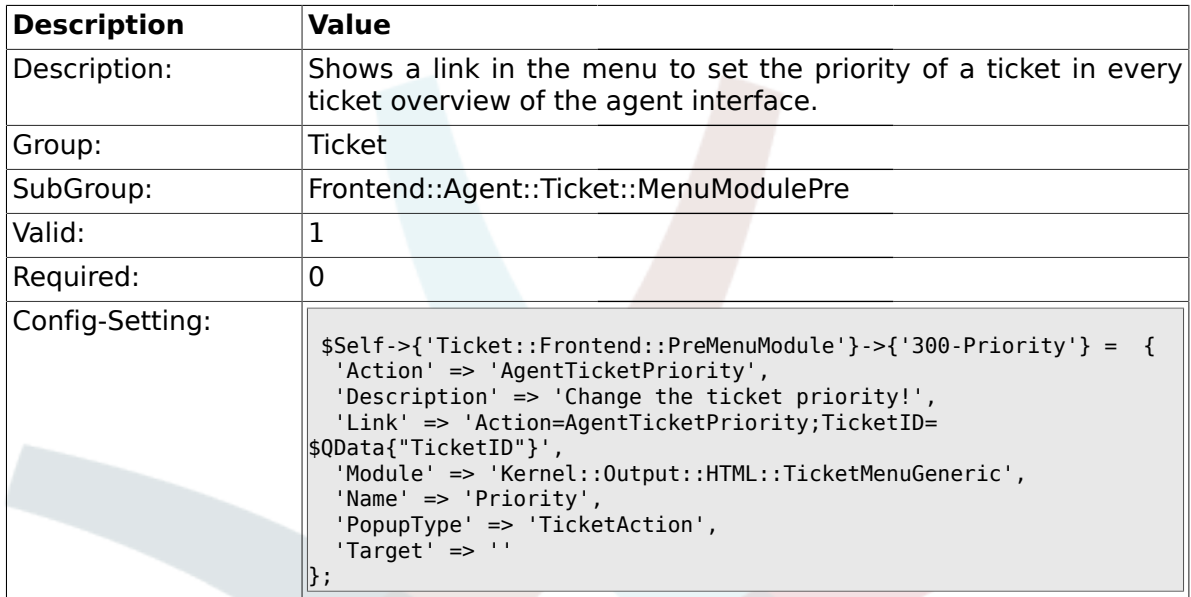

#### **2.27.5. Ticket::Frontend::PreMenuModule###420-Note**

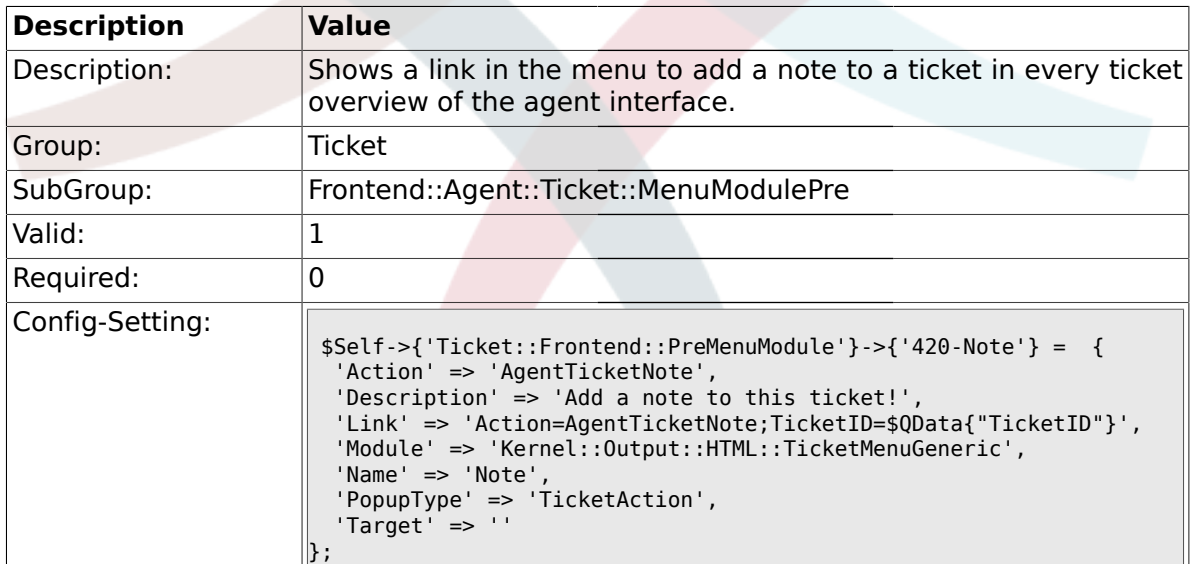

### **2.27.6. Ticket::Frontend::PreMenuModule###440-Close**

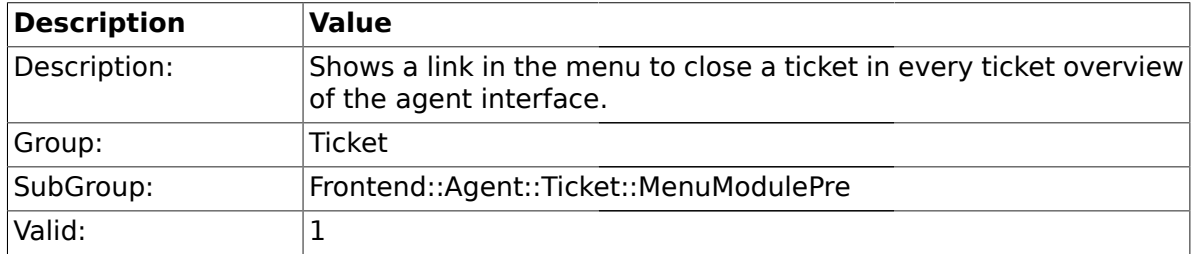

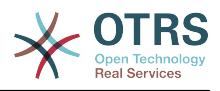

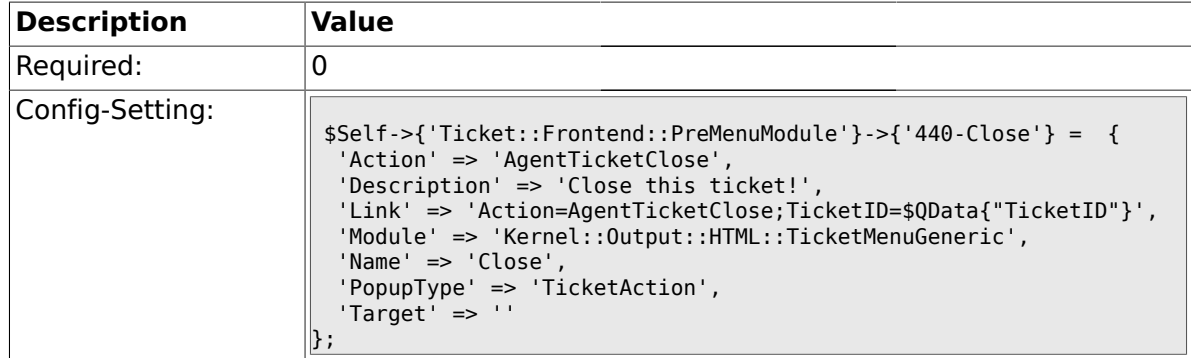

#### **2.27.7. Ticket::Frontend::PreMenuModule###445-Move**

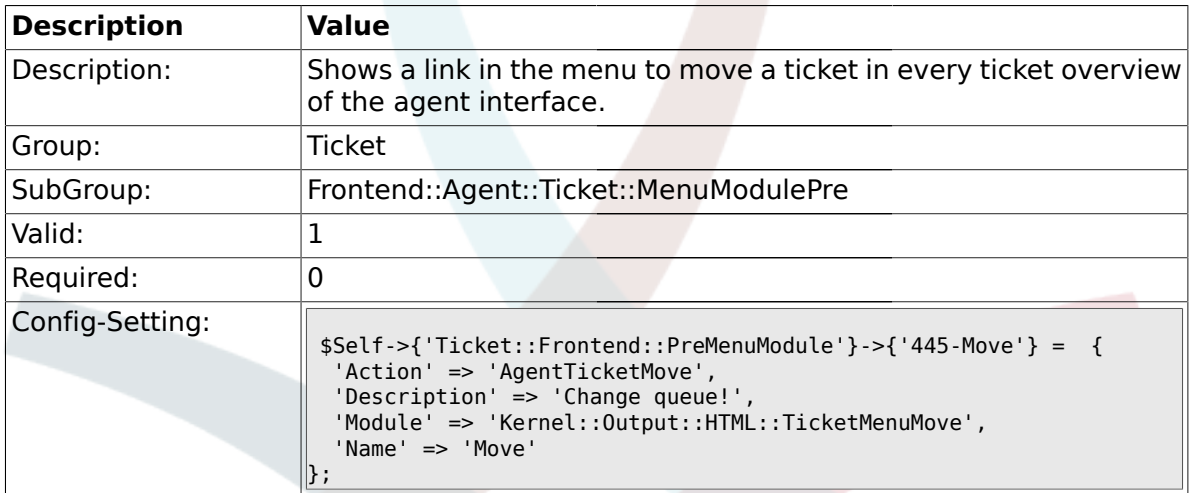

### **2.27.8. Ticket::Frontend::PreMenuModule###450-Delete**

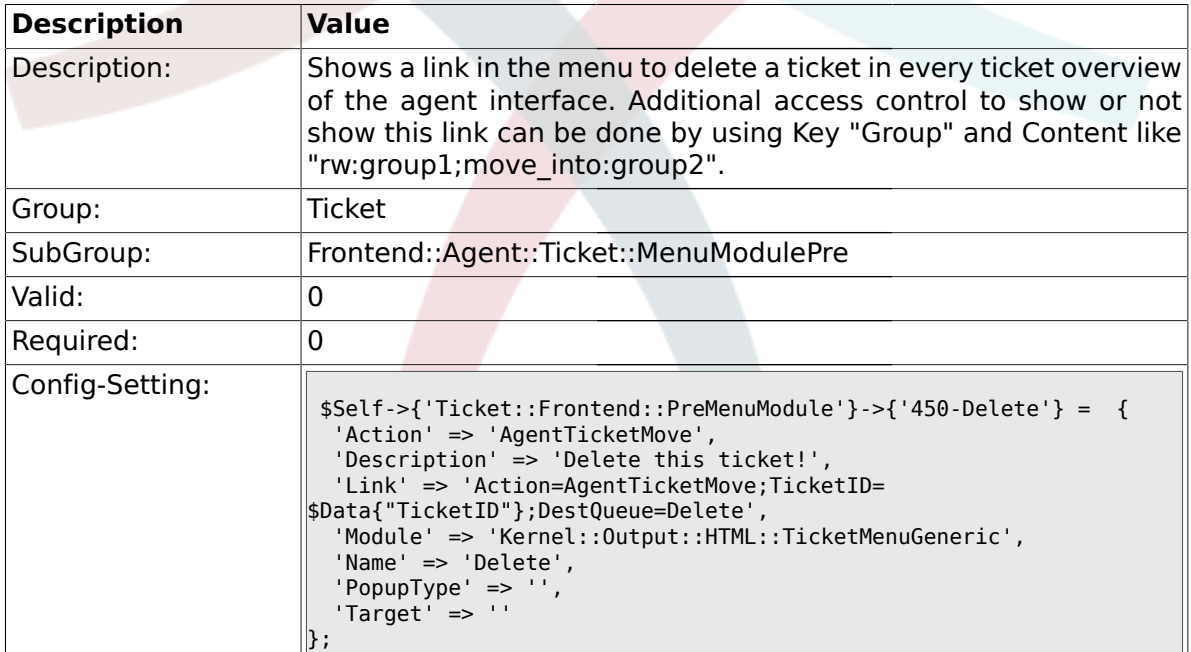

## **2.27.9. Ticket::Frontend::PreMenuModule###460-Spam**

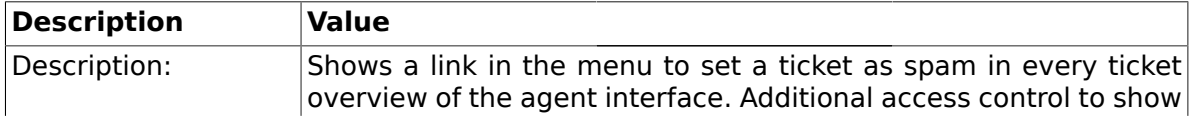

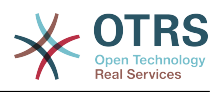

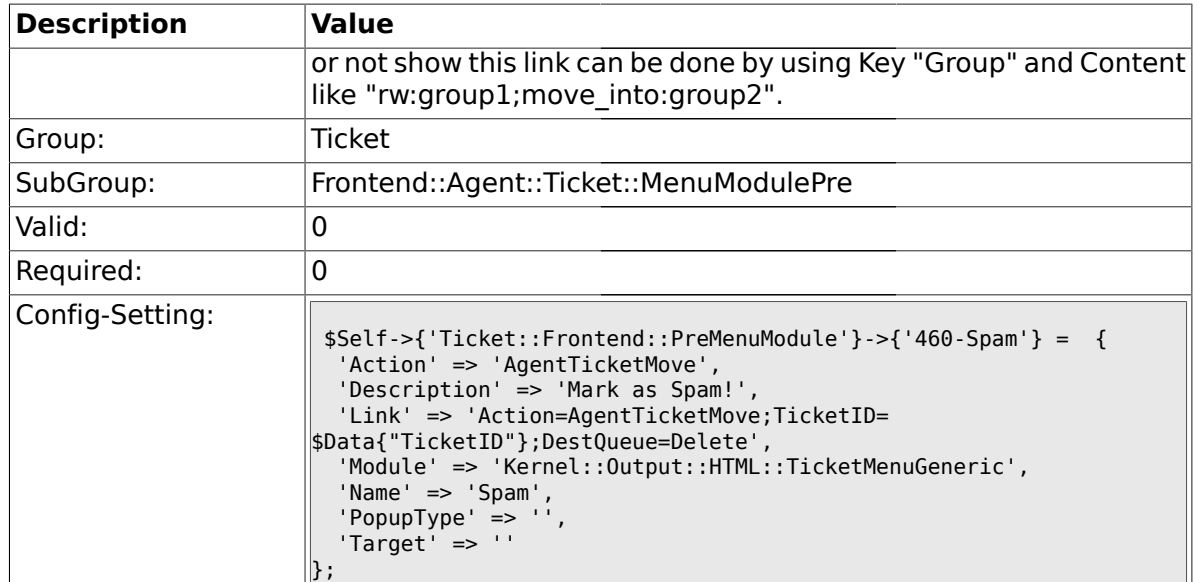

### **2.28. Frontend::Agent::Ticket::ViewBounce**

# **2.28.1. Ticket::Frontend::AgentTicketBounce###Permission**

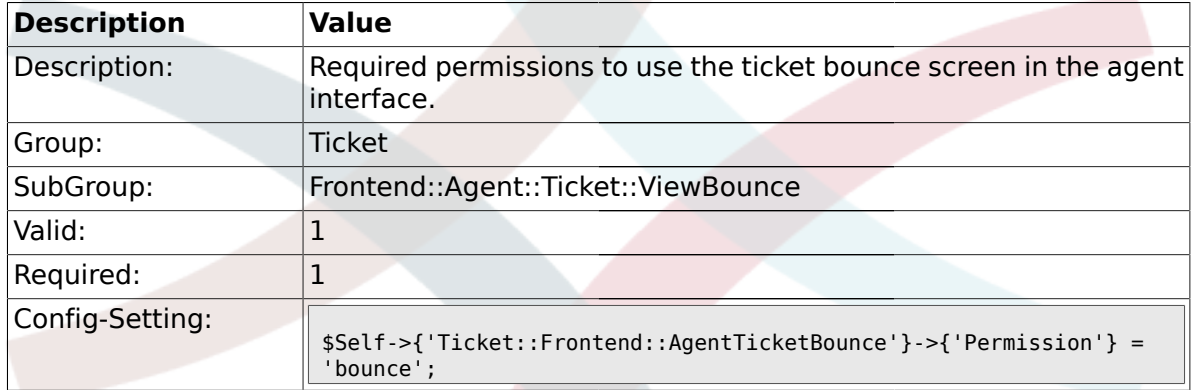

# **2.28.2. Ticket::Frontend::AgentTicketBounce###RequiredLock**

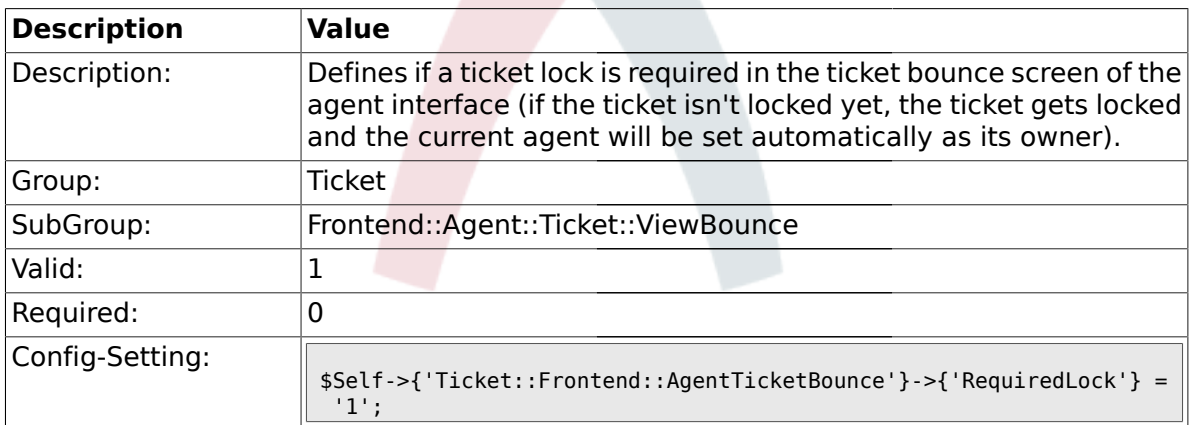

## **2.28.3. Ticket::Frontend::AgentTicketBounce###StateDefault**

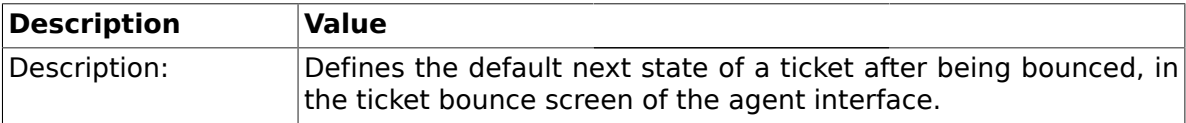

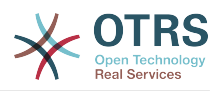

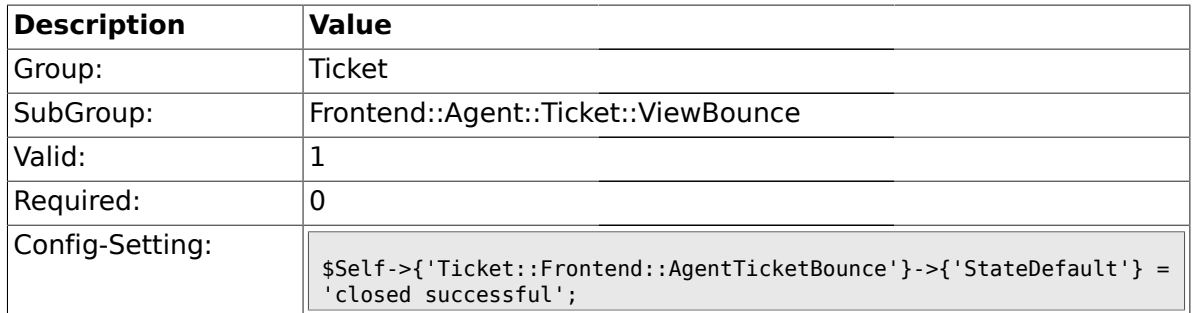

# **2.28.4. Ticket::Frontend::AgentTicketBounce###StateType**

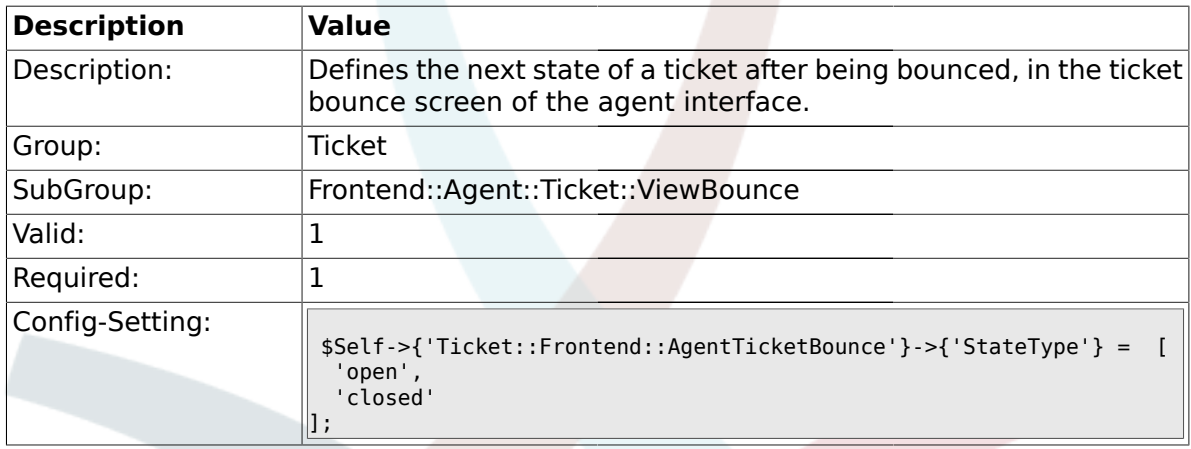

# **2.28.5. Ticket::Frontend::BounceText**

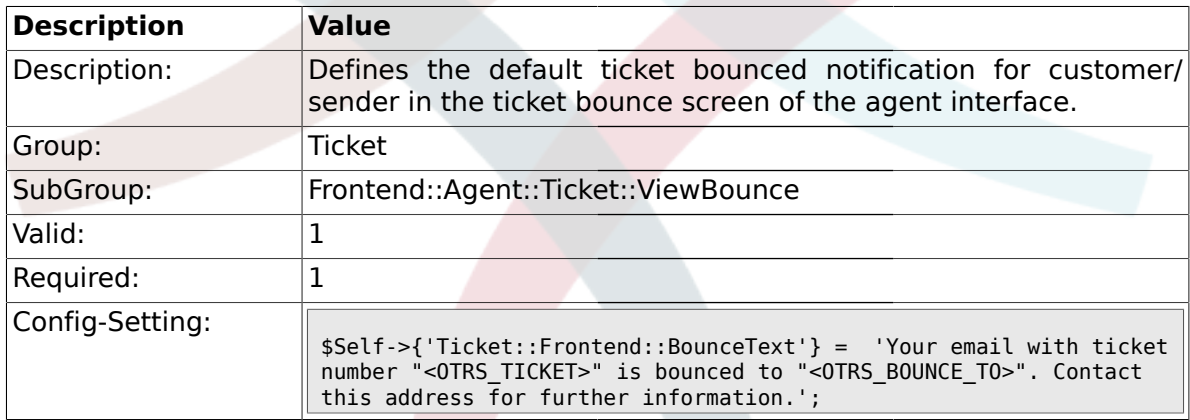

## **2.29. Frontend::Agent::Ticket::ViewBulk**

# **2.29.1. Ticket::Frontend::AgentTicketBulk###RequiredLock**

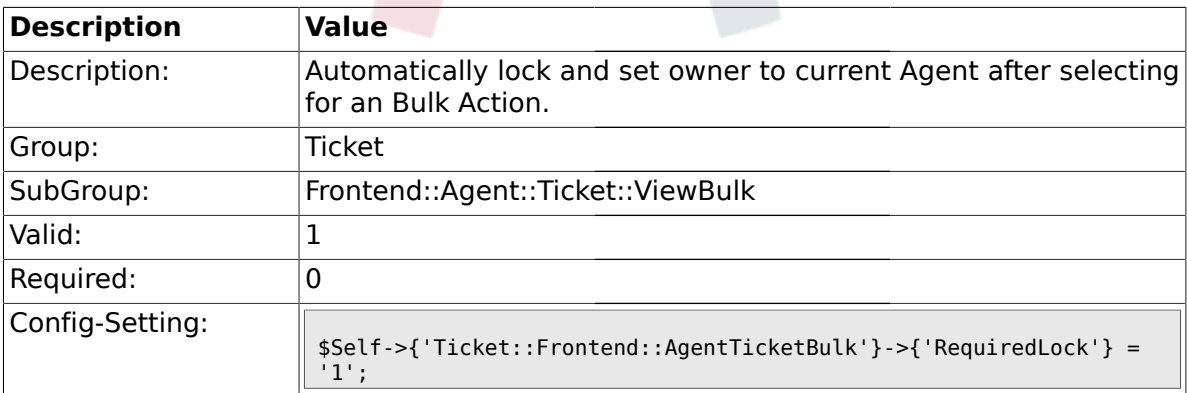

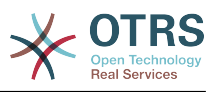

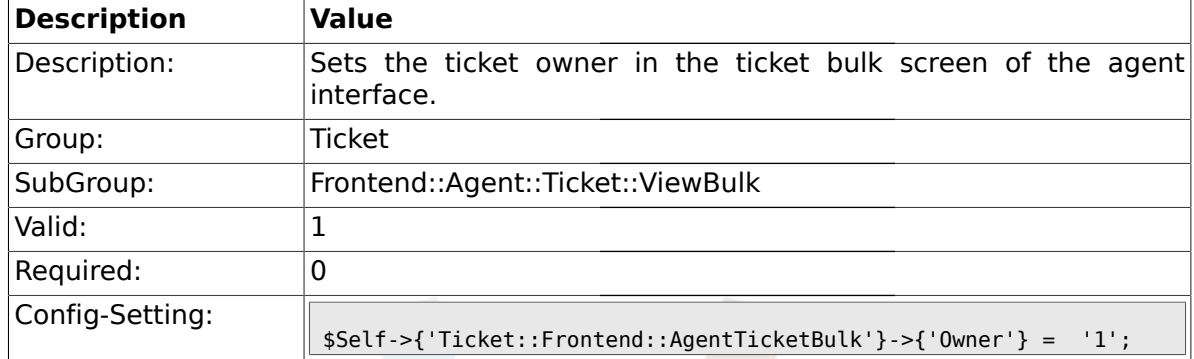

#### **2.29.2. Ticket::Frontend::AgentTicketBulk###Owner**

### **2.29.3. Ticket::Frontend::AgentTicketBulk###Responsible**

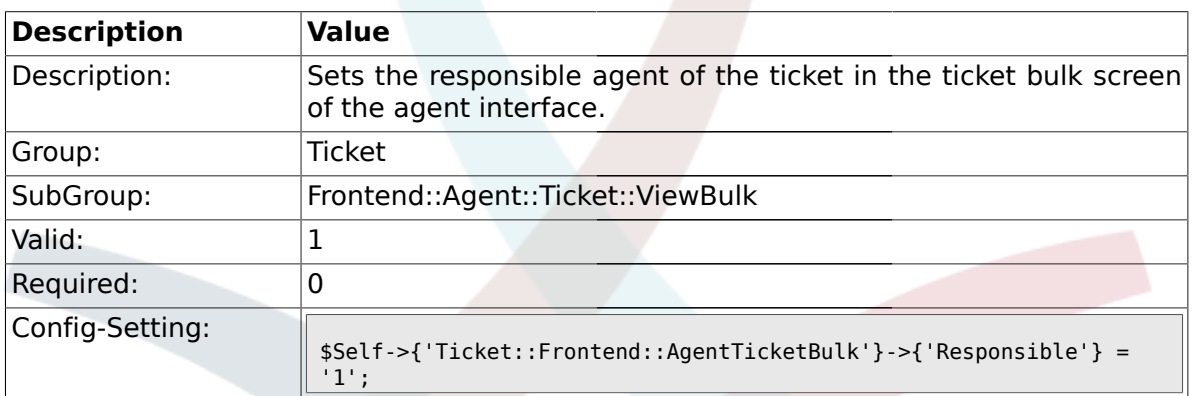

## **2.29.4. Ticket::Frontend::AgentTicketBulk###State**

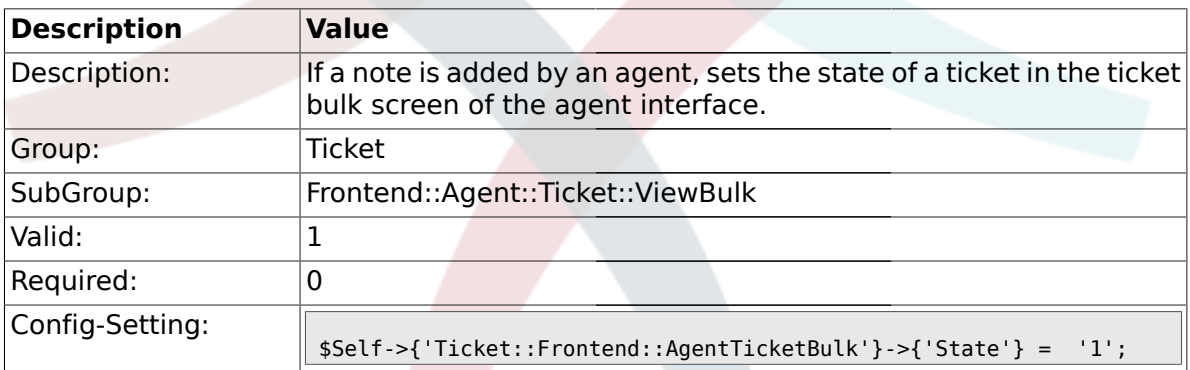

# **2.29.5. Ticket::Frontend::AgentTicketBulk###StateType**

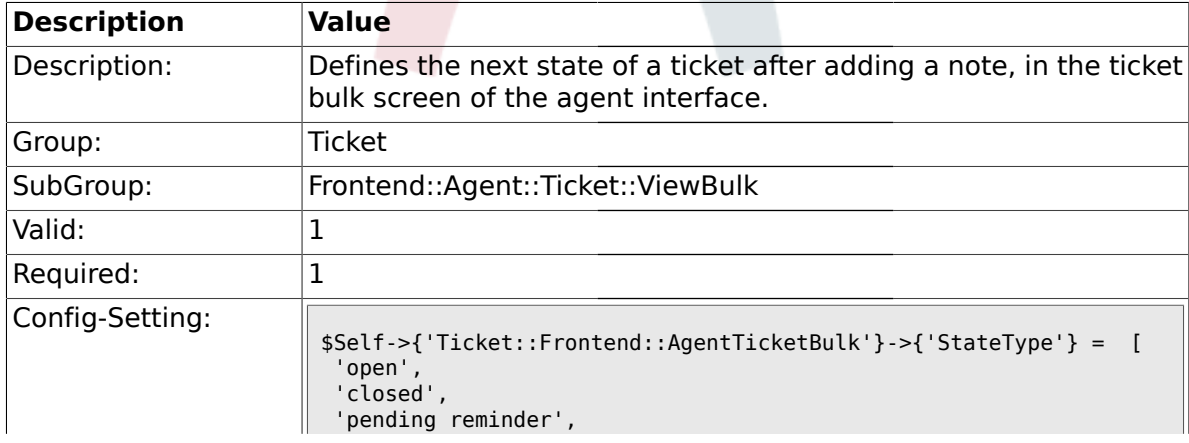

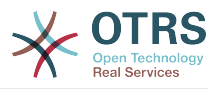

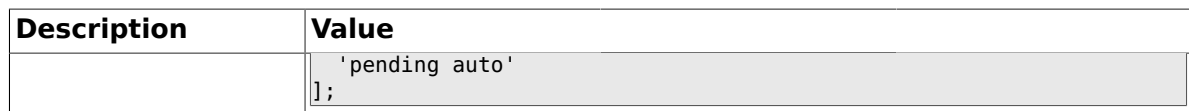

#### **2.29.6. Ticket::Frontend::AgentTicketBulk###StateDefault**

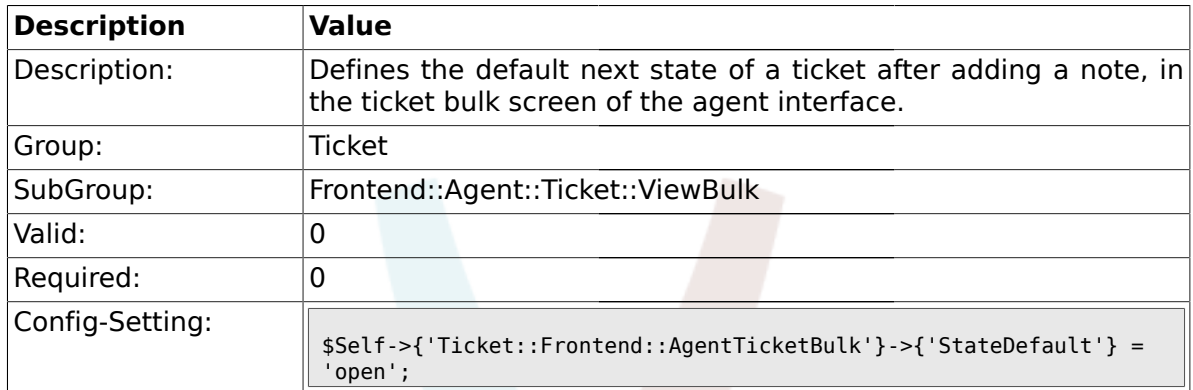

### **2.29.7. Ticket::Frontend::AgentTicketBulk###Priority**

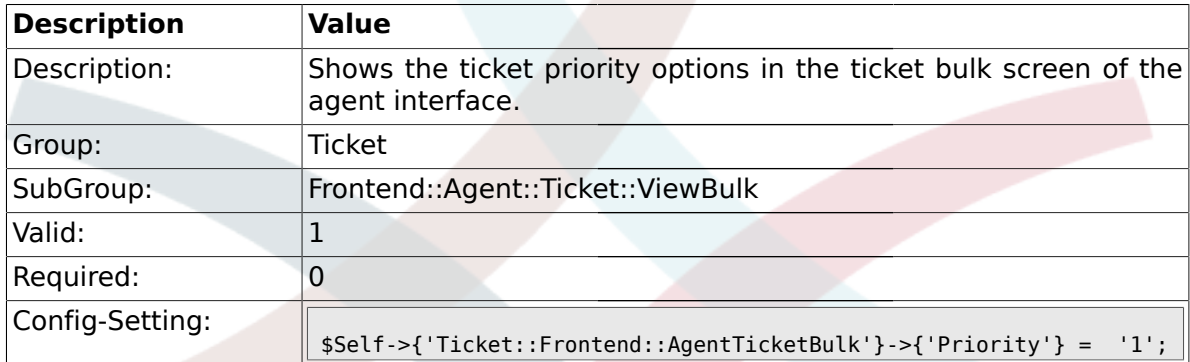

# **2.29.8. Ticket::Frontend::AgentTicketBulk###PriorityDefault**

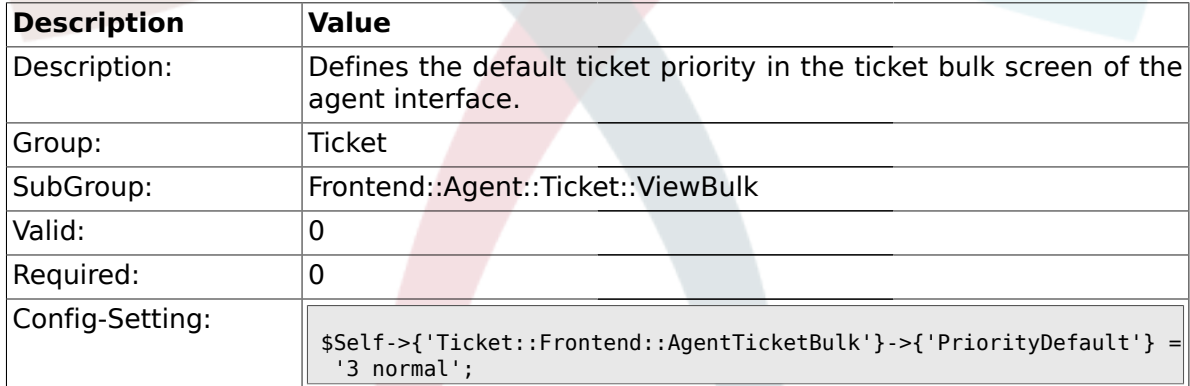

# **2.29.9. Ticket::Frontend::AgentTicketBulk###ArticleTypeDefault**

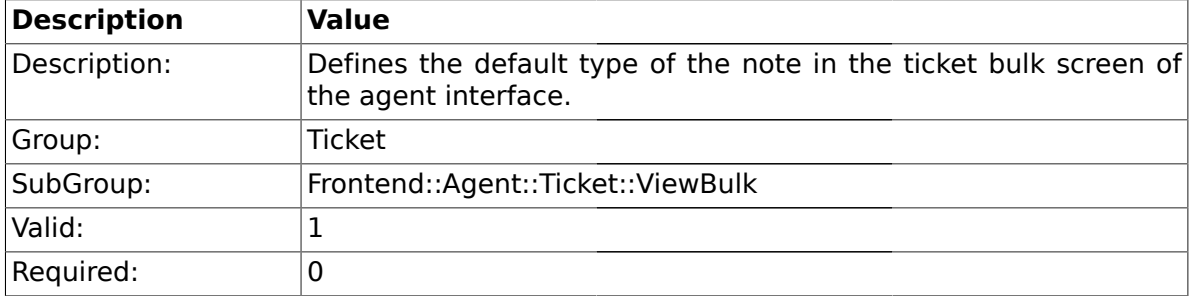

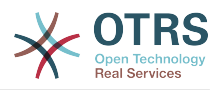

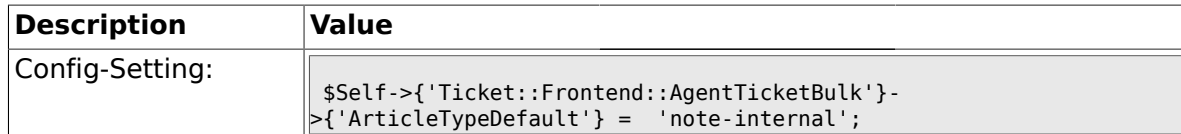

#### **2.29.10. Ticket::Frontend::AgentTicketBulk###ArticleTypes**

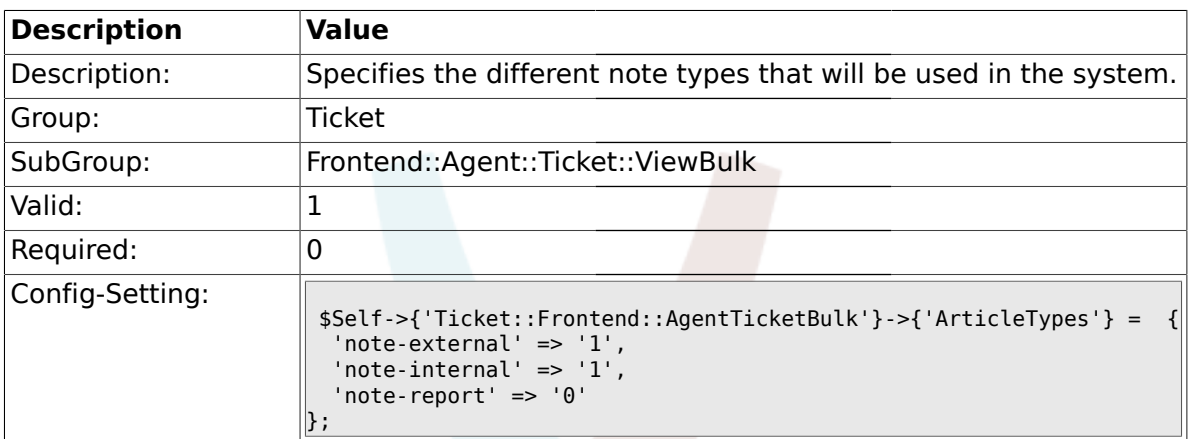

#### **2.30. Frontend::Agent::Ticket::ViewClose**

#### **2.30.1. Ticket::Frontend::AgentTicketClose###Permission**

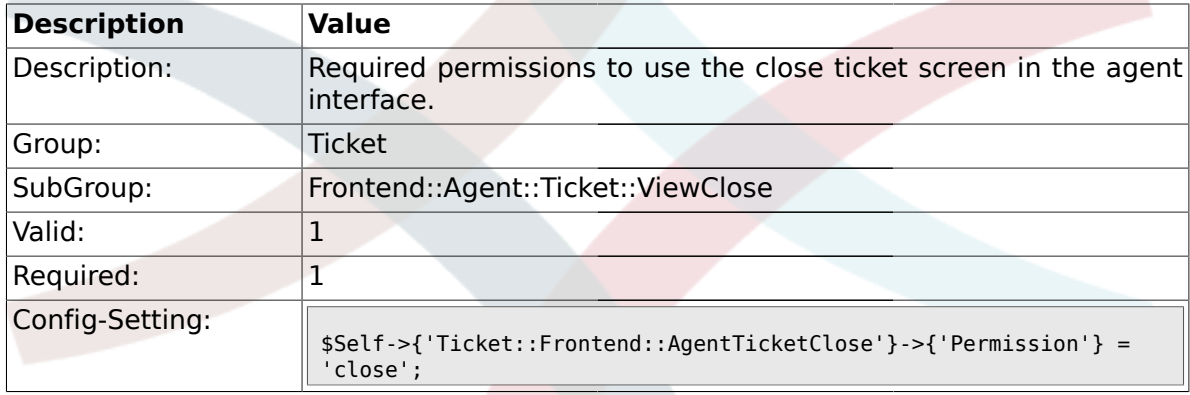

## **2.30.2. Ticket::Frontend::AgentTicketClose###RequiredLock**

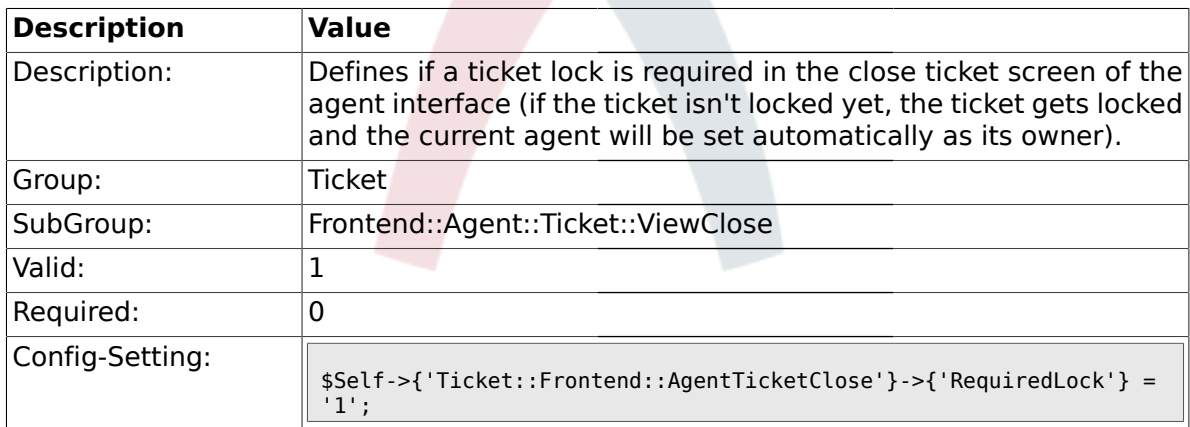

#### **2.30.3. Ticket::Frontend::AgentTicketClose###TicketType**

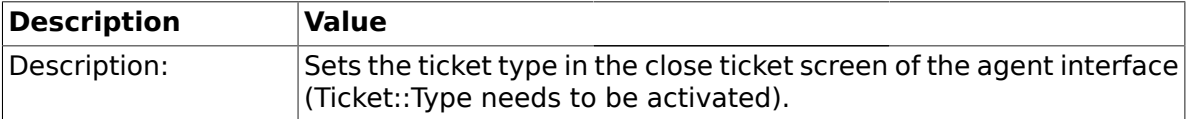

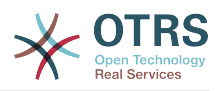

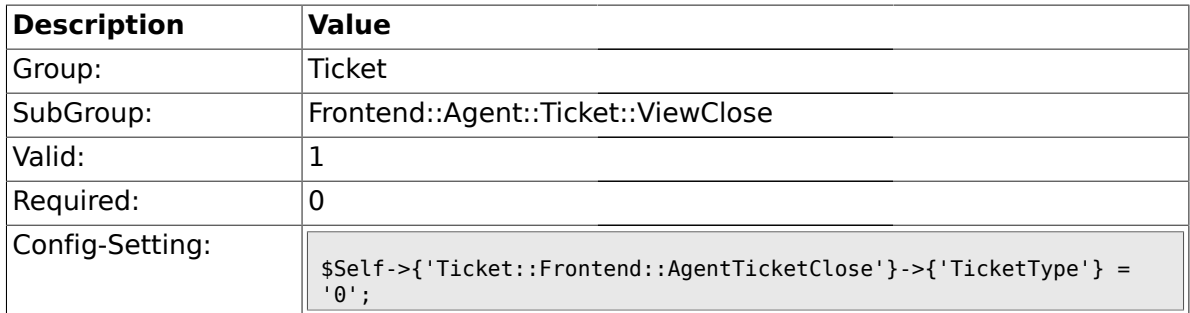

## **2.30.4. Ticket::Frontend::AgentTicketClose###Service**

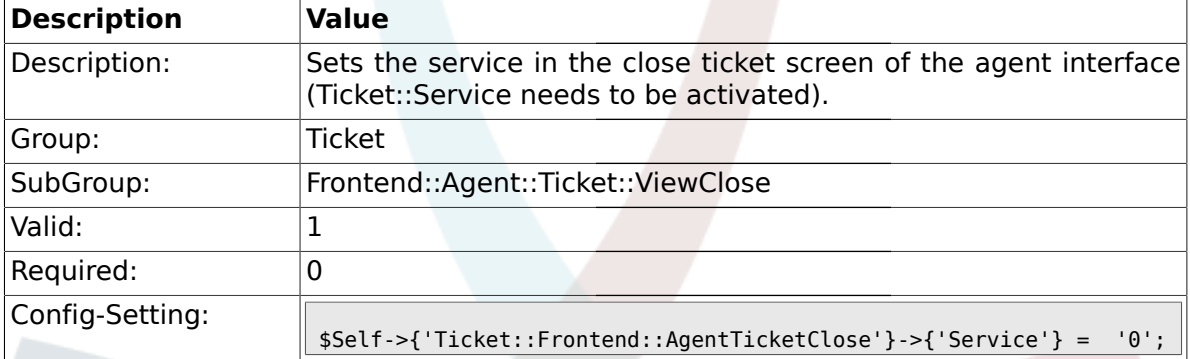

## **2.30.5. Ticket::Frontend::AgentTicketClose###Owner**

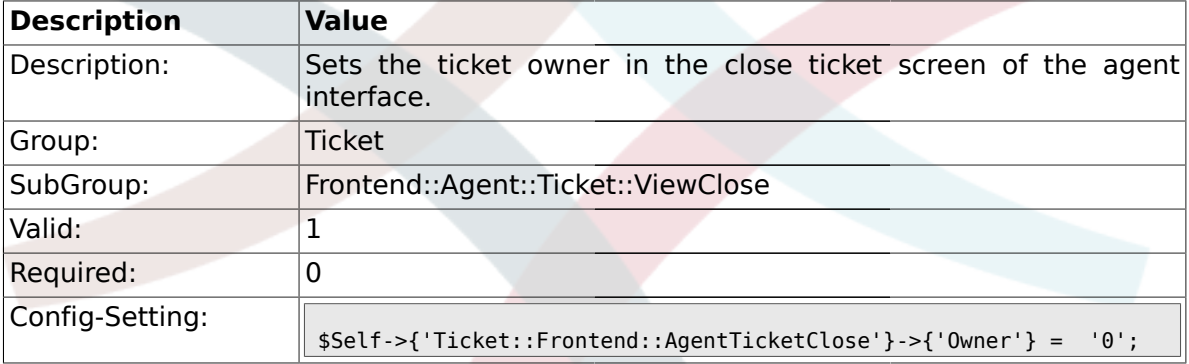

# **2.30.6. Ticket::Frontend::AgentTicketClose###OwnerMandatory**

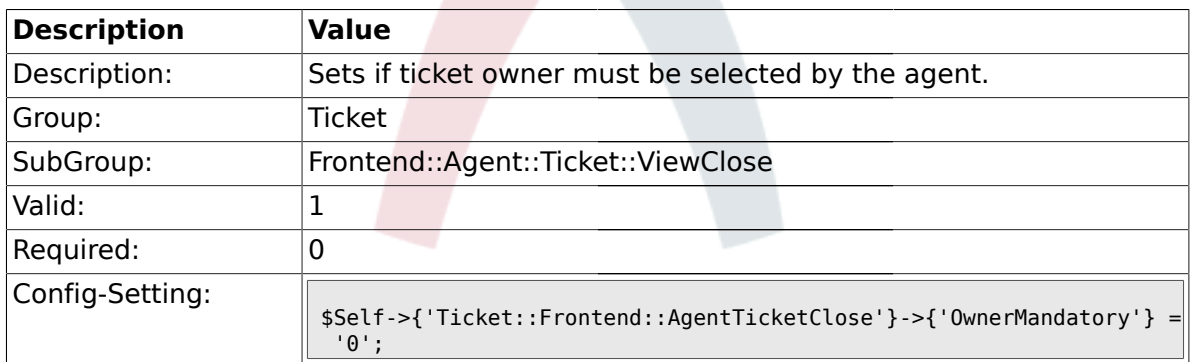

## **2.30.7. Ticket::Frontend::AgentTicketClose###Responsible**

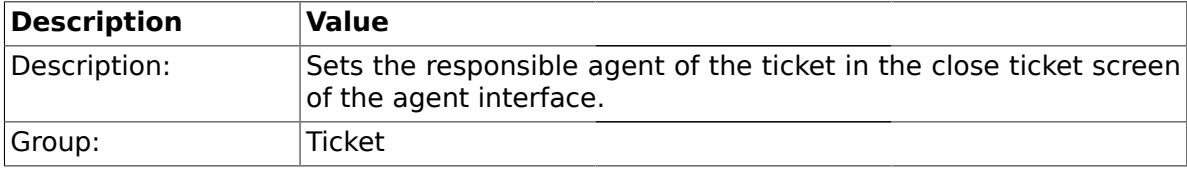

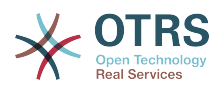

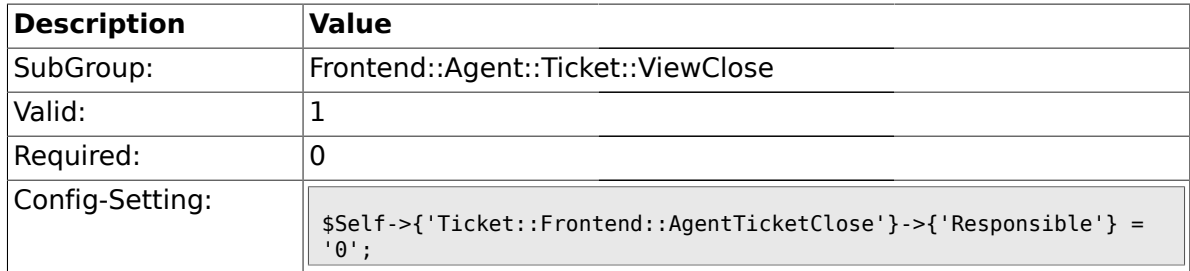

# **2.30.8. Ticket::Frontend::AgentTicketClose###State**

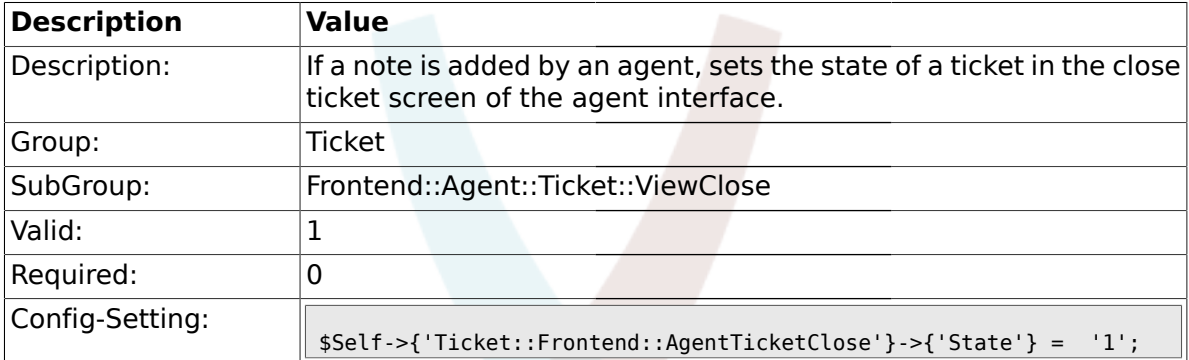

## **2.30.9. Ticket::Frontend::AgentTicketClose###StateType**

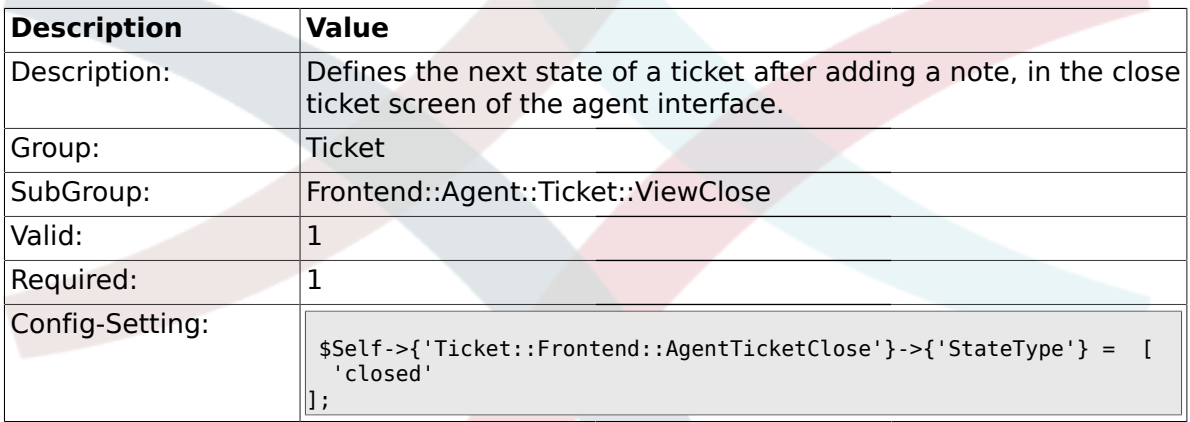

## **2.30.10. Ticket::Frontend::AgentTicketClose###StateDefault**

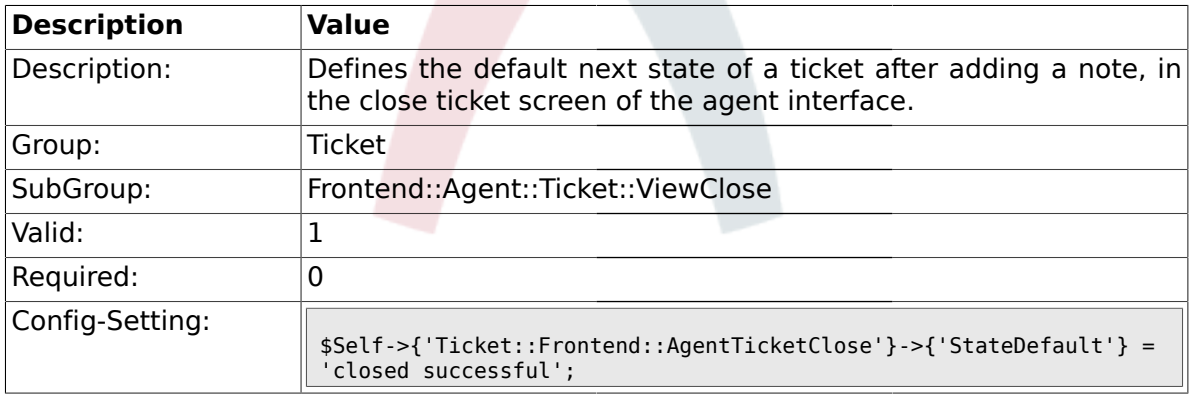

# **2.30.11. Ticket::Frontend::AgentTicketClose###Note**

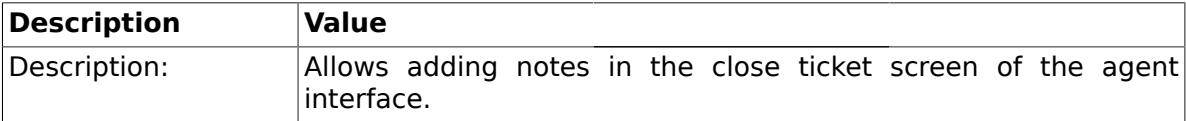

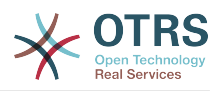

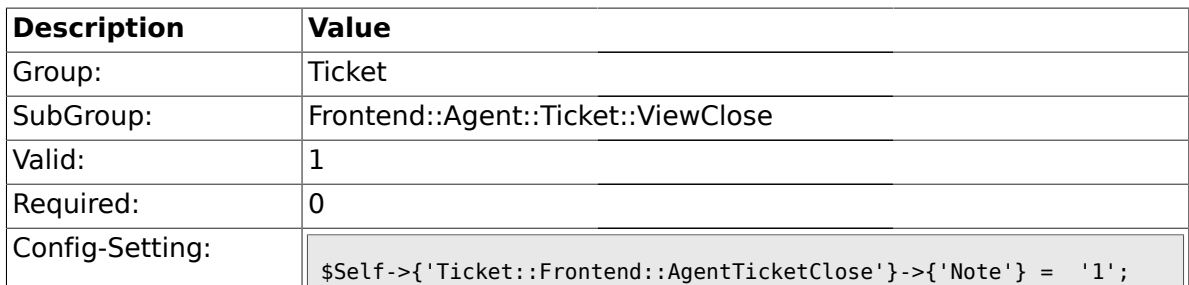

# **2.30.12. Ticket::Frontend::AgentTicketClose###Subject**

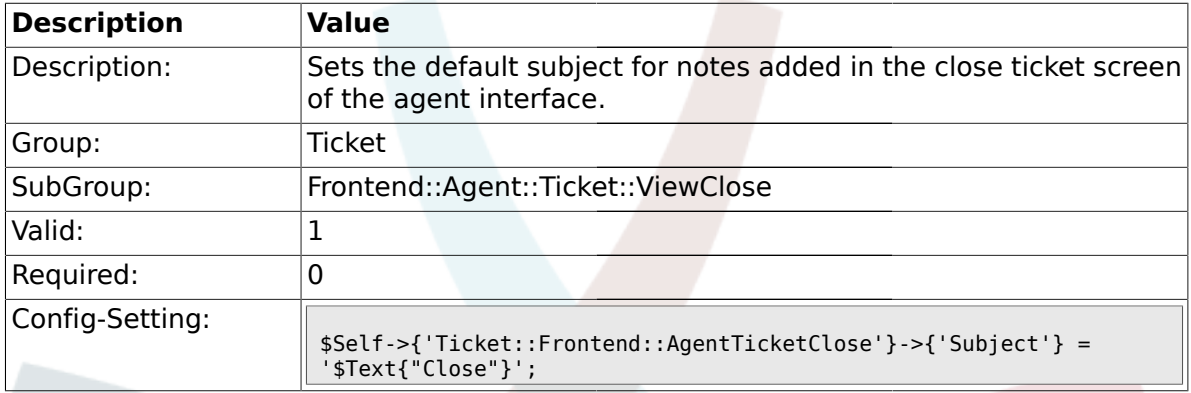

# **2.30.13. Ticket::Frontend::AgentTicketClose###Body**

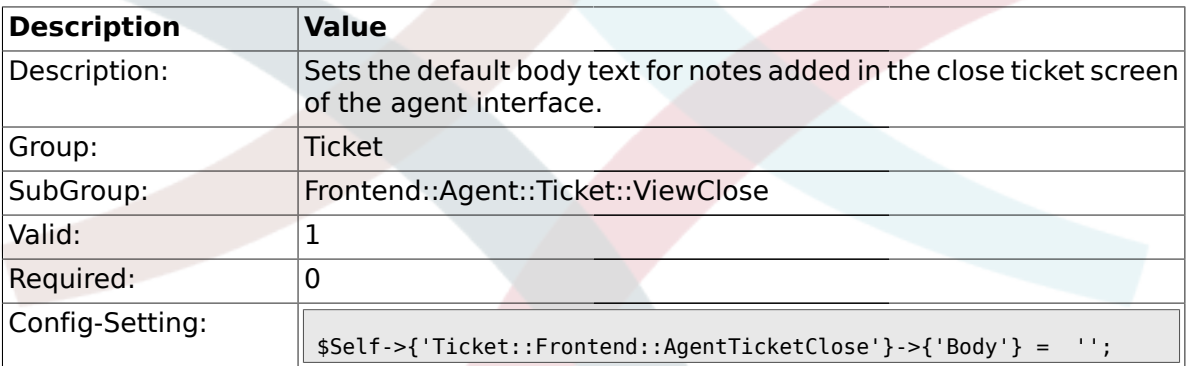

# **2.30.14. Ticket::Frontend::AgentTicketClose###InvolvedAgent**

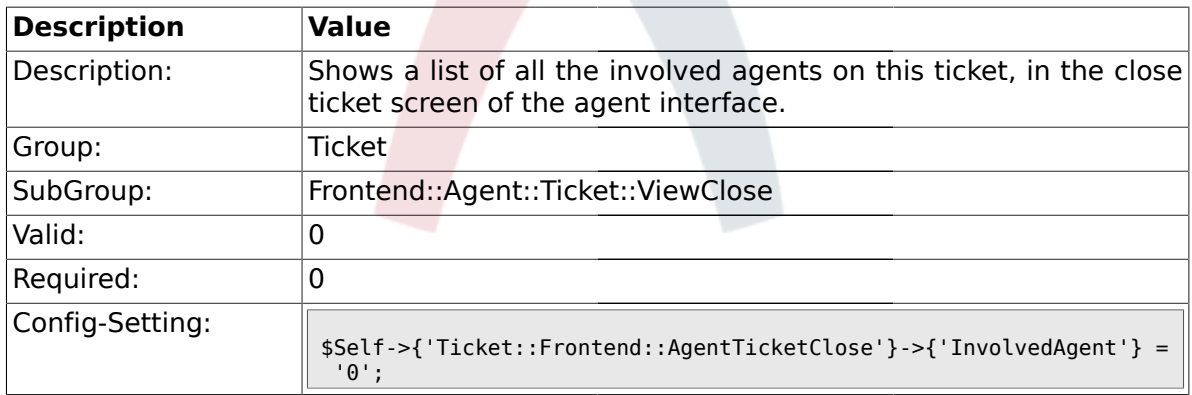

### **2.30.15. Ticket::Frontend::AgentTicketClose###InformAgent**

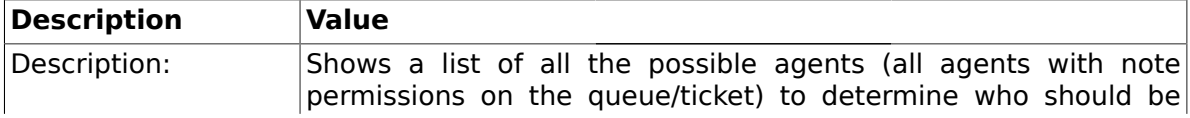

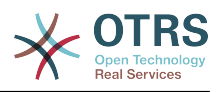

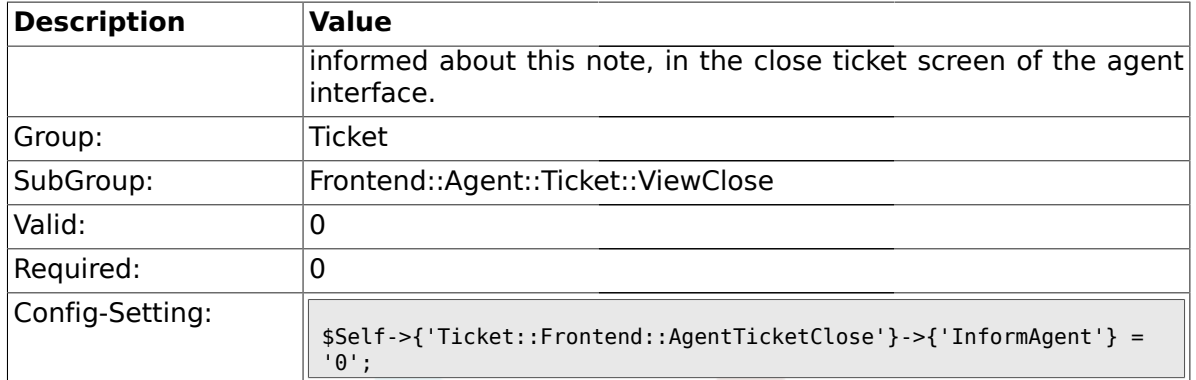

## **2.30.16. Ticket::Frontend::AgentTicketClose###ArticleTypeDefault**

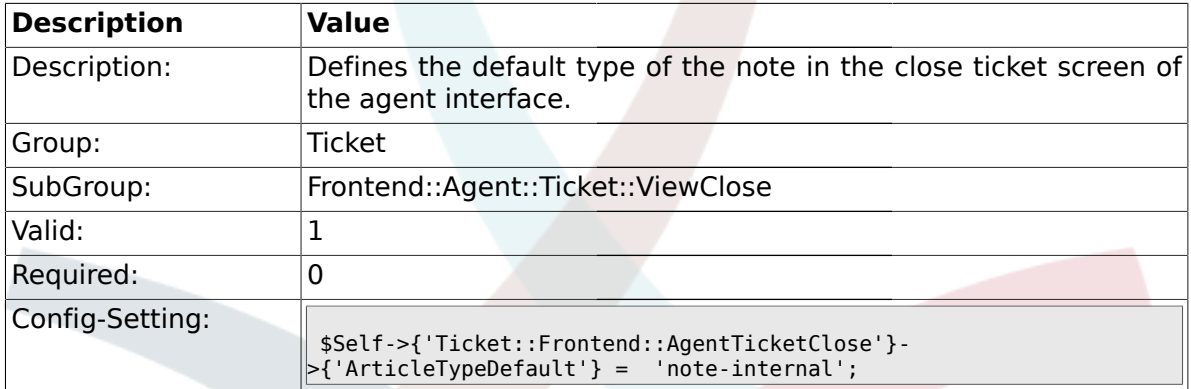

# **2.30.17. Ticket::Frontend::AgentTicketClose###ArticleTypes**

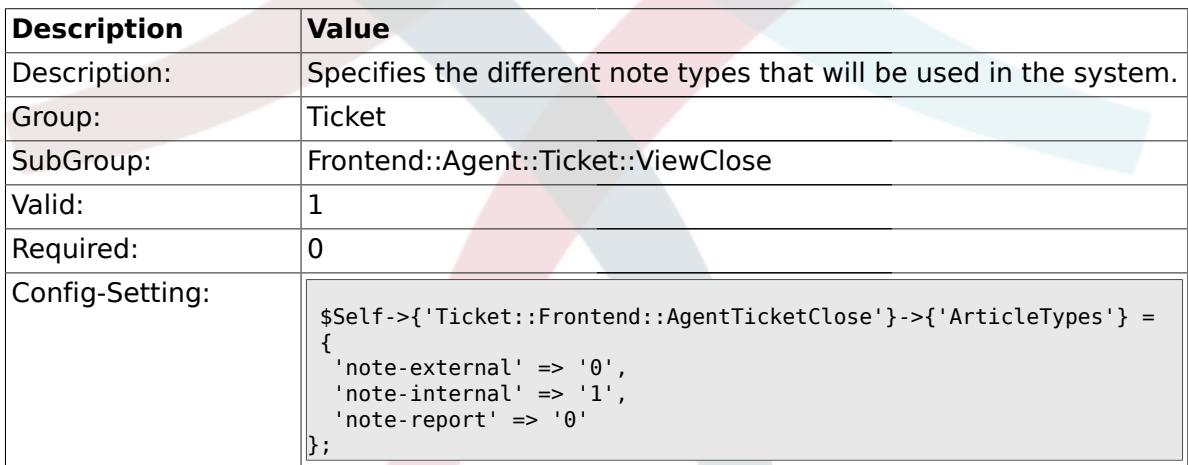

## **2.30.18. Ticket::Frontend::AgentTicketClose###Priority**

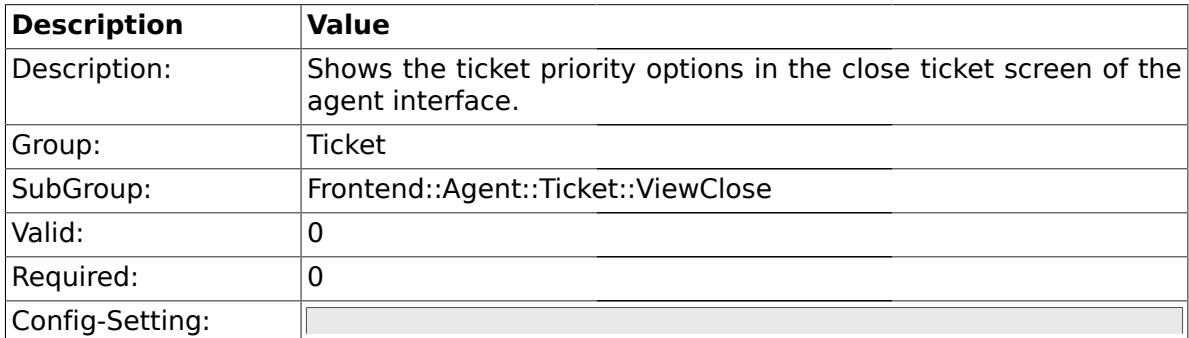

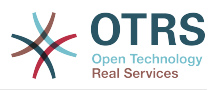

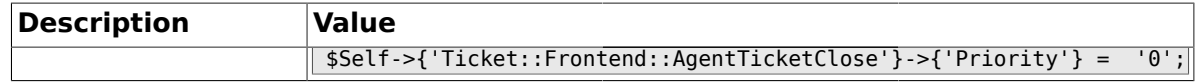

## **2.30.19. Ticket::Frontend::AgentTicketClose###PriorityDefault**

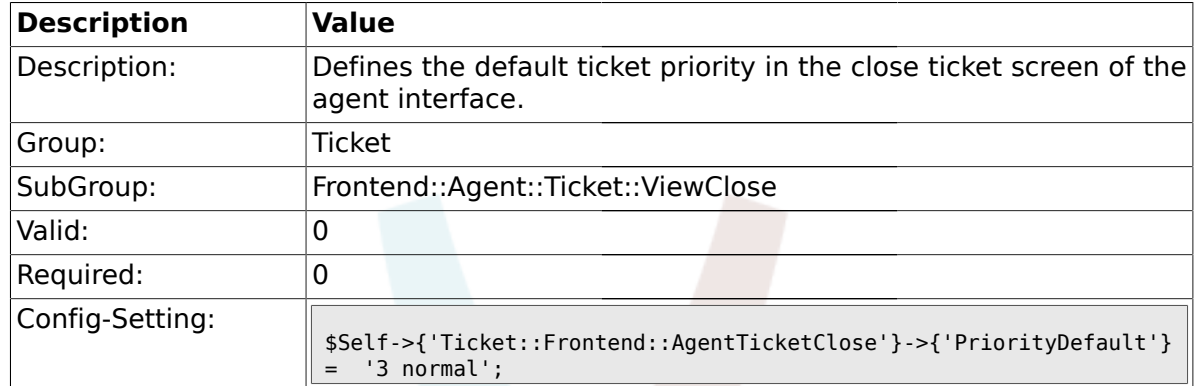

#### **2.30.20. Ticket::Frontend::AgentTicketClose###Title**

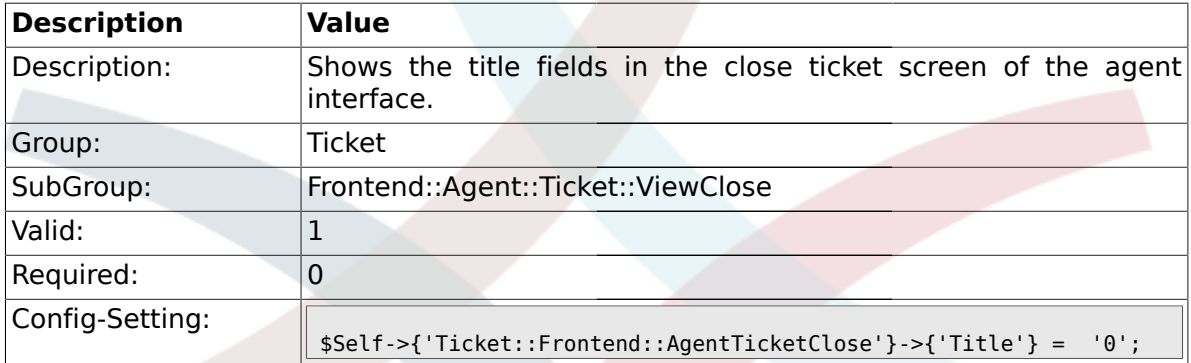

## **2.30.21. Ticket::Frontend::AgentTicketClose###TicketFreeText**

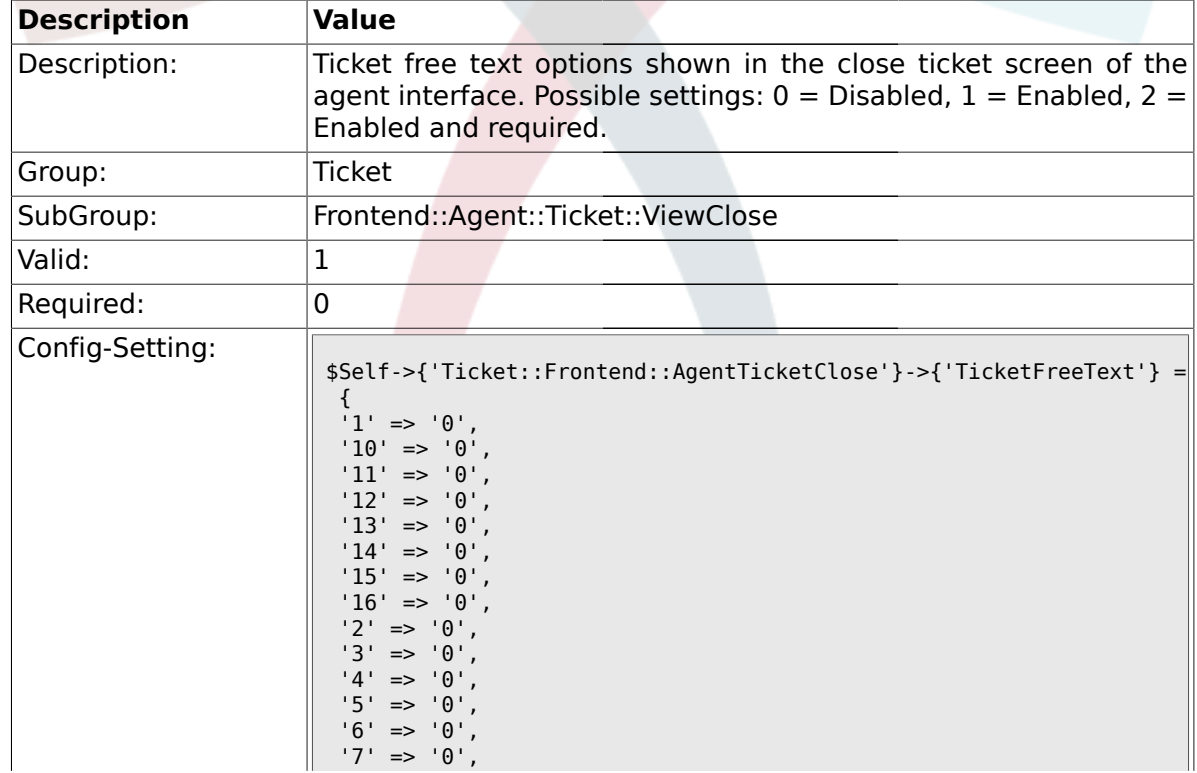

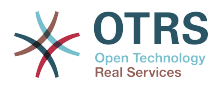

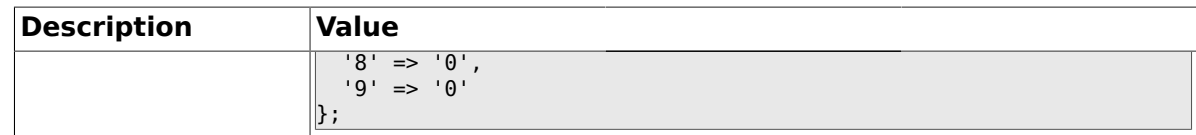

## **2.30.22. Ticket::Frontend::AgentTicketClose###TicketFreeTime**

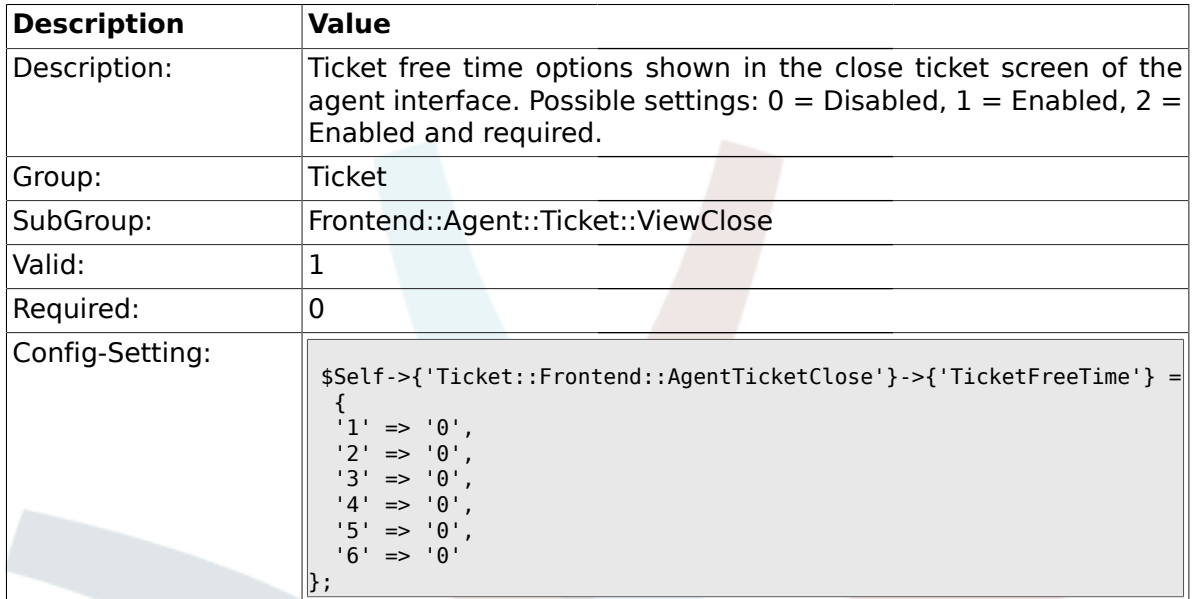

# **2.30.23. Ticket::Frontend::AgentTicketClose###ArticleFreeText**

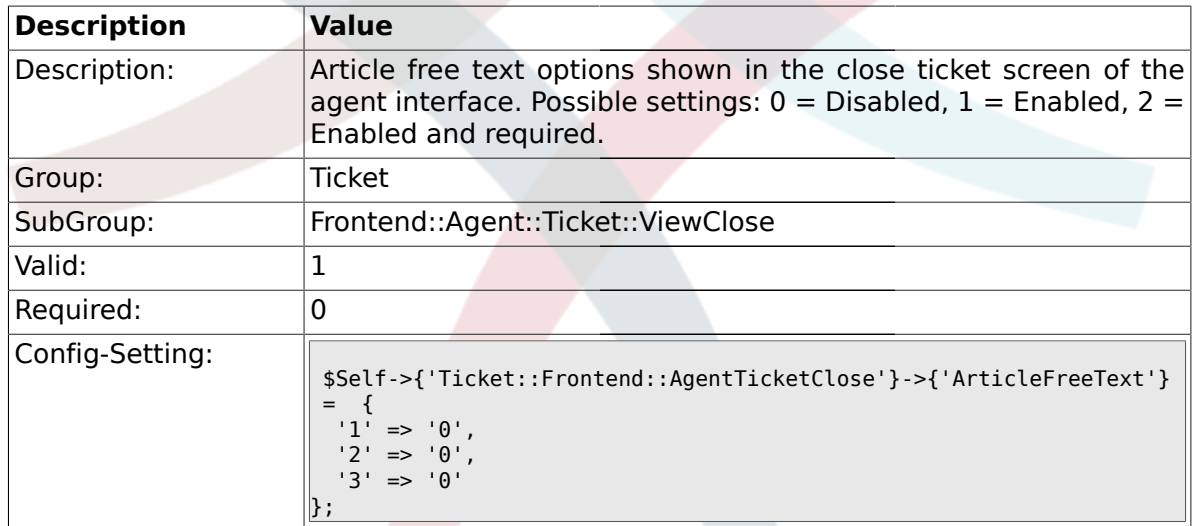

# **2.30.24. Ticket::Frontend::AgentTicketClose###HistoryType**

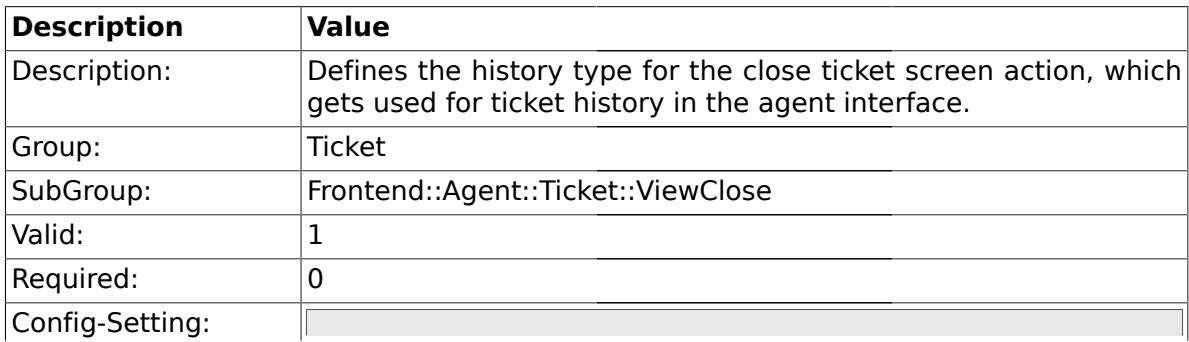

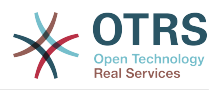

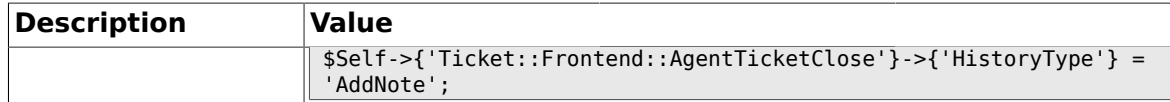

#### **2.30.25. Ticket::Frontend::AgentTicketClose###HistoryComment**

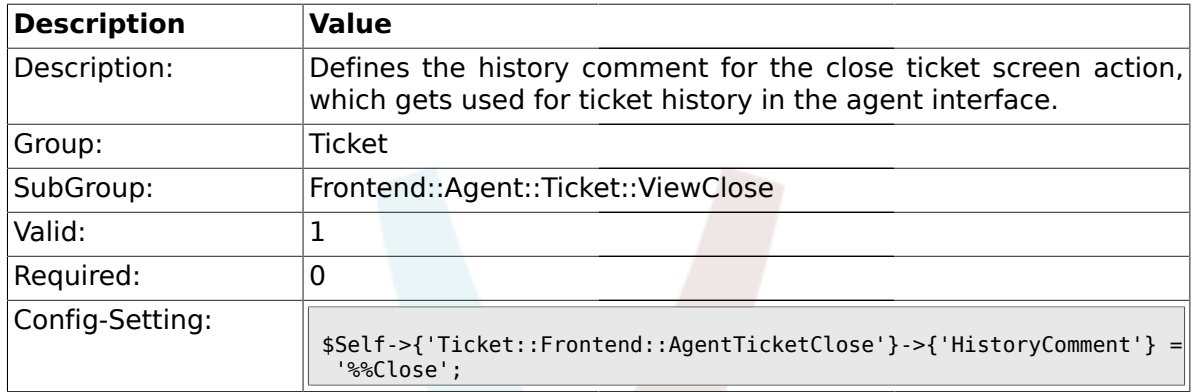

#### **2.31. Frontend::Agent::Ticket::ViewCompose**

#### **2.31.1. Ticket::Frontend::AgentTicketCompose###Permission**

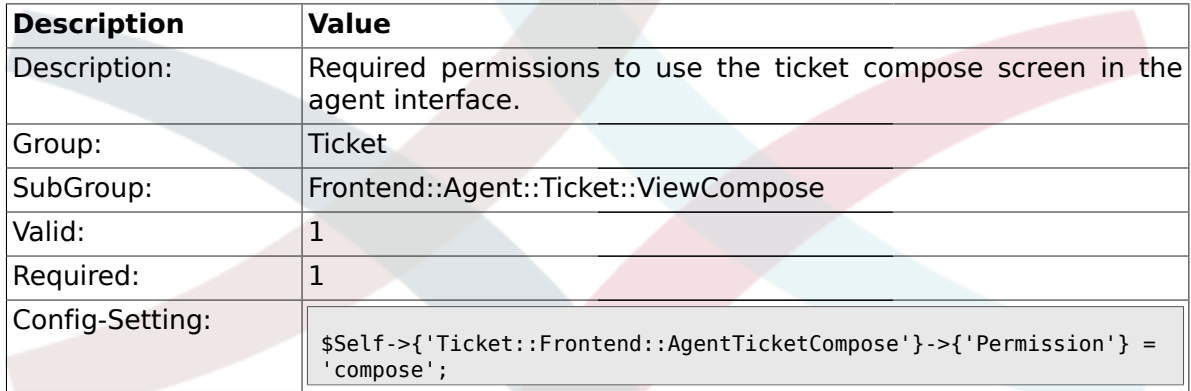

#### **2.31.2. Ticket::Frontend::AgentTicketCompose###RequiredLock**

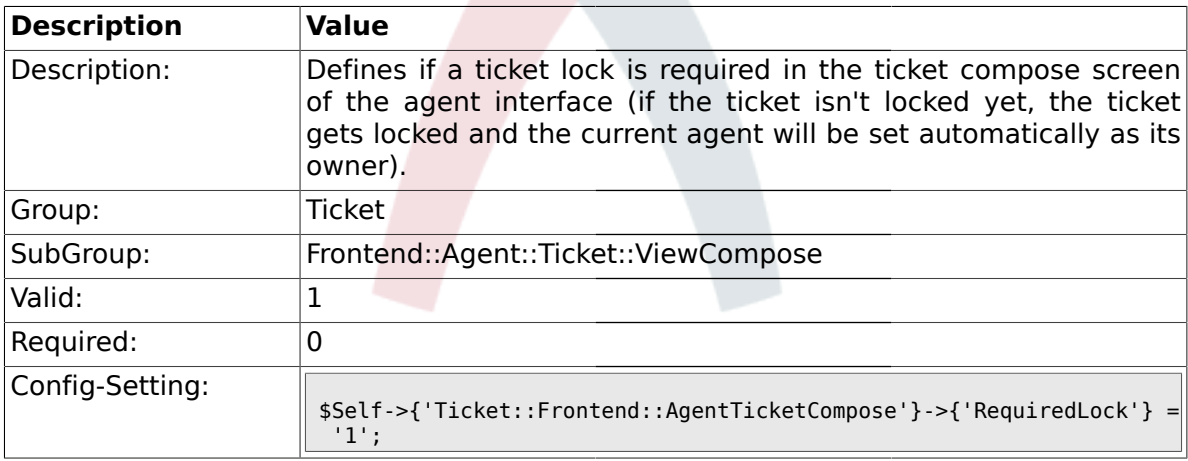

## **2.31.3. Ticket::Frontend::AgentTicketCompose###StateDefault**

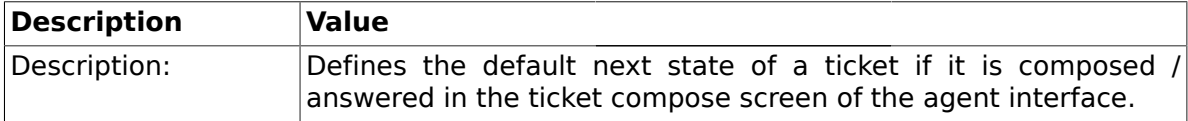

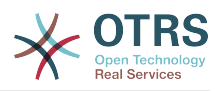

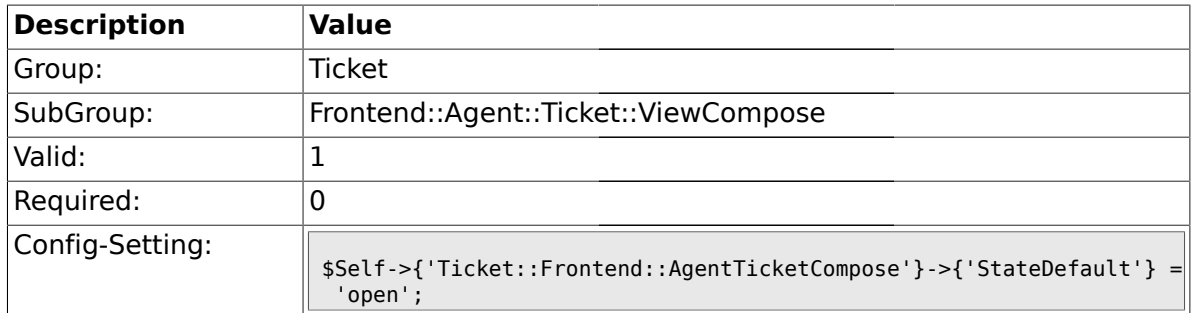

# **2.31.4. Ticket::Frontend::AgentTicketCompose###StateType**

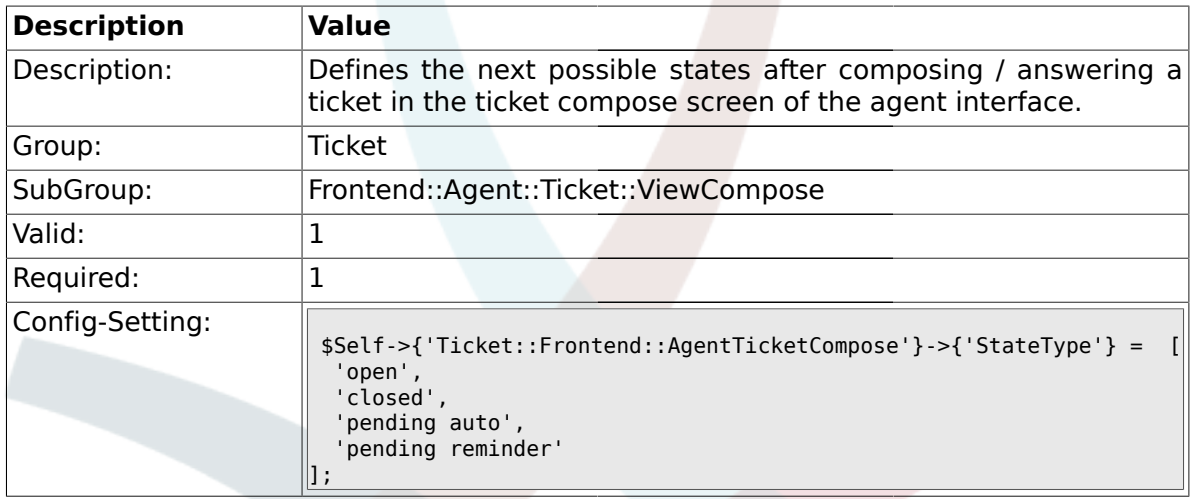

# **2.31.5. Ticket::Frontend::ResponseFormat**

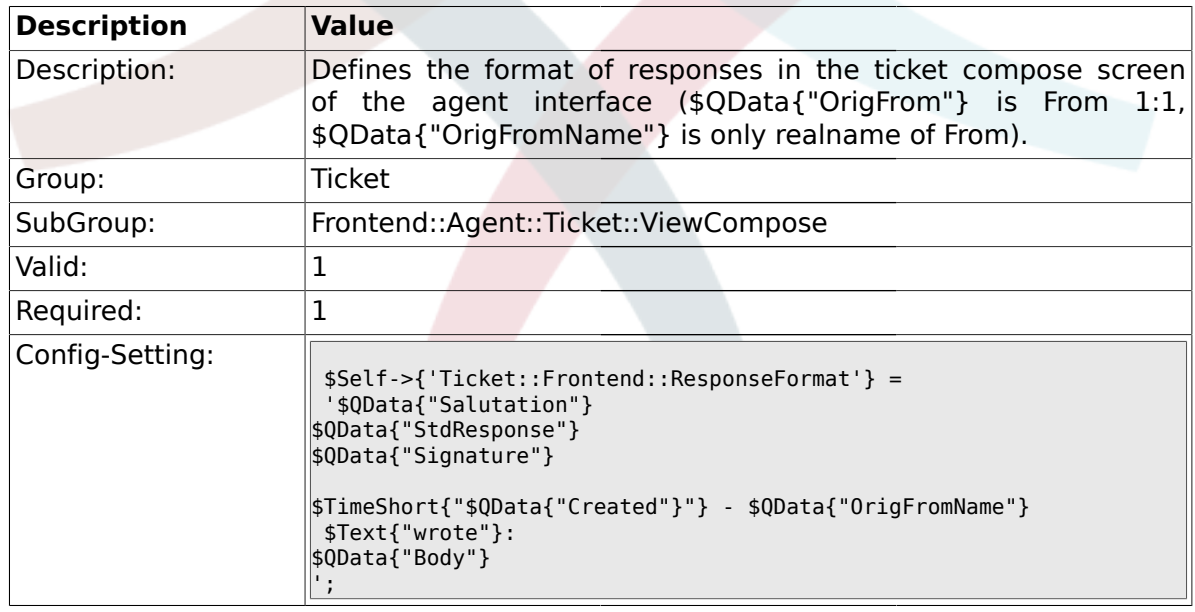

# **2.31.6. Ticket::Frontend::Quote**

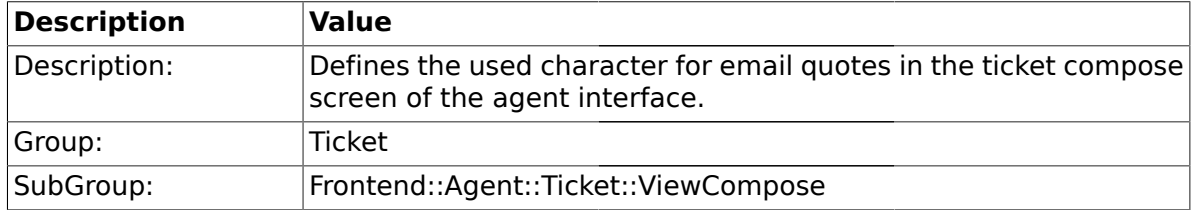

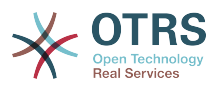

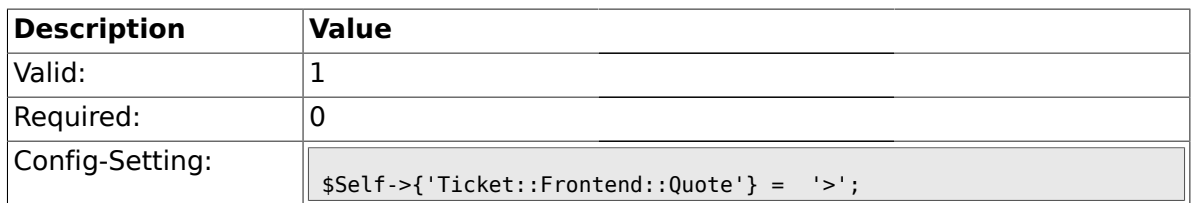

### **2.31.7. Ticket::Frontend::ComposeAddCustomerAddress**

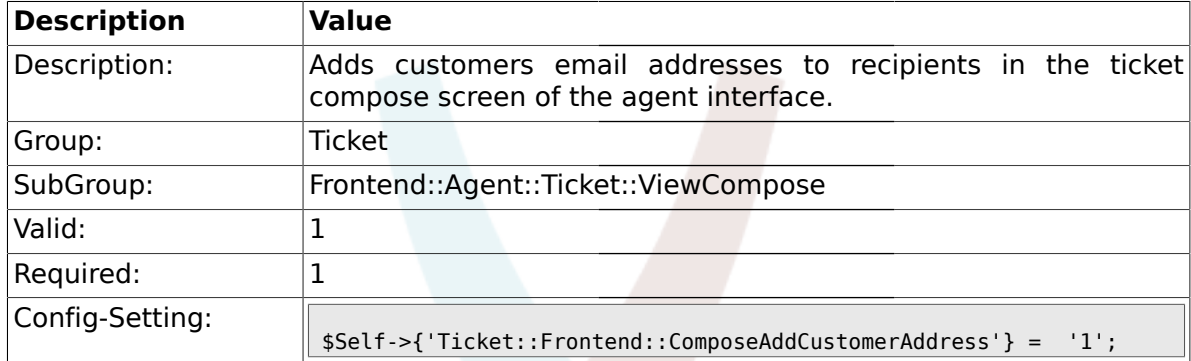

# **2.31.8. Ticket::Frontend::ComposeReplaceSenderAddress**

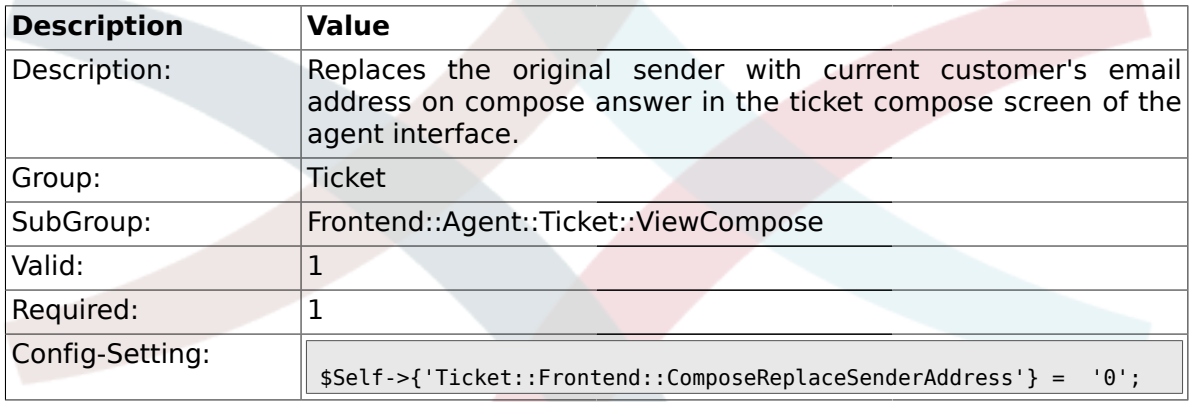

## **2.31.9. Ticket::Frontend::ComposeExcludeCcRecipients**

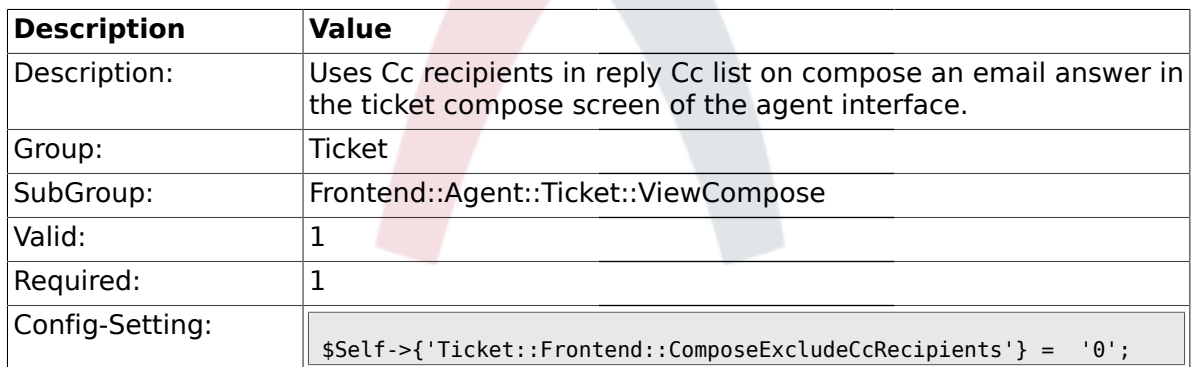

#### **2.31.10. Ticket::Frontend::AgentTicketCompose###TicketFreeText**

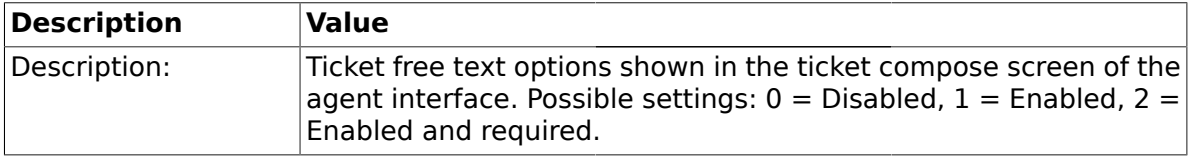

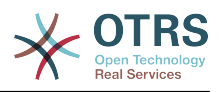

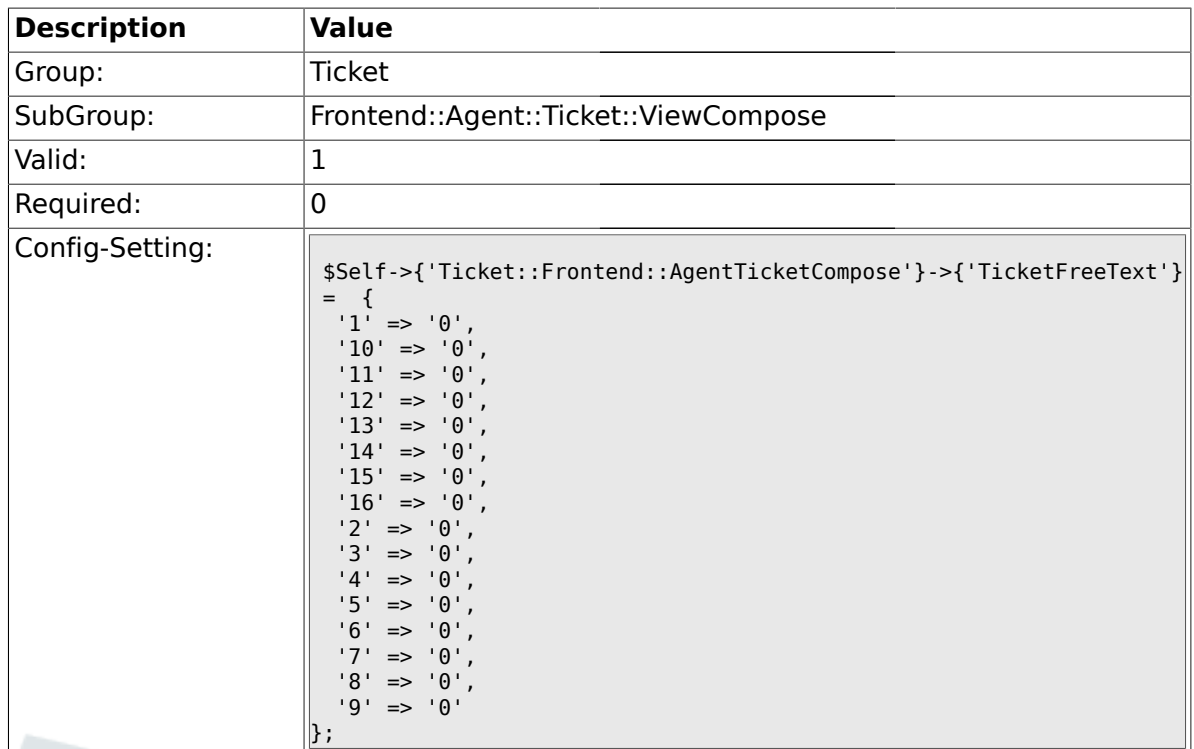

# **2.31.11. Ticket::Frontend::AgentTicketCompose###TicketFreeTime**

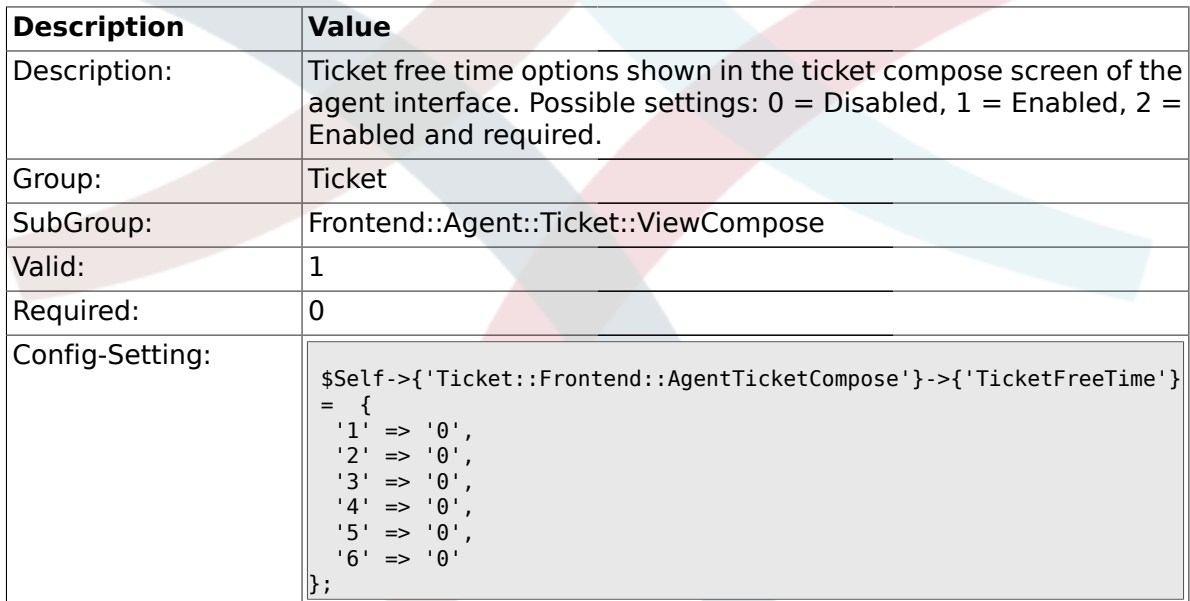

# **2.31.12. Ticket::Frontend::AgentTicketCompose###ArticleFreeText**

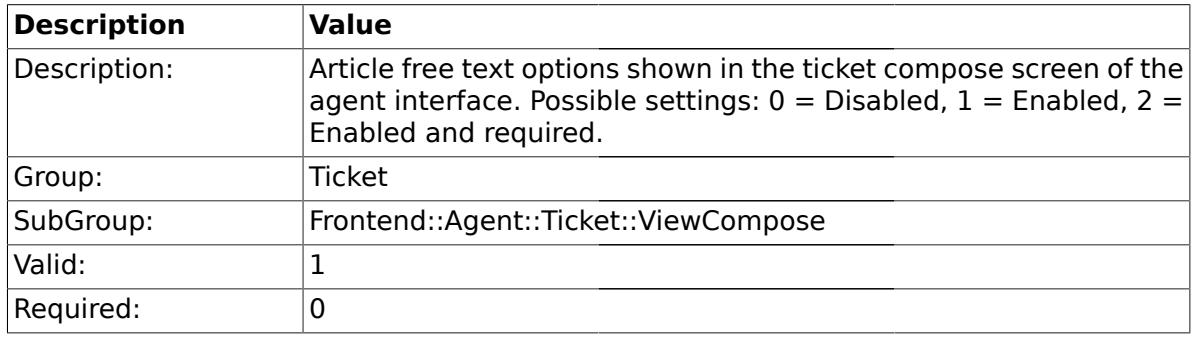

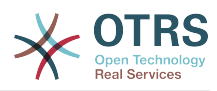

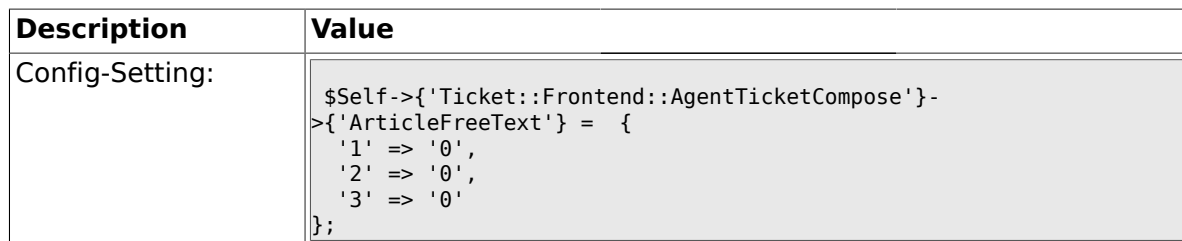

### **2.32. Frontend::Agent::Ticket::ViewCustomer**

### **2.32.1. Ticket::Frontend::AgentTicketCustomer###Permission**

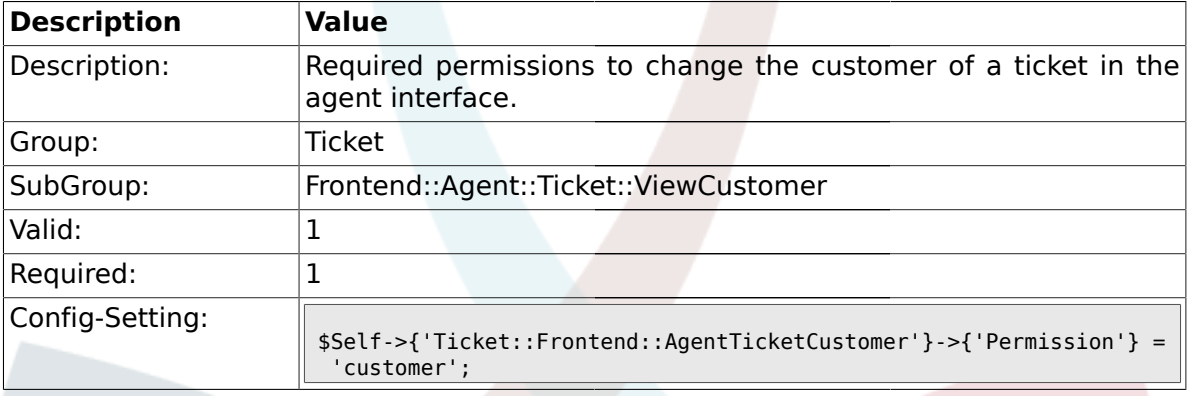

# **2.32.2. Ticket::Frontend::AgentTicketCustomer###RequiredLock**

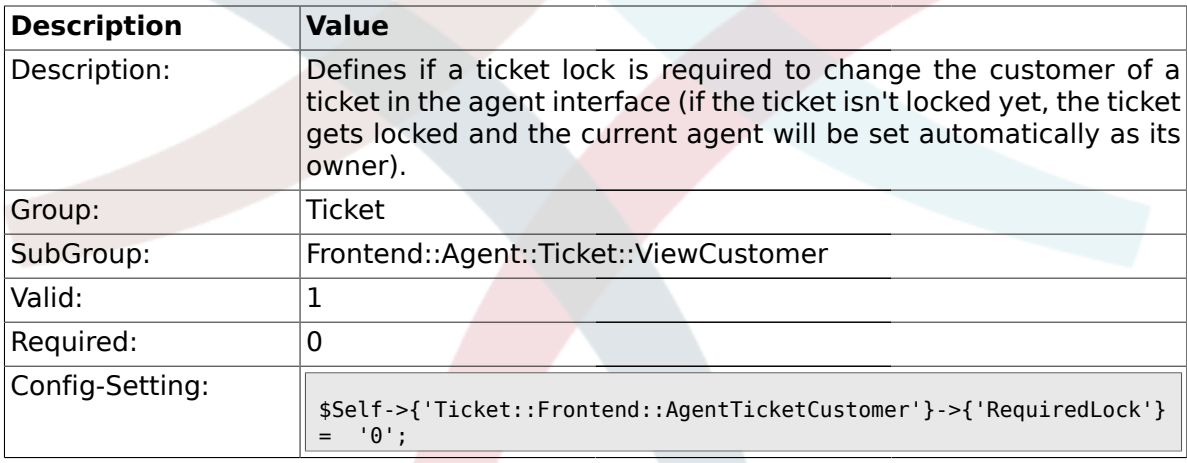

# **2.33. Frontend::Agent::Ticket::ViewEmailNew**

#### **2.33.1. Ticket::Frontend::AgentTicketEmail###Priority**

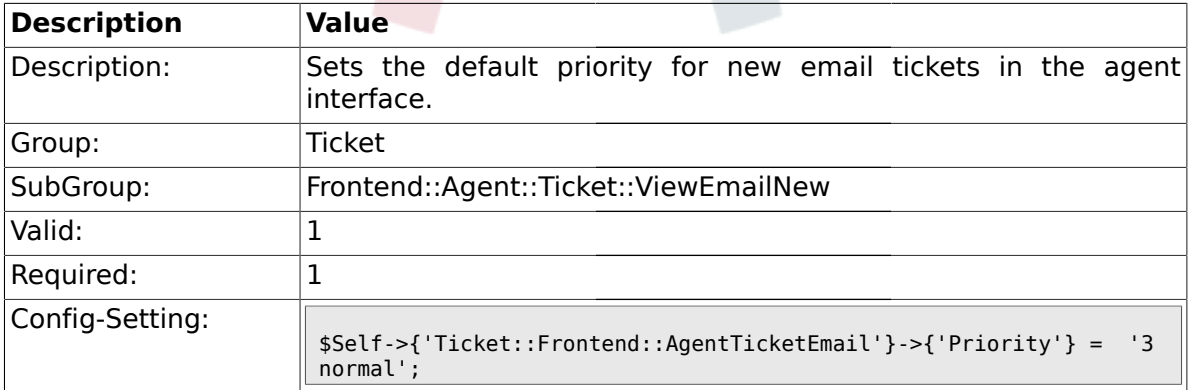

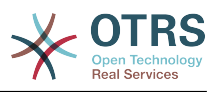

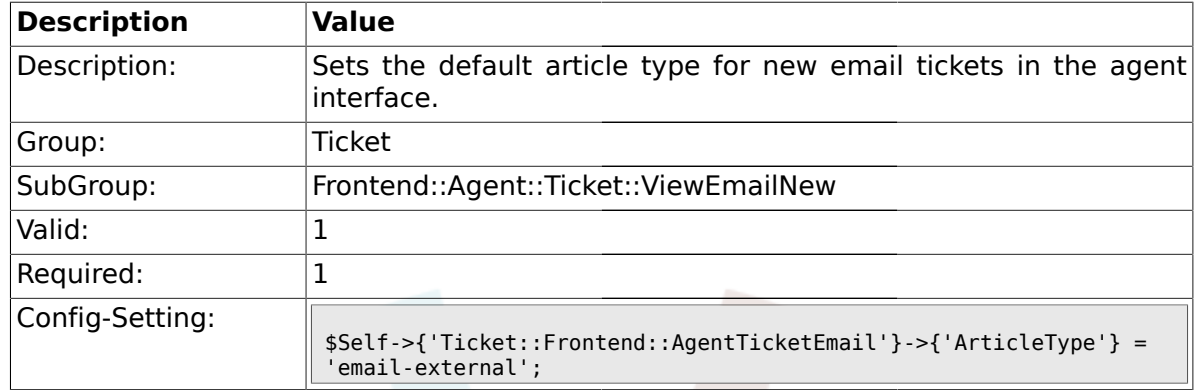

### **2.33.2. Ticket::Frontend::AgentTicketEmail###ArticleType**

# **2.33.3. Ticket::Frontend::AgentTicketEmail###SenderType**

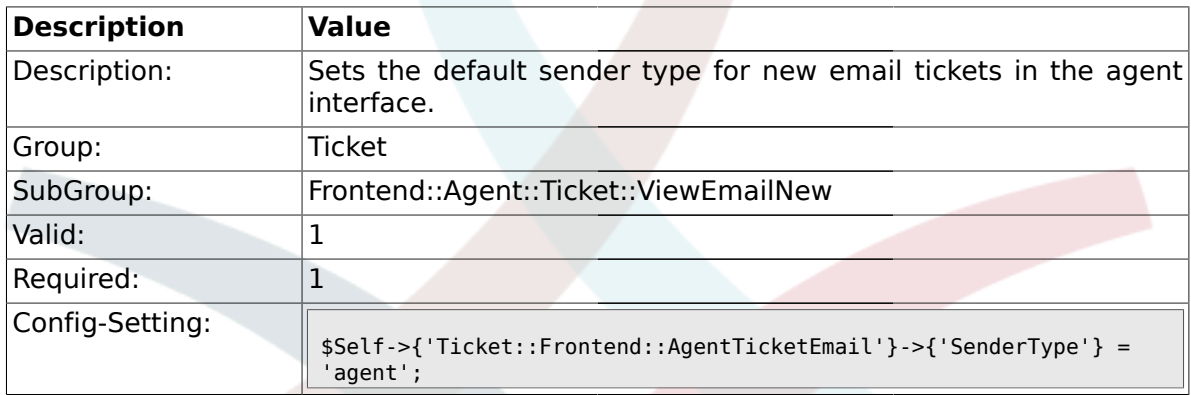

## **2.33.4. Ticket::Frontend::AgentTicketEmail###Subject**

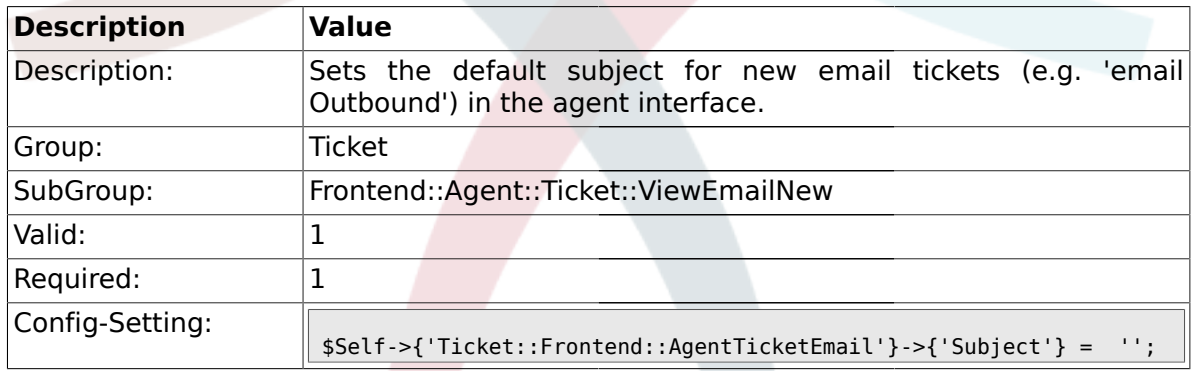

# **2.33.5. Ticket::Frontend::AgentTicketEmail###Body**

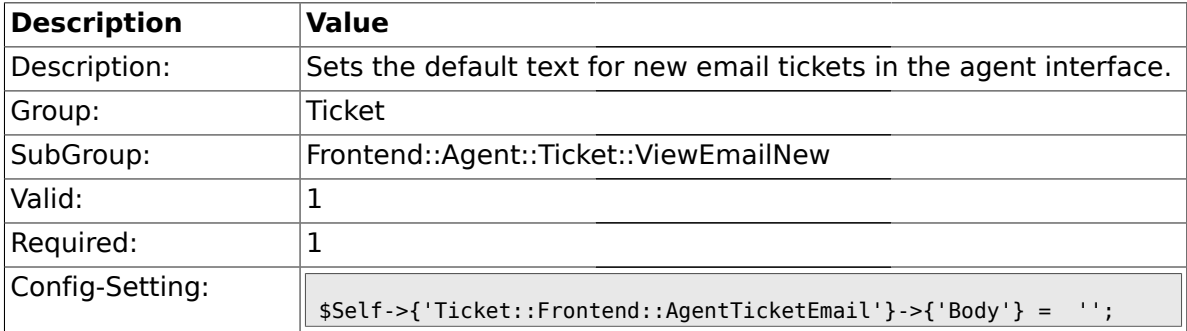

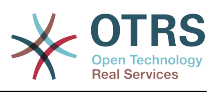

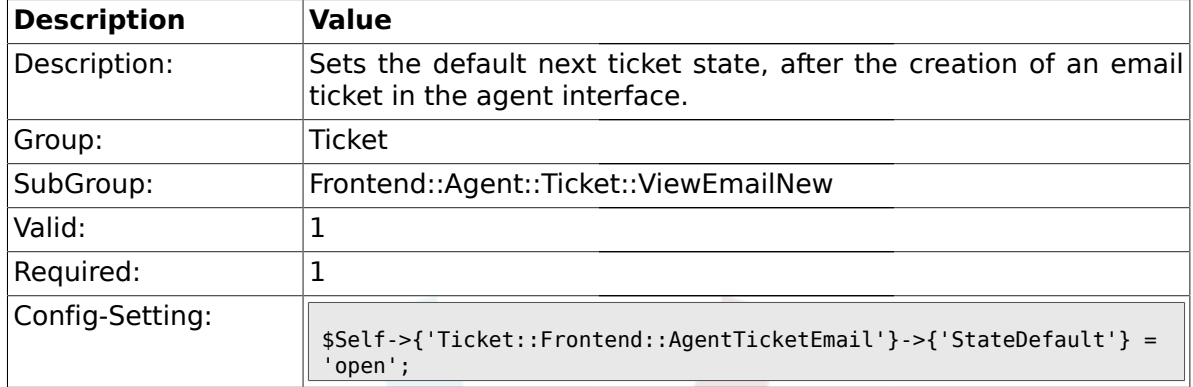

#### **2.33.6. Ticket::Frontend::AgentTicketEmail###StateDefault**

# **2.33.7. Ticket::Frontend::AgentTicketEmail###StateType**

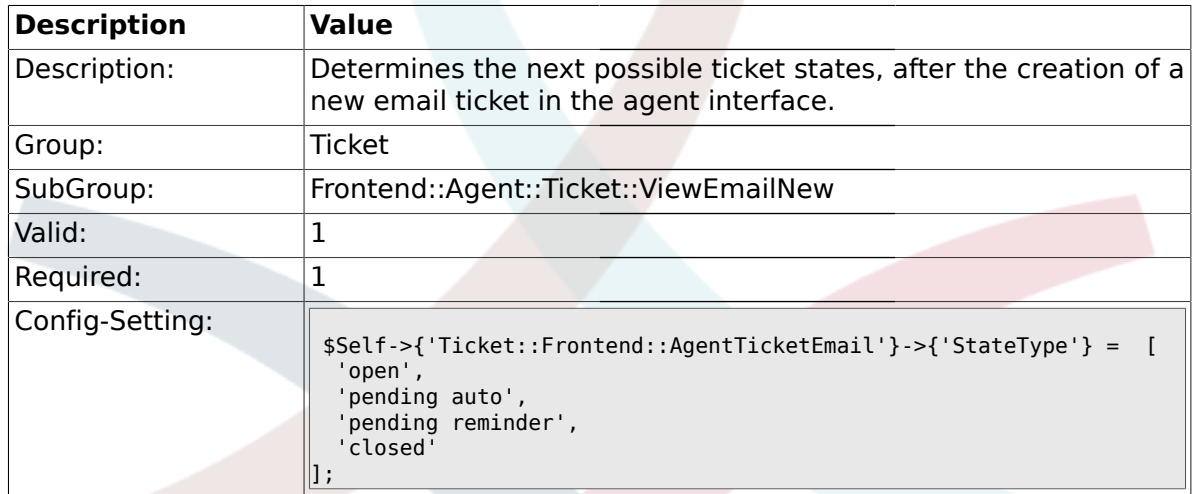

# **2.33.8. Ticket::Frontend::AgentTicketEmail###TicketFreeText**

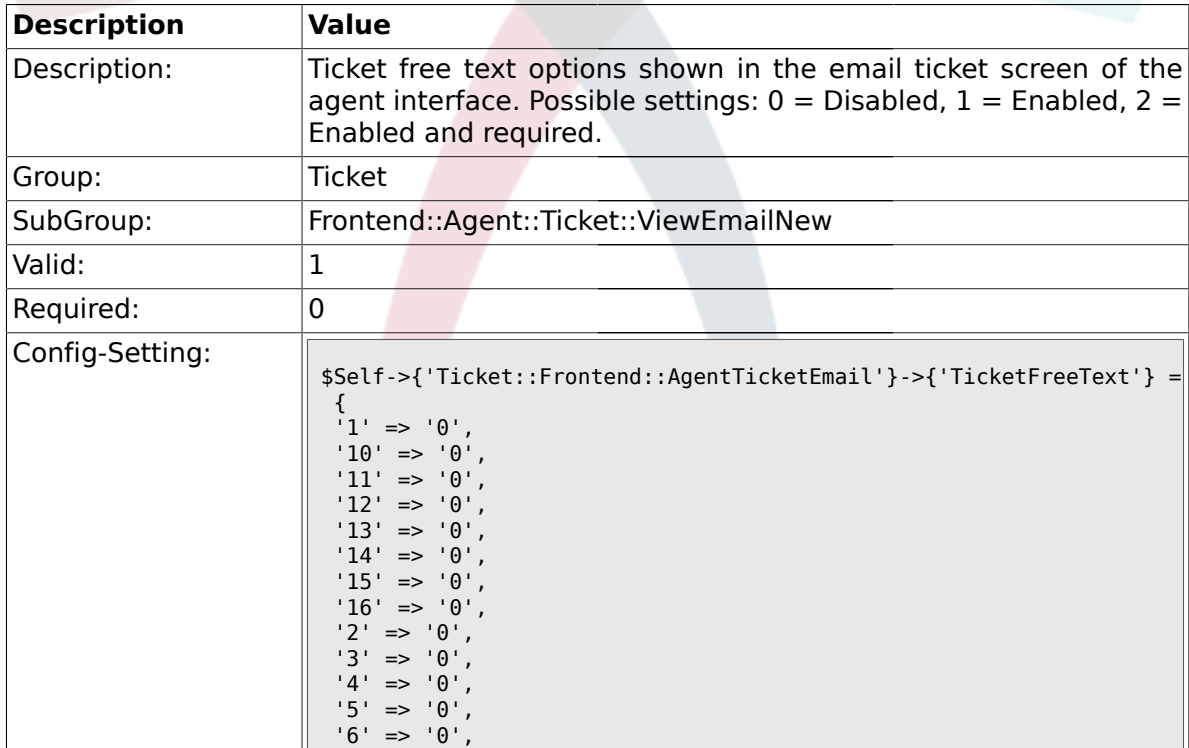

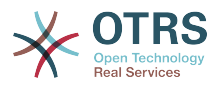

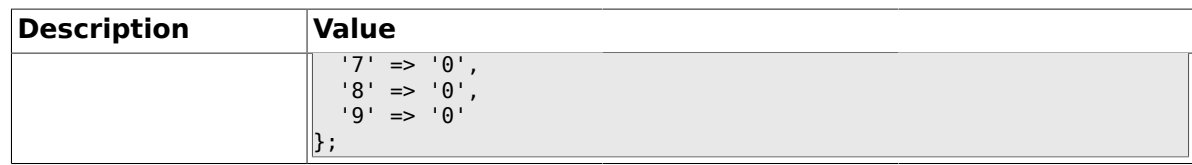

### **2.33.9. Ticket::Frontend::AgentTicketEmail###TicketFreeTime**

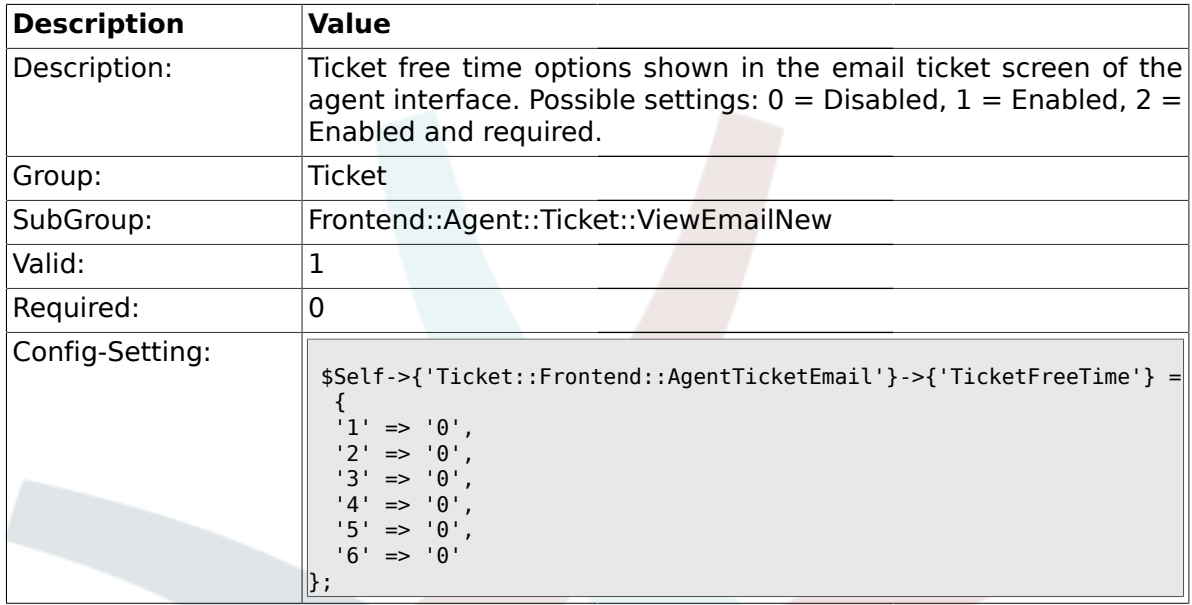

# **2.33.10. Ticket::Frontend::AgentTicketEmail###ArticleFreeText**

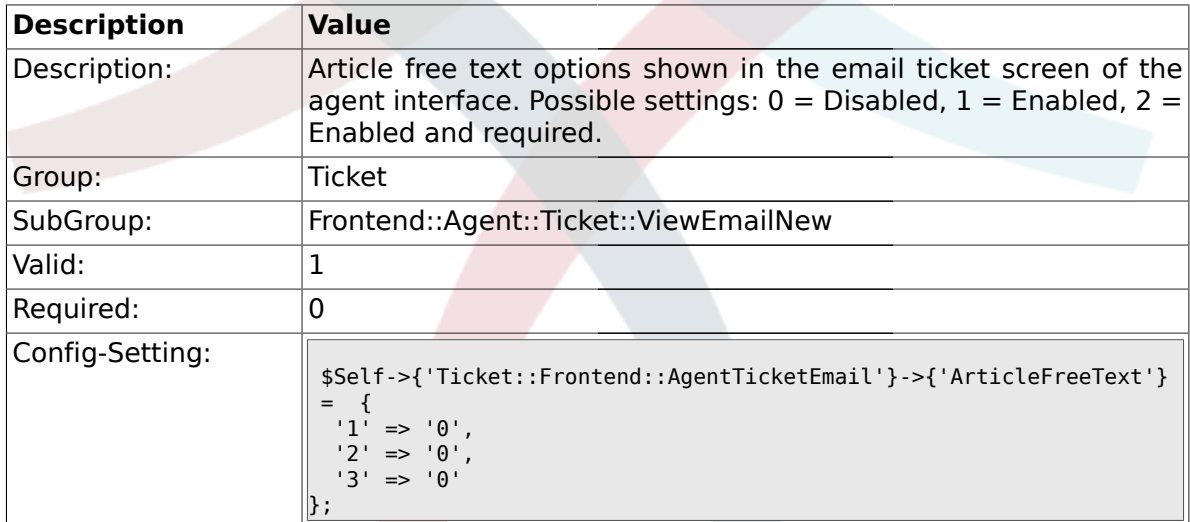

## **2.33.11. Ticket::Frontend::AgentTicketEmail###HistoryType**

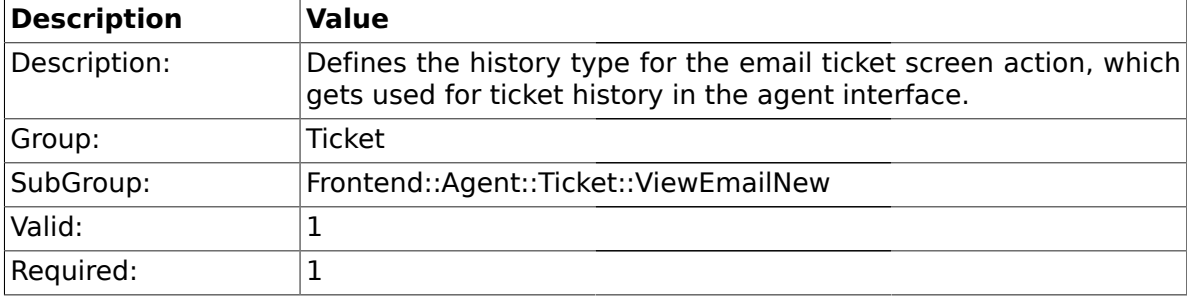

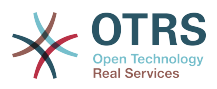

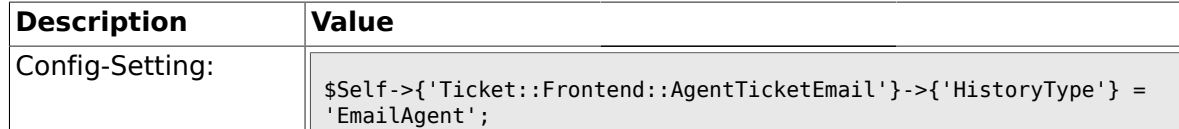

### **2.33.12. Ticket::Frontend::AgentTicketEmail###HistoryComment**

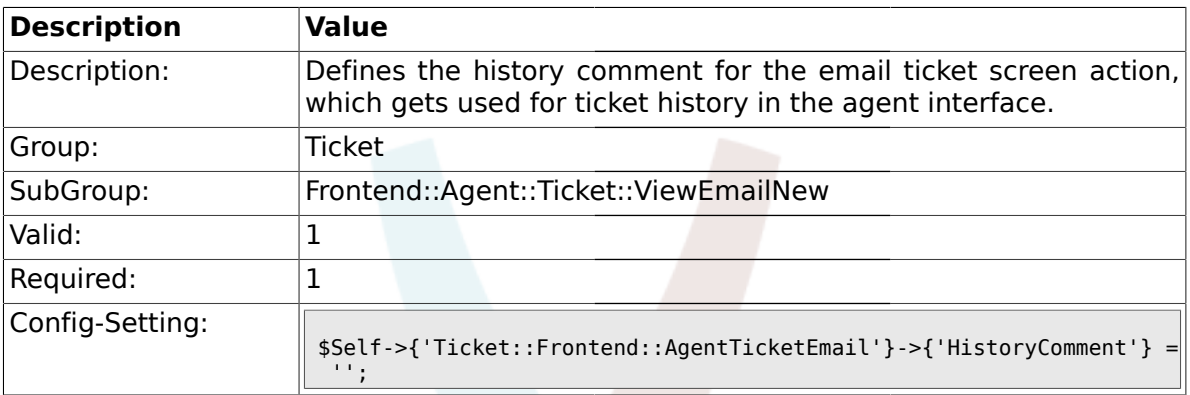

### **2.34. Frontend::Agent::Ticket::ViewEscalation**

#### **2.34.1. Ticket::Frontend::AgentTicketEscalationView###ViewableTicketsPage**

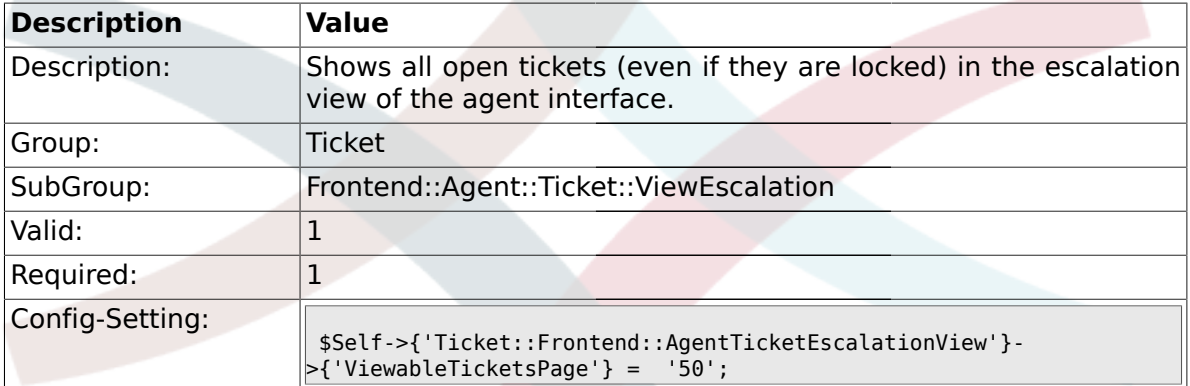

### **2.34.2. Ticket::Frontend::AgentTicketEscalationView###SortBy::Default**

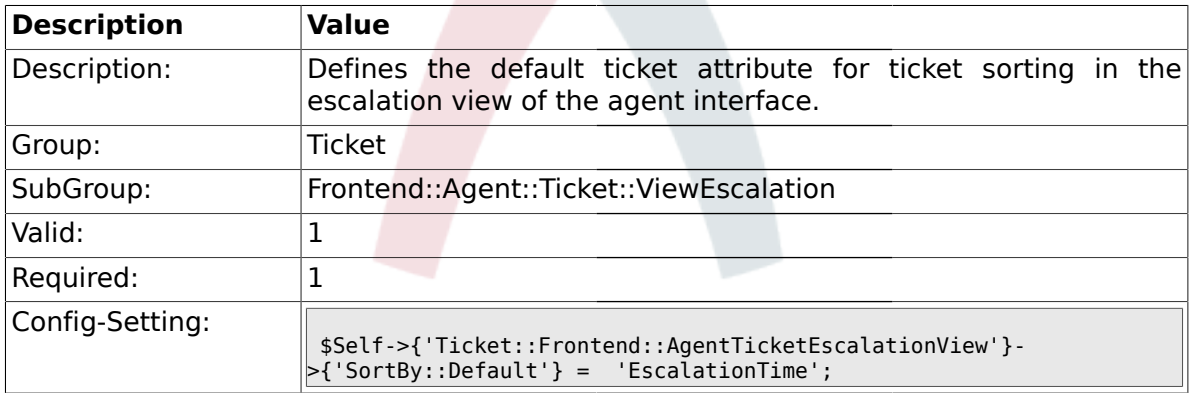

#### **2.34.3. Ticket::Frontend::AgentTicketEscalationView###Order::Default**

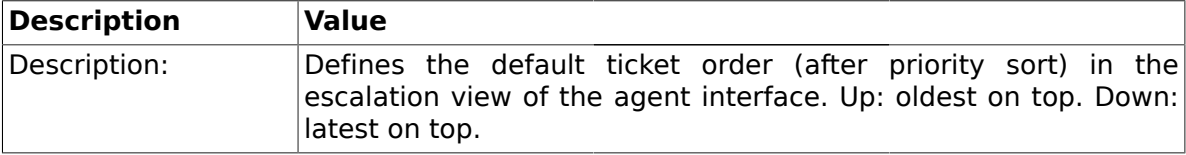

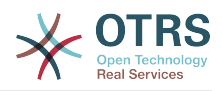

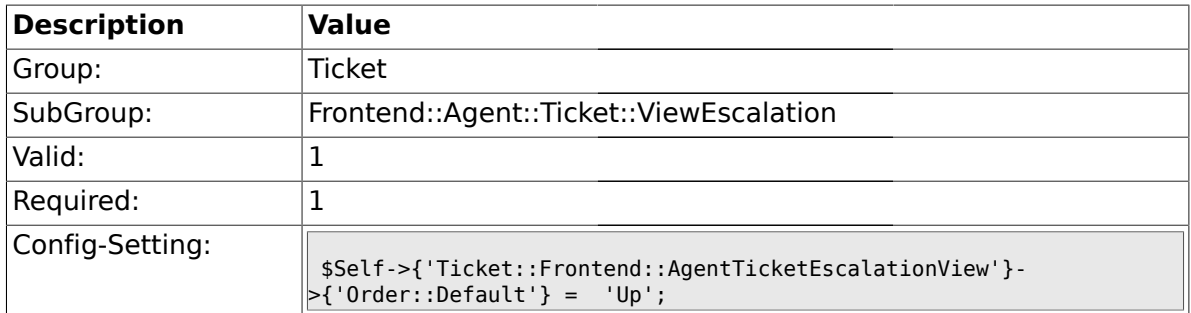

# **2.35. Frontend::Agent::Ticket::ViewForward**

## **2.35.1. Ticket::Frontend::AgentTicketForward###Permission**

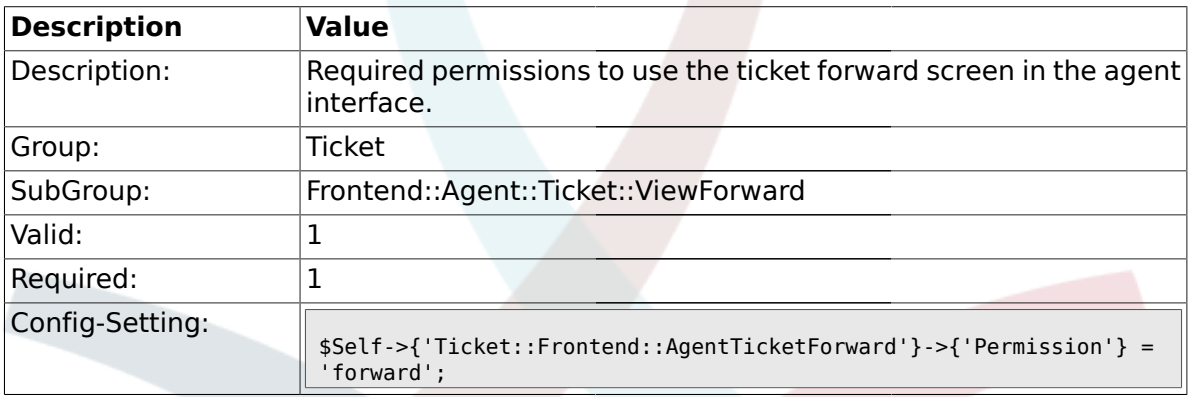

#### **2.35.2. Ticket::Frontend::AgentTicketForward###RequiredLock**

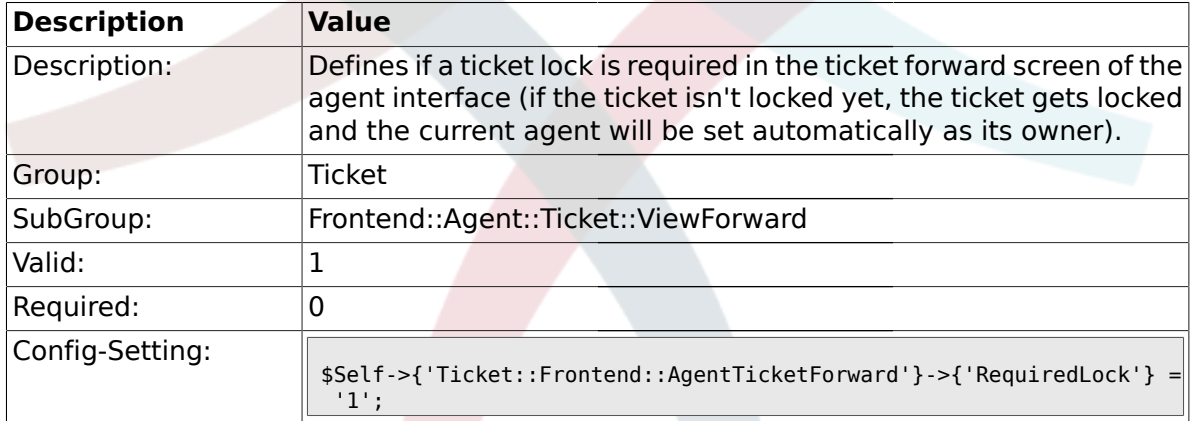

## **2.35.3. Ticket::Frontend::AgentTicketForward###StateDefault**

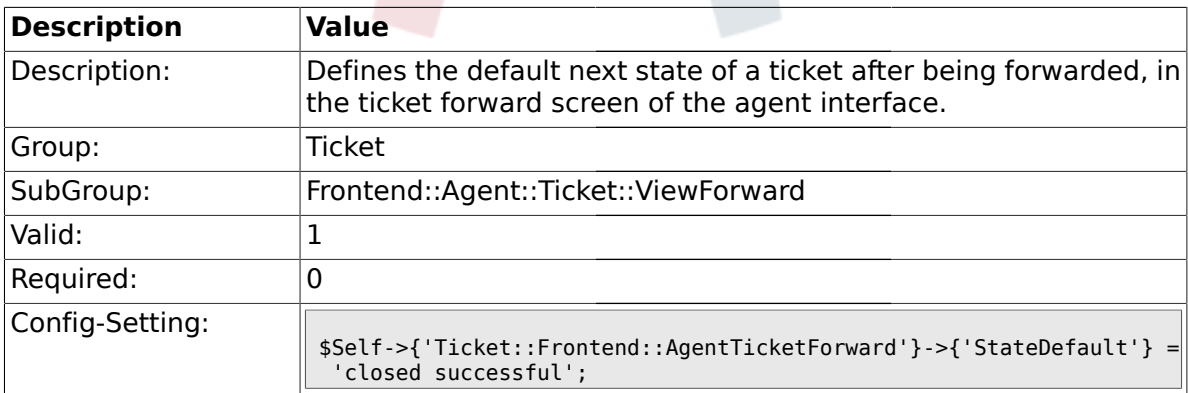

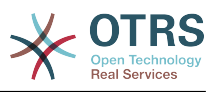

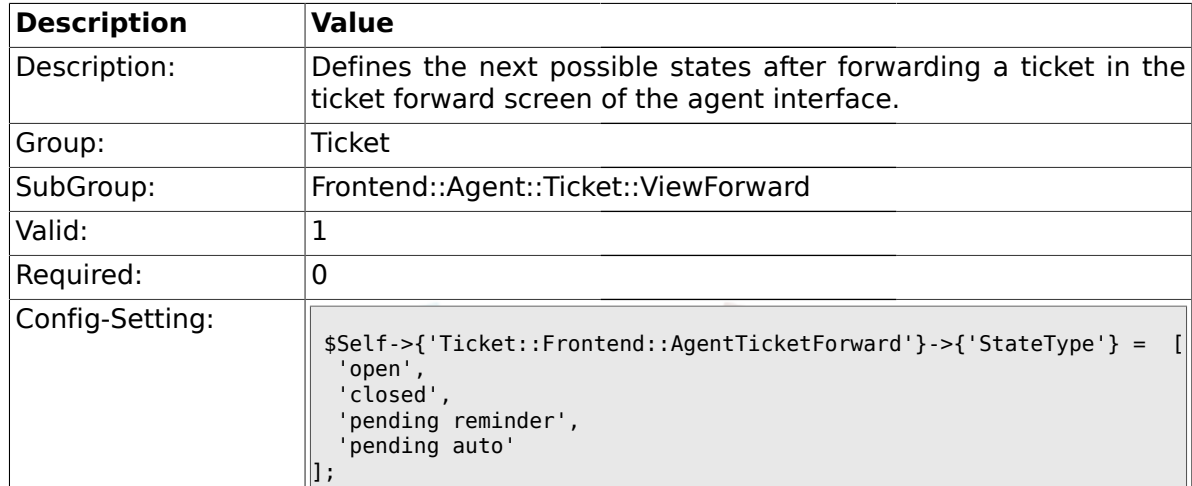

### **2.35.4. Ticket::Frontend::AgentTicketForward###StateType**

# **2.35.5. Ticket::Frontend::AgentTicketForward###ArticleTypeDefault**

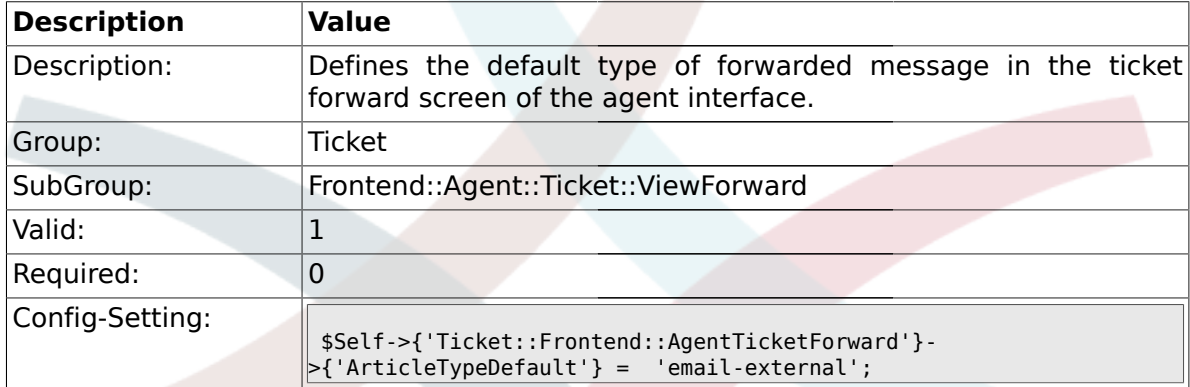

### **2.35.6. Ticket::Frontend::AgentTicketForward###ArticleTypes**

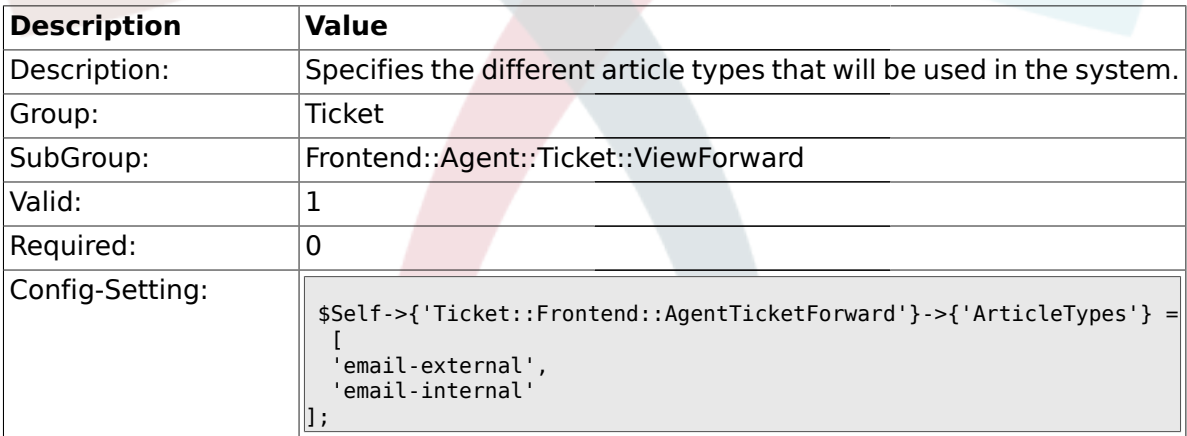

#### **2.35.7. Ticket::Frontend::AgentTicketForward###TicketFreeText**

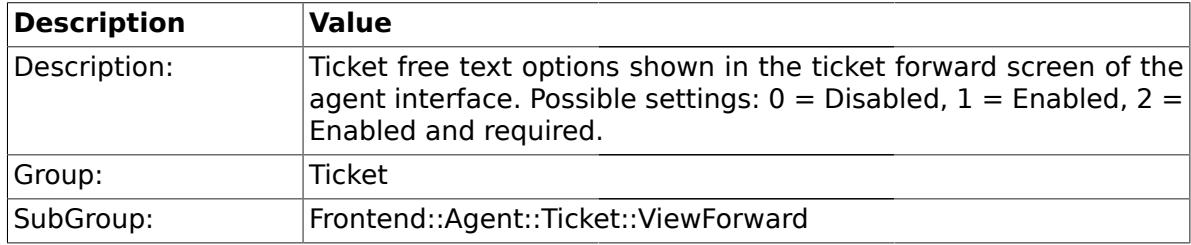

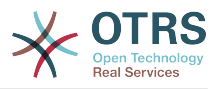

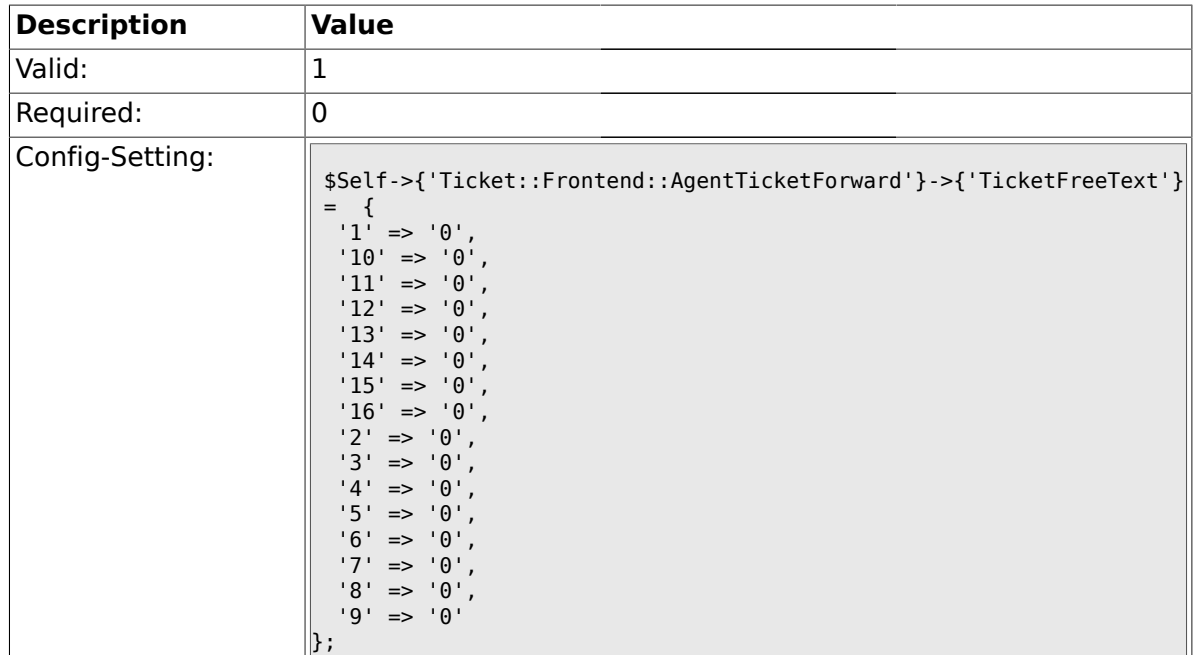

### **2.35.8. Ticket::Frontend::AgentTicketForward###TicketFreeTime**

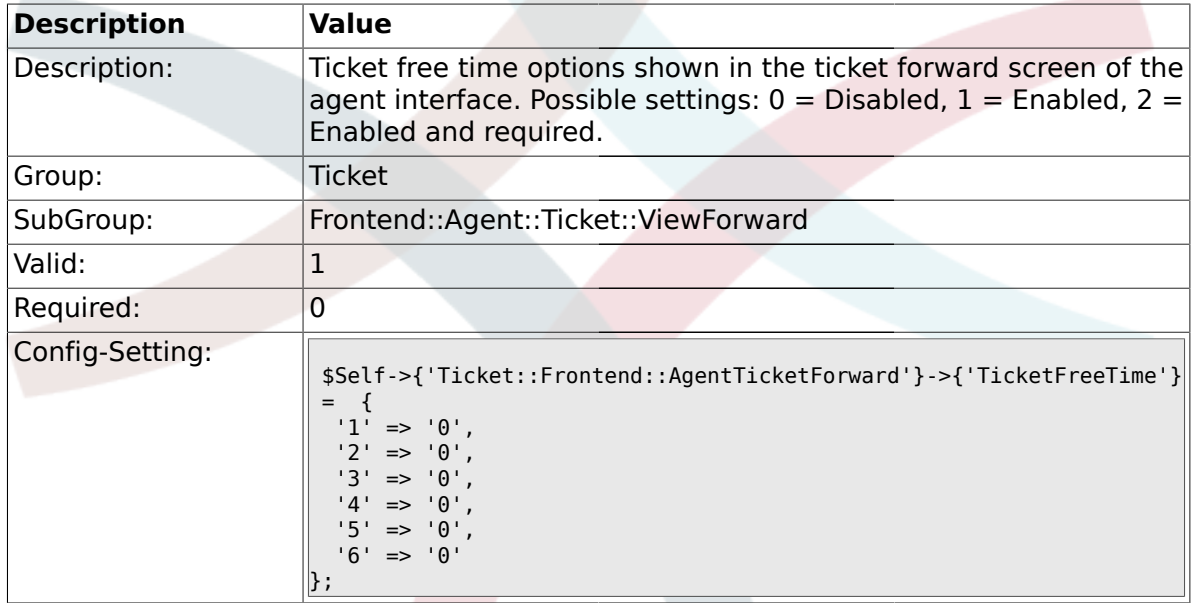

# **2.35.9. Ticket::Frontend::AgentTicketForward###ArticleFreeText**

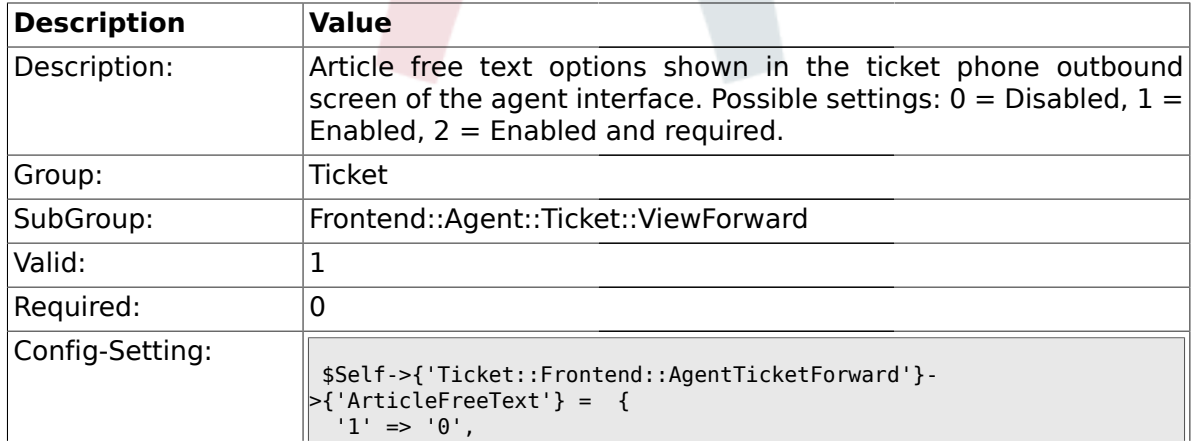

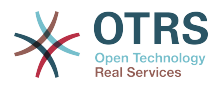

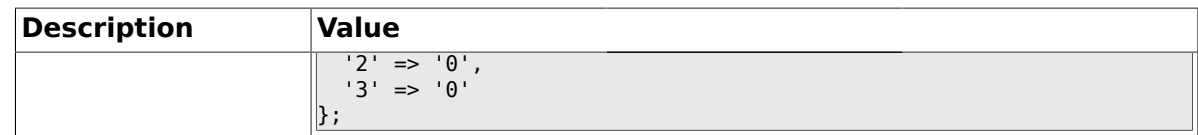

## **2.36. Frontend::Agent::Ticket::ViewFreeText**

### **2.36.1. Ticket::Frontend::AgentTicketFreeText###Permission**

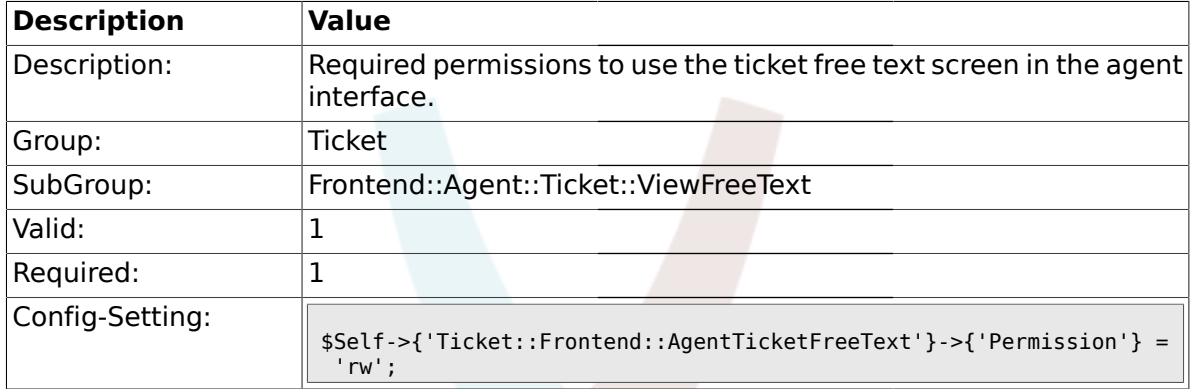

### **2.36.2. Ticket::Frontend::AgentTicketFreeText###RequiredLock**

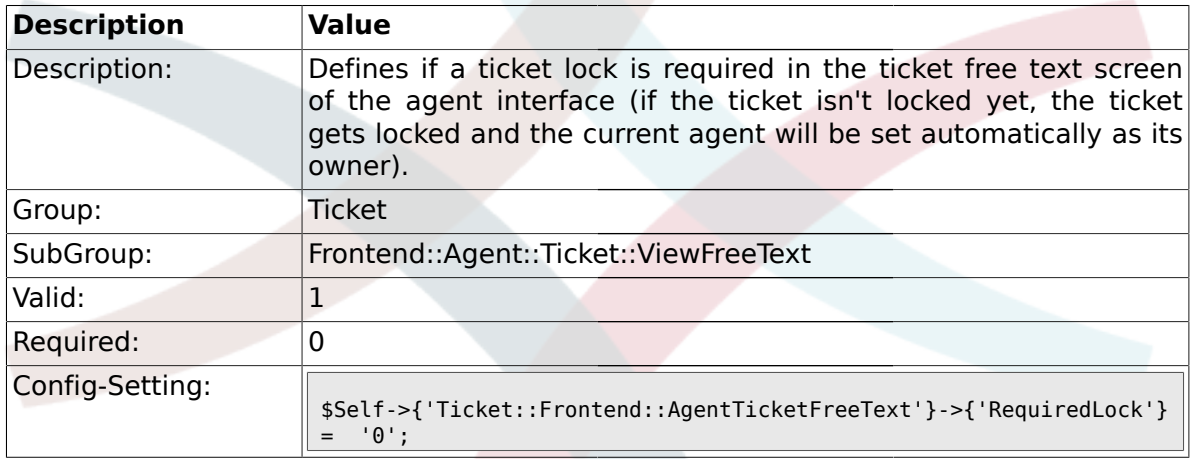

## **2.36.3. Ticket::Frontend::AgentTicketFreeText###TicketType**

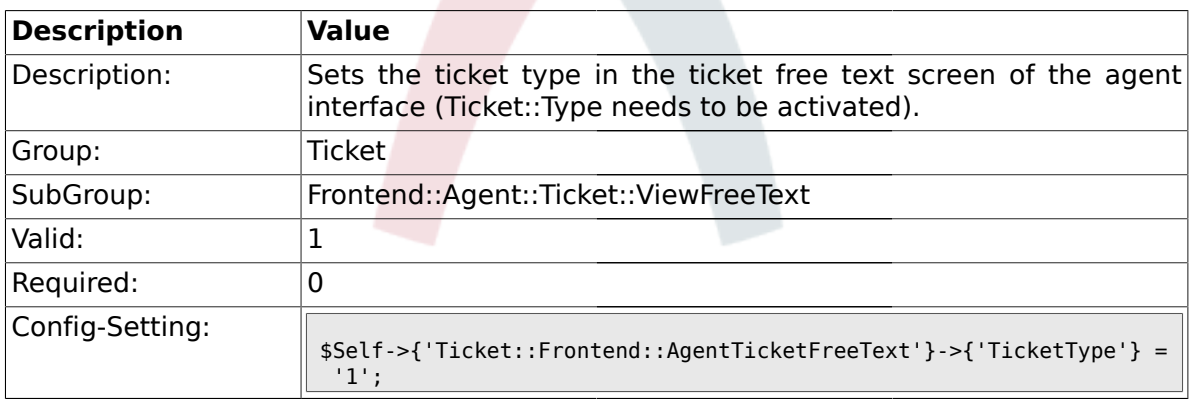

#### **2.36.4. Ticket::Frontend::AgentTicketFreeText###Service**

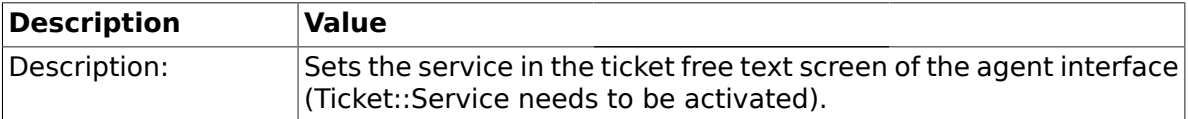

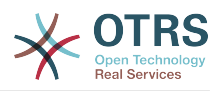

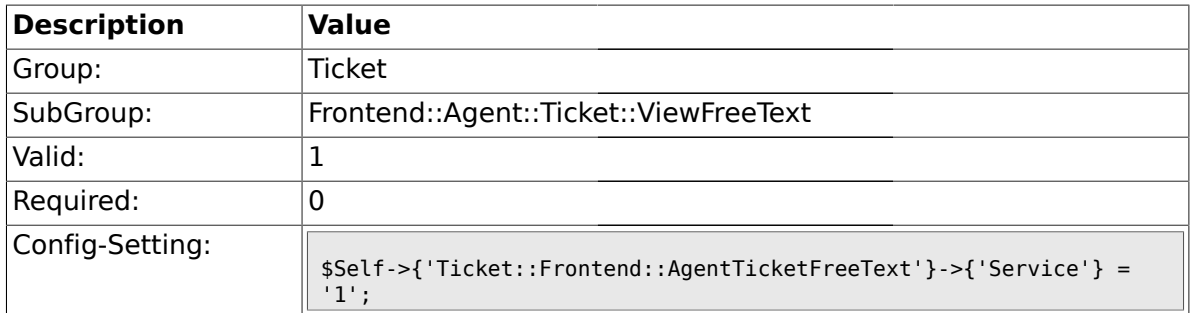

## **2.36.5. Ticket::Frontend::AgentTicketFreeText###Owner**

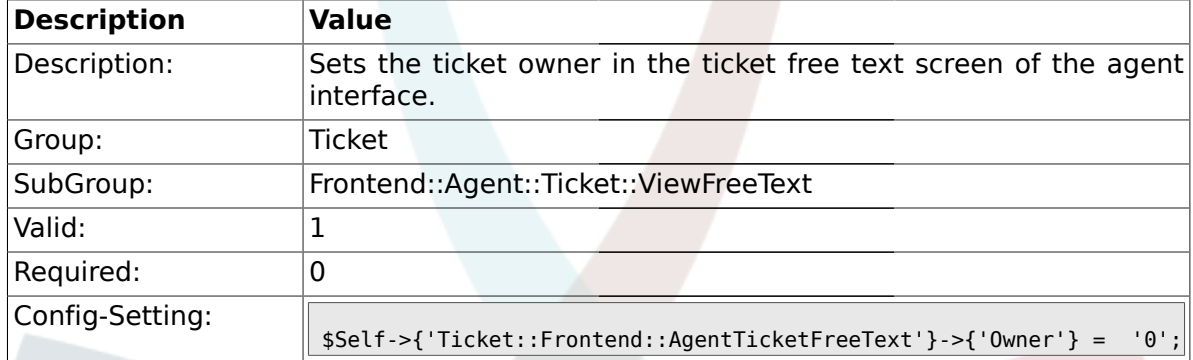

# **2.36.6. Ticket::Frontend::AgentTicketFreeText###OwnerMandatory**

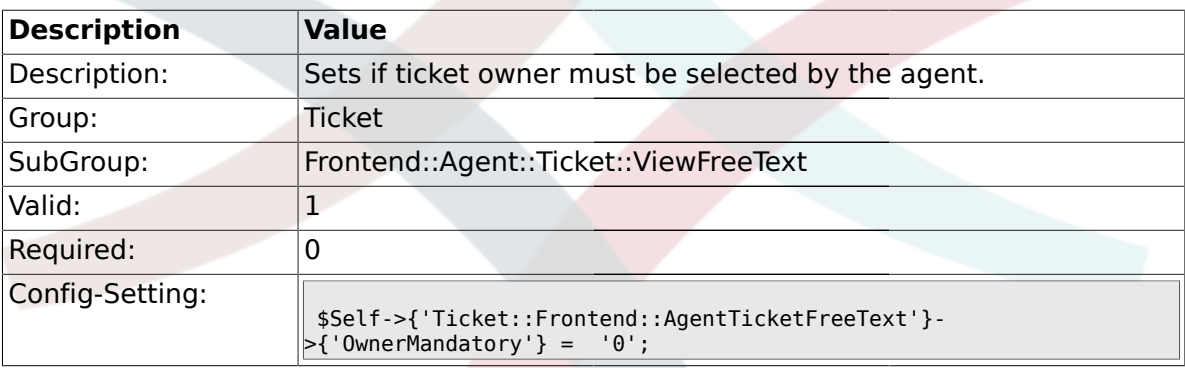

# **2.36.7. Ticket::Frontend::AgentTicketFreeText###Responsible**

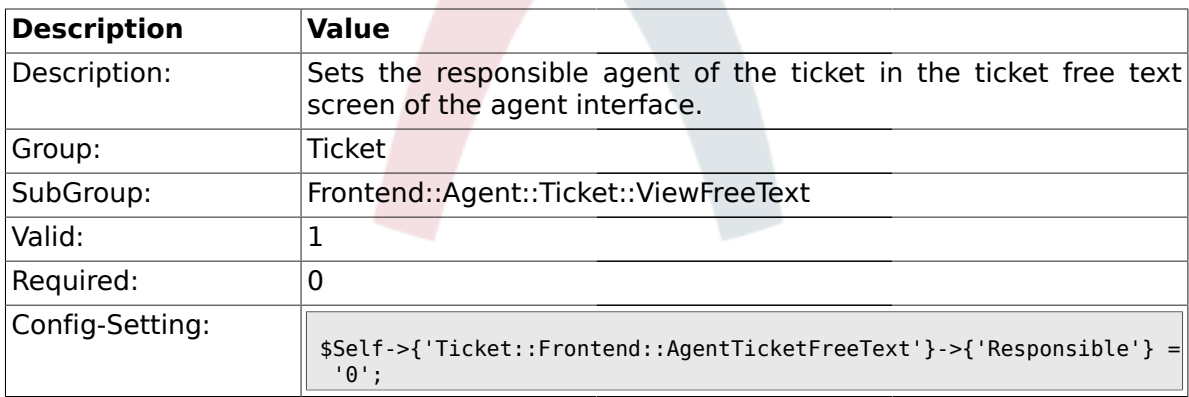

# **2.36.8. Ticket::Frontend::AgentTicketFreeText###State**

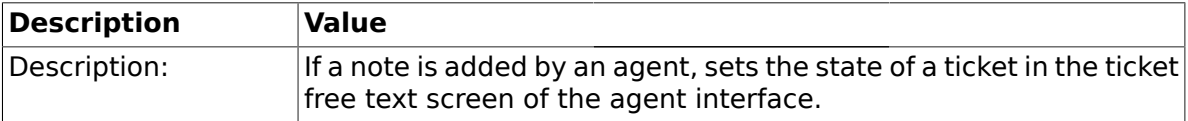
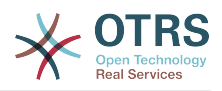

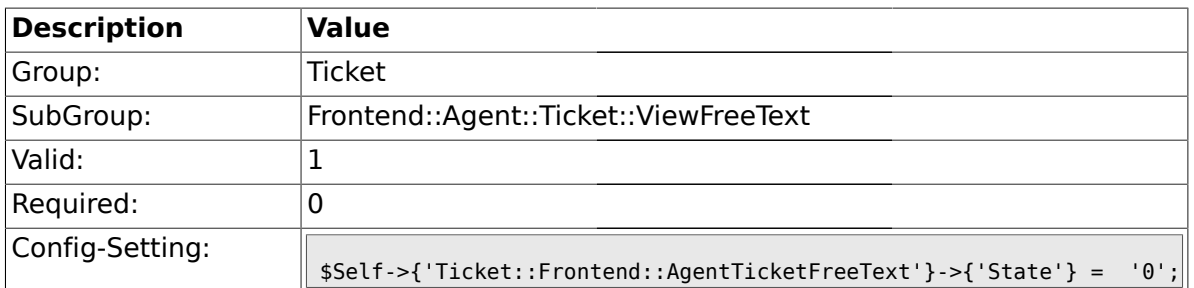

# **2.36.9. Ticket::Frontend::AgentTicketFreeText###StateType**

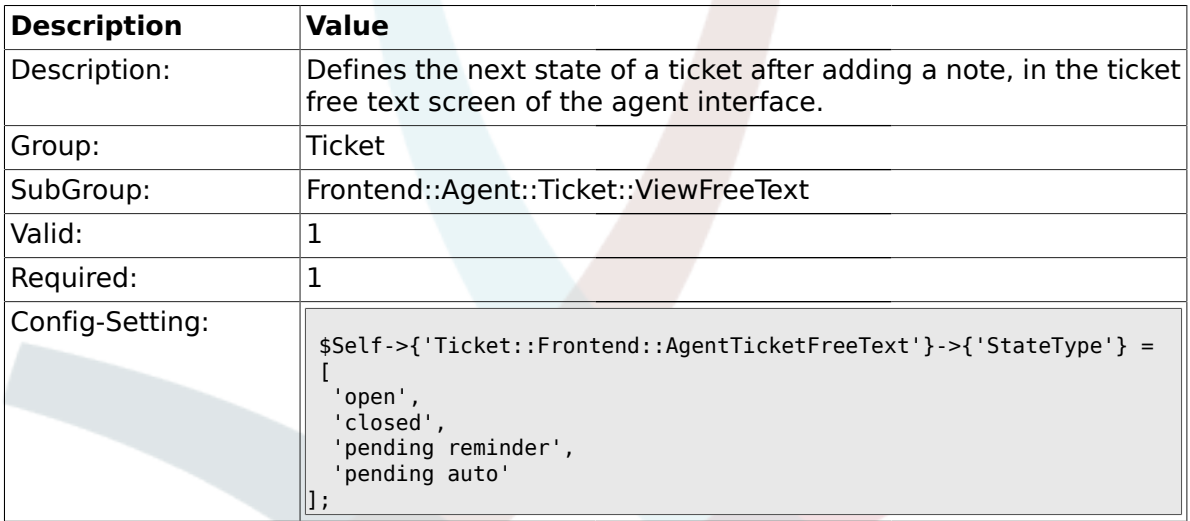

# **2.36.10. Ticket::Frontend::AgentTicketFreeText###StateDefault**

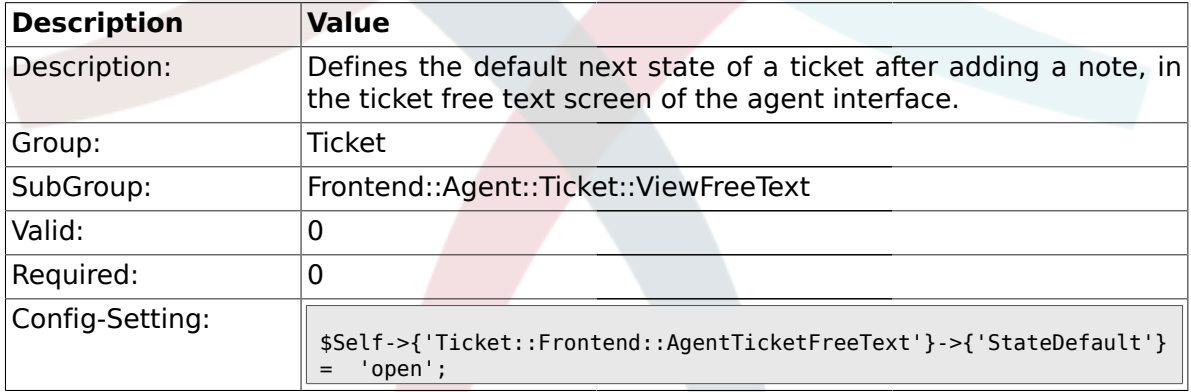

# **2.36.11. Ticket::Frontend::AgentTicketFreeText###Note**

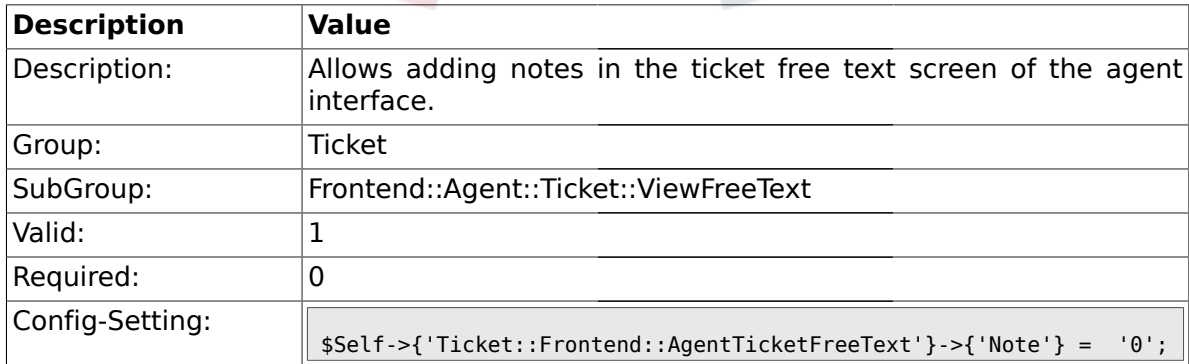

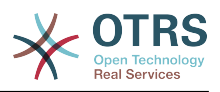

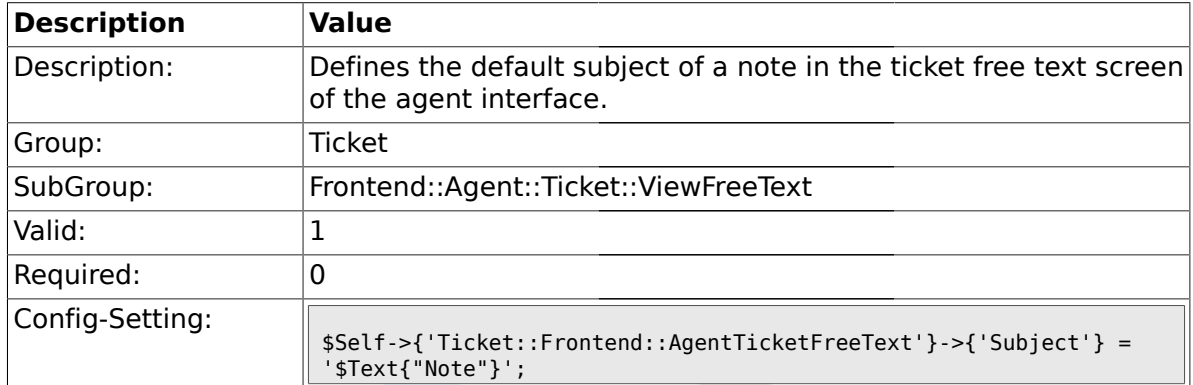

#### **2.36.12. Ticket::Frontend::AgentTicketFreeText###Subject**

## **2.36.13. Ticket::Frontend::AgentTicketFreeText###Body**

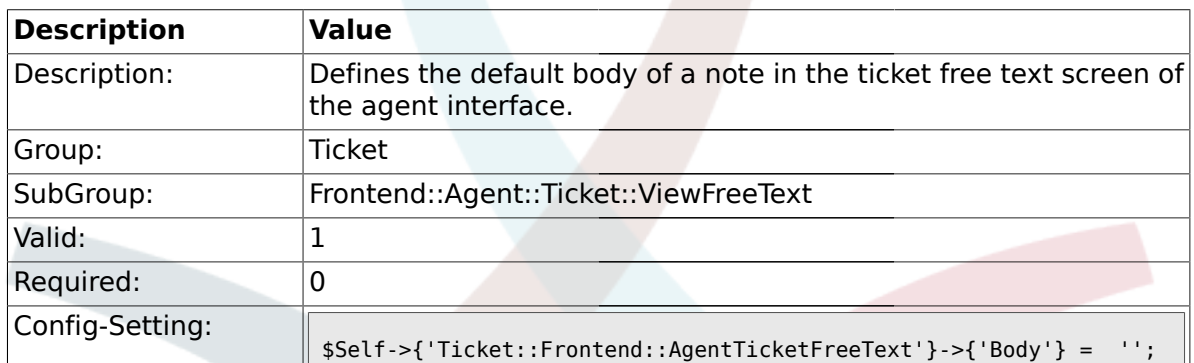

#### **2.36.14. Ticket::Frontend::AgentTicketFreeText###InvolvedAgent**

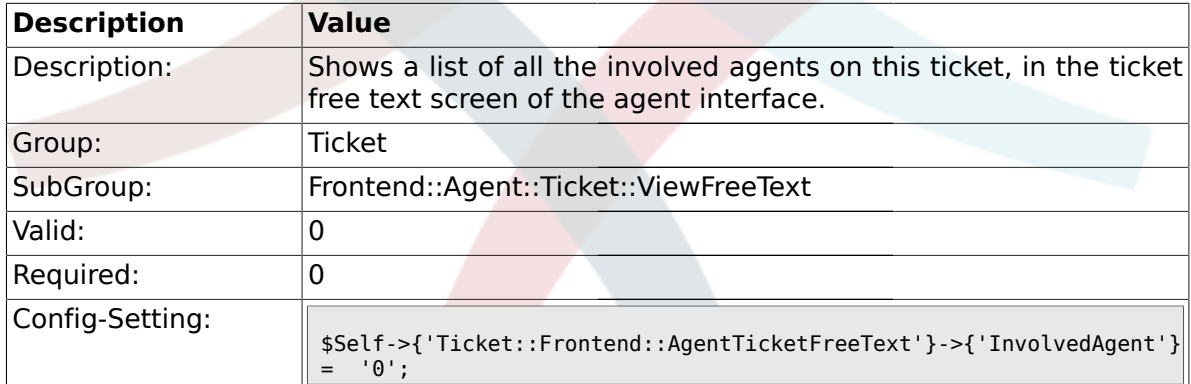

### **2.36.15. Ticket::Frontend::AgentTicketFreeText###InformAgent**

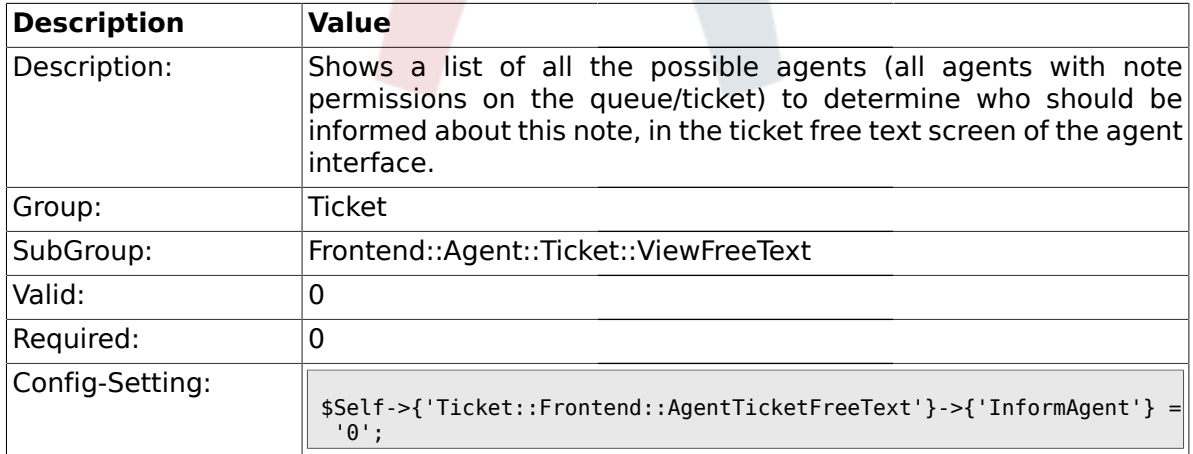

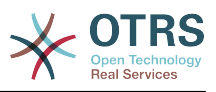

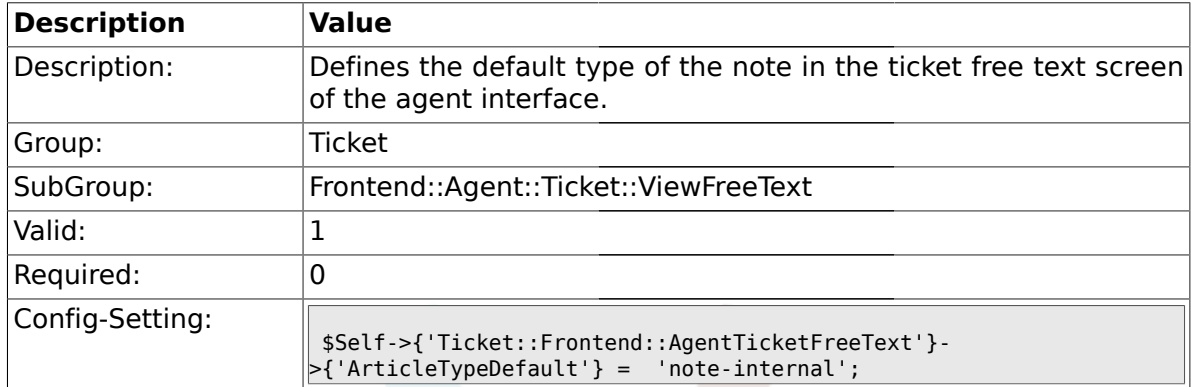

#### **2.36.16. Ticket::Frontend::AgentTicketFreeText###ArticleTypeDefault**

#### **2.36.17. Ticket::Frontend::AgentTicketFreeText###ArticleTypes**

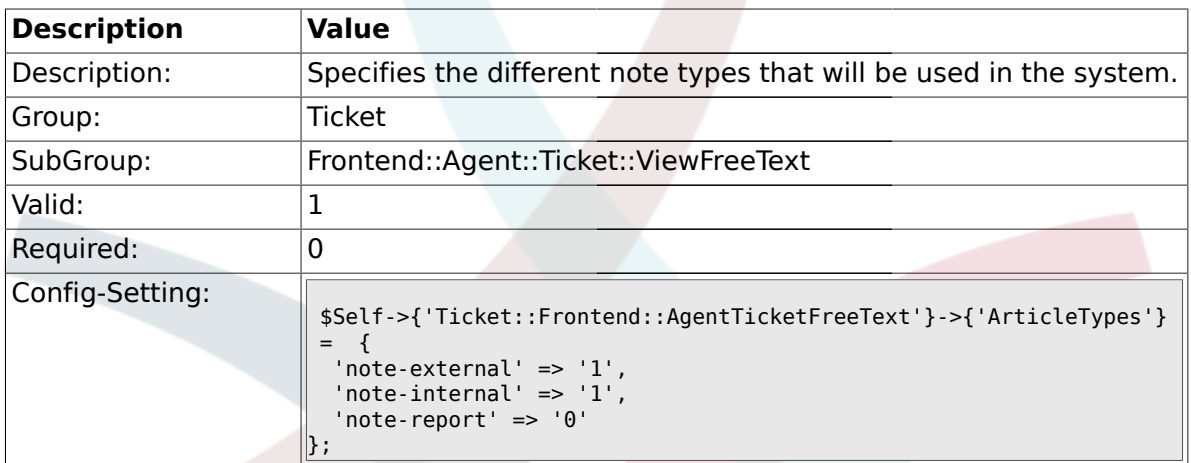

#### **2.36.18. Ticket::Frontend::AgentTicketFreeText###Priority**

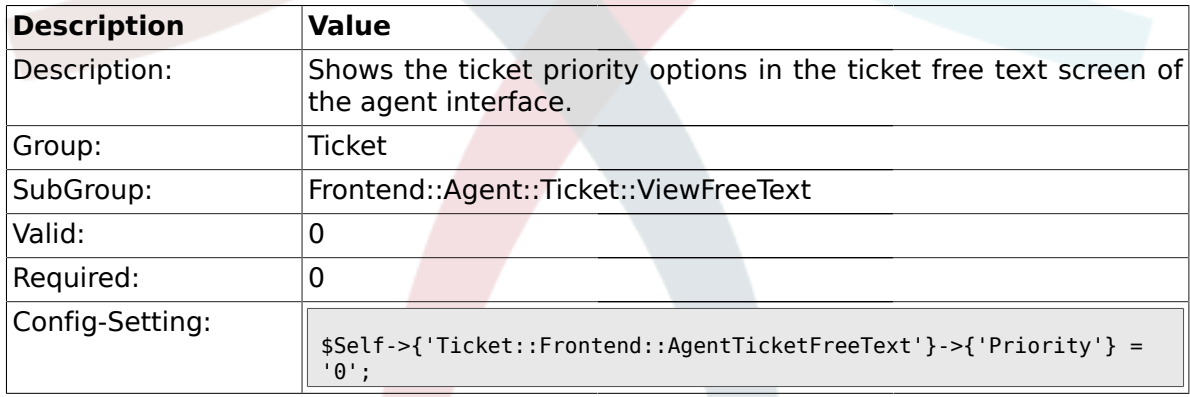

## **2.36.19. Ticket::Frontend::AgentTicketFreeText###PriorityDefault**

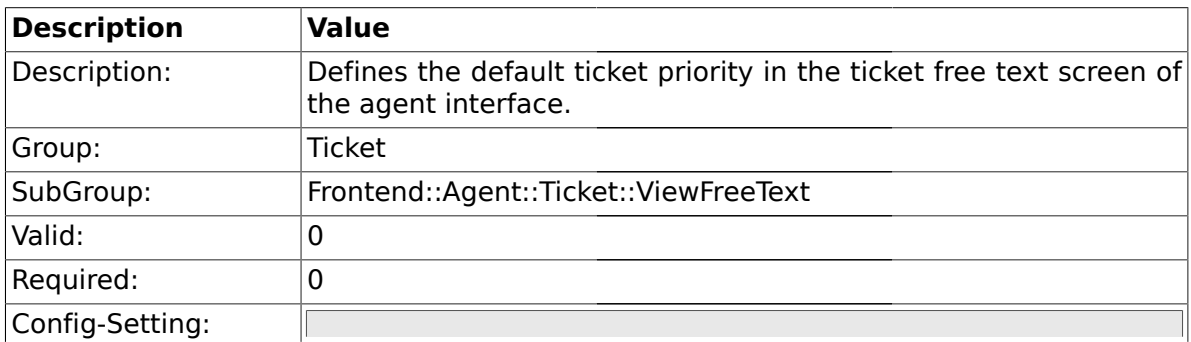

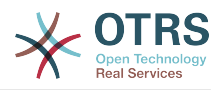

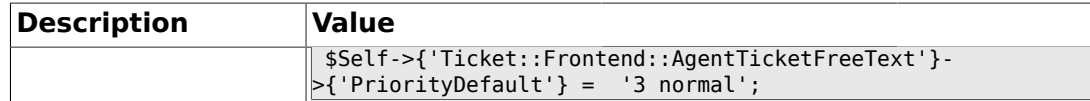

### **2.36.20. Ticket::Frontend::AgentTicketFreeText###Title**

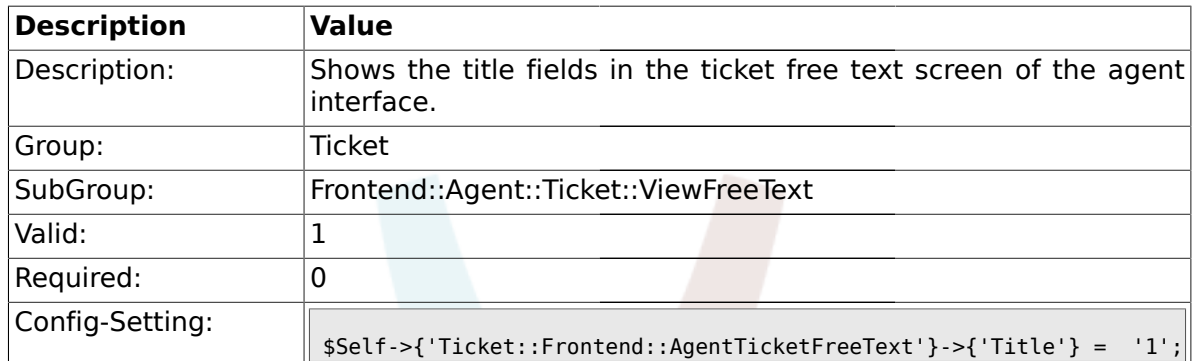

# **2.36.21. Ticket::Frontend::AgentTicketFreeText###TicketFreeText**

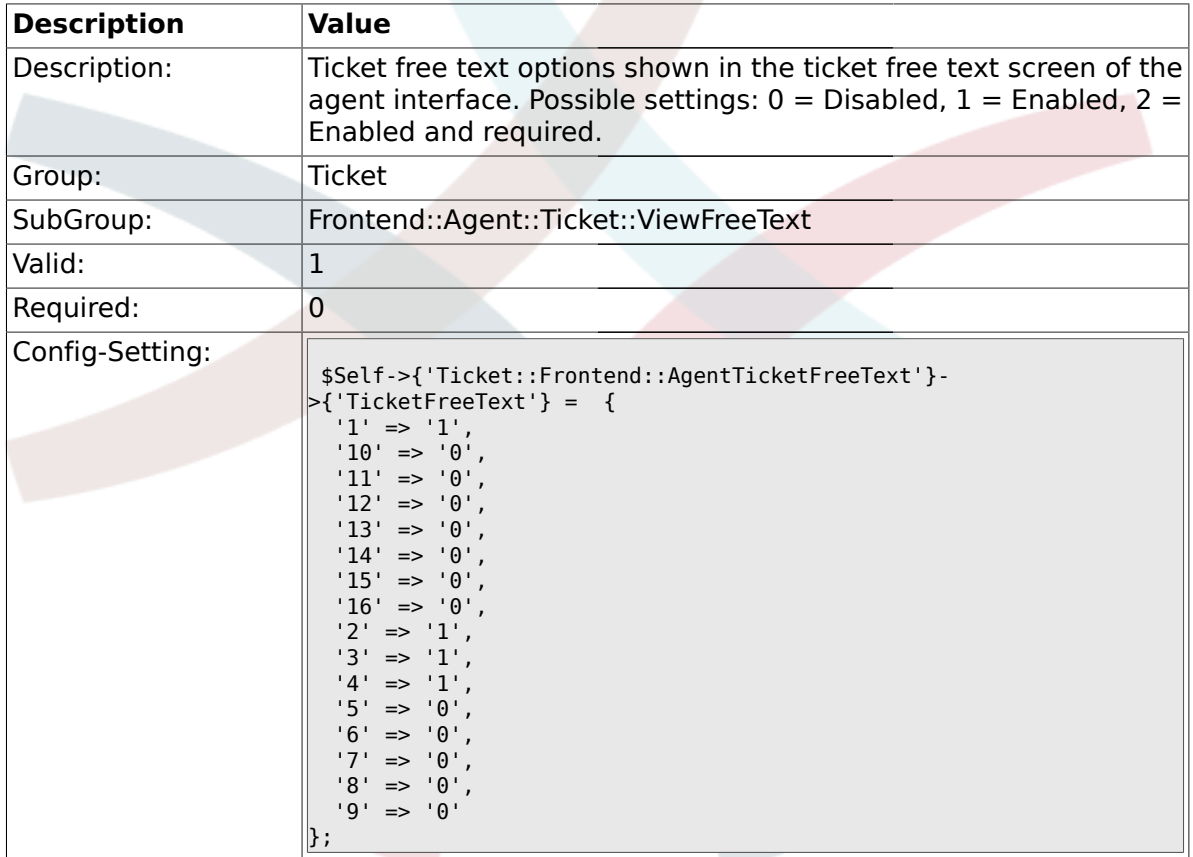

#### **2.36.22. Ticket::Frontend::AgentTicketFreeText###TicketFreeTime**

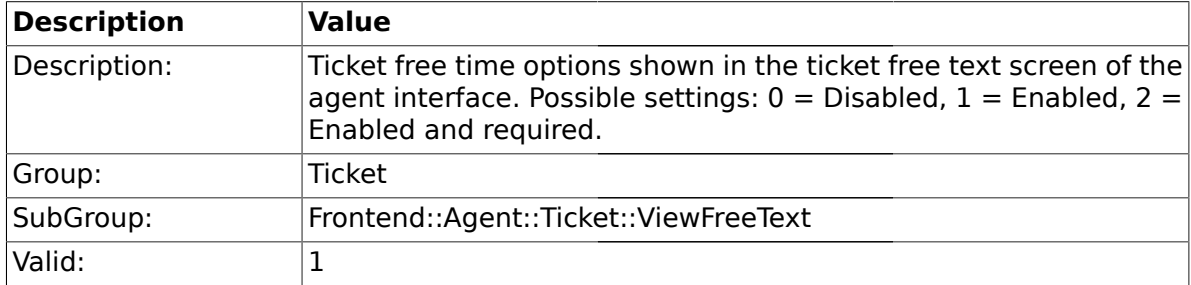

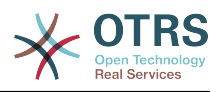

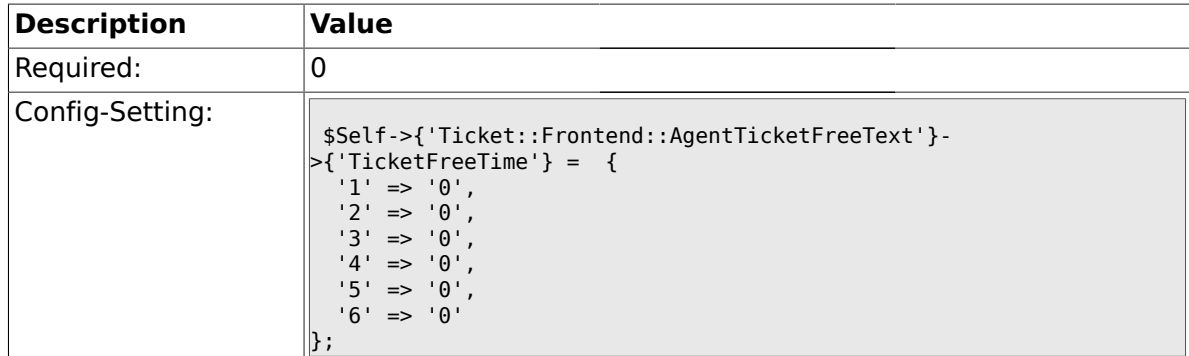

# **2.36.23. Ticket::Frontend::AgentTicketFreeText###ArticleFreeText**

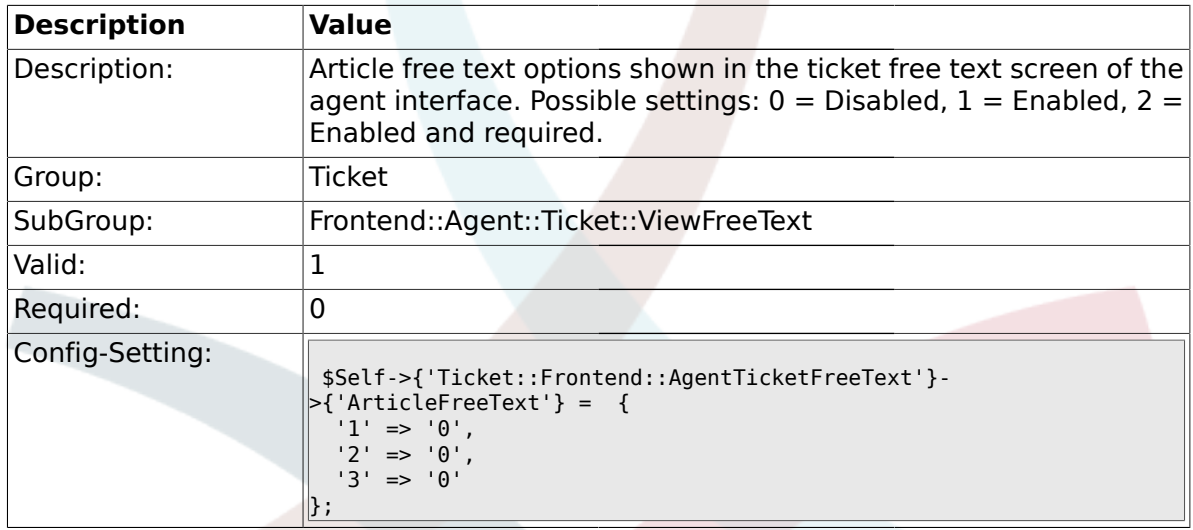

# **2.36.24. Ticket::Frontend::AgentTicketFreeText###HistoryType**

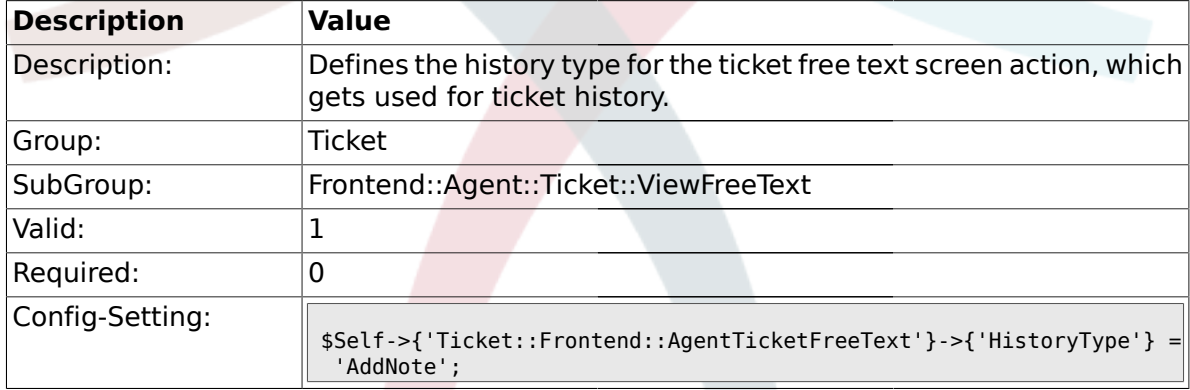

# **2.36.25. Ticket::Frontend::AgentTicketFreeText###HistoryComment**

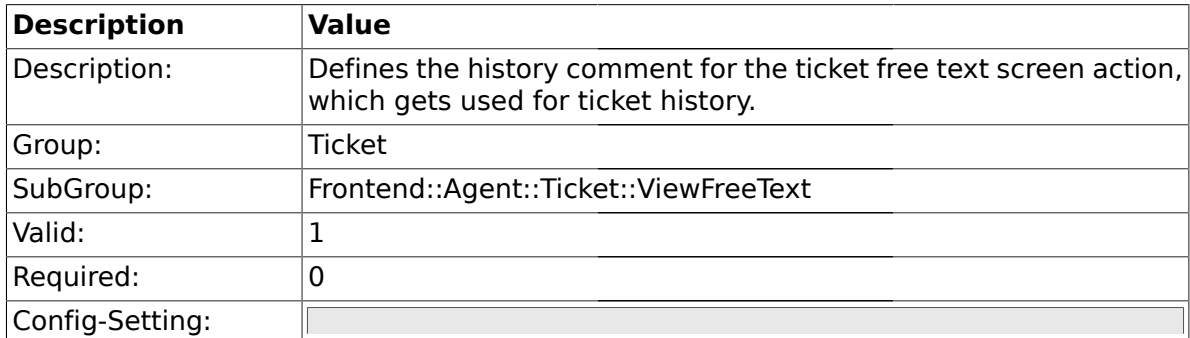

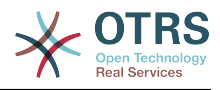

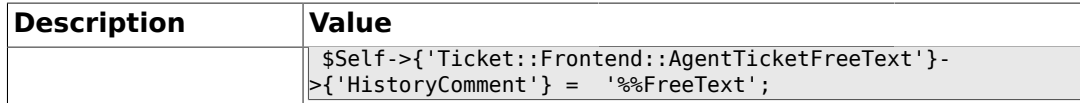

#### **2.37. Frontend::Agent::Ticket::ViewHistory**

#### **2.37.1. Ticket::Frontend::HistoryOrder**

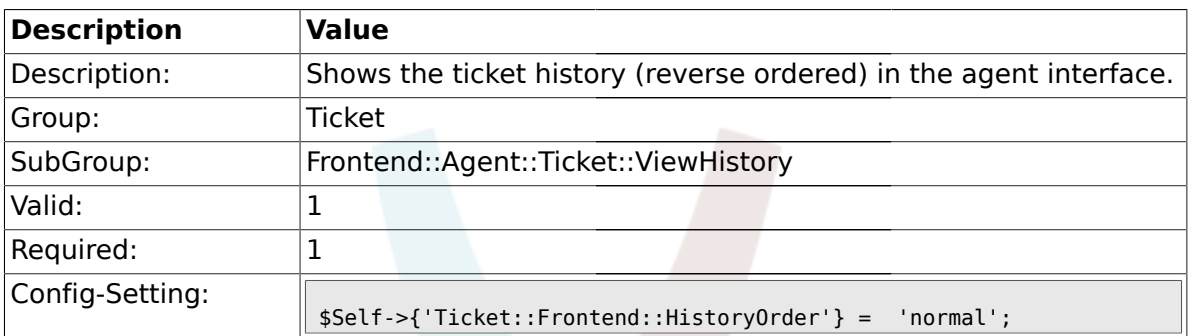

# **2.38. Frontend::Agent::Ticket::ViewMailbox**

#### **2.38.1. Ticket::Frontend::AgentTicketLockedView###SortBy::Default**

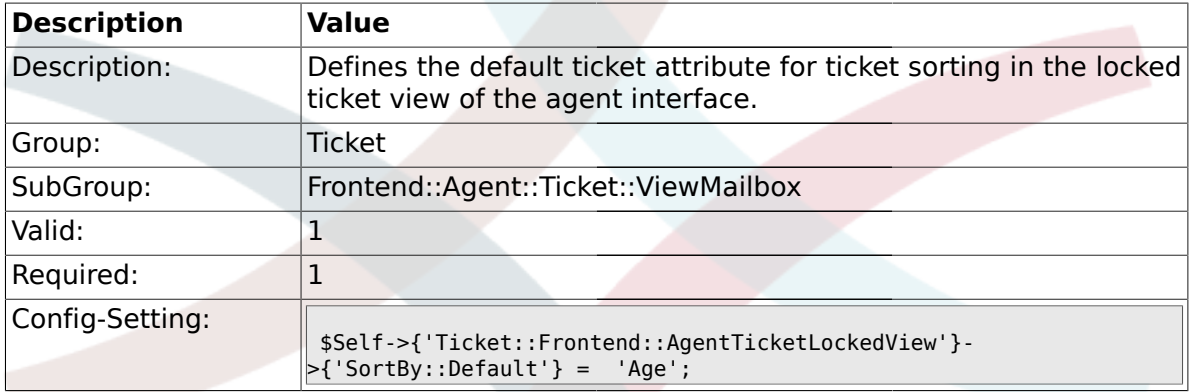

## **2.38.2. Ticket::Frontend::AgentTicketLockedView###Order::Default**

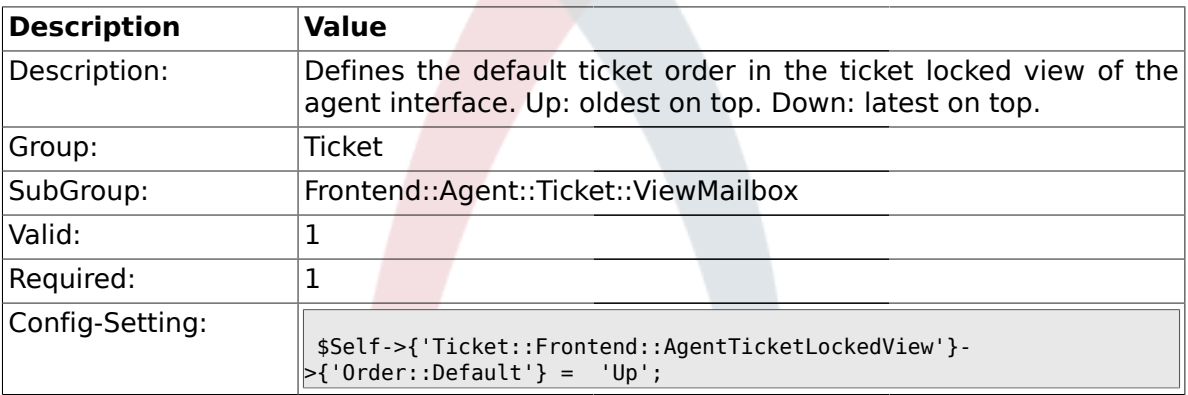

### **2.38.3. Ticket::Frontend::AgentTicketResponsibleView###SortBy::Default**

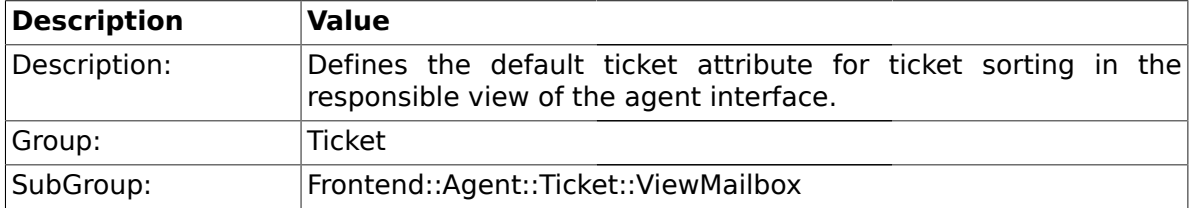

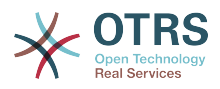

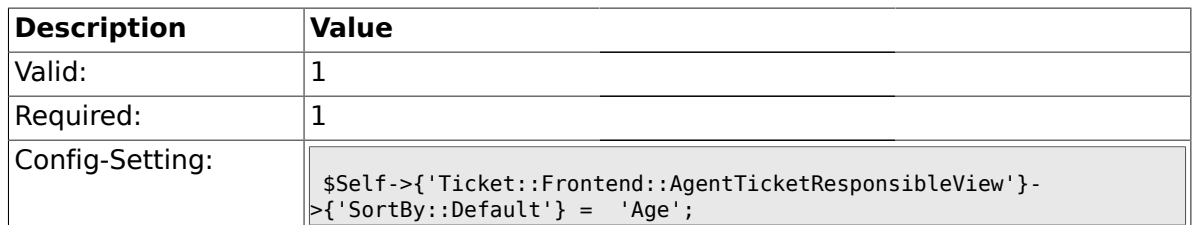

#### **2.38.4. Ticket::Frontend::AgentTicketResponsibleView###Order::Default**

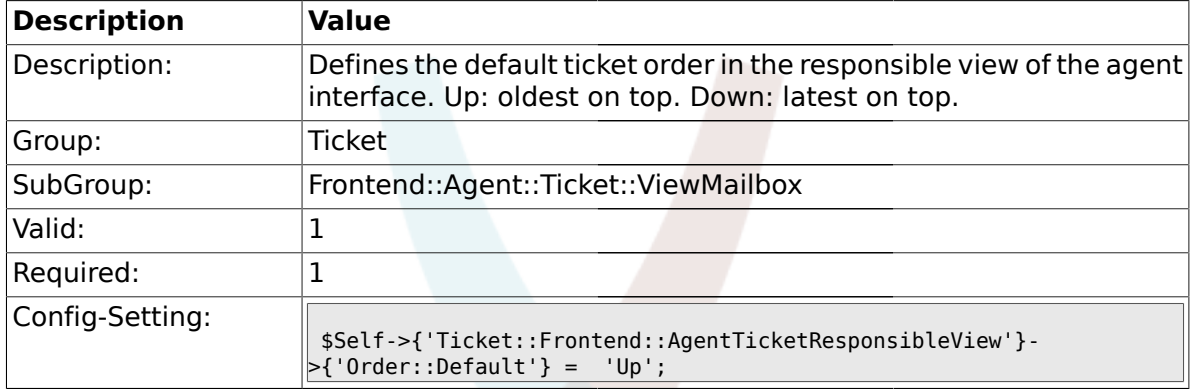

#### **2.38.5. Ticket::Frontend::AgentTicketWatchView###SortBy::Default**

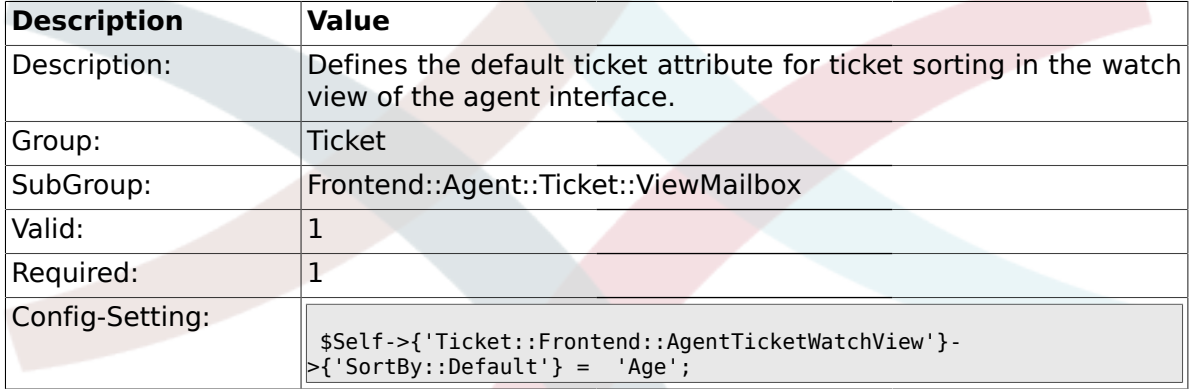

#### **2.38.6. Ticket::Frontend::AgentTicketWatchView###Order::Default**

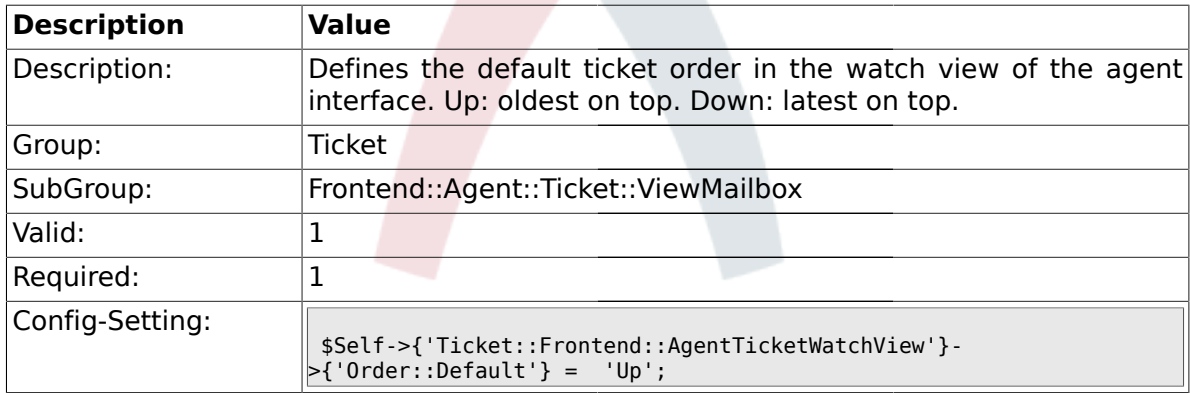

#### **2.39. Frontend::Agent::Ticket::ViewMerge**

#### **2.39.1. Ticket::Frontend::AgentTicketMerge###Permission**

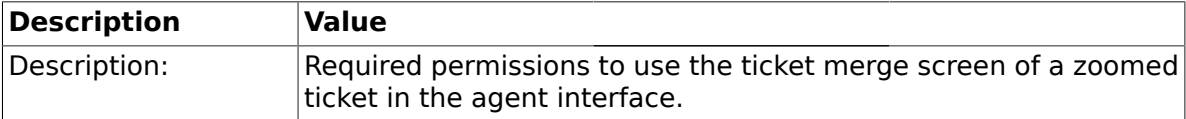

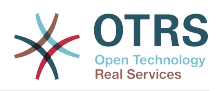

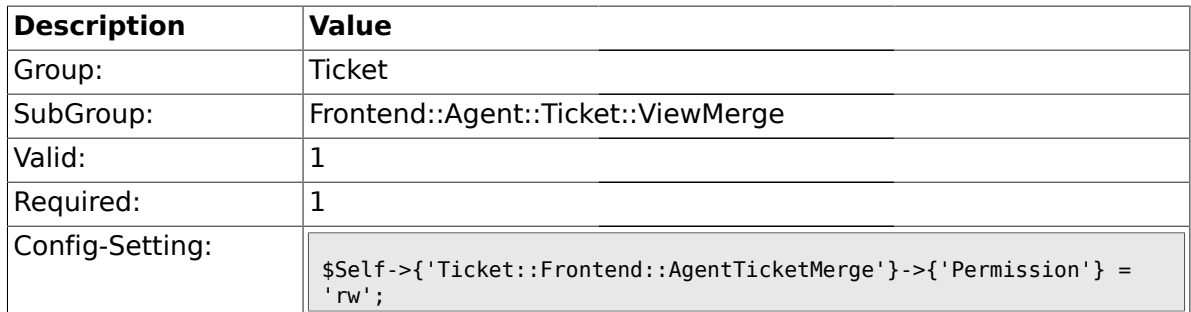

# **2.39.2. Ticket::Frontend::AgentTicketMerge###RequiredLock**

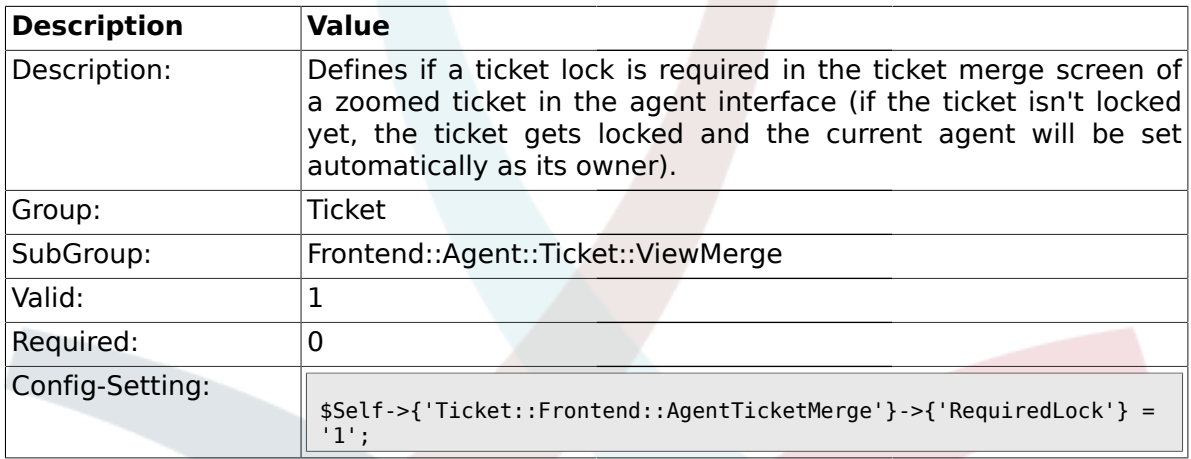

# **2.39.3. Ticket::Frontend::MergeText**

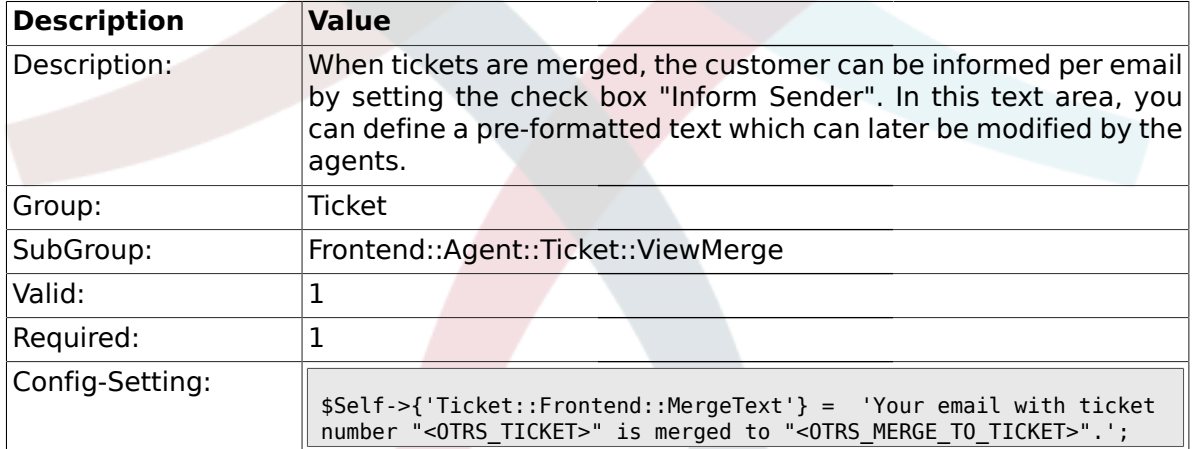

# **2.39.4. Ticket::Frontend::AutomaticMergeText**

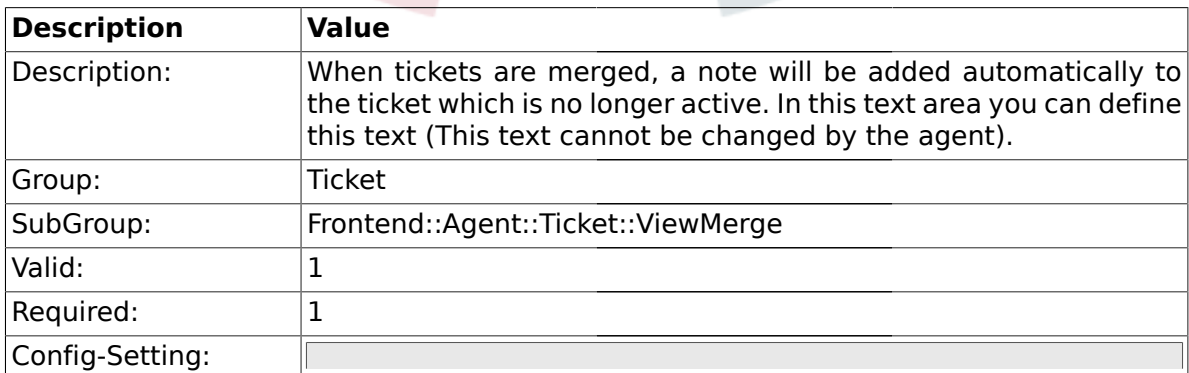

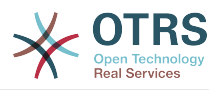

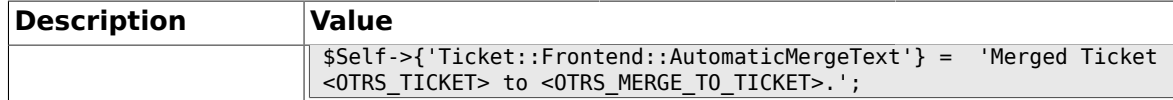

#### **2.40. Frontend::Agent::Ticket::ViewMove**

#### **2.40.1. Ticket::Frontend::MoveType**

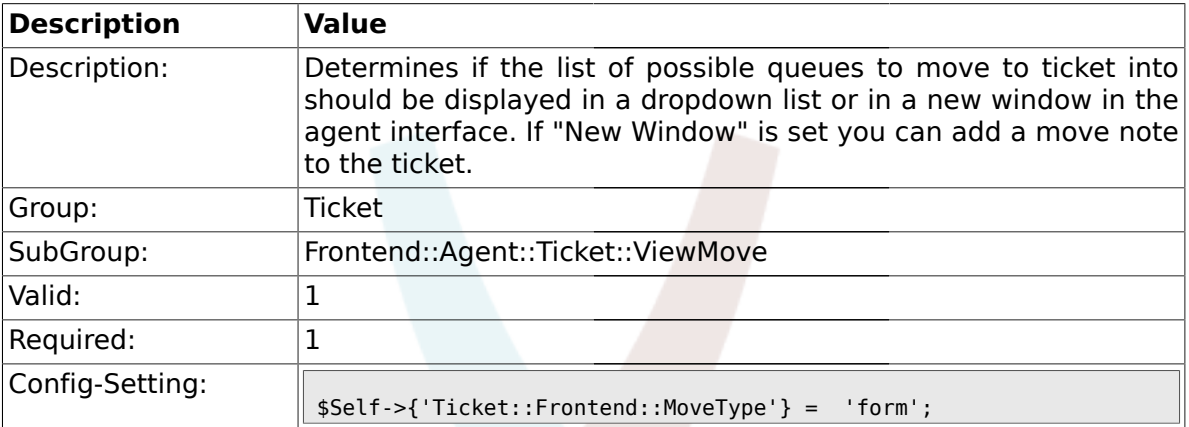

## **2.40.2. Ticket::Frontend::AgentTicketMove###State**

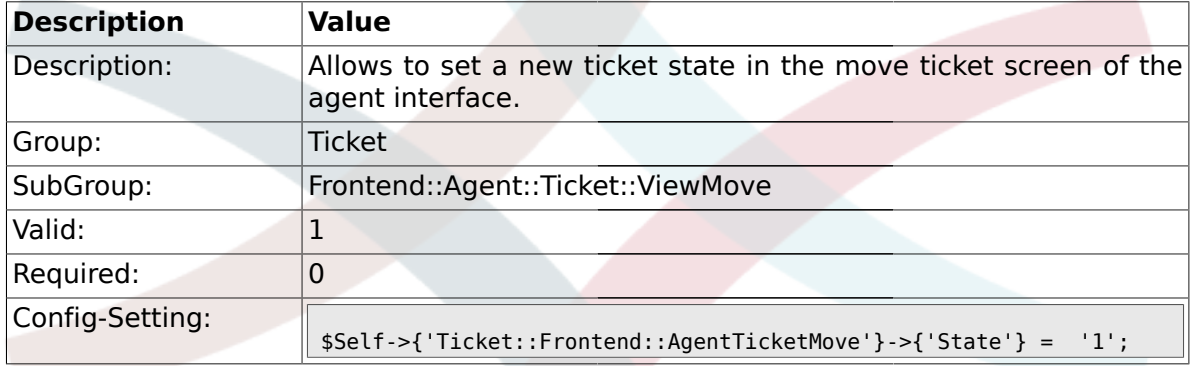

### **2.40.3. Ticket::DefaultNextMoveStateType**

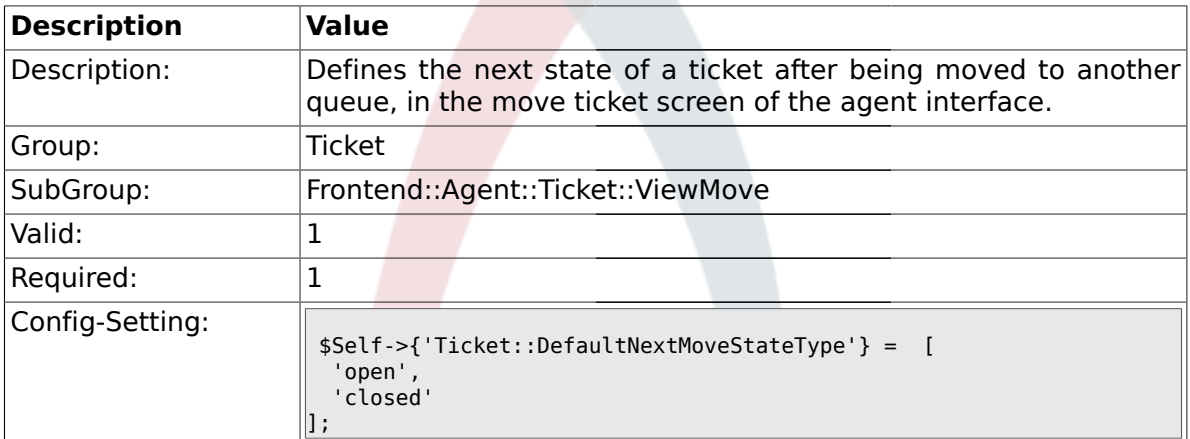

## **2.40.4. Ticket::Frontend::AgentTicketMove###Priority**

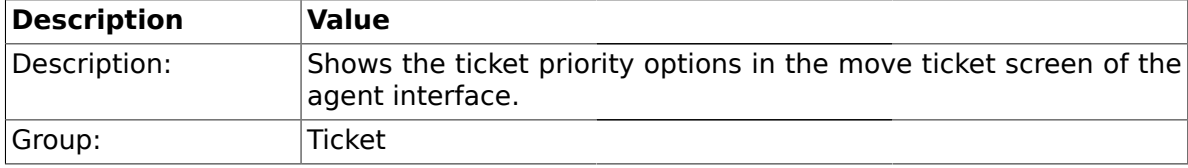

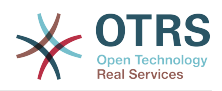

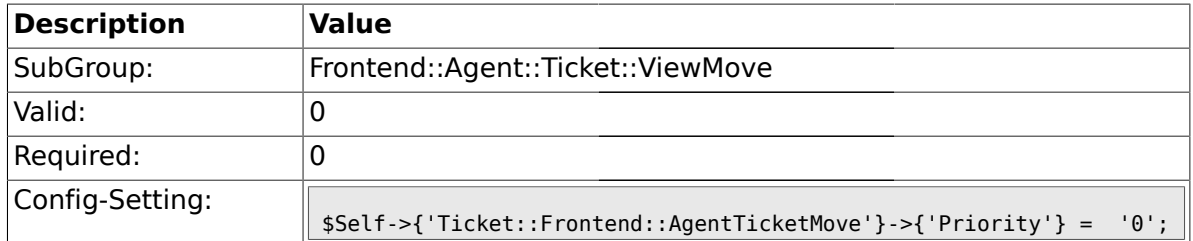

# **2.40.5. Ticket::Frontend::AgentTicketMove###TicketFreeText**

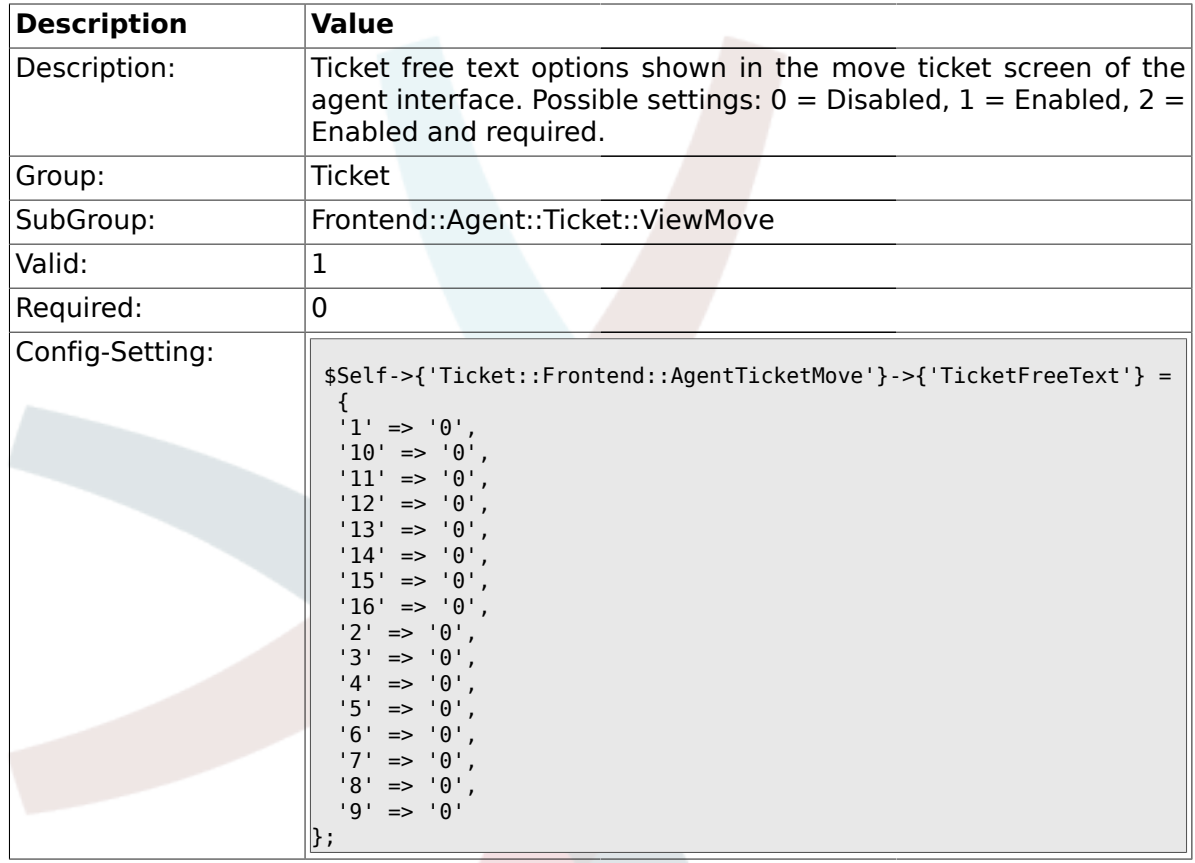

# **2.40.6. Ticket::Frontend::AgentTicketMove###TicketFreeTime**

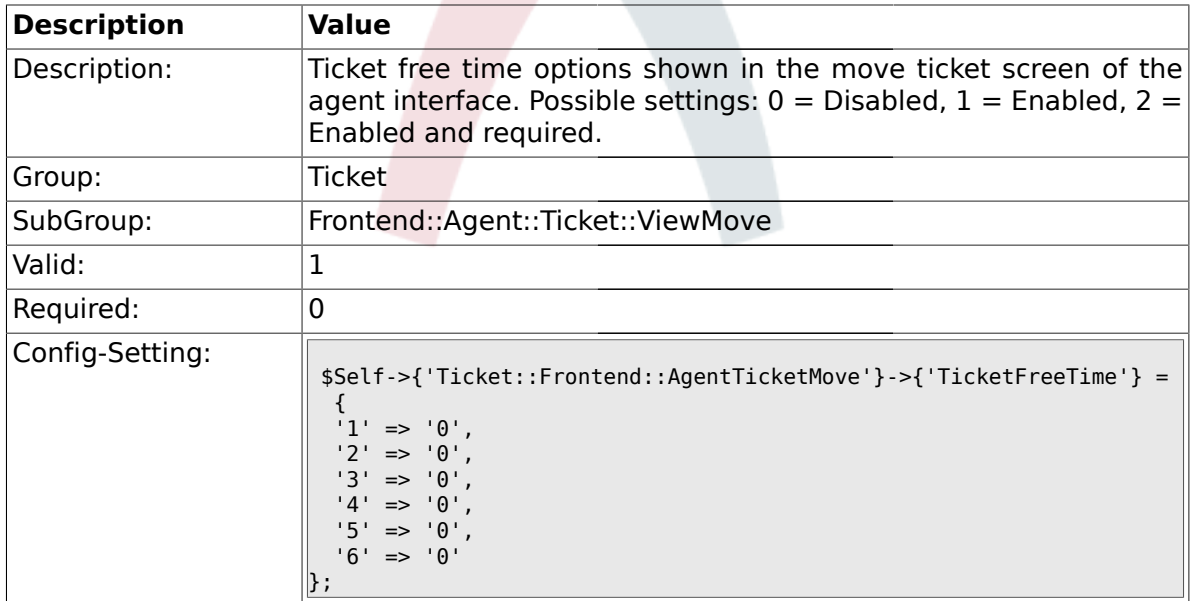

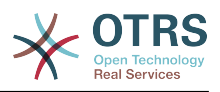

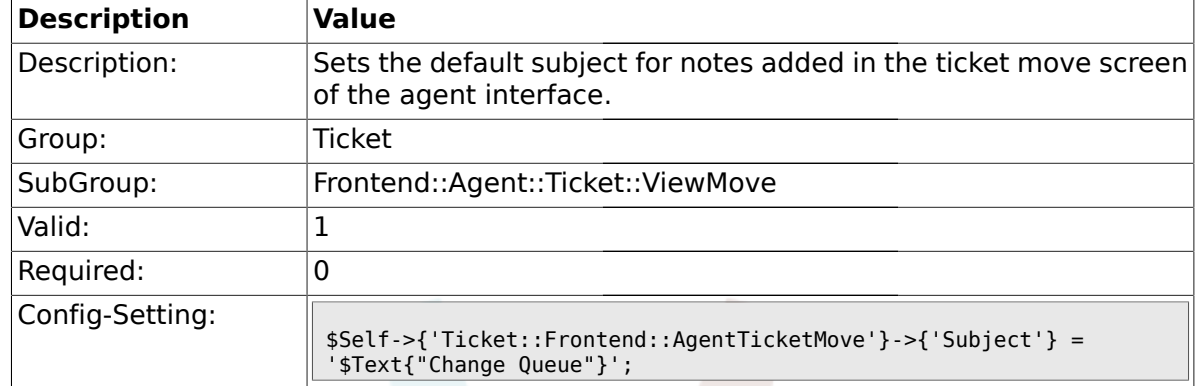

### **2.40.7. Ticket::Frontend::AgentTicketMove###Subject**

#### **2.40.8. Ticket::Frontend::AgentTicketMove###Body**

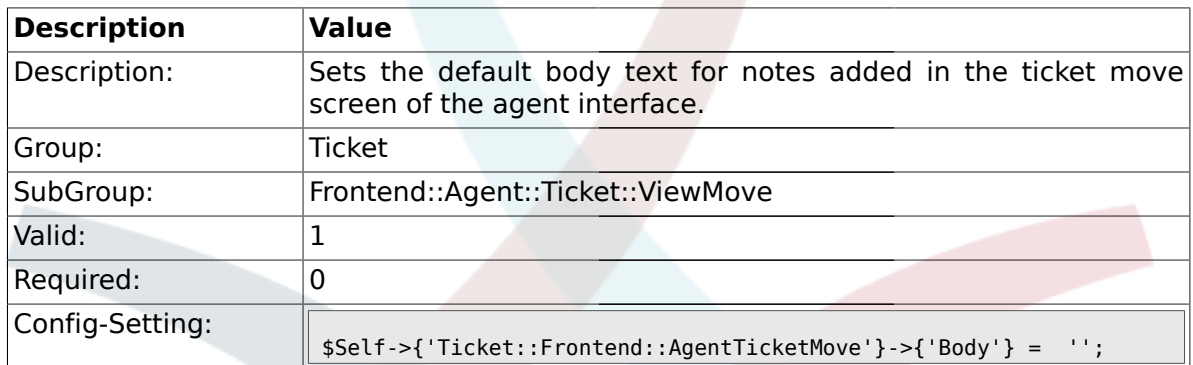

#### **2.41. Frontend::Agent::Ticket::ViewNote**

#### **2.41.1. Ticket::Frontend::AgentTicketNote###Permission**

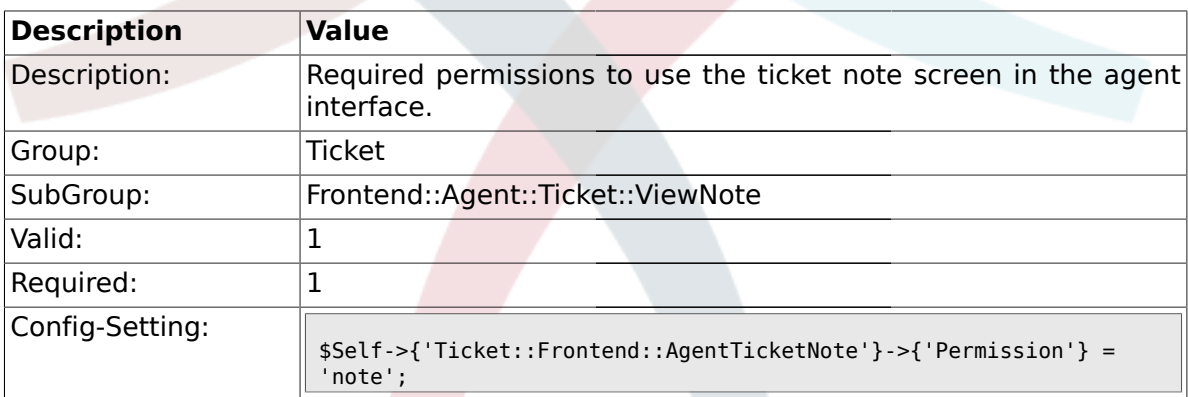

## **2.41.2. Ticket::Frontend::AgentTicketNote###RequiredLock**

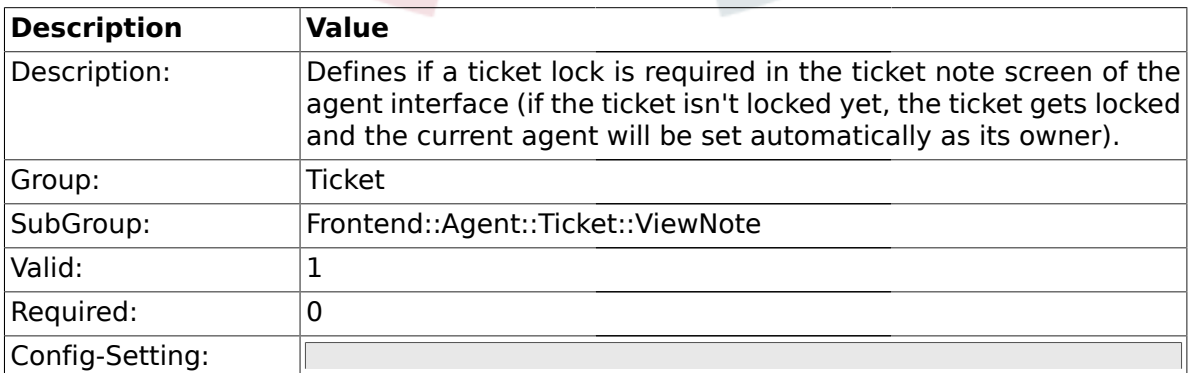

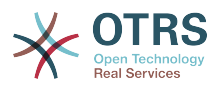

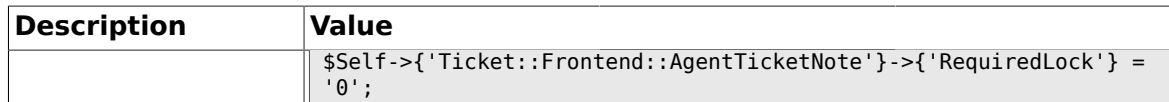

### **2.41.3. Ticket::Frontend::AgentTicketNote###TicketType**

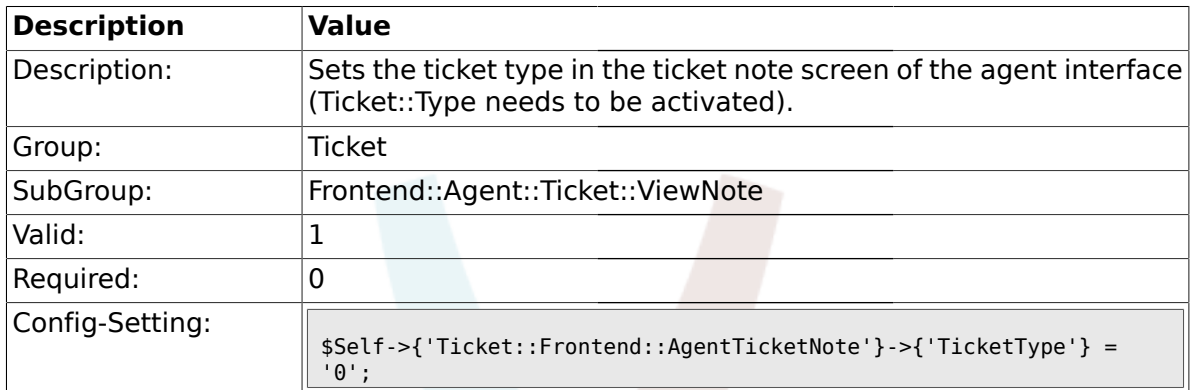

## **2.41.4. Ticket::Frontend::AgentTicketNote###Service**

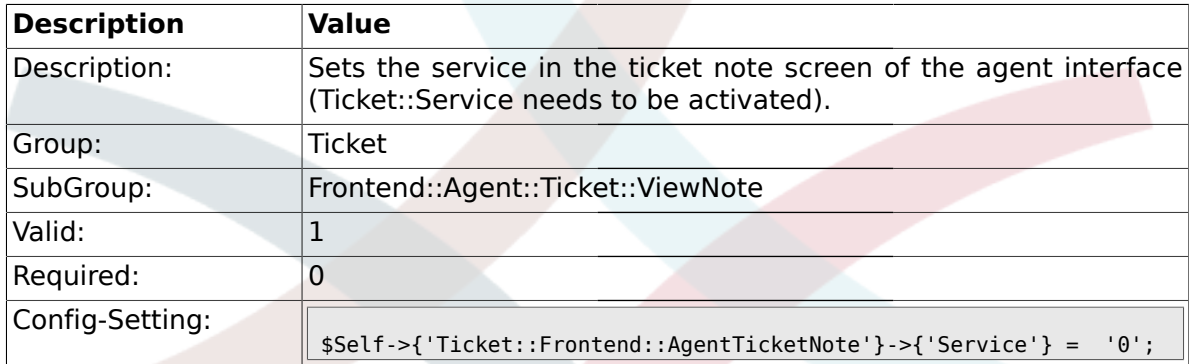

# **2.41.5. Ticket::Frontend::AgentTicketNote###Owner**

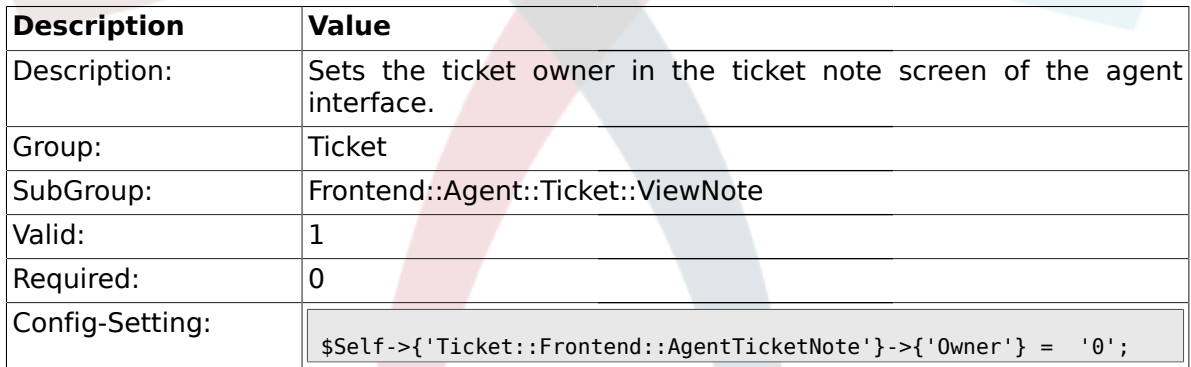

## **2.41.6. Ticket::Frontend::AgentTicketNote###OwnerMandatory**

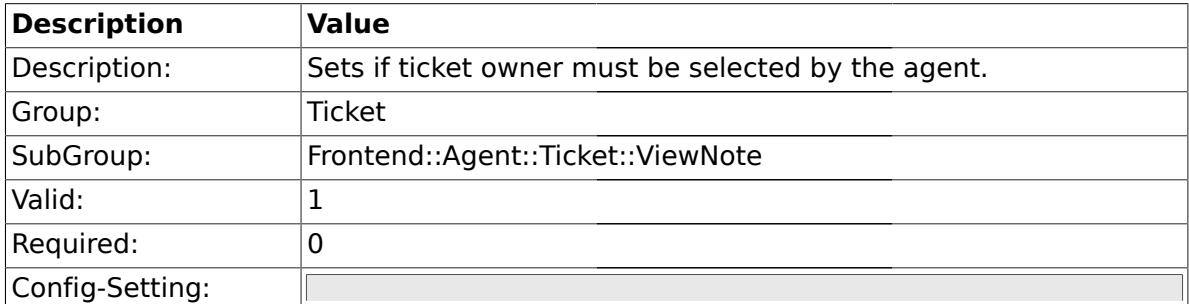

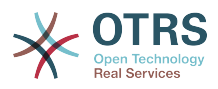

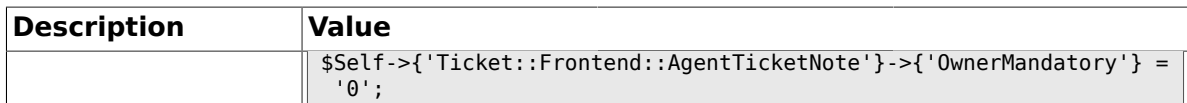

### **2.41.7. Ticket::Frontend::AgentTicketNote###Responsible**

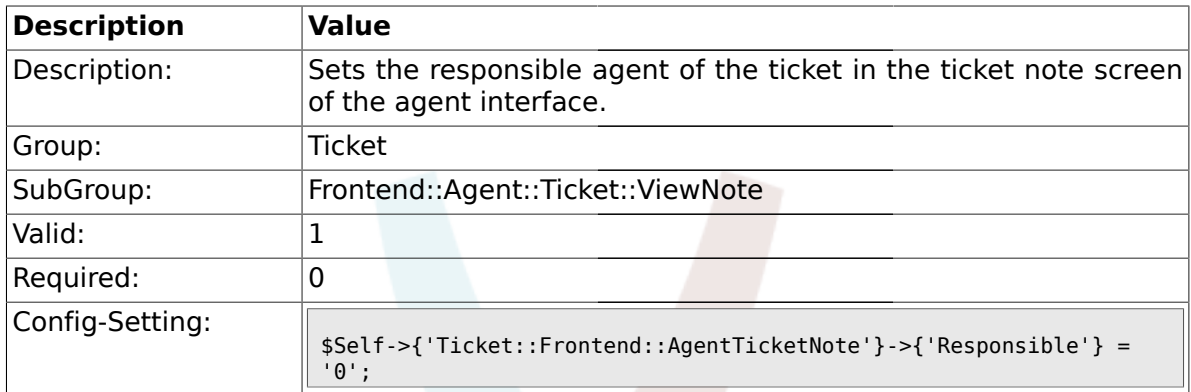

## **2.41.8. Ticket::Frontend::AgentTicketNote###State**

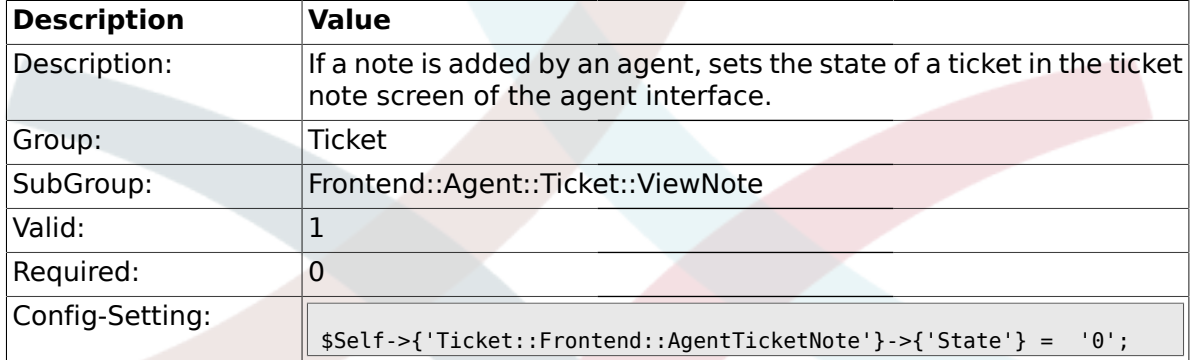

## **2.41.9. Ticket::Frontend::AgentTicketNote###StateType**

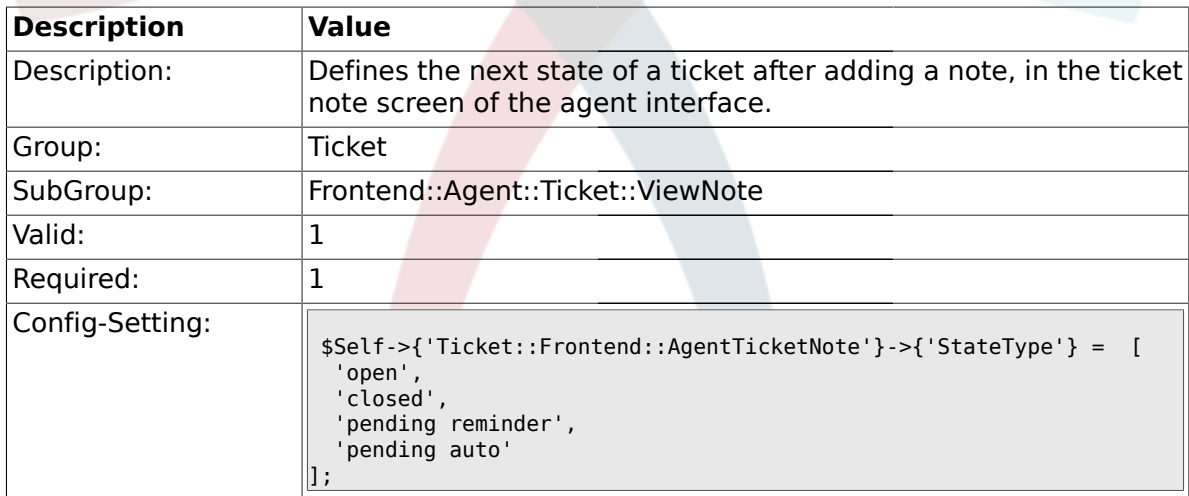

## **2.41.10. Ticket::Frontend::AgentTicketNote###StateDefault**

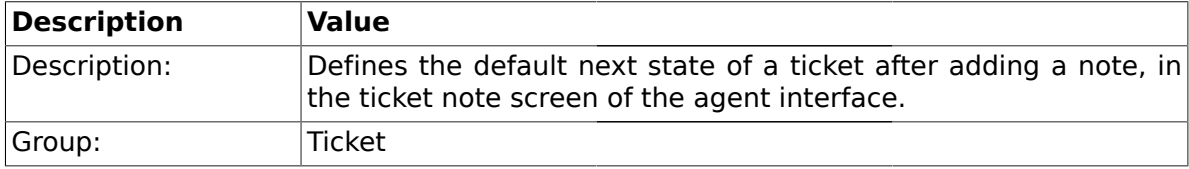

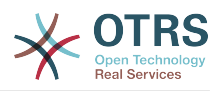

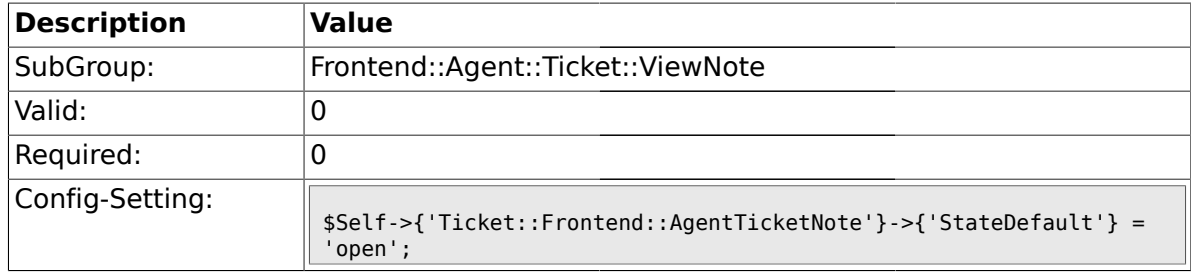

### **2.41.11. Ticket::Frontend::AgentTicketNote###Note**

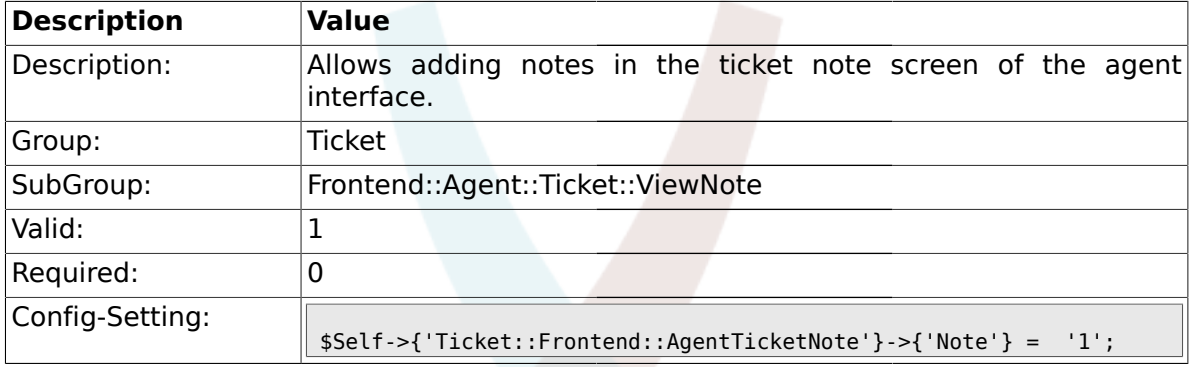

# **2.41.12. Ticket::Frontend::AgentTicketNote###Subject**

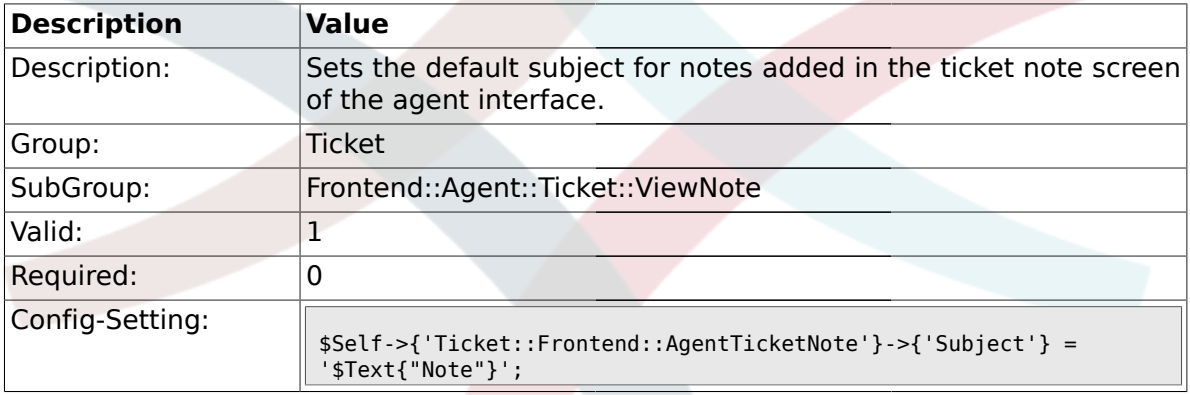

# **2.41.13. Ticket::Frontend::AgentTicketNote###Body**

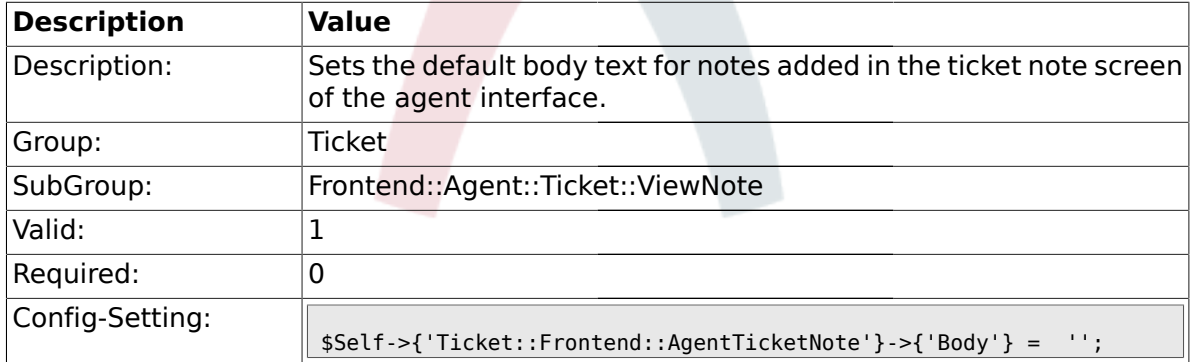

# **2.41.14. Ticket::Frontend::AgentTicketNote###InvolvedAgent**

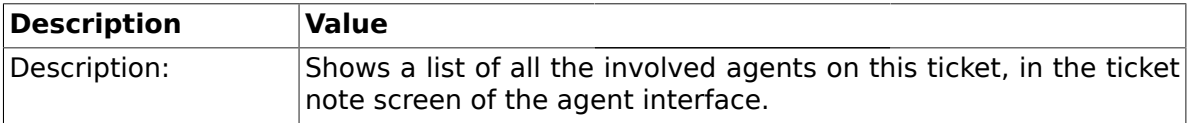

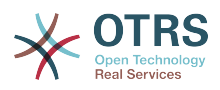

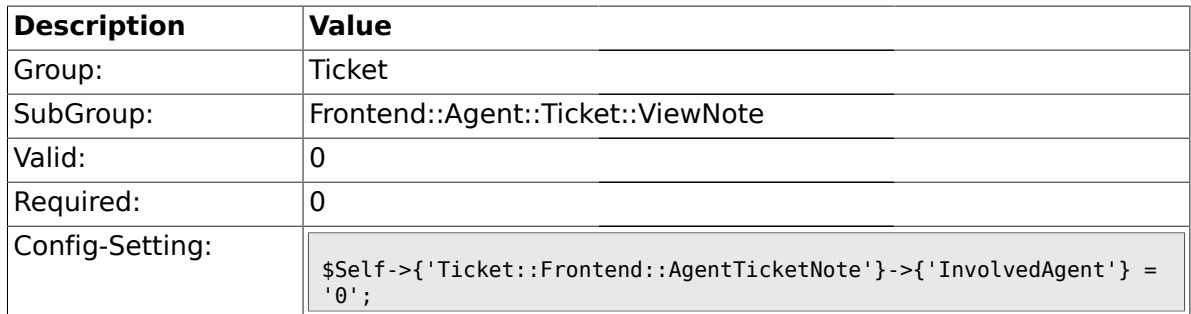

# **2.41.15. Ticket::Frontend::AgentTicketNote###InformAgent**

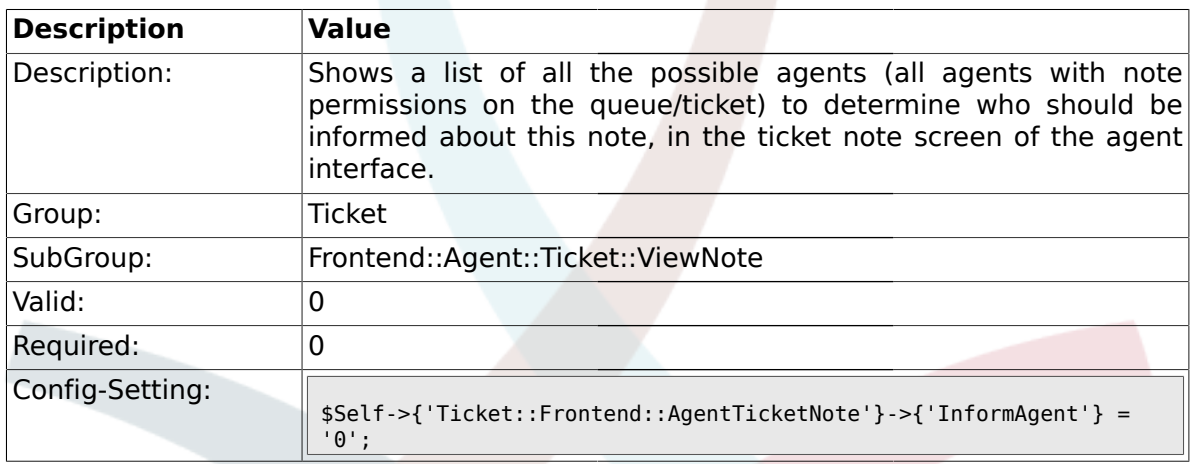

# **2.41.16. Ticket::Frontend::AgentTicketNote###ArticleTypeDefault**

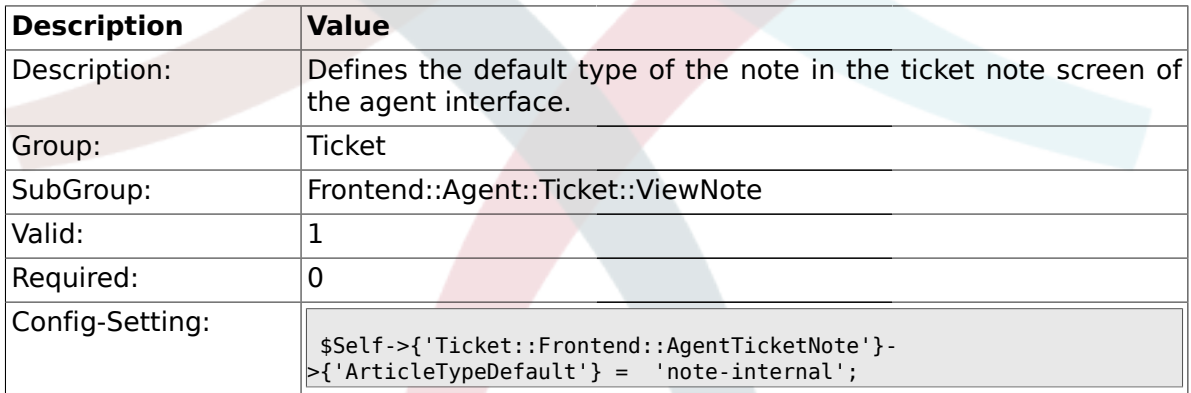

# **2.41.17. Ticket::Frontend::AgentTicketNote###ArticleTypes**

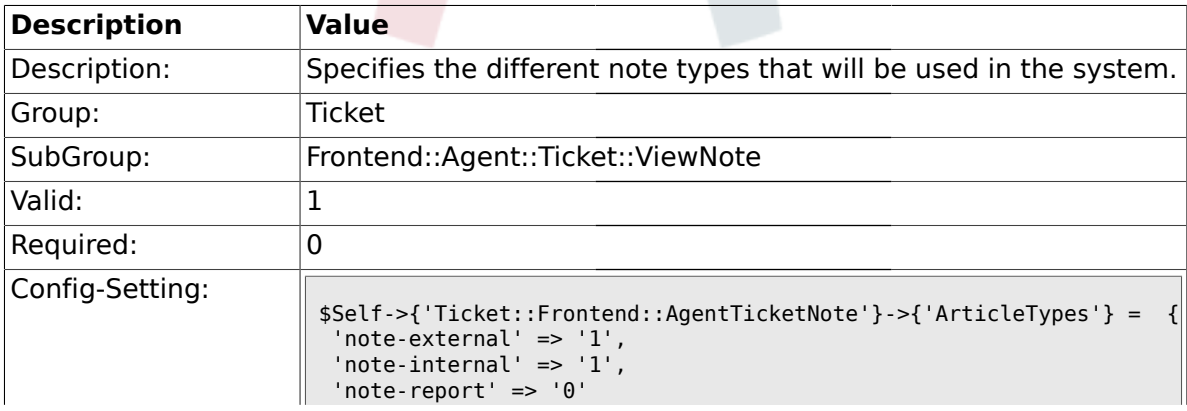

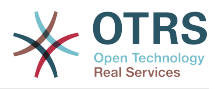

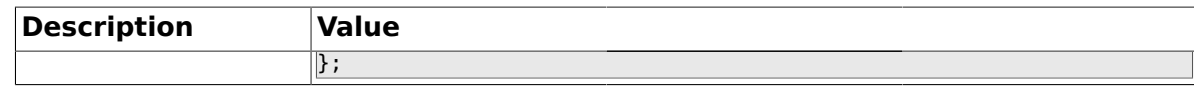

### **2.41.18. Ticket::Frontend::AgentTicketNote###Priority**

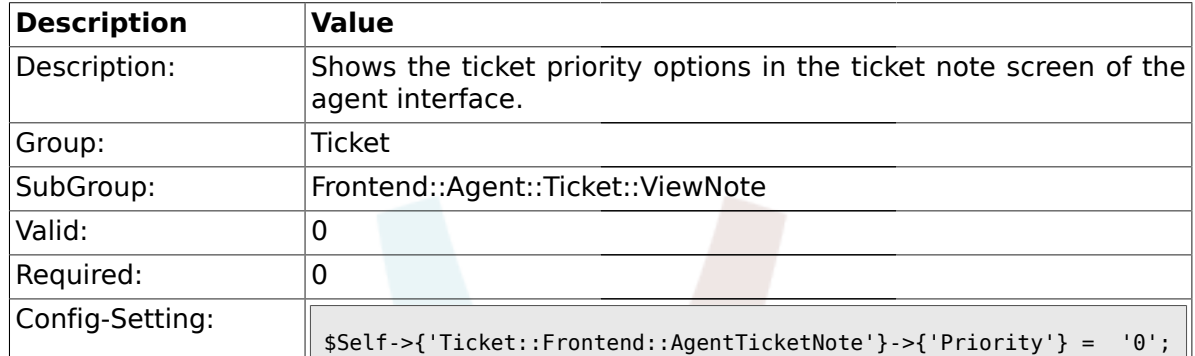

#### **2.41.19. Ticket::Frontend::AgentTicketNote###PriorityDefault**

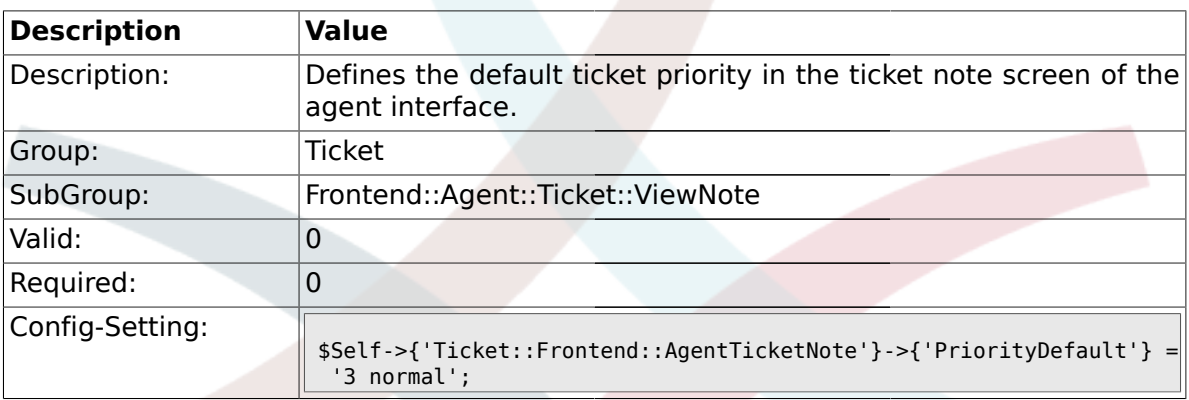

#### **2.41.20. Ticket::Frontend::AgentTicketNote###Title**

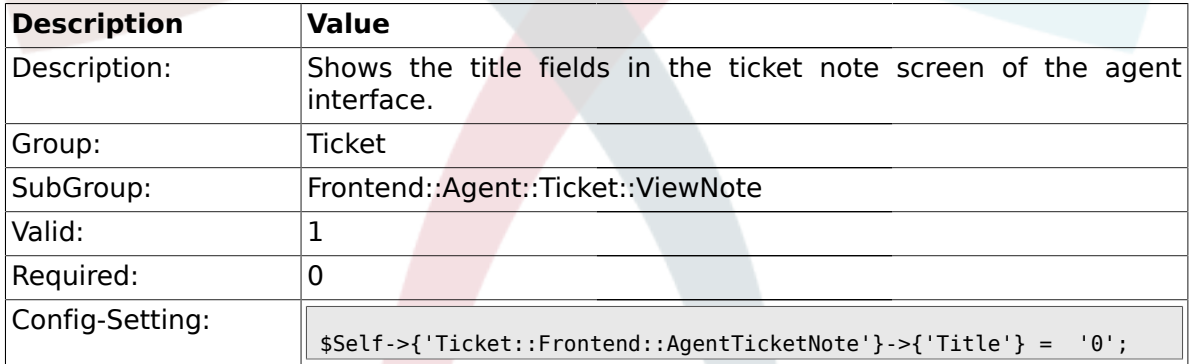

### **2.41.21. Ticket::Frontend::AgentTicketNote###TicketFreeText**

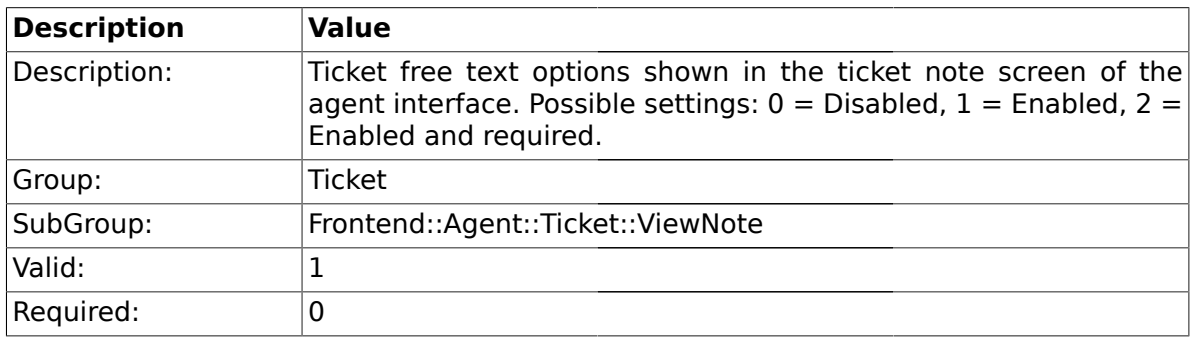

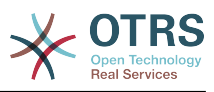

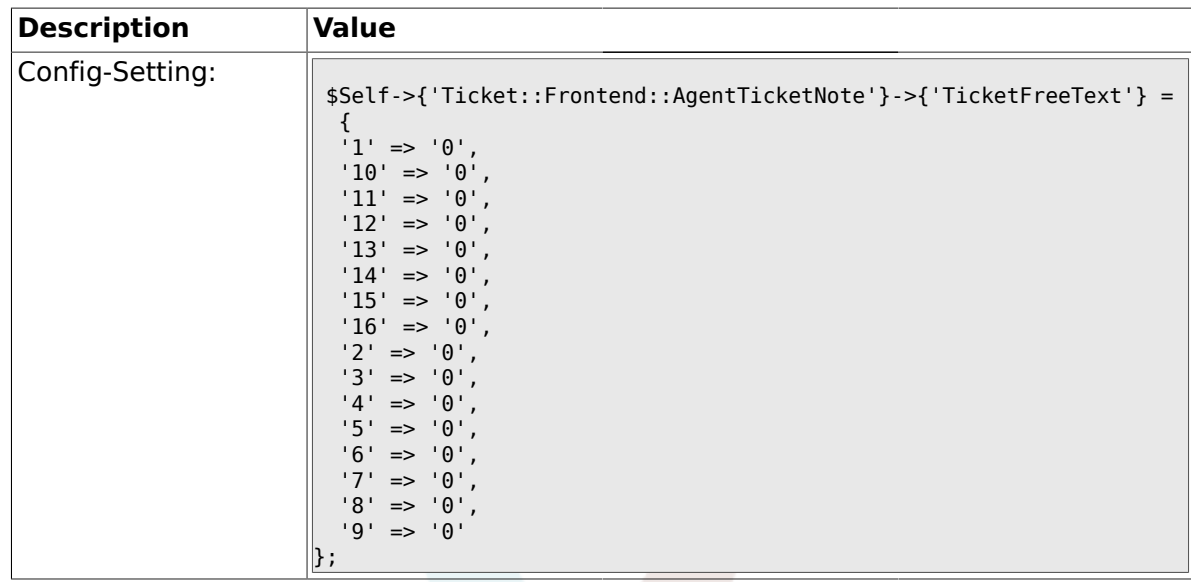

### **2.41.22. Ticket::Frontend::AgentTicketNote###TicketFreeTime**

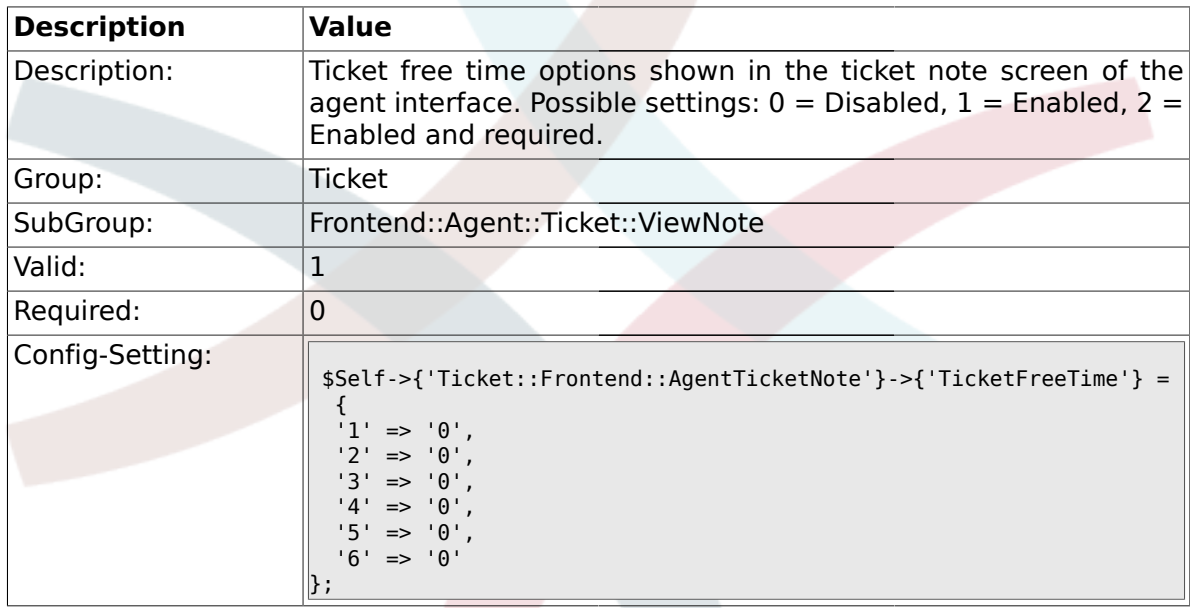

# **2.41.23. Ticket::Frontend::AgentTicketNote###ArticleFreeText**

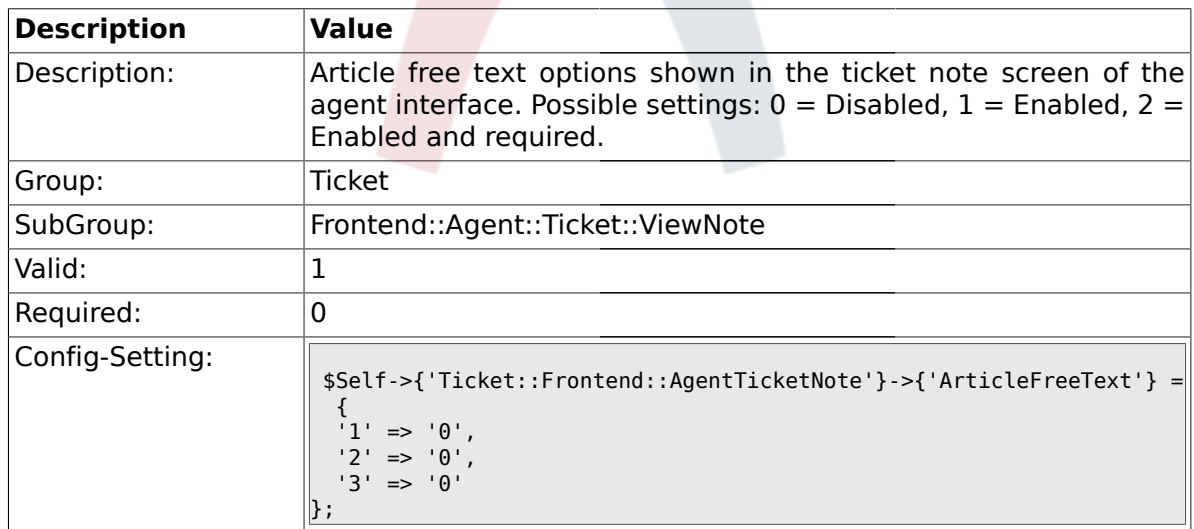

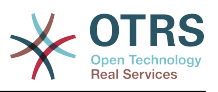

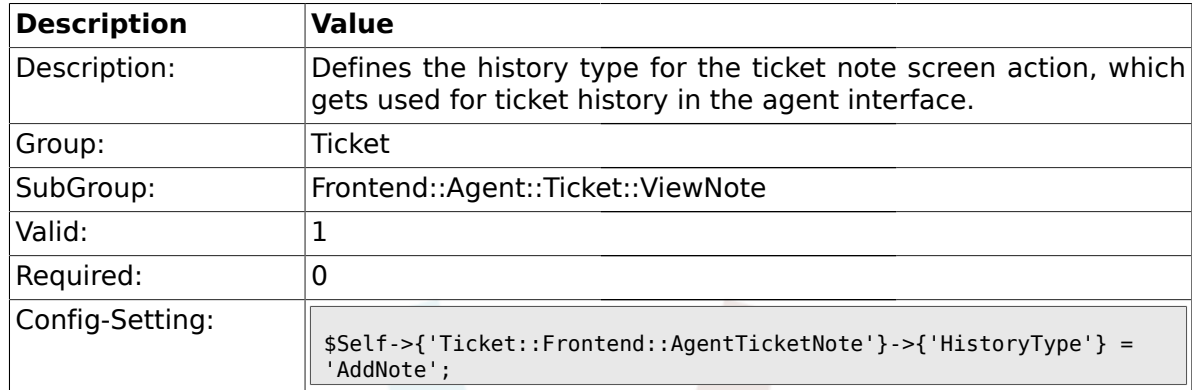

#### **2.41.24. Ticket::Frontend::AgentTicketNote###HistoryType**

#### **2.41.25. Ticket::Frontend::AgentTicketNote###HistoryComment**

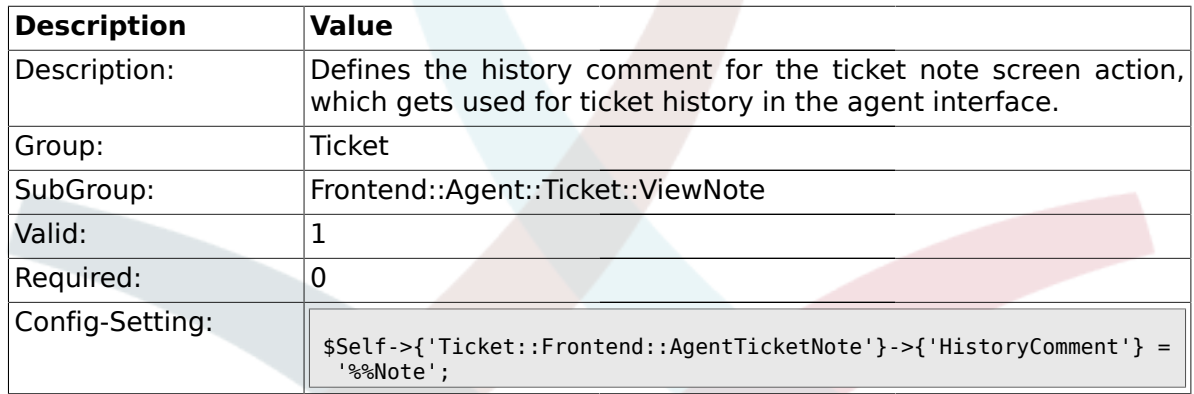

#### **2.42. Frontend::Agent::Ticket::ViewOwner**

#### **2.42.1. Ticket::Frontend::AgentTicketOwner###Permission**

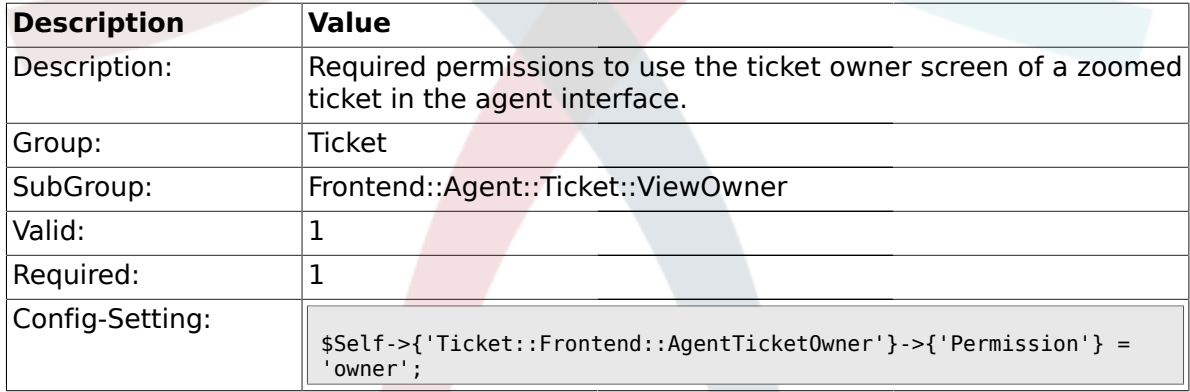

# **2.42.2. Ticket::Frontend::AgentTicketOwner###RequiredLock**

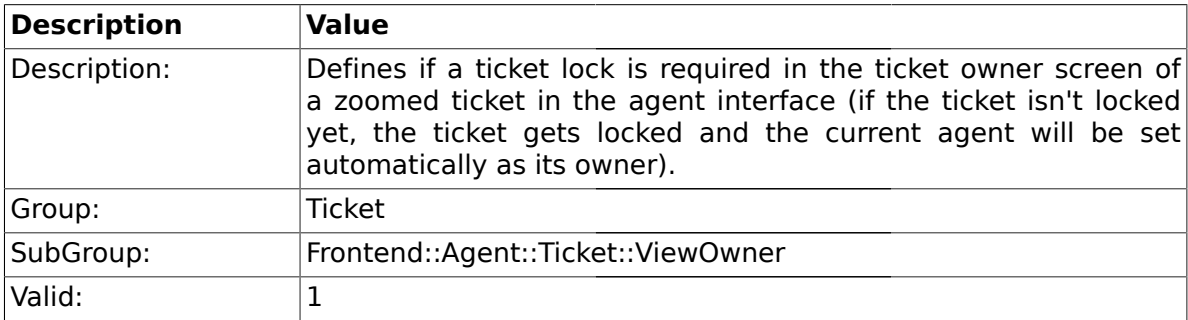

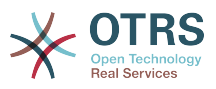

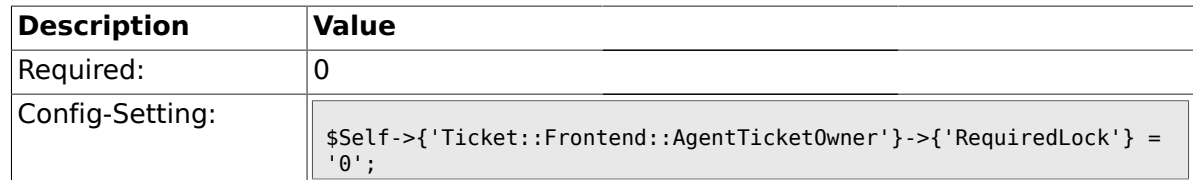

## **2.42.3. Ticket::Frontend::AgentTicketOwner###TicketType**

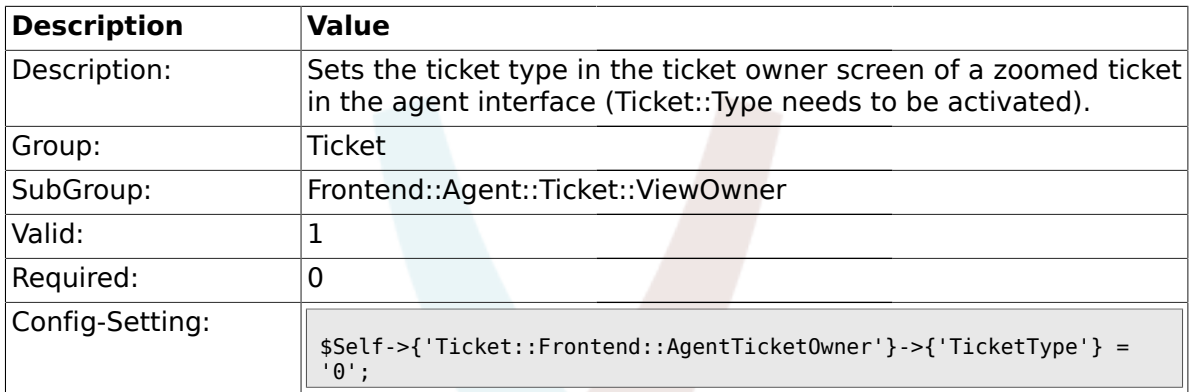

### **2.42.4. Ticket::Frontend::AgentTicketOwner###Service**

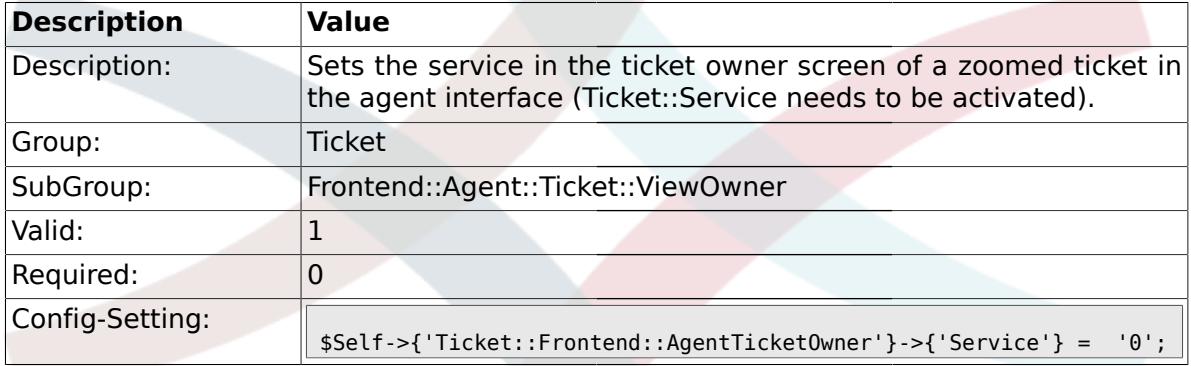

# **2.42.5. Ticket::Frontend::AgentTicketOwner###Owner**

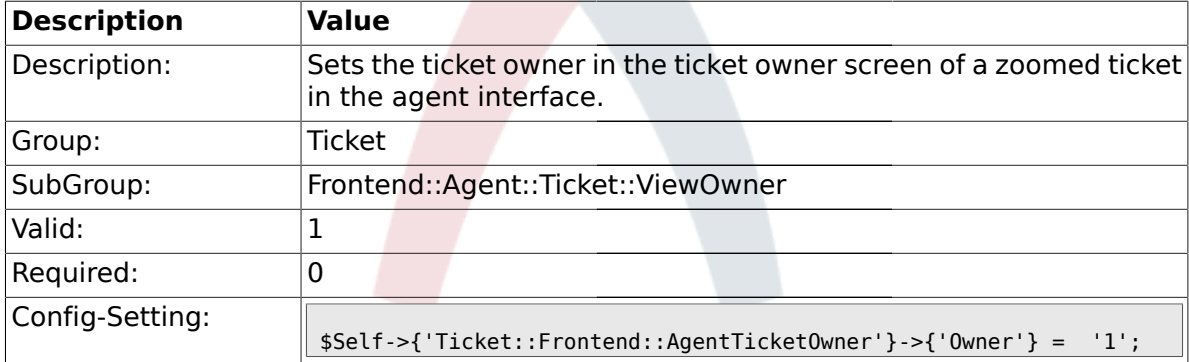

## **2.42.6. Ticket::Frontend::AgentTicketOwner###OwnerMandatory**

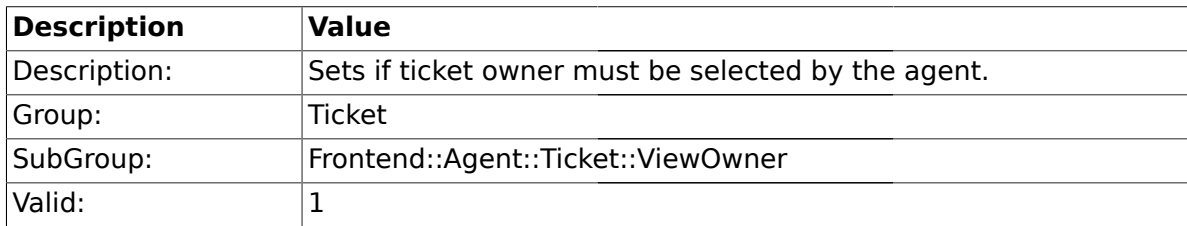

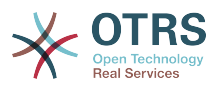

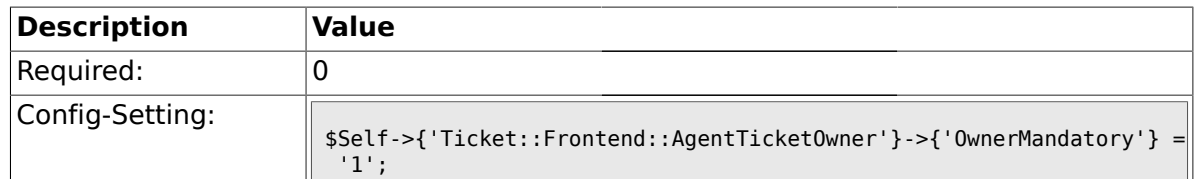

## **2.42.7. Ticket::Frontend::AgentTicketOwner###Responsible**

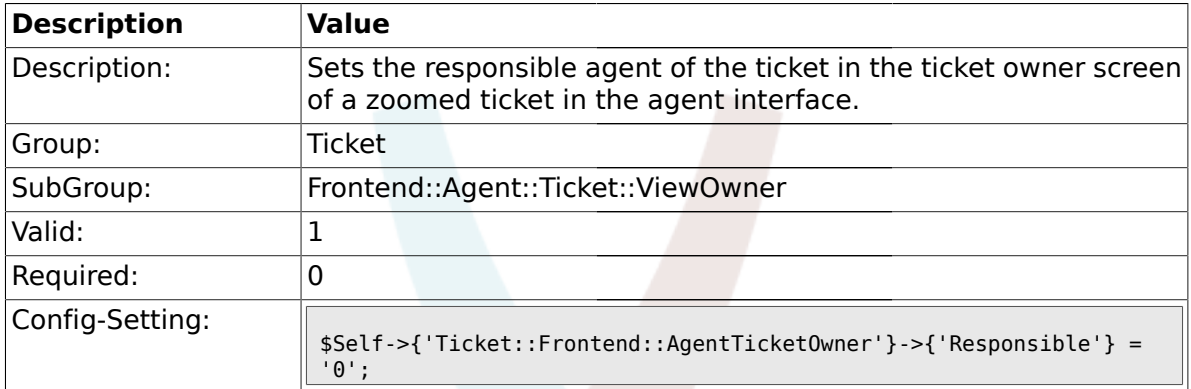

#### **2.42.8. Ticket::Frontend::AgentTicketOwner###State**

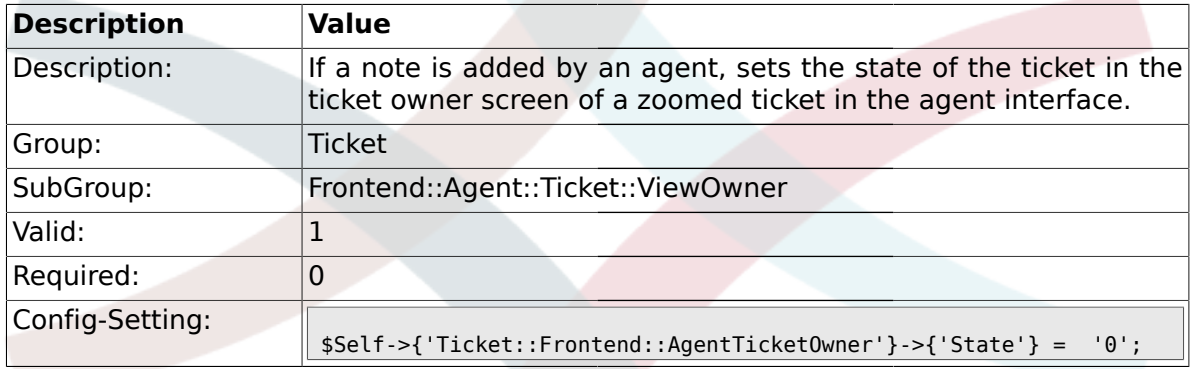

# **2.42.9. Ticket::Frontend::AgentTicketOwner###StateType**

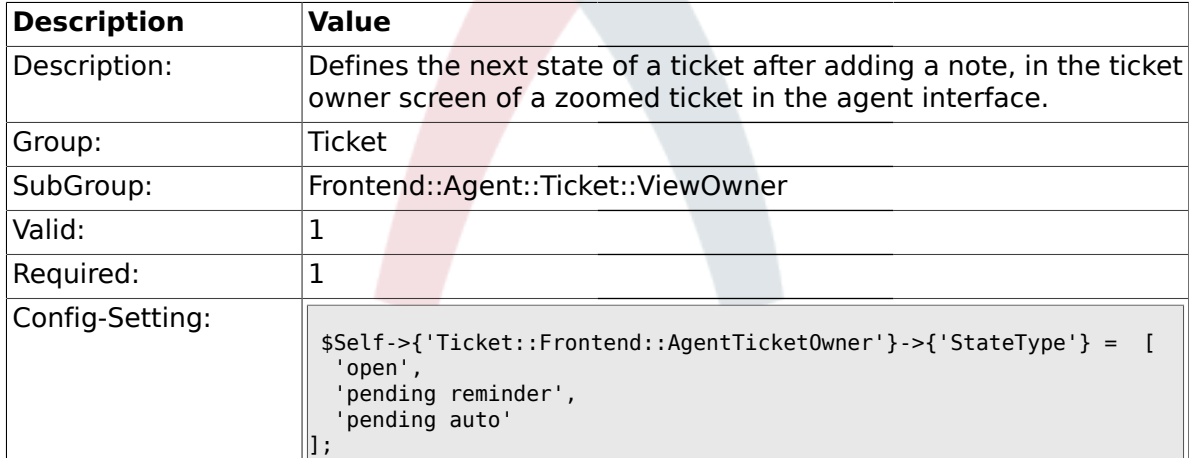

#### **2.42.10. Ticket::Frontend::AgentTicketOwner###StateDefault**

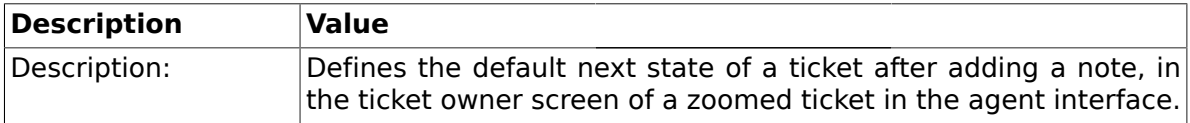

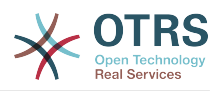

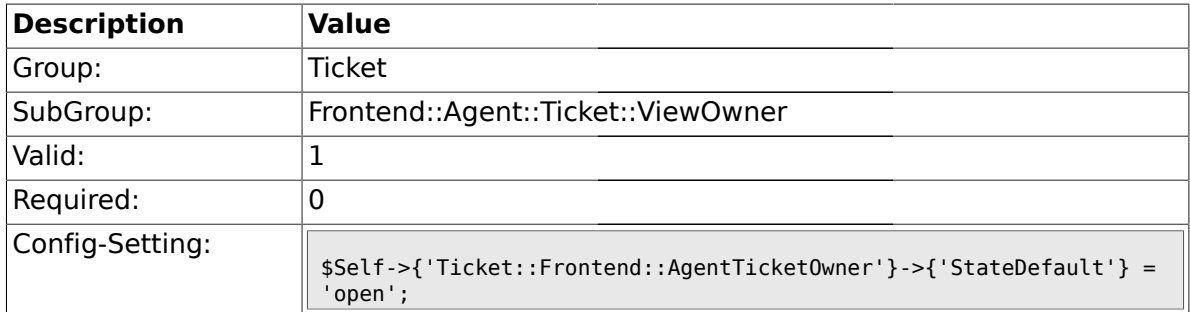

## **2.42.11. Ticket::Frontend::AgentTicketOwner###Note**

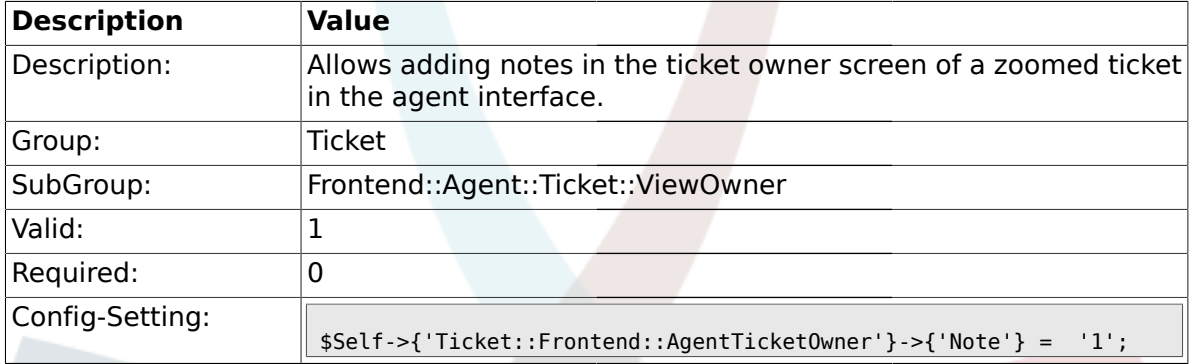

# **2.42.12. Ticket::Frontend::AgentTicketOwner###Subject**

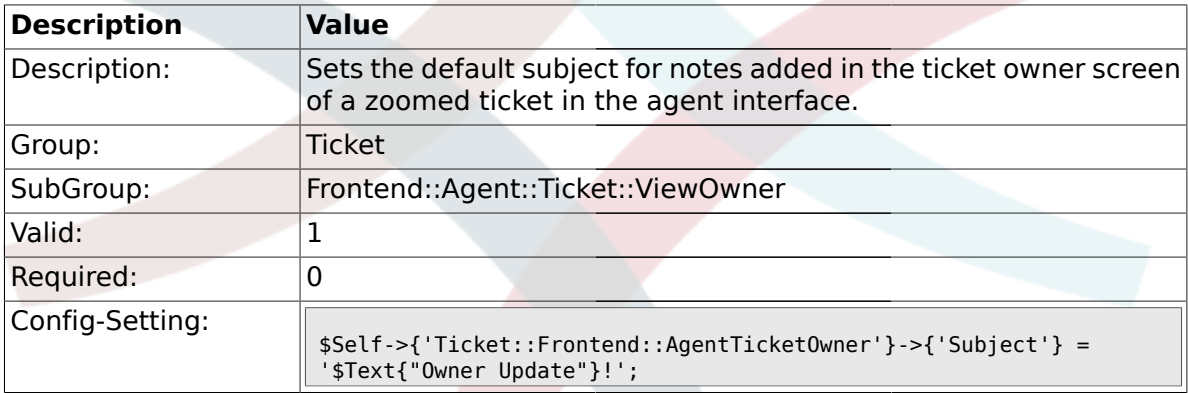

## **2.42.13. Ticket::Frontend::AgentTicketOwner###Body**

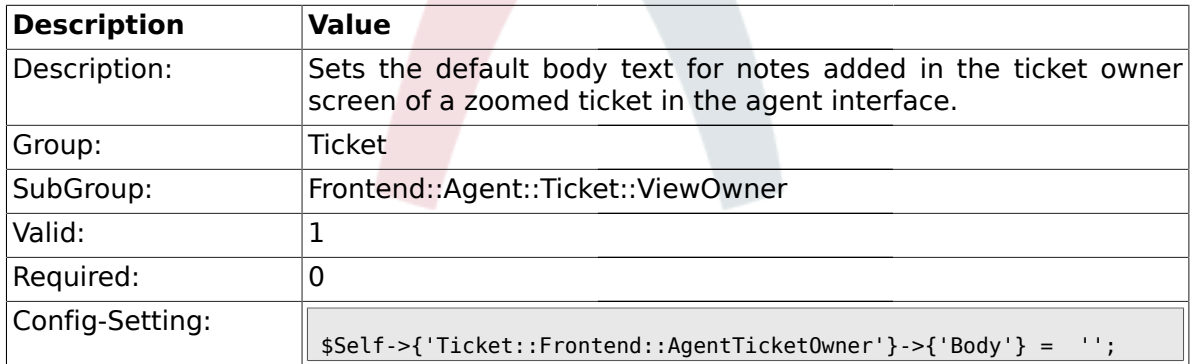

## **2.42.14. Ticket::Frontend::AgentTicketOwner###InvolvedAgent**

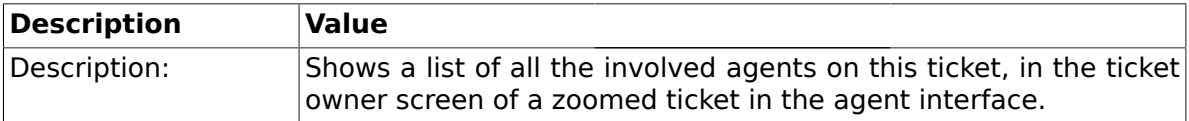

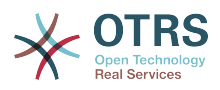

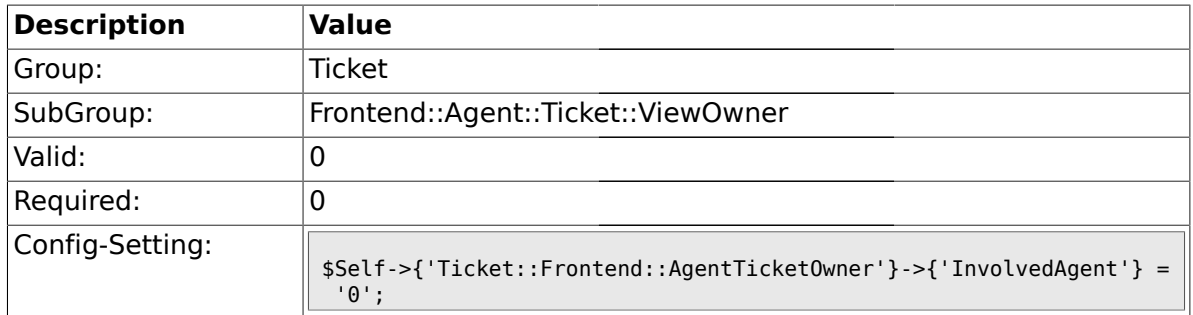

# **2.42.15. Ticket::Frontend::AgentTicketOwner###InformAgent**

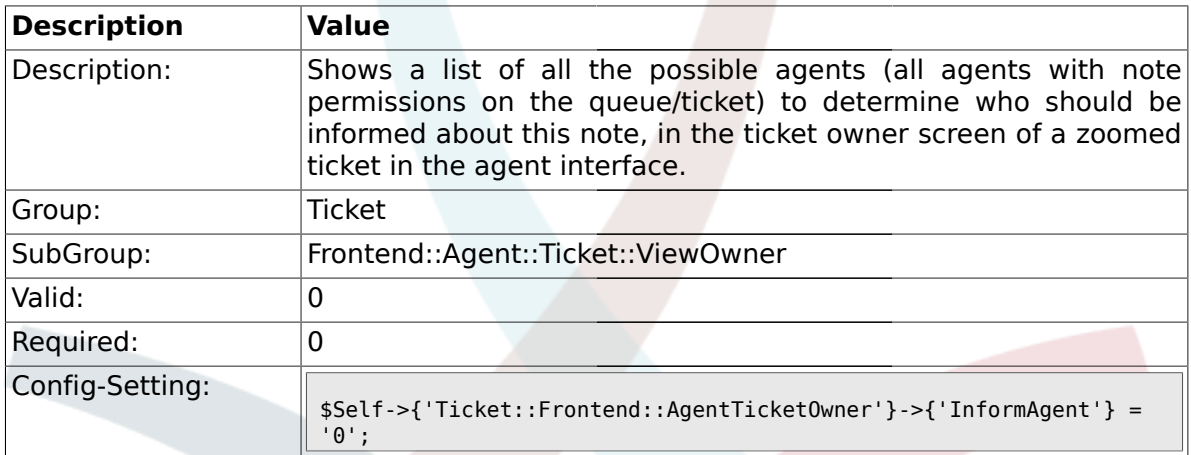

### **2.42.16. Ticket::Frontend::AgentTicketOwner###ArticleTypeDefault**

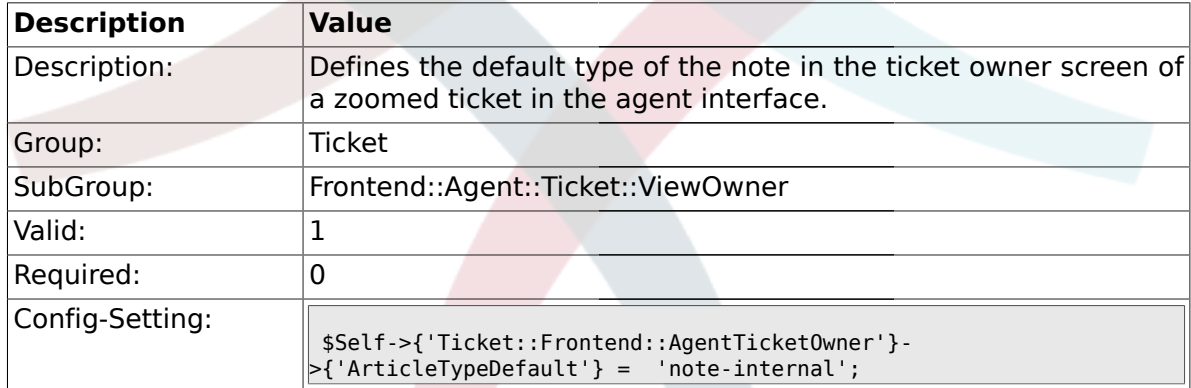

# **2.42.17. Ticket::Frontend::AgentTicketOwner###ArticleTypes**

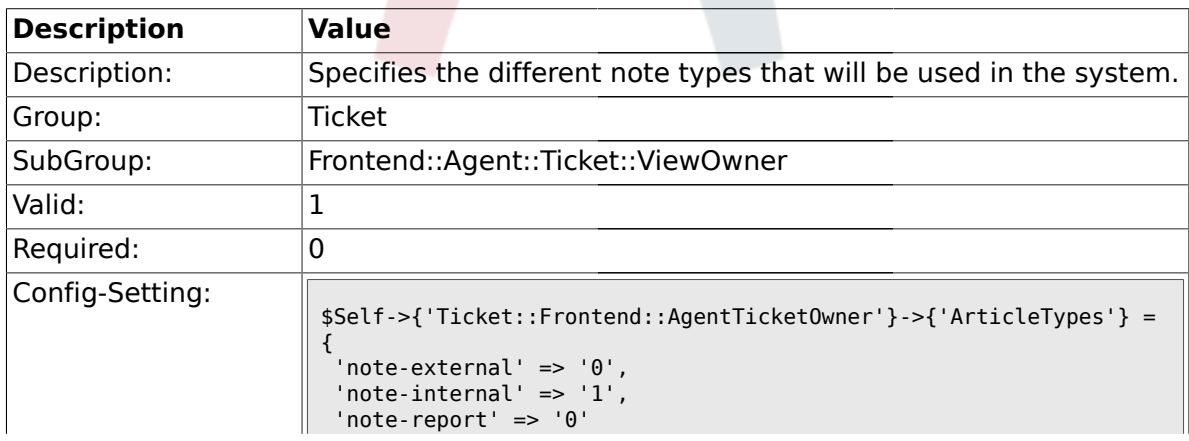

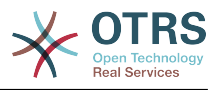

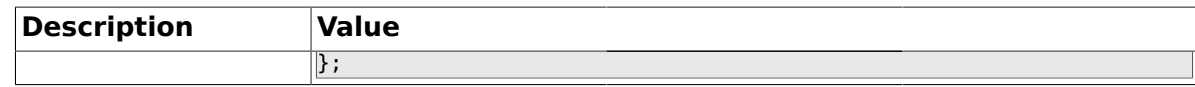

#### **2.42.18. Ticket::Frontend::AgentTicketOwner###Priority**

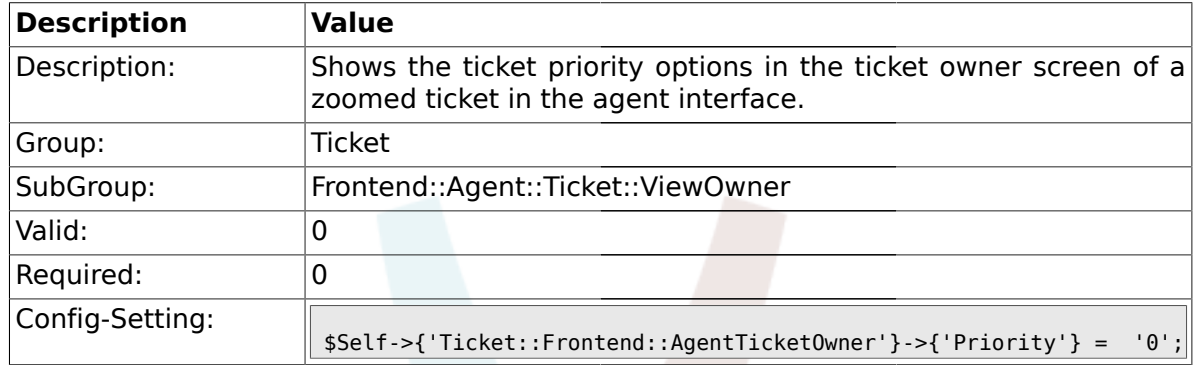

#### **2.42.19. Ticket::Frontend::AgentTicketOwner###PriorityDefault**

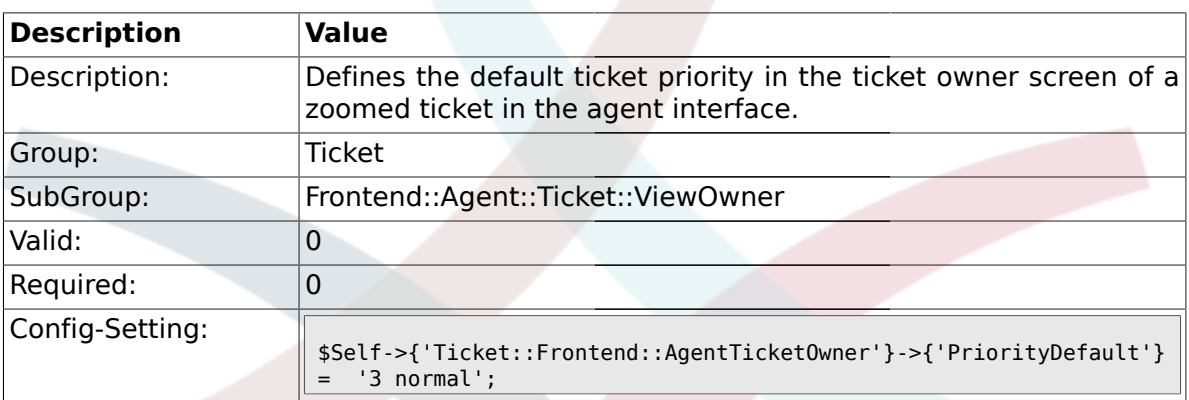

#### **2.42.20. Ticket::Frontend::AgentTicketOwner###Title**

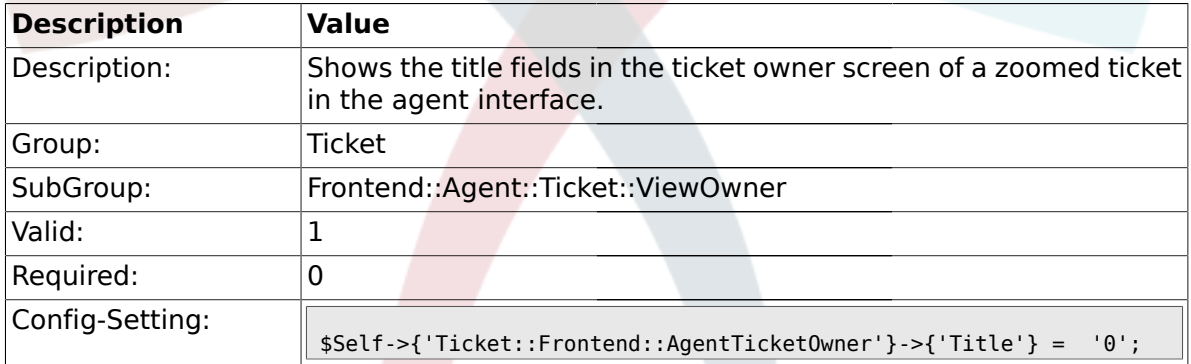

### **2.42.21. Ticket::Frontend::AgentTicketOwner###TicketFreeText**

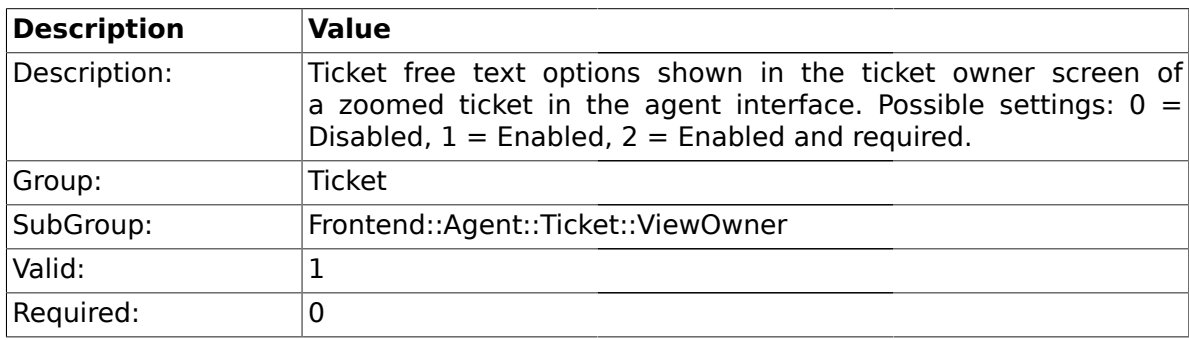

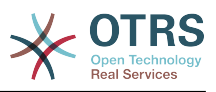

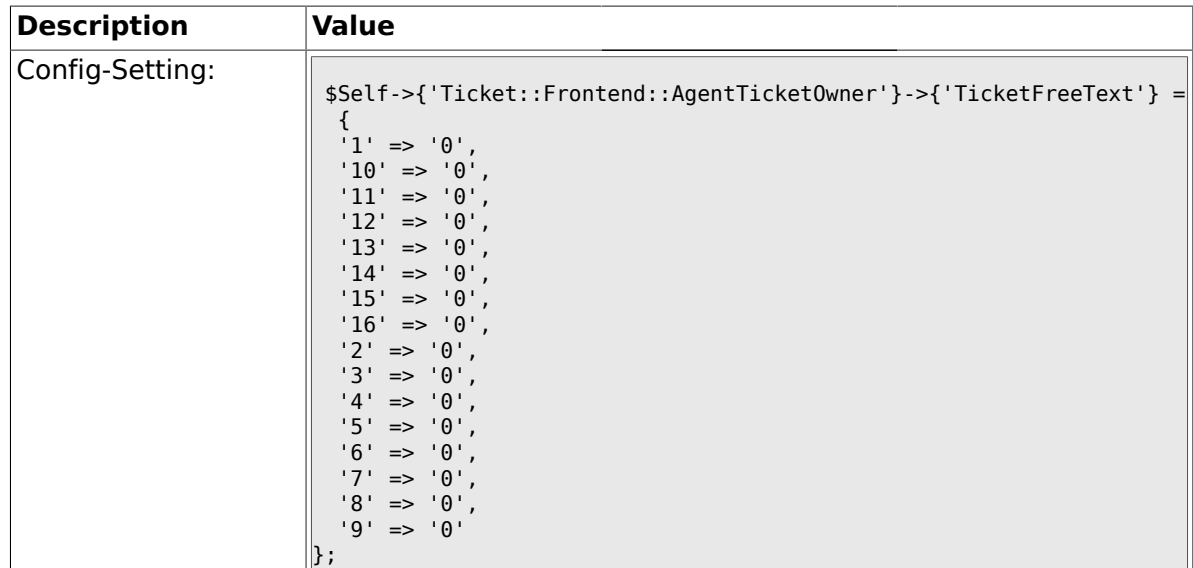

### **2.42.22. Ticket::Frontend::AgentTicketOwner###TicketFreeTime**

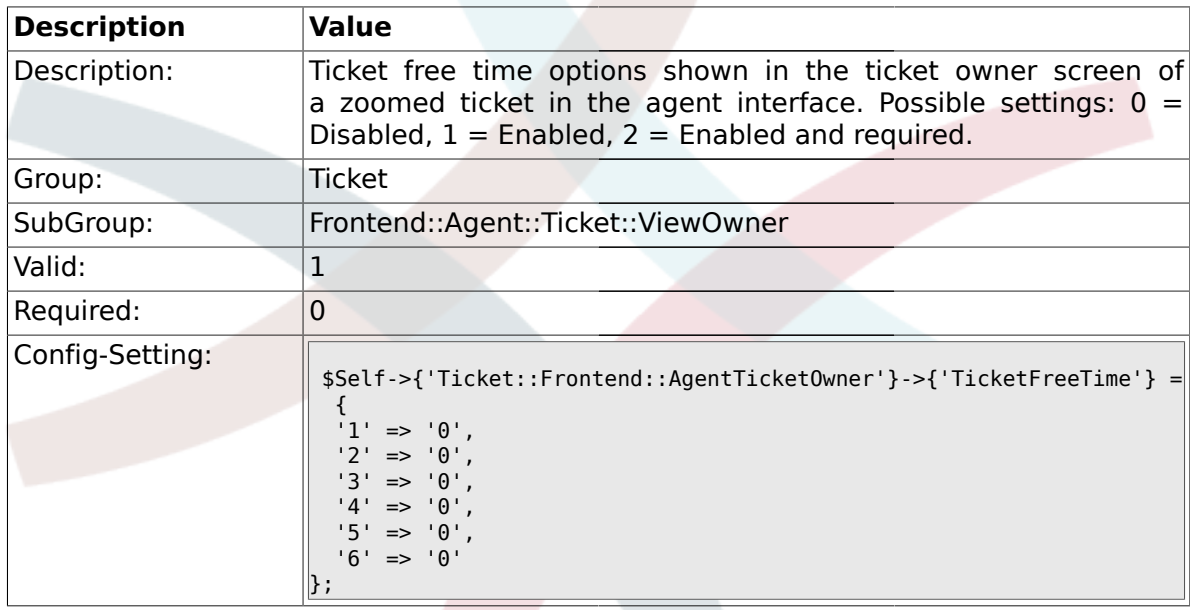

# **2.42.23. Ticket::Frontend::AgentTicketOwner###ArticleFreeText**

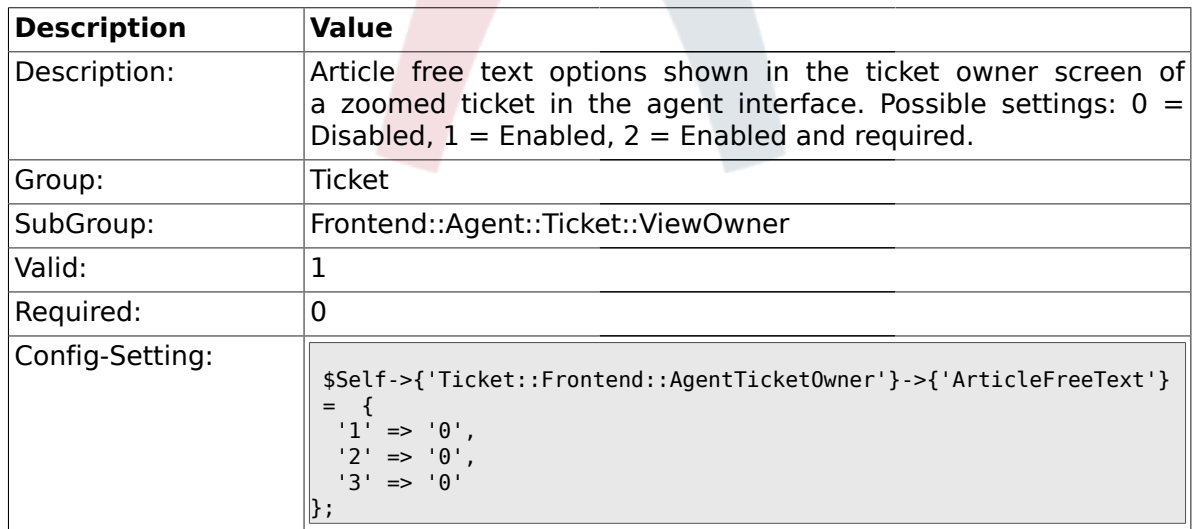

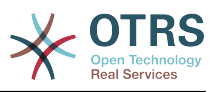

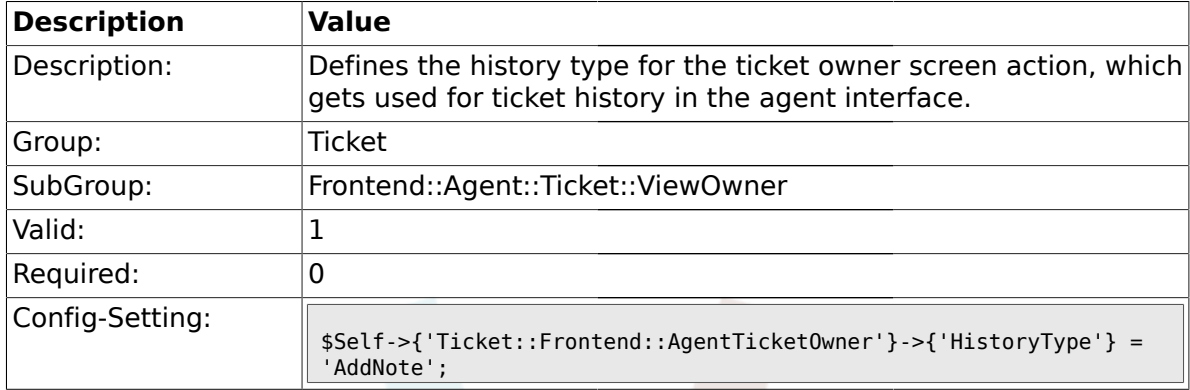

#### **2.42.24. Ticket::Frontend::AgentTicketOwner###HistoryType**

### **2.42.25. Ticket::Frontend::AgentTicketOwner###HistoryComment**

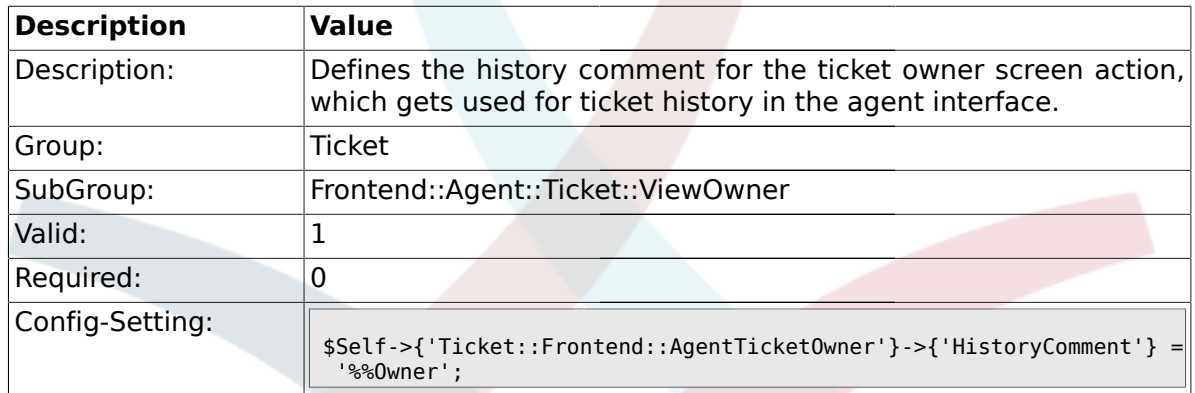

### **2.43. Frontend::Agent::Ticket::ViewPending**

#### **2.43.1. Ticket::Frontend::AgentTicketPending###Permission**

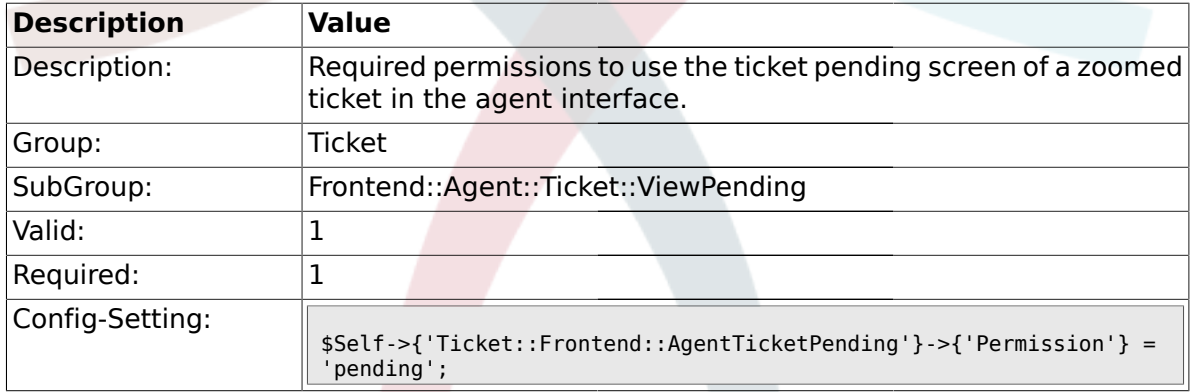

# **2.43.2. Ticket::Frontend::AgentTicketPending###RequiredLock**

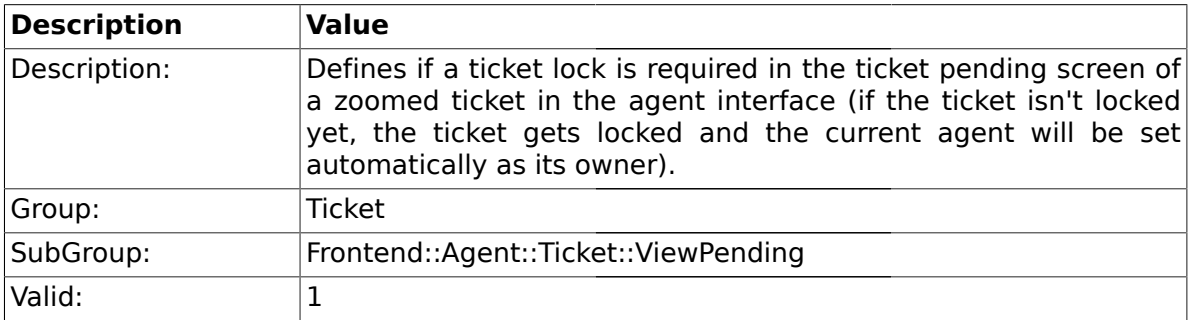

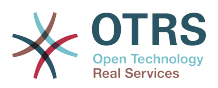

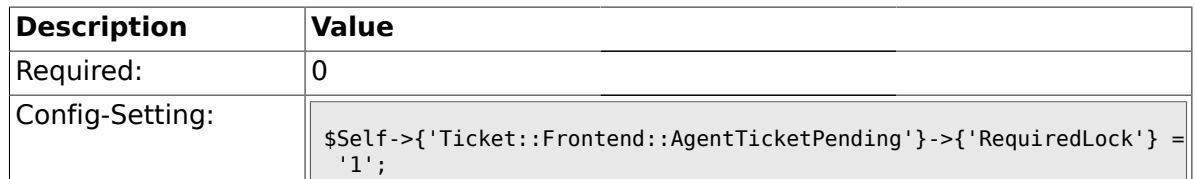

# **2.43.3. Ticket::Frontend::AgentTicketPending###TicketType**

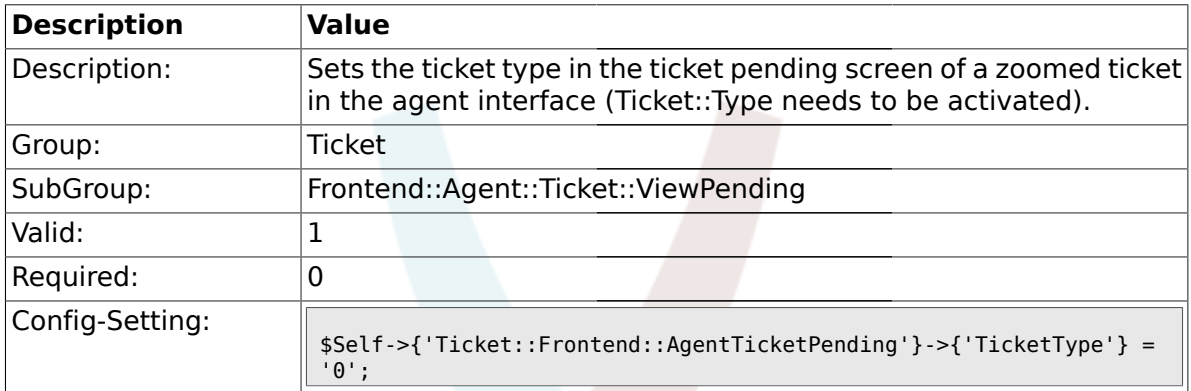

### **2.43.4. Ticket::Frontend::AgentTicketPending###Service**

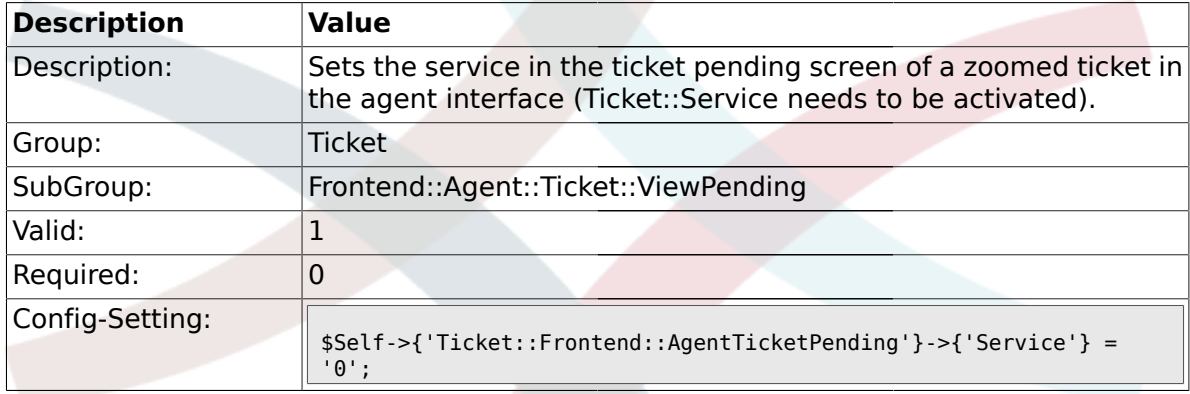

# **2.43.5. Ticket::Frontend::AgentTicketPending###Owner**

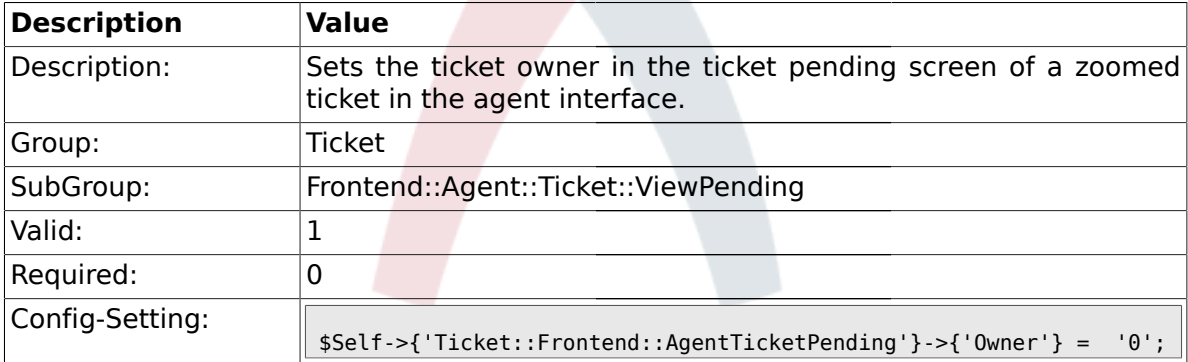

## **2.43.6. Ticket::Frontend::AgentTicketPending###OwnerMandatory**

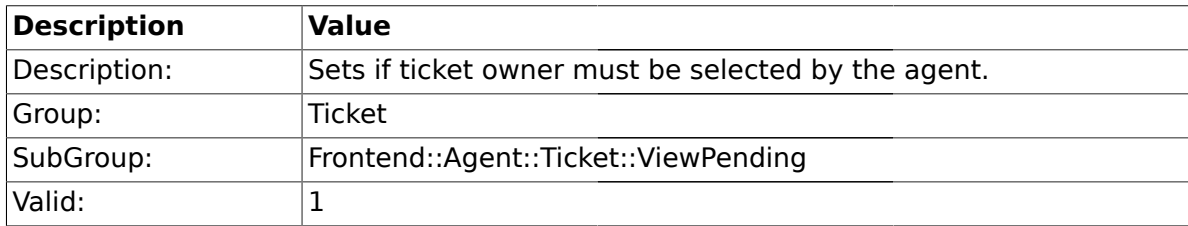

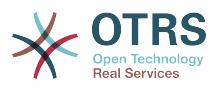

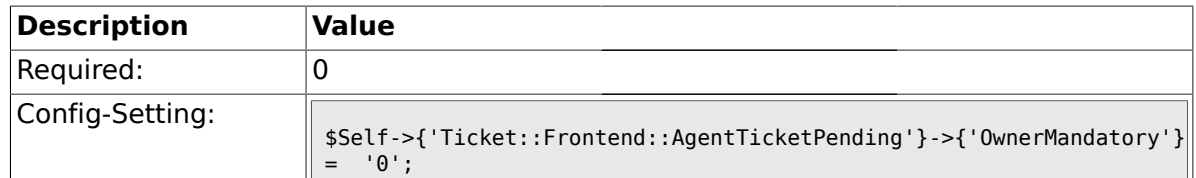

# **2.43.7. Ticket::Frontend::AgentTicketPending###Responsible**

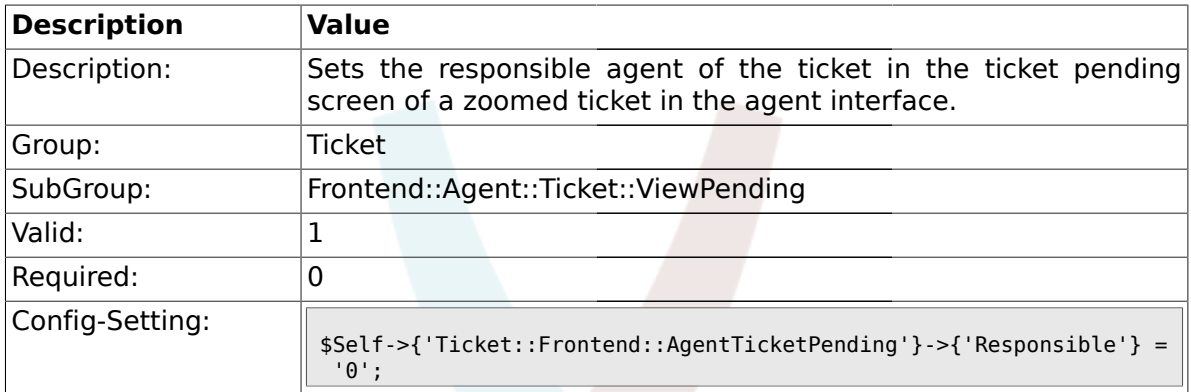

# **2.43.8. Ticket::Frontend::AgentTicketPending###State**

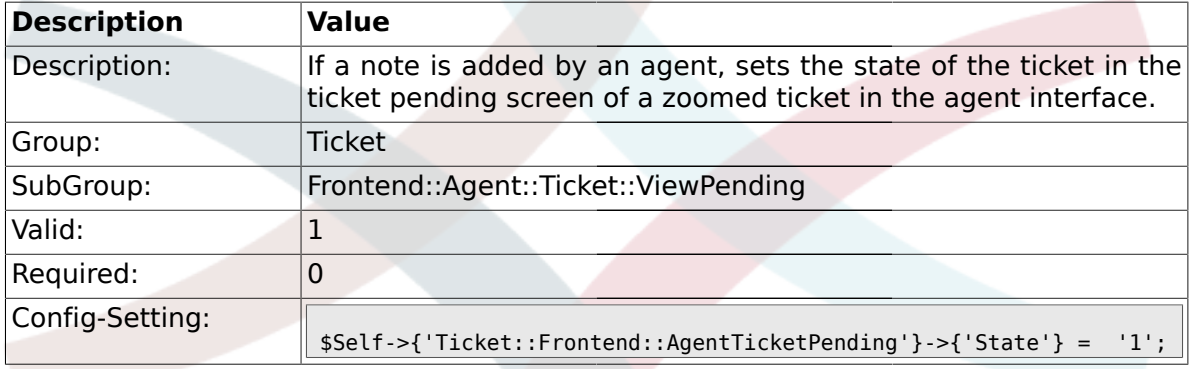

# **2.43.9. Ticket::Frontend::AgentTicketPending###StateType**

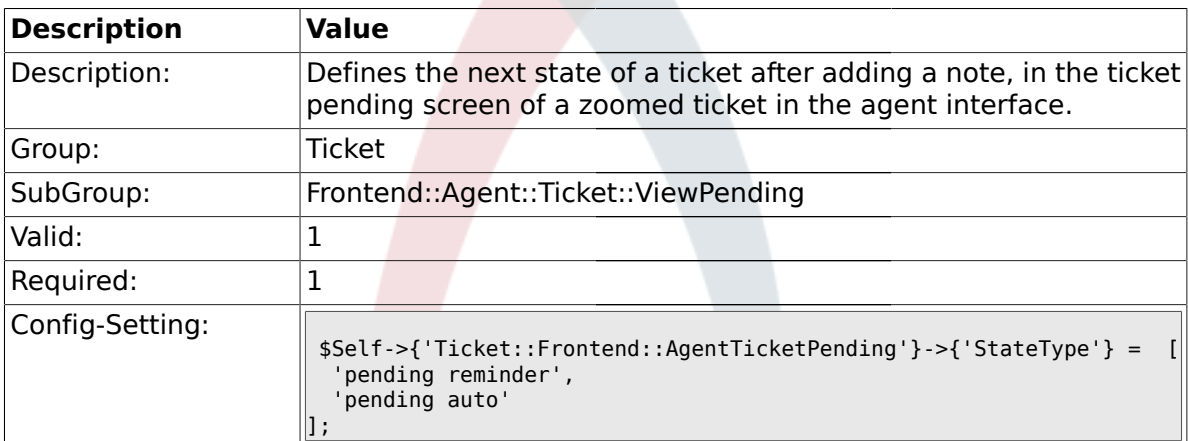

#### **2.43.10. Ticket::Frontend::AgentTicketPending###StateDefault**

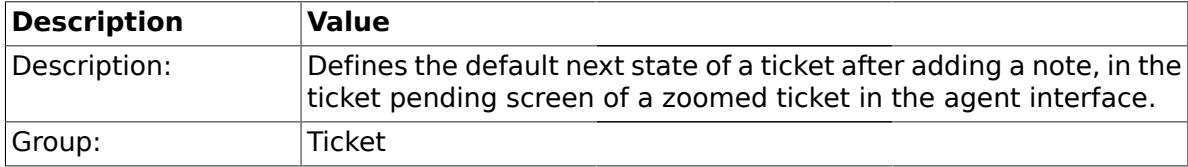

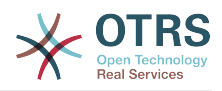

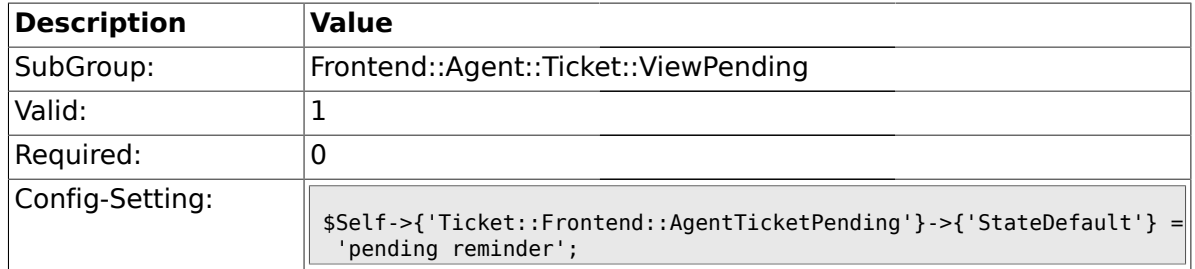

### **2.43.11. Ticket::Frontend::AgentTicketPending###Note**

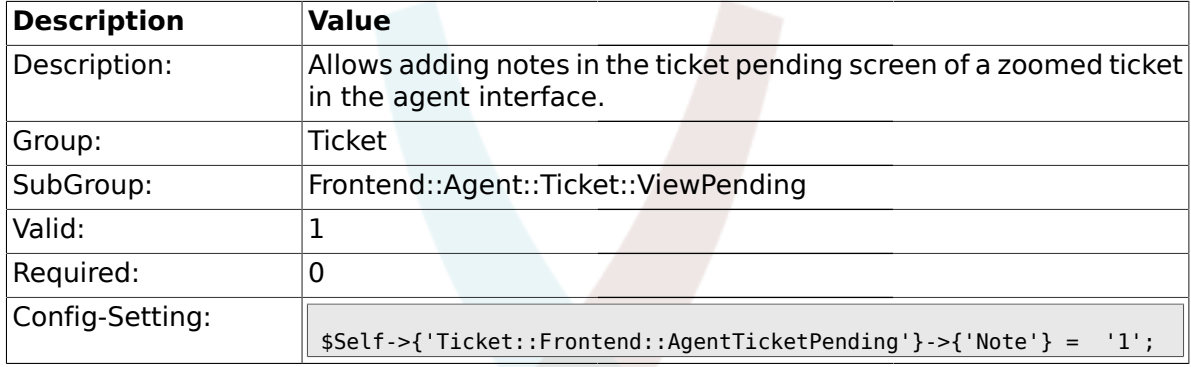

# **2.43.12. Ticket::Frontend::AgentTicketPending###Subject**

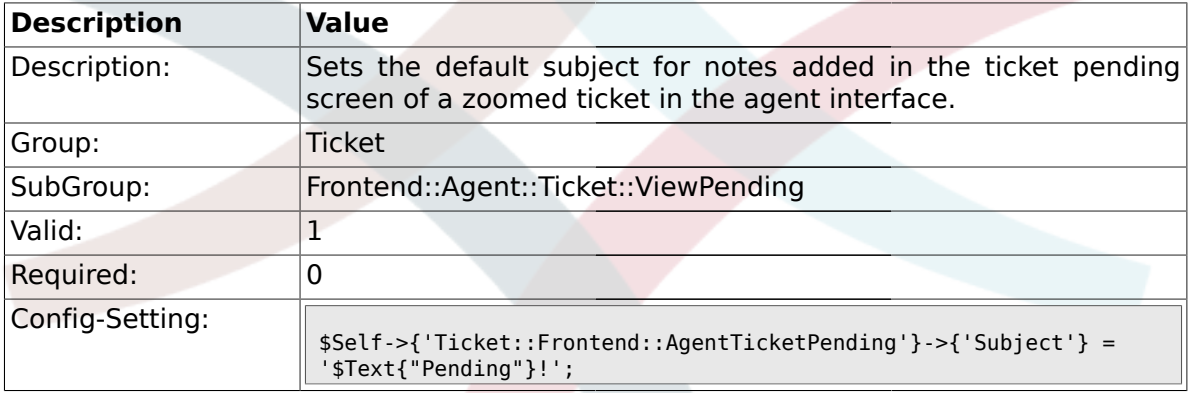

# **2.43.13. Ticket::Frontend::AgentTicketPending###Body**

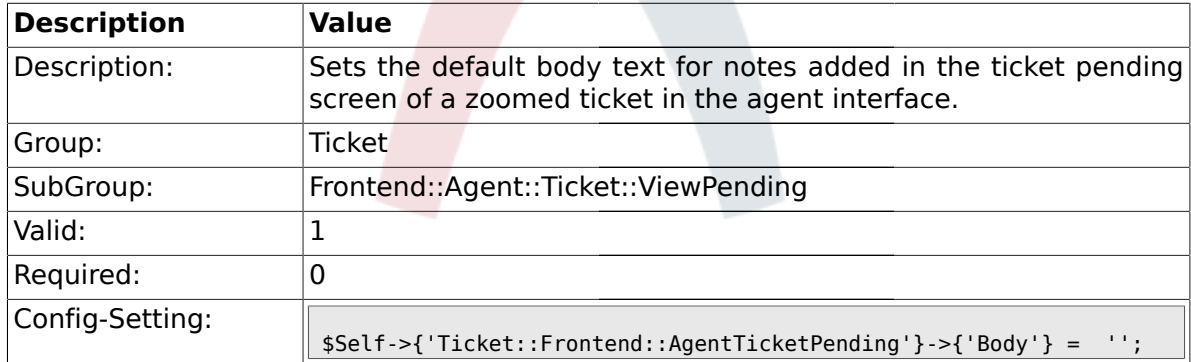

## **2.43.14. Ticket::Frontend::AgentTicketPending###InvolvedAgent**

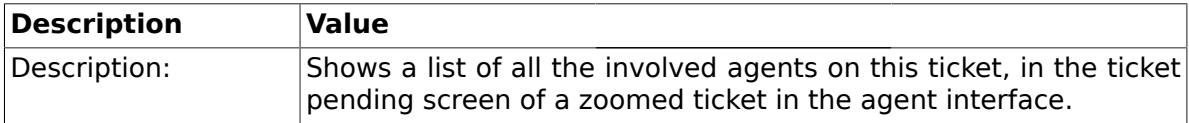

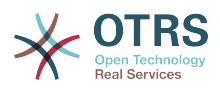

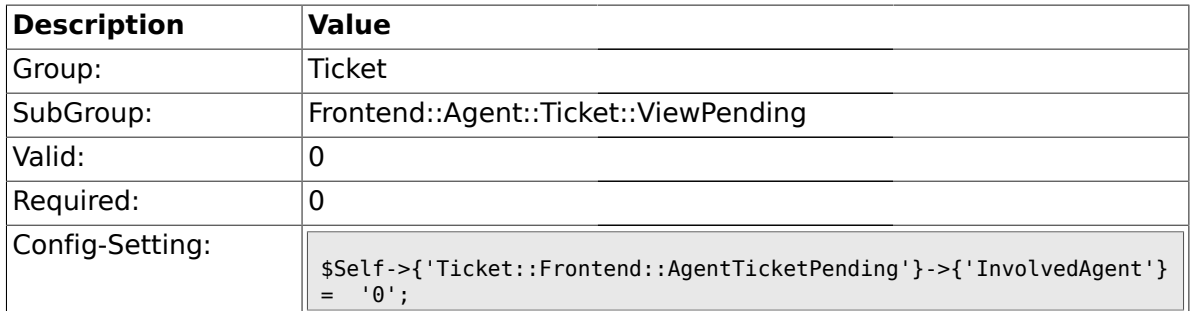

# **2.43.15. Ticket::Frontend::AgentTicketPending###InformAgent**

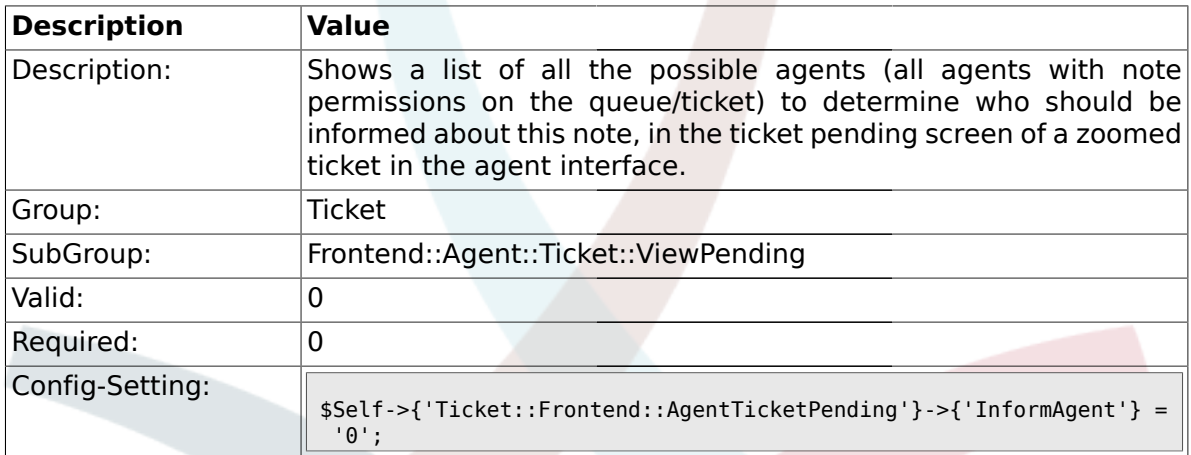

### **2.43.16. Ticket::Frontend::AgentTicketPending###ArticleTypeDefault**

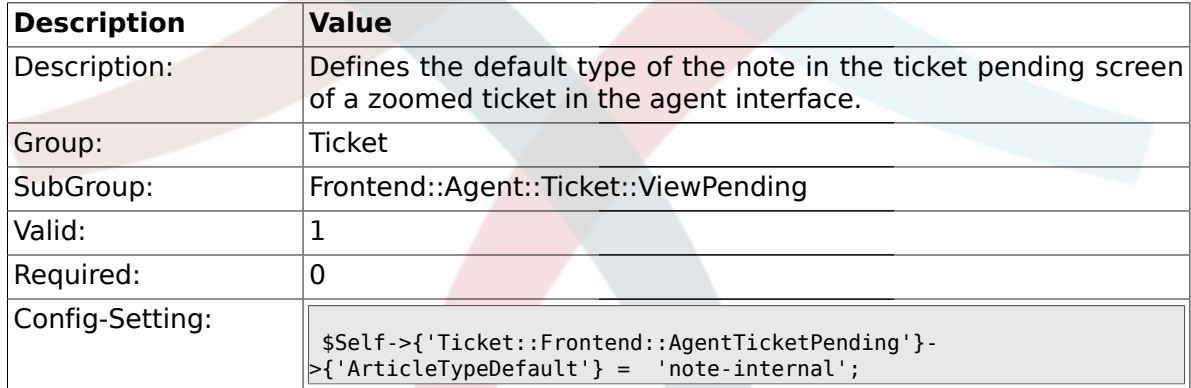

# **2.43.17. Ticket::Frontend::AgentTicketPending###ArticleTypes**

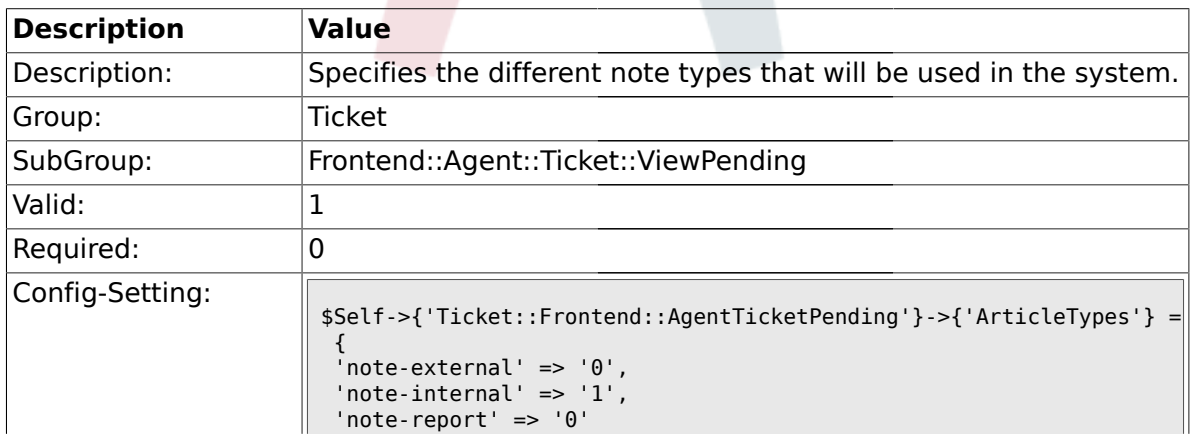

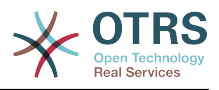

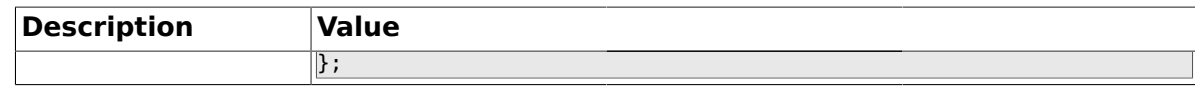

#### **2.43.18. Ticket::Frontend::AgentTicketPending###Priority**

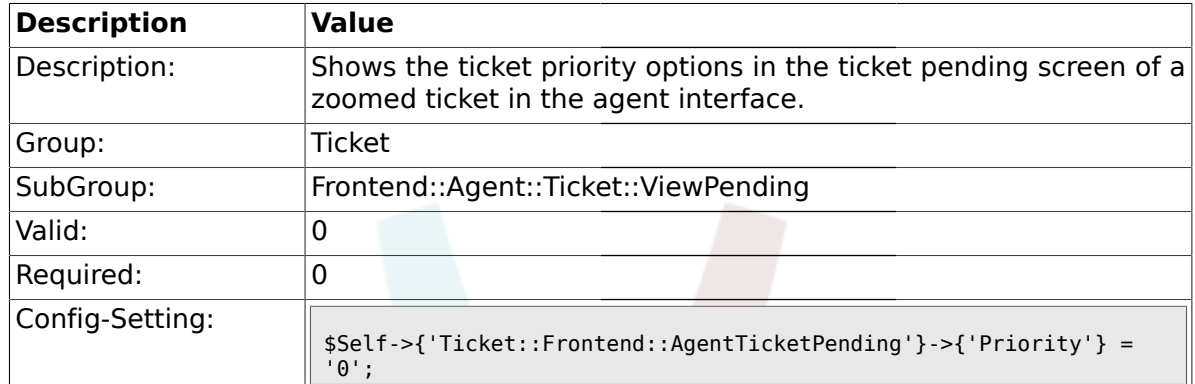

# **2.43.19. Ticket::Frontend::AgentTicketPending###PriorityDefault**

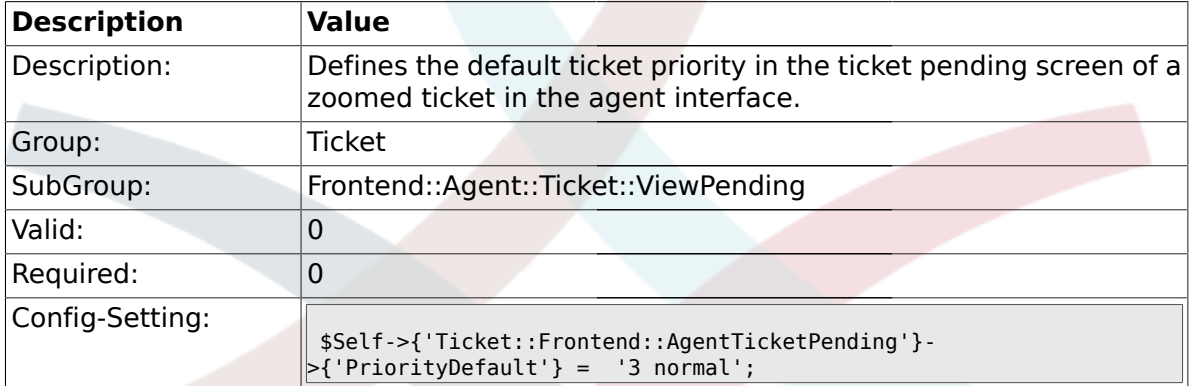

### **2.43.20. Ticket::Frontend::AgentTicketPending###Title**

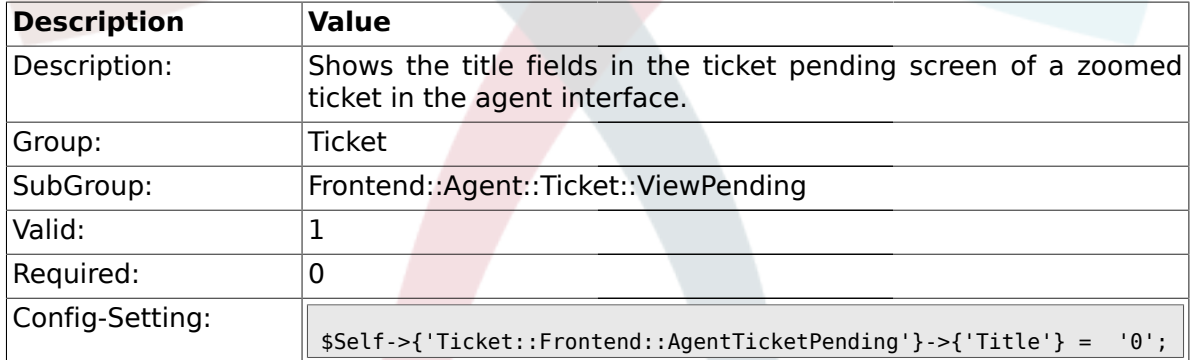

### **2.43.21. Ticket::Frontend::AgentTicketPending###TicketFreeText**

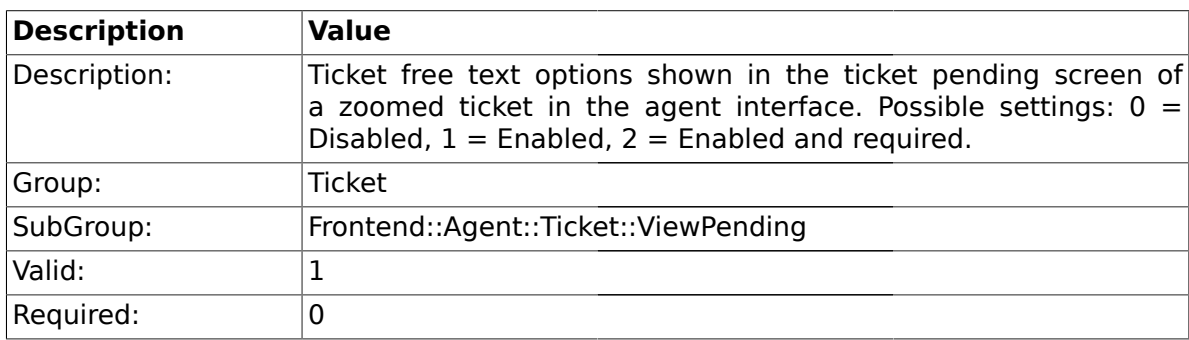

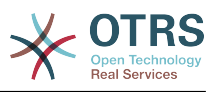

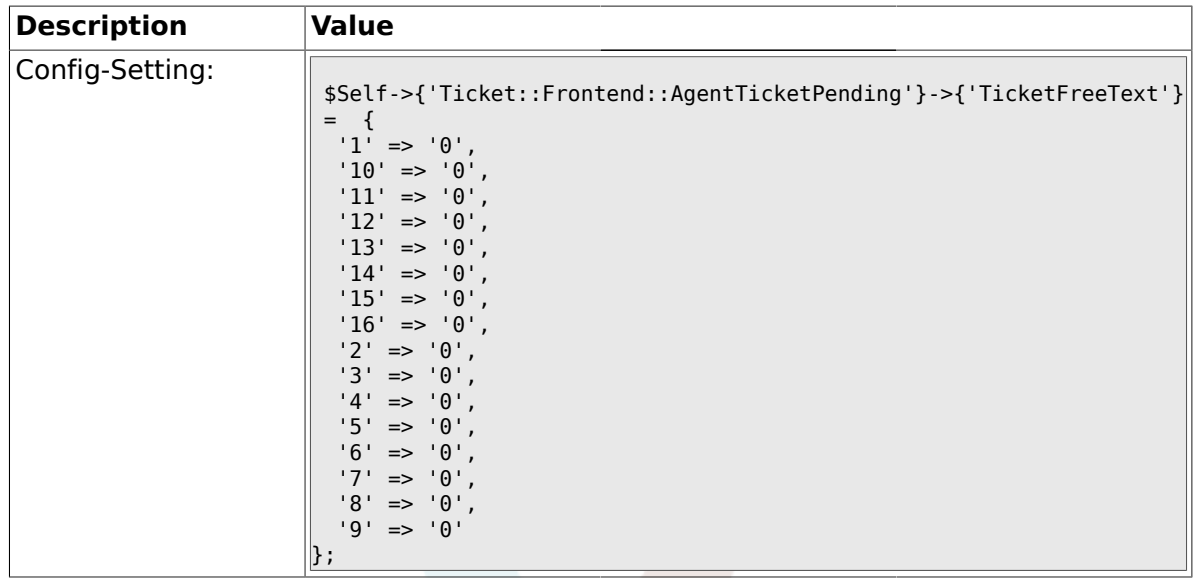

# **2.43.22. Ticket::Frontend::AgentTicketPending###TicketFreeTime**

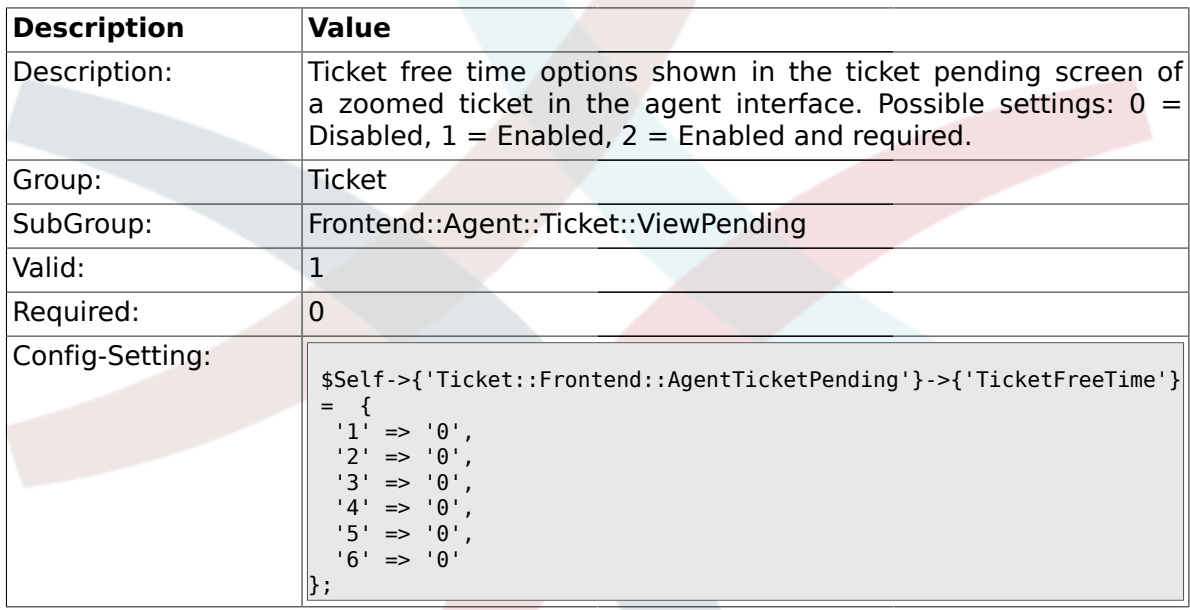

# **2.43.23. Ticket::Frontend::AgentTicketPending###ArticleFreeText**

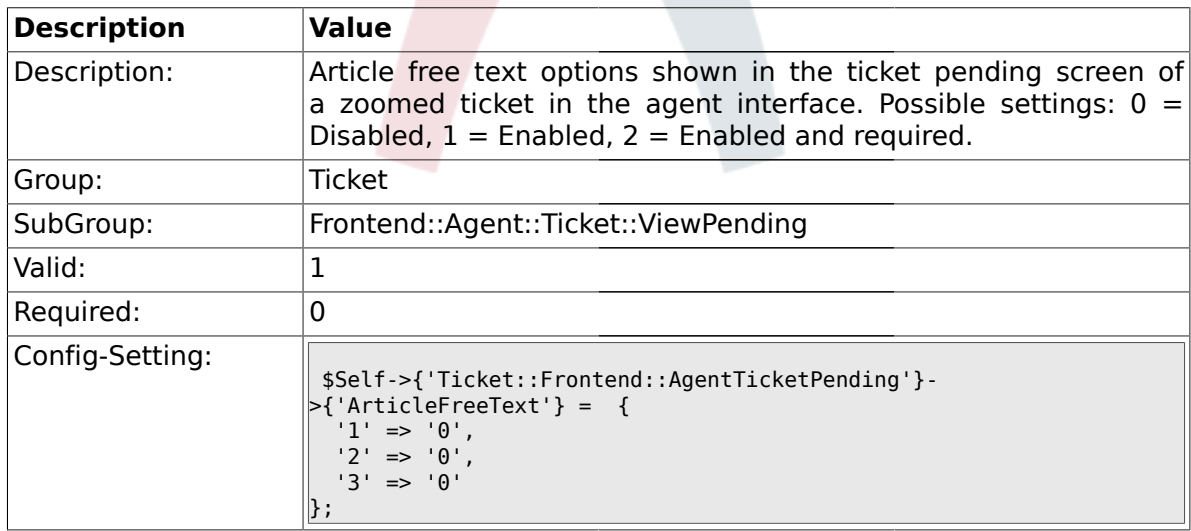

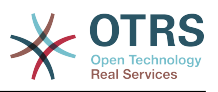

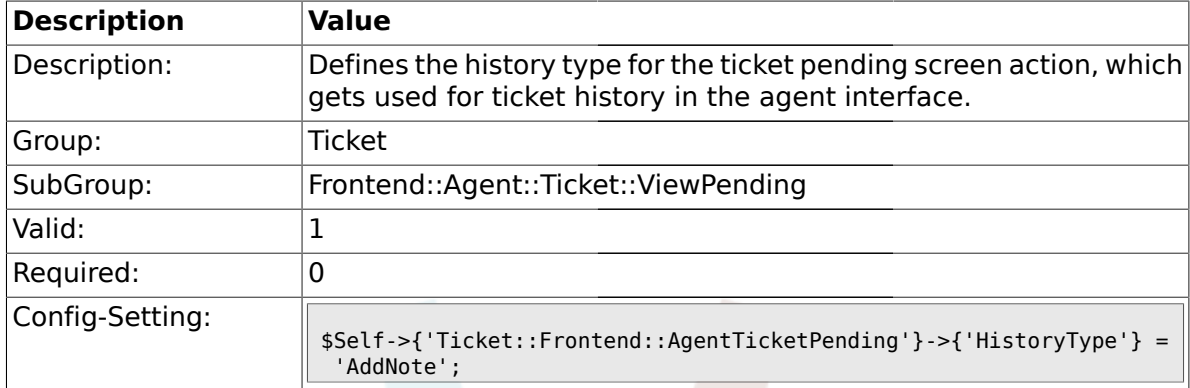

#### **2.43.24. Ticket::Frontend::AgentTicketPending###HistoryType**

#### **2.43.25. Ticket::Frontend::AgentTicketPending###HistoryComment**

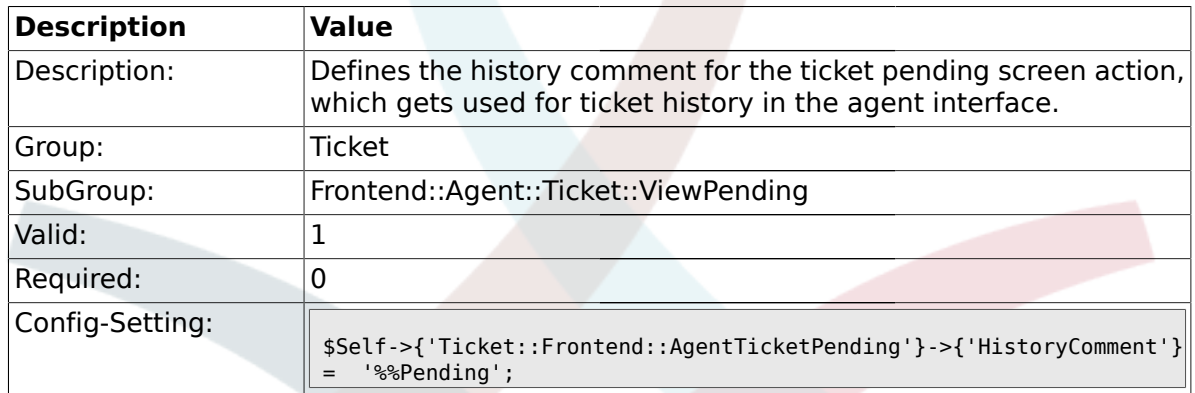

### **2.44. Frontend::Agent::Ticket::ViewPhoneNew**

#### **2.44.1. Ticket::Frontend::AgentTicketPhone###Priority**

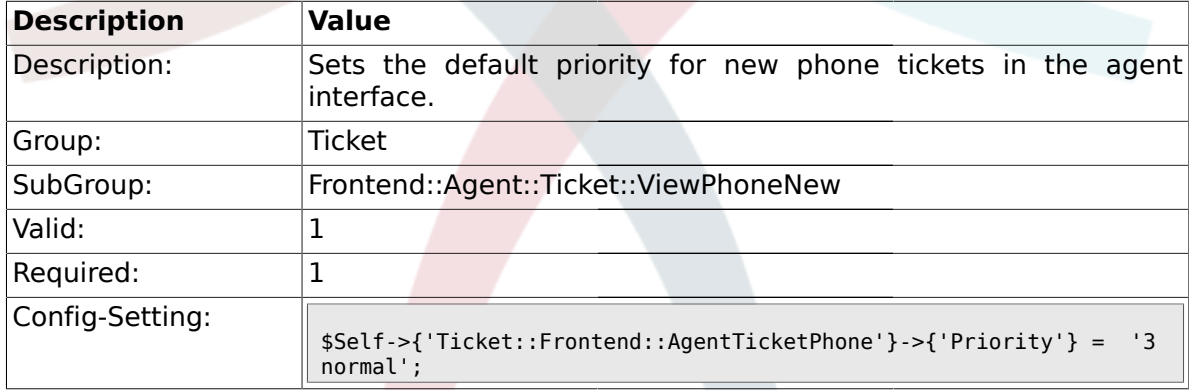

#### **2.44.2. Ticket::Frontend::AgentTicketPhone###ArticleType**

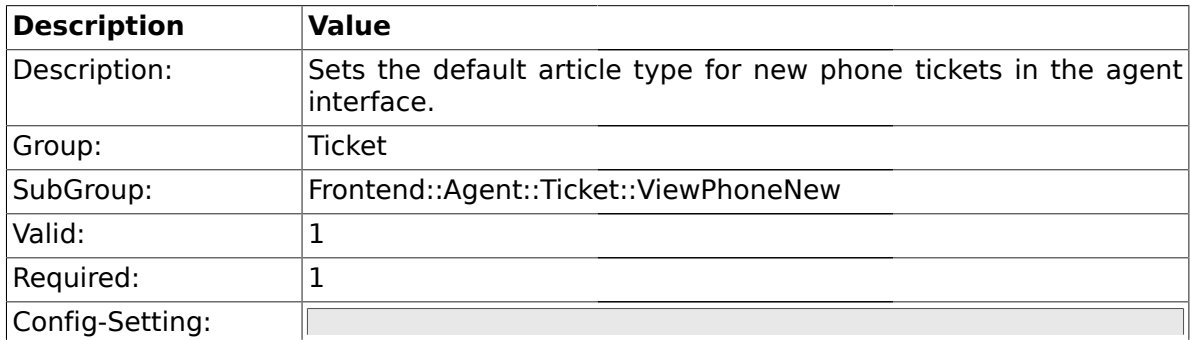

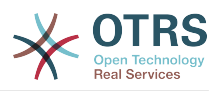

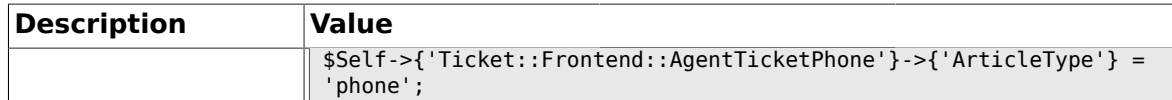

#### **2.44.3. Ticket::Frontend::AgentTicketPhone###SenderType**

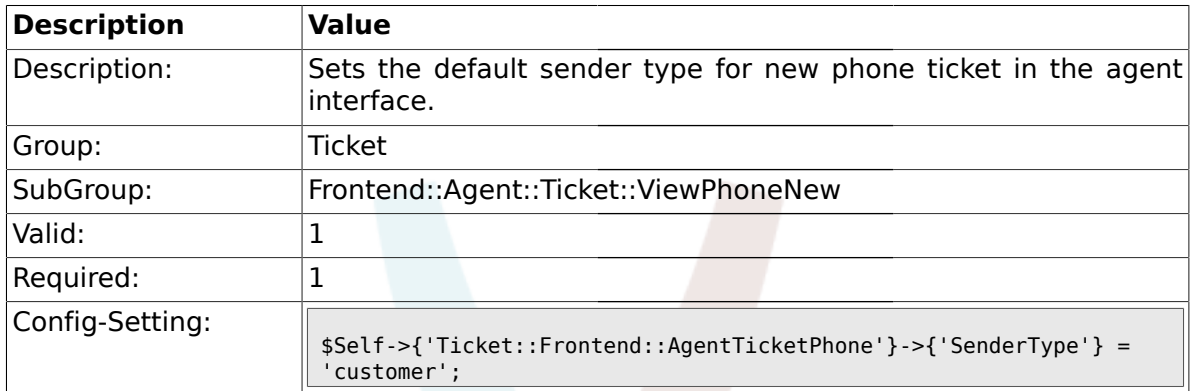

#### **2.44.4. Ticket::Frontend::AgentTicketPhone###Subject**

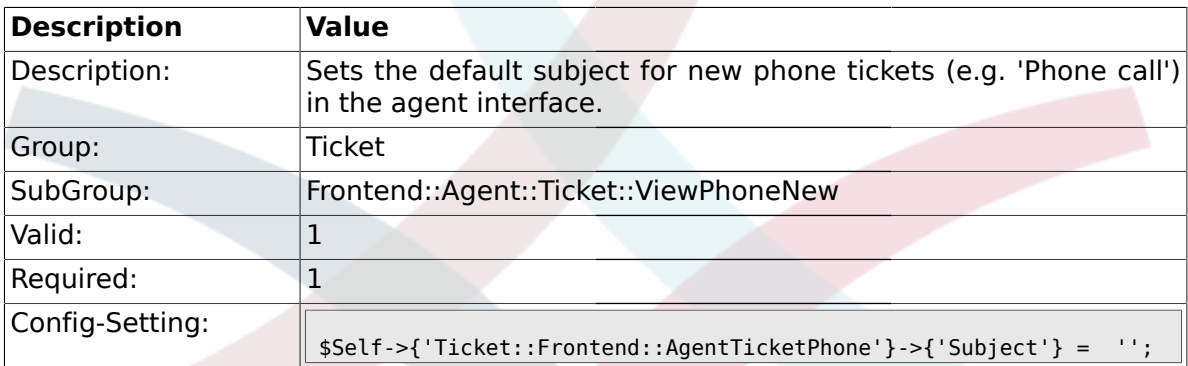

#### **2.44.5. Ticket::Frontend::AgentTicketPhone###Body**

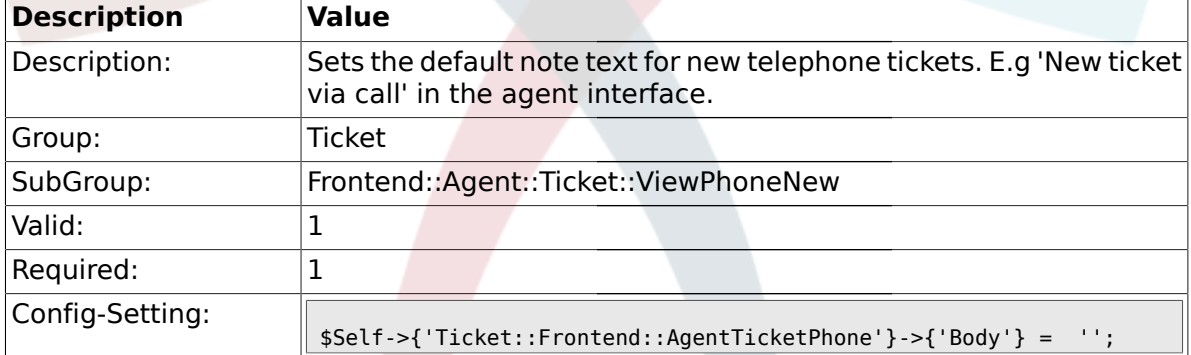

### **2.44.6. Ticket::Frontend::AgentTicketPhone###StateDefault**

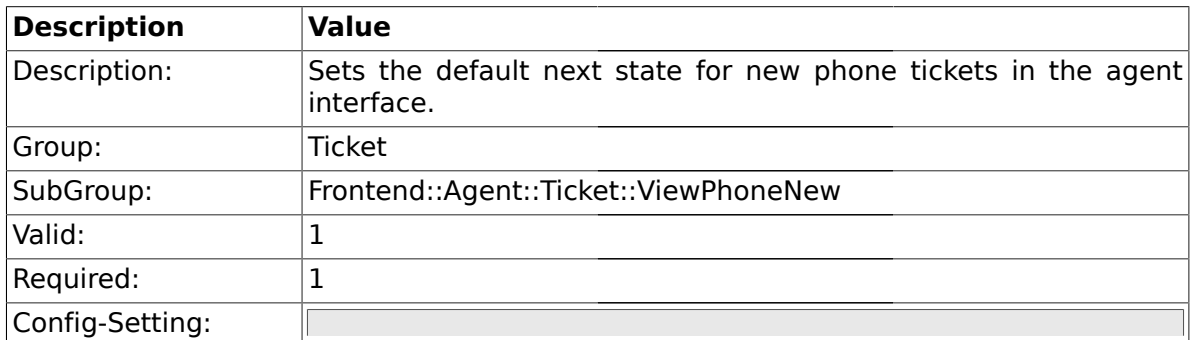

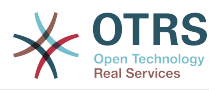

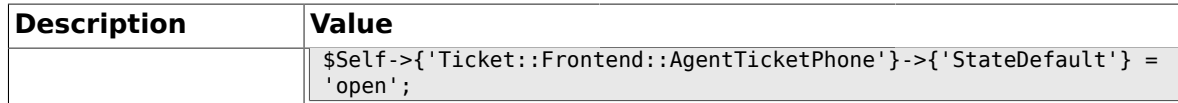

### **2.44.7. Ticket::Frontend::AgentTicketPhone###StateType**

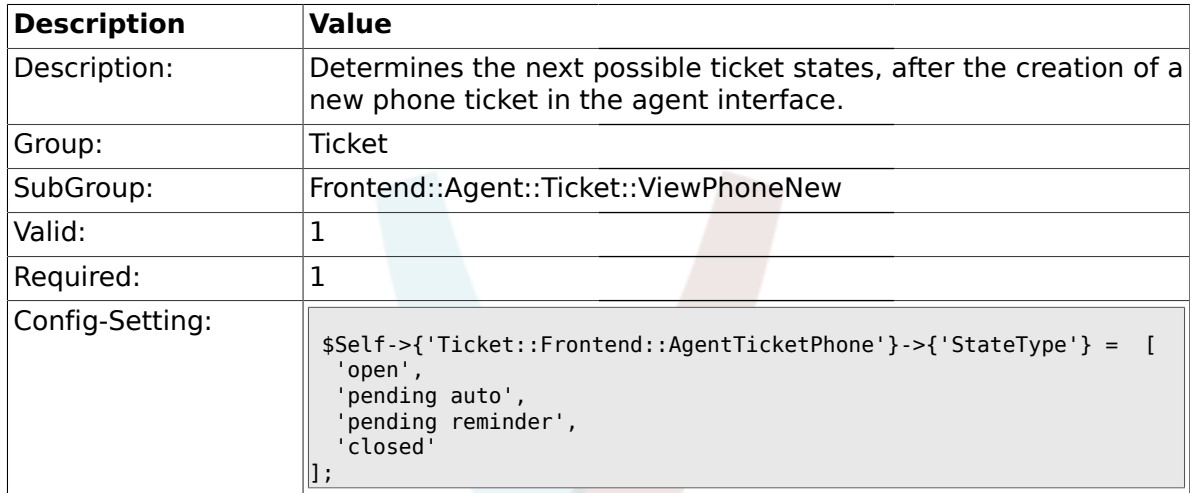

## **2.44.8. Ticket::Frontend::AgentTicketPhone###TicketFreeText**

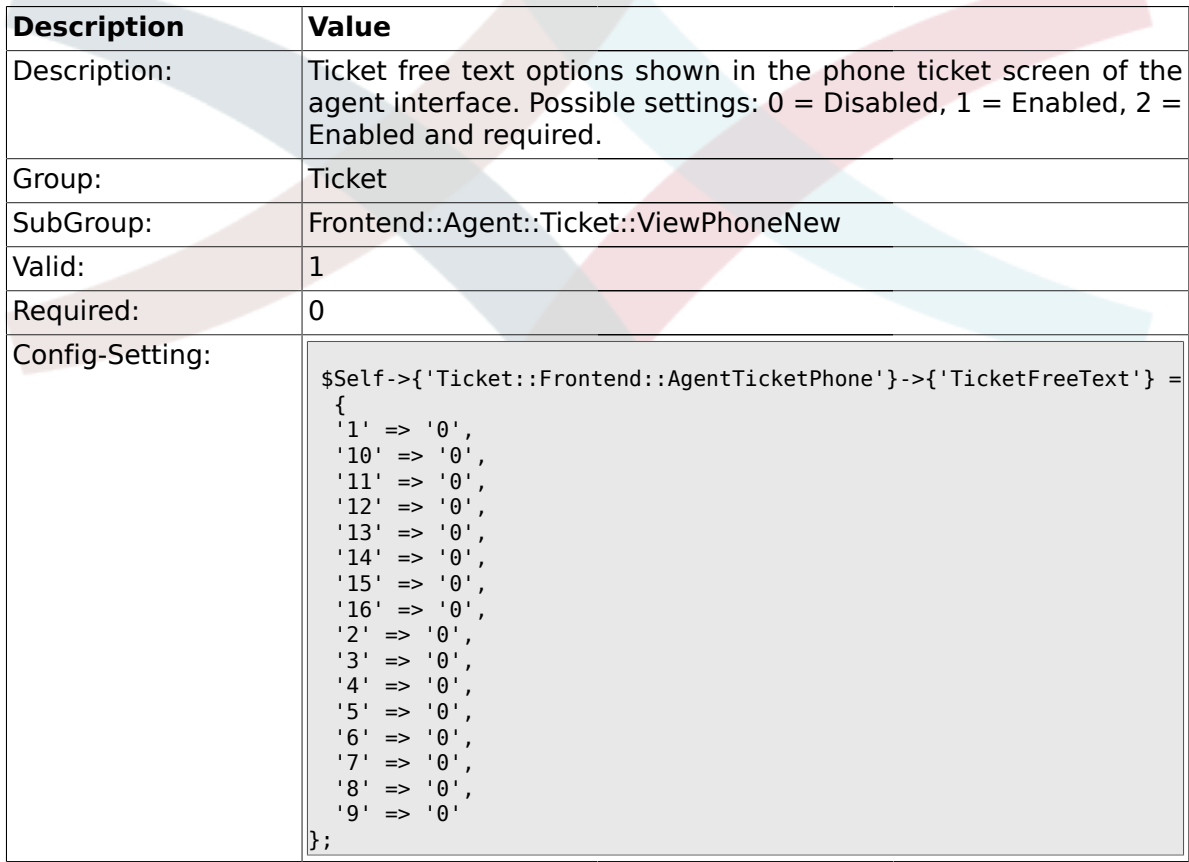

# **2.44.9. Ticket::Frontend::AgentTicketPhone###TicketFreeTime**

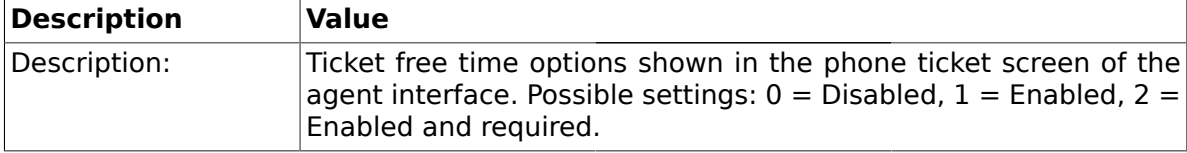

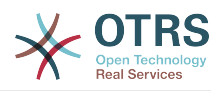

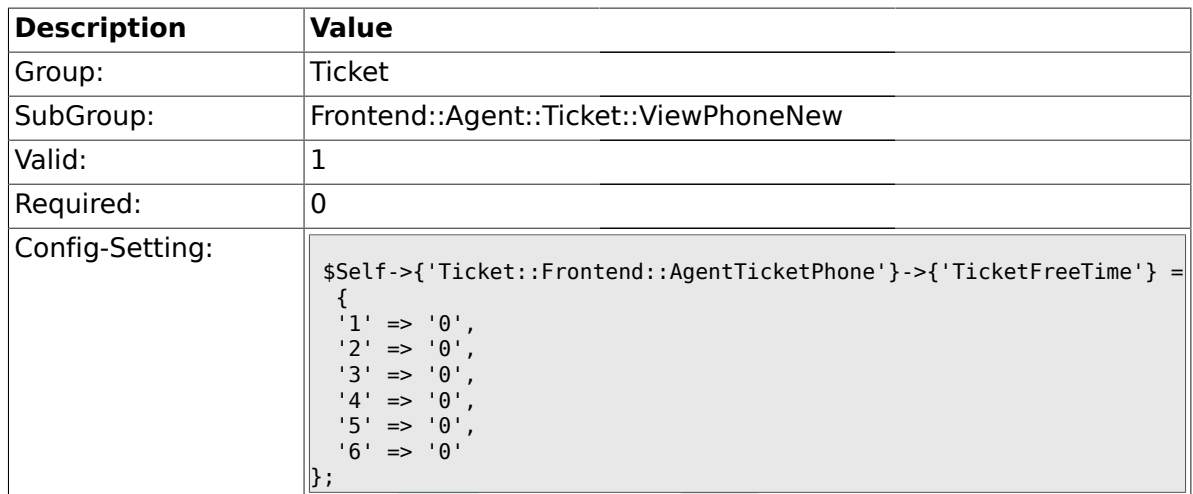

## **2.44.10. Ticket::Frontend::AgentTicketPhone###ArticleFreeText**

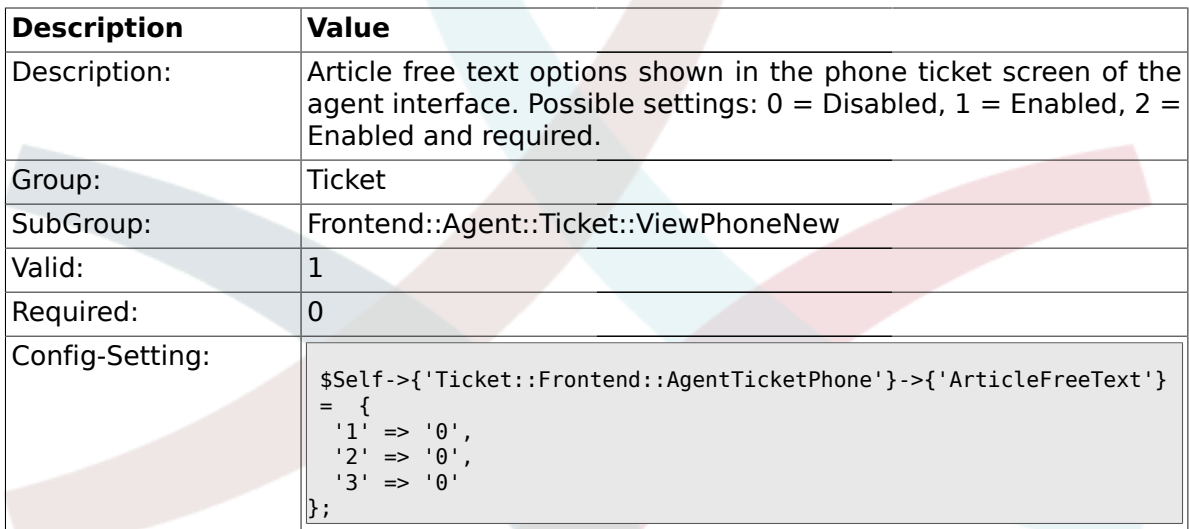

# **2.44.11. Ticket::Frontend::AgentTicketPhone###HistoryType**

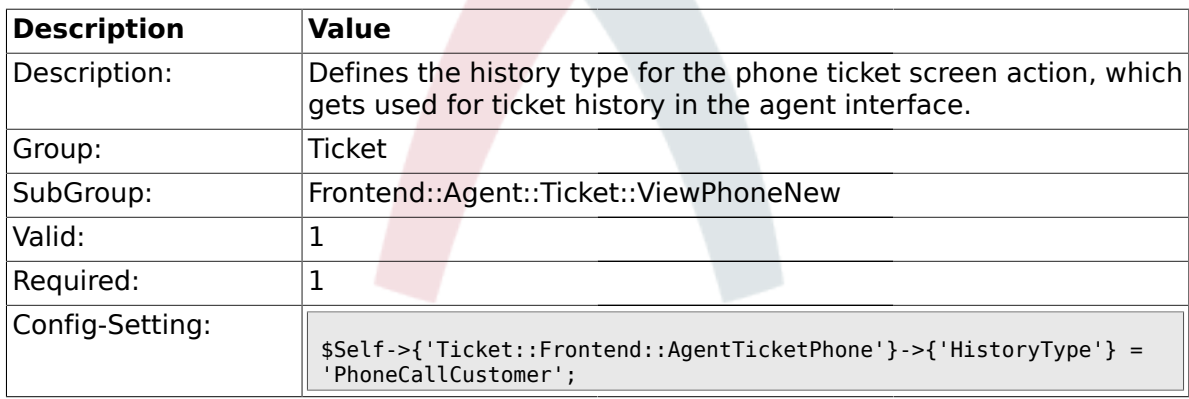

### **2.44.12. Ticket::Frontend::AgentTicketPhone###HistoryComment**

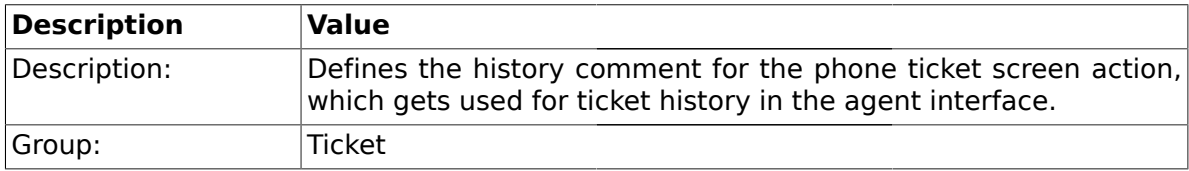

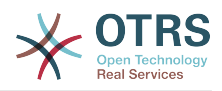

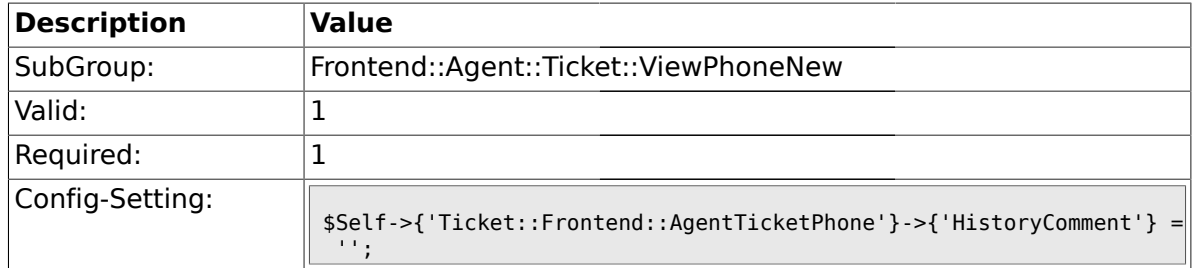

# **2.44.13. Ticket::Frontend::AgentTicketPhone###SplitLinkType**

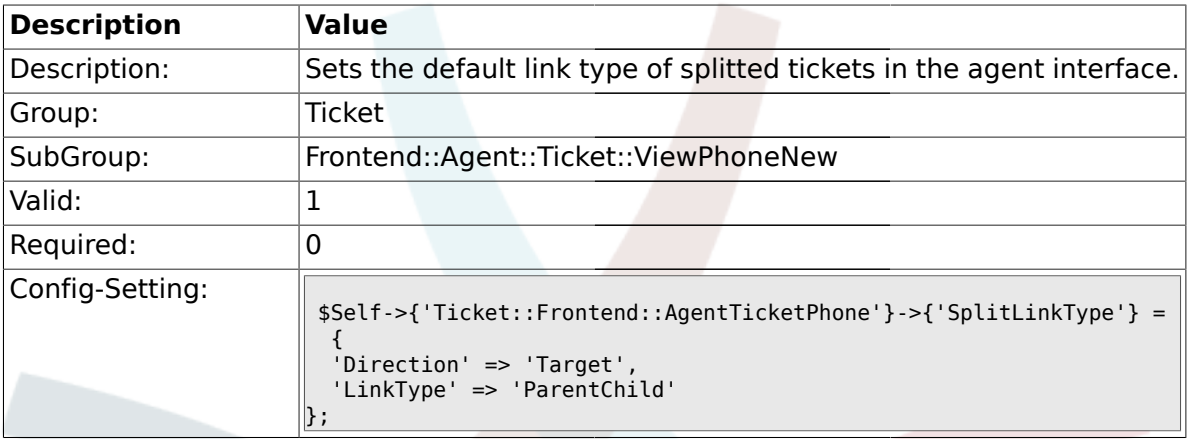

### **2.45. Frontend::Agent::Ticket::ViewPhoneOutbound**

# **2.45.1. Ticket::Frontend::AgentTicketPhoneOutbound###Permission**

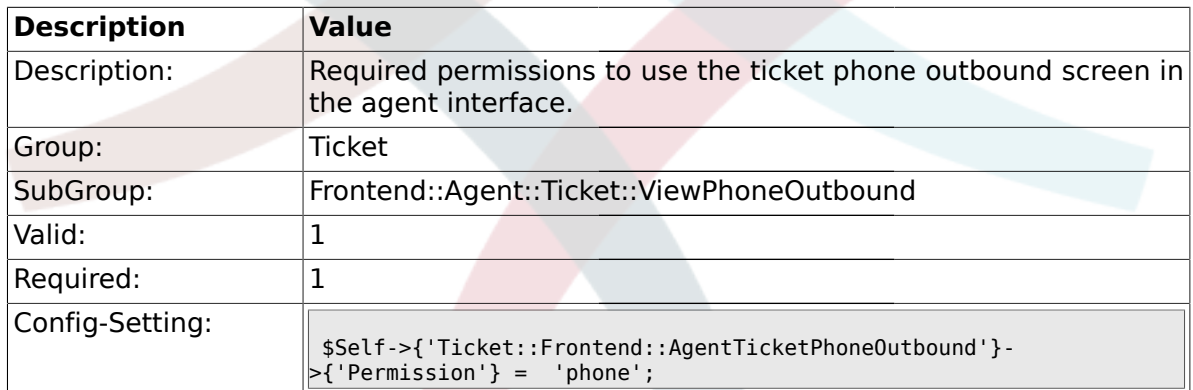

#### **2.45.2. Ticket::Frontend::AgentTicketPhoneOutbound###RequiredLock**

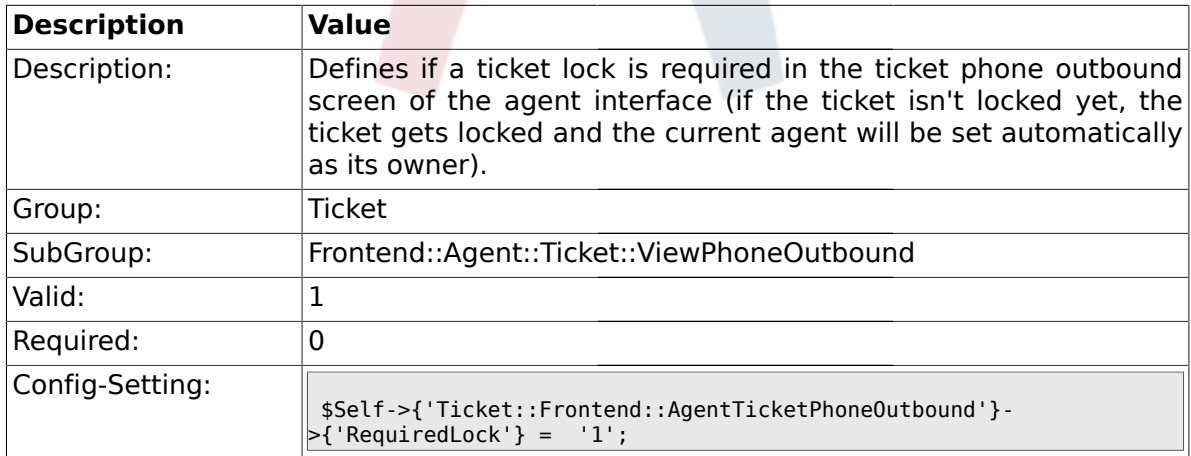
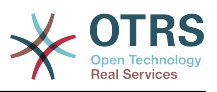

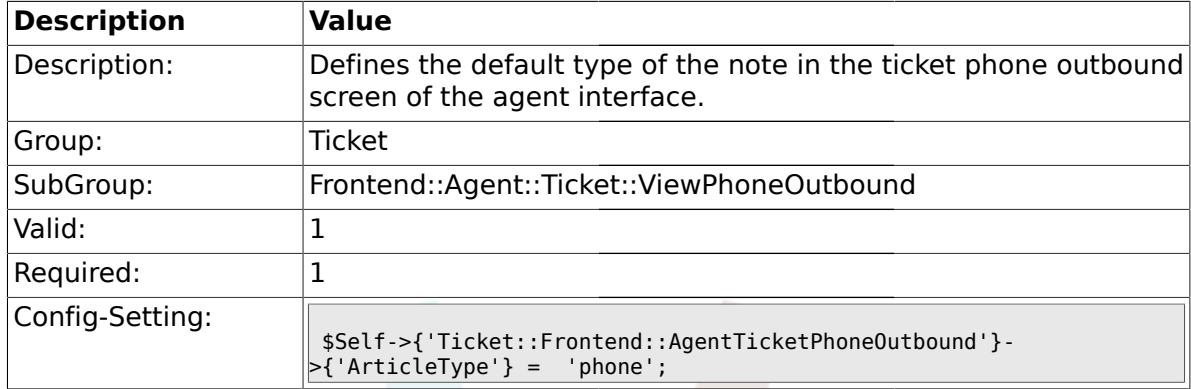

### **2.45.3. Ticket::Frontend::AgentTicketPhoneOutbound###ArticleType**

#### **2.45.4. Ticket::Frontend::AgentTicketPhoneOutbound###SenderType**

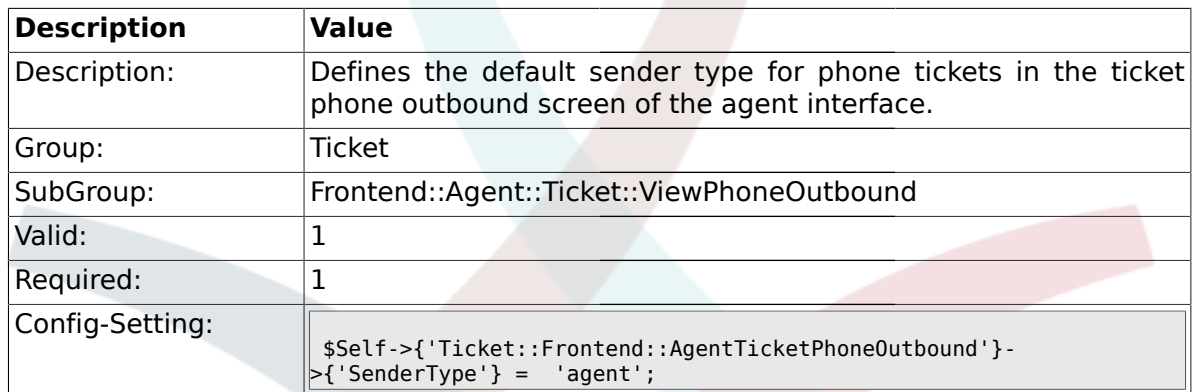

#### **2.45.5. Ticket::Frontend::AgentTicketPhoneOutbound###Subject**

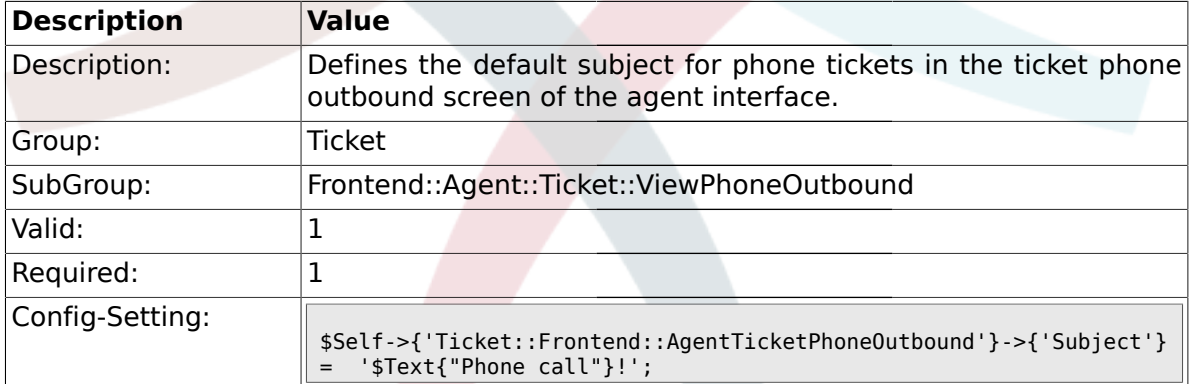

### **2.45.6. Ticket::Frontend::AgentTicketPhoneOutbound###Body**

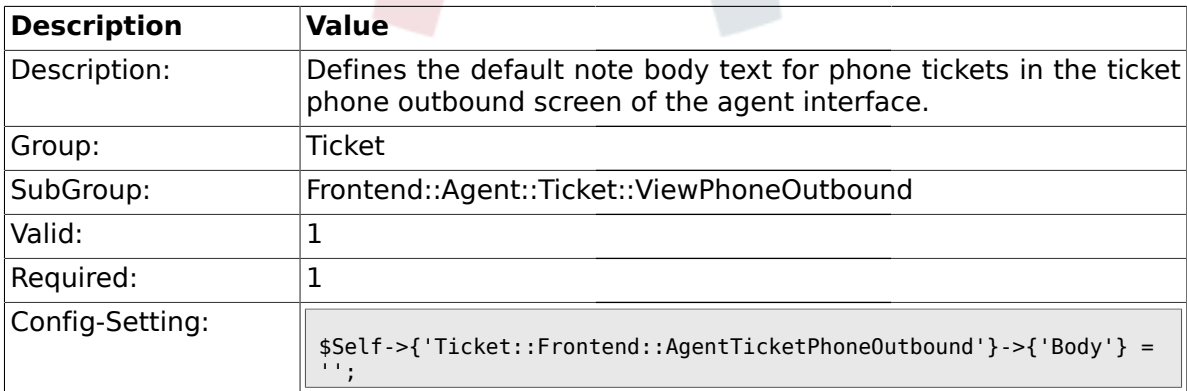

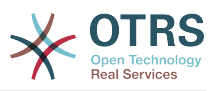

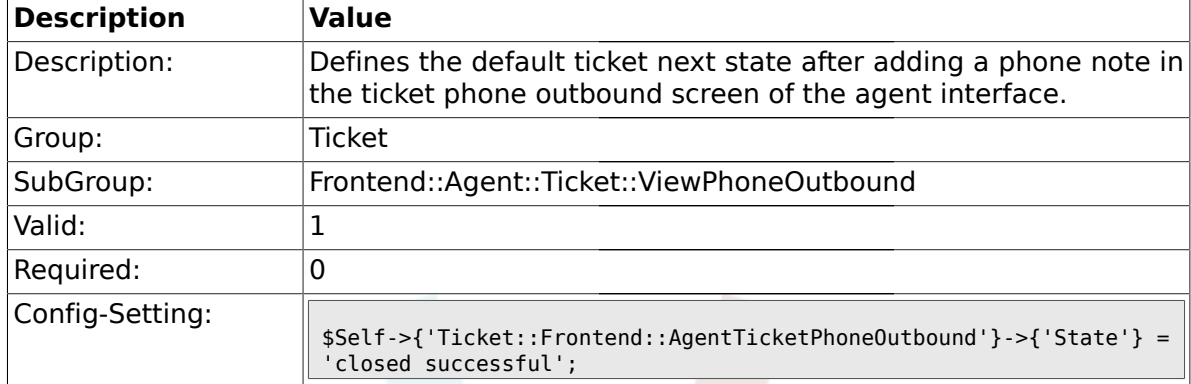

#### **2.45.7. Ticket::Frontend::AgentTicketPhoneOutbound###State**

### **2.45.8. Ticket::Frontend::AgentTicketPhoneOutbound###StateType**

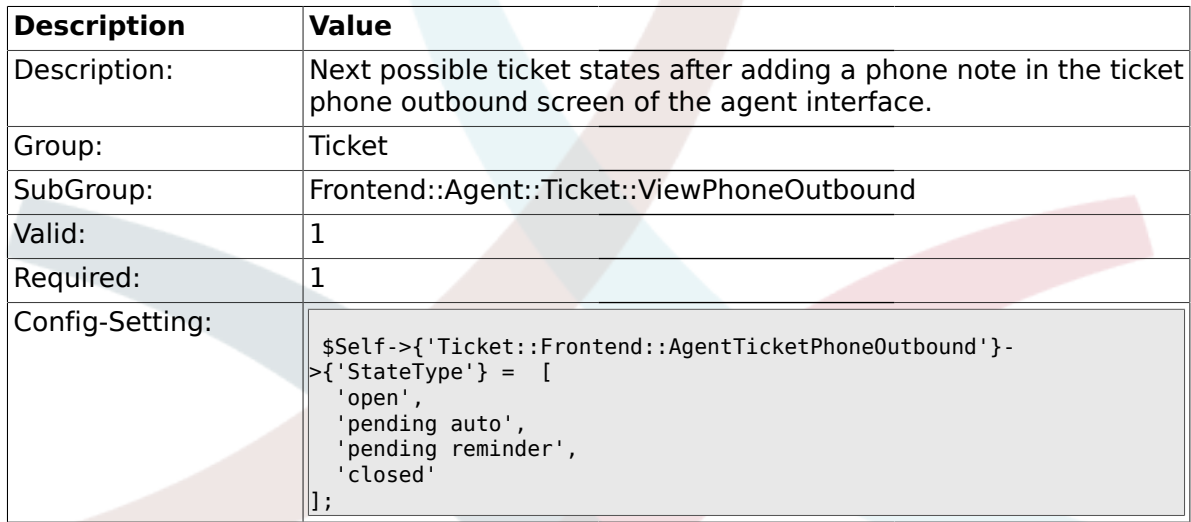

# **2.45.9. Ticket::Frontend::AgentTicketPhoneOutbound###TicketFreeText**

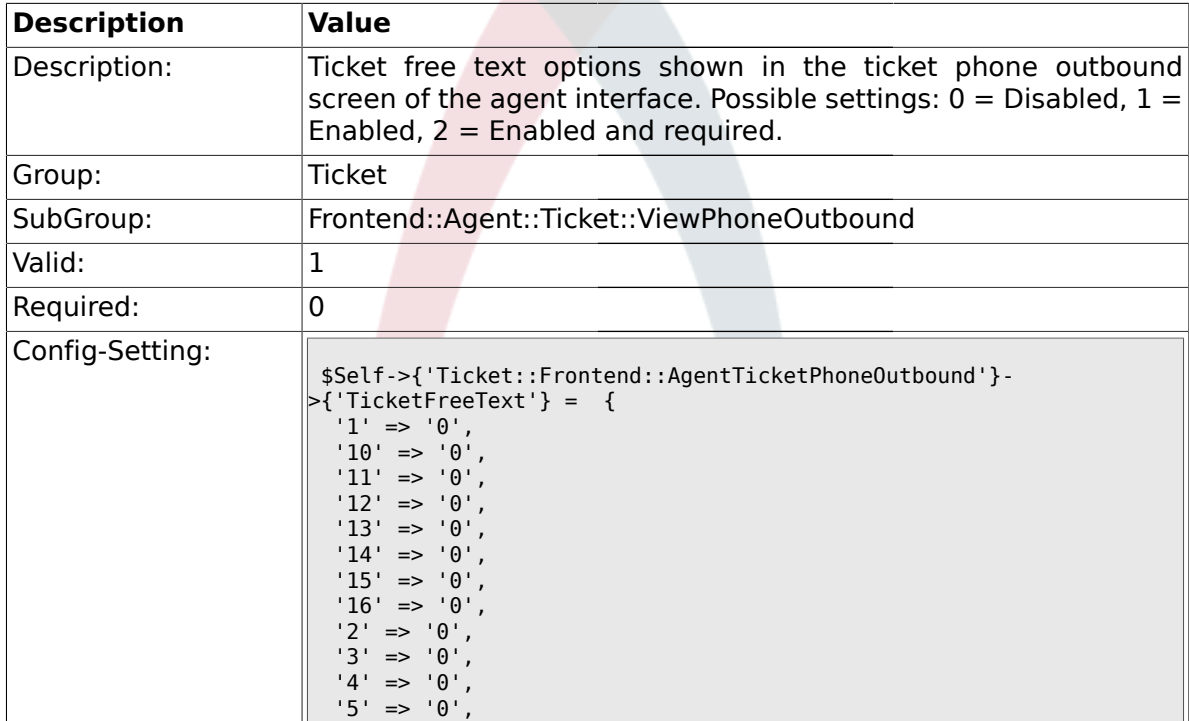

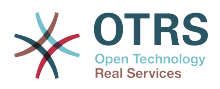

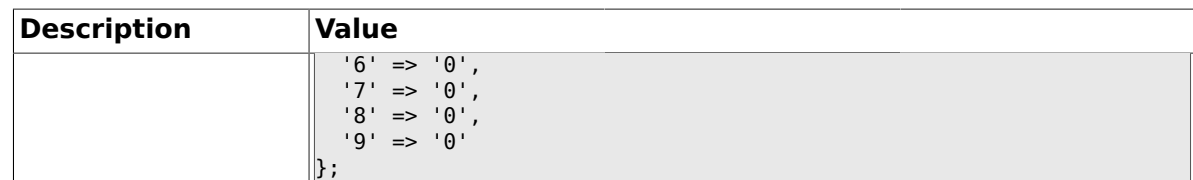

#### **2.45.10. Ticket::Frontend::AgentTicketPhoneOutbound###TicketFreeTime**

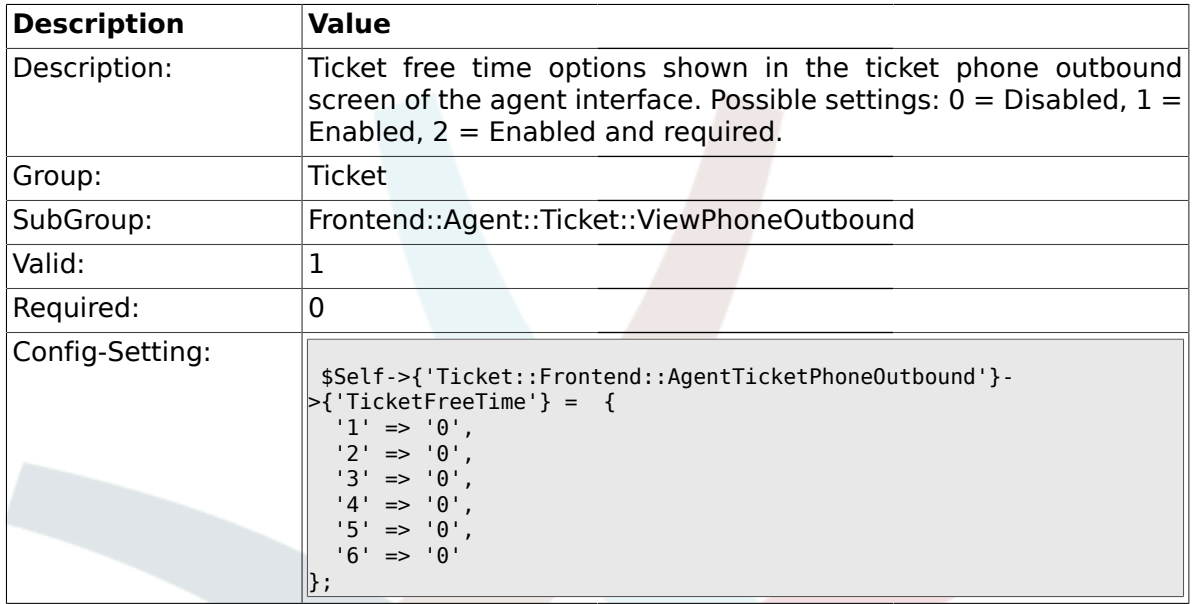

# **2.45.11. Ticket::Frontend::AgentTicketPhoneOutbound###ArticleFreeText**

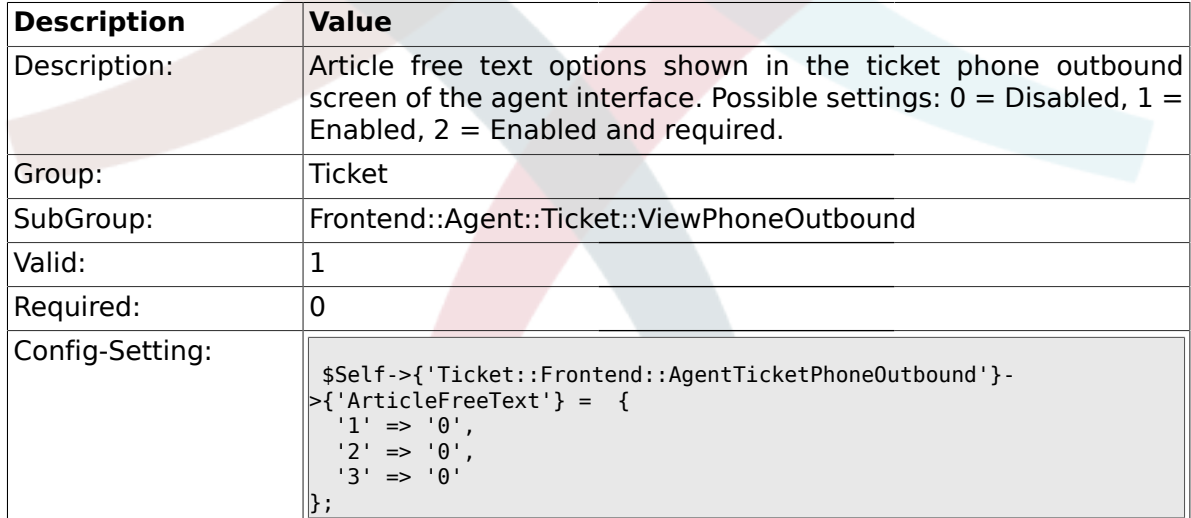

# **2.45.12. Ticket::Frontend::AgentTicketPhoneOutbound###HistoryType**

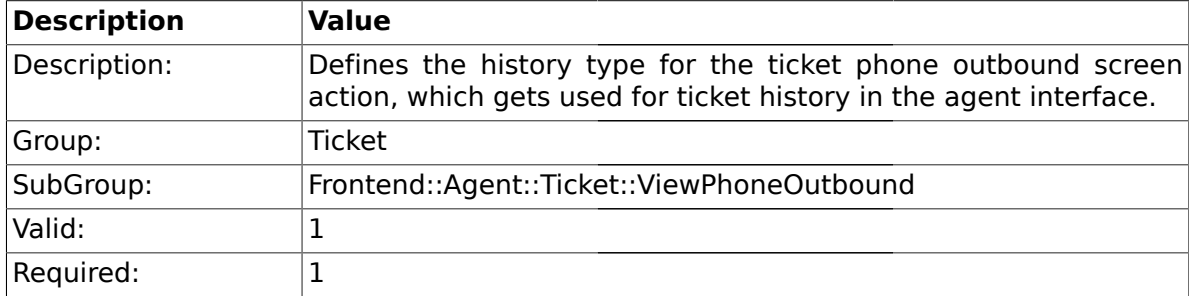

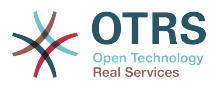

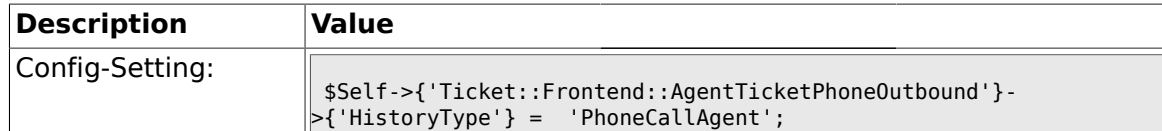

### **2.45.13. Ticket::Frontend::AgentTicketPhoneOutbound###HistoryComment**

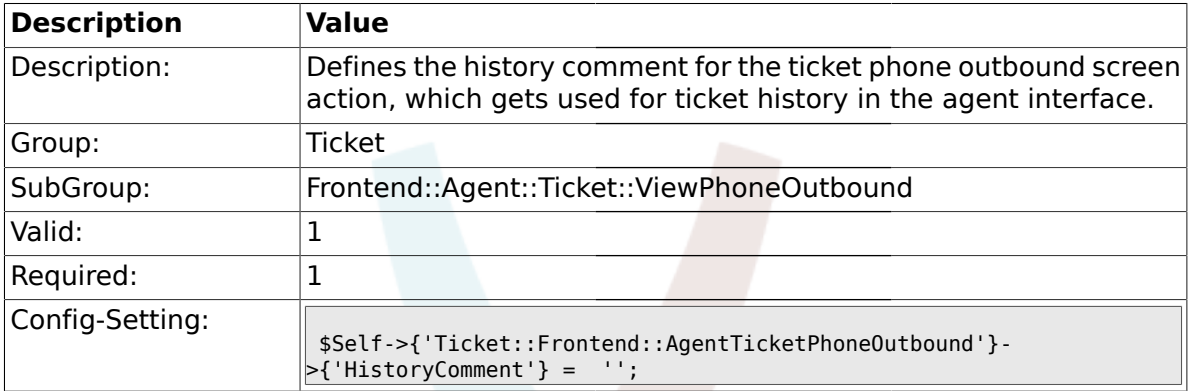

### **2.46. Frontend::Agent::Ticket::ViewPriority**

#### **2.46.1. Ticket::Frontend::AgentTicketPriority###Permission**

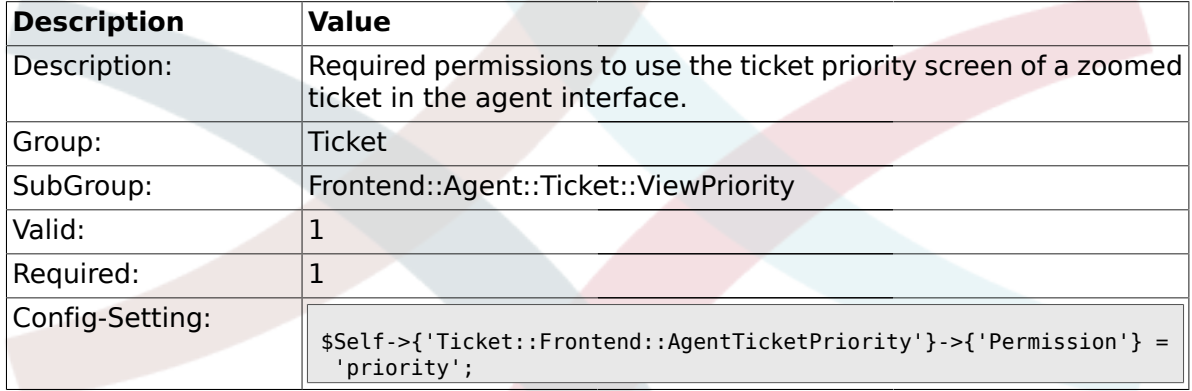

# **2.46.2. Ticket::Frontend::AgentTicketPriority###RequiredLock**

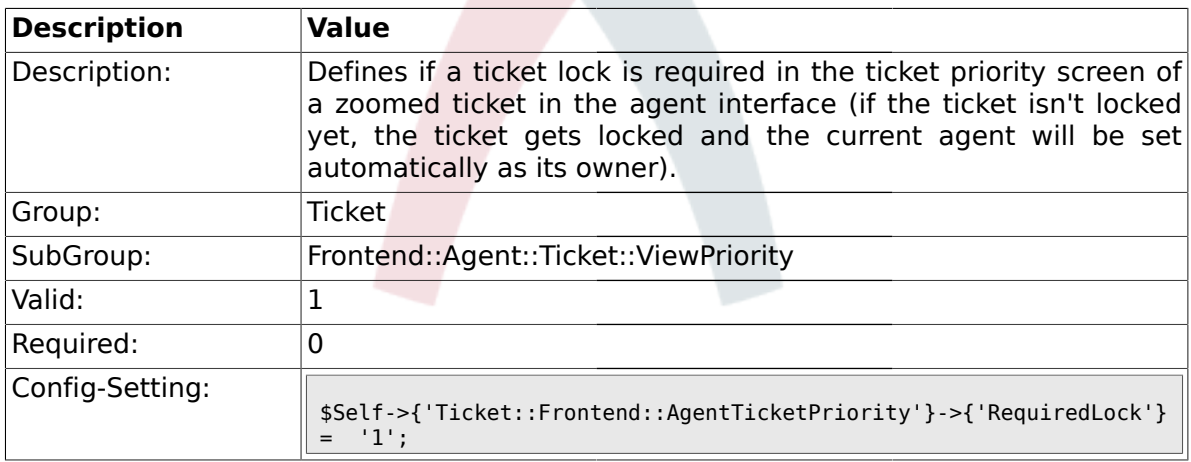

# **2.46.3. Ticket::Frontend::AgentTicketPriority###TicketType**

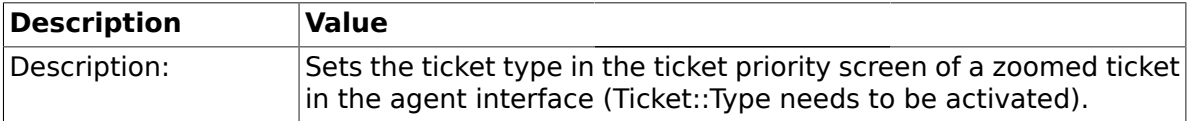

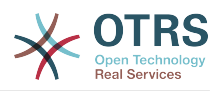

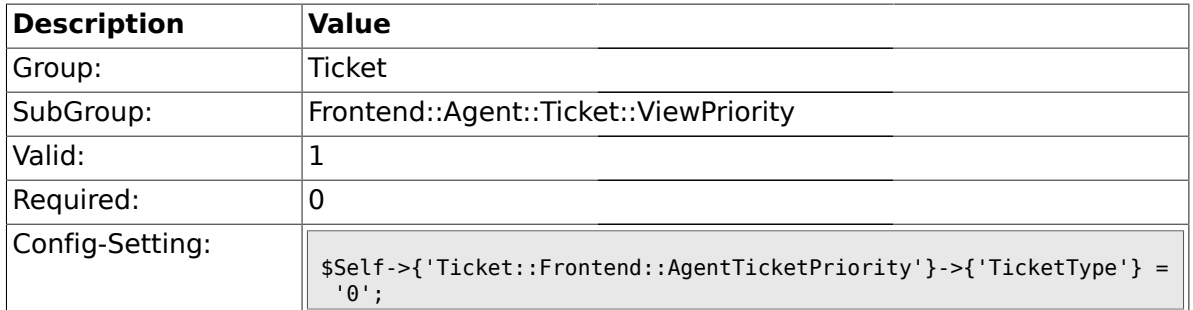

### **2.46.4. Ticket::Frontend::AgentTicketPriority###Service**

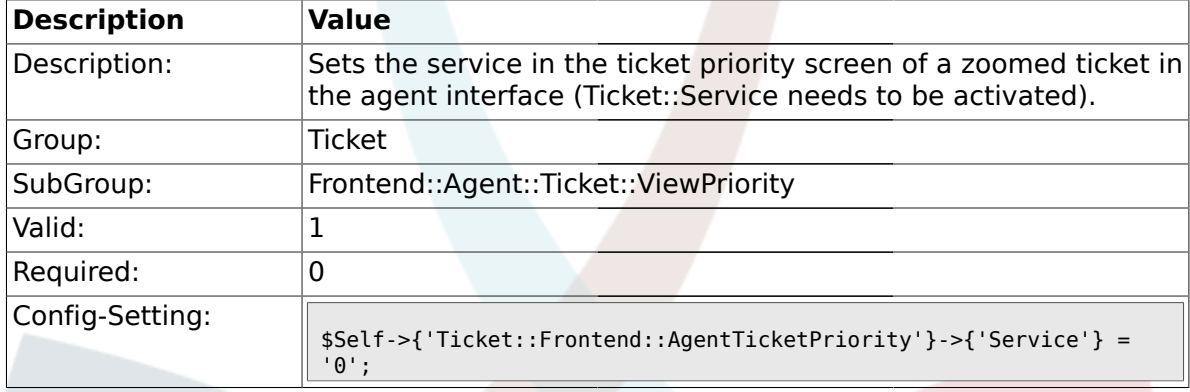

# **2.46.5. Ticket::Frontend::AgentTicketPriority###Owner**

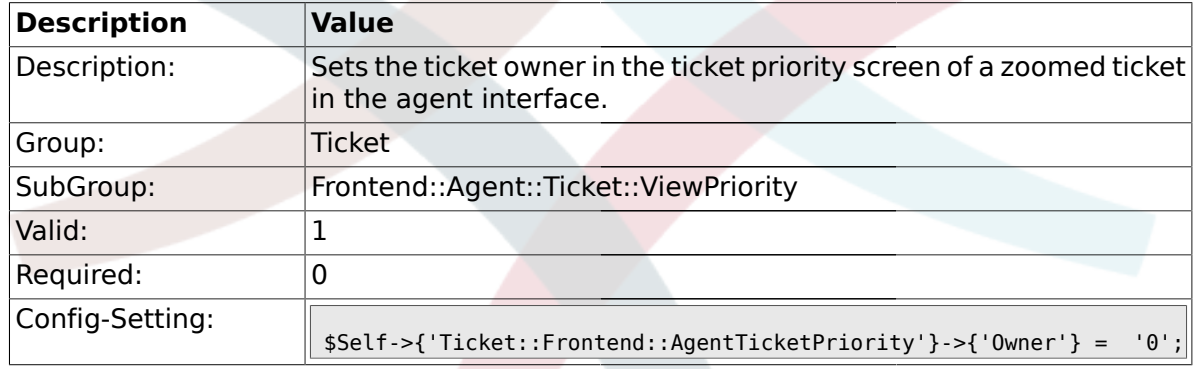

### **2.46.6. Ticket::Frontend::AgentTicketPriority###OwnerMandatory**

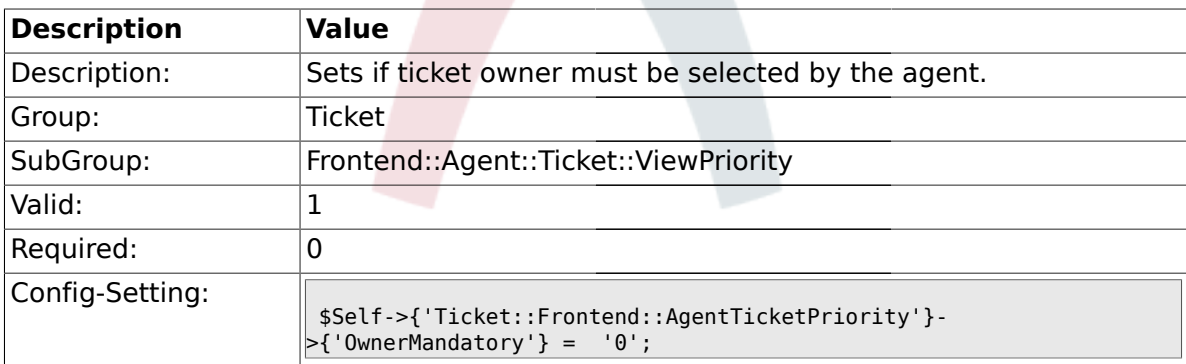

# **2.46.7. Ticket::Frontend::AgentTicketPriority###Responsible**

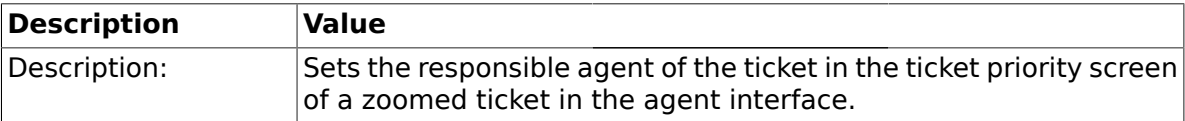

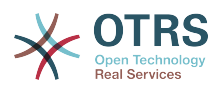

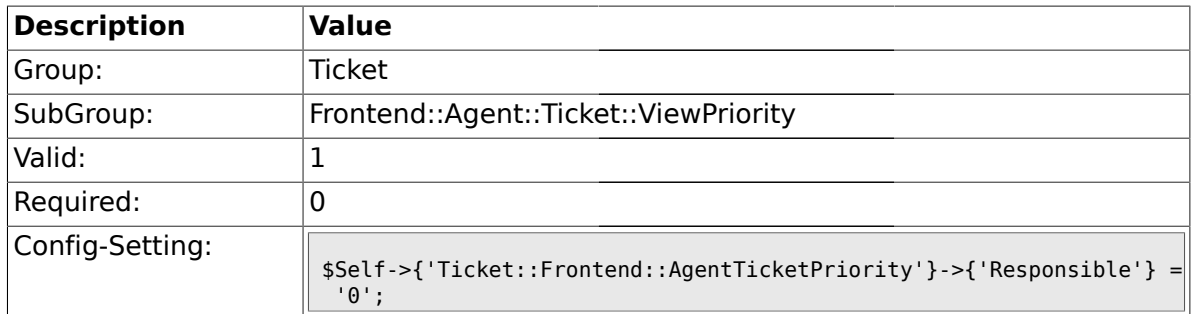

# **2.46.8. Ticket::Frontend::AgentTicketPriority###State**

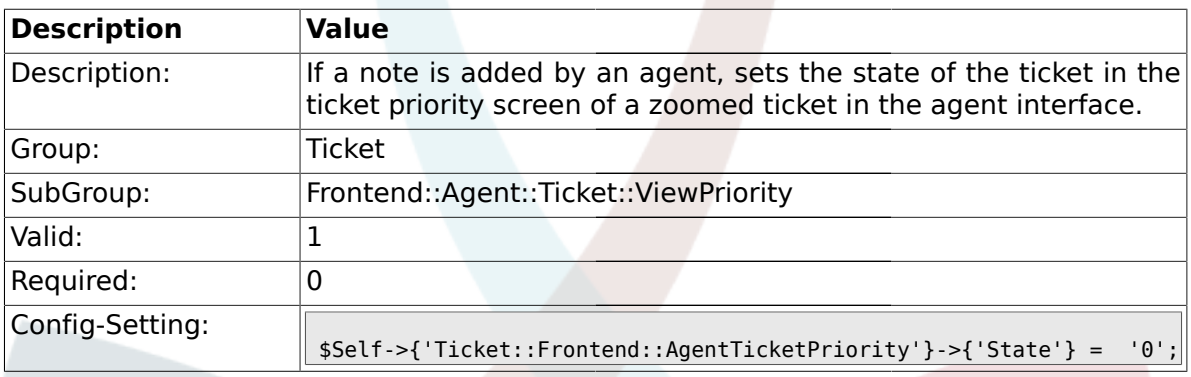

# **2.46.9. Ticket::Frontend::AgentTicketPriority###StateType**

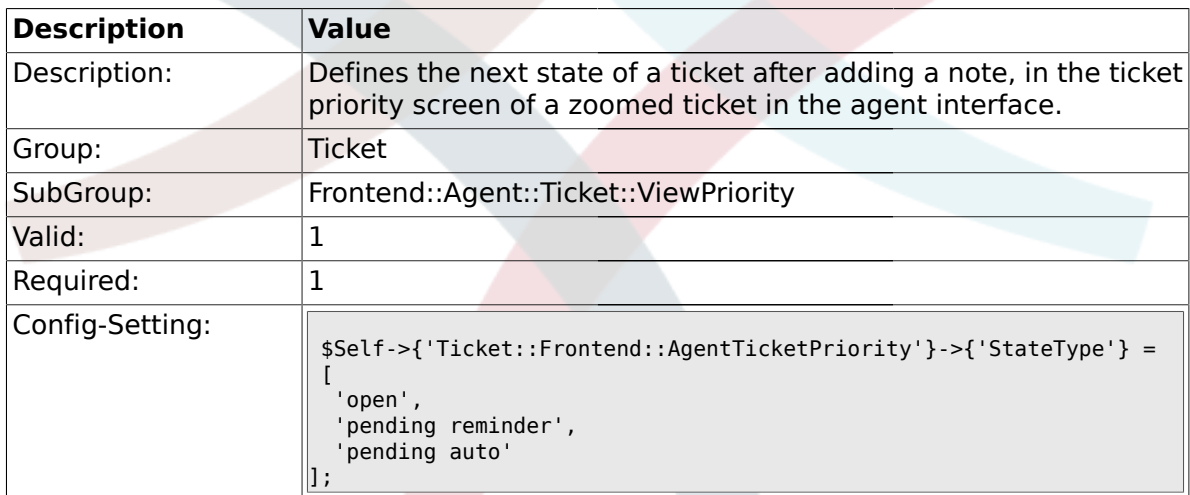

### **2.46.10. Ticket::Frontend::AgentTicketPriority###StateDefault**

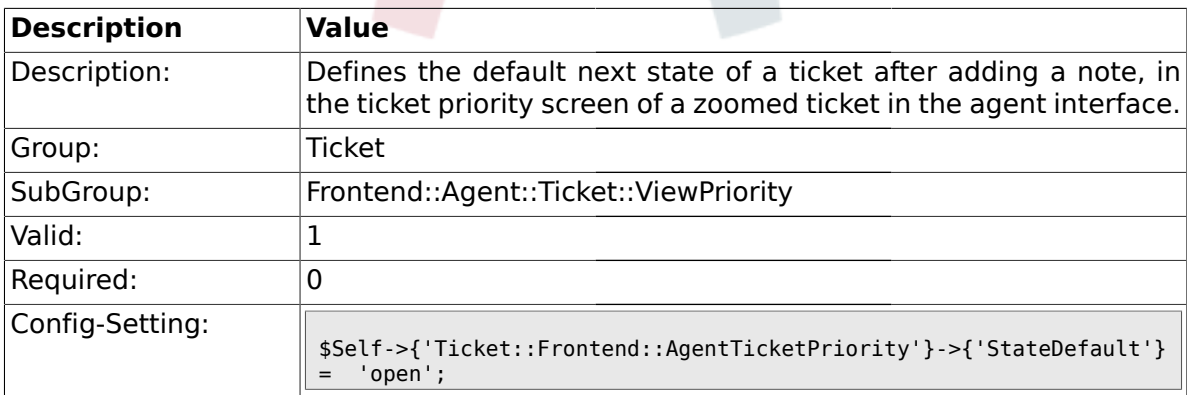

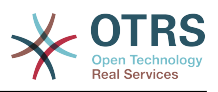

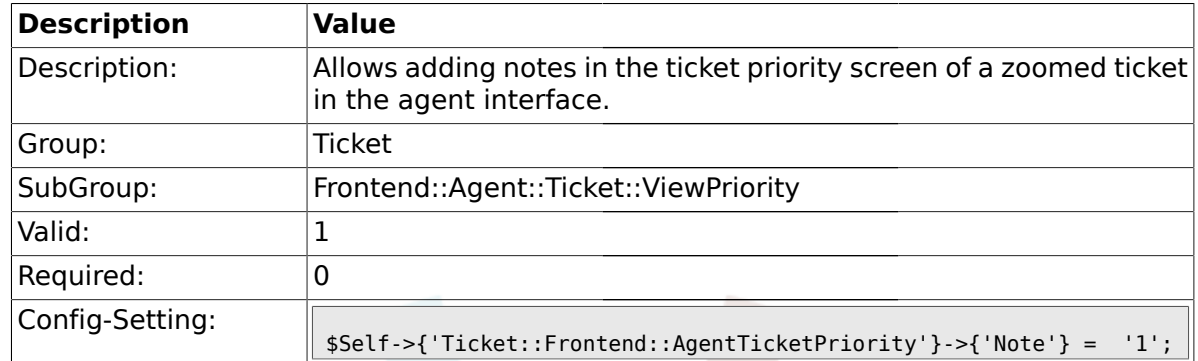

#### **2.46.11. Ticket::Frontend::AgentTicketPriority###Note**

# **2.46.12. Ticket::Frontend::AgentTicketPriority###Subject**

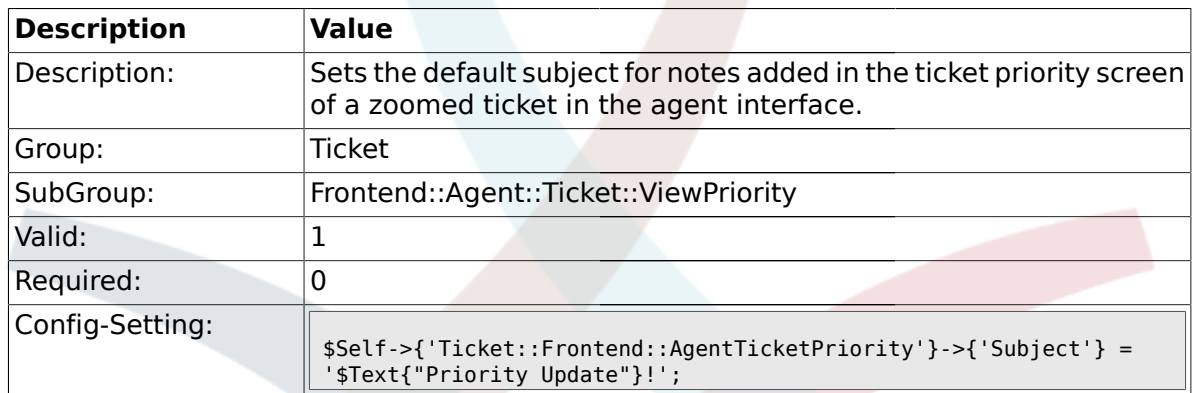

# **2.46.13. Ticket::Frontend::AgentTicketPriority###Body**

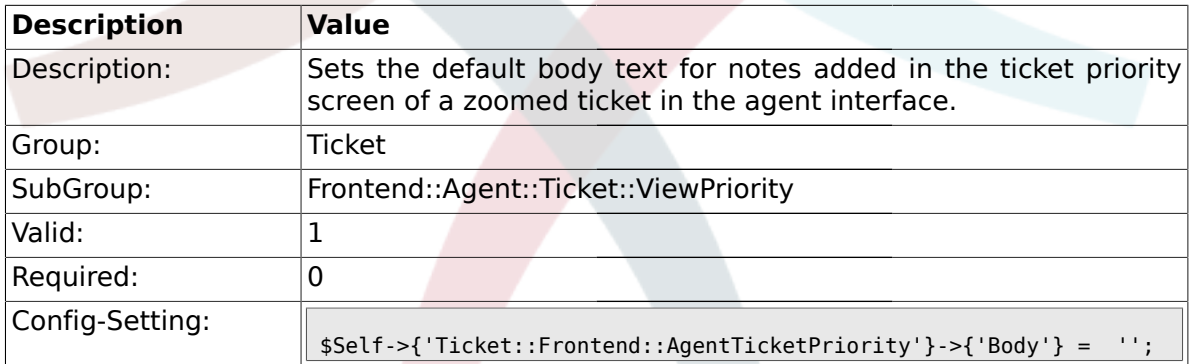

### **2.46.14. Ticket::Frontend::AgentTicketPriority###InvolvedAgent**

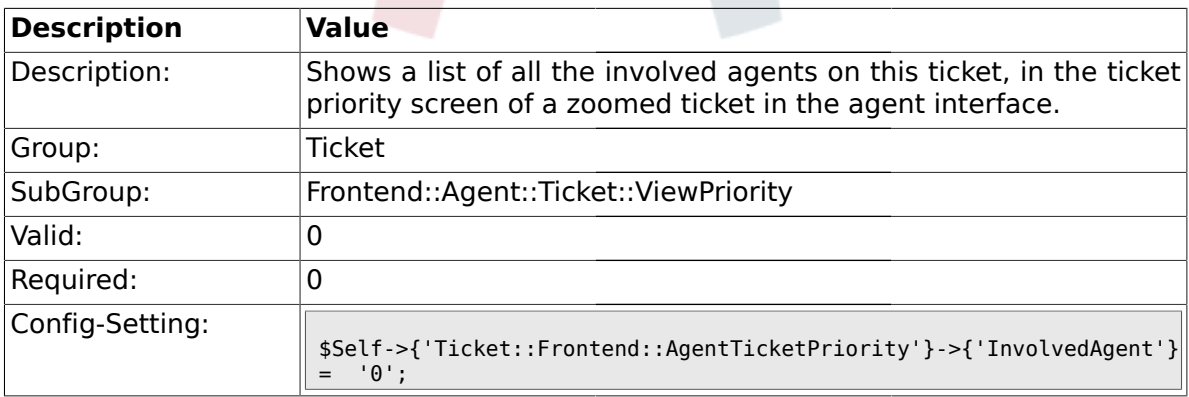

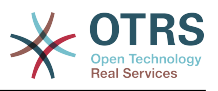

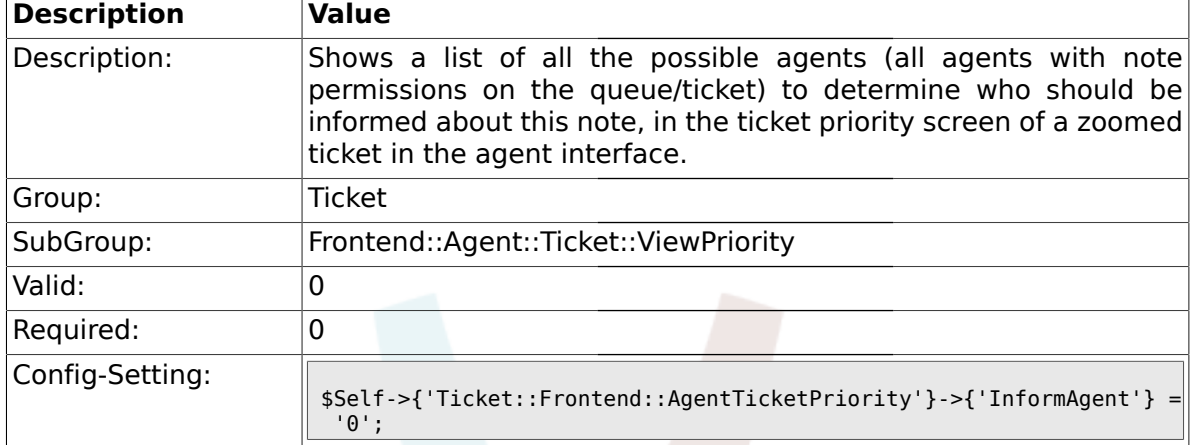

#### **2.46.15. Ticket::Frontend::AgentTicketPriority###InformAgent**

#### **2.46.16. Ticket::Frontend::AgentTicketPriority###ArticleTypeDefault**

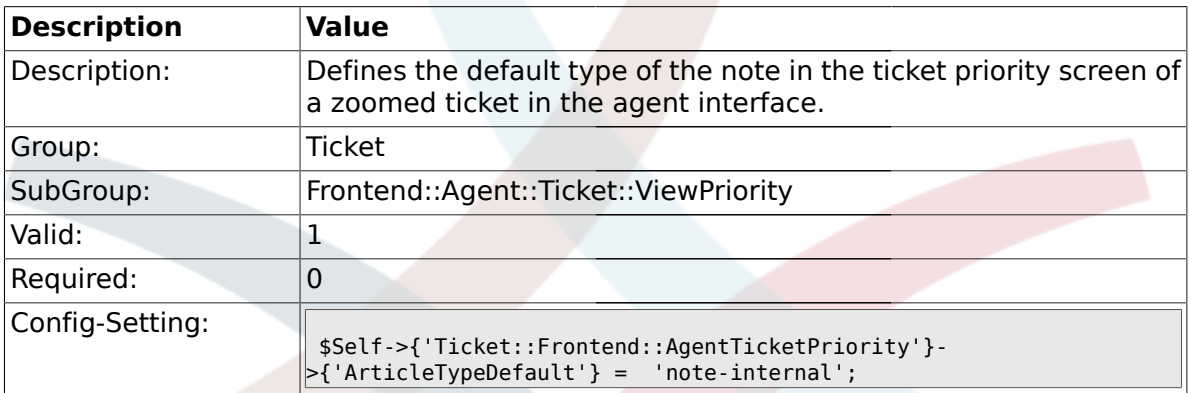

#### **2.46.17. Ticket::Frontend::AgentTicketPriority###ArticleTypes**

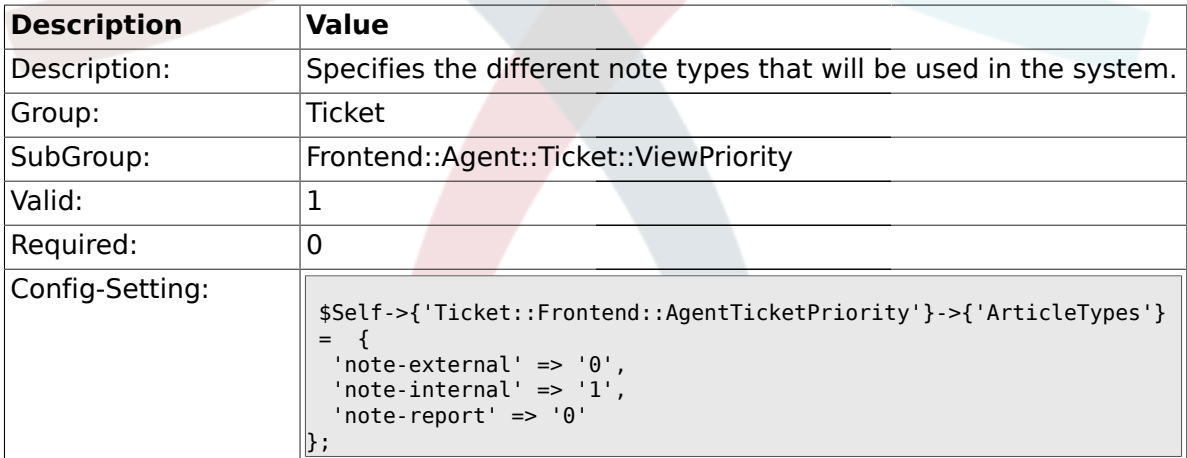

#### **2.46.18. Ticket::Frontend::AgentTicketPriority###Priority**

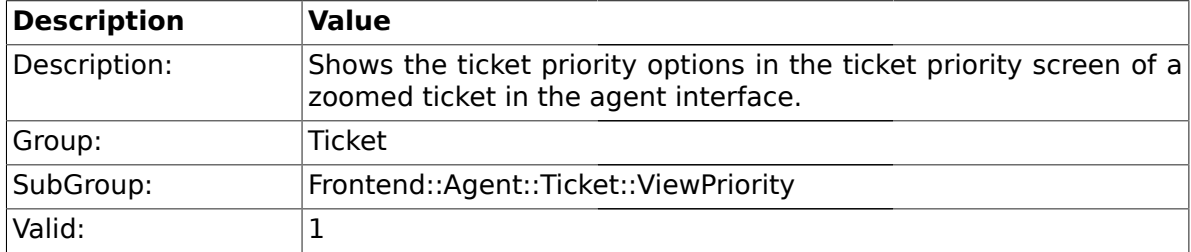

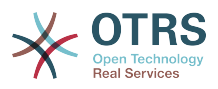

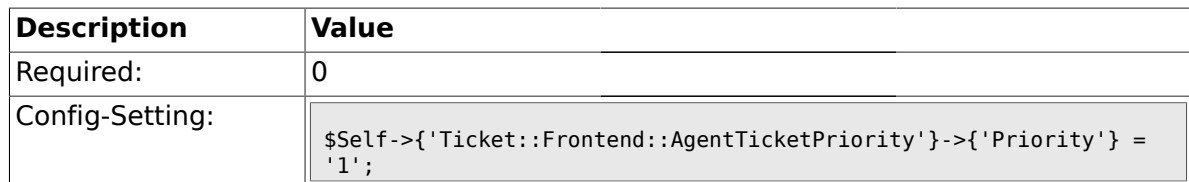

### **2.46.19. Ticket::Frontend::AgentTicketPriority###PriorityDefault**

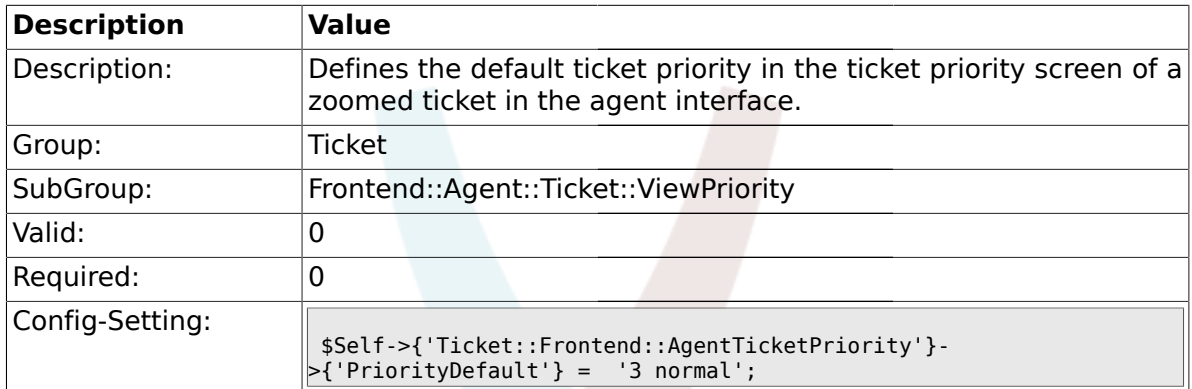

# **2.46.20. Ticket::Frontend::AgentTicketPriority###Title**

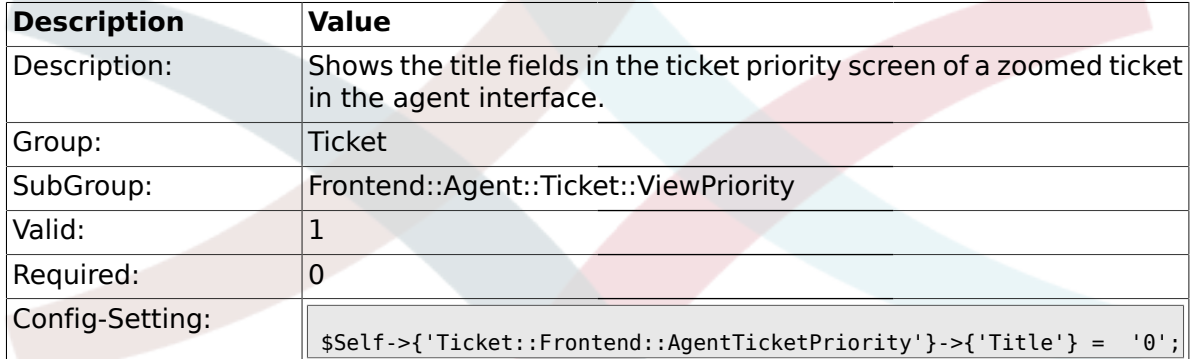

# **2.46.21. Ticket::Frontend::AgentTicketPriority###TicketFreeText**

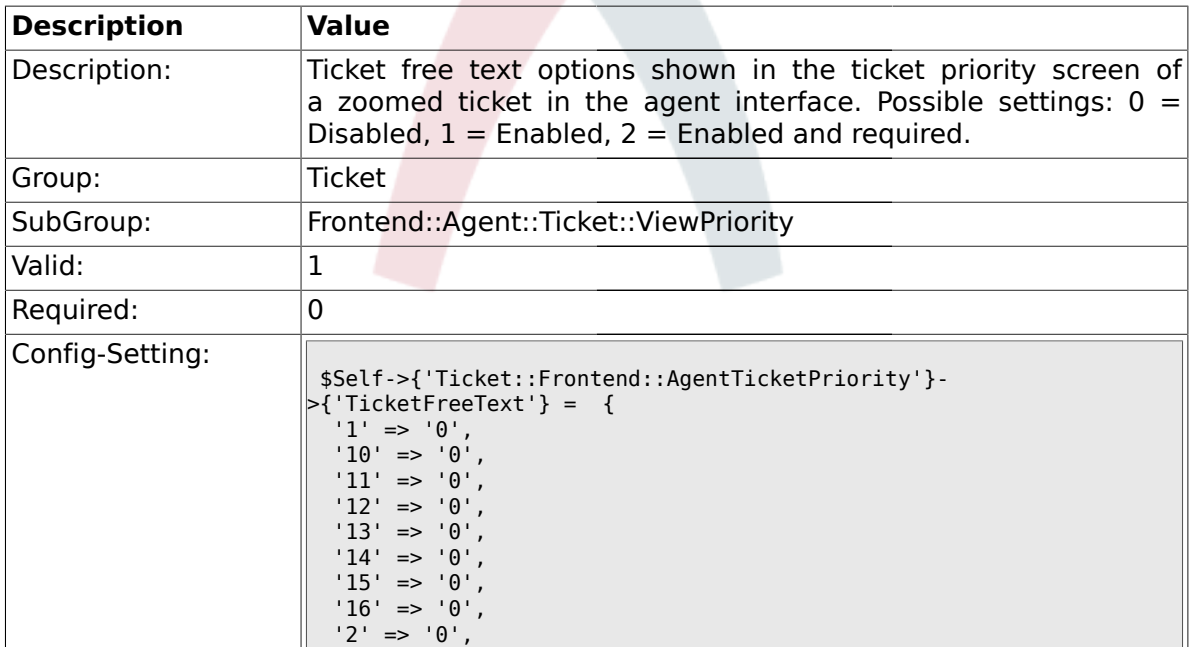

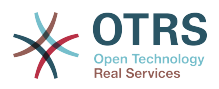

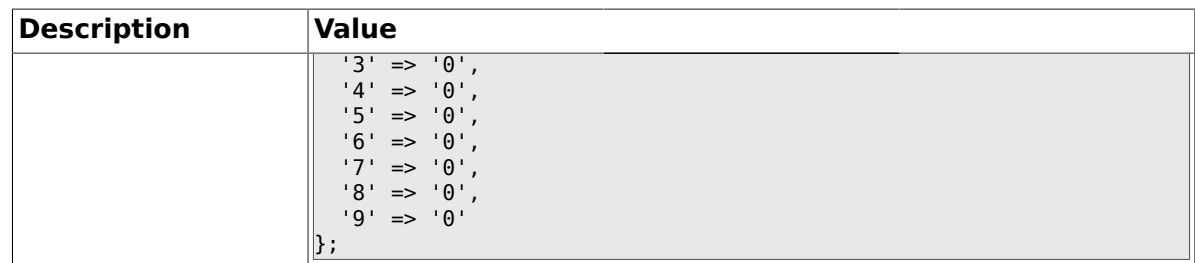

# **2.46.22. Ticket::Frontend::AgentTicketPriority###TicketFreeTime**

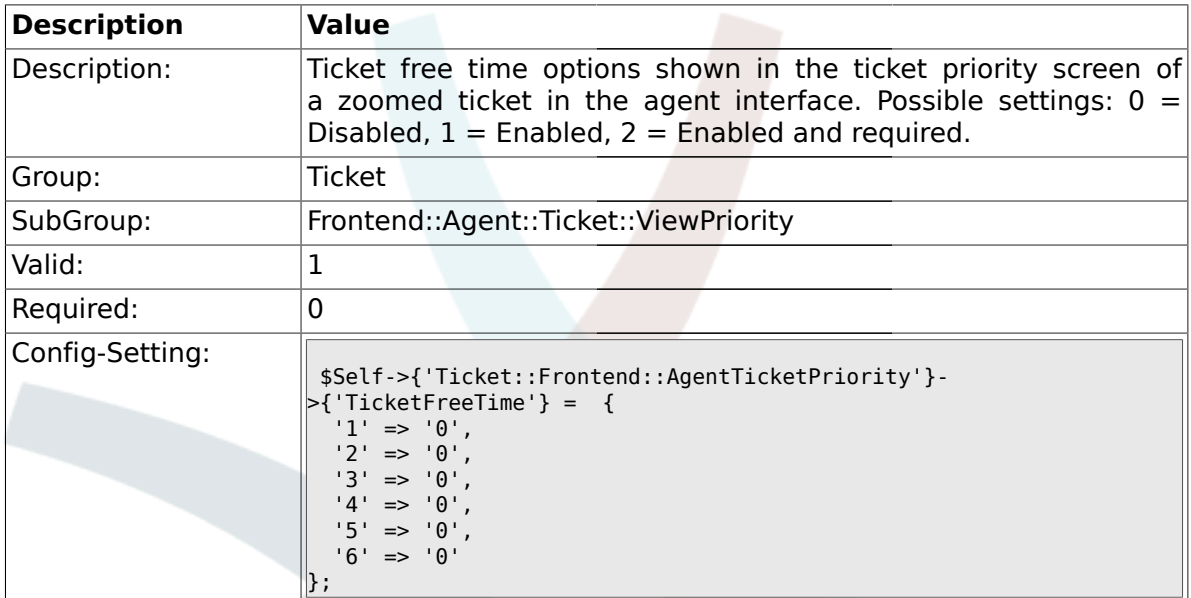

# **2.46.23. Ticket::Frontend::AgentTicketPriority###ArticleFreeText**

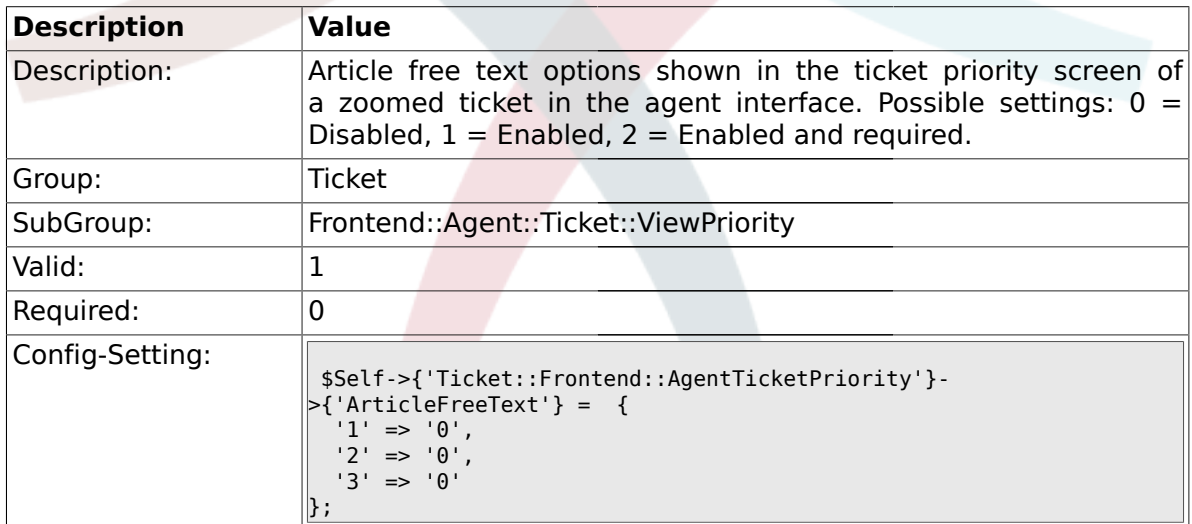

# **2.46.24. Ticket::Frontend::AgentTicketPriority###HistoryType**

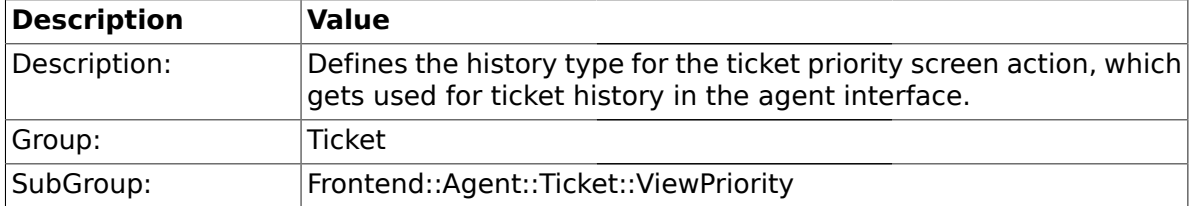

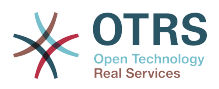

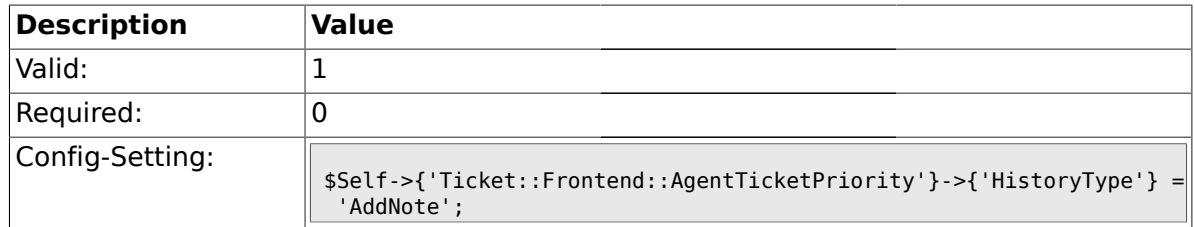

#### **2.46.25. Ticket::Frontend::AgentTicketPriority###HistoryComment**

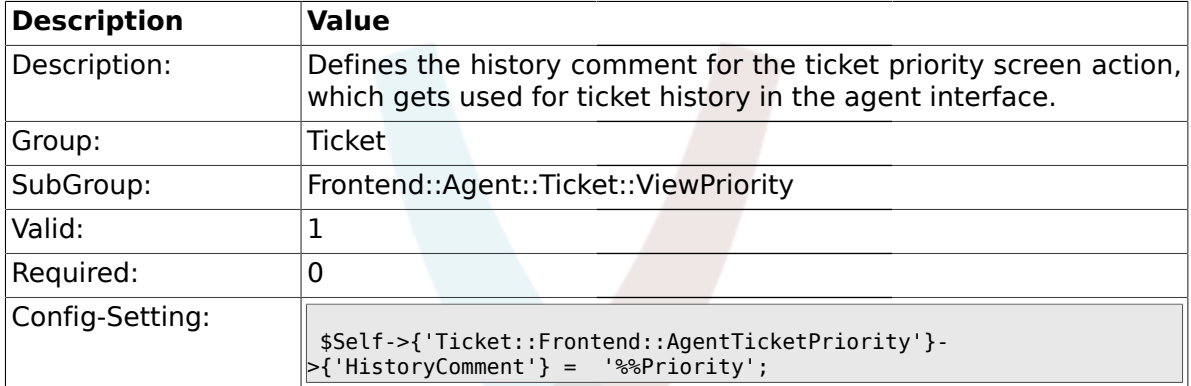

#### **2.47. Frontend::Agent::Ticket::ViewQueue**

# **2.47.1. Ticket::Frontend::AgentTicketQueue###StripEmptyLines**

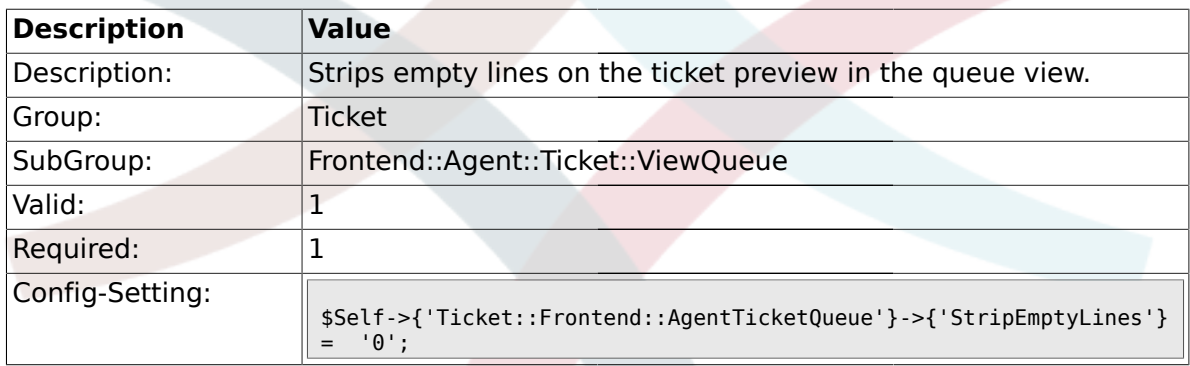

# **2.47.2. Ticket::Frontend::AgentTicketQueue###ViewAllPossibleTickets**

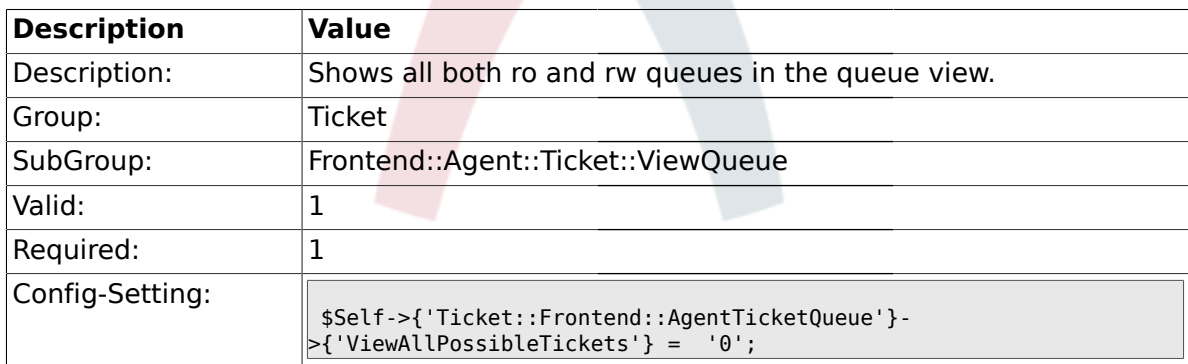

### **2.47.3. Ticket::Frontend::AgentTicketQueue###HighlightAge1**

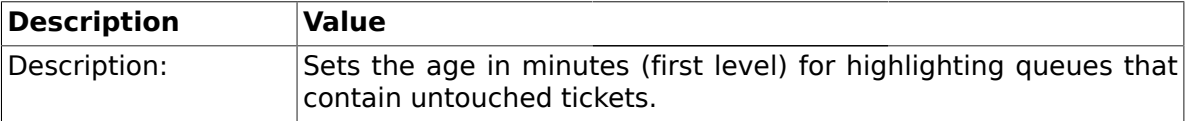

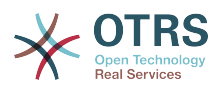

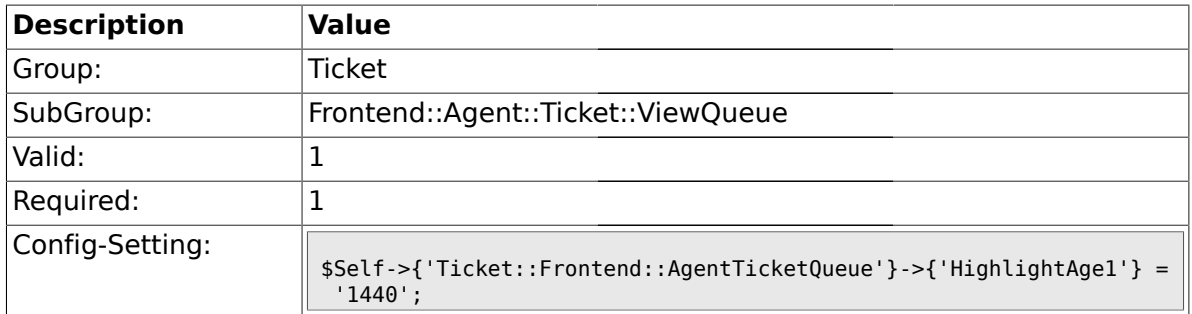

# **2.47.4. Ticket::Frontend::AgentTicketQueue###HighlightAge2**

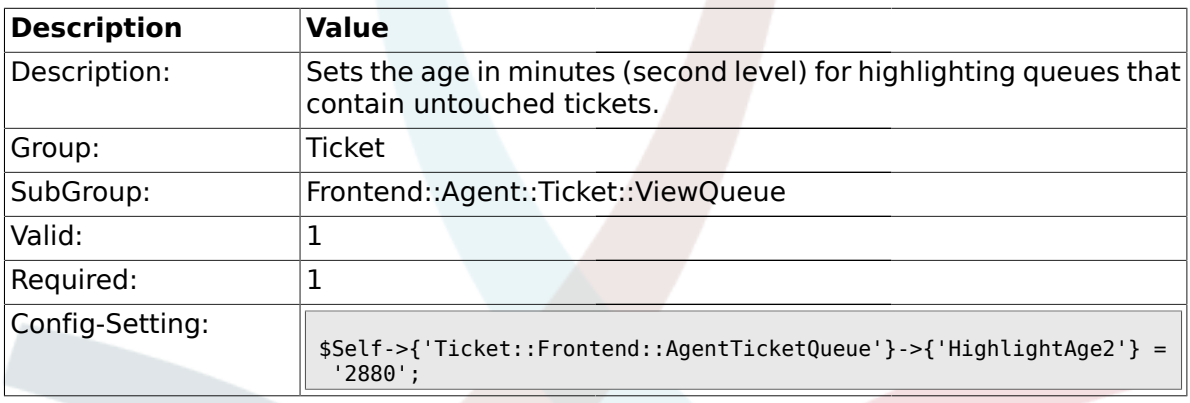

### **2.47.5. Ticket::Frontend::AgentTicketQueue###Blink**

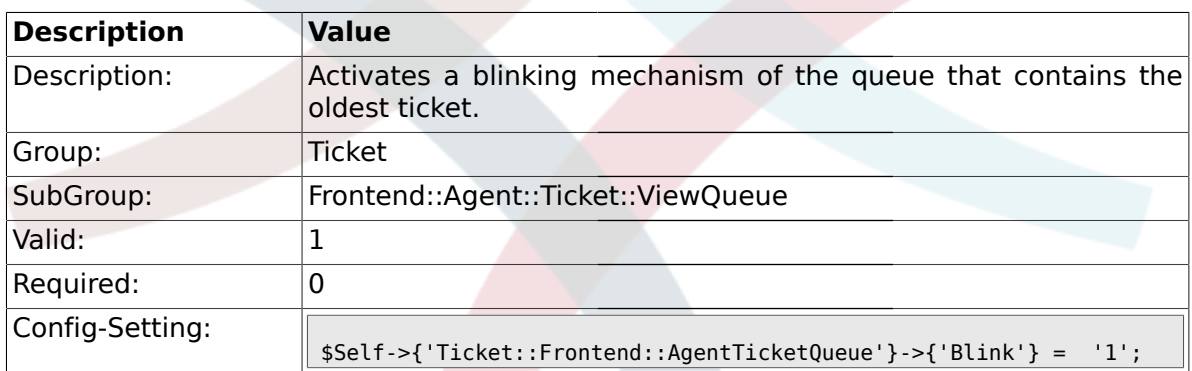

# **2.47.6. Ticket::Frontend::AgentTicketQueue###QueueSort**

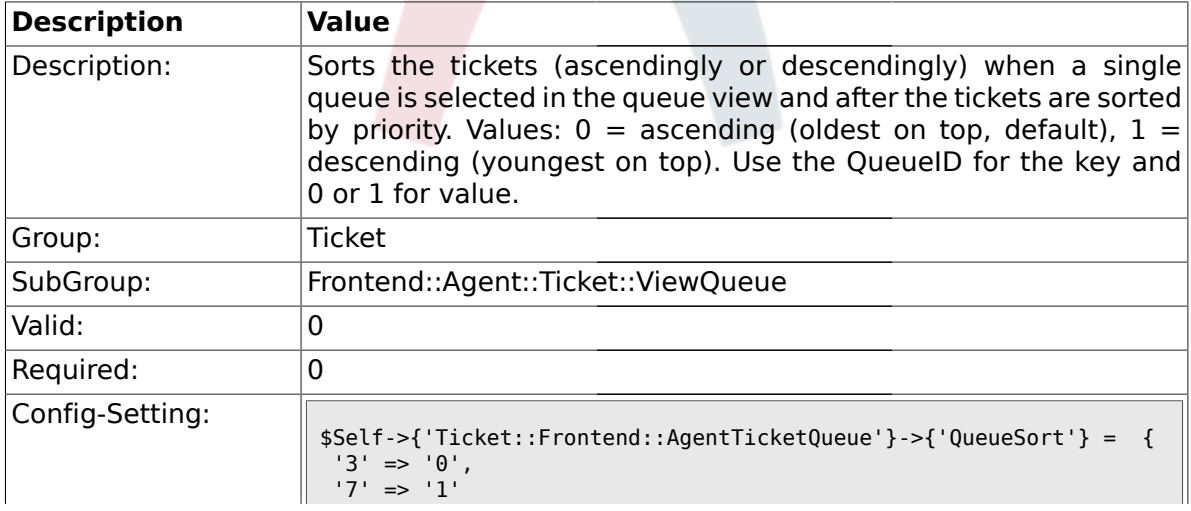

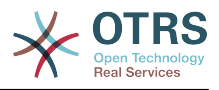

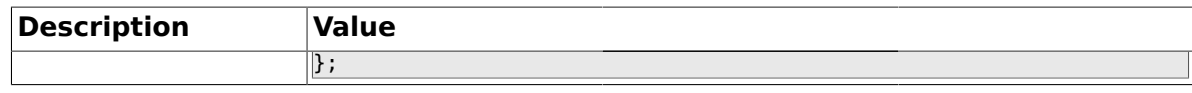

### **2.47.7. Ticket::Frontend::AgentTicketQueue###SortBy::Default**

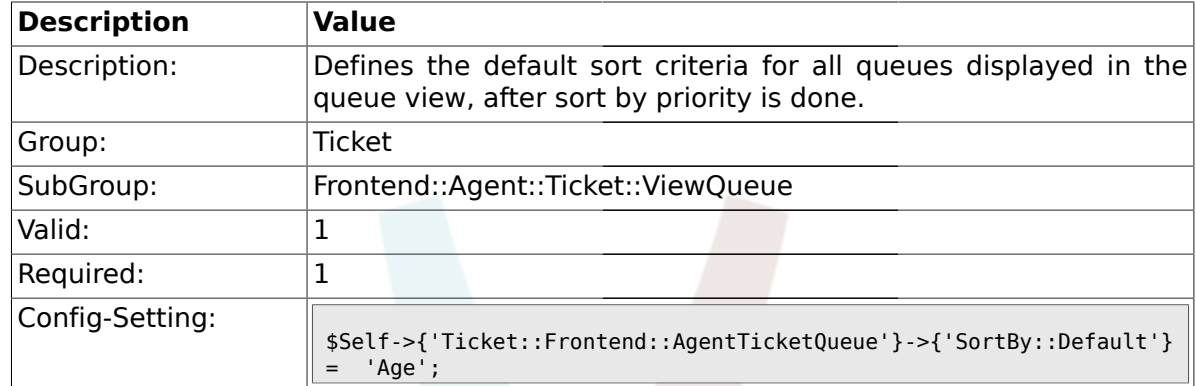

#### **2.47.8. Ticket::Frontend::AgentTicketQueue###Order::Default**

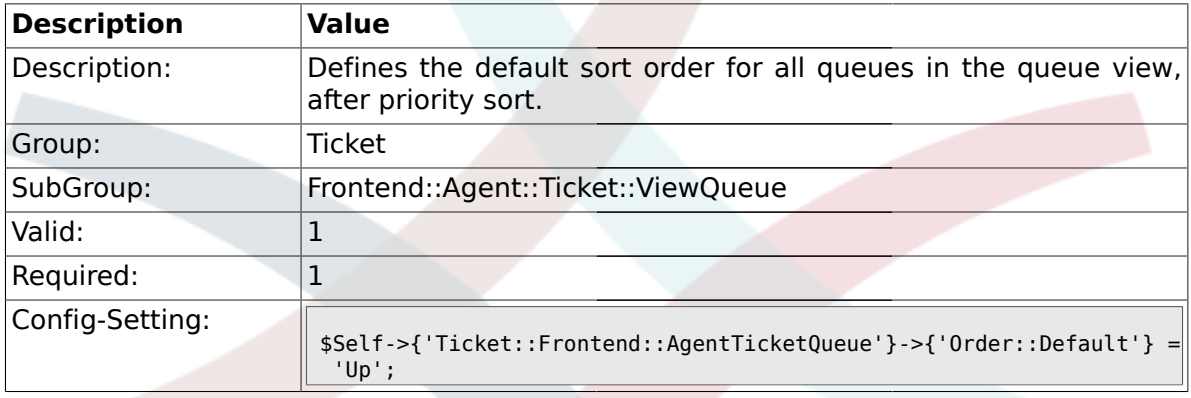

#### **2.48. Frontend::Agent::Ticket::ViewResponsible**

#### **2.48.1. Ticket::Frontend::AgentTicketResponsible###Permission**

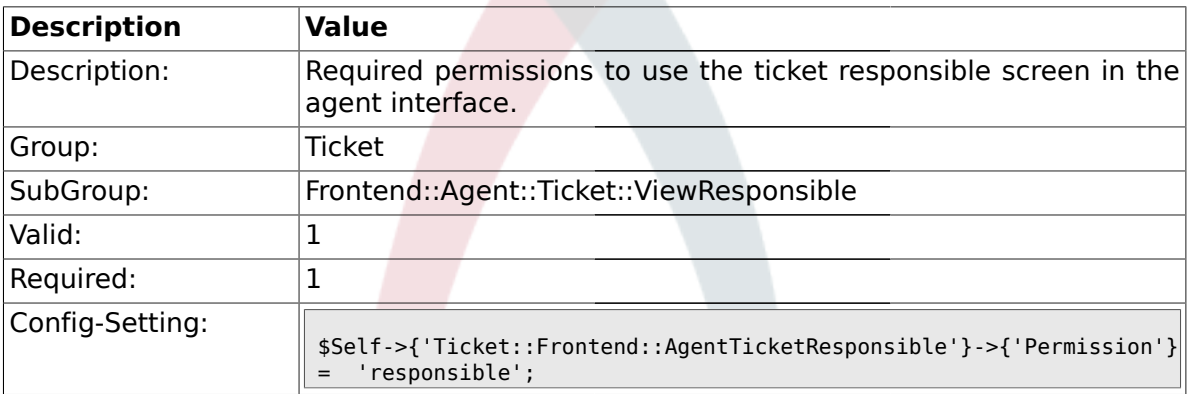

#### **2.48.2. Ticket::Frontend::AgentTicketResponsible###RequiredLock**

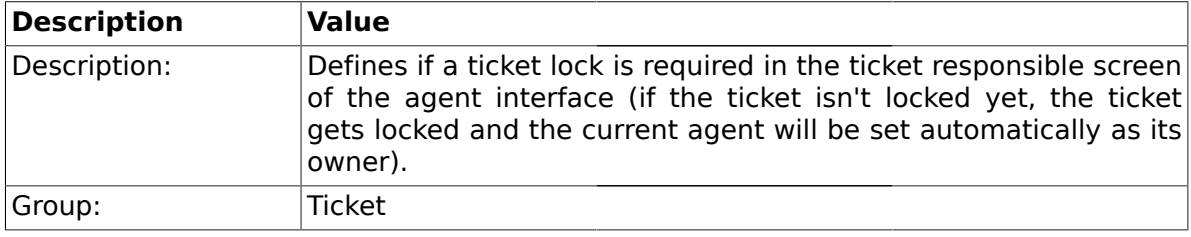

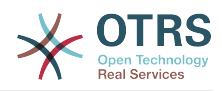

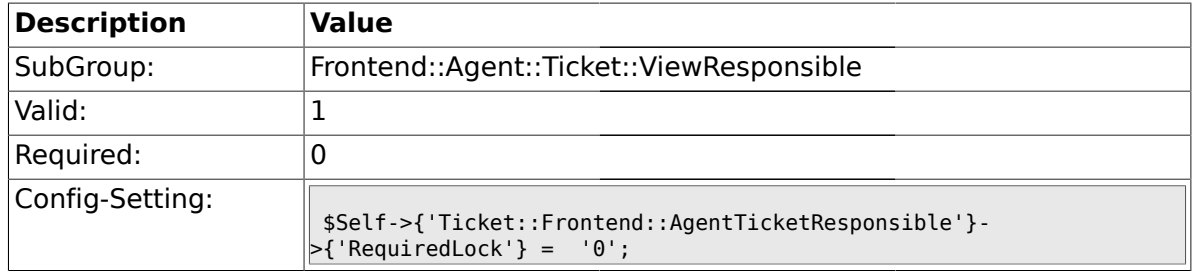

### **2.48.3. Ticket::Frontend::AgentTicketResponsible###TicketType**

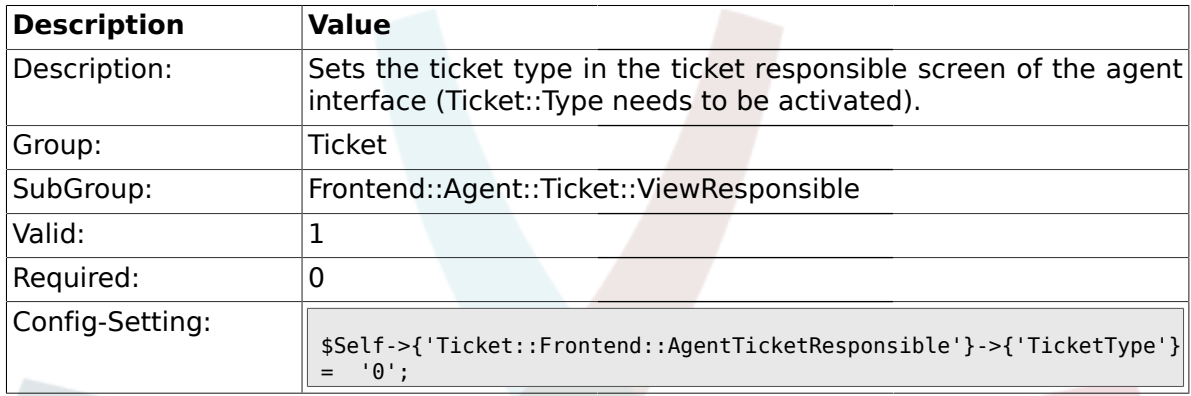

# **2.48.4. Ticket::Frontend::AgentTicketResponsible###Service**

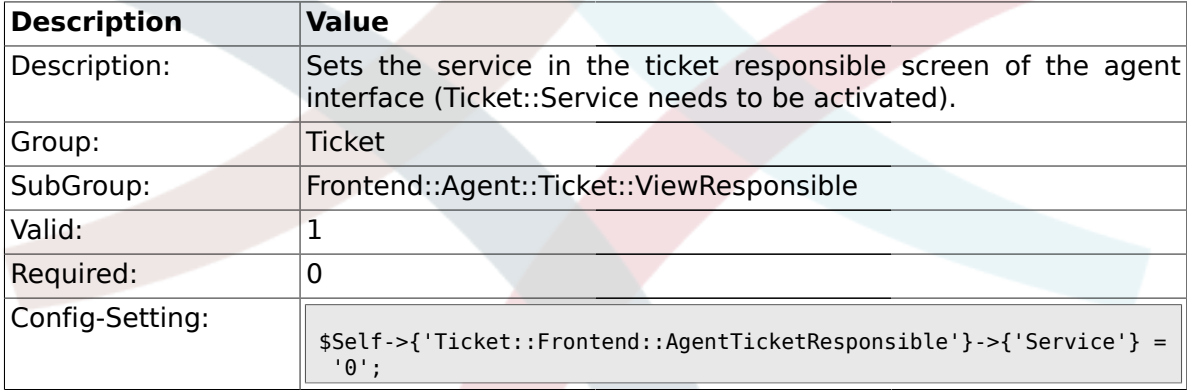

# **2.48.5. Ticket::Frontend::AgentTicketResponsible###Owner**

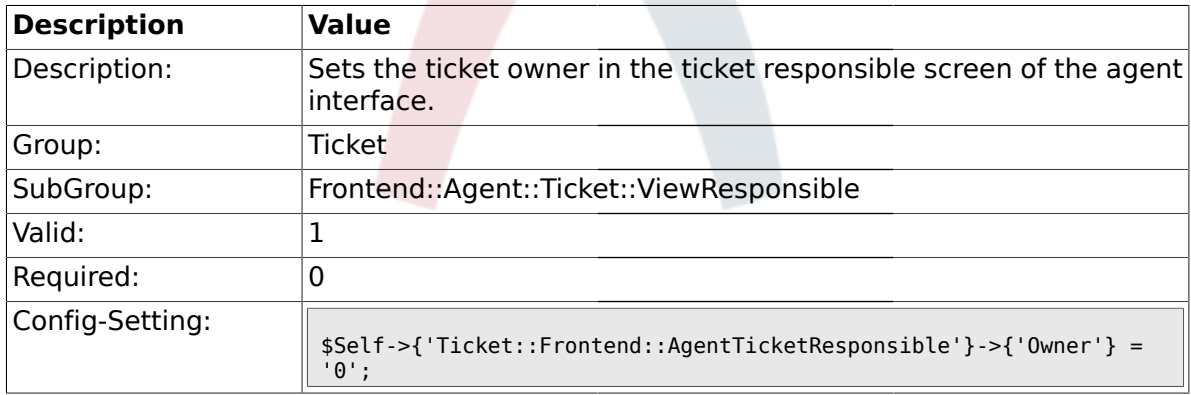

# **2.48.6. Ticket::Frontend::AgentTicketResponsible###OwnerMandatory**

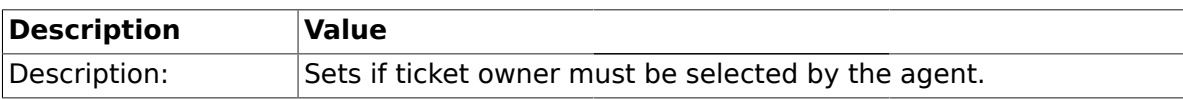

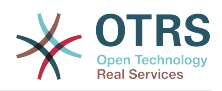

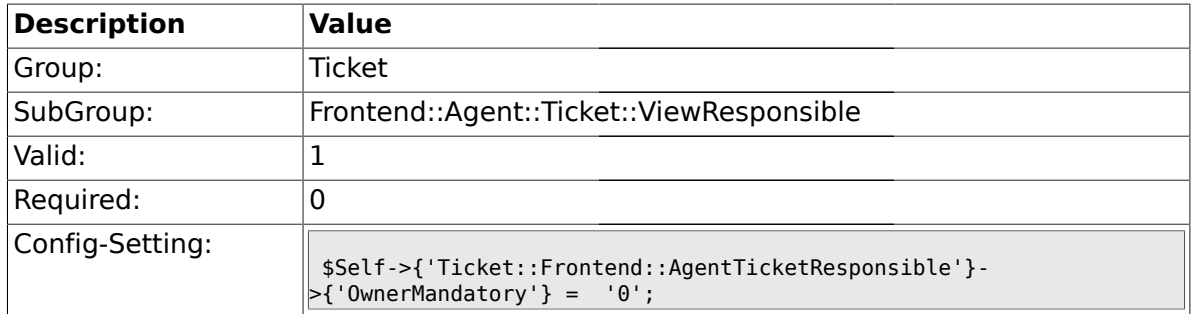

# **2.48.7. Ticket::Frontend::AgentTicketResponsible###Responsible**

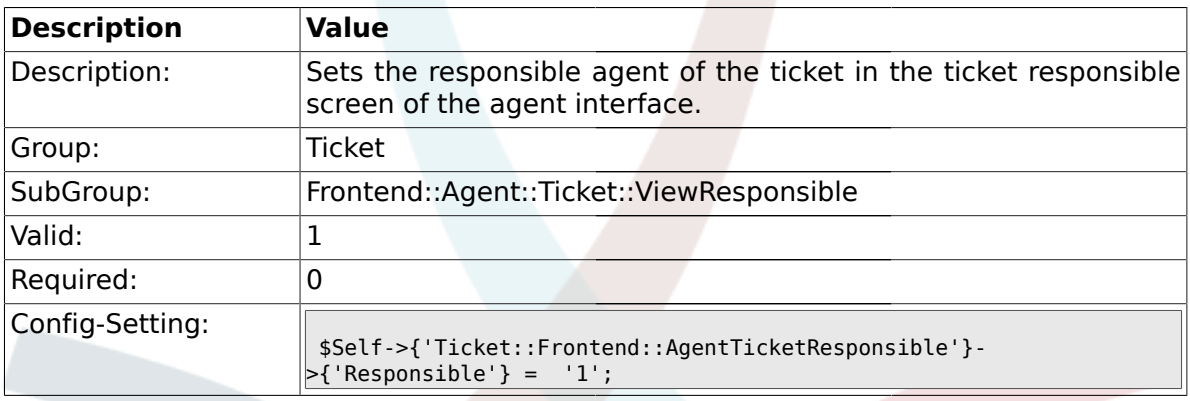

### **2.48.8. Ticket::Frontend::AgentTicketResponsible###State**

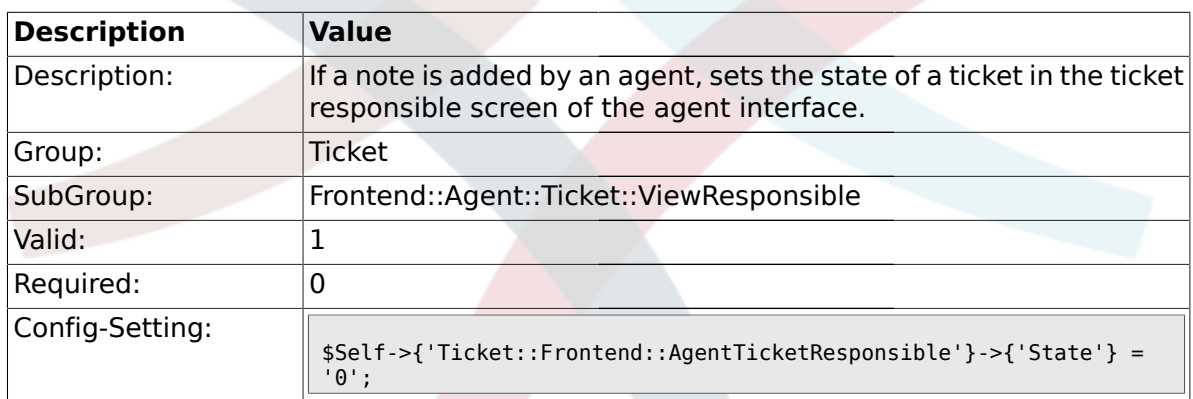

# **2.48.9. Ticket::Frontend::AgentTicketResponsible###StateType**

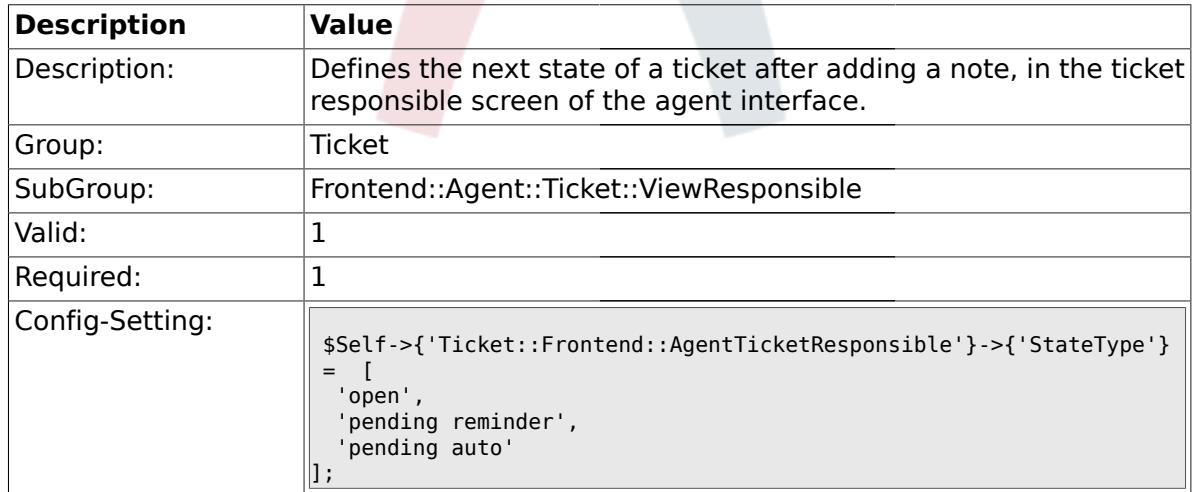

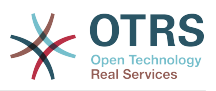

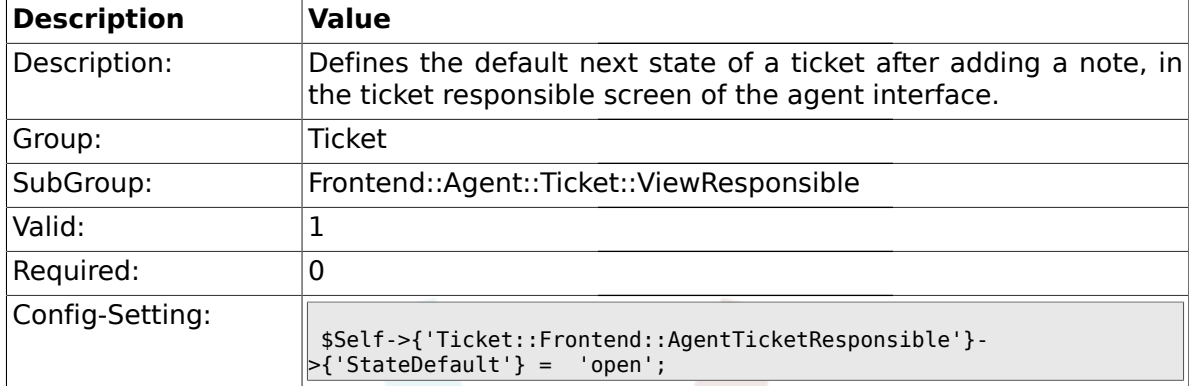

#### **2.48.10. Ticket::Frontend::AgentTicketResponsible###StateDefault**

### **2.48.11. Ticket::Frontend::AgentTicketResponsible###Note**

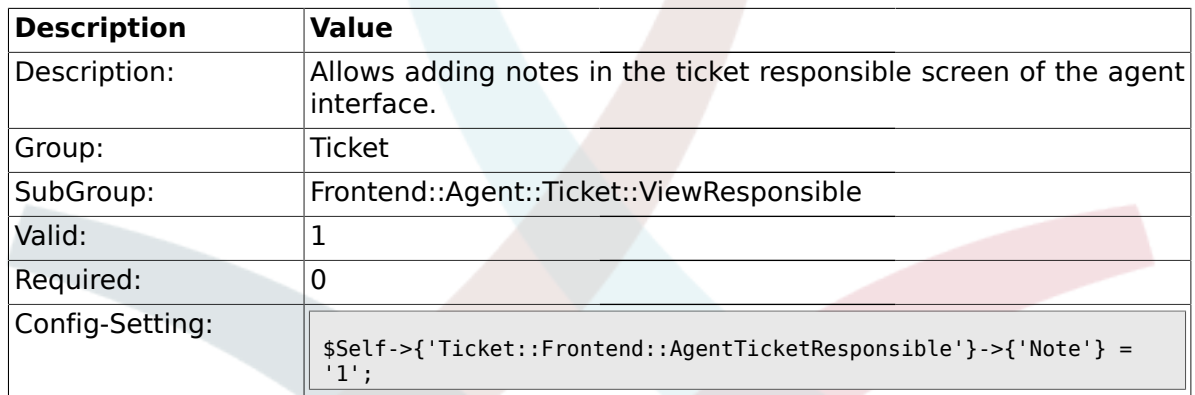

### **2.48.12. Ticket::Frontend::AgentTicketResponsible###Subject**

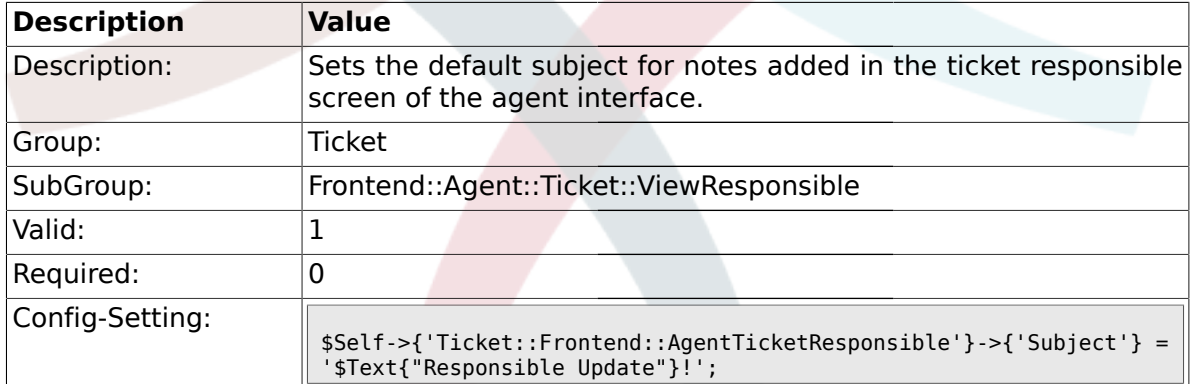

### **2.48.13. Ticket::Frontend::AgentTicketResponsible###Body**

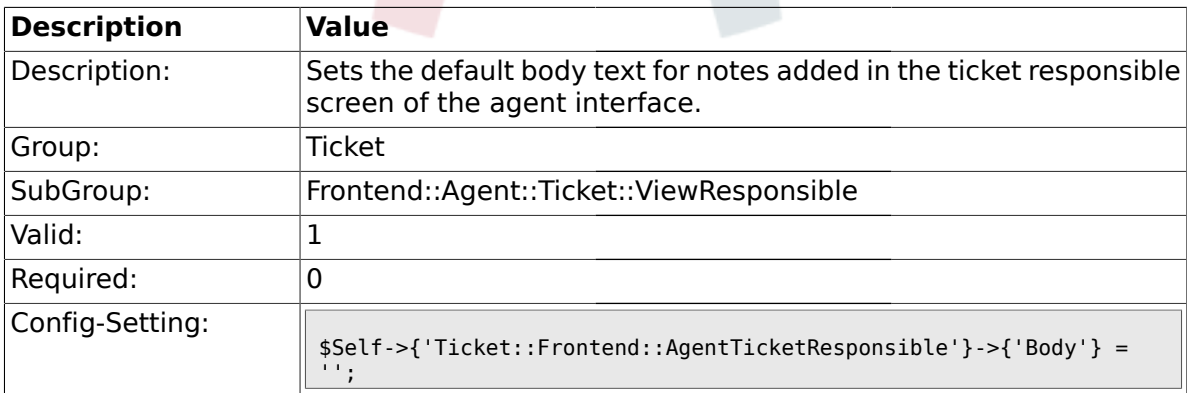

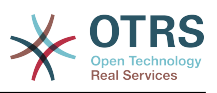

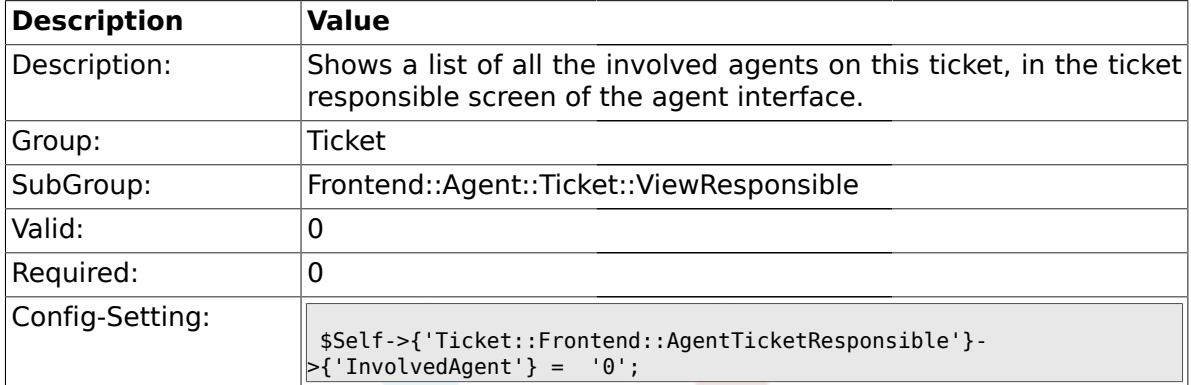

#### **2.48.14. Ticket::Frontend::AgentTicketResponsible###InvolvedAgent**

#### **2.48.15. Ticket::Frontend::AgentTicketResponsible###InformAgent**

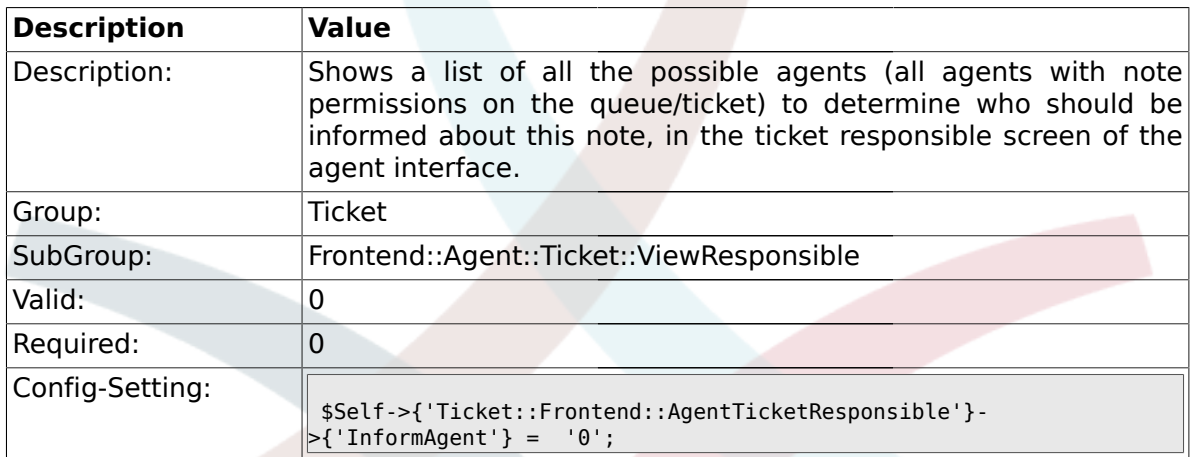

### **2.48.16. Ticket::Frontend::AgentTicketResponsible###ArticleTypeDefault**

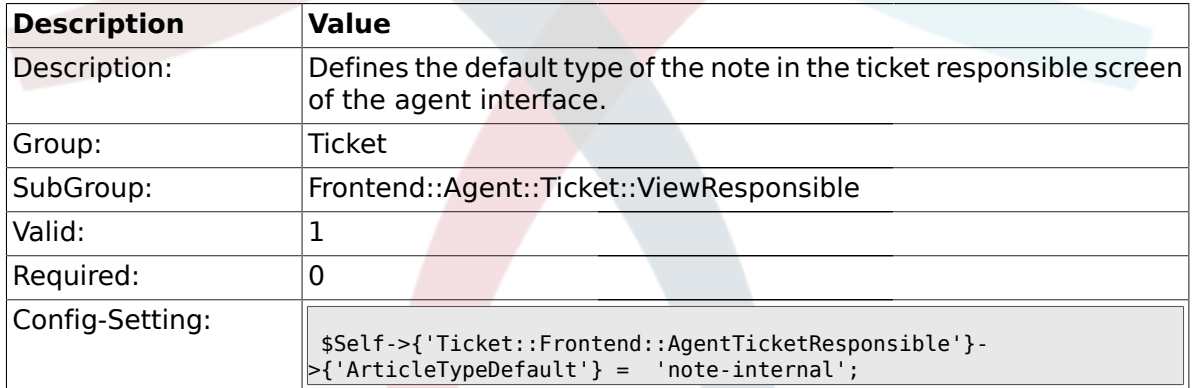

#### **2.48.17. Ticket::Frontend::AgentTicketResponsible###ArticleTypes**

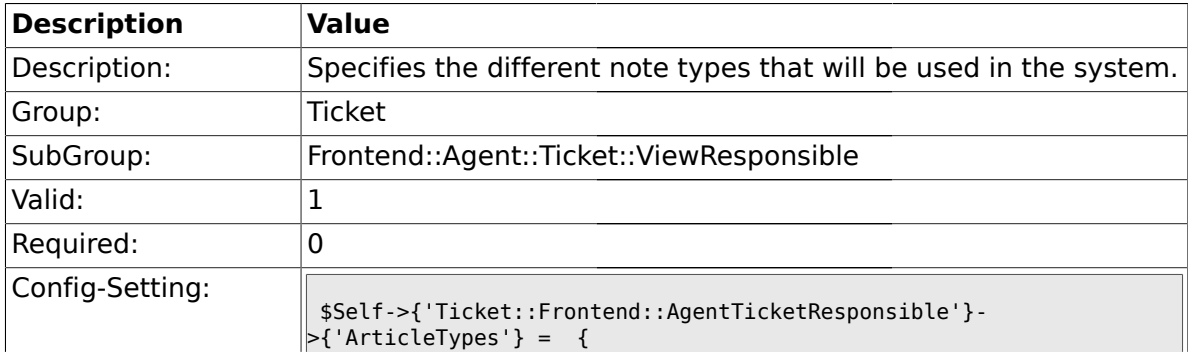

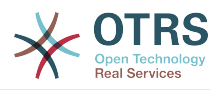

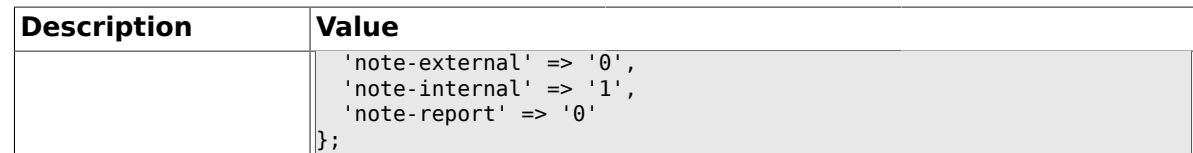

#### **2.48.18. Ticket::Frontend::AgentTicketResponsible###Priority**

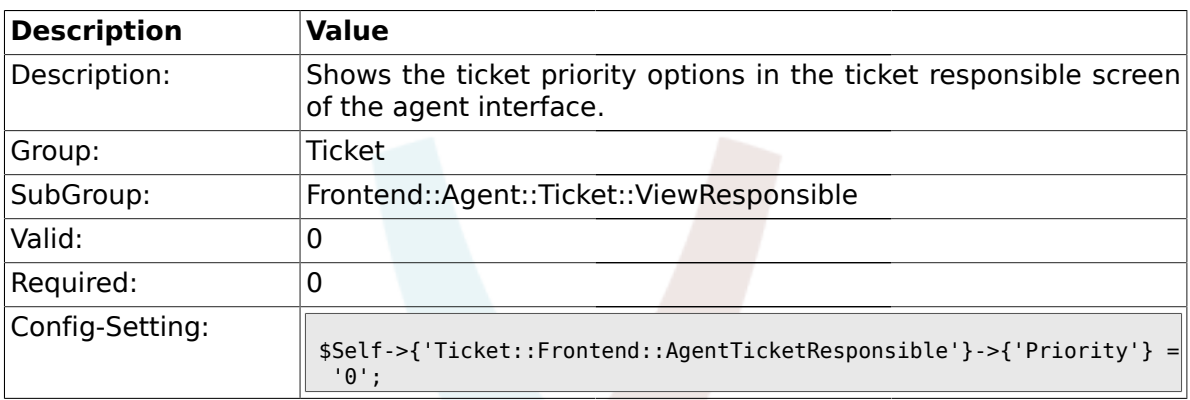

# **2.48.19. Ticket::Frontend::AgentTicketResponsible###PriorityDefault**

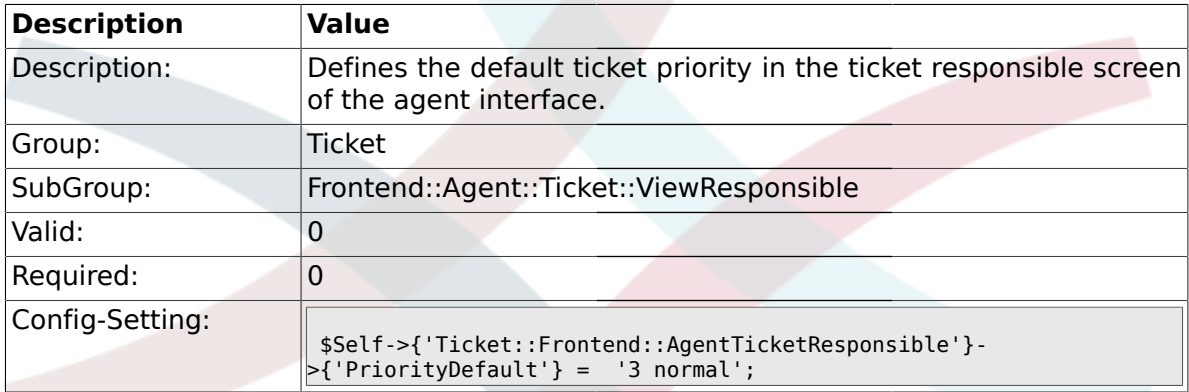

# **2.48.20. Ticket::Frontend::AgentTicketResponsible###Title**

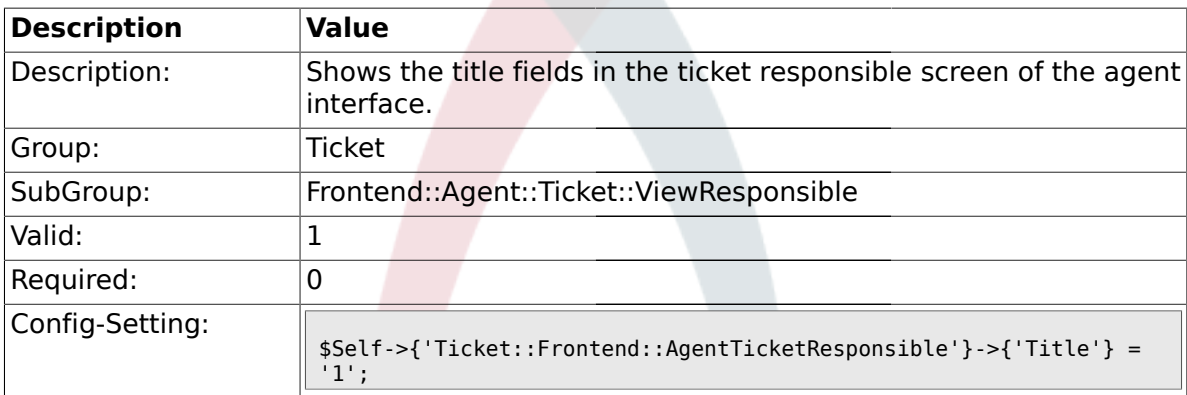

# **2.48.21. Ticket::Frontend::AgentTicketResponsible###TicketFreeText**

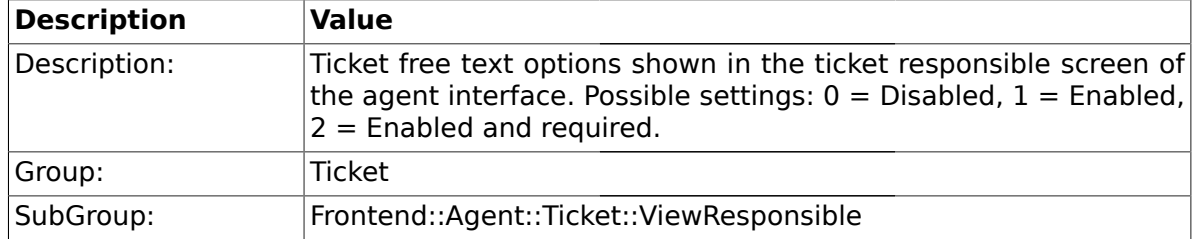

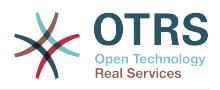

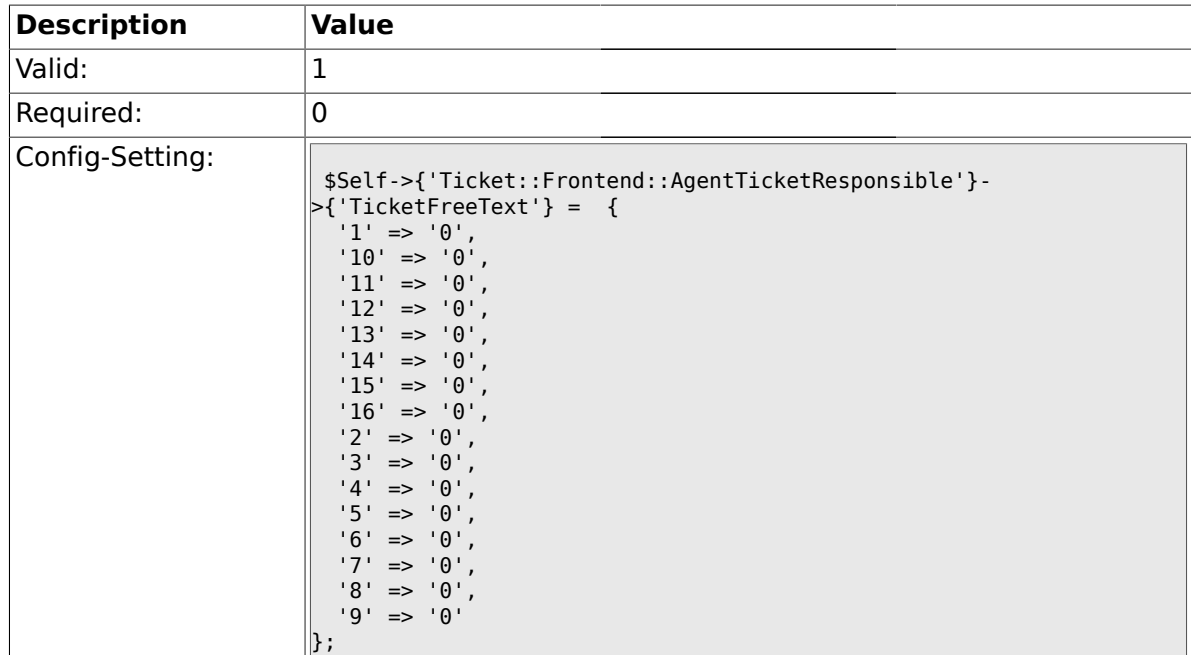

# **2.48.22. Ticket::Frontend::AgentTicketResponsible###TicketFreeTime**

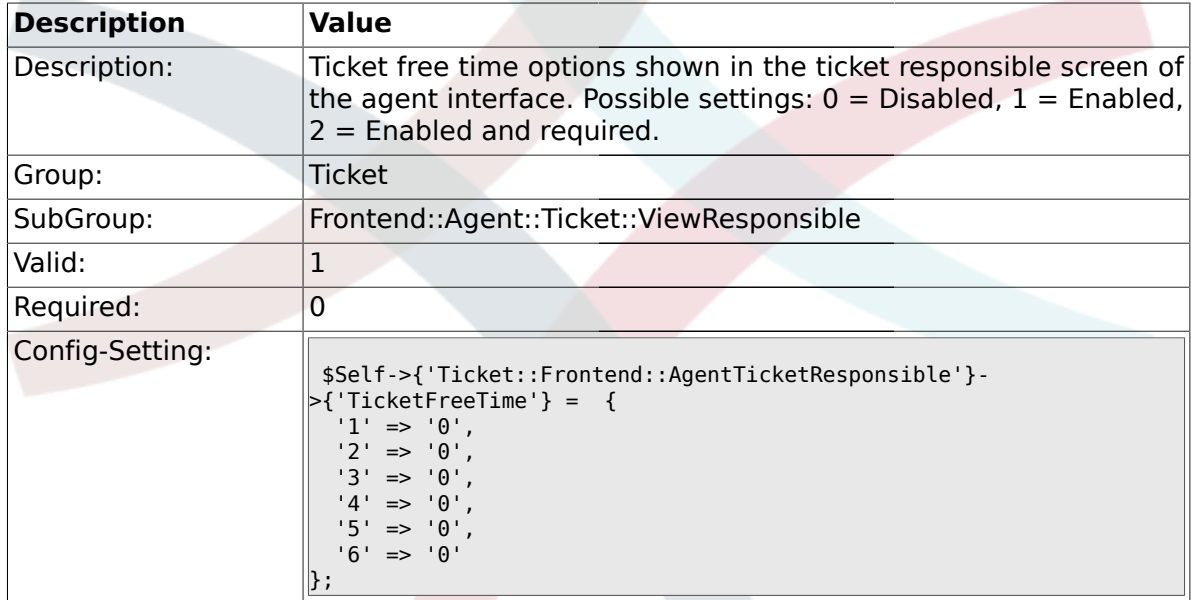

# **2.48.23. Ticket::Frontend::AgentTicketResponsible###ArticleFreeText**

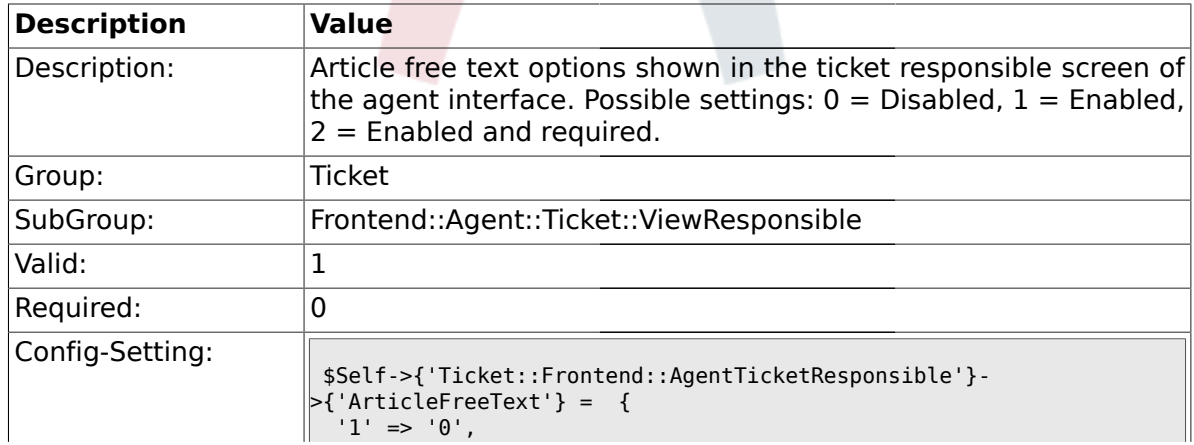

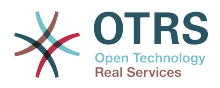

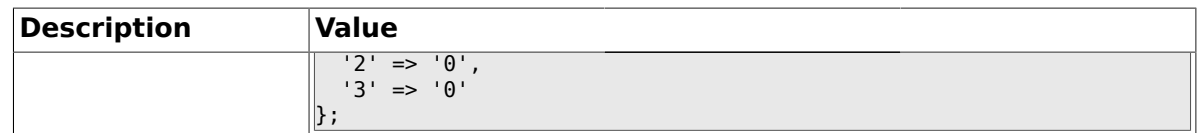

### **2.48.24. Ticket::Frontend::AgentTicketResponsible###HistoryType**

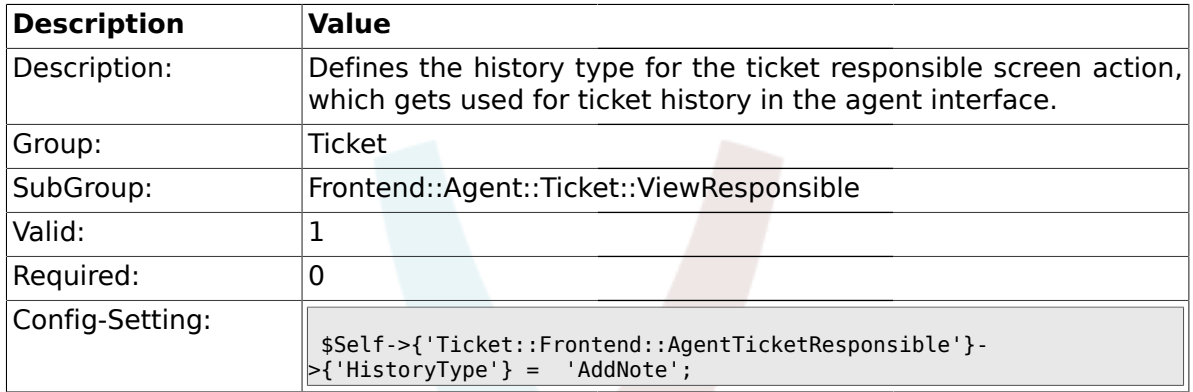

# **2.48.25. Ticket::Frontend::AgentTicketResponsible###HistoryComment**

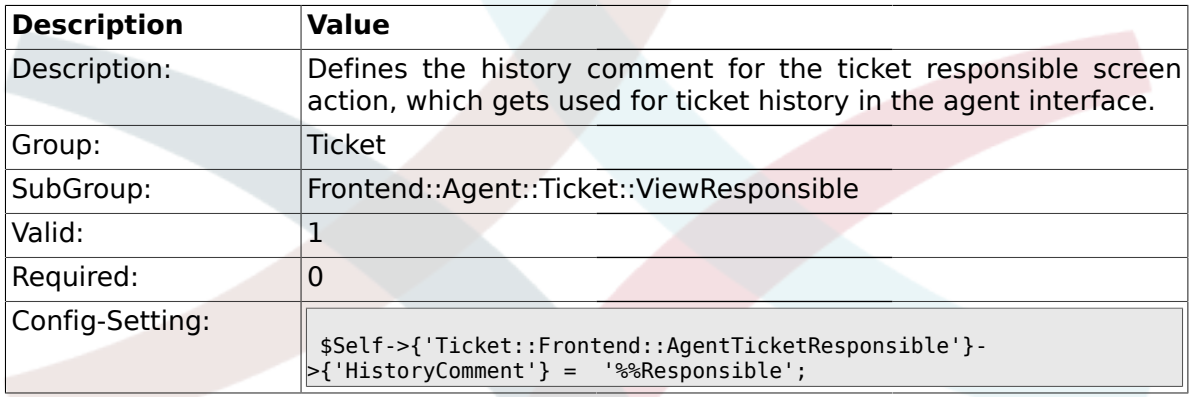

#### **2.49. Frontend::Agent::Ticket::ViewSearch**

#### **2.49.1. Ticket::Frontend::AgentTicketSearch###ExtendedSearchCondition**

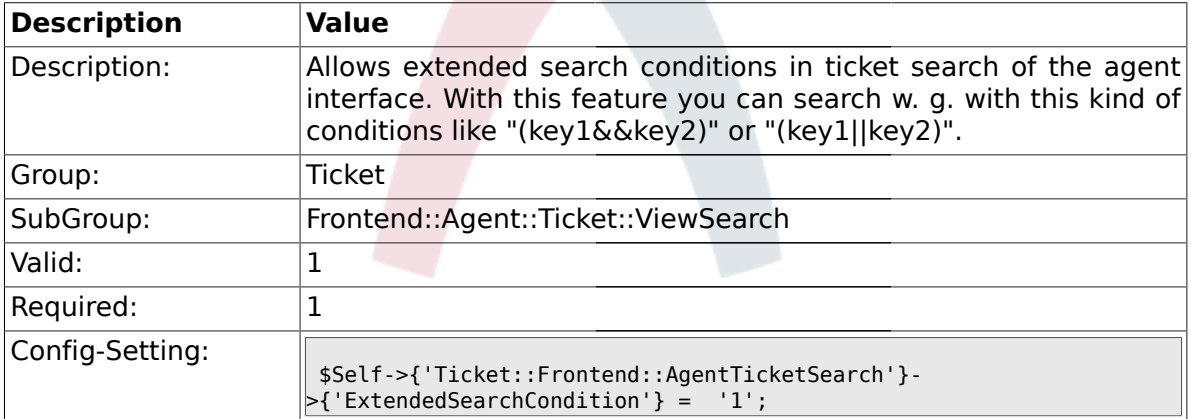

#### **2.49.2. Ticket::Frontend::AgentTicketSearch###SearchLimit**

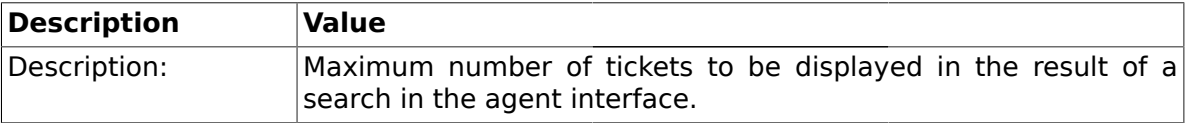

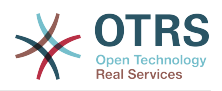

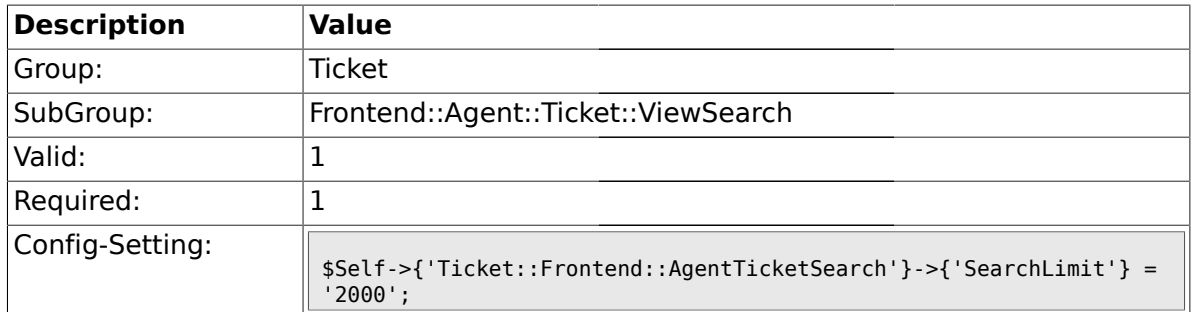

# **2.49.3. Ticket::Frontend::AgentTicketSearch###SearchPageShown**

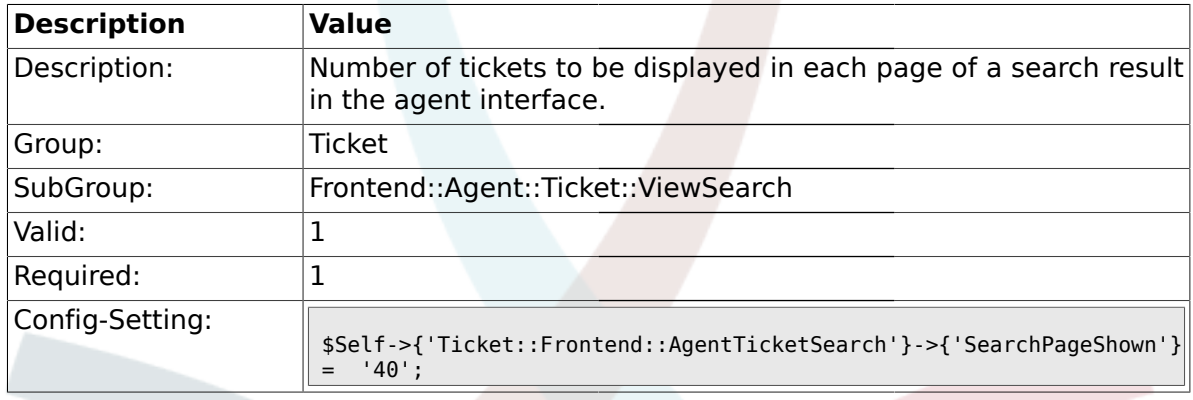

# **2.49.4. Ticket::Frontend::AgentTicketSearch###SearchViewableTicketLines**

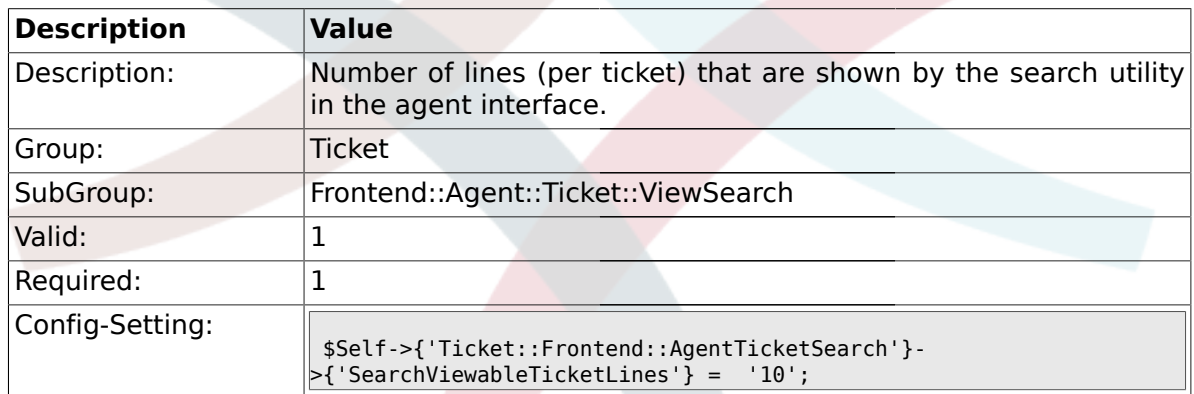

# **2.49.5. Ticket::Frontend::AgentTicketSearch###TicketFreeText**

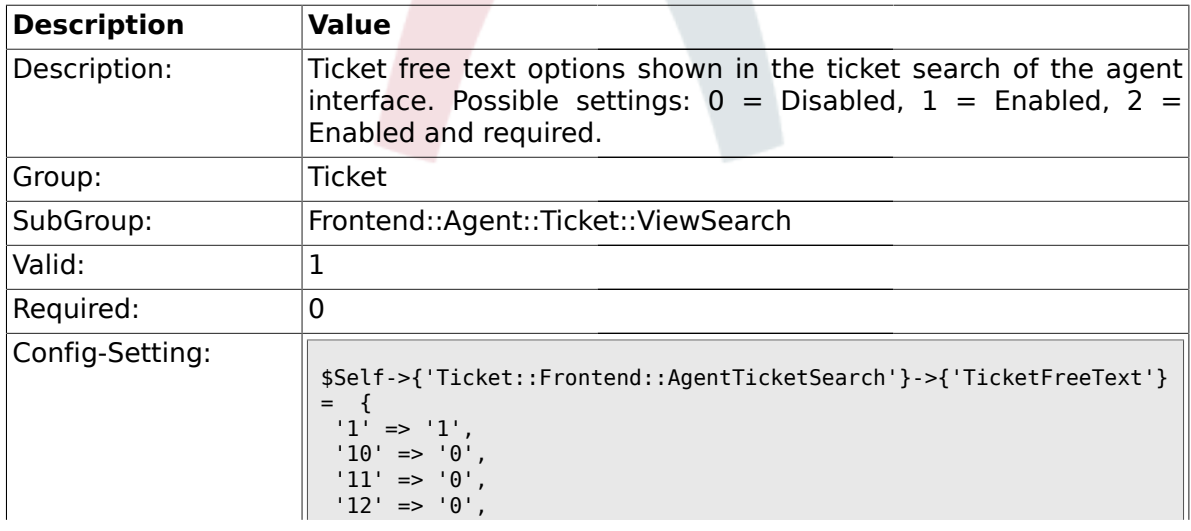

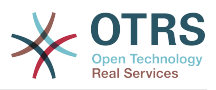

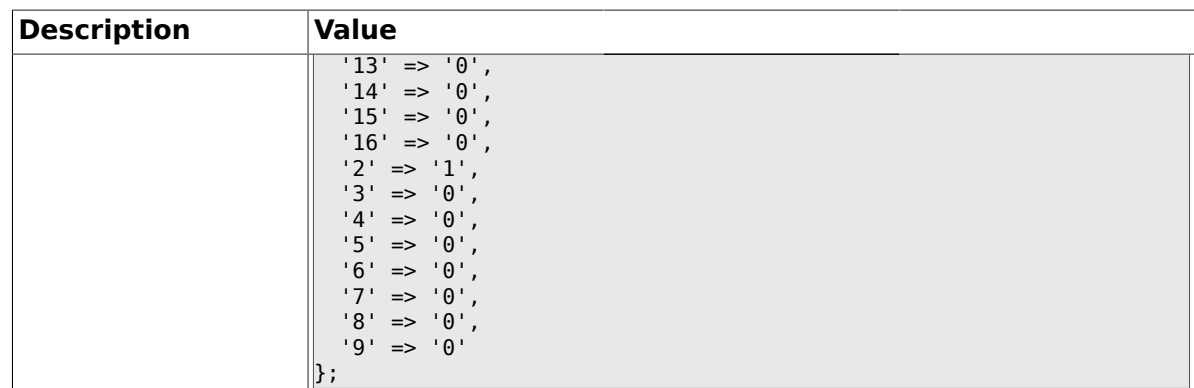

# **2.49.6. Ticket::Frontend::AgentTicketSearch###TicketFreeTime**

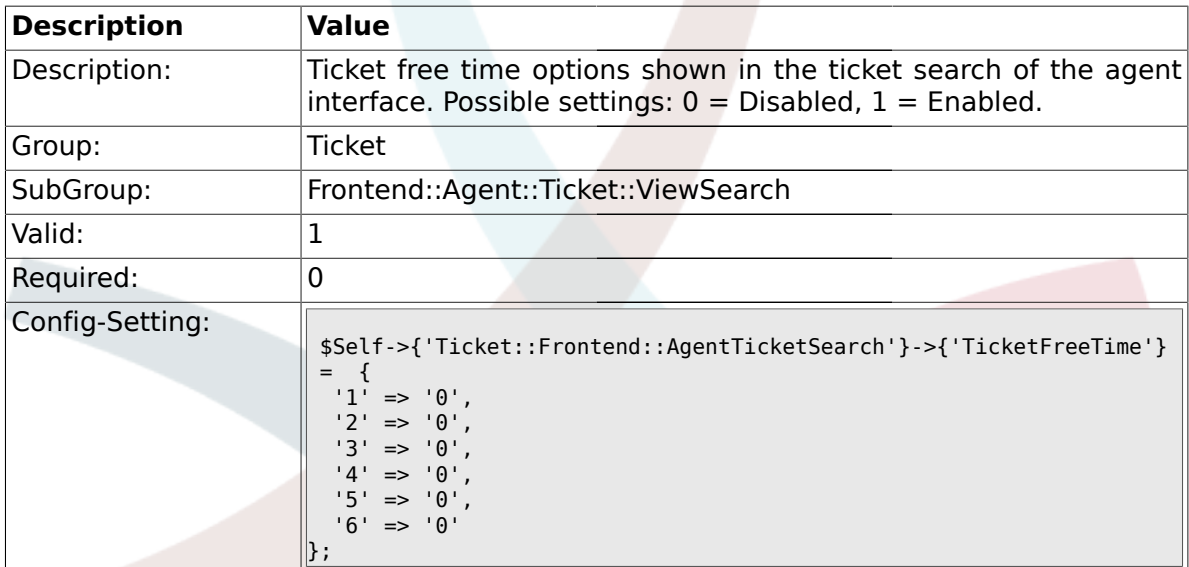

# **2.49.7. Ticket::Frontend::AgentTicketSearch###SortBy::Default**

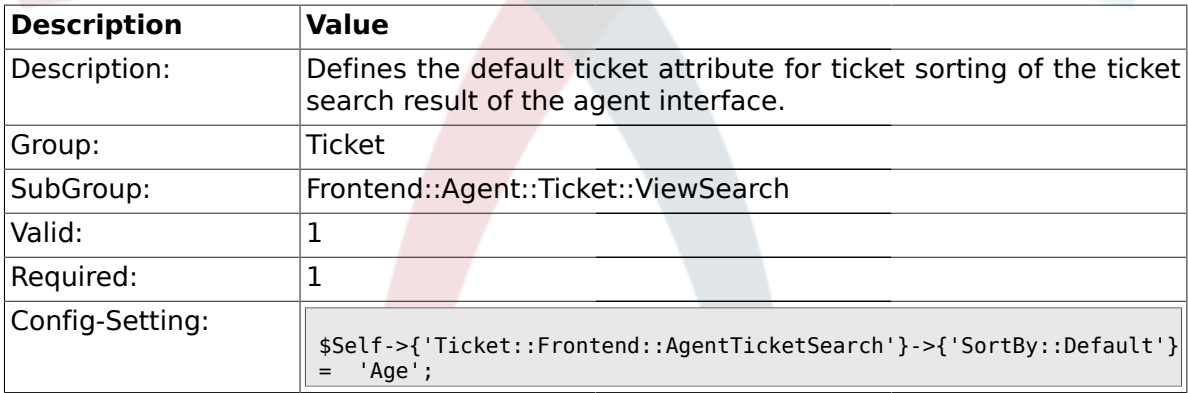

### **2.49.8. Ticket::Frontend::AgentTicketSearch###Order::Default**

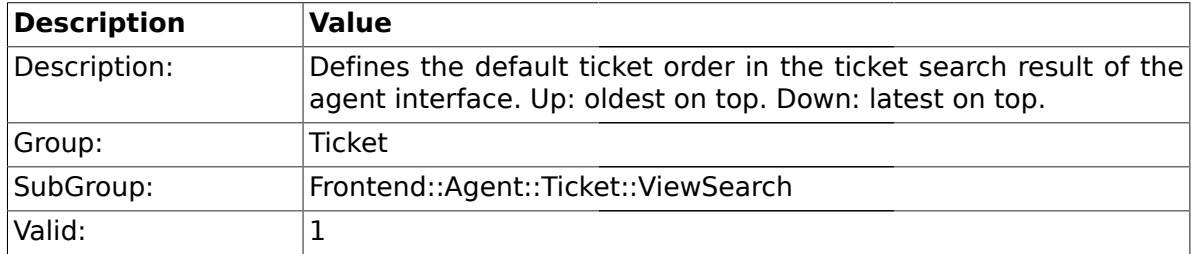

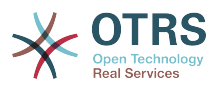

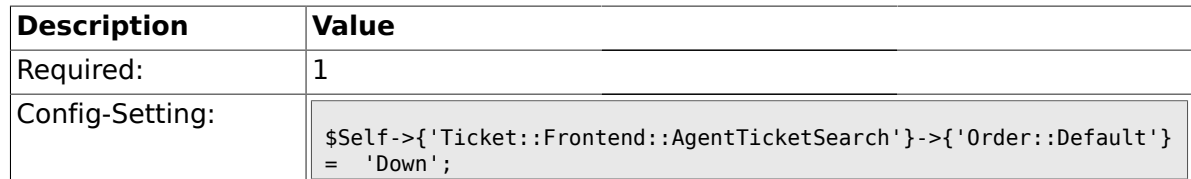

### **2.49.9. Ticket::Frontend::AgentTicketSearch###SearchArticleCSVTree**

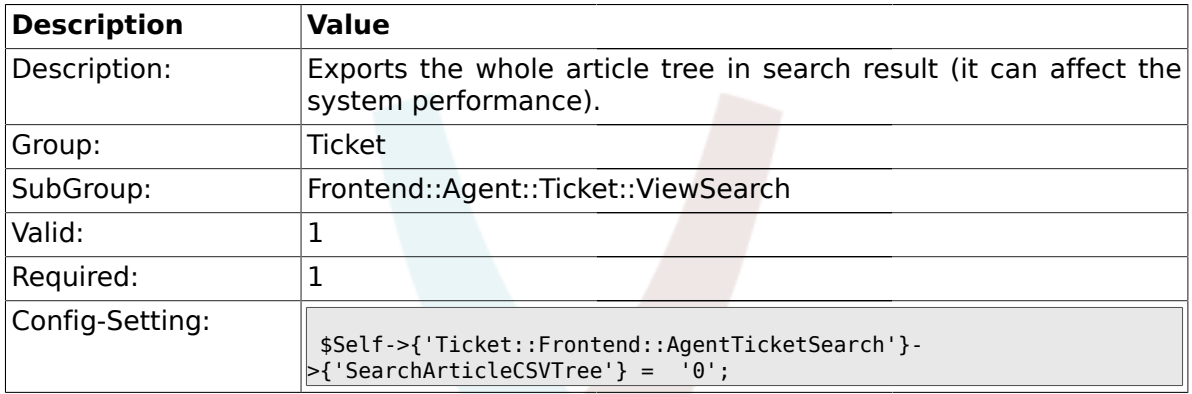

### **2.49.10. Ticket::Frontend::AgentTicketSearch###SearchCSVData**

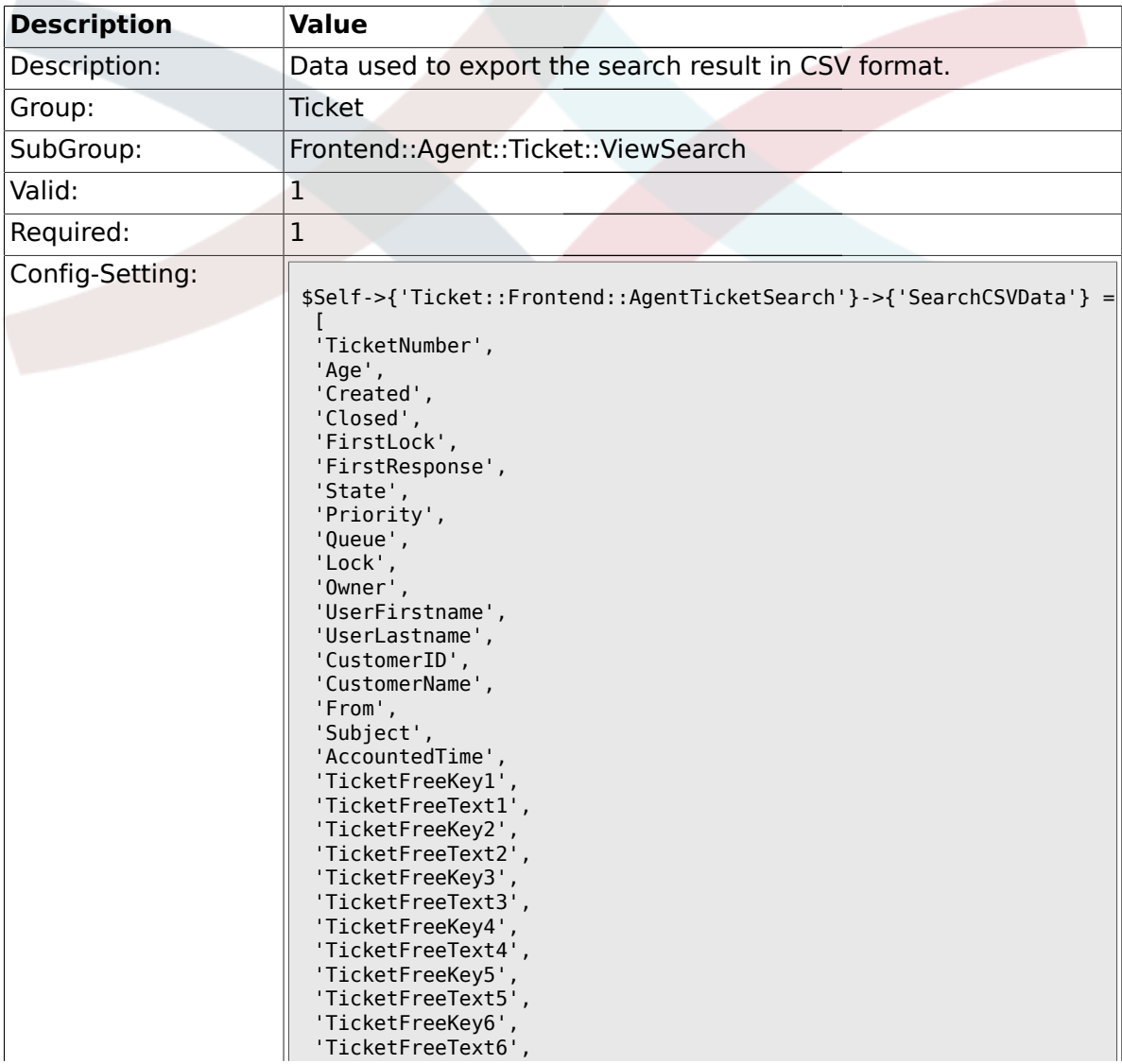

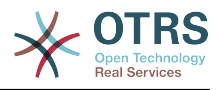

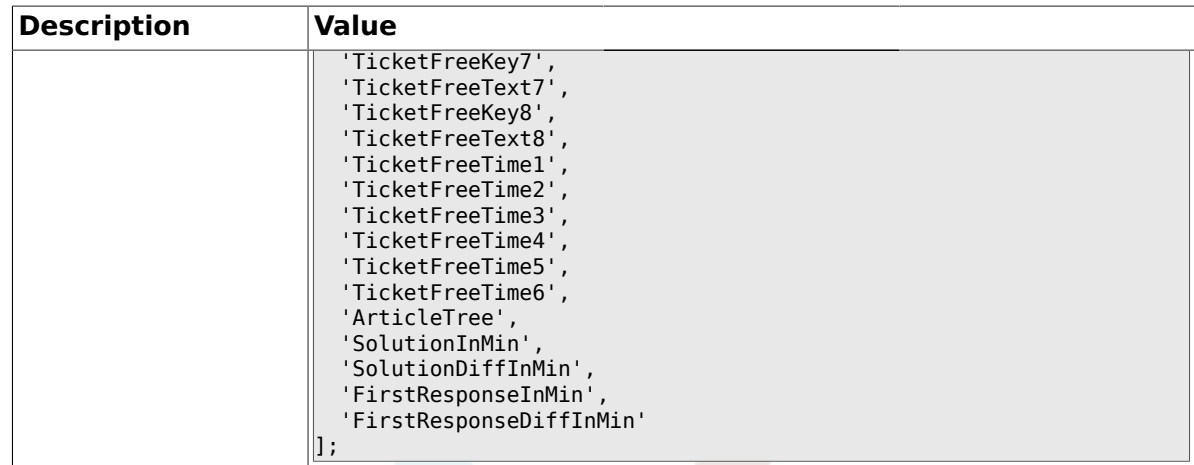

# **2.49.11. Ticket::Frontend::AgentTicketSearch###ArticleCreateTime**

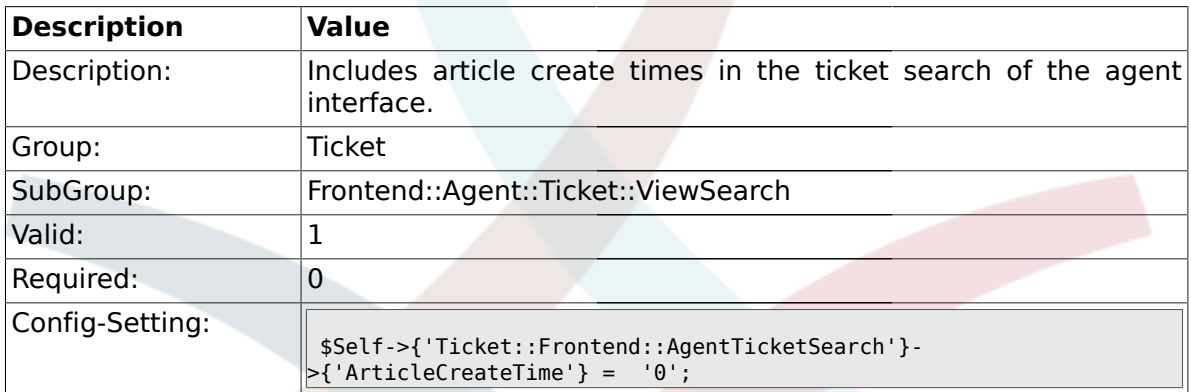

### **2.49.12. Ticket::Frontend::AgentTicketSearch###Defaults###Fulltext**

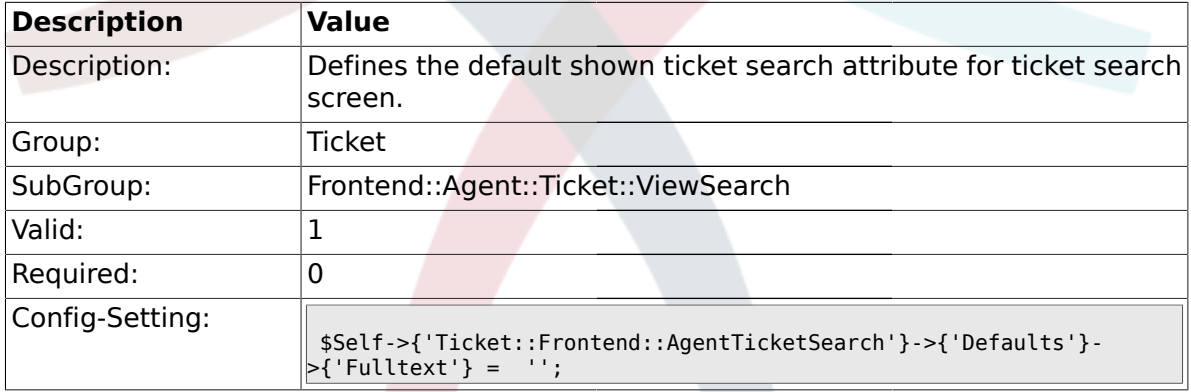

# **2.49.13. Ticket::Frontend::AgentTicketSearch###Defaults###TicketNumber**

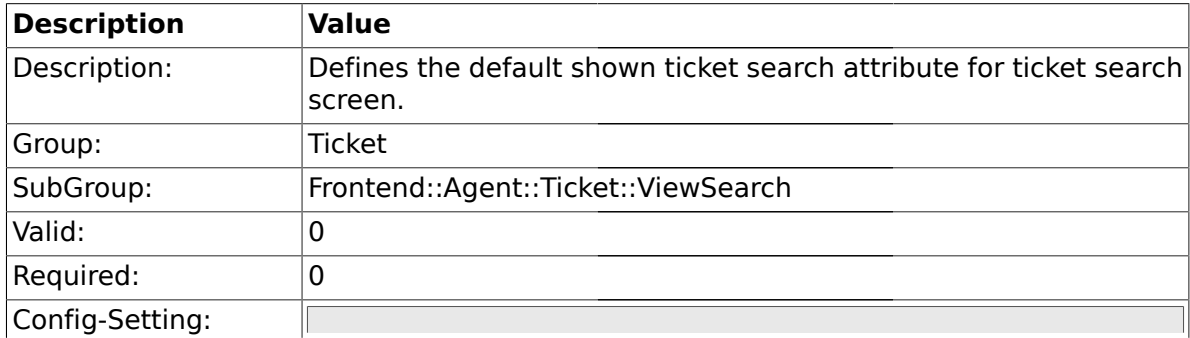

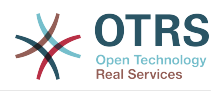

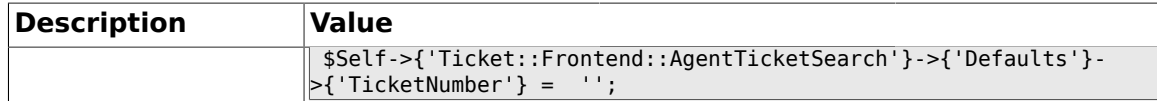

#### **2.49.14. Ticket::Frontend::AgentTicketSearch###Defaults###Title**

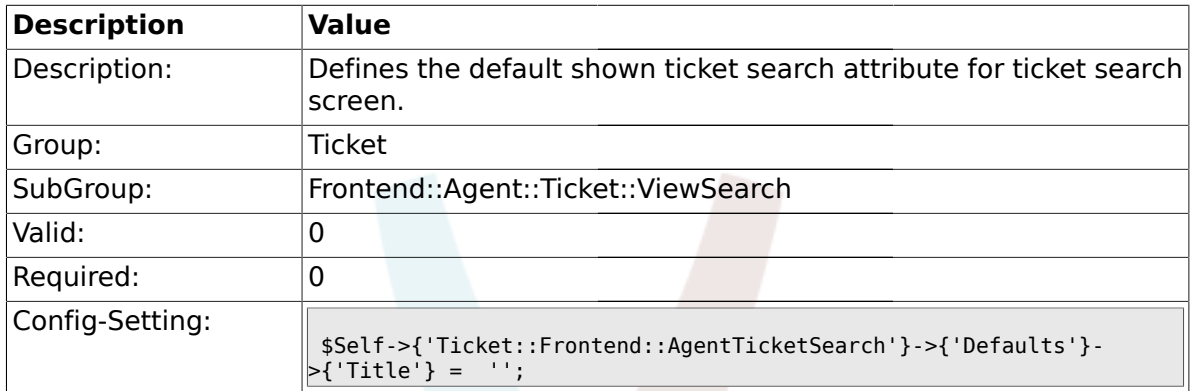

#### **2.49.15. Ticket::Frontend::AgentTicketSearch###Defaults###From**

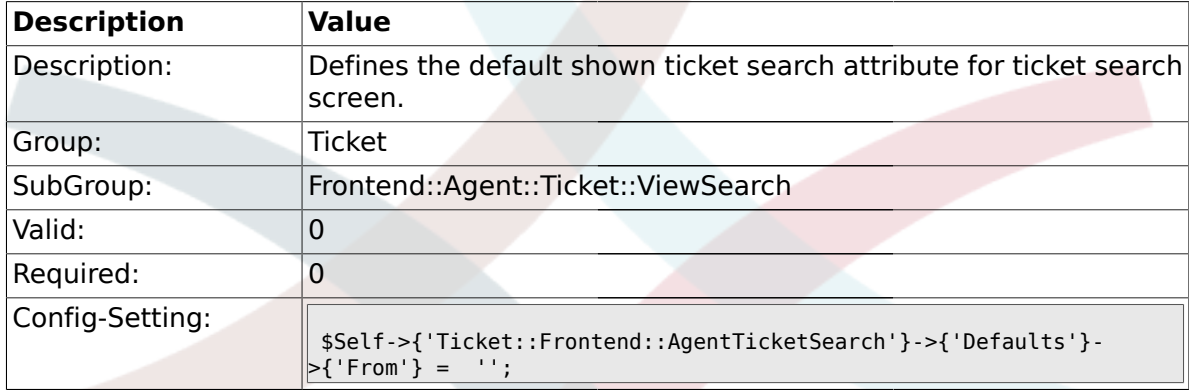

#### **2.49.16. Ticket::Frontend::AgentTicketSearch###Defaults###To**

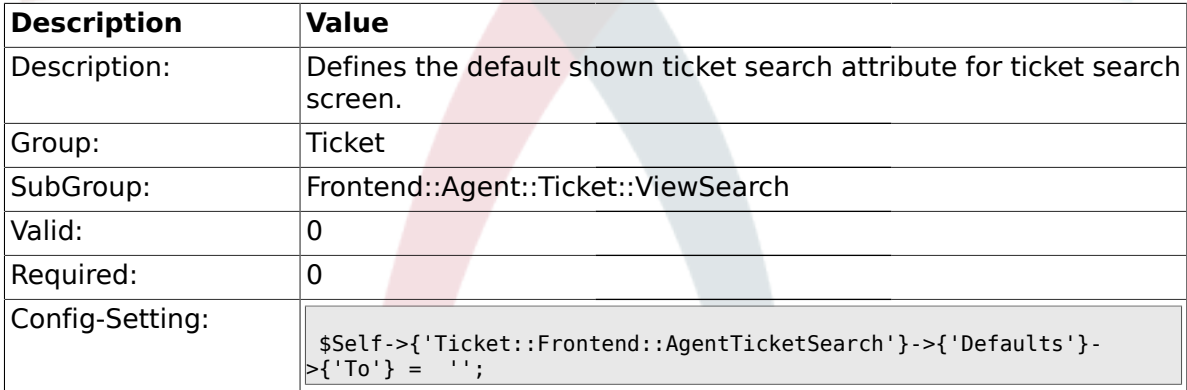

#### **2.49.17. Ticket::Frontend::AgentTicketSearch###Defaults###Cc**

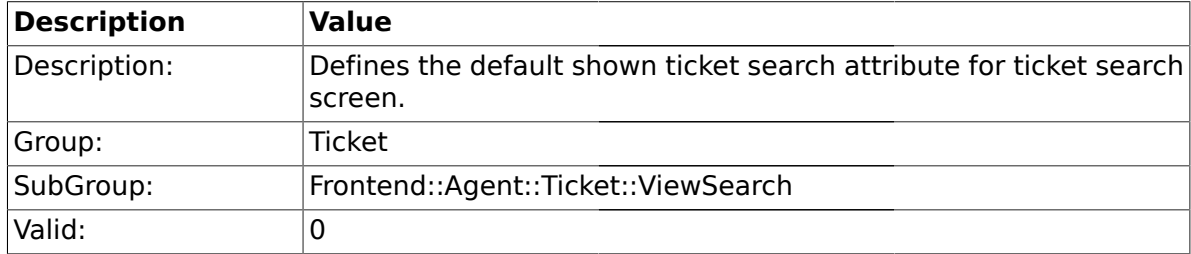

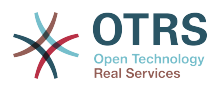

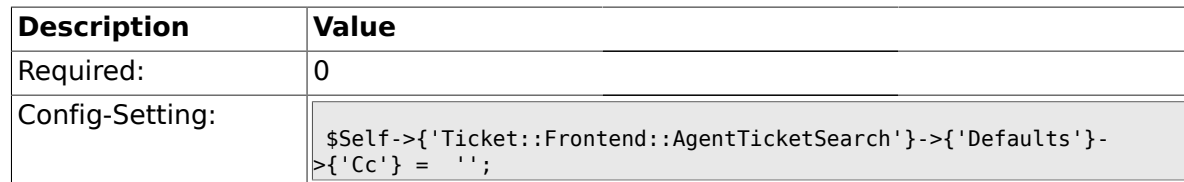

#### **2.49.18. Ticket::Frontend::AgentTicketSearch###Defaults###Subject**

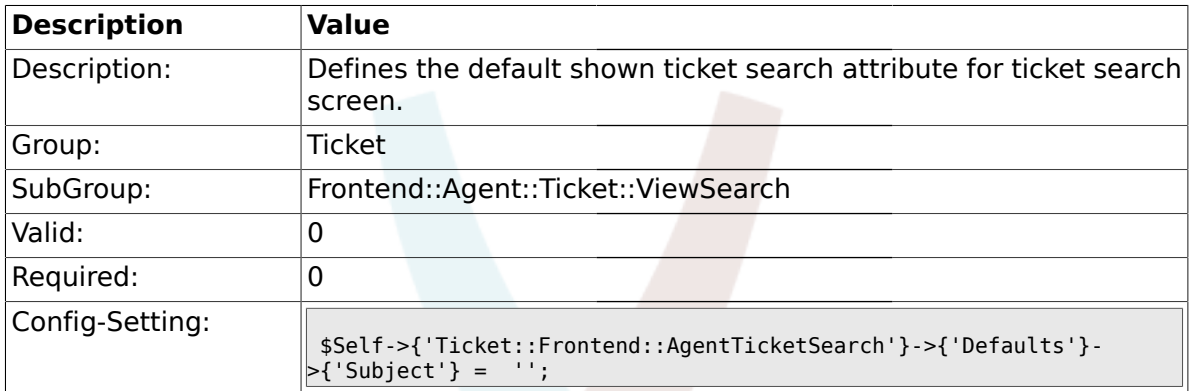

#### **2.49.19. Ticket::Frontend::AgentTicketSearch###Defaults###Body**

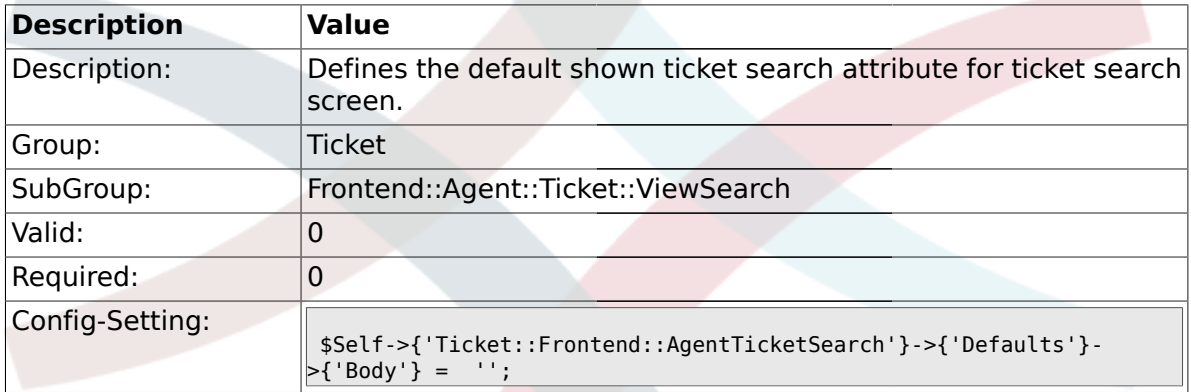

#### **2.49.20. Ticket::Frontend::AgentTicketSearch###Defaults###CustomerID**

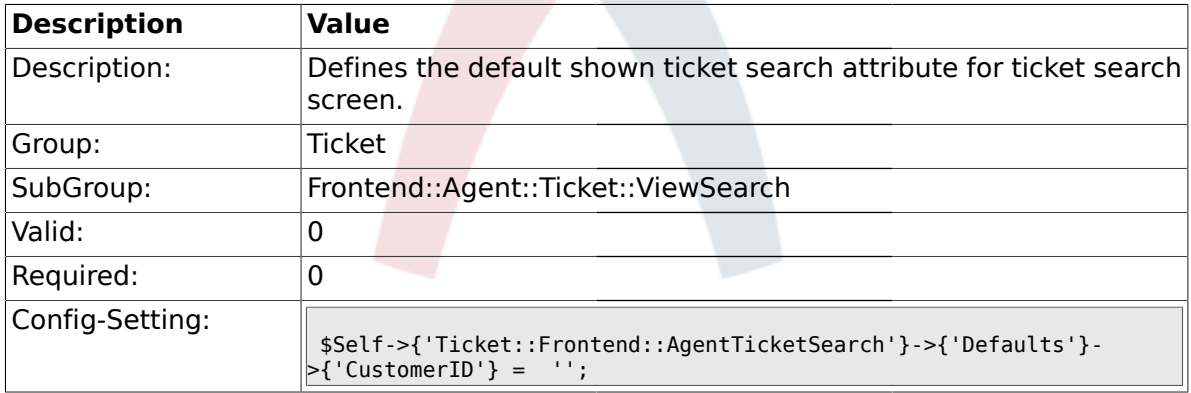

### **2.49.21.**

### **Ticket::Frontend::AgentTicketSearch###Defaults###CustomerUserLogin**

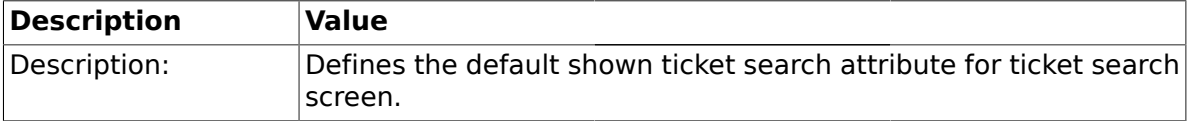

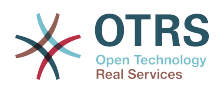

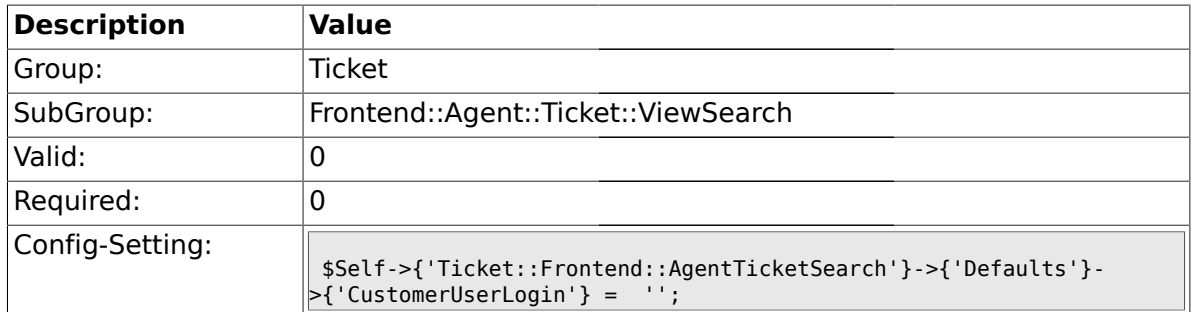

### **2.49.22. Ticket::Frontend::AgentTicketSearch###Defaults###StateIDs**

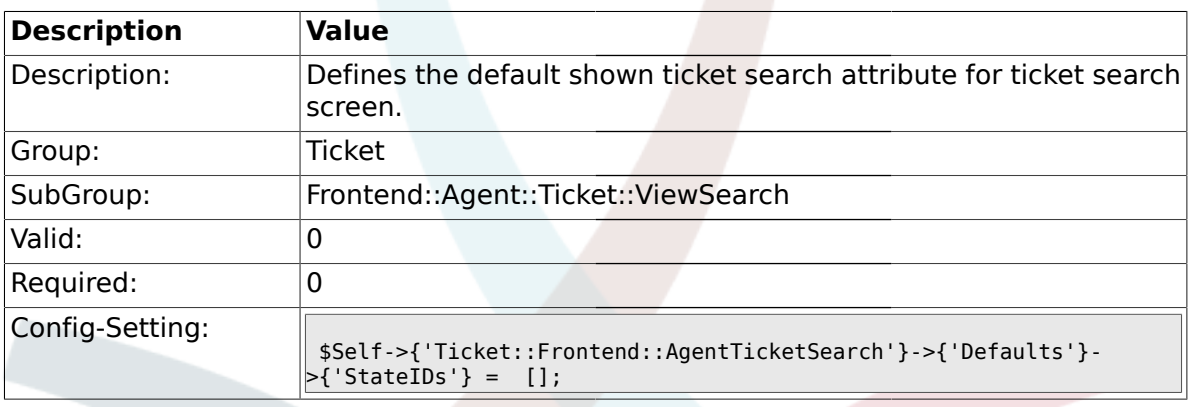

#### **2.49.23. Ticket::Frontend::AgentTicketSearch###Defaults###QueueIDs**

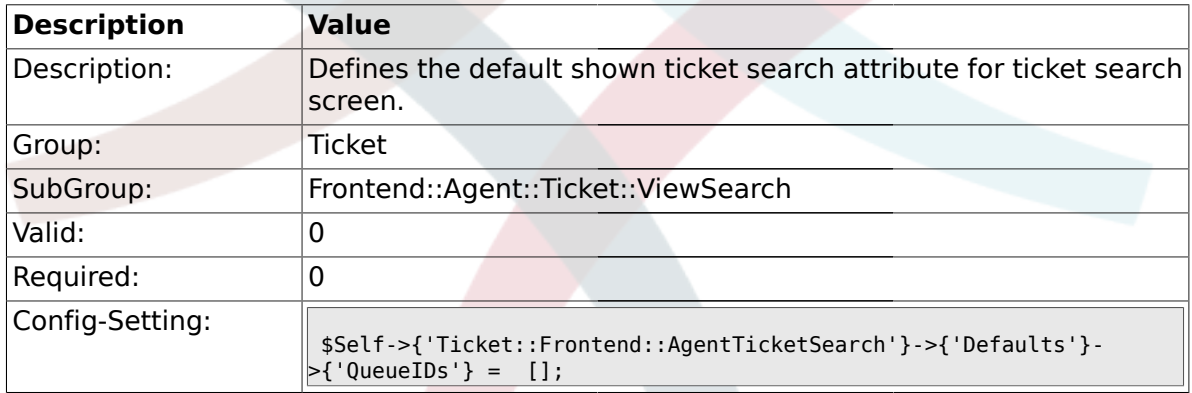

# **2.49.24.**

#### **Ticket::Frontend::AgentTicketSearch###Defaults###TicketCreateTimePoint**

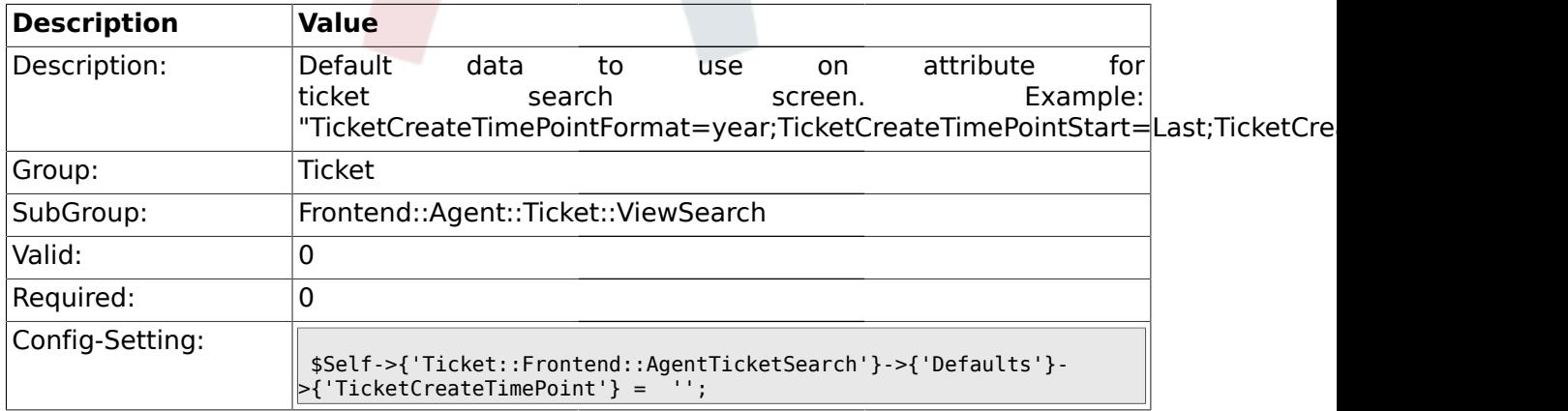

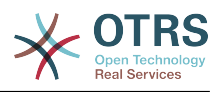

#### **2.49.25. Ticket::Frontend::AgentTicketSearch###Defaults###TicketCreateTimeSlot**

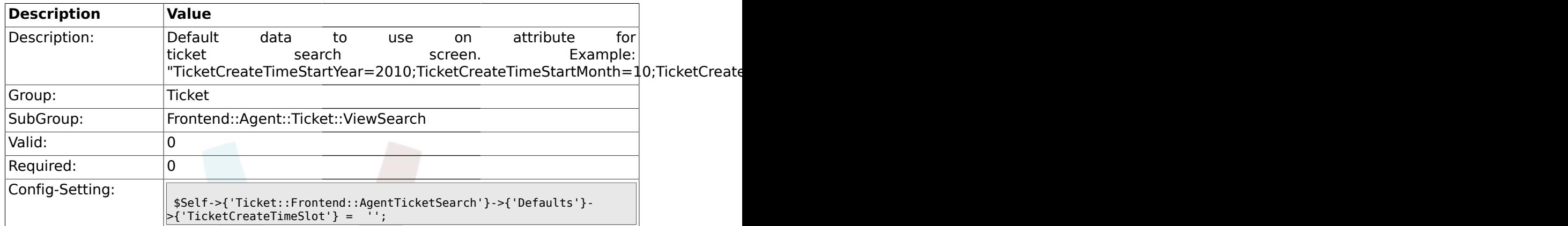

#### **2.49.26.**

#### **Ticket::Frontend::AgentTicketSearch###Defaults###TicketChangeTimePoint**

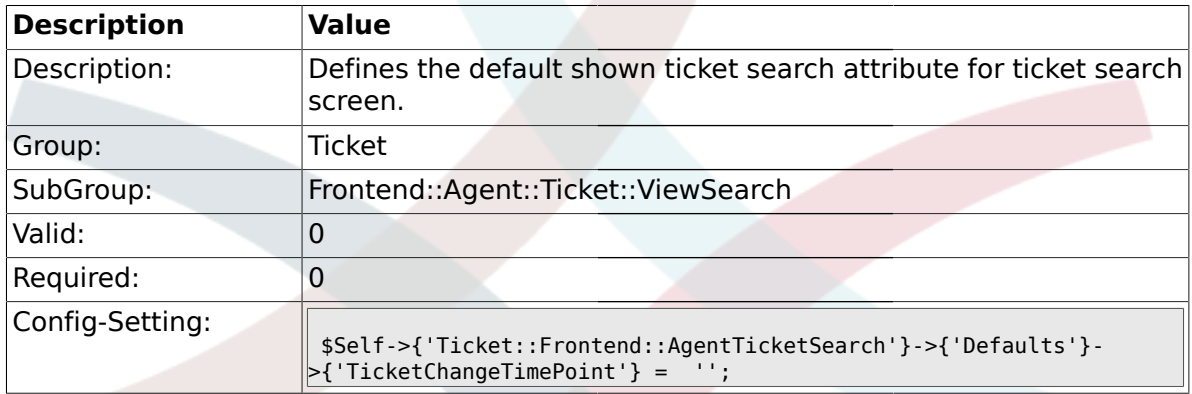

# **2.49.27.**

#### **Ticket::Frontend::AgentTicketSearch###Defaults###TicketChangeTimeSlot**

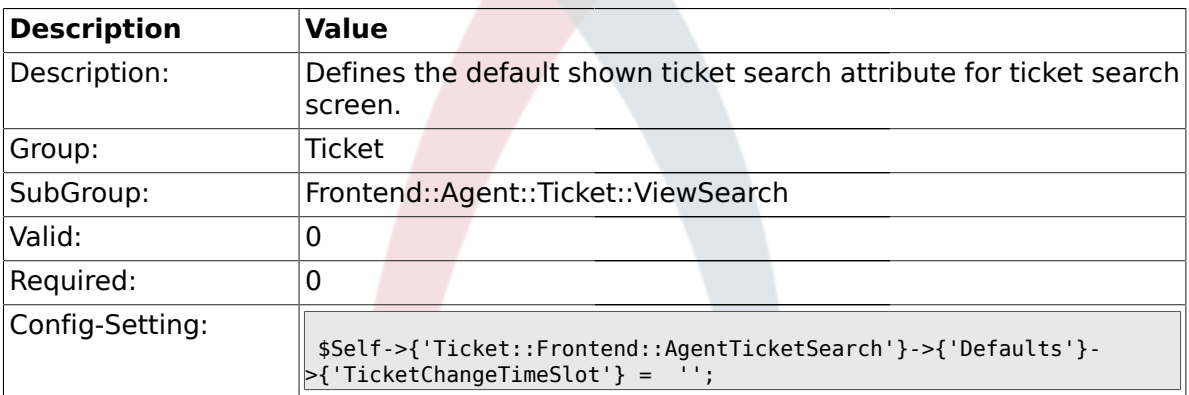

### **2.49.28. Ticket::Frontend::AgentTicketSearch###Defaults###TicketCloseTimePoint**

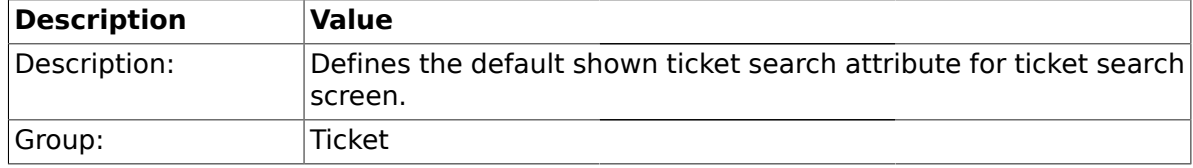

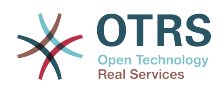

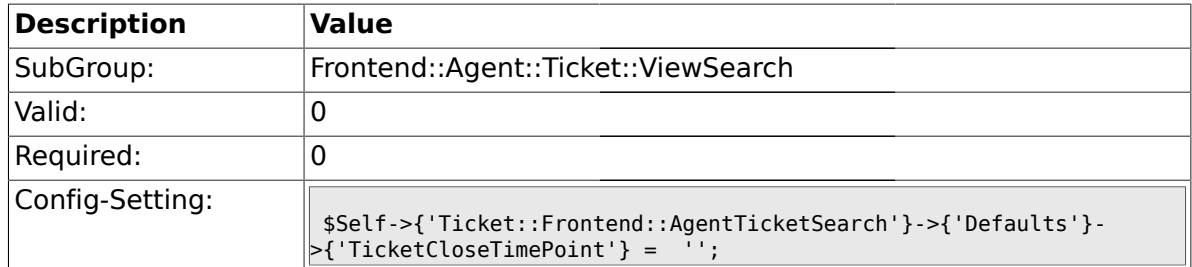

### **2.49.29. Ticket::Frontend::AgentTicketSearch###Defaults###TicketCloseTimeSlot**

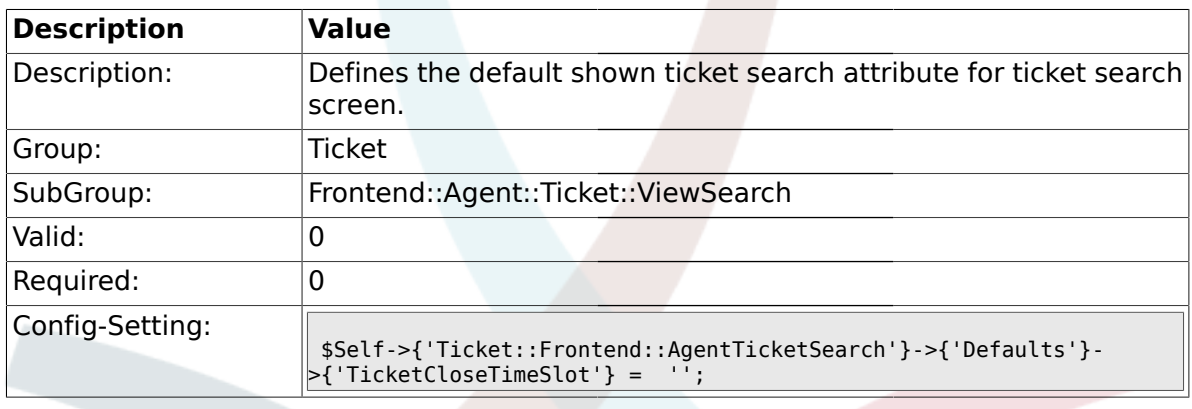

# **2.49.30.**

# **Ticket::Frontend::AgentTicketSearch###Defaults###ArticleCreateTimePoint**

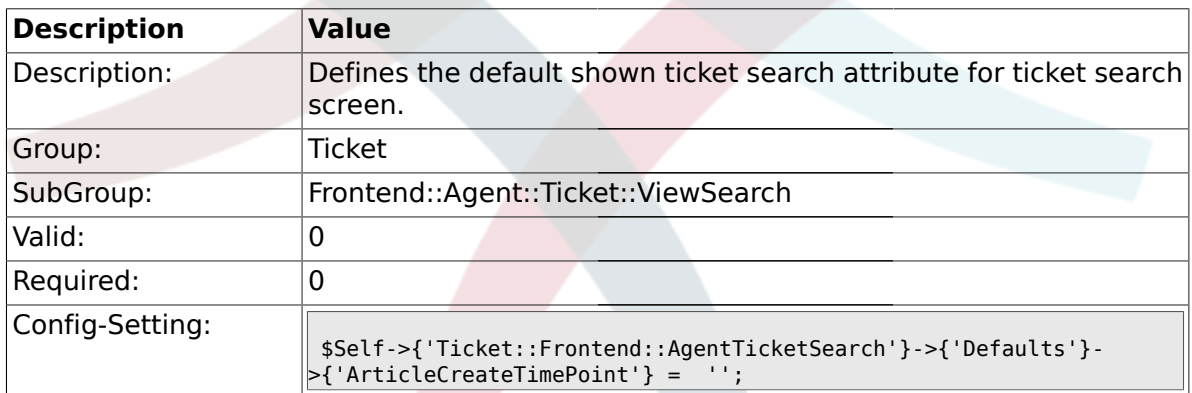

### **2.49.31.**

# **Ticket::Frontend::AgentTicketSearch###Defaults###ArticleCreateTimeSlot**

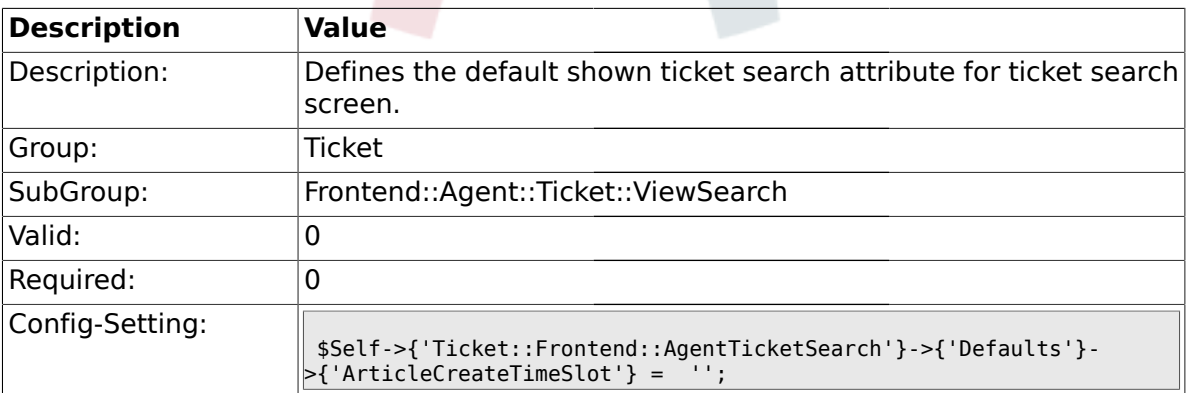

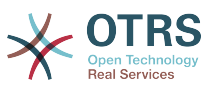

### **2.49.32. Ticket::Frontend::AgentTicketSearch###Defaults###SearchInArchive**

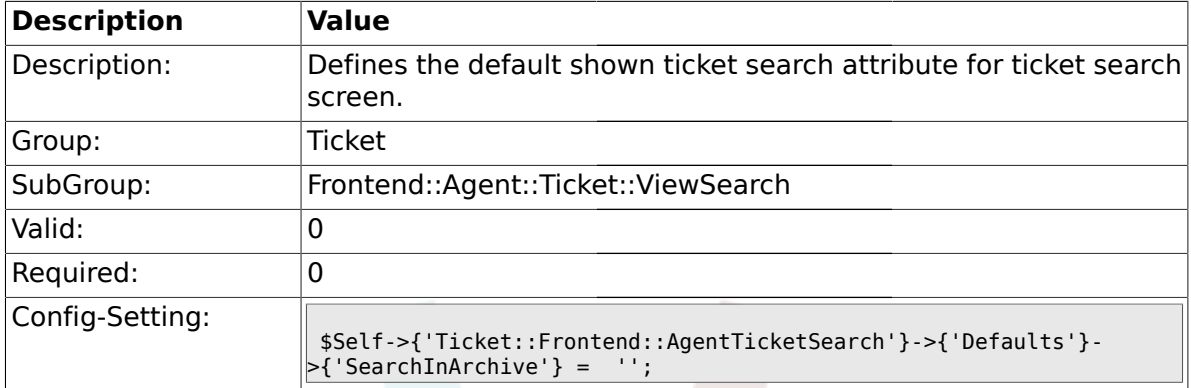

### **2.49.33. Ticket::Frontend::AgentTicketSearch###Defaults###TicketFreeTime1**

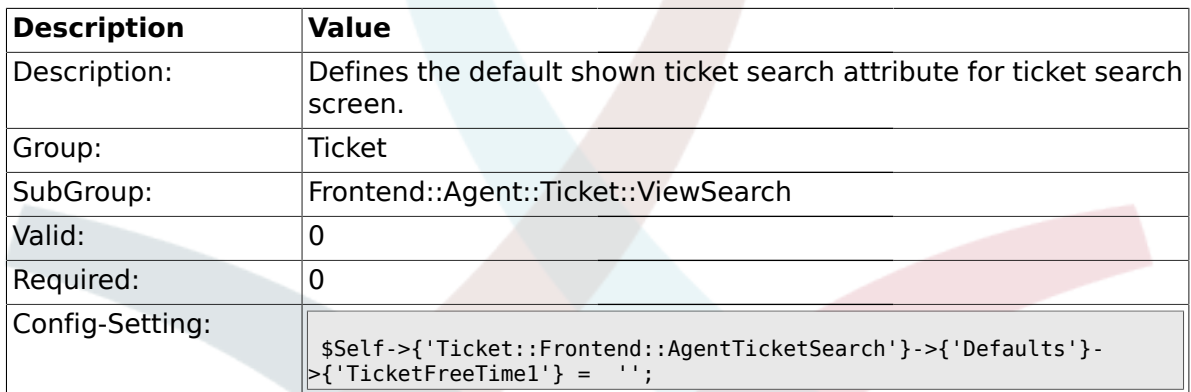

### **2.49.34. Ticket::Frontend::AgentTicketSearch###Defaults###TicketFreeTime2**

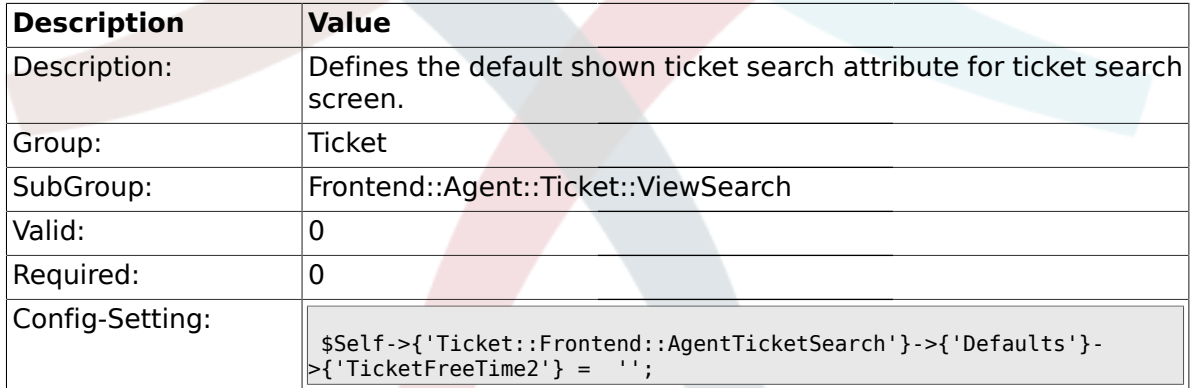

# **2.49.35. Ticket::Frontend::AgentTicketSearch###Defaults###TicketFreeTime3**

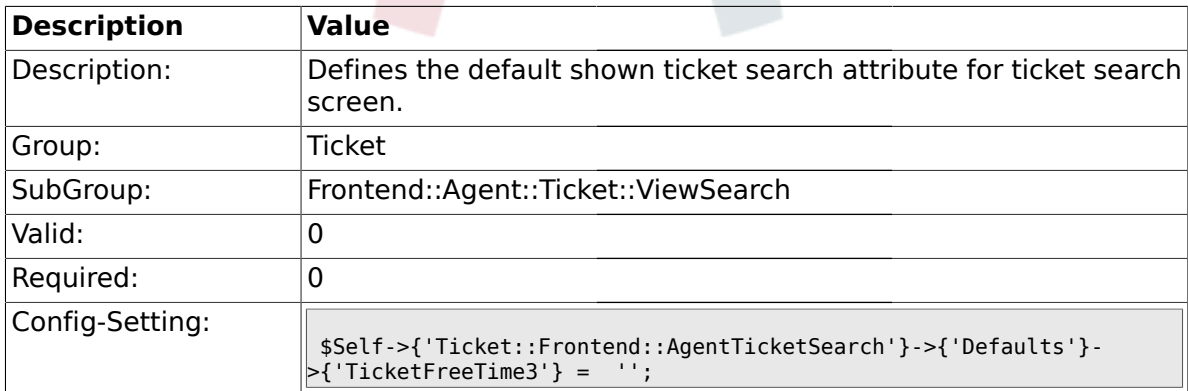

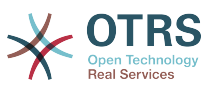

### **2.49.36. Ticket::Frontend::AgentTicketSearch###Defaults###TicketFreeTime4**

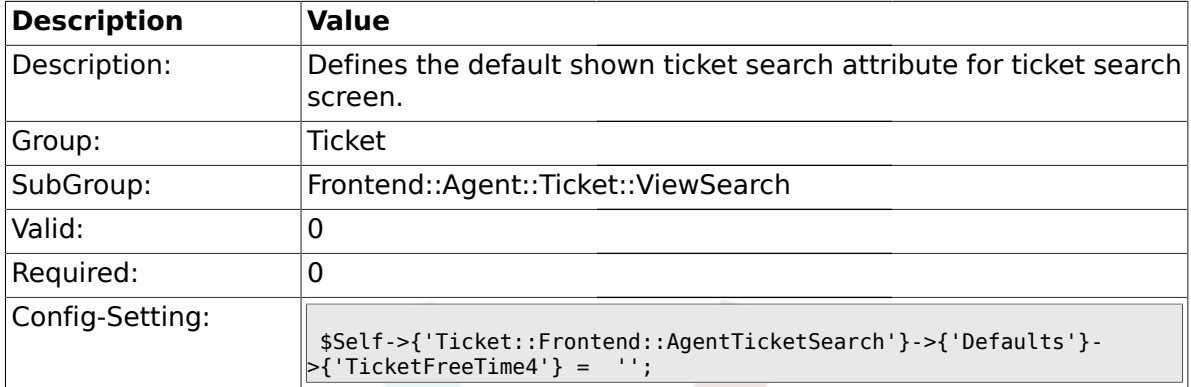

### **2.49.37. Ticket::Frontend::AgentTicketSearch###Defaults###TicketFreeTime5**

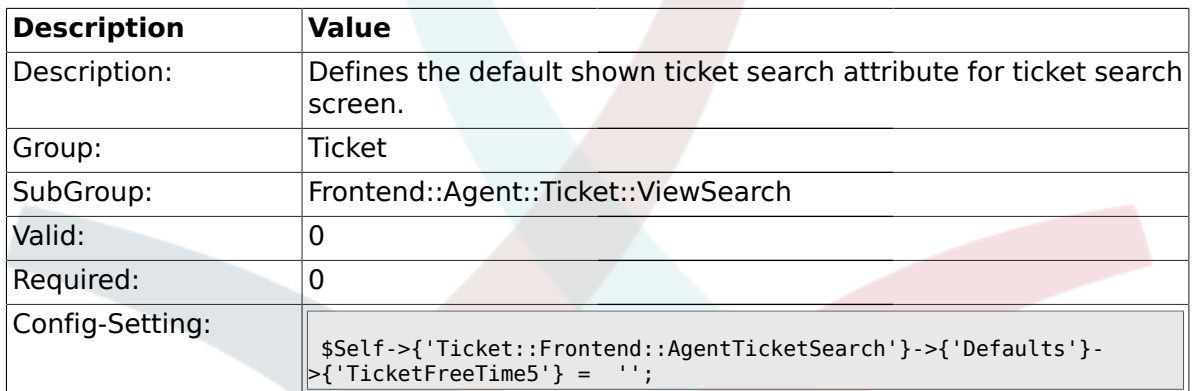

### **2.49.38. Ticket::Frontend::AgentTicketSearch###Defaults###TicketFreeText1**

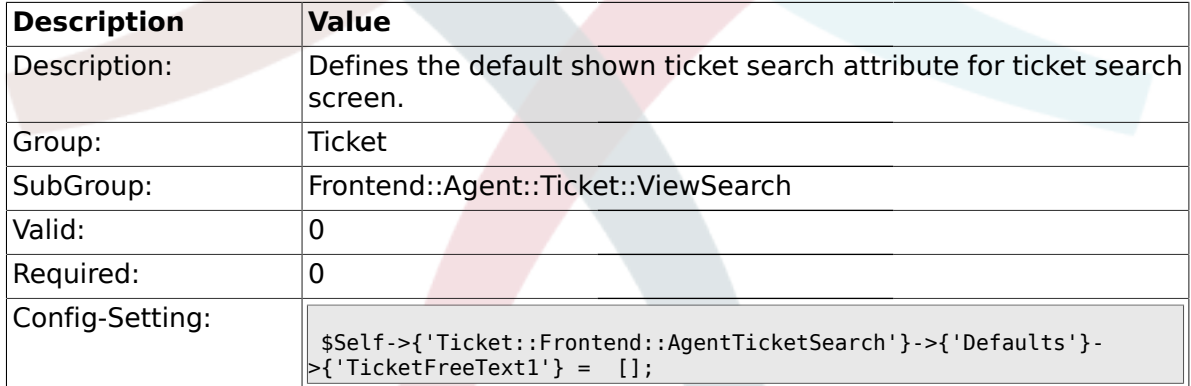

# **2.49.39. Ticket::Frontend::AgentTicketSearch###Defaults###TicketFreeText2**

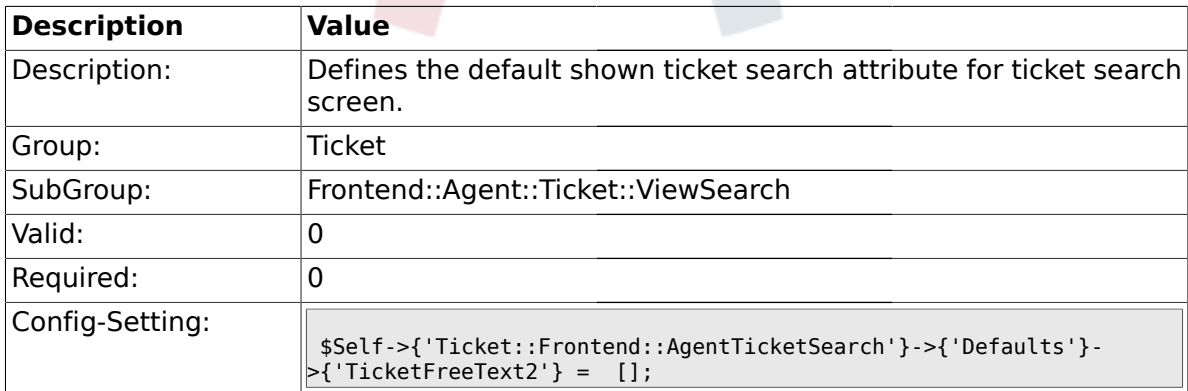

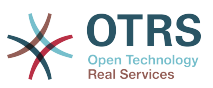

### **2.49.40. Ticket::Frontend::AgentTicketSearch###Defaults###TicketFreeText3**

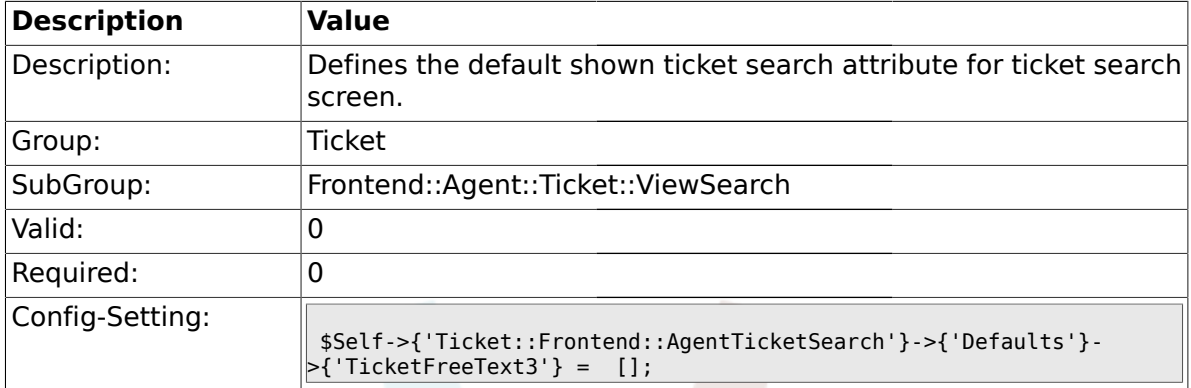

### **2.49.41. Ticket::Frontend::AgentTicketSearch###Defaults###TicketFreeText4**

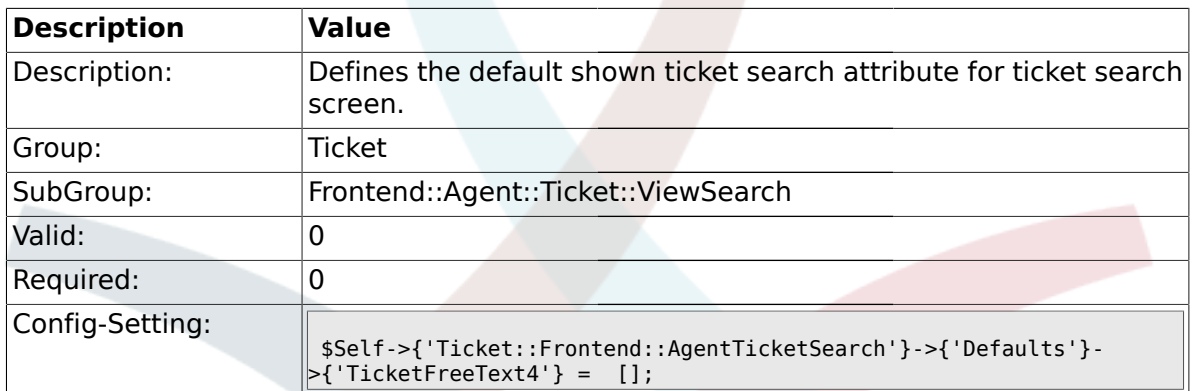

### **2.49.42. Ticket::Frontend::AgentTicketSearch###Defaults###TicketFreeText5**

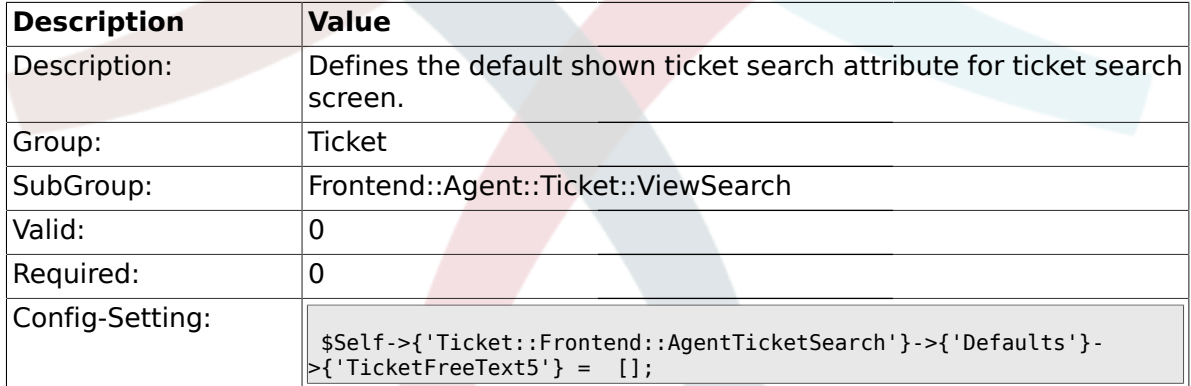

# **2.49.43. Ticket::Frontend::AgentTicketSearch###Defaults###TicketFreeText6**

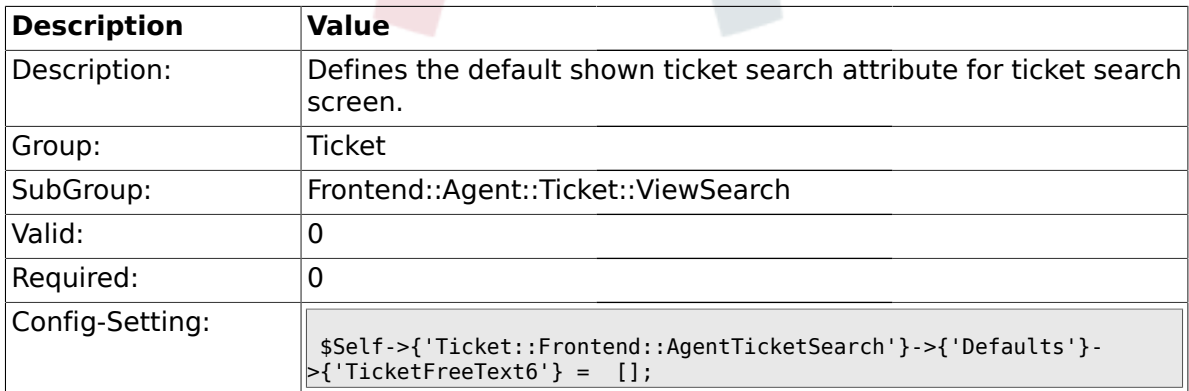

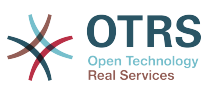

### **2.49.44. Ticket::Frontend::AgentTicketSearch###Defaults###TicketFreeText7**

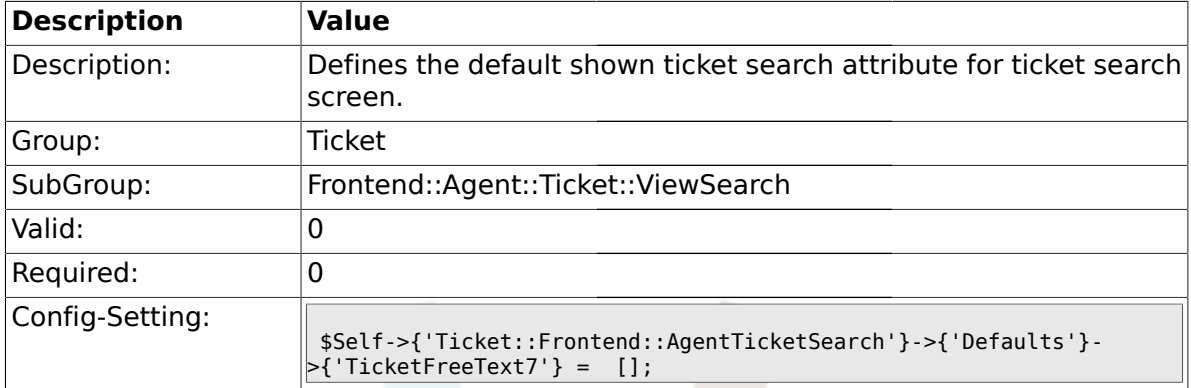

#### **2.49.45. Ticket::Frontend::AgentTicketSearch###Defaults###TicketFreeText8**

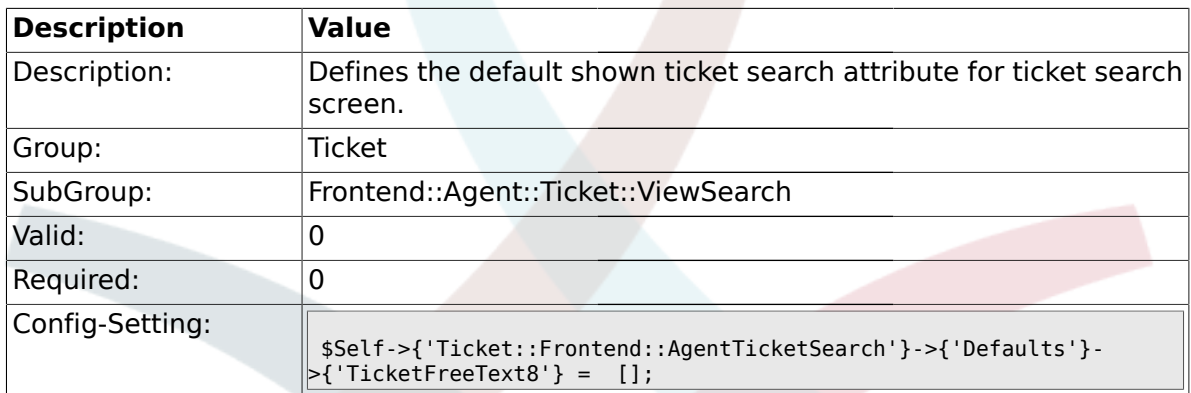

### **2.49.46. Ticket::Frontend::AgentTicketSearch###Defaults###TicketFreeText9**

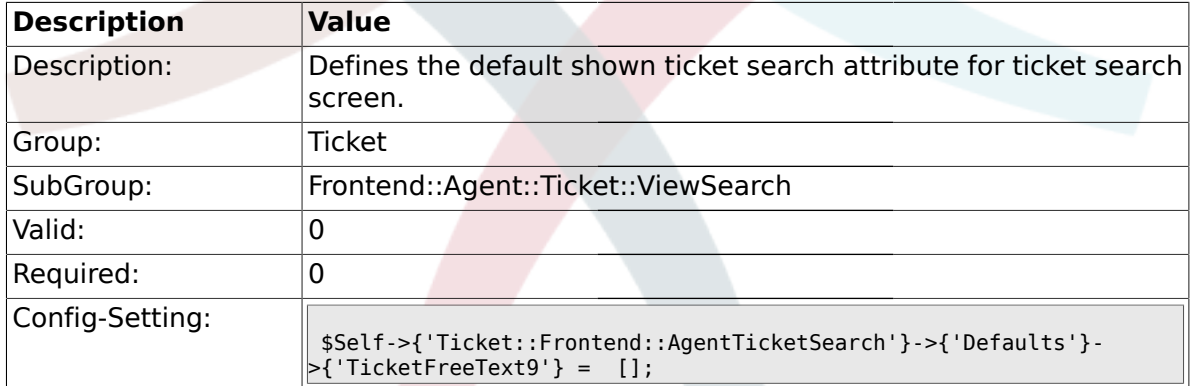

# **2.49.47. Ticket::Frontend::AgentTicketSearch###Defaults###TicketFreeText10**

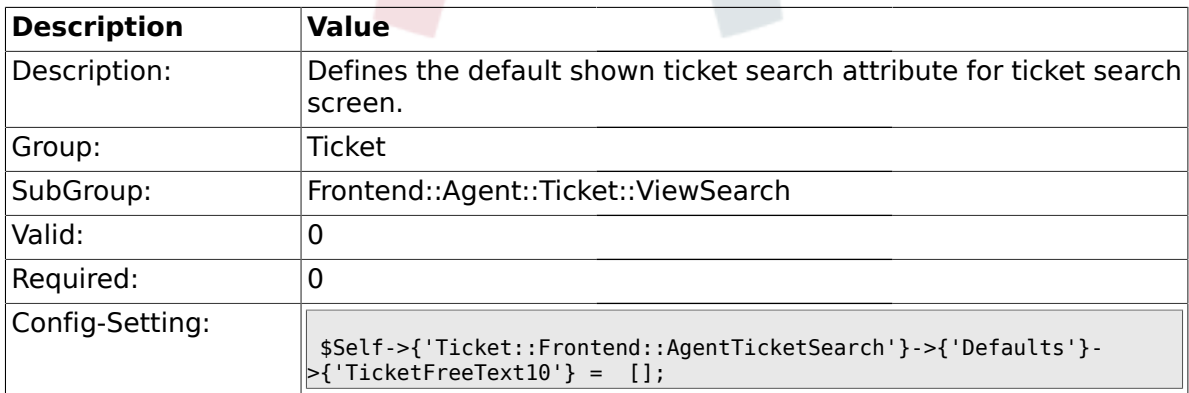

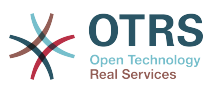

### **2.49.48. Ticket::Frontend::AgentTicketSearch###Defaults###TicketFreeText11**

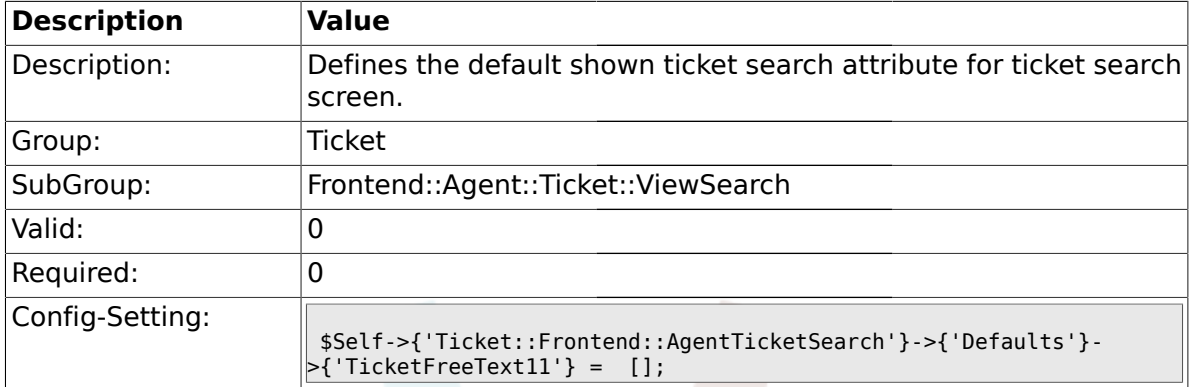

#### **2.49.49. Ticket::Frontend::AgentTicketSearch###Defaults###TicketFreeText12**

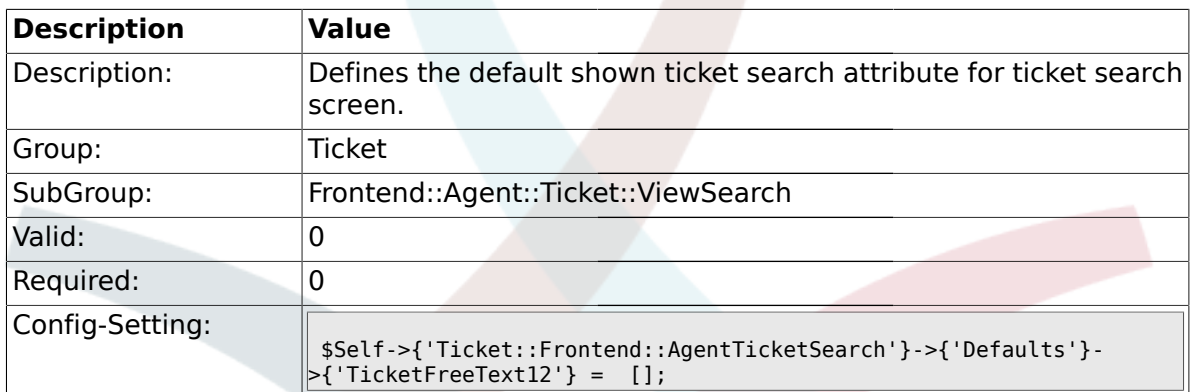

### **2.49.50. Ticket::Frontend::AgentTicketSearch###Defaults###TicketFreeText13**

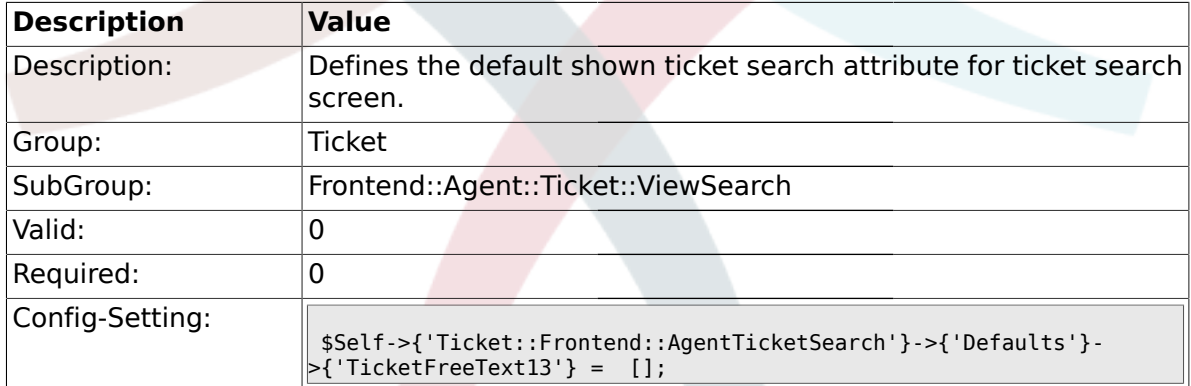

# **2.49.51. Ticket::Frontend::AgentTicketSearch###Defaults###TicketFreeText14**

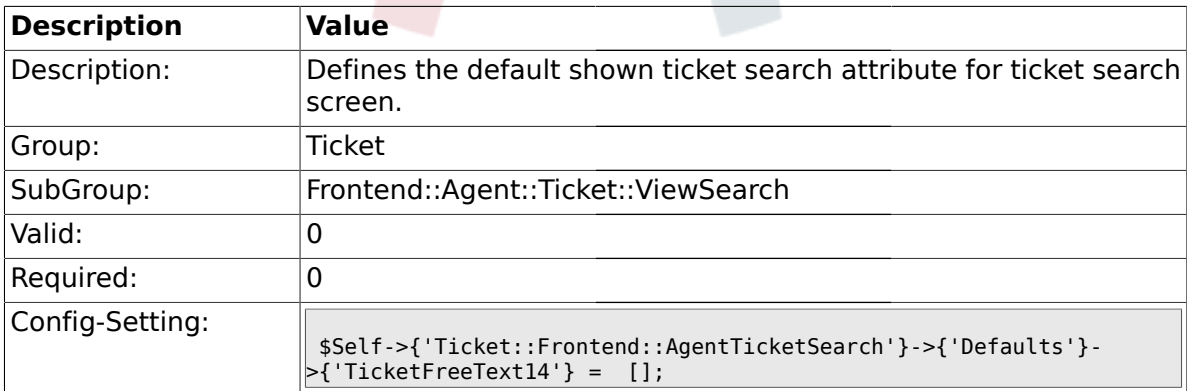

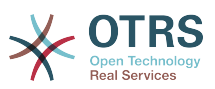

### **2.49.52. Ticket::Frontend::AgentTicketSearch###Defaults###TicketFreeText15**

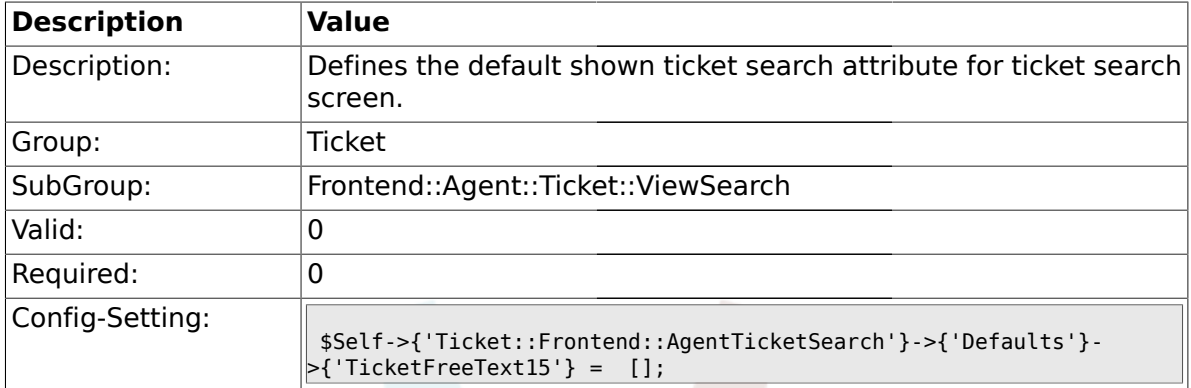

### **2.49.53. Ticket::Frontend::AgentTicketSearch###Defaults###TicketFreeText16**

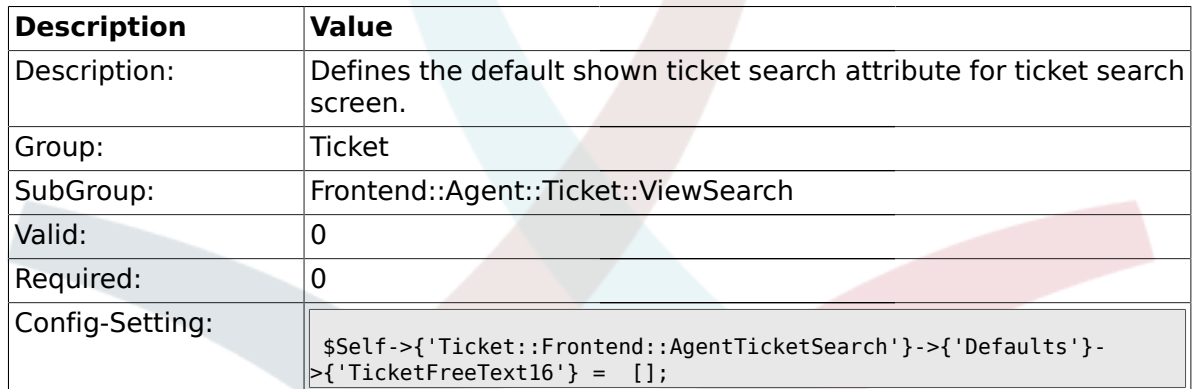

## **2.49.54. Ticket::Frontend::CustomerTicketSearch###SearchArticleCSVTree**

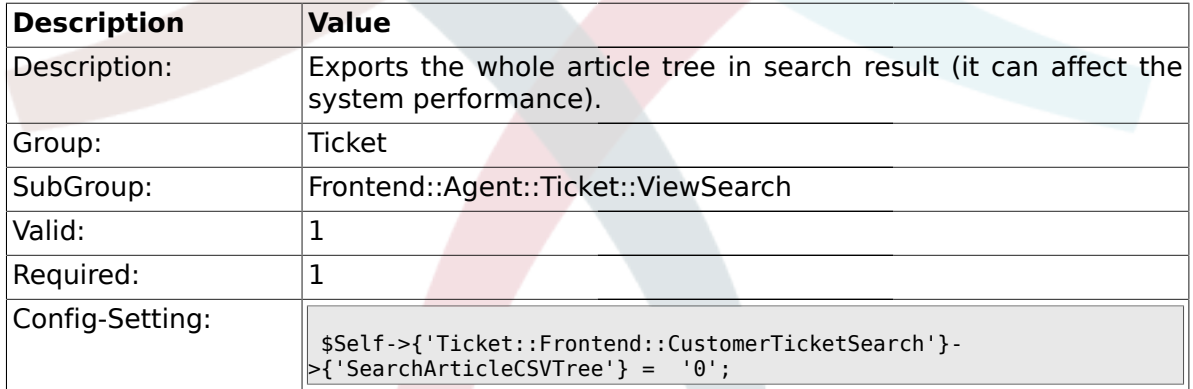

#### **2.50. Frontend::Agent::Ticket::ViewStatus**

#### **2.50.1. Ticket::Frontend::AgentTicketStatusView###ViewableTicketsPage**

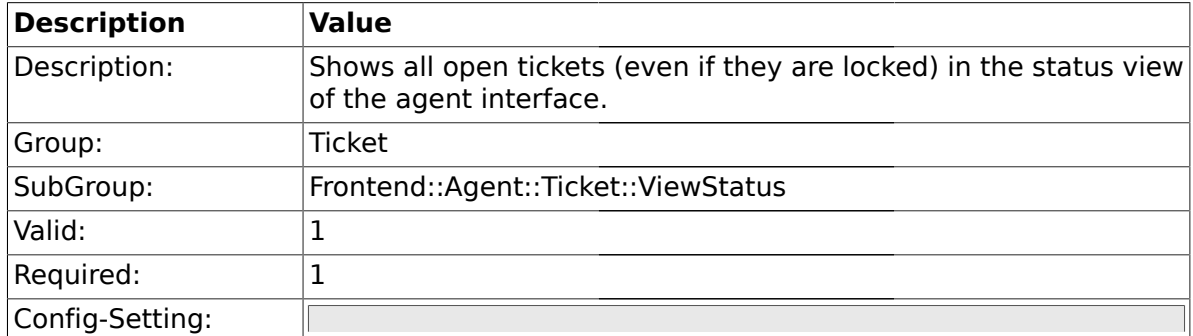

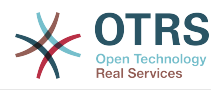

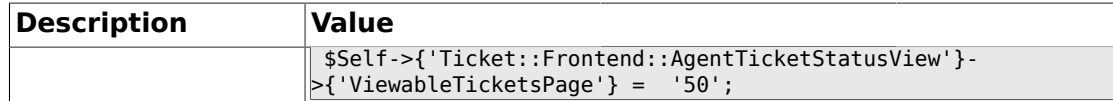

#### **2.50.2. Ticket::Frontend::AgentTicketStatusView###SortBy::Default**

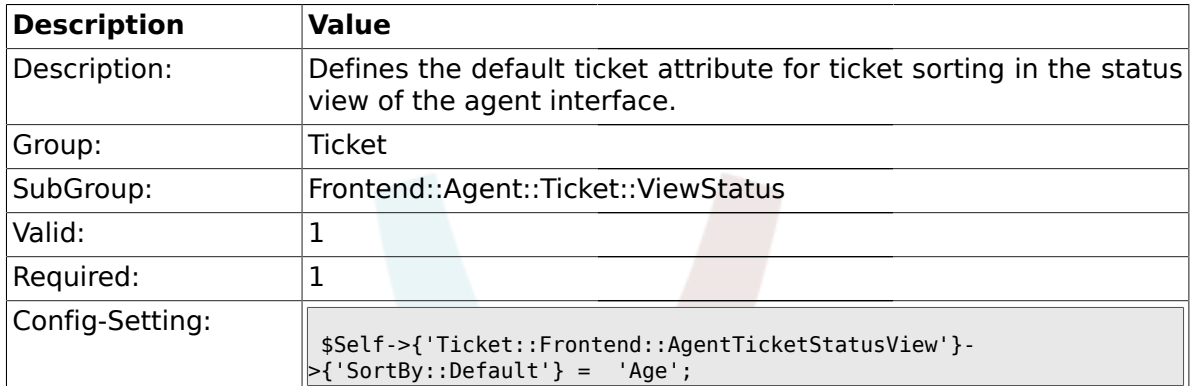

### **2.50.3. Ticket::Frontend::AgentTicketStatusView###Order::Default**

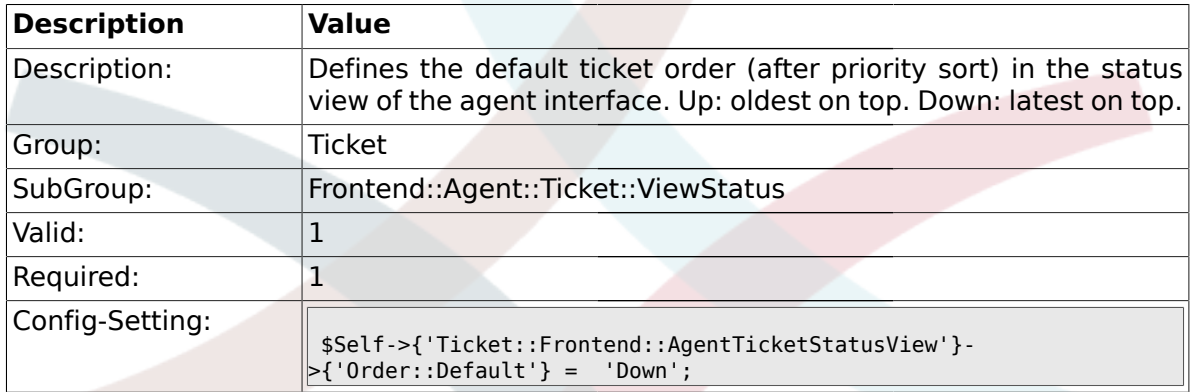

# **2.51. Frontend::Agent::Ticket::ViewZoom**

#### **2.51.1. Ticket::Frontend::PlainView**

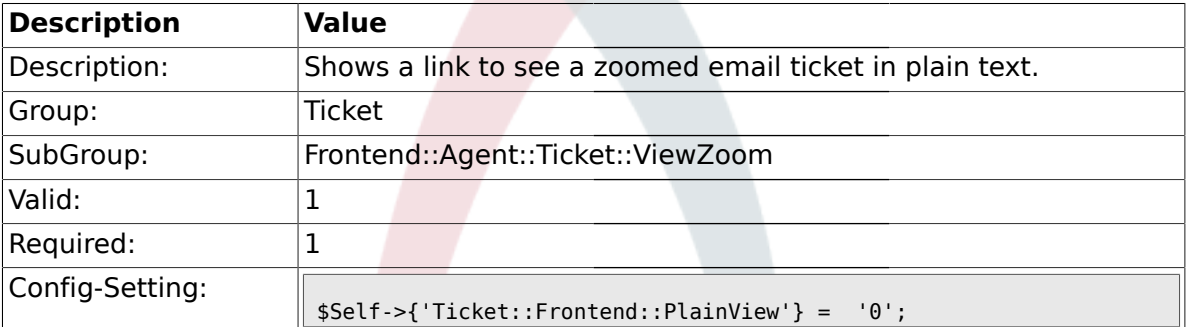

### **2.51.2. Ticket::Frontend::ZoomExpand**

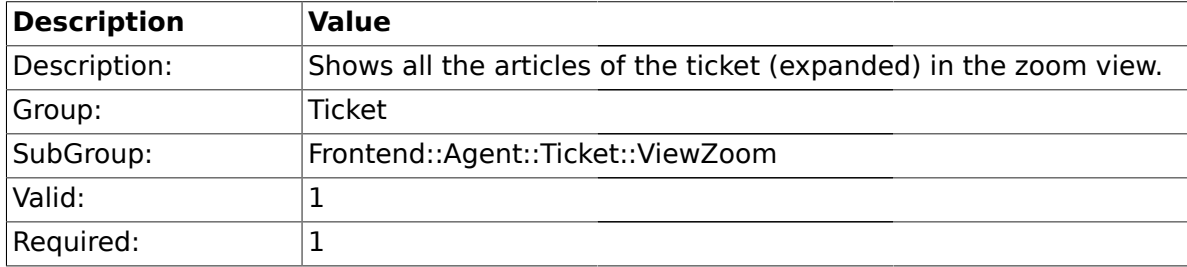
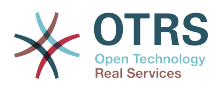

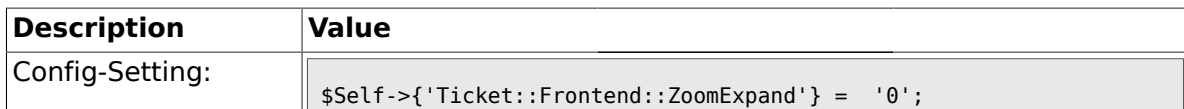

## **2.51.3. Ticket::Frontend::ZoomExpandSort**

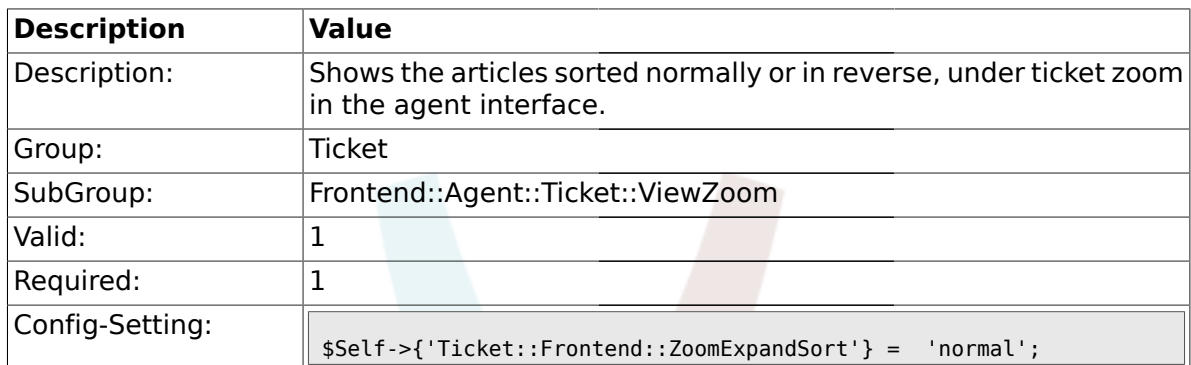

## **2.51.4. Ticket::ZoomAttachmentDisplayCount**

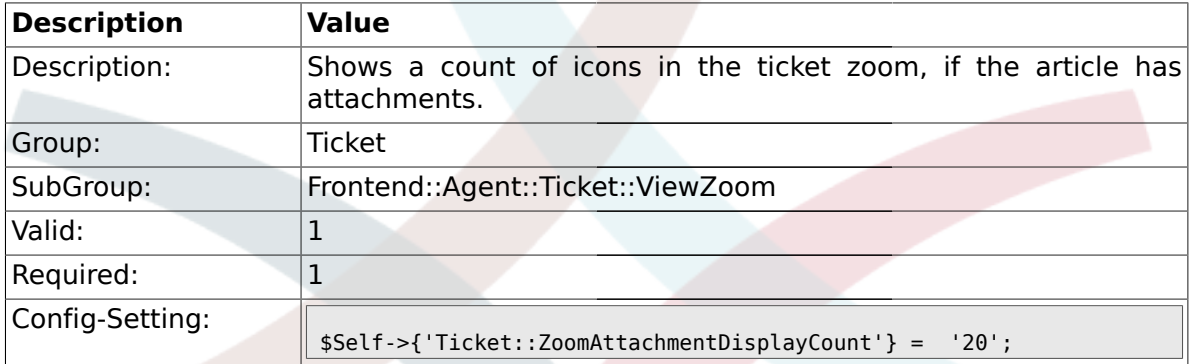

## **2.51.5. Ticket::ZoomTimeDisplay**

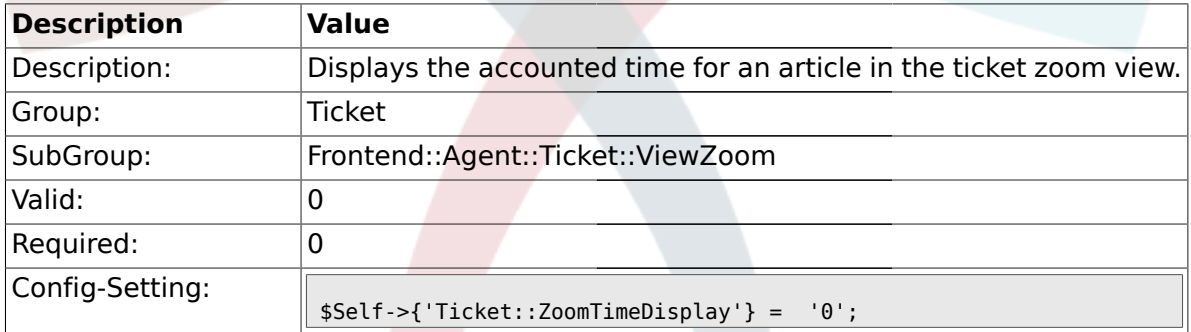

## **2.51.6. Ticket::Frontend::TicketArticleFilter**

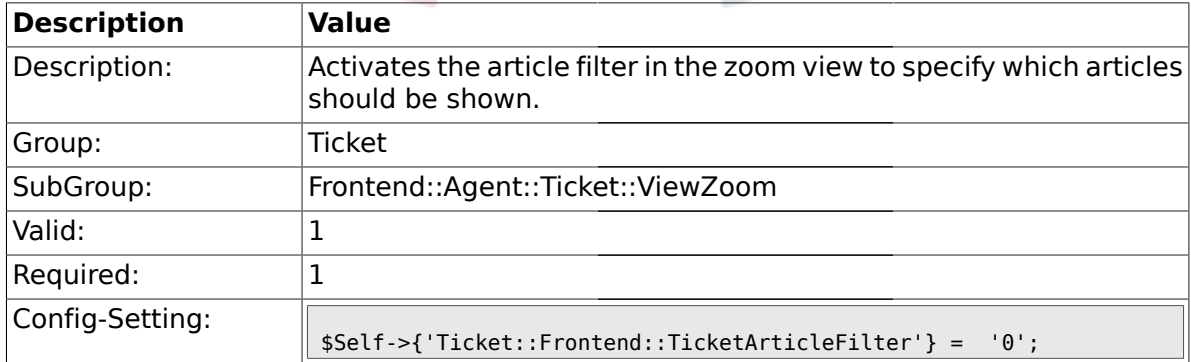

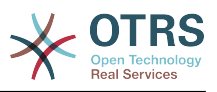

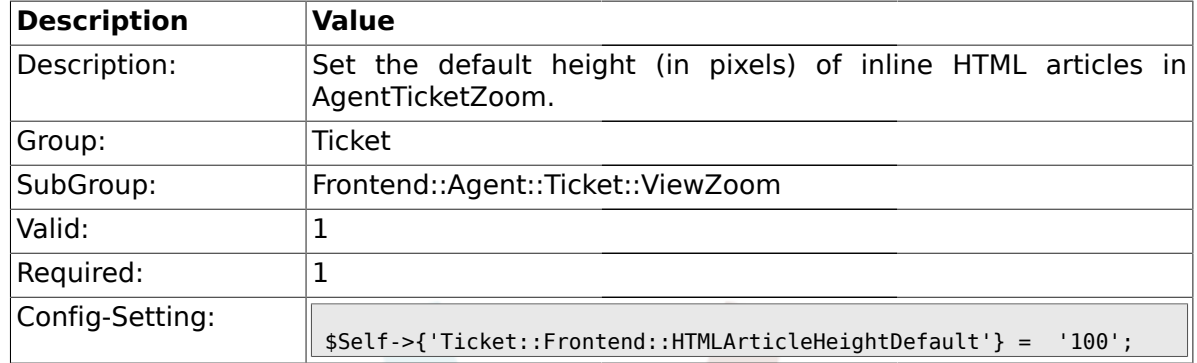

### **2.51.7. Ticket::Frontend::HTMLArticleHeightDefault**

## **2.51.8. Ticket::Frontend::HTMLArticleHeightMax**

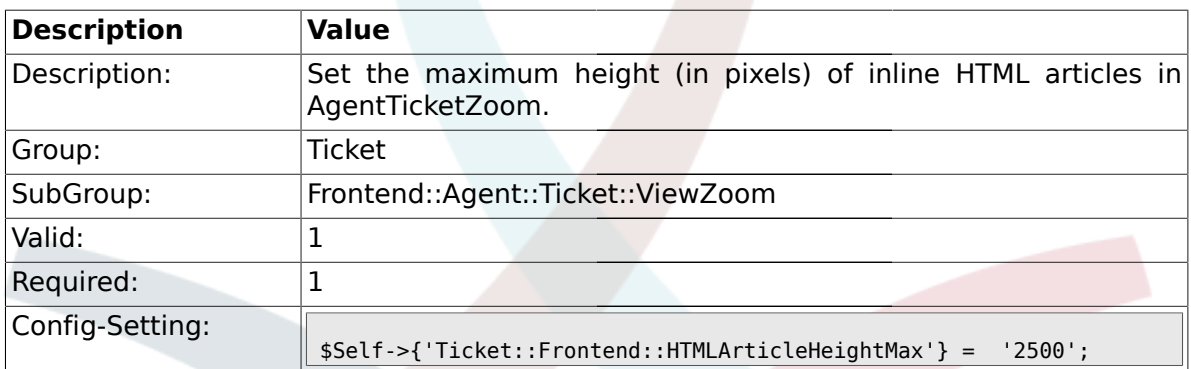

## **2.51.9. Ticket::Frontend::ZoomRichTextForce**

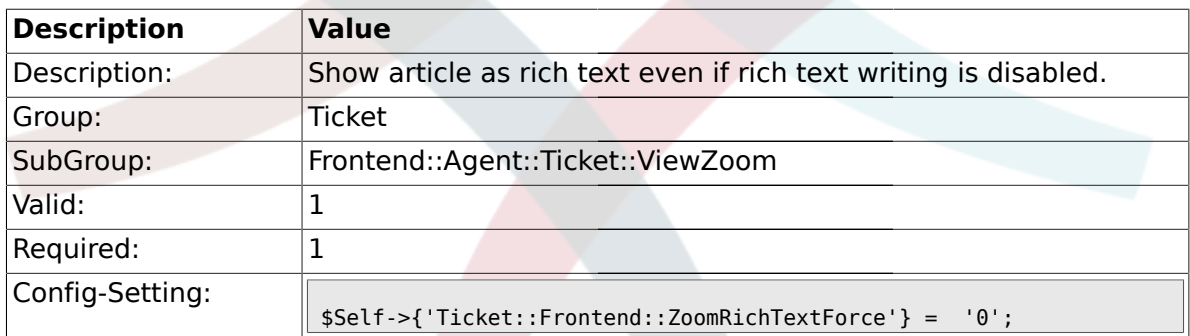

### **2.52. Frontend::Agent::TicketOverview**

#### **2.52.1. Ticket::Frontend::Overview###Small**

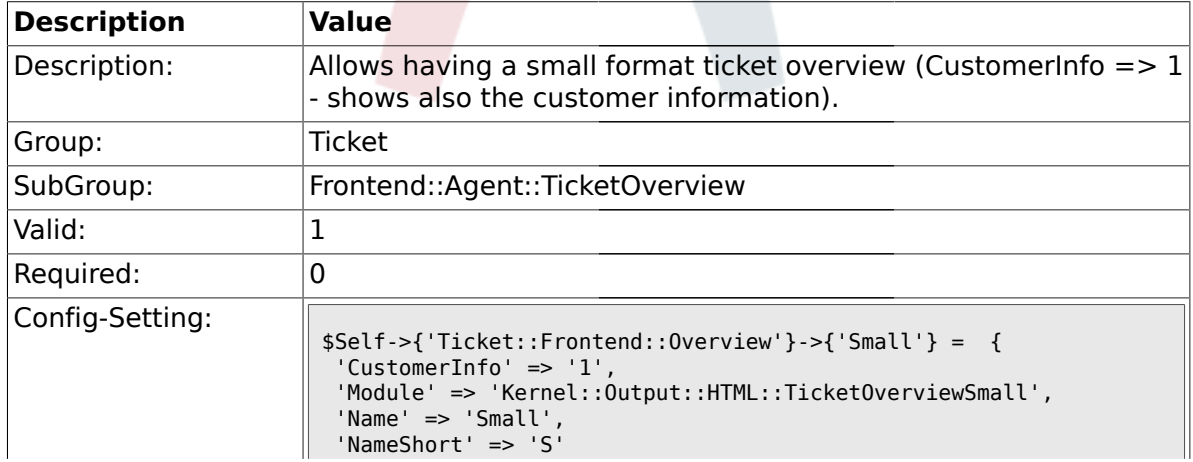

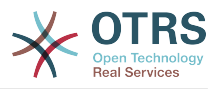

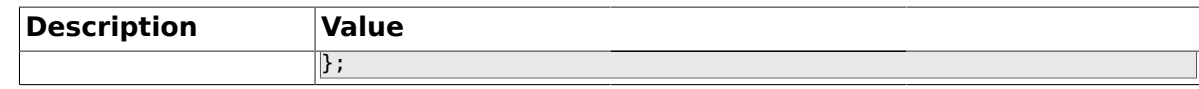

#### **2.52.2. Ticket::Frontend::OverviewSmall###ColumnHeader**

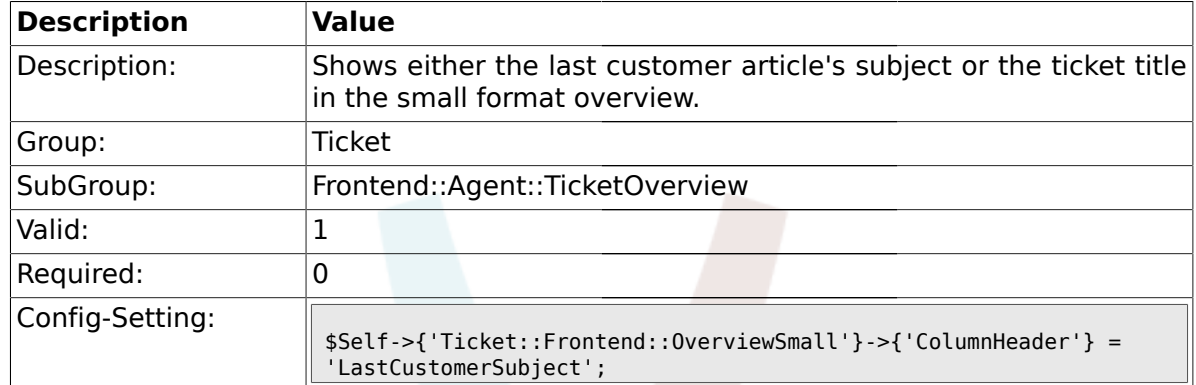

#### **2.52.3. Ticket::Frontend::Overview###Medium**

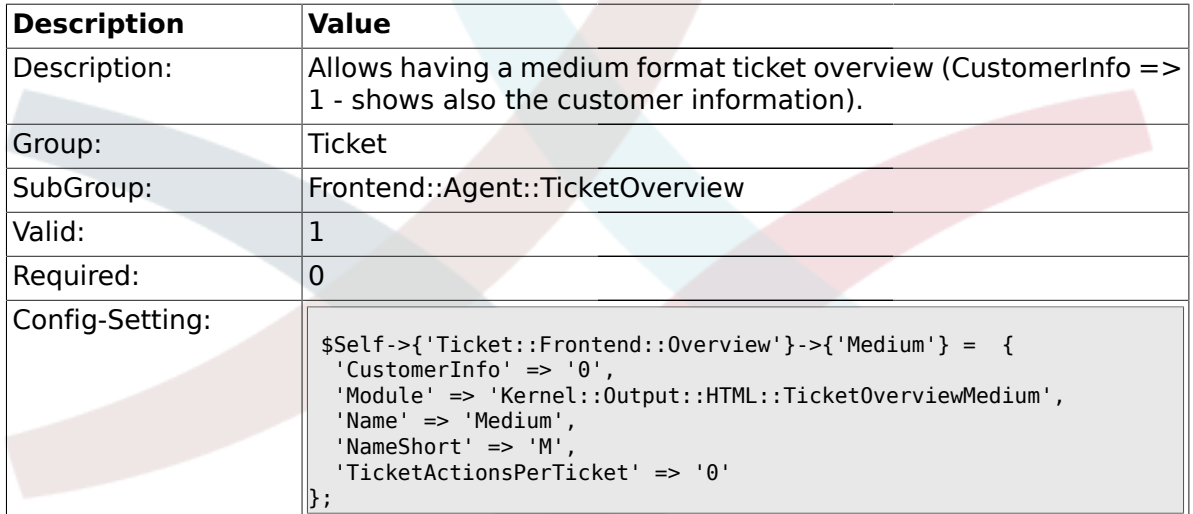

#### **2.52.4. Ticket::Frontend::Overview###Preview**

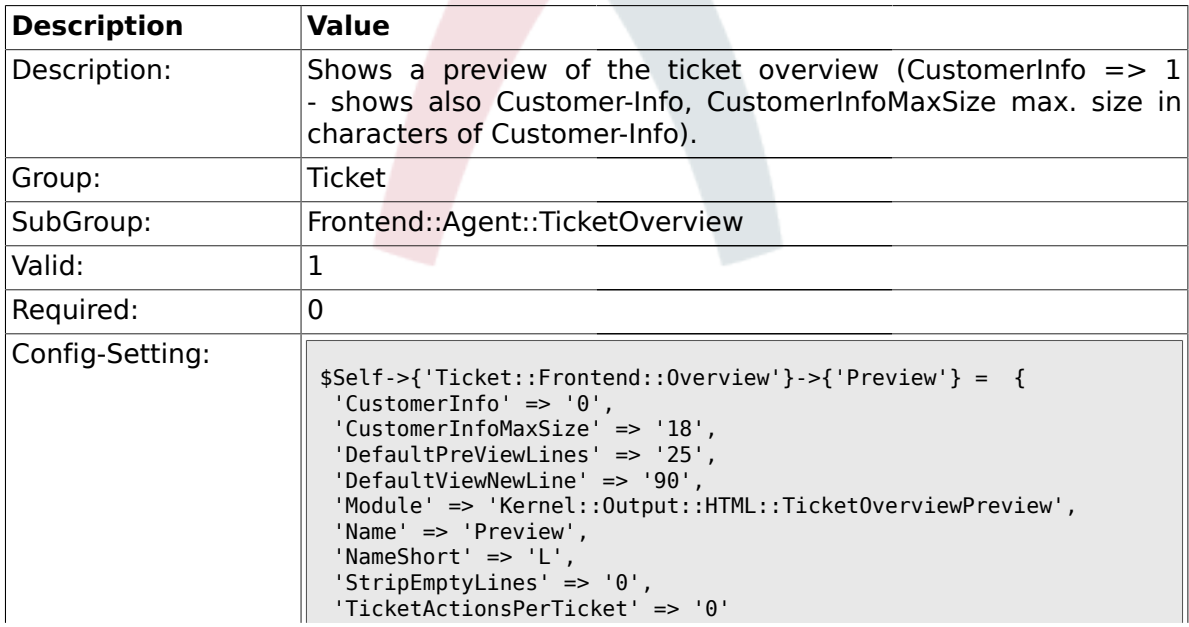

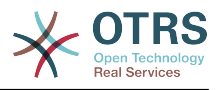

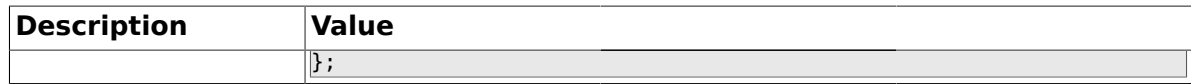

### **2.53. Frontend::Agent::ToolBarModule**

## **2.53.1. Frontend::ToolBarModule###1-Ticket::AgentTicketQueue**

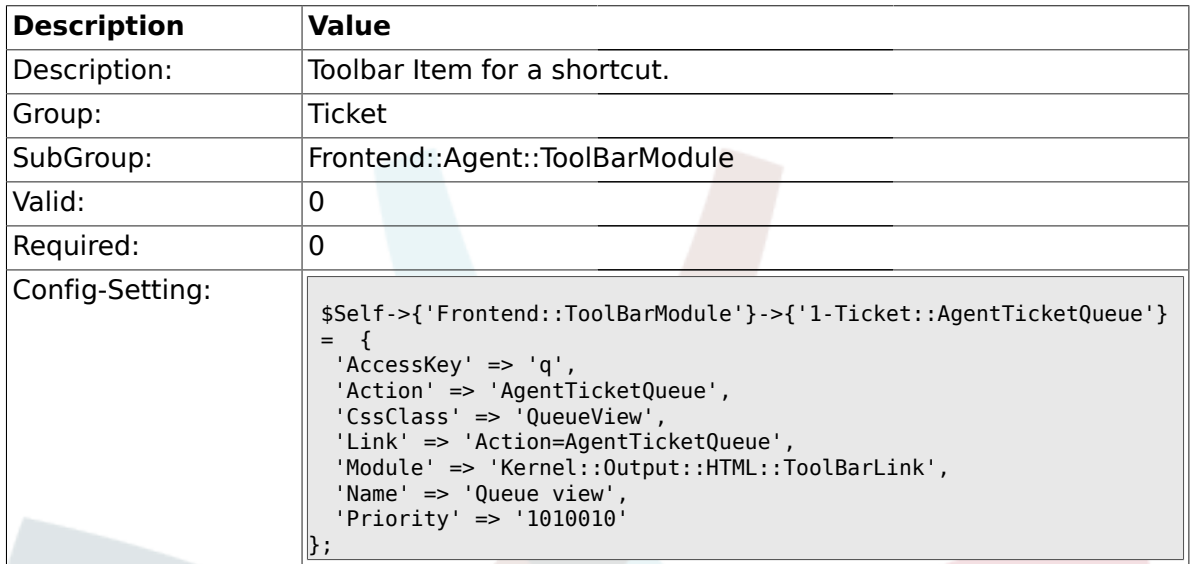

### **2.53.2. Frontend::ToolBarModule###2-Ticket::AgentTicketStatus**

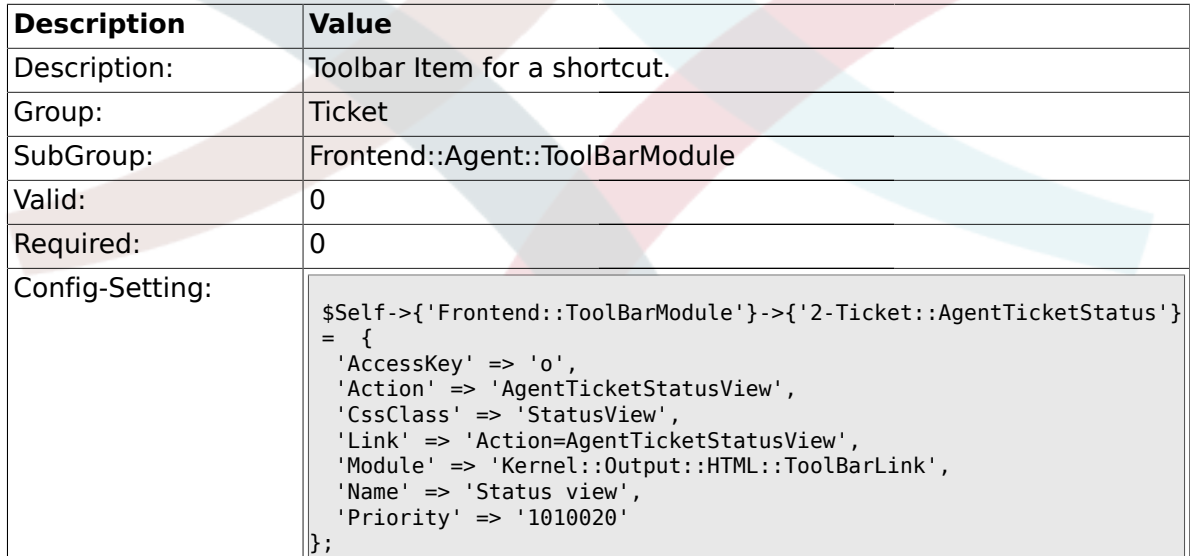

## **2.53.3. Frontend::ToolBarModule###3-Ticket::AgentTicketEscalation**

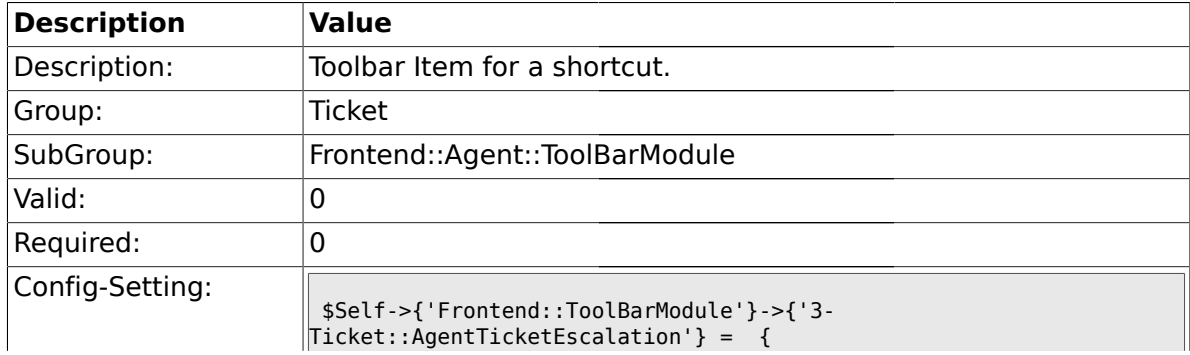

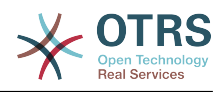

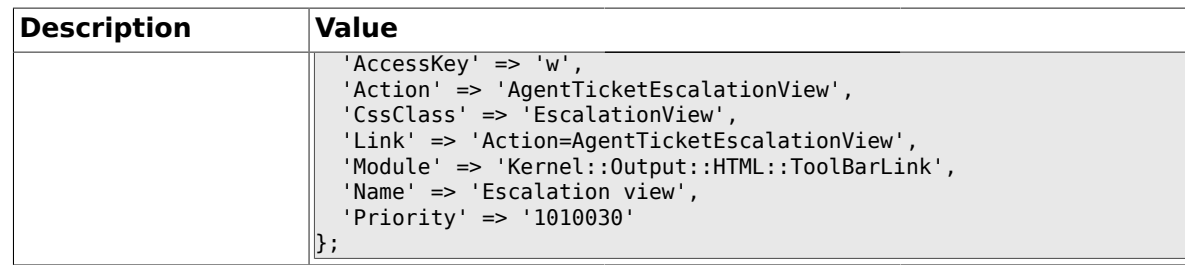

## **2.53.4. Frontend::ToolBarModule###4-Ticket::AgentTicketPhone**

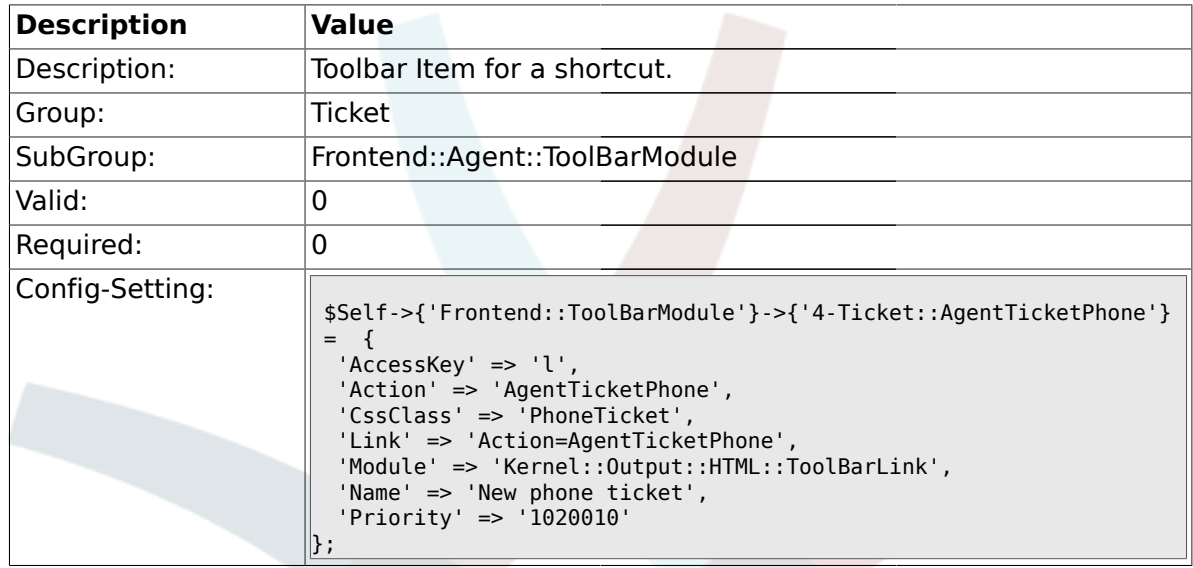

## **2.53.5. Frontend::ToolBarModule###5-Ticket::AgentTicketEmail**

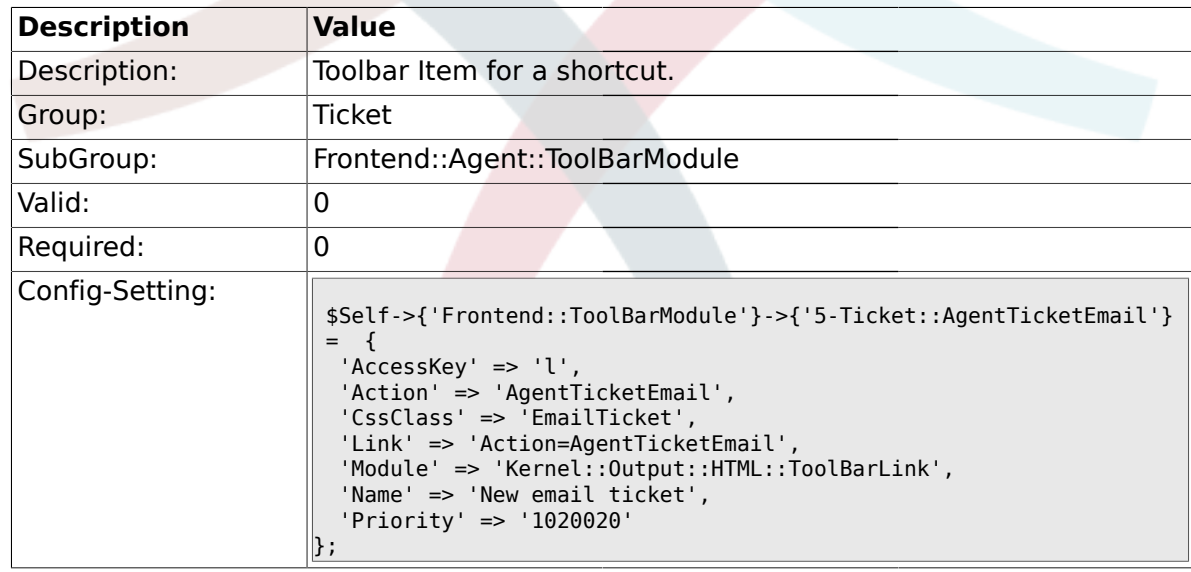

## **2.53.6. Frontend::ToolBarModule###6-Ticket::TicketResponsible**

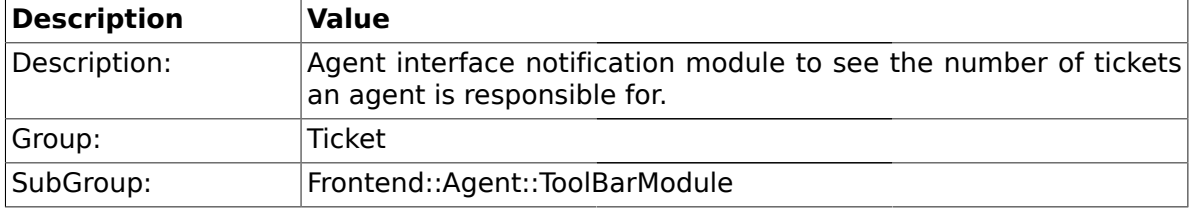

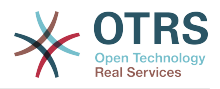

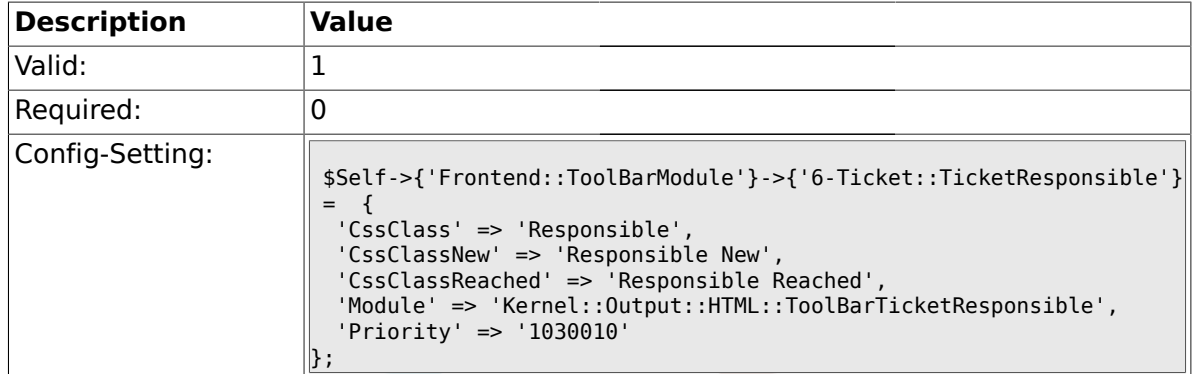

### **2.53.7. Frontend::ToolBarModule###7-Ticket::TicketWatcher**

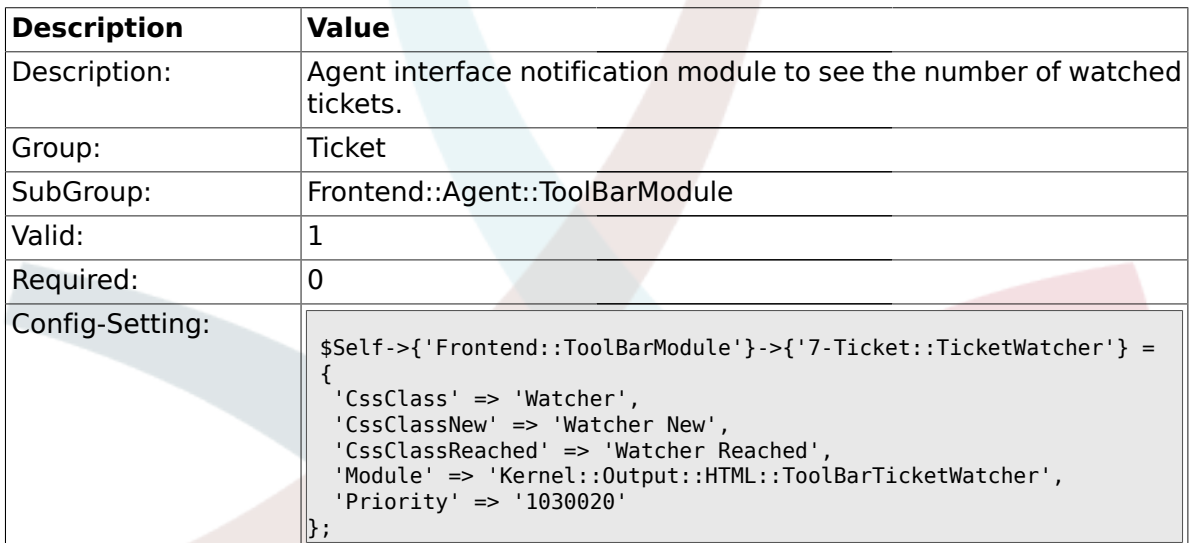

### **2.53.8. Frontend::ToolBarModule###8-Ticket::TicketLocked**

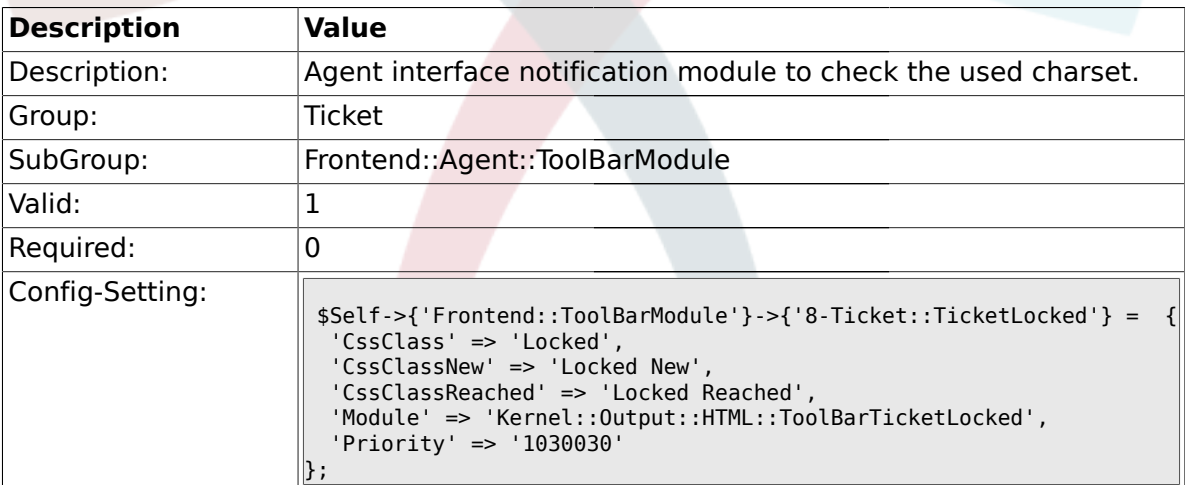

### **2.53.9. Frontend::ToolBarModule###9-Ticket::TicketSearchProfile**

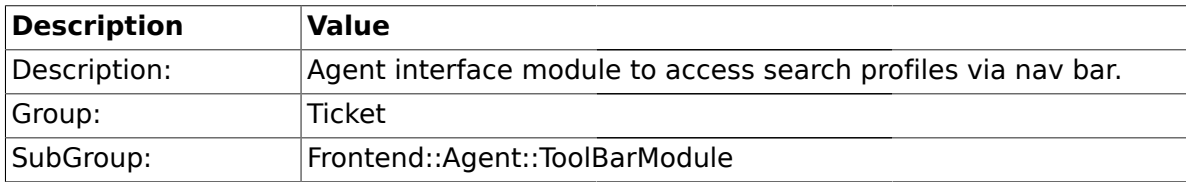

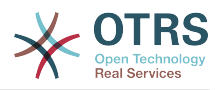

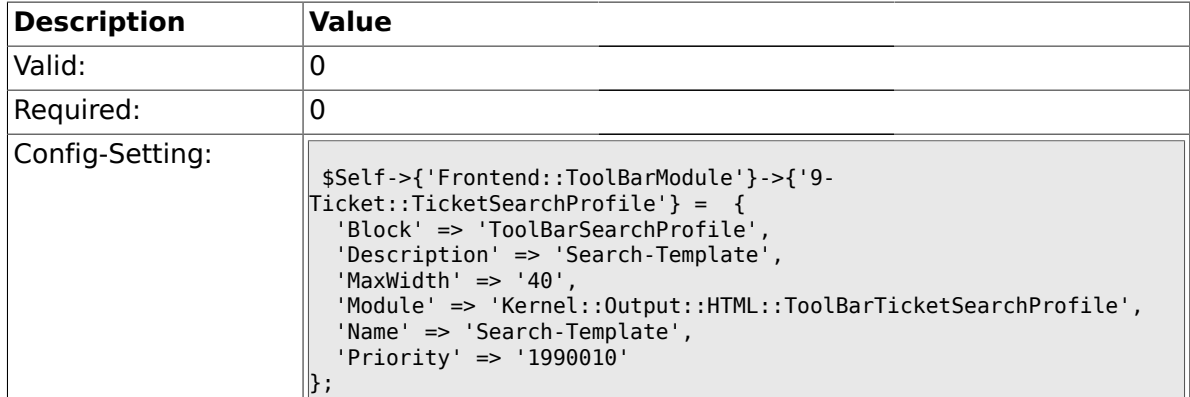

### **2.53.10. Frontend::ToolBarModule###10-Ticket::TicketSearchFulltext**

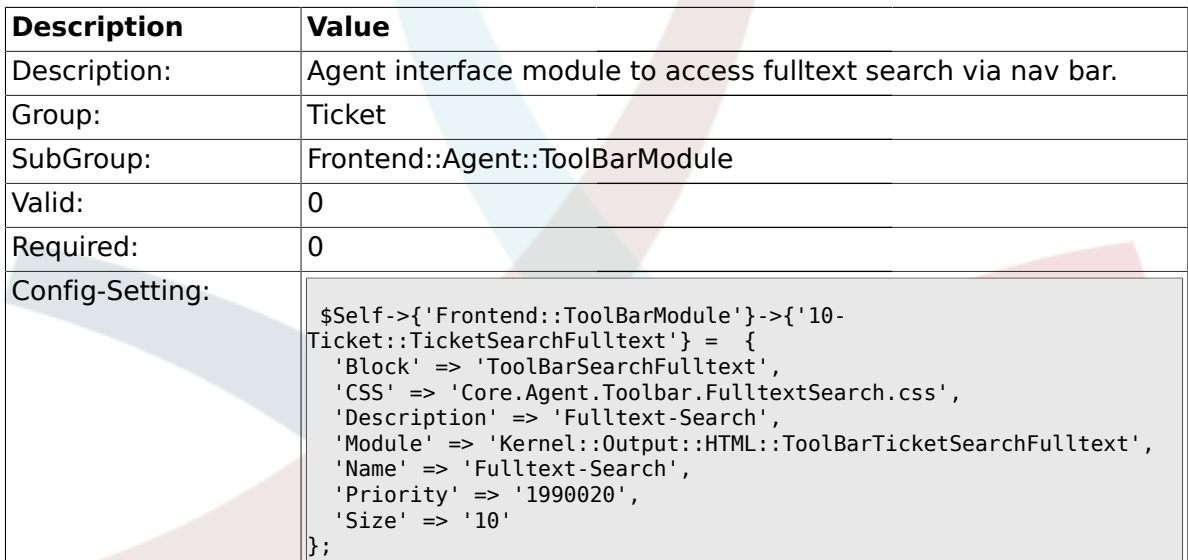

## **2.54. Frontend::Customer**

### **2.54.1. Ticket::Frontend::CustomerTicketOverviewSortable**

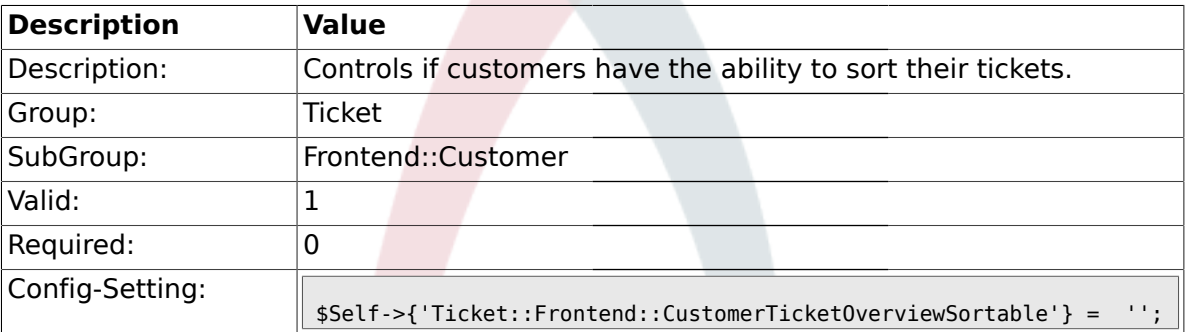

#### **2.54.2. Ticket::Frontend::CustomerTicketOverviewCustomEmptyText**

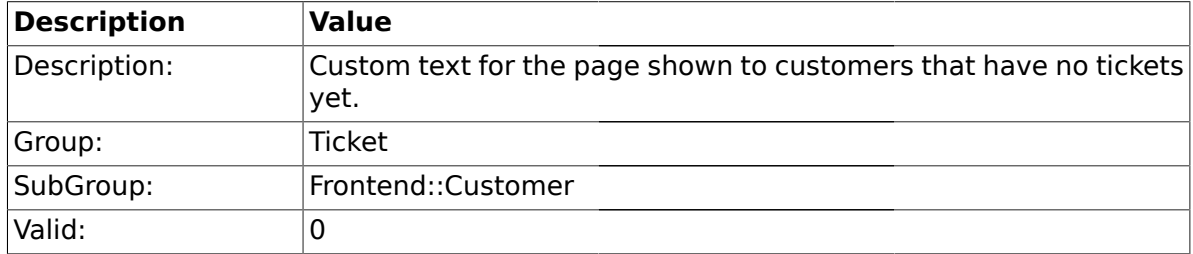

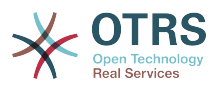

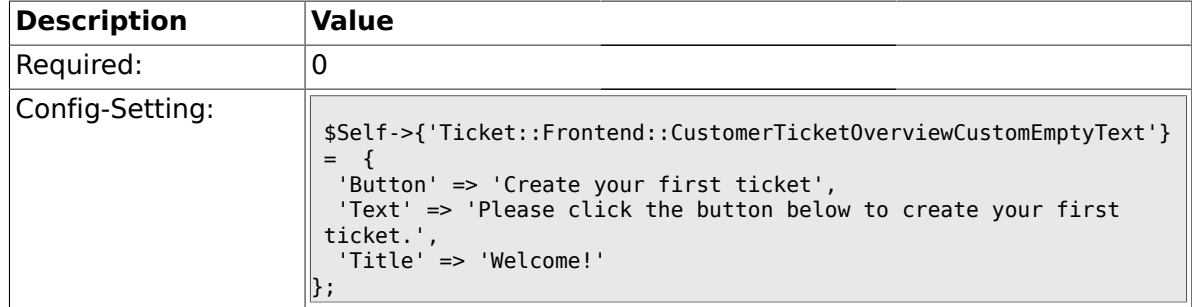

### **2.54.3. Frontend::CustomerUser::Item###9-OpenTickets**

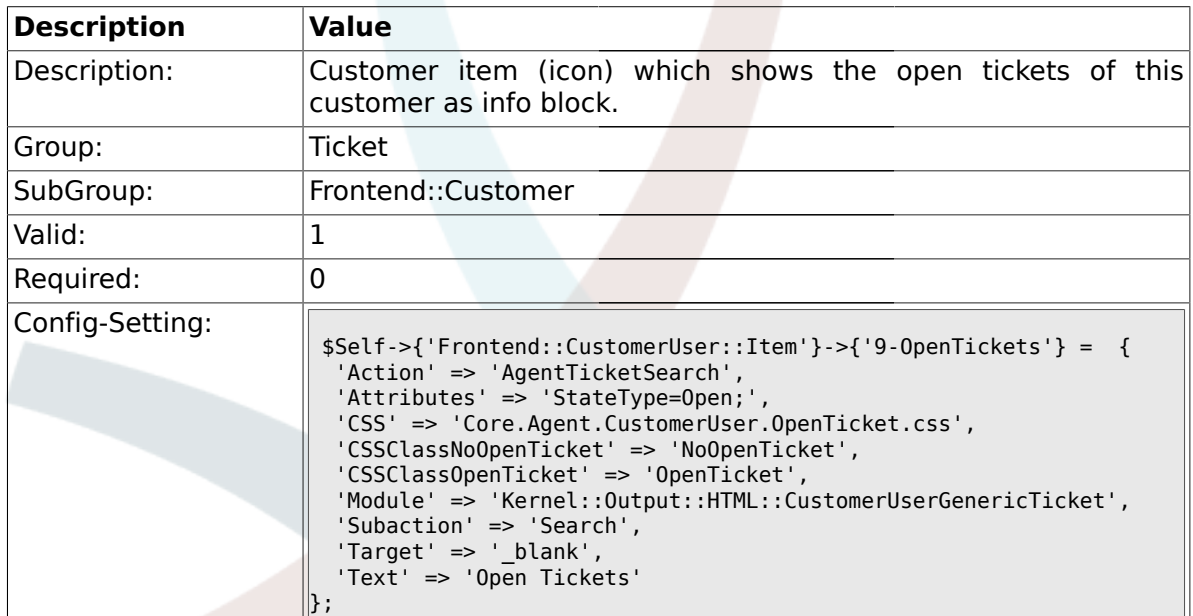

## **2.54.4. CustomerFrontend::CommonObject###QueueObject**

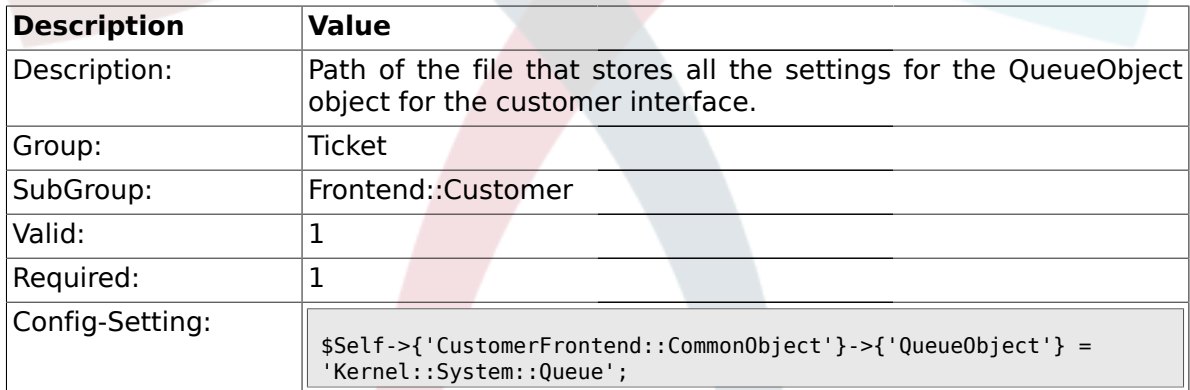

## **2.54.5. CustomerFrontend::CommonObject###TicketObject**

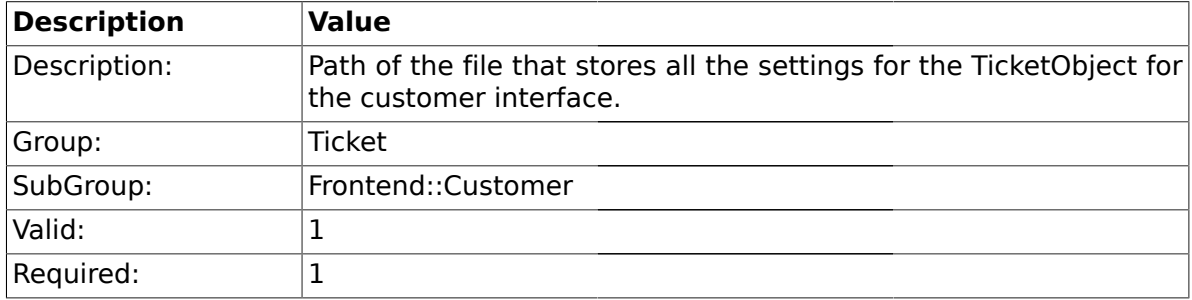

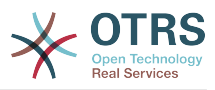

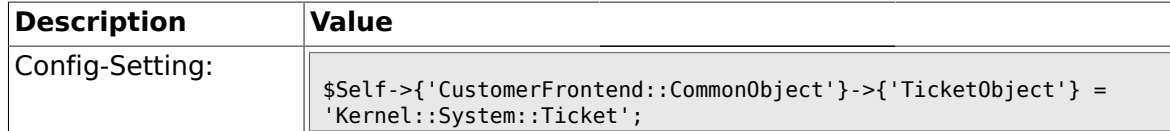

### **2.54.6. CustomerFrontend::CommonParam###Action**

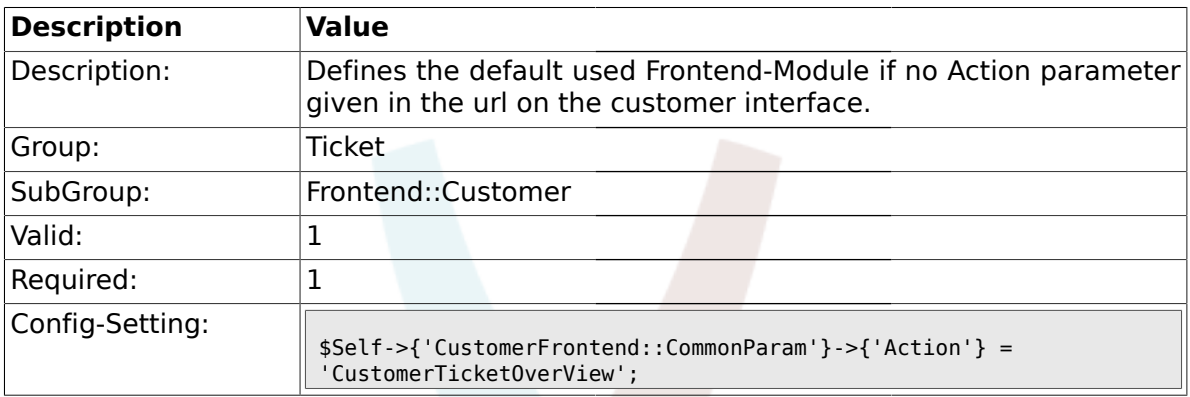

### **2.54.7. CustomerFrontend::CommonParam###TicketID**

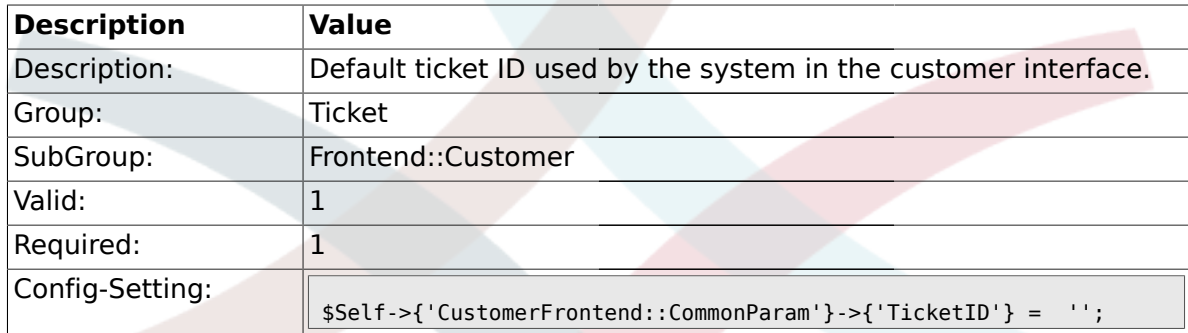

### **2.55. Frontend::Customer::ModuleMetaHead**

### **2.55.1. CustomerFrontend::HeaderMetaModule###2-TicketSearch**

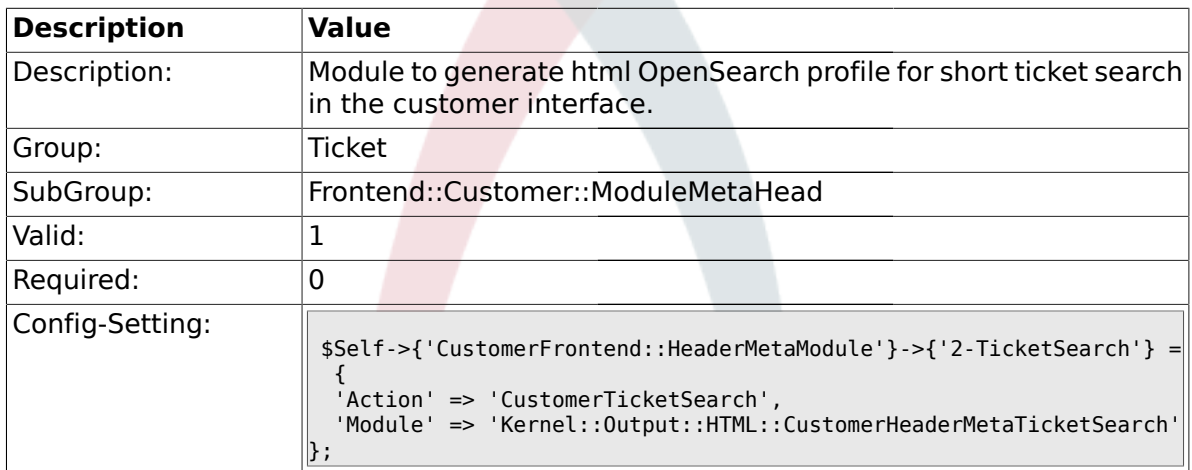

## **2.56. Frontend::Customer::ModuleRegistration**

#### **2.56.1. CustomerFrontend::Module###CustomerTicketOverView**

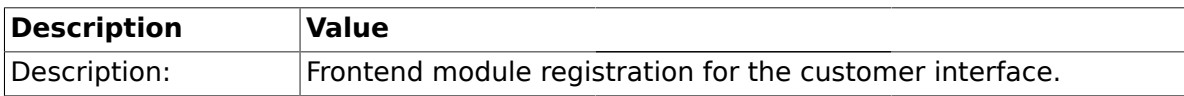

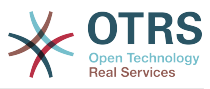

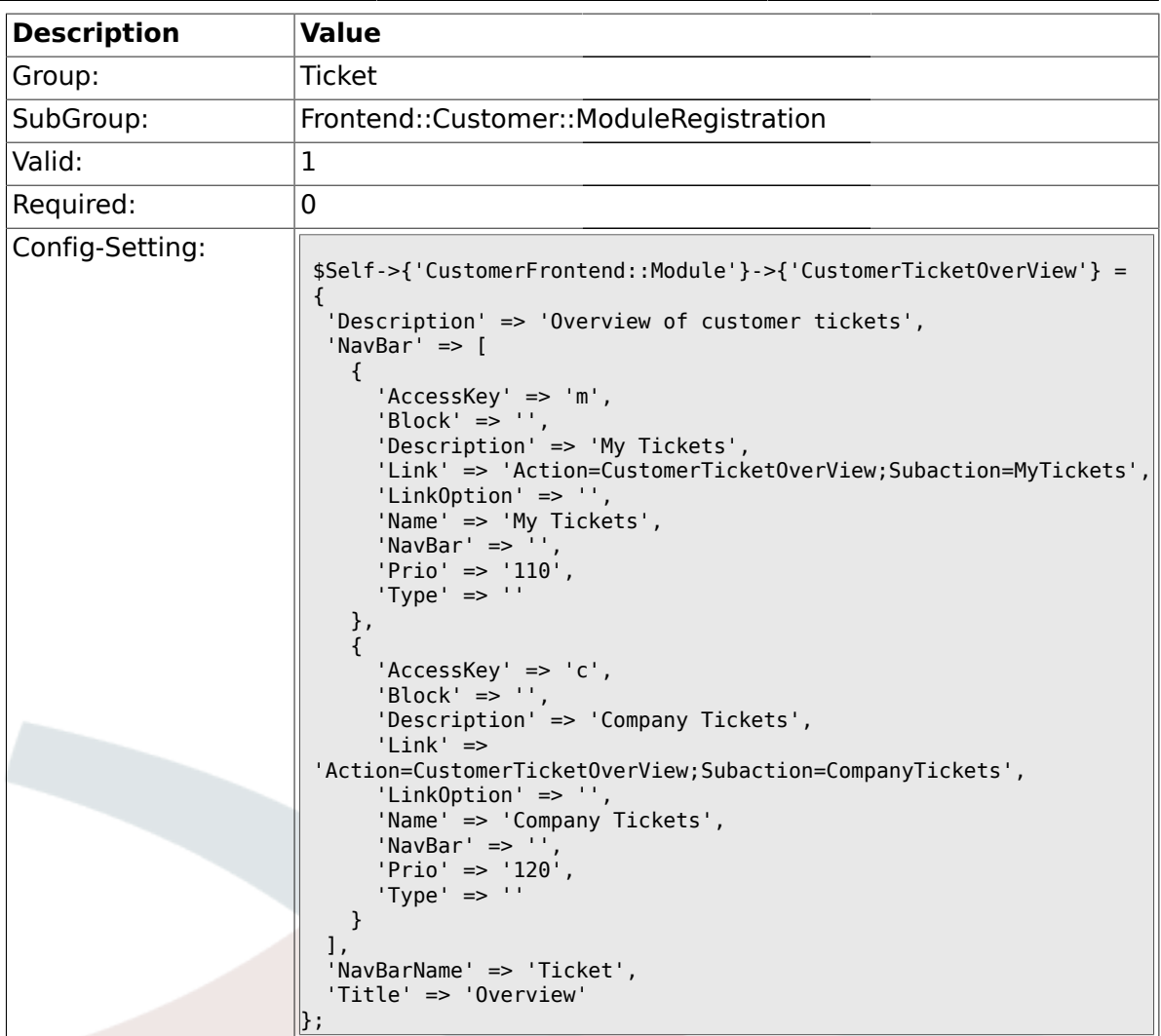

**2.56.2. CustomerFrontend::Module###CustomerTicketMessage**

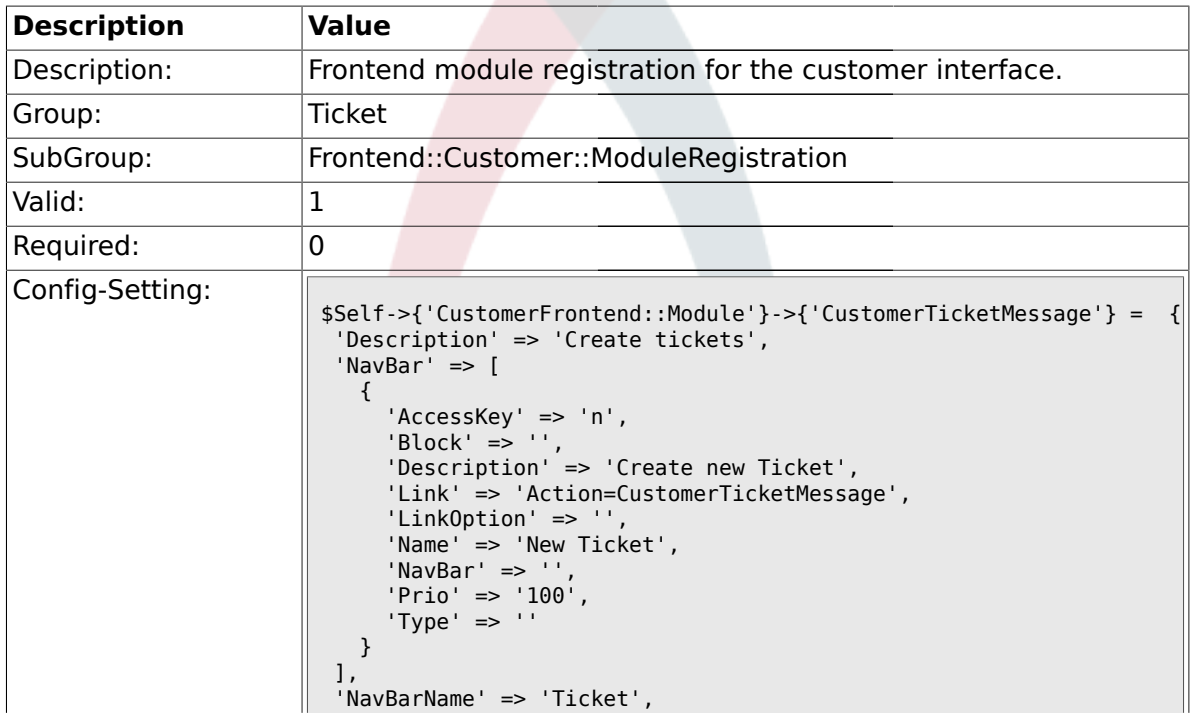

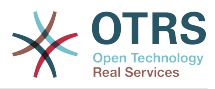

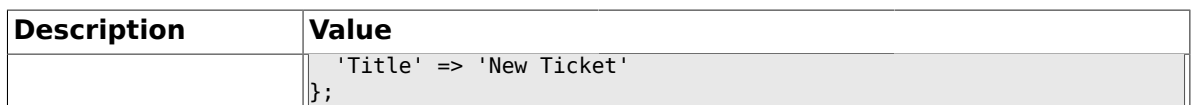

#### **2.56.3. CustomerFrontend::Module###CustomerTicketZoom**

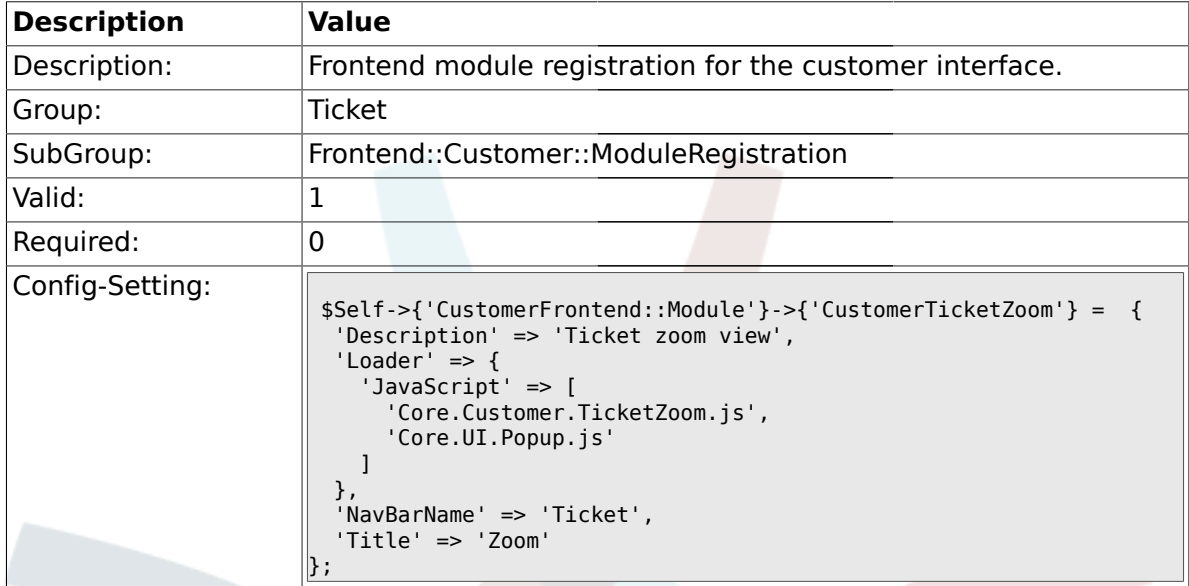

#### **2.56.4. CustomerFrontend::Module###CustomerTicketPrint**

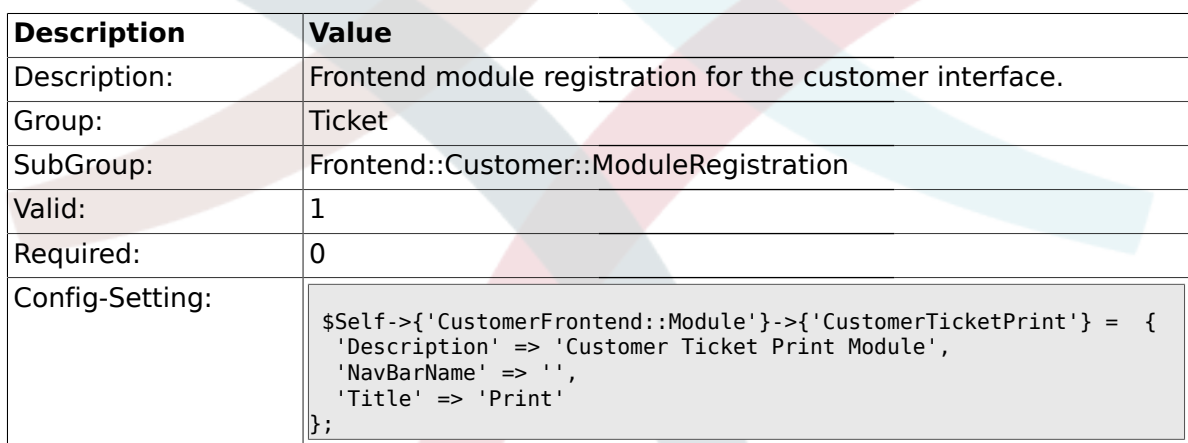

#### **2.56.5. CustomerFrontend::Module###CustomerZoom**

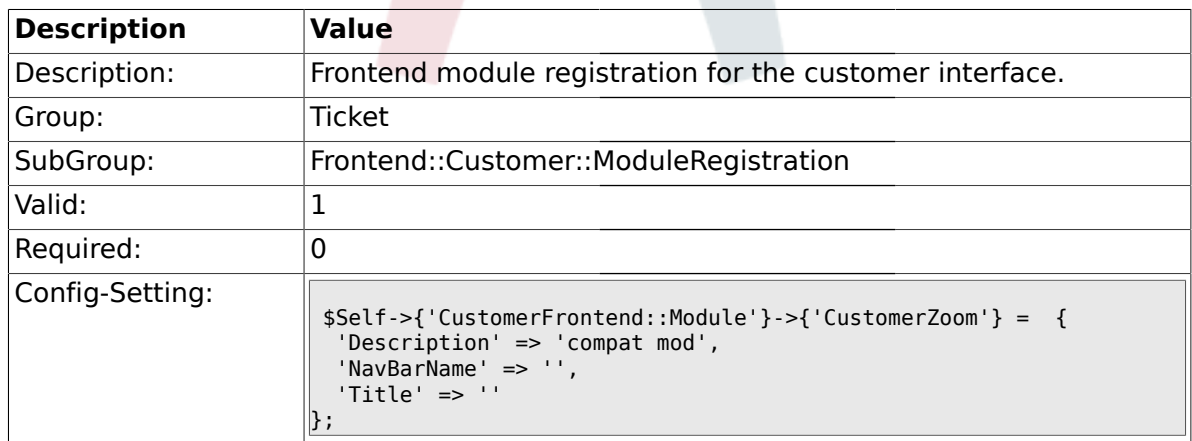

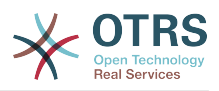

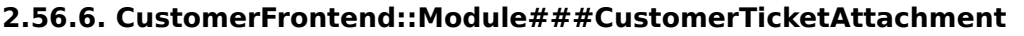

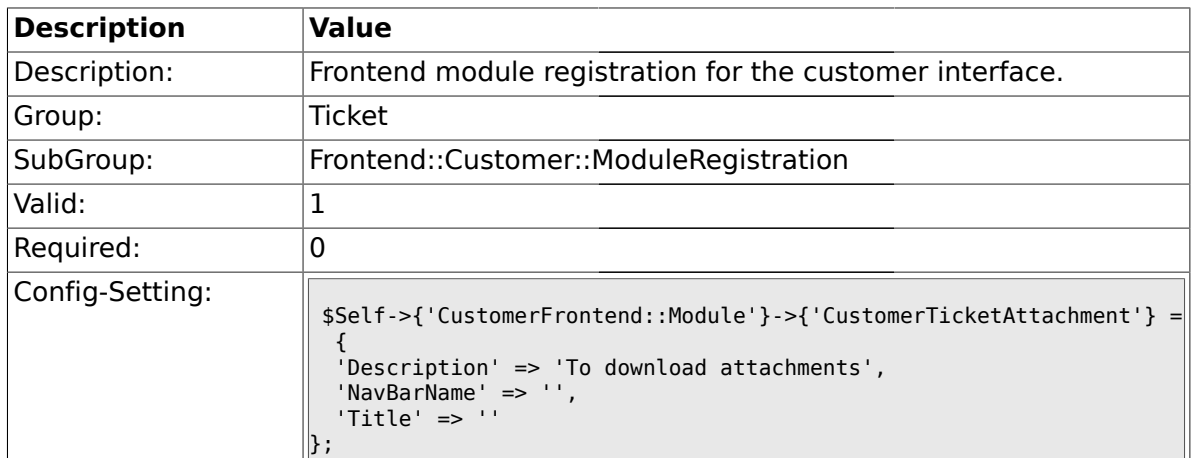

### **2.56.7. CustomerFrontend::Module###CustomerTicketSearch**

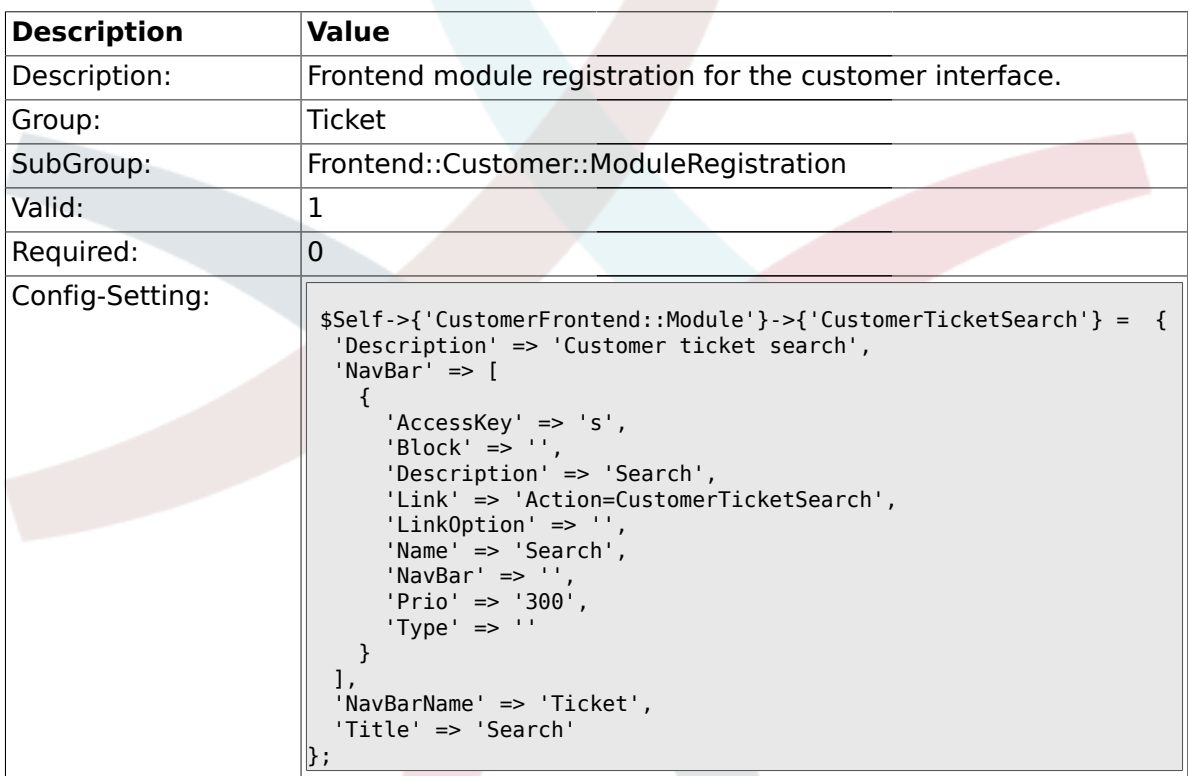

## **2.57. Frontend::Customer::Preferences**

## **2.57.1. CustomerPreferencesGroups###ShownTickets**

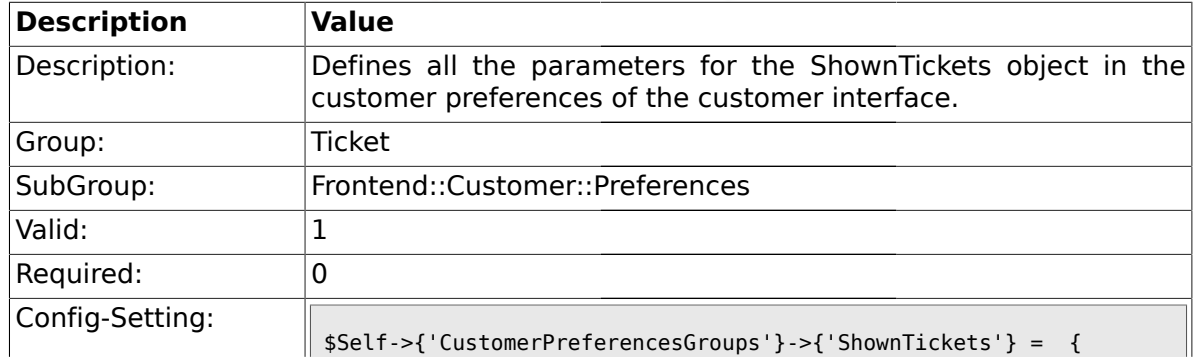

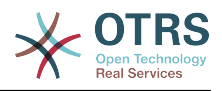

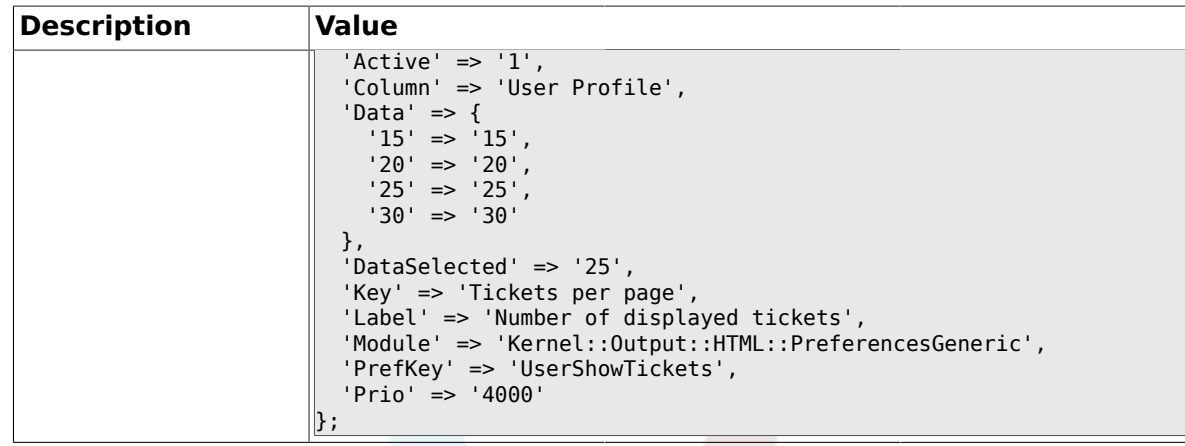

## **2.57.2. CustomerPreferencesGroups###RefreshTime**

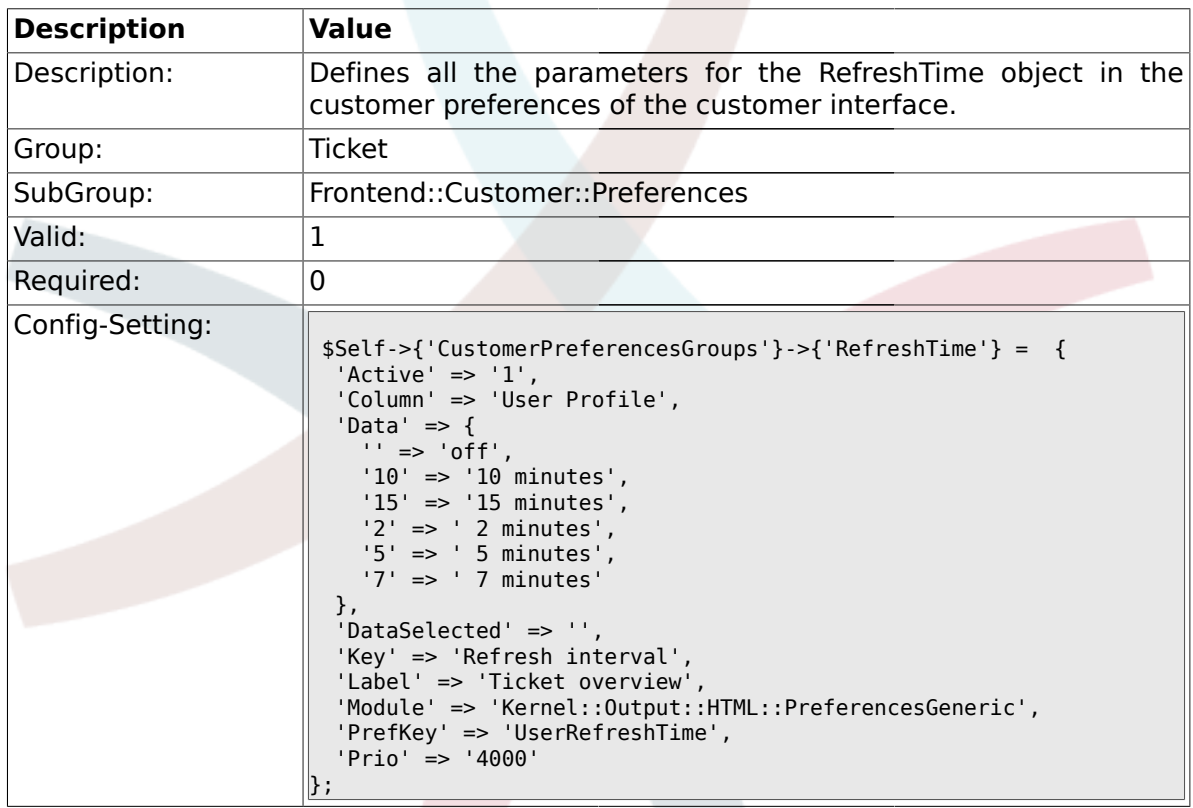

### **2.58. Frontend::Customer::Ticket::ViewNew**

**2.58.1.**

## **Ticket::Frontend::CustomerTicketMessage###NextScreenAfterNewTicket**

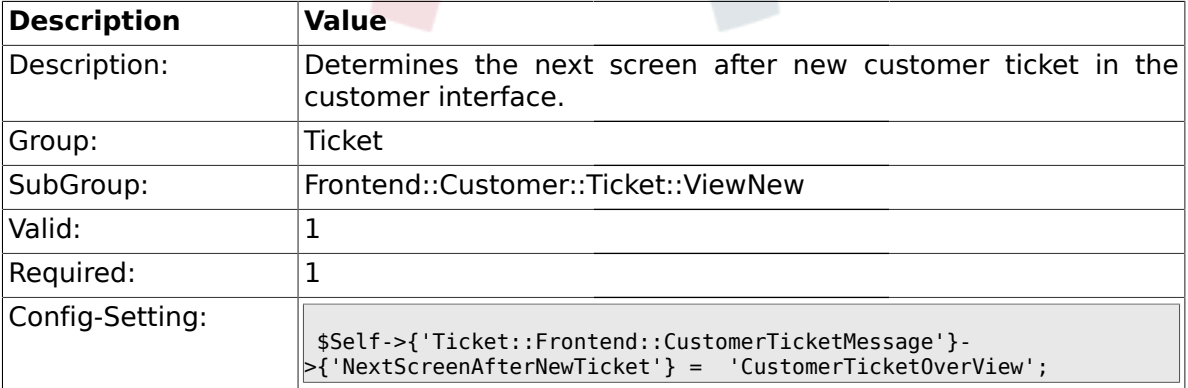

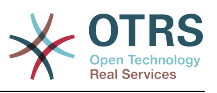

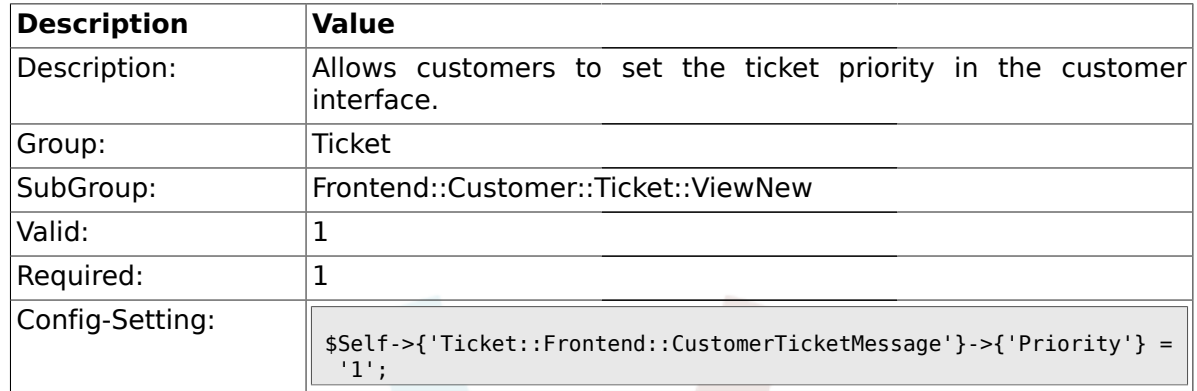

### **2.58.2. Ticket::Frontend::CustomerTicketMessage###Priority**

## **2.58.3. Ticket::Frontend::CustomerTicketMessage###PriorityDefault**

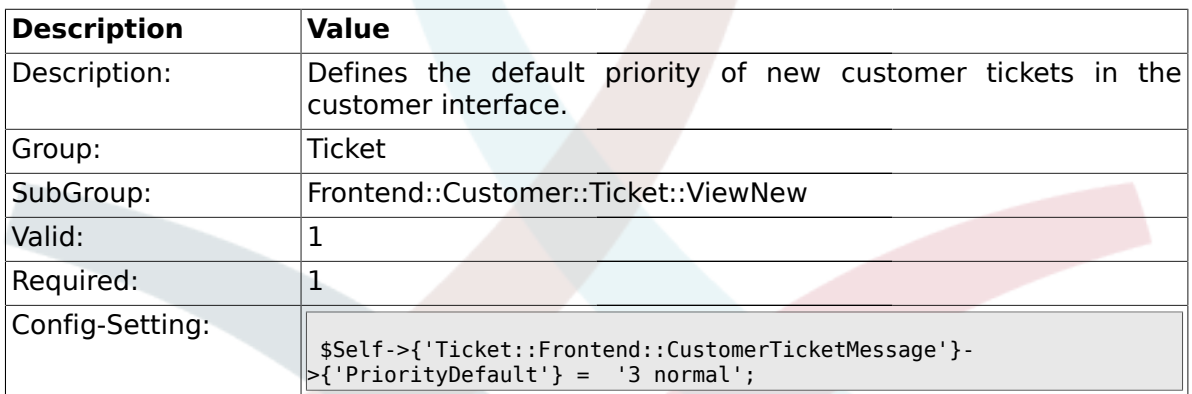

### **2.58.4. Ticket::Frontend::CustomerTicketMessage###Queue**

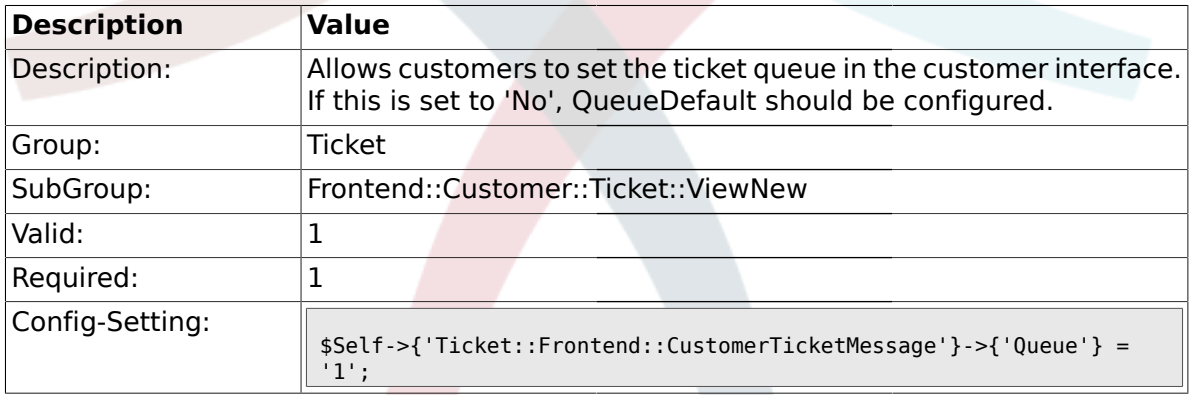

### **2.58.5. Ticket::Frontend::CustomerTicketMessage###QueueDefault**

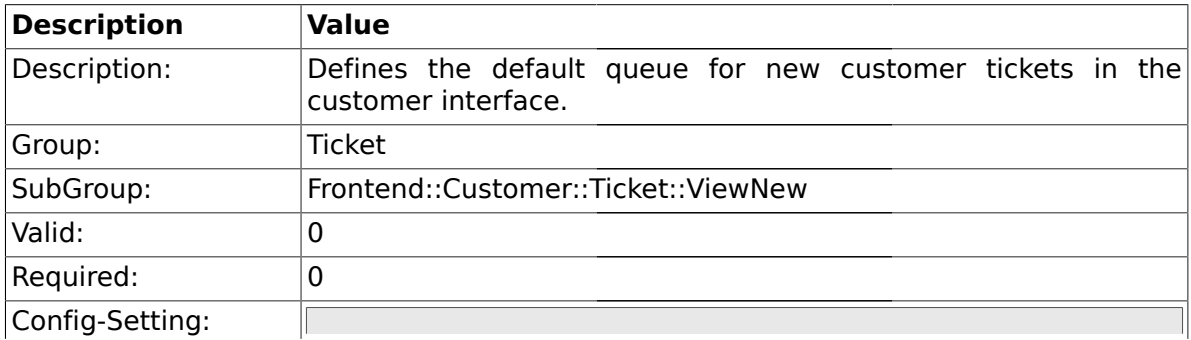

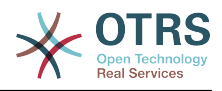

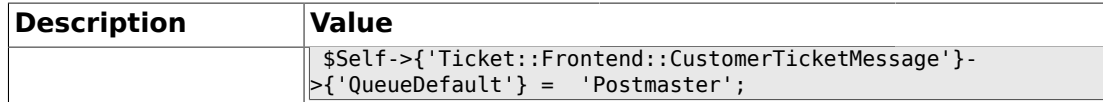

#### **2.58.6. Ticket::Frontend::CustomerTicketMessage###Service**

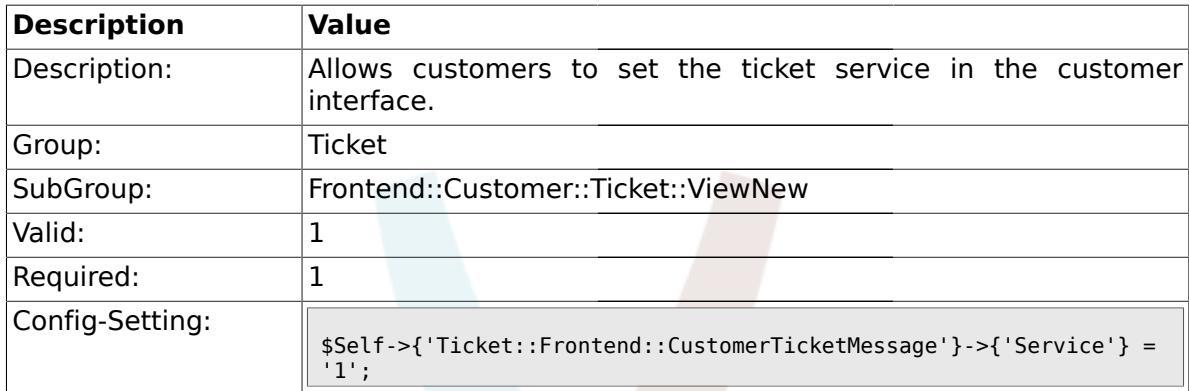

## **2.58.7. Ticket::Frontend::CustomerTicketMessage###SLA**

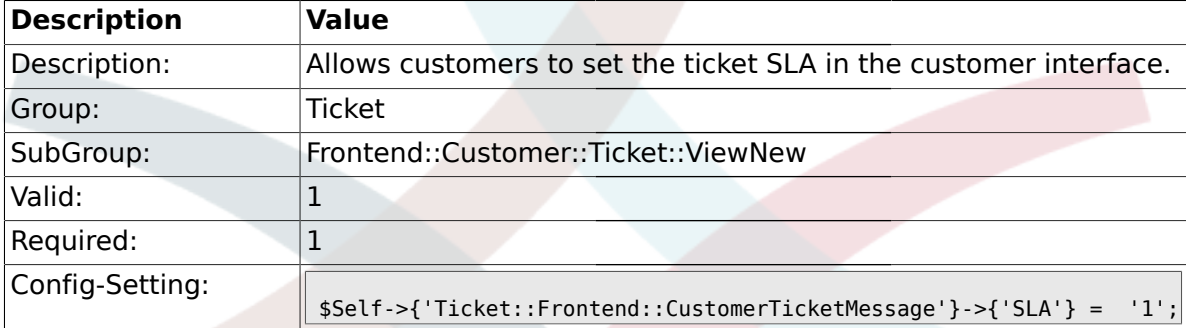

#### **2.58.8. Ticket::Frontend::CustomerTicketMessage###StateDefault**

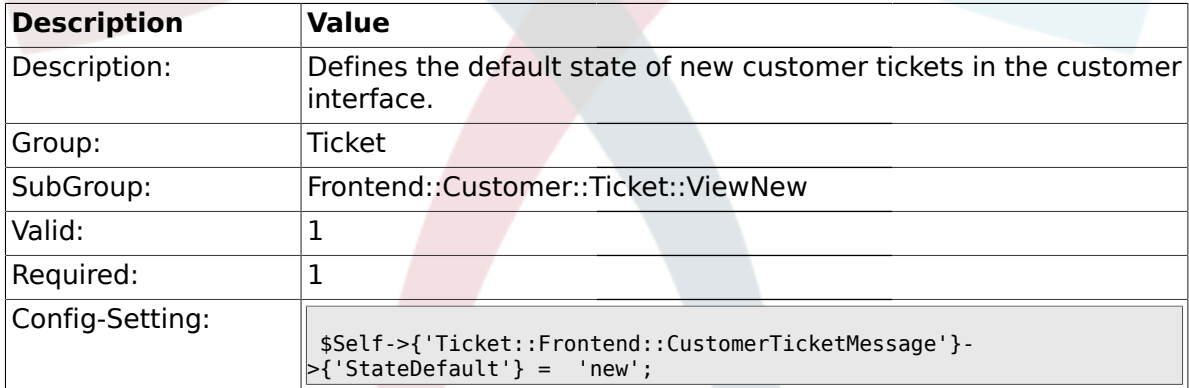

#### **2.58.9. Ticket::Frontend::CustomerTicketMessage###ArticleType**

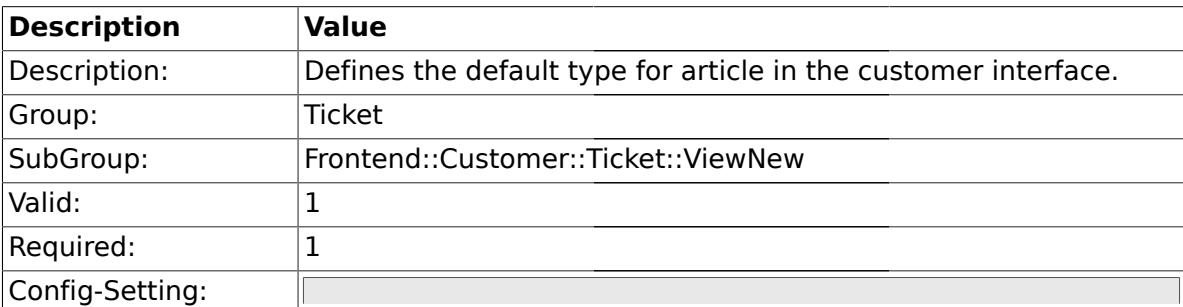

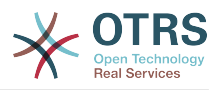

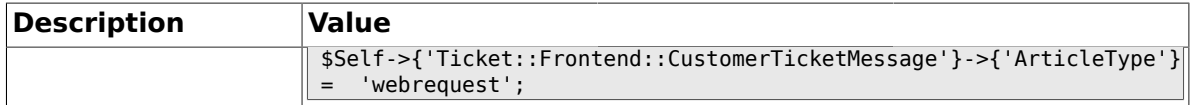

### **2.58.10. Ticket::Frontend::CustomerTicketMessage###SenderType**

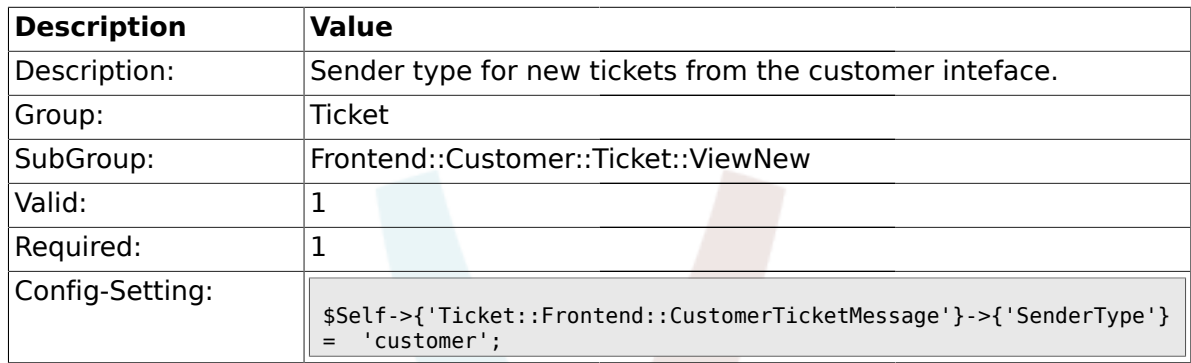

## **2.58.11. Ticket::Frontend::CustomerTicketMessage###HistoryType**

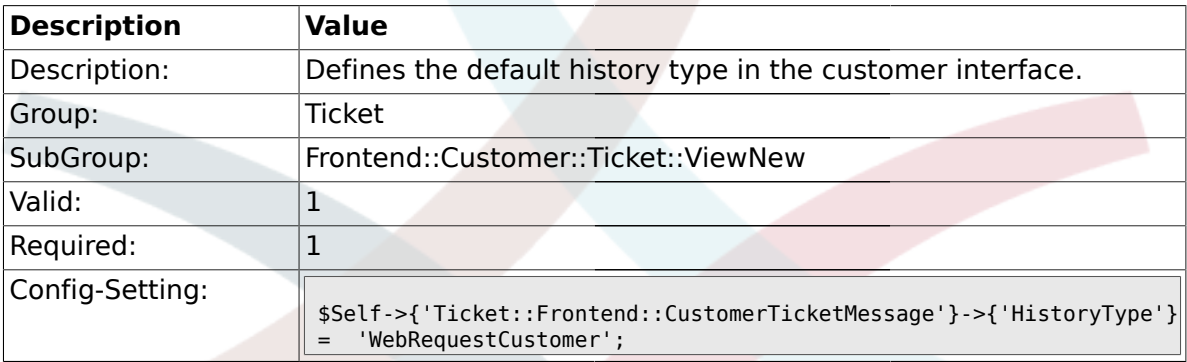

## **2.58.12. Ticket::Frontend::CustomerTicketMessage###HistoryComment**

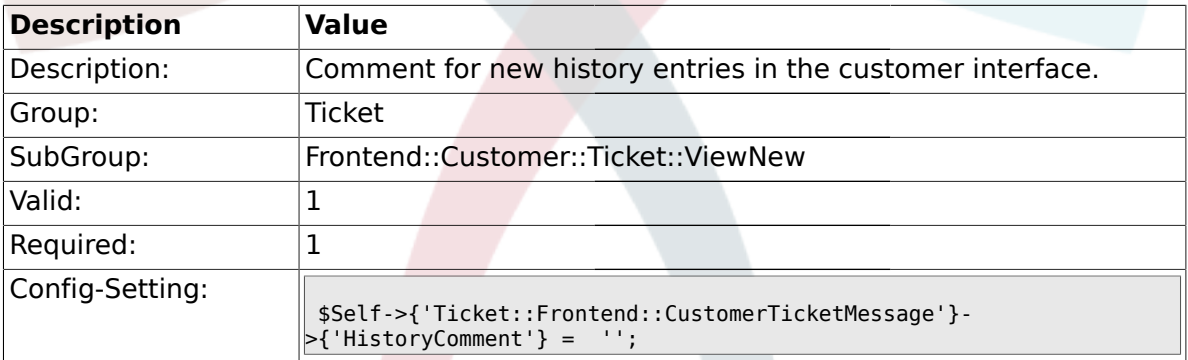

## **2.58.13. CustomerPanelSelectionType**

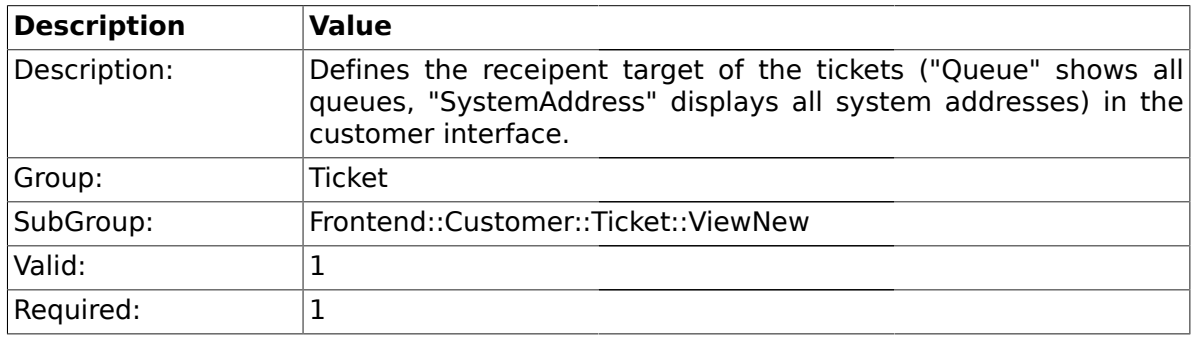

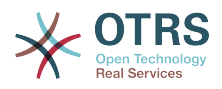

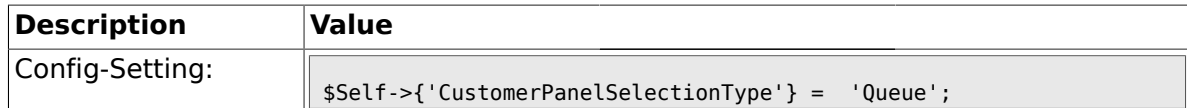

## **2.58.14. CustomerPanelSelectionString**

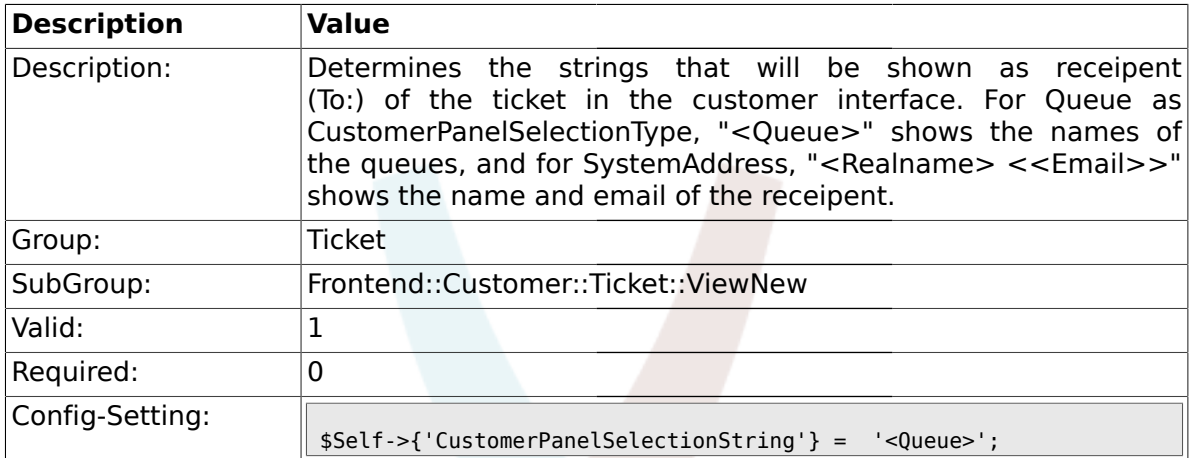

### **2.58.15. CustomerPanelOwnSelection**

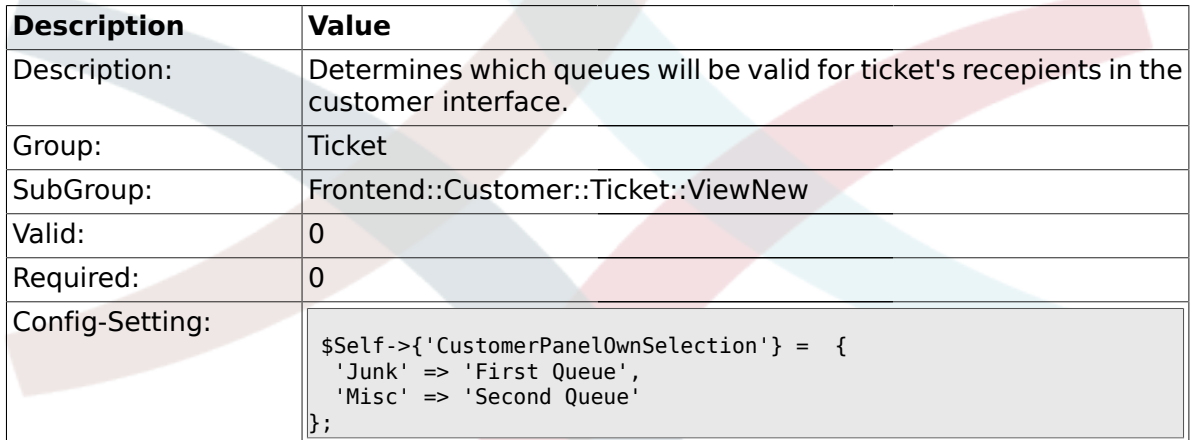

### **2.58.16. CustomerPanel::NewTicketQueueSelectionModule**

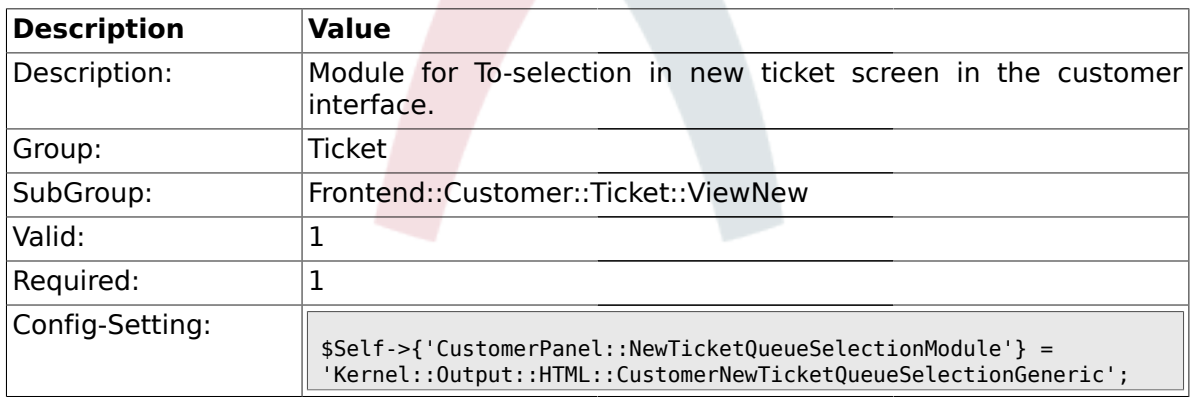

## **2.58.17. Ticket::Frontend::CustomerTicketMessage###TicketFreeText**

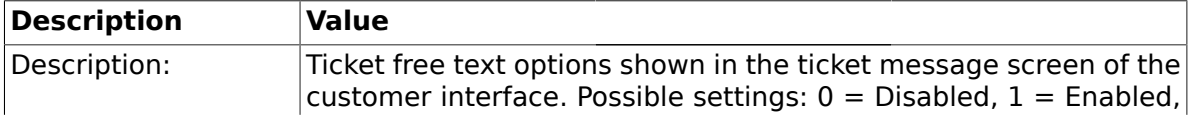

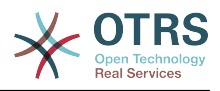

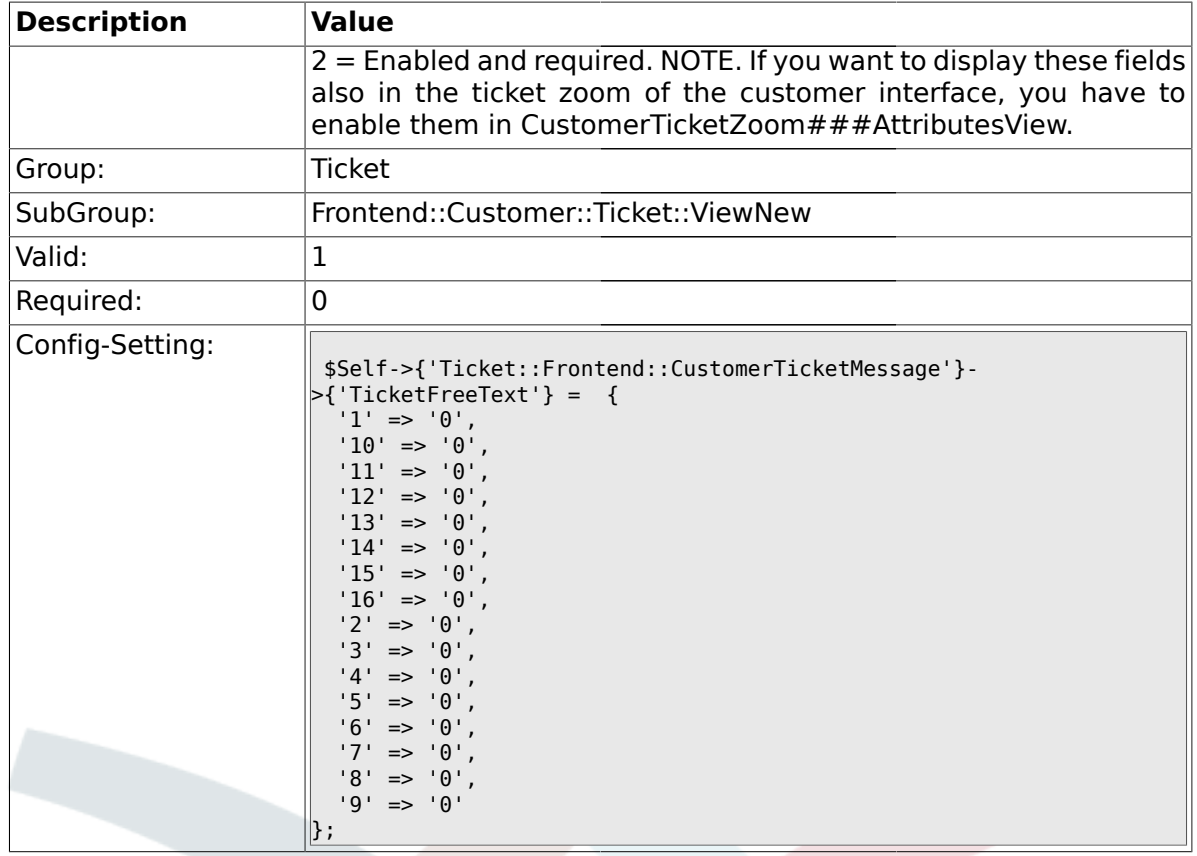

## **2.58.18. Ticket::Frontend::CustomerTicketMessage###TicketFreeTime**

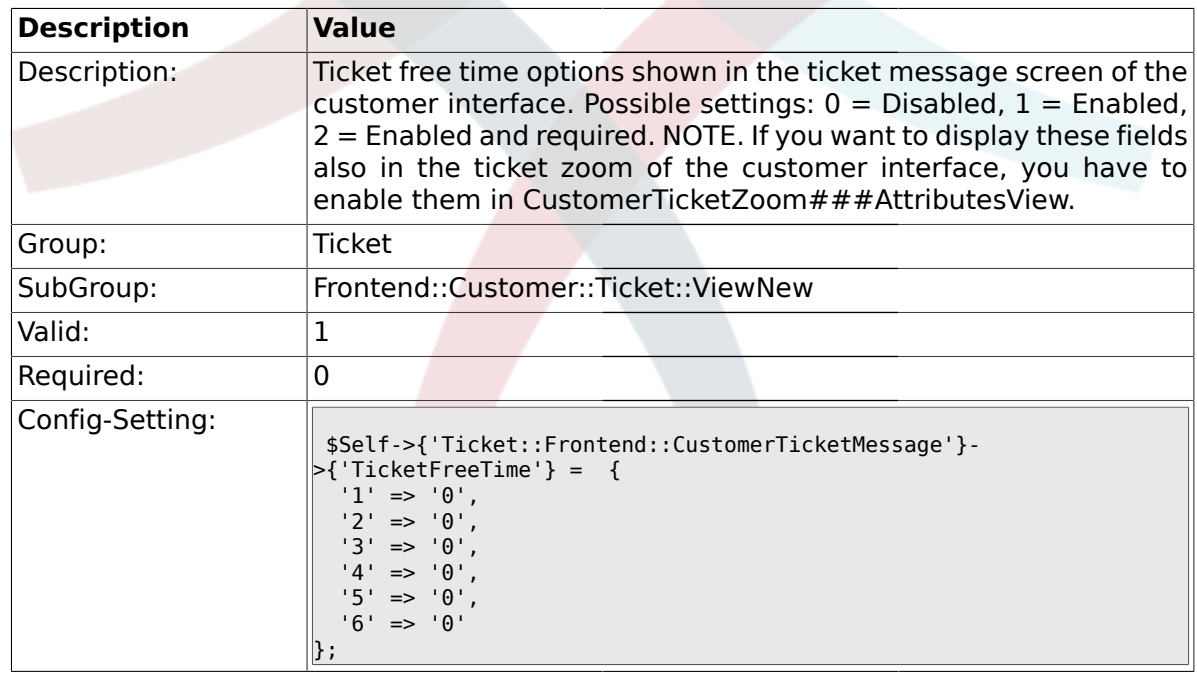

### **2.58.19. Ticket::Frontend::CustomerTicketMessage###ArticleFreeText**

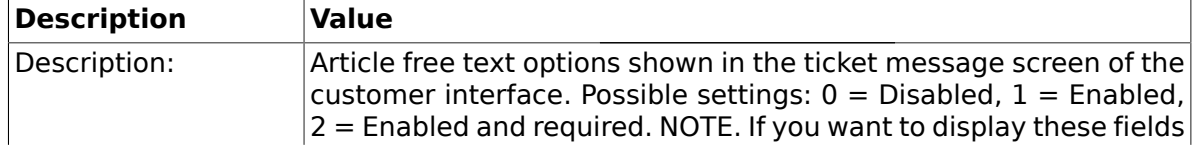

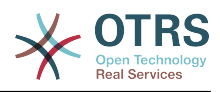

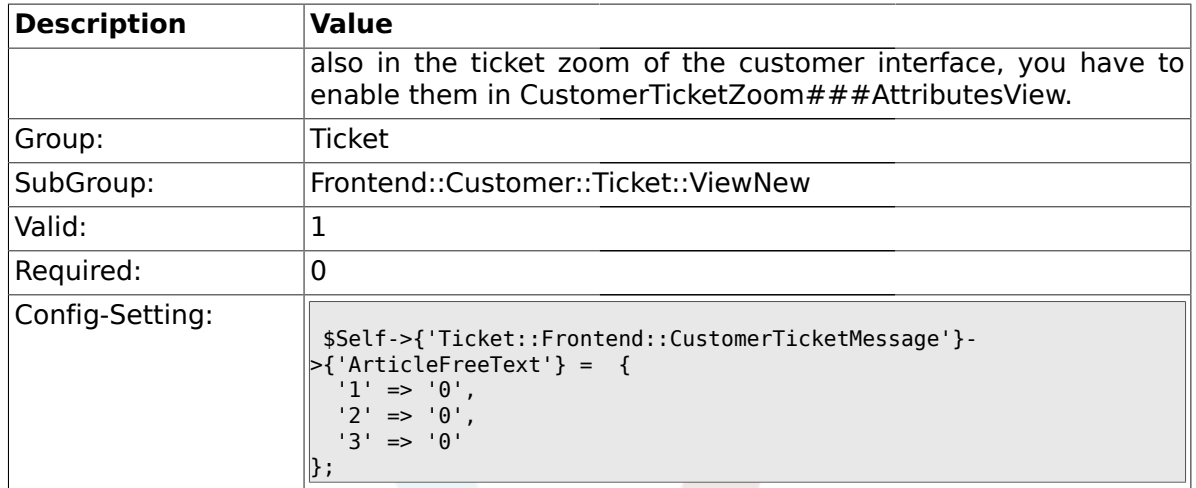

### **2.59. Frontend::Customer::Ticket::ViewSearch**

### **2.59.1. Ticket::CustomerTicketSearch::SearchLimit**

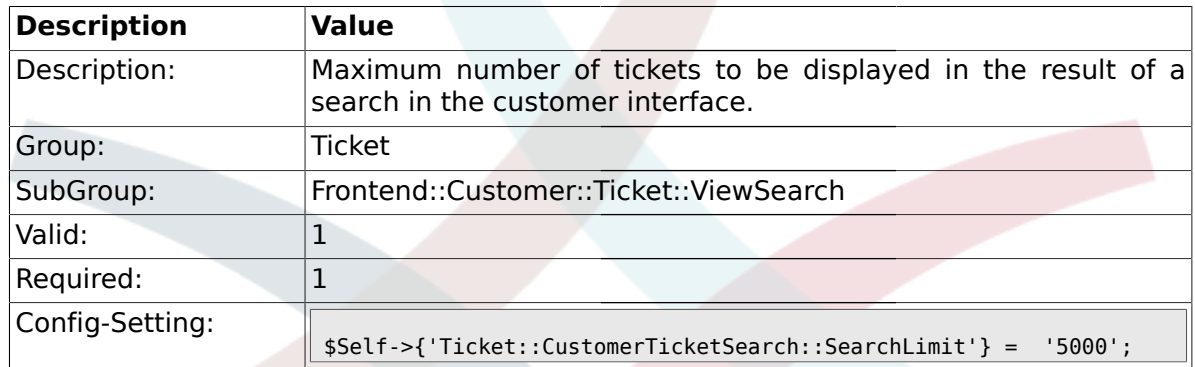

### **2.59.2. Ticket::CustomerTicketSearch::SearchPageShown**

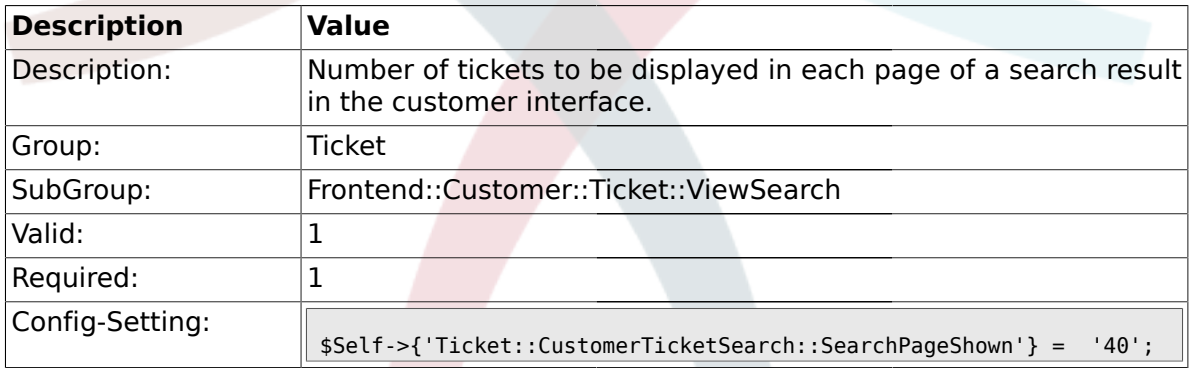

## **2.59.3. Ticket::CustomerTicketSearch::SortBy::Default**

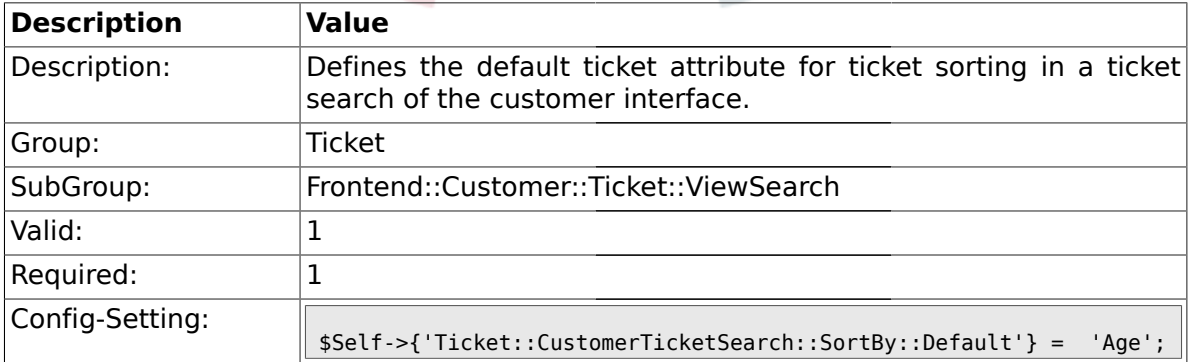

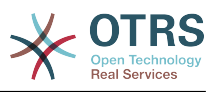

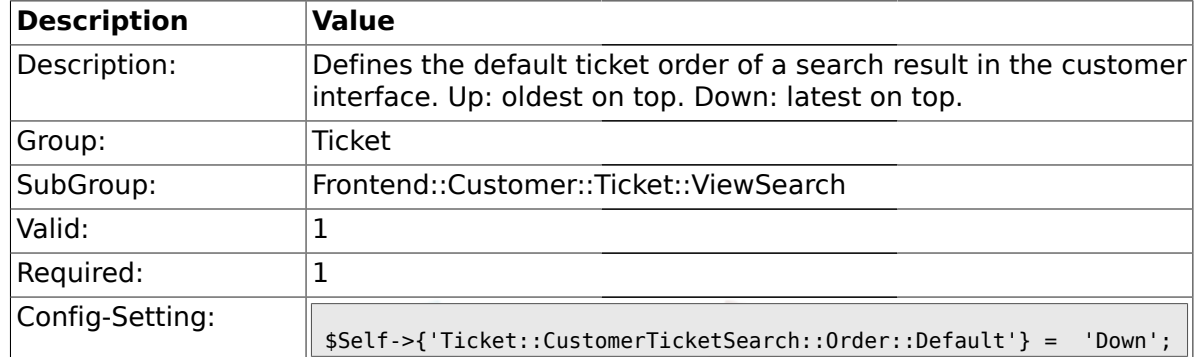

### **2.59.4. Ticket::CustomerTicketSearch::Order::Default**

### **2.59.5. Ticket::Frontend::CustomerTicketSearch###ExtendedSearchCondition**

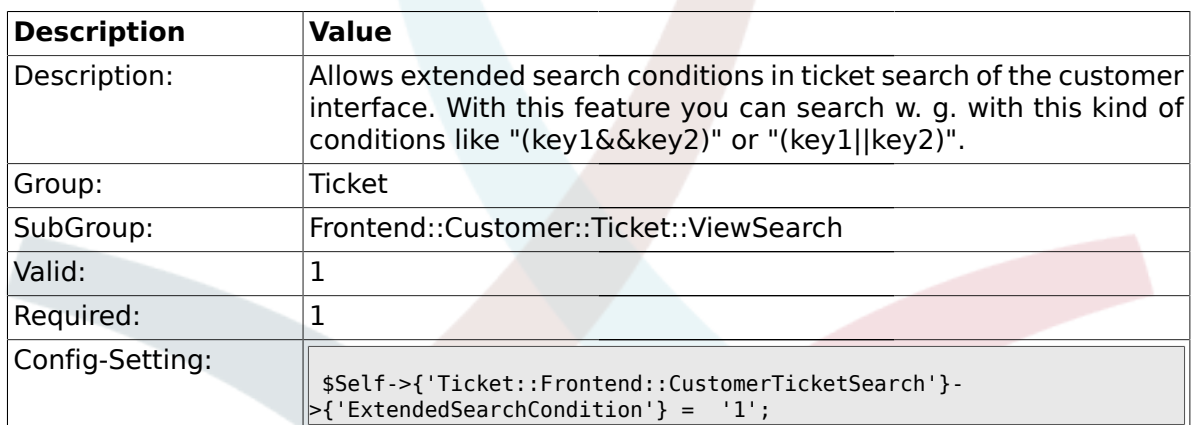

#### **2.59.6. Ticket::Frontend::CustomerTicketSearch###TicketFreeText**

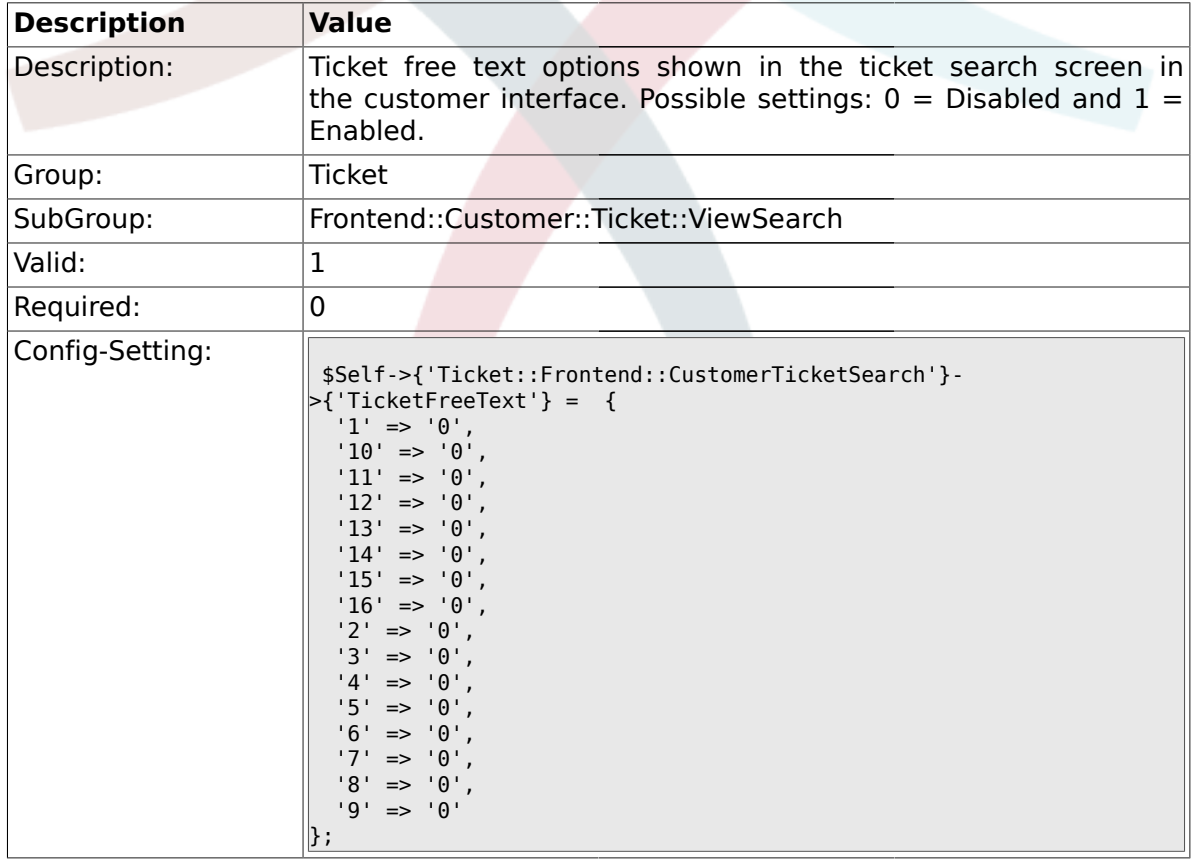

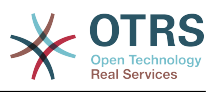

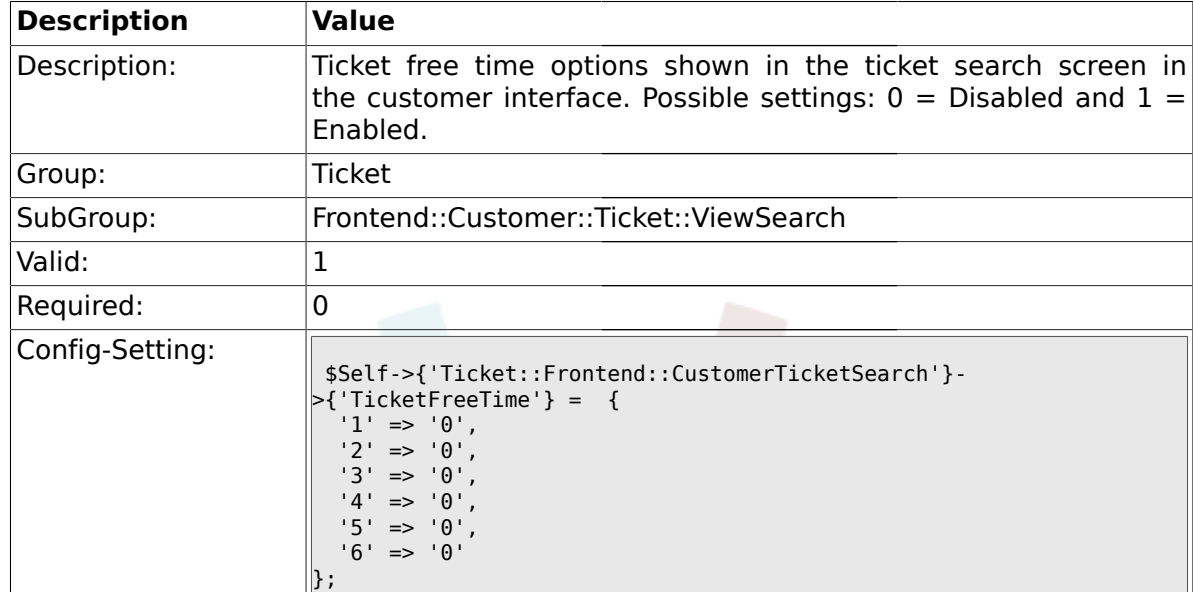

### **2.59.7. Ticket::Frontend::CustomerTicketSearch###TicketFreeTime**

### **2.59.8. Ticket::Frontend::CustomerTicketSearch###SearchCSVData**

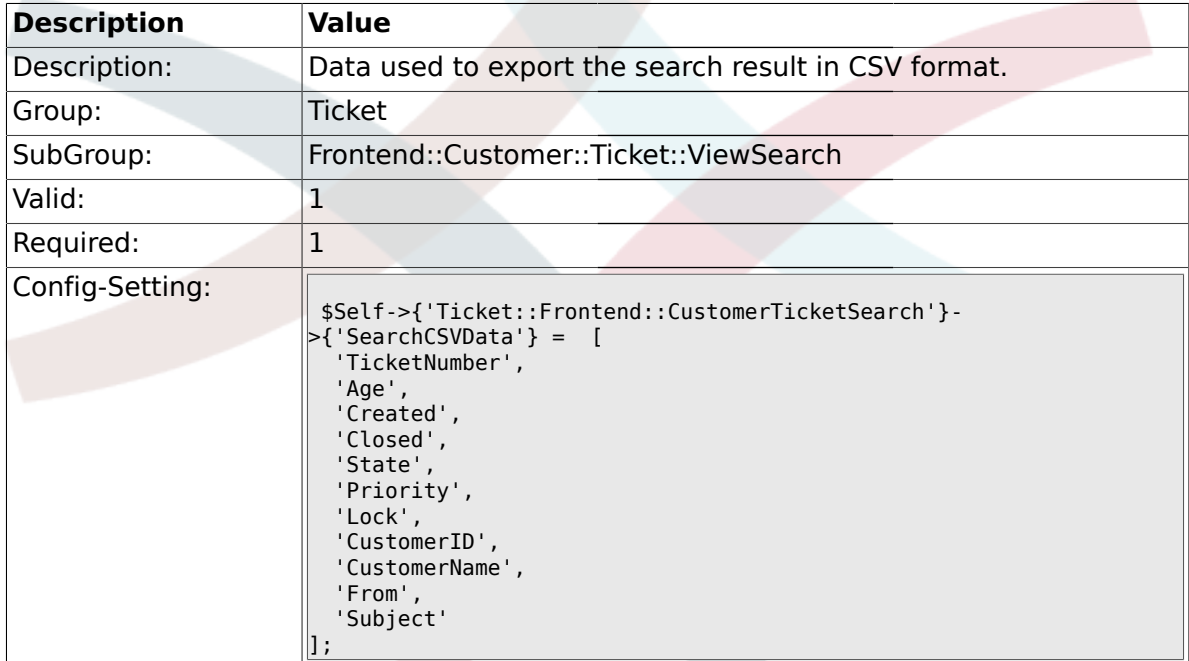

### **2.60. Frontend::Customer::Ticket::ViewZoom**

#### **2.60.1. Ticket::Frontend::CustomerTicketZoom###NextScreenAfterFollowUp**

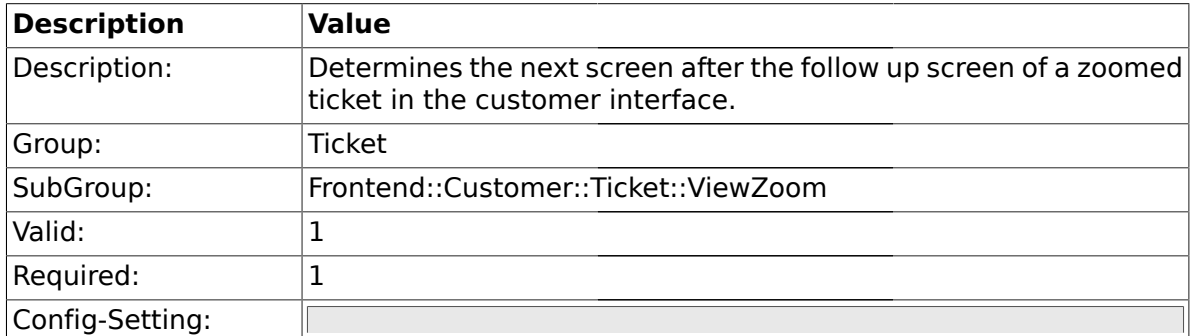

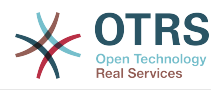

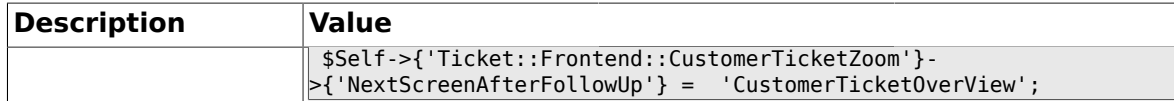

### **2.60.2. Ticket::Frontend::CustomerTicketZoom###ArticleType**

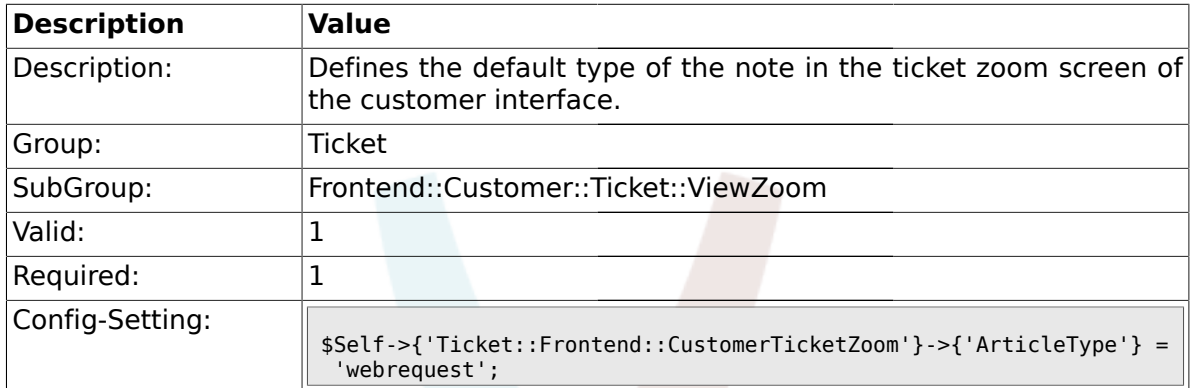

## **2.60.3. Ticket::Frontend::CustomerTicketZoom###SenderType**

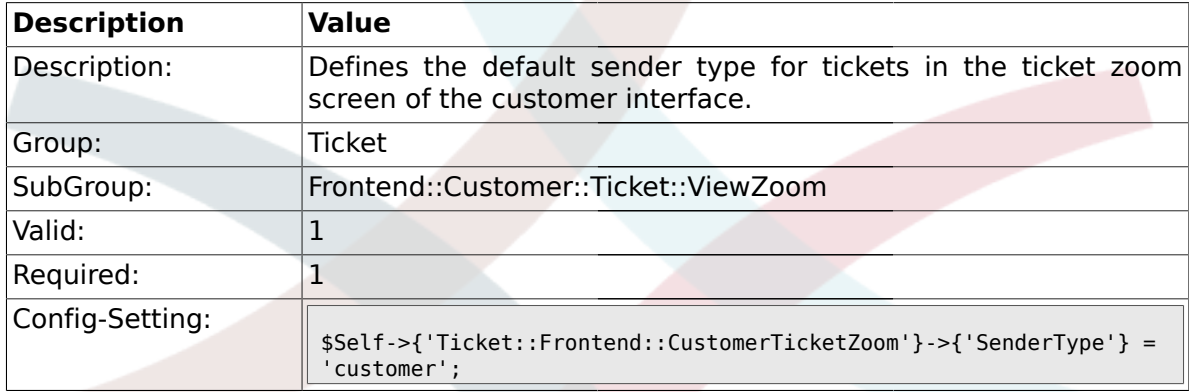

## **2.60.4. Ticket::Frontend::CustomerTicketZoom###HistoryType**

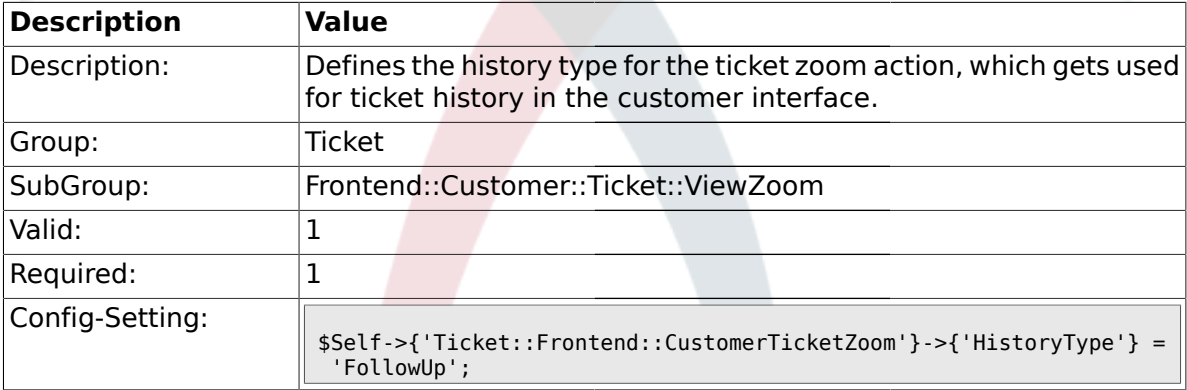

## **2.60.5. Ticket::Frontend::CustomerTicketZoom###HistoryComment**

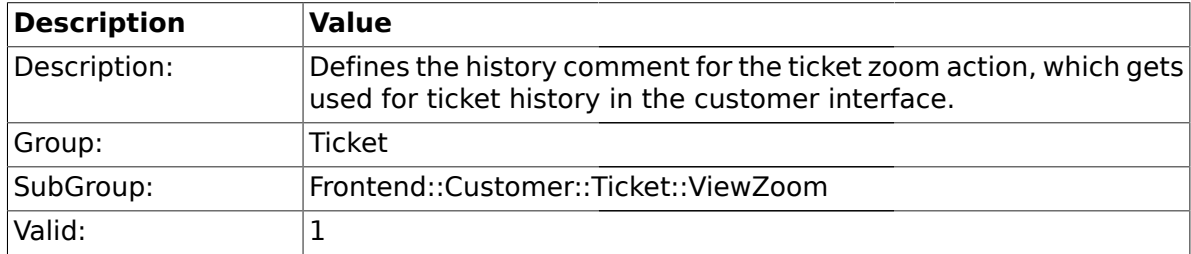

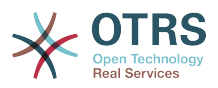

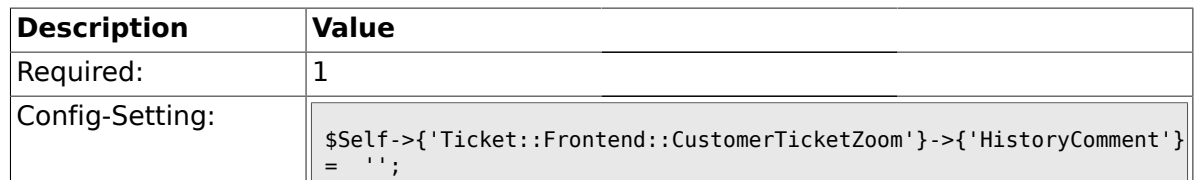

## **2.60.6. Ticket::Frontend::CustomerTicketZoom###Priority**

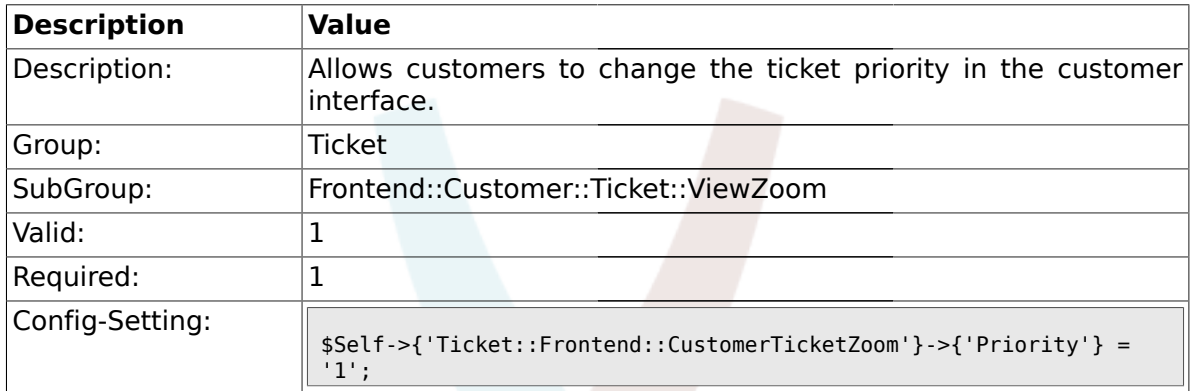

## **2.60.7. Ticket::Frontend::CustomerTicketZoom###PriorityDefault**

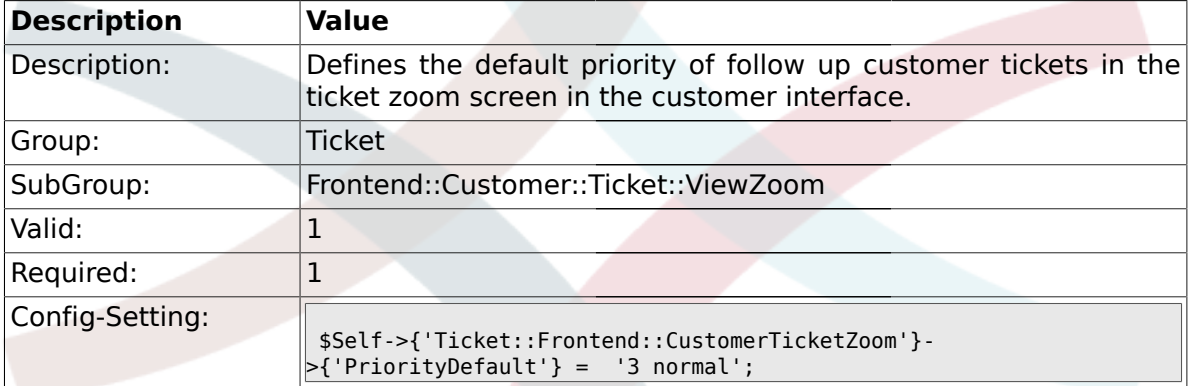

### **2.60.8. Ticket::Frontend::CustomerTicketZoom###State**

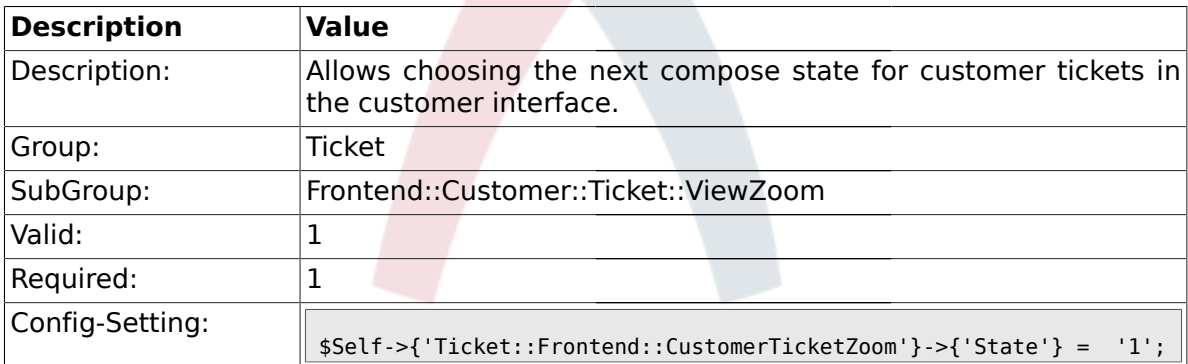

## **2.60.9. Ticket::Frontend::CustomerTicketZoom###StateDefault**

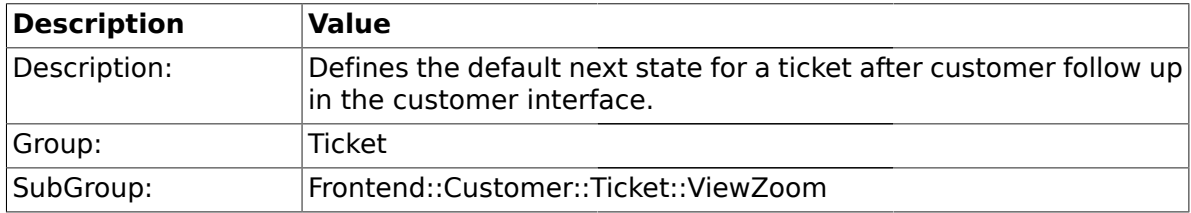

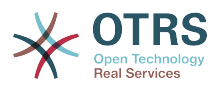

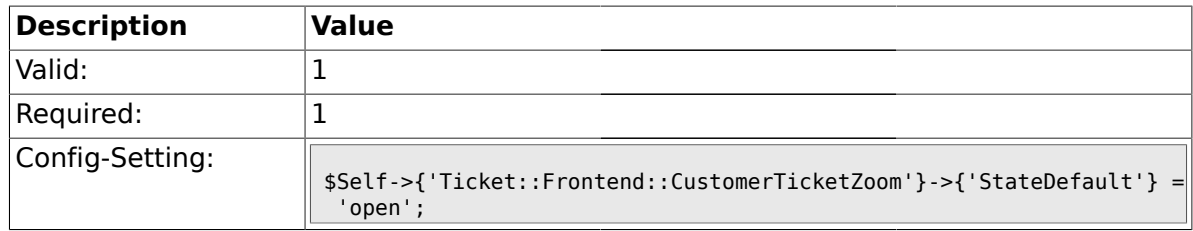

## **2.60.10. Ticket::Frontend::CustomerTicketZoom###StateType**

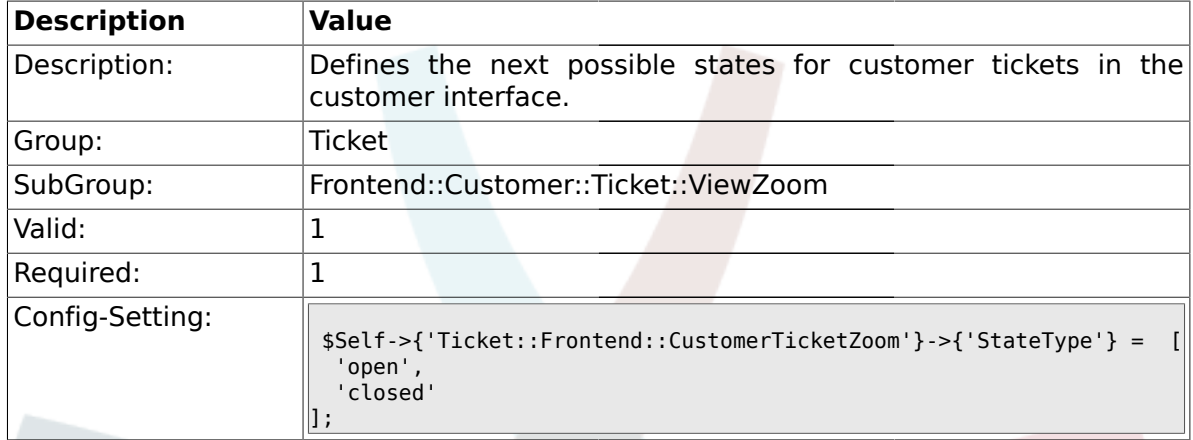

## **2.60.11. Ticket::Frontend::CustomerTicketZoom###AttributesView**

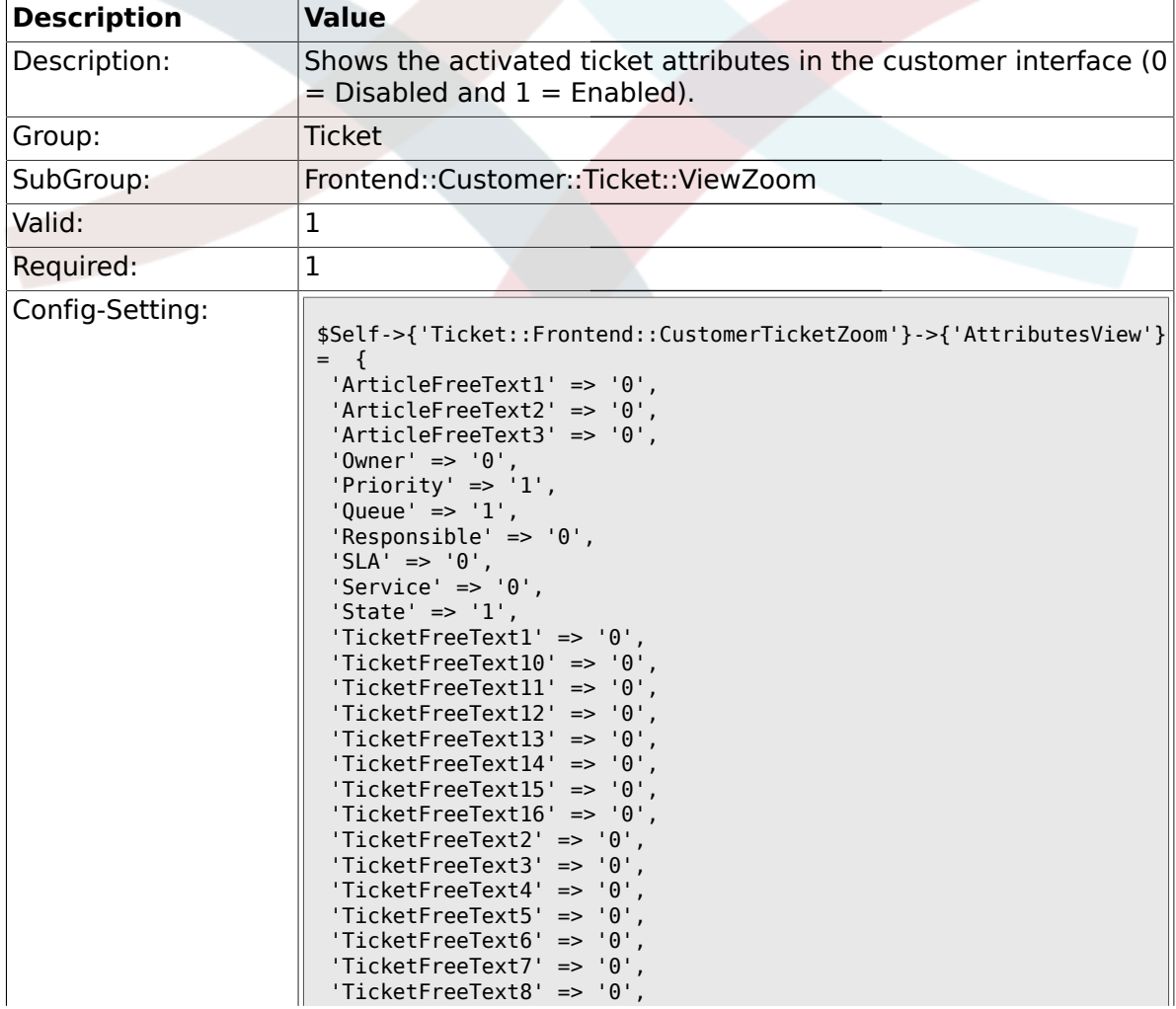

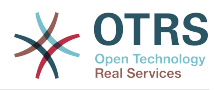

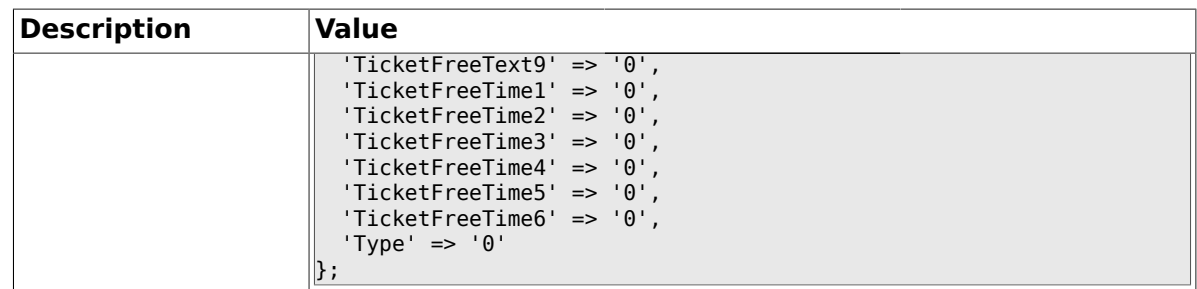

### **2.61. Frontend::Queue::Preferences**

## **2.61.1. QueuePreferences###Comment2**

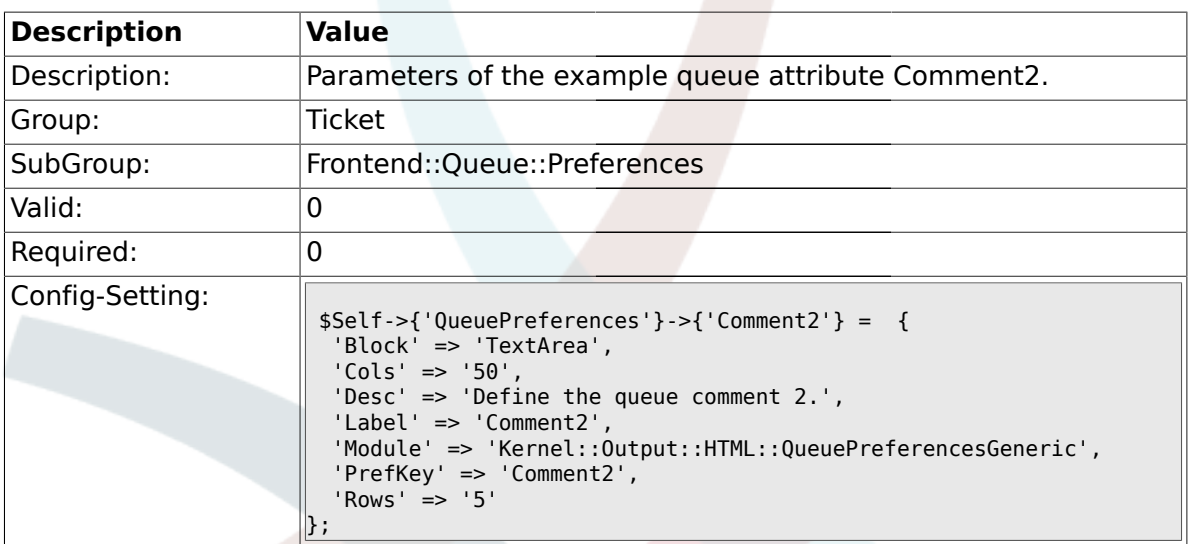

### **2.62. Frontend::SLA::Preferences**

### **2.62.1. SLAPreferences###Comment2**

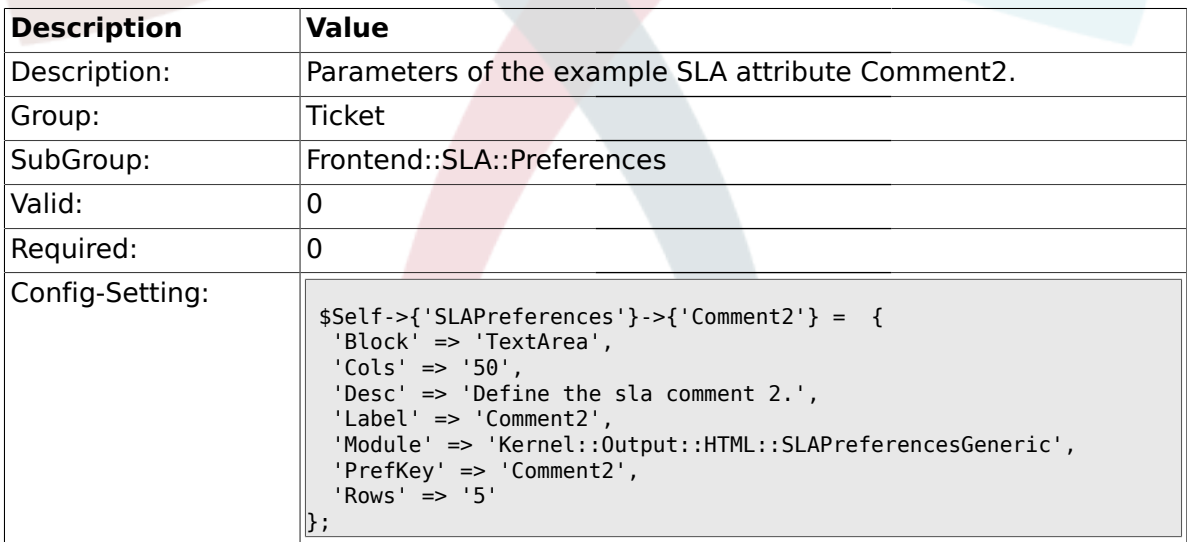

### **2.63. Frontend::Service::Preferences**

### **2.63.1. ServicePreferences###Comment2**

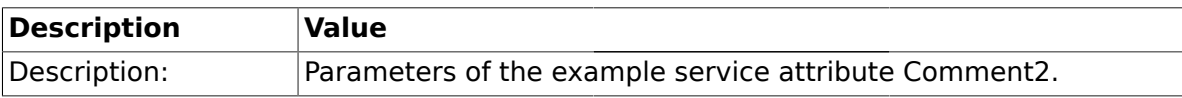

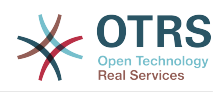

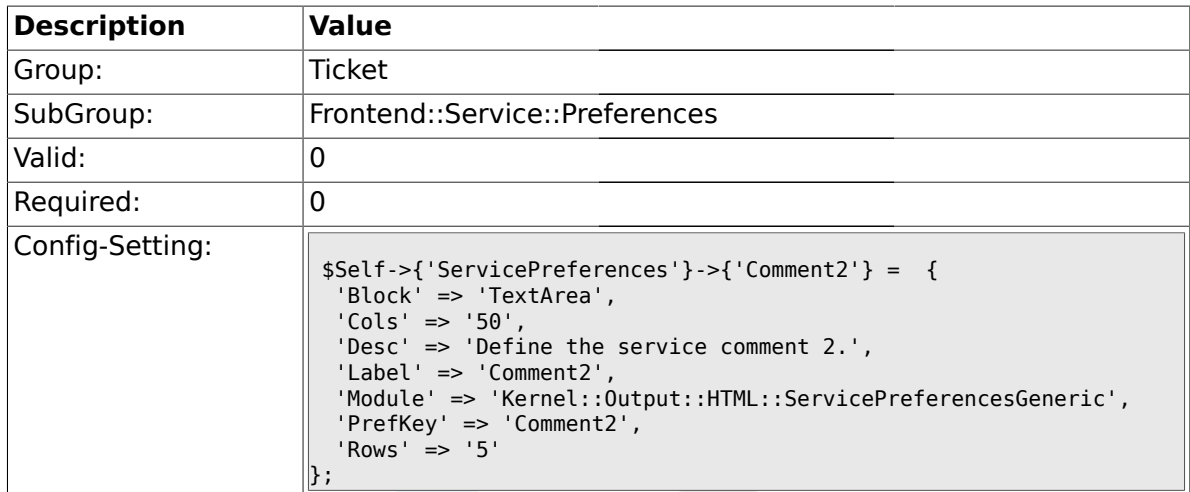

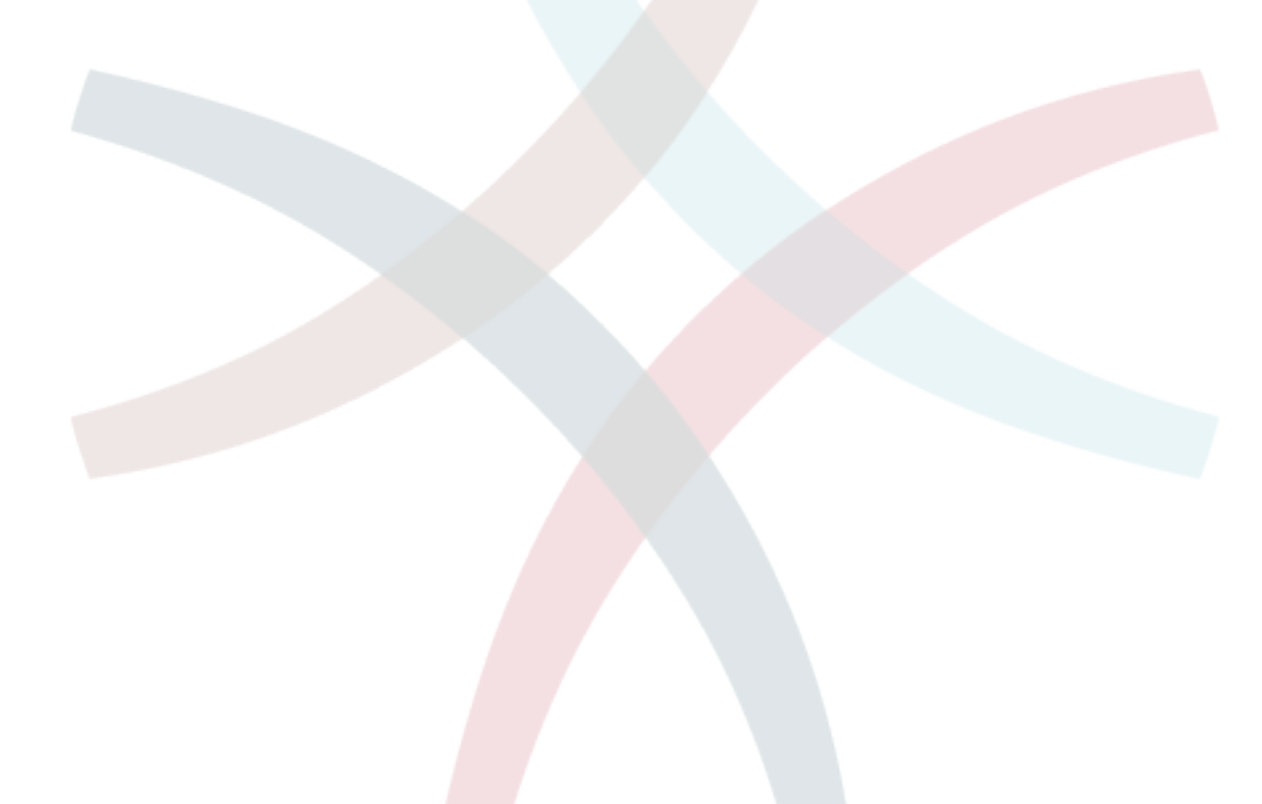

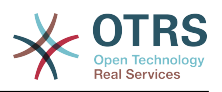

# **Приложение C. Благодарности**

OTRS является проектом с открытым кодом и, мы хотим поблагодарить многих людей за их помощь и поддержку. Конечно же следующий список далеко неполный и мы приносим свои извенения за это! Просто напишите нам, если не наши себя в этом списке.

Следующие люди внесли особый вклад в поект и являются его активными сторонниками:

- Robert Kehl, создавший Win32-инсталлятор для релиза 1.x. Больше тебе спасибо, Robert!
- Torsten Werner, который поддерживаетм Debian-installer для OTRS. Спасибо большое, Torsten, теперь OTRS также доступен для Debian-сообщества.
- Nils Jeppe (зеркало Гамбург, Германия), Bryan Fullerton (зеркало Торонто, Канада), Eberhard Mönkeberg (зеркало Геттинген, Германия), Timo Dreger (зеркало Дюссельдорф, Германия) и Netmonic (зеркало Вена, Австрия), которые поддерживают зеркальное копии нашего ftp-сервера. Большое спасибо, благодаря вашей помощи всегда есть возможность быстро скачать OTRS!
- Anja Schneider, которая помогает с переводом этого руководства и коррекции и пересмотр немецких текстов. Большое спасибо за вашу помощь и терпение, Anja!
- Через списки рассылки OTRS мы получаем множество идей, советов по усовершенствованию системы, обновления и исправления. Также здесь доступна большая поддержка для всех пользователй . Большое спасибо всем людям, которые участвуют в наших списках рассылки за вашу активную помощь!

Также мы хотели бы поблагодарить следующих людей:

- Martin Scherbaum
- Carsten Gross
- Harald Müller
- Stefan Schmidt
- Milisav Radmanic
- Uli Hecht
- Norman Walsh
- Heiko Baumann
- Atif Ghaffar
- Pablo Ruiz Garcia
- Dan Rau
- Christoph Kaulich
- Mark Jackson
- Diane Shieh
- Bernard Choppy

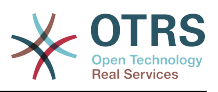

- Carl Bailey
- Phil Davis
- Edwin D. Vinas
- Lars Müller
- Vladimir Gerdjikov
- Fred van Dijk
- Sebastien Guilbaud
- Wiktor Wodecki
- Arnold Ligtvoet
- Antti Kämäräinen
- Nicolas Goralski
- Gilberto Cezar de Almeida
- Jorge Becerra
- Eddie Urenda
- Stella Power
- Andreas Haase
- Reiner Keller
- Covert Jake
- Moshe Leibovitch
- Bjärn Jacke
- Remo Catelotti
- Alfons Obermeyer
- Michael Rech
- Danie Theron
- Richard Paradies
- Art Powell

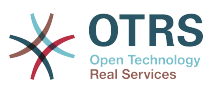

# **Приложение D. GNU Free Documentation License**

Version 1.1, March 2000

Copyright (C) 2000 Free Software Foundation, Inc. 59 Temple Place, Suite 330, Boston, MA 02111-1307 USA Everyone is permitted to copy and distribute verbatim copies of this license document, but changing it is not allowed.

## **0. PREAMBLE**

The purpose of this License is to make a manual, textbook, or other written document "free" in the sense of freedom: to assure everyone the effective freedom to copy and redistribute it, with or without modifying it, either commercially or non-commercially. Secondarily, this License preserves for the author and publisher a way to get credit for their work, while not being considered responsible for modifications made by others.

This License is a kind of "copyleft", which means that derivative works of the document must themselves be free in the same sense. It complements the GNU General Public License, which is a copyleft license designed for free software.

We have designed this License in order to use it for manuals for free software, because free software needs free documentation: a free program should come with manuals providing the same freedoms that the software does. But this License is not limited to software manuals; it can be used for any textual work, regardless of subject matter or whether it is published as a printed book. We recommend this License principally for works whose purpose is instruction or reference.

## **1. APPLICABILITY AND DEFINITIONS**

This License applies to any manual or other work that contains a notice placed by the copyright holder saying it can be distributed under the terms of this License. The "Document", below, refers to any such manual or work. Any member of the public is a licensee, and is addressed as "you".

A "Modified Version" of the Document means any work containing the Document or a portion of it, either copied verbatim, or with modifications and/or translated into another language.

A "Secondary Section" is a named appendix or a front-matter section of the Document, that deals exclusively with the relationship of the publishers or authors of the Document to the Document's overall subject (or to related matters), and contains nothing that could fall directly within that overall subject. (For example, if the Document is in part a textbook of mathematics, a Secondary Section may not explain any mathematics.) The relationship could be a matter of historical connection with the subject or with related matters, or of legal, commercial, philosophical, ethical or political position regarding them.

The "Invariant Sections" are certain Secondary Sections whose titles are designated, as being those of Invariant Sections, in the notice that says that the Document is released under this License.

The "Cover Texts" are certain short passages of text that are listed, as Front-Cover Texts or Back-Cover Texts, in the notice that says that the Document is released under this License.

A "Transparent" copy of the Document means a machine-readable copy, represented in a format whose specification is available to the general public, whose contents can be viewed and edited directly and straightforwardly with generic text editors or (for images composed of pixels) generic paint programs or (for drawings) some widely available

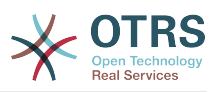

drawing editor, and that is suitable for input to text formatters or for automatic translation to a variety of formats, suitable for input to text formatters. A copy made in an otherwise Transparent file format, whose markup has been designed to thwart or discourage subsequent modification by readers is not Transparent. A copy that is not "Transparent" is called "Opaque".

Examples of suitable formats for Transparent copies include: plain ASCII without markup, Texinfo input format, LaTeX input format, SGML or XML using a publicly available DTD, and standard-conforming simple HTML designed for human modification. Opaque formats include: PostScript, PDF, proprietary formats that can be read and edited only by proprietary word processors, SGML or XML for which the DTD and/or processing tools are not generally available, and the machine-generated HTML produced by some word processors for output purposes only.

The "Title Page" means, for a printed book, the title page itself, plus such following pages as are needed to hold, legibly, the material this License requires to appear in the title page. For works in formats which do not have any title page as such, "Title Page" means the text near the most prominent appearance of the work's title, preceding the beginning of the body of the text.

## **2. VERBATIM COPYING**

You may copy and distribute the Document in any medium, either commercially or noncommercially, provided that this License, the copyright notices, and the license notice saying this License applies to the Document are reproduced in all copies, and that you add no other conditions whatsoever to those of this License. You may not use technical measures to obstruct or control the reading or further copying of the copies you make or distribute. However, you may accept compensation in exchange for copies. If you distribute a large enough number of copies you must also follow the conditions in section 3.

You may also lend copies, under the same conditions stated above, and you may publicly display copies.

## **3. COPYING IN QUANTITY**

If you publish printed copies of the Document numbering more than 100, and the Document's license notice requires Cover Texts, you must enclose the copies in covers that carry, clearly and legibly, all these Cover Texts: Front-Cover Texts on the front cover, and Back-Cover Texts on the back cover. Both covers must also clearly and legibly identify you as the publisher of these copies. The front cover must present the full title with all words of the title equally prominent and visible. You may add other material on the covers in addition. Copying with changes limited to the covers, as long as they preserve the title of the Document and satisfy these conditions, can be treated as verbatim copying in other respects.

If the required texts for either cover are too voluminous to fit legibly, you should put the first ones listed (as many as fit reasonably) on the actual cover, and continue the rest onto adjacent pages.

If you publish or distribute Opaque copies of the Document numbering more than 100, you must either include a machine-readable Transparent copy along with each Opaque copy, or state in or with each Opaque copy a publicly-accessible computer-network location, containing a complete Transparent copy of the Document, free of added material, which the general network-using public has access to download anonymously, at no charge, using public-standard network protocols. If you use the latter option, you must take reasonably prudent steps, when you begin distribution of Opaque copies in quantity, to ensure that this Transparent copy will remain thus accessible at the stated location, until at least one year after the last time you distribute an Opaque copy (directly or through your agents or retailers) of that edition to the public.

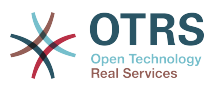

It is requested, but not required, that you contact the authors of the Document well before redistributing any large number of copies, to give them a chance to provide you with an updated version of the Document.

## **4. MODIFICATIONS**

You may copy and distribute a Modified Version of the Document under the conditions of sections 2 and 3 above, provided that you release the Modified Version under precisely this License, with the Modified Version filling the role of the Document, thus licensing distribution and modification of the Modified Version to whoever possesses a copy of it. In addition, you must do these things in the Modified Version:

- A. Use in the Title Page (and on the covers, if any) a title distinct from that of the Document, and from those of previous versions (which should, if there were any, be listed in the History section of the Document). You may use the same title as a previous version if the original publisher of that version gives permission.
- B. List on the Title Page, as authors, one or more persons or entities responsible for authorship of the modifications in the Modified Version, together with at least five of the principal authors of the Document (all of its principal authors, if it has less than five).
- C. State on the Title page the name of the publisher of the Modified Version, as the publisher.
- D.Preserve all the copyright notices of the Document.
- E. Add an appropriate copyright notice for your modifications adjacent to the other copyright notices.
- F. Include, immediately after the copyright notices, a license notice giving the public permission to use the Modified Version under the terms of this License, in the form shown in the Addendum below.
- G.Preserve in that license notice the full lists of Invariant Sections and required Cover Texts given in the Document's license notice.

H.Include an unaltered copy of this License.

- I. Preserve the section entitled "History", and its title, and add to it an item stating at least the title, year, new authors, and publisher of the Modified Version as given on the Title Page. If there is no section entitled "History" in the Document, create one stating the title, year, authors, and publisher of the Document as given on its Title Page, then add an item describing the Modified Version, as stated in the previous sentence.
- J. Preserve the network location, if any, given in the Document for public access to a Transparent copy of the Document, and likewise the network locations given in the Document for previous versions it was based on. These may be placed in the "History" section. You may omit a network location for a work that was published at least four years before the Document itself, or if the original publisher of the version it refers to gives permission.
- K. In any section entitled "Acknowledgements" or "Dedications", preserve the section's title, and preserve in the section all the substance and tone of each of the contributor acknowledgements and/or dedications given therein.
- L. Preserve all the Invariant Sections of the Document, unaltered in their text and in their titles. Section numbers or the equivalent are not considered part of the section titles.
- M.Delete any section entitled "Endorsements". Such a section may not be included in the Modified Version.

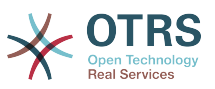

N.Do not retitle any existing section as "Endorsements" or to conflict in title with any Invariant Section.

If the Modified Version includes new front-matter sections or appendices that qualify as Secondary Sections and contain no material copied from the Document, you may at your option designate some or all of these sections as invariant. To do this, add their titles to the list of Invariant Sections in the Modified Version's license notice. These titles must be distinct from any other section titles.

You may add a section entitled "Endorsements", provided it contains nothing but endorsements of your Modified Version by various parties--for example, statements of peer review or that the text has been approved by an organization as the authoritative definition of a standard.

You may add a passage of up to five words as a Front-Cover Text, and a passage of up to 25 words as a Back-Cover Text, to the end of the list of Cover Texts in the Modified Version. Only one passage of Front-Cover Text and one of Back-Cover Text may be added by (or through arrangements made by) any one entity. If the Document already includes a cover text for the same cover, previously added by you or by arrangement made by the same entity you are acting on behalf of, you may not add another; but you may replace the old one, on explicit permission from the previous publisher that added the old one.

The author(s) and publisher(s) of the Document do not by this License give permission to use their names for publicity for or to assert or imply endorsement of any Modified Version.

## **5. COMBINING DOCUMENTS**

You may combine the Document with other documents released under this License, under the terms defined in section 4 above for modified versions, provided that you include in the combination all of the Invariant Sections of all of the original documents, unmodified, and list them all as Invariant Sections of your combined work in its license notice.

The combined work need only contain one copy of this License, and multiple identical Invariant Sections may be replaced with a single copy. If there are multiple Invariant Sections with the same name but different contents, make the title of each such section unique by adding at the end of it, in parentheses, the name of the original author or publisher of that section if known, or else a unique number. Make the same adjustment to the section titles in the list of Invariant Sections in the license notice of the combined work.

In the combination, you must combine any sections entitled "History" in the various original documents, forming one section entitled "History"; likewise combine any sections entitled "Acknowledgements", and any sections entitled "Dedications". You must delete all sections entitled "Endorsements."

## **6. COLLECTIONS OF DOCUMENTS**

You may make a collection consisting of the Document and other documents released under this License, and replace the individual copies of this License in the various documents with a single copy that is included in the collection, provided that you follow the rules of this License, for verbatim copying of each of the documents in all other respects.

You may extract a single document from such a collection, and distribute it individually under this License, provided you insert a copy of this License into the extracted document, and follow this License in all other respects regarding verbatim copying of that document.

## **7. AGGREGATION WITH INDEPENDENT WORKS**

A compilation of the Document or its derivatives with other separate and independent documents or works, in or on a volume of a storage or distribution medium, does not as a whole count as a Modified Version of the Document, provided no compilation copyright is

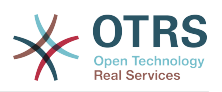

claimed for the compilation. Such a compilation is called an "aggregate", and this License does not apply to the other self-contained works thus compiled with the Document, on account of their being thus compiled, if they are not themselves derivative works of the Document.

If the Cover Text requirement of section 3 is applicable to these copies of the Document, then if the Document is less than one quarter of the entire aggregate, the Document's Cover Texts may be placed on covers that surround only the Document within the aggregate. Otherwise they must appear on covers around the whole aggregate.

## **8. TRANSLATION**

Translation is considered a kind of modification, so you may distribute translations of the Document under the terms of section 4. Replacing Invariant Sections with translations requires special permission from their copyright holders, but you may include translations of some or all Invariant Sections, in addition to the original versions of these Invariant Sections. You may include a translation of this License provided that you also include the original English version of this License. In case of a disagreement between the translation and the original English version of this License, the original English version will prevail.

## **9. TERMINATION**

You may not copy, modify, sublicense, or distribute the Document except as expressly provided for under this License. Any other attempt to copy, modify, sublicense or distribute the Document is void, and will automatically terminate your rights under this License. However, parties who have received copies, or rights, from you under this License will not have their licenses terminated so long as such parties remain in full compliance.

## **10. FUTURE REVISIONS OF THIS LICENSE**

The Free Software Foundation may publish new, revised versions of the GNU Free Documentation License from time to time. Such new versions will be similar in spirit to the present version, but may differ in detail to address new problems or concerns. See [http://www.gnu.org/copyleft/.](http://www.gnu.org/copyleft/)

Each version of the License is given a distinguishing version number. If the Document specifies that a particular numbered version of this License "or any later version" applies to it, you have the option of following the terms and conditions either of that specified version or of any later version that has been published (not as a draft) by the Free Software Foundation. If the Document does not specify a version number of this License, you may choose any version ever published (not as a draft) by the Free Software Foundation.

## **. How to use this License for your documents**

To use this License in a document you have written, include a copy of the License in the document and put the following copyright and license notices just after the title page:

Copyright (c) YEAR YOUR NAME. Permission is granted to copy, distribute and/or modify this document under the terms of the GNU Free Documentation License, Version 1.1 or any later version published by the Free Software Foundation; with the Invariant Sections being LIST THEIR TITLES, with the Front-Cover Texts being LIST, and with the Back-Cover Texts being LIST. A copy of the license is included in the section entitled "GNU Free Documentation License".

If you have no Invariant Sections, write "with no Invariant Sections" instead of saying which ones are invariant. If you have no Front-Cover Texts, write "no Front-Cover Texts" instead of "Front-Cover Texts being LIST"; likewise for Back-Cover Texts.

If your document contains nontrivial examples of program code, we recommend releasing these examples in parallel under your choice of free software license, such as the GNU General Public License, to permit their use in free software.